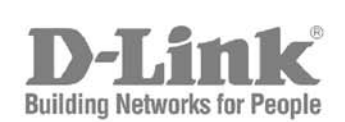

**0.9.3**

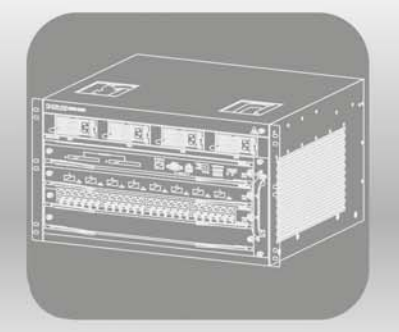

# CHASSIS **CLI Reference Guide**

Product Model: DGS-6600 Series Modular Layer 3 Chassis Ethernet Managed Switch Software Release 1.00.029

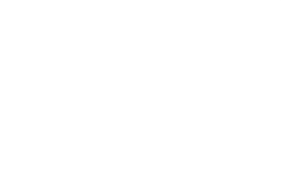

## **DGS-6604 CLI Reference Guide**

Software Release 1.00.029

Date: March 15, 2011

## **Copyright Statement**

D-Link Corporation © 2011

All rights reserved.

Without our written permission this document may not be excerpted, reproduced, transmitted, or otherwise in all or part by any party by any means.

# **Preface**

## **Version Description**

This manual's command descriptions are based on the software release 1.00.029. The commands listed here are the subset of commands that are supported by the DGS-6600 series switches.

**Note:** Other Ethernet L2/L3 Chassis-Based Switch series Hardware using similar software may support a different subset of commands although generally the majority of the supported commands and options will be similar.

### **Audience**

This reference manual is intended for network administrators and other IT networking professionals responsible for managing the DGS-6604 by using the D-LINK Command Line Reference (CLI). The CLI is the primary management interface to the D-LINK DGS-6604 which will be generally referred to as the "switch" within this manual. This manual is written in a way that assumes that you already have the experience and knowledge of Ethernet and modern networking principles for Local Area Networks.

## **Document Organiztion**

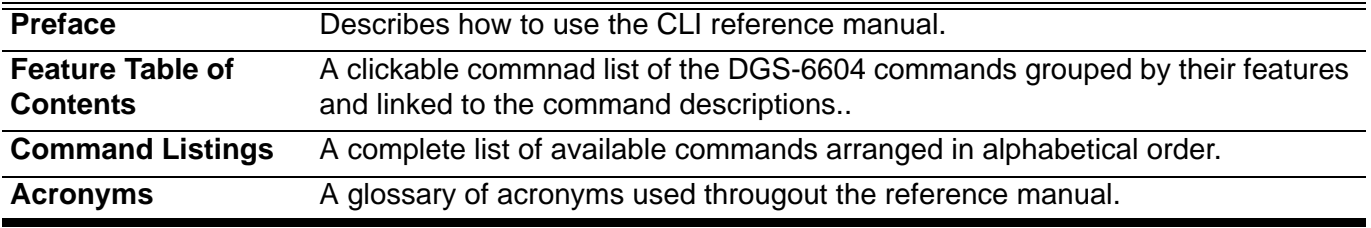

## **Other Documentation**

The documents below are a further source of information in regards to configuring and troubleshooting the switch . All the documents are available for download from D-Links web site www.d-link.com.

- DGS-6600 Series Quick Installation Guide
- DGS-6600 Series Hardware Installation Guide

## <span id="page-3-0"></span>**Conventions**

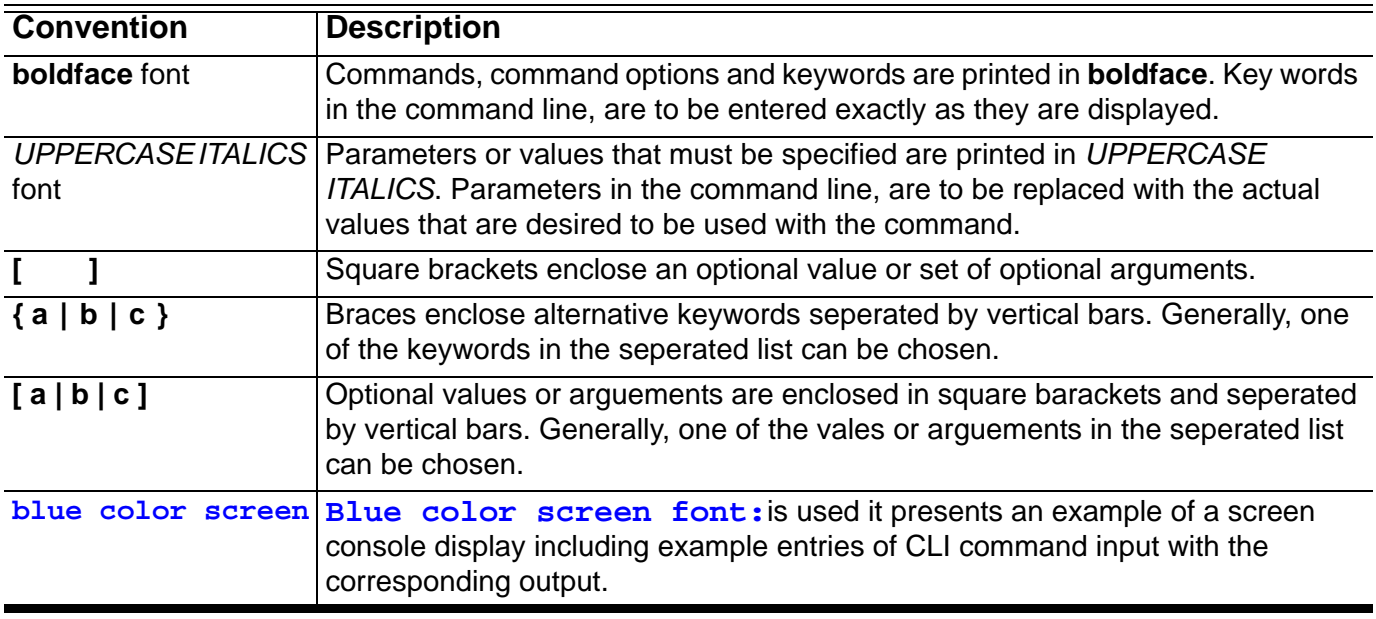

## **Notes, Notices, and Cautions**

Below are examples of the 3 types of indicators used in this manual. When administering your switch using the information in this document, you should pay special attention to these indicators. Each example below provides an explanatory remark regarding each type of indicator.

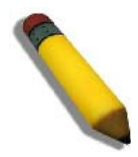

NOTE: A **NOTE** indicates important information that helps you make better use of your device

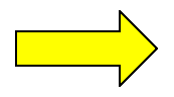

NOTICE: A **NOTICE** indicates either potential damage to hardware or loss of data and tells you how to avoid the problem

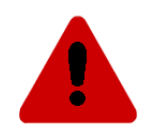

CAUTION: A **CAUTION** indicates a potential for property damage, personal injury, or death.

## **Command Descriptions:**

The information pertaining to each command in this reference guide is presented using a number of template fields. The fields are:

- **Description** This is a short and consise statement describing the commands functionality.
- **Syntax** The precise form to use when entering and issuing the command. The form conventions are described in the table shown under the section ["Conventions" on page iv](#page-3-0) of this guide.
- **Syntax Description** A table where each row describes the optional or required arguments, and their use, that can be issued with the command.
- **Default** If the command sets a configuration value or administrative state of the switch then any default settings (i.e. without issuing the command) of the configuration is shown here.
- **Command Mode** The mode in which the command can be issued. The modes are either User EXEC, Privileged EXEC, Global Configuration or a specific configuration mode. These modes are described in the section titled ["Command Modes" on page v](#page-4-0) below.
- **Command Usage** If necessary, a detailed description of the command and its various utilization scenarios is given here.
- **Example(s)** Each command is accompanied by a practical example of the command being issued in a suitable scenario.

## <span id="page-4-0"></span>**Command Modes**

There are several command modes available in the command-line interface (CLI). The set of commands available to the user depends on both the mode the user is currently in and their privilege level. For each case, the user can see all the commands that are available in a particular command mode by entering a question mark (?) at the system prompt.

The command-line interface has four privilege levels:

- **Basic User** Privilege Level 1. This user account level has the lowest priority of the user accounts and is allowed to configure the terminal control settings. The purpose of this type of user account level is for basic system checking. This user account can only show limited information that is not related to security. The most important limitation of this account is that there is no way of changing the access right level.
- **Advanced User** Privilege Level 2. This user account level is very similar to a basic user except that an advanced user can enter privileged EXEC mode.
- **Power User** Privilege Level 12. This user account level is used to grant system configuration rights for users who need to change or monitor system configuration, except for security related information such as user accounts and SNMP account settings, etc.
- **Administrator** Privilege Level 15. This administrator user account level can monitor all system information and change any of the system configuration settings expressed in this configuration quide.

The command-line interface has a number of command modes. There are three basic command modes:

- **User EXEC mode**
- **Privileged EXEC mode**
- **Global Configuration mod**e

All other sub-configuration modes can be accessed via global configuration mode.

When a user logs in to the Switch, the privilege level of the user determines the command mode the user will enter after initially logging in. The user will either log into user EXEC mode or privileged EXEC mode. Users with a basic user and advanced user level will log into the Switch in user EXEC mode. Users with power user and administrator level accounts will log into the Switch in privileged EXEC mode. Therefore, user EXEC mode can operate at either basic user level or advanced user level, and privileged EXEC mode can operate at either power user level or administrator level. The user can only enter global configuration mode from privileged EXEC mode. Therefore, global configuration mode can be accessed by users who have power user or administrator level user accounts. As for sub-configuration modes, a subset of those can only be accessed by users who have the highest secure administrator level privileges.

In user EXEC mode at advanced user level, the user is allowed to enter privileged EXEC mode by entering the enable password. In privileged EXEC mode, the user is allowed to exit to the user EXEC mode at advanced user level by entering the **disable** command. The **enable password** and **disable** commands are functions that can be used to switch between user EXEC mode and privileged EXEC mode.

The following state diagram describes the main command modes and how to enter each one:

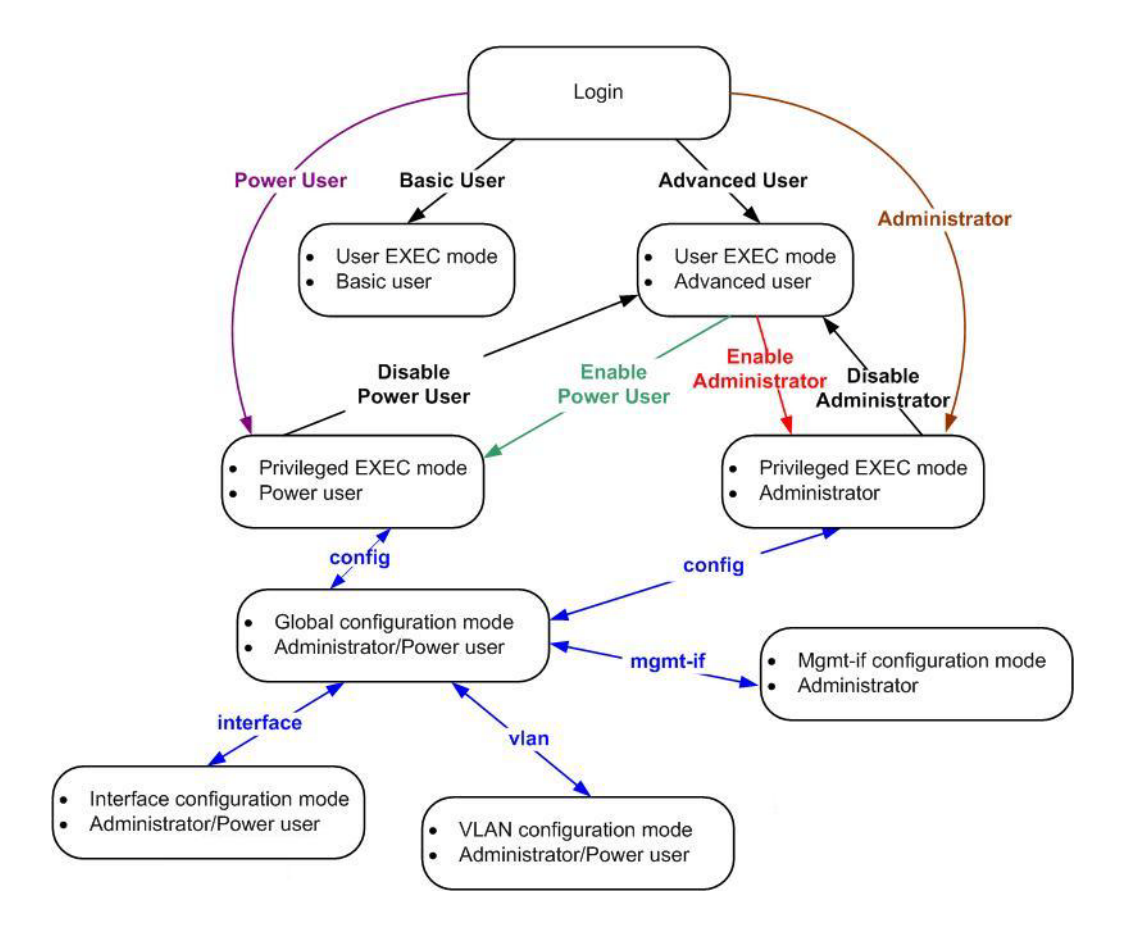

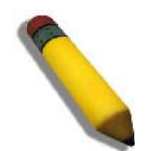

**Note:** Not all configuration modes are listed in the above figure. For example, in global configuration mode, enter **"router ospf"** to enter OSPF router configuration mode

The following table briefly lists the available command modes. Only the basic command modes and some of the sub-configuration modes are enumerated. The basic command modes and basic sub-configuration modes are further described in the following chapters. Descriptions for the rest of the sub-configuration modes are not provided in this section. For more information on the additional sub-configuration modes, the user should refer to the chapters relating to these functions.

The available command modes and privilege levels are described below:

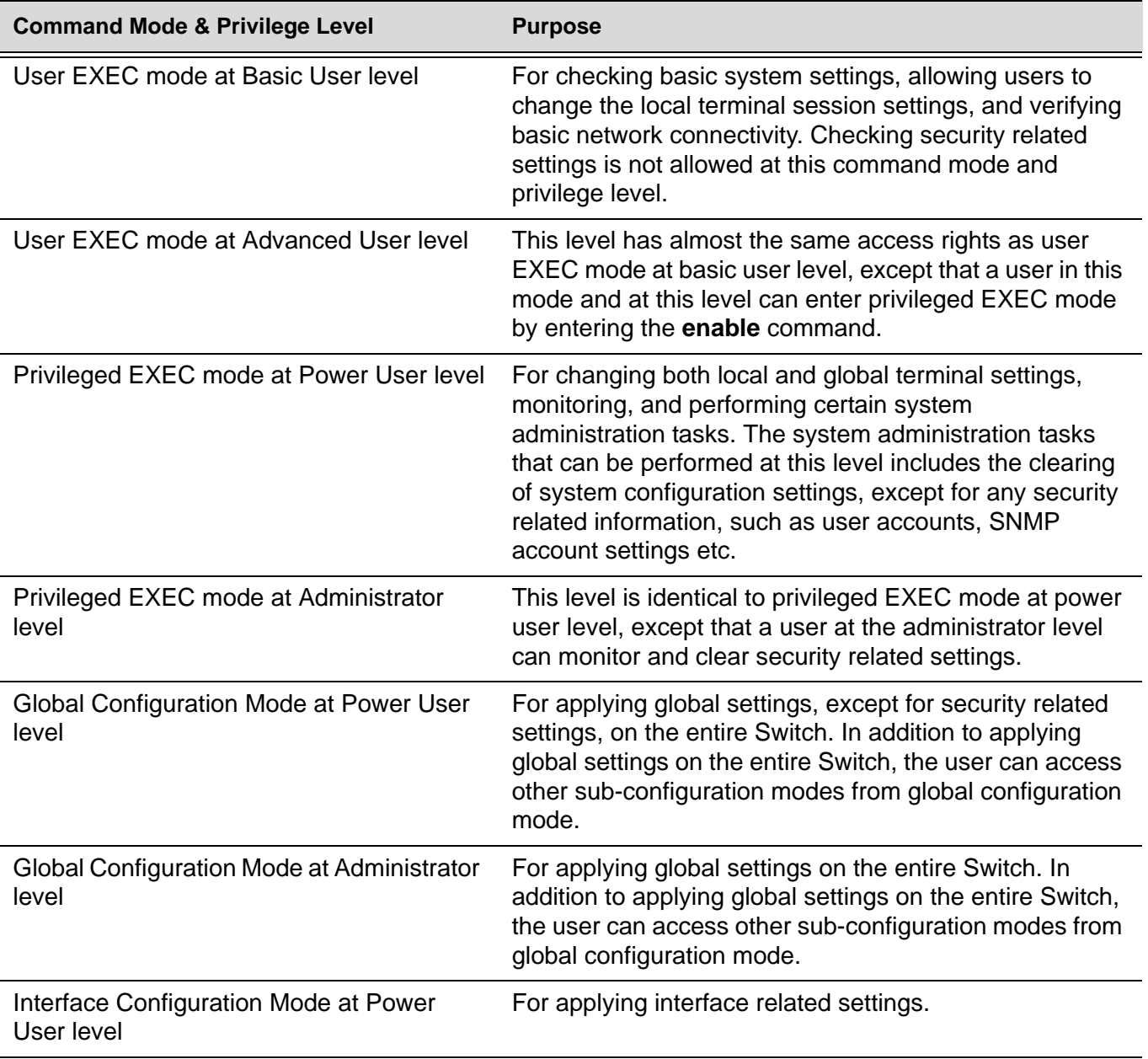

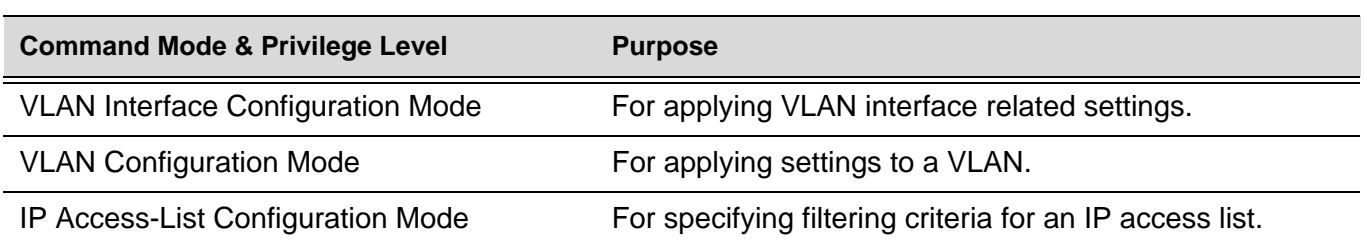

#### **User EXEC Mode at Basic User Level**

This command mode is mainly designed for checking basic system settings, allowing users to change the local terminal session settings and carry out basic network connectivity verification. One limitation of this command mode is that it cannot be used to display information related to security. The most significant limitation of this command mode is that there is no way of changing the access right level of the logged in user.

This command mode can be entered by logging in as a basic user.

#### **User EXEC Mode at Advanced User Level**

User EXEC mode at advanced user level has the same purpose as user EXEC mode at basic user level, except that user EXEC mode at advanced user level is allowed to use the **enable** command to enter privileged EXEC mode.

This command mode can be entered by logging in as an advanced user or by using the **disable** command in privileged EXEC mode.

In the following example, the user is currently logged in as an advanced user in privileged EXEC mode and uses the **disable** command to return to user EXEC mode at advanced user level:

```
DGS-6604:15#disable
DGS-6604:2>
```
#### **Privileged EXEC Mode at Power User Level**

Users logged into the Switch in privileged EXEC mode at this level can change both local and global terminal settings, monitor, and perform system administration tasks like clearing configuration settings (except for security related information such as user accounts, SNMP account settings etc.)

There are two methods that a user can use to enter privileged EXEC mode at power user level. The first method is to login to the Switch with a user account that has a privilege level of 12. The other method is to use the **enable privilege** *LEVEL* command in user EXEC mode.

In the following example, the user enters privileged EXEC mode at power user level by logging in with a user account called "power-user" that has a privilege level of 12:

```
User Access Verification
Username: power-user
Password:
                     DGS-6604 Chassis-based High-Speed Switch
                                Command Line Interface
                                 Firmware: 1.00.029
            Copyright (c) 2010 D-Link Corporation. All rights reserved.
DGS-6604:12#
```
In the following example, the user enters the **enable privilege** *LEVEL* command in user EXEC mode to enter privileged EXEC mode at Power User level:

```
DGS-6604:2>enable privilege 12
DGS-6604:12#
```
#### **Privileged EXEC Mode at Administrator Level**

This command mode has a privilege level of 15. Users logged in with this command mode can monitor all system information and change any system configuration settings mentioned in this Configuration Guide.

There are two methods that a user can use to enter privileged EXEC mode at administrator level. The first method is to login to the Switch with a user account that has a privilege level of 15. The second method requires a user to login to the Switch in as a user with an advanced user or power user level and and use the **enable privilege** *LEVEL* command.

In this command mode, the user can return to user EXEC mode at an advanced user level by entering the **disable** command.

In the following example, the user is currently logged in as an administrator in privileged EXEC mode and uses the **disable** command to return to user EXEC mode at an advanced user level:

**DGS-6604:15#disable DGS-6604:2>**

In the following example, the user enters the **enable privilege** *LEVEL* command in privileged EXEC mode at power user level to enter privileged EXEC mode at an administrator level:

**DGS-6604:12#enable privilege 15 DGS-6604:15#**

#### **Global Configuration Mode**

The primary purpose of global configuration mode is to apply global settings on the entire Switch. Global configuration mode can be accessed at both power user and administrator level. However, security related settings are not accessible at power user level. In addition to applying global settings on the entire Switch, the user can also access other sub-configuration modes.

In order to access global configuration mode, the user must be logged in as an administrator or power user and use the **configure terminal** command in privileged EXEC mode.

In the following example, the user is logged in as an Administrator in privileged EXEC mode and uses the **configure terminal** command to access global configuration mode:

```
DGS-6604:15#configure terminal
DGS-6604:15(config)#
```
The **exit** command is used to exit global configuration mode and return to privileged EXEC mode.

The procedures to enter the different sub-configuration modes can be found in the related chapters in this Configuration Guide. The command modes are used to configure the individual functions.

#### **Interface Configuration Mode**

Interface configuration mode is used to configure the parameters for an interface or a range of interfaces. An interface can be a physical port, VLAN, or other virtual interface. Thus, interface configuration mode is distinguished further according to the type of interface. The command prompt for each type of interface is slightly different.

#### **VLAN Interface Configuration Mode**

VLAN interface configuration mode is one of the available interface modes and is used to configure the parameters of a VLAN interface.

To access VLAN interface configuration mode, use the following command in global configuration mode:

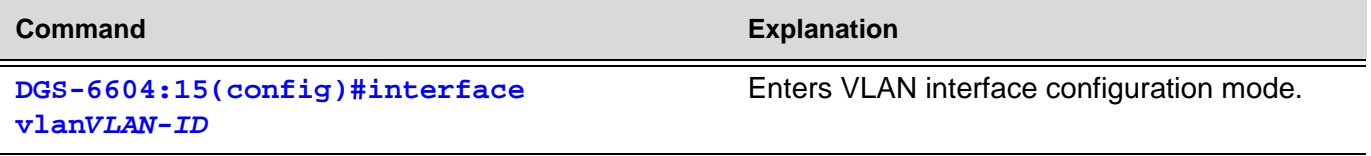

## **Command Listing by Feature**

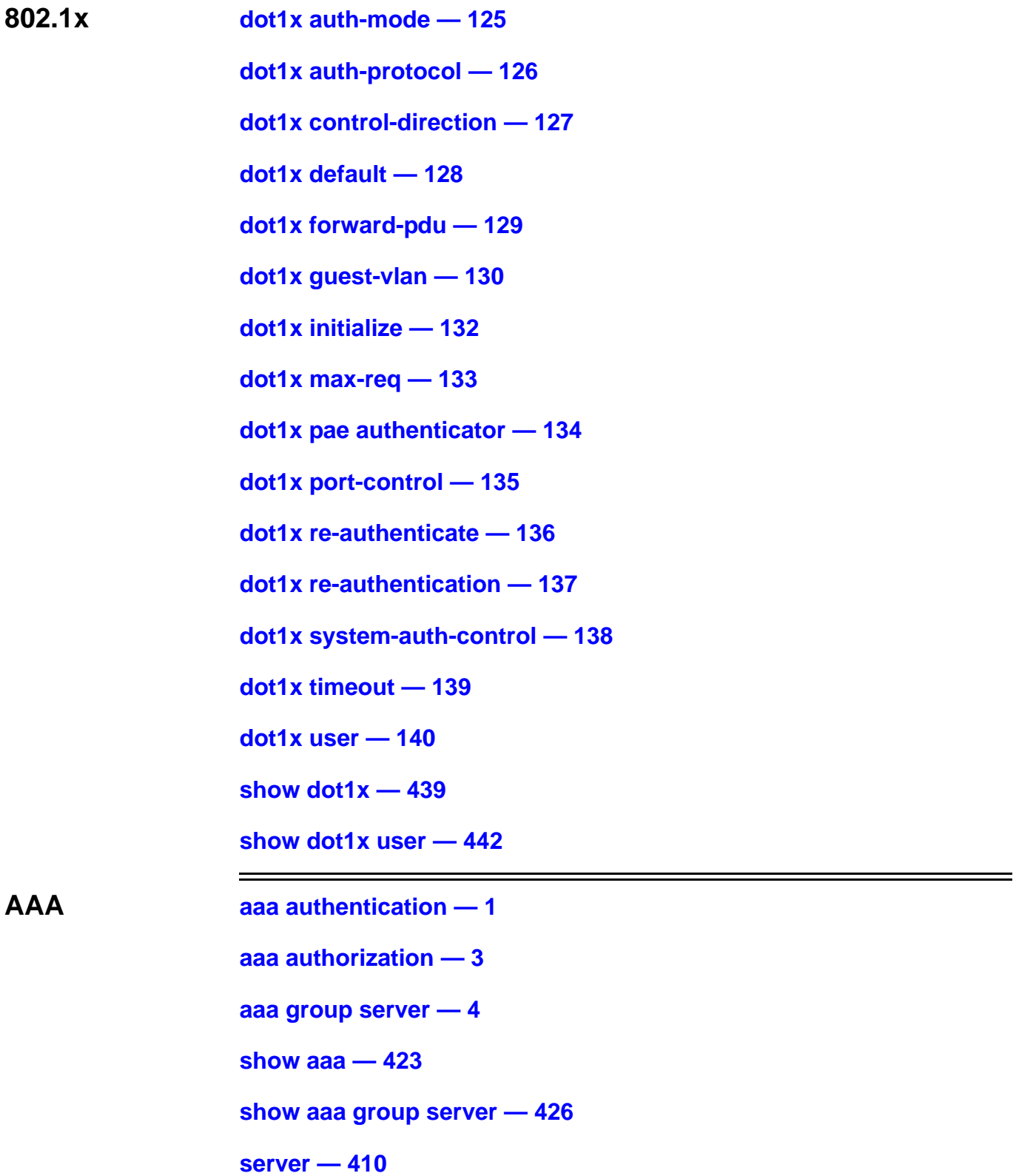

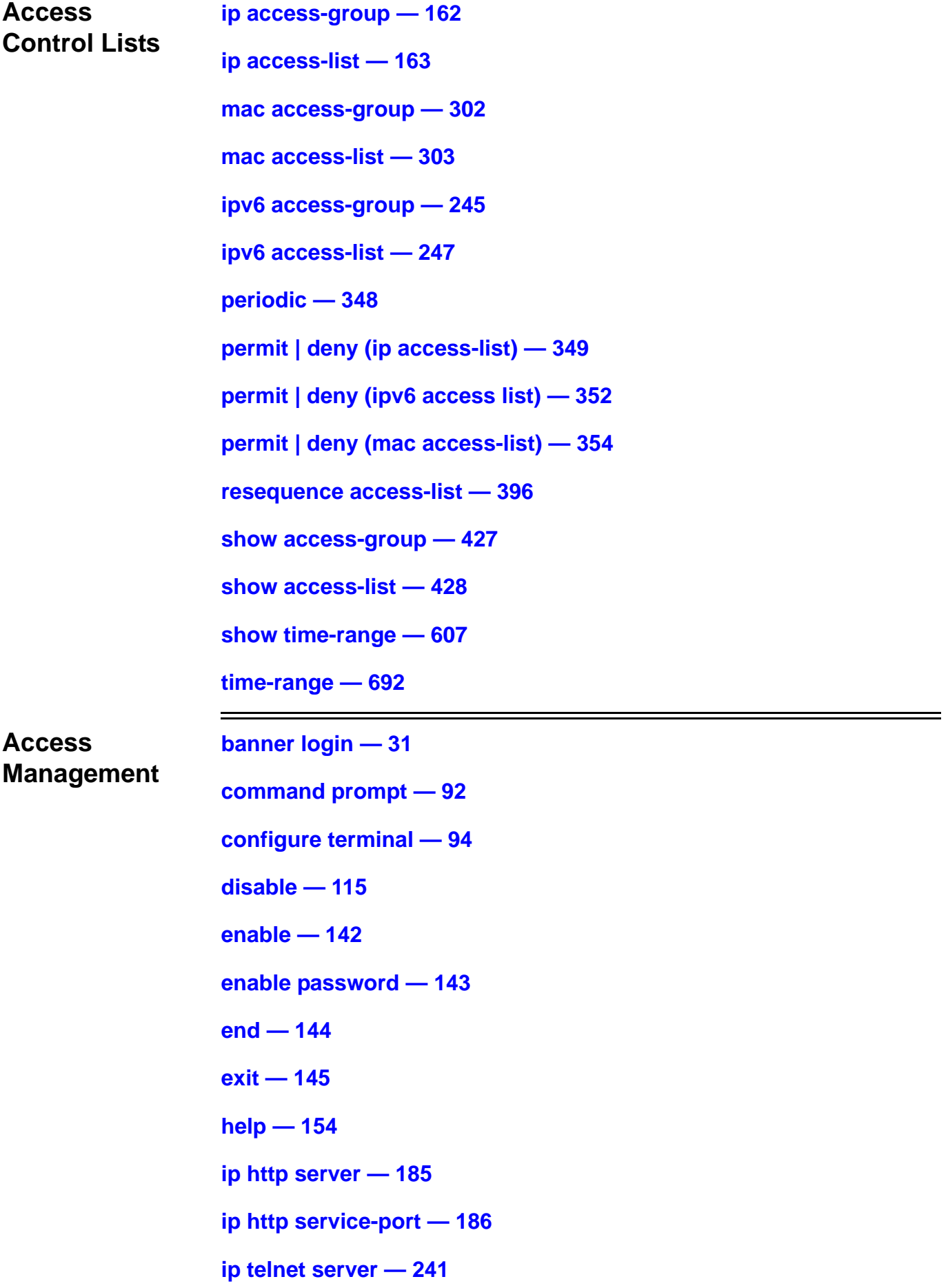

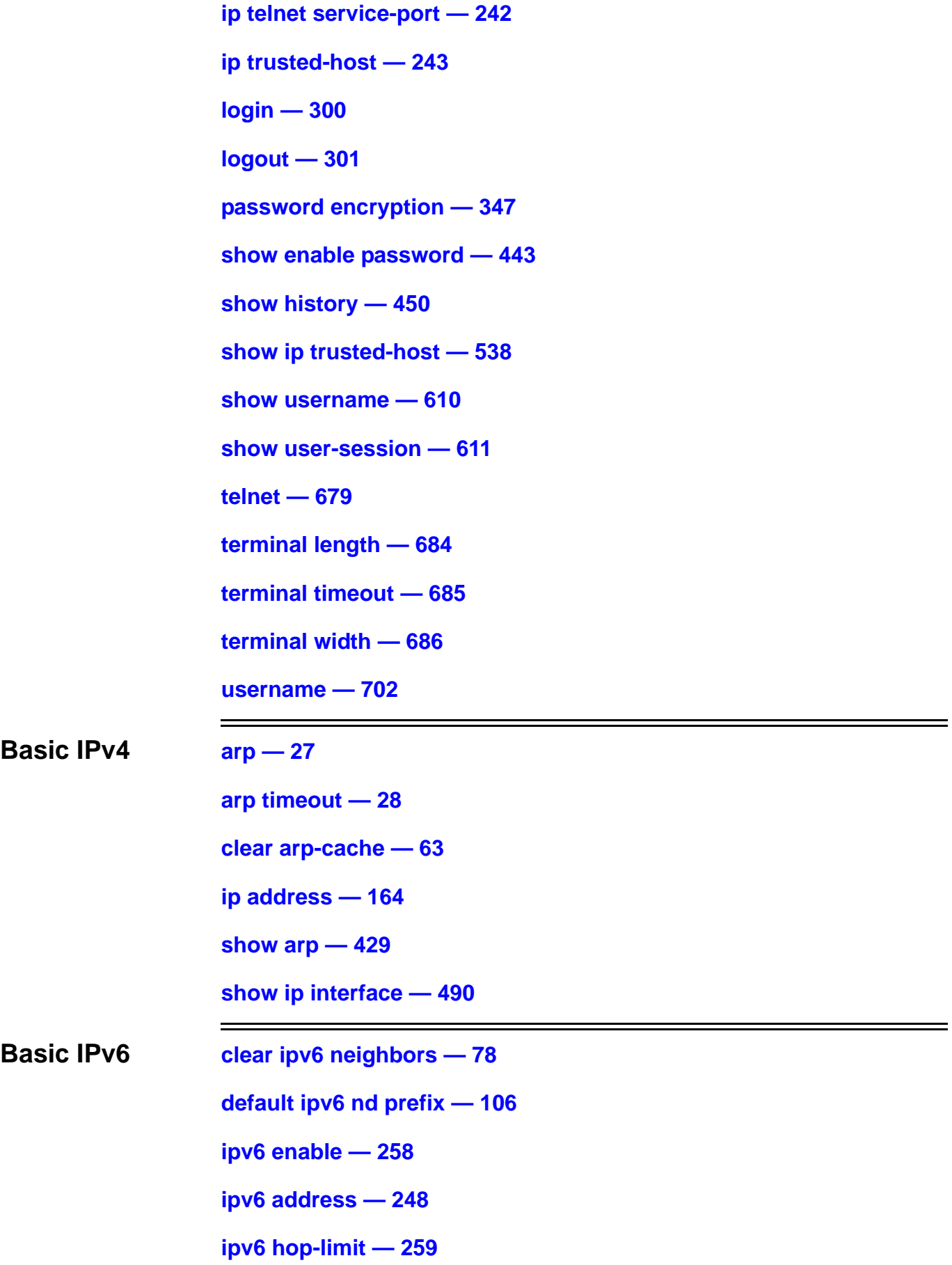

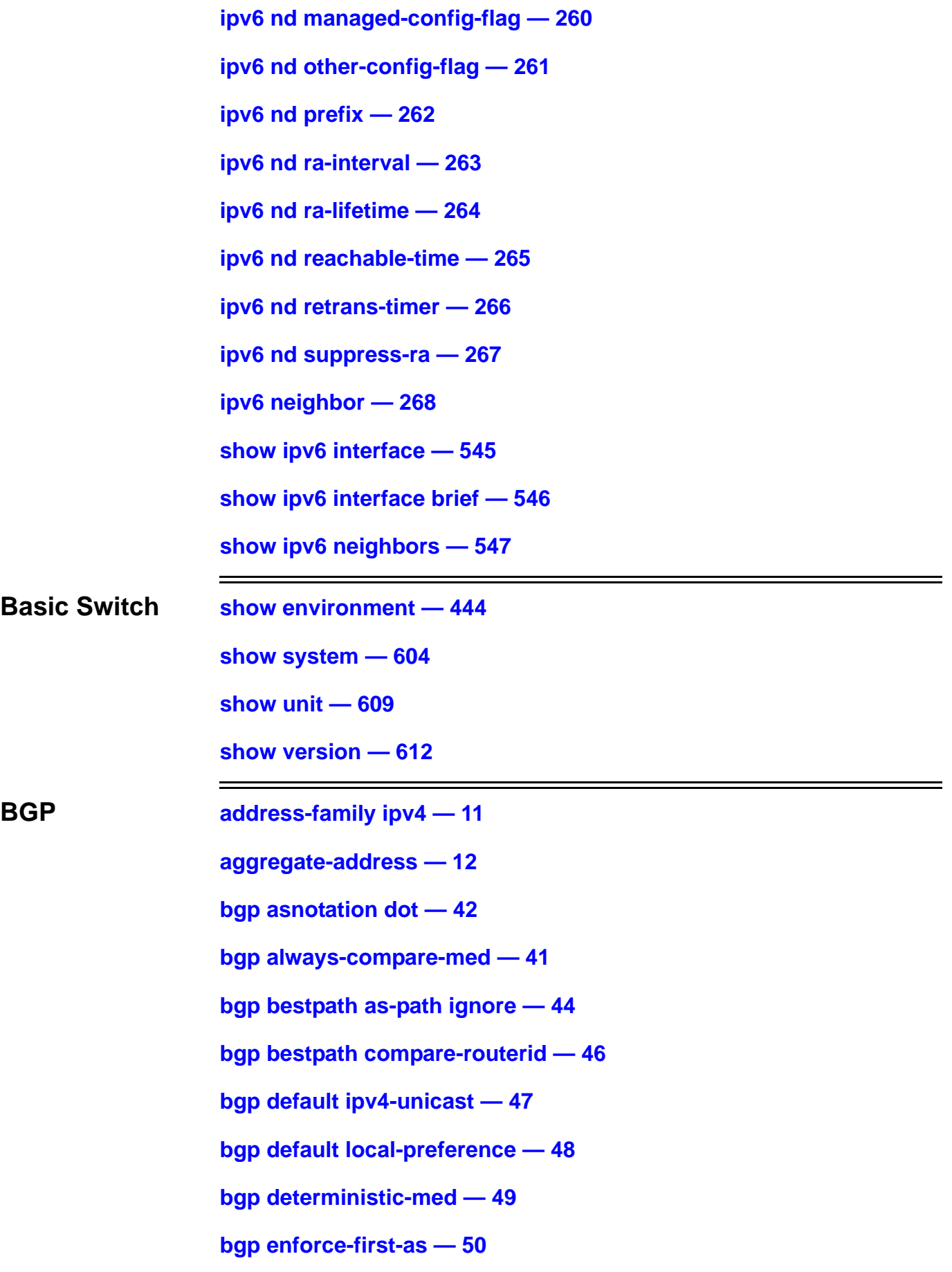

**[bgp log-neighbor-changes — 51](#page-81-0) [bgp router-id — 52](#page-82-0) [clear ip bgp — 67](#page-97-0) [clear ip bgp peer-group — 69](#page-99-0) [ip as-path access-list — 168](#page-198-0) [ip community-list — 169](#page-199-0) [match as-path — 312](#page-342-0) [match community — 313](#page-343-0) [neighbor advertisement-interval — 324](#page-354-0) [neighbor description — 325](#page-355-0) [neighbor filter-list — 326](#page-356-0) [neighbor peer-group \(create group\) — 327](#page-357-0) [neighbor peer-group \(add group member\) — 328](#page-358-0) [neighbor remote-as — 329](#page-359-0) [neighbor route-map — 330](#page-360-0) [neighbor send-community — 331](#page-361-0) [neighbor shutdown — 332](#page-362-0) [neighbor timers — 333](#page-363-0) [neighbor update-source — 334](#page-364-0) [neighbor weight — 335](#page-365-0) [network \(BGP\) — 340](#page-370-0) [router bgp — 401](#page-431-0) [set as-path — 418](#page-448-0) [set community — 419](#page-449-0) [set origin — 421](#page-451-0) [set weight — 422](#page-452-0) [show ip as-path access-list — 453](#page-483-0)**

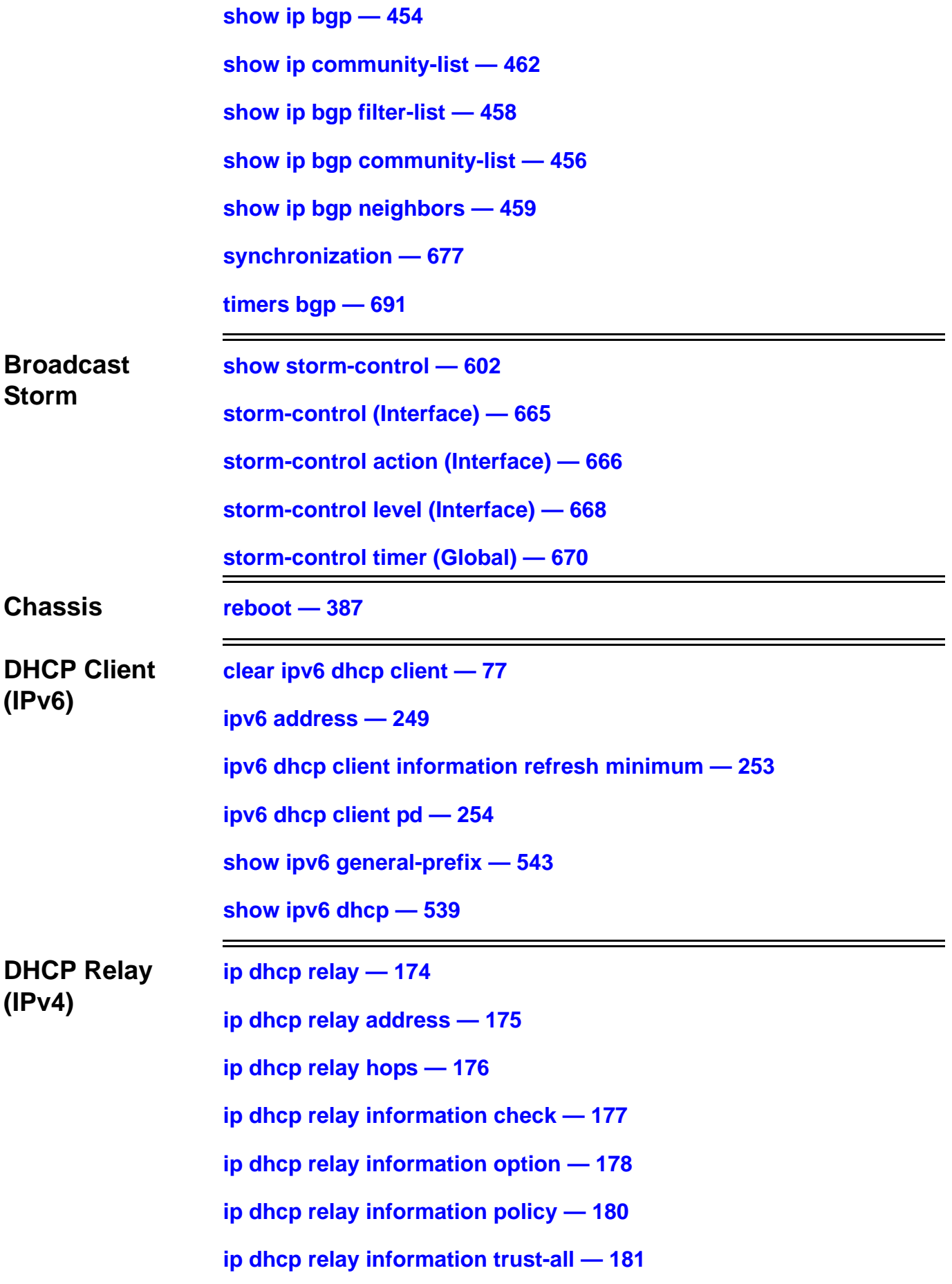

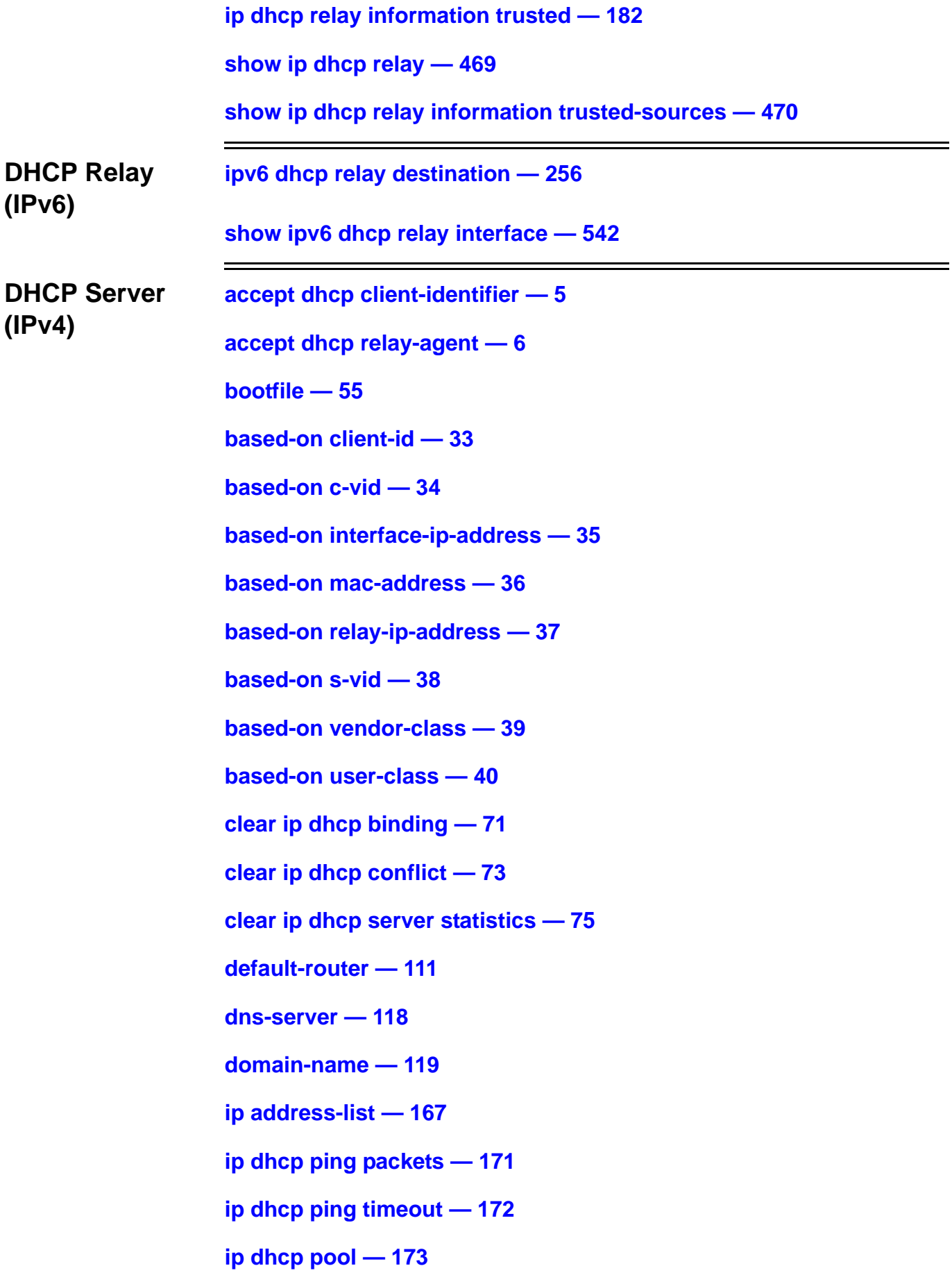

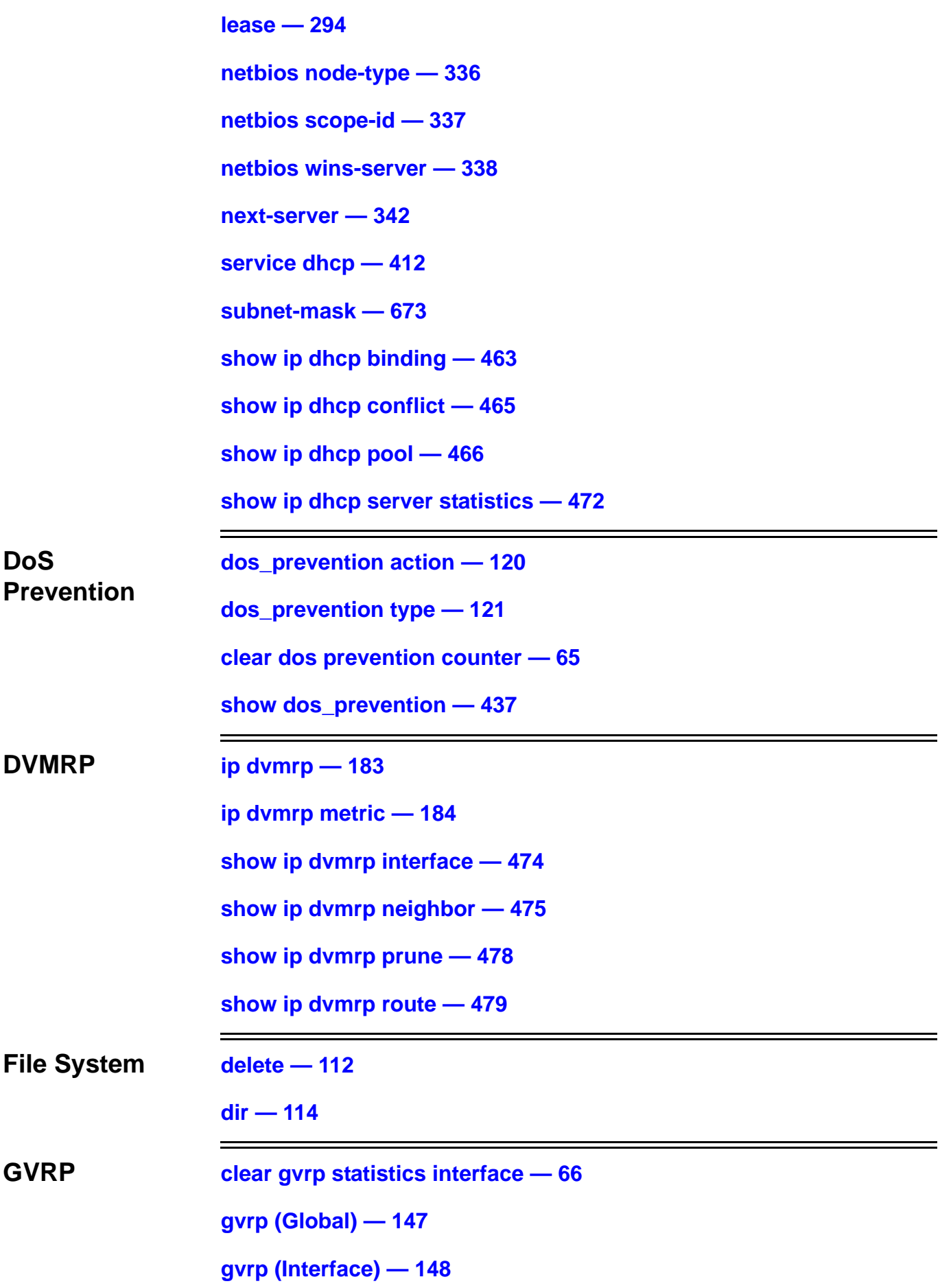

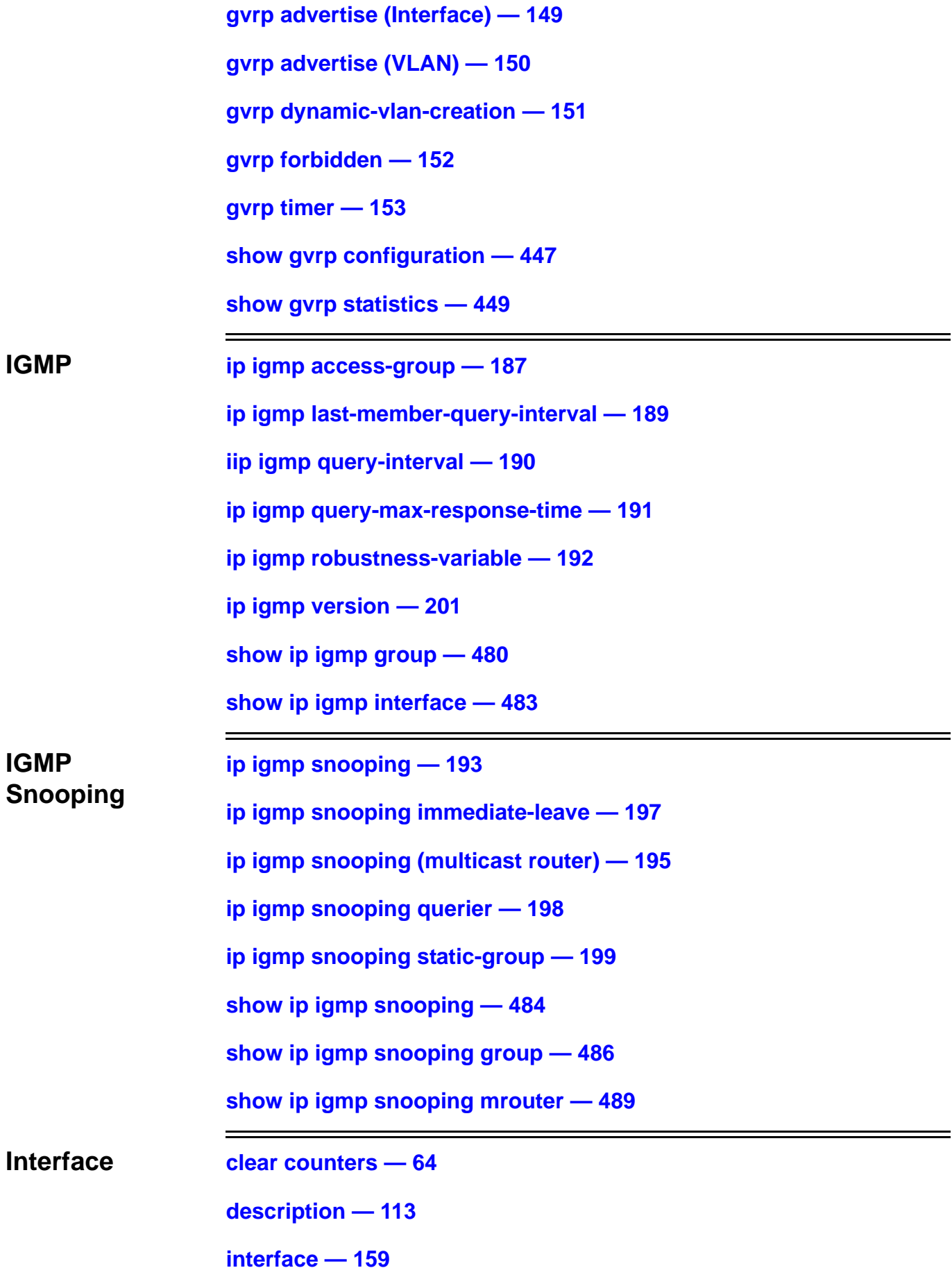

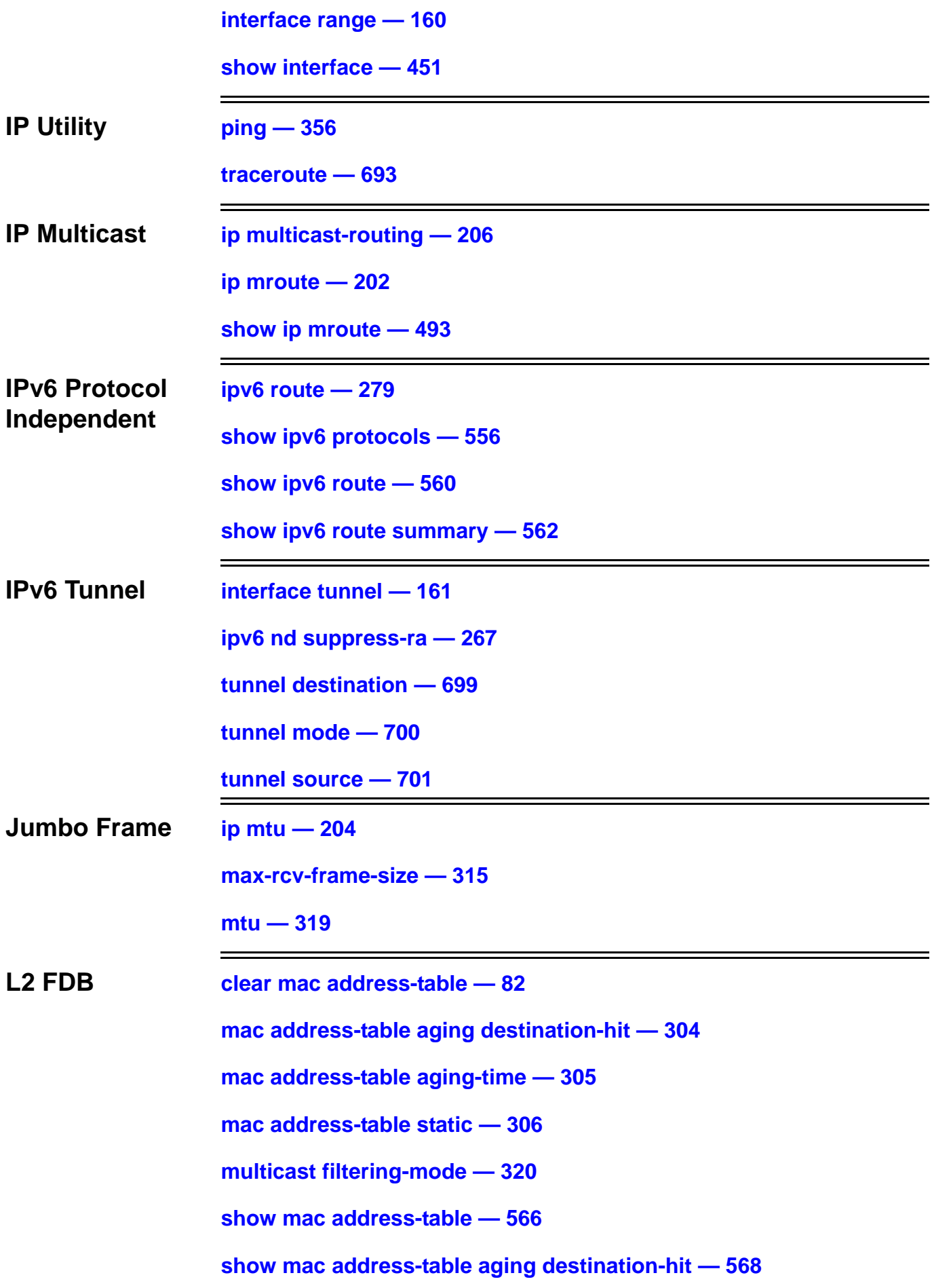

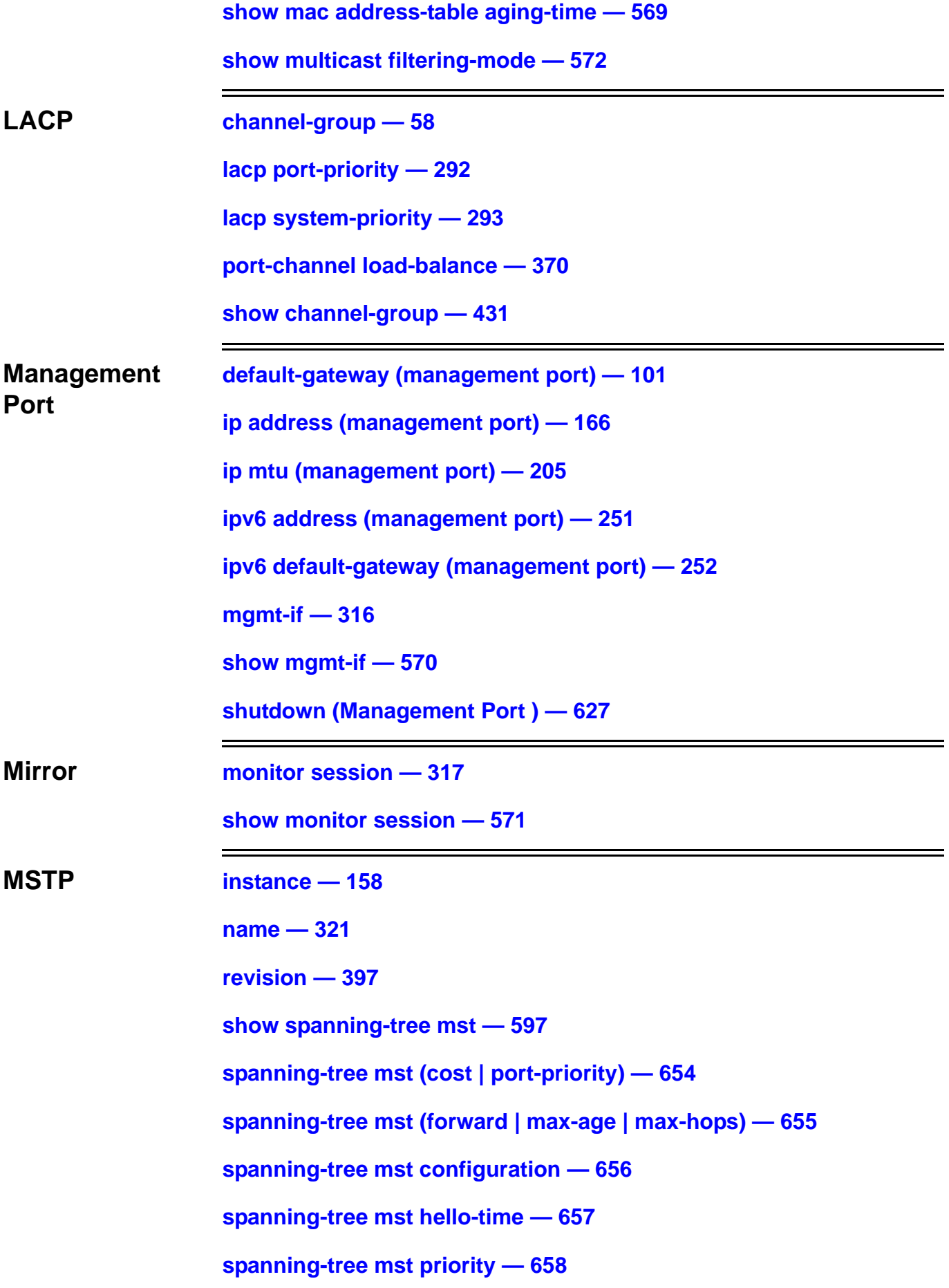

**OSPFv2** 

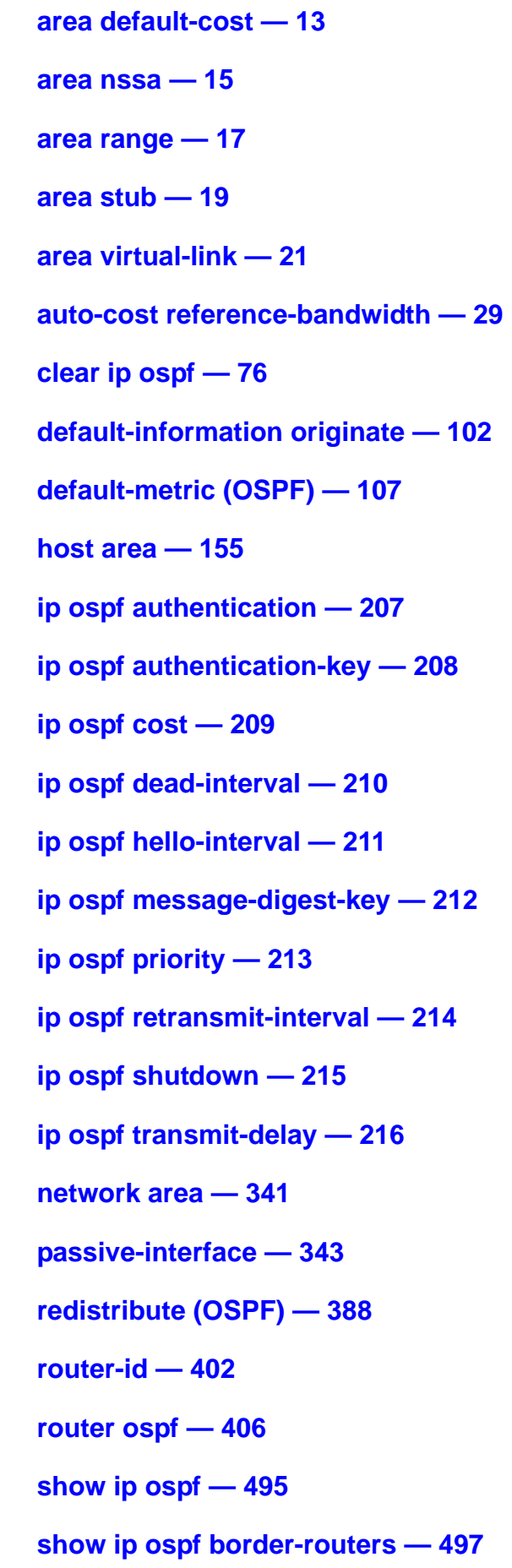

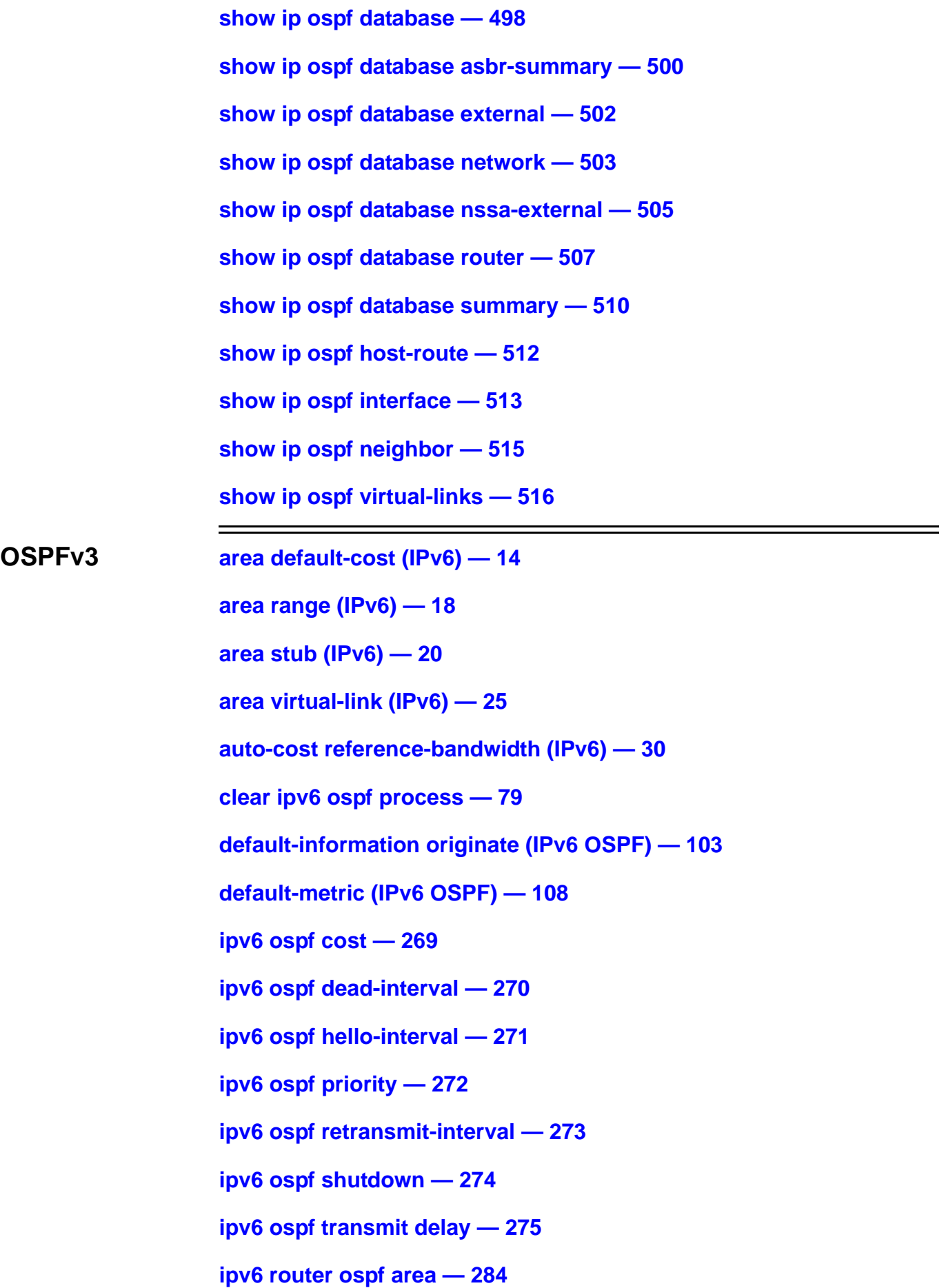

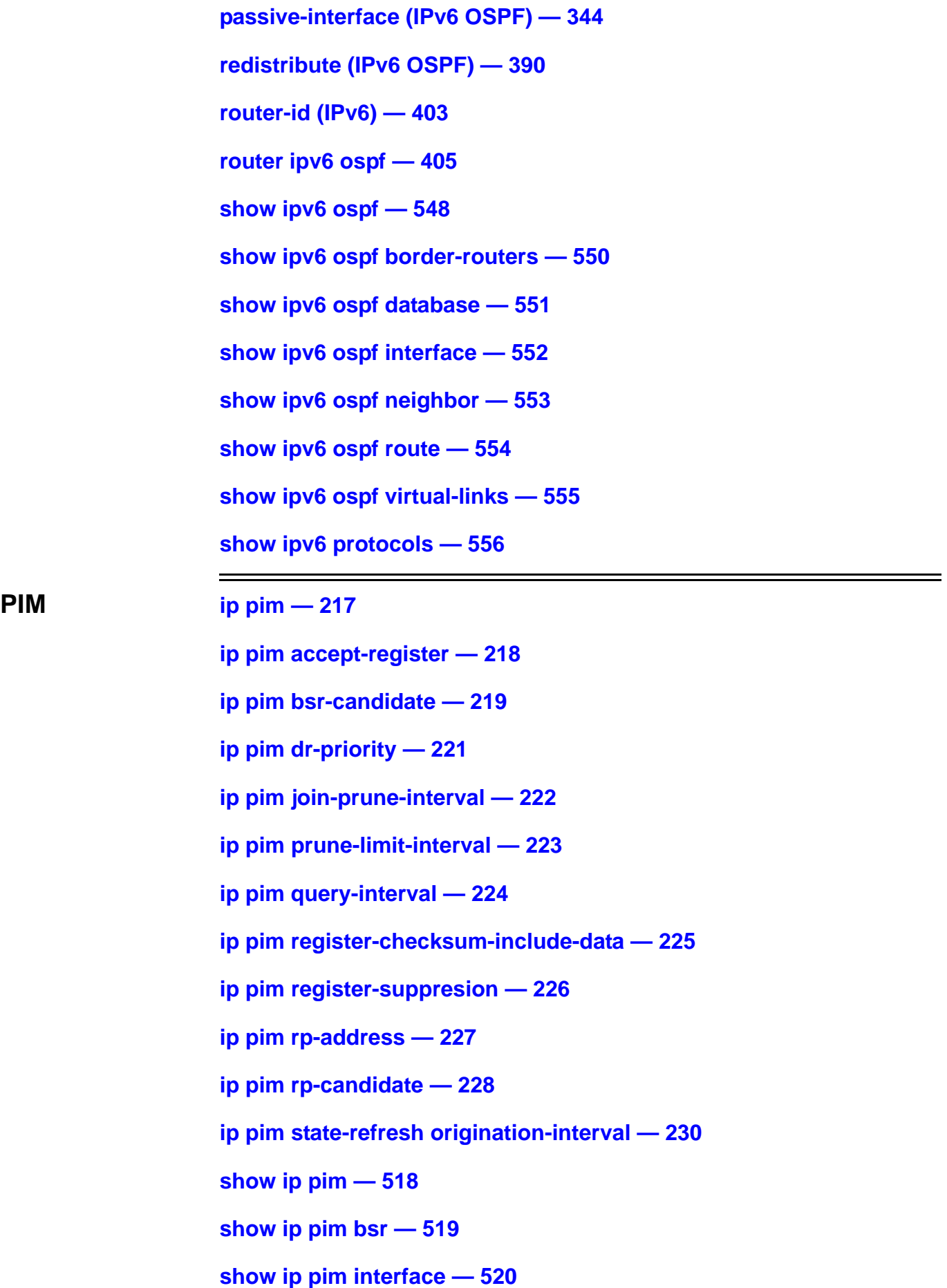

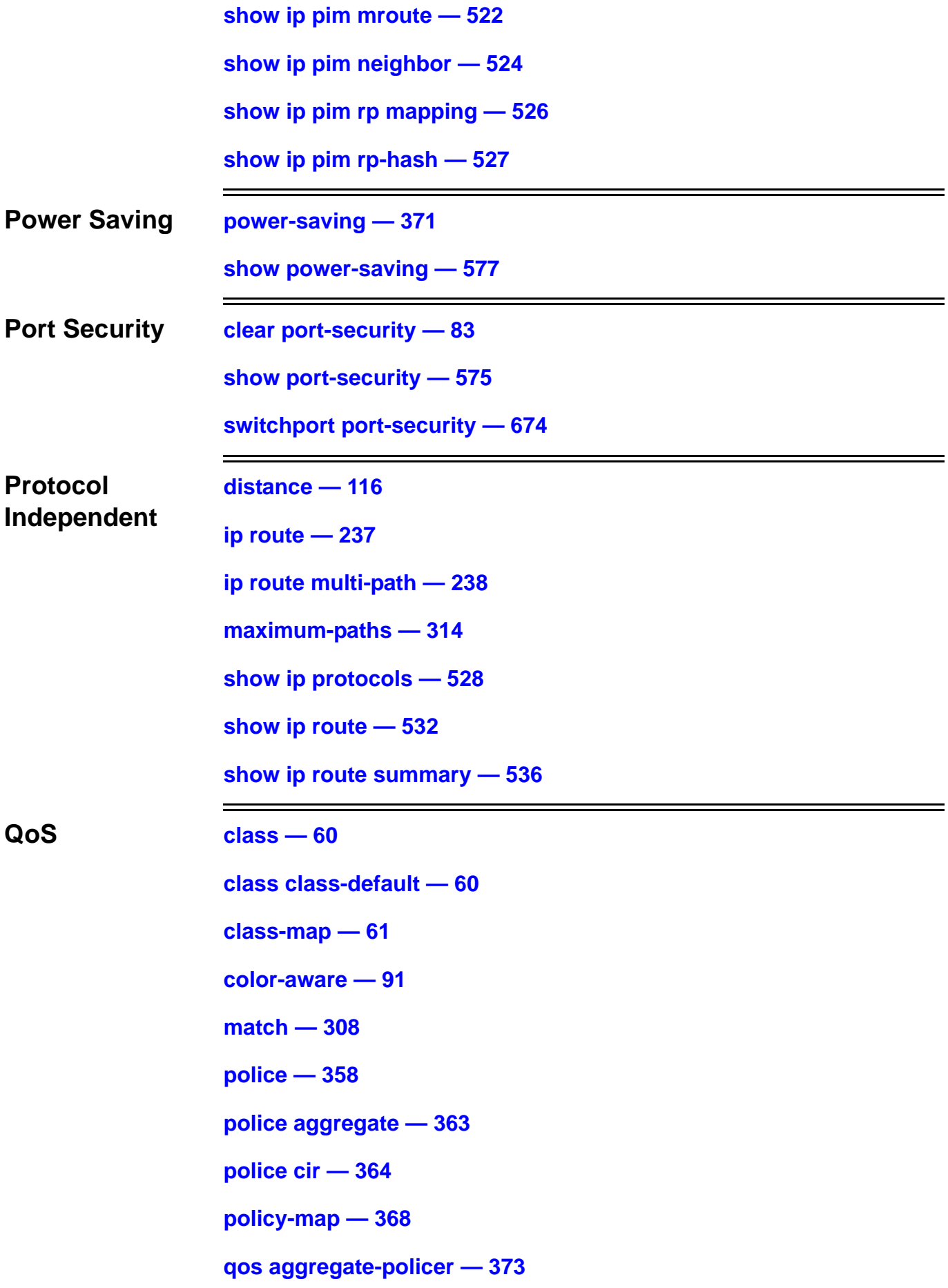

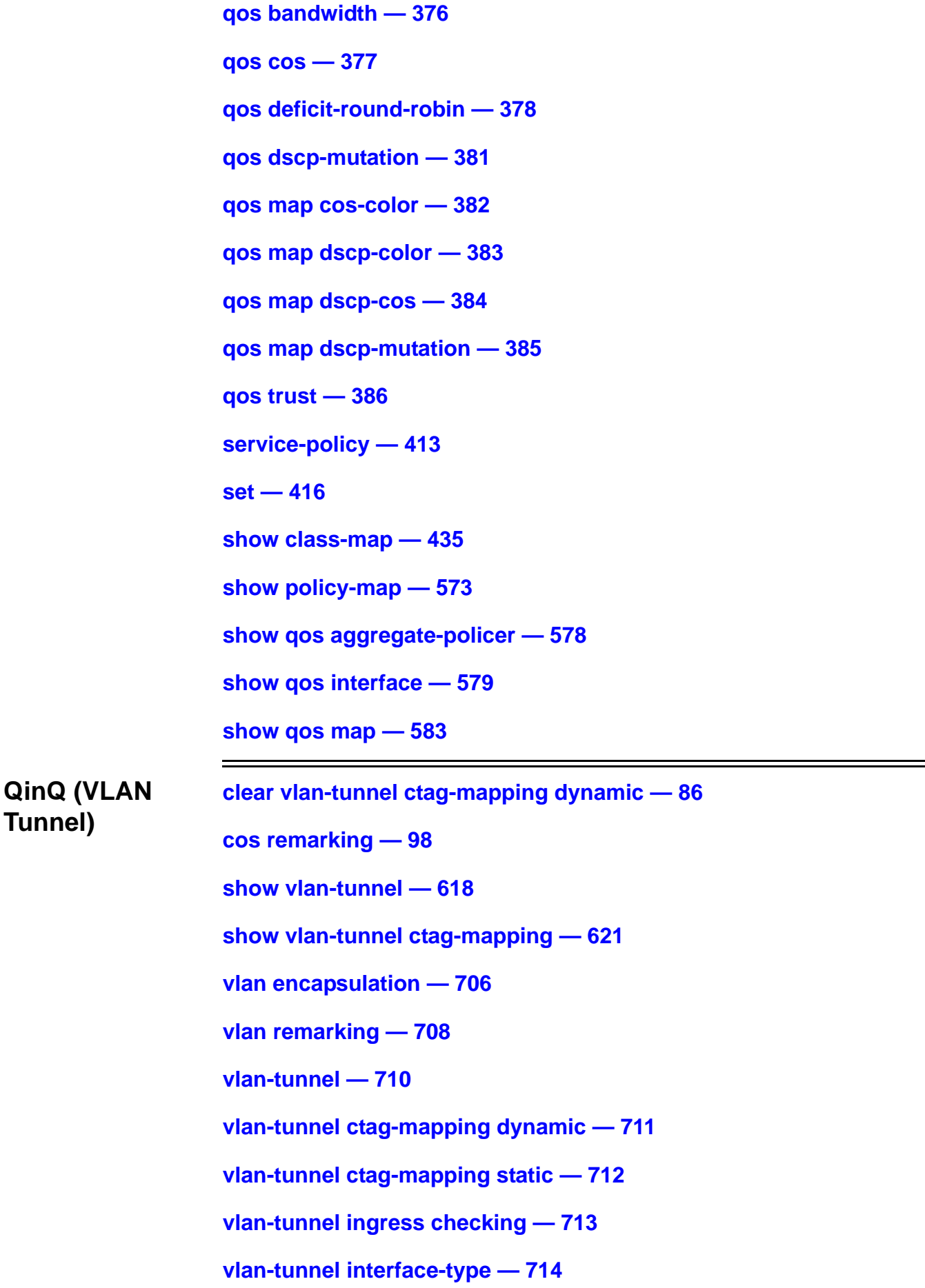

=

**RIP [accept-lifetime — 7](#page-37-0)**

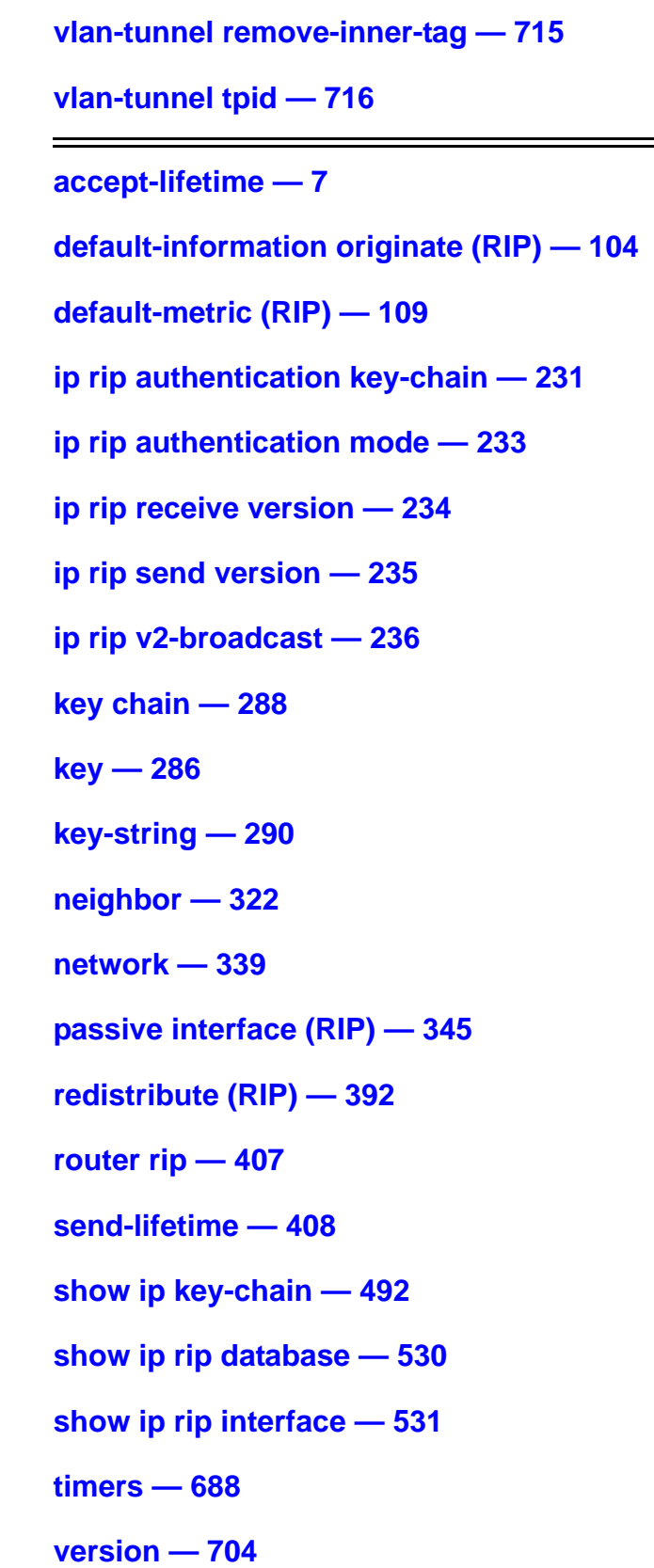

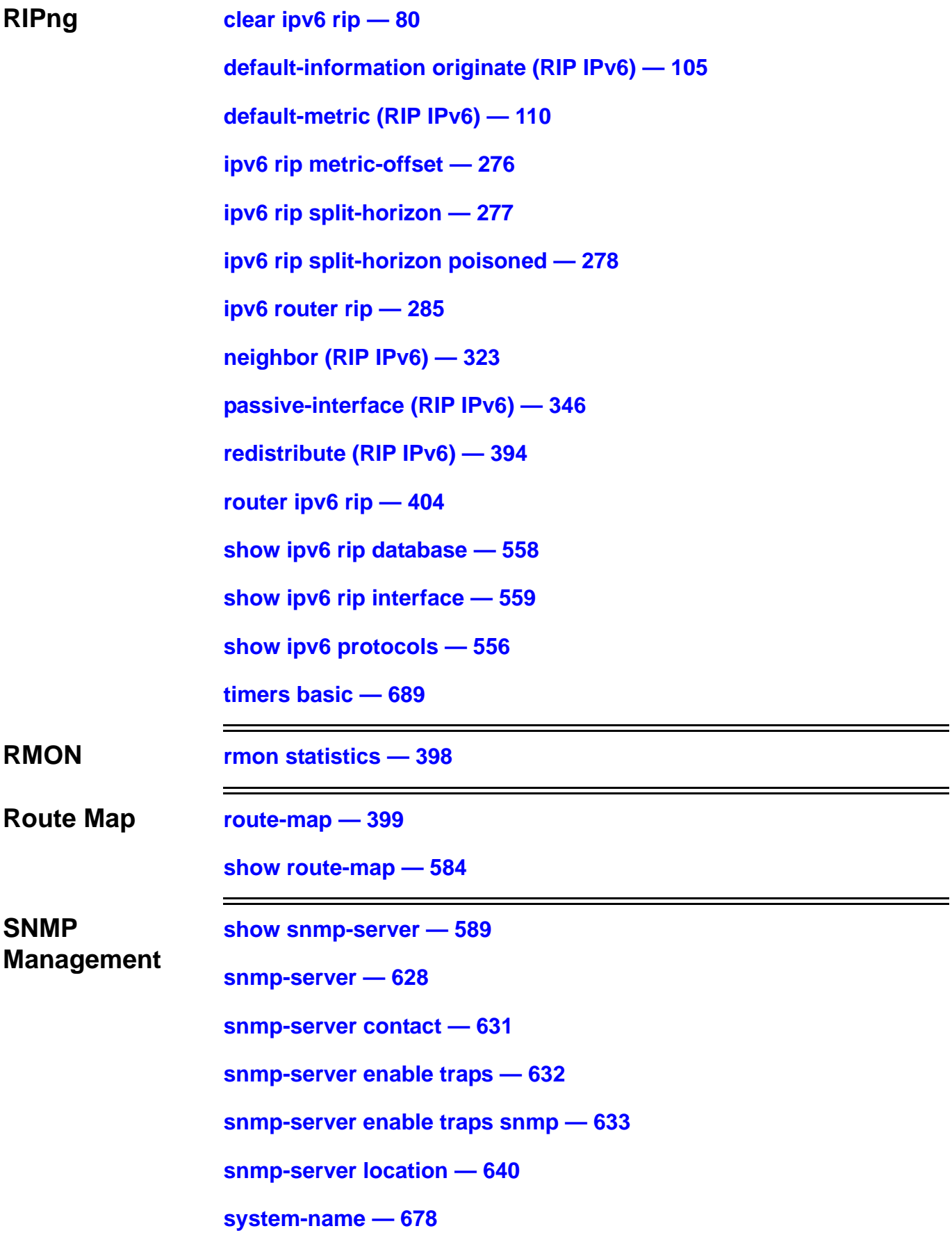

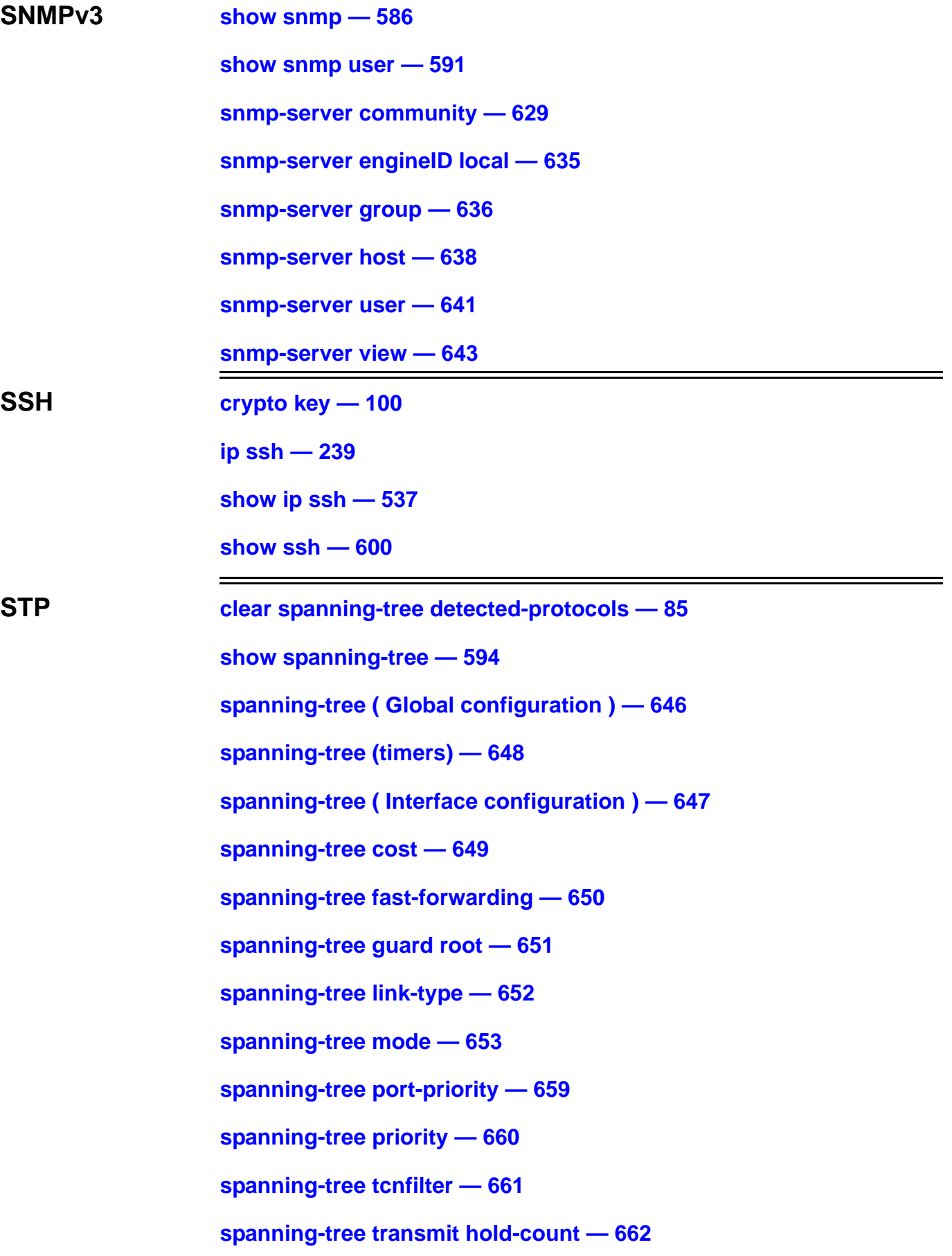

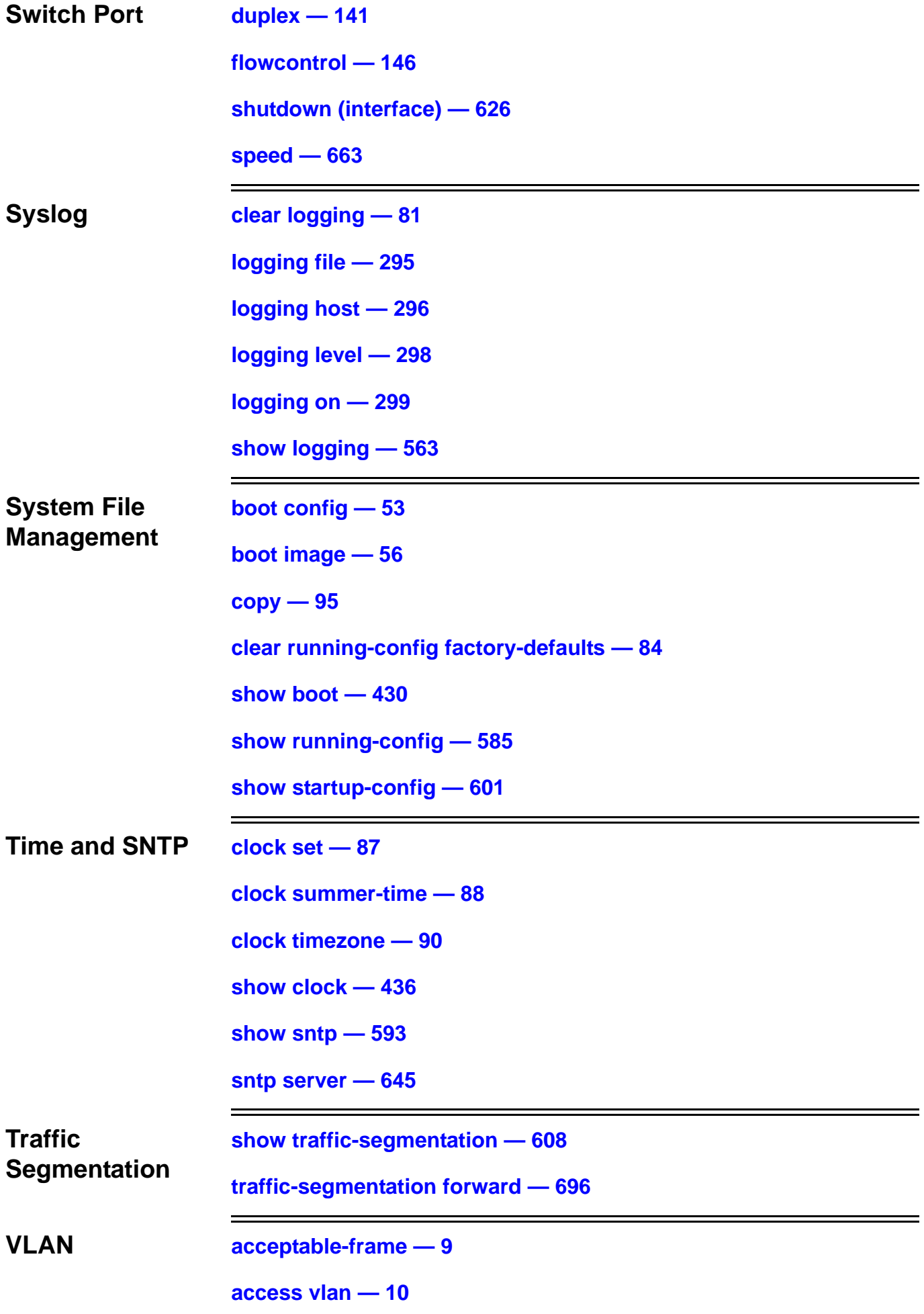

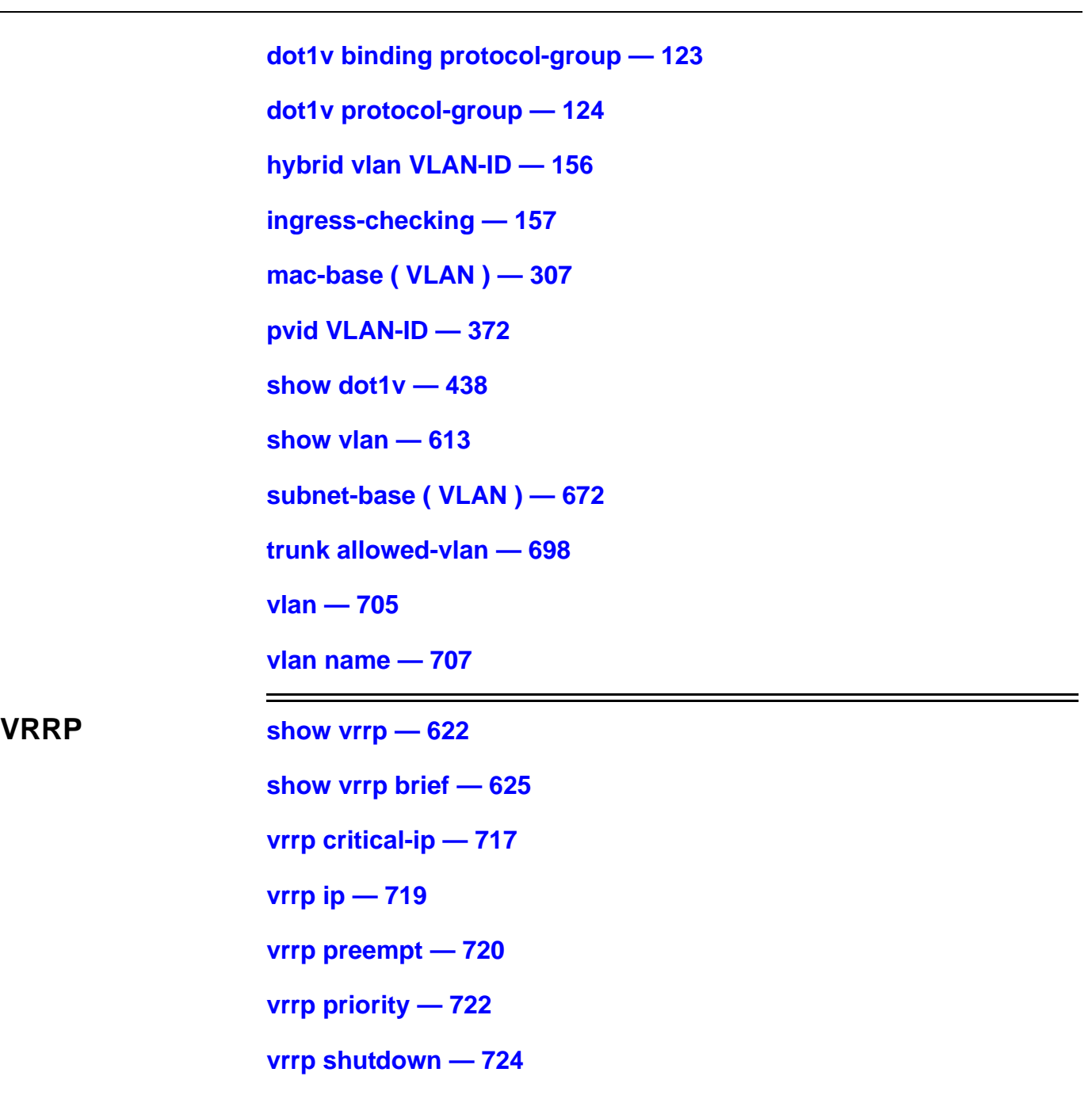

**[vrrp timers advertise — 725](#page-755-0)**

## <span id="page-31-0"></span>**A aaa authentication**

Use this command to enable the AAA authentication function (console, telnet, ssh or http) using the method or methods specified and to create a login list to specify the application or applications used for system access.

**Note:** Use **aaa group server** to first define authentication servers before aaa authentication can be configured.

**aaa authentication [ login | enable ] [ console | telnet | http | ssh ]** *METHOD1* **[** *METHOD2***...]** 

**no aaa authentication [ login | enable ] [ console | telnet | http | ssh ]** *METHOD1* **[** *METHOD2...***]** 

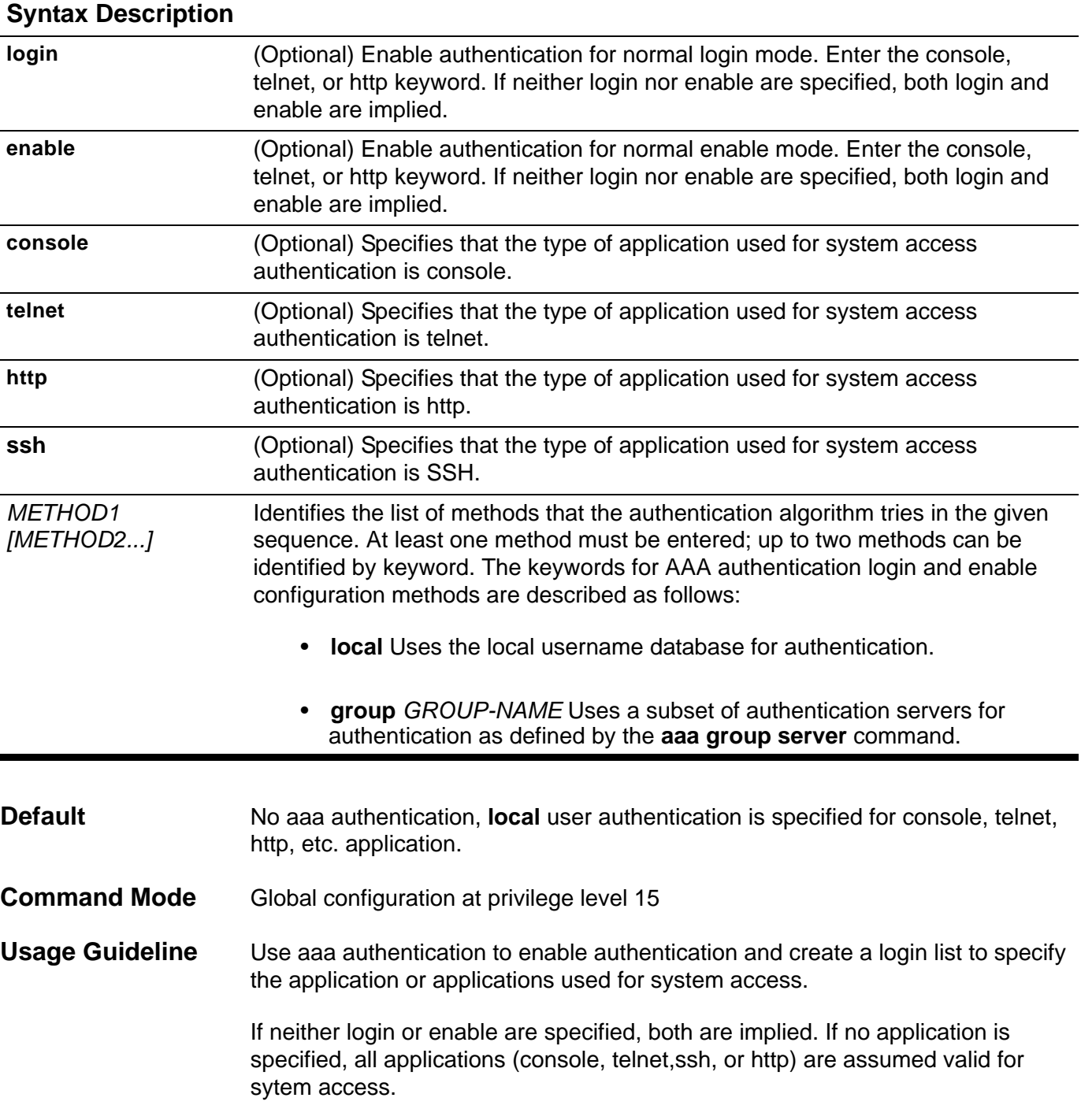

Multiple methods for the login/enable authentication per application can be specified. The new setting will overwrite the old association.

Use **no aaa authentication** to disable authentication for system access or to disable the login list of applications used for system access.

To configure AAA authentication, first define a group of authentication servers (use **aaa group server** command). If a specified group server cannot be found, an error message is displayed. The group server defines the type of authentication to be performed and the sequence in which they will be performed.

A method list describes authentication methods used in the sequential order listed. The method defines a security protocol, if any is used, for user authentication. More than one method can be defined to provide a backup authentication procedure. If the first method cannot be used or there is no response, the next method listed is used and so on for up to 2 defined methods. The process continues until either the user is authenticated successfully, or all methods listed are exhausted.

Note that if, at any point, access is denied by an authentication method employed, the authentication process is stopped, no more methods are eligible and no other attempts to authenticate are made.

The **local** method for authentication uses locally configured login and enable passwords to authenticate login attempts. The login and enable passwords are local to each switch and are not mapped to the individual user names. The local method is used by default for authentication if no method is listed. If a differnet authentication method is listed for login or enable, the switch will not attempt local authentication.

In order to use AAA authentication, at least one local user account for login must first be created and the enable password set up.

**Example** The following example sets a login method list for an authenticate login attempt from all of the applications (including console, telnet, ssh, http). The methods start from group2.

**Switch(config)# aaa authentication login group group2 local Switch(config)#**

Verify the settings by entering the **show aaa** command.

## <span id="page-33-0"></span>**aaa authorization**

Use this command to enable the authorization function. Use the no form of the command to disable AAA authorization.

#### **aaa authorization**

**no aaa authorization**

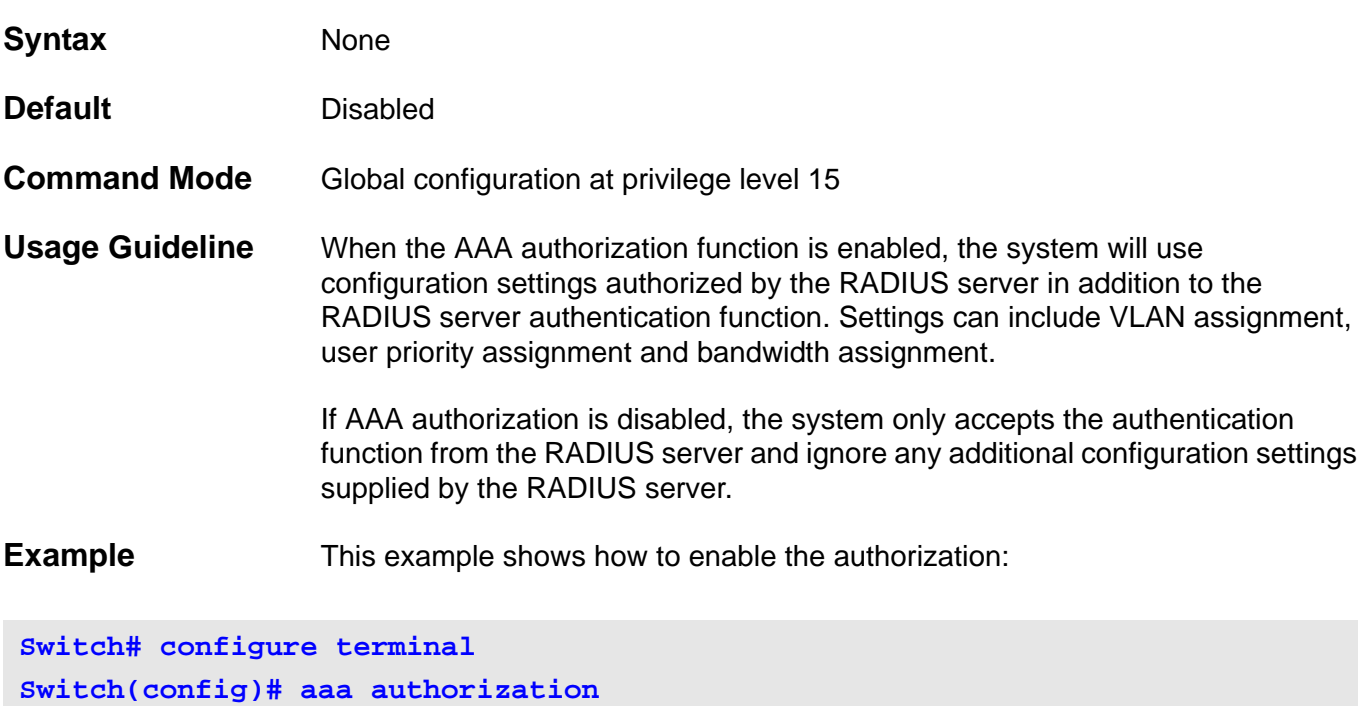

Verify the settings by entering the **show system protocol-state** command.

### <span id="page-34-0"></span>**aaa group server**

Use the aaa group server command to enter AAA group server mode and identify AAA server groups used for AAA authentication. In AAA group server mode server hosts are grouped into distinct lists and distinct methods.

To remove a group server from the configuration list, use the no aaa group server form of this command.

**aaa group server** *GROUP-NAME*

**no aaa group server** *GROUP-NAME*

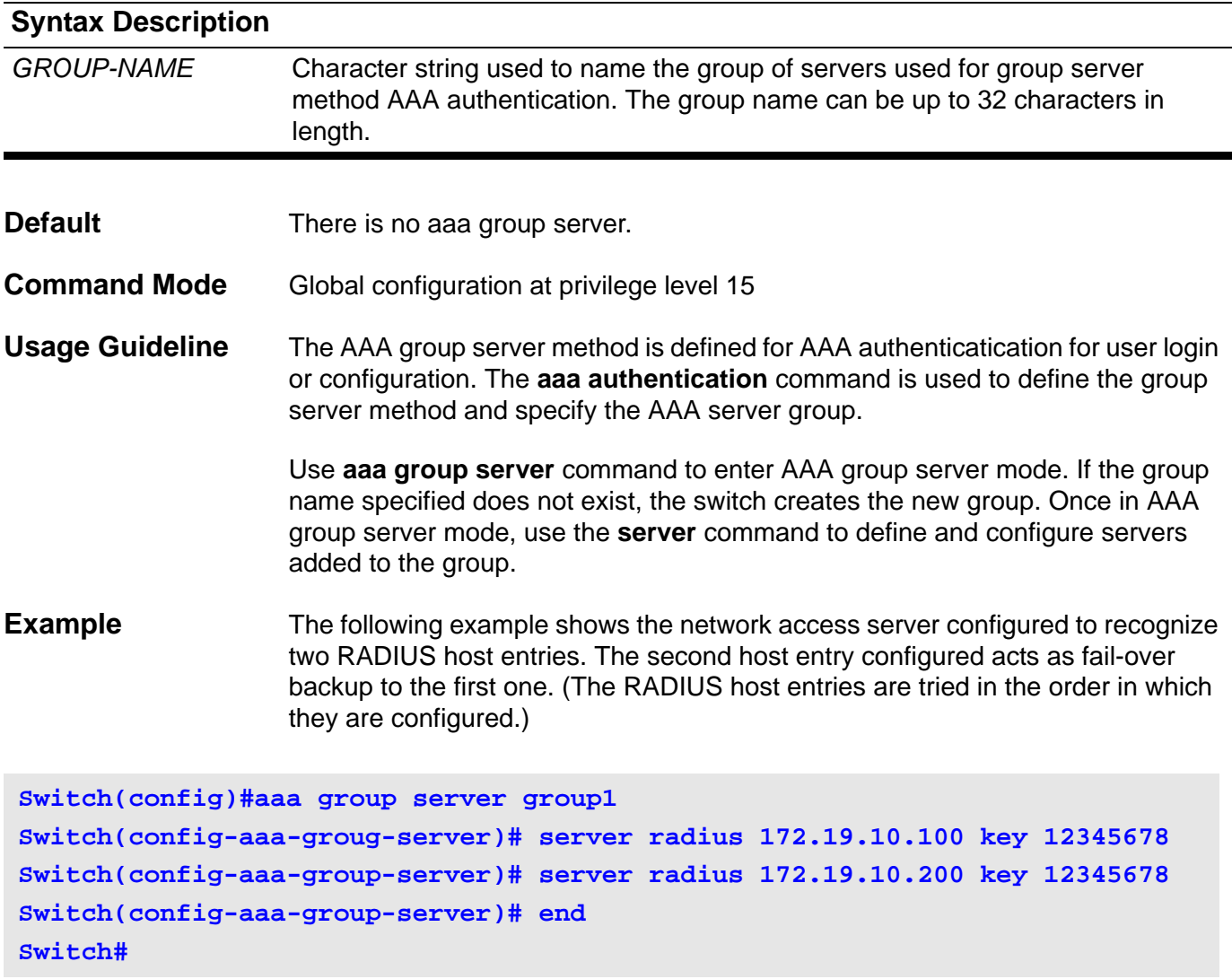

Verify the settings by entering the **show aaa group server** command.

## <span id="page-35-0"></span>**accept dhcp client-identifier**

Use this command to turn on validation checking of the Client Identifier. Use the no form of the command to turn off validation checking of the Client Identifier.

#### **accept dhcp client-identifier**

#### **no accept dhcp client-identifier**

- **Syntax** None
- **Default client identifer**: not evaluated
- **Command Mode** DHCP pool configuration

**Usage Guideline** To validate the DHCP Client Identifier value sent by the client. If a DHCP client sends a DHCP Client Identifier option, the DHCP server validates the value to ensure it matches the hardware type and client hardware address. If the values match, the DHCP server provides service to the client. If the values do not match, the DHCP server does not respond to the client's request.

> If the command is used to set the validation to not check the DHCP Client Identifier value sent by the client, then the DHCP server only checks the matching of the client's hardware type and hardware address as a host ID.

**Example** The following example sets the DHCP pool1 to check the validation of the client identifier option as DHCP pool1 offers IP addresses.

**switch > enable switch# configure terminal switch(config)# ip dhcp pool pool1 switch(config-dhcp)# accept dhcp client-identifier switch(config-dhcp)#**
# **accept dhcp relay-agent**

To accept relay agent information use the accept dhcp relay-agent command, use the no form of the command to reject DHCP relay agent information.

#### **accept dhcp relay-agent [circuit-id|remote-id]**

### **no accept dhcp relay-agent [circuit-id|remote-id]**

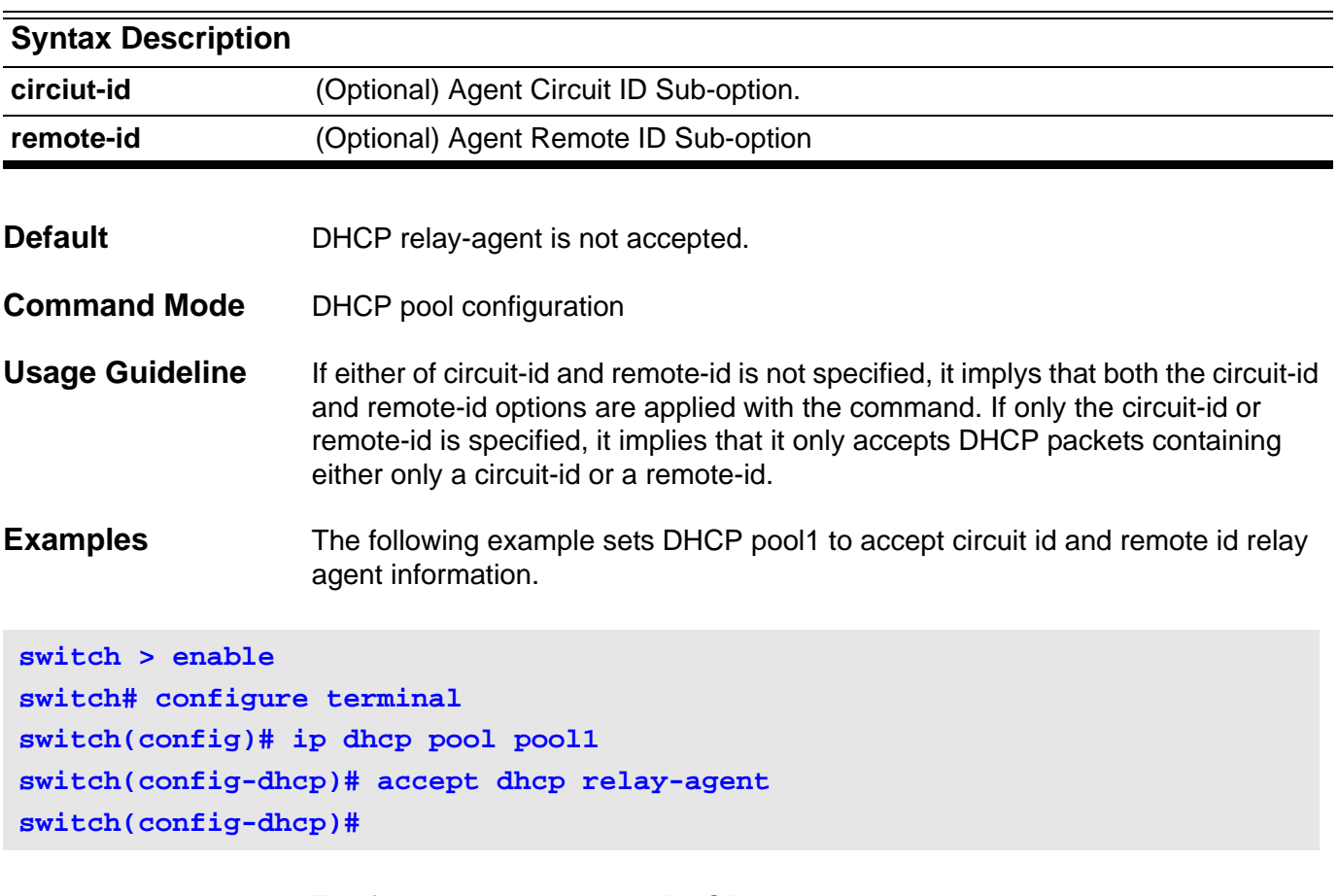

The following example sets DHCP pool1 to not accept remote id relay agent information.

**switch > enable switch# configure terminal switch(config)# ip dhcp pool pool1 switch(config-dhcp)# no accept dhcp relay-agent remote-id switch(config-dhcp)#**

# **accept-lifetime**

The accept-lifetime command is used to set a time period when an authentication key on a key chain is accepted as the valid key.

**accept-lifetime** *START***-***TIME* **{ infinite |** *END-TIME* **| duration** *SECONDS* **}**

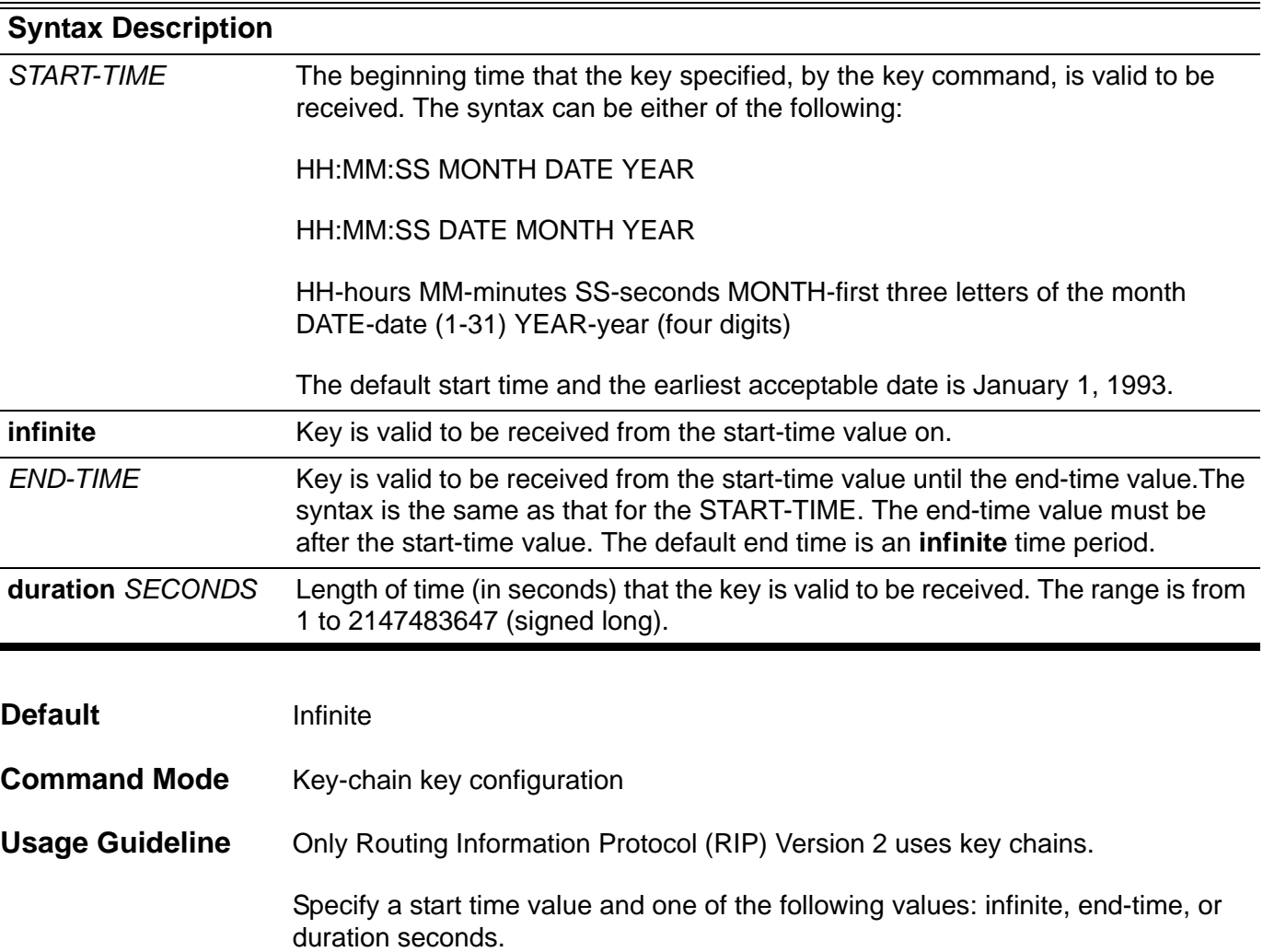

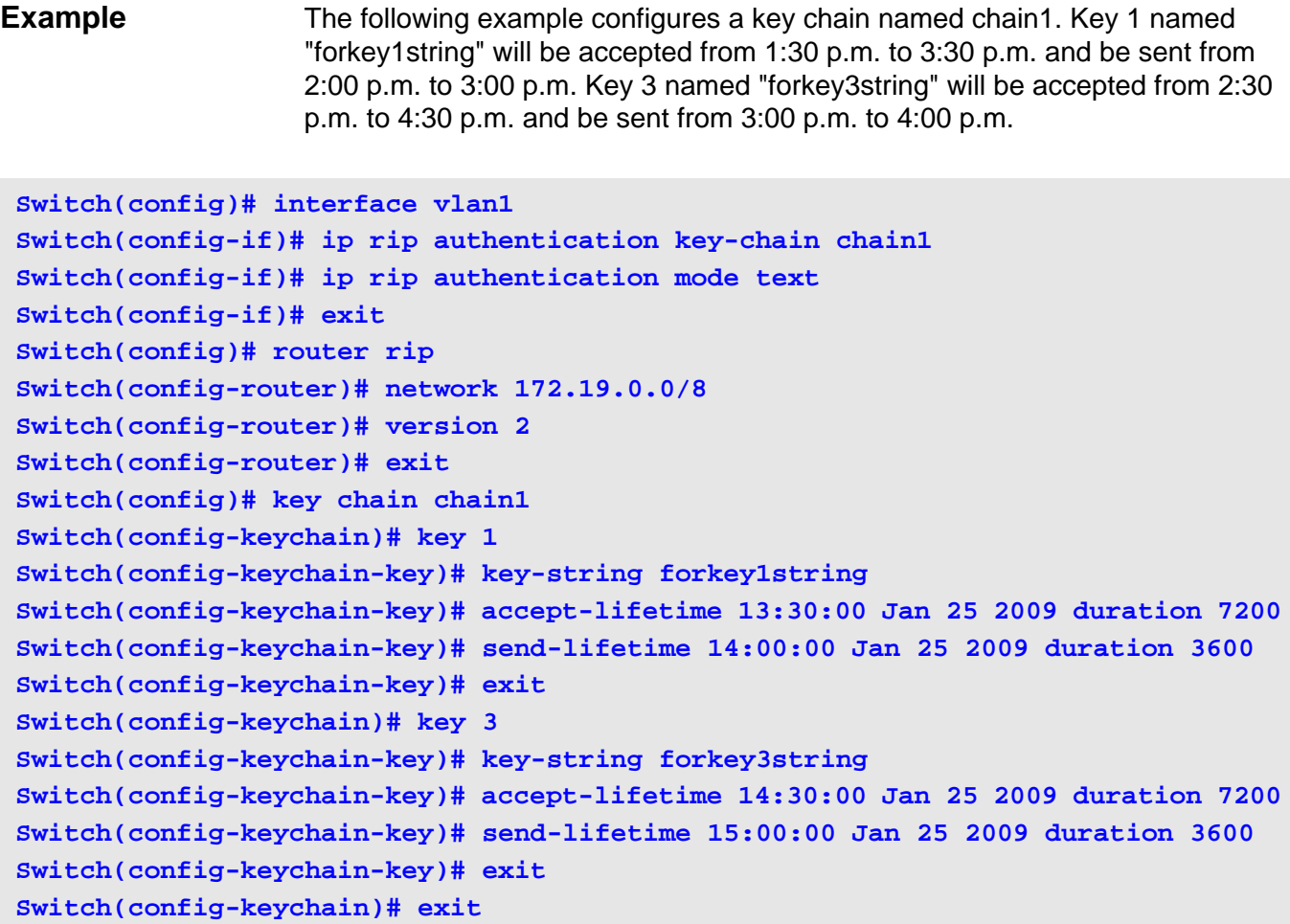

Verify the settings by entering the **show ip key-chain** command.

# **acceptable-frame**

Use the **acceptable-frame interface** command to set the acceptable frame type of a port for IEEE 802.1Q VLANs. The default acceptable frame type is admit-all.

## **acceptable-frame { tagged-only | untagged-only | admit-all }**

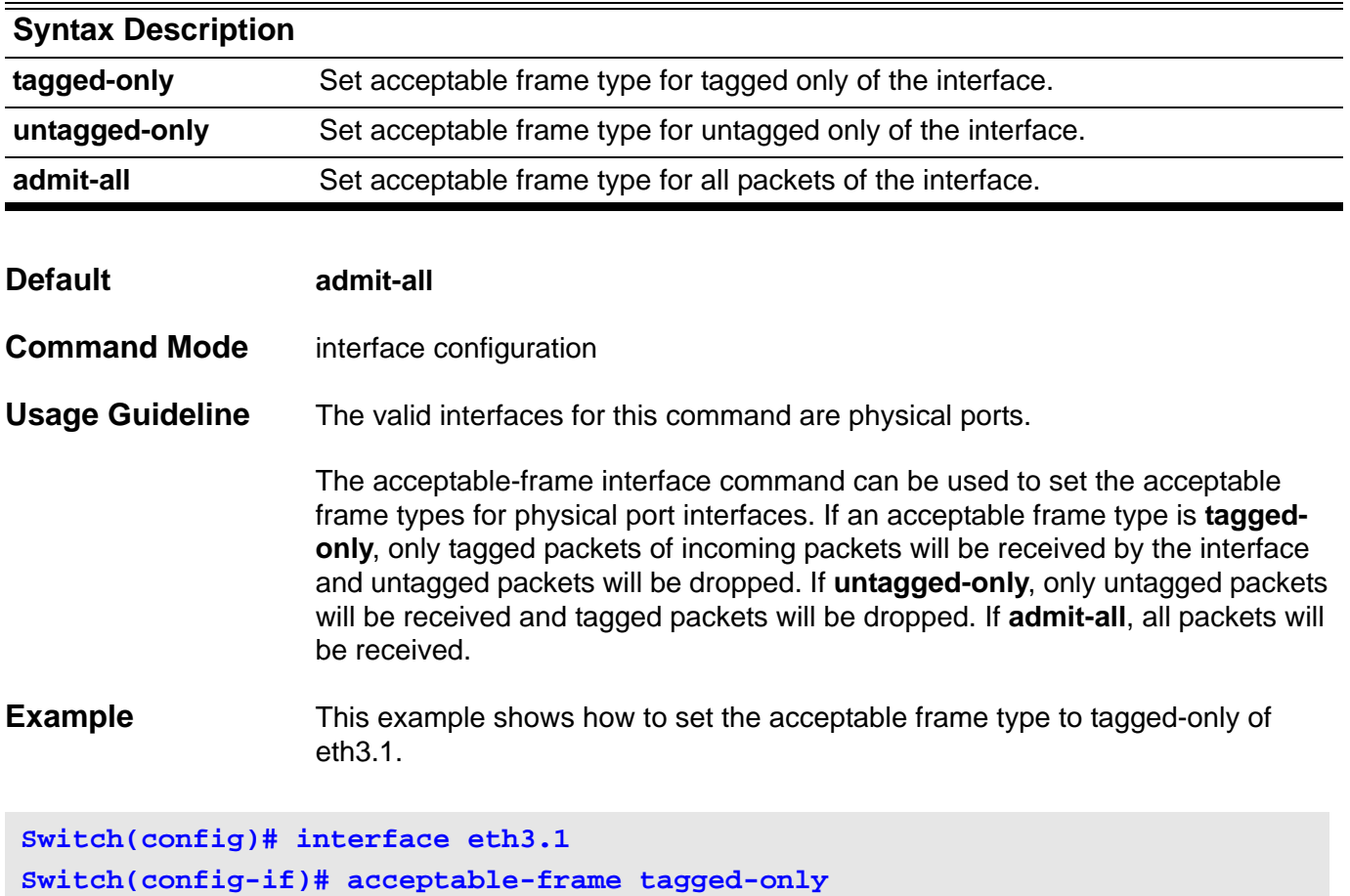

Verify the settings by entering the **show vlan interface** command.

## **access vlan**

Use the **access vlan** interface configuration command to specify the access VLAN for the interface. Use **default interface vlan** command to reset to default setting.

**access vlan** *VLAN-ID*

### **default access vlan**

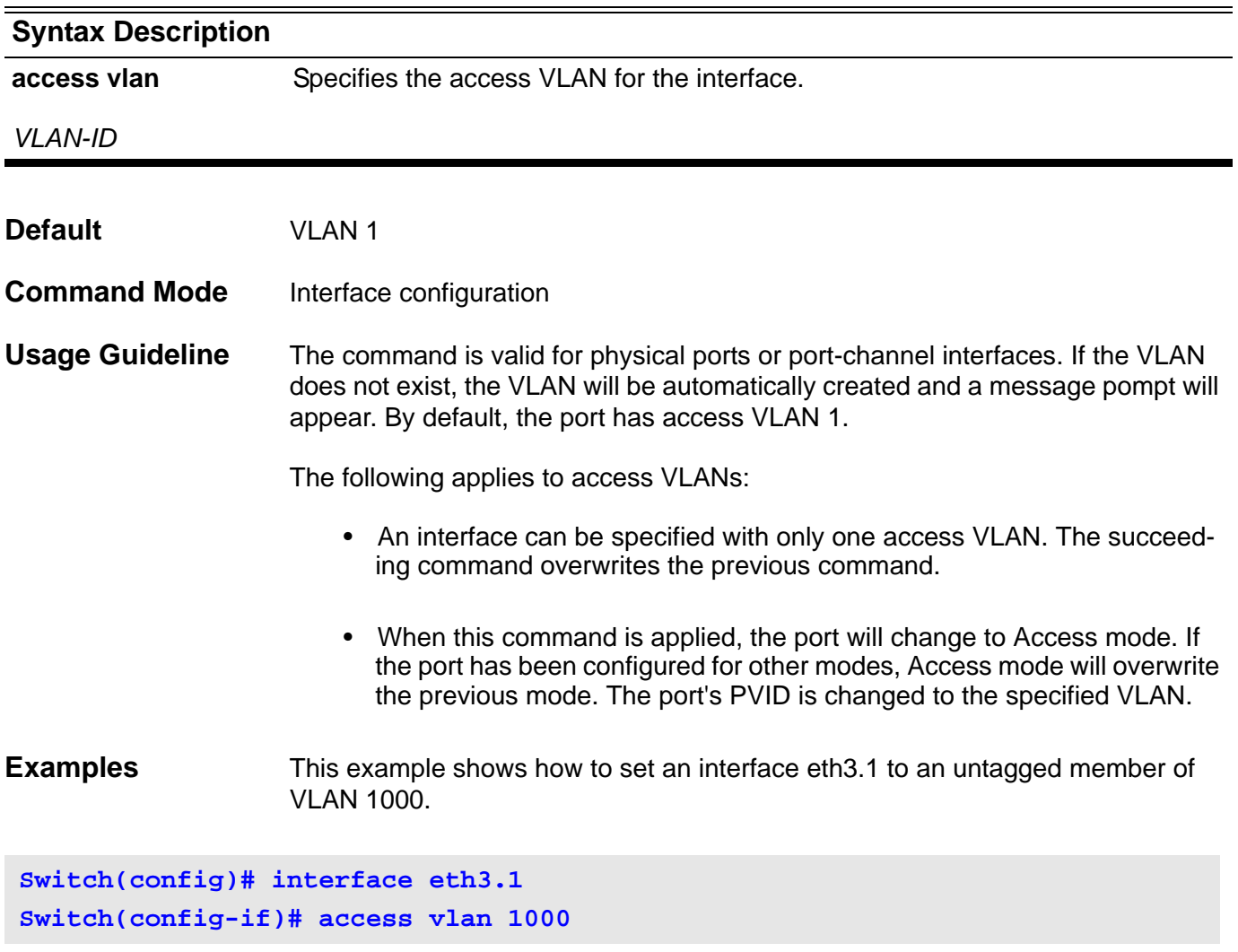

Verify the settings by entering the **show vlan interface** command.

# **address-family ipv4**

Use this command to enter *address family* configuration mode to configure a routing session using standard IP Version 4 address prefixes. Use the **no** form of this command to remove the IPv4 *address family* configuration from the running configuration.

### **address-family ipv4 [unicast ]**

### **no address-family ipv4 [unicast]**

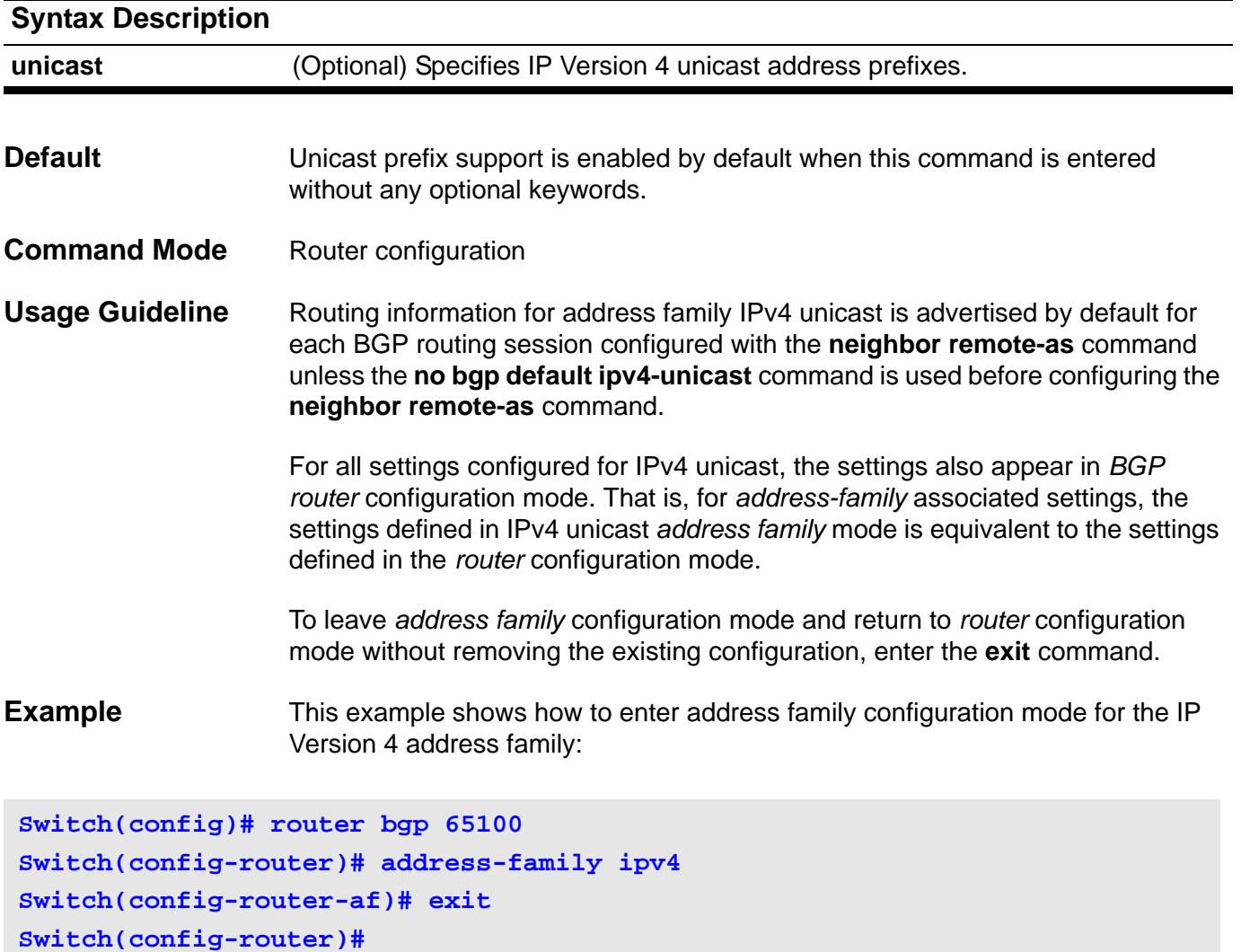

## **aggregate-address**

Use this command to configure BGP aggregate entries. Use the no form of the command to disable this function.

**aggregate-address** *NETWORK-NUMBER/SUBNET-LENGTH* **[summary-only] [as-set]**

**no aggregate-address** *NETWORK-NUMBER/SUBNET-LENGTH* **[summary-only] [as-set]**

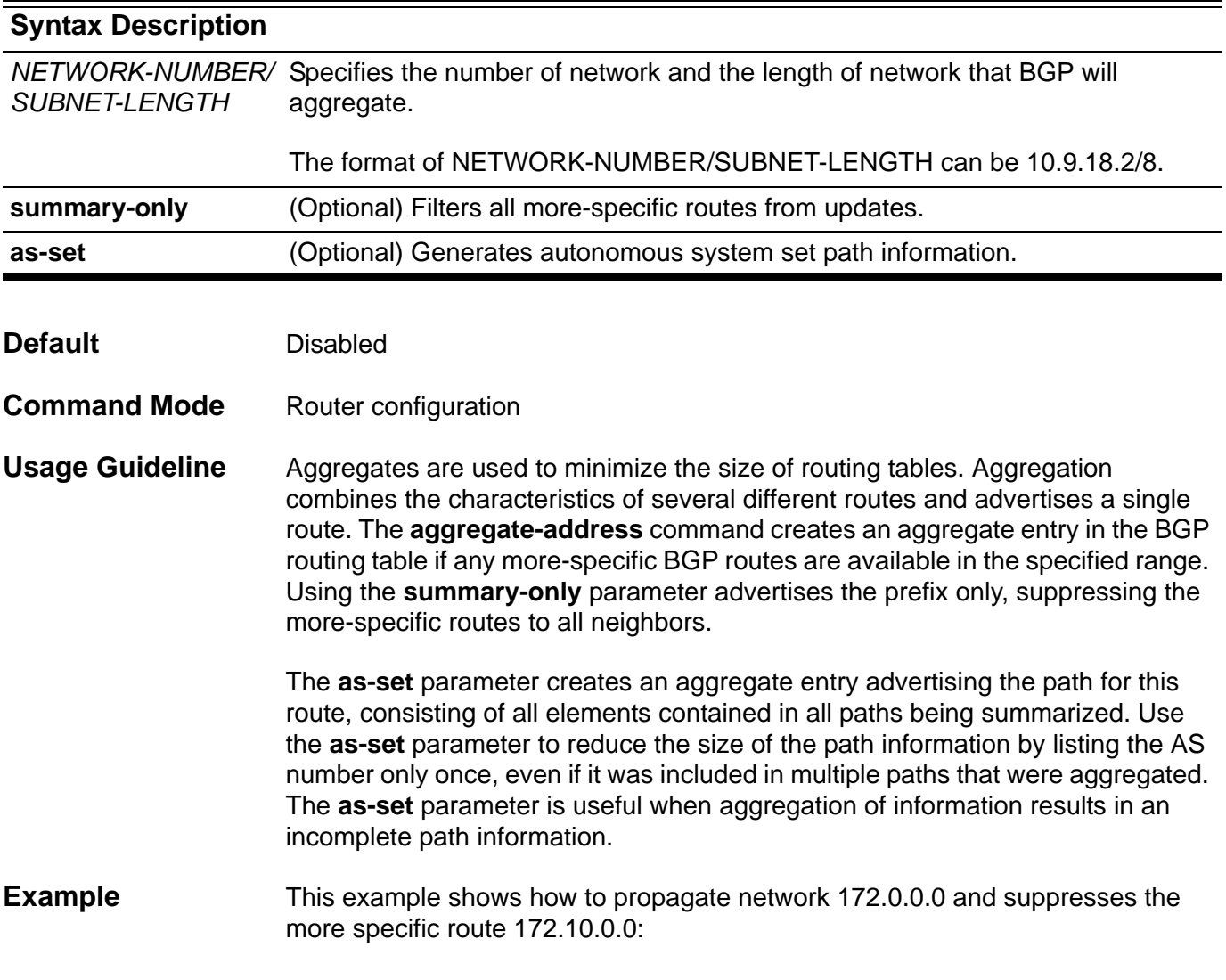

**Switch(config)# router bgp 65534 Switch(config-router)# aggregate-address 172.0.0.0/8 summary-only**

## **area default-cost**

The cost of the default summary route sent into a *not-so-stubby area* (NSSA) or a stub area is defined with the **area default-cost** command in *router* configuration mode. The **no area default-cost** command is used to remove an assigned default route cost.

### **area** *AREA-ID* **default-cost** *COST*

### **no area** *AREA-ID* **default-cost**

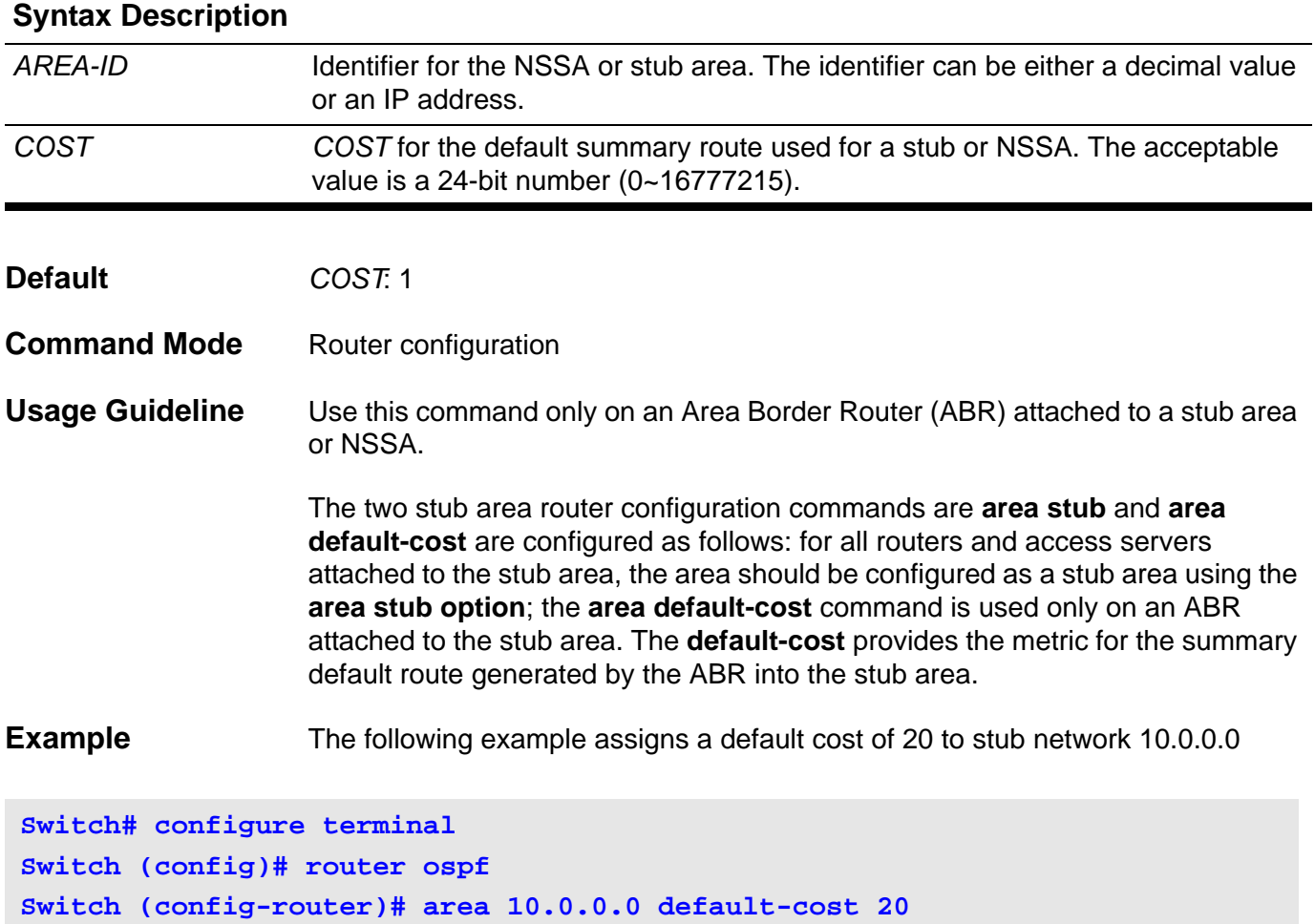

Verify the settings by entering the **show ip ospf interface** command.

# <span id="page-44-0"></span>**area default-cost (IPv6)**

To set the summary-default cost of a stub area, use the **area default-cost** command. To disable this function, use the no form of this command.

### **area** *AREA-ID* **default-cost** *COST*

#### **no area** *AREA-ID* **default-cost**

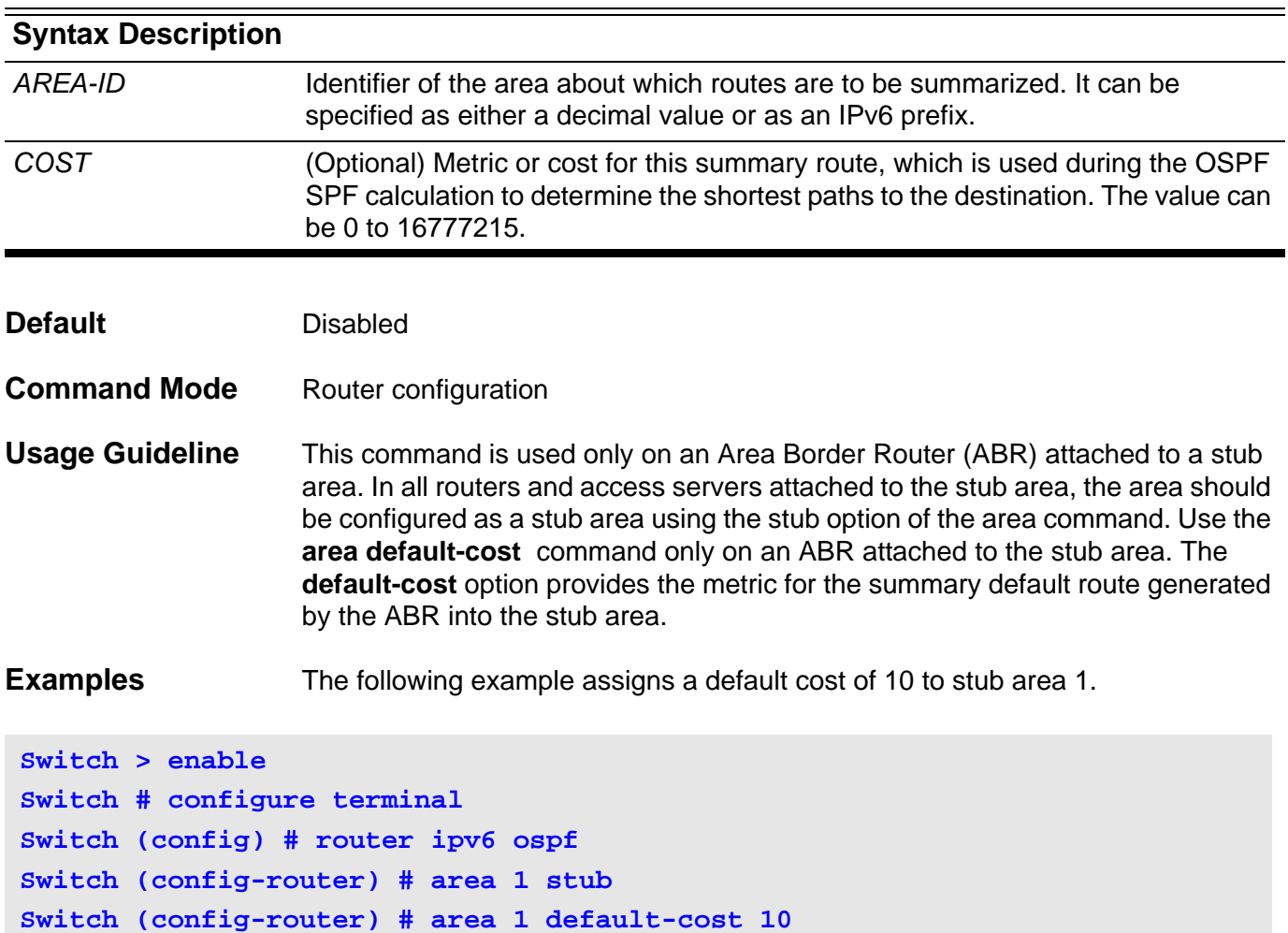

Use this command to define an area as an NSSA (not-so-stubby) area. Use the **no nssa** command to remove the NSSA designation.

**Note:** For OSPFv3 this command is not supported.

**area** *AREA***-***ID* **nssa [no-redistribution] [default-information-originate [metric** *METRIC***-***VALUE***] [metric-type** *TYPE***-***VALUE* **] ] [no-summary]**

**no area** *AREA***-***ID* **nssa [no-redistribution] [default-information-originate] [no-summary]** 

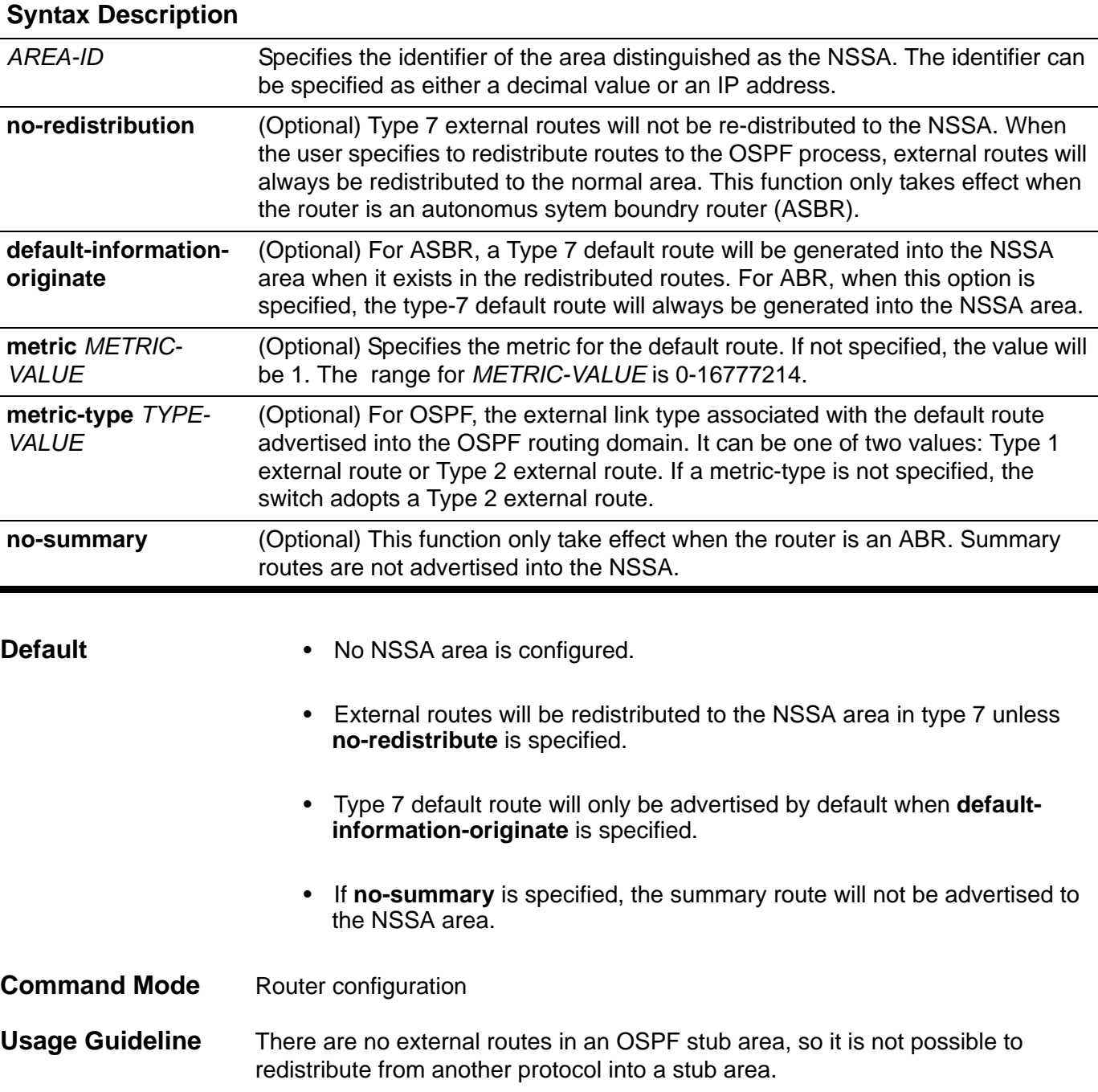

An NSSA allows external routes to be advertised to the area in type 7 link state advertisement (LSA). These routes are then leaked into other areas. Although, the external routes from other areas still do not enter the NSSA.

Use the **area nssa** command to simplify the administration of connecting a central site using OSPF to a remote site that is using a different routing protocol. Use this command to extend OSPF to cover the remote connection by defining the area between the central router and the remote router as an NSSA.

For ASBR NSSA re-distribution, external routes will only be redistributed to the NSSA when redistribution is configured for the associated OSPF process.

The external routes from other areas within the same AS will not be injected to the NSSA.

For an ASBR, a Type 7 default route will be generated into the NSSA when it exists in the redistributed routes.

For an ABR, when this option is specified, the type-7 default route will always be generated into the NSSA.

If there are multiple default routes generated into the NSSA, the following priority will be followed: Type 3 priority > Type 7 priority.

**Example** This command show how to set the nssa area:

**Switch# configure terminal Switch(config)# router ospf Switch(config-router)# area 1 nssa**

Verify the settings by entering the **show ip ospf** command.

## **area range**

Use this command to summarize and consolidate routes at an area boundary. Use the **no area range** command to disable this function.

**area** *AREA***-***ID* **range** *PREFIX***/***PREFIX***-***LENGTH* **[advertise | not-advertise] [cost** *COST***]**

**no area** *AREA***-***ID* **range [***PREFIX***/***PREFIX***-***LENGTH* **]**

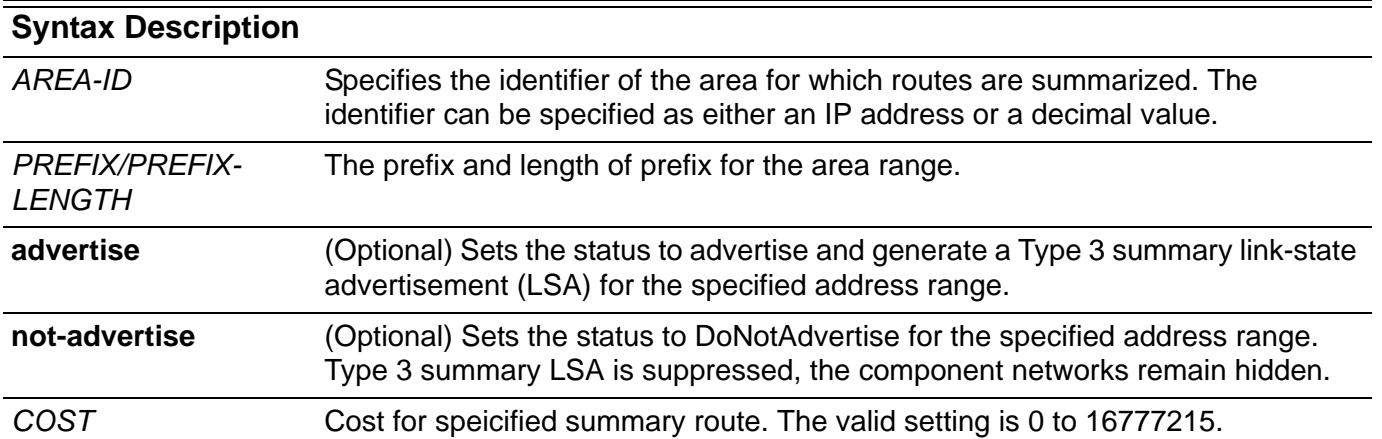

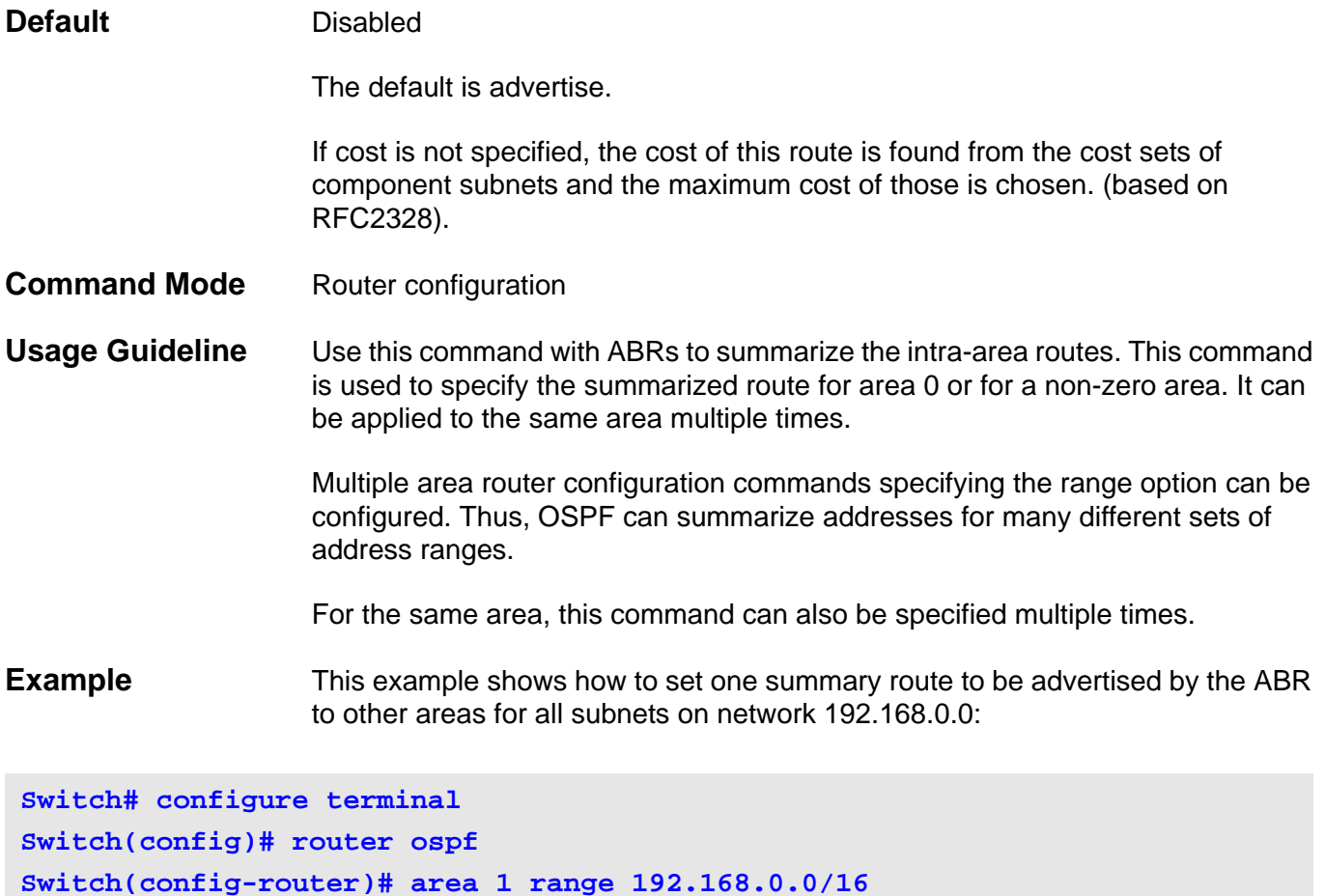

Verify the settings by entering the **show ip ospf** command.

# **area range (IPv6)**

To consolidate and summarize routes at an area boundary, use the **area range** command. To disable this function, use the no form of this command.

**area** *AREA-ID* **range** *IPv6-PREFIX/PREFIX-LENGTH* **[advertise | not-advertise]**

**no area** *AREA-ID* **range** *IPv6-PREFIX / PREFIX-LENGTH*

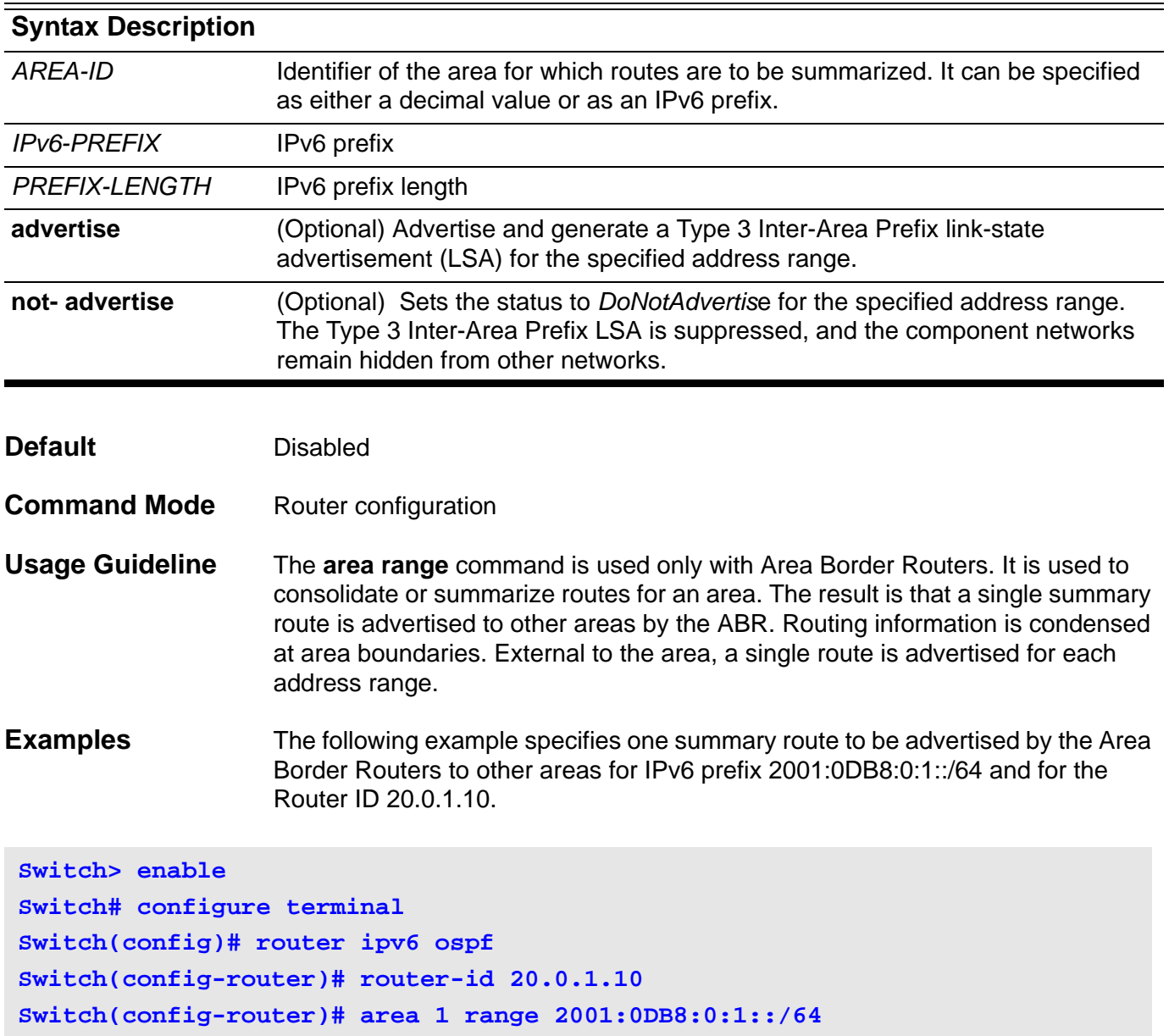

## **area stub**

Use this command to configure an area as a stub area. Use the **no area stub** command to disable this function.

### **area** *AREA-ID* **stub [no-summary]**

### **no area** *AREA-ID* **stub [no-summary]**

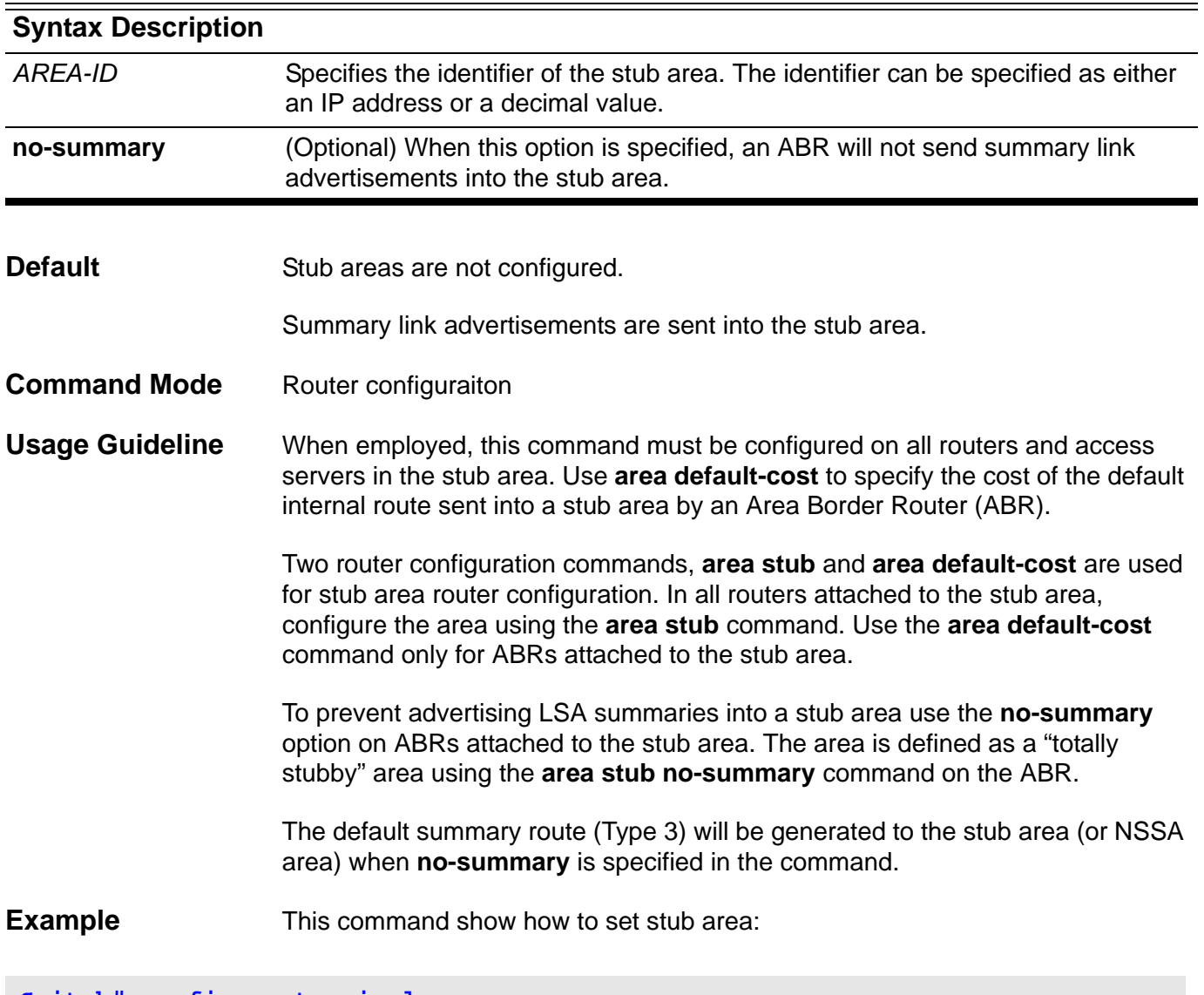

**Switch# configure terminal Switch(config)# router ospf Switch(config-router)# area 1 stub**

Verify the settings by entering the **show ip ospf** command.

# **area stub (IPv6)**

To set the summary-default cost of a stub area, use the area default-cost command. To disable this function, use the no form of this command.

### **area** *AREA-ID* **stub [no-summary]**

#### **no area** *AREA-ID* **stub [no-summary]**

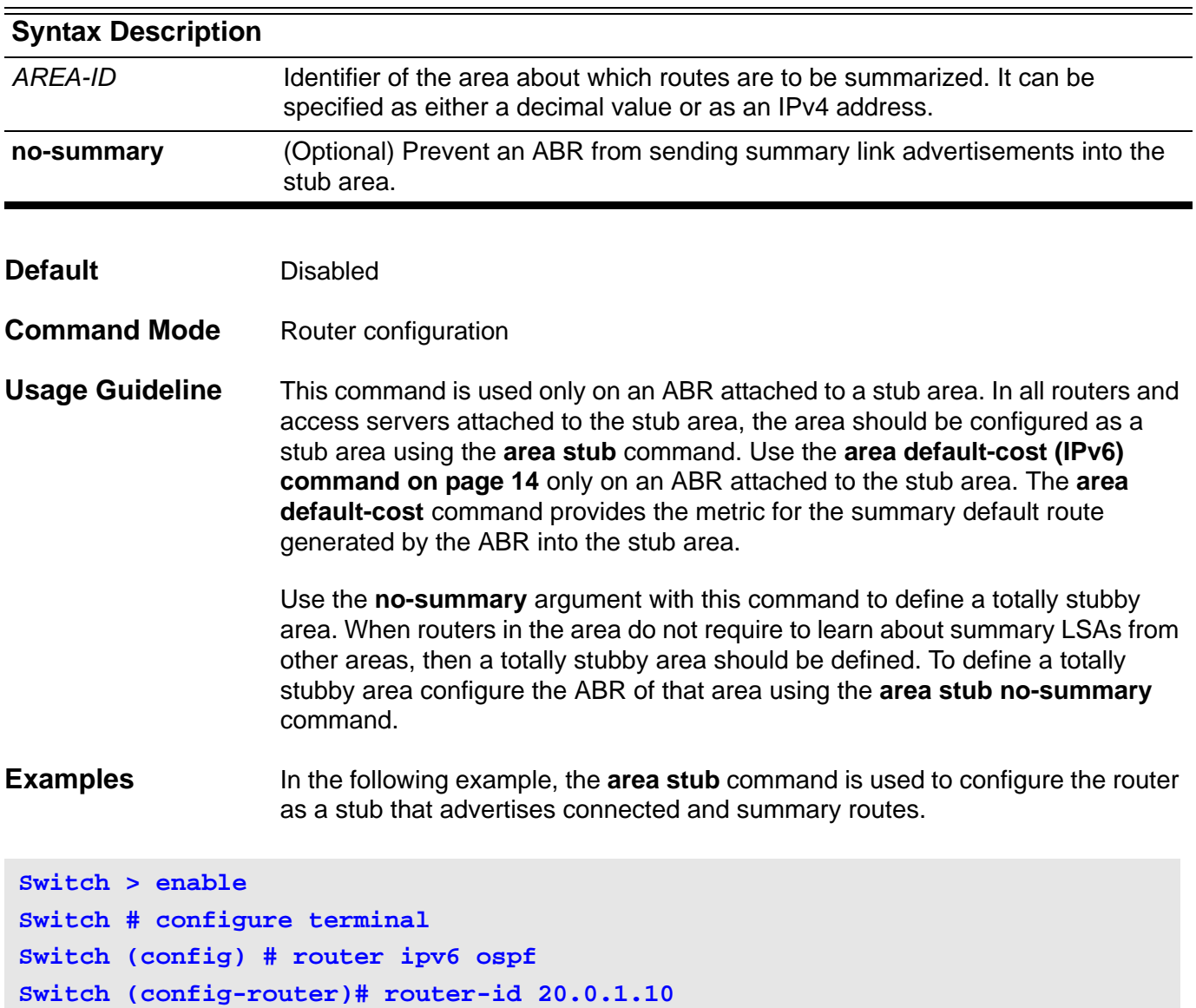

**Switch (config-router)# area 1 stub**

## **area virtual-link**

Use this command to configure a link between two backbone areas that are physically separated through other non-backbone area. Use the **no area virtuallink** command to remove a virtual link.

**area** *AREA-ID* **virtual-link** *ROUTER-ID* **[ authentication [ message-digest ] ] [ hello-interval**  *SECONDS* **] [ dead-interval** *SECONDS* **] [ transmit-delay** *SECONDS* **] [ retransmit-interval**  *SECONDS* **] [ [authentication-key** *PASSWORD* **] | [ message-digest-key** *KEY-ID* **md5** *KEY* **] ]**

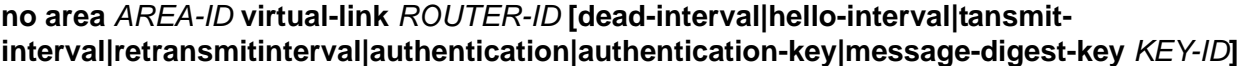

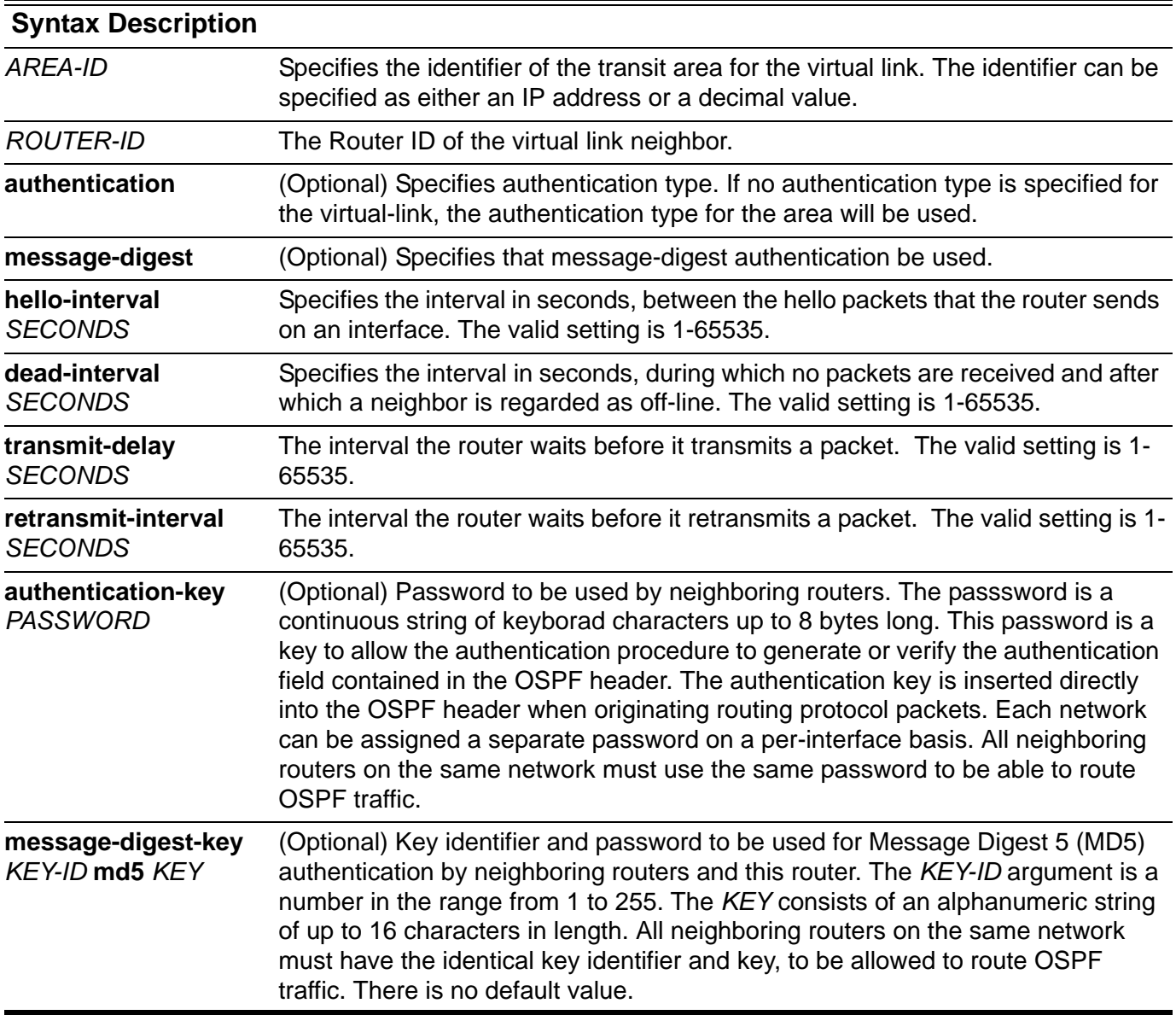

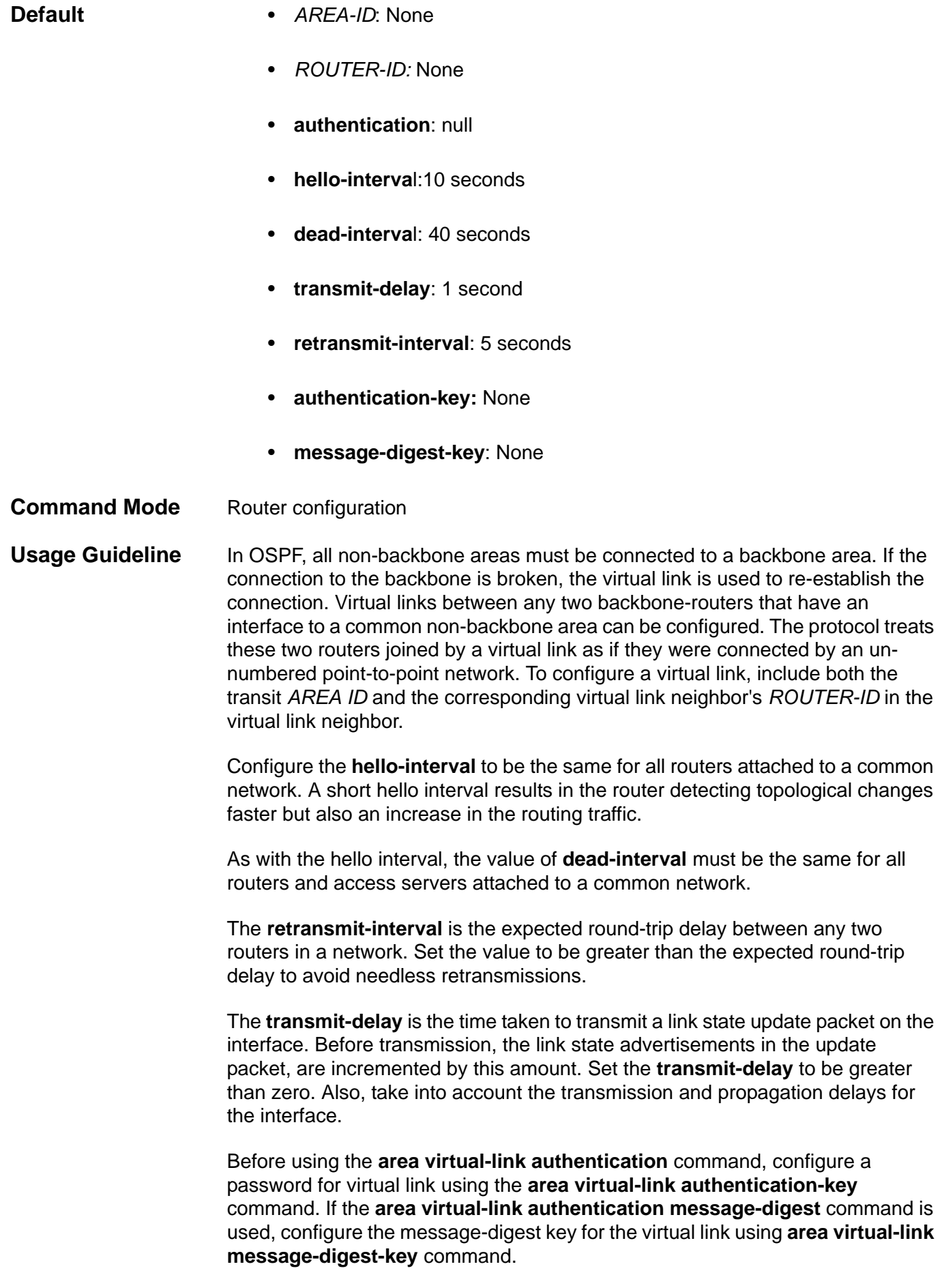

The password created by the **area virtual-link authentication-key** command is used as a "key" that is inserted directly into the OSPF header when the switch system software originates routing protocol packets over this virtual link.

Usually, one key per interface (or virtual link) is used to generate authentication information when sending packets and to authenticate incoming packets. The same key identifier on the neighbor router must have the same *KEY* value.

The process of changing keys is as follows. Suppose the current configuration is as follows:

#### **area 1 virtual-link 192.168.255.1 message-digest-key 100 md5** *OLD*

The configuration can be changed to the following:

#### **area 1 virtual-link 192.168.255.1 message-digest-key 101 md5** *NEW*

The system assumes its neighbors do not have the new key yet, so it begins a rollover process. It sends multiple copies of the same packet, each authenticated by different keys. In this example, the system sends out two copies of the same packet; the first one authenticated by key 100 and the second one authenticated by key 101

Rollover allows neighboring routers to continue communication while the network administrator is updating them with the new key. Rollover stops once the local system finds that all its neighbors know the new key. The system detects that a neighbor has the new key when it receives packets from the neighbor authenticated by the new key.

After all neighbors have been updated with the new key, the old key should be removed. In this example, the following entry is used:

#### **no area 1 virtual-link 192.168.255.1 message-digest-key 100**

**Examples** This following example shows how to establish a virtual link with **hello-interval** and **dead-interval** to 5 and 10 seconds respectively.

```
Switch# configure terminal
Switch(config)# router ospf
Switch(config-router)# area 1 virtual-link 10.10.11.50 hello-interval 5 
dead-interval 10
```
Verify the settings by entering the **show ip ospf virtual-links** command.

This following example (on the next page) shows how to configure the following parameters for a virtual link at area 1 with the remote id as 192.168.255.1.

- 1. Specify "yourpass" as the key for simple password authentication.
- 2. Set authentication type to simple password.

**Switch# configure terminal Switch(config)# router ospf 1 Switch(config-router)# area virtual-link 192.168.255.1 authentication-key yourpass Switch(config-router)# area 1 virtual-link 192.168.255.1 authentication**

Verify the settings by entering the **show ip ospf virtual-links** command.

# **area virtual-link (IPv6)**

To define an OSPF virtual link, use the **area virtual-link** command with the optional parameters. To remove a virtual link, use the no form of this command.

**area** *AREA-ID* **virtual-link** *ROUTER-ID* **[instance-id** *INSTANCE-ID***] [hello-interval** *SECONDS***] [dead-interval** *SECONDS***] [transmit-delay** *SECONDS***] [retransmit-interval** *SECONDS***]**

**no area** *AREA-ID* **virtual-link** *ROUTER-ID*

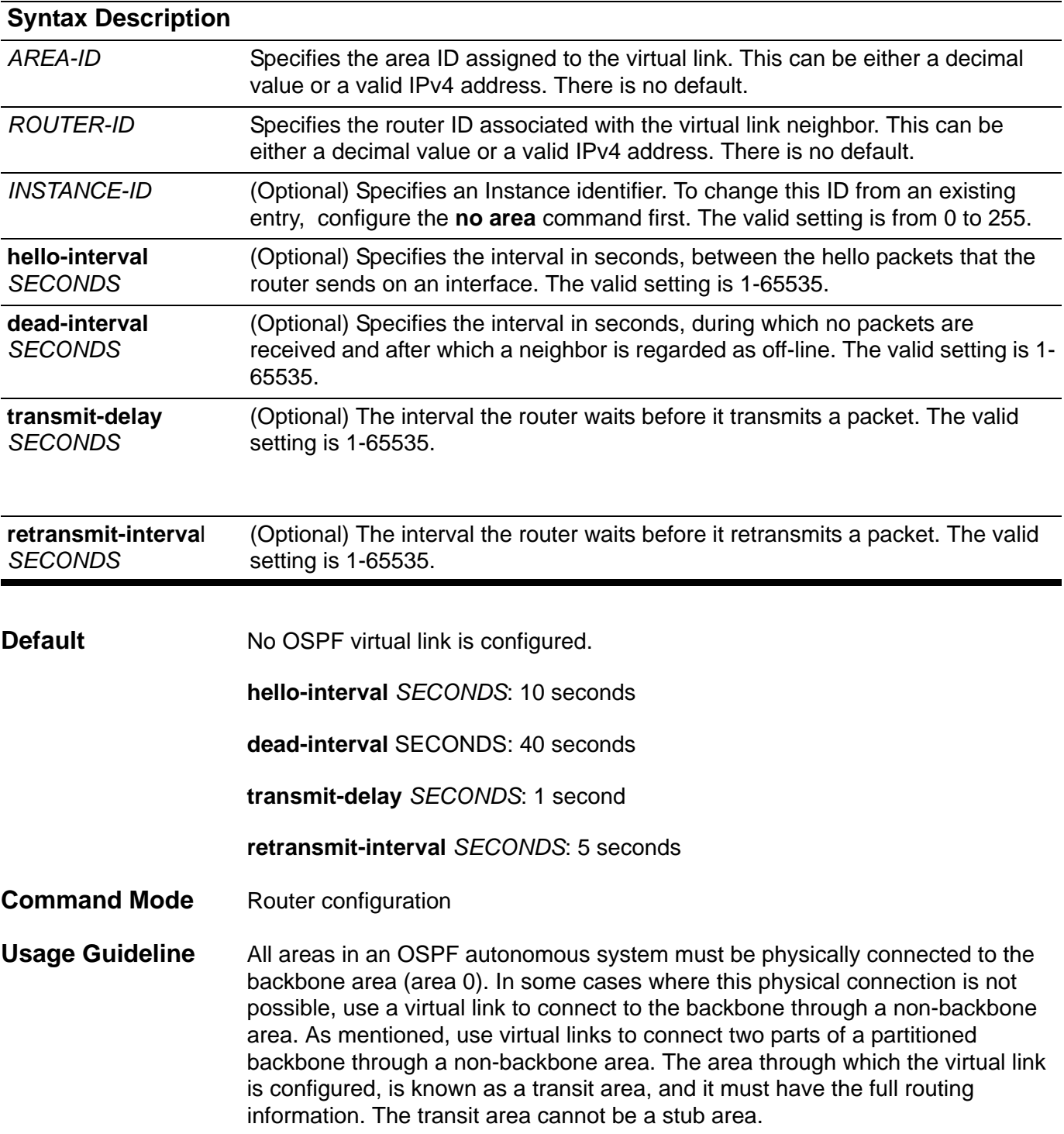

In OSPF, all non-backbone areas must be connected to a backbone area. If the connection to the backbone is lost, the virtual link repairs the connection. Virtual links can be configured between any two backbone-routers that have an interface to a common non-backbone area. The protocol treats these two routers joined by a virtual link as if they were connected by an un-numbered point-topoint network. To configure a virtual link, include both the transit area ID and the corresponding virtual link neighbor's router ID in the virtual link neighbor.

Configure the **hello-interval** to be the same for all routers attached to a common network. A short hello interval results in the router detecting topological changes faster but also an increase in the routing traffic.

As with the hello interval, the value of **dead-interval** must be the same for all routers and access servers attached to a common network.

The **retransmit-interval** is the expected round-trip delay between any two routers in a network. Set the value to be greater than the expected round-trip delay to avoid needless retransmissions.

The **transmit-delay** is the time taken to transmit a link state update packet on the interface. Before transmission, the link state advertisements in the update packet, are incremented by this amount. Set the **transmit-delay** to be greater than zero. Also, take into account the transmission and propagation delays for the interface.

To configure a virtual link in OSPF for IPv6, a router ID must be used instead of an address. In the IPv6 version of OSPF, the virtual link takes the router ID rather than the IPv6 prefix of the remote router.

### **Examples** The following example establishes a virtual link with default values for all optional parameters.

```
Switch > enable 
Switch # configure terminal
Switch (config) # router ipv6 ospf
Switch (config-router)# area 1 virtual-link 192.168.255.1
```
## **arp**

Use this command to add a static entry in the Address Resolution Protocol (ARP) cache. Use the **no arp** command to remove a static entry in the ARP cache.

**arp** *IP-ADDRESS HARDWARE-ADDRESS*

**no arp** *IP-ADDRESS HARDWARE-ADDRESS*

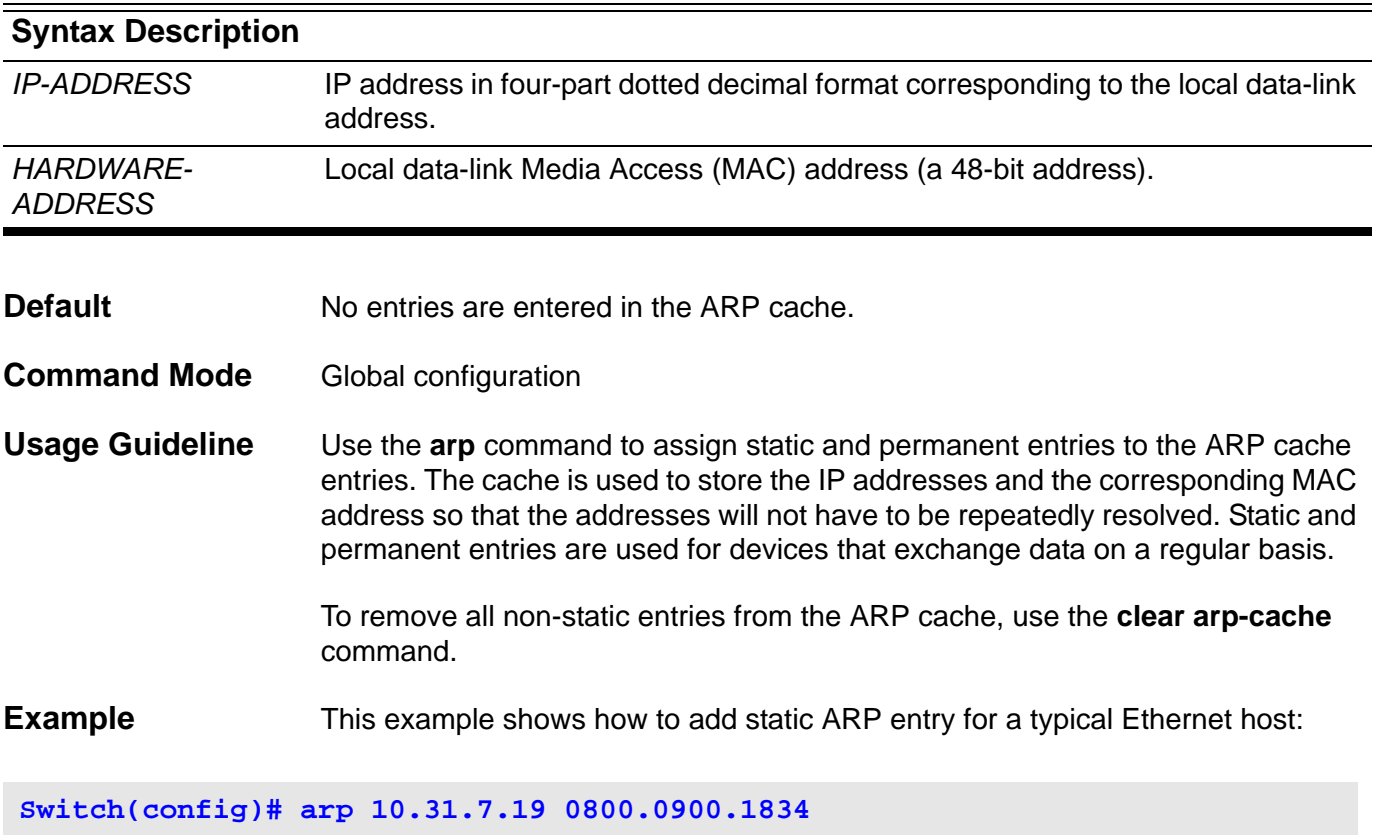

Verify the settings by entering the **show arp** command.

# **arp timeout**

Use the **arp timeout** command to set the ARP aging time for the ARP table.

**arp timeout** *SECONDS*

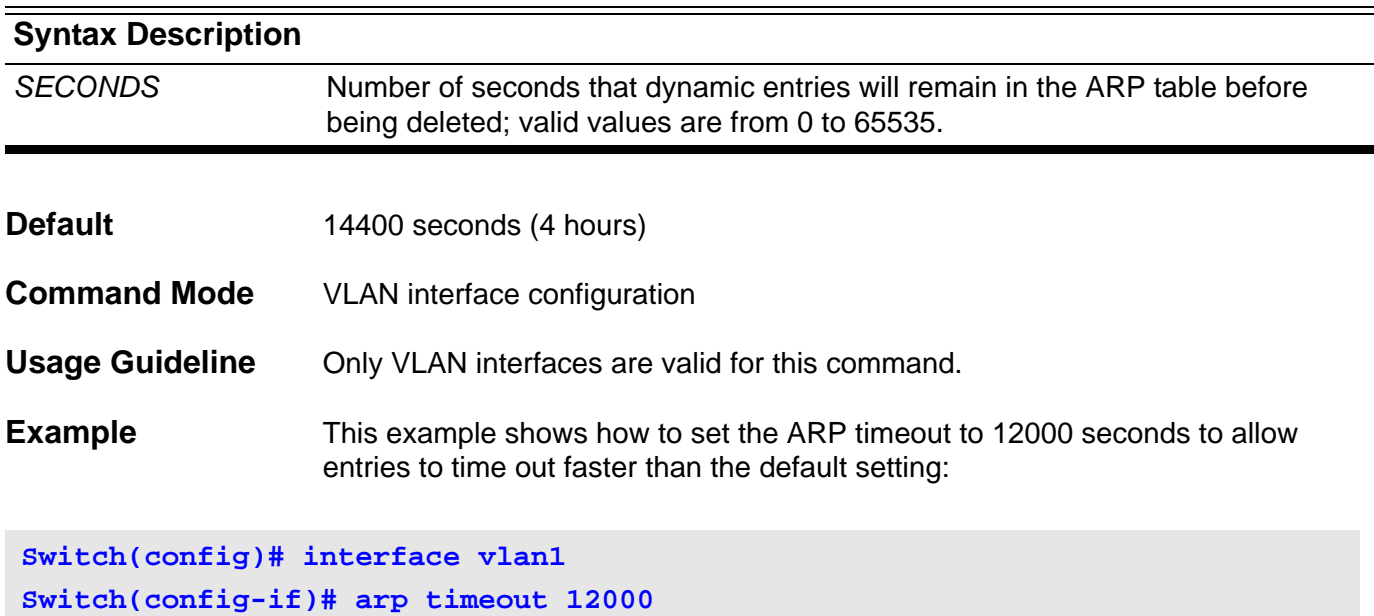

Verify the settings by using **show ip interface** command

# **auto-cost reference-bandwidth**

Use this command to control how OSPF calculates default metrics for the interface.The no form of this command will reset the reference bandwidth to the default value.

### **auto-cost reference-bandwidth** *MBPS*

### **no aut-cost reference-bandwidth**

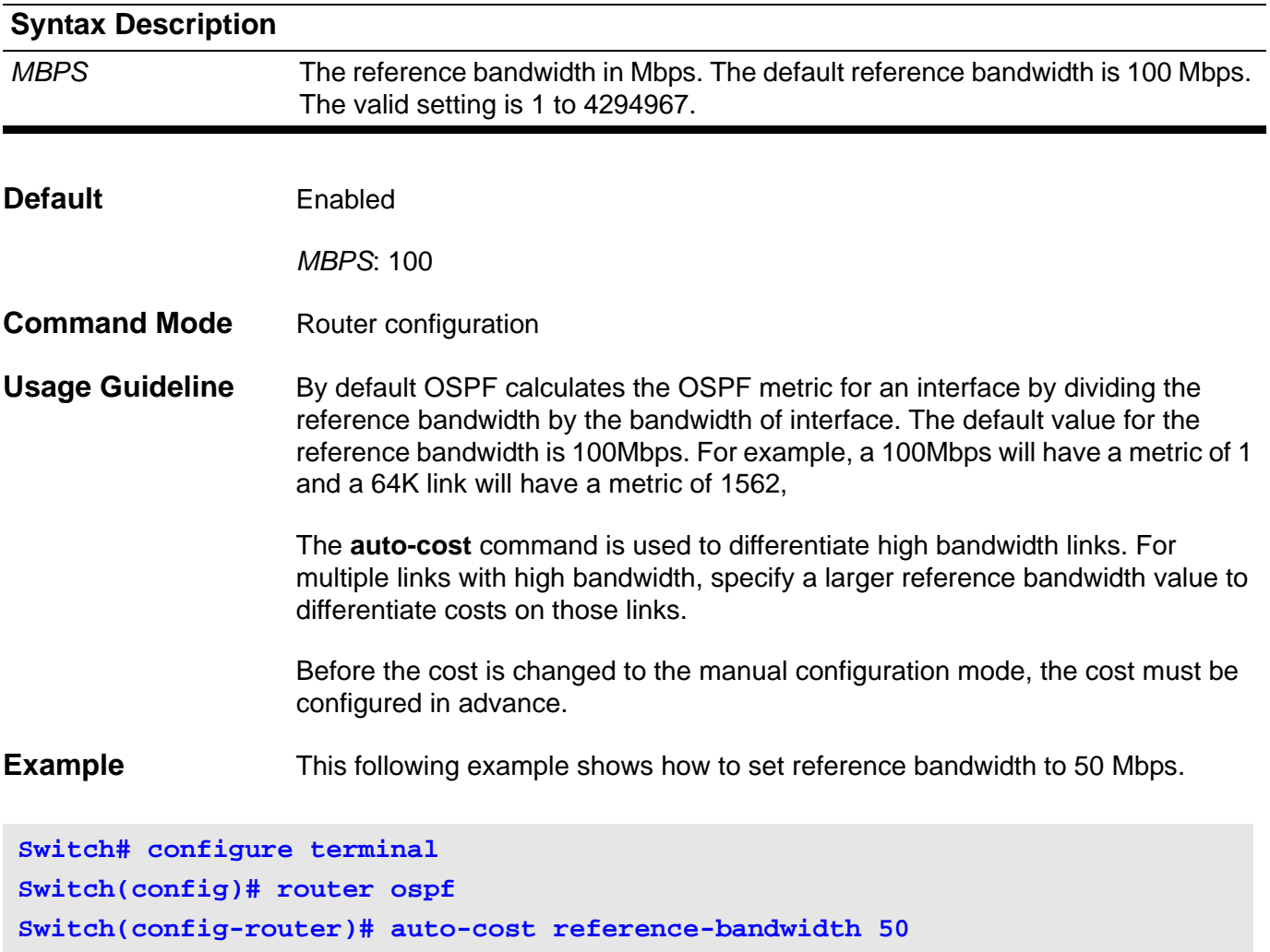

Verify the settings by entering the **show ip protocol ospf** command.

# **auto-cost reference-bandwidth (IPv6)**

To control the reference value IPv6 OSPF uses when calculating metrics for interfaces, use the **auto-cost reference-bandwidth** command. To return the reference value to its default, use the no form of this command.

#### **auto-cost reference-bandwidth** *MBPS*

#### **no auto-cost reference-bandwidth**

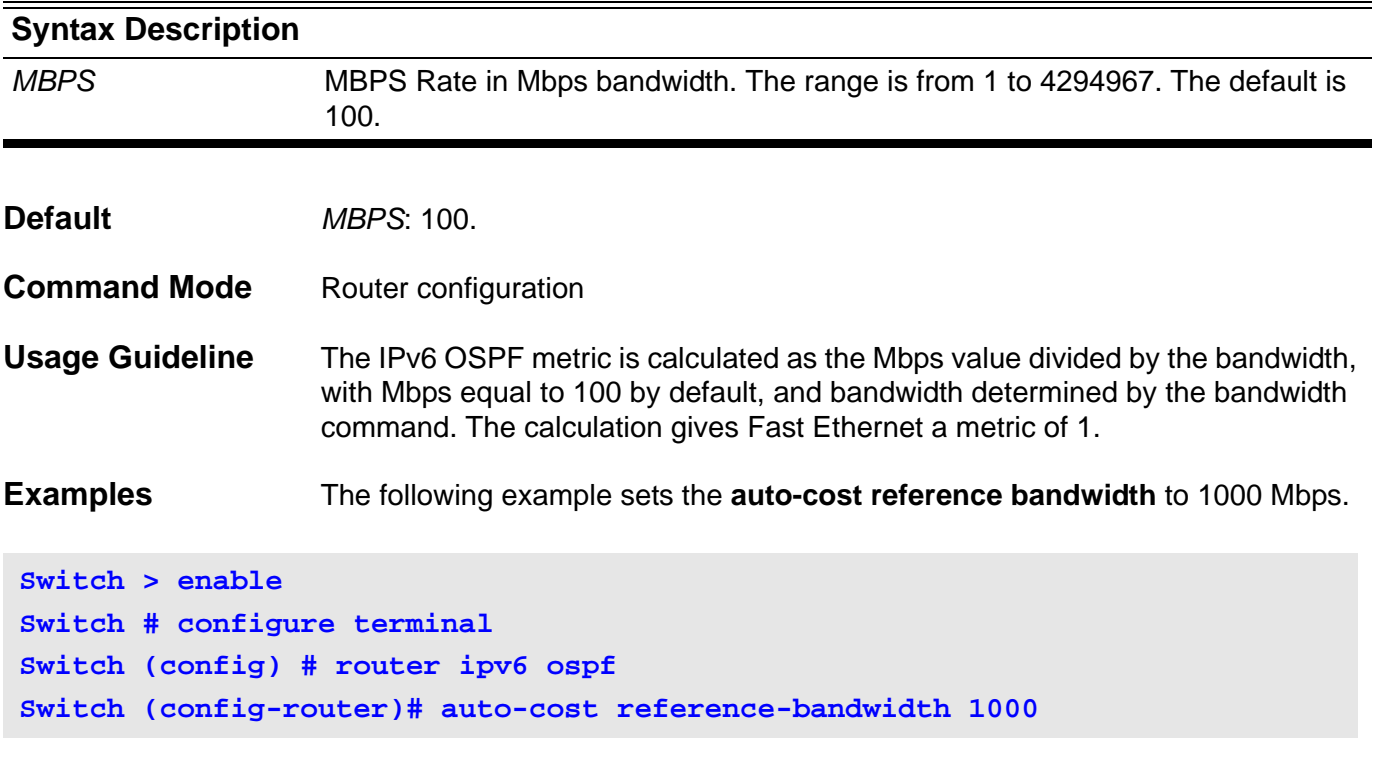

## **banner login**

Use banner login to enter the **banner login** mode in order to configure the banner login message. Use the default form of the command to set the login banner to factory default.

**banner login** *LINE*

### **default banner login**

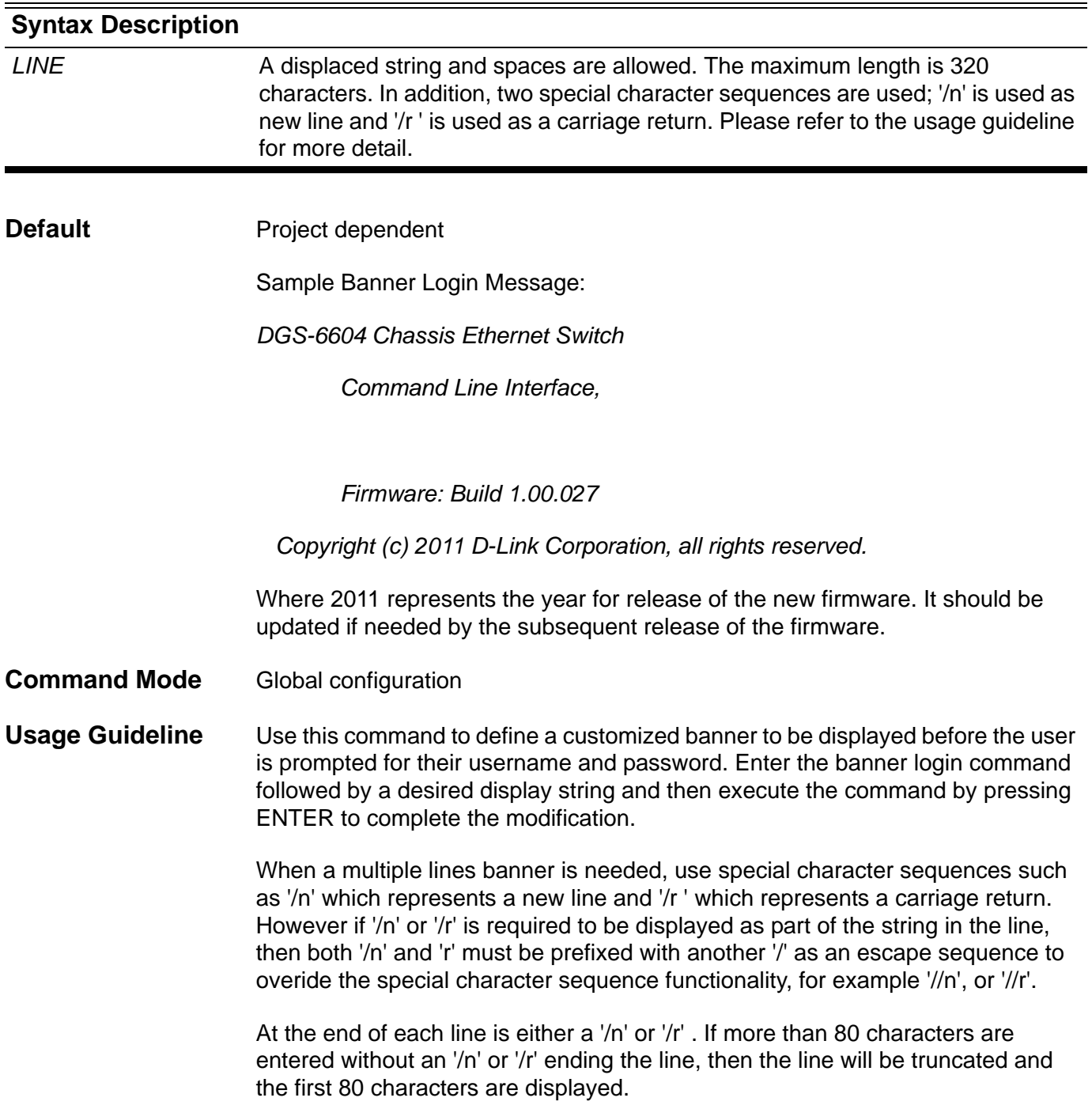

### **Example** This example shows how to modify the banner login message:

**Switch:12(config)# banner login DGS-6604 Chassis Ethernet Switch Command Line Interface, Access for authorized users only. Please enter your username and password.**

**Switch:12#** 

# **based-on client-id**

This command is used to specify the client identifier as a rule for IP address assignment from the DHCP address pool. Use the no form to remove the rule from DHCP address pool.

**based-on client -id {hex|string}** *CLIENT-ID*

**no based-on client -id {hex|string}** *CLIENT-ID*

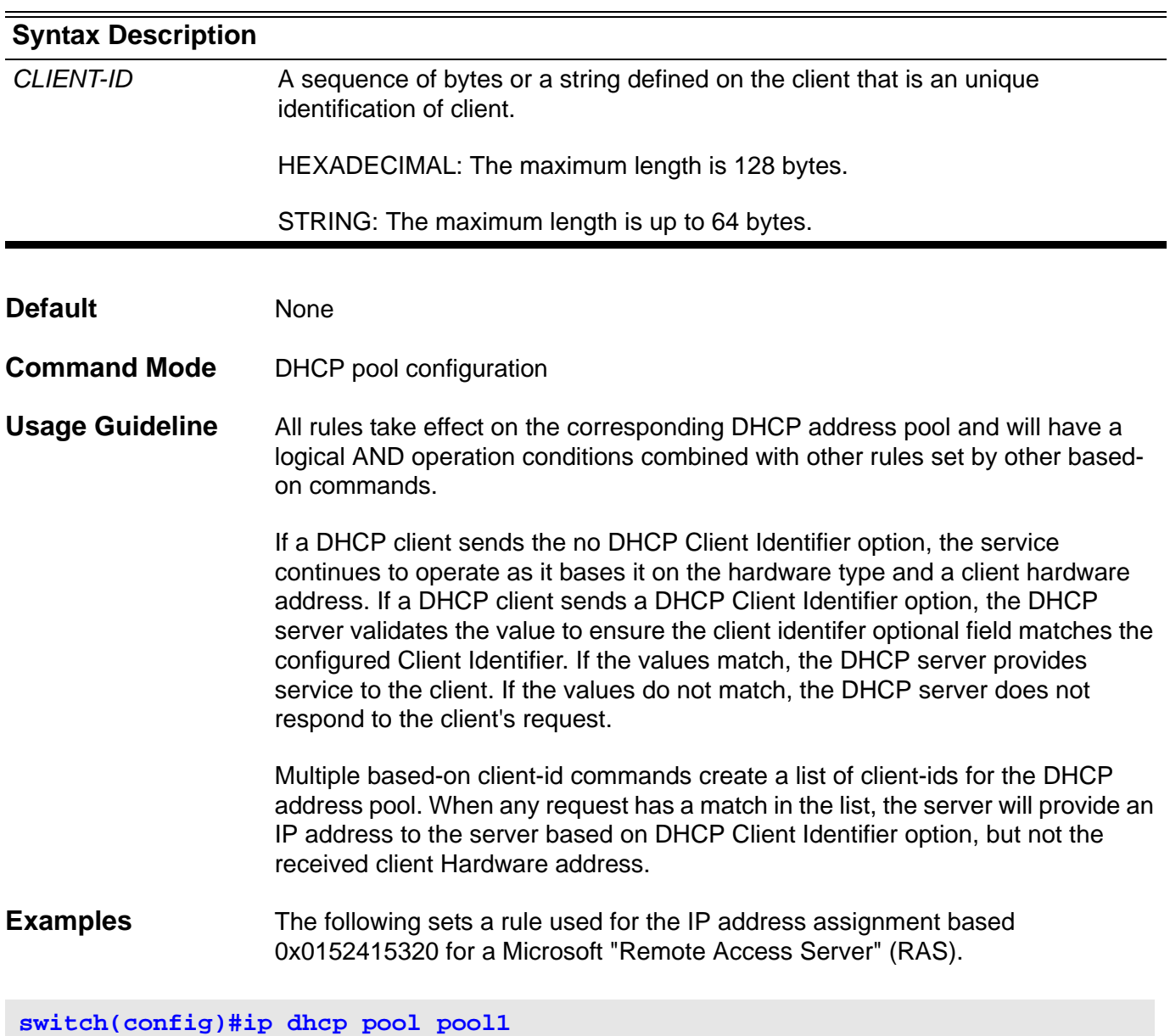

**switch(config-dhcp)#based-on client-id hex 0x0152415320**

## **based-on c-vid**

This command is used to specify the customer vlan ID (C-VID) as a rule for IP address assignment from the DHCP address pool. Use the no form of the command to remove the C-VID rule from DHCP address pool.

**based-on c-vid** *V-ID* **[,|-]**

**no based-on c-vid** *V-ID* **[,|-]** 

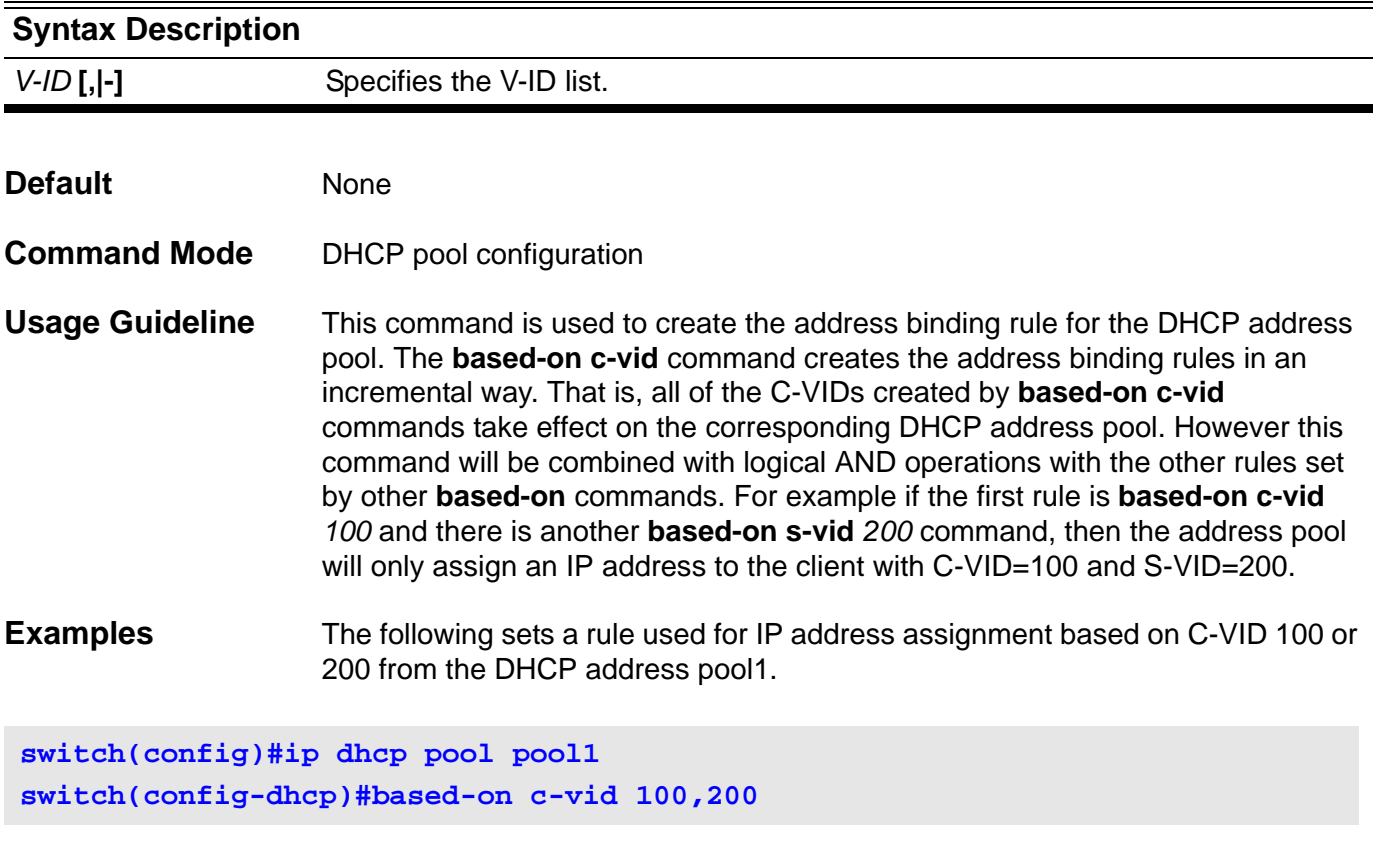

Then the rule is added to and now based on C-VID 100/ 200 and S-VID 1000.

**switch(config-dhcp)#based-on s-vid 1000**

# **based-on interface-ip-address**

This command is used to specify a rule for a DHCP address pool to respond to a request from the specified IP interface. Use the no form of the command to remove the rule from the DHCP address pool.

**based-on interface-ip-address** *IP-ADDRESS*

### **no based-on interface-ip-address** *IP-ADDRESS*

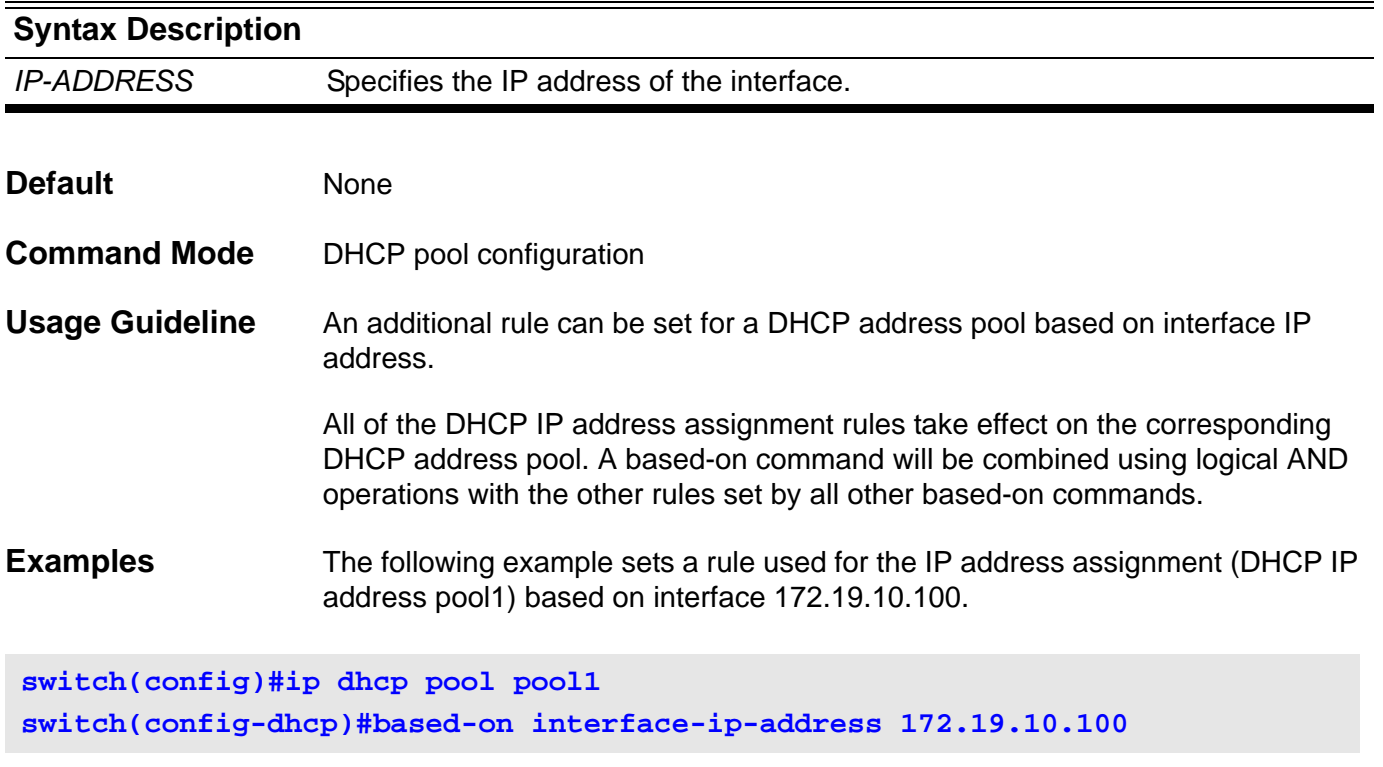

## **based-on mac-address**

This command is used to specify the host MAC address as a rule for IP address assignment from the DHCP address pool. Use the no form to remove the MAC address rule from the DHCP address pool.

**based-on mac-address** *MAC-ADDRESS* **[,|-]**

**no based-on mac-address** *MAC-ADDRESS* **[,|-]**

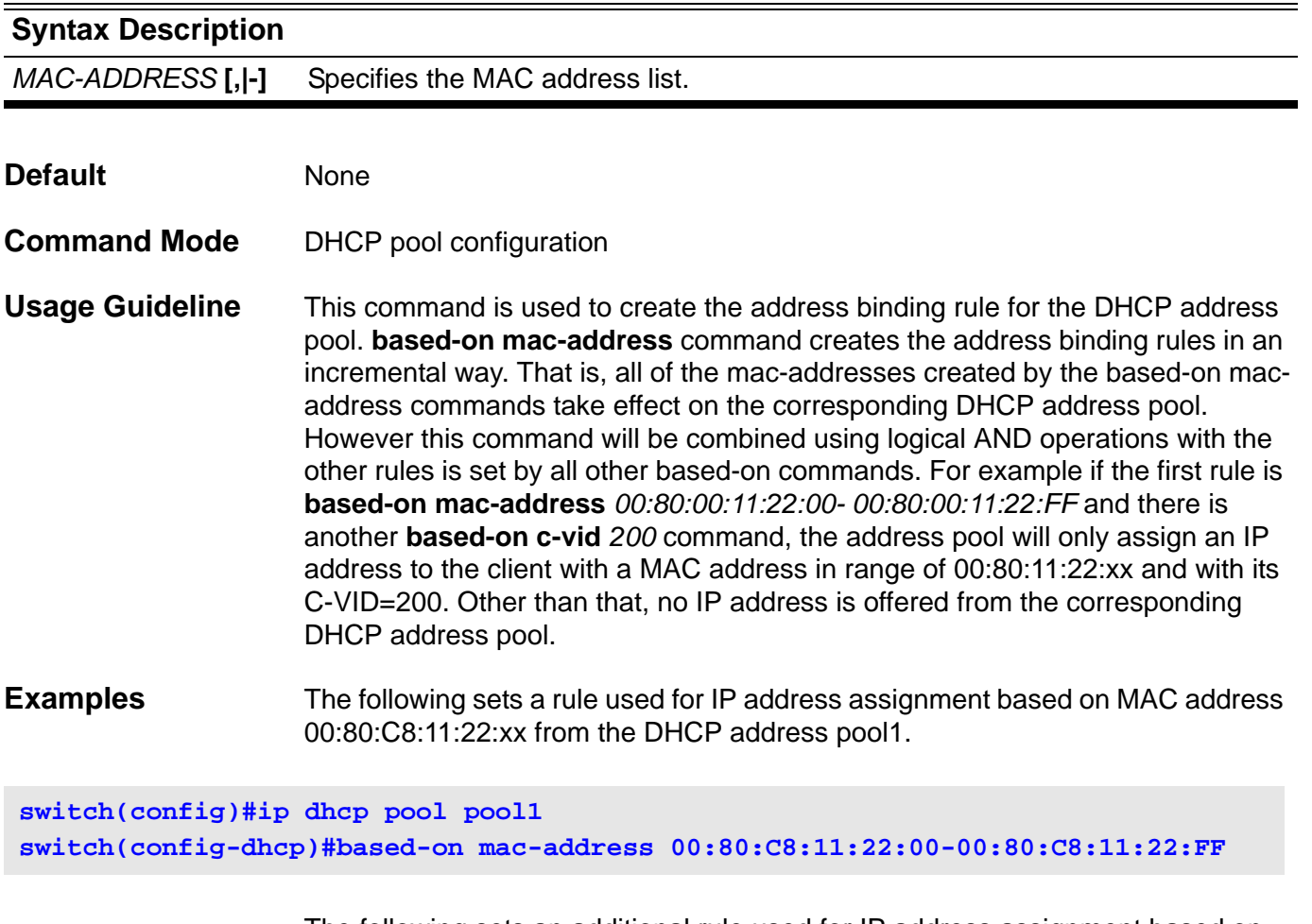

The following sets an additional rule used for IP address assignment based on MAC address 00:80:C8:11:33:00 and 00:80:C8:11:33:FF from the DHCP address pool1.

**switch(config-dhcp)#based-on mac-address 00:80:C8:11:33:00,00:80:C8:11:33:FF**

# **based-on relay-ip-address**

This command is used to specify a rule for the DHCP address pool's only response for BOOTP forwarder or relay. Use the no form of the command to remove the rule from a DHCP address pool.

**based-on relay-ip-address** *IP-ADDRESS*

**no based-on relay-ip-address** *IP-ADDRESS*

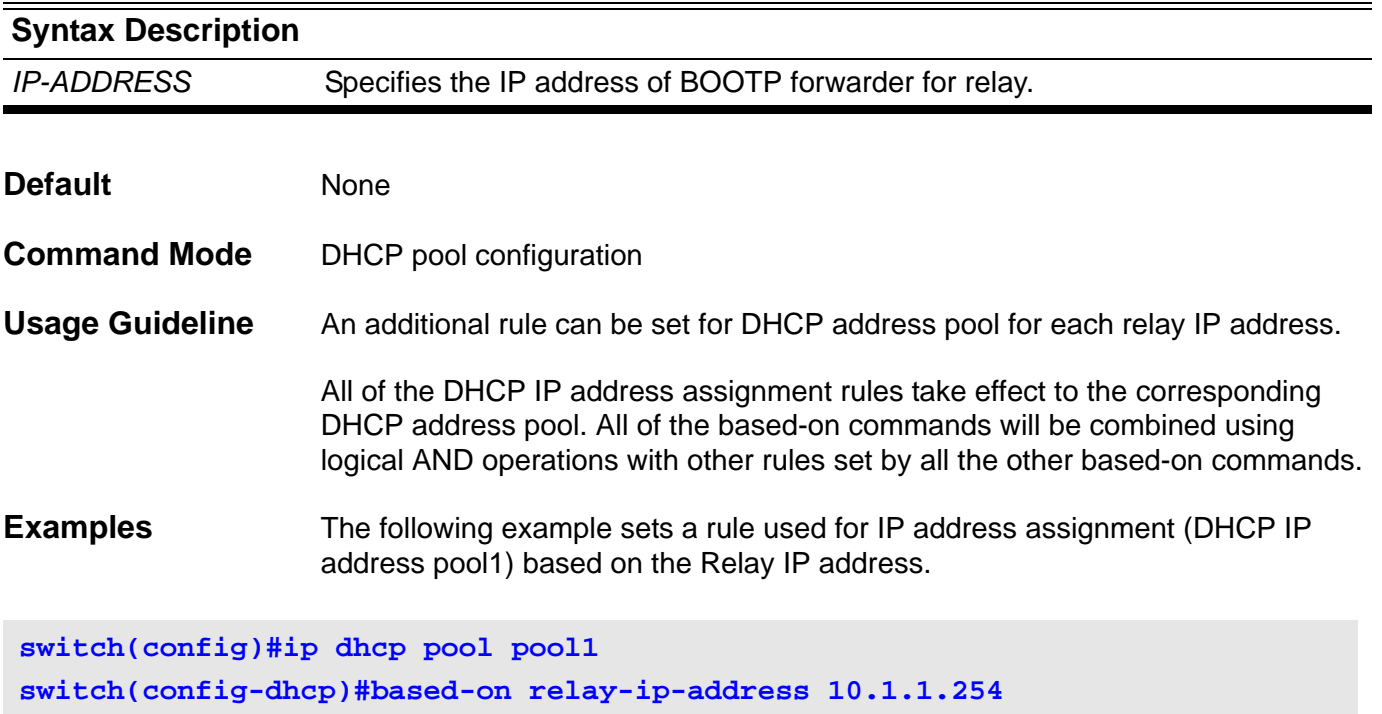

## **based-on s-vid**

This command is used to specify the service provider vlan ID (S-VID) as a rule for IP address assignment from the DHCP address pool. Use the no form of the command to remove the S-VID rule from the DHCP address pool.

**based-on s-vid** *V-ID* **[,|-]**

**no based-on s-vid** *V-ID* **[,|-]** 

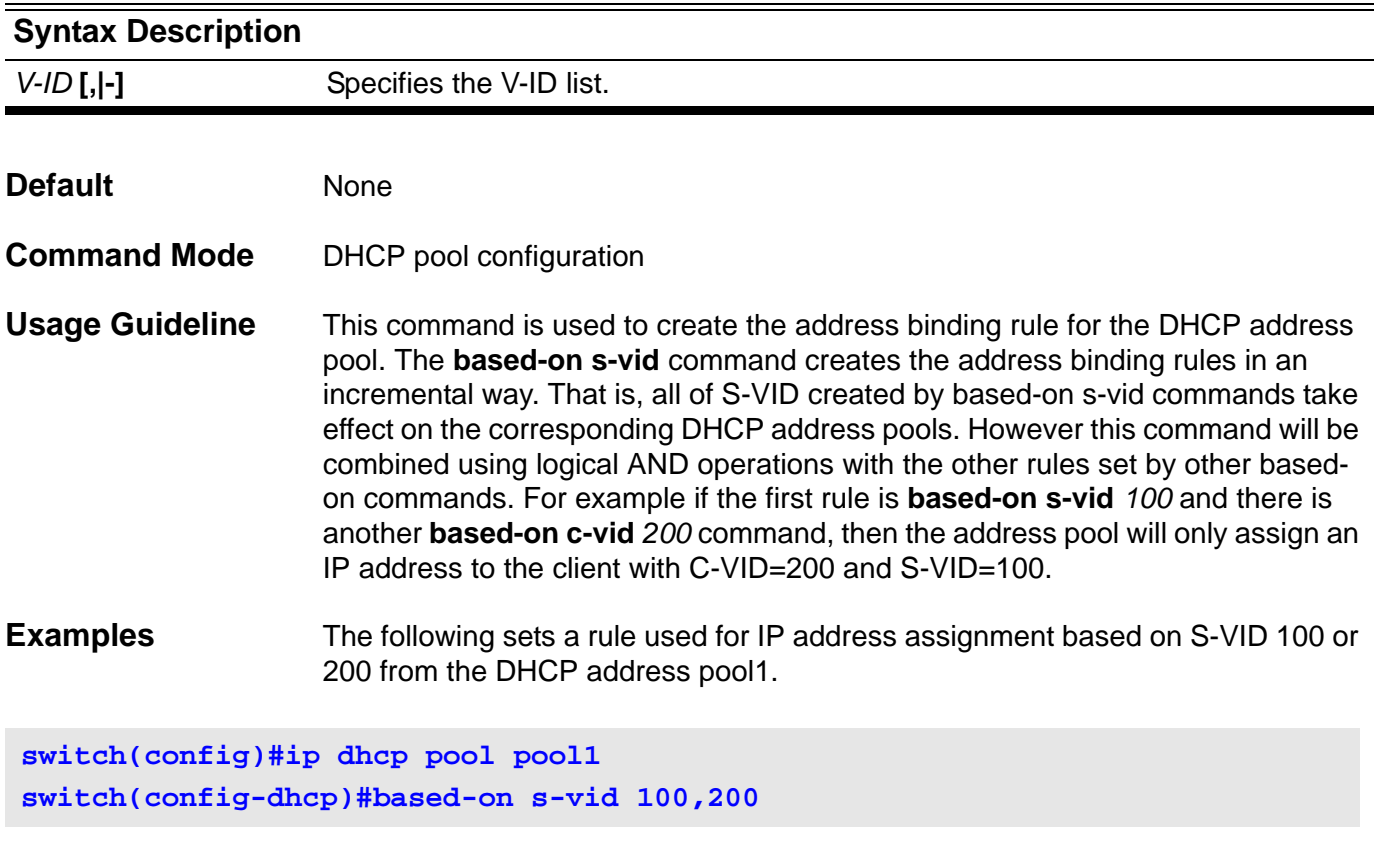

Below the rule becomes based on S-VID 100/ 200 and C-VID 1000.

**switch(config-dhcp)#based-on c-vid 1000**

## **based-on vendor-class**

This command is used to create an address binding rule for the DHCP address pool based on the vendor class. Use the no form of the command to delete the related rule setting.

**based-on vendor-class {hex** *HEXADECIMAL* **|string** *STRING***}**

### **no based-on vendor-class {hex** *HEXADECIMAL* **|string** *STRING***}**

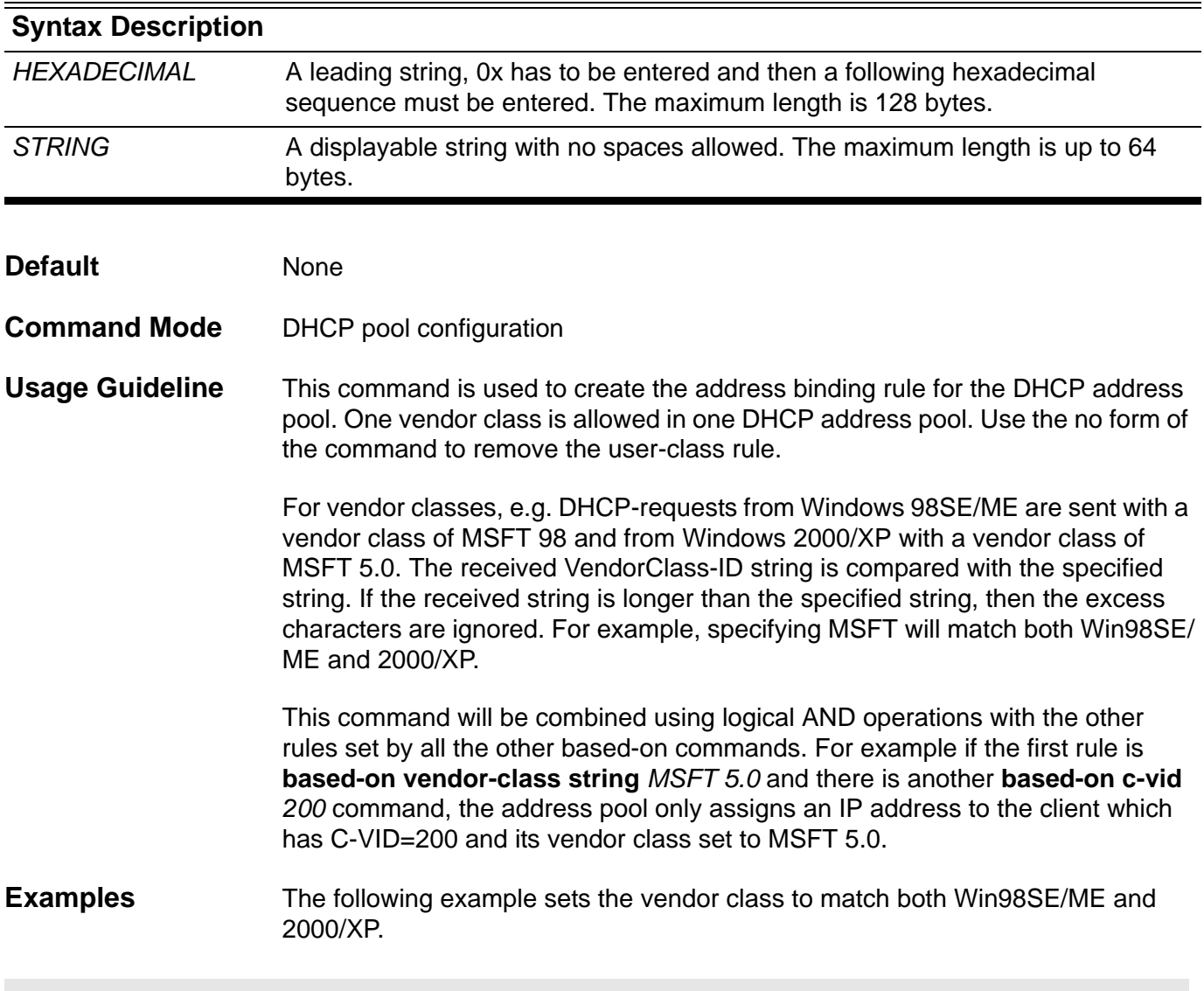

**switch(config)#ip dhcp pool pool1 switch(config-dhcp)#based-on vendor-class string MSFT**

## **based-on user-class**

This command is used so that DHCP administrators can define specific user class identifiers to convey information about a client's software configuration or about its user's preferences. Use the no form of the command to remove the related setting rule.

**based-on user-class {hex** *HEXADECIMAL* **|string** *STRING***}**

**no based-on user-class {hex** *HEXADECIMAL* **|string** *STRING***}**

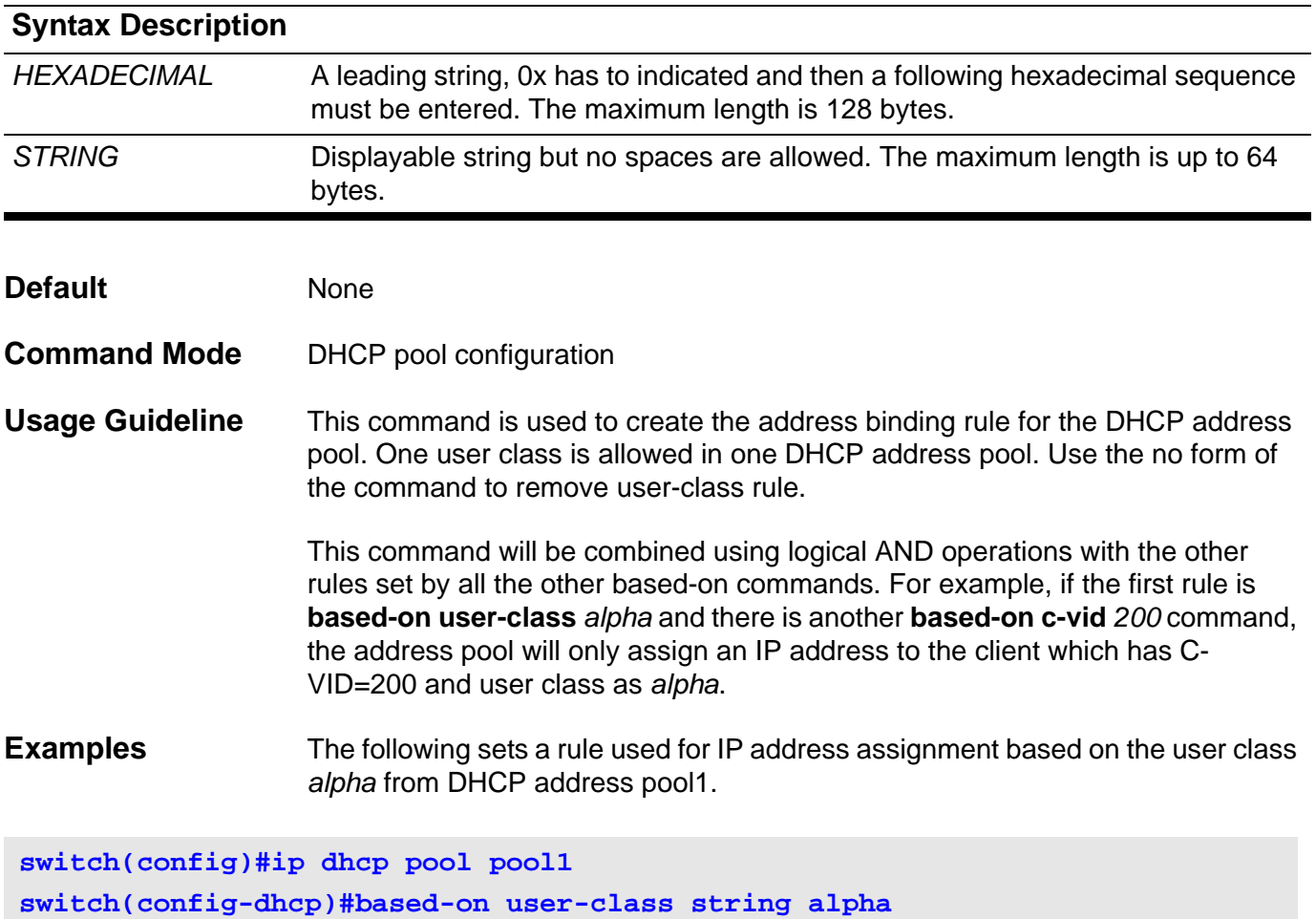

The following sets a rule used for IP address assignment based on the user class 0x8080 from DHCP address pool1.

**switch(config)#ip dhcp pool pool1 switch(config-dhcp)#based-on user-class hex 0x8080**

## **bgp always-compare-med**

Use this command to compare the Multi-Exit Discriminator (MED) for paths from neighbors in different autonomous systems. Use the **no bgp always-comparemed** command to disallow the comparison.

#### **bgp always-compare-med**

#### **no bgp always-compare-med**

- **Syntax** None
- **Default Disabled**
- **Command Mode** Router configuration

**Usage Guideline** The MED, as stated in RFC 1771, is an optional nontransitive attribute that is a four octet non-negative integer. The value of this attribute may be used by the BGP best path selection process to discriminate among multiple exit points to a neighboring autonomous system.

> The MED is one of the parameters that is considered when selecting the best path among many alternative paths. The path with a lower MED is preferred over a path with a higher MED. During the best-path selection process, MED comparison is done only among paths from the same autonomous system. The **bgp always-compare-med** command is used to change this behavior by enforcing MED comparisons between all paths, regardless of the autonomous system from which the paths are received.

> The **[bgp deterministic-med command on page 49](#page-79-0)** can be configured to enforce a deterministic comparison of the MED value between all paths received from within the same autonomous system.

**Example** This example shows how to configure the comparison of the MED from alternative paths, regardless of the autonomous system from which the paths are received:

**Switch(config)# router bgp 65534 Switch(config-router)# bgp always-compare-med**
### **bgp asnotation dot**

Use this command to change the default display and regular expression match format of BGP 4-byte AS numbers from asplain (decimal values) to dot notation. Use the no form of the command to reset the default 4-byte autonomous system number display and regular expression match format to asplain.

#### **bgp asnotation dot**

#### **no bgp asnotation dot**

**Syntax** None

**Default** BGP AS numbers are displayed using asplain (decimal value) format in screen output, and the default format for matching 4-byte autonomous system numbers in regular expressions is asplain.

- **Command Mode** Router configuration
- **Usage Guideline** BGP AS numbers that were allocated to companies were 2-byte numbers in the range from 1 to 65535 as described in RFC 4271. Due to increased demand for AS numbers, the IANA will start, in January 2009, to allocate four-byte AS numbers in the range from 65536 to 4294967295. RFC 5396 documents three methods of representing autonomous system numbers. BGP has implemented the following two methods:
	- **Asplain-Decima**l value notation where both 2-byte and 4-byte AS numbers are represented by their decimal value. For example, 65525 is a 2 byte AS number and 65545 is a 4-byte autonomous system number.
	- **Asdot-Autonomous** system dot notation where 2-byte AS numbers are represented by their decimal value and 4-byte AS numbers are represented by a dot notation. For example, 65525 is a 2-byte autonomous system number and 1.10 is a 4-byte AS number (this is dot notation for the 65545 decimal number).

After the command is performed, the output is converted in order to format it. For some of the information which is learned prior, for example: *routes*, the AS notation format follows the previous format. Therefore, the **[clear ip bgp](#page-97-0)  [command on page 67](#page-97-0)** must be used to convert to the current format.

### **Example** This example (on the next page) shows how to configure asnotation and shows the difference using the command **show ip bgp**:

```
Switch # show ip bgp
BGP table version is 30, local router ID is 10.10.11.50
Status codes: s suppressed, d damped, h history, * valid, > best, i - 
internal,
             S Stale
Origin codes: i - IGP, e - EGP, ? - incomplete
  Network Next Hop Metric LocPrf Weight Path
*> 192.0.1.0/24 10.10.71.100 0 0 65636 i
*> 192.0.2.0/24 10.10.71.100 0 0 65636 {80} i
Total Entries: 2 entries, 2 routes
Switch #config terminal
Switch(config)# router bgp 1.6553465636
Switch(config-router)# bgp asnotation dot
Switch(config-router)# end
Switch # clear ip bgp *
Switch # show ip bgp
BGP table version is 30, local router ID is 10.10.11.50
Status codes: s suppressed, d damped, h history, * valid, > best, i - 
internal,
             S Stale
Origin codes: i - IGP, e - EGP, ? - incomplete
  Network Next Hop Metric LocPrf Weight Path
*> 192.0.1.0/24 10.10.71.100 0 0 1.101 100 i
*> 192.0.2.0/24 10.10.71.100 0 0 1.101 100 {80} i
Total Entries: 2 entries, 2 routes
Switch #
```
## **bgp bestpath as-path ignore**

Use this command to ignore AS path as a factor in the selection of the best path. Use the no form of the command to restore the default behavior and configure BGP to consider the AS path during route selection.

### **bgp bestpath as-path ignore**

#### **no bgp bestpath as-path ignore**

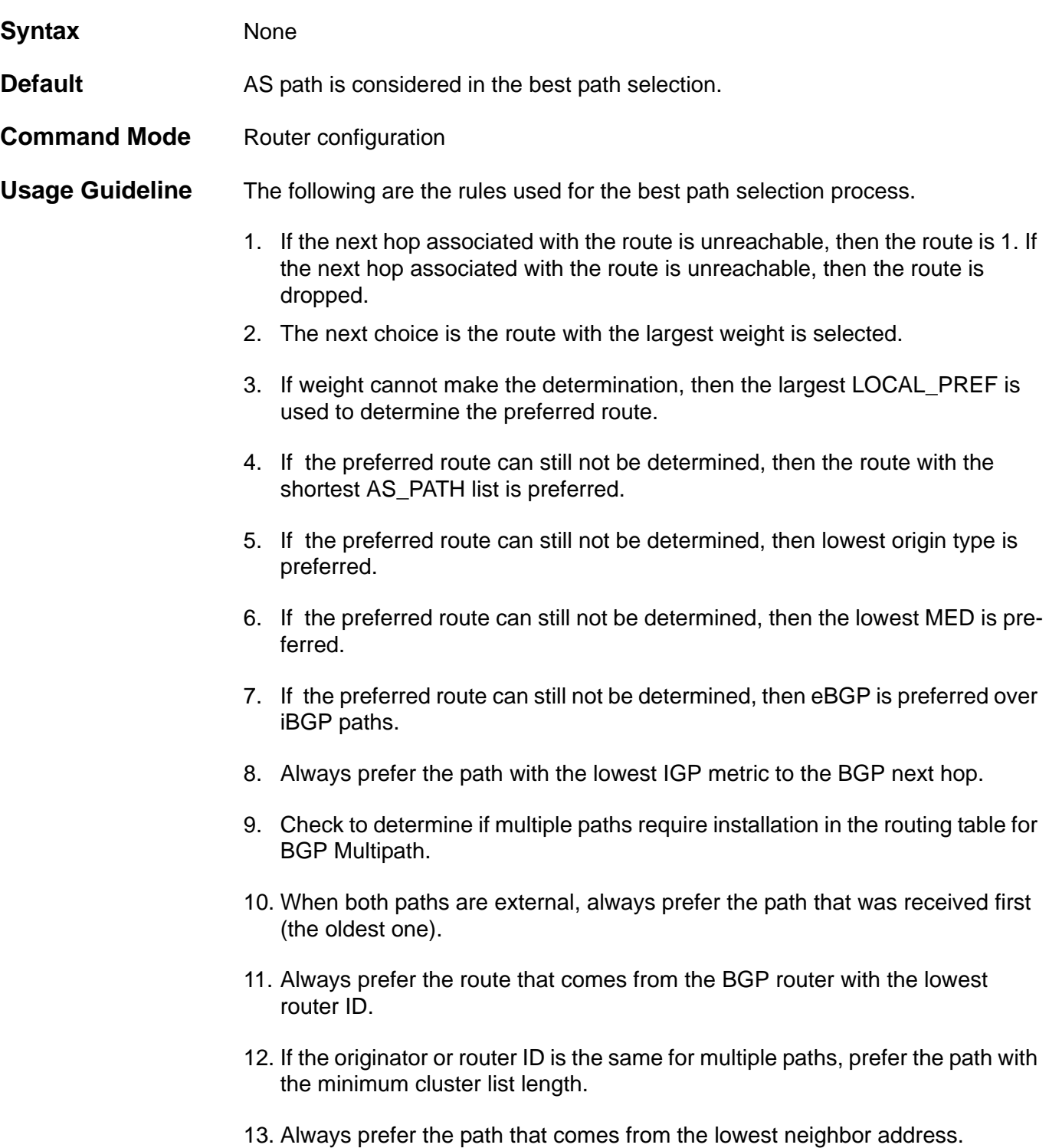

Use the commands, **bgp bestpath as-path ignore**, **bgp bestpath comparerouter-id** or **bgp default local-preference** to customize the path selection process.

**Example** This example shows how to configure to ignore the AS path as the best path for autonomous system 65534:

**Switch(config)# router bgp 65534 Switch(config-router)# bgp bestpath as-path ignore**

### **bgp bestpath compare-routerid**

Use this command to compare router IDs for the best-path selection process when external BGP (eBGP) paths are identical. Use the no form of the command to disable this function.

#### **bgp bestpath compare-routerid**

#### **no bgp bestpath compare-routerid**

**Syntax** None

**Default** BGP receives routes with identical eBGP paths from eBGP peers and selects the first route received as the best path.

**Command Mode** Router configuration

**Usage Guideline** When comparing similar routes from peers the BGP router does not consider the router ID of the routes. By default, it selects the first received route. Use this command to include the router ID in the selection process. When enabled, similar routes are compared and the route with the lowest router ID is selected. Unless manually defined, the router ID is the highest IP address on the router, with preference given to loopback addresses. Router ID can be manually set by using the **[bgp router-id command on page 52](#page-82-0)**.

**Example** This example shows how to configure to compare the router-ids of identical eBGP paths for autonomous system 65534:

**Switch(config)# router bgp 65534 Switch(config-router)# bgp bestpath compare-routerid**

### **bgp default ipv4-unicast**

Use this command to enable the IP version 4 (IPv4) unicast address family for all neighbors. This affects the BGP global configuration. Use the no form of the command to disable this function.

### **bgp default ipv4-unicast**

#### **no bgp default ipv4-unicast**

**Syntax** None

- **Default bgp default ipv4-unicast**
- **Command Mode** Router configuration
- **Usage Guideline** The **bgp default ipv4-unicast** command is used to enable the automatic exchange of IPv4 address family prefixes.
- **Example** This example shows how to configure BGP defaults and activate **ipv4-unicast** of a peer by default for autonomous system 65534:

**Switch(config)# router bgp 65534 Switch(config-router)# bgp default ipv4-unicast**

# **bgp default local-preference**

Use this command to change the default local preference value. To return the local preference value to the default setting, use the no form of this command.

### **bgp default local-preference** *NUMBER*

### **no bgp default local-preference**

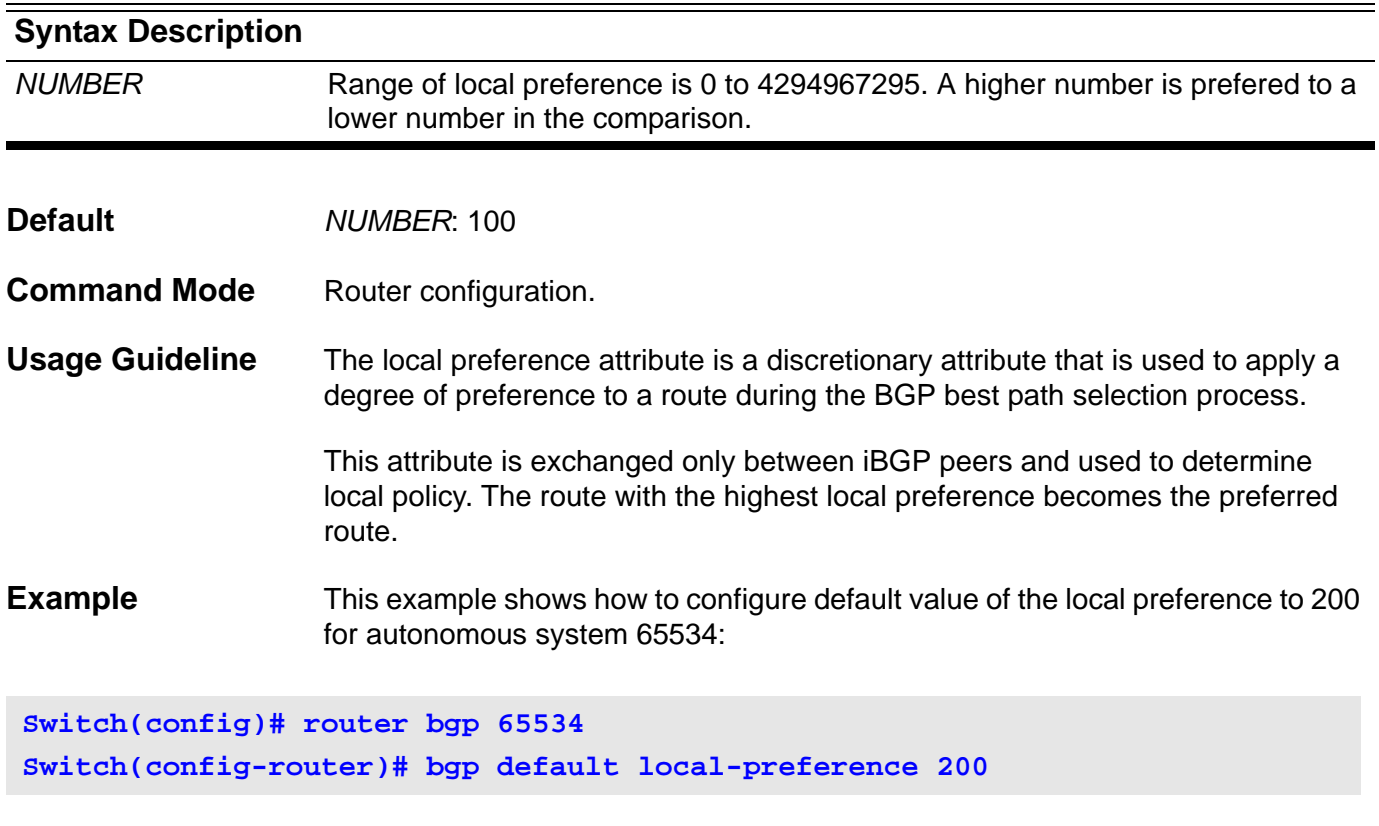

Verify the settings by entering **show ip protocols bgp** command.

### **bgp deterministic-med**

Use this command to include the Multi Exit Discriminator (MED) value for comparison of the best path selection between all paths received from the same autonomous system. Use the **no** form of the command to prevent BGP from considering the MED attribute in path comparison.

#### **bgp deterministic-med**

#### **no bgp deterministic-med**

- **Syntax** None
- **Default** The default value is disabled.
- **Command Mode** Router configuration

**Usage Guideline** The **[bgp always-compare-med command on page 41](#page-71-0)** is used to enable the comparison of the MED value for paths from neighbors in different autonomous systems. After the **bgp always-compare-med** is enabled, all paths for the same prefix that are received from different neighbors in the same autonomous system, will be grouped together and sorted by the ascending MED value (received-only paths are ignored and not grouped or sorted).

> The best path selection algorithm then picks the best paths using the existing rules; the comparison is first made on a per neighbor autonomous system basis and then on a global basis. The grouping and sorting of paths occurs immediately after this command is entered. For correct results, all routers in the local autonomous system must have this command enabled (or disabled).

> The **bgp deterministic-med** command is used to enforce deterministic comparison of the MED value between all paths received from within the same autonomous system. When enabled, the result of the selection algorithm is the same regardless of the order in which the paths are received on the local router.

**Example** This example shows how to configure to enable comparison of MED values for autonomous system 65534:

**Switch(config)# router bgp 65534 Switch(config-router)# bgp deterministic-med**

### **bgp enforce-first-as**

Use this command to enforce the first AS for the eBGP routes. To disable this feature, use the no form of this command.

**bgp enforce-first-as**

**no bgp enforce-first-as**

- **Syntax** None
- **Default Disabled**
- **Command Mode** Router configuration.
- **Usage Guideline** This command specifies that any updates received from an external neighbor that do not have the neighbor's configured Autonomous System (AS), at the beginning of the AS path, in the received update must be denied. Enabling this feature adds to the security of the BGP network by not allowing traffic from unauthorized systems.
- **Example** This example shows how to enable the security of the BGP network for autonomous system 65534. All incoming updates from eBGP peers are examined to ensure that the first AS number in the AS path is the local AS number of the transmitting peer:

**Switch(config)# router bgp 65534 Switch(config-router)# bgp enforce-first-as**

### **bgp log-neighbor-changes**

Use the **bgp log-neighbor-changes** command to enable logging of BGP neighbor resets. Use **no bgp log-neighbor-changes** to disable the logging.

#### **bgp log-neighbor-changes**

#### **no bgp log-neighbor-changes**

- **Syntax** None
- **Default Disabled.**
- **Command Mode** Router configuration.

**Usage Guideline** This command enables logging of both BGP resets and alternating status changes to use for toubleshooting purposes .

> Unexpected neighbor resets might indicate high error rates or high packet loss in the network and should be investigated.

The neighbor status change messages are not tracked if the bgp log-neighborchanges command is not enabled. The exception to this is for a reset reason, which is always available as output of the s**how ip bgp neighbors** and **show bgp ipv6 neighbors** commands.

The logs for BGP neighbor changes will display on the console.

**Example** This example shows how to enable logging of BGP neighbor changes for autonomous system 65534:

**Switch(config)# router bgp 65534 Switch(config-router)# bgp log-neighbor-changes**

> Use the **show logging buffer** command to display the log for the BGP neighbor changes.

## <span id="page-82-0"></span>**bgp router-id**

Use this command to configure a fixed router ID for the Border Gateway Protocol (BGP) routing process. Use the no form of this command to remove the fixed router ID from the running configuration file.

**bgp router-id** *IP-ADDRESS*

**no bgp router-id [***IP-ADDRESS***]**

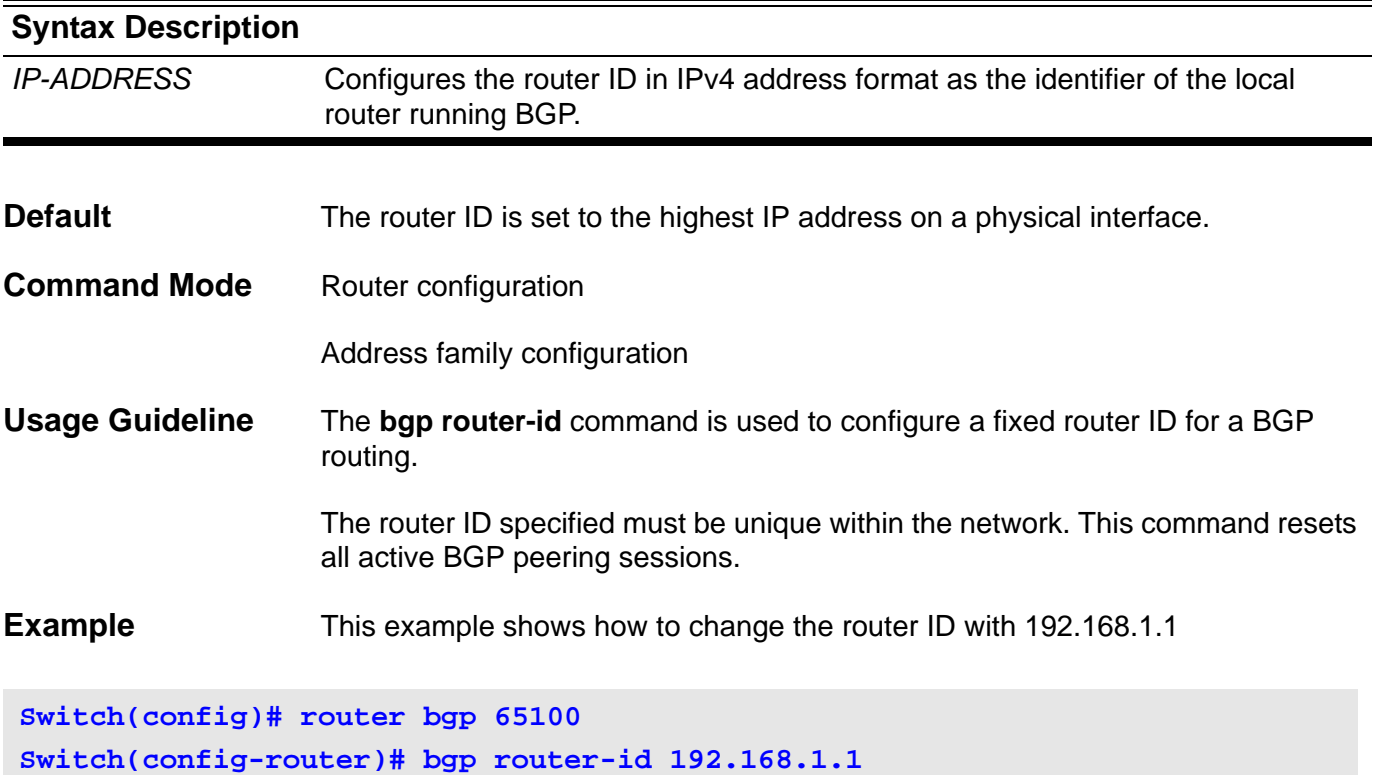

# **boot config**

Use this command to specify the file that will be used as the configuration file for the next boot up.

**boot config [check]** *MEDIUM: URL*

### **no boot config**

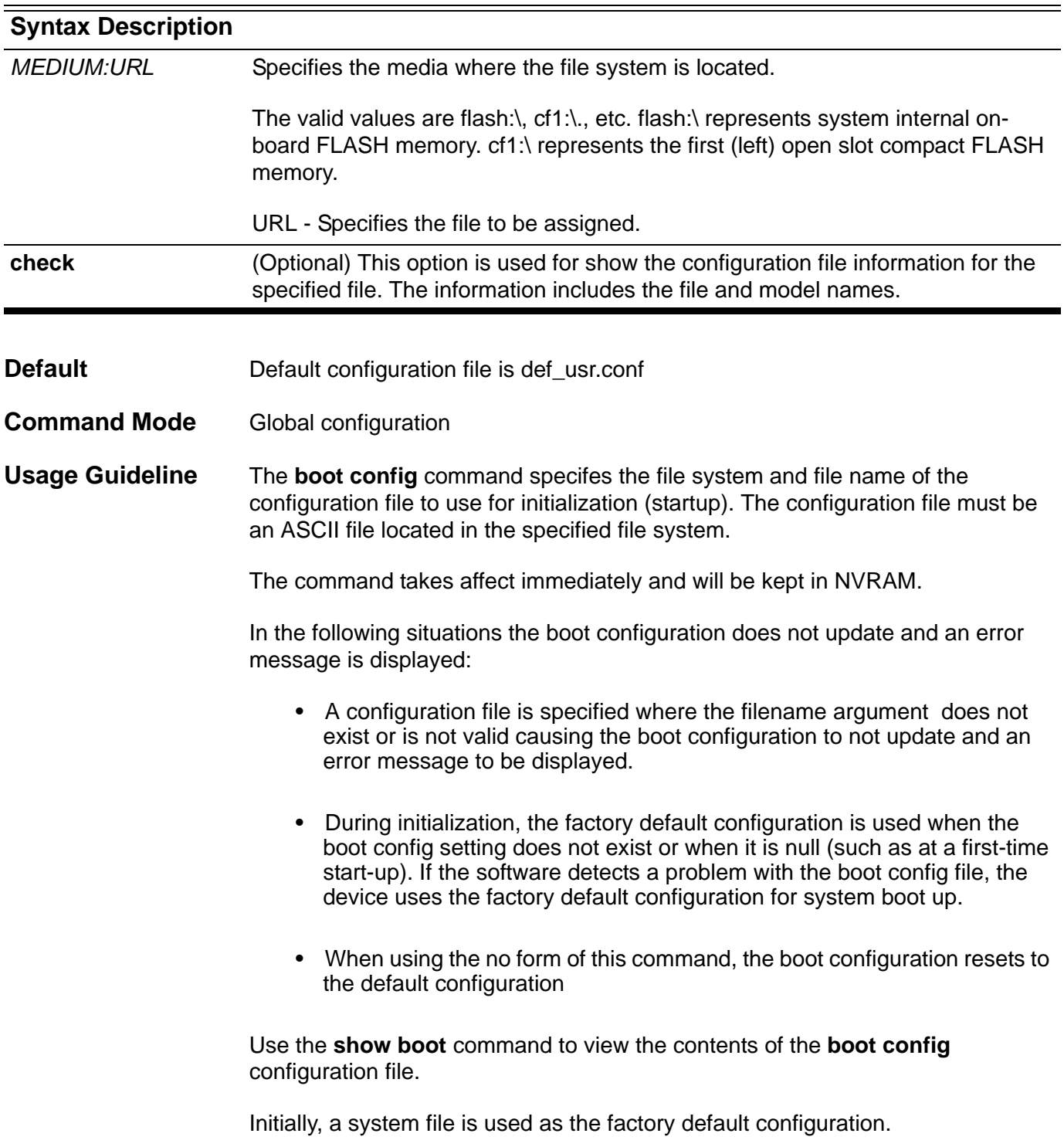

The specified URL must be represented by an absolute path. It cannot be represented by a relative path.

**Examples** The following example shows how to specify the file *switch-config* as the startup configuration file:

**Switch# configure terminal Switch(config)# boot config flash:\switch-config Switch(config)# end**

Verify the settings by entering the **show boot** command.

The following example shows the result of specifying the incorrectly formed file *yyy-config* as the startup configuration file.

```
Switch# configure terminal
Switch(config)# boot config flash:\yyy-config.exe
Illegal configuration file
Switch(config)# end
```
# **bootfile**

This command is used to specify the name of the default boot image for a Dynamic Host Configuration Protocol (DHCP) client. To delete the boot image name, use the no form of the command.

**boofile** *URL*

**no bootfile**

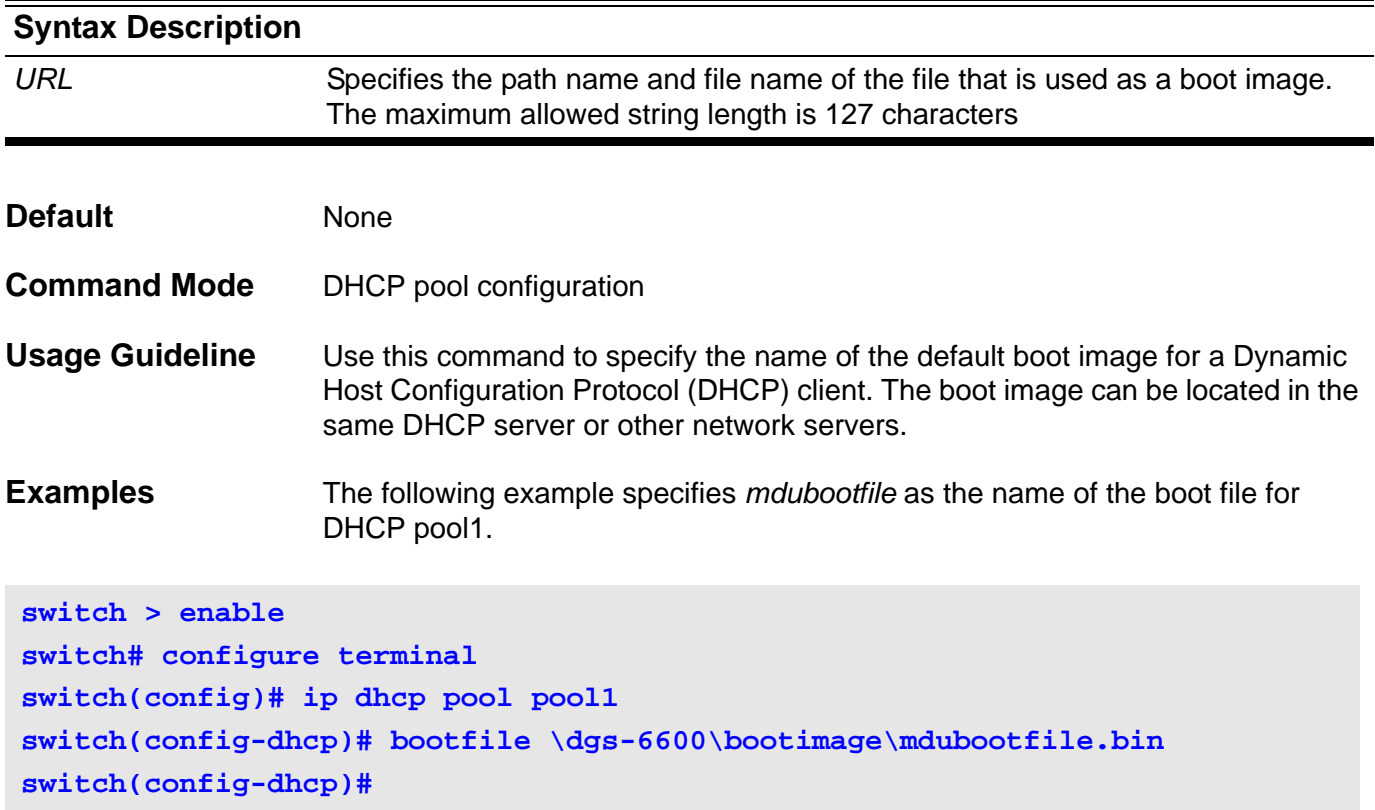

# **boot image**

Use this command to specify the file used as the image file for the next boot.

### **boot image [ check ]** *MEDIUM: URL*

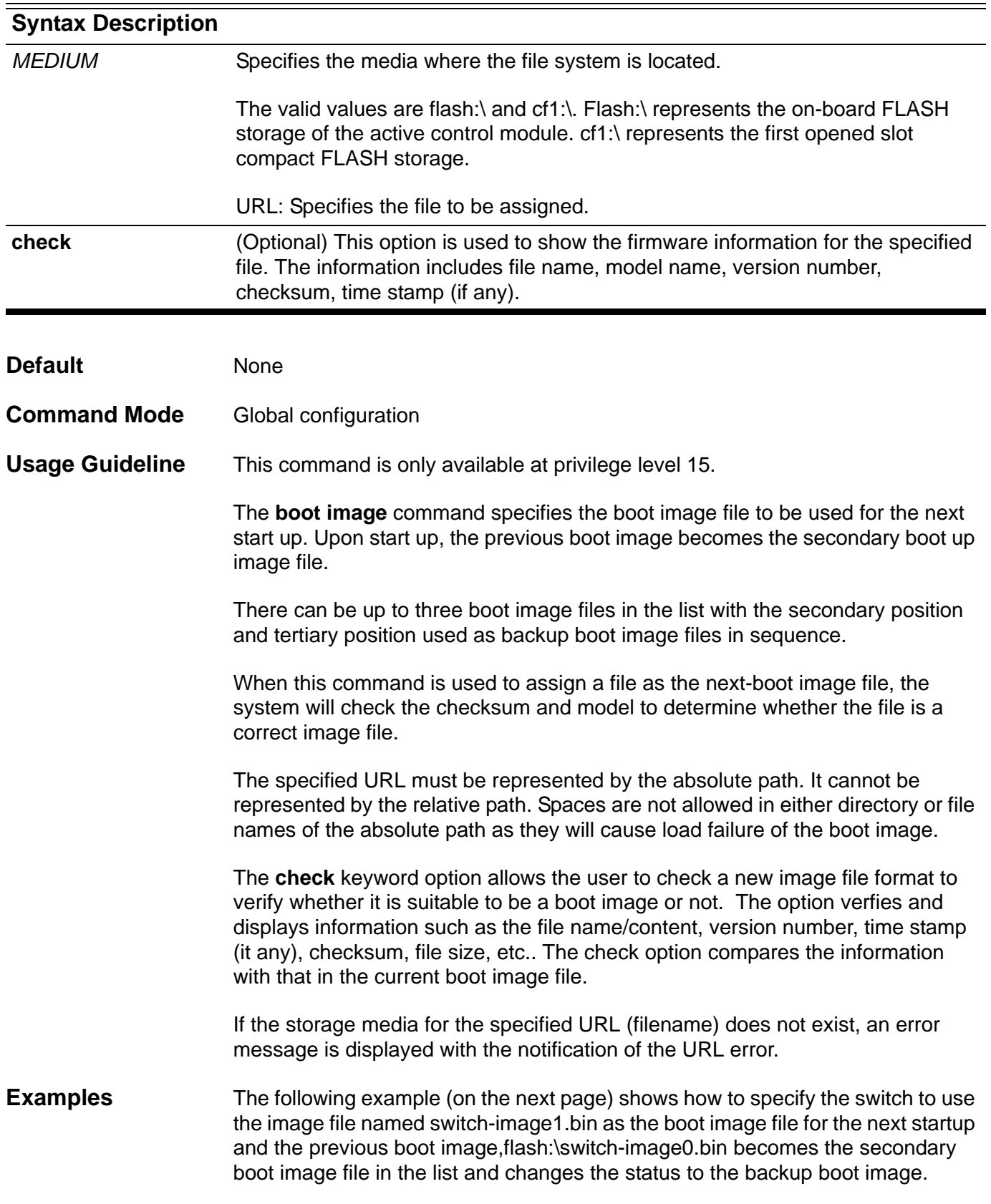

```
Switch# configure terminal
Switch(config)#boot image flash:\images\switch_image1.had
Checking image at local flash:\images\switch_image1.had ... Done.
Update bootlist ....... Done.
```
**Success**

Verify the settings by entering the **show boot** command.

### **C channel-group**

Use the **channel-group** command to assign an interface to a channel group. Use **no channel-group** to remove an interface from a channel-group.

**channel-group** *CHANNEL***-***NO* **mode { on| active| passive }**

#### **no channel-group**

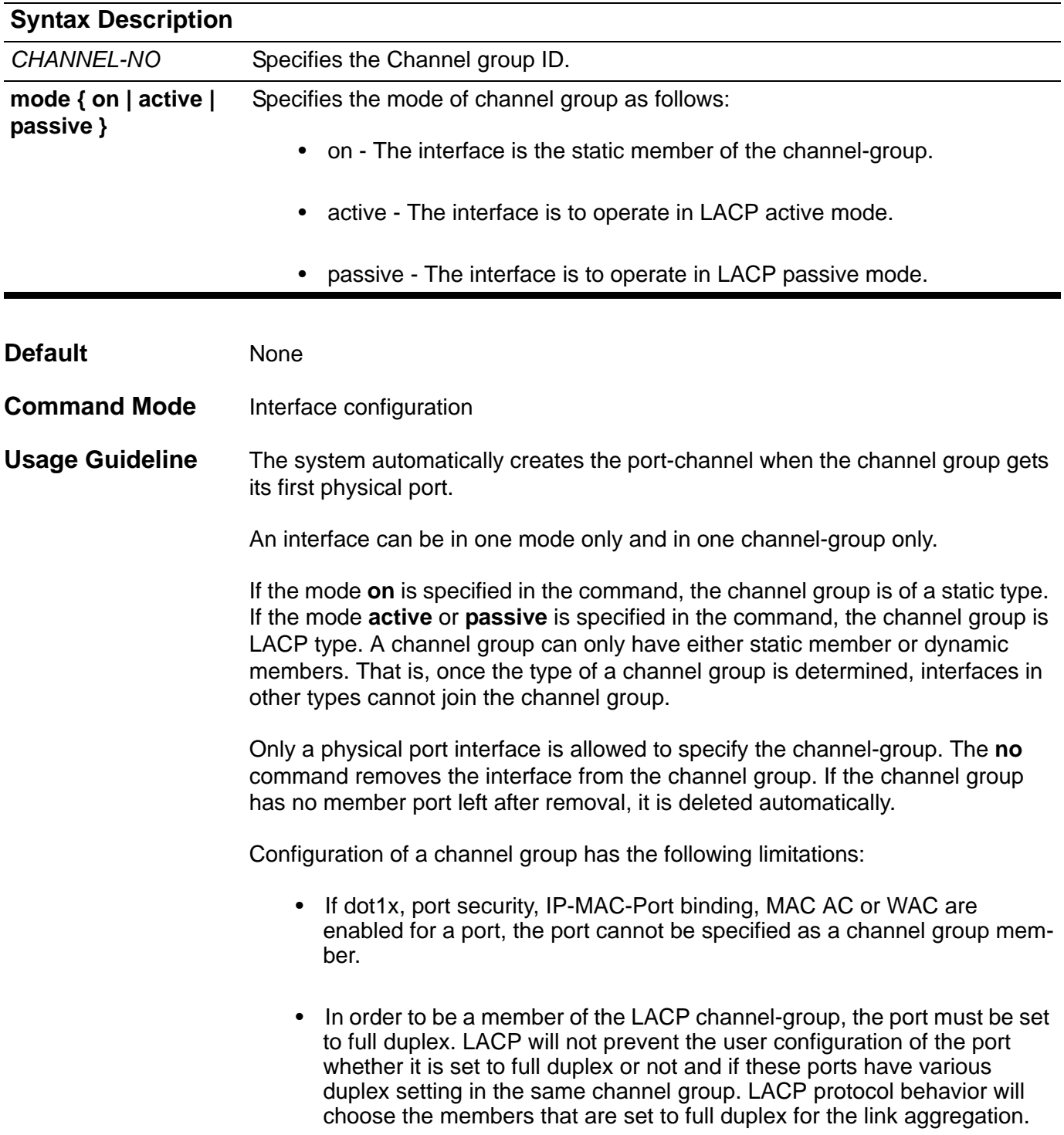

- In order to be a member of the LACP channel-group, the member ports must have the same speed setting. LACP will not prevent the user configuration if these ports have difference speed setting in the same channel group. LACP protocol behavior will choose the members that have the same speed to for the link aggregation.
- **Example** This example shows how to configure a channel group. It assigns the eth3.4 to 3.5 to port-channel 3 with the LACP mode active.

**Switch(config)# interface range eth3.4-3.5 Switch(config-if)# channel-group 3 mode active**

Verify the settings by entering the **show channel-group** command

### **class**

Use this command to specify the name of the class map in order to define its traffic policy and enter into *policy-map class* configuration mode. Use the no form of the command to remove the policy definition for the specified class. All the traffic that does not match any defined class will be classified to default class, class-default.

**class** *NAME*

**no class** *NAME*

**class class-default**

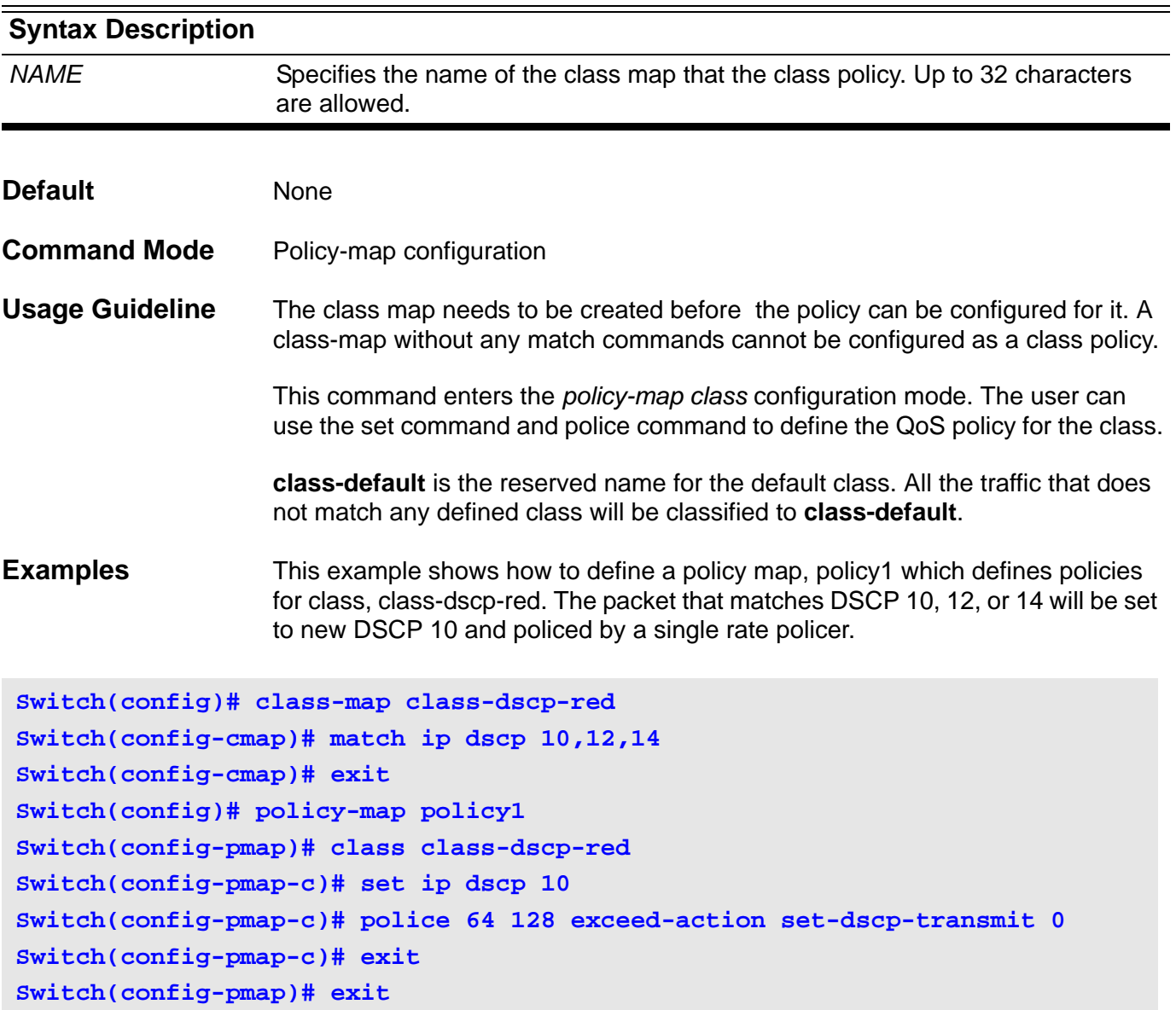

Verify the settings by entering the **show policy-map** command.

### **class-map**

To create a class map to be used for matching packets to a specified class, use the **class-map** command. To remove an existing class map from the switch, use the no form of this command. The **class-map** command enters the *class-map* configuration mode in which multiple issues of the **[match command on](#page-338-0)  [page 308](#page-338-0)** can be entered to configure the match criteria for this class.

**class-map [ match-any]** *NAME*

**no class-map** *NAME*

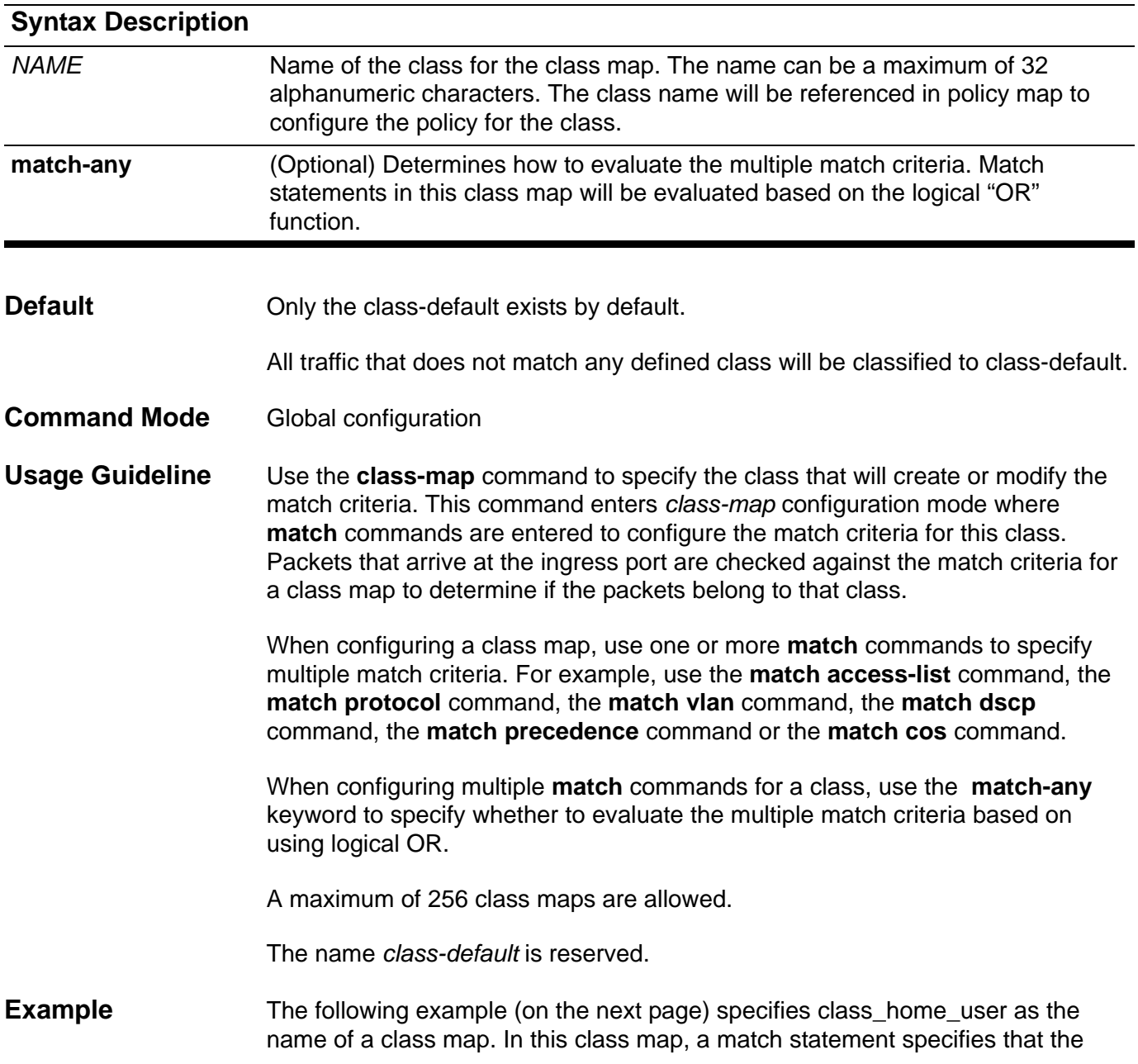

traffic that matches the access control list acl\_home\_user or match ipv6 protocol will be included in class\_home\_user.

```
Switch(config)# class-map match-any class_home_user
Switch(config-cmap)# match access-list acl_home_user
Switch(config-cmap)# match protocol ipv6
Switch(config-cmap)# exit
Switch(config)#
```
Verify the settings by entering the **show class-map** command.

## **clear arp-cache**

To remove dynamically created entries from the Address Resolution Protocol (ARP) cache, use the **clear arp-cache** command in Privileged EXEC mode.

**clear arp-cache [interface** *INTERFACE-ID* **|** *IP-ADDRESS* **]**

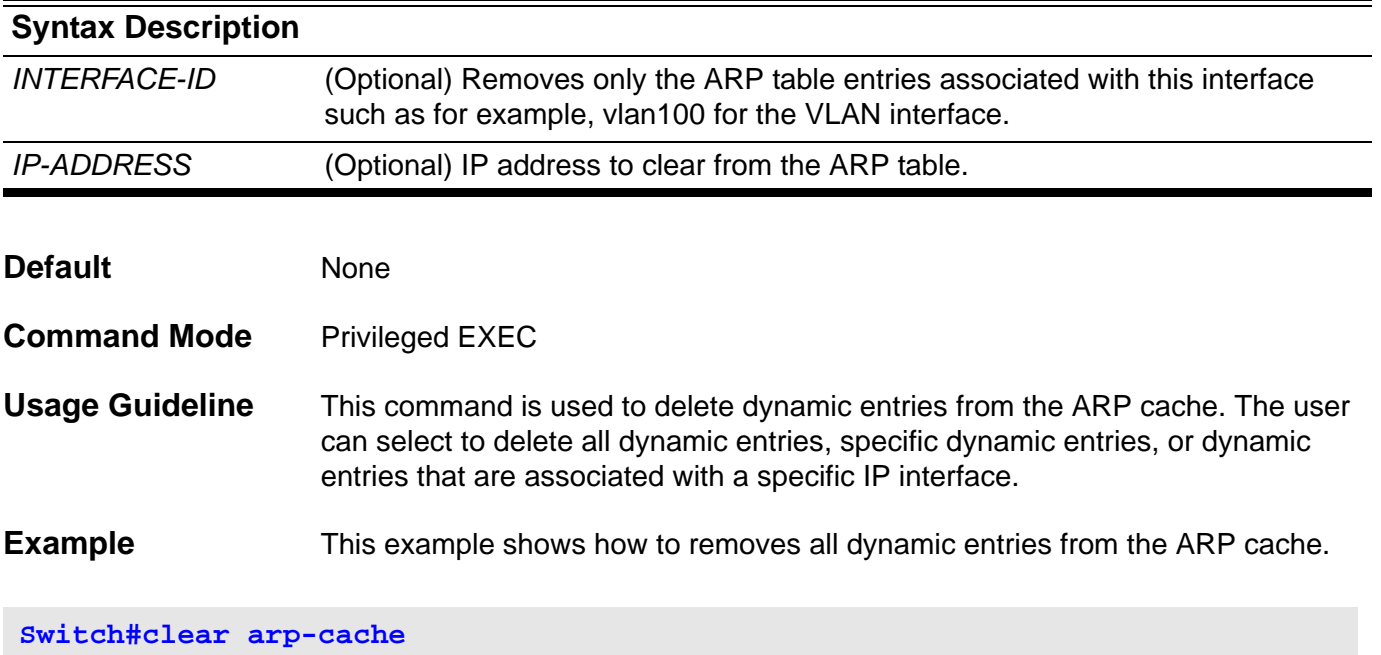

### **clear counters**

Use the command to clear counters for a specific port interface or all port interfaces.

**clear counters [***INTERFACE***-***ID* **[ , | - ] ]**

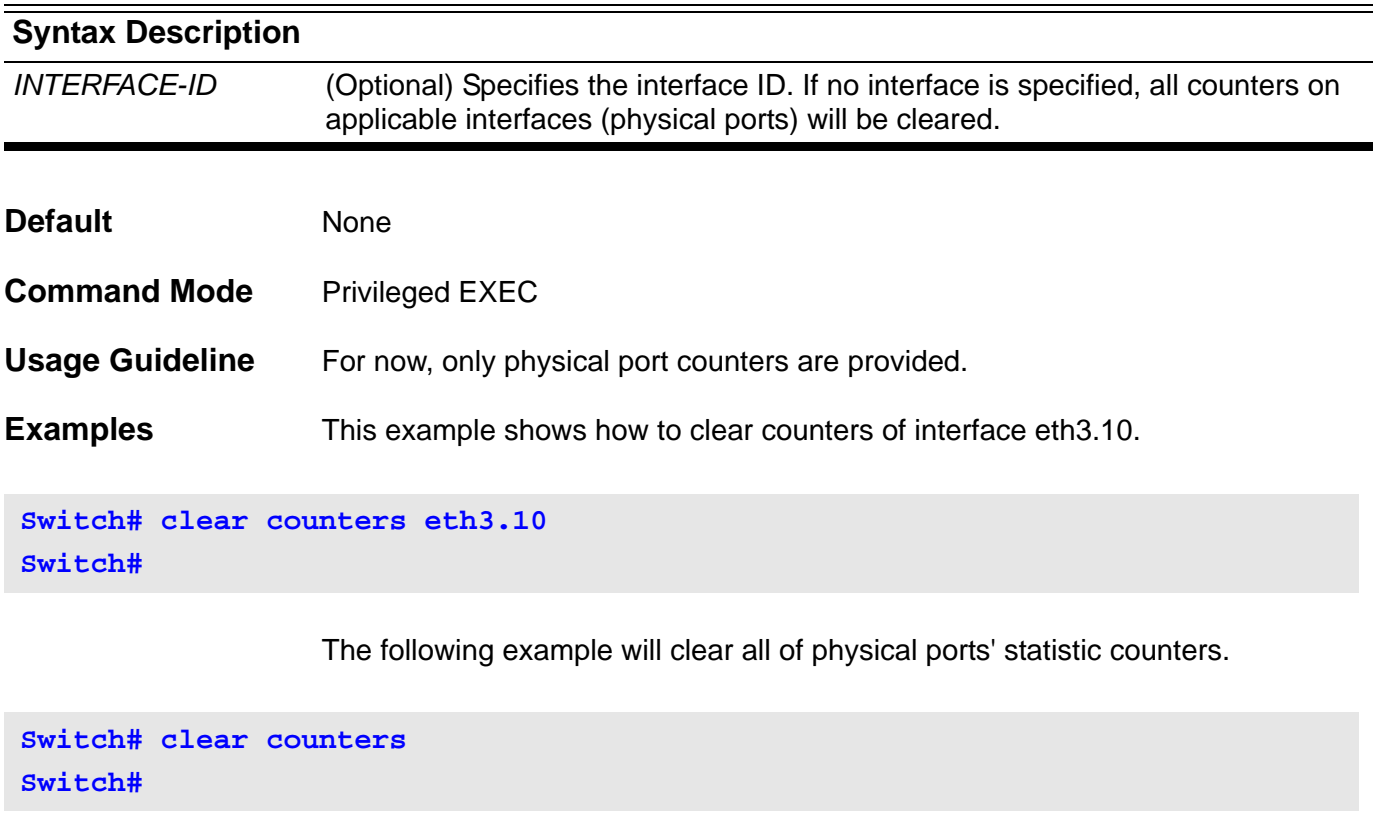

The following example will clear eth 3.1-3.24 physical port s' statistic counters.

```
Switch# clear counters eth3.1-3.24
Switch#
```
# **clear dos prevention counter**

Use this command to clear the counter of all attack types.

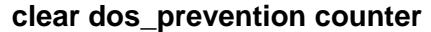

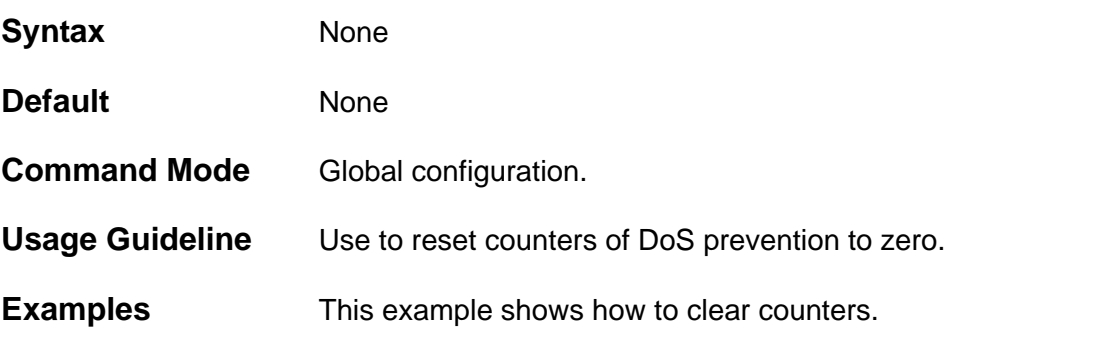

**Switch(config)# clear dos\_prevention counter Switch(config)#** 

> Below is an example of using the **show dos\_prevention** command to display the DoS frame counts:

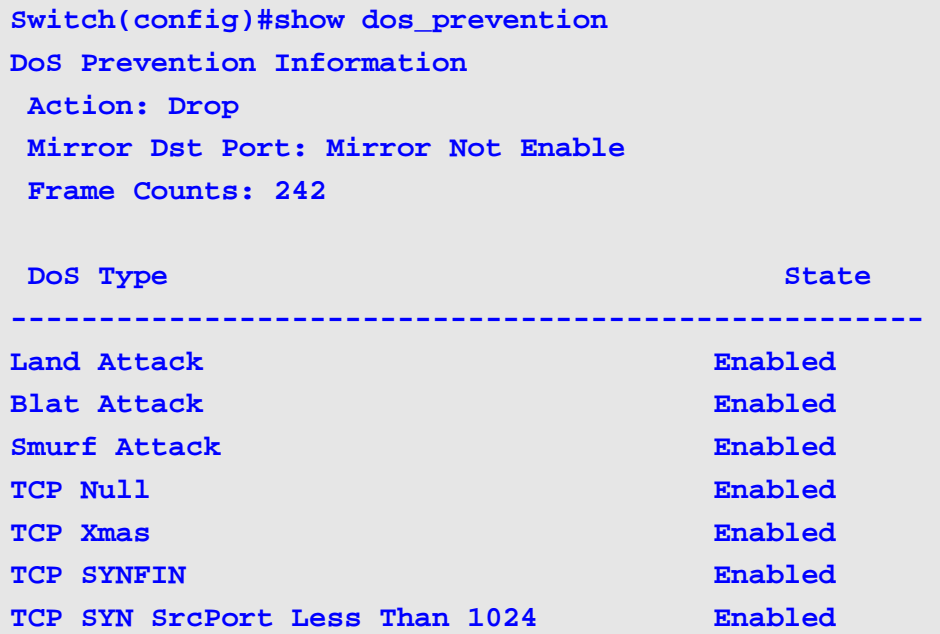

# **clear gvrp statistics interface**

Use the **clear gvrp statistics** command to clear the statistics of a single port, a range of ports or all gvrp ports.

**clear gvrp statistics [ interface** *INTERFACE-ID* **[ , | -] ]**

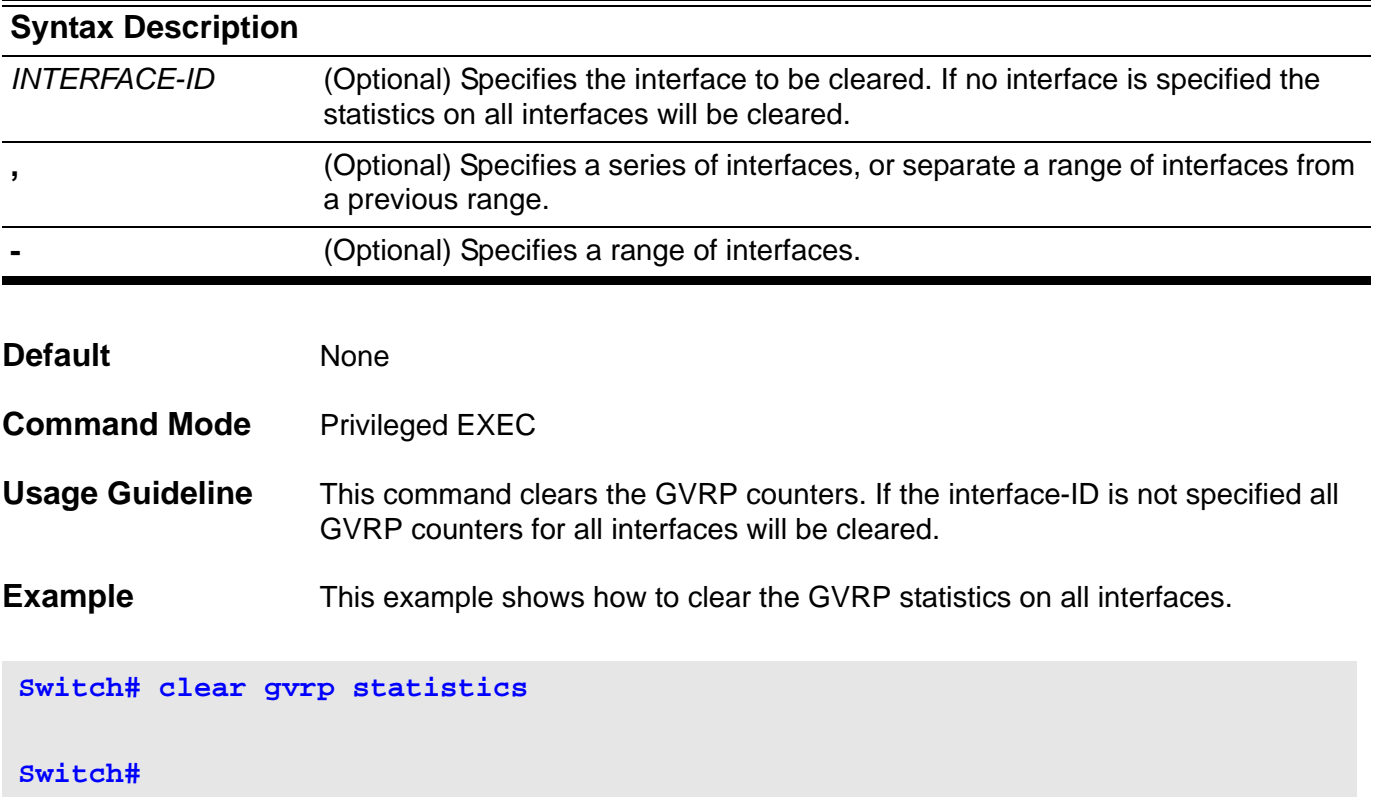

# <span id="page-97-0"></span>**clear ip bgp**

To reset BGP connections using hard or soft reconfiguration, use the **clear ip bgp** command.

**clear ip bgp { \* |** *AUTONOMOUS-SYSTEM-NUMBER* **|** *NEIGHBOR-ADDRESS***} [ soft ] [ in | out ]**

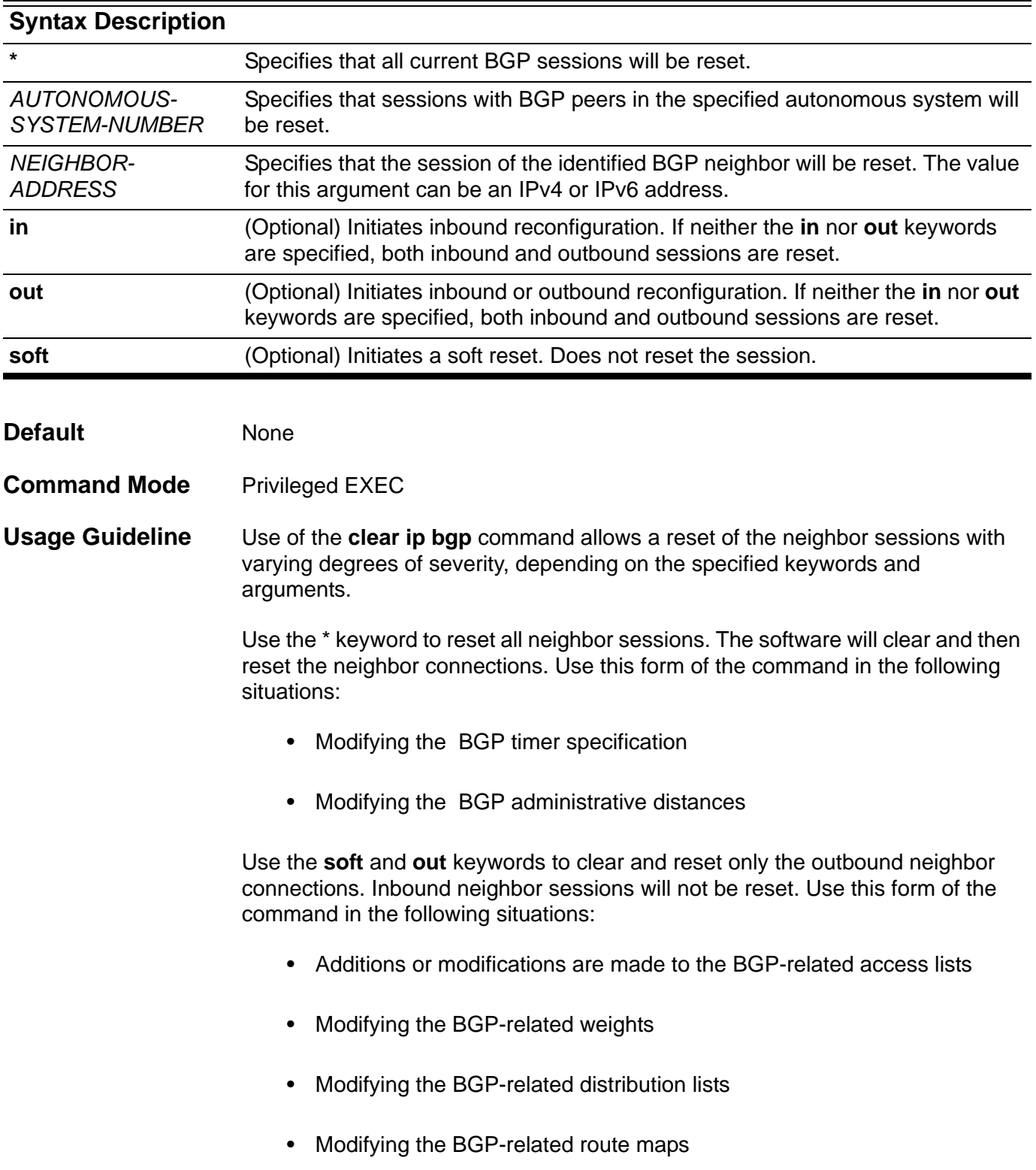

Use the **in** keyword to clear only the inbound neighbor connections. Outbound neighbor sessions will not be reset. Use this form of the command in the following situations:

- Additions or modifications to BGP-related access lists.
- Modifying the BGP-related weights
- Modifying the BGP-related distribution lists
- Modifying the BGP-related route maps

If inbound routing tables are reset, all BGP routers must support route refresh capability (RFC 2918).

**Example** In the following example, the BGP session is reset for BGP neighbor 172.5.78.12:

**Switch# clear ip bgp 172.5.78.12 Switch#** 

## **clear ip bgp peer-group**

To reset BGP connections using hard or soft reconfiguration for all the members of a BGP peer group, use the **clear ip bgp peer-group** command.

Without Address Family Syntax

**clear ip bgp peer-group** *PEER-GROUP-NAME* **[ soft ] [ in | out ]** 

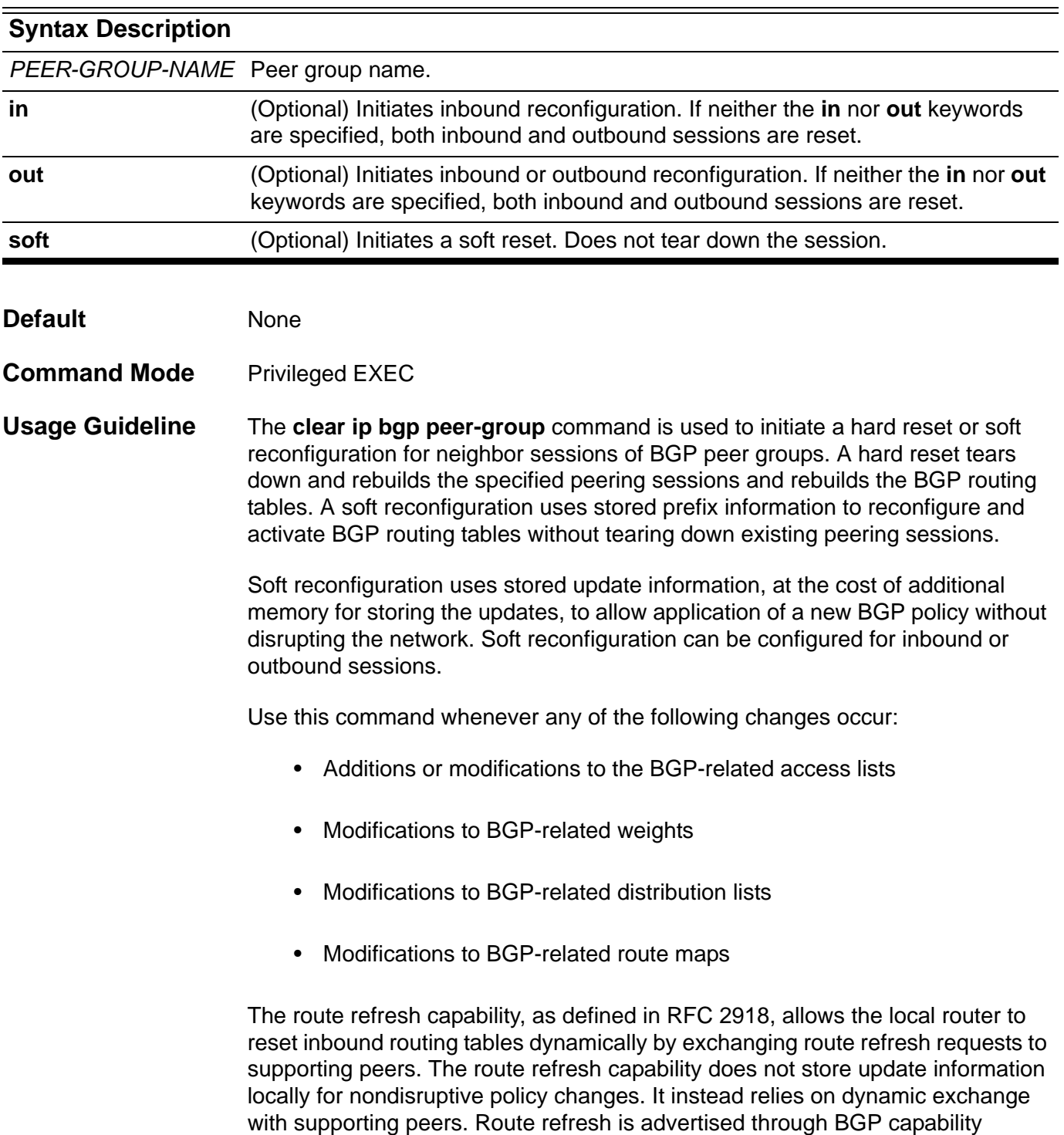

negotiation. All BGP routers must support the route refresh capability.

To determine if a BGP router supports this capability, use the **[show ip bgp](#page-489-0)  [neighbors command on page 459](#page-489-0)** command. The following message is displayed in the output when the router supports the route refresh capability:

*Received route refresh capability from peer*

If all BGP routers support the route refresh capability, use the **clear ip bgp peergroup** command with the **in** keyword. It is not necessary to use the **soft** keyword, because soft reset is automatically assumed when the route refresh capability is supported.

**Examples** In the following example, all members of the BGP peer group named INTERNAL are reset:

**Switch# clear ip bgp peer-group INTERNAL Switch#**

> In the following example, a soft reconfiguration is initiated for the inbound session with members of the peer group INTERNAL, and the outbound session is unaffected:

**Switch# clear ip bgp peer-group INTERNAL soft in Switch#**

# **clear ip dhcp binding**

Use this command to delete an address binding from the DHCP Server database.

**clear ip dhcp binding [pool** *NAME***] [***ADDRESS***]**

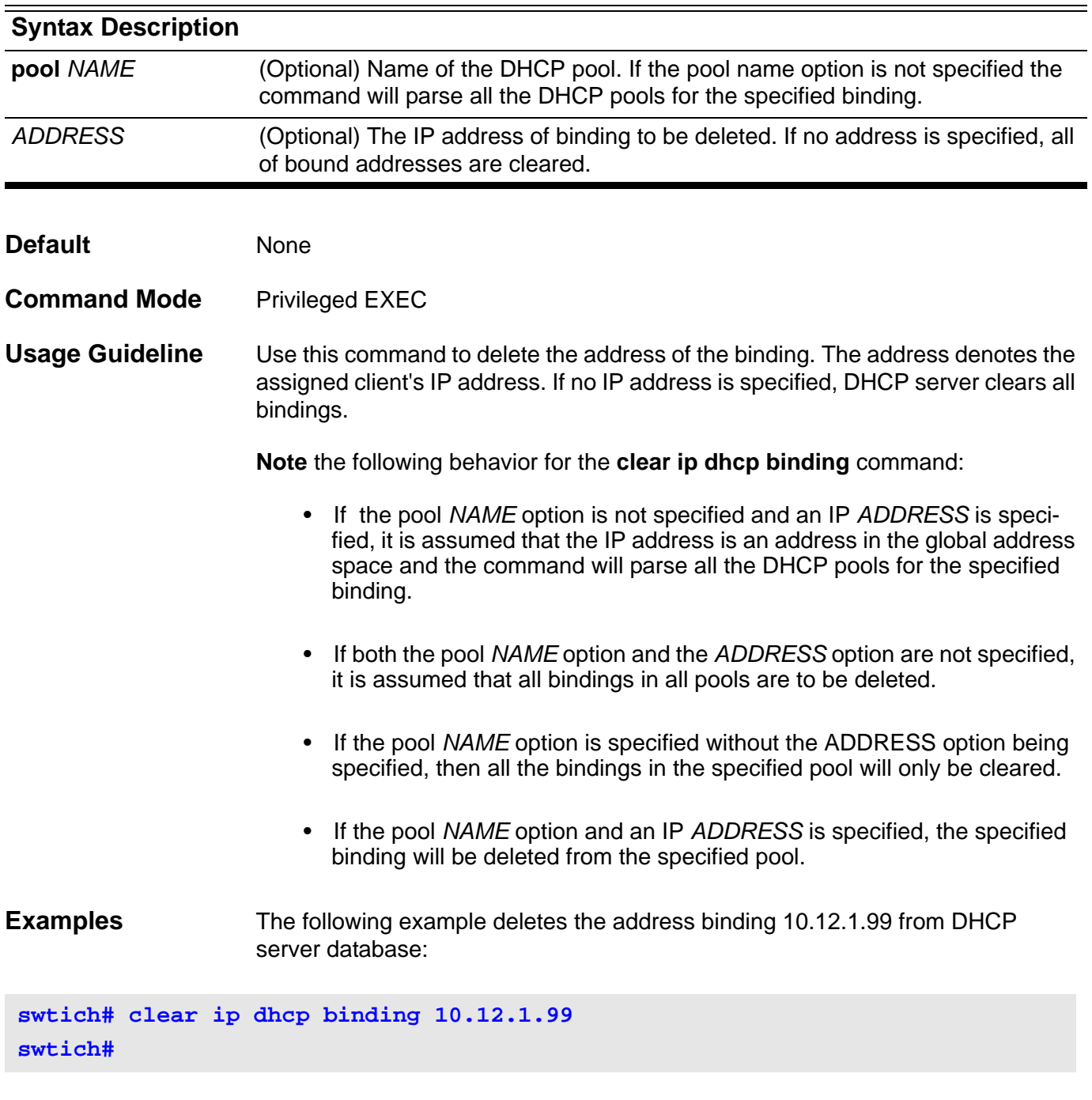

The following example deletes all bindings from all pools:

**switch# clear ip dhcp binding**

The following example deletes address binding 10.13.2.99 from the address pool named pool2:

**switch# clear ip dhcp pool pool2 binding 10.13.2.99 switch#** 

Verify the settings by entering the **show ip dhcp binding** command.

# **clear ip dhcp conflict**

Use this command to clear an address conflict from the DHCP server database.

**clear ip dhcp conflict [pool** *NAME***] [***ADDRESS***]**

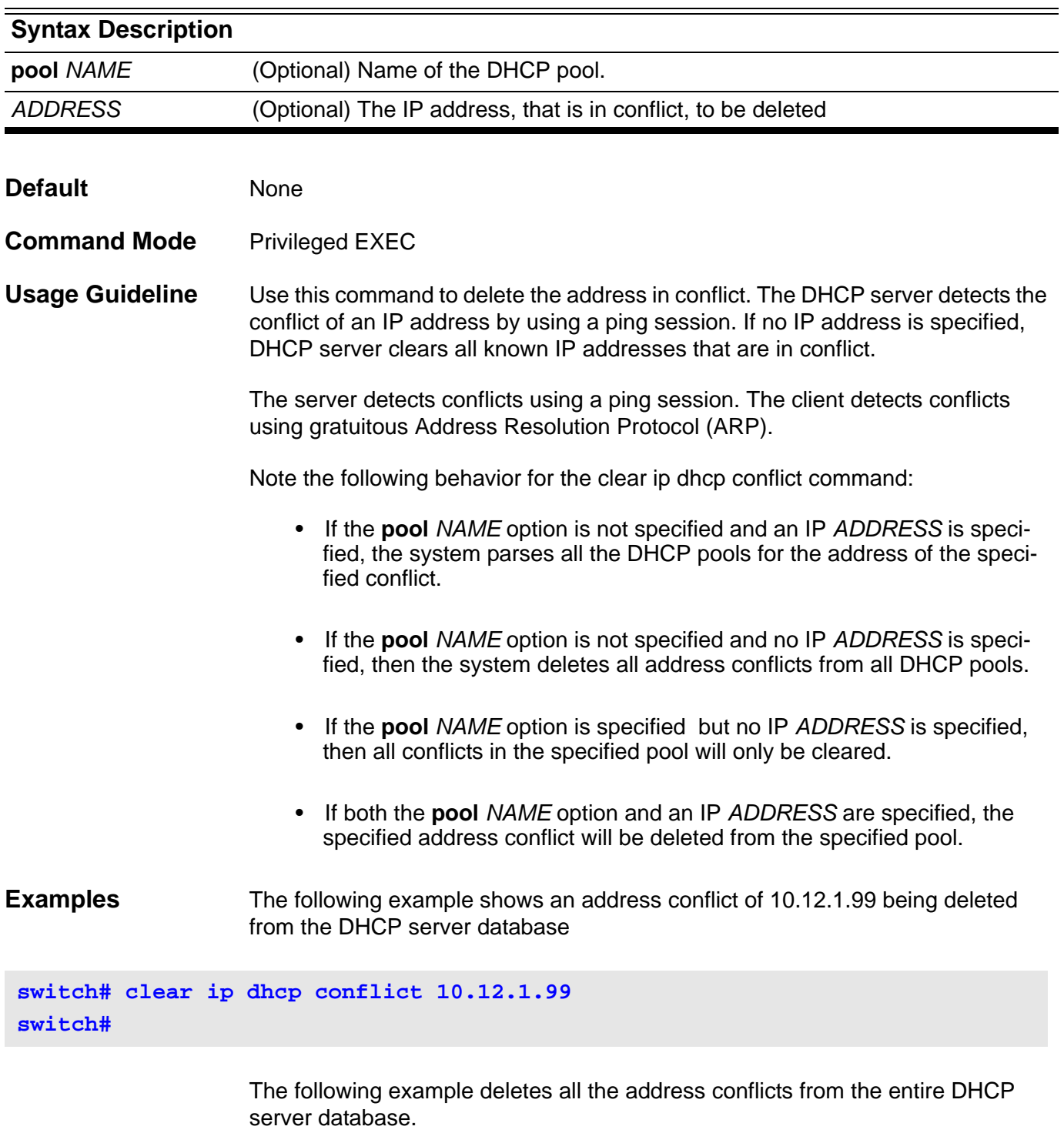

**switch#clear ip dhcp conflict switch#**

The following example deletes all the address conflicts from the address pool named pool1:

**switch#clear ip dhcp conflict pool pool1 switch#**

# **clear ip dhcp server statistics**

Use this command to reset all Dynamic Host Configuration Protocol (DHCP) server counters.

### **clear ip dhcp server statistics**

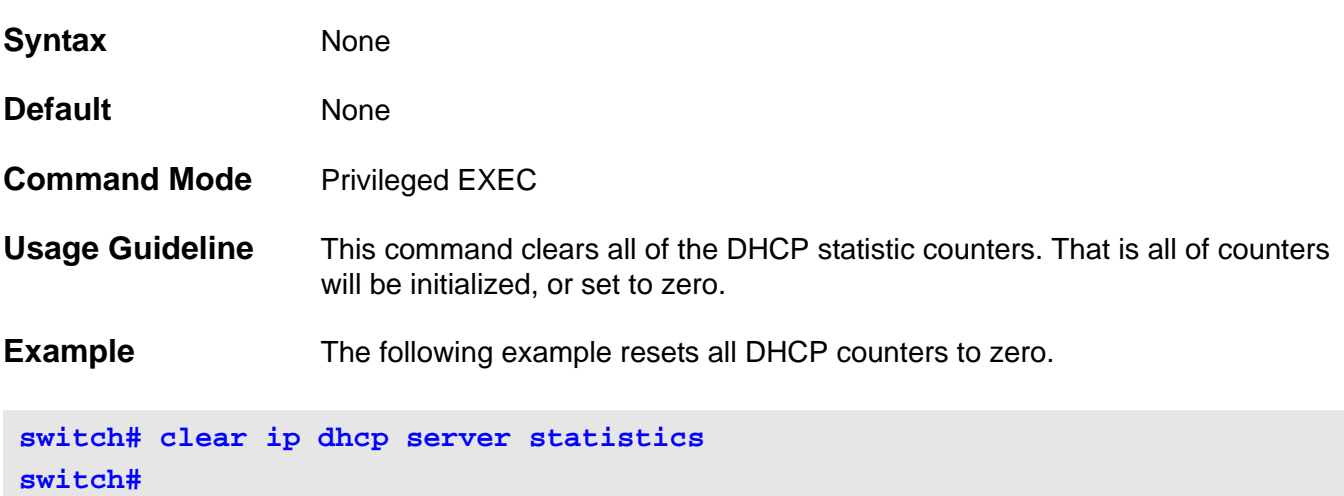

# **clear ip ospf**

Use this command to restart the OSPF process.

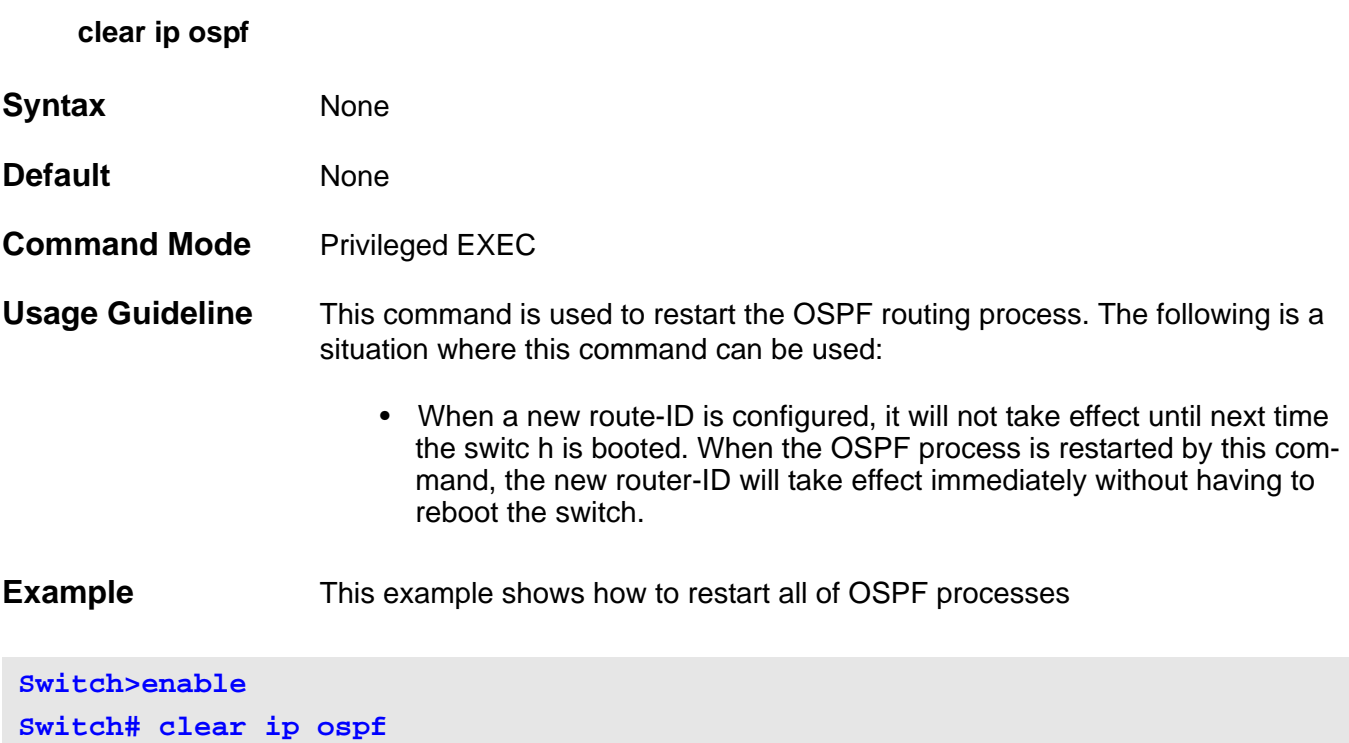

# **clear ipv6 dhcp client**

This command is used to restart the DHCPv6 client on an interface.

**clear ipv6 dhcp client** *INTERFACE-NAM***E**

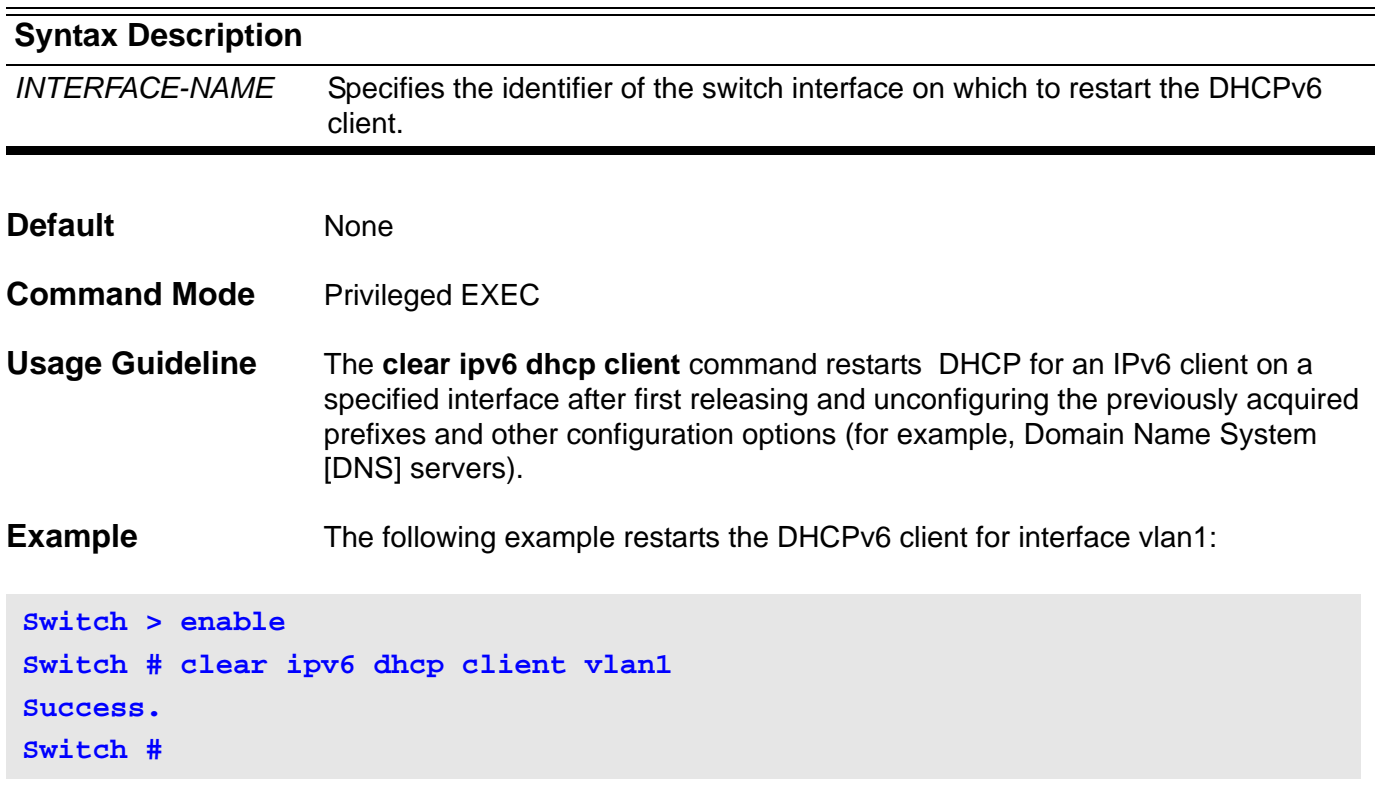
# **clear ipv6 neighbors**

This command is used to clear the IPv6 neighbor information.

#### **clear ipv6 neighbors [IFNAME]**

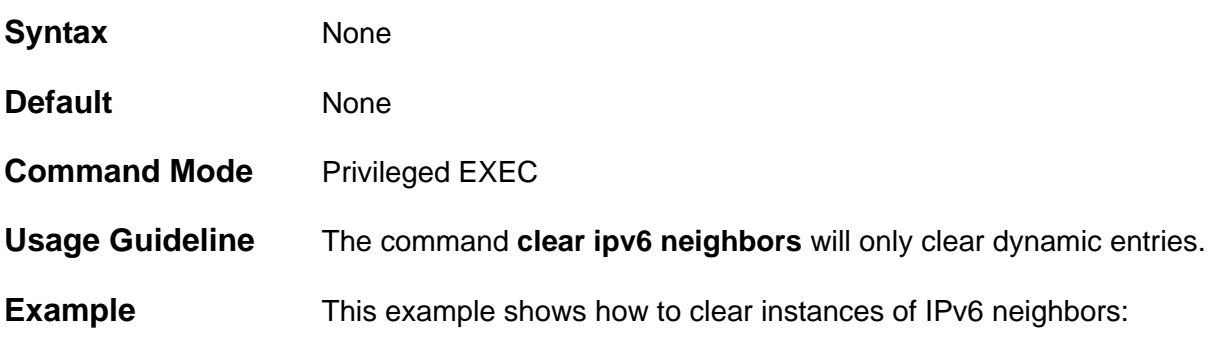

```
Switch > enable
Switch # clear ipv6 neighbors vlan1
Switch #
```
# **clear ipv6 ospf process**

To restart the state of IPv6 OSPF, use the **clear ipv6 ospf process** command.

**clear ipv6 ospf [***PROCESS-ID***] process**

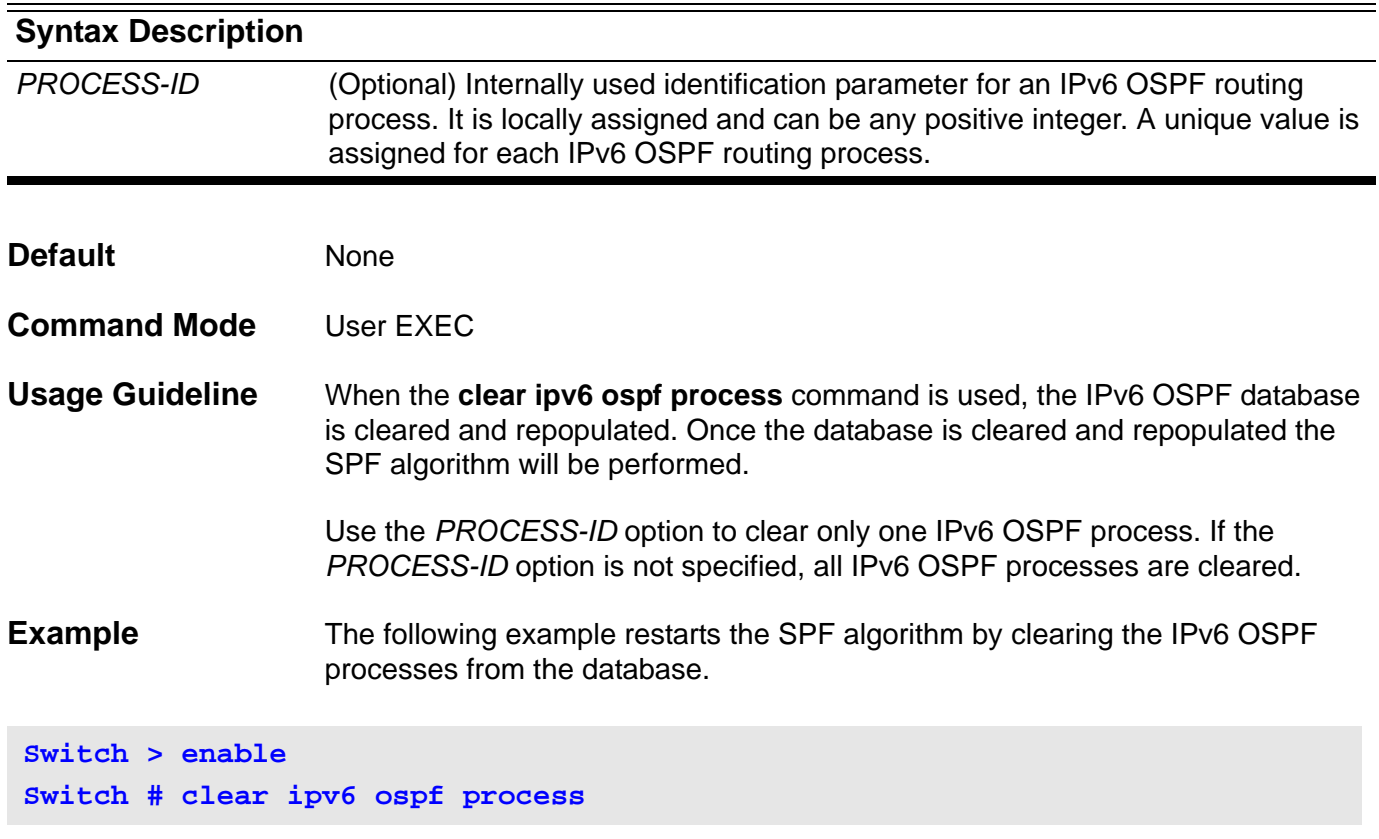

# **clear ipv6 rip**

To delete routes from the IPv6 RIP routing table, use the **clear ipv6 rip** command.

#### **clear ipv6 rip**

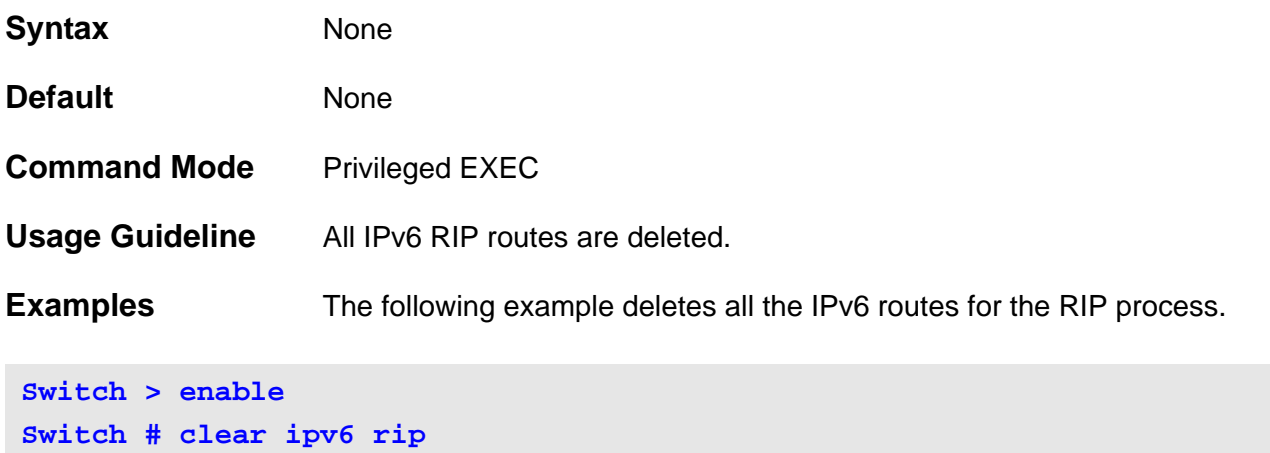

# **clear logging**

Use this command to clear log messages from the system logging buffer.

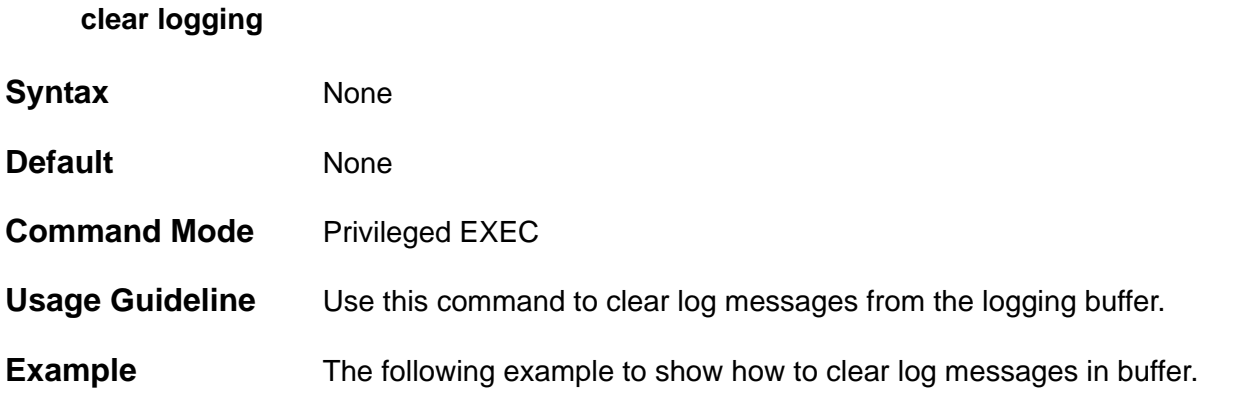

**Switch# enable Switch# clear logging Switch#**

### **clear mac address-table**

Use the **clear mac address-table** command to delete from the MAC address table:

- specific dynamic address,
- all dynamic addresses on a particular interface,
- all dynamic addresses,
- or all dynamic addresses on a particular VLAN.

**clear mac address-table { dynamic [ address** *MAC***-***ADDR* **| interface** *INTERFACE***-***ID* **| vlan**  *VLAN***-***ID* **] }** 

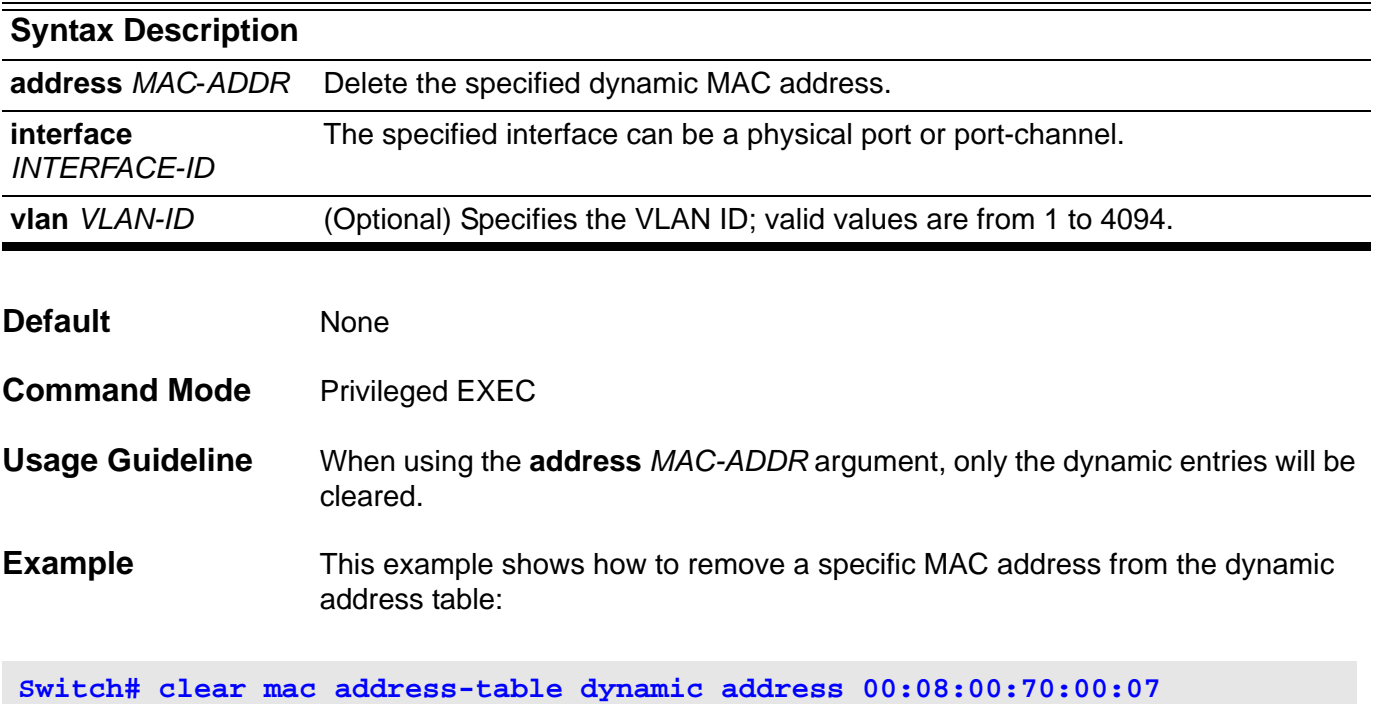

Verify the information was deleted by entering the **show mac address-table** command.

### **clear port-security**

To delete all of the secured MAC addresses, except for manually configured secured MAC addresses, from the MAC address table, use the **clear portsecurity** command.

**clear port-security [{address** *MAC-ADDR* **} | {interface** *INTEFACE-ID* **}] [vlan** *VLAN-ID***]**

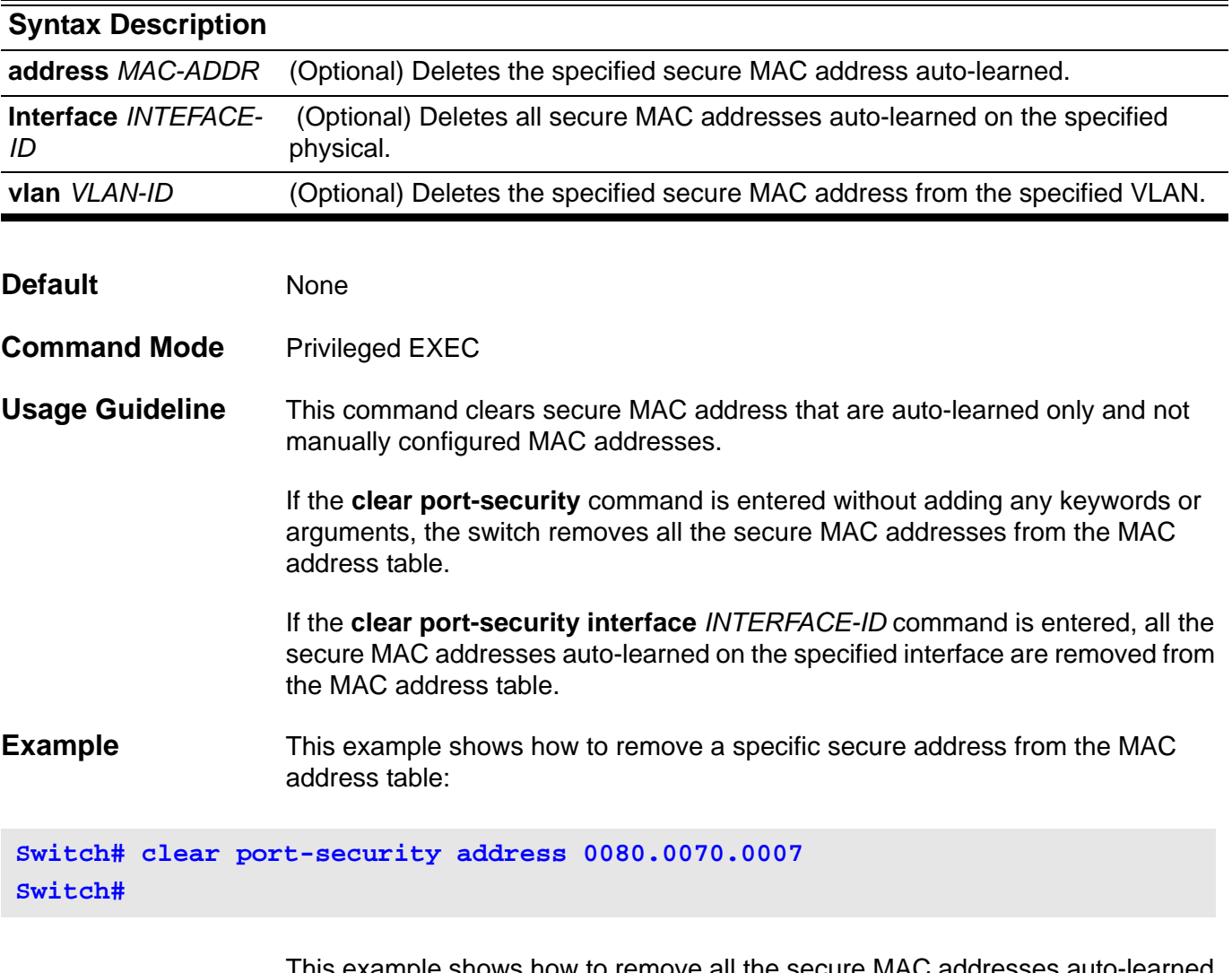

This example shows how to remove all the on a specific interface:

**Switch# clear port-security interface eth3.1**

# **clear running-config factory-defaults**

Use this command to clear the system's running configuration.

**clear running-config factory-defaults**

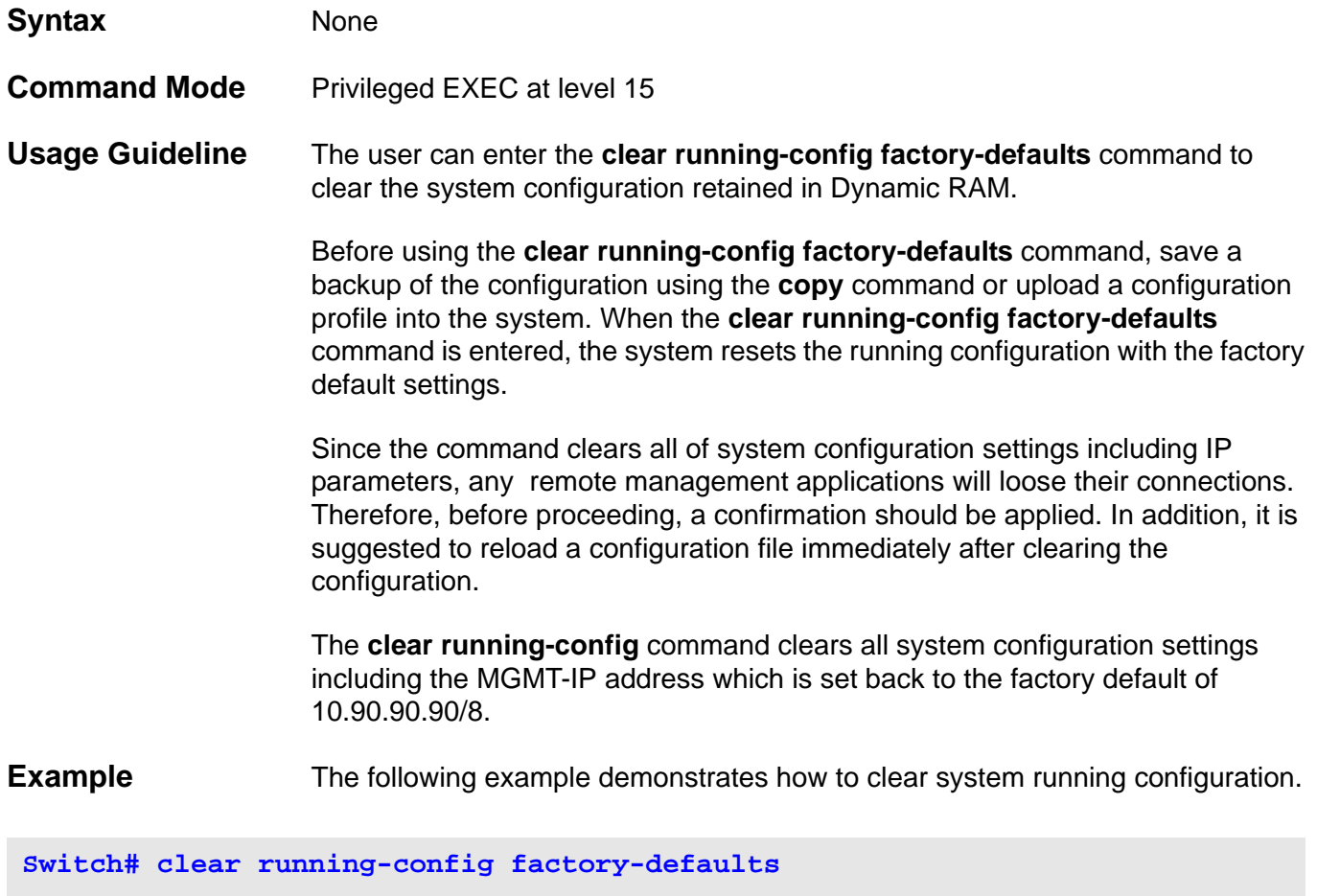

**Switch#**

**..............................**

# **clear spanning-tree detected-protocols**

To restart the protocol migration, use the **clear spanning-tree detectedprotocol** command.

**clear spanning-tree detected-protocols [ interface** *INTERFACE***-***ID* **]**

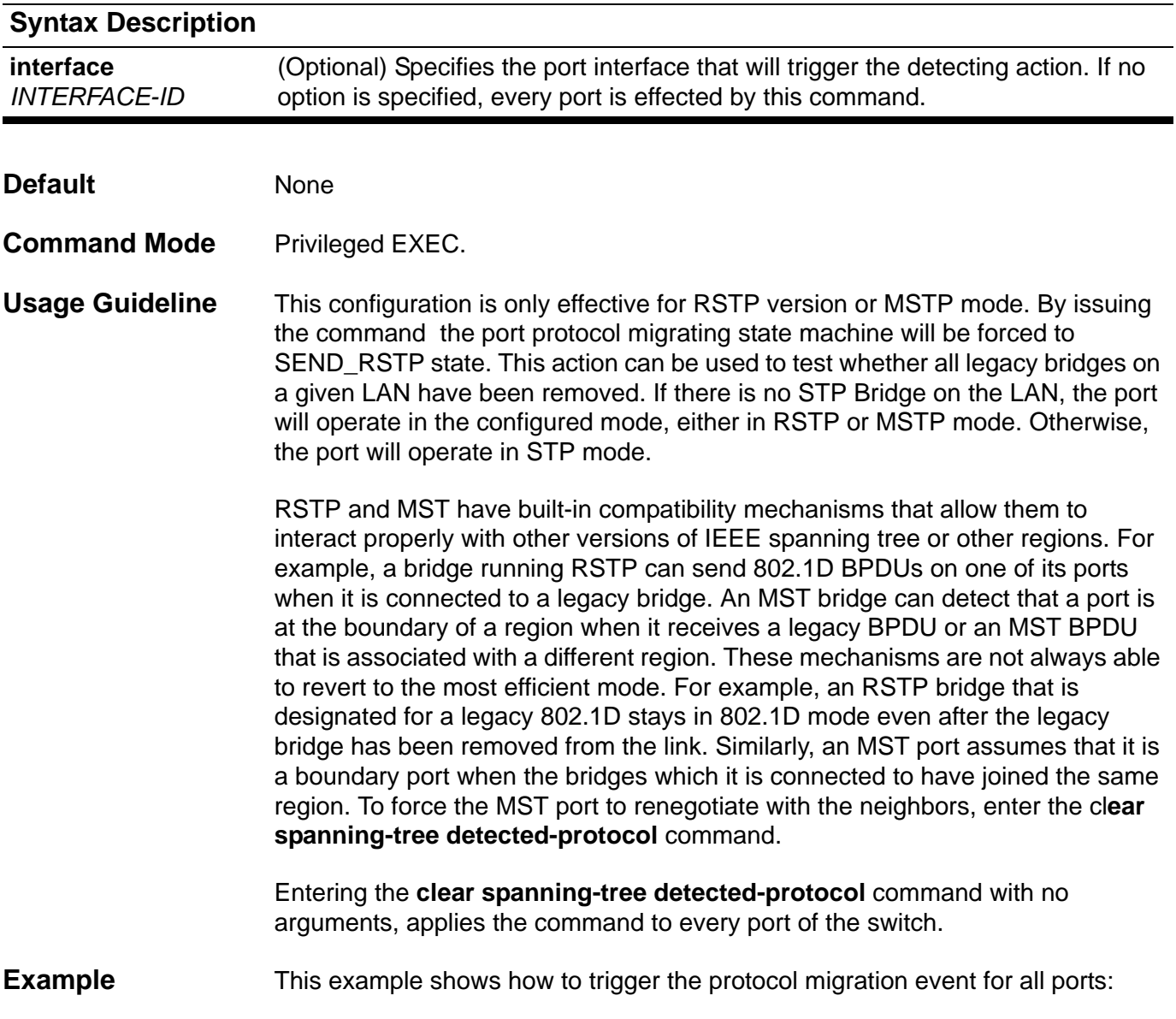

**Switch# clear spanning-tree detected-protocols**

# **clear vlan-tunnel ctag-mapping dynamic**

Use this command to clear all dynamically learned mappings between customer VLAN tags and source IPs.

**clear vlan-tunnel ctag-mapping dynamic** 

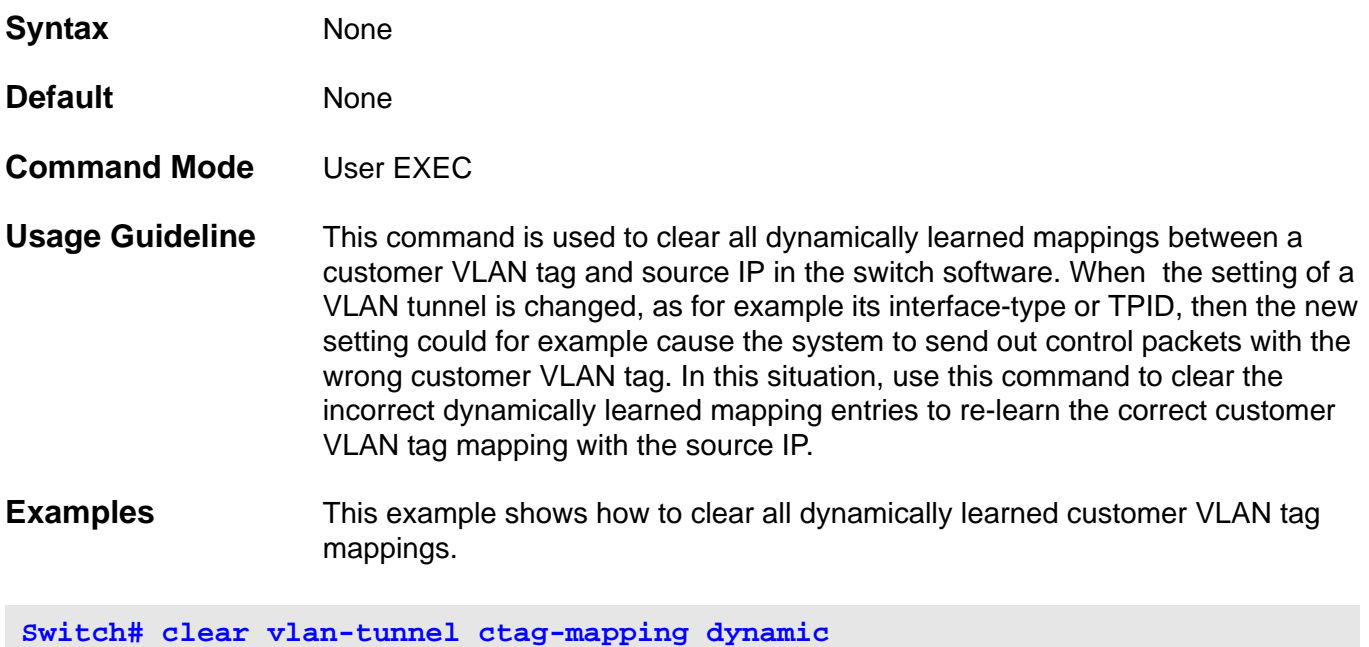

**Switch#**

## **clock set**

Use this command to manually set the system clock.

**clock set** *HH:MM:SS DAY MONTH YEAR*

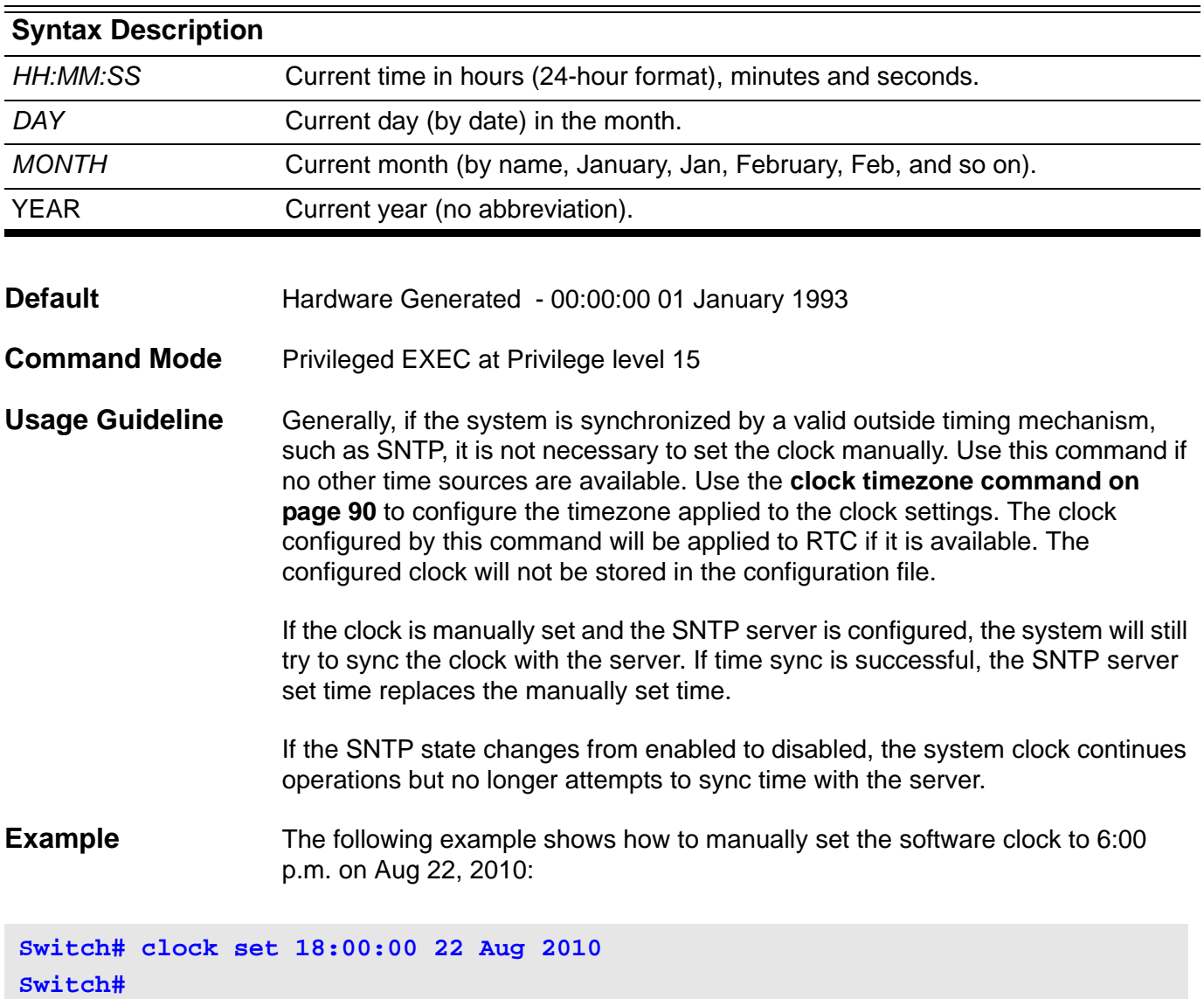

Verify the settings by entering the **show clock** privileged EXEC command.

### **clock summer-time**

Use one of the optional keyword formats of the **clock summer-time** command to configure the system time to automatically set the seasonal time adjustment (daylight saving time). To disable automatic seasonal time adjustment, use the no form of this command.

#### **clock summer-time recurring** *WEEK DAY MONTH HH:MM WEEK DAY MONTH HH:MM* **[** *OFFSET* **]**

**clock summer-time date** *DATE MONTH HH:MM DATE MONTH HH:MM* **[** *OFFSET* **]**

#### **no clock summer-time**

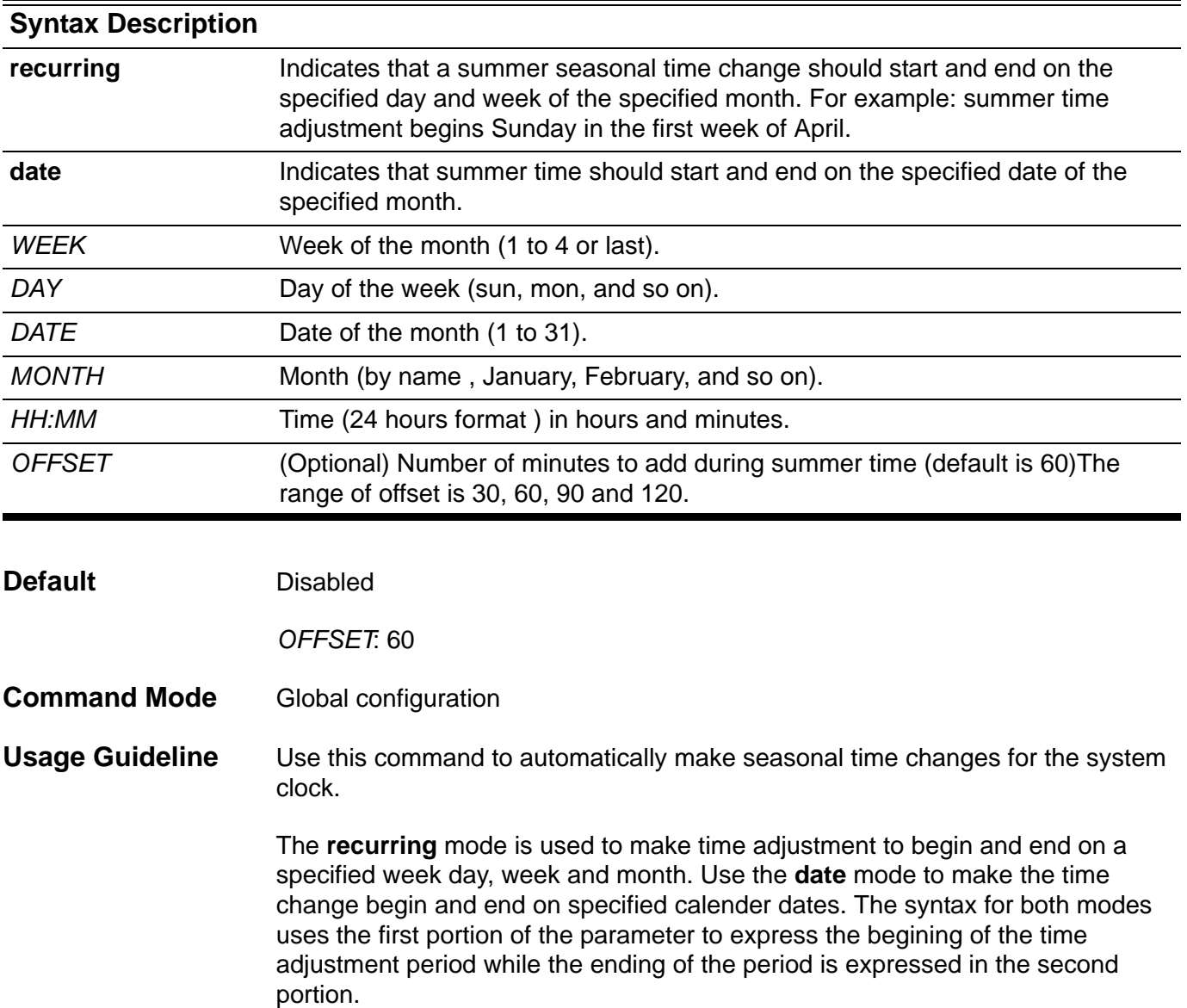

**Example** The following example shows how to specify that summer time starts on the first Sunday in April at 2 a.m. and ends on the last Sunday in October at 2 a.m:

**Switch# configure terminal Switch(config)# clock summer-time recurring 1 sun April 2:00 last sun October 2:00 Switch(config)# end**

Verify the settings by entering the **show clock** command.

### <span id="page-120-0"></span>**clock timezone**

Use the command to set the time zone for display purpose. To set the time to Coordinated Universal Time (UTC), use the no form of this command.

**clock timezone {+|-}** *HOURS-OFFSET* **[** *MINUTES-OFFSET* **]**

#### **no clock timezone**

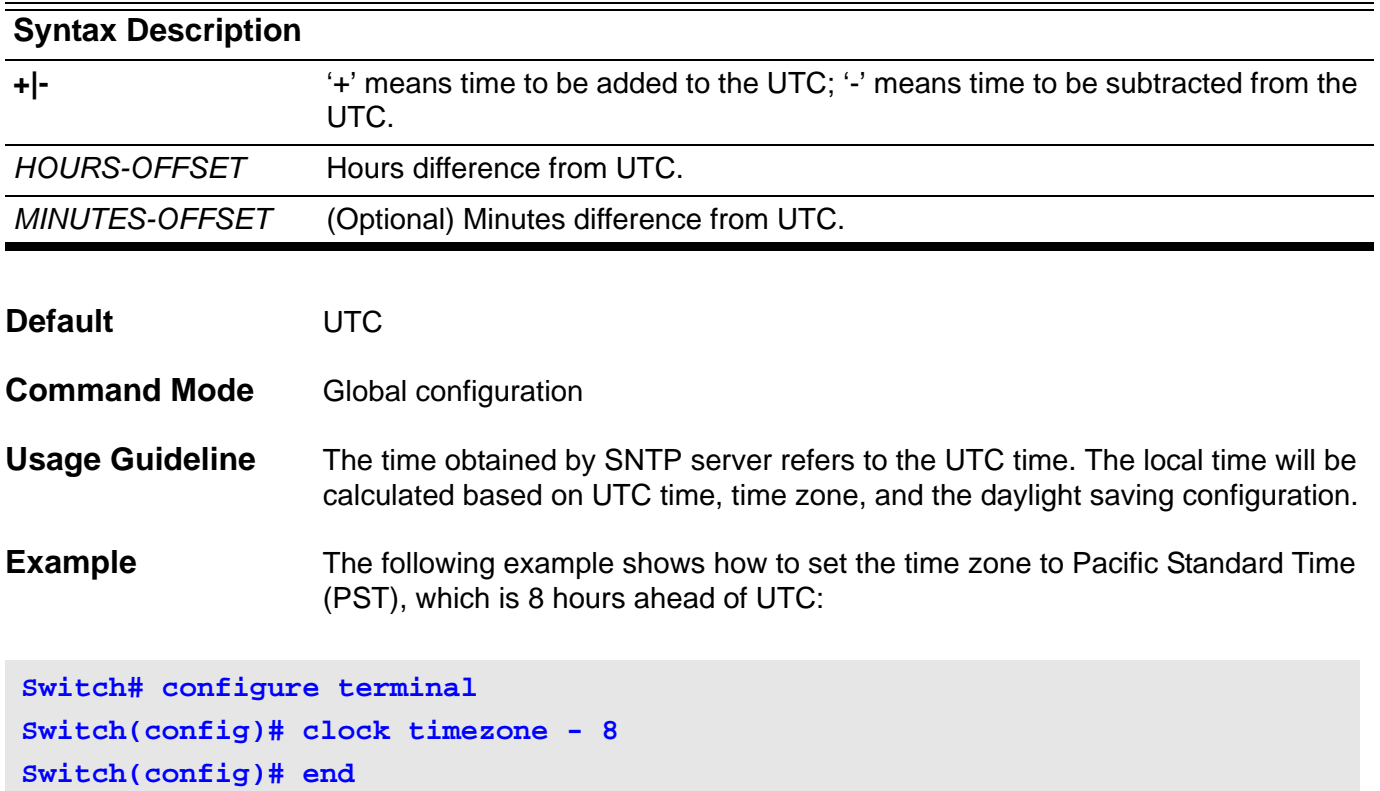

Verify the settings by entering the **show clock** command.

### **color-aware**

Use the **color-aware** command to specify the color aware mode for a class. Use the no form of the command to set the class to color blind mode.

#### **color-aware**

#### **no color-aware**

- **Syntax** None
- **Default** color-blind mode
- **Command Mode** Policy-map class configuration

**Usage Guideline** The **color-aware** command specifies that the configured policer for the traffic class will operate in color aware mode. In color aware mode, the initial color of the packet and the policer metering result determines the final color. The initial color of the packet is mapped from the incoming DSCP based on the DSCP to color map if the receiving port trusts DSCP. If the receiving port trusts CoS, then the initial color is mapped from the incoming CoS based on the CoS to color map

> If the configured policer operates in color blind mode, then the policer metering result determines the final color.

**Examples** The following example creates the policy map pcolor-map1 and configures the policy of running color aware mode and two rate policing for the class1 class in the policy map.

```
Switch(config)# policy-map pcolor-map1
Switch(config-pmap)# class class1
Switch(config-pmap-c)# color-aware
Switch(config-pmap-c)# police cir 500000 bc 10000 pir 1000000 be 10000 
exceed-action set-dscp-transmit 2 violate-action drop
Switch(config-pmap-c)# exit
Switch(config-pmap)# exit
```
The following example attach the pcolor-map1 policy map to eth3.1 and sets the port to trust CoS and defines the CoS to color map.

```
Switch(config)# interface eth3.1
Swtich (config-if)# service-policy pcolor-map1
Swtich (config-if)# qos trust cos
Swtich (config-if)# qos map cos-color 1-7 to green
Swtich (config-if)# exit
```
Verify the settings by entering the **show policy-map** command.

### **command prompt**

Use this command to change the device cli prompt to, for example: the product name, system name, or other user-defined strings. The command can also specify whether to display the current privilege level in the prompt.

#### **command prompt [level | no-level] [string** *STRING* **| product-name | system-name]**

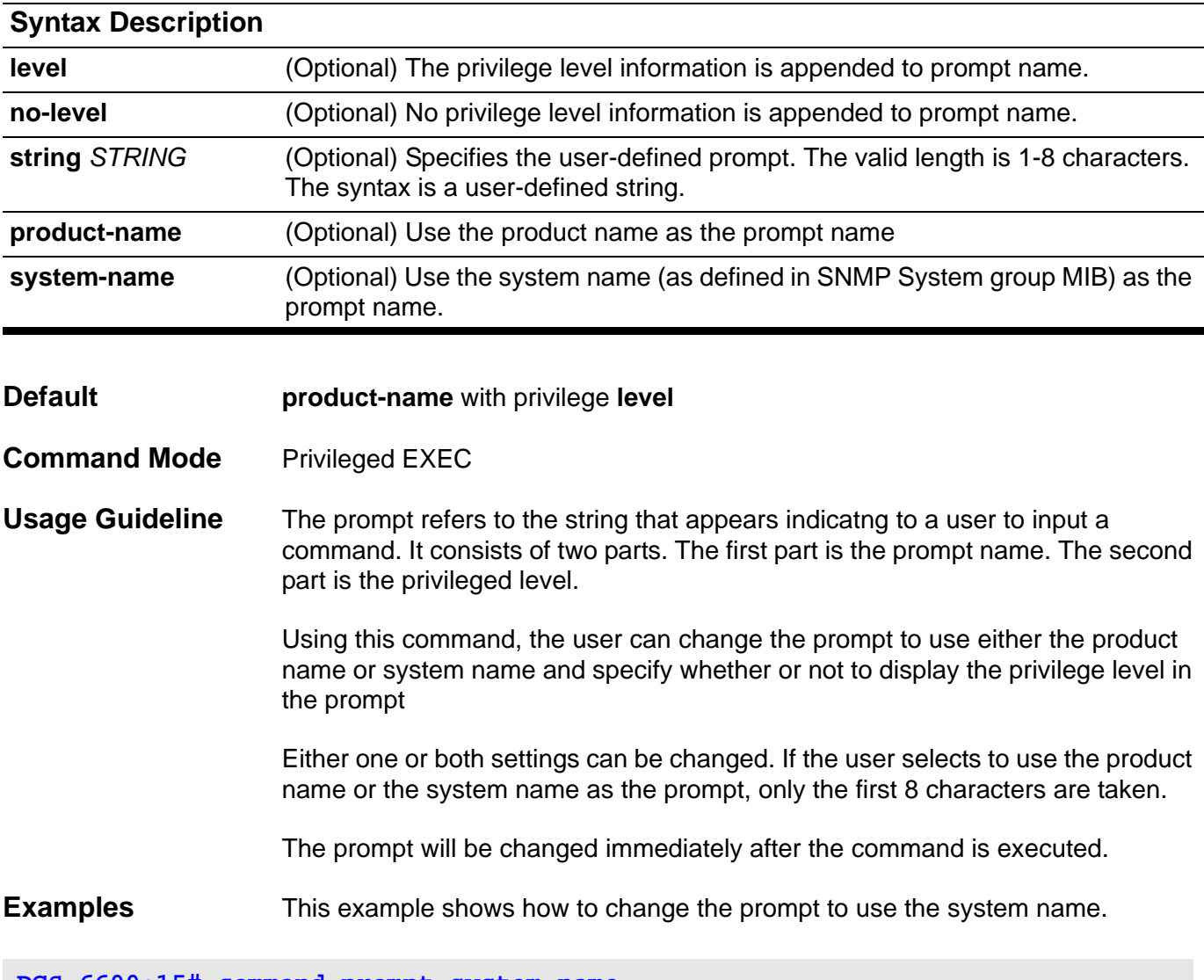

**DGS-6600:15# command prompt system-name switch:15#**

> The following example shows how to set the command prompt back to default setting: (product name and privilege level).

**switch:15# command prompt DGS-6600:15#**

The following example shows how to hide the privilege information from the console prompt.

**DGS-6600:15# command prompt no-level DGS-6600#**

This example shows define alpha as the console prompt.

**DGS-6600:15# command prompt level string alpha alpha:15#**

# **configure terminal**

Use this command to enter the global configuration mode

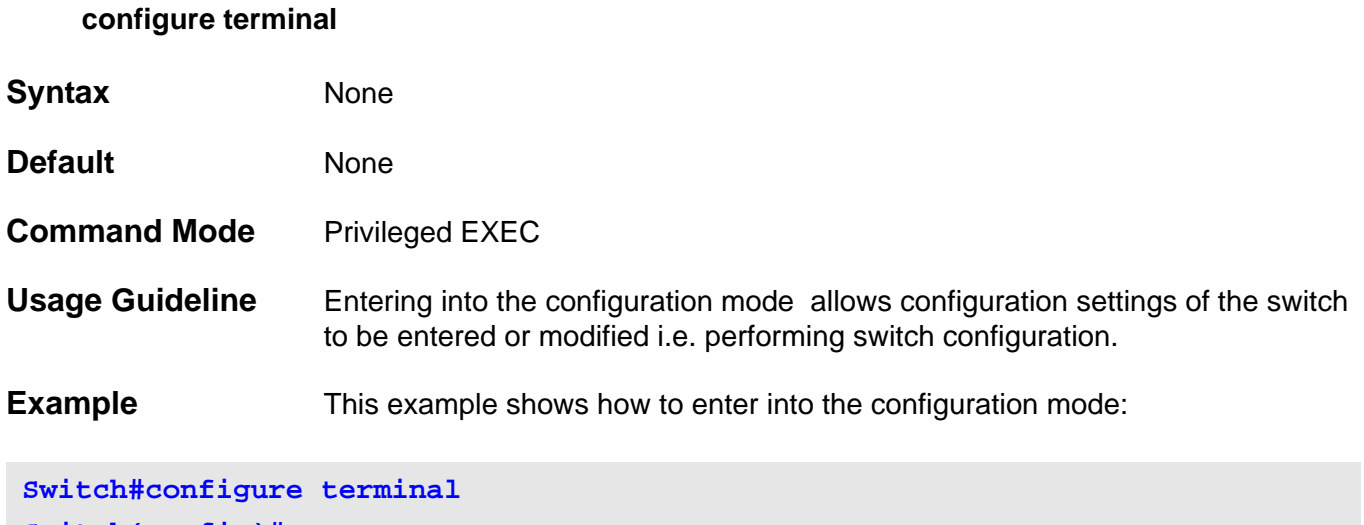

**Switch(config)#**

### **copy**

Use the **copy** command to copy a image, log or configuration file from a remote or local source to a local or remote destination file.

**copy** *SOURCE-URL DESTINATION-URL*

**copy** *SOURCE-URL* **tftp:\\** *IP-ADDRESS* **\[** *DIRECTORY* **\]** *FILENAME* 

**copy tftp:\\** *IP-ADDRESS* **\ [** *DIRECTORY* **\ ]** *FILENAME DESTINATION***-***URL*

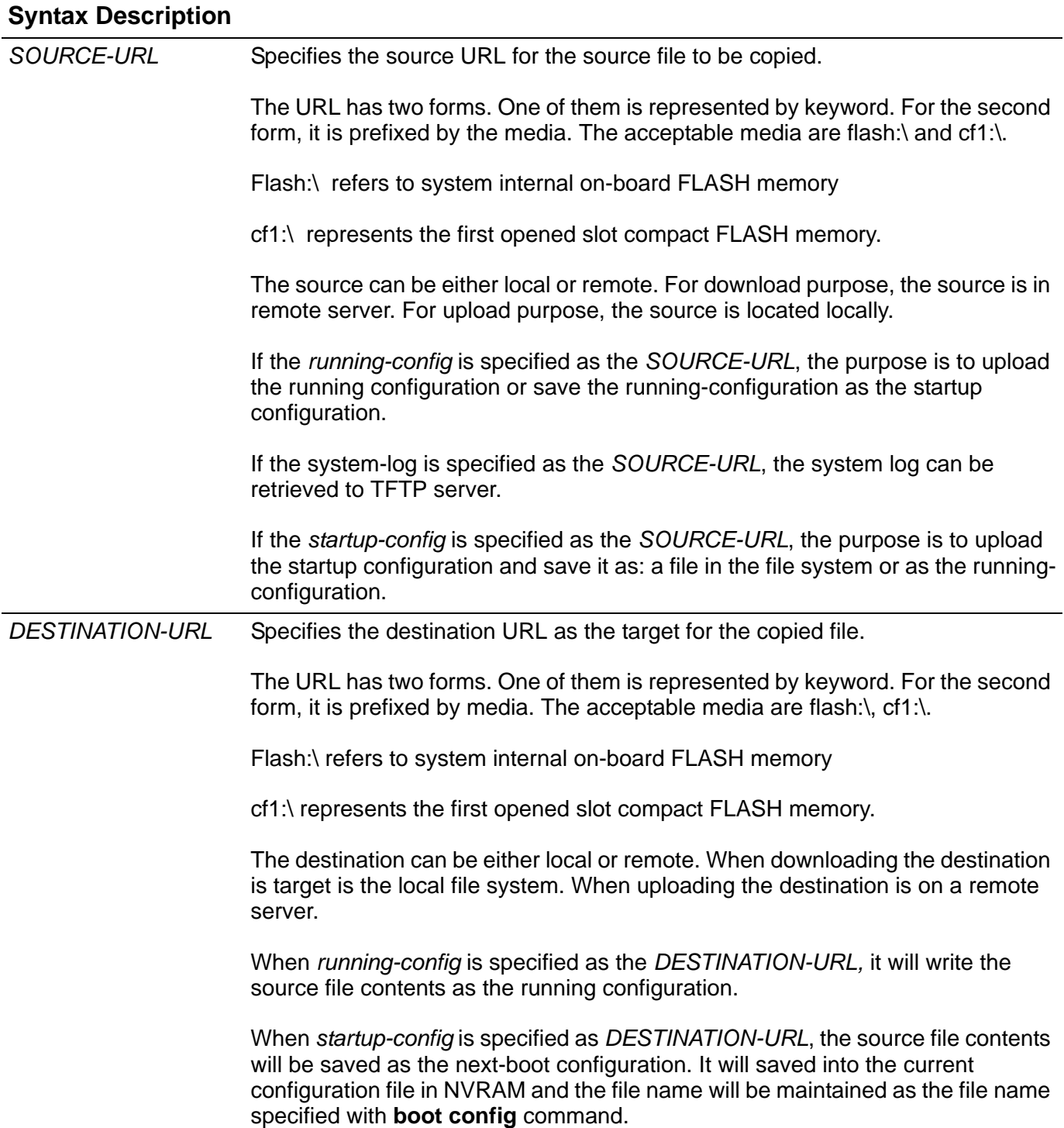

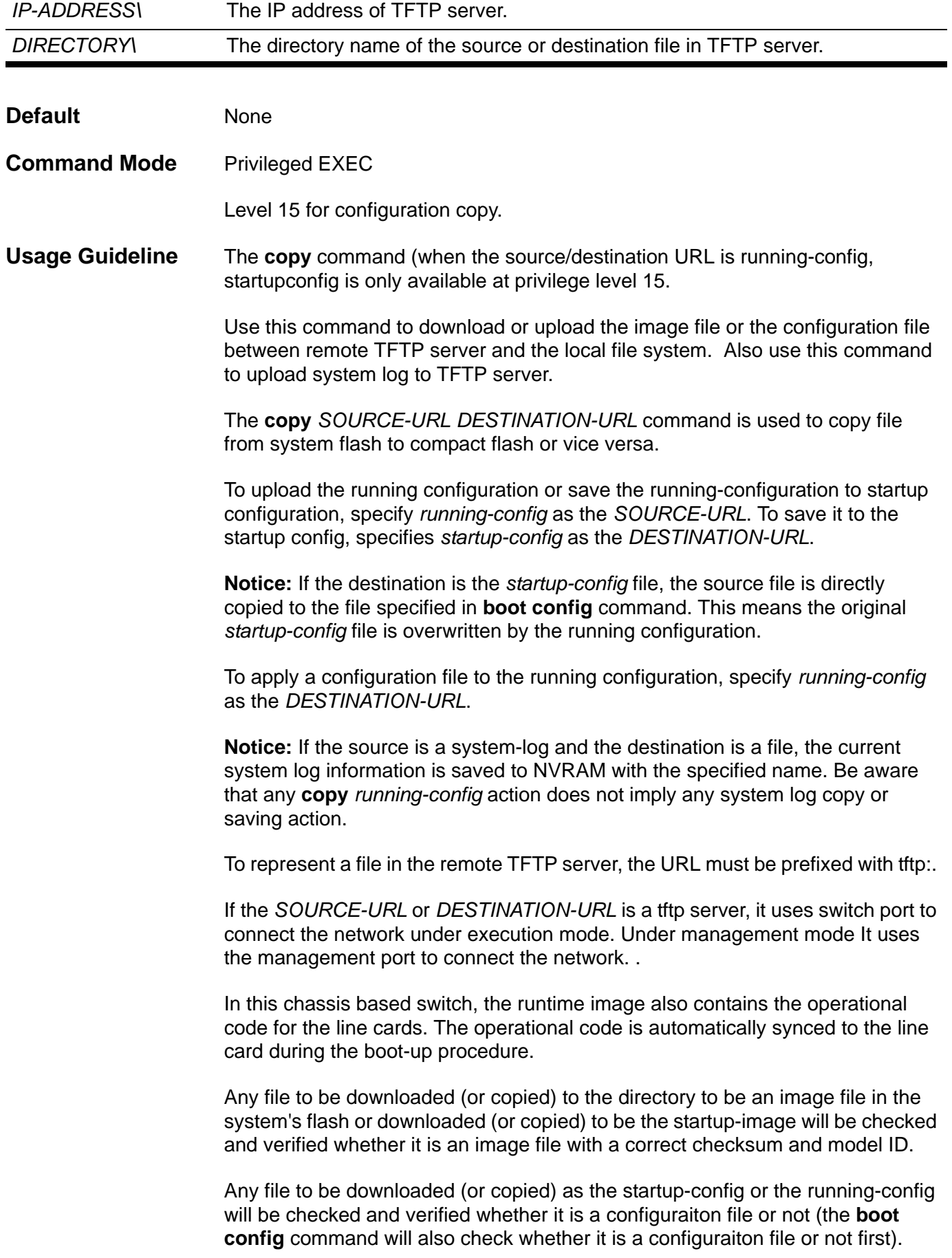

**Examples** This example shows how to configure the switch (running configuration) to use a configuration (switch-config.txt) that is download from a TFTP server(10.1.1.254).

```
Switch# copy tftp:\\10.1.1.254\config\switch-config.txt running-config
Configure using 10.1.1.254\config\switch-config.txt (y/n) [n]? y
Finished network download. (134 bytes)
Apply to system configuration…. Completed.
Switch#
```
This example shows how to upload (retrieve) the running configuration to a TFTP server for storage:

```
Switch# copy running-config tftp:\\10.1.1.254\config\switch-config.txt
Upload configuration to tftp:10.1.1.254 \config\switch-config.txt, (y/
n)[n]? y
Configuration has been copied successfully.
Switch#
```
This example shows how to save the system running configuration into FLASH memory and use it for the next boot configuration:

**Switch# copy running-config startup-config Save system configuration (y/n) [n], y Configuration has been copied successfully. Switch#**

## **cos remarking**

Use this command to remark the receiving CoS priority for a VLAN tunnel application. Use the no form of this command to set as customer CoS trusted.

#### **cos remarking** *NEW-COS* **[***C-VID* **[, | -]]**

#### **no cos remarking [** *C-VID***[, | -]]**

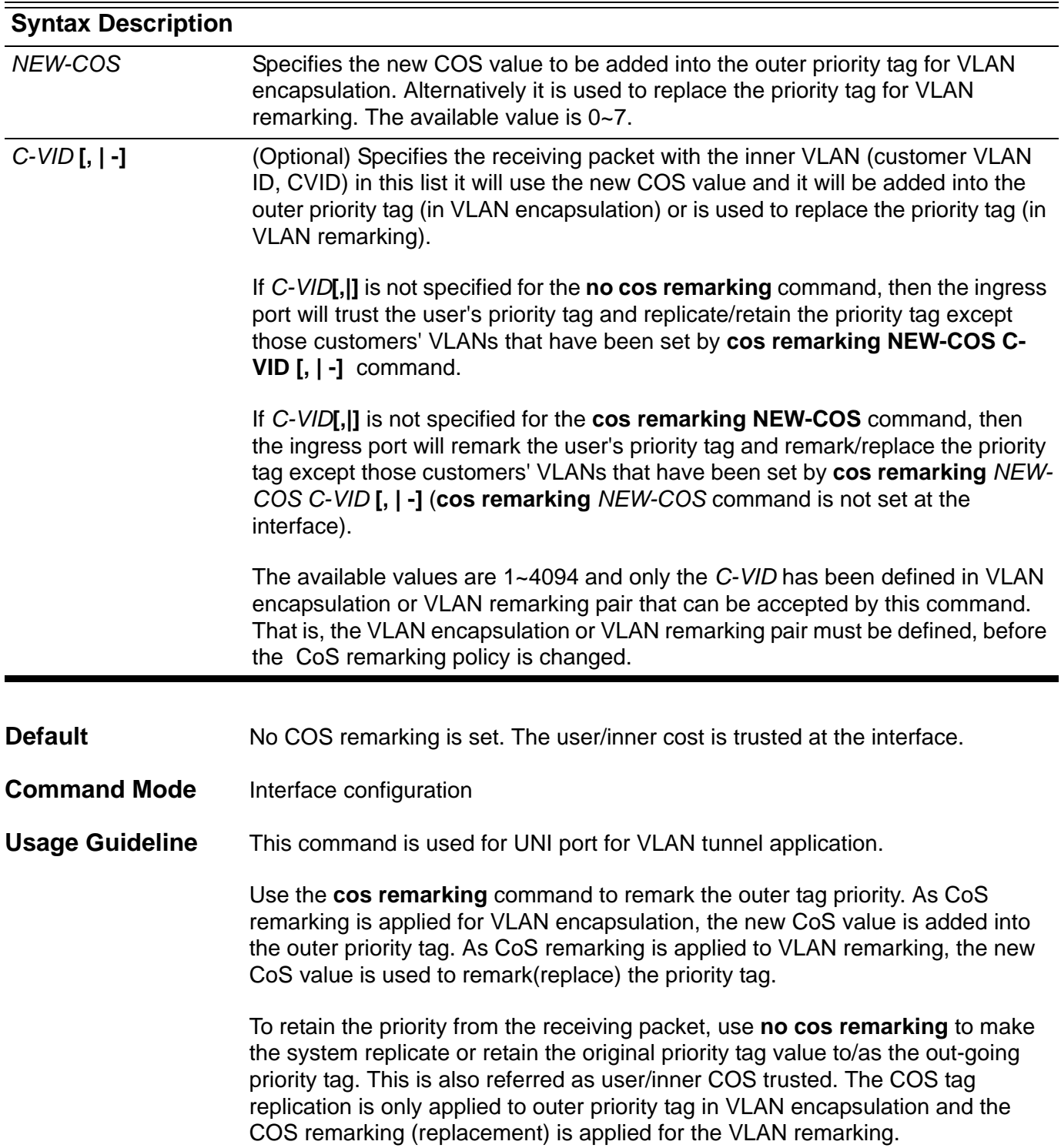

Use the **no cos remarking** *C-VID* command (with optional parameters) to set the related *C-VID* as customer CoS trusted at the interface (**cos remarking** *NEW-COS* command is not set at the interface).

**Example** Please follow the below example for a detailed step by step explanation

1. Go to interface Ethernet 4.1

**Siwthc(config)#>interface eth4.1**

2. Configure a VLAN encapsulation for C-VID 101-104 to S-VID 1001 and customer CoS trusted.

**Switch(config-if)#>vlan encapsulation 1001 101-104** 

3. Configure COS remarking for all incoming packets at Ethernet 4.1 as priority of 7.

**Switch(config-if)#>cos remarking 7**

4. Remark C-VID 101 packet priority as 3, and others use priority 7 remarking.

**Switch(config-if)#>cos remarking 3 101**

5. Change the interface as CoS trusted. That is C-VID 101 will be priority remarking, C-VID 102-104 still remained in customer CoS trusted state, and interface has been set as Customer CoS trusted.

**Switch(config-if)#>no cos remarking**

6. The system will trust all of incoming packets CoS, because C-VID is set as Customer CoS trusted now.

**Switch(config-if)#>no cos remarking 101**

Verify the settings by entering **show vlan-tunnel** command.

## **crypto key**

To generate and configure an RSA or DSA key pair, use the **crypto** key command.

**crypto key { rsa|dsa }** *NBITS* **[ force ]**

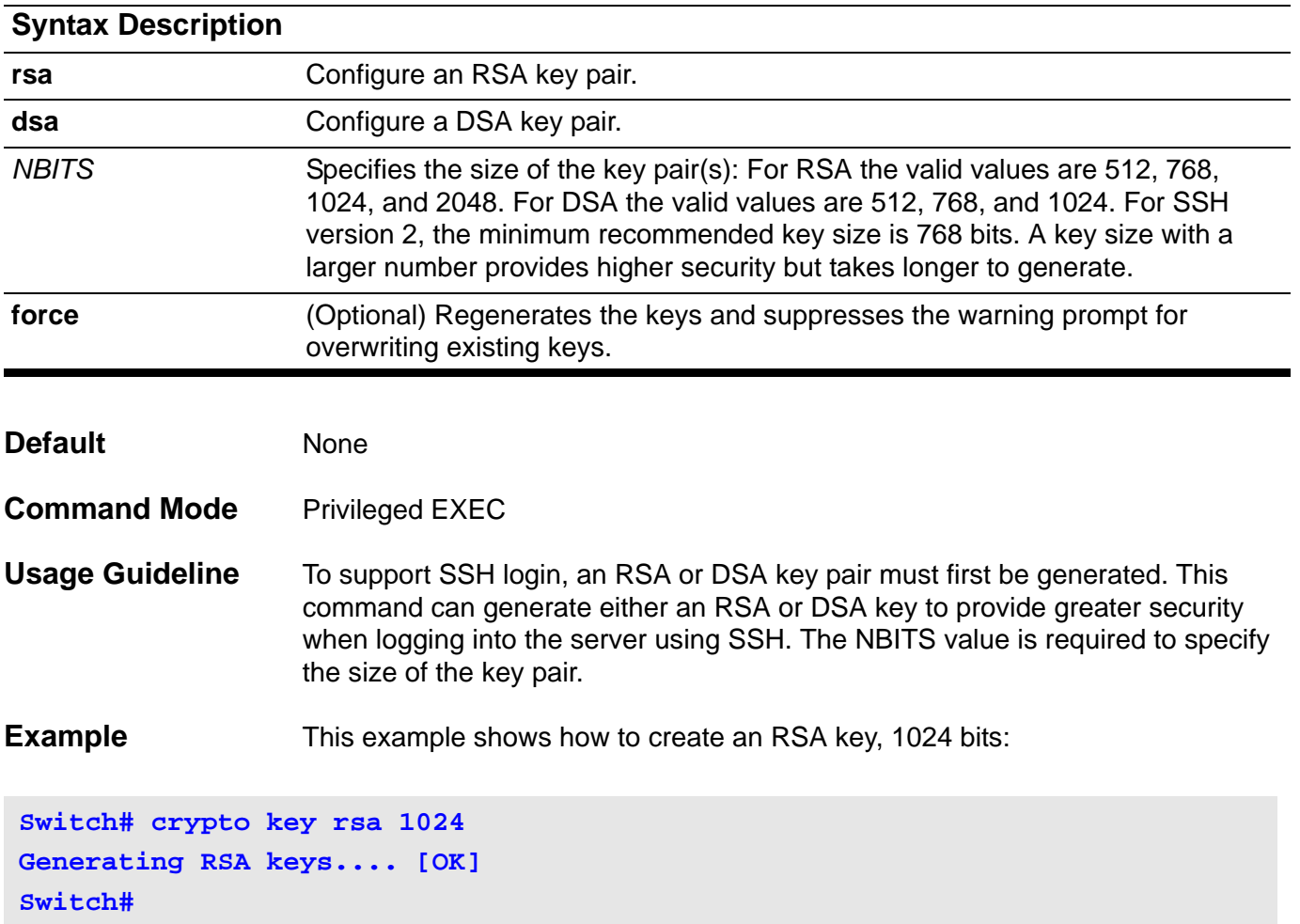

## **D default-gateway (management port)**

Use this command to set the IP address of the default gateway. Use the no form of this command to revert to the default value.

**default-gateway** *IP-ADDRESS*

#### **no default-gateway**

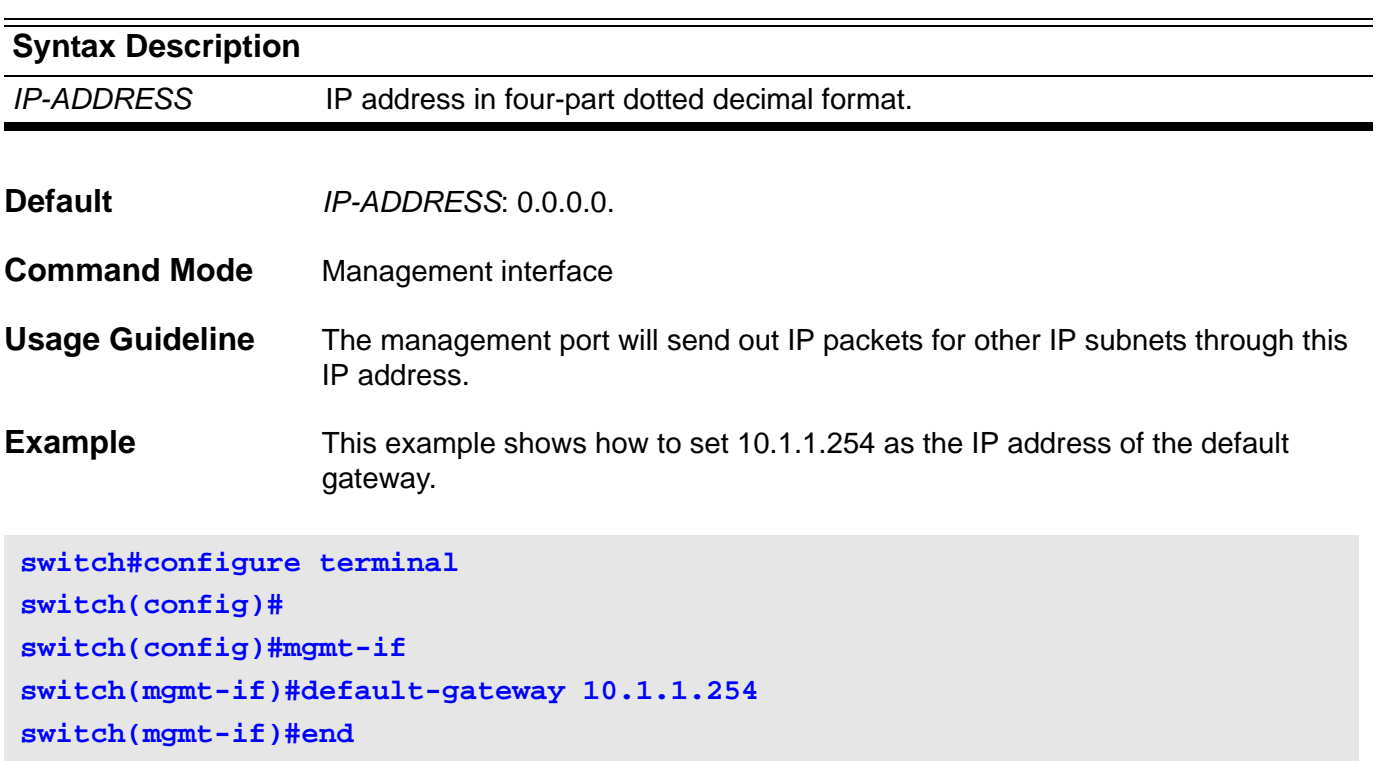

Verify the settings by entering the **show mgmt-if** command

## **default-information originate**

Use the **default-information originate** command to configure OSPF to generate a default external route (type 5 LSA) network 0.0.0.0. Use the no form of the command to disable the originate type 5 LSA default route.

**default-information originate [ always] [metric** *METRIC-VLAUE* **] [ metric-type** *TYPE-VALUE***]**

#### **no default-information originate**

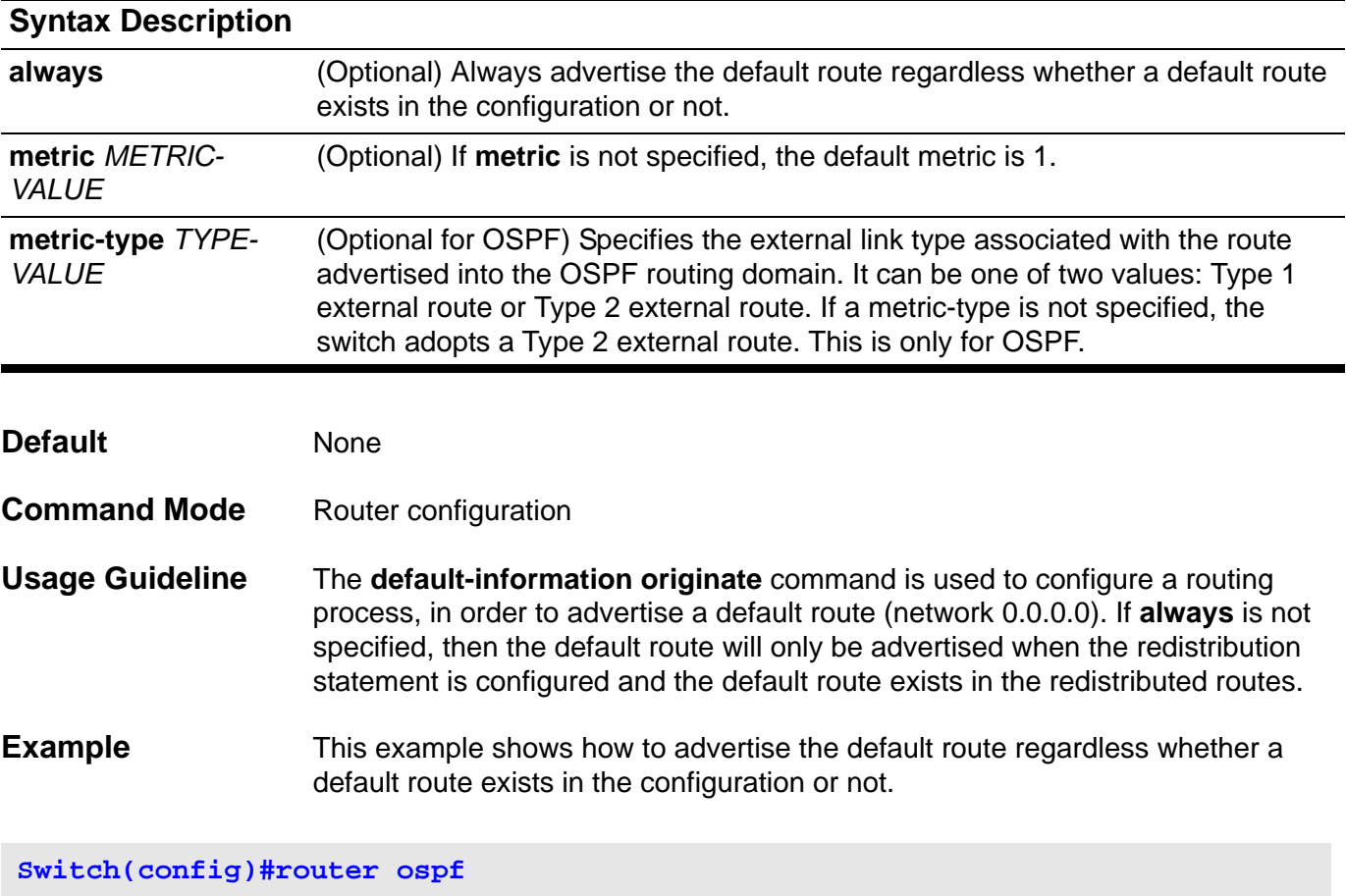

**Switch(config-router)# default-information originate always**

Verify the settings by entering the **show ip protocols ospf** command.

# **default-information originate (IPv6 OSPF)**

Use **default-information originate** to configure an IPv6 OSPF to generate a default external route (type 0x4005 LSA). Use the no form of the command to disable the originate type 0x4005 LSA default route.

**default-information originate [always] [metric** *METRIC-VALUE***] [metric-type** *TYPE-VALUE***]**

#### **no default-information originate**

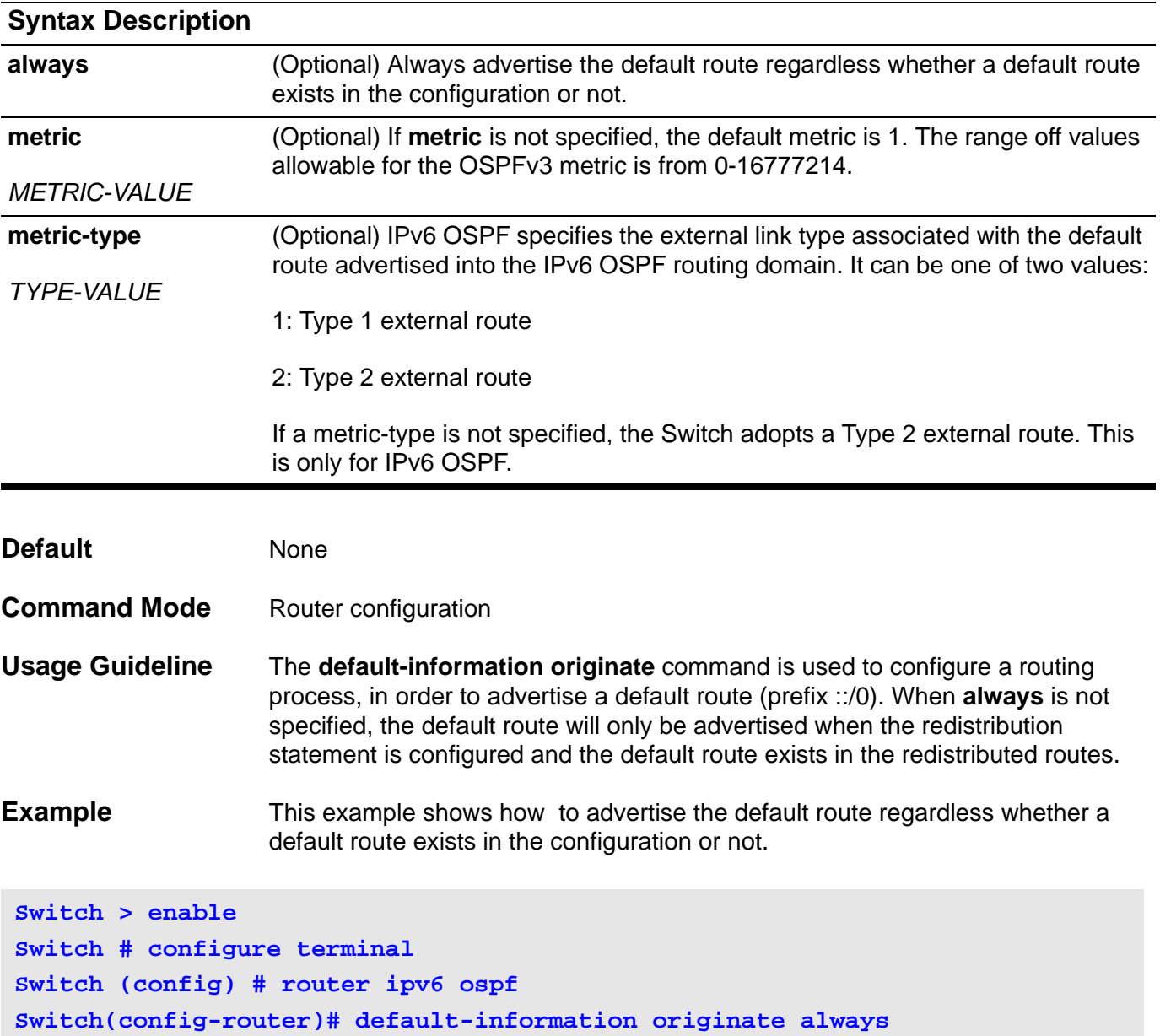

# **default-information originate (RIP)**

To generate a default route into Routing Information Protocol (RIP), use the **default-information originate** command. To disable this feature, use the no form of this command.

#### **default-information originate**

#### **no default-information originate**

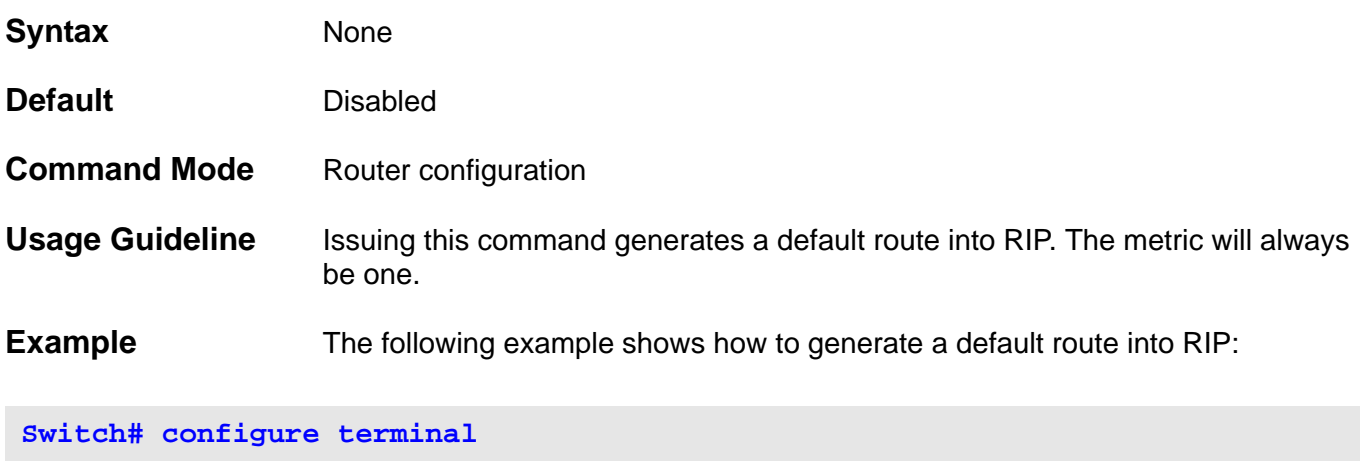

**Switch(config)# router rip Switch(config-router)# default-information originate**

Verify the settings by entering the **show running-config** command.

**default-information originate**

# **default-information originate (RIP IPv6)**

To originate a default IPv6 route into RIP, use the **default-information originate** command. To remove the default IPv6 RIP route, use the no form of this command.

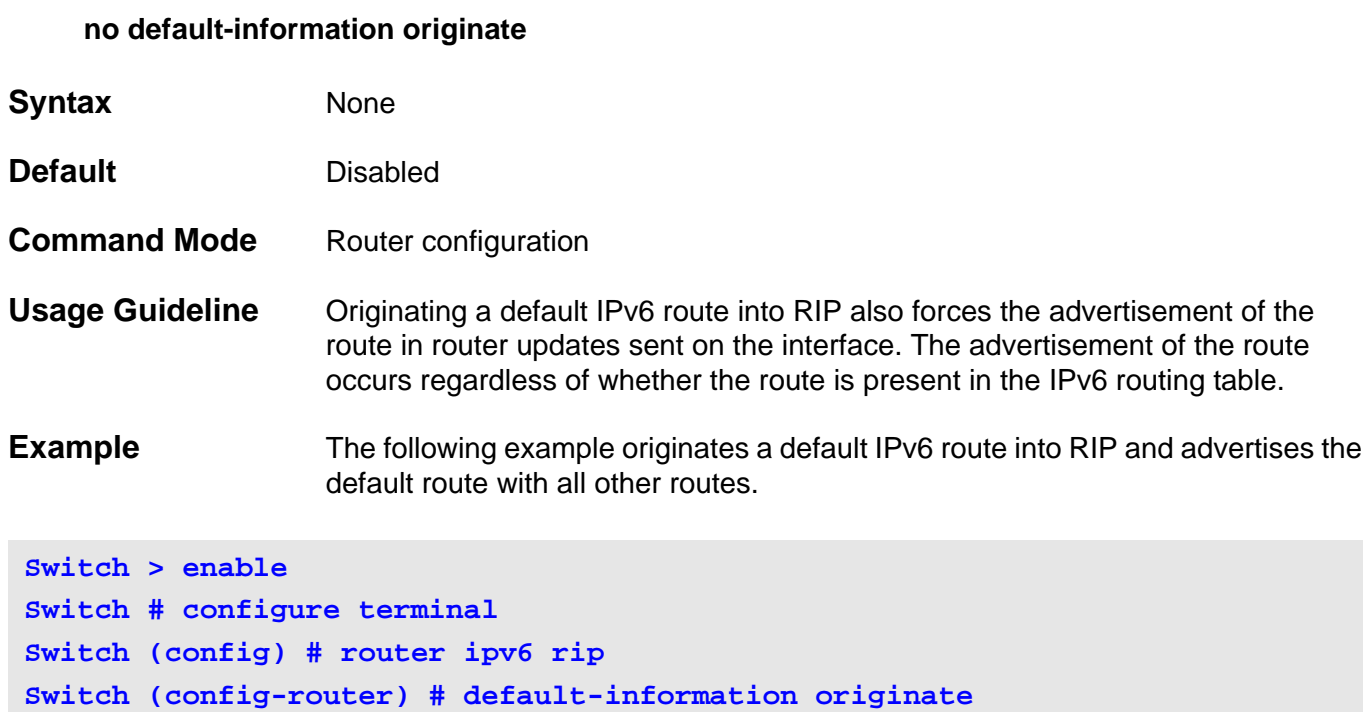

#### CLI Reference Guide **105**

# **default ipv6 nd prefix**

This command is used to default the IPv6 RA prefix information.

#### **default ipv6 nd prefix** *X:X::X:X/M*

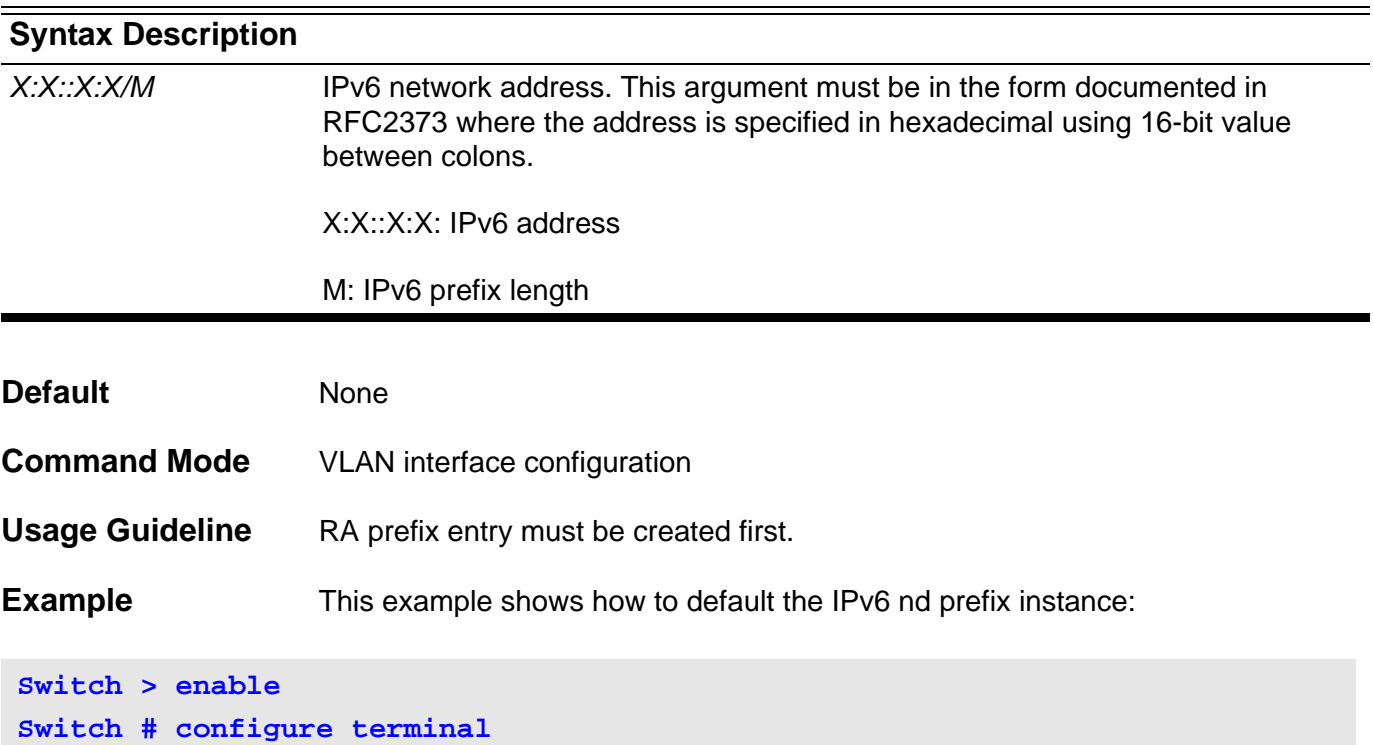

**Switch (config) # interface vlan1 Switch (vlan1) # default ipv6 nd prefix 3ffe:501:ffff::/64 Switch (vlan1) #**

# **default-metric (OSPF)**

To set default metric values for OSPF, use the **default-metric** command. Use the no form of the command to remove the default-metric setting.

**default-metric** *METRIC-VALUE*

#### **no default-metric**

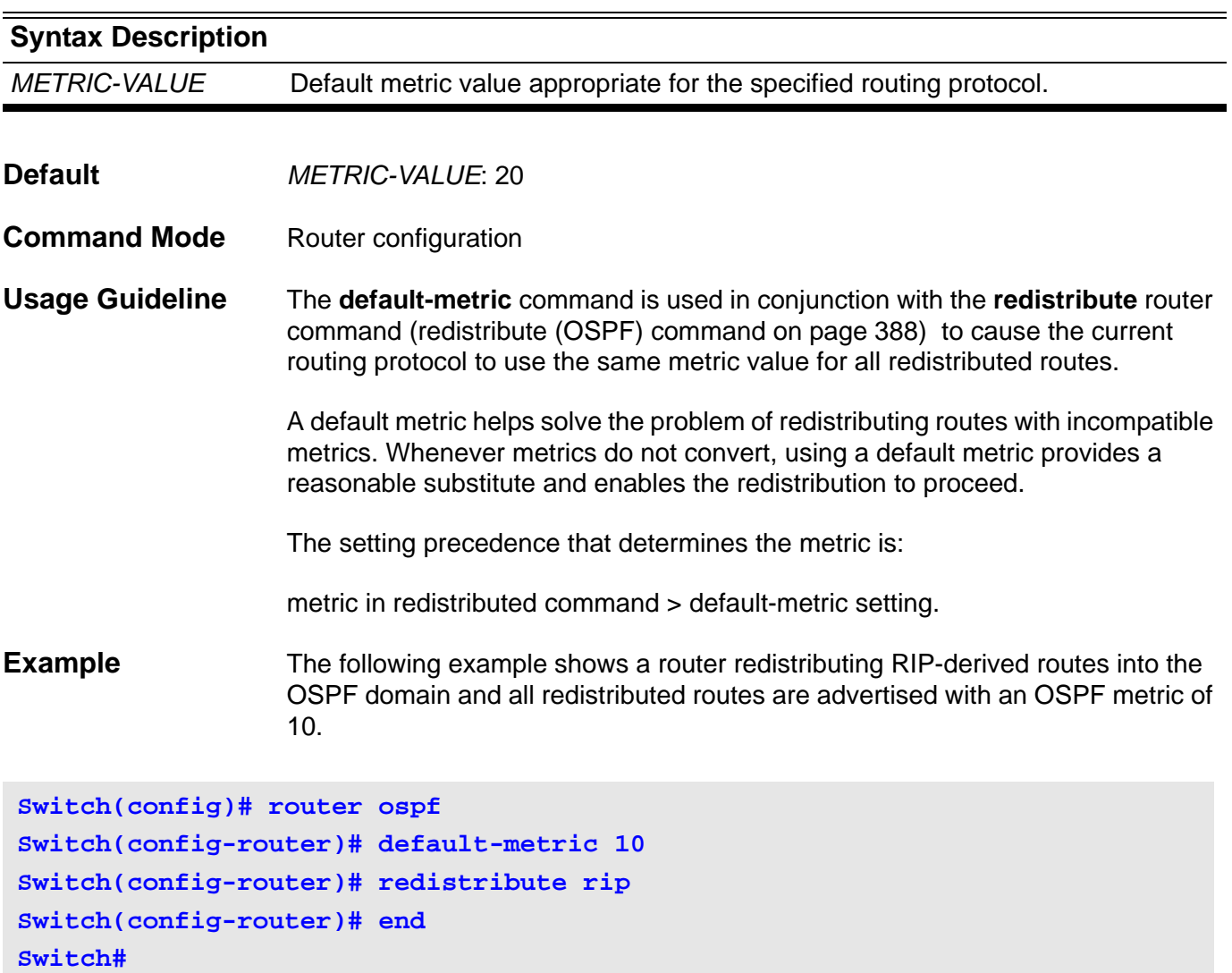

# **default-metric (IPv6 OSPF)**

To set the default metric for IPv6 OSPF, use the **default-mertic** command. To return the metric to its default value, use the no form of this command.

#### **default-metric** *METRIC-VALUE*

#### **no default-metric [***METRIC-VALUE***]**

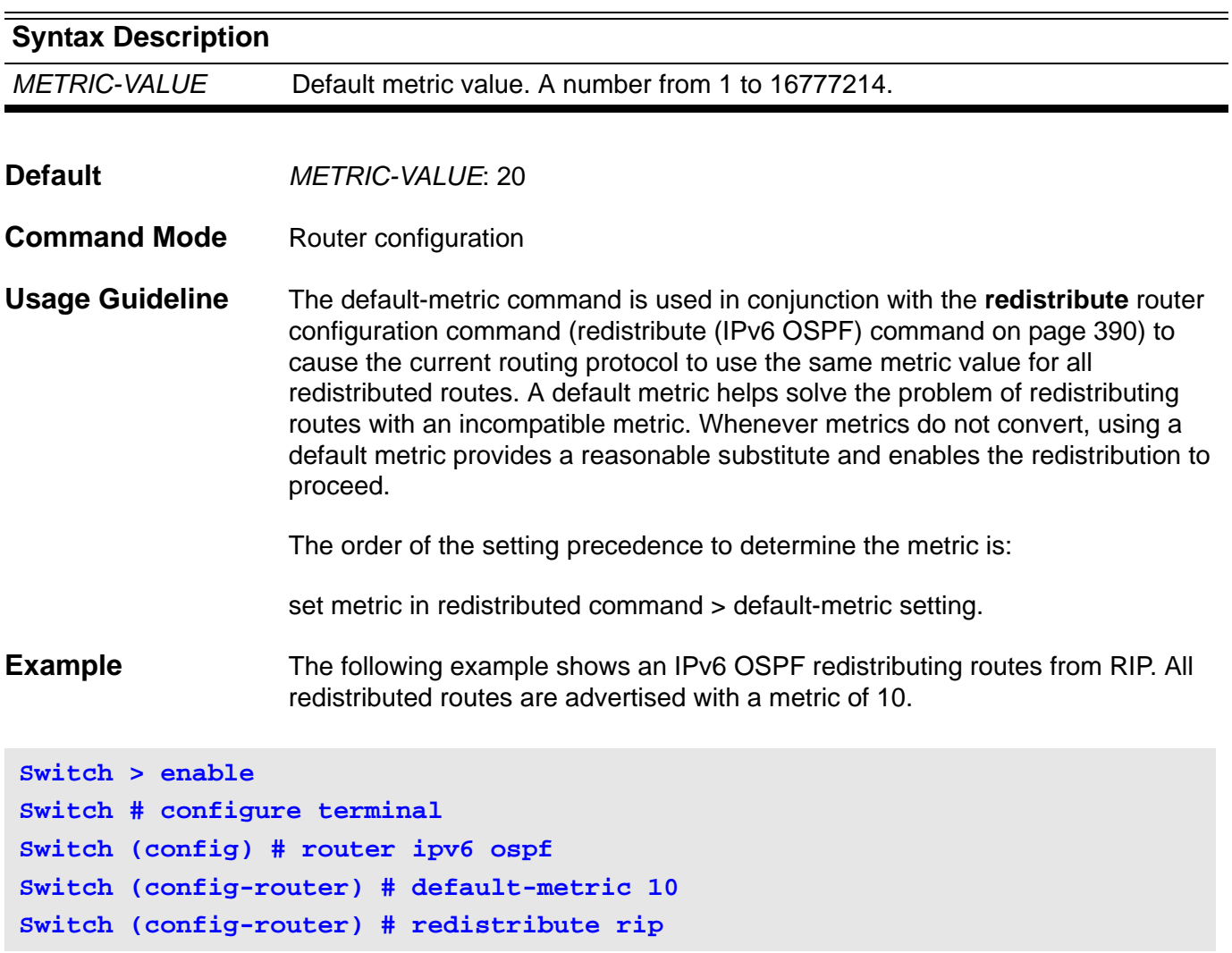

# **default-metric (RIP)**

To set default metric values for Routing Information Protocol (RIP), use the **default-metric** command. To return to the default state, use the default form of the command.

**default-metric** *METRIC-VALUE*

#### **default default-metric**

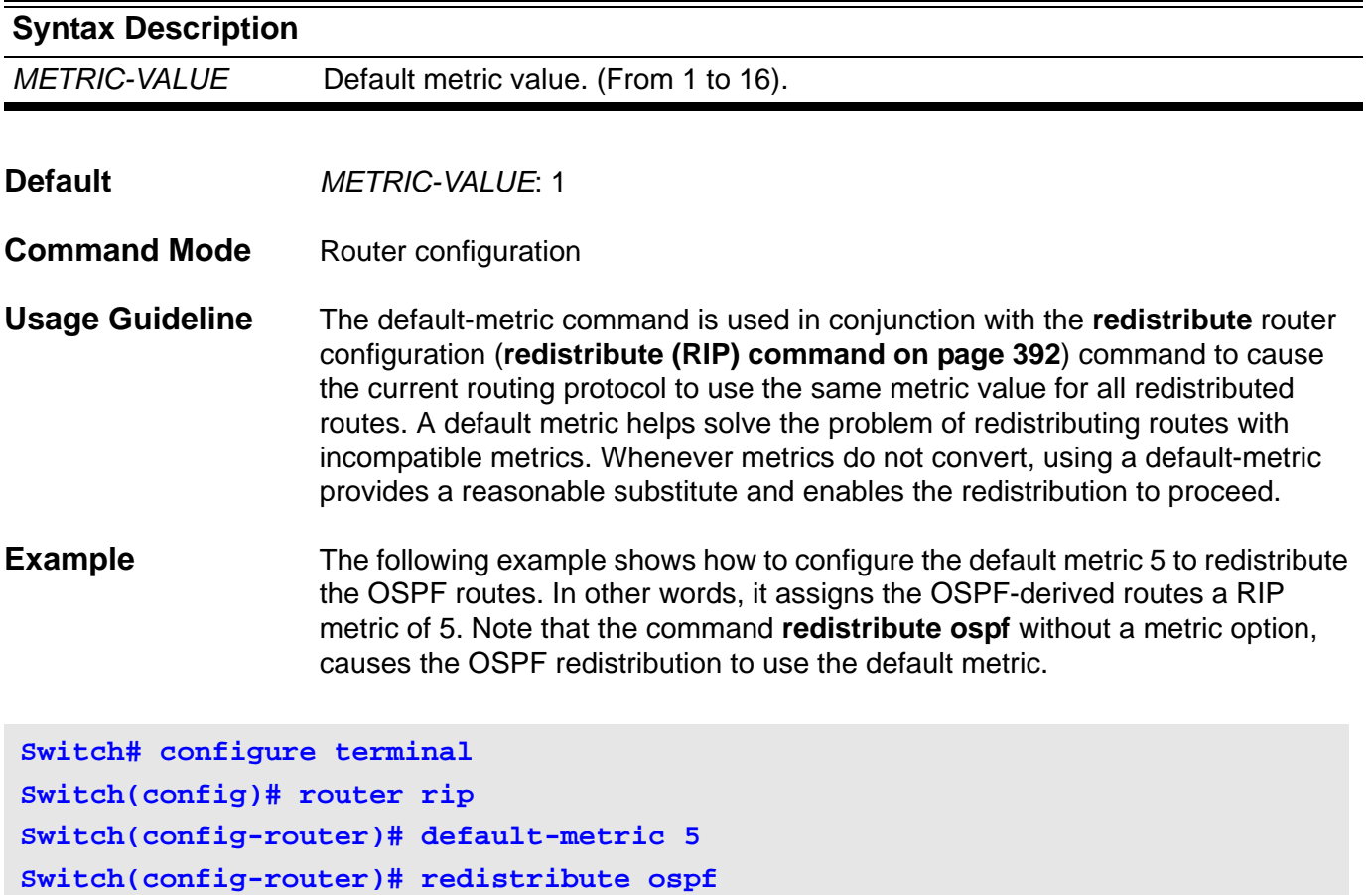

Verify the settings by entering the **show ip protocols rip** command.

# **default-metric (RIP IPv6)**

To set the default metric for IPv6 RIP, use the default-metric. To return the metric to its default value, use the no form of this command.

**default-metric** *METRIC-VALUE*

**no default-metric [** *METRIC-VALUE* **]**

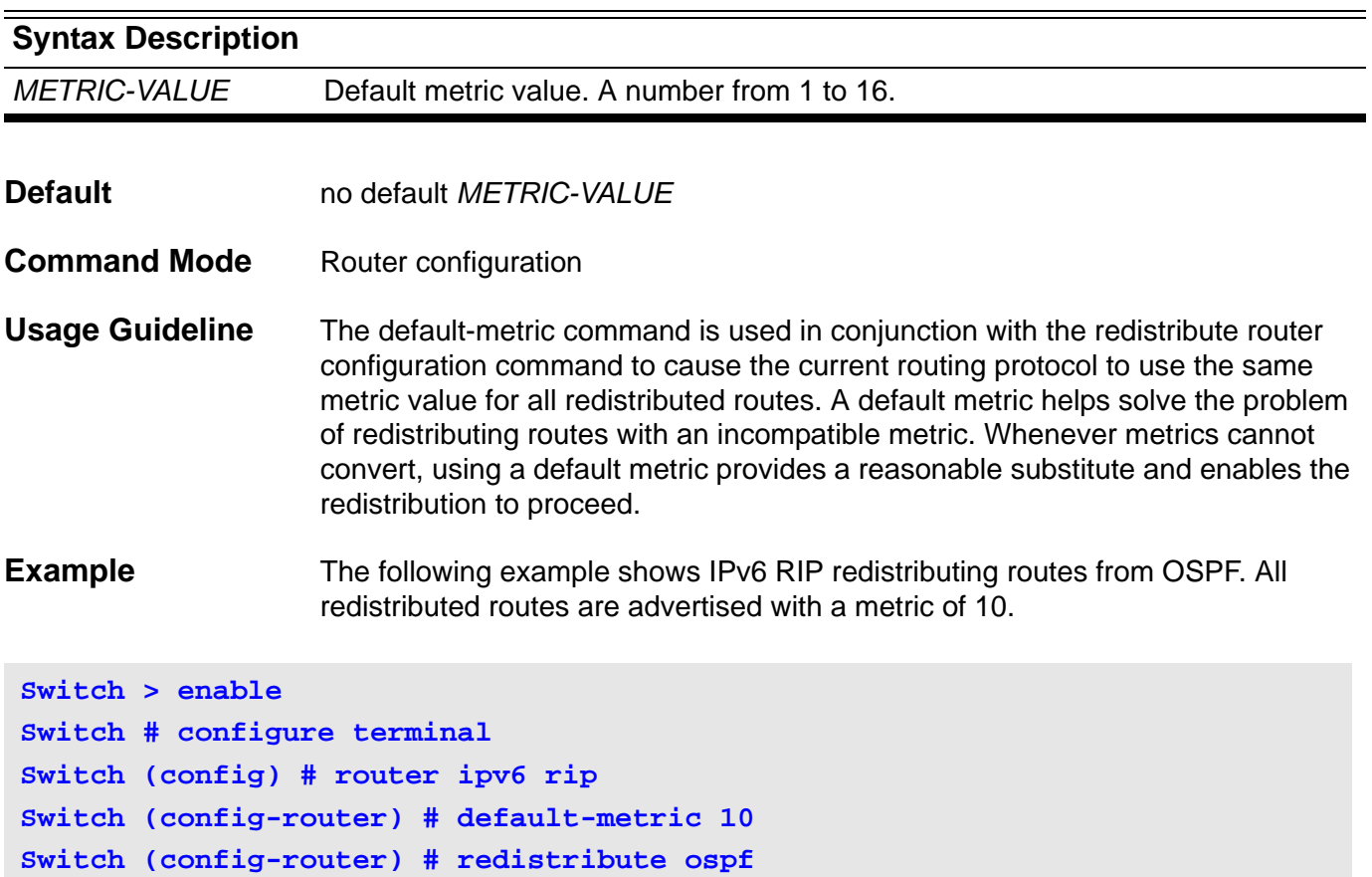

### **default-router**

This command specifies the default router list for a DHCP client. Use the no form of this command to remove the default router list.

**default-router** *IP-ADDRESS*

**no default-router** *IP-ADDRESS*

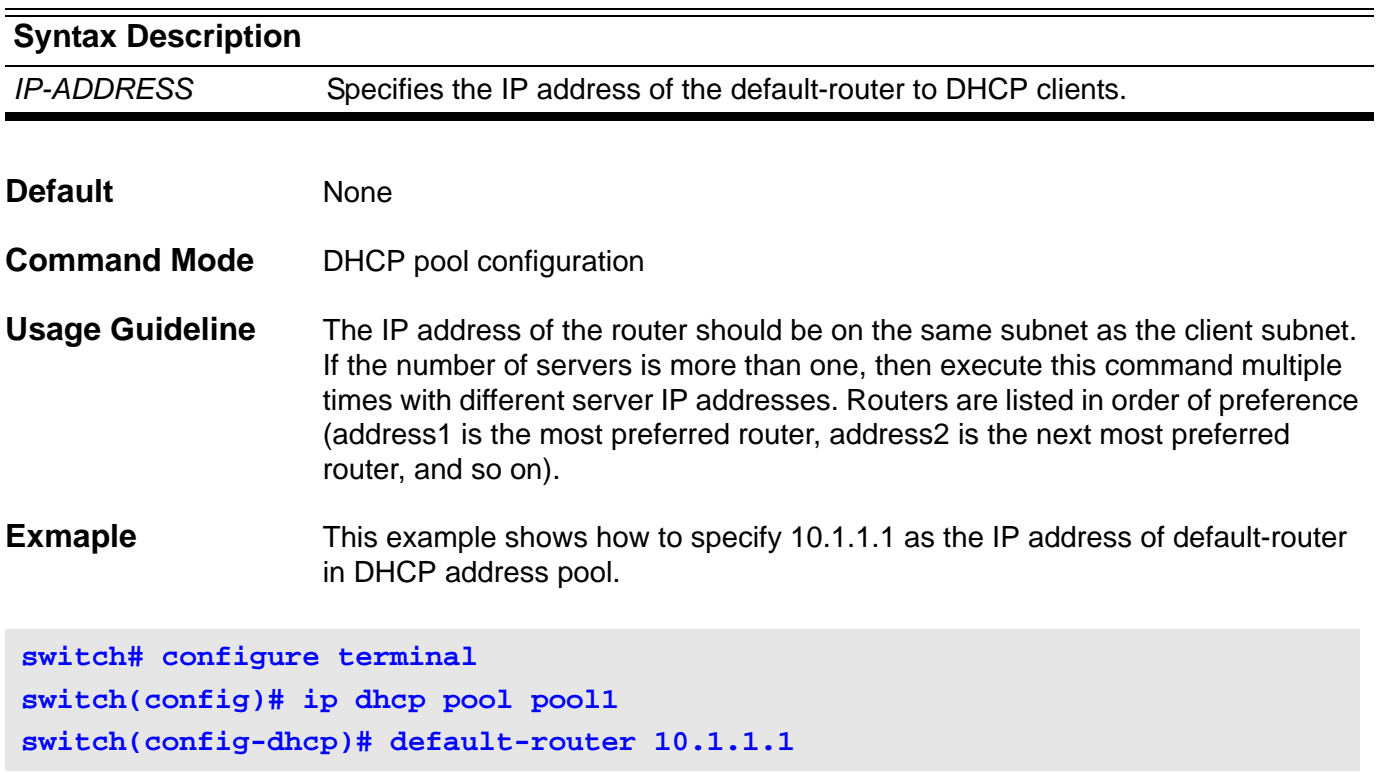

## **delete**

Use this command to delete a file.

**delete** *FILE-SYSTEM:\* **[** *PATH-NAME\* **]** *FILE-NAME*

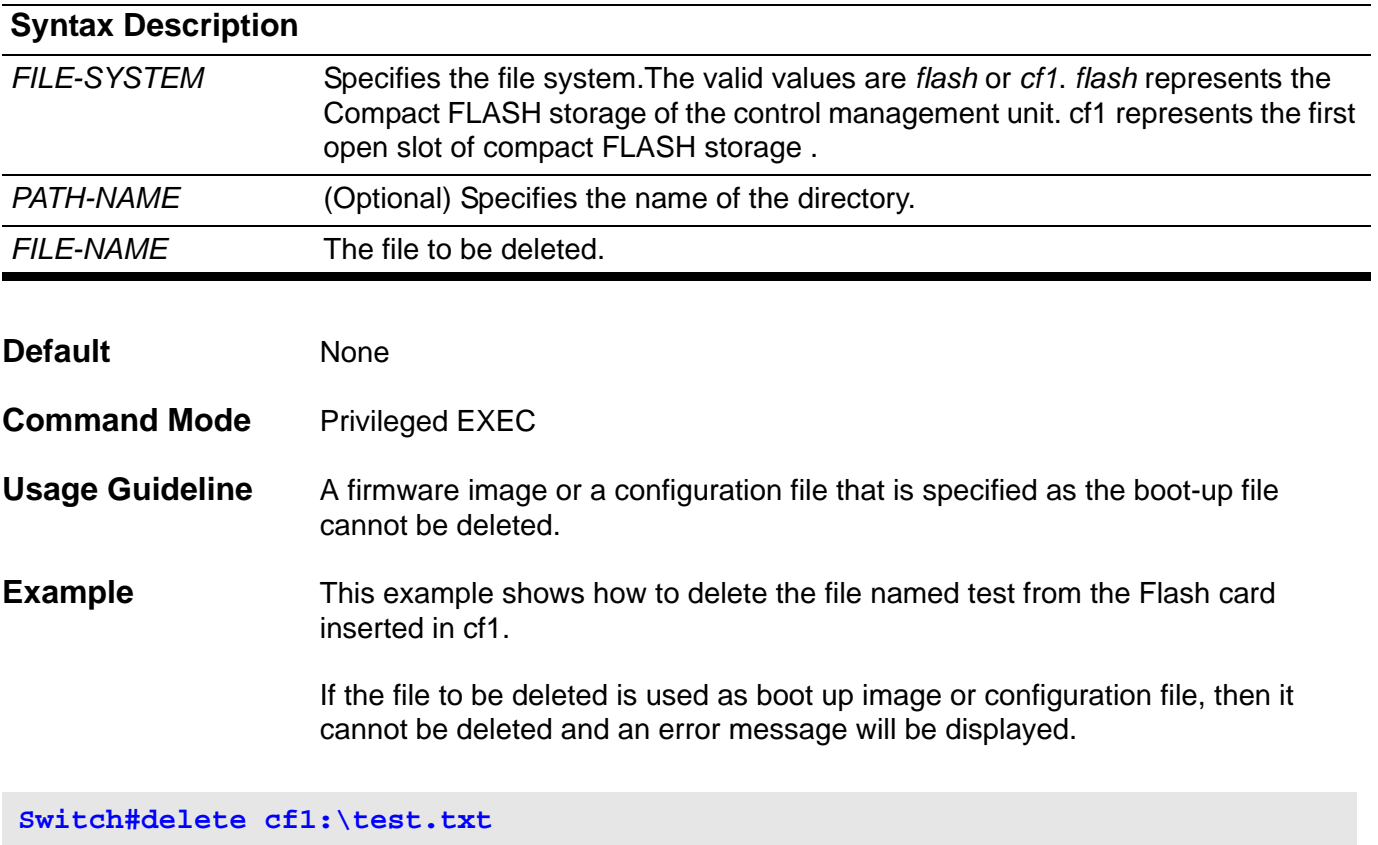

**Delete cf1:\test.txt, (y/n) [n]?**

## **description**

Use this command to add a description for an interface. Use the **no description** to clear the interface description.

**description** *DESCRIPTION*

#### **no description**

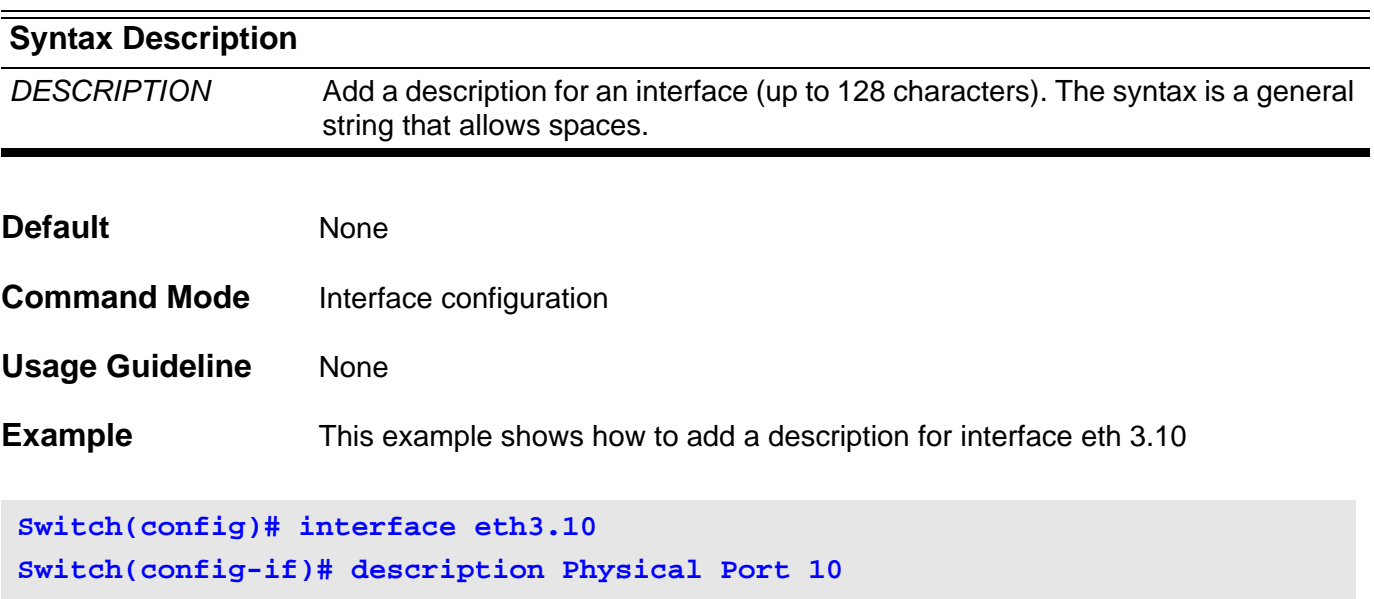

Verify the settings by entering the **show interface** command.
# **dir**

Use the **dir** command to display the information for a file or the list of files in the specified path name.

**dir** *FILESYSTEM:* **[ \** *PATH-NAME* **]**

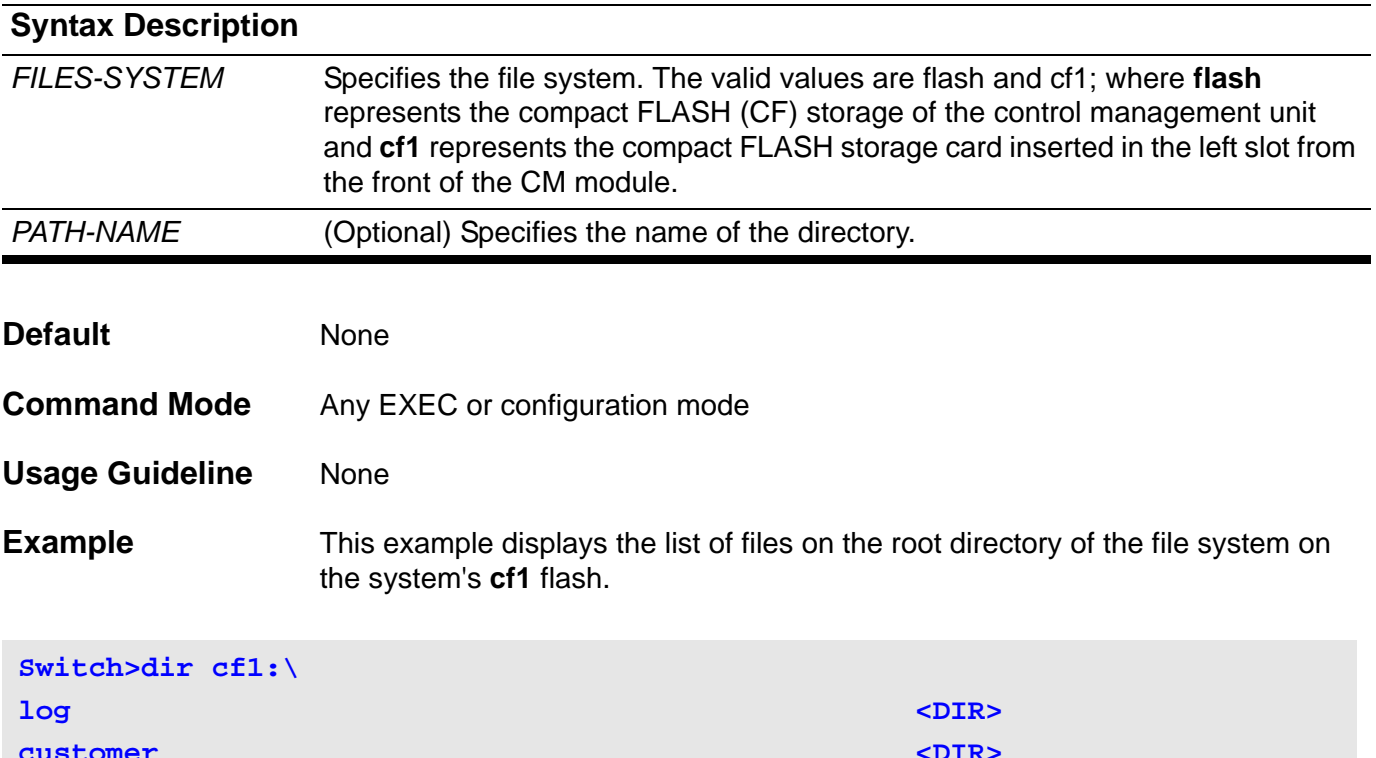

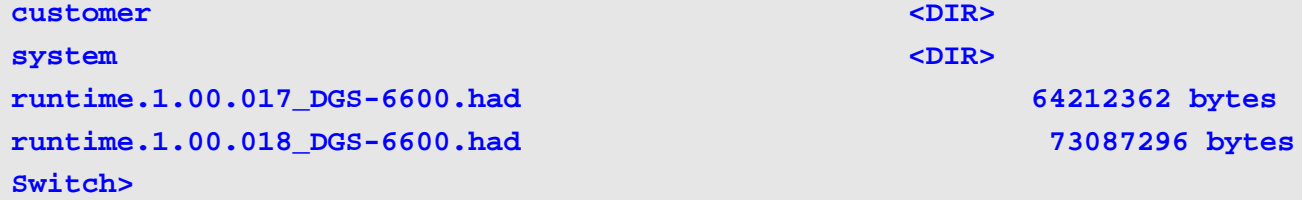

# <span id="page-145-0"></span>**disable**

Use this command to return to the User EXEC mode from the Privileged EXEC mode.

### **disable**

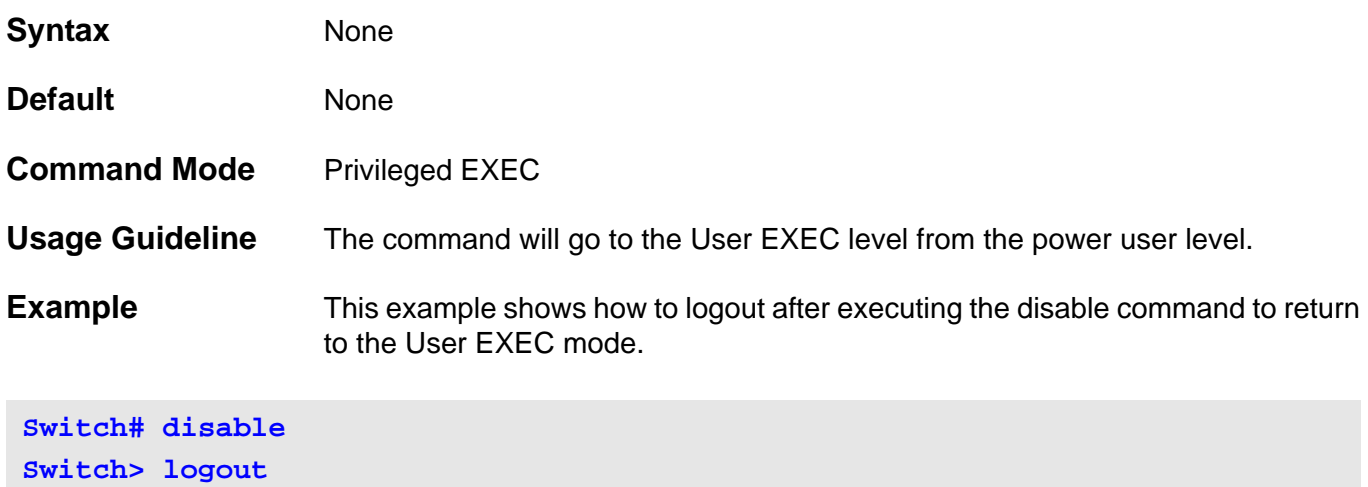

### **distance**

Use the command **distance** to define an administrative distance for a protocol (RIP, OSPF, etc) or the routes that fall in the range of the specified networksprefix. Use the no form of the command to remove the distance configuration and then the distance will go back to the default.

**distance** *DISTANCE [NETWORK-PREFIX/PREFIX-LENGTH]*

**no distance** *DISTANCE [NETWORK-PREFIX/PREFIX-LENGTH]*

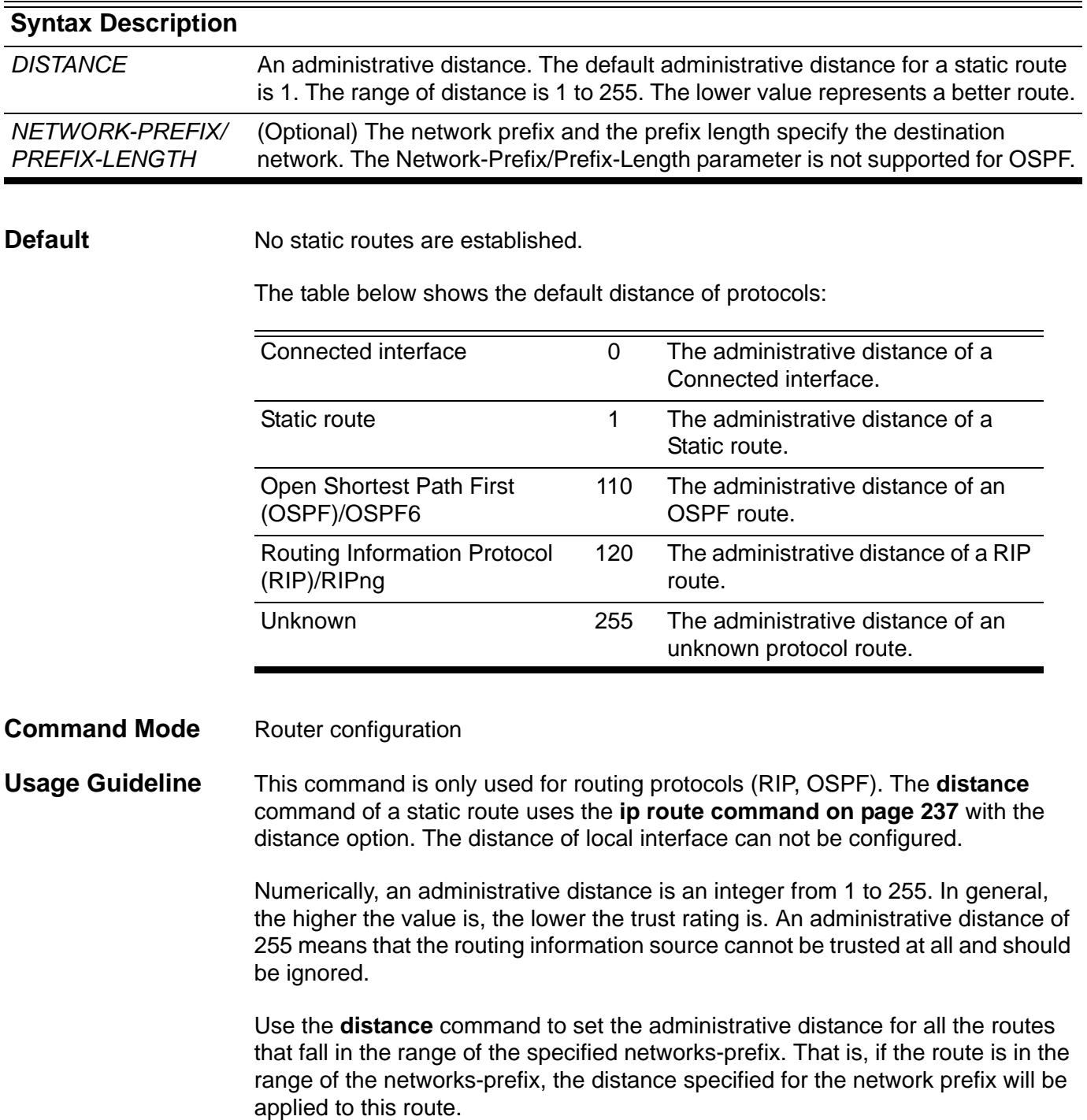

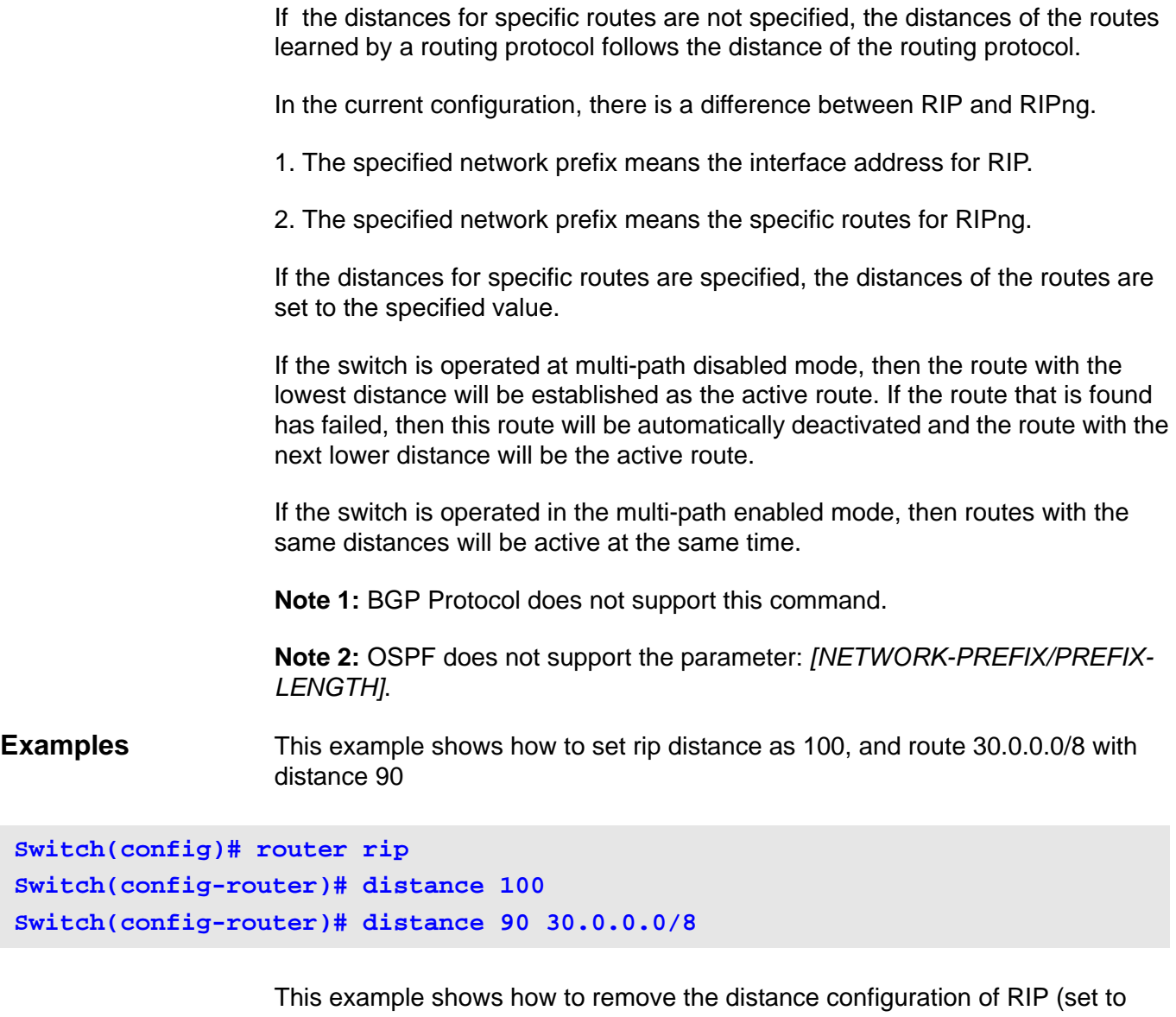

default distance of RIP, 120) and network 30.0.0.0/8

```
Switch(config)# router rip
Switch(config-router)# no distance 100
Switch(config-router)# no distance 90 30.0.0.0/8
```
Verify the settings by entering the **show ip protocols** command.

### **dns-server**

This command configures the IP address list of DNS servers available to DHCP clients. Use the no form of this command to remove the DNS server list.

**dns-server** *IP-ADDRESS*

**no dns-server [***IP-ADDRESS***]** 

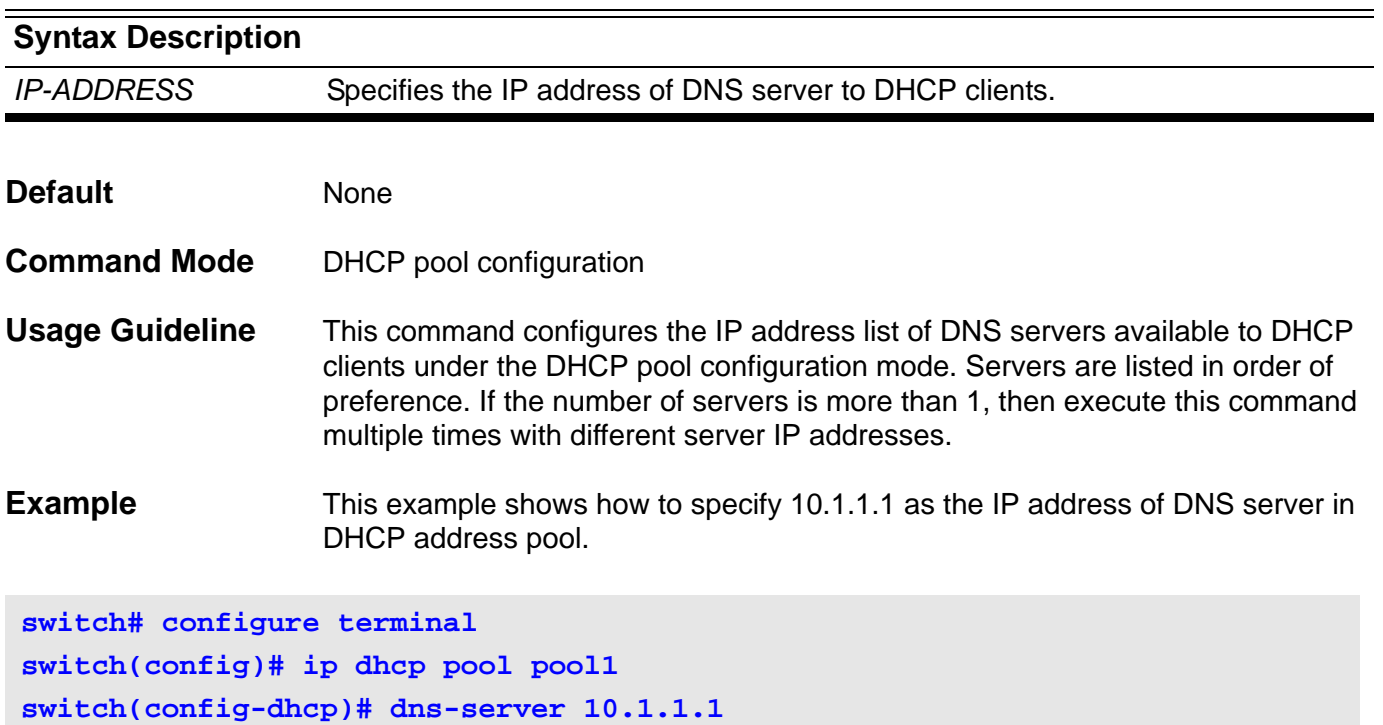

# **domain-name**

This command configures the domain name for a DHCP client. Use the no form of this command to remove the domain name.

**domain-name** *DOMAIN*

**no domain-name**

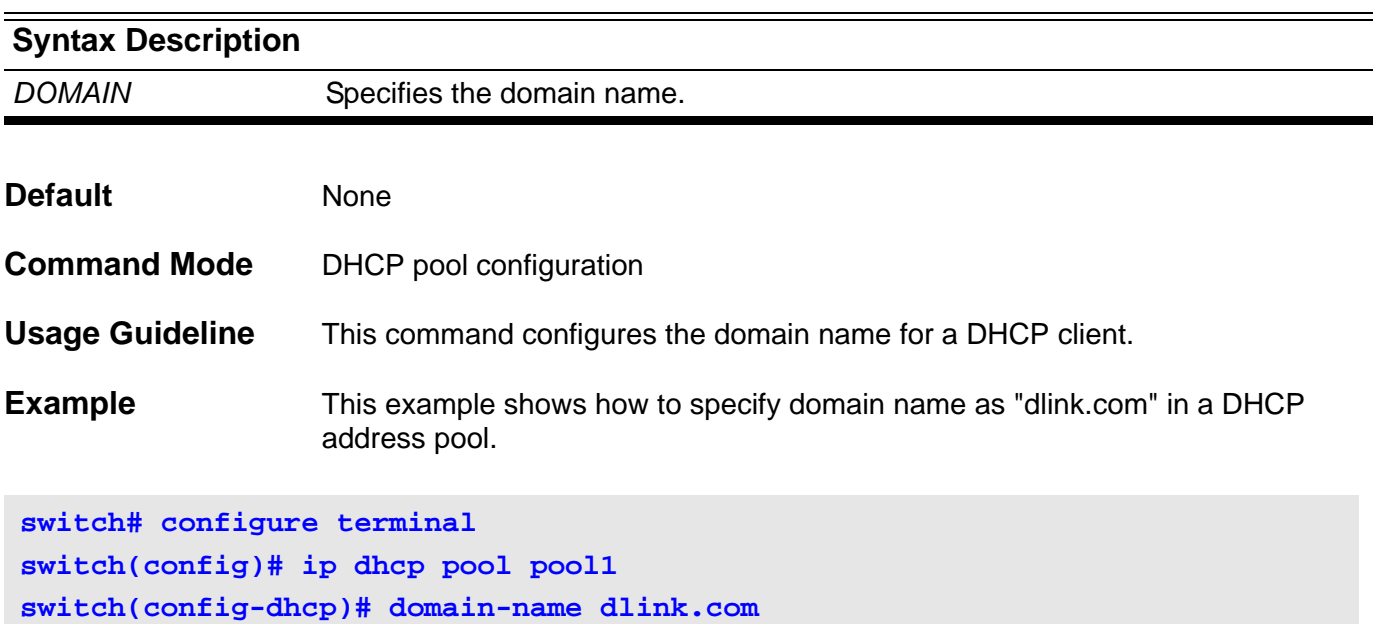

## **dos\_prevention action**

Use this command to specify the action to perform when a DoS attack occurs

**dos\_prevention action {mirror** *INTERFACE-ID* **| trap\_log }**

**no dos\_prevention action {mirror|trap\_log|all}** 

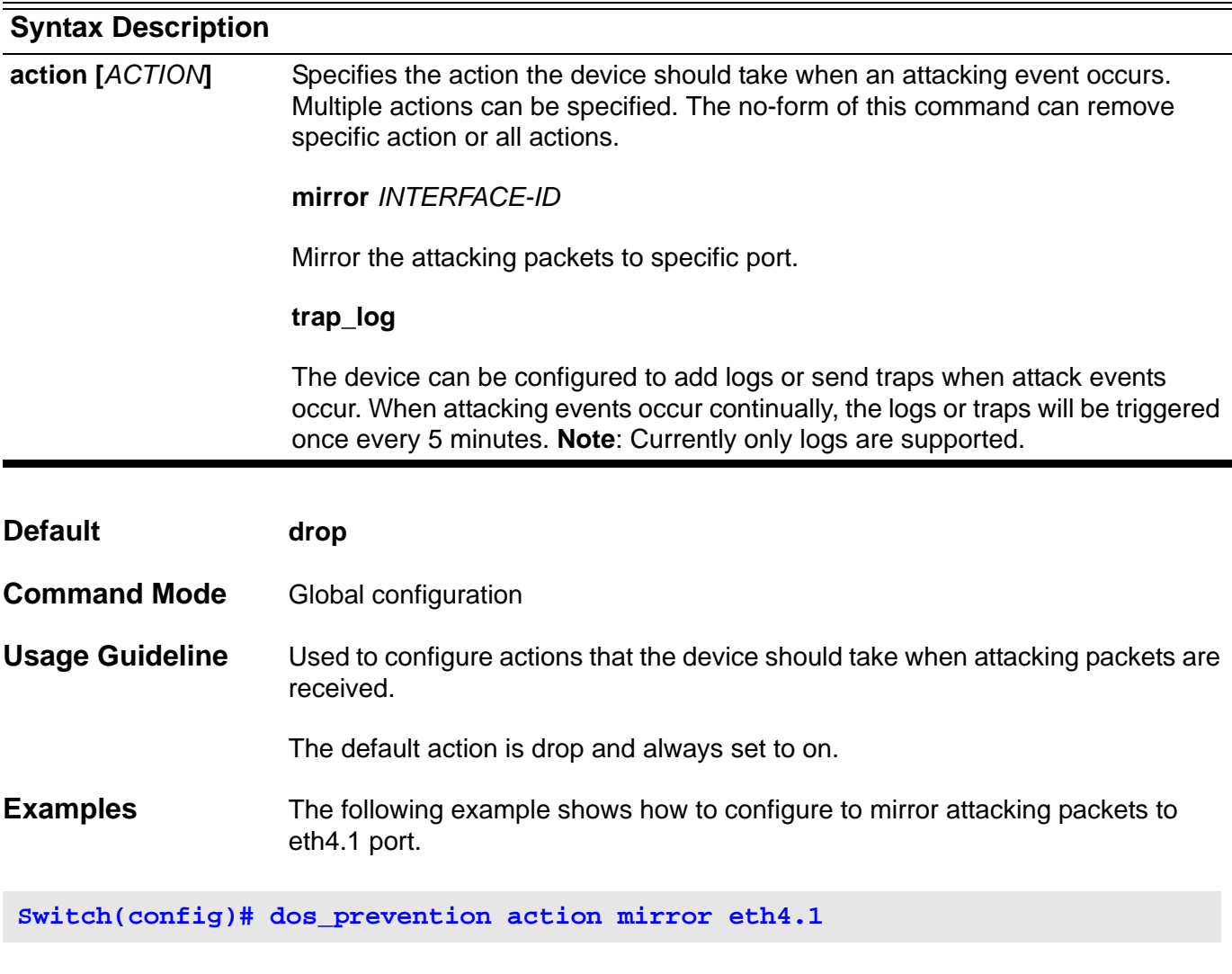

The following example shows how to remove all actions.

**Switch(config)# no dos\_prevention action all** 

### **dos\_prevention type**

Use this command to enable/disable DoS prevention mechanism. The packet matching and actions are handled by hardware. For each type of attack, the device will match the specific pattern automatically.

**dos\_prevention type {***ATTACK-TYPES* **}**

**no dos\_preventioin type {***ATTACK-TYPES* **}**

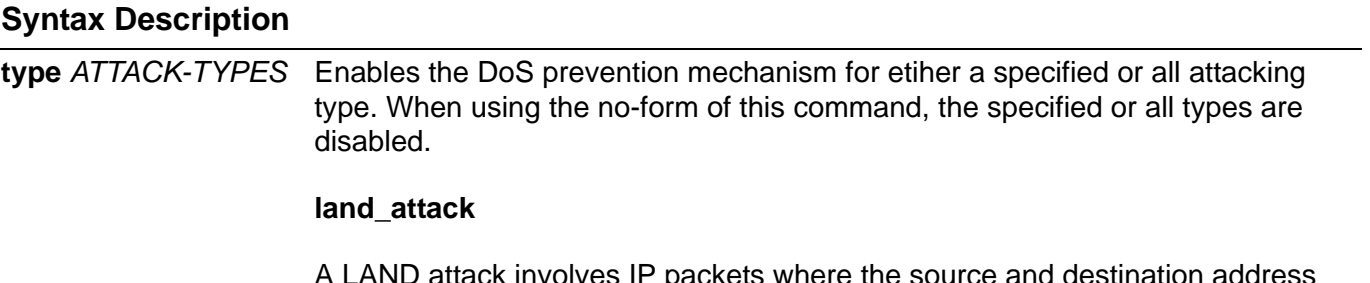

A LAND attack involves IP packets where the source and destination address are set to the address of the target device. It may cause a target device to reply to itself continuously.

#### **blat\_attack**

This type of attack will send packets with TCP/UDP source ports equal to destination ports of the target device. It may cause a target device to respond to itself.

**Caution**: use of the blat\_attack type option results in suppression of RIP advertisements being transmitted.

#### **smurf\_attack**

An Attacker sends a large amount of ICMP request packets to an IP broadcast address, the SIP of the attacking packets equals the victim's IP address. If a router delivers traffic to the IP broadcast address, then all host in that IP network will reply with ICMP packets to the victim's IP address.

#### **tcp\_null\_scan**

Port scanning by using specific packets.

#### **tcp\_xmasscan**

Port scanning by using specific packets.

#### **tcp\_synfin**

Port scanning by using specific packets.

#### **tcp\_syn\_srcport\_less\_1024**

Port scanning by using specific packets.

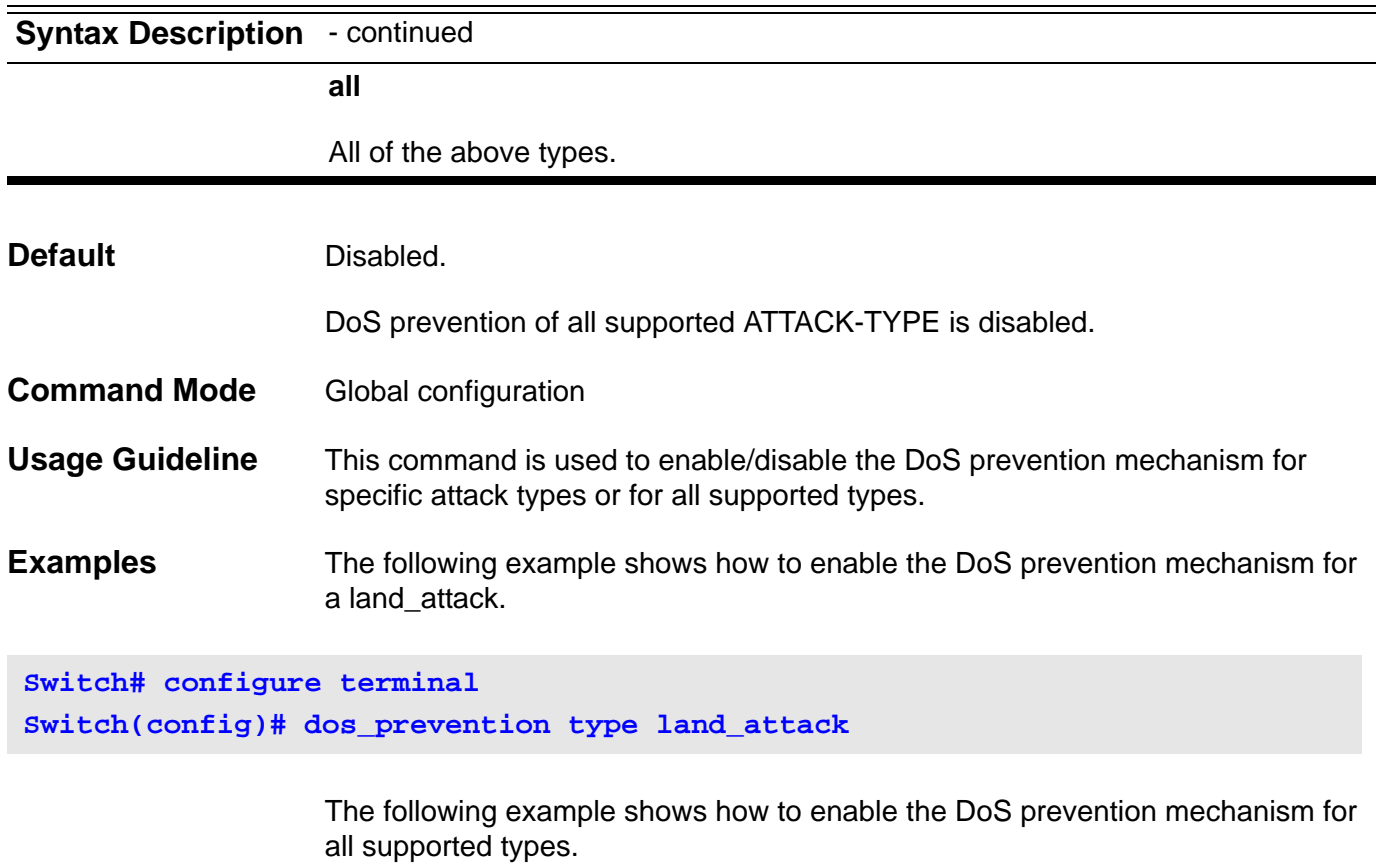

**Switch# configure terminal Switch(config)# dos\_prevention type all**

> The following example shows how to disable the DoS prevention mechanism for all supported types.

**Switch# configure terminal Switch(config)# no dos\_prevention type all**

# **dot1v binding protocol-group**

Use the **dot1v binding protocol-group** interface configuration command to set a protocol VLAN group and bind VLAN of the port. The no form of this command can remove the port from the specific protocol VLAN group.

**dot1v binding protocol-group** *GROUP-ID* **vlan** *VLAN-ID*

**no dot1v binding protocol-group [** *GROUP-ID* **]**

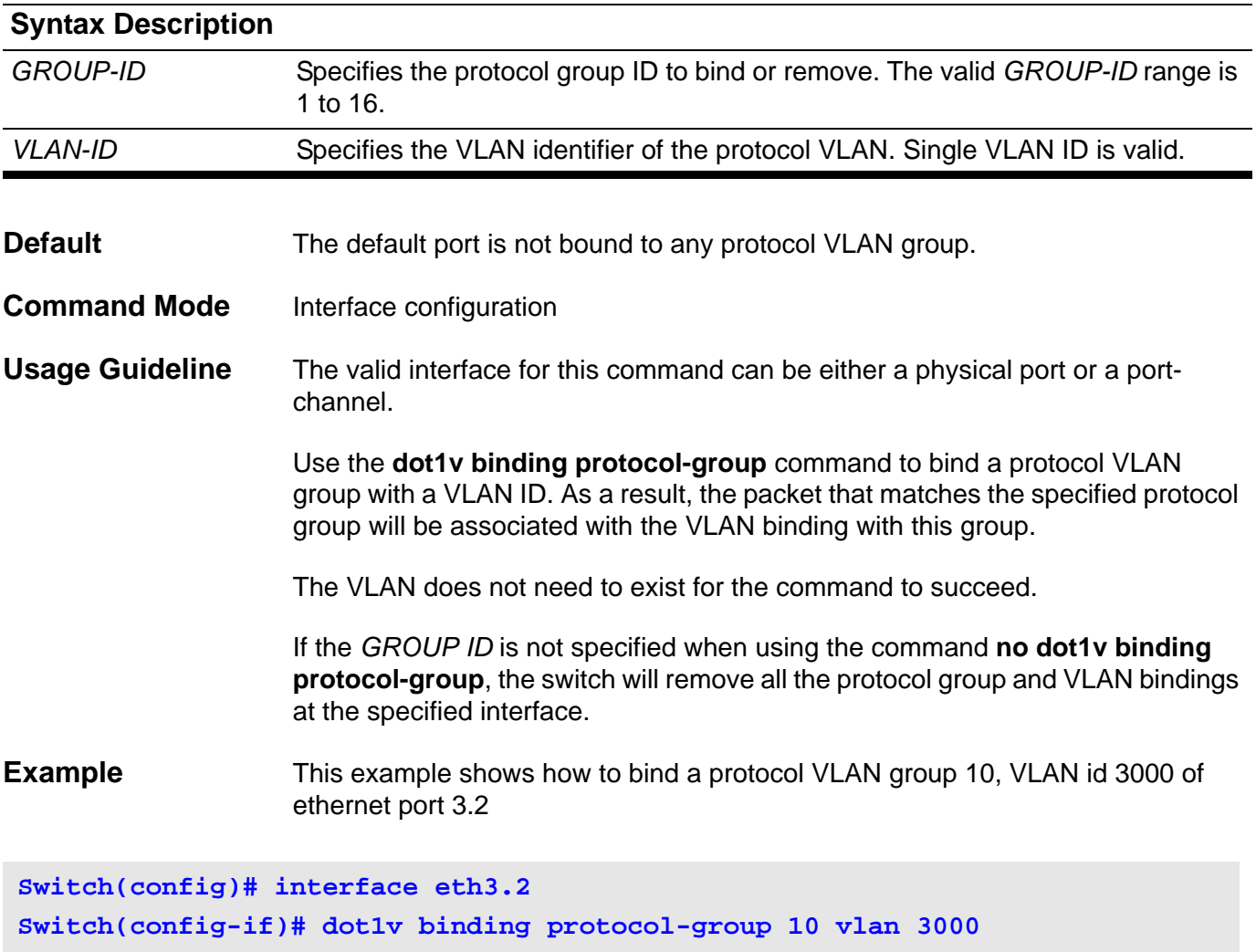

Verify the settings by entering the **show dot1v interface** command.

### **dot1v protocol-group**

Use the **dot1v protocol-group** global configuration command to add a protocol to a protocol group. Use no command to remove the specified protocol group, or to remove a protocol VLAN from the specified group.

**dot1v protocol-group** *GROUP-ID* **frame { ethernet2 | snap | llc }** *TYPE-VLAUE*

**no dot1v protocol-group** *GROUP-ID* **[ frame { ethernet2 | snap | llc }** *TYPE-VLAUE* **]**

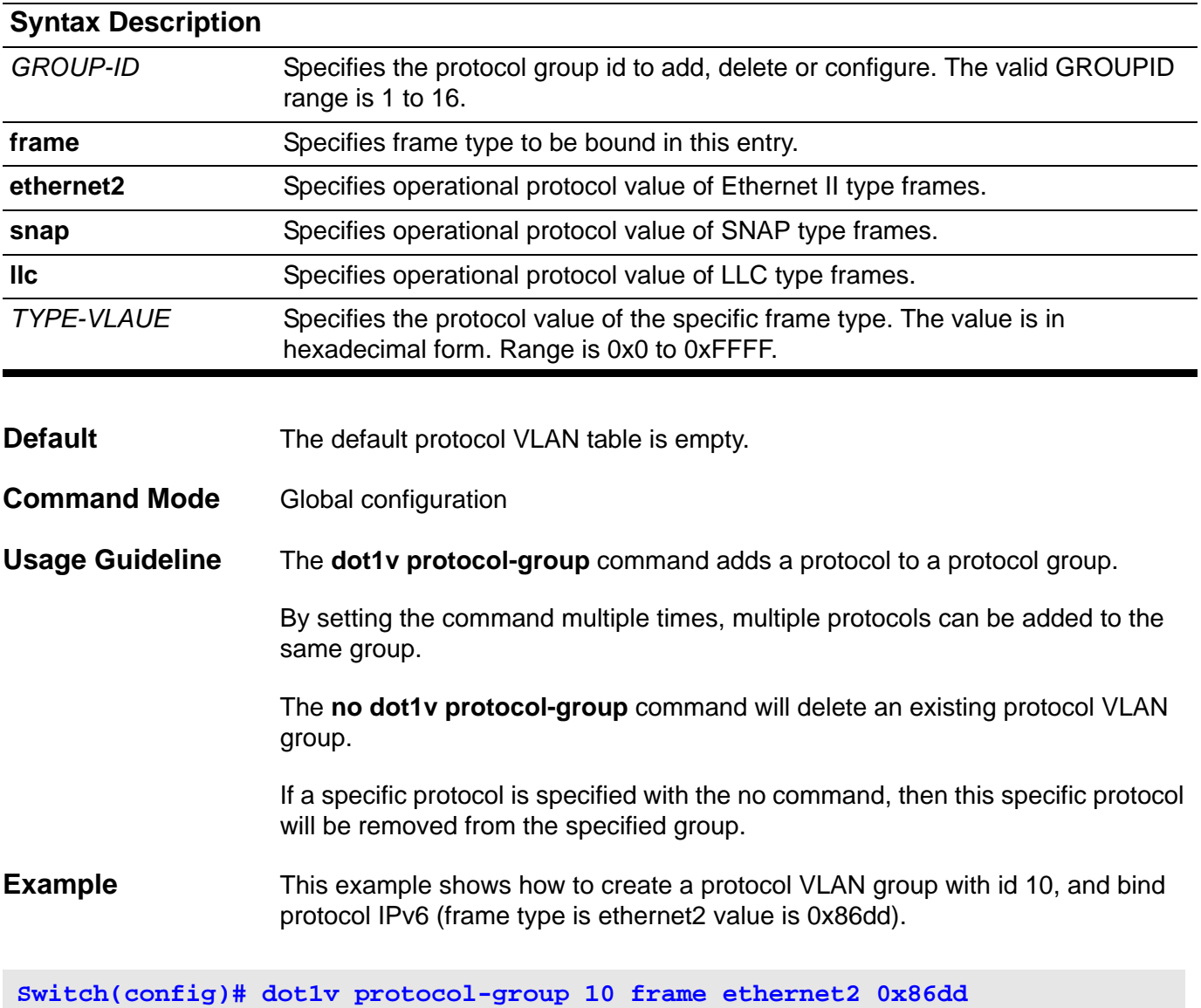

Verfiy the settings by entering the **show dot1v protocol-group** command.

# **dot1x auth-mode**

Use the **dot1x auth-mode** command to specify the 802.1x authentication mode.

**dot1x auth-mode {port-based** | **host-based}**

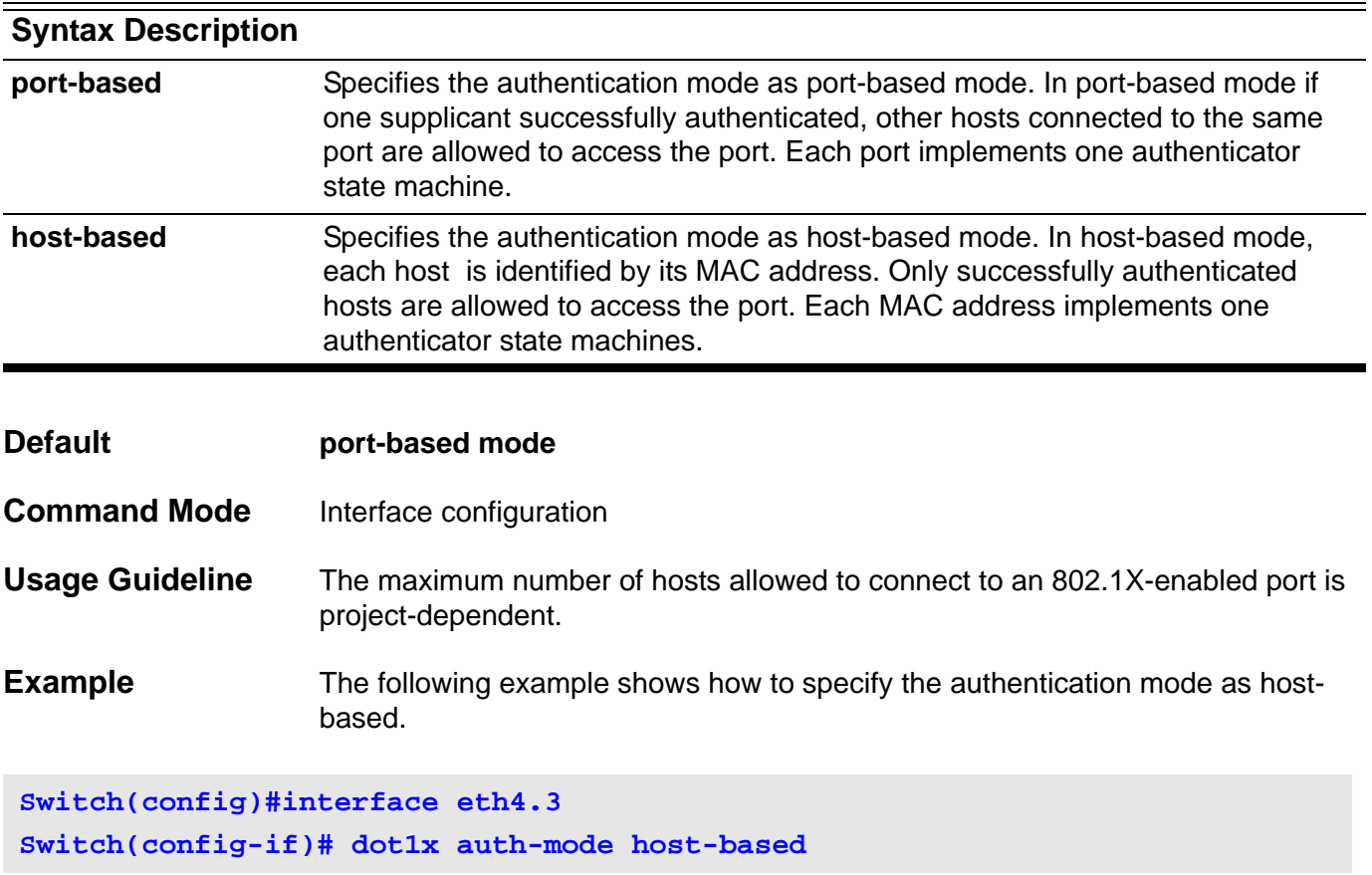

# **dot1x auth-protocol**

Use this command to specify the authentication method used for 802.1x authentication.

**dot1x auth-protocol {local | radius}**

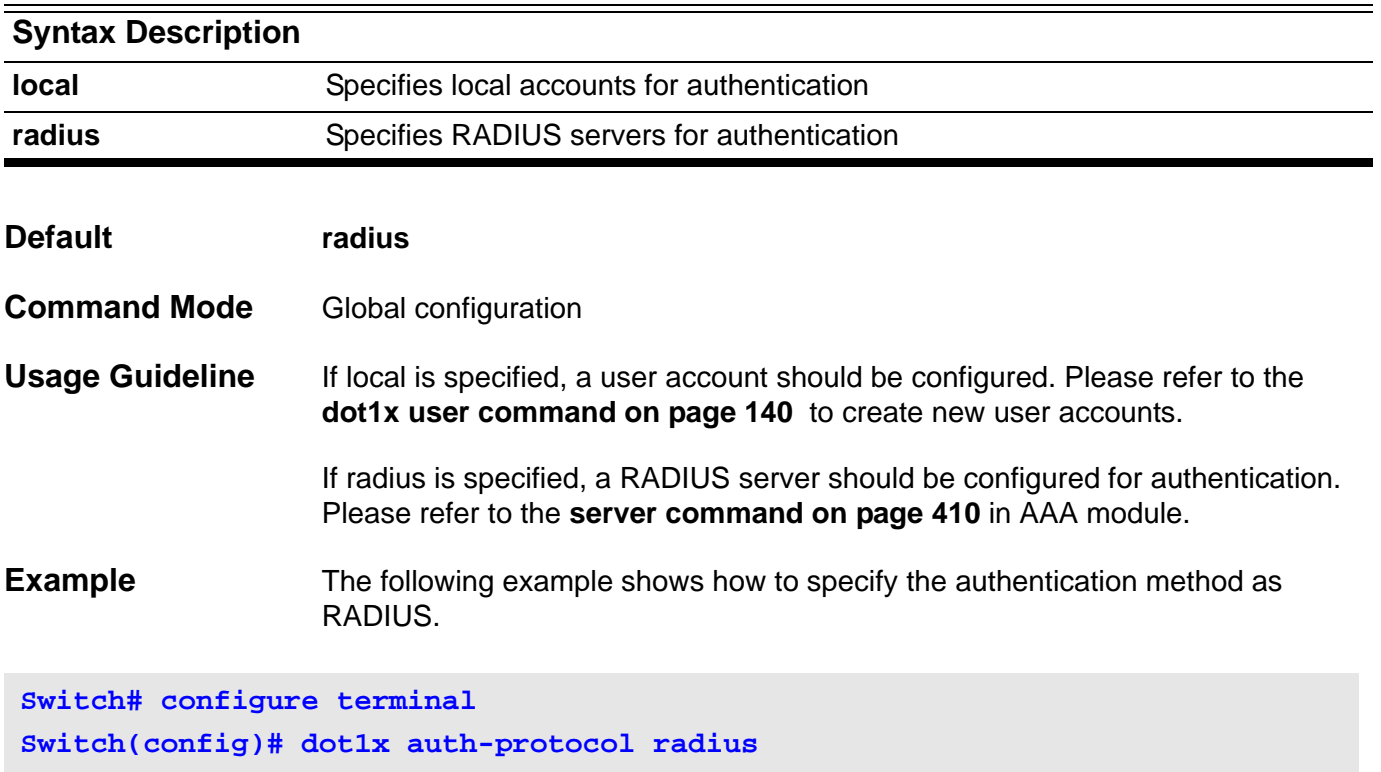

# **dot1x control-direction**

Use this command to configure the direction of the traffic on a controlled port as unidirectional (**in**) or bidirectional (**both**).

**dot1x control-direction { both** | **in }**

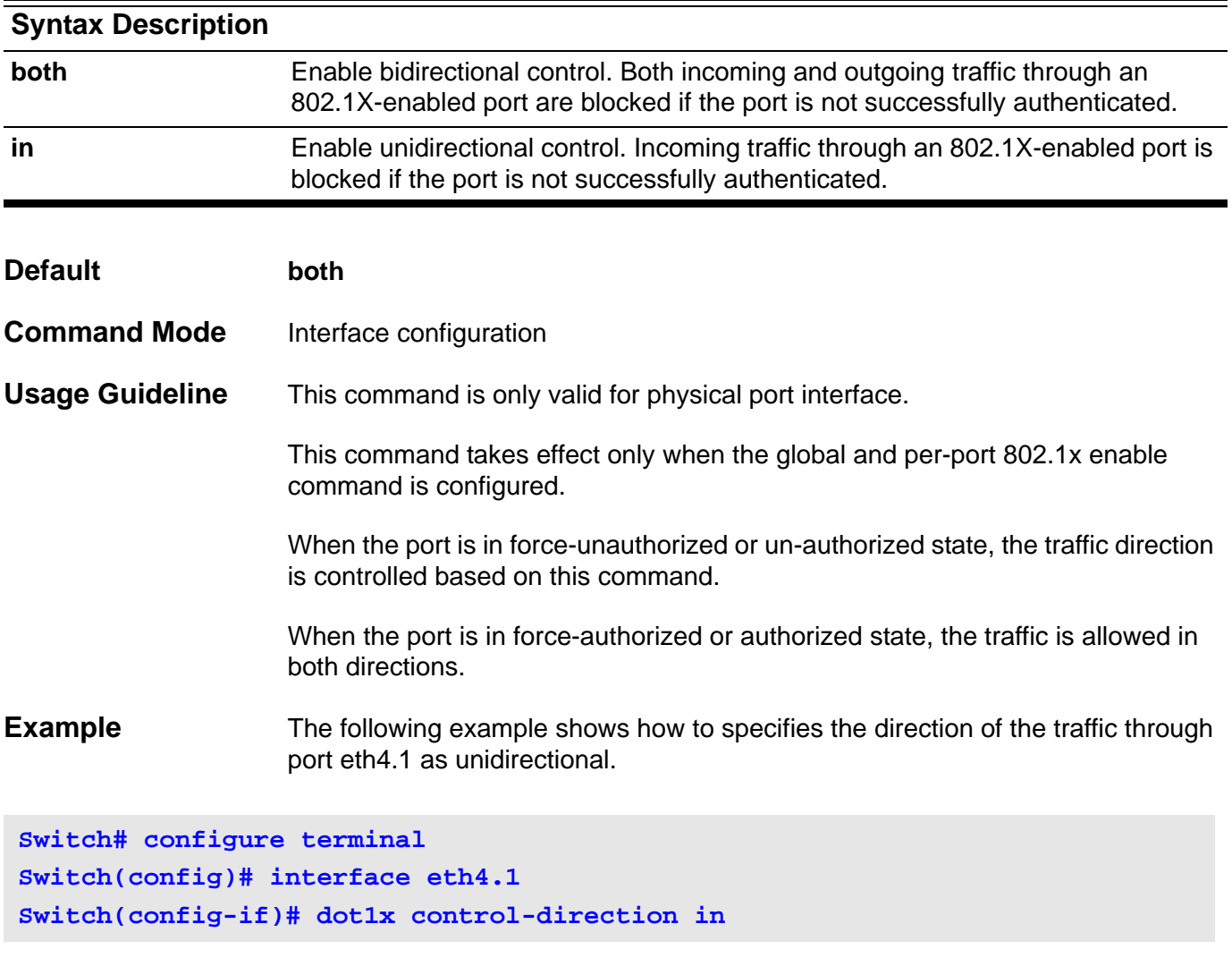

## **dot1x default**

Using this command resets the configurable 802.1X parameters to the default values.

### **dot1x default**

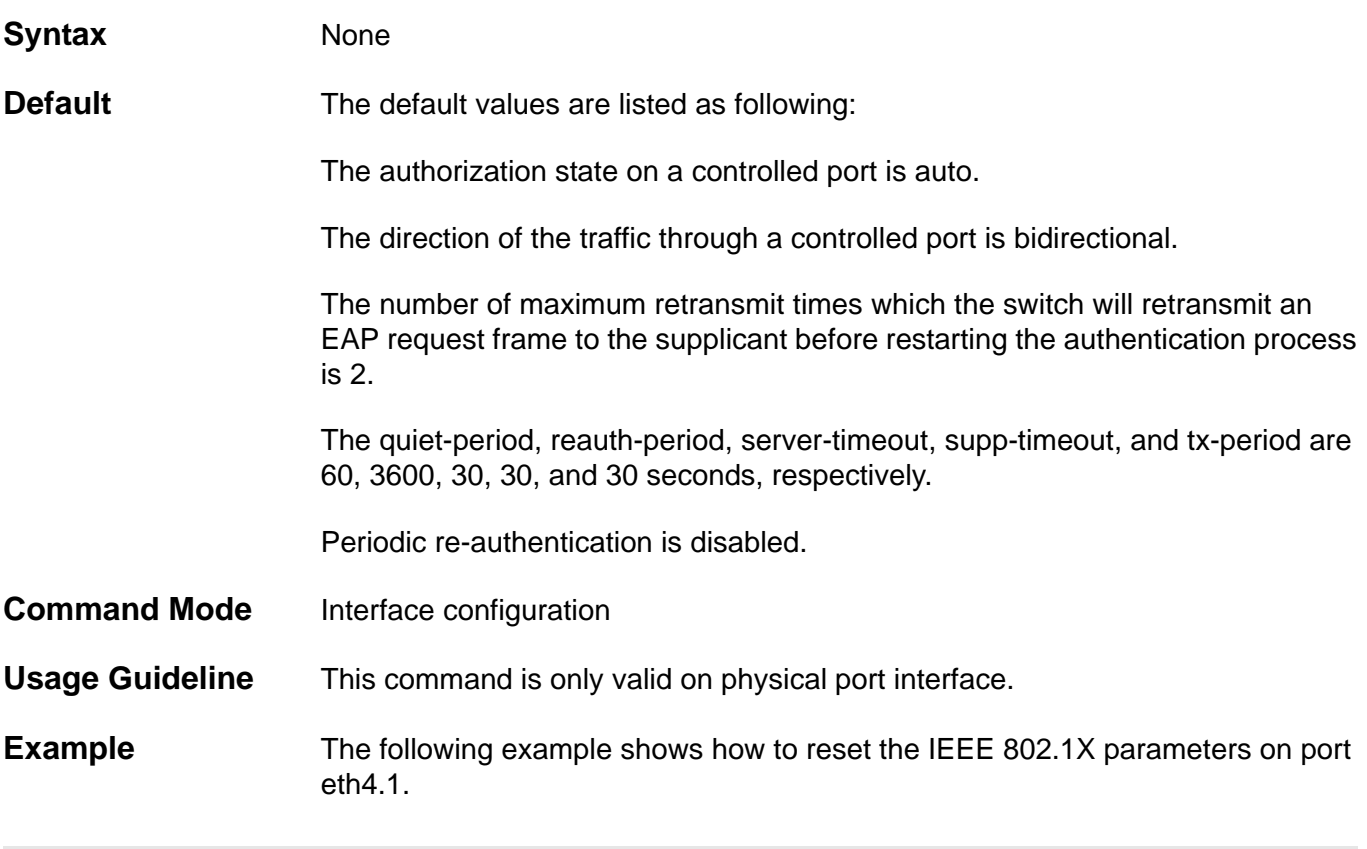

**Switch# configure terminal Switch(config)# interface eth4.1 Switch(config-if)# dot1x default**

## **dot1x forward-pdu**

Use this command to allow a 1X-disabled interface to forward 802.1X BPDU. Use the no form of this command to disable the forwarding function on a 1Xdisabled interface.

#### **dot1x forward-pdu**

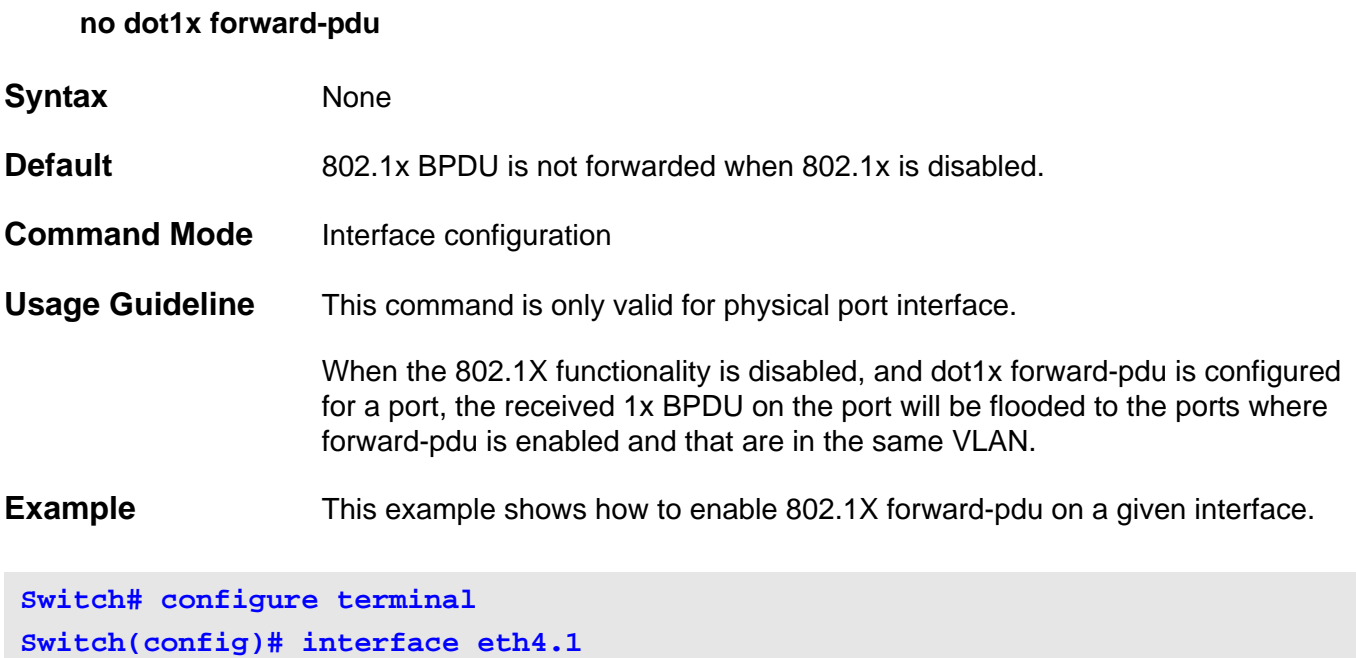

**Switch(config-if)# dot1x forward-pdu**

### **dot1x guest-vlan**

Use this command to enable the 802.1X guest VLAN function and specify the guest VLAN. Use the no form of this command to disable the guest VLAN function.

**dot1x guest-vlan** *VLAN-ID*

#### **no dot1x guest-vlan**

- **Syntax** None
- **Default Disabled**
- **Command Mode** Interface configuration

**Usage Guideline** This command is only valid for physical port interfaces.

The guest VLAN is not supported in host-based mode.

The guest VLAN is only effective when a port is configured as 1X-enabled and dot1x port-control is in auto mode.

This command only supports ports in access VLAN mode. When configuring a guest VLAN for a port in other VLAN modes, an error messages appears.

The VLAN assignment of the guest VLAN is determined by following rules:

- If the quest VLAN is enabled, and the authentication state is unauthorized, the port belongs to the guest VLAN.
- If the guest VLAN is enabled with the authentication state authorized, and if RADIUS is authorizing VLAN access then the configured port will belong to the VLAN assigned by RADIUS server, else the port belong to the VLAN configured in the VLAN module.
- If guest VLAN is disabled, and the authentication state is unauthorized, the port belongs to the VLAN configured in VLAN module.
- If guest VLAN is disabled, with the authentication state authorized, and if RADIUS is authorizing VLAN access then the configured port will belong to the VLAN assigned by RADIUS server, else the port belong to the VLAN configured in the VLAN module.
- For a port configured for guest VLAN or RADIUS assigned VLAN, if the configured VLAN is not existing on the switch, the port will belong to the VLAN configured in VLAN module.

#### **Examples** The example, on the next page, shows how to make eth4.1 join the IEEE 802.1x guest VLAN.

**Switch# configure terminal Switch(config)# interface eth4.1 Switch(config-if)# dot1x guest-vlan 99**

This example shows how to make eth4.1 leave the guest VLAN.

**Switch# configure terminal Switch(config)# interface eth4.1 Switch(config-if)# no dot1x guest-vlan**

> Verify the settings by entering **show do1x auth-configuration** and **show vlan interface** command.

## **dot1x initialize**

Use this command to initialize the authentication state machine of:

• a port in port-based mode.

-or-

• an associated MAC address in host-based mode.

**dot1x initialize [ interface** *INTERFACE-ID* **[ mac-address** *MAC-ADDRESS* **] ]**

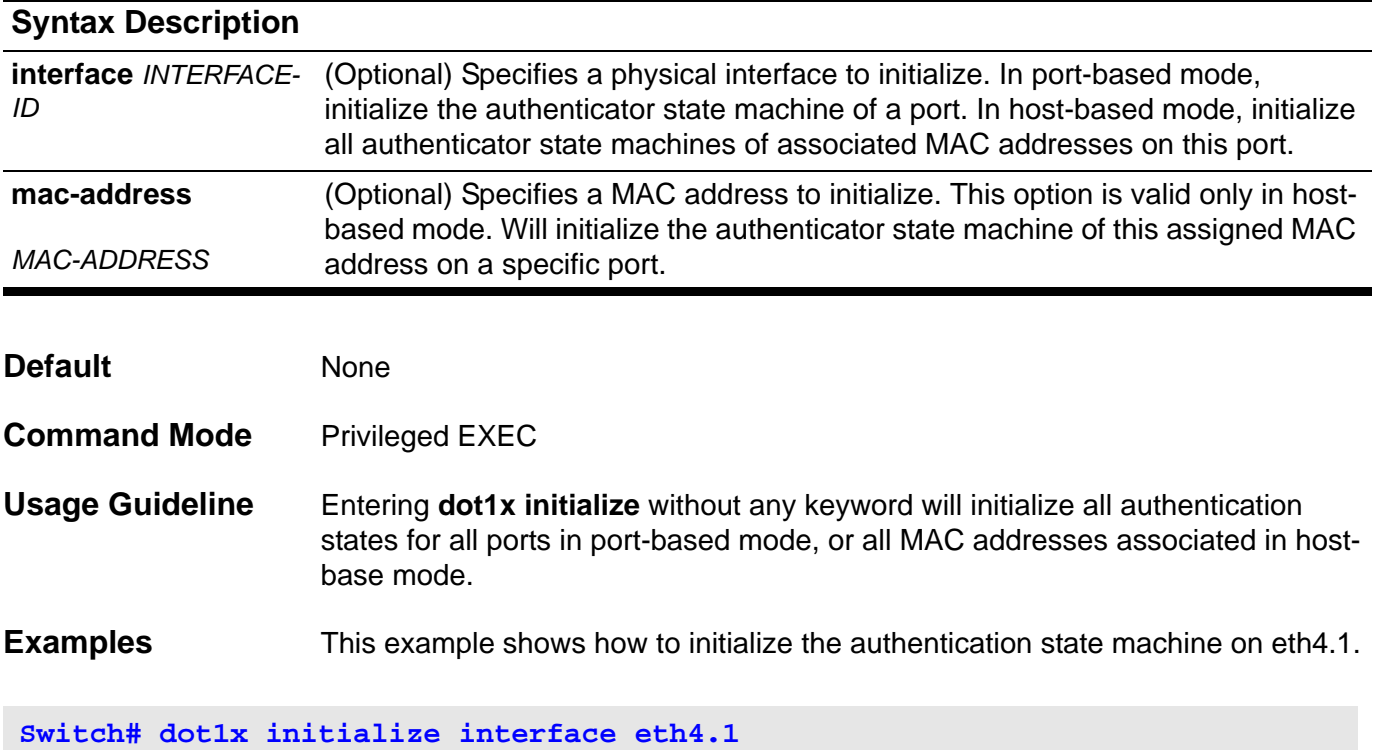

This example shows how to initialize the authentication state machine associated with MAC address 00-40-10-28-19-78 on eth4.1.

**Switch# dot1x initialize interface eth4.1 mac-address 00-40-10-28-19-78**

# **dot1x max-req**

Use this command to set the maximum number of times that the switch sends EAP-request/identity frames to the client before restarting the authentication process.

### **dot1x max-req** *TIMES*

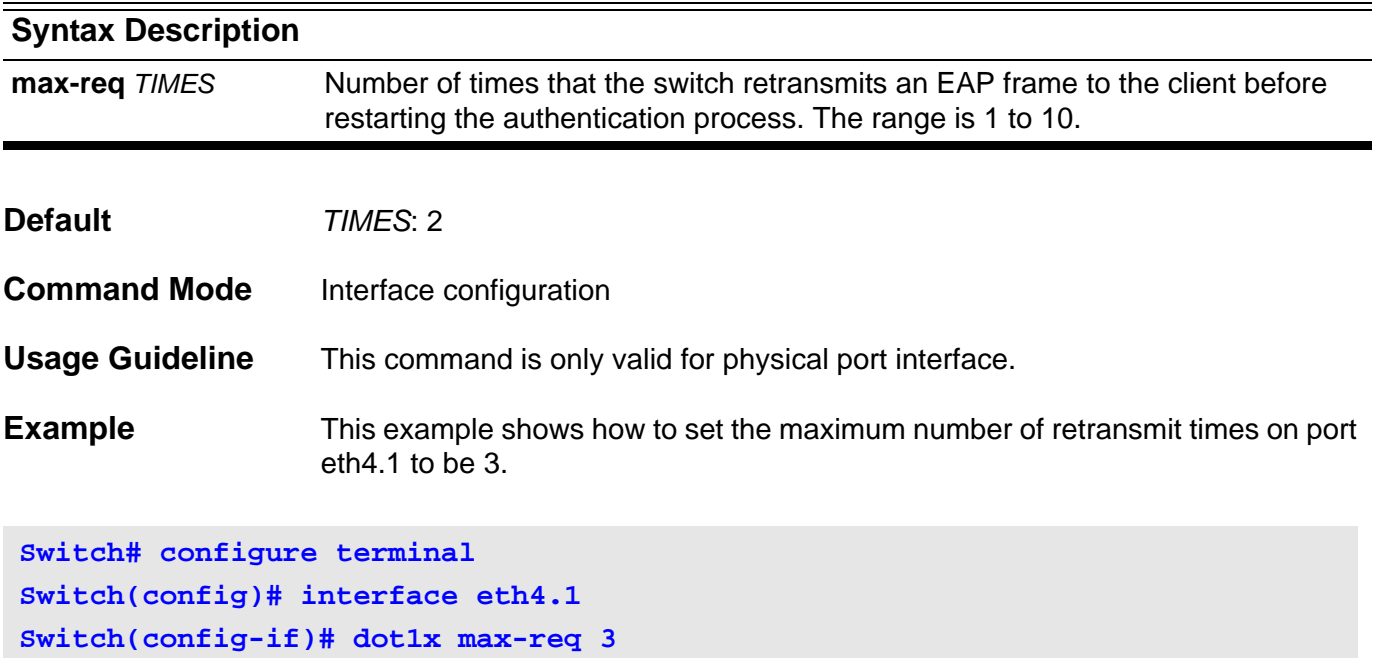

## **dot1x pae authenticator**

Use this command to enable 802.1X authentication on a specific port. Use the no form of this command to disable 802.1X authentication on the port.

#### **dot1x pae authenticator**

#### **no dot1x pae**

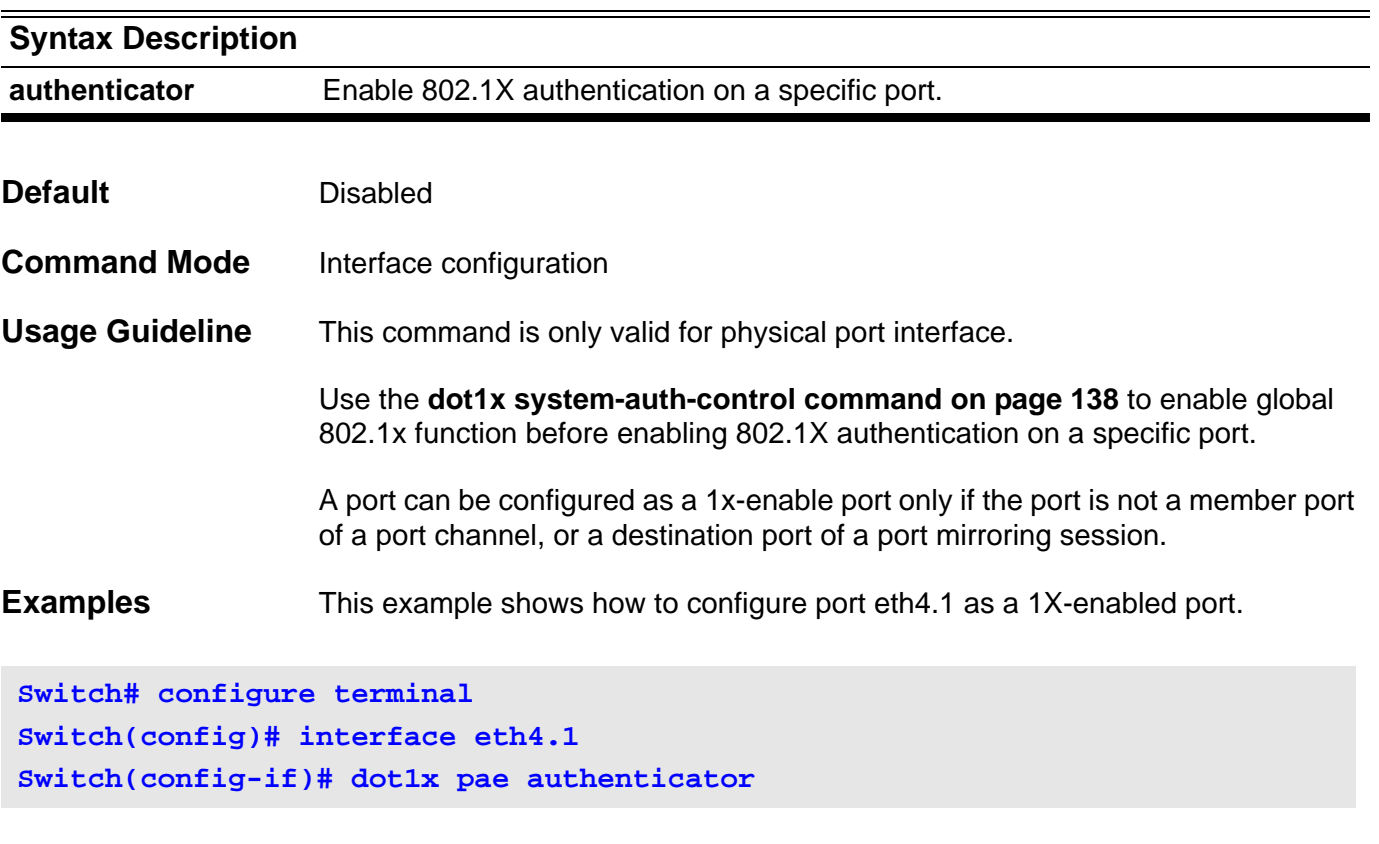

This example shows how to disable 802.1x authentication on port eth4.1.

```
Switch# configure terminal
Switch(config)# interface eth4.1
Switch(config-if)# no dot1x pae
```
## **dot1x port-control**

Use this command to manually control the authorization state on a specific port.

### **dot1x port-control { auto** | **force-authorized** | **force-unauthorized }**

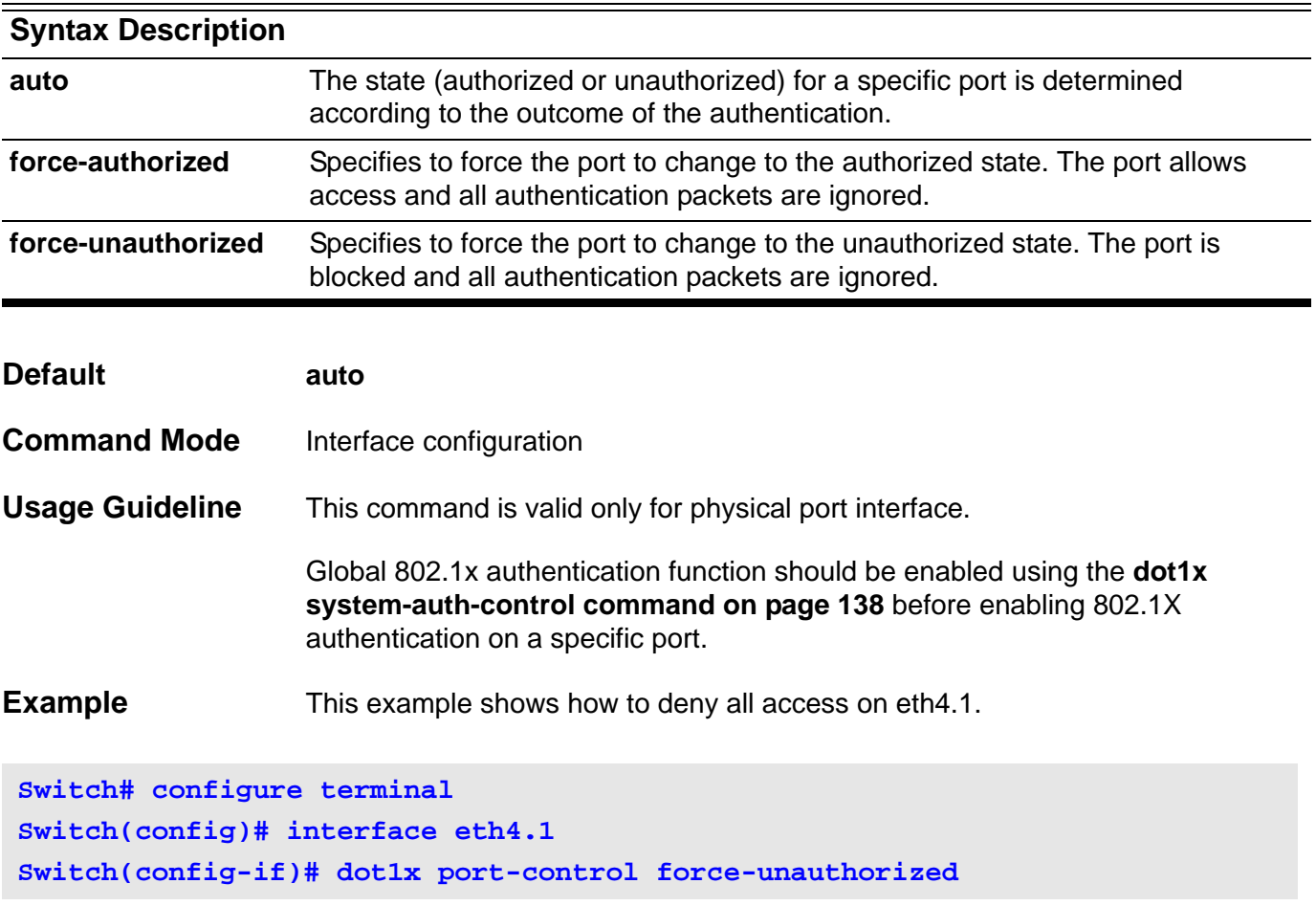

## **dot1x re-authenticate**

Use this command to re-authenticate a specific port or a specific MAC address.

**dot1x re-authenticate [ interface** *INTERFACE-ID* **[ mac-address** *MAC-ADDRESS* **] ]**

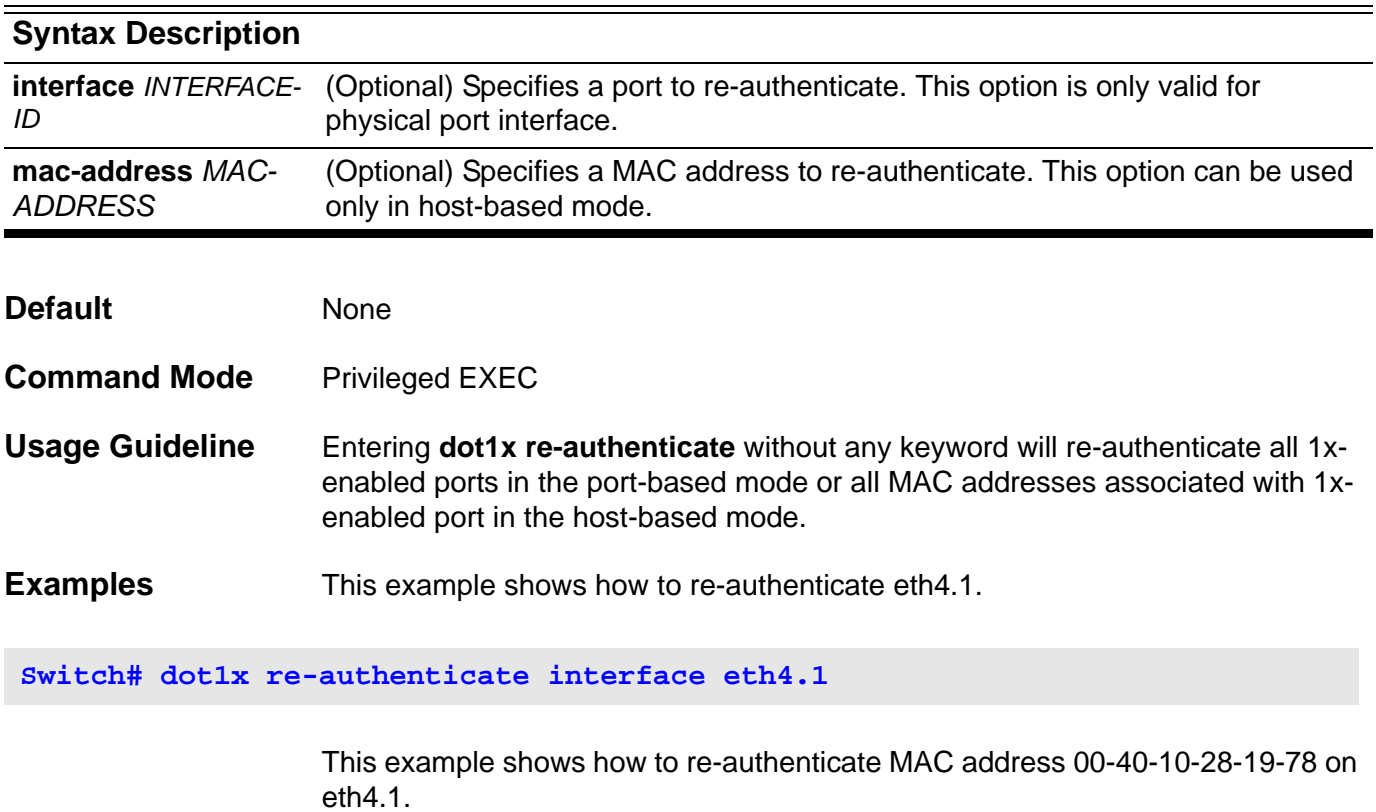

**Switch# dot1x re-authenticate interface eth4.1 mac-address 00-40-10-28-19-78**

### <span id="page-167-0"></span>**dot1x re-authentication**

Use this command to enable periodic re-authentication. Use the no form of this command to disable periodic re-authentication.

### **dot1x re-authentication**

#### **no dot1x re-authentication**

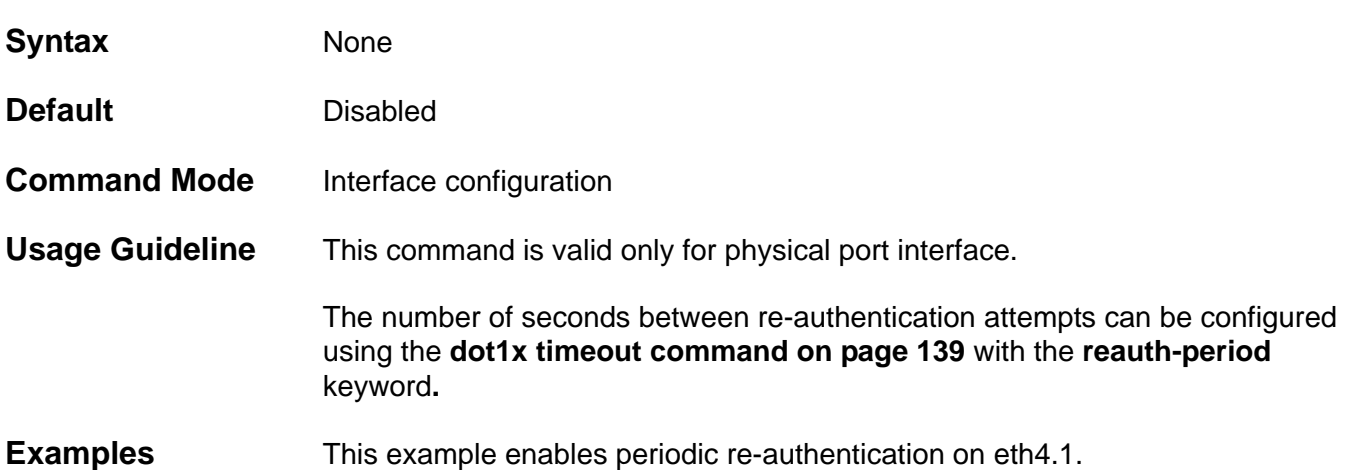

**Switch# configure terminal Switch(config)# interface eth4.1 Switch(config-if)# dot1x re-authentication**

This example shows how to disable periodic-re-authentication.

**Switch# configure terminal Switch(config)# interface eth4.1 Switch(config-if)# no dot1x re-authentication**

### <span id="page-168-0"></span>**dot1x system-auth-control**

Use **dot1x system-auth-control** to globally enable 802.1X authentication on a switch. Use the no form of this command to return to globally disable 802.1X function.

#### **dot1x system-auth-control**

#### **no dot1x system-auth-control**

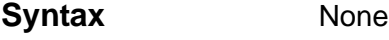

- **Default Disabled**
- **Command Mode** Global configuration

**Usage Guideline** None

**Examples** This example shows how to globally enable 802.1X authentication on a switch.

**Switch# configure terminal Switch(config)# dot1x system-auth-control**

This example shows how to disable 802.1x authentication globally on a switch.

**Switch# configure terminal Switch(config)# no dot1x system-auth-control**

## <span id="page-169-0"></span>**dot1x timeout**

Use this command to set timeout values for various 802.1X timers.

**dot1x timeout {quiet-period** *SECONDS* **| reauth-period** *SECONDS* **| server-timeout** *SECONDS* **| supp-timeout** *SECONDS* **| tx-period** *SECONDS* **}**

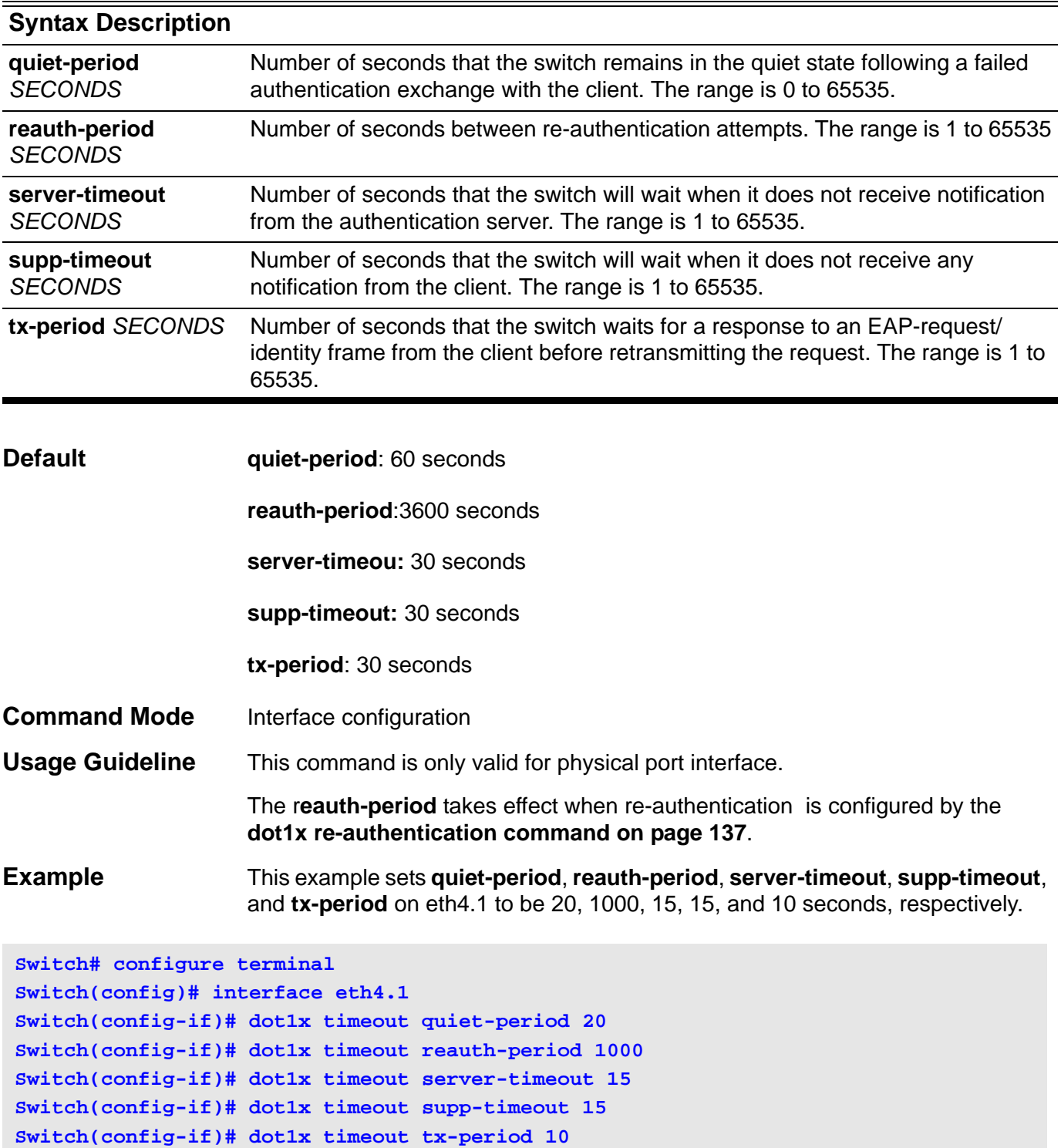

### <span id="page-170-0"></span>**dot1x user**

Use this command to create a local account used for authentication. Use the no form of this command to delete local accounts.

**dot1x user** *NAME* **password** *PASSWORD*

### **no dot1x user [** *NAME* **]**

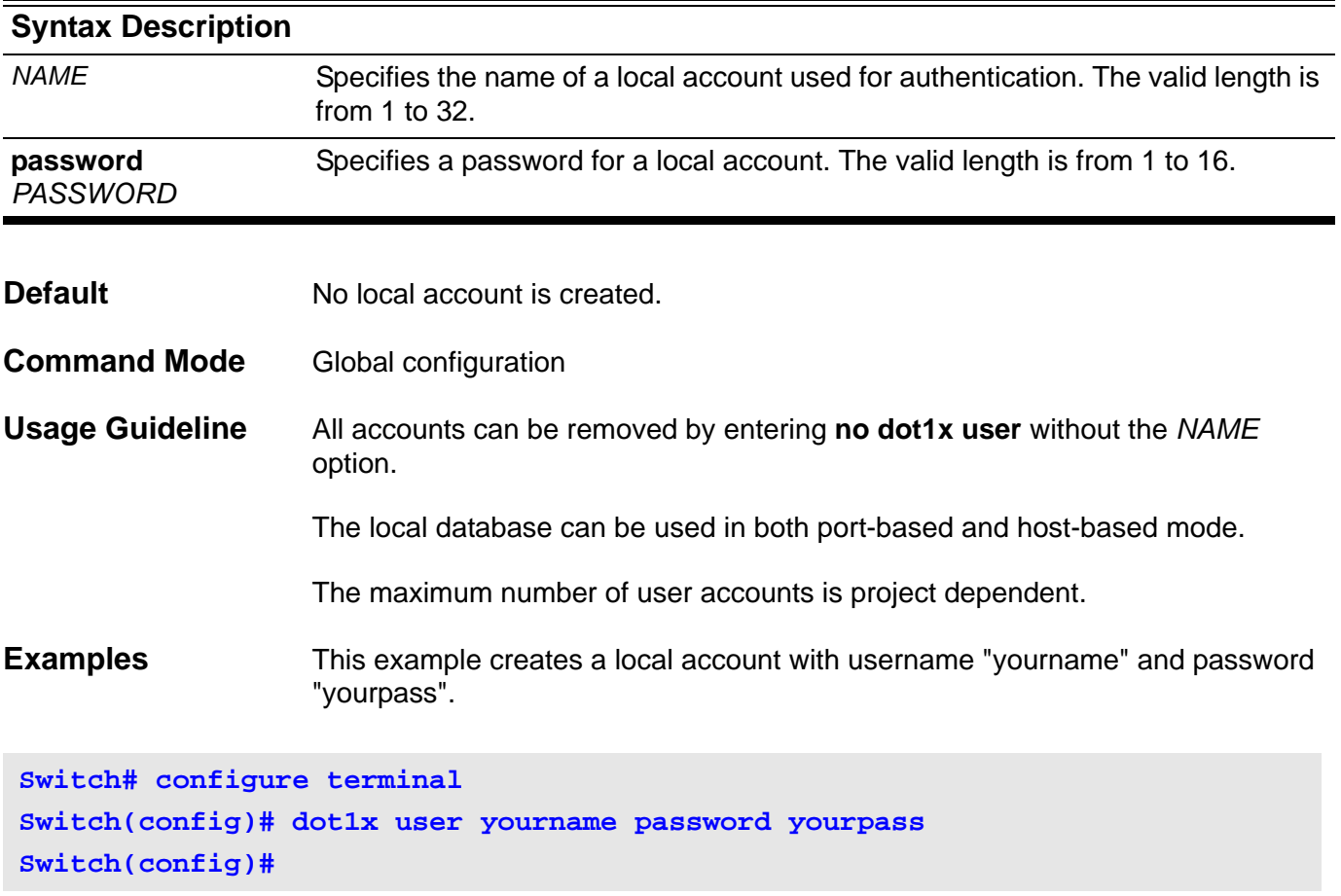

This example deletes a local account with a username as "yourname".

**Switch# configure terminal Switch(config)# no dot1x user yourname**

Verify the settings by entering the **show dot1x user** command.

# **duplex**

Use this command to configure the physical port interface speed/duplex setting.

### **duplex { full | half | auto }**

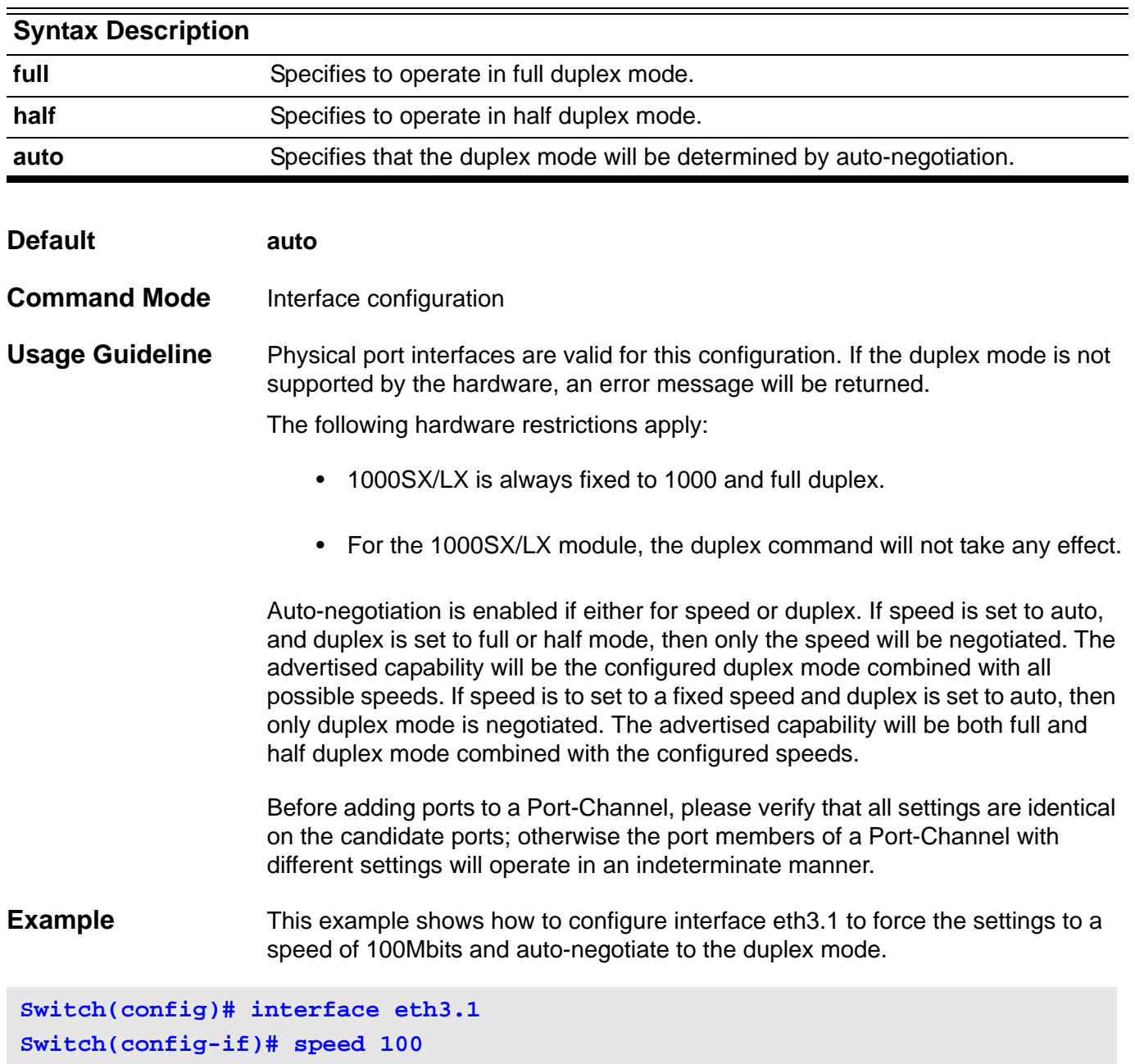

**Switch(config-if)# duplex auto**

Verify the settings by entering the **show interface** command.

## **E enable**

Use this command to enter a Privileged EXEC mode.

### **enable [privilege LEVEL]**

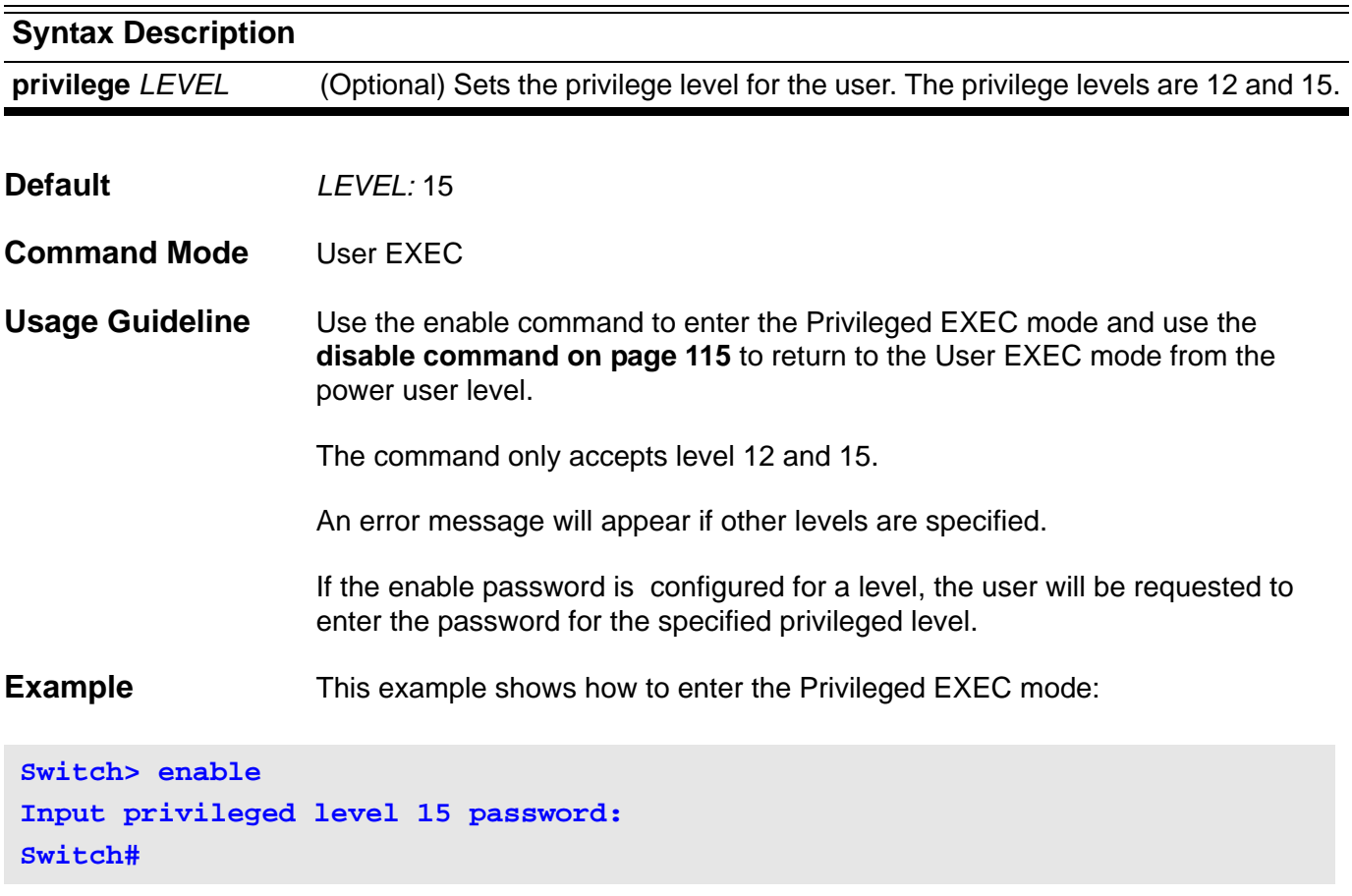

### **enable password**

Use this command to setup the enable password to enter into different privileged modes. Use the no form of the command to return the password for all levels to an empty string. When a level is specified, the password for that level is returned to an empty string.

**enable password privilege** *LEVEL* **password {plain-text| encrypted }** *PASSWORD*

#### **no enable password [privilege** *LEVEL***]**

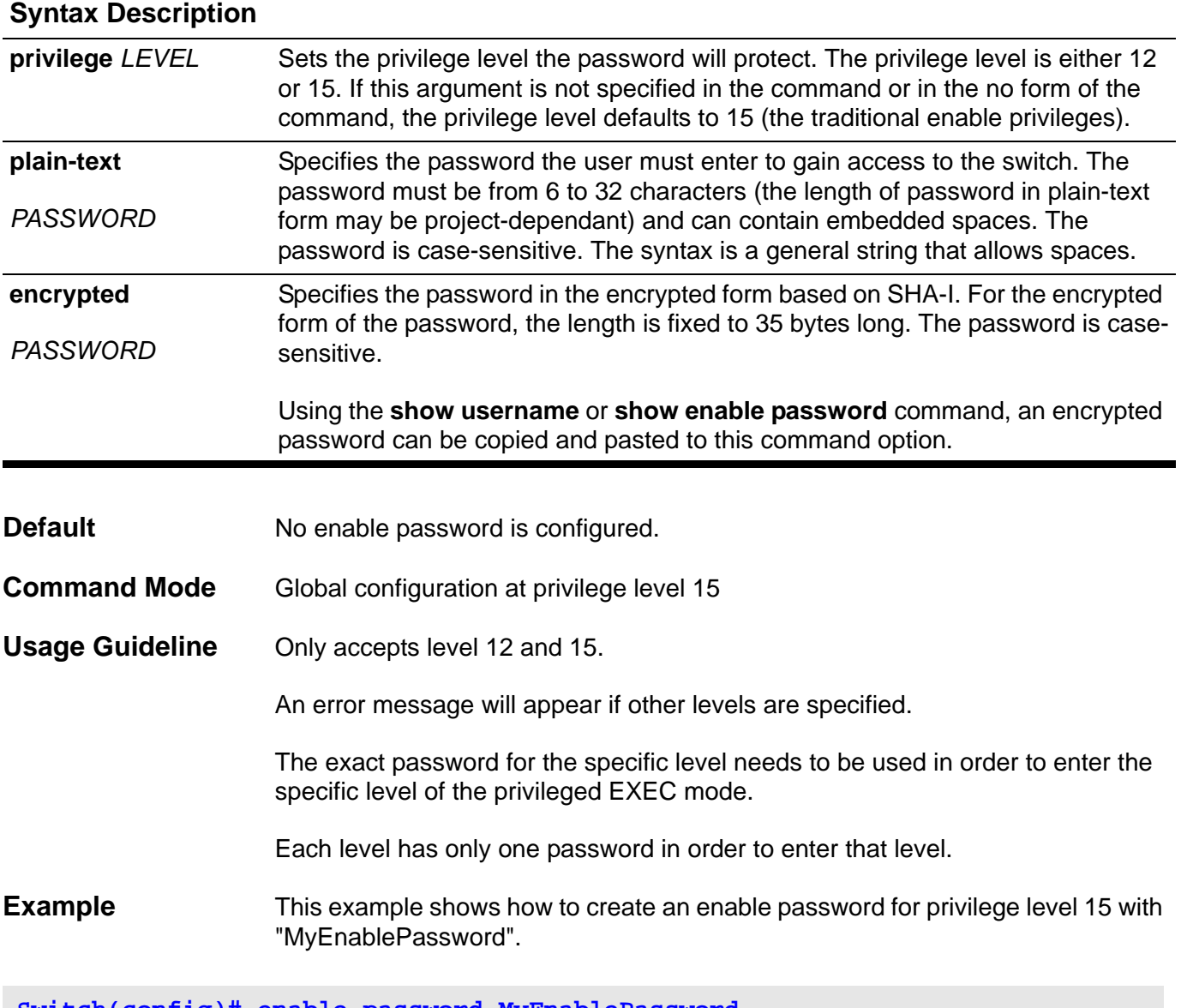

**Switch(config)# enable password MyEnablePassword**

Verify the settings by entering the **show enable password** command.

### **end**

Use this command to end the current configuration session and go back to the Privileged EXEC mode.

**end**

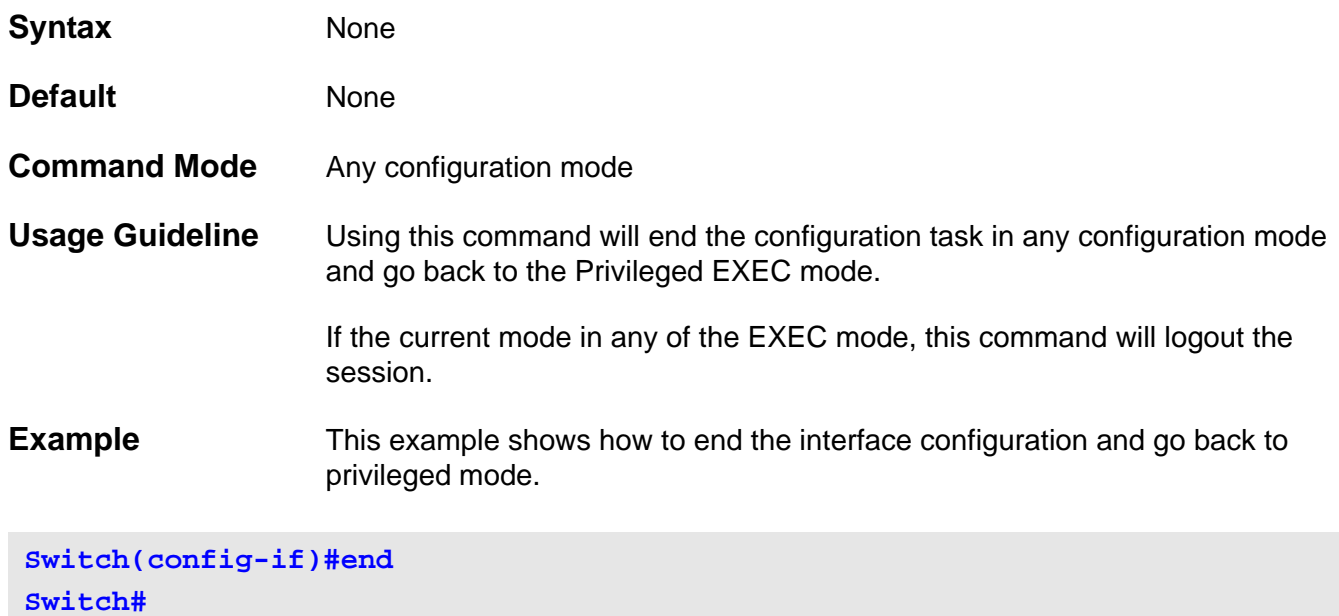

CLI Reference Guide **144**

### **exit** Use this command to end the current configuration mode and go back to the to the last mode used.

**exit**

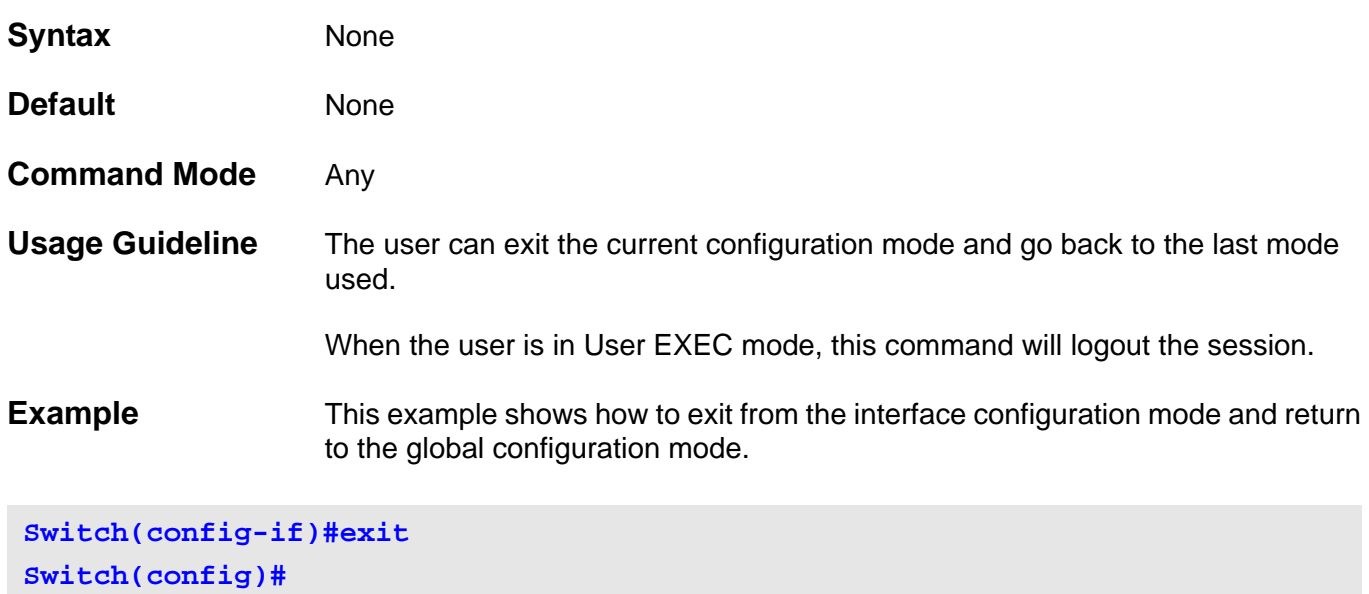

### **F flowcontrol**

Use this command to configure the flow control capability of the port interface.

```
flowcontrol [ send | receive ] { on | off }
```
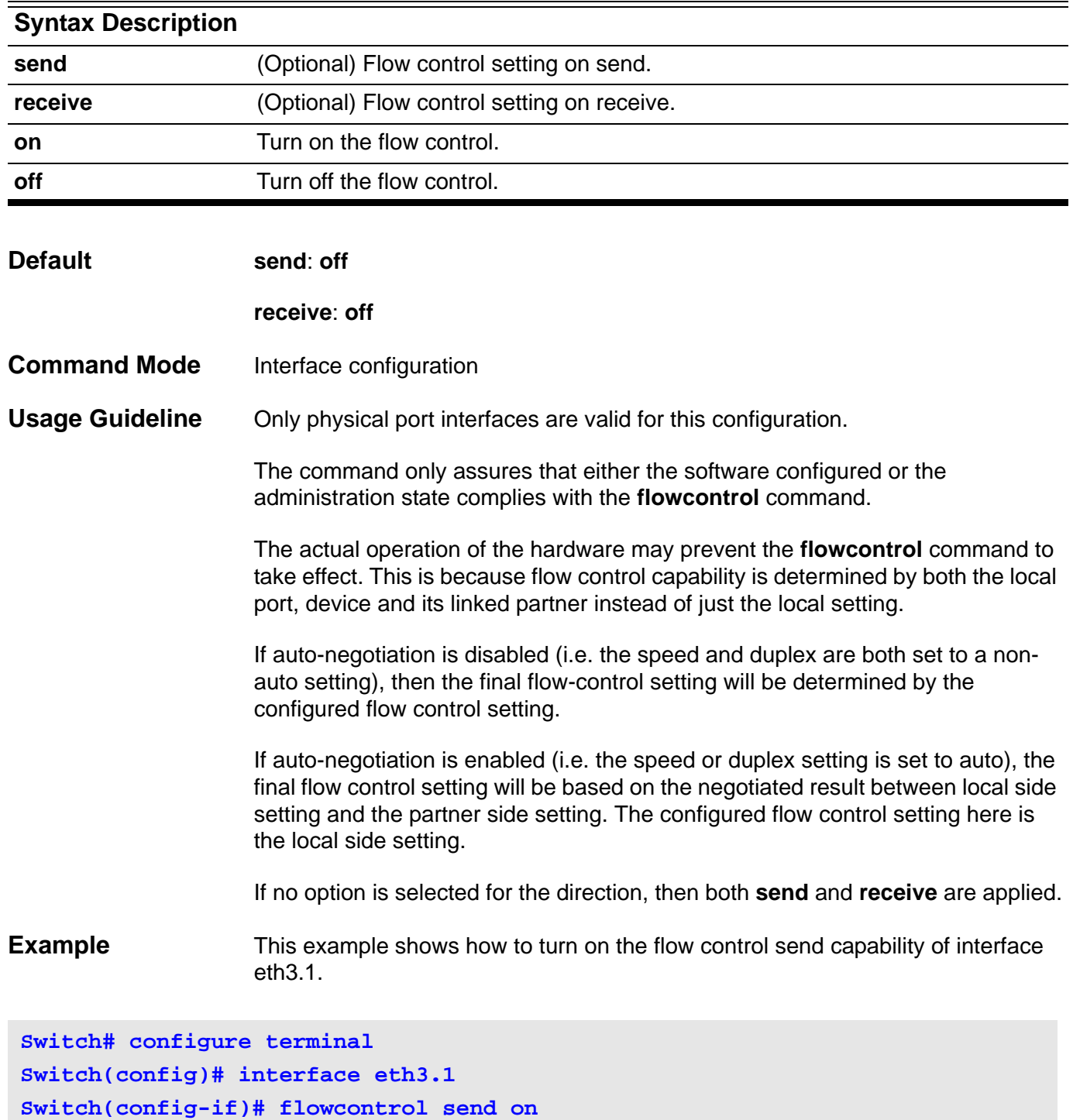

Verify the settings by entering the **show interface** command.

**Switch(config-if)# end**

# **G gvrp (Global)**

Use the **gvrp interface** command to enable GVRP function globally, and use the **no gvrp** command to disable the GVRP function globally.

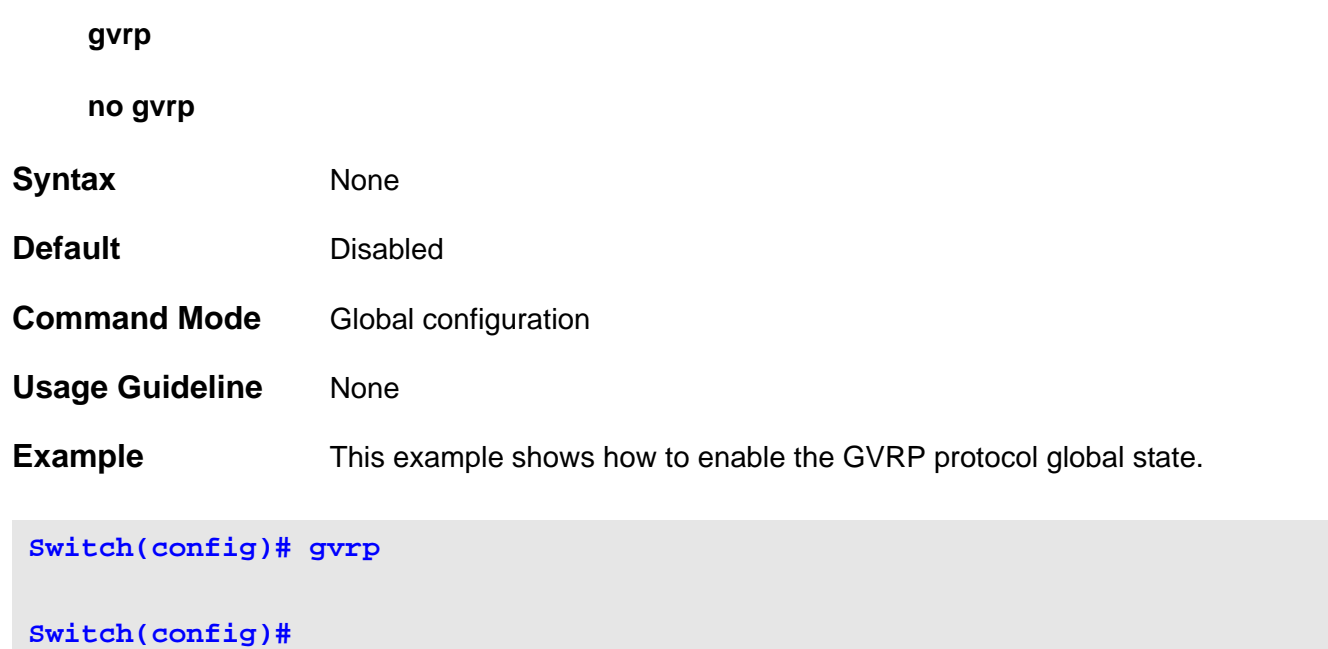

# **gvrp (Interface)**

Use the **gvrp interface** command to enable GVRP function for a port, and use the **no gvrp** command to disable the GVRP function for a port. **gvrp no gvrp Syntax** None **Default Disabled Command Mode** Interface configuration **Usage Guideline** Use the **gvrp** interface configuration command to enable/disable the GVRP protocol state. Both physical port and port-channel interfaces are valid for this command. If a physical port is member of a port-channel, then this command should return an error message to indicate it. The GVRP function cannot be enabled when the interface is at access mode. **Example** This example shows how to enable Ethernet eth3.1 GVRP protocol state.

### **Switch(config)# interface eth3.1**

**Switch(config-if)# gvrp**

Verify the settings by entering the **show gvrp configuration interface** command.

# **gvrp advertise (Interface)**

Use the **gvrp advertise** command to specify that this VLAN will be advertised out by GVRP protocol. Use **no gvrp advertise** to disable this function.

**gvrp advertise [** *VLAN-ID* **[ , | - ] ]**

**no gvrp advertise [** *VLAN-ID* **[ , | - ] ]**

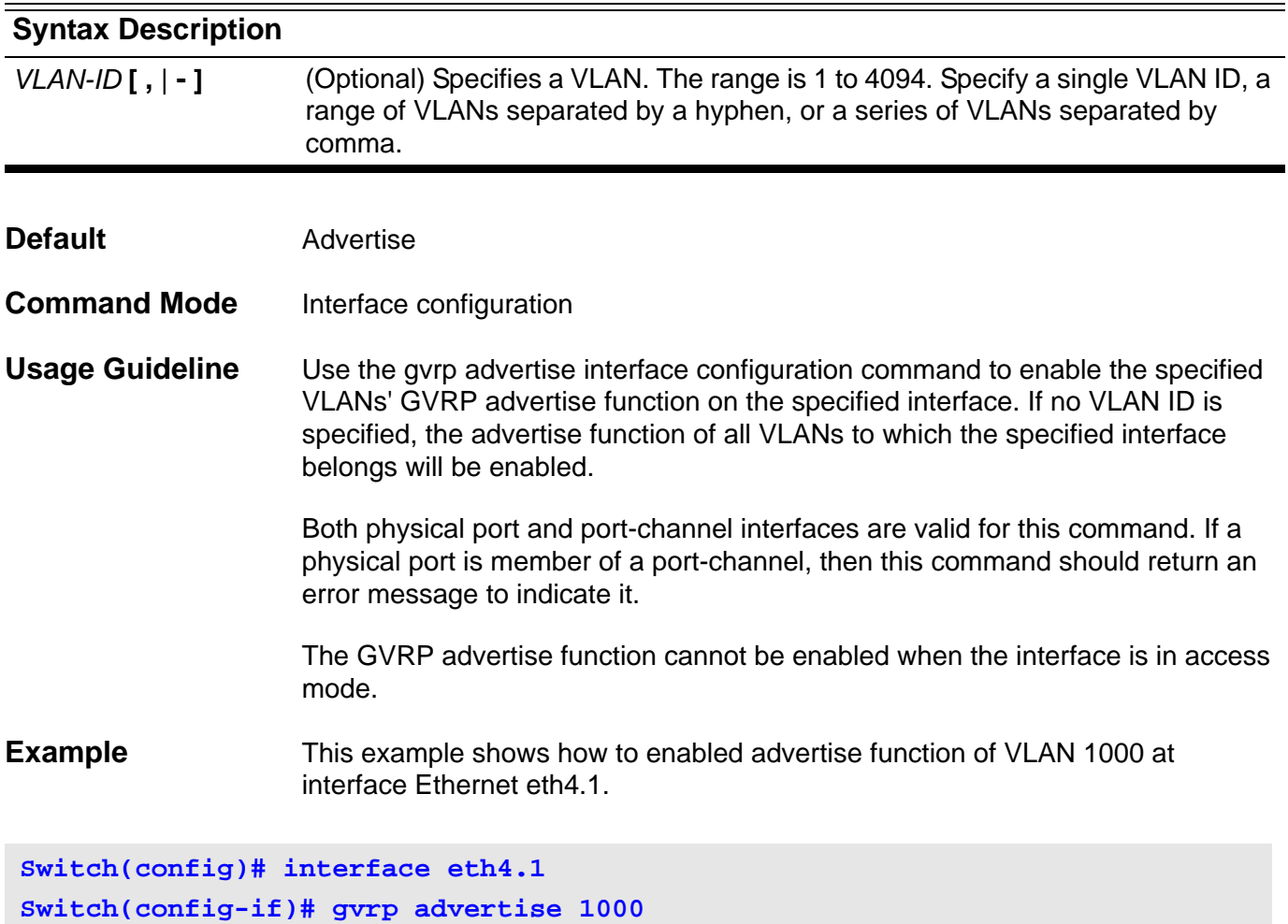
# **gvrp advertise (VLAN)**

Use the **gvrp advertise** command to specify that this VLAN will be advertised out by GVRP protocol. Use **no gvrp advertise** to disable this function.

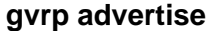

**no gvrp advertise**

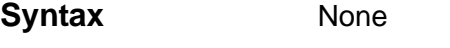

- **Default Advertise is enabled**
- **Command Mode** Config-VLAN configuration
- **Usage Guideline** If a VLAN has been configured to be advertised under the config-VLAN mode, GVRP protocol will advertise this VLAN if it has any member ports. However the command takes effect only in the running configuration, it is not stored in NV-RAM for the next start up configuration. In the interface mode, the command is stored in NV-RAM for next startup system configuration mode.
- **Example** This example shows how to configure VLAN 1000 to be advertised.

**Switch(config)# VLAN 1000**

**Switch(config-VLAN)# gvrp advertise**

Verify the settings by entering the **show gvrp configuration** command.

# **gvrp dynamic-vlan-creation**

Use the **gvrp dynamic-vlan-creation** command to enable dynamic VLAN creation, and use the no form of the command to disable the dynamic VLAN creation function.

### **gvrp dynamic-vlan-creation**

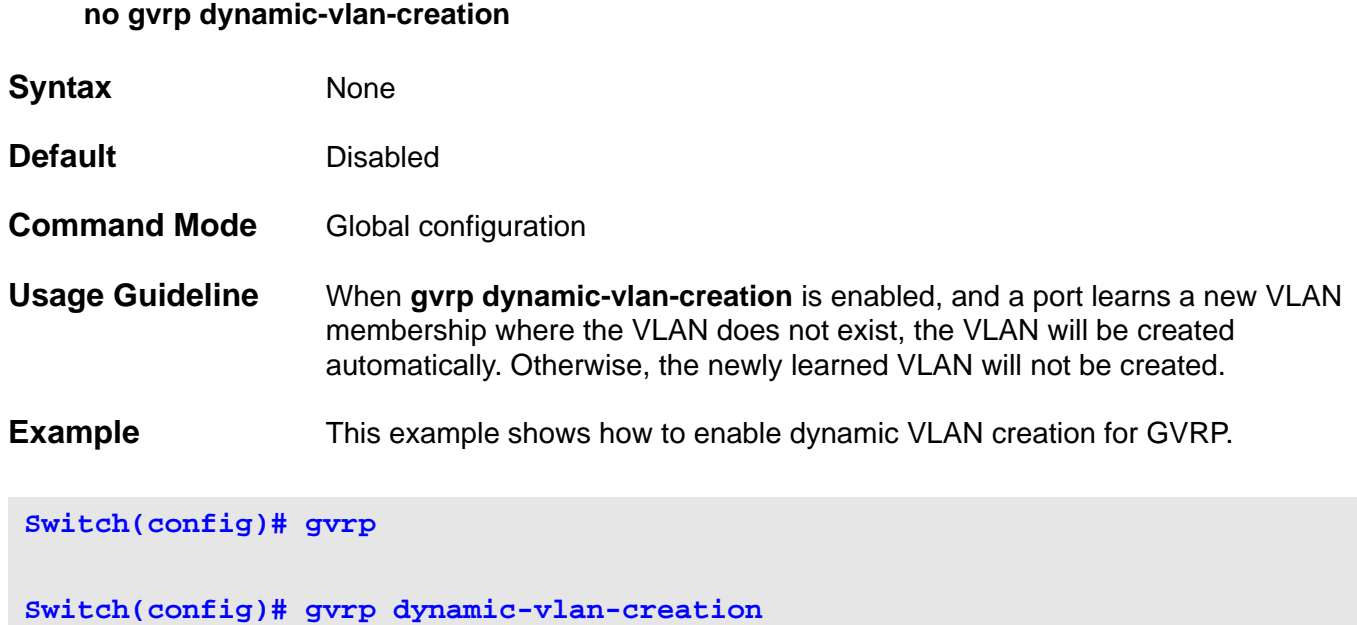

Verify the settings by entering the **show gvrp configuration** command.

## **gvrp forbidden**

Use the **gvrp forbidden** command to specify the port as a forbidden member. Use the **no gvrp forbidden** command to remove the port as a forbidden member.

**gvrp forbidden** 

- **no gvrp forbidden**
- **Syntax** None
- **Default** None
- **Command Mode** Interface configuration

**Usage Guideline** The physical port and port-channel interfaces are both valid for this command. If a physical port is a member of a port-channel, entering the command returns an error message. If multiple interfaces are specified, the command can be executed partially. Error messages are sent if the interfaces fail to execute this command.

> When the gvrp forbidden command is configured, all VLANs will be forbidden except the default VLAN (1) of this port.

If some VLANs have already been defined as allowable VLANs for the port, then these VLAN memberships will be removed when issuing the **gvrp forbidden** command. These memberships will not be recovered even when the **no gvrp forbidden** command is applied.

**Example** This example shows how to set Ethernet eth3.1 as a GVRP forbidden port.

**Switch(config)# interface eth3.1**

**Switch(config-if)# gvrp forbidden** 

Verify the settings by entering the **show gvrp configuration interface** command

# **gvrp timer**

Use the **gvrp timer** command to set the GVRP timer value for a port.

**gvrp timer { join | leave | leave-all }** *TIMER***-***VALUE*

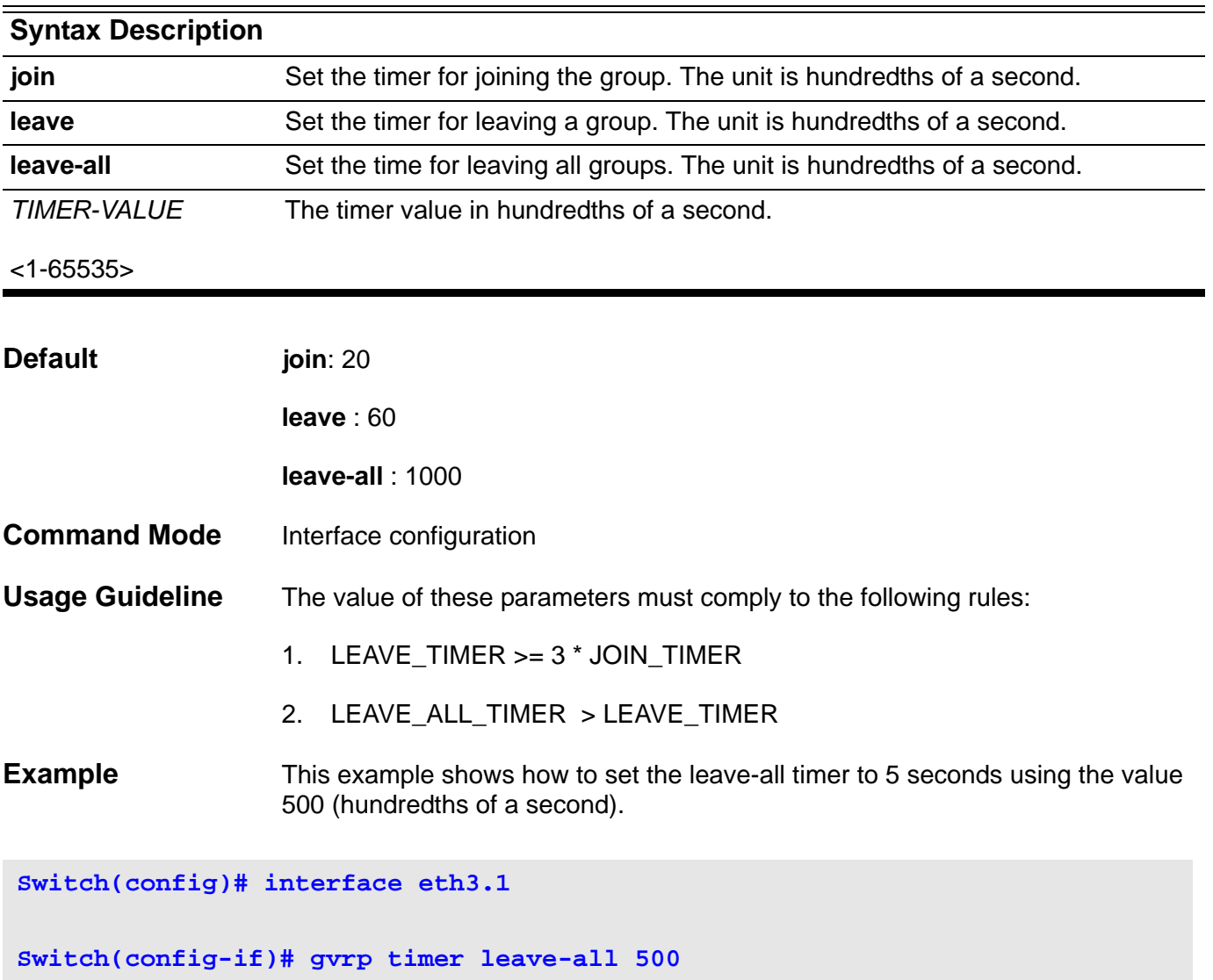

Verify the settings by entering the **show gvrp configuration** interface command.

## **H help**

To display a brief description of the help system, use the **help** command in any command mode.

**help**

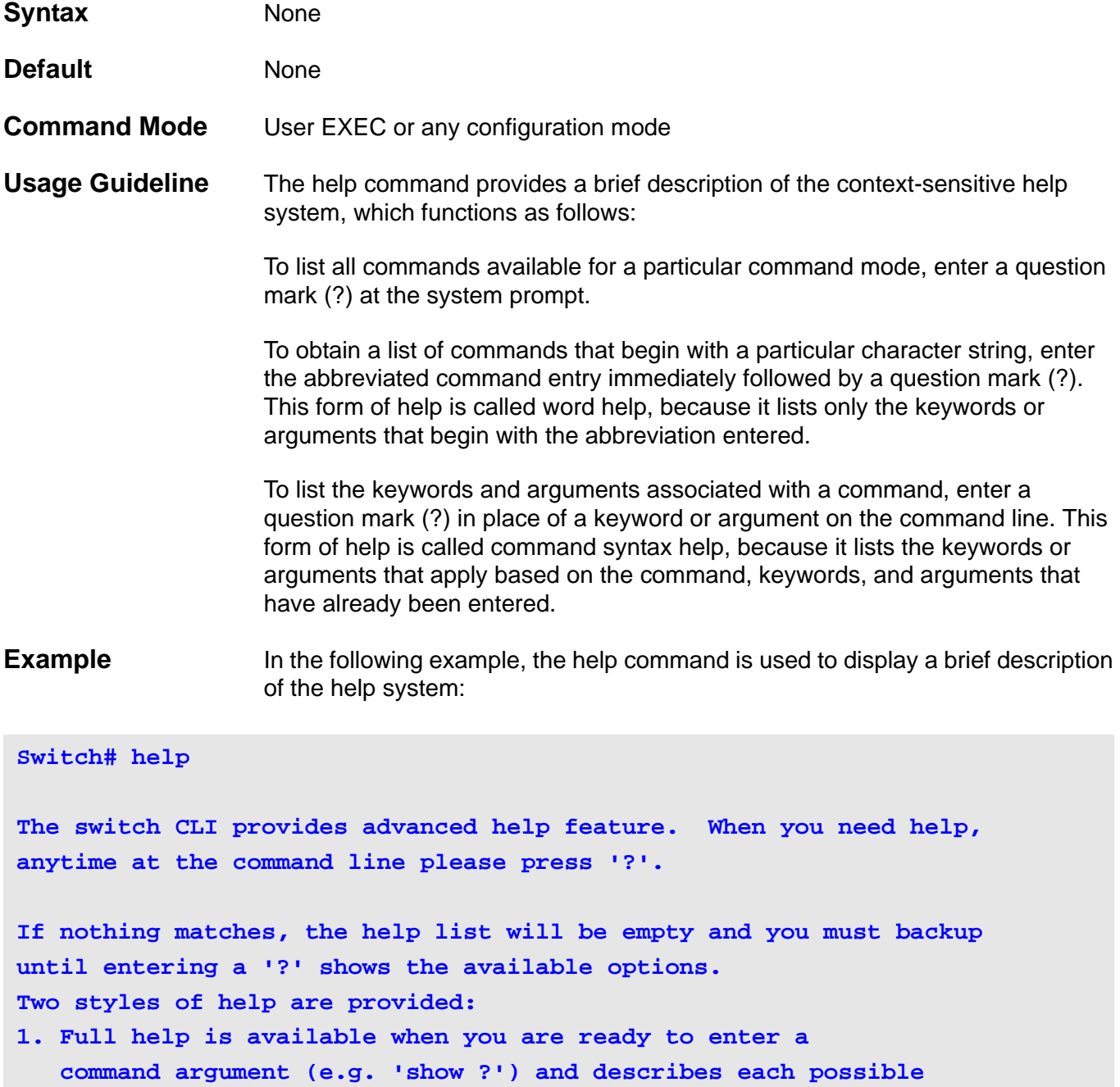

**2. Partial help is provided when an abbreviated argument is entered and you want to know what arguments match the input (e.g. 'show ve?'.)** 

 **argument.**

### **host area**

Use the **host area** command to configure a stub host entry belonging to a particular area. Use the no form of this command to remove the host area configuration.

**host** *IP-ADDRESS* **area** *AREA-ID* **[ cost** *COST* **]**

**no host** *IP-ADDRESS* **area** *AREA-ID*

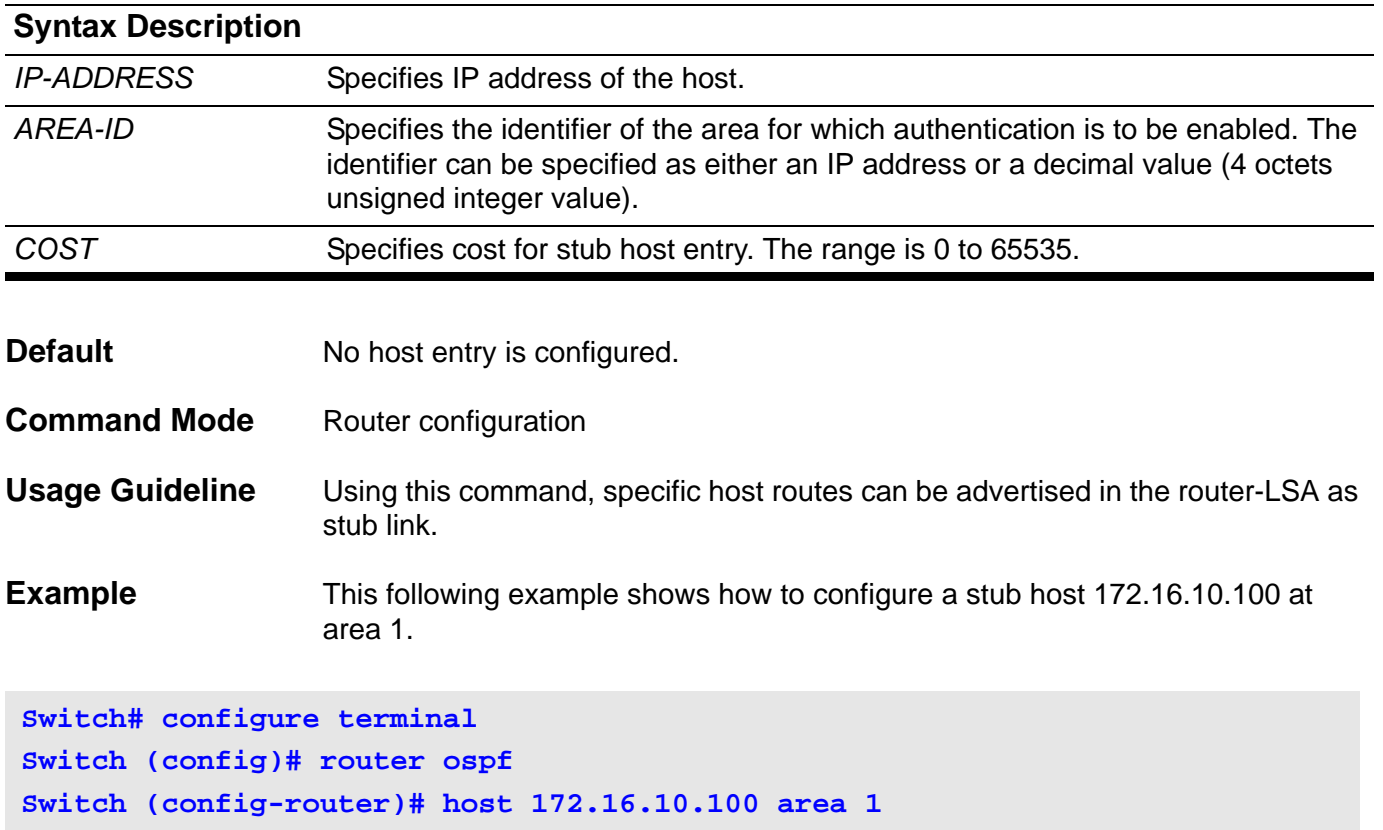

Verify the settings by entering the **show ip ospf host-route** command.

# **hybrid vlan VLAN-ID**

Use the **hybrid VLAN** command to set the VLAN characteristic. It sets the interface as a tagged member or untagged member.

### **hybrid vlan** *VLAN-ID* **[ , | - ] { tagged | untagged }**

### **no hybrid vlan [** *VLAN-ID* **[ , | - ] ]**

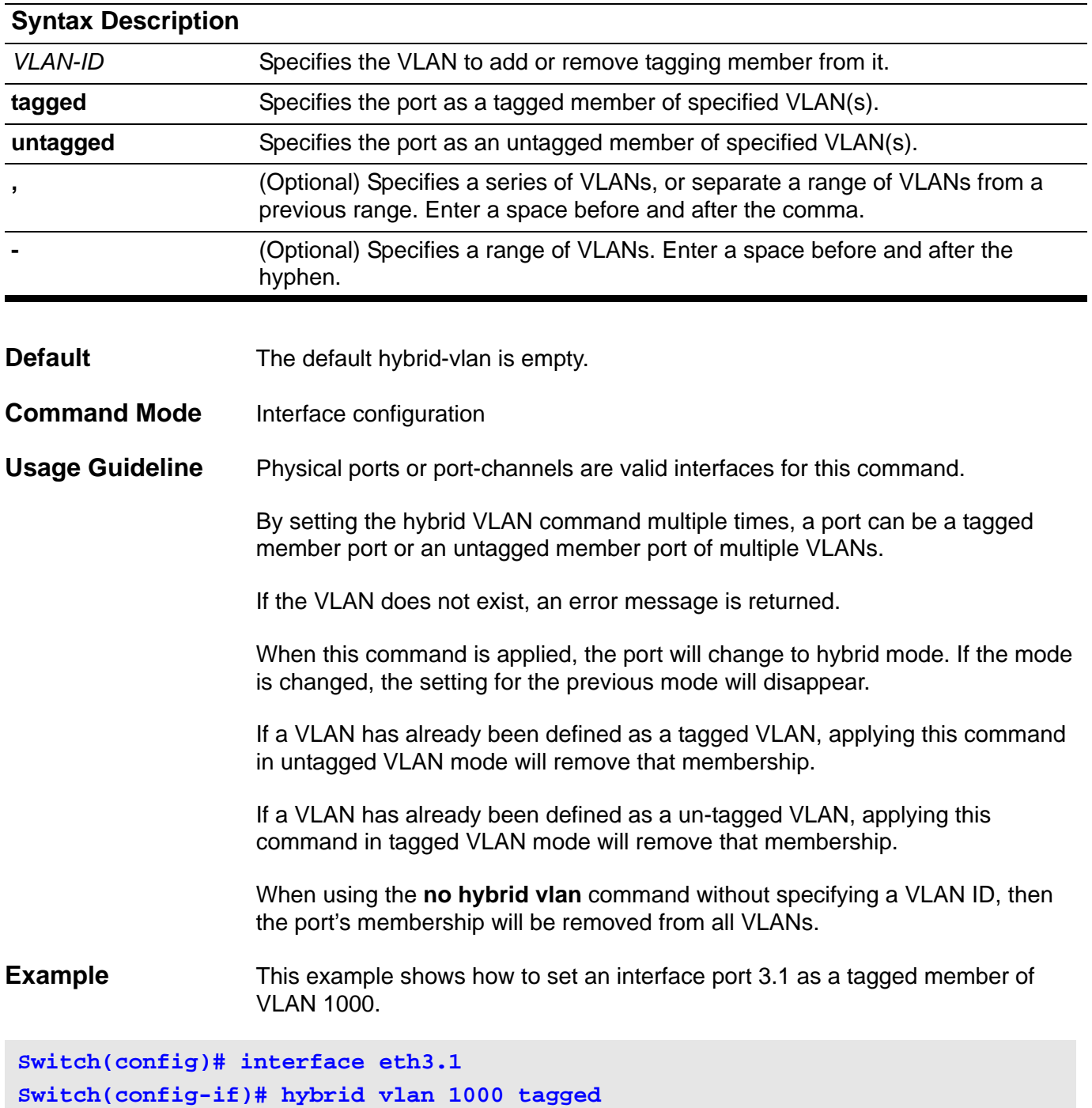

Verify the settings by entering the **show vlan** command.

# **I ingress-checking**

Use the **ingress-checking** to enable ingress frame checking at a port. Use the **no ingress-checking** to disable the ingress frame checking function.

**ingress-checking**

**no ingress-checking**

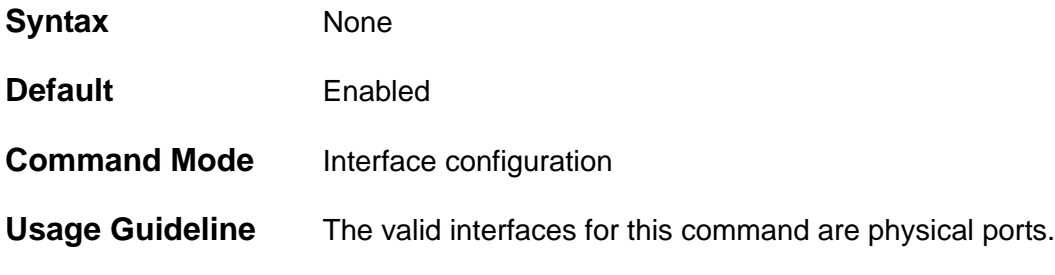

Use the **ingress-checking** interface command to enable ingress checking at the switch interfaces. When ingress checking is enabled, if the port is not a member port of the VLAN associated with the incoming frames, the frames will be dropped. Use the **no ingress-checking** interface command to disable this function of a port.

### **Example** This example shows how to set ingress checking to enabled at ethernet port 4.1.

**Switch(config)# interface eth4.1 Switch(config-if)# ingress-checking**

Verify the settings by entering the **show vlan interface** command.

### **instance**

To map a VLAN or a set of VLANs to a single Multiple Spanning Tree (MST) instance, use the **instance** command. To return the VLANs to the default instance (CIST), use the no form of this command.

**instance** *INSTANCE-ID* **vlans** *VLANDID* **[ , | . ]**

**no instance** *INSTANCE-ID*

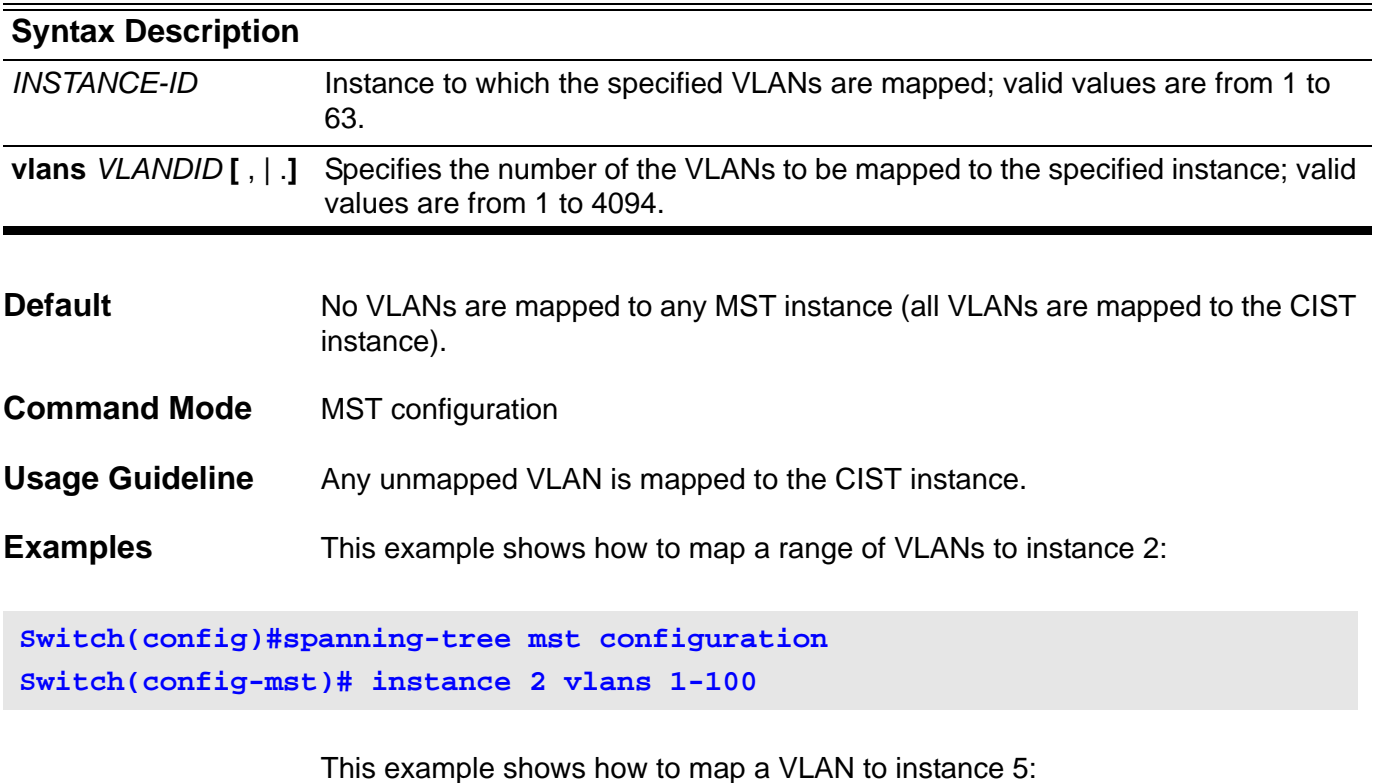

**Switch(config)#spanning-tree mst configuration Switch(config-mst)# instance 5 vlans 1100**

> Verify the settings by entering the **show spanning-tree mst configuration**  command.

# **interface**

Enter the **interface** command to go into interface configuration mode. The command executed in this mode will be applied to the interface specified by the command.

**interface** *INTERFACE***-***ID*

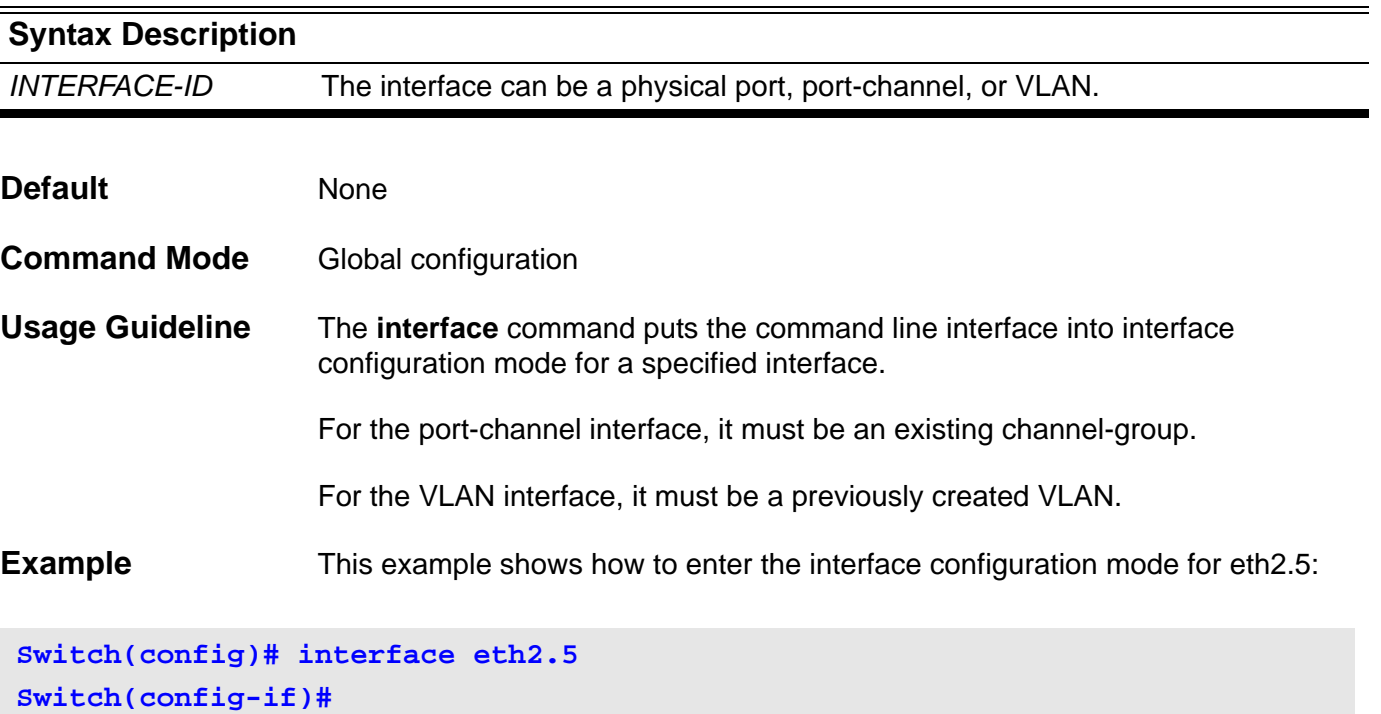

# **interface range**

Enter the **interface range** command to go into interface range configuration mode. The command executed in this mode will be applied to all interfaces specified by the command.

**interface range** *INTERFACE***-***ID* **[ , | - ]**

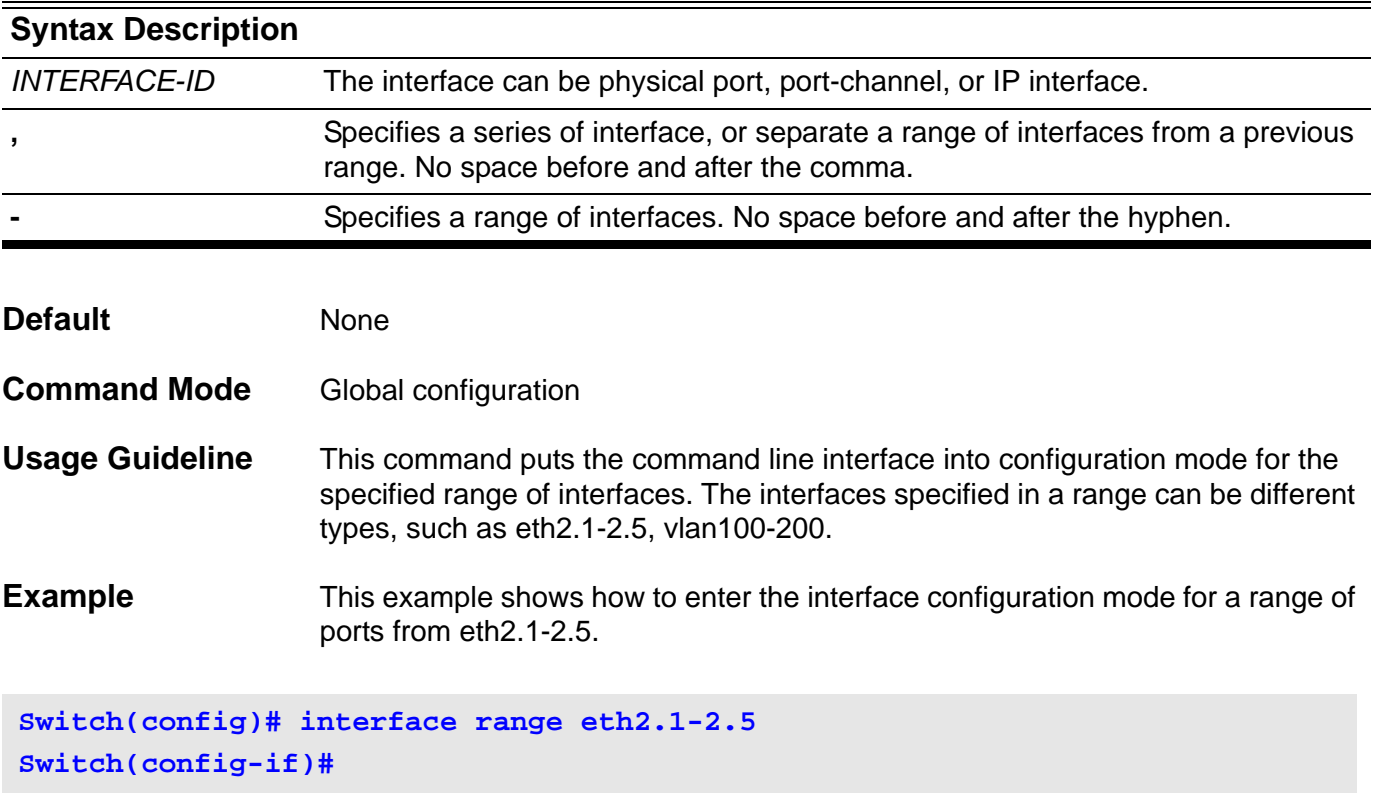

## **interface tunnel**

Use the i**nterface tunnel** configuration command to add a tunnel and to enter the interface configuration mode. Use the **no interface tunnel** configuration command to remove a tunnel.

### **interface tunnel {tunnel-ID}**

### **no interface tunnel {tunnel-ID}**

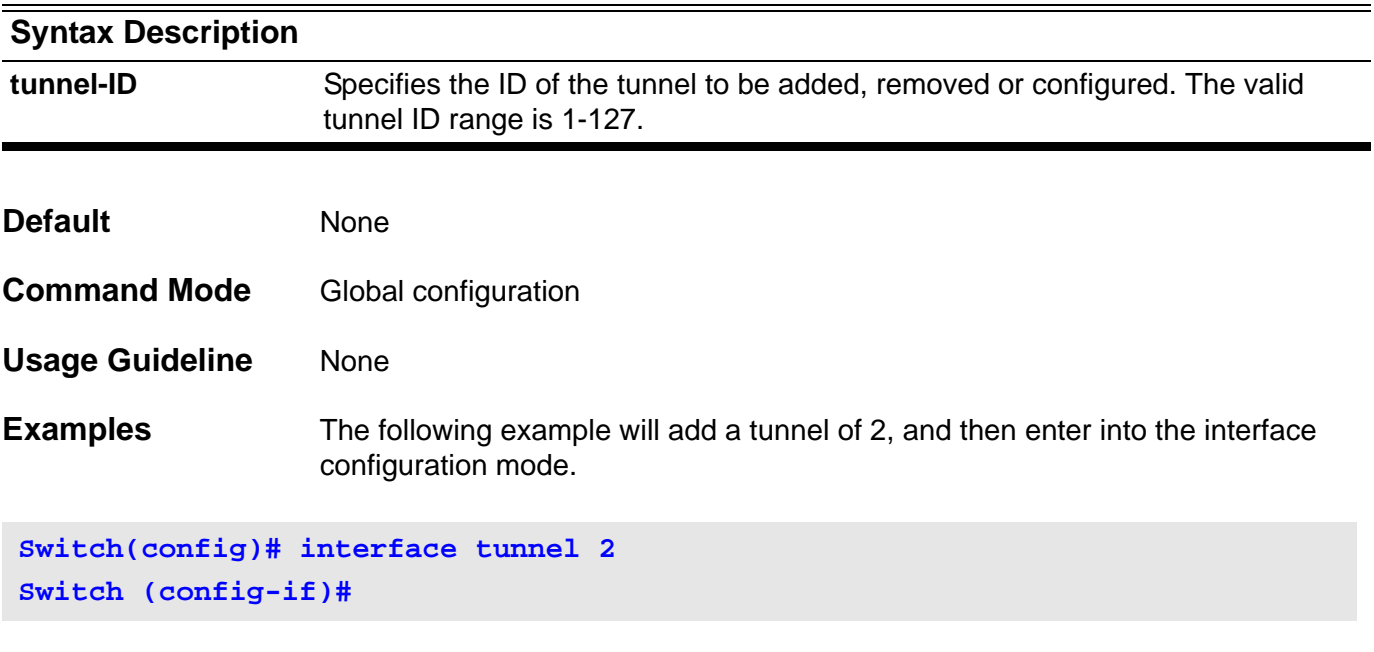

The following example will remove IPv6 tunnel 2.

**Switch(config)# no interface tunnel 2 Switch (config)#**

### **ip access-group**

Use the **ip access-group** command to specify the IP access-list to be applied to an interface. Use the no form of this command to remove an IP access list.

**ip access-group** *NAME* **[ in ]** 

#### **no ip access-group** *NAME* **[ in ]**

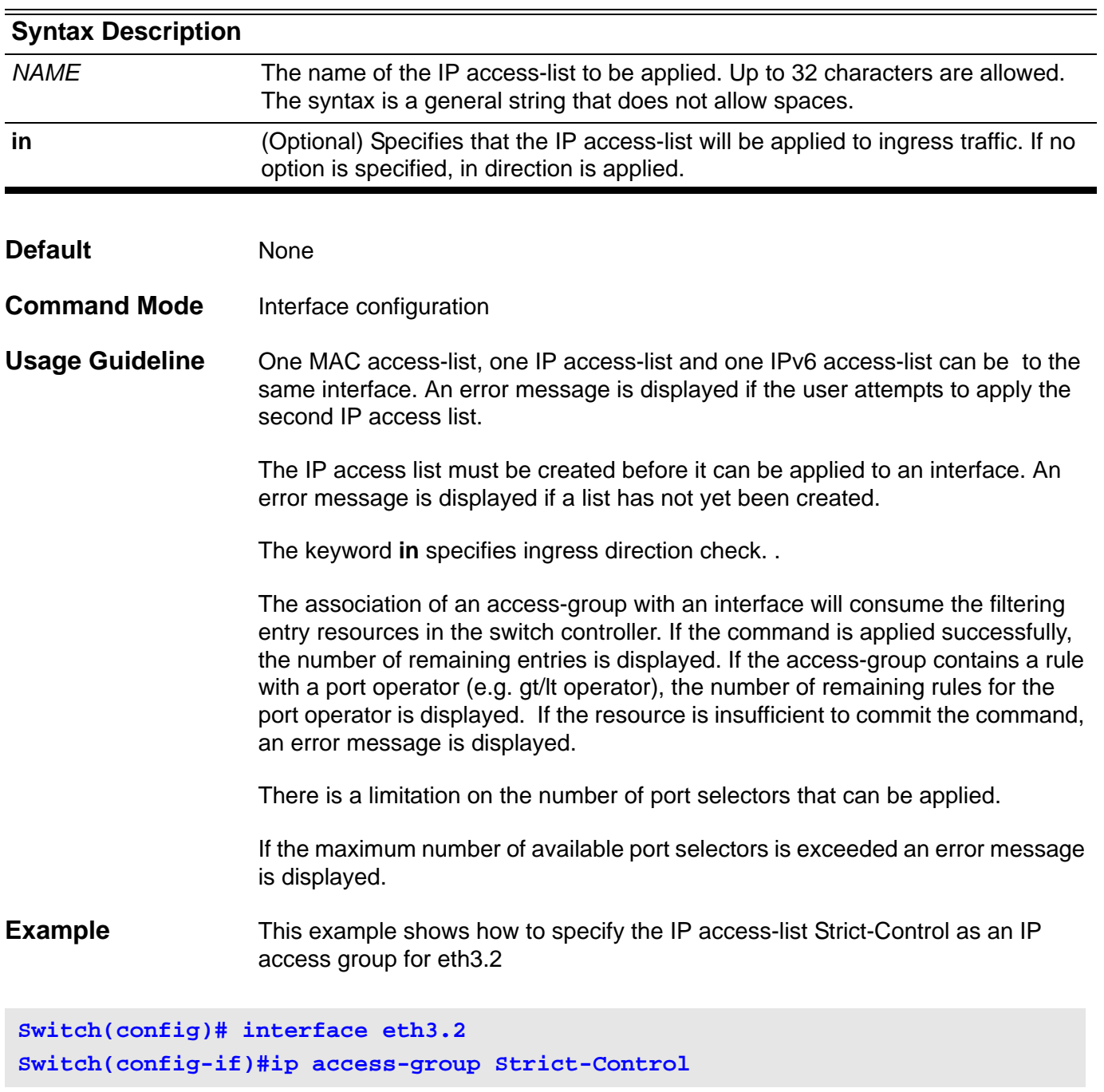

Verify the settings by entering the **show access-group** privileged EXEC command.

## **ip access-list**

Use the command to create or modify an IP access list. This command enters the user interface into the **ip access-list configuration** mode. Use no command to remove an IP access-list.

### **ip access-list [ extended ]** *NAME*

### **no ip access-list [ extended ]** *NAME*

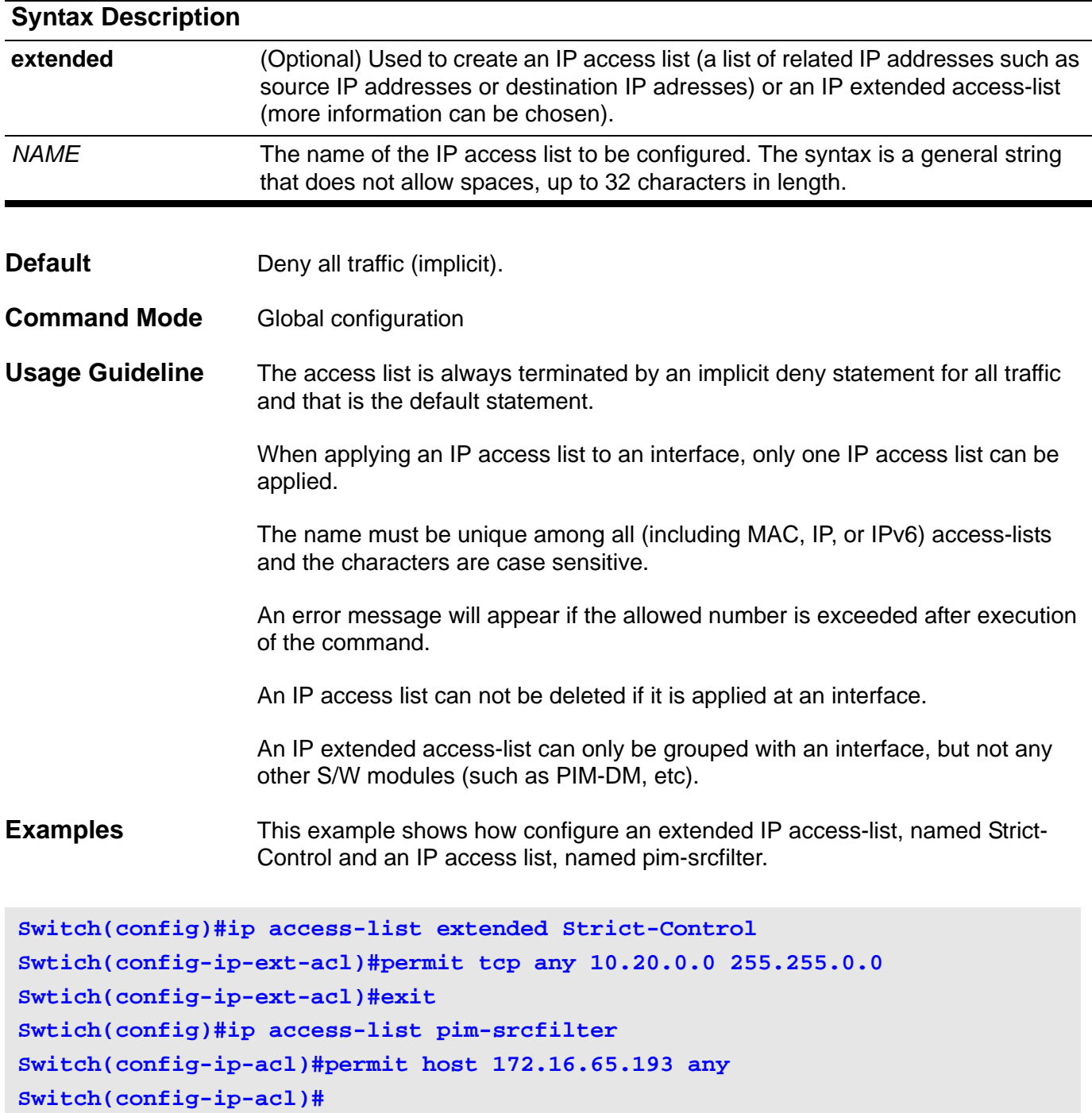

Verfiy the settings by entering the **show access-list** command.

# **ip address**

Use **ip address** to set a primary or secondary IP address for an interface, or acquire an IP address on an interface from DHCP. Use the no form of the command to remove the IP settings configuration from the interface.

**ip address {** *IP-ADDRESS SUBNET-MASK* **[ secondary ] | dhcp }**

**no ip address [** *IP-ADDRESS SUBNET-MASK* **]**

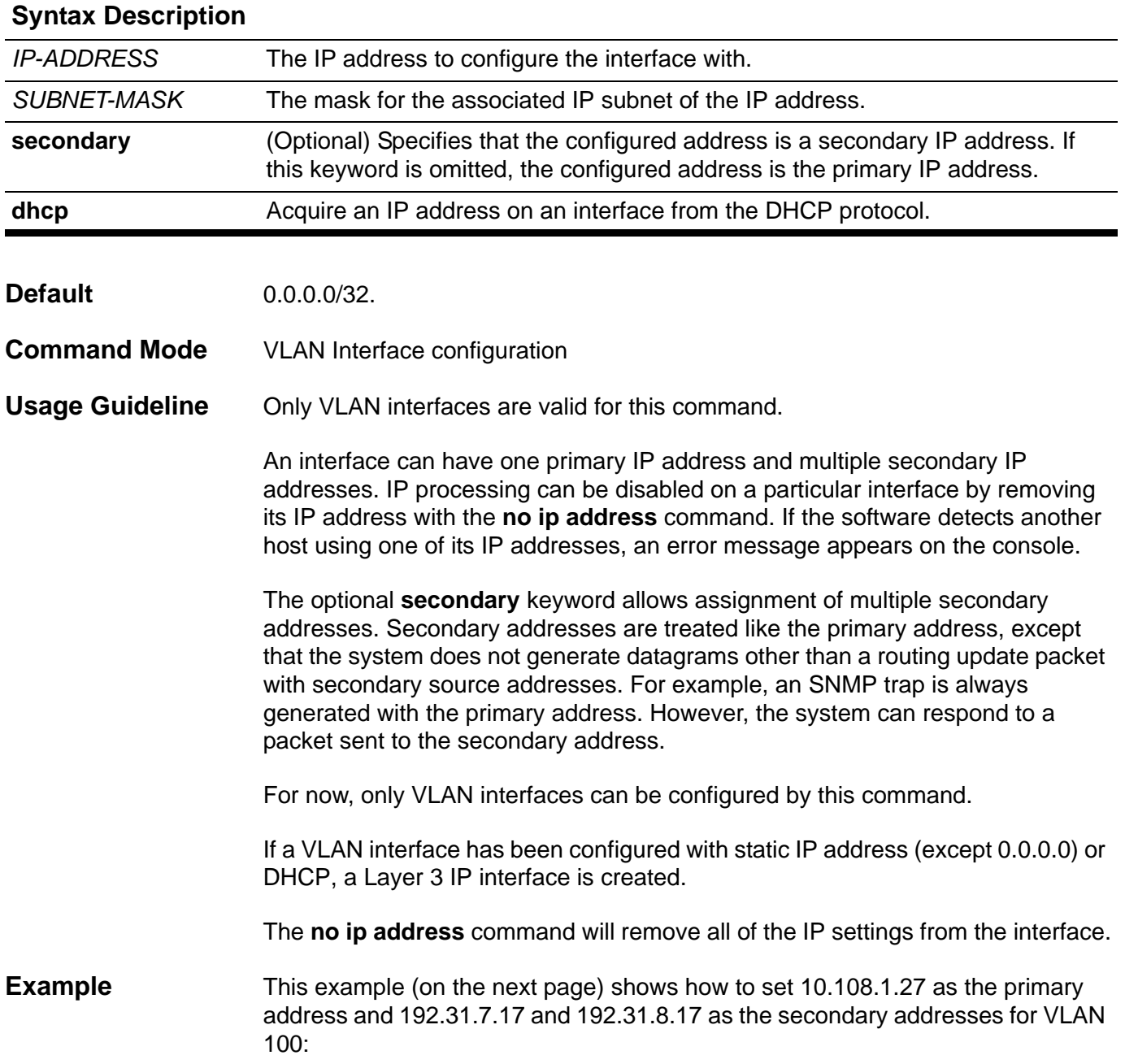

```
Switch# configure terminal
Switch(config)# interface vlan100
Switch(config-if)# ip address 10.108.1.27 255.255.255.0
Switch(config-if)# ip address 192.31.7.17 255.255.255.0 secondary
Switch(config-if)# ip address 192.31.8.17 255.255.255.0 secondary
Switch(config)# end
```
Verify the settings by entering the **show ip interface** command.

# **ip address (management port)**

Use the command to set the IP address of the Management Port. Use the no form of this command to revert to the default IP address.

**ip address** *IP-ADDRESS / PREFIX-LENGTH*

#### **no ip address**

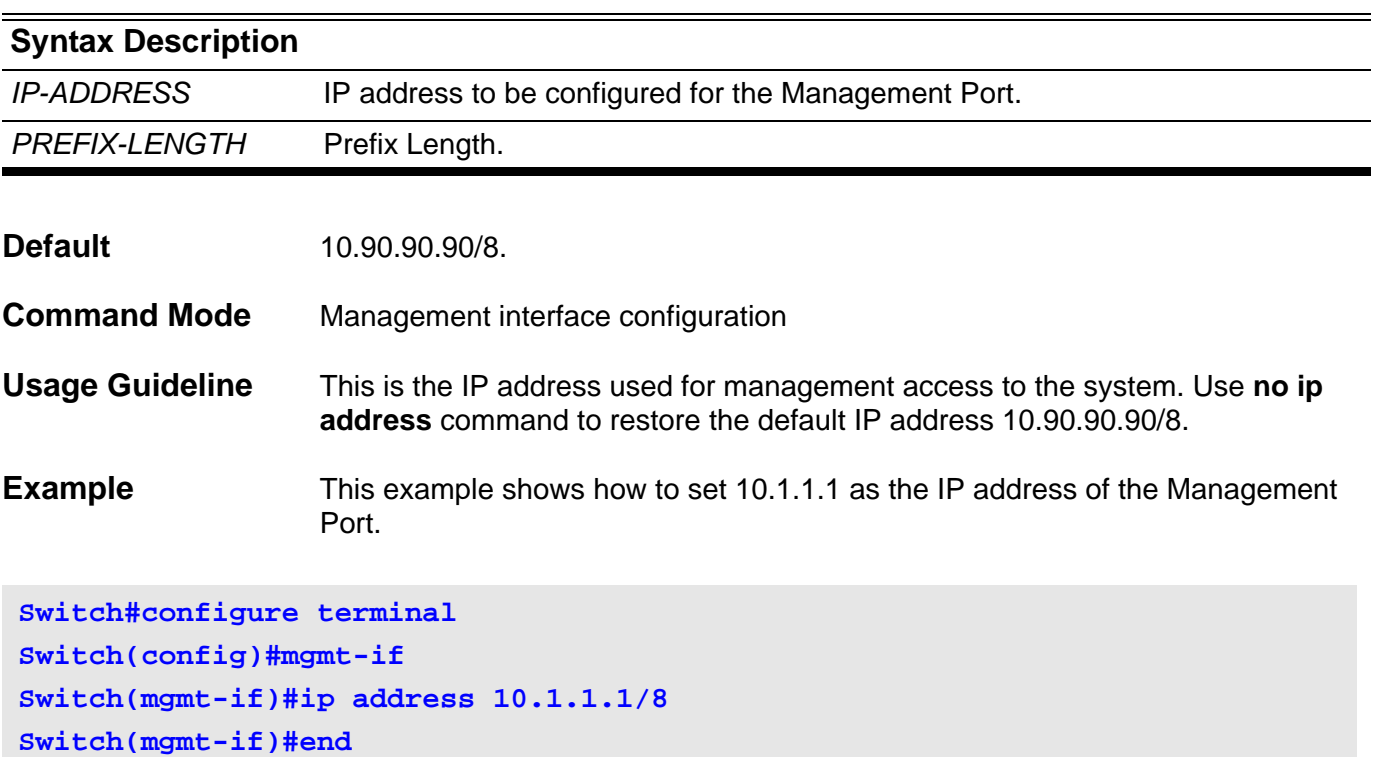

Verify the settings by entering the **show mgmt-if** command.

## **ip address-list**

Use this command to specify the IP addresse range in a DHCP address pool and one of which is allowed to be bound with a DHCP client. Use the no form of this command to remove the range of IP addresses from the DHCP address pool.

**ip address-list** *IP-ADDRESS* **[,|-]**

**no ip address-list** *IP-ADDRESS* **[,|-]**

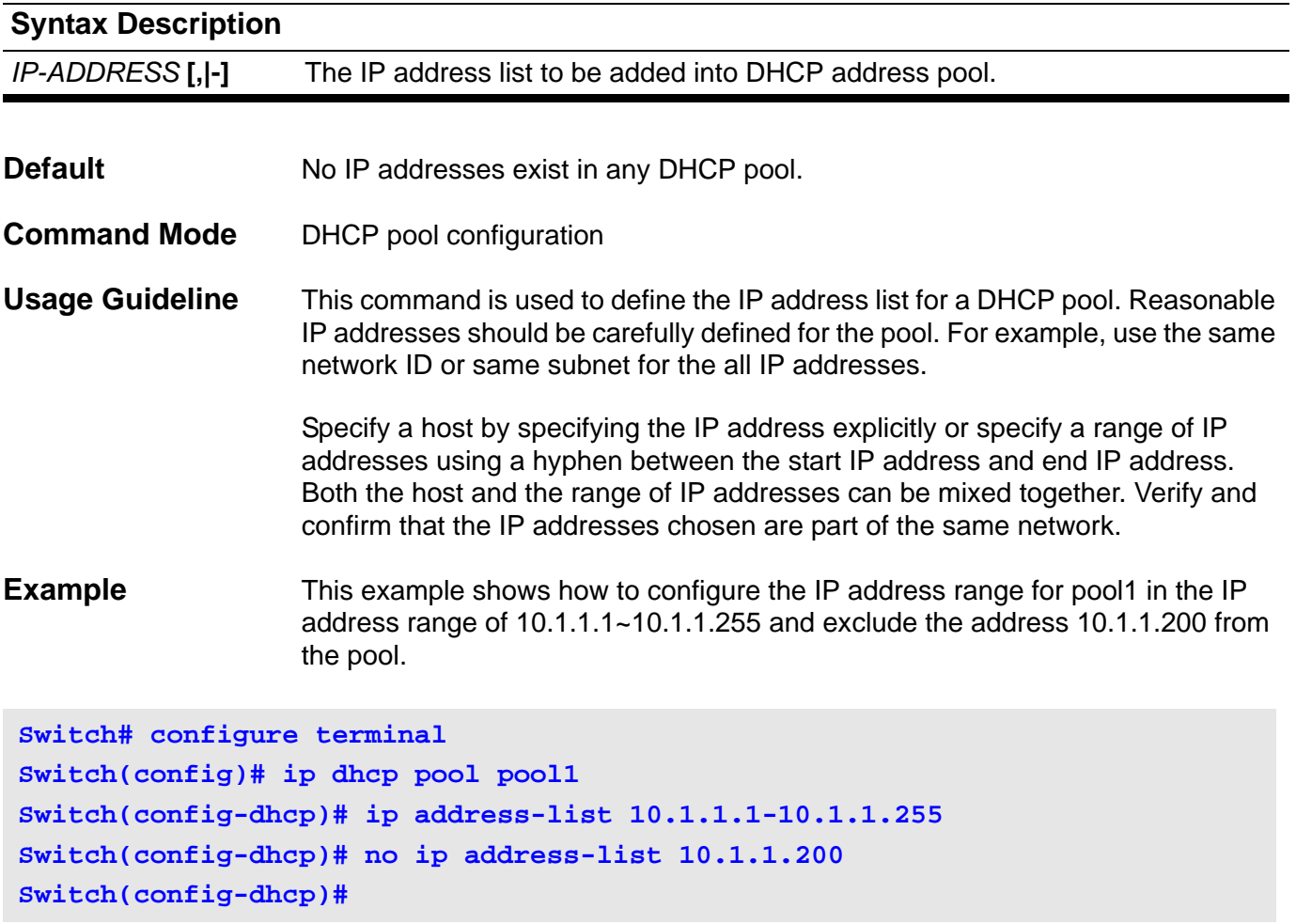

Verify the address pool is added with the **show ip dhcp pool** command.

# **ip as-path access-list**

Use this command to define a BGP Autonomous System (AS) path access list. Use the **no** form of this command to disable use of the access list.

### **ip as-path access-list** *ACCESS-LIST-NAME* **{ permit | deny }** *REGEXP*

**no ip as-path access-list** *ACCESS-LIST-NAME* 

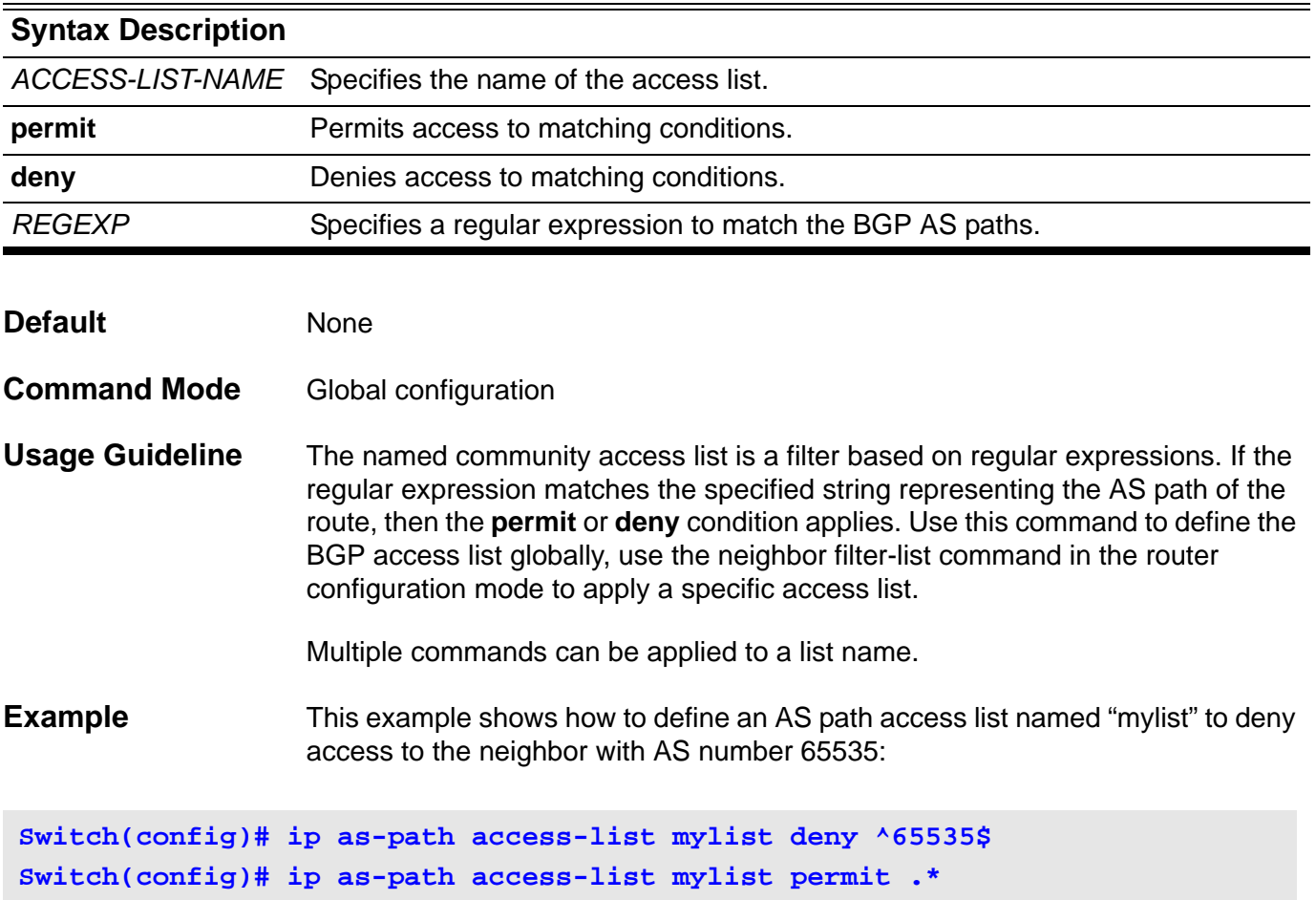

Verify the settings by entering the **show ip as-path access-list** command.

# **ip community-list**

Use this command to add a community list entry. Use the **no** form of this command to delete the community list entry.

**ip community-list** *COMMUNITY-LIST-NAME* **{ permit | deny }** *COMMUNITY*

**no ip community-list** *COMMUNITY-LIST-NAME* **[ {permit | deny }** *COMMUNITY* **]**

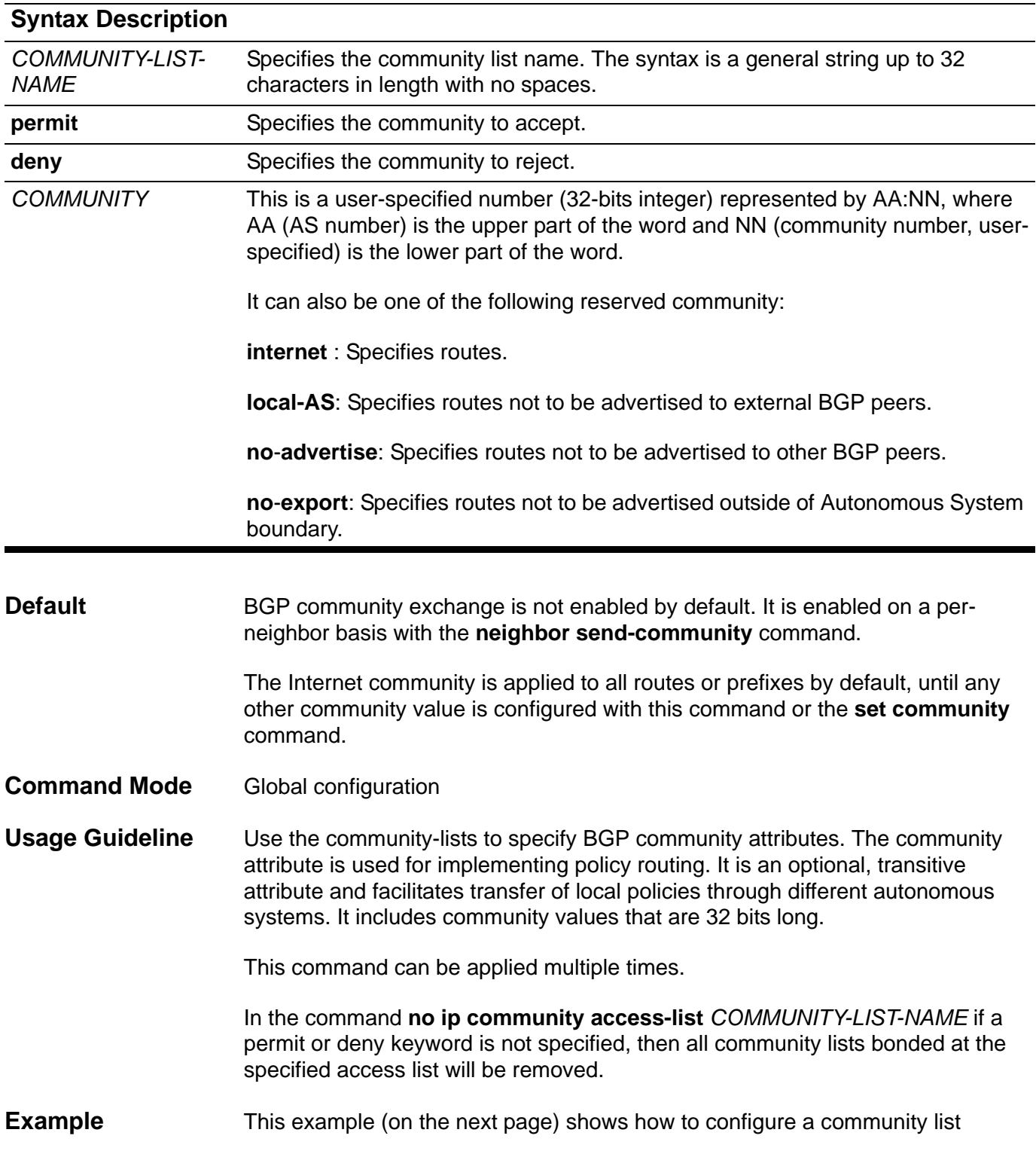

named"mycommlist" that permit routes from network 10 in autonomous system 50000:

**Switch(config)# ip community-list mycommlist permit 50000:10**

Verify the settings by entering the **show ip community-list** command.

# **ip dhcp ping packets**

User this command to specify the number of packets that the DHCP server will send as a part of the ping operation. Use the no form of this command to prevent the server from pinging pool addresses.

**ip dhcp ping packets** *COUNT*

### **no ip dhcp ping packets**

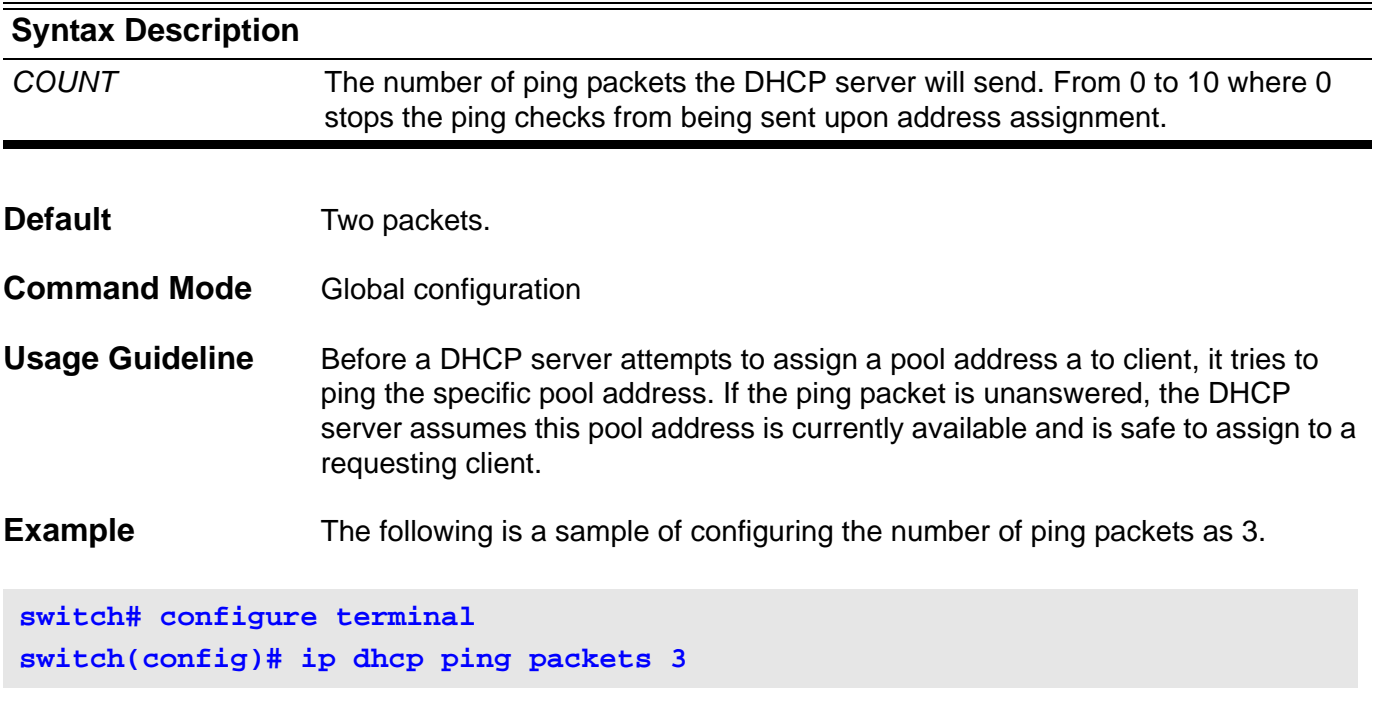

# **ip dhcp ping timeout**

Use this command to specify how long the DHCP server will wait for the ping reply from a pool address. Use the no form of this command to restore the wait time for the ping reply back to the default value (500ms).

### **ip dhcp ping timeout** *MILLISECONDS*

### **no ip dhcp ping timeout**

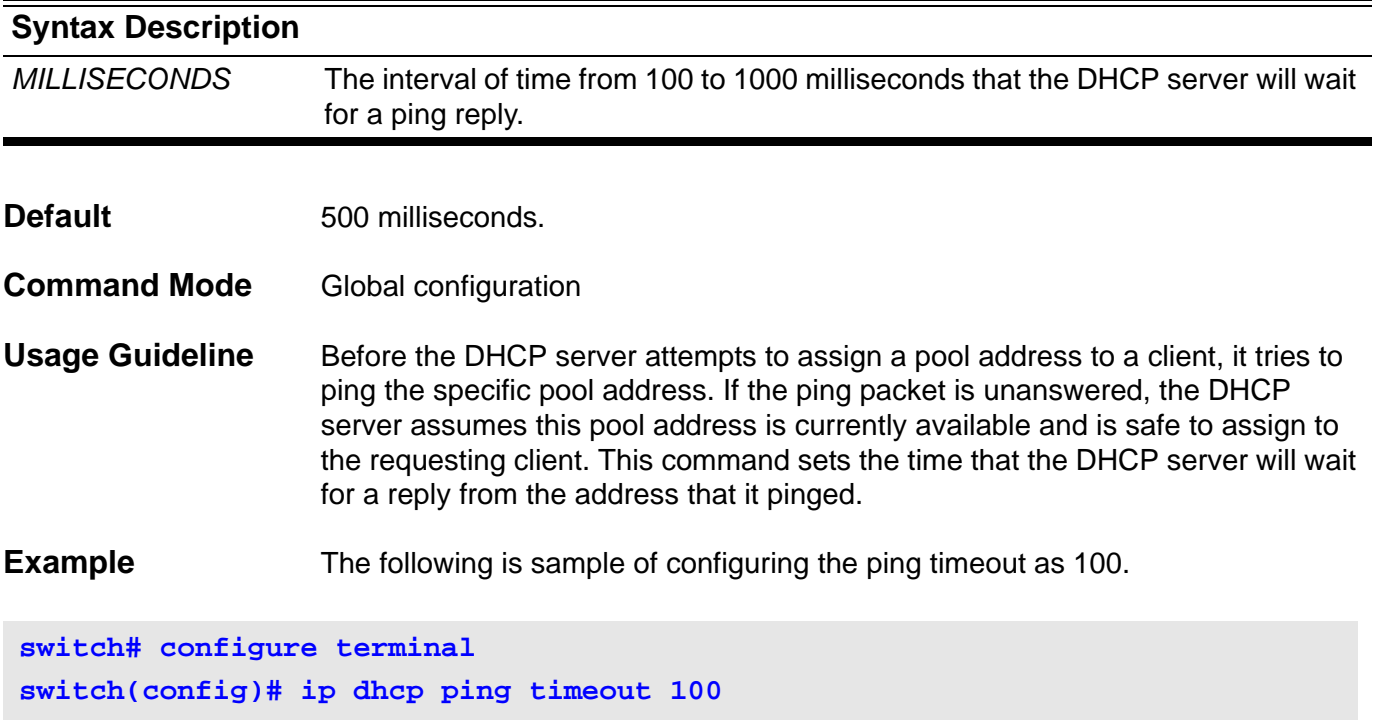

# **ip dhcp pool**

Use this command to configure a DHCP address pool on a DHCP Server and enter the DHCP pool configuration mode. Use the no form of this command to remove the address pool.

**ip dhcp pool** *NAME*

**no ip dhcp pool** *NAME*

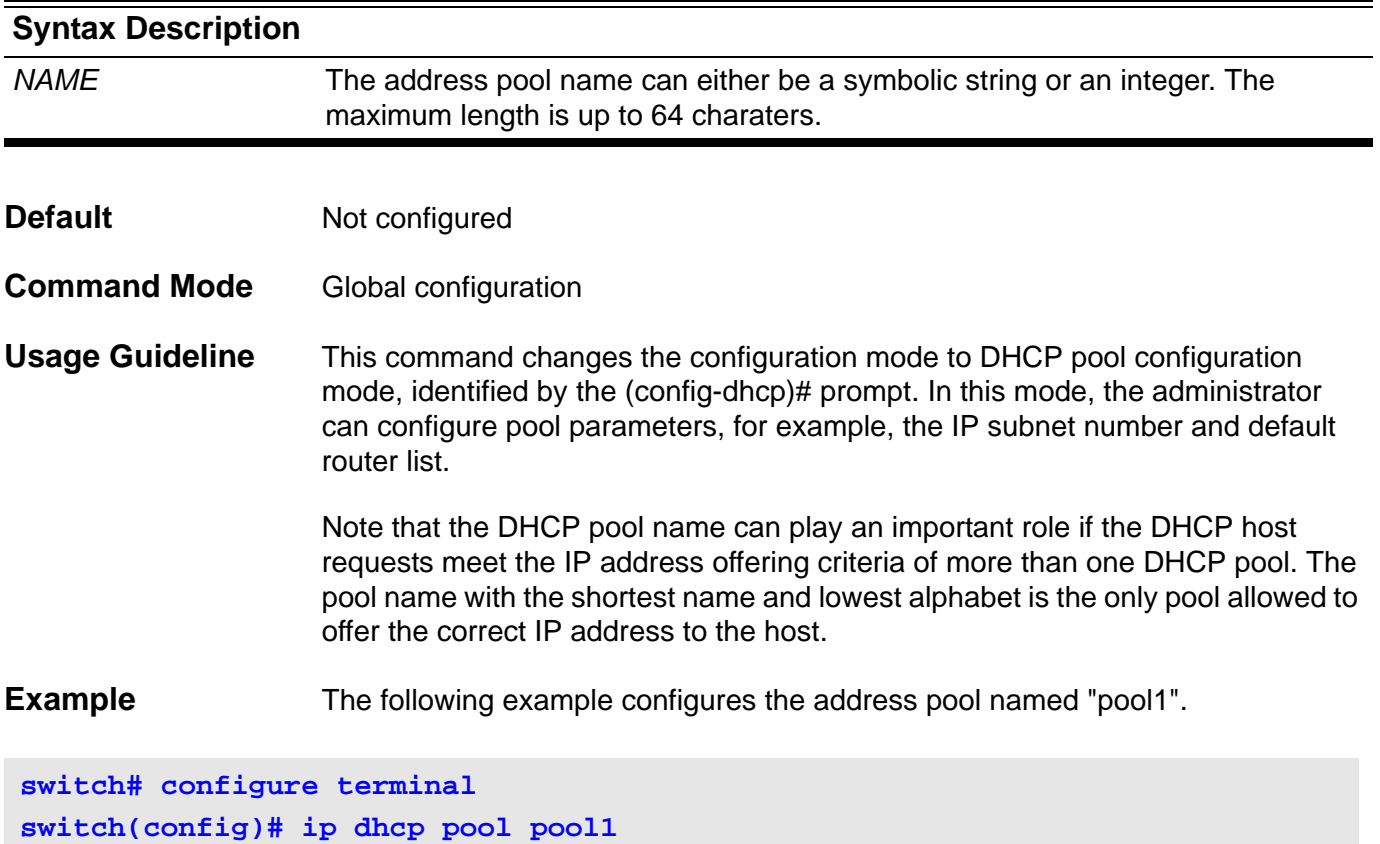

# **ip dhcp relay**

Use this command to enable Dynamic Host Configuration Protocol (DHCP) relay agent features on the switch. Use the no form of this command to disable DHCP relay agent features.

**ip dhcp relay**

**no ip dhcp relay**

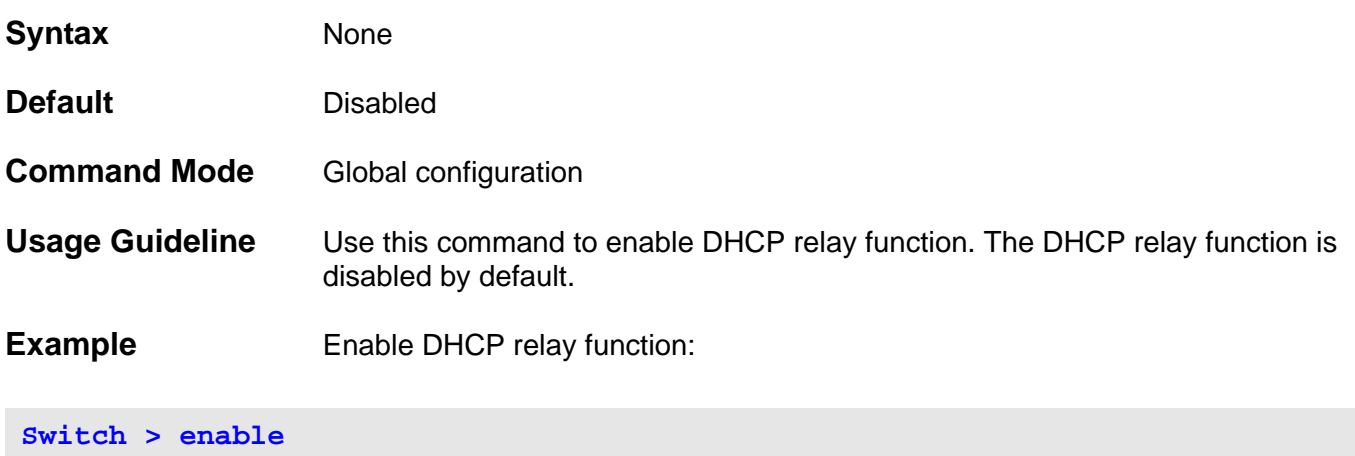

**Switch# configure terminal Switch(config)# ip dhcp relay**

Verify the settings by entering the **show ip dhcp relay** command.

## **ip dhcp relay address**

Use this command to specify the DHCP relay server IP address. Use the no form of the command to delete a DHCP server. When using the no form of the command if no IP address is specified, all DHCP servers will be deleted.

### **ip dhcp relay address** *IP-ADDRESS*

**no ip dhcp relay address [** *IP-ADDRESS* **]**

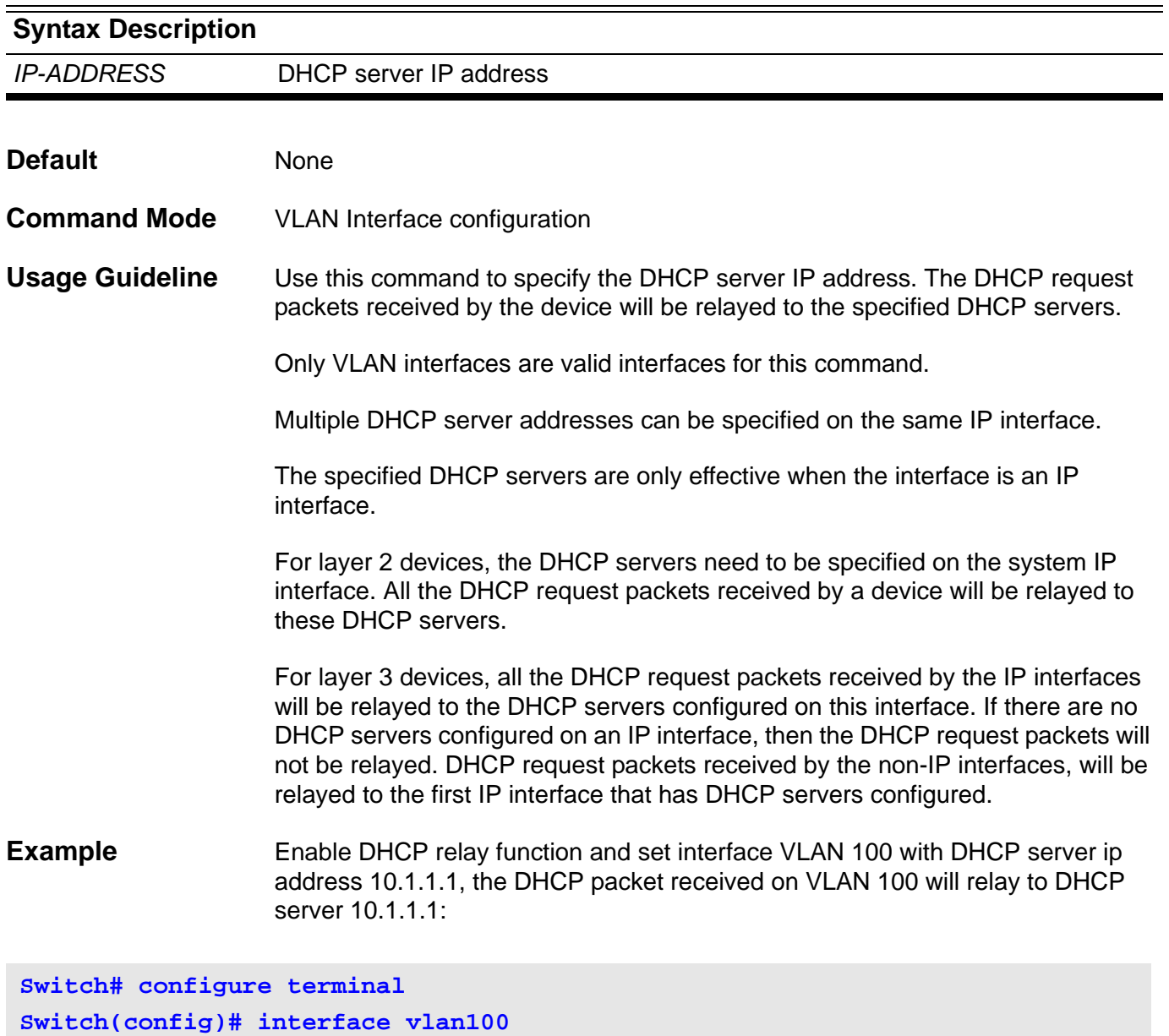

Verify the settings by entering the **show ip dhcp relay** command.

**Switch(config-if)# ip dhcp relay address 10.1.1.1**

# **ip dhcp relay hops**

Use this command to configure the maximum number of relay hops that the DHCP packets can traverse.

**ip dhcp relay hops** *HOP***-***COUNT*

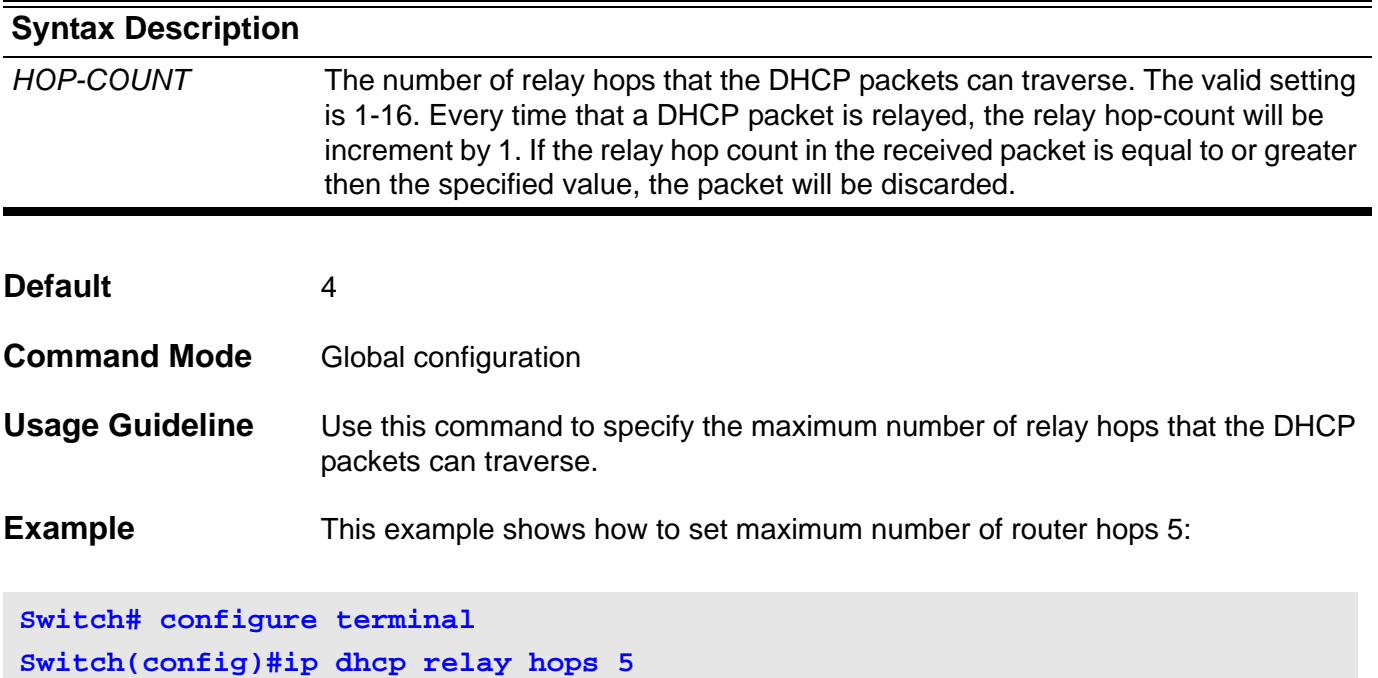

Verify the settings by entering the **show ip dhcp relay** command.

# **ip dhcp relay information check**

Use this command to configure the DHCP relay agent to validate the relay agent information option in the received DHCP reply packet.

#### **ip dhcp relay information check**

#### **no ip dhcp relay information check**

- **Syntax** None
- **Default** Enabled
- **Command Mode** Global configuration
- **Usage Guideline** When this check for the reply packet is enabled, the device will check that the option-82 field in DHCP reply packets it receives from the DHCP server is valid. If an invalid message is received, the relay agent drops it. If a valid message is received, the relay agent removes the option-82 field and forwards the packet.

If the check is disabled, a packet with an invalid option-82 field will be directly forwarded.

### **Example** Enabled DHCP relay agent check for the reply packet.

**Switch# configure terminal Switch(config)# ip dhcp relay information check**

Verify the settings by entering the **show ip dhcp relay** command.

# **ip dhcp relay information option**

Use this command to enable the insertion of the relay agent information option (option 82). Use the no form of the command to disable this function.

#### **ip dhcp relay information option**

### **no ip dhcp relay information option**

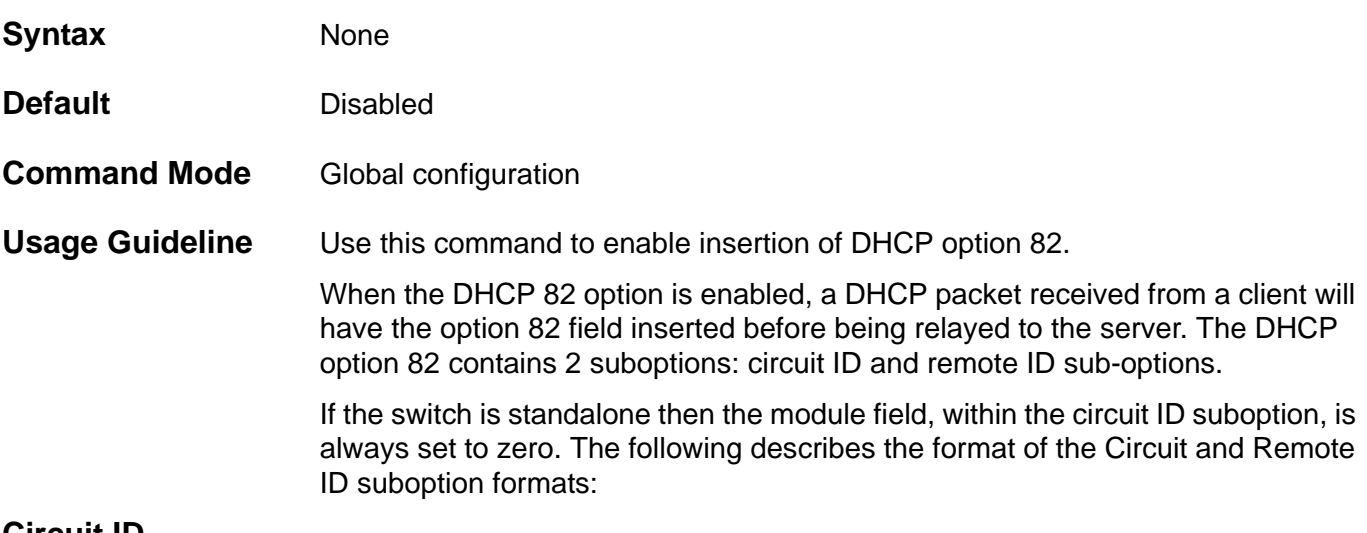

### **Circuit ID suboption format:**

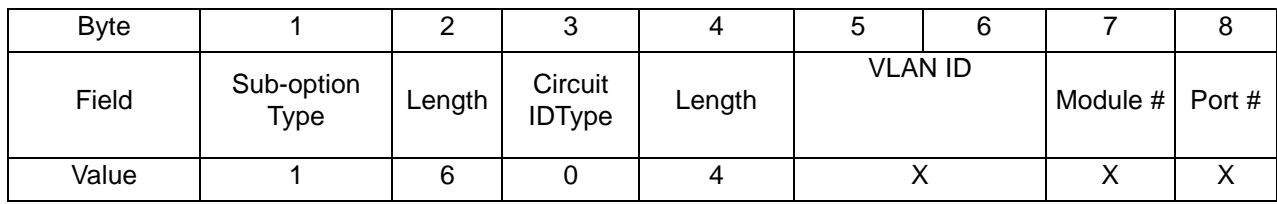

**VLAN ID** - The incoming VLAN ID of DHCP client packet.

**Module # -** For a standalone switch, Module # is always 0; For a stackable switch, Module is Unit ID.

**Port # -** The receiving port number of DHCP client packet, port number starts from 1.

### **Remote ID suboption format:**

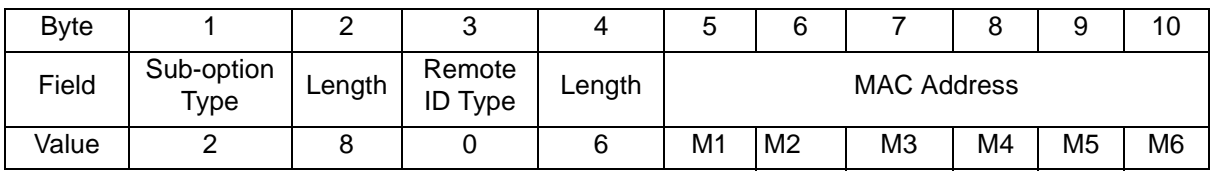

**MAC address:** the switch's system MAC address.

**Example** This example shows how to enable insertion of the option-82 field during the relay of DHCP request packets.

**Switch# configure terminal Switch(config)# ip dhcp relay information option**

Verify the settings by entering the **show ip dhcp relay** command.

# **ip dhcp relay information policy**

Use this command to configure the information re-forwarding policy for the DHCP relay agent.

### **ip dhcp relay information policy {drop | keep | replace}**

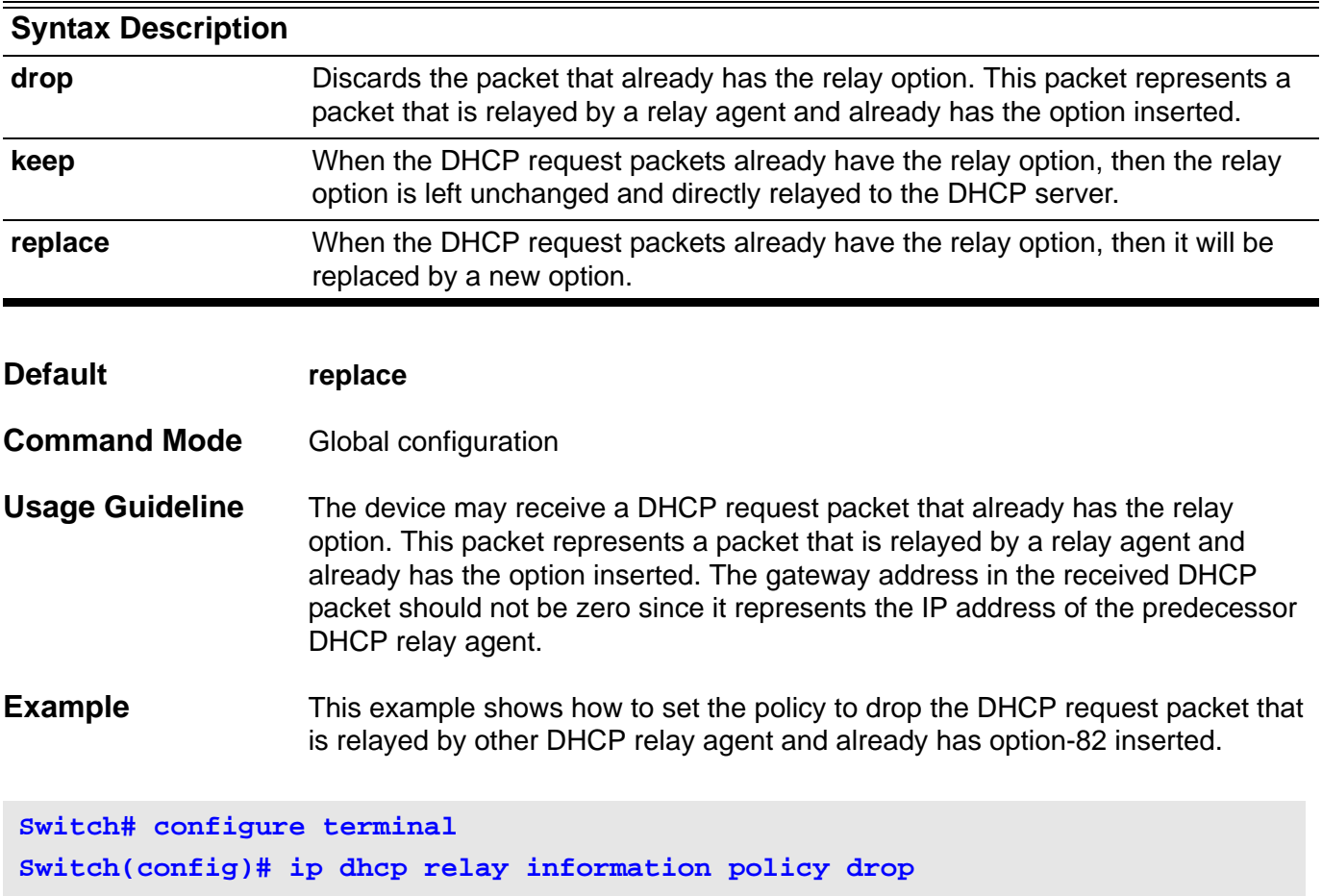

Verify the settings by entering the **show ip dhcp relay** command.

# **ip dhcp relay information trust-all**

Use this global command to direct the DHCP relay agent to accept the packets with giaddr==0 (this relay agent is the first relay of this DHCP request packet) and the relay agent information option already present in the packet. Use the no form of the command to specify to drop these DHCP request packets.

#### **ip dhcp relay information trust-all**

#### **no ip dhcp relay information trust-all**

- **Syntax** None
- **Default** The interface default is un-trusted.
- **Command Mode** Global configuration

**Usage Guideline** When the IP DHCP relay information is trusted, and the gateway address in the DHCP request packet is set to all zeros, but the relay agent information option is present in the packet, then the DHCP relay agent will accept the packet.

When the packet is not trusted, then it will be discarded.

This command is under global configuration; it will enable/disable all existing VLANs' DHCP Relay Agent trusted relay agent information. However, the command takes effect only in the running configuration and is not kept in NVRAM for the next boot cycle using the startup configuration.

To configure a specific interface's trust status, use the **ip dhcp relay information trusted** interface command.

**Example** This command shows how to enable all interfaces with the DHCP relay agent set to accept the packets with giaddr==0 and the relay agent information option already present in the packet.

**Switch# configure Switch(config)# ip dhcp relay information trust-all Swtich(config)#** 

> Verify the settings by entering the **show ip dhcp relay** i**nformation trustedsources** command

## **ip dhcp relay information trusted**

Use this interface command to direct the DHCP relay agent to accept the packets with giaddr==0 (this relay agent is the first relay of this DHCP request packet) and relay agent information option is already present in the packet. Use the no form of the command to configure to drop these DHCP request packet.

### **ip dhcp relay information trusted**

#### **no ip dhcp relay information trusted**

- **Syntax** None
- **Default** The interface default is un-trusted.
- **Command Mode** VLAN interface configuration

**Usage Guideline** When IP DHCP relay information is trusted, if the gateway address in the DHCP request packet is set to all zeros but the relay agent information option is already present in the packet, the DHCP relay agent will accept the packet.

If it is un-trusted, then the packet will be discarded.

**Example** This example shows how to enabled interface vlan100's DHCP relay agent to accept the packets with giaddr==0 and relay agent information option is already present in the packet.

**Switch# configure Switch# interface vlan100 Switch(config-if)# ip dhcp relay information trusted Swtich(config-if)# end**

> Verify the settings by entering the **show ip dhcp relay information trustedsources** command.

# **ip dvmrp**

Use this command to enable DVMRP on the current interface. Use the no form to disable DVMRP on the interface.

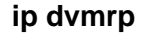

**no ip dvmrp**

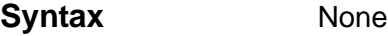

- **Default Disabled**
- **Command Mode** VLAN interface configuration

**Usage Guideline** This command is only valid for the VLAN interface.

The VLAN interface will have DVMRP protocol enabled (or disabled).

Before enabling DVMRP function on an interface, it is necessary to enable IP multicast routing with the **ip multicast-routing** command in global configuration mode.

Only one multicast routing protocol can be enabled on an interface, make sure no other multicast routing protocol is configured before DVMRP is enabled . If another protocol is enabled, an error messge is displayed.

**Example** This example shows how to enable the DVMRP protocol on the interface VLAN 1.

**Switch(config)# interface vlan1 Switch(config-if)# ip dvmrp**

Verify the settings by the **show ip dvmrp interface** command.

# **ip dvmrp metric**

Use this command to configure the metric value on the current interface.

### **ip dvmrp metric** *METRIC*

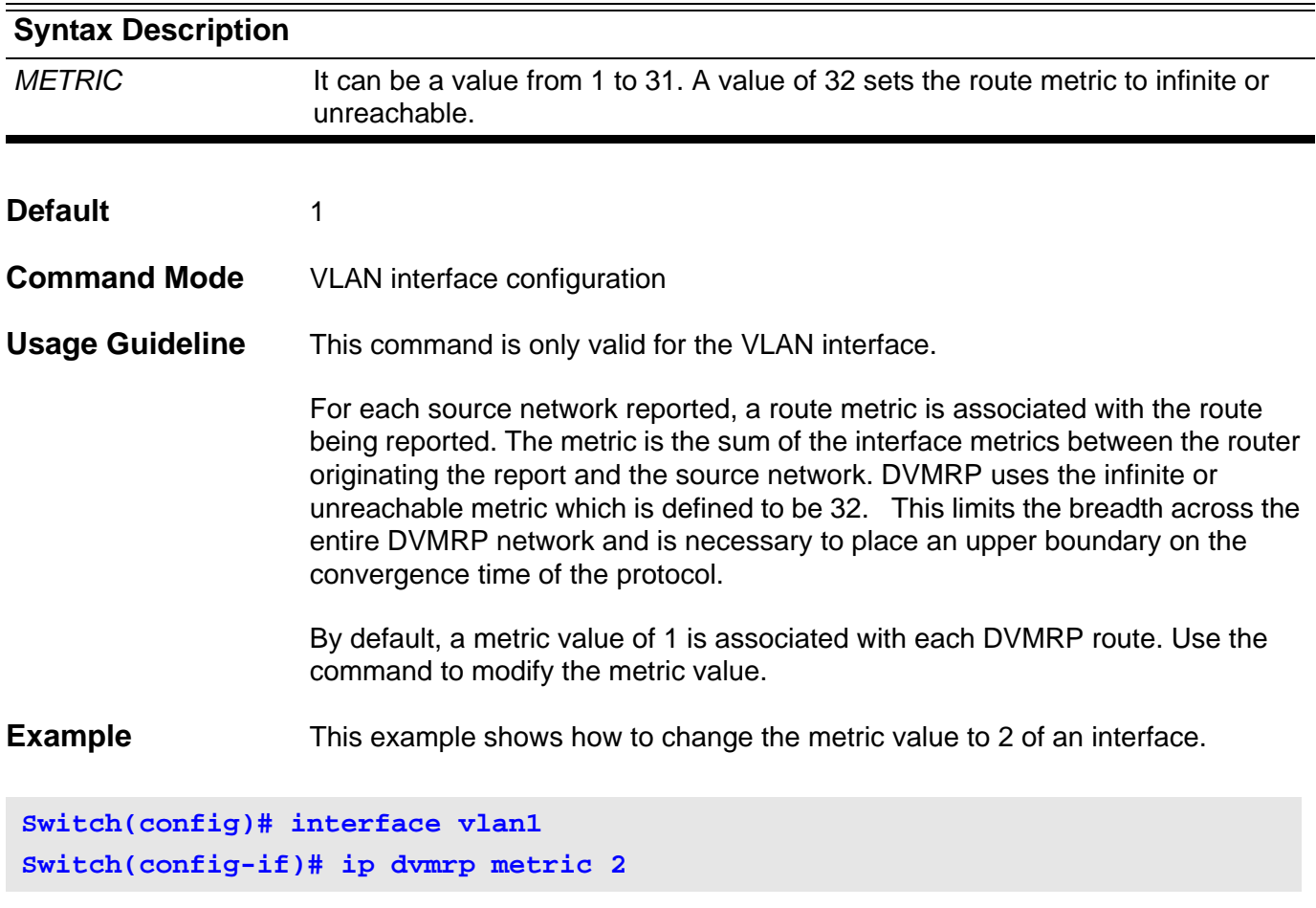

Verfiy the settings by the **show ip dvmrp interface** command.

## **ip http server**

Use this command to enable HTTP server. Use the no form of the command to disable HTTP server function.

**ip http server**

**no ip http server**

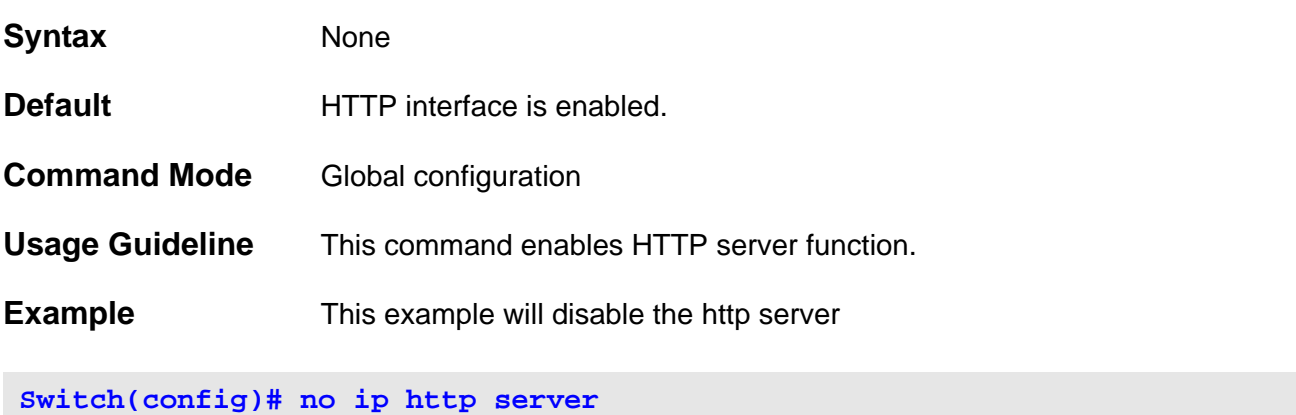

Verify the settings by entering the **show system protocol-state** command.
# **ip http service-port**

Use this command to specify the HTTP service port. And use the default command to return the service port to 80.

### **ip http service-port TCP-PORT**

### **default ip http service-port**

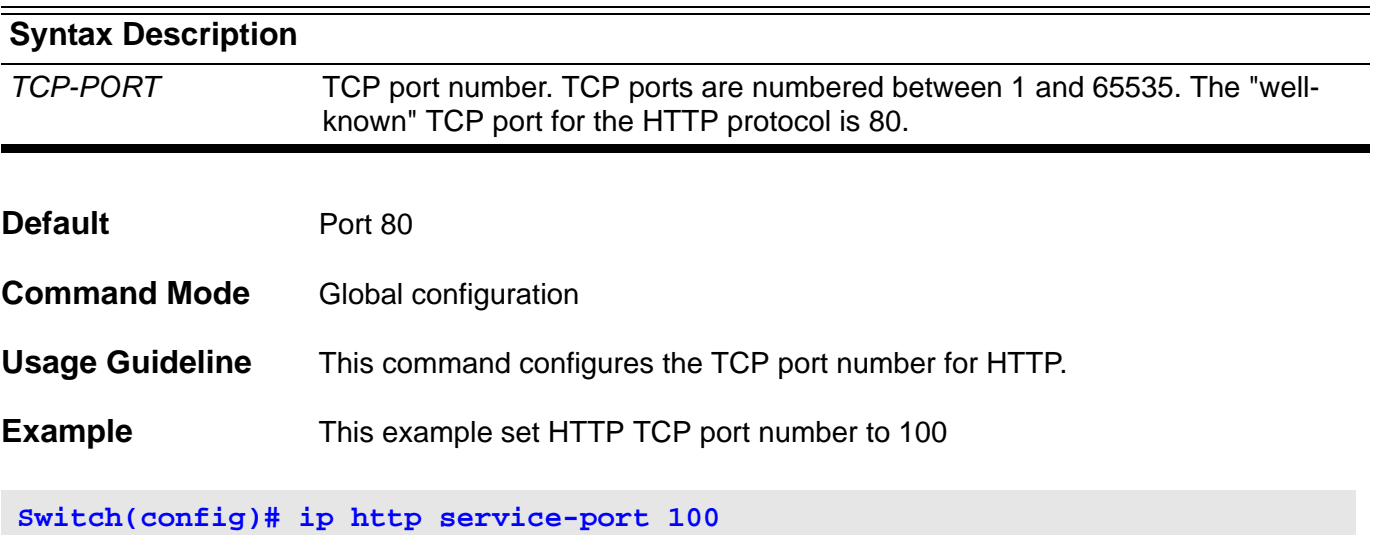

Verify the settings by entering the **show system protocol-state** command.

### **ip igmp access-group**

Using the **ip igmp access-group** command in interface configuration restricts a subnet's hosts to join only multicast groups that are permitted by an IP basic access list. It also can be used to restrict hosts (receivers) on a subnet to membership of only the (S,G) channels that are permitted by an IP basic access list. To disable the restrictions, use the no form of this command.

#### **ip igmp access-group** *IP-ACL*

#### **no ip igmp access-group**

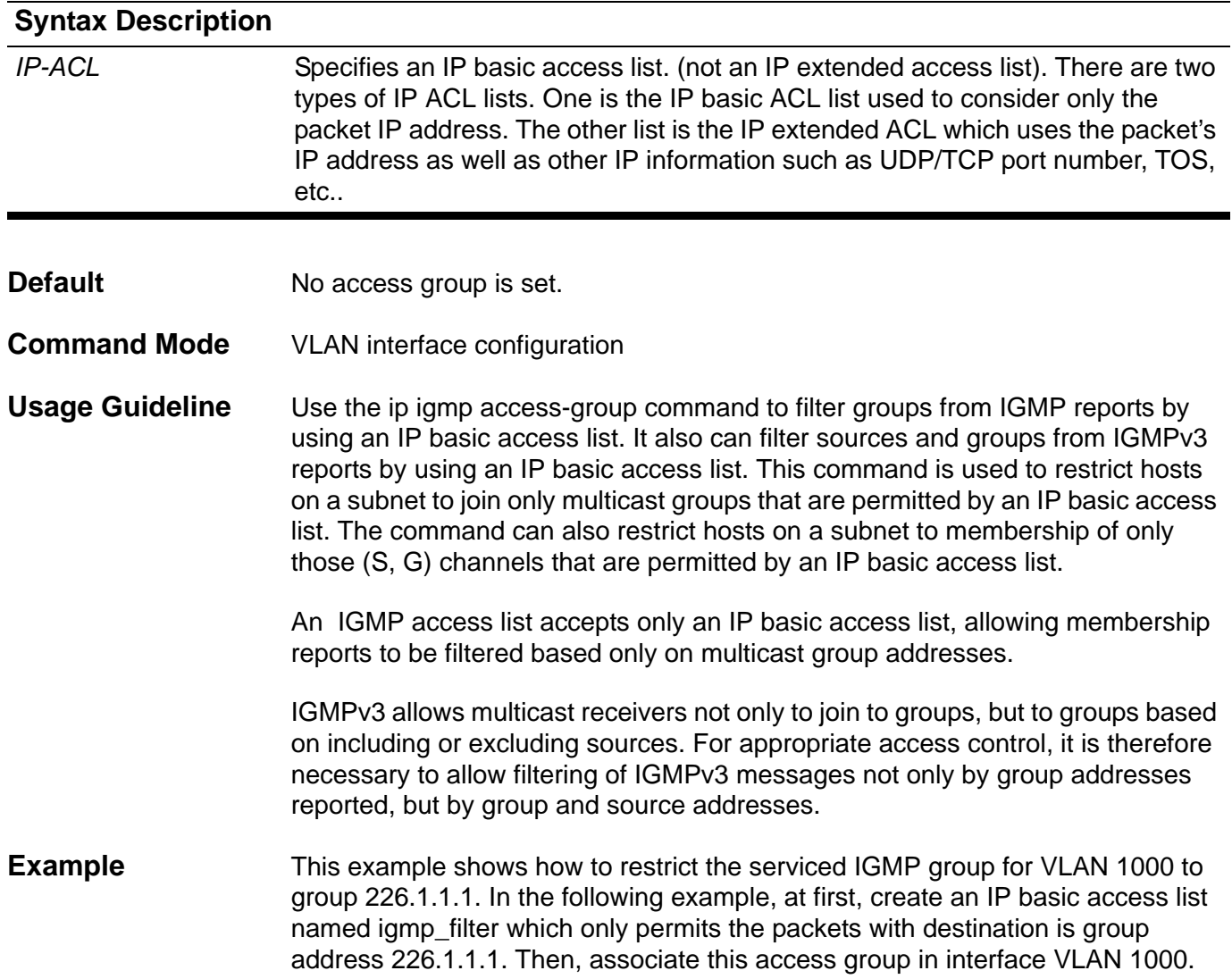

**Switch#configure terminal Switch(config)# ip access-list igmp\_filter Switch(config-ip-acl)#permit any 226.1.1.1 255.255.255.255 Switch(config-ip-acl)# exit Switch(config)# interface vlan1000 Switch(config-if)# ip igmp access-group igmp\_filter Switch(config-if)# end**

# **ip igmp last-member-query-interval**

Use this command to configure the interval at which the router sends IGMP group-specific or group-source-specific (with IGMP Version 3) query messages. The command sets the timer value for both IGMP L3 queries and IGMP snooping.

#### **ip igmp last-member-query-interval** *MILLISECONDS*

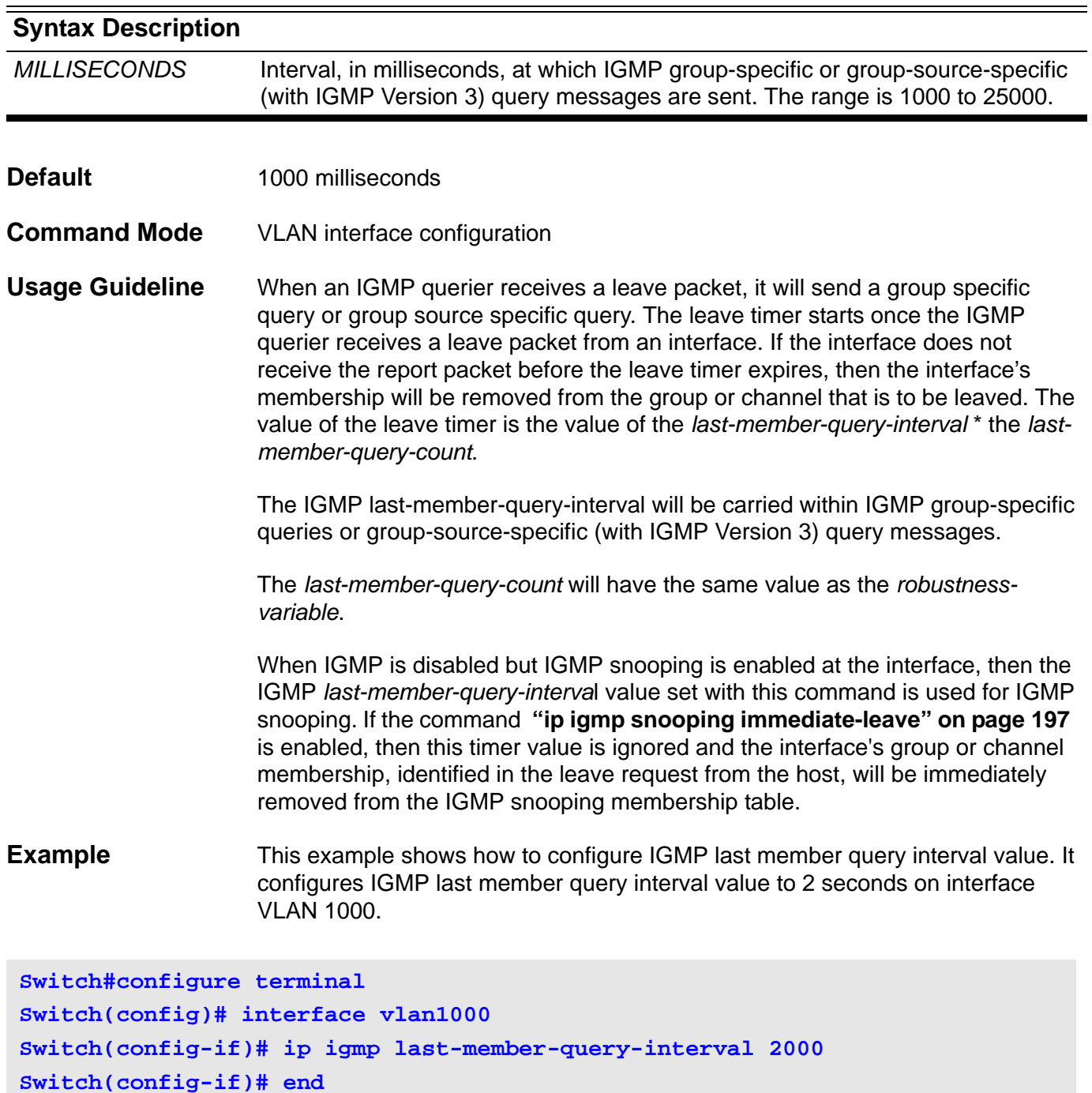

# **ip igmp query-interval**

Use this command to configure the interval at which the router sends IGMP general-query messages periodically.

### **ip igmp query-interval** *SECONDS*

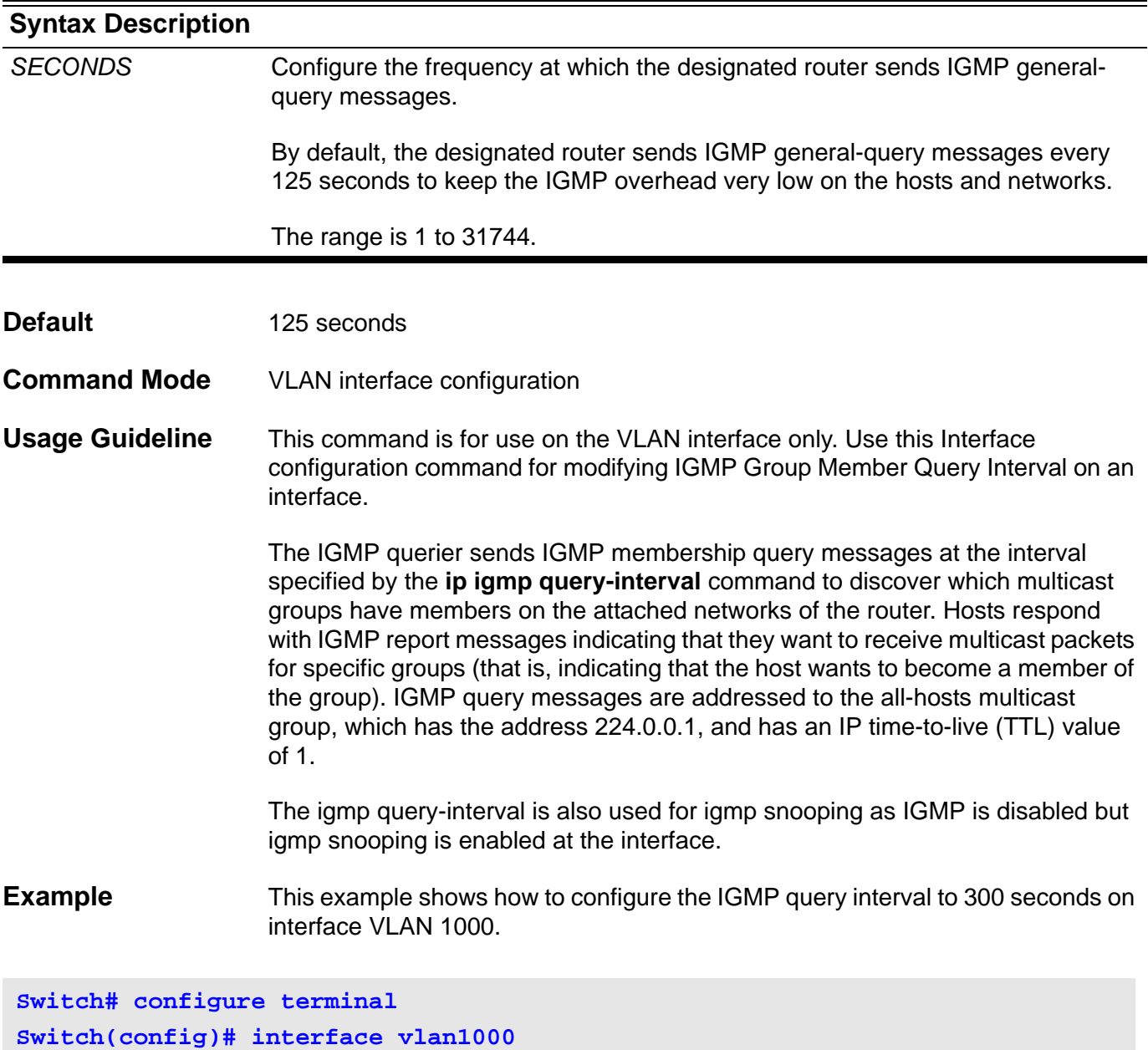

**Switch(config-if)# ip igmp query-interval 300 Switch(config-if)# end**

# **ip igmp query-max-response-time**

Use this command to configure the maximum response time advertised in IGMP queries.

**ip igmp query-max-response-time** *SECONDS*

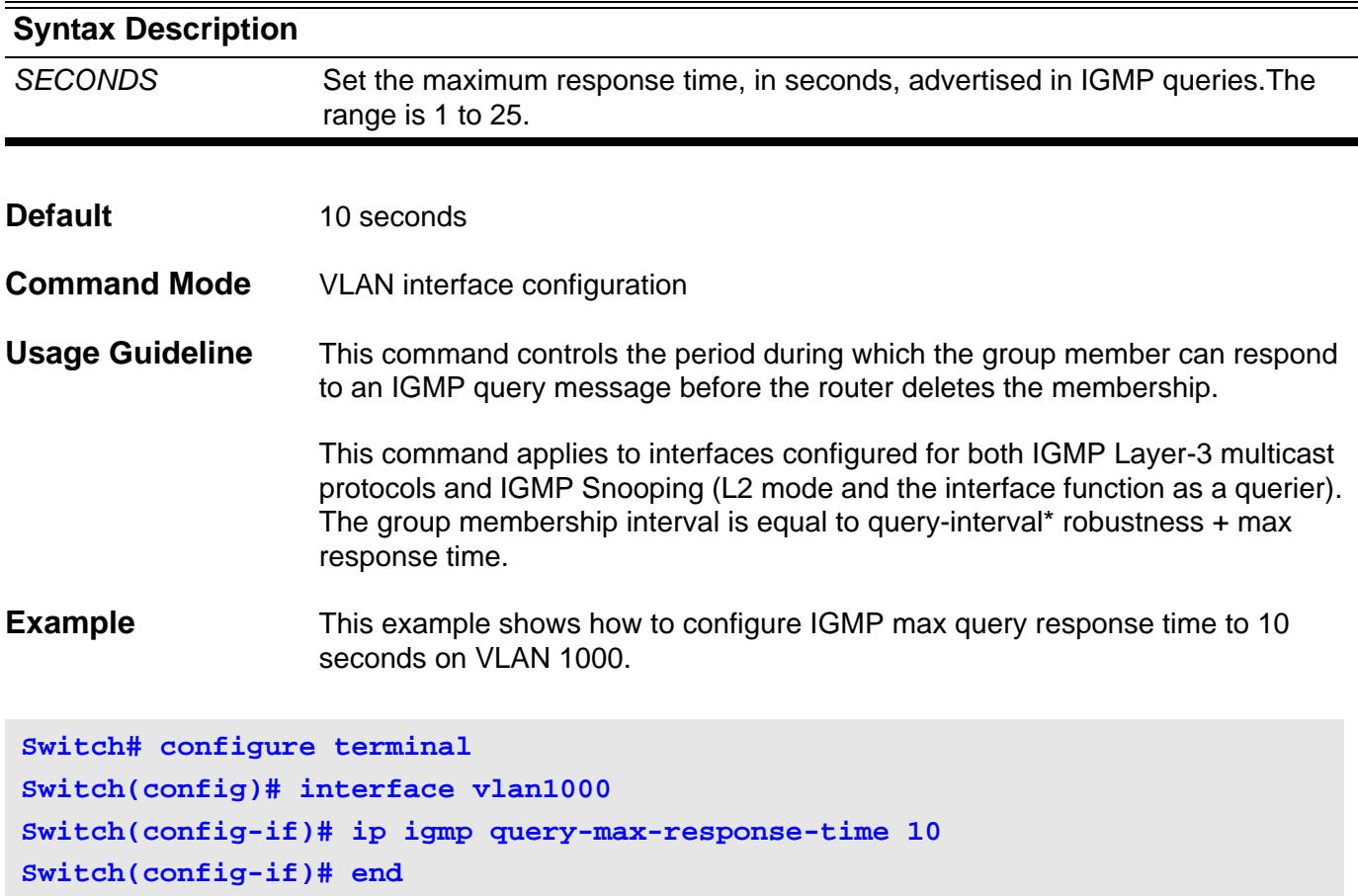

# **ip igmp robustness-variable**

Use this command to tune for the expected packet loss on a network, i.e. the Robustness Variable of IGMP.

### **ip igmp robustness-variable** *VALUE*

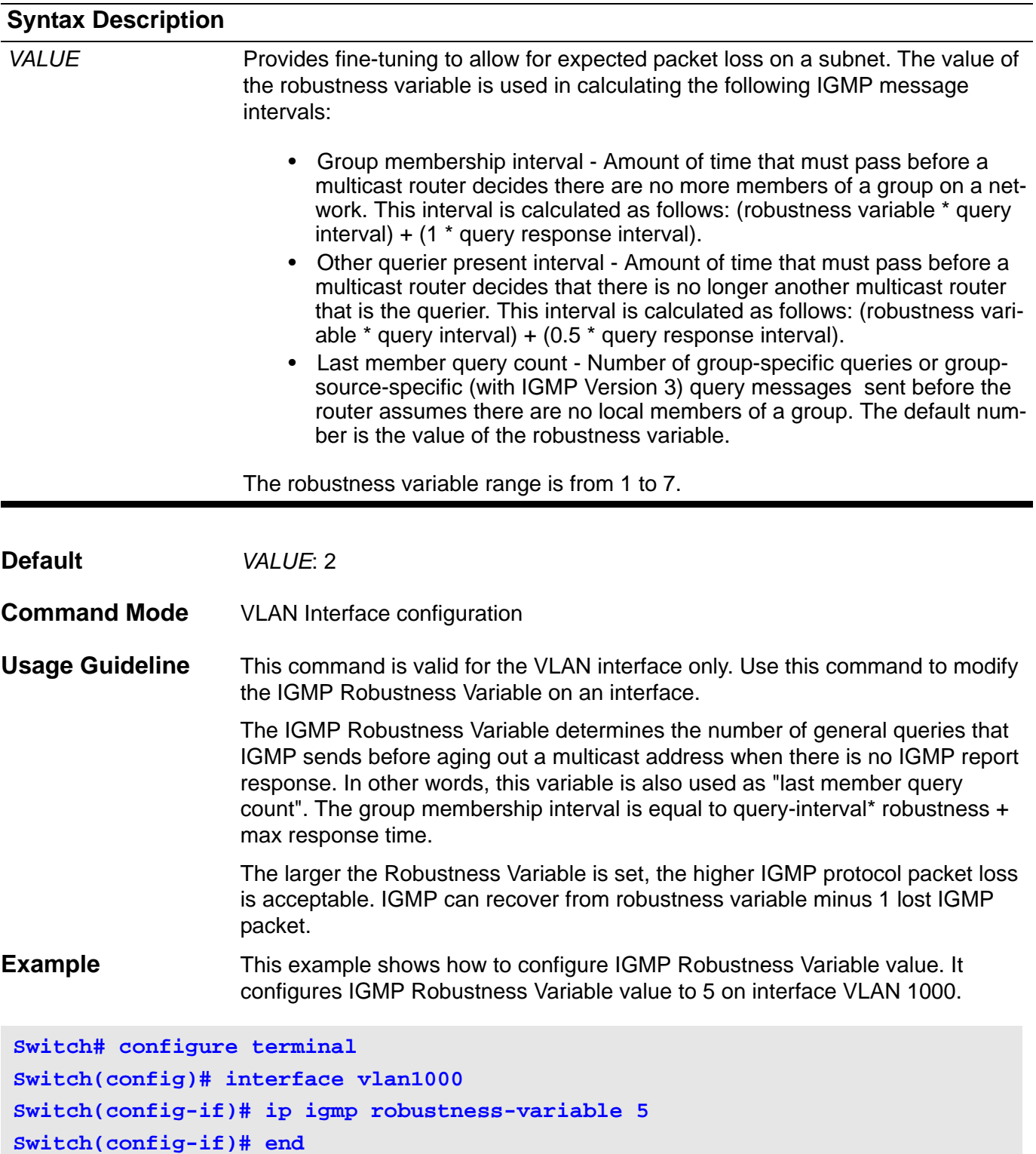

### **ip igmp snooping**

Use this command to enable IGMP Snooping function on the switch. Use the no form of this command to disable IGMP Snooping function.

#### **ip igmp snooping**

**Syntax** None

#### **no ip igmp snooping**

**Default IGMP** snooping is disabled on all VLAN interfaces

The IGMP snooping global state is disabled by default. The global function control is not stored in NVRAM.

**Command Mode** VLAN interface configuration or Global configuration

**Usage Guideline** Under interface configuration for an interface, the corresponding VLAN must first be created.

> When the user executes the command under global configuration, it will enable/ disable all existing VLAN IGMP snooping function. However the command takes effect only in the running configuration and it will not be kept in NVRAM for the next start up configuration. For a VLAN interface, the command can be kept in NVRAM for the next startup system configuration mode.

To disable IGMP snooping on a VLAN interface, use the no ip igmp snooping under VLAN interface configuration mode.

Under global configuration mode, the command has a one time use limit. The command will, in that mode, enable IGMP snooping functions for all existing VLANs. Similarly, no ip igmp snooping will disable IGMP snooping function for all of the existing VLANs.

As a VLAN is deleted, the related IGMP snooping setting for the VLAN is also removed from system configuration.

**Examples** This example shows how to globally enable IGMP Snooping for all existing VLANs.

```
Switch(config)# ip igmp snooping
Switch(config)# end
Switch#
```
This example shows how to enable IGMP Snooping on VLAN1

```
Switch(config)# interface vlan1
Switch(config-if)# ip igmp snooping
Switch(config-if)# end
Switch#
```
Verfiy the settings by entering the **show ip igmp snooping** command.

# **ip igmp snooping (multicast router)**

Use this command to configure the specified interface(s) as multicast router ports, or forbidden to be multicast router ports on the switch. Use the no form of this command to remove the interface(s) from multicast router ports, or forbidden multicast router ports.

**ip igmp snooping { mrouter-designate | mrouter-not-allowed } interface** *INTERFACE***-***ID* **[ , | - ]**

**no ip igmp snooping { mrouter-designate | mrouter-not-allowed } interface** *INTERFACE***-***ID* **[ , | - ]**

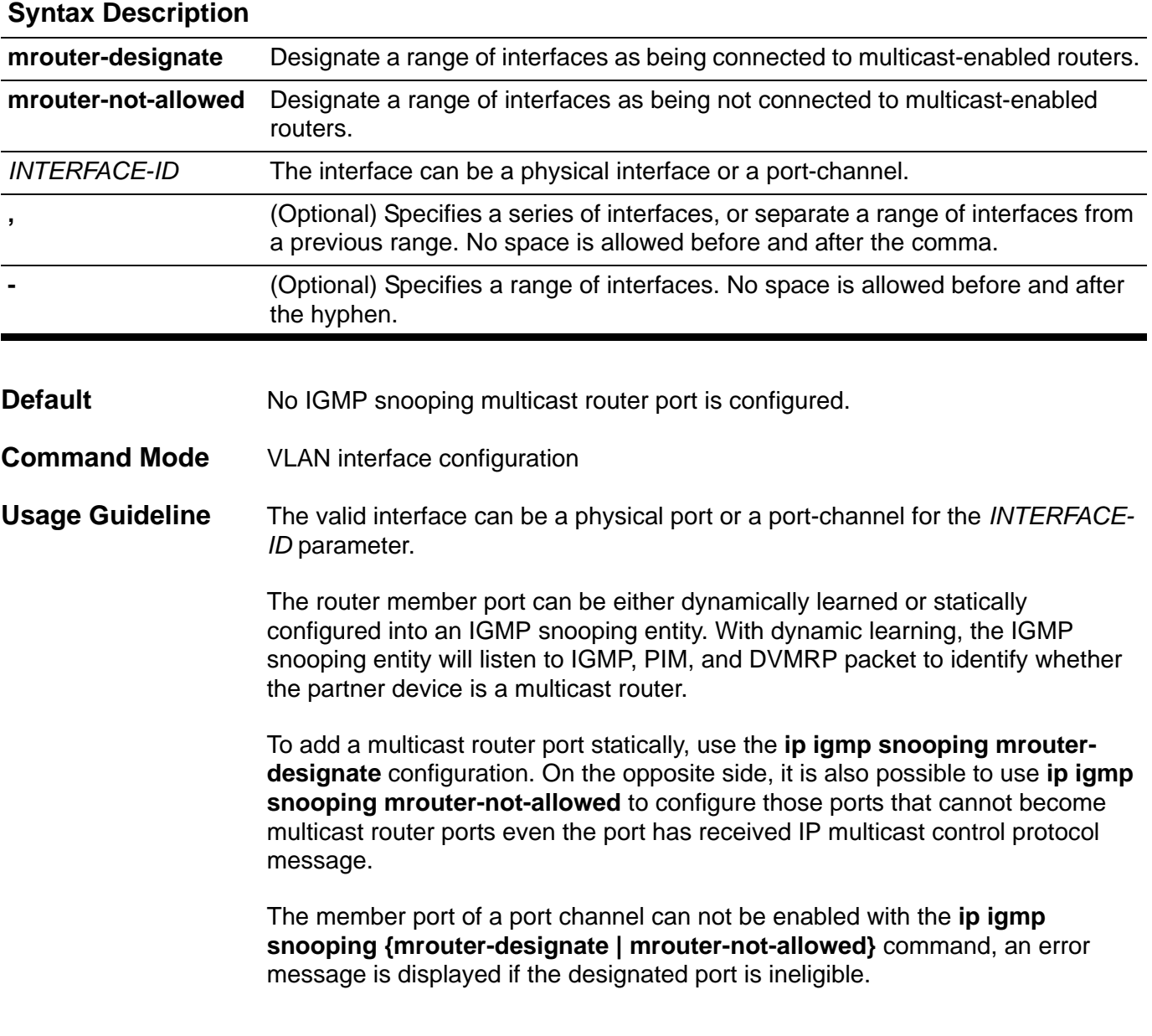

#### **Examples** This example shows how to add a multicast router port on vlan1.

**Switch# configure terminal Switch(config)# interface vlan1 Switch(config-if)# ip igmp snooping mrouter-designate interface eth3.1 Switch(config-if)# exit Switch(config)#**

Verfiy the settings by entering the **show ip igmp snooping mrouter** command.

This example displays a configuration error, eth3.1 (on vlan4) is not eligible to be designated as a multicast router interface for VLAN 5.

```
Switch(config)# interface vlan5
Switch(config-if)# ip igmp snooping mrouter-designate interface eth3.1
Error: eth3.1 is not vlan5 member
Switch(config-if)#exit
Switch(config)#
```
This example displays an error, the system is not allowing the configuraiton because the VLAN interface is not eligible to be designated as a multicast router interface.

```
Switch(config)# interface vlan4
Switch(config-if)# ip igmp snooping mrouter-designate interface vlan5
% Interface type not support vlan5
Switch(config-if)# exit
Switch(config)#
```
Verfiy the settings by entering the **show ip igmp snooping mrouter** command.

### <span id="page-227-0"></span>**ip igmp snooping immediate-leave**

Use this command to configure the IGMP Snooping immediate-leave function on VLAN interfaces. Use **no ip igmp snooping immediate-leave** to disable the immediate-leave function on the specified VLAN.

**ip igmp snooping immediate-leave**

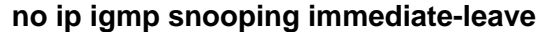

- **Syntax** None
- **Default Disabled**
- **Command Mode** VLAN Interface configuration
- **Usage Guideline** The **ip igmp snooping immediate-leave** command allows IGMP Snooping membership of an interface to be removed immediately without any further confirmation mechanism (such as time out) when the interface receives an IGMP leave message from the IGMP client.

#### **Example** This example shows how to enable IGMP Snooping immediate-leave on VLAN 1.

**Switch# configure terminal Switch(config)# interface vlan1 Switch(config-if)#ip igmp snooping immediate-leave Switch(config-if)# end**

Verfiy the settings by entering the **show ip igmp snooping** command.

### **ip igmp snooping querier**

Use this command to enable the IGMP Snooping query function in Layer 2 networks. Use the no form of this command to disable the function of the IGMP Snooping Querier.

### **ip igmp snooping querier**

#### **no ip igmp snooping querier**

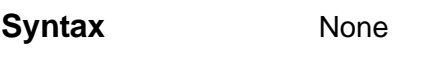

**Default Disabled** 

**Command Mode** VLAN Interface configuration

**Usage Guideline** The system can work as the querier role when the querier for an IGMP snooping domain is enabled. If the system receives query packets from other routers, the IP address of the system and the IP address of the other routers is used to determine the final querier. The routers (network devices) with lower IP addresses become the querier.

> The querier sends a general query at the interval specified by query-interval. Upon receiving the general query, the IGMP client (or host) needs to respond to the query packet in order to express that it remains in the specified group. The maximum response time instructs the client to report within the time period specified.

> If the IGMP snooping entity does not receive a report from a client for a specific group after a specific time period, the port is removed from the member port list of the specific group. This specific time period is referred to as the group membership interval. The group membership interval is equal to **query-interval**\* **robustness variable** + **max response time**.

> The timeout period for a querier (other querier present interval) is **query-interval** \* **robustness variable** + 1/2 **max response time**. The time-out period for learning of a router port is the same value as for the other querier present interval.

The query-interval value can be changed using the **ip igmp query-interval** command (defined in IGMP command document).

As IGMP is enabled on the specified VLAN of the switch, the IGMP snooping querier is suspended at the VLAN as if it were disabled, because of IGMP.

**Example** This example shows how to enable IGMP Snooping querier state on VLAN 1.

```
Switch> configure terminal
Switch(config)# interface vlan1
Switch(config-if)#ip igmp snooping querier
Switch(config-if)# end
Switch#
```
Verfiy the settings by entering the **show ip igmp snooping** command.

# **ip igmp snooping static-group**

Use this command to configure an IGMP snooping static group.

Use the no form of this command to delete an IGMP snooping static group.

**ip igmp snooping static-group** *IP*-*ADDRESS* **[ source** *IP*-*ADDRESS***] interface INTERFACE-ID [,|-]** 

**no ip igmp snooping static-group [** *IP*-*ADDRESS* **[ source IP-ADDRESS ]** 

**[ interface** *INTERFACE***-***ID* **[ , | - ] ]]**

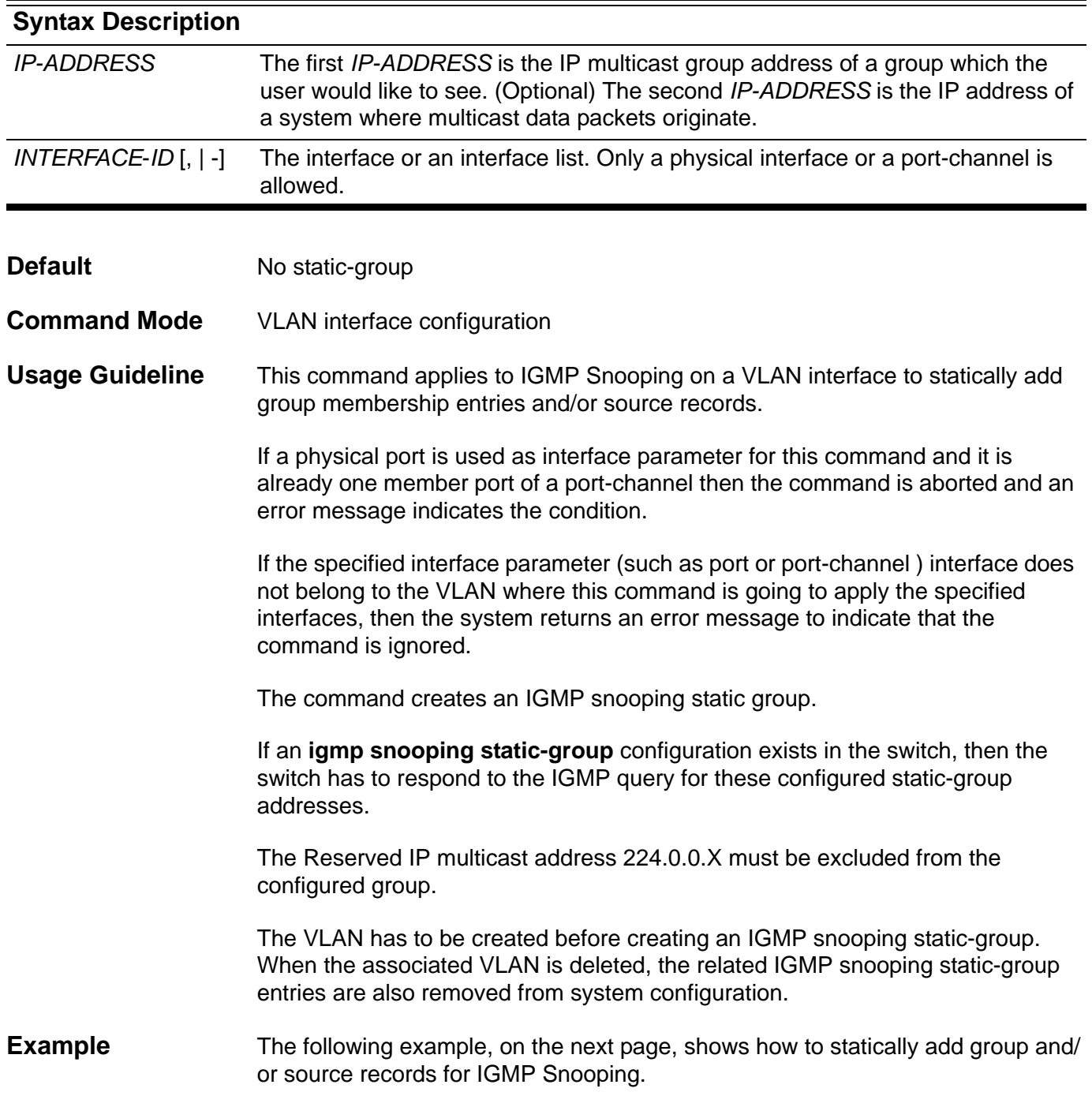

**Switch# configure terminal Switch(config)# interface vlan1 Switch(config-if)# ip igmp snooping static-group 226.1.2.3 interface eth3.5 Switch(config-if)# exit Switch(config)#interface vlan1 Switch(config-if)#ip igmp snooping static-group 226.1.2.6 source 10.1.2.3 interface eth3.5**

Verify the settings by entering the **show ip igmp snooping group** command.

# **ip igmp version**

Use this command to change the IGMP version on the specified interface.

### **ip igmp version {1|2|3}**

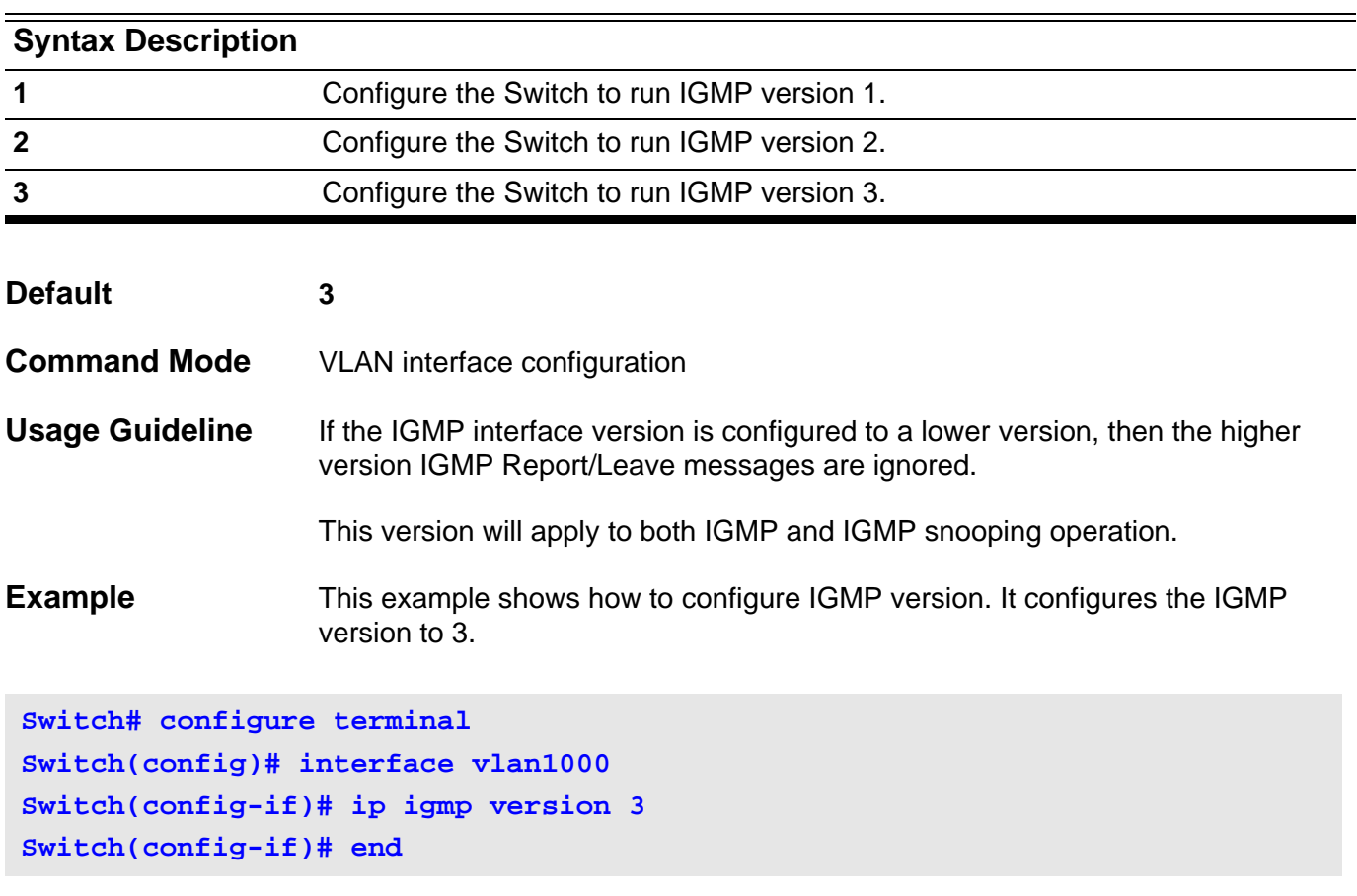

### **ip mroute**

Use this command to create a multicast static route (mroute).

Use the no form of this command to delete the route.

**ip mroute** *SOURCE-NETWORK* **{** *RPF-ADDRESS* **| Null } [** *DISTANCE* **]** 

**no ip mroute** *SOURCE-NETWORK*

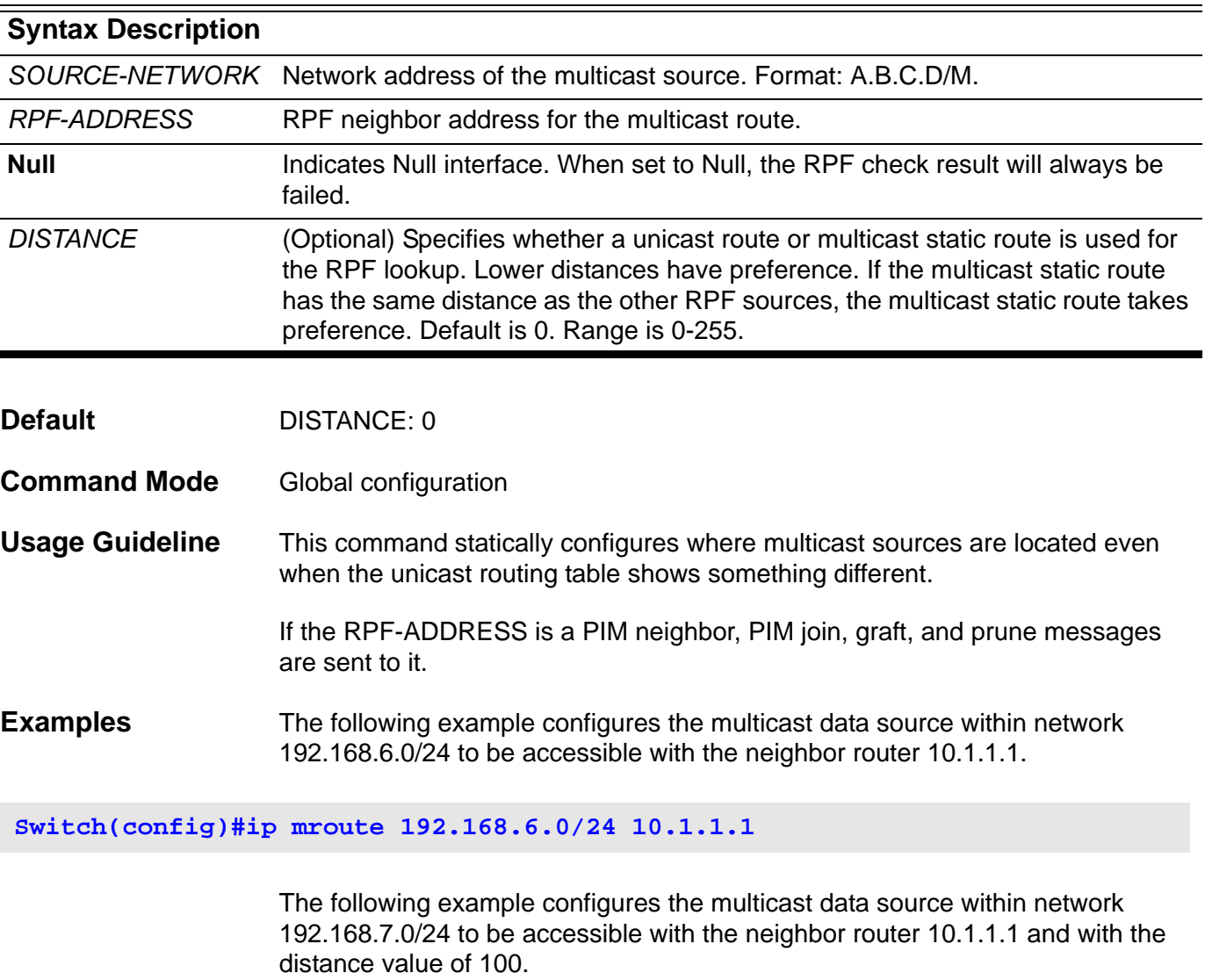

**Switch(config)#ip mroute 192.168.7.0/24 10.1.1.1 100**

The following example configures the multicast data source within a network number 192.168.8.0/24 to be discarded.

**Switch(config)#ip mroute 192.168.8.0/24 null**

The following example removes a previously configured ip mroute entry of 192.168.8.0/24.

**Switch(config)#no ip mroute 192.168.8.0/24**

Verify the settings using the **show running-config** command.

### **ip mtu**

Use this command to set the MTU value in TCP/IP stack. Use the default form to restore to the default ip mtu size.

### **ip mtu** *BYTES*

**default ip mtu**

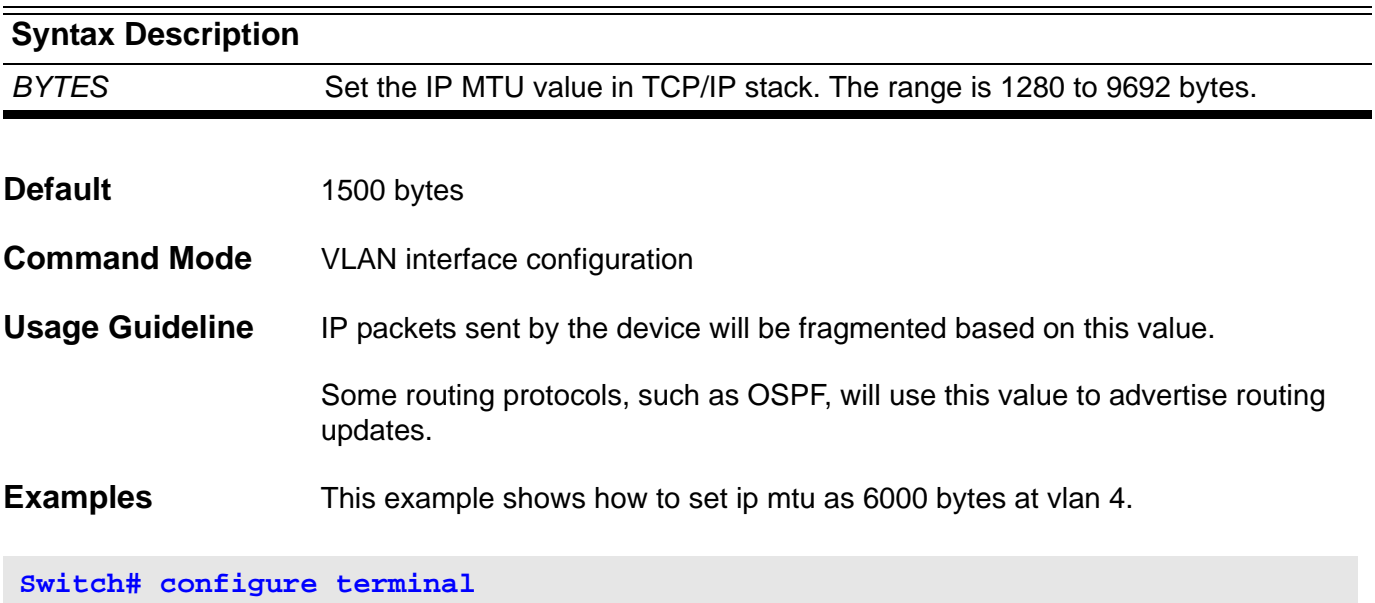

```
Switch(config)# interface vlan4
Switch(config-if) ip mtu 6000 
Switch(config-if)# end
```
This example shows how to restore the default ip mtu.

```
Switch# configure terminal
Swtich(config)# interface vlan4
Switch(config-if)# default ip mtu
Switch(config-if)# end
```
# **ip mtu (management port)**

Use this command to set the IP layer maximum transfer unit of the Management Port. Use no form command to reset to the default ip mtu.

**ip mtu** *BYTES*

**no ip mtu**

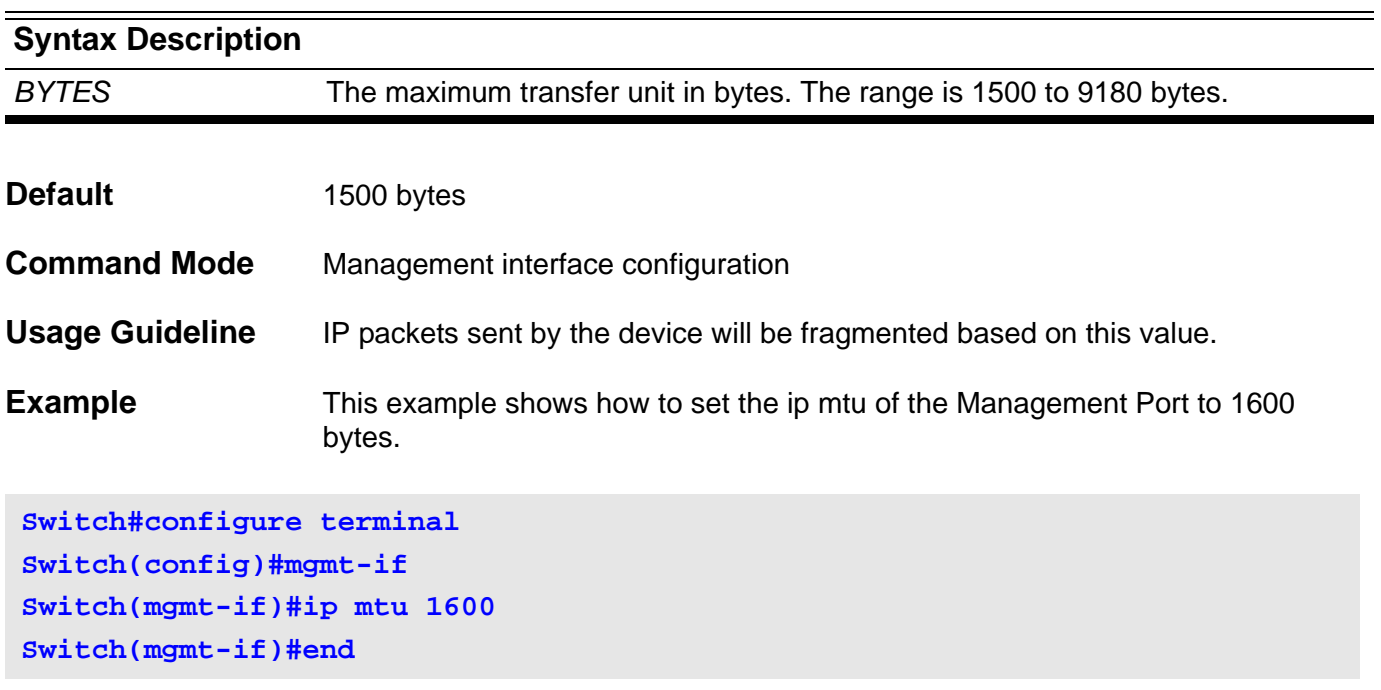

Verify the settings by entering the **show mgmt-if** command

### **ip multicast-routing**

Use this command to enable IP multicast routing. Use the no form of this command to disable IP Multicast routing.

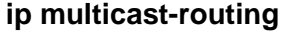

**no ip multicast-routing** 

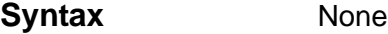

**Default Disabled** 

**Command Mode** Global configuration

**Usage Guideline** If the **no ip multicast-routing** command is used, the device stops routing multicast packets even when the protocols are enabled.

**Example** This example shows how to enable IP multicast routing.

**Switch(config)# ip multicast-routing**

Verify the settings by the **show system protocol-state** command.

# **ip ospf authentication**

Use this command to send and receive OSPF packets with the specified authentication method. Use the no form of this command to disable the authentication.

### **ip ospf authentication [ message-digest ]**

#### **no ip ospf authentication**

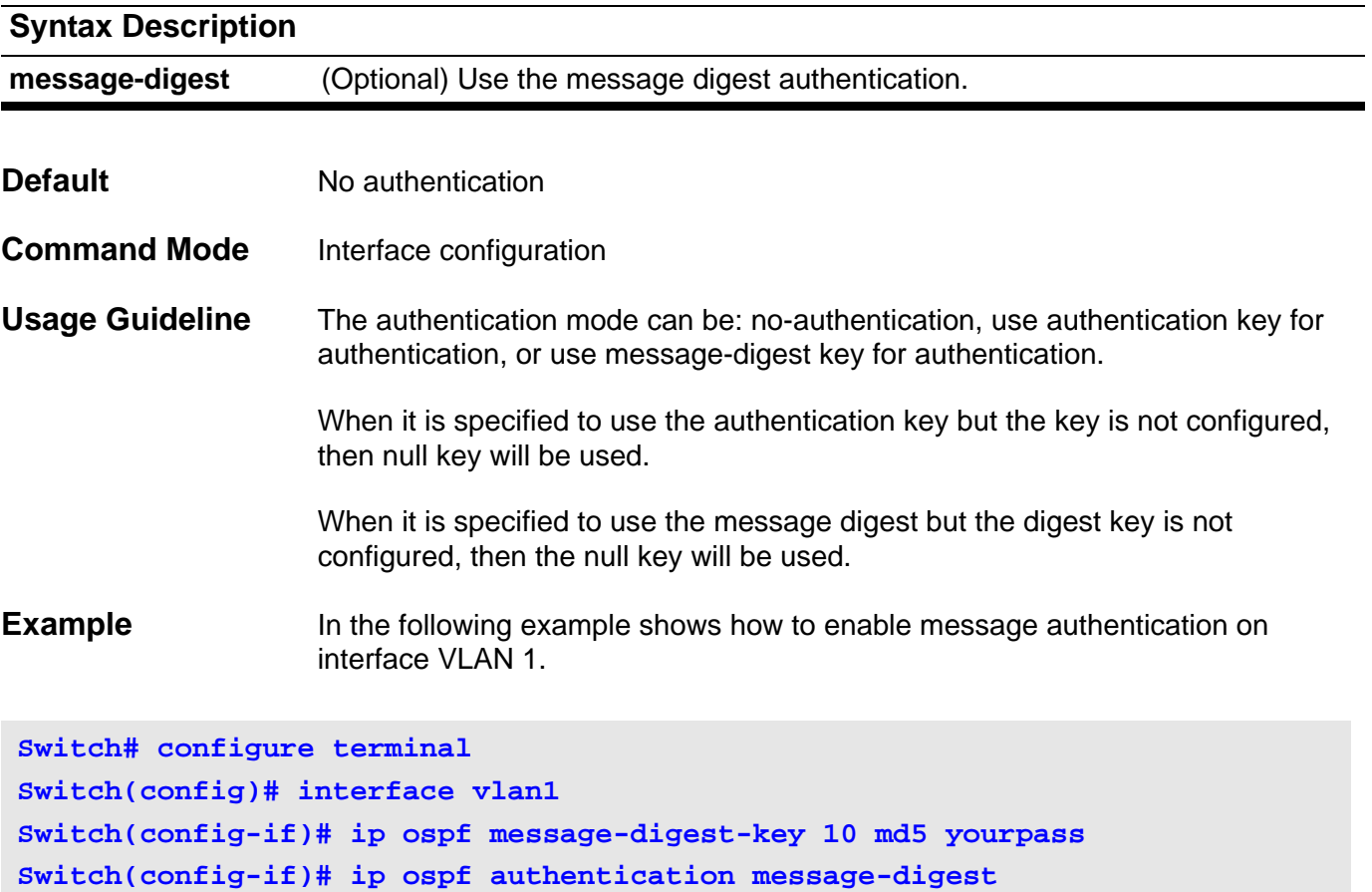

# **ip ospf authentication-key**

Use this command to specify an OSPF authentication password for the neighboring routers. Use the no form of this command to remove an OSPF authentication password.

### **ip ospf authentication-key** *PASSWORD*

#### **no ip ospf authentication-key**

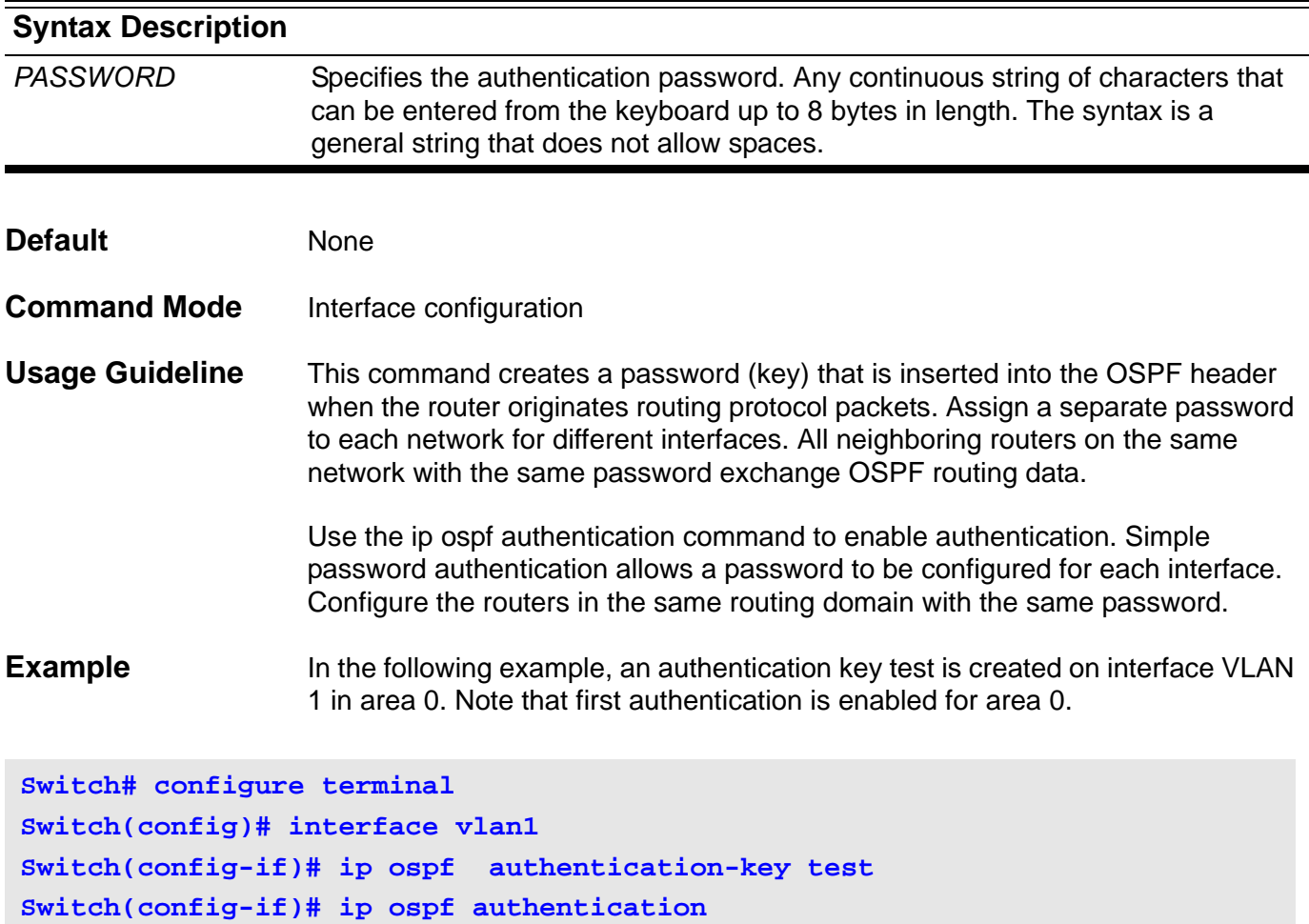

# **ip ospf cost**

Use this command to explicitly specify the cost of sending a packet on an interface. Use the no form of the command to remove the assignment.

**ip ospf cost** *COST*

**no ip ospf cost**

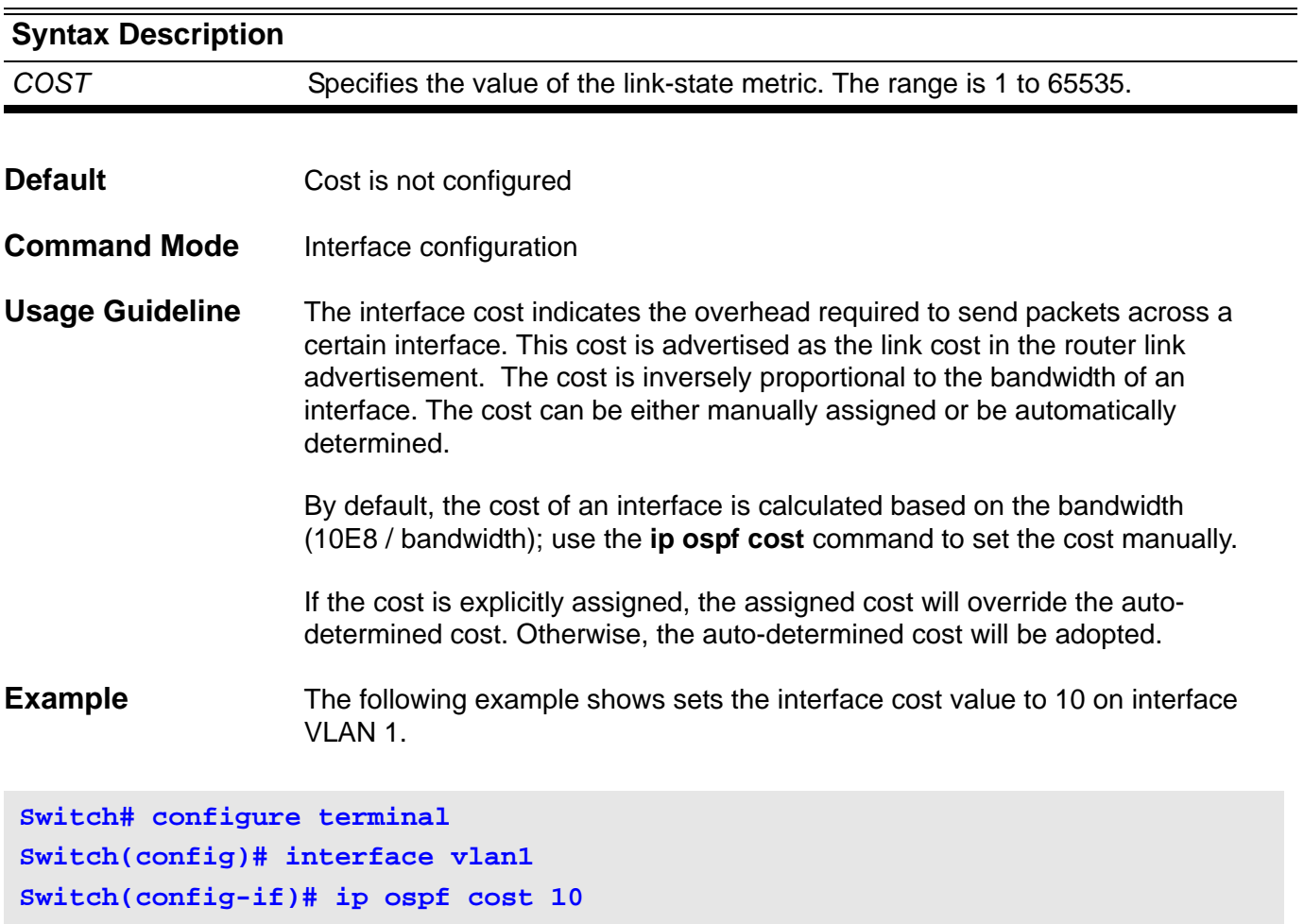

# **ip ospf dead-interval**

Use this command to set the interval during which no hello packets are received and after which a neighbor is declared dead. The no form of this command will reset the dead-interval to the default value.

### **ip ospf dead-interval** *SECONDS*

#### **no ospf dead-interval**

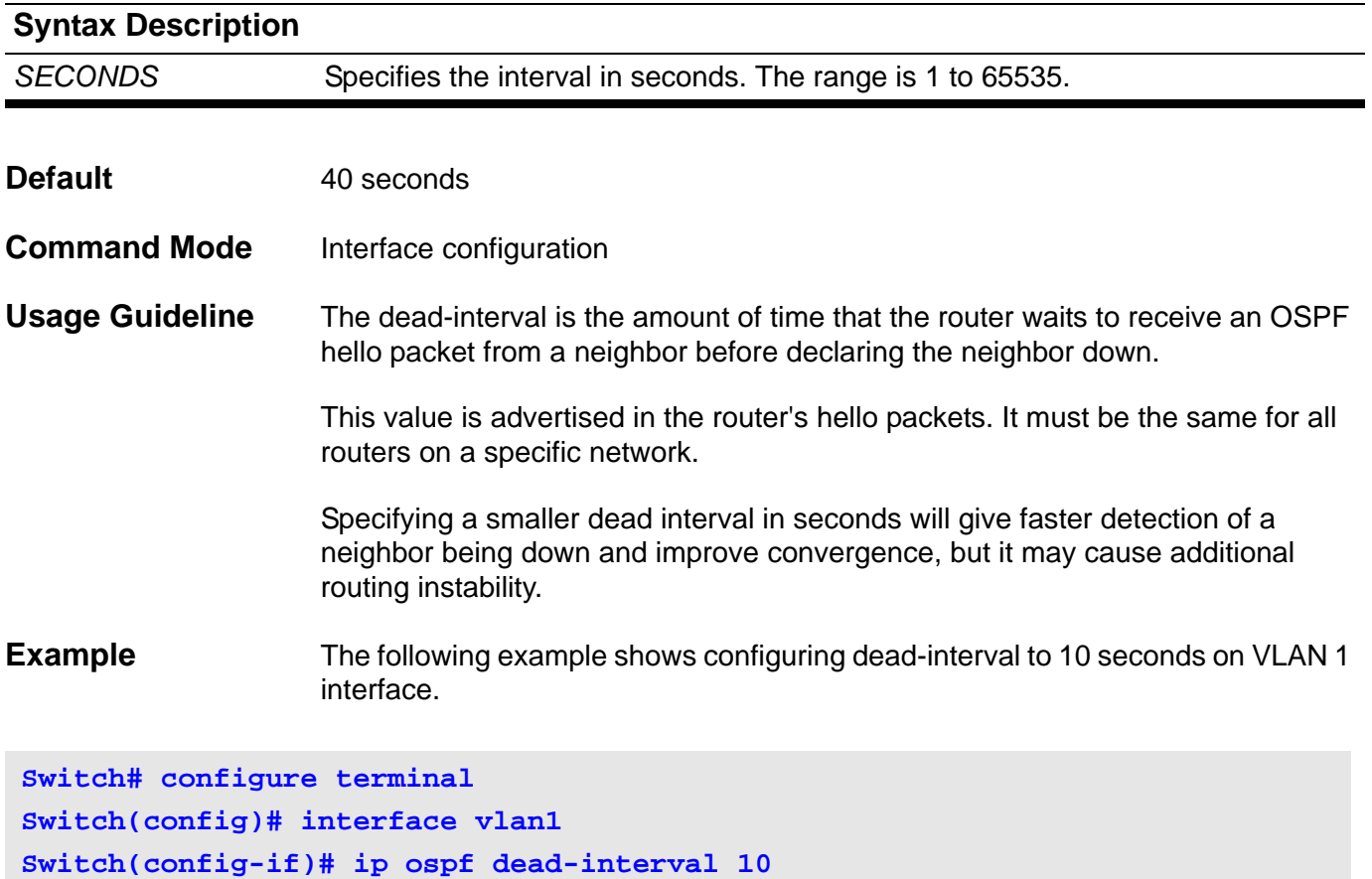

# **ip ospf hello-interval**

Use this command to specify the interval between hello packets. The no-form of this command will reset the hello-interval to the default value.

### **ip ospf hello-interval** *SECONDS*

### **no ip ospf hello-interval**

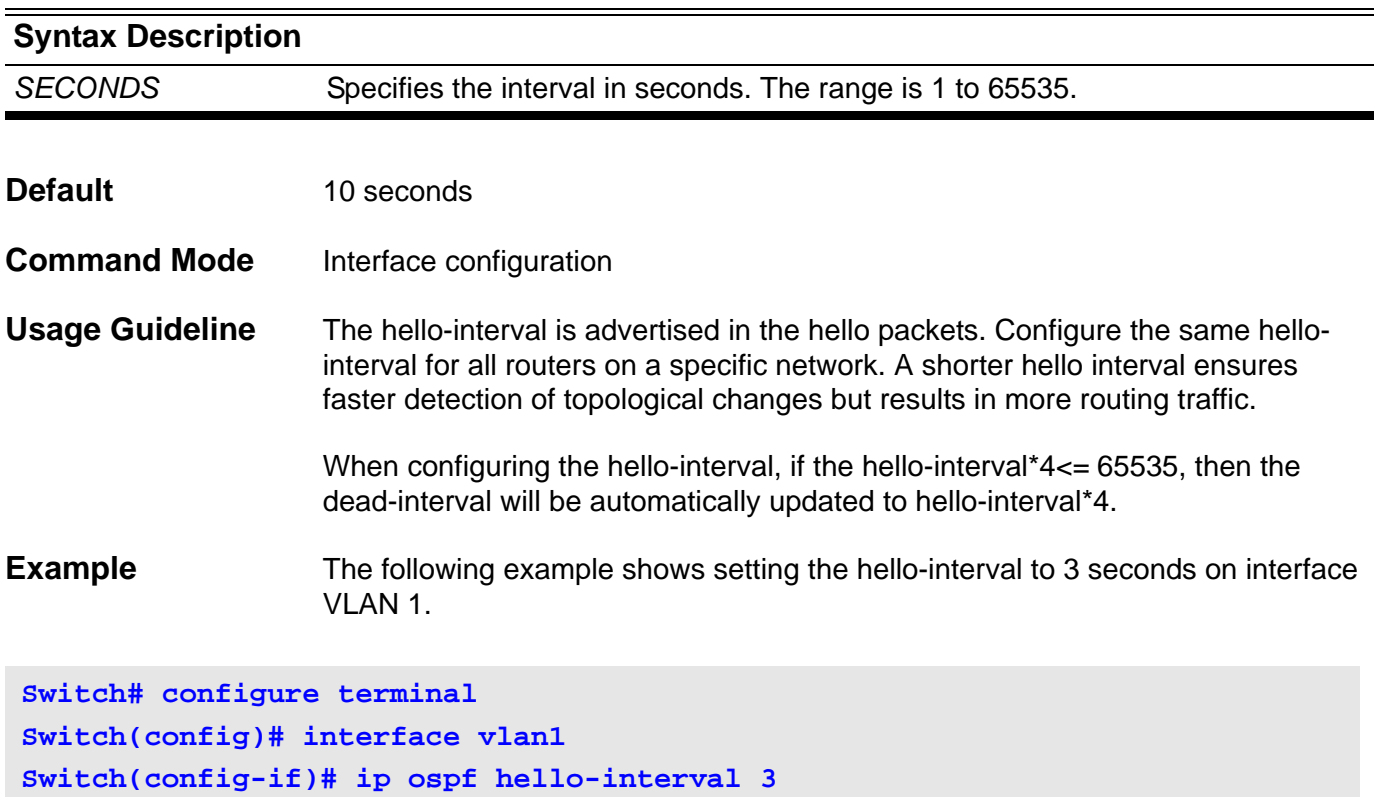

## **ip ospf message-digest-key**

Use this command to register an MD5 key for OSPF MD5 authentication.

Use the no form of this command to remove an MD5 key.

**ip ospf message-digest-key** *KEY***-***ID* **md5** *KEY*

### **no ip ospf message-digest-key** *KEY***-***ID*

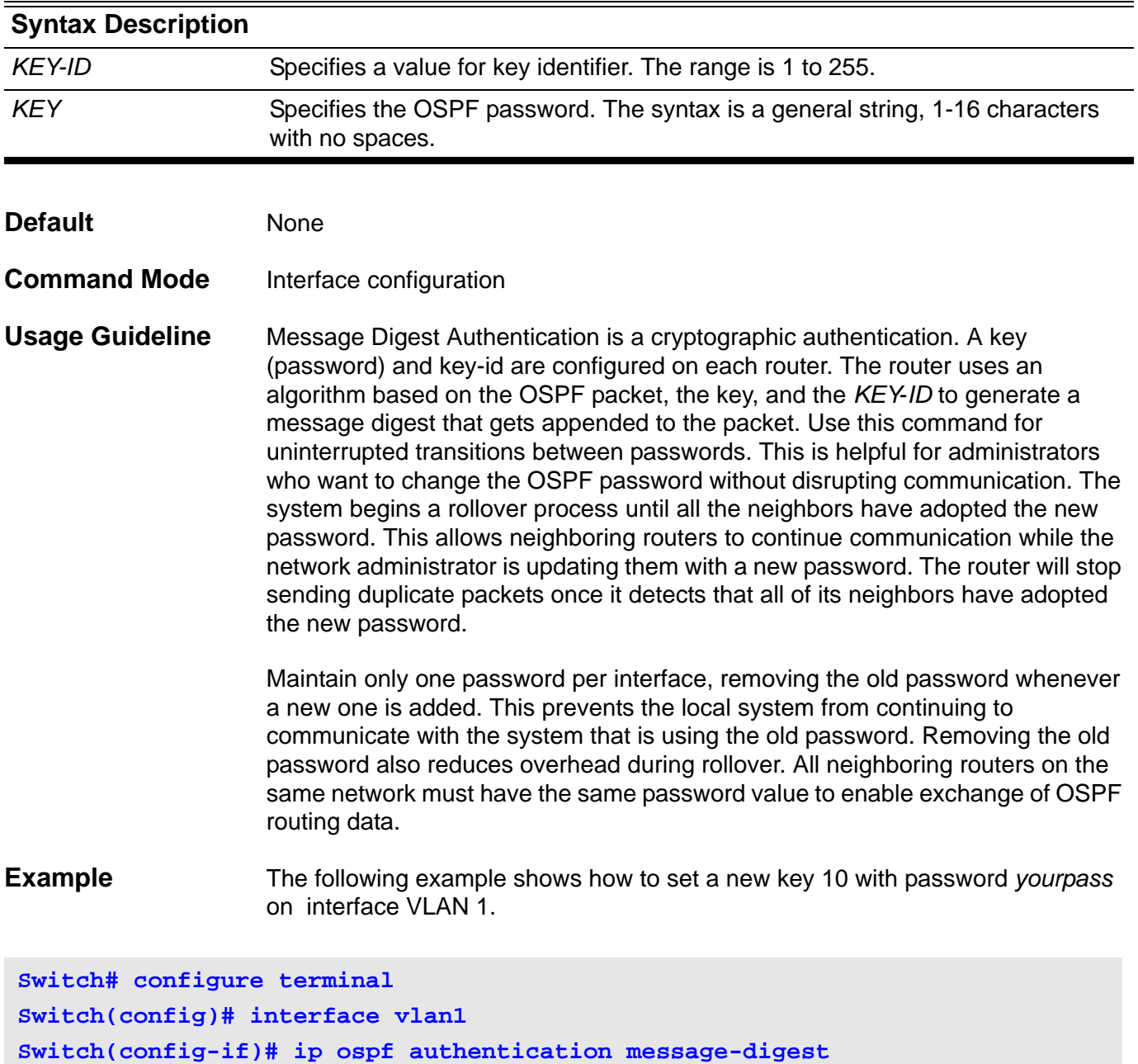

Verify the settings by entering the **show ip ospf interface** command.

**Switch(config-if)# ip ospf message-digest-key 10 md5 yourpass**

# **ip ospf priority**

Use this command to set the router priority to determine the designated router for the network. The no form of this command will reset the priority to the default value.

**ip ospf priority** *PRIORITY*

**no ip ospf prority**

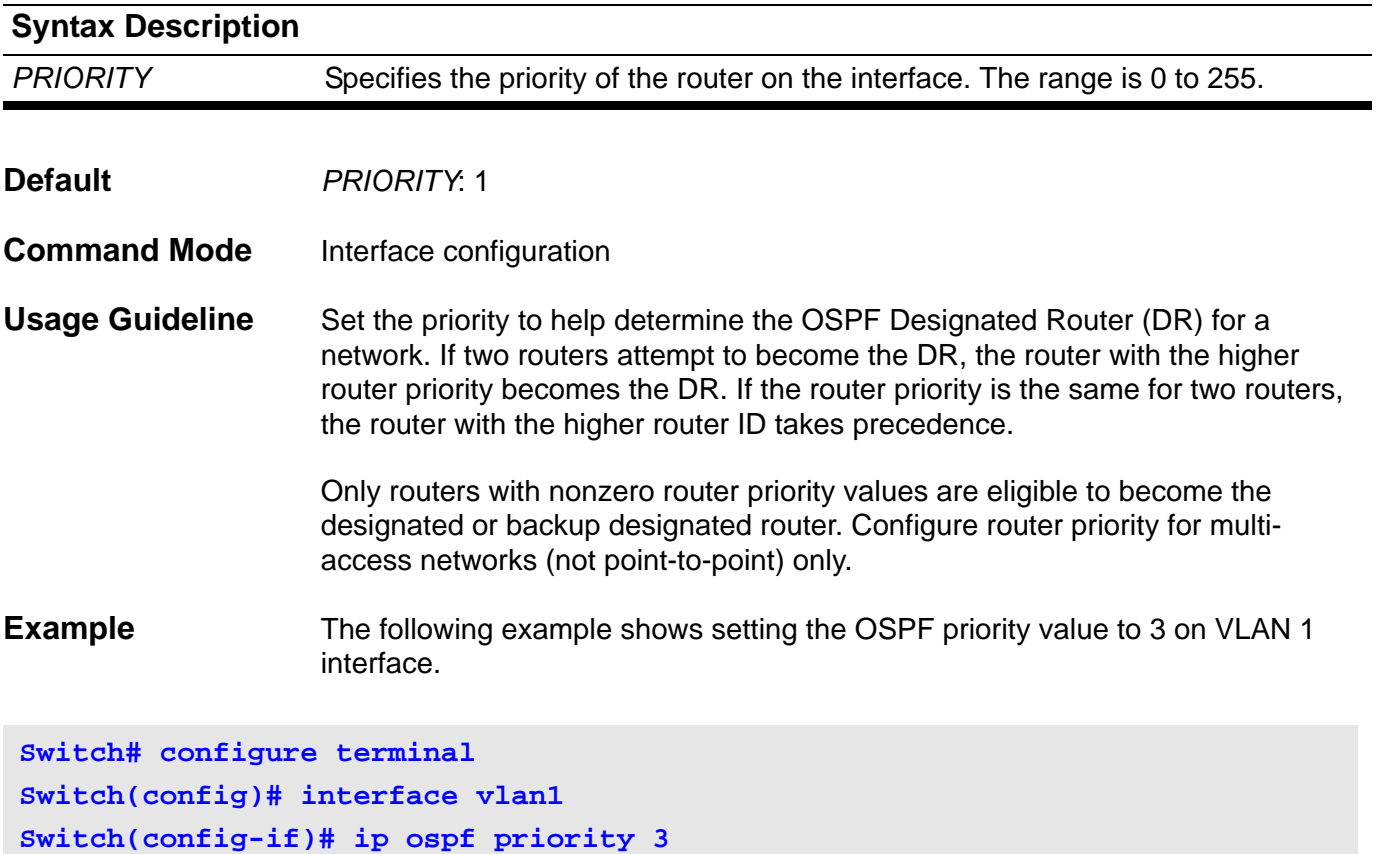

# **ip ospf retransmit-interval**

Use this command to specify the time between link-state advertisement (LSA) retransmissions for adjacencies belonging to the interface. The no form of this command will reset the retransmit-interval to the default value.

### **ip ospf retransmit-interval** *SECONDS*

#### **no ip ospf retransmit-interval**

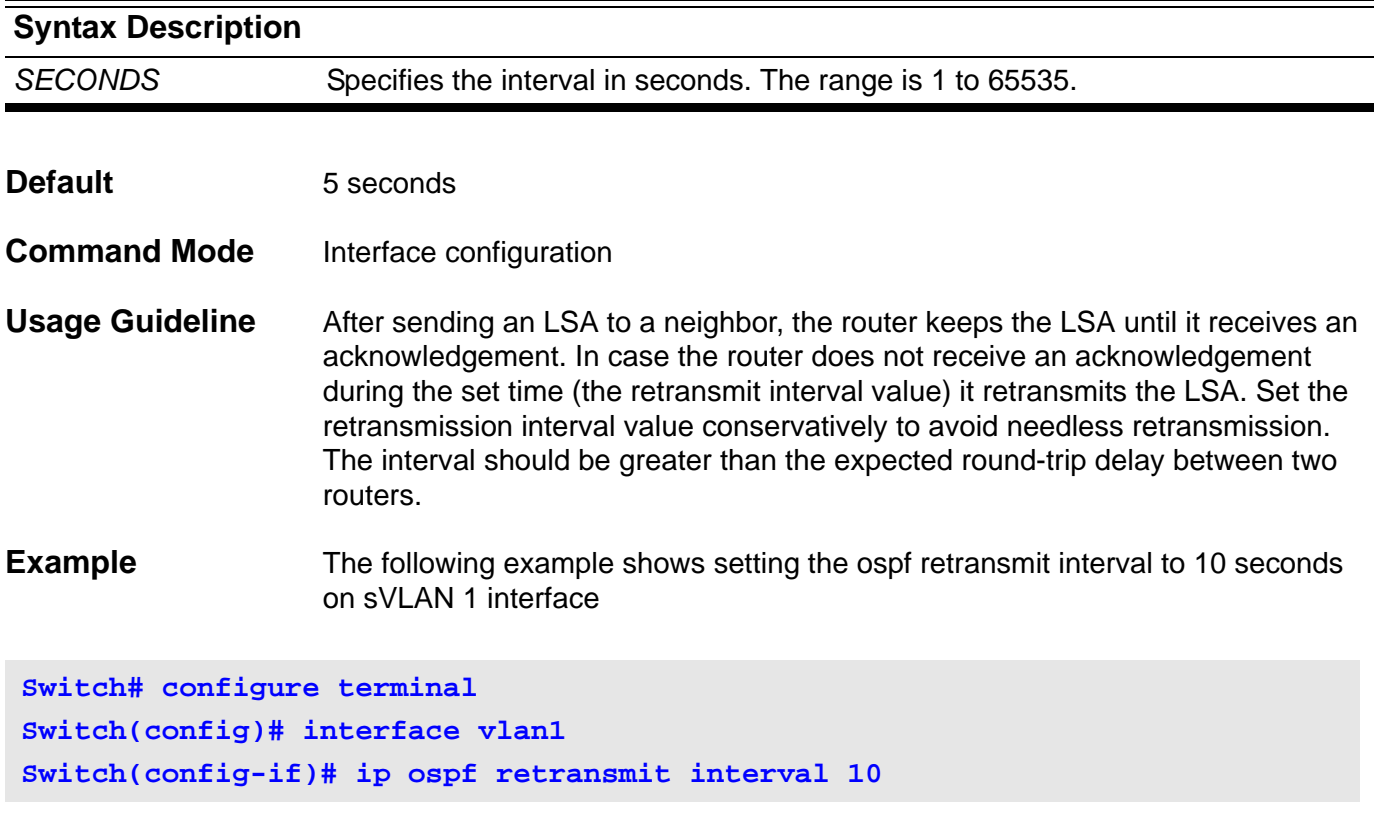

# **ip ospf shutdown**

To initiate a graceful shutdown of Open Shortest Path First (OSPF) protocol at interface level, use the **ip ospf shutdown** command in router configuration mode. To restart the OSPF protocol on an interface, use the no form of this command.

### **ip ospf shutdown [** *IFNAME* **]**

### **no ip ospf shutdown [** *IFNAME* **]**

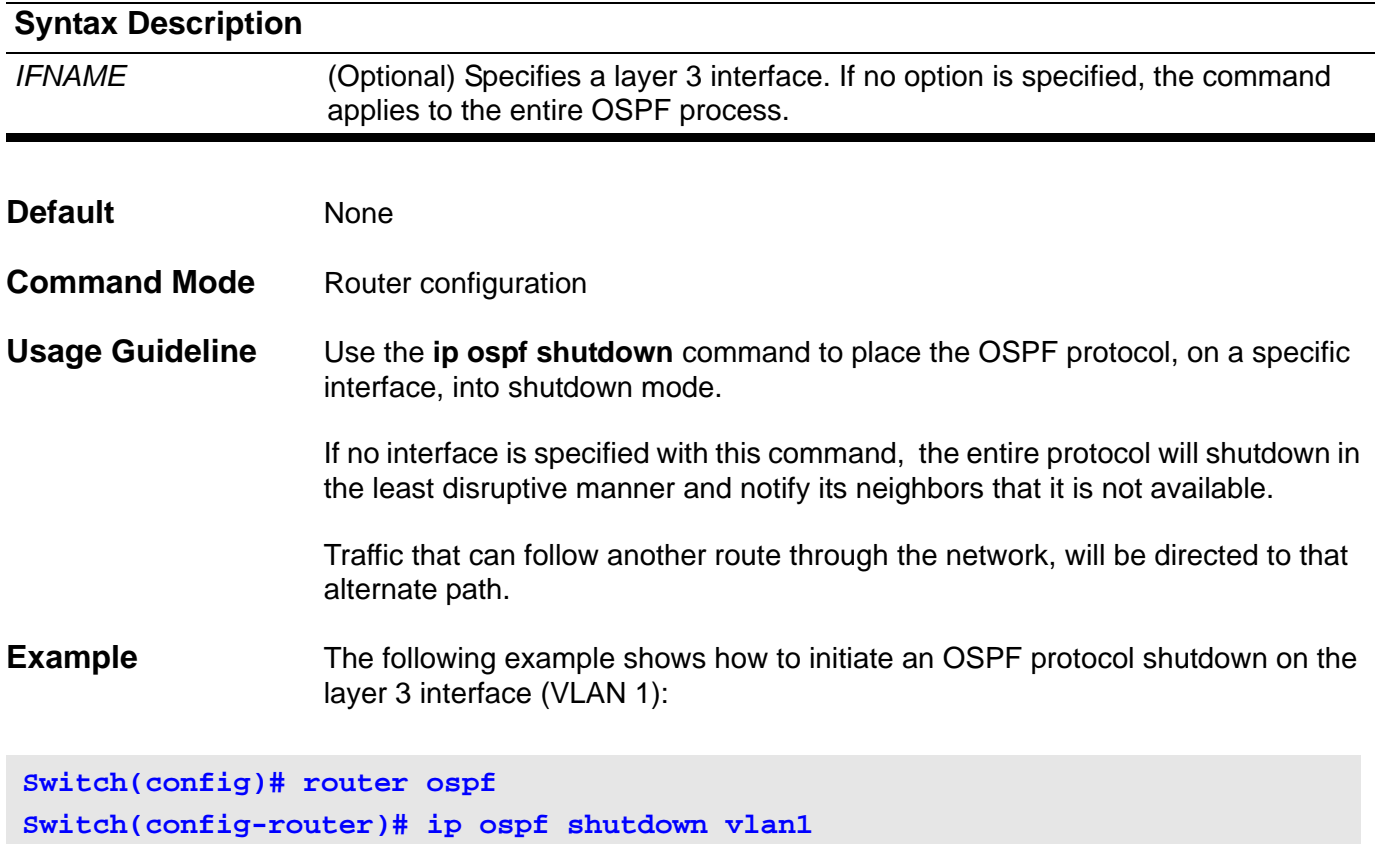

# **ip ospf transmit-delay**

Use this command to set the estimated time it takes to transmit a link-stateupdate packet on the interface.

Use the no parameter with this command to return to the default value.

### **ip ospf transmit-delay** *SECONDS*

### **no ip ospf transmit-delay**

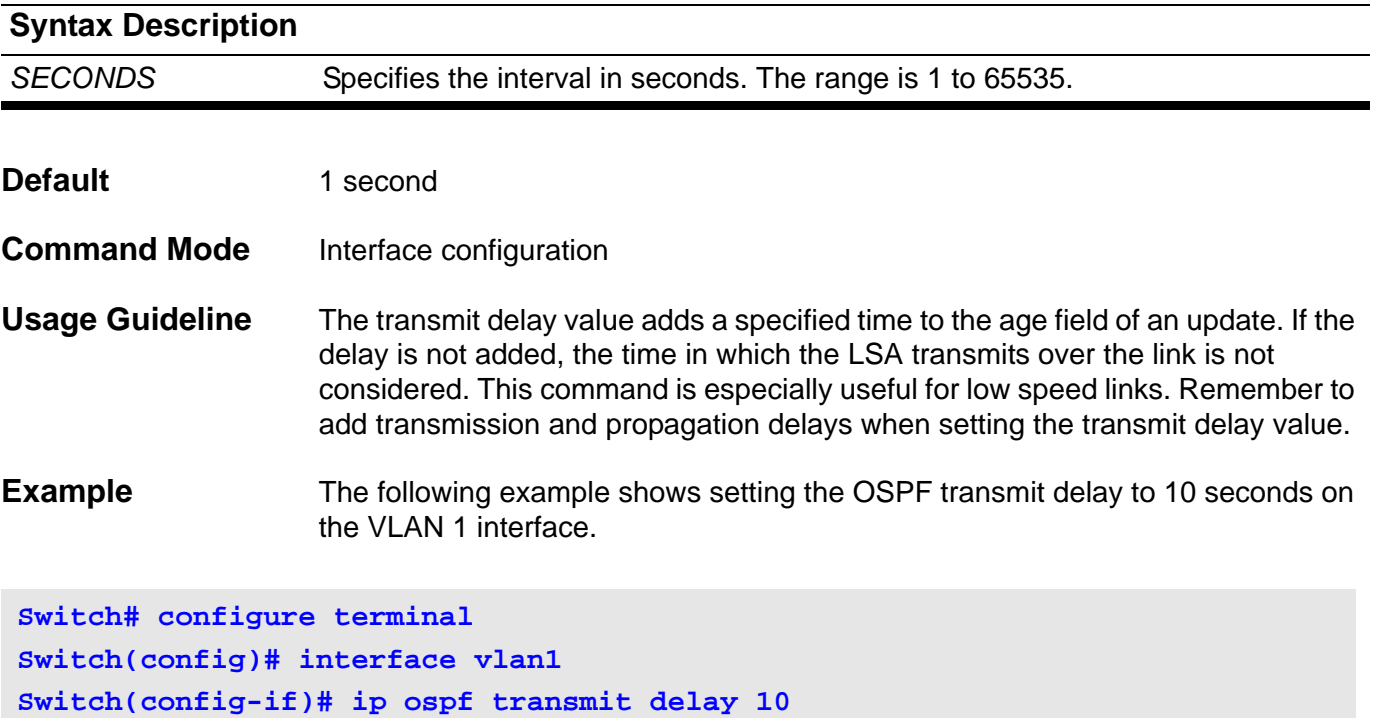

# **ip pim**

Enable PIM on the interface for either sparse mode or dense mode operation. Use the no form of the command to disable the PIM function on the interface.

**ip pim {sparse-mode | dense-mode}**

**no ip pim {sparse-mode | dense-mode }**

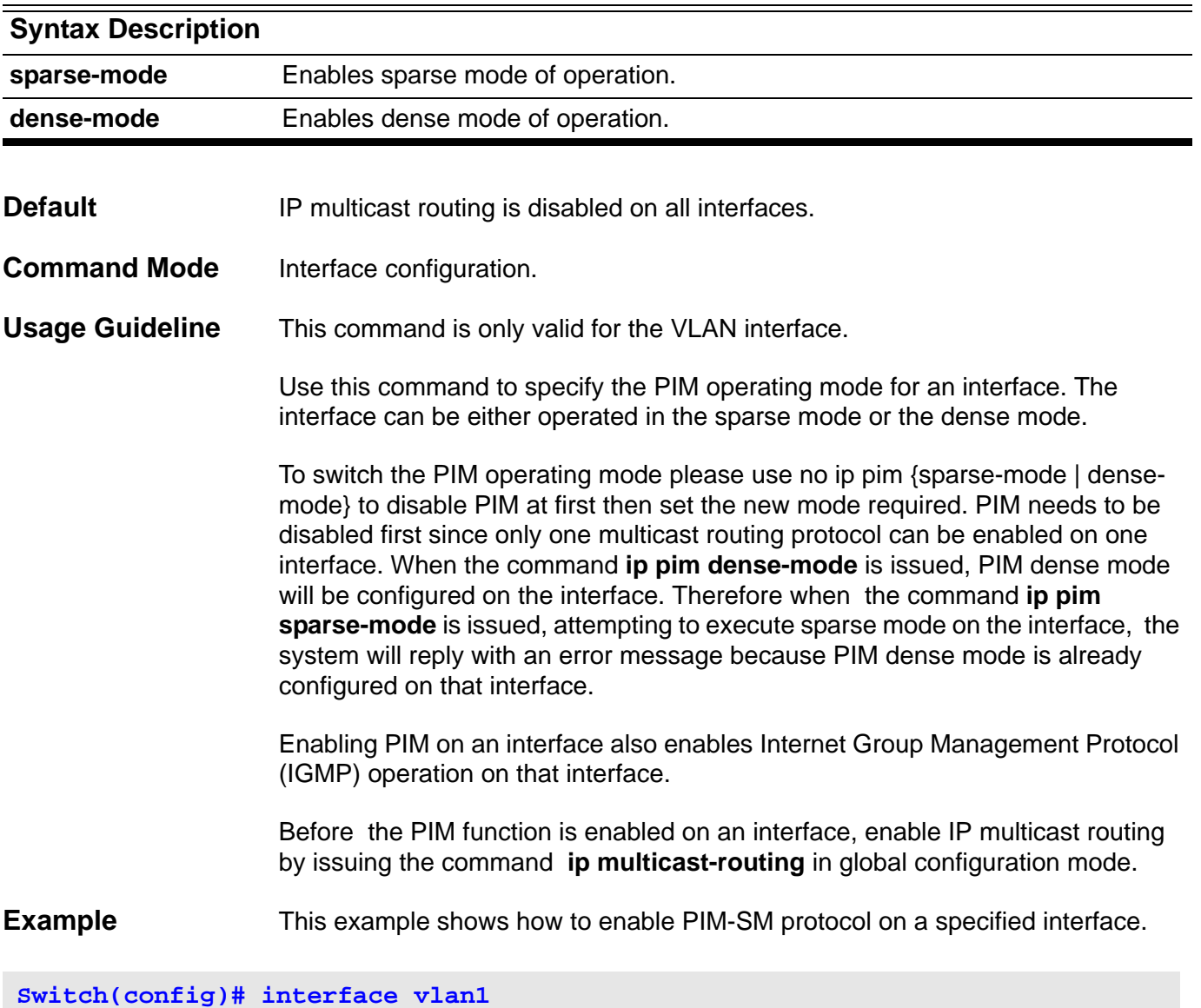

**Switch(config-if)# ip pim sparse-mode** 

# **ip pim accept-register**

To configure a candidate rendezvous point (RP) router to filter PIM register messages, use the ip pim accept-register command in global configuration mode. To disable this function, use the no form of this command.

### **ip pim accept-register source-list** *ACCESS-LIST-NAME*

#### **no ip pim accept-register**

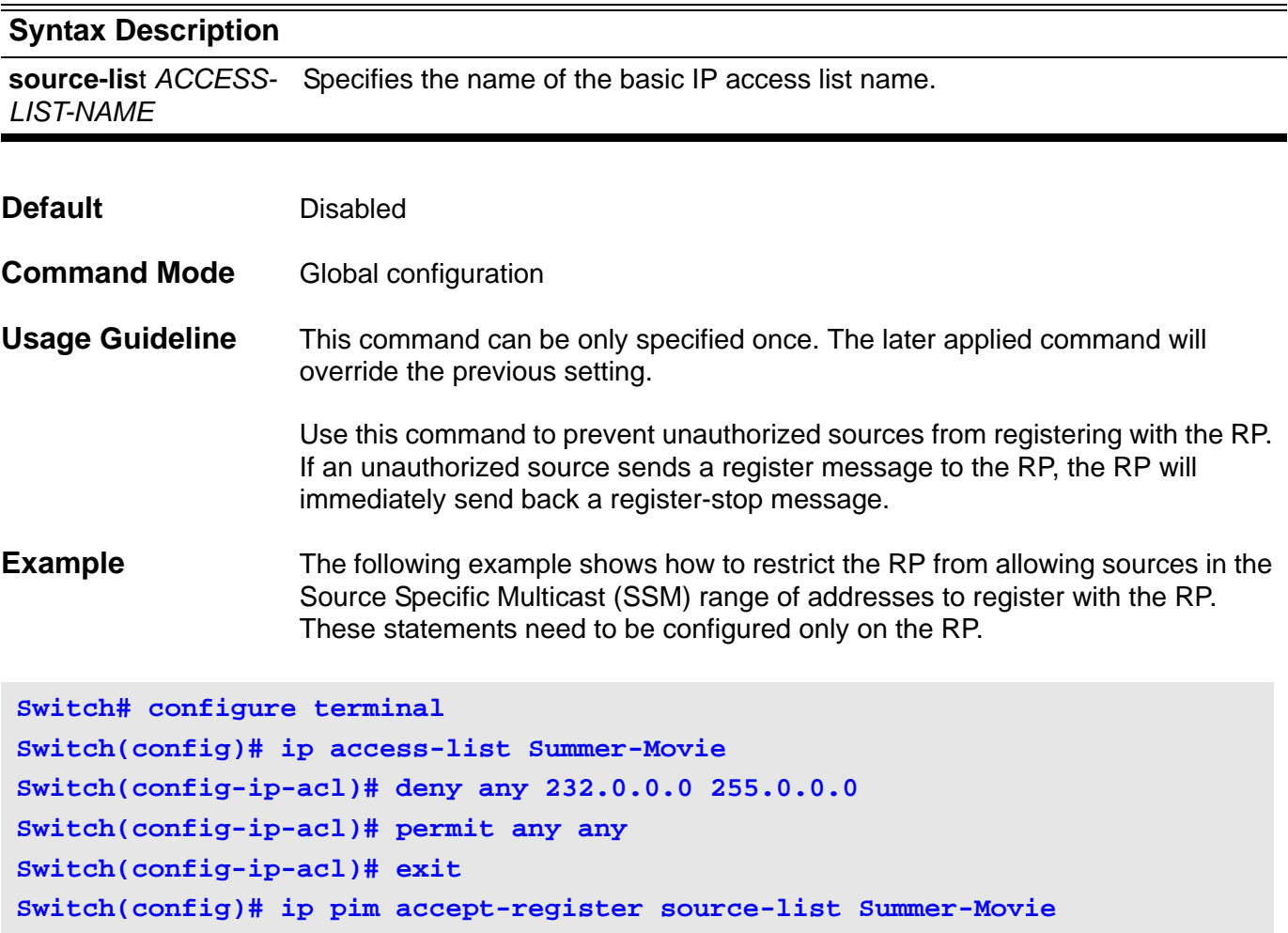

Verify the settings by the **show ip pim** command.

### **ip pim bsr-candidate**

Use this command to configure the router to advertise itself as a candidate bootstrap router (BSR). Use the no form of this command to remove this router as a candidate for being a BSR.

**ip pim bsr-candidate** *INTERFACE-ID [HASH-MASK-LENGTH] [PRIORITY]*

#### **no ip pim bsr-candidate**

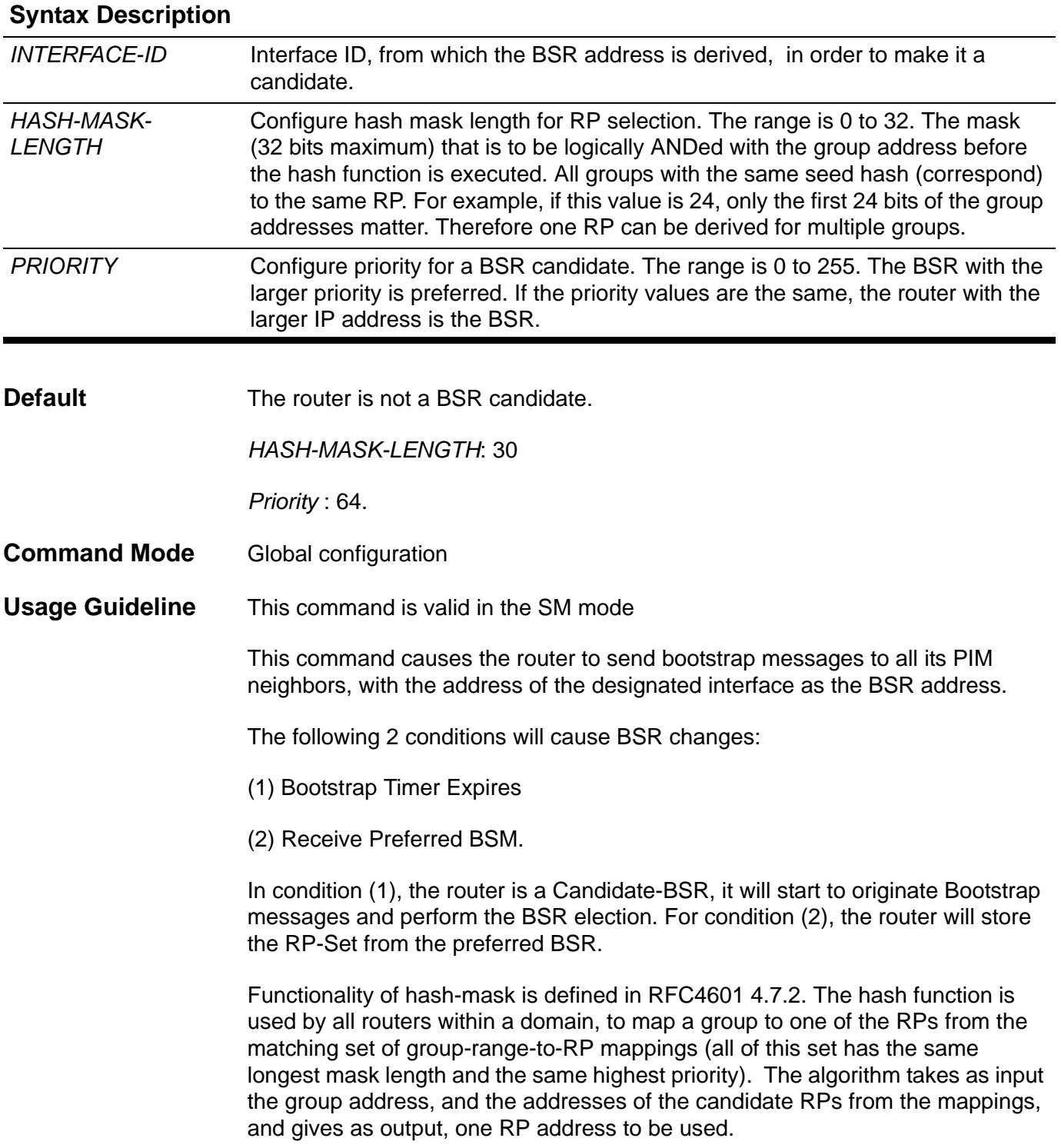

**Example** The following example shows how to configure the IP address of the router on VLAN 1 to be a candidate BSR with hash-mask length of 20 and priority of 192:

**Switch(config)# ip pim bsr-candidate vlan1 20 192 Switch(config)#**

Verify the settings by using the **show ip pim** command.

### **ip pim dr-priority**

Use this command to change the Designated Router Priority value inserted into the DR Priority option of the PIM Hello message. Use default command to return the setting to default.

**ip pim dr-priority** *PRIORITY*

#### **default ip pim dr-priority**

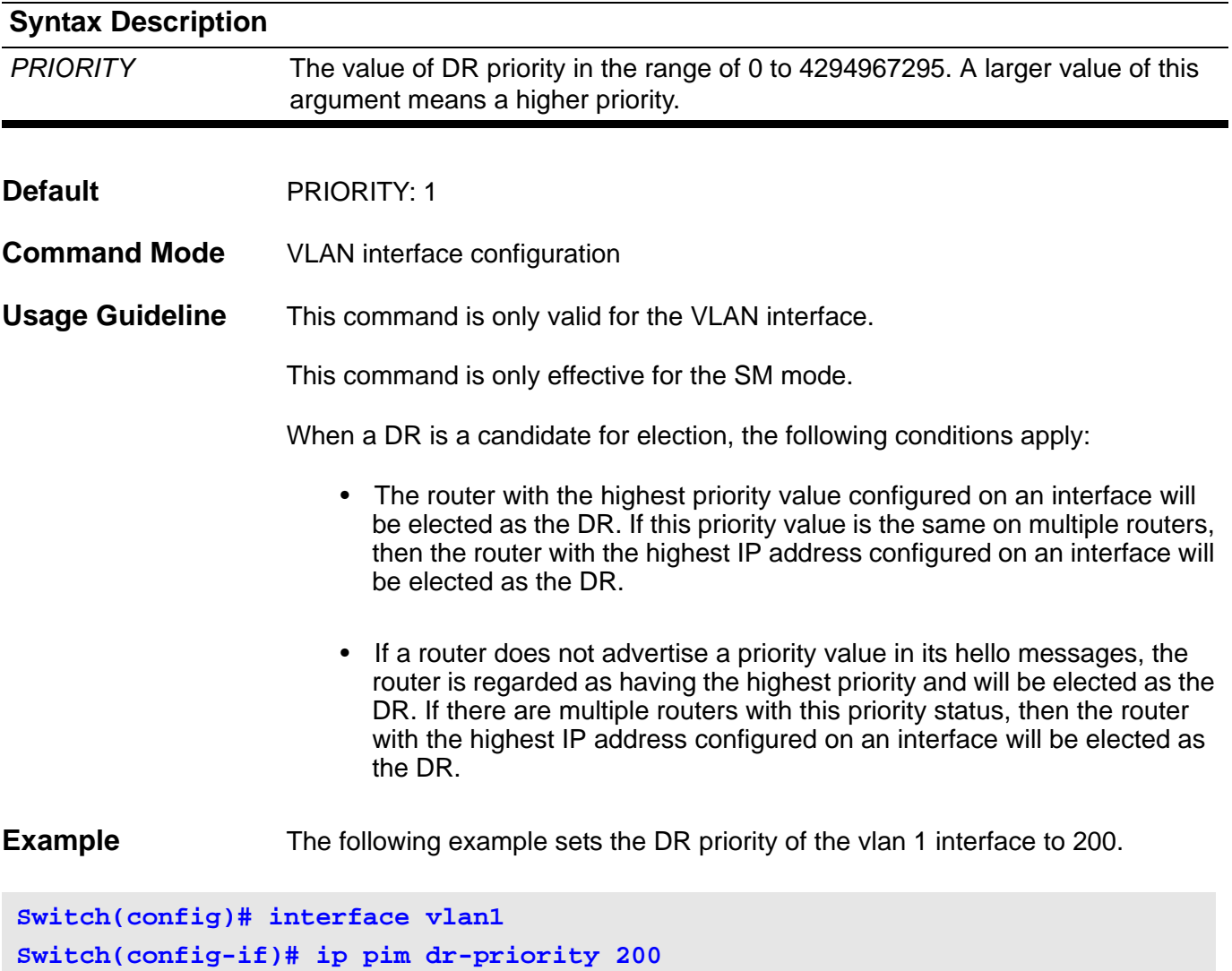
## **ip pim join-prune-interval**

Use this command to configure a Join/Prune interval value different from the default (60 seconds).

**ip pim join-prune-interval** *SECONDS*

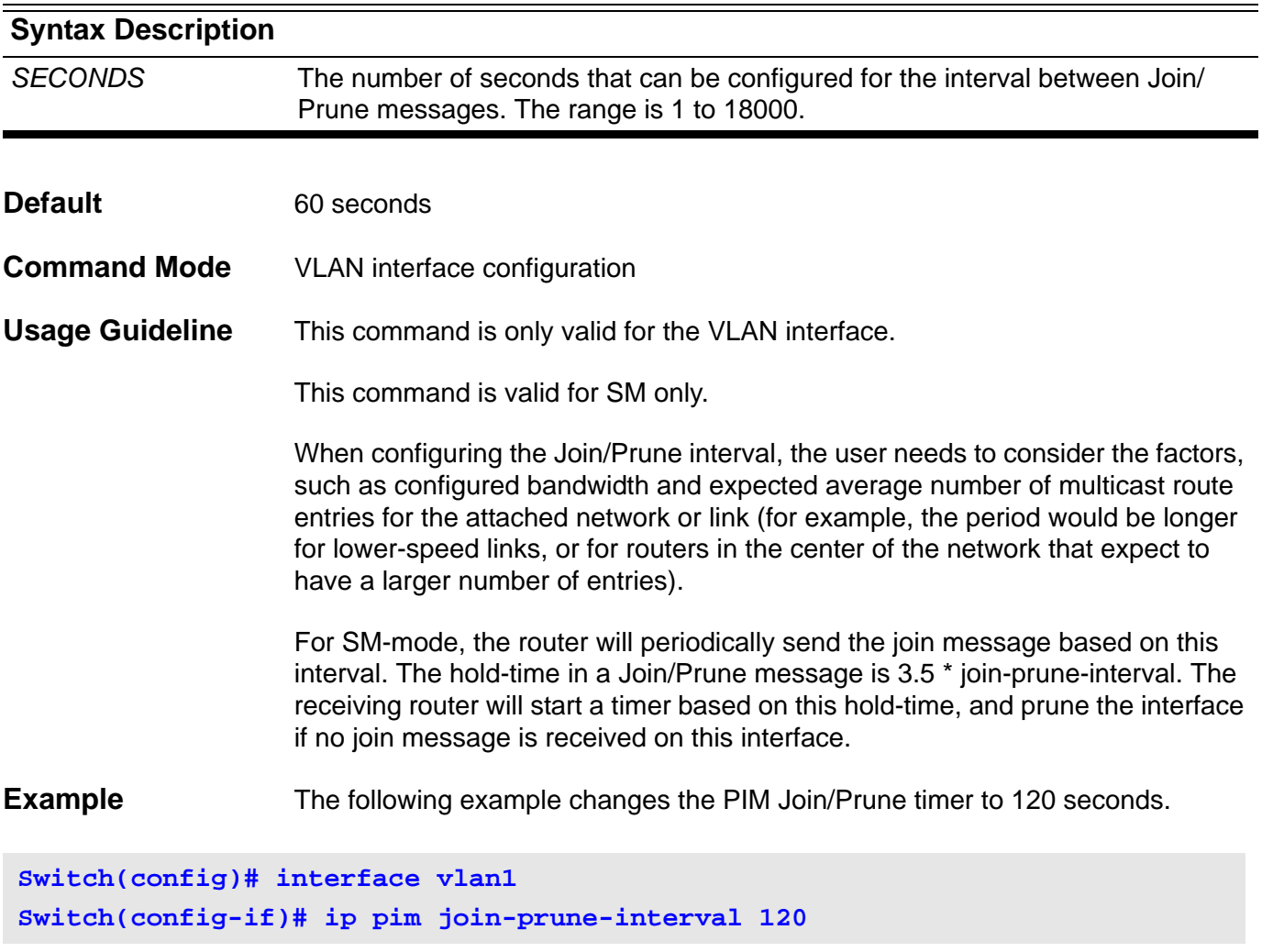

## **ip pim prune-limit-interval**

Use this command to configure the time interval for the prune limit timer to limit the Pruning rate on a LAN.

**ip pim prune-limit-interval** *SECONDS*

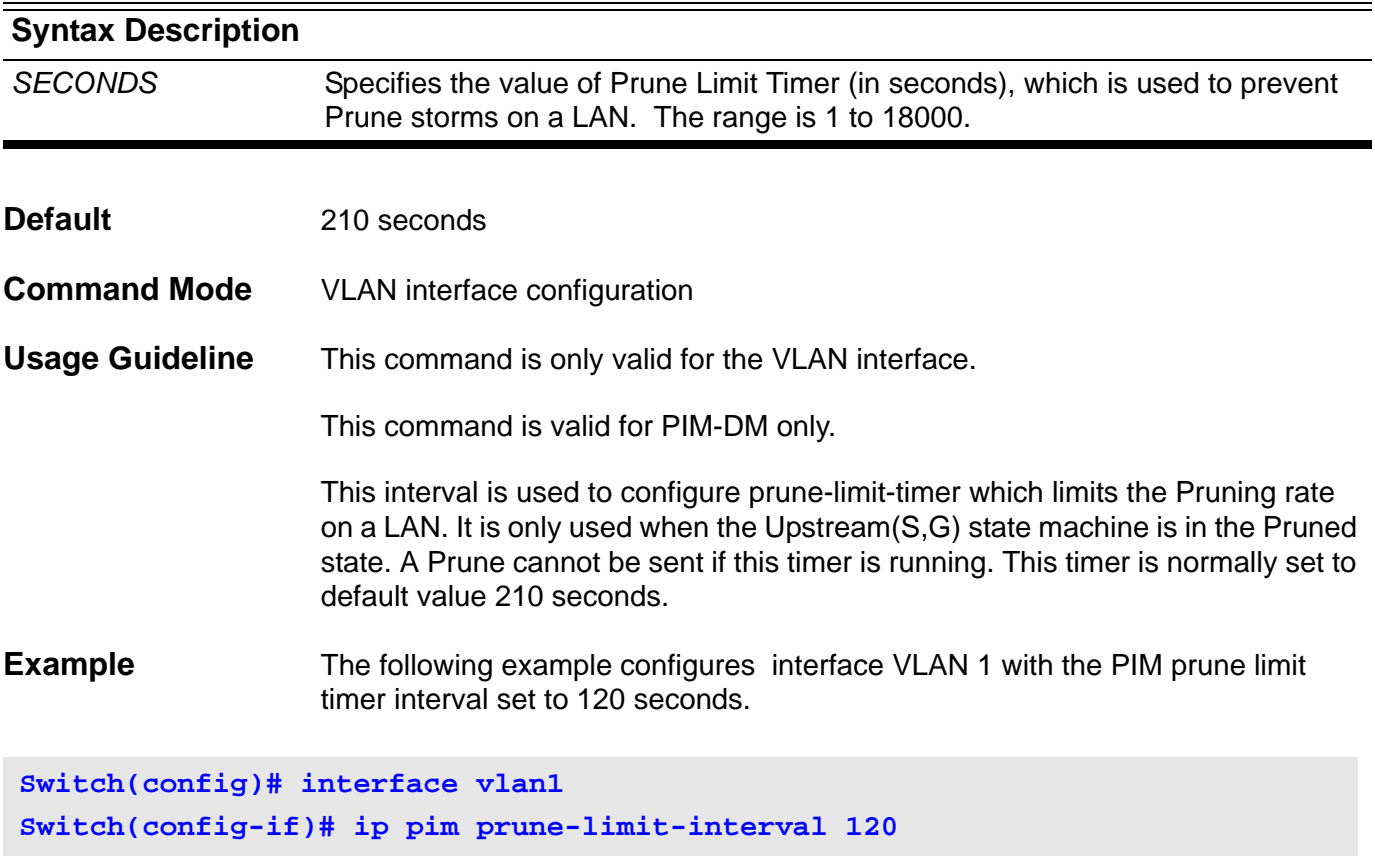

## **ip pim query-interval**

Use this command to configure the frequency of PIM hello message.

**ip pim query-interval** *SECONDS*

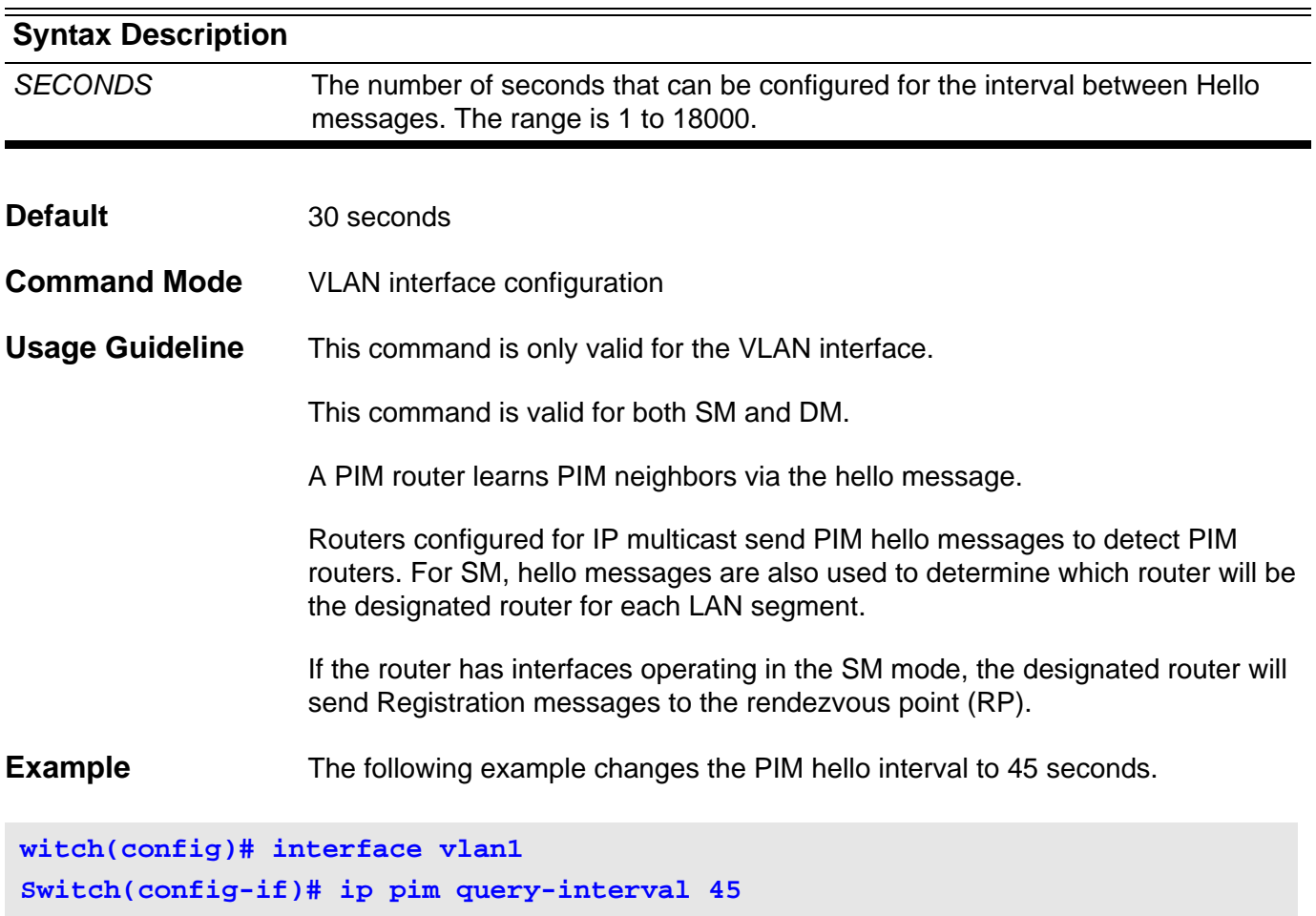

### **ip pim register-checksum-include-data**

Use this command to configure the option to calculate the Register checksum over the whole packet. Use the no form of this command to disable calculating the Register checksum over the whole packet.

#### **ip pim register-checksum-include-data { group-list** *ACCESS-LIST-NAME***}**

#### **no ip pim register-checksum-include-data**

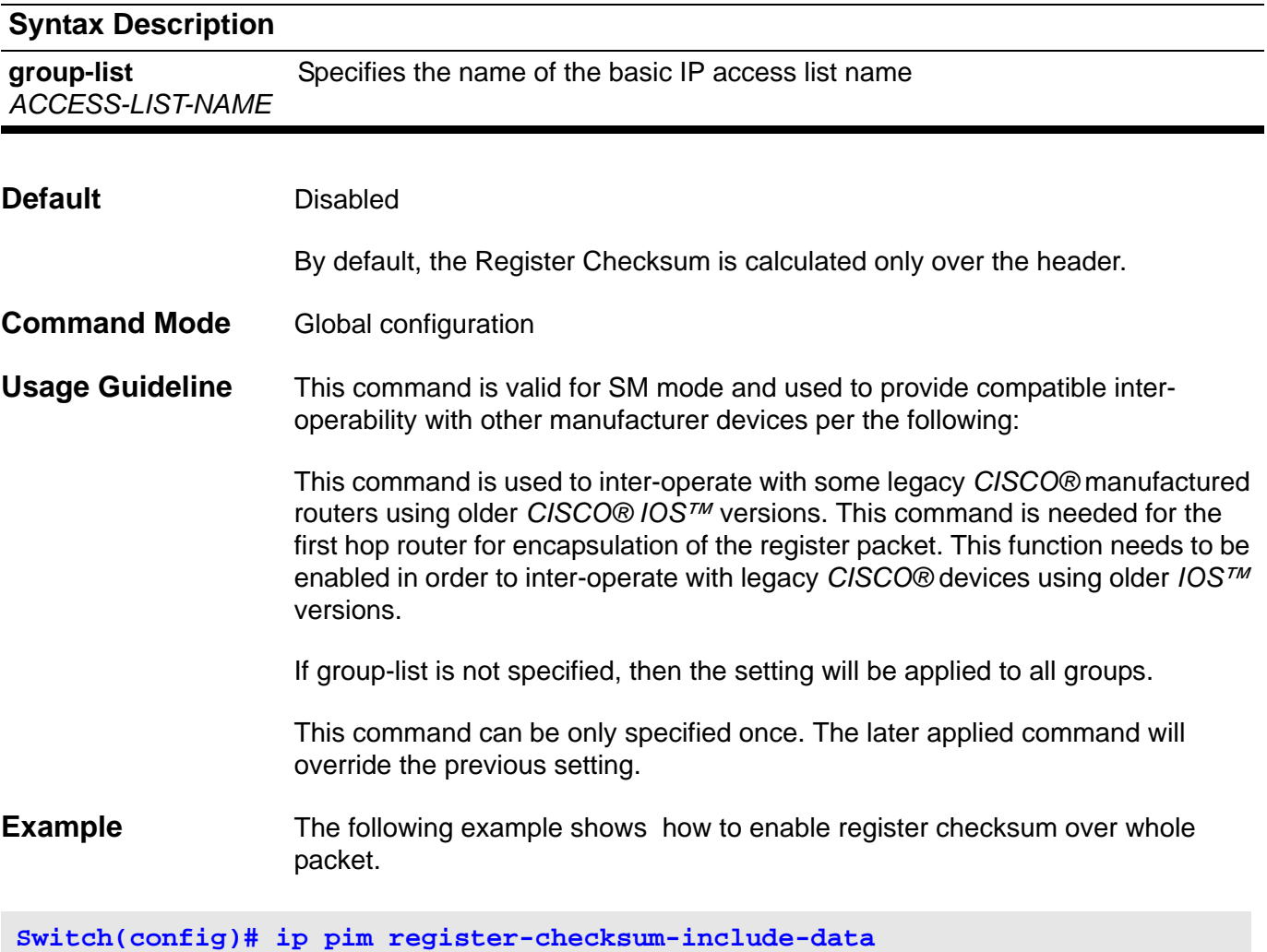

Verify the settings by using the **show ip pim** command.

# **ip pim register-suppresion**

Use this command to configure the register-suppression time.

**ip pim register-suppression** *SECONDS*

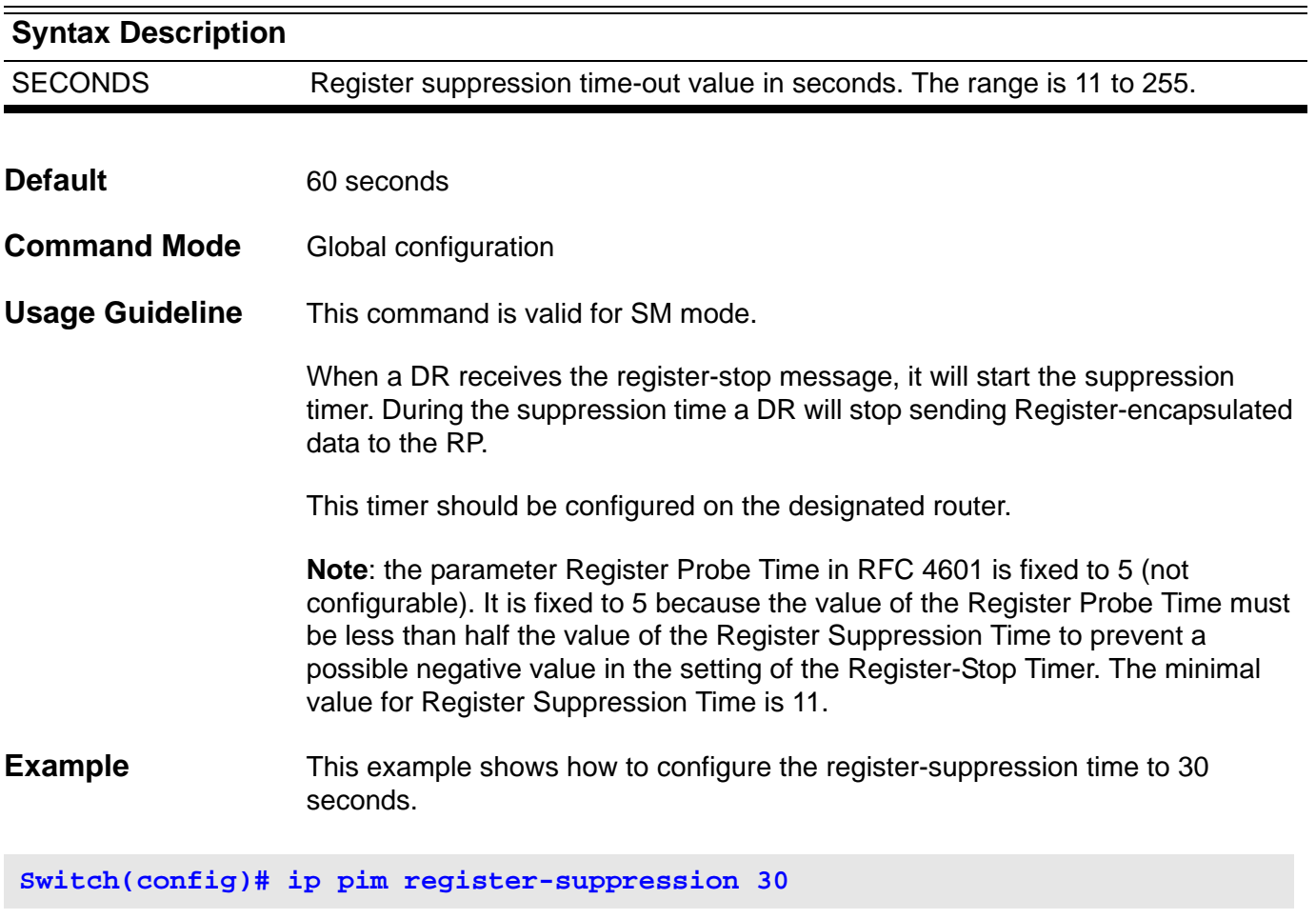

Verify the settings by the **show ip pim** command.

### **ip pim rp-address**

Use this command to statically configure the rendezvous point (RP) address for multicast groups. To remove an RP address, use the no form of this command.

**ip pim rp-address** *IP-ADDRESS* **[group-list** *ACCESS-LIST-NAME***] [override]**

**no ip pim rp-address** *IP-ADDRESS*

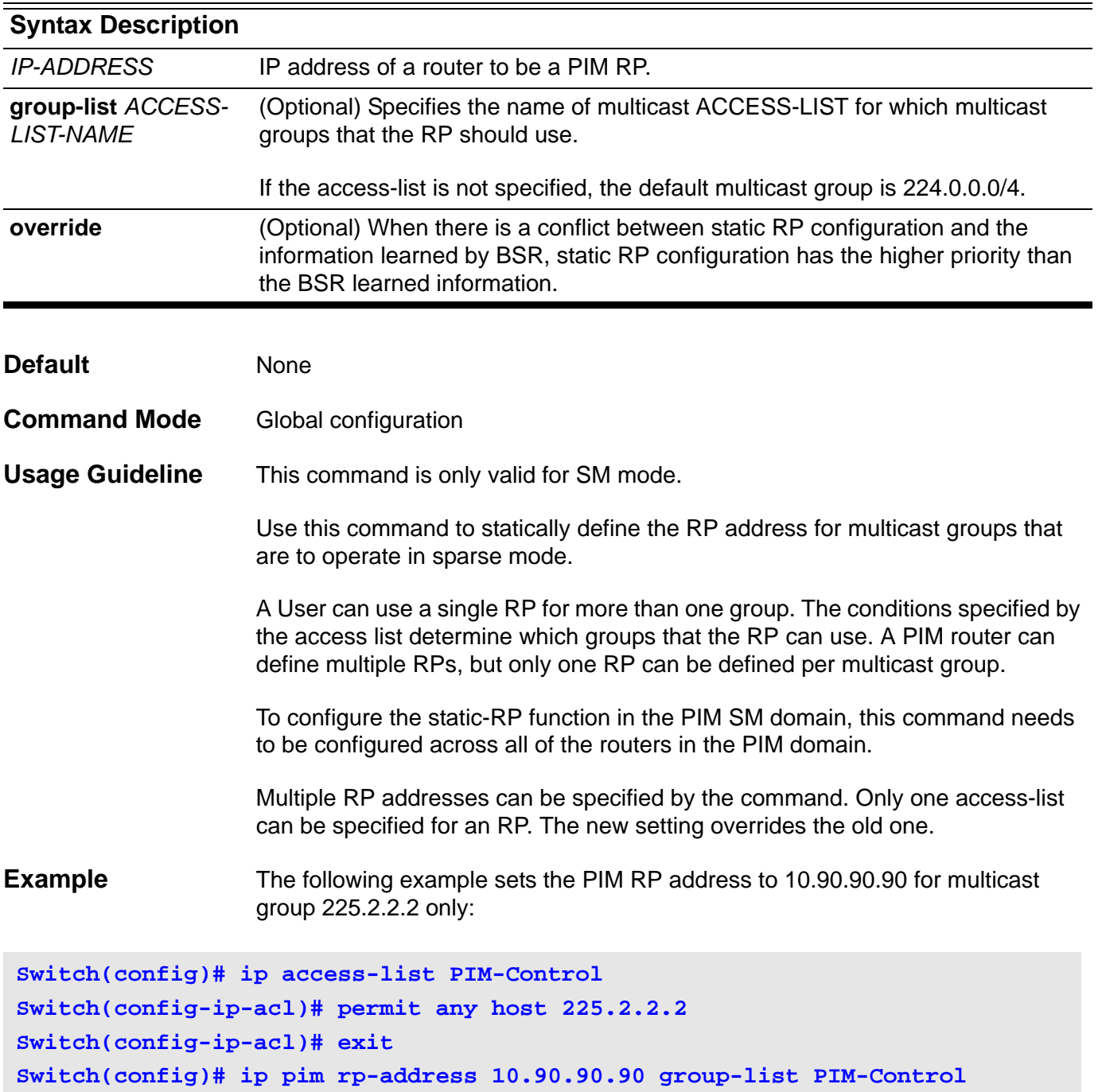

Verify the settings by using the **show ip pim** command.

### **ip pim rp-candidate**

Use this command to configure the router as an RP candidate. Use the no form of this command to remove the router as a candidate RP.

**ip pim rp-candidate** *INTERFACE-ID* **[ group-list** *ACCESS-LIST-NAME* **] [interval** *SECONDS***] [priority** *PRIORITY***]**

**no ip pim rp-candidate [***INTERFACE-ID* **]**

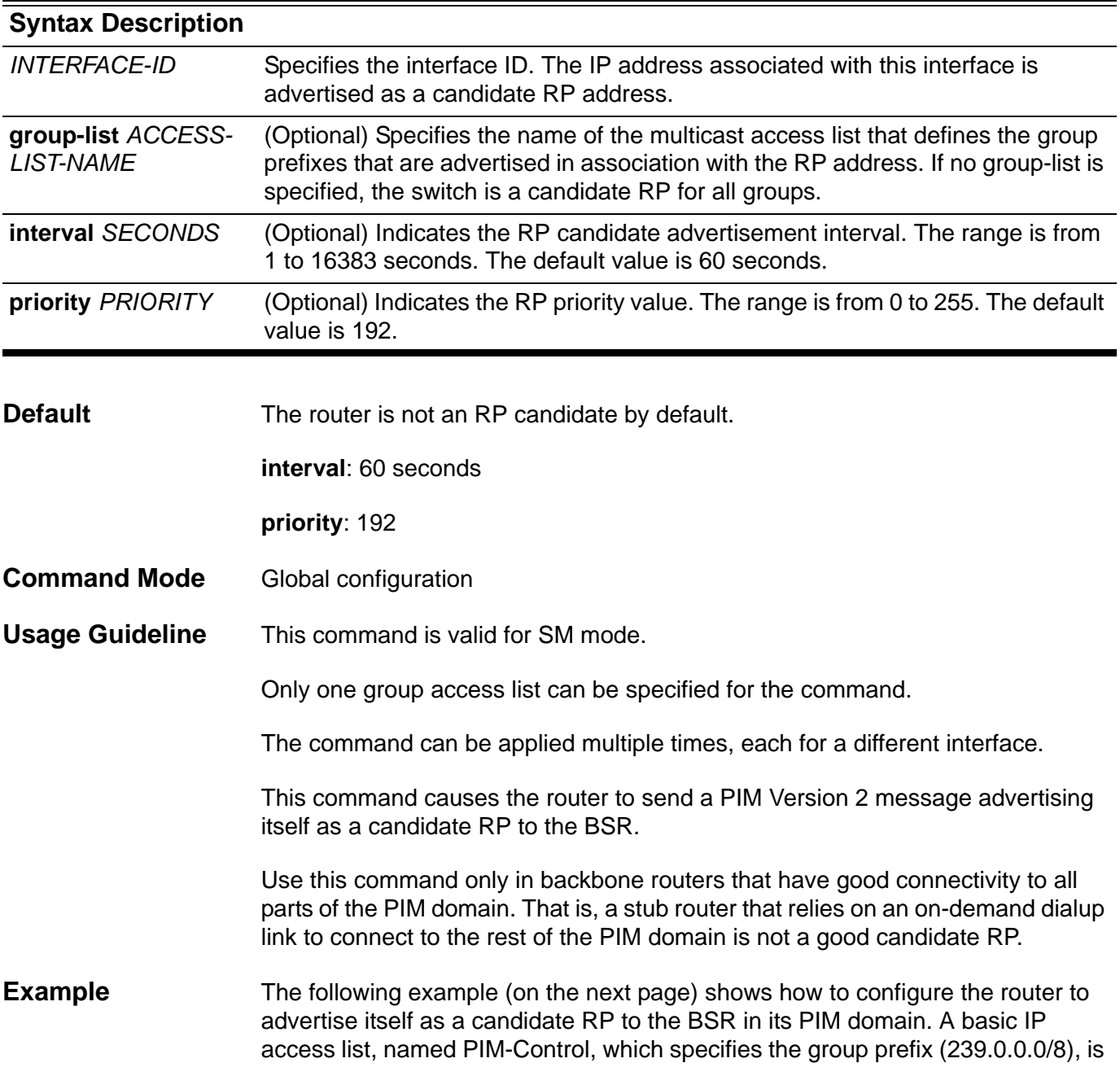

associated with the RP that has the address identified by VLAN interface 1 and with priority 3.

```
Switch(config)# ip access-list PIM-Control
Switch(config-ip-acl)# permit any 239.0.0.0 255.0.0.0
Switch(config-ip-acl)# exit
Switch(config)# ip pim rp-candidate vlan1 group-list PIM-Control priority 3
```
Verify the settings by using the **show ip pim** command.

## **ip pim state-refresh origination-interval**

Configure a PIM-DM State-Refresh origination interval different from the default value (60 seconds). The origination interval is the number of seconds between PIM-DM State Refresh control messages.

**ip pim state-refresh origination-interval** *SECONDS*

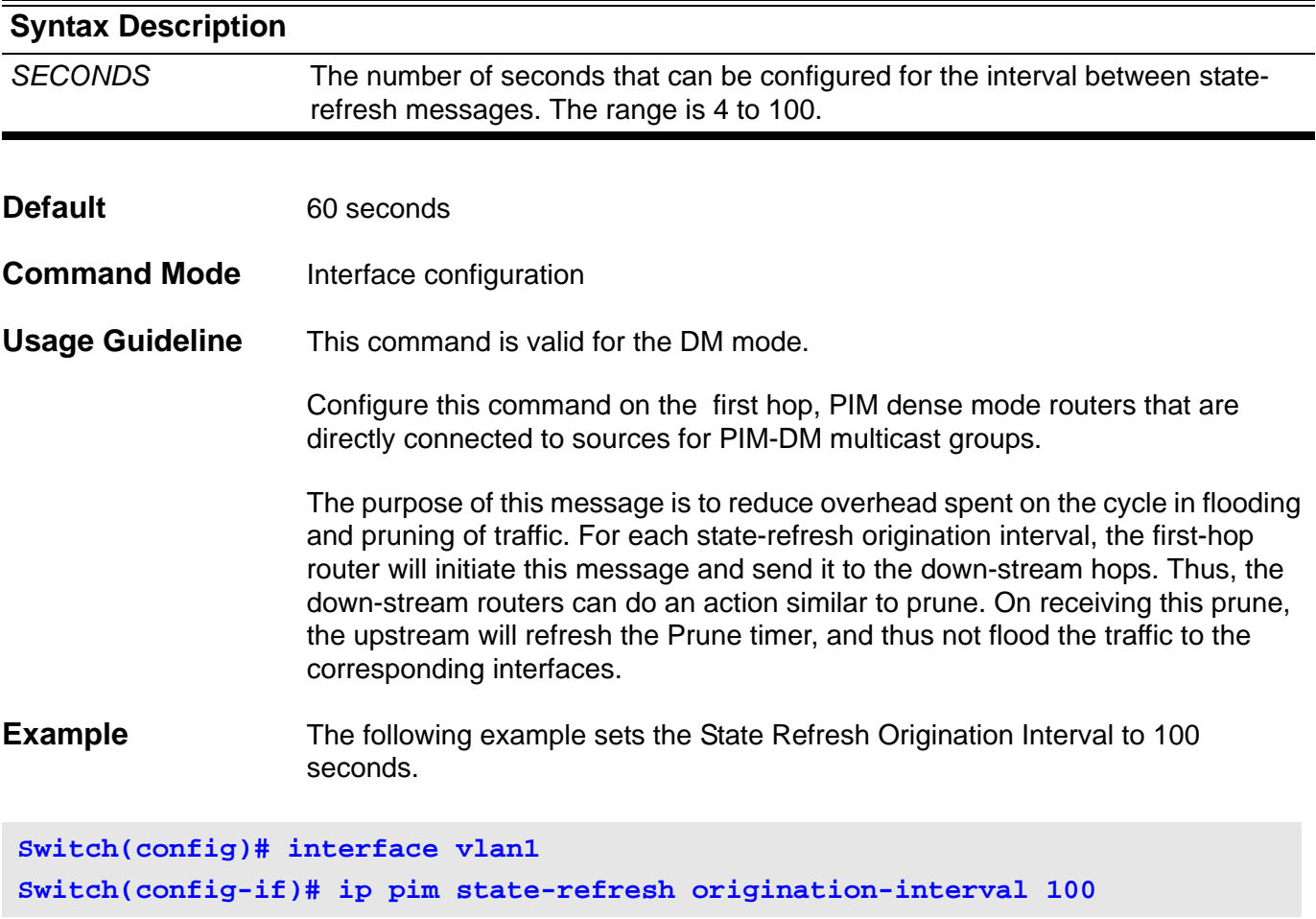

# **ip rip authentication key-chain**

Use this command to enable authentication for RIP Version 2 packets and to specify the key that can be used on an interface. To prevent authentication, use the no form of this command.

**ip rip authentication key-chain** *NAME-OF-KEY*

#### **no ip rip authentication key-chain**

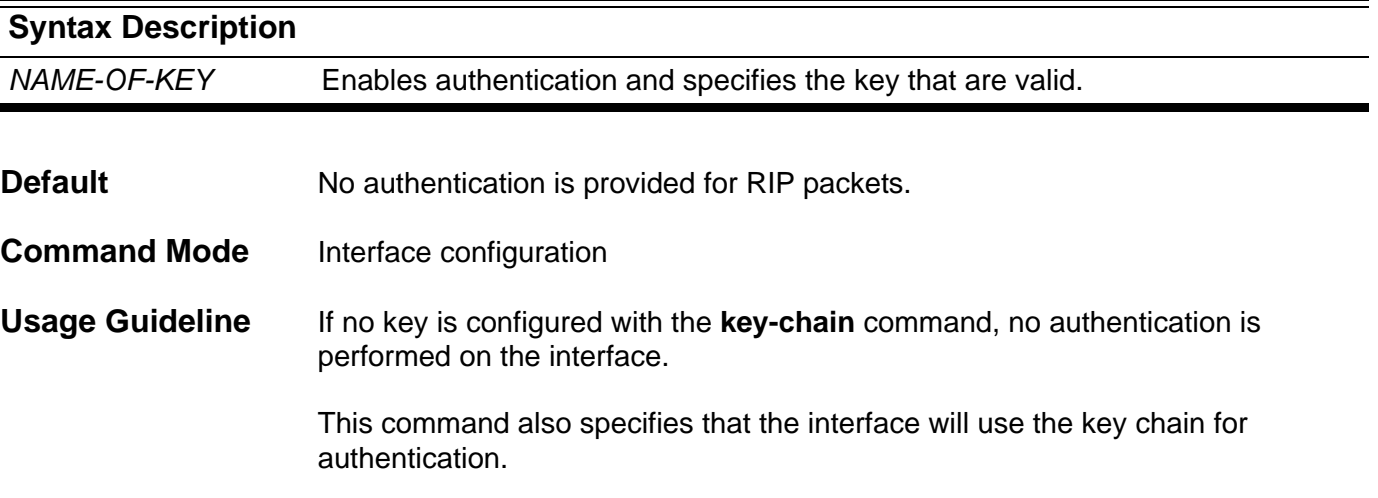

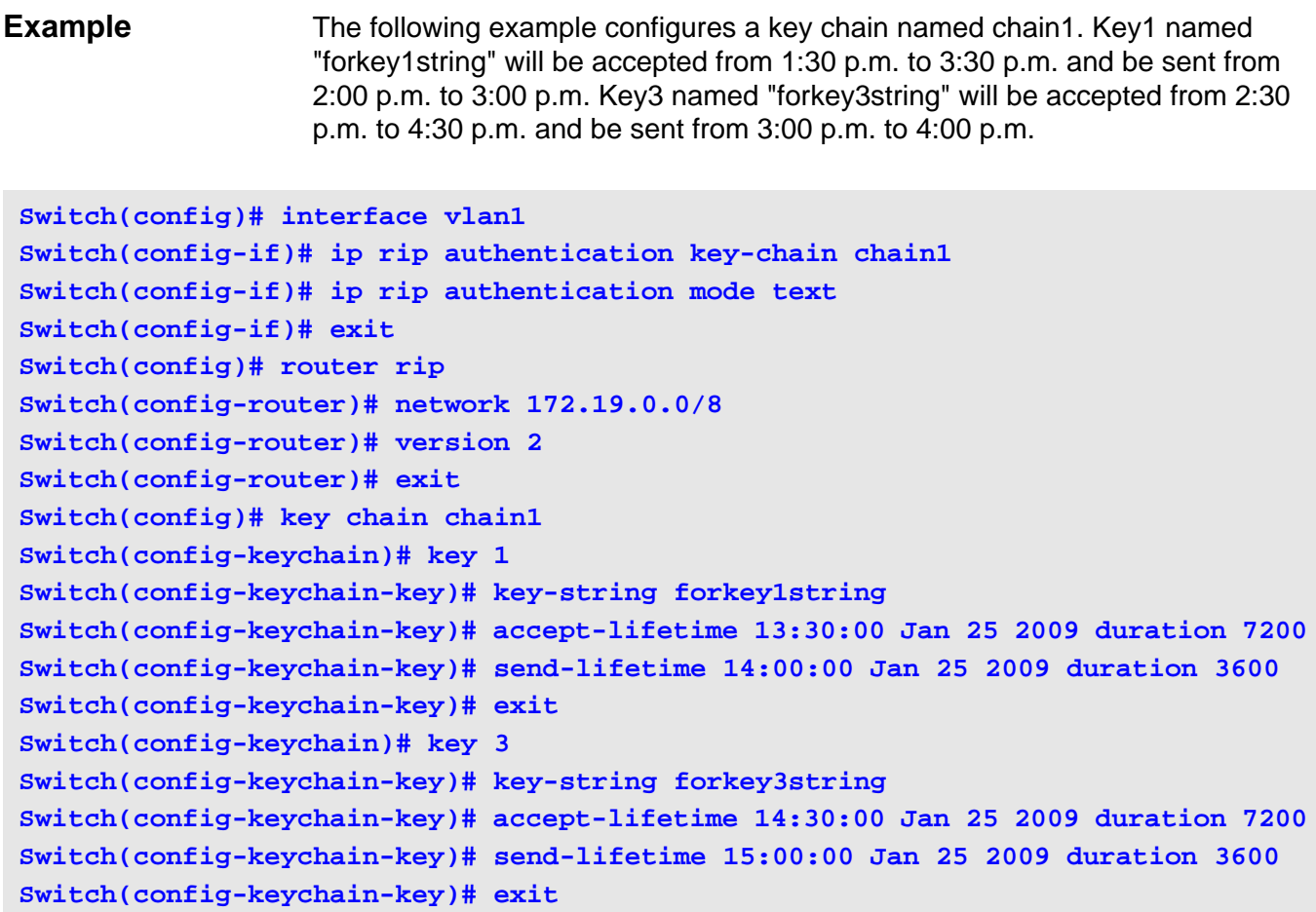

Verify the settings by entering the **show ip protocols rip** command.

## **ip rip authentication mode**

To configure the type of authentication used in Routing Information Protocol (RIP) Version 2 packets, use the **ip rip authentication mode** command in interface configuration mode. Use the no form of the command to disable the authentication function.

#### **ip rip authentication mode { text** | **md5 }**

#### **no ip rip authentication mode**

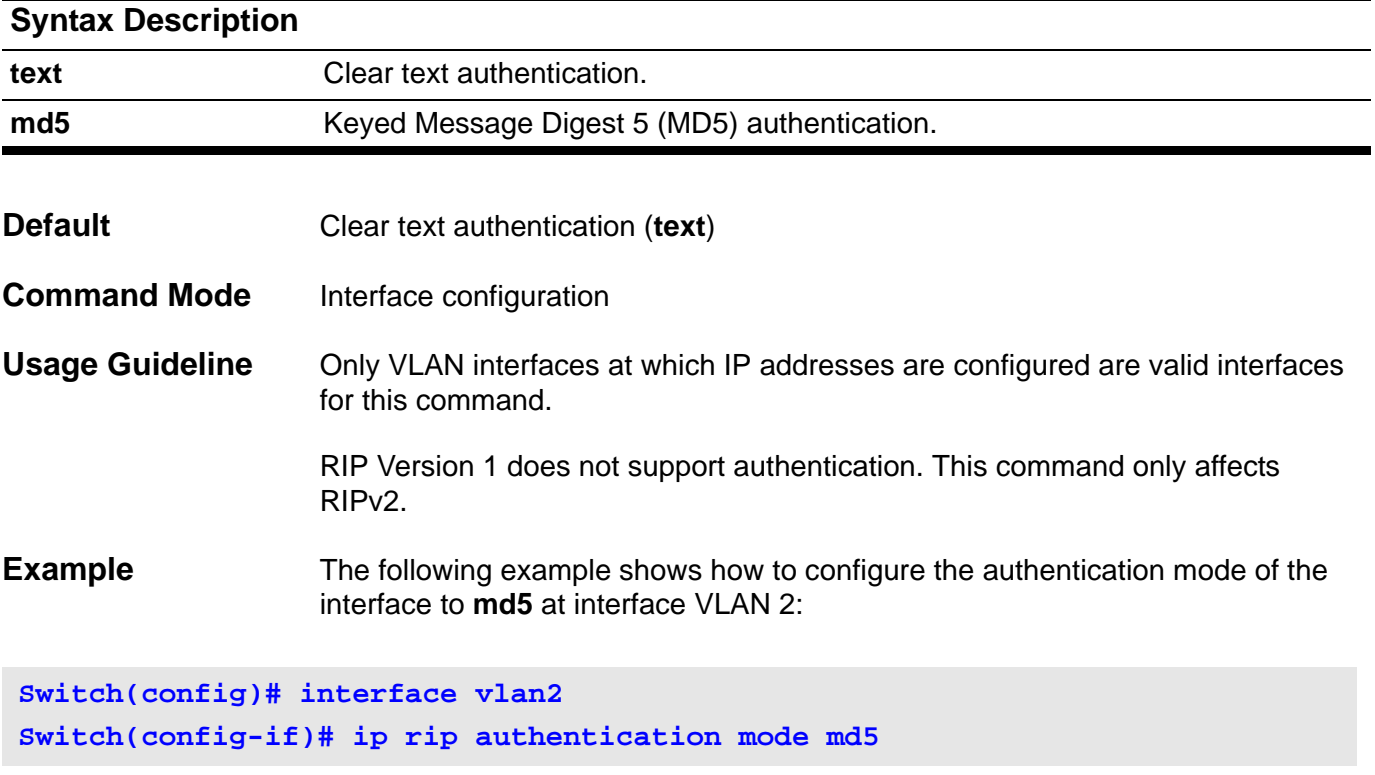

### **ip rip receive version**

Use this command to specify a RIP version to receive on each interface. Use the no form of the command to let the version follow the setting specified in the router configuration mode.

**ip rip receive version** *VERSION-ID* **[ , | - ]**

#### **no ip rip receive version**

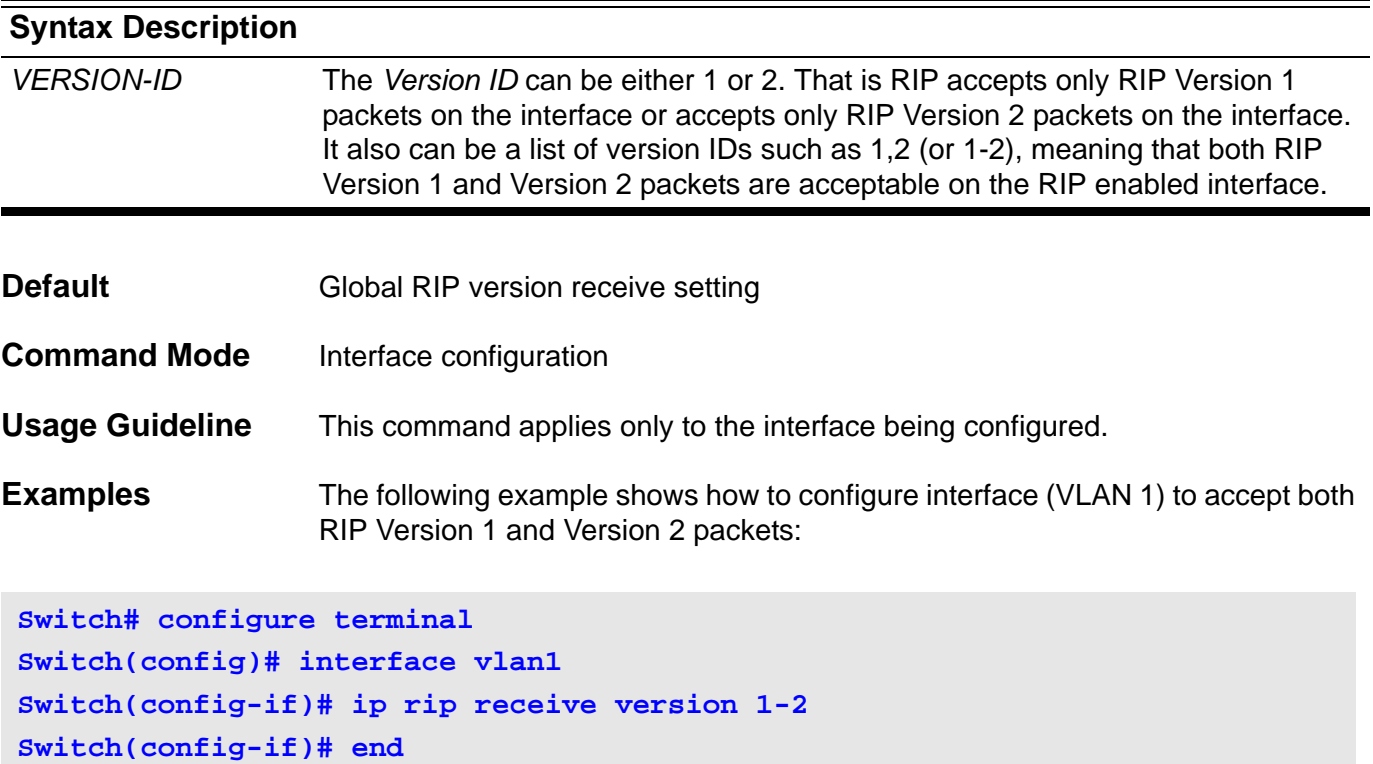

The following example shows how to configure the interface (VLAN 1) to only accept RIP Version 1 packets:

```
Switch# configure terminal
Switch(config)# interface vlan1 
Switch(config-if)# ip rip receive version 1
Switch(config-if)# end
```
### **ip rip send version**

Use this command to specify a RIP version to send on an interface basis. Use the no form of the command to let the version following the setting specified in the router configuration mode.

**ip rip send version** *VERSION-ID* **[ , | - ]**

#### **no ip rip send version**

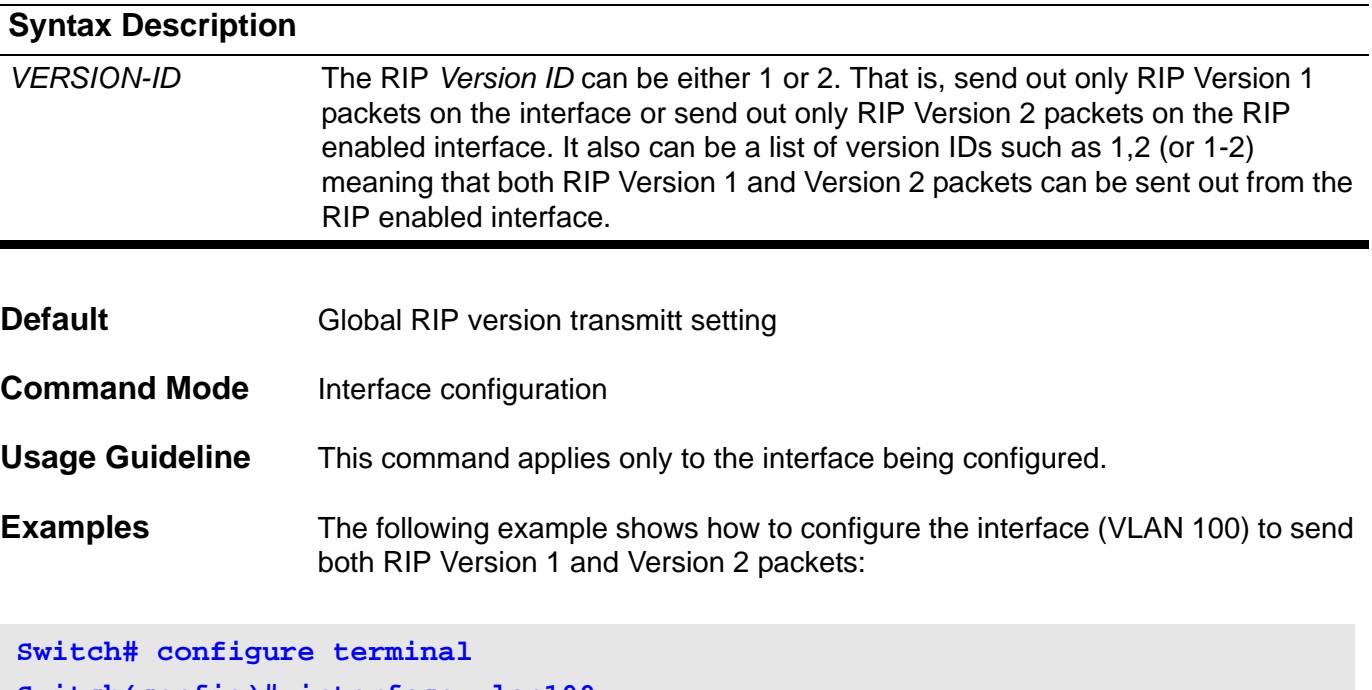

**Switch(config)# interface vlan100 Switch(config-if)# ip rip send version 1,2 Switch(config-if)# end**

> The following example shows how to configure the interface (VLAN 100) to send only RIP Version 2 packets:

```
Switch# configure terminal
Switch(config)# interface vlan100 
Switch(config-if)# ip rip send version 2 
Switch(config-if)# end
```
### **ip rip v2-broadcast**

Use this command to allow Routing Information Protocol (RIP) Version 2 update packets to be sent as broadcast packets instead of multicast packets, Use the no form of the command to go back to multicast sending of the packet.

**ip rip v2-broadcast**

**Syntax** None

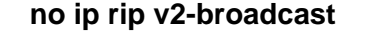

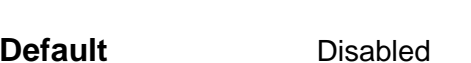

The RIPv2 update packets are to be sent as multicast packets.

**Command Mode** Interface configuration

**Usage Guideline** Use the **ip rip v2-broadcast** command to broadcast RIP Version 2 broadcast updates to hosts that do not listen to multicast broadcasts. Version 2 updates (requests and responses) will be sent to the IP broadcast address (e.g. 10.70.89.255) instead of the IP multicast address 224.0.0.9.

> In order to reduce unnecessary load on those hosts that are not listening to RIP Version 2 broadcasts, the system uses an IP multicast address for periodic broadcasts. The IP multicast address is 224.0.0.9.

This command applies only to the interface being configured.

**Example** The following example shows how to configure the interface (VLAN 100) to broadcast Version 2 RIP packets:

**Switch# configure terminal Switch(config)# interface vlan100 Switch(config-if)# ip rip send version 2 Switch(config-if)# ip rip v2-broadcast Switch(config-if)# end**

## **ip route**

Use **ip route** to add a static route entry. Use the no form of the command to remove a static route entry.

**ip route** *{NETWORK-PREFIX NETWORK-MASK | NETWORK-PREFIX/PREFIX-LENGTH} IP-ADDRESS* **[distance** *DISTANCE***]**

**no ip route** *{NETWORK-PREFIX NETWORK-MASK | NETWORK-PREFIX/PREFIX-LENGTH} [IP-ADDRESS]*

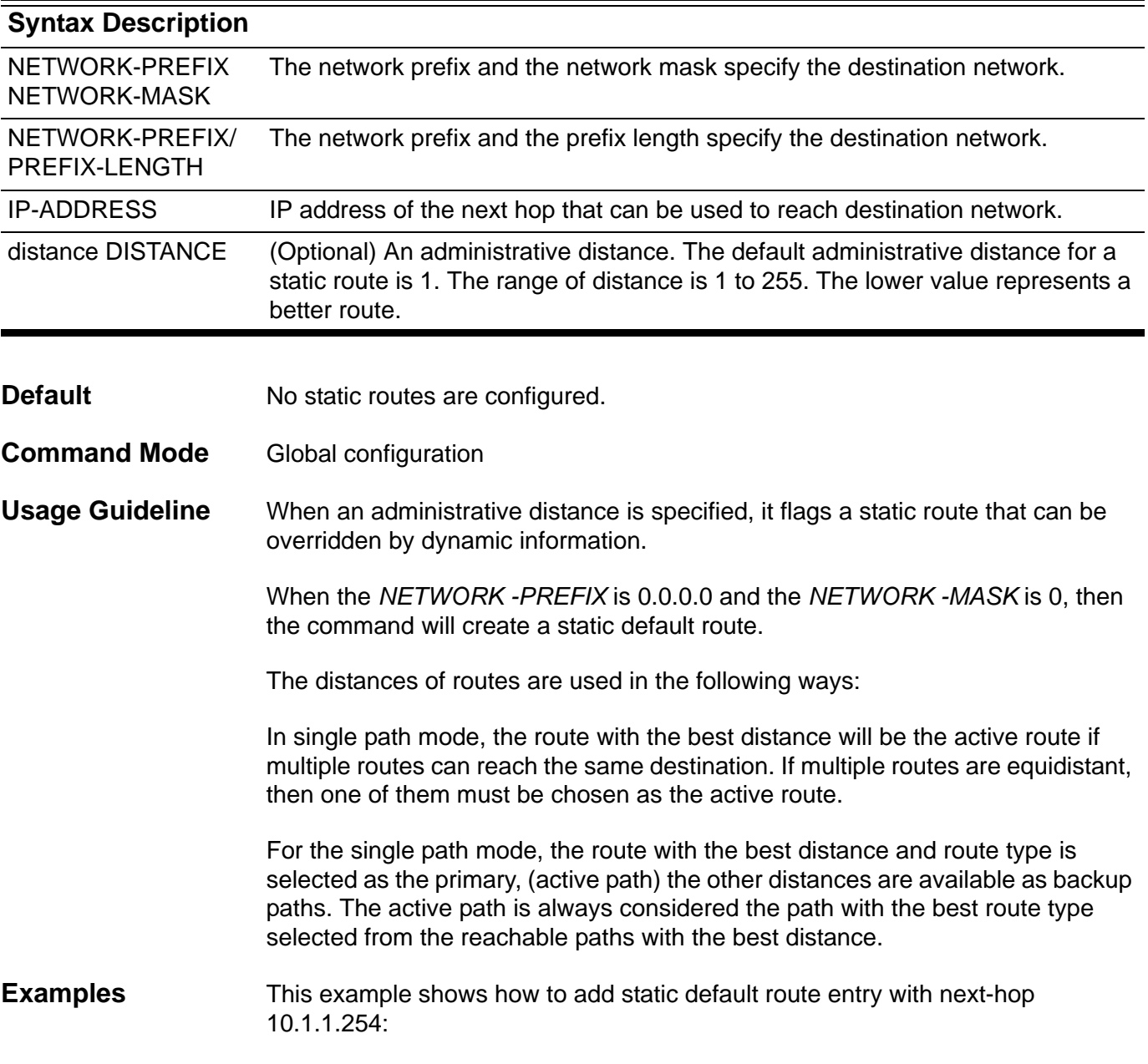

#### **Switch(config)# ip route 0.0.0.0/0 10.1.1.254**

### **ip route multi-path**

Use ip route multi-path to enable multiple paths for same route. Use the no form of the command to disable multiple paths.

**ip route multi-path** 

**no ip route multi-path**

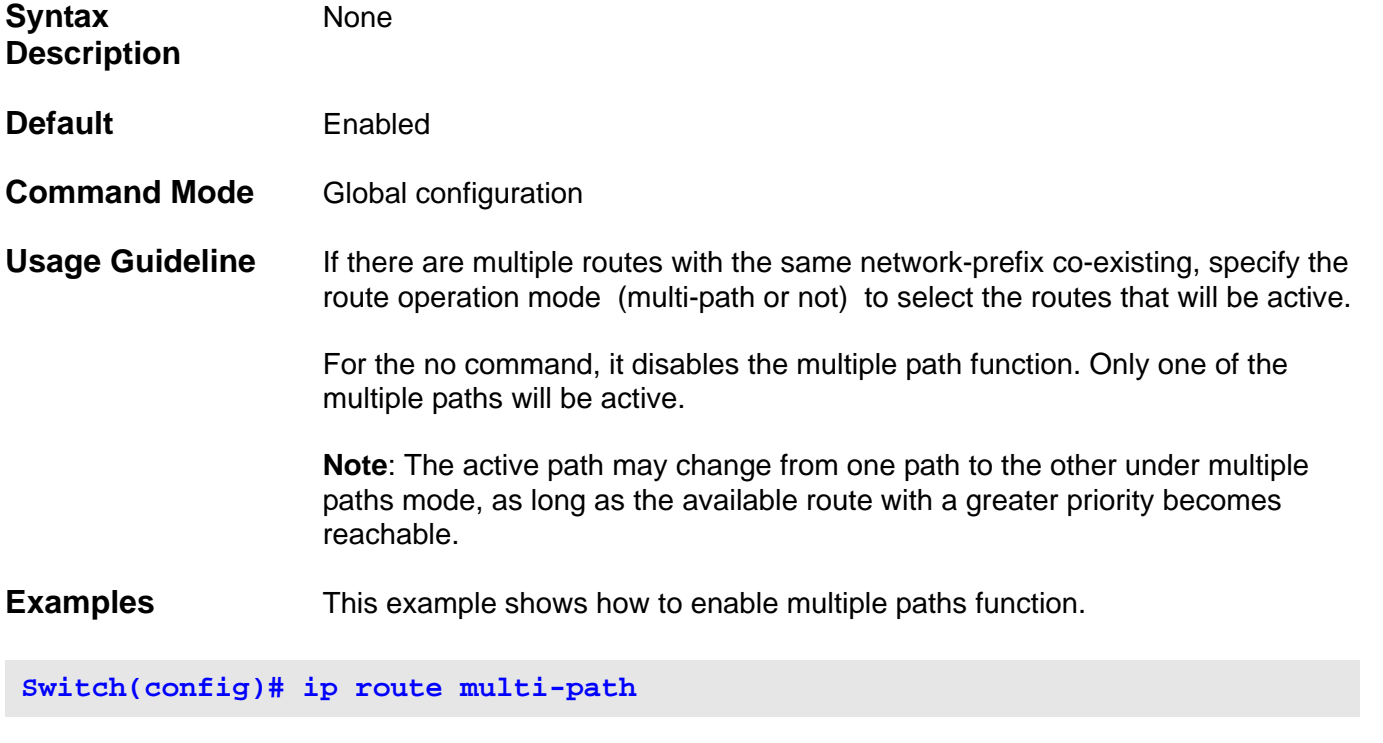

This example shows how to disable multiple paths function.

**Switch(config)# no ip route multi-path**

Verify the settings by entering the **show ip route summary** command.

### **ip ssh**

Use this command to configure Secure Shell (SSH) control parameters or enable the SSH service on the switch. Use the **no ip ssh** command to disable the SSH service.

**ip ssh [ timeout** *SECONDS* **| authentication-retries** *NUMBER* **| service-port** *TCP-PORT* **]**

**no ip ssh** 

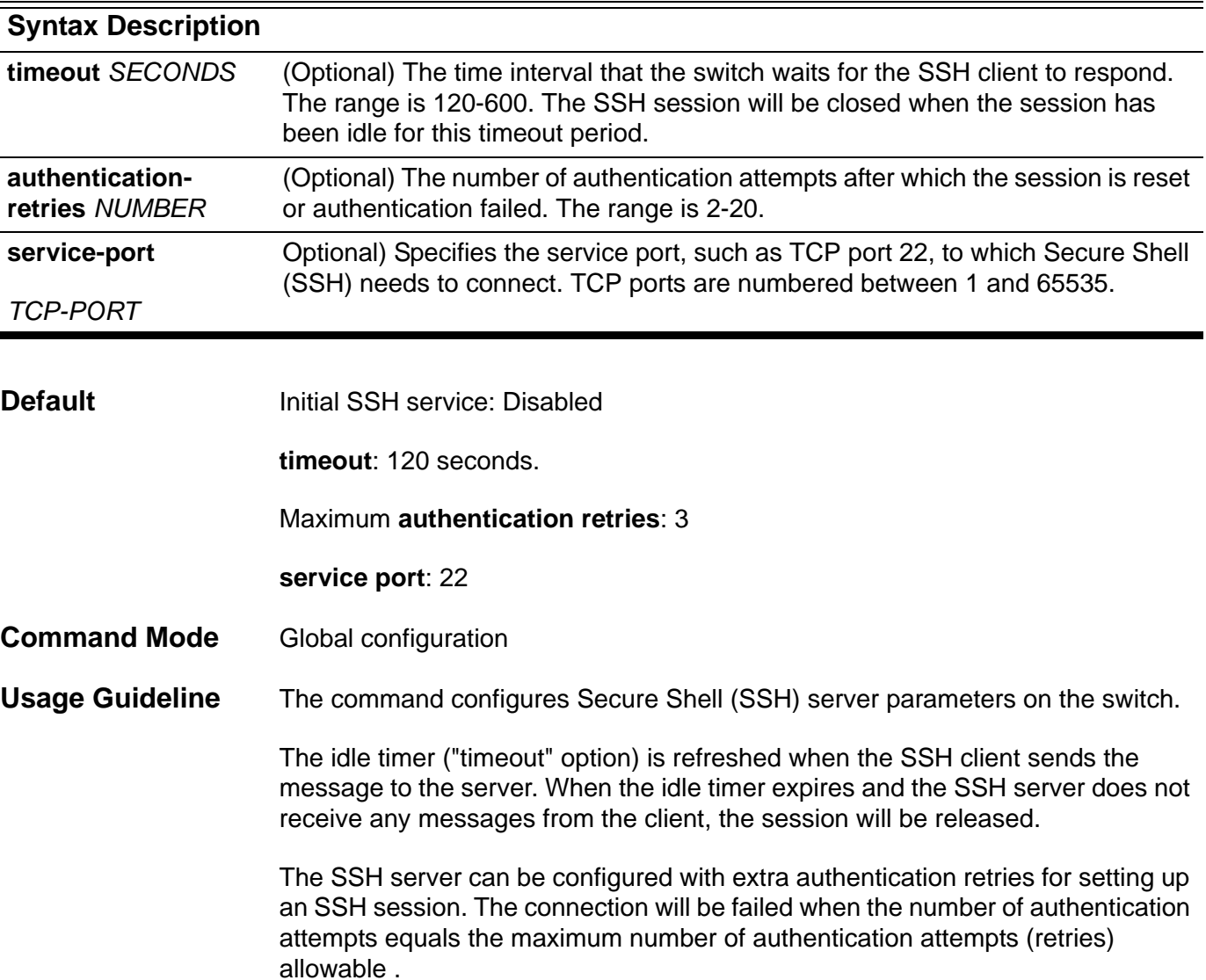

**Examples** This example shows how to enable the SSH service.

**Switch# configure terminal Switch(config)# ip ssh**

This example shows how to set the SSH timeout to 160 seconds.

**Switch# configure terminal Switch(config)# ip ssh timeout 160**

> This example shows how to set the number of SSH authentication-retries to 2. The connection will be failed when the number of authentication retries reaches 2 tries without success.

```
Switch# configure terminal
Switch(config)# ip ssh authentication-retries 2
```
This example shows how to change the service-port to 3000. The SSH client must connect using this service port number.

**Switch# configure terminal Switch(config)# ip ssh service-port 3000**

Verify the settings by entering the **show ip ssh** command.

### **ip telnet server**

Use this command to enable the TELNET server function. Use the no form of the command to disable the TELNET server function.

**ip telnet server** 

**no ip telnet server**

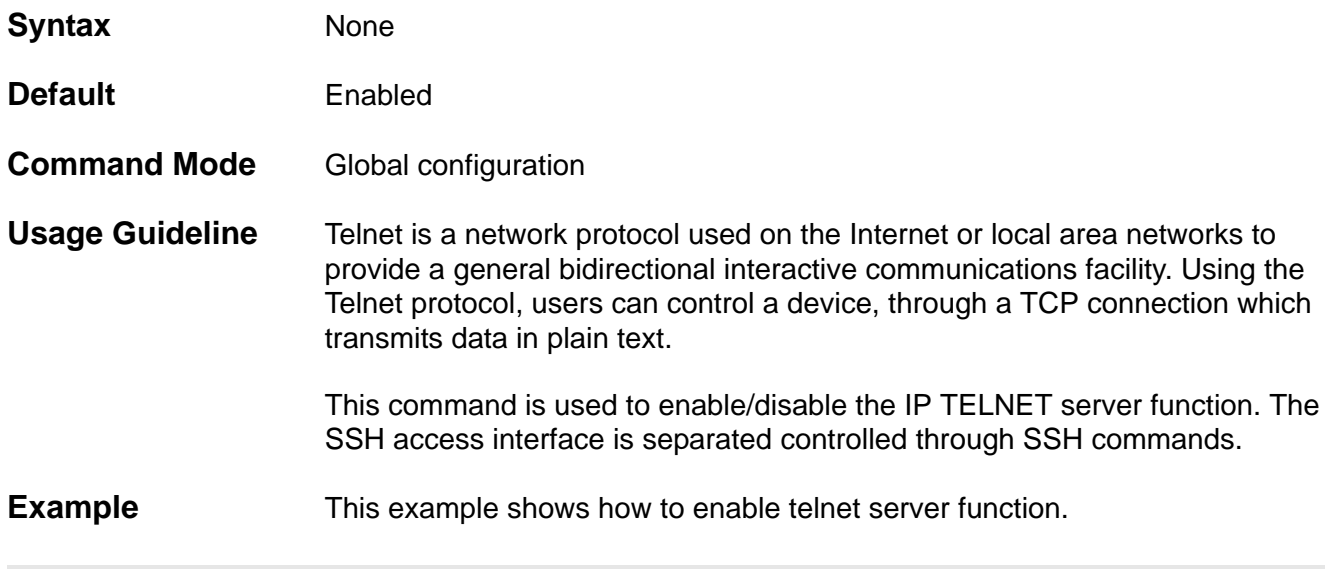

**Switch(config)# ip telnet server**

Verify the settings by entering the **show system protocol-state** command.

### **ip telnet service-port**

Use this command to specify the service port for the TELNET server. Use the default command to return the service port to 23.

**ip telnet service-port** *TCP-PORT*

#### **default ip telnet service-port**

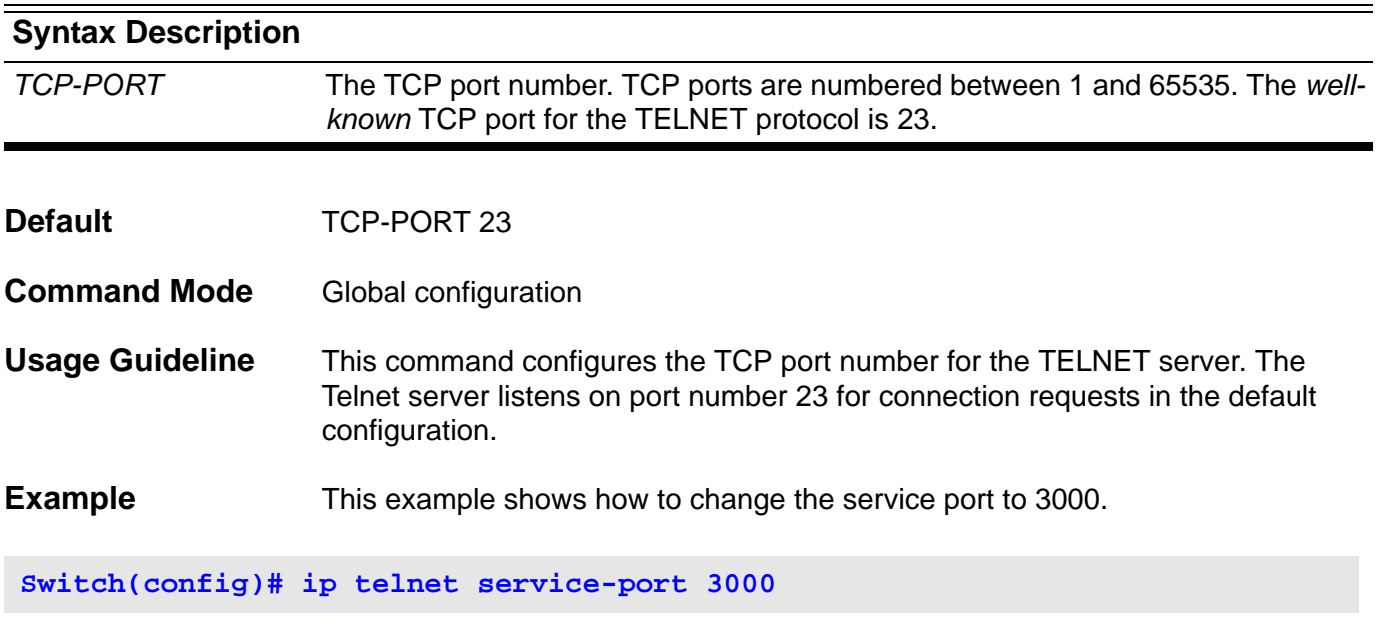

Verify the settings by entering the **show system protocol-state** command.

### **ip trusted-host**

Use this command to create the trusted host entries on the switch. Use the **no ip trusted-host** command to remove the trusted host entries.

**ip trusted-host {***IP-ADDRESS | NETWORK-ADDRESS/PREFIX-LENGTH***} [snmp] [http] [telnet]]**

**no ip trusted-host** *[IP-ADDRESS | NETWORK-ADDRESS/PREFIX-LENGTH]* **[snmp] [http] [telnet]**

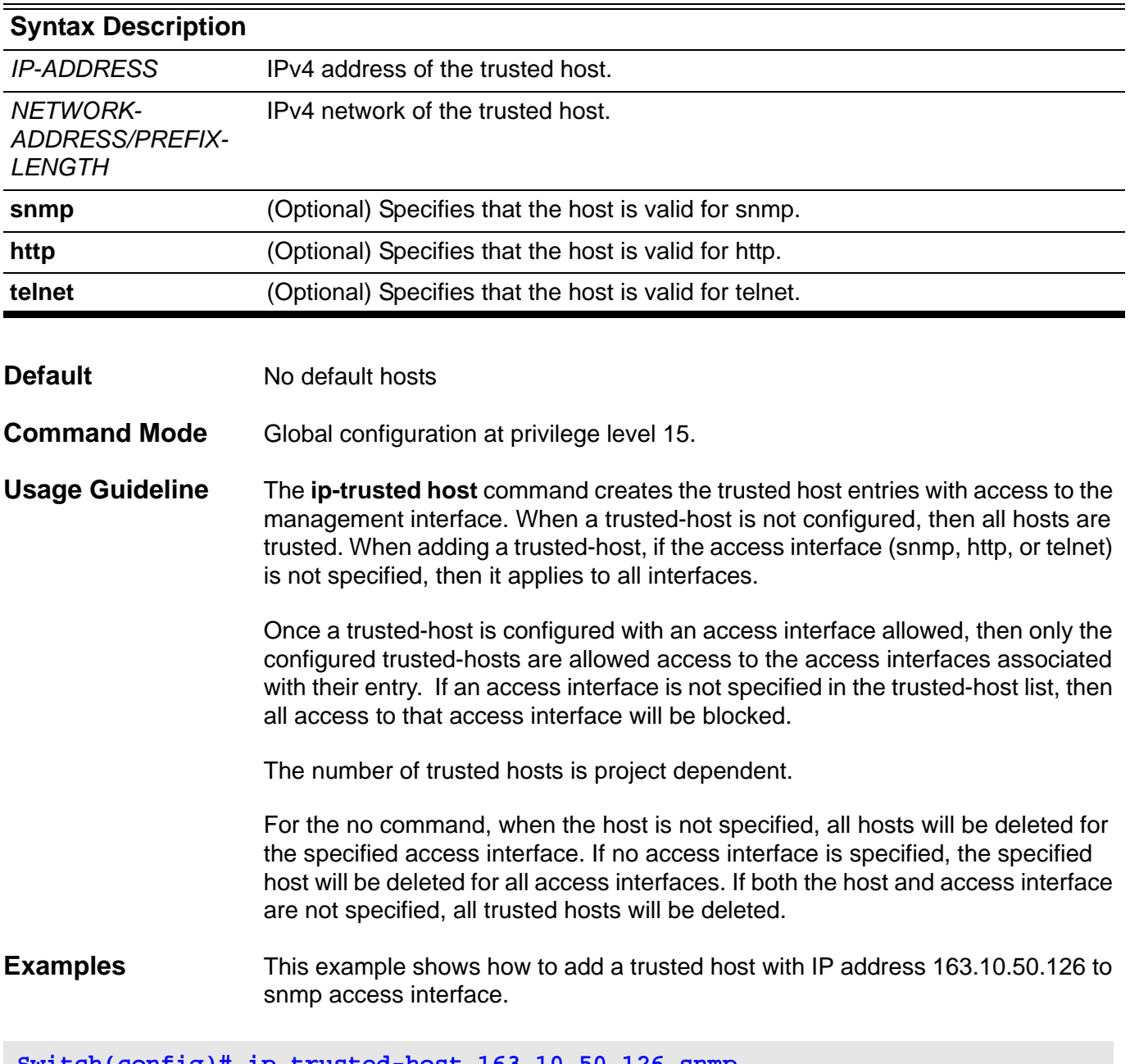

**Switch(config)# ip trusted-host 163.10.50.126 snmp**

This example shows how to remove the trusted host with IP address 163.10.50.126 for all access interfaces.

```
Switch(config)# no ip trusted-host 163.10.50.126
```
You can verify your settings by entering the **show ip trusted-host** command.

### **ipv6 access-group**

Use the **ipv6 access-group** command to specify the IPv6 access-list to be applied to an interface. Use the no form of the command to remove an IPv6 access list.

#### **Ipv6 access-group** *NAME* **[in]**

#### **no ipv6 access-group** *NAME* **[in]**

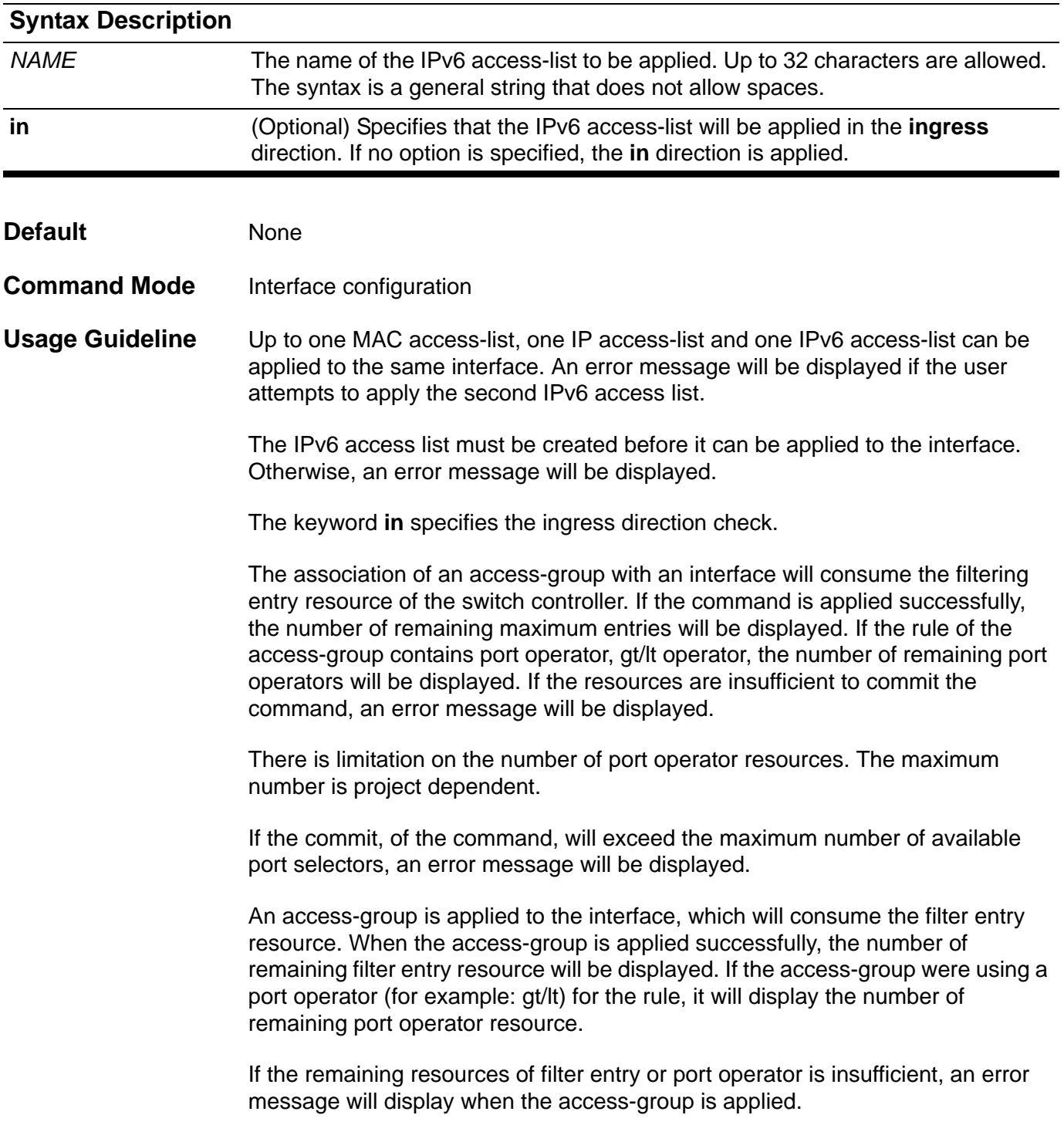

**Example** This example shows how to specify the IPv6 access-list ip6-control as an IPv6 access group for eth3.3

**Switch(config)# interface eth3.3 Switch(config-if)#ipv6 access-group ip6-control in**

Verify the settings by entering **show access-group**.

### **ipv6 access-list**

Use this command to create or modify an IPv6 access list. This command will enter into the ipv6 access-list configuration mode. Use the no form of the command to remove an IPv6 access-list.

#### **ipv6 access-list extended NAME**

#### **no ipv6 access-list extended NAME**

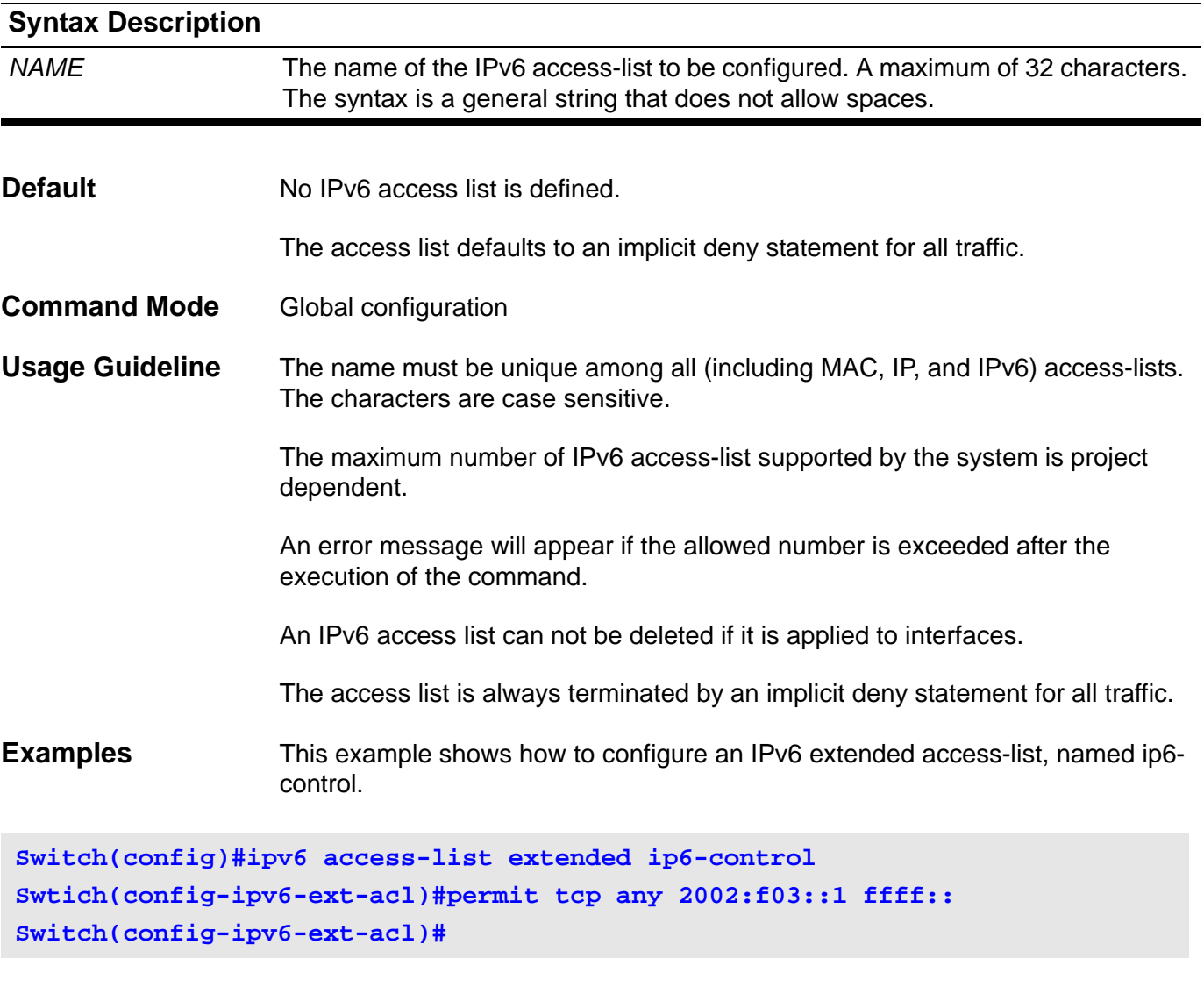

This example shows how configure an IPv6 extended access-list, named ip6-stdcontrol.

```
Switch(config)#ipv6 access-list extended ip6-std-control
Swtich(config-ipv6-ext-acl)#permit tcp any fe80::101:1 ffff:ffff:ffff::
Switch(config-ipv6-ext-acl)#
```
Verify the settings by entering the **show access-list** command.

## **ipv6 address**

This command is used to assign the IPv6 address to an interface of the switch. The no form of this command deletes the IPv6 address assigned to the interface.

#### **ipv6 address X:X::X:X/M**

#### **no ipv6 address [X:X::X:X/M]**

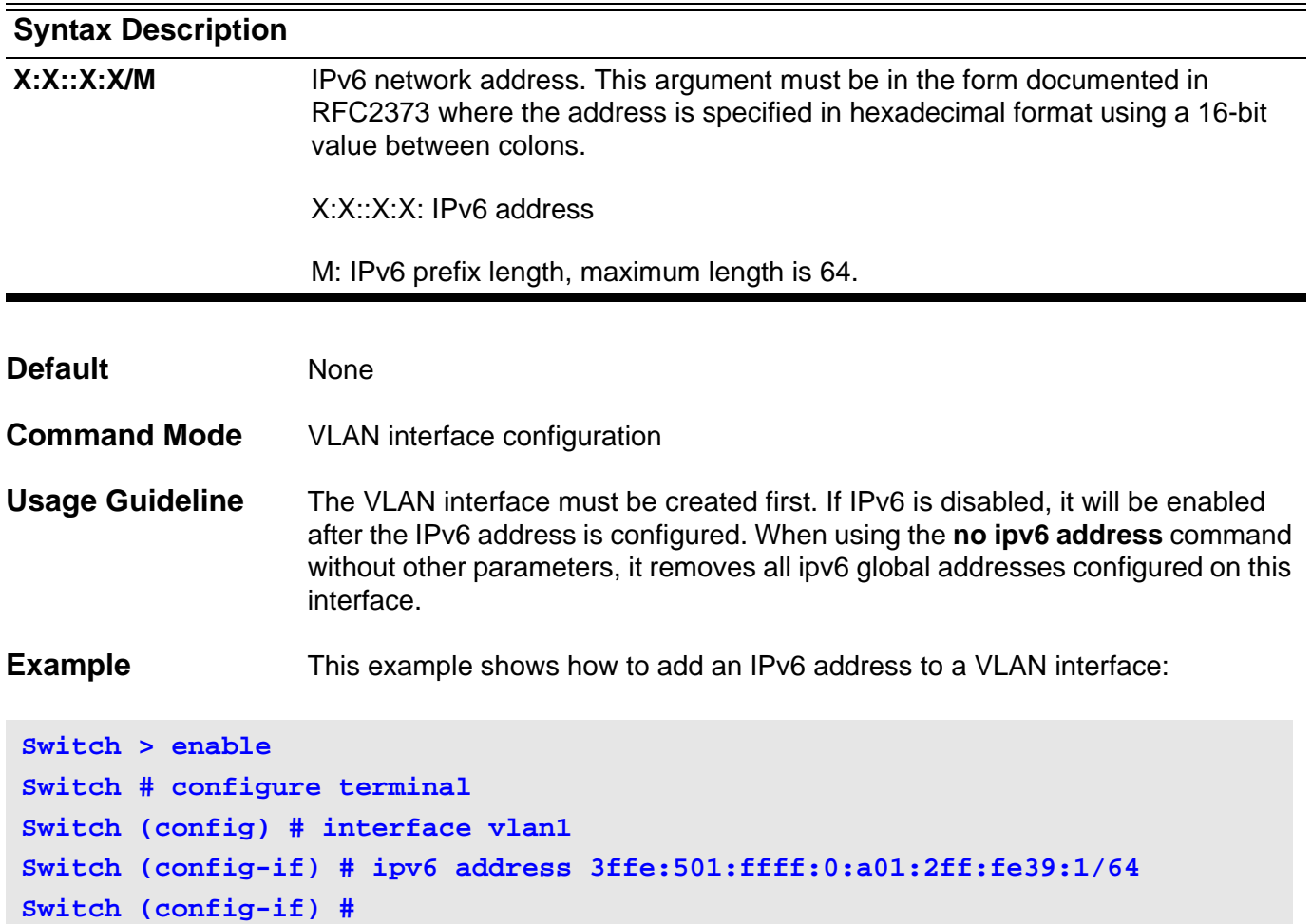

### **ipv6 address**

This command is used to add or delete an IPv6 address to an interface. The address is configured using an IPv6 general prefix and when set it enables IPv6 processing on the interface. To remove the address from the interface, use the no form of this command.

**ipv6 address { I***PV6-ADDRESS/ PREFIX-LENGTH | PREFIX-NAME SUB-BITS/ PREFIX-LENGTH* **}**

**no ipv6 address {** *IPV6-ADDRESS/ PREFIX-LENGTH | PREFIX-NAME SUB-BITS/ PREFIX-LENGTH* **}**

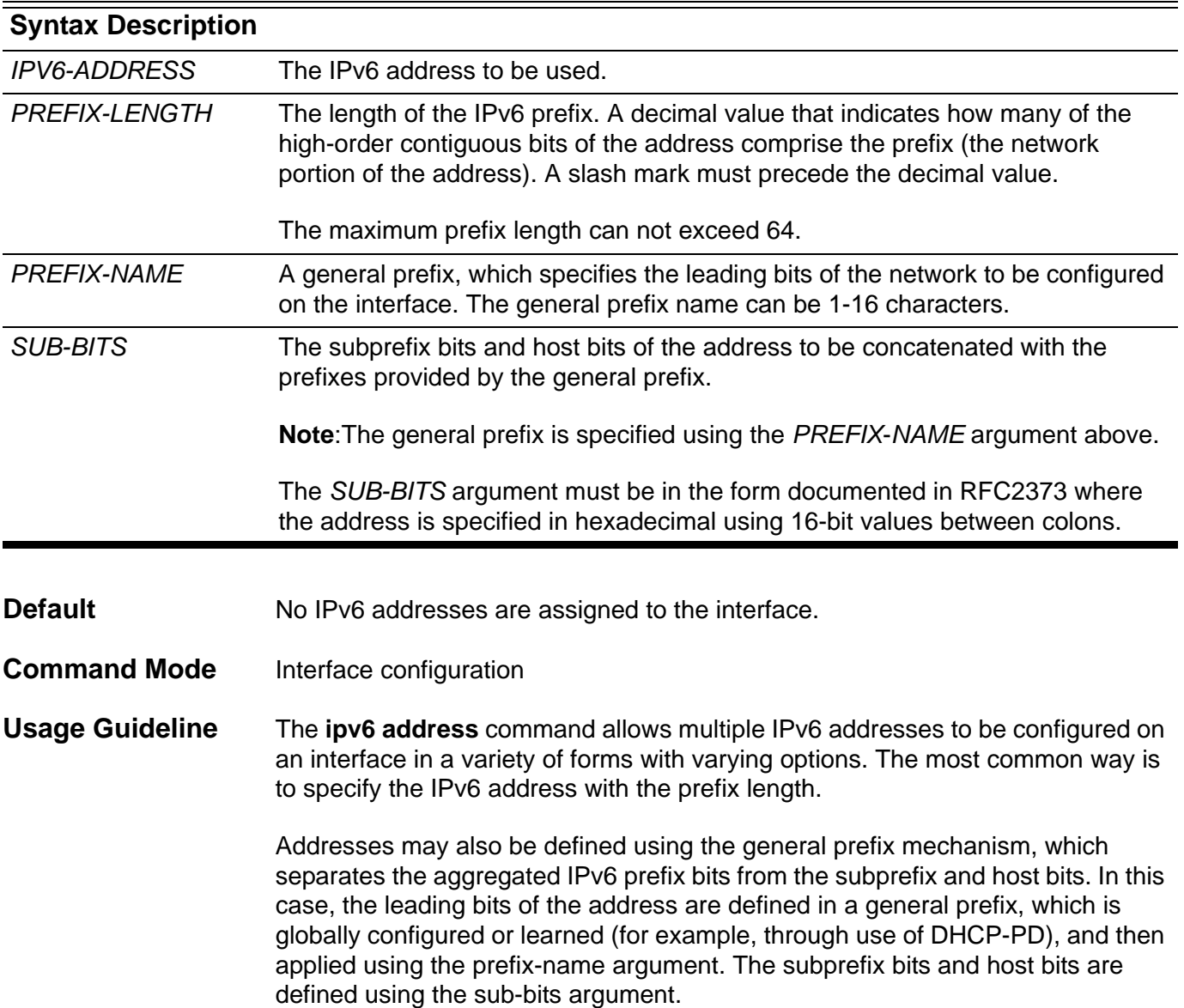

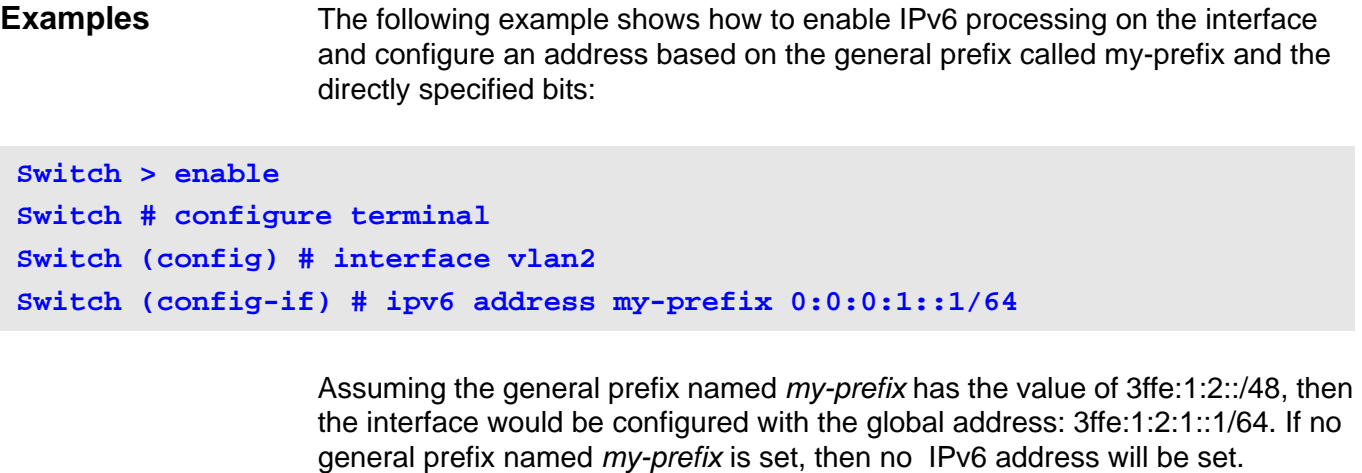

If the general prefix named my-prefix is an acquired through a DHCPv6 Client prefix delegation, then the global address would be configured after the prefix is received from the DHCPv6 Client.

The following example shows how to remove a general prefix named *my-prefix* on the interface:

```
Switch > enable
Switch # configure terminal
Switch (config) # interface vlan2
Switch (config-if) # no ipv6 address my-prefix 0:0:0:1::1/64
```
The following example shows how to manually configure a global address:

```
Switch > enable
Switch # configure terminal
Switch (config) # interface vlan2
Switch (config-if) # ipv6 address 3ffe:22:22:22::2/64
```
After the command is entered, the global address 3ffe:22:22:22::2/64 will be immediately set.

The following example shows how to manually remove a global address from the configuration:

```
Switch > enable
Switch # configure terminal
Switch (config) # interface vlan2
Switch (config-if) # no ipv6 address 3ffe:22:22:22::2/64
```
After the command is entered, the global address 3ffe:22:22:22::2/64 will be immediately removed.

## **ipv6 address (management port)**

Use this command to set the IPv6 address of the Management Port. Use the no form of this command to set the IPv6 address of the Management Port to the default value.

**ipv6 address** *IPv6-ADDRESS/PREFIX-LENGTH*

#### **no ipv6 address**

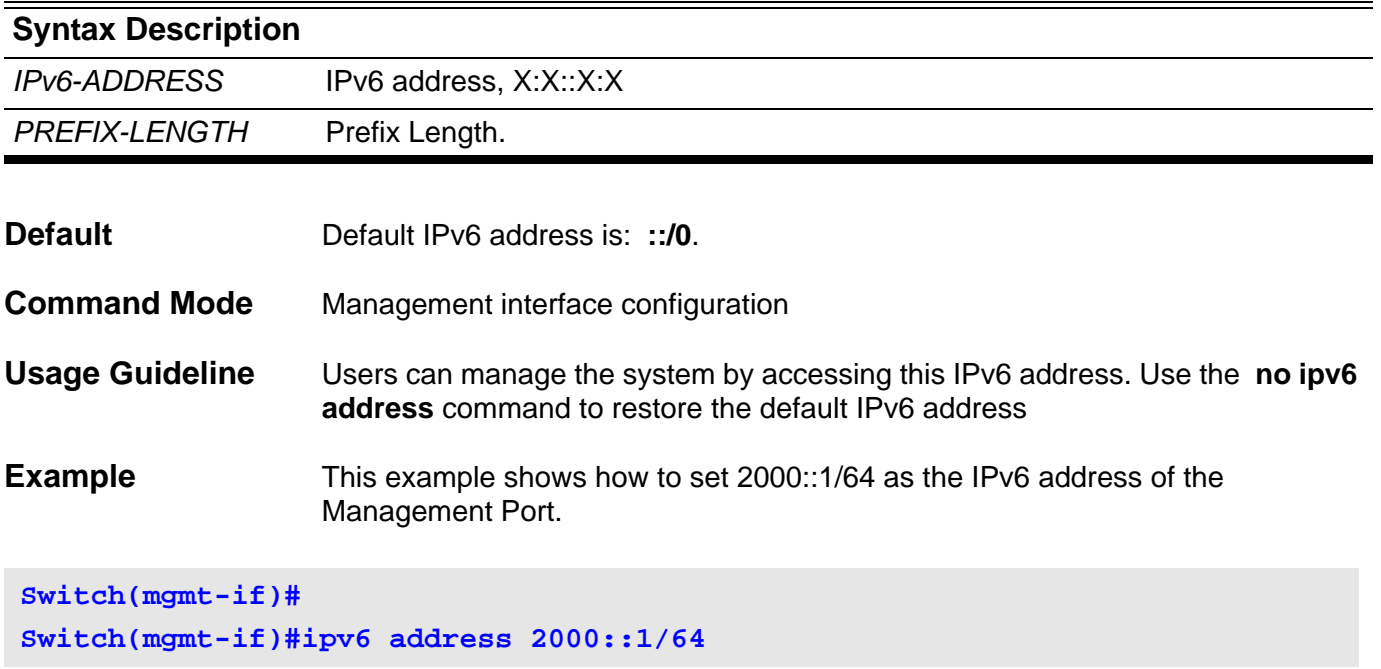

Verify the settings by entering the **show mgmt-if** command

## **ipv6 default-gateway (management port)**

Use this command to set the IPv6 address of the IPv6 default gateway that is used by the management port. Use the no form of this command to set the IPv6 default gateway to the default value.

**ipv6 default-gateway** *IPv6-ADDRESS*

#### **no ipv6 default-gateway**

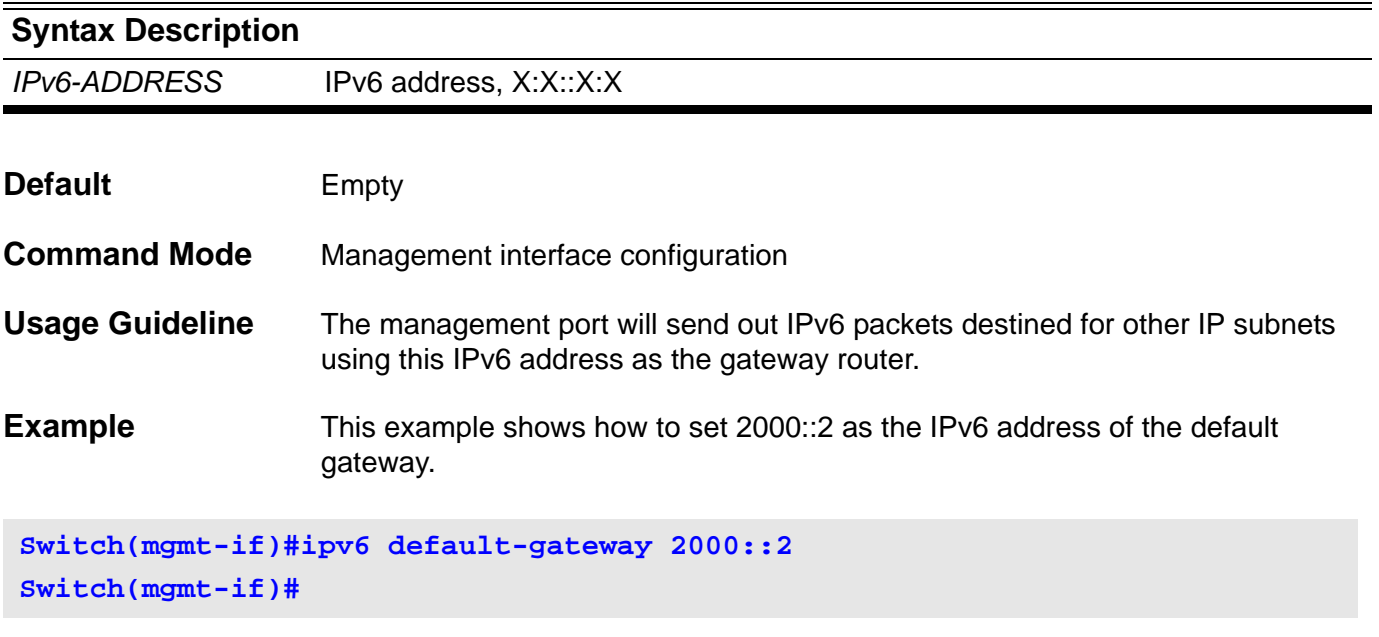

Verify the settings by entering the **show mgmt-if** command

## **ipv6 dhcp client information refresh minimum**

To configure the minimum acceptable refresh time of the DHCPv6 client information on a specified interface. To remove the configured refresh time, use the no form of this command.

#### **ipv6 dhcp client information refresh minimum** *SECONDS*

#### **no ipv6 dhcp client information refresh minimum**

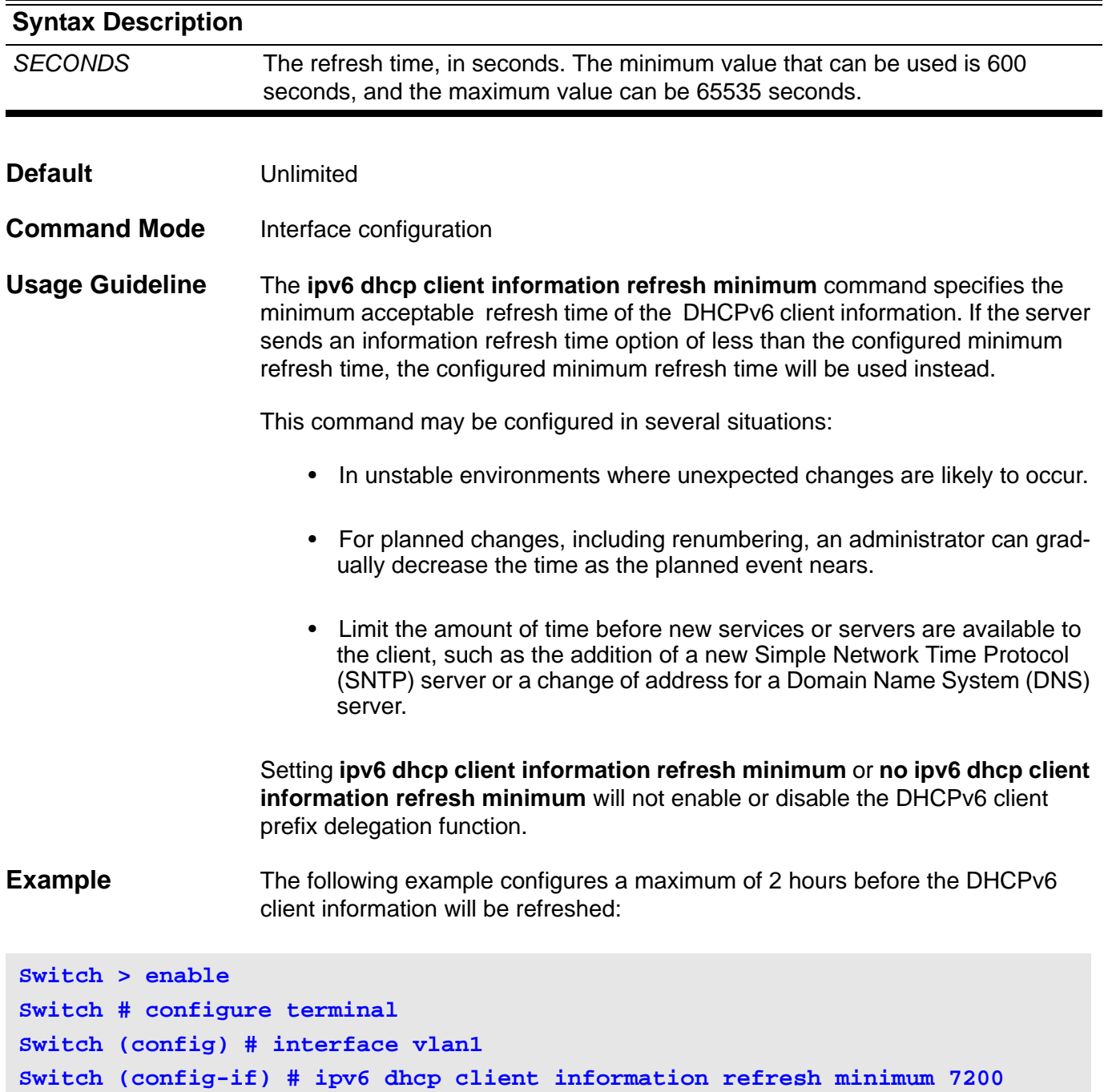

### **ipv6 dhcp client pd**

This command enables a specified IPv6 interface's DHCP client process and it enables the request for prefix delegation through the same interface. To disable requests for prefix delegation, use the no form of this command.

**ipv6 dhcp client pd {** *PREFIX-NAME* **| hint** *IPV6-PREFIX* **} [ rapid-commit ]**

#### **no ipv6 dhcp client pd**

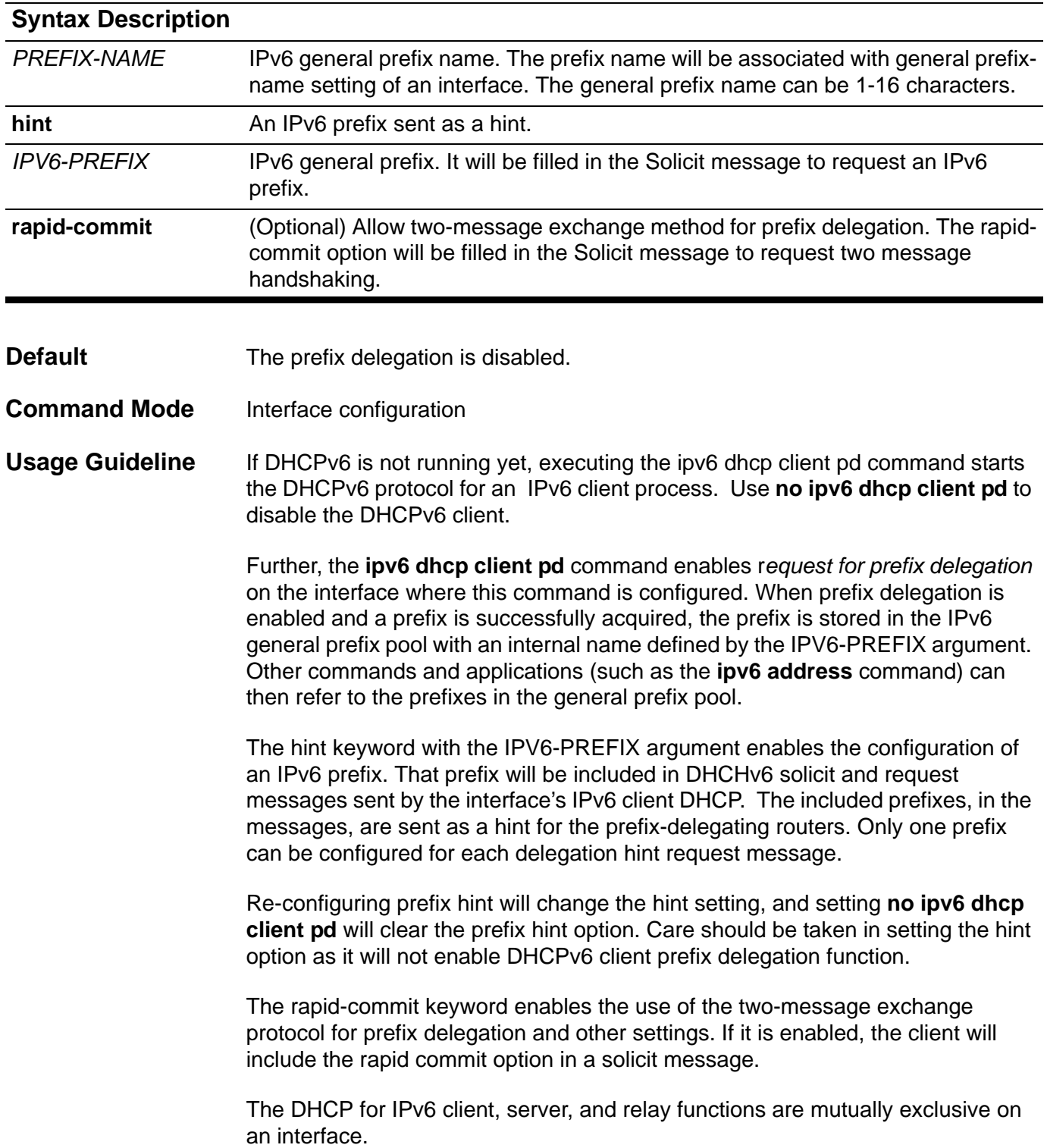

**Examples** The following example enables prefix delegation, where dhcp-prefix is the genenal prefix name configured by ipv6 address command.

```
Switch > enable
Switch # configure terminal
Switch (config) # interface vlan2
Switch (config-if) # ipv6 address dhcp-prefix 0:0:0:7272::72/64
Switch (config-if) # exit
Switch (config) # interface vlan1
Switch (config-if) # ipv6 dhcp client pd dhcp-prefix
```
The following example configures a hint for prefix-delegation.

```
Switch > enable
Switch # configure terminal
Switch (config) # interface vlan1
Switch (config-if) # ipv6 dhcp client pd hint 2001:0DB8:1::/48
```
The following example configures a rapid-commit delegation.

```
Switch > enable
Switch # configure terminal
Switch (config) # interface vlan1
Switch (config-if) # ipv6 dhcp client pd dhcp-prefix rapid-commit
```
The following example configures a delegation with hint prefix and rapid-commit simultaneously.

```
Switch > enable
Switch # configure terminal
Switch (config) # interface vlan1
Switch (config-if) # ipv6 dhcp client pd hint 2001:0DB8:1::/48
Switch (config-if) # ipv6 dhcp client pd dhcp-prefix rapid-commit
```
# **ipv6 dhcp relay destination**

These commands are used to enable or disable the DHCP relay function.

**ipv6 dhcp relay destination** *IPV6-ADDRESS [VLAN-INTERFACE***]**

#### **no ipv6 dhcp relay destination**

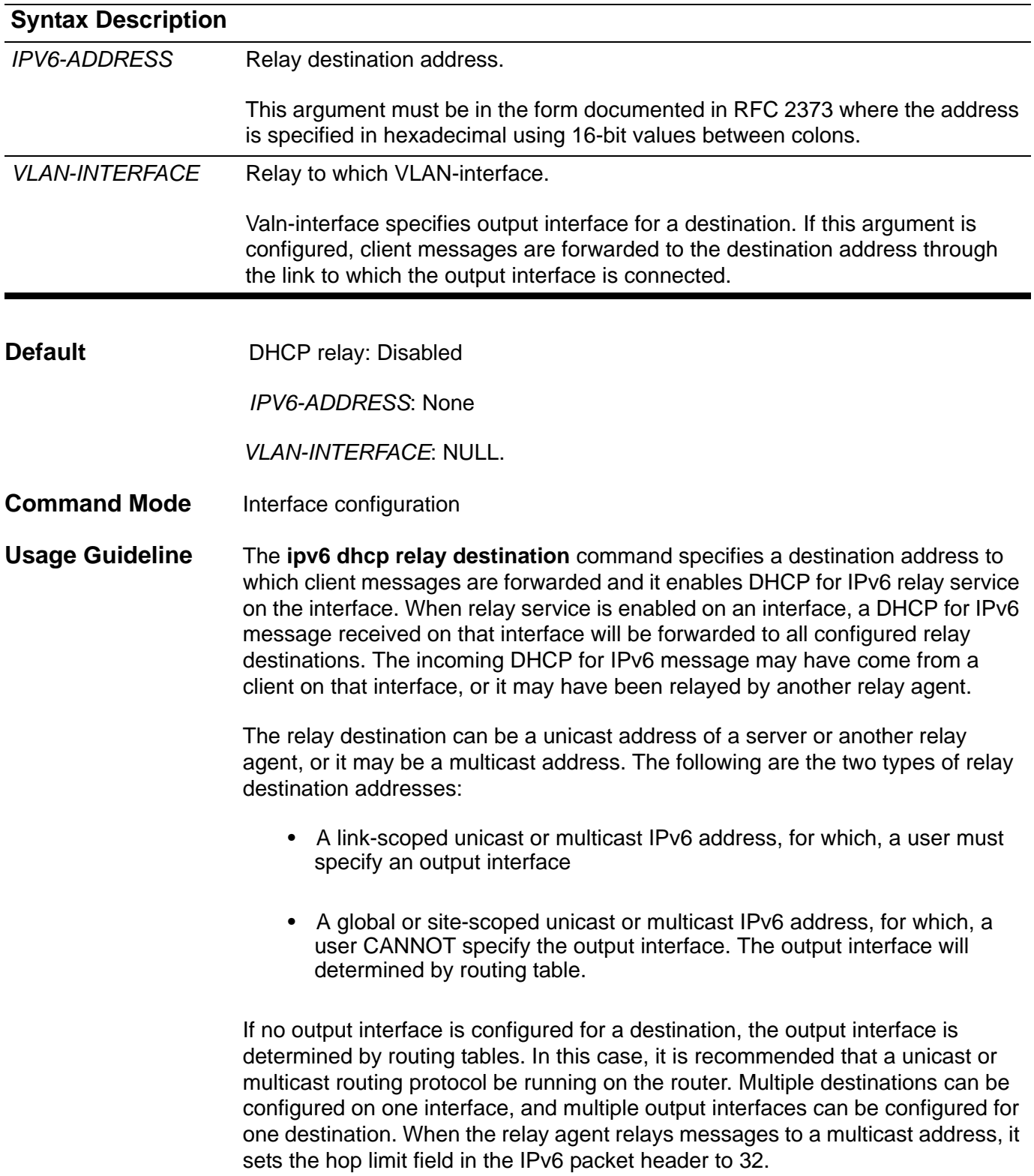

Unspecified, loopback and node-local multicast addresses are not acceptable as the relay destination. If any one of them is configured, the message "Invalid destination address" is displayed.

Note that it is not necessary to enable the relay function on an interface for it to accept and forward an incoming relay reply message from servers. By default, the relay function is disabled, and there is no relay destination on an interface. The no form of the command removes a relay destination on an interface or deletes an output interface for a destination. If all relay destinations are removed, the relay service is disabled on the interface.

DHCP for the IPv6 client, server, and relay functions is mutually exclusive on an interface. When one of these functions is already enabled and a user tries to configure a different function on the same interface, one of the following messages is displayed: "Interface is in DHCP client mode," "Interface is in DHCP server mode," or "Interface is in DHCP relay mode."

One VLAN interface only can be configured to one DHCP relay server.

**Example** This example shows how to sets the relay destination server address on vlan1:

```
Switch > enable
Switch # configure terminal
Switch (config) # interface vlan1
Switch (config-if) # ipv6 dhcp relay destination FE80::250:A2FF:FEBF:A056 
vlan2
```
This example shows how to disable relay agent on vlan1

```
Switch > enable
Switch # configure terminal
Switch (config) # interface vlan1
Switch (config-if) # no ipv6 dhcp relay destination
```
# **ipv6 enable**

This command is used to enable and disable the IPv6 protocol on an interface of the switch. The no form of this command can disable the IPv6 protocol.

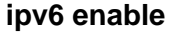

**no ipv6 enable**

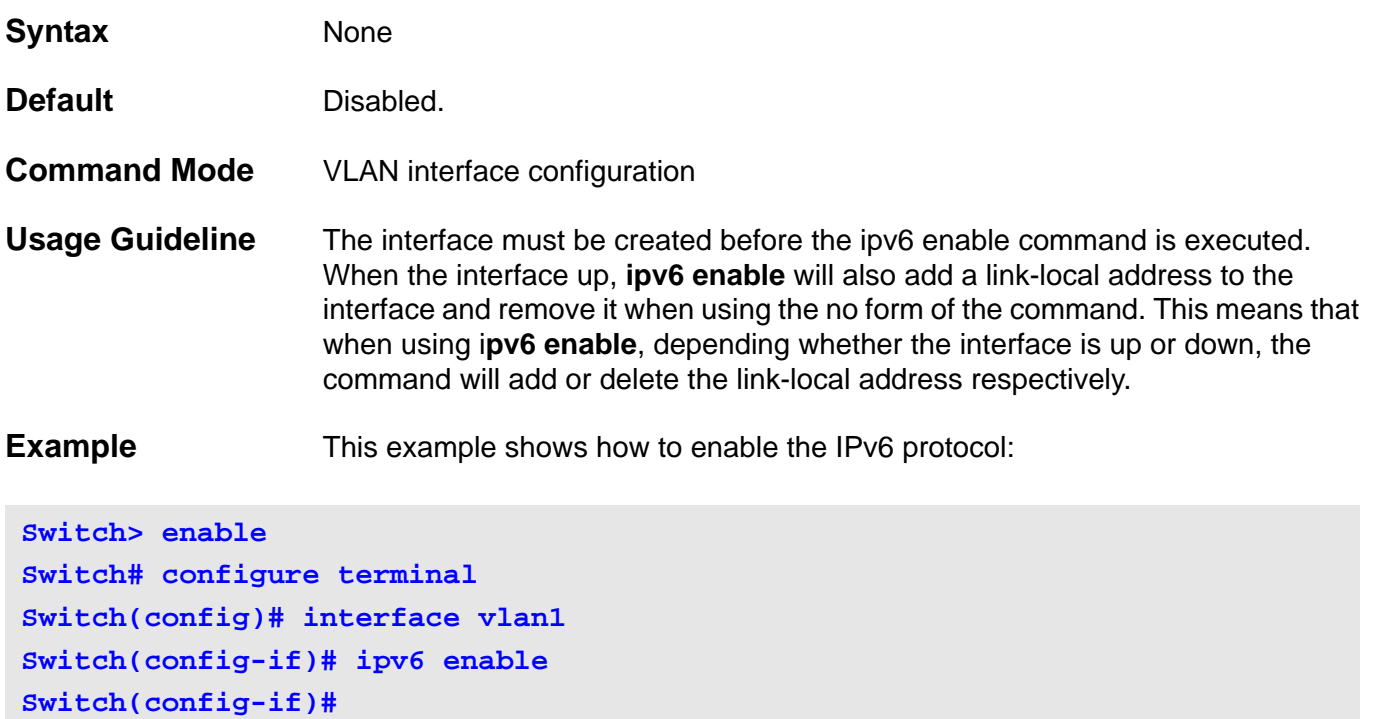

# **ipv6 hop-limit**

This command is used to configure the IPv6 hop limit setting for an interface of this switch. The no form of this command resets the IPv6 hop limit to the default value.

**ipv6 hop-limit** *<0-255>* 

**no ipv6 hop-limit**

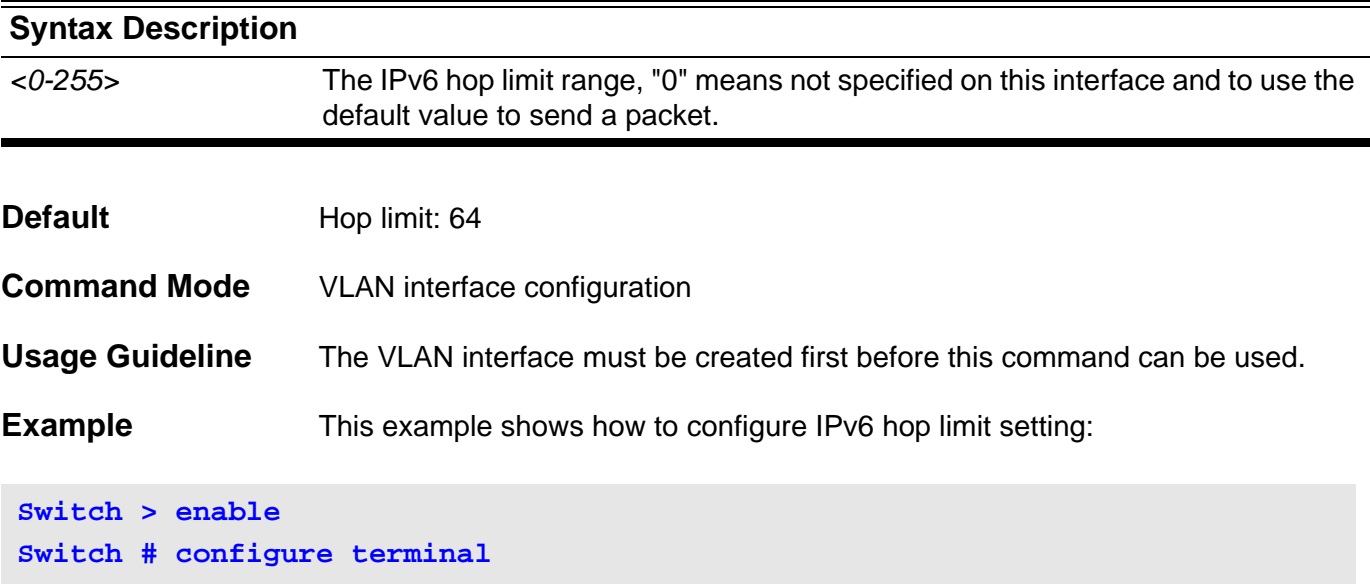

**Switch (config) # interface vlan1 Switch (config-if) # ipv6 hop-limit 255 Switch (config-if) #**

# **ipv6 nd managed-config-flag**

This command is used to turn on the IPv6 RA (router advertisement) management configure flag setting on an interface of this switch. The no form of this command turns off this flag.

#### **ipv6 nd managed-config-flag**

#### **no ipv6 nd managed-config-flag**

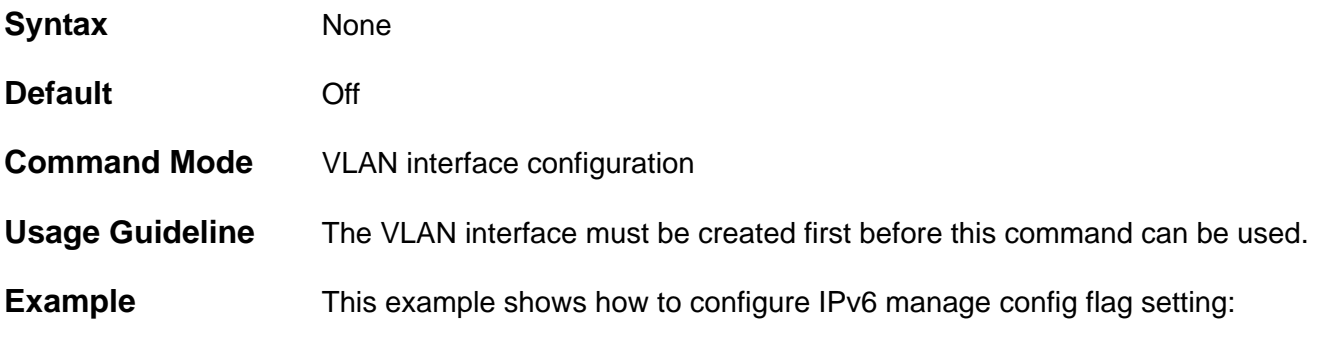

**Switch > enable Switch # configure terminal Switch (config) # interface vlan1 Switch (config-if) # ipv6 nd managed-config-flag Switch (config-if) #**

# **ipv6 nd other-config-flag**

This command is used to turn on the IPv6 RA (router advertisement) other configure flag incidence per interface on this switch. The no form of this command turns off this flag.

**ipv6 nd other-config-flag** 

#### **no ipv6 nd other-config-flag**

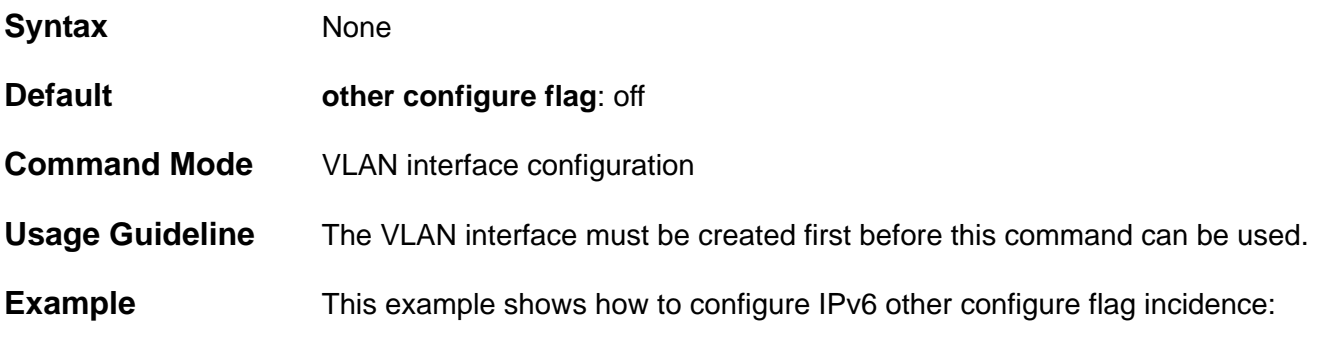

**Switch > enable Switch # configure terminal Switch (config) # interface vlan1 Switch (config-if) # ipv6 nd other-config-flag Switch (config-if) #**

### **ipv6 nd prefix**

This command is used to add or modify IPv6 prefix information to RA (router advertisement) for an interface of this switch. If the prefix already exists, then the command modifies the parameter. The no form of the command removes it.

**ipv6 nd prefix X:X::X:X/M** *<0-4294967295> <0-4294967295>* **[off-link | no-autoconfig]** 

#### **no ipv6 nd prefix X:X::X:X/M**

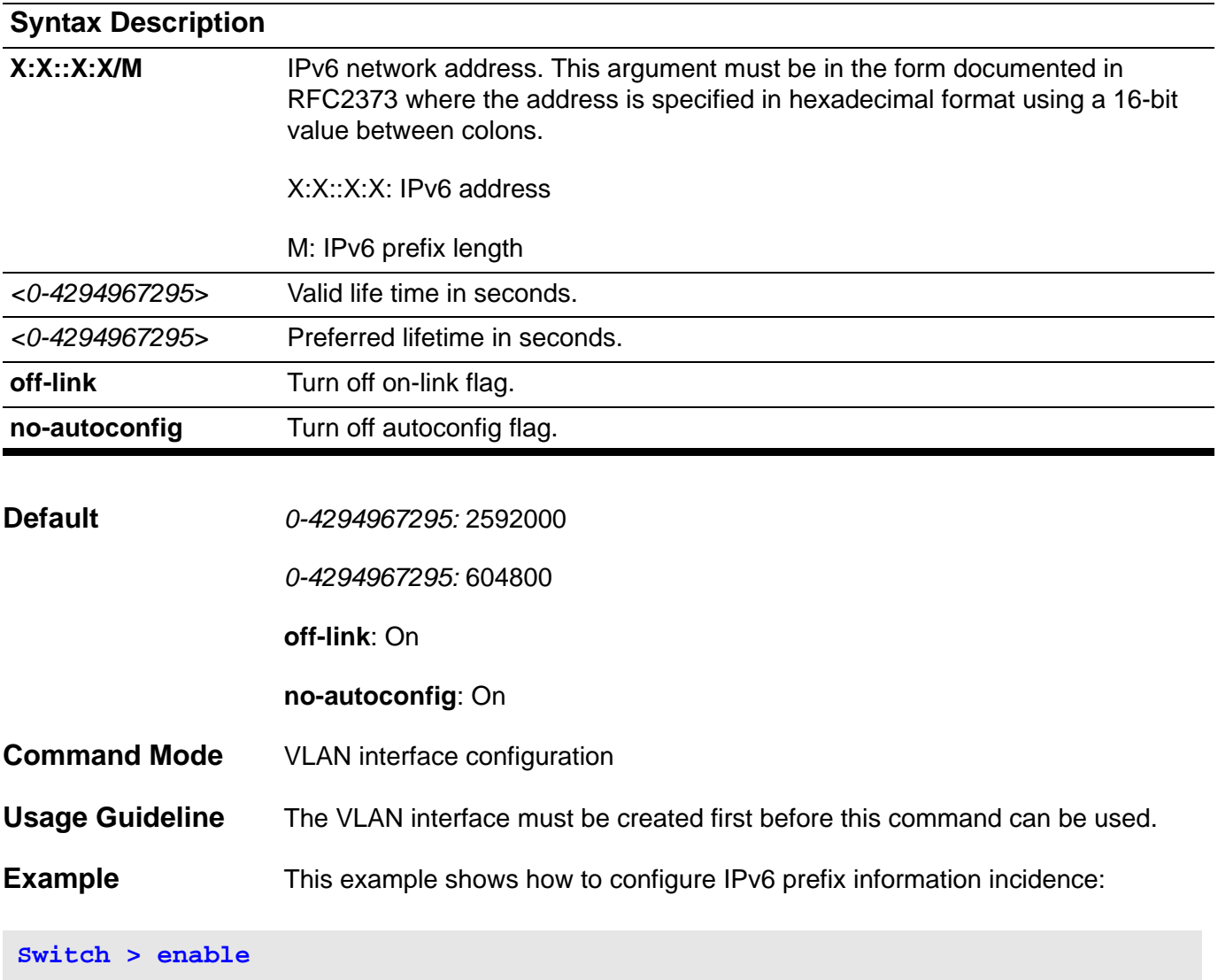

```
Switch # configure terminal
Switch (config) # interface vlan1
Switch (config-if) # ipv6 nd prefix 3ffe:501:ffff:100::/64 30000 20000
Switch (config-if) #
```
### **ipv6 nd ra-interval**

This command is used to configure the IPv6 RA (router advertisement) interval timer for an interface of this switch. The no form of this command sets the lifetime to the default value.

**ipv6 nd ra-interval** *<4-1800> [<3-1350>]* 

#### **no ipv6 nd ra-interval**

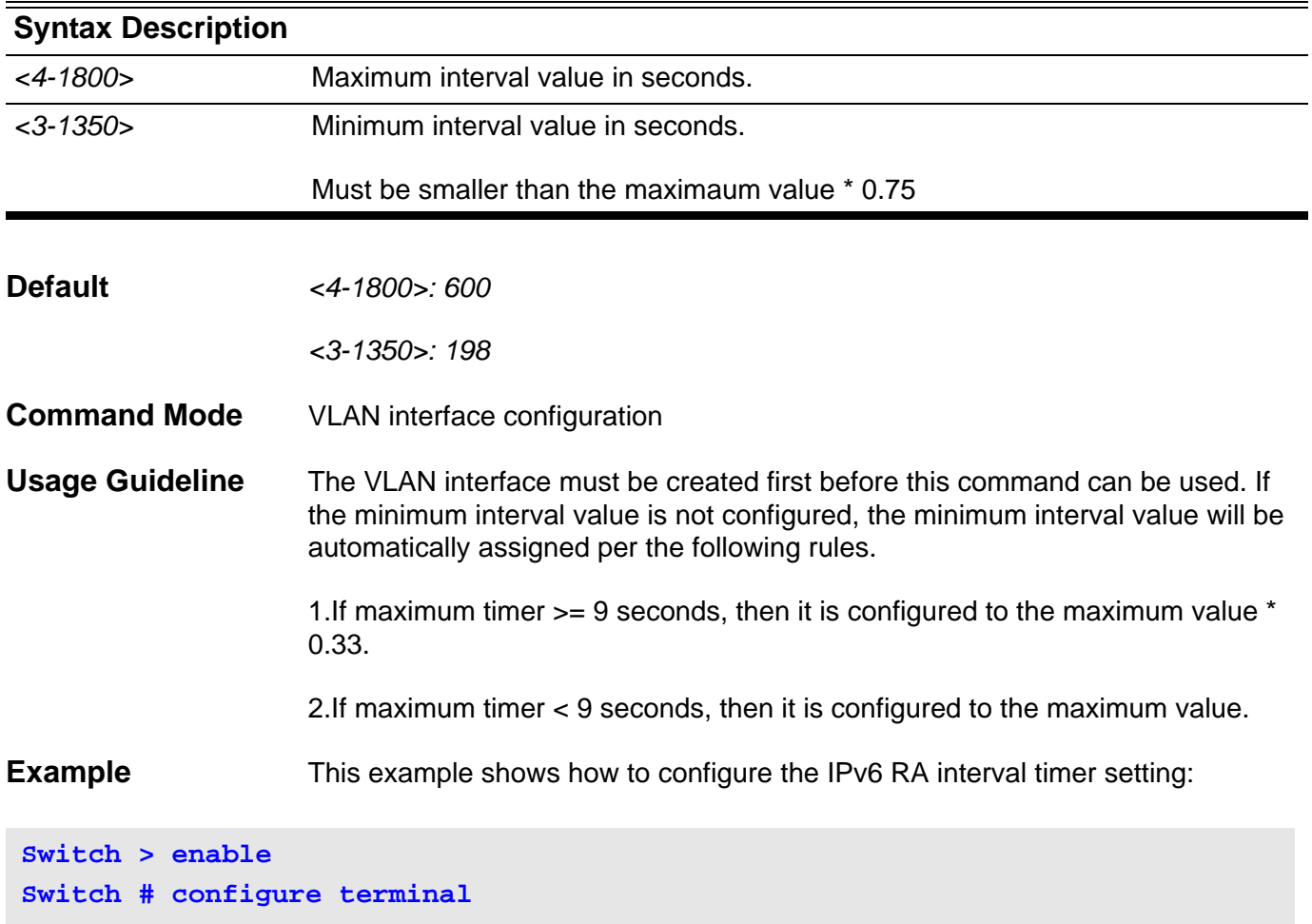

**Switch (config) # interface vlan1 Switch (config-if) # ipv6 nd ra-interval 1500 1000 Switch (config-if) #**

# **ipv6 nd ra-lifetime**

This command is used to configure the IPv6 RA (router advertisement) lifetime on an interface of this switch. The no form of this command sets the lifetime to the default value.

**ipv6 nd ra-lifetime** *<0-9000>* 

#### **no ipv6 nd ra-lifetime**

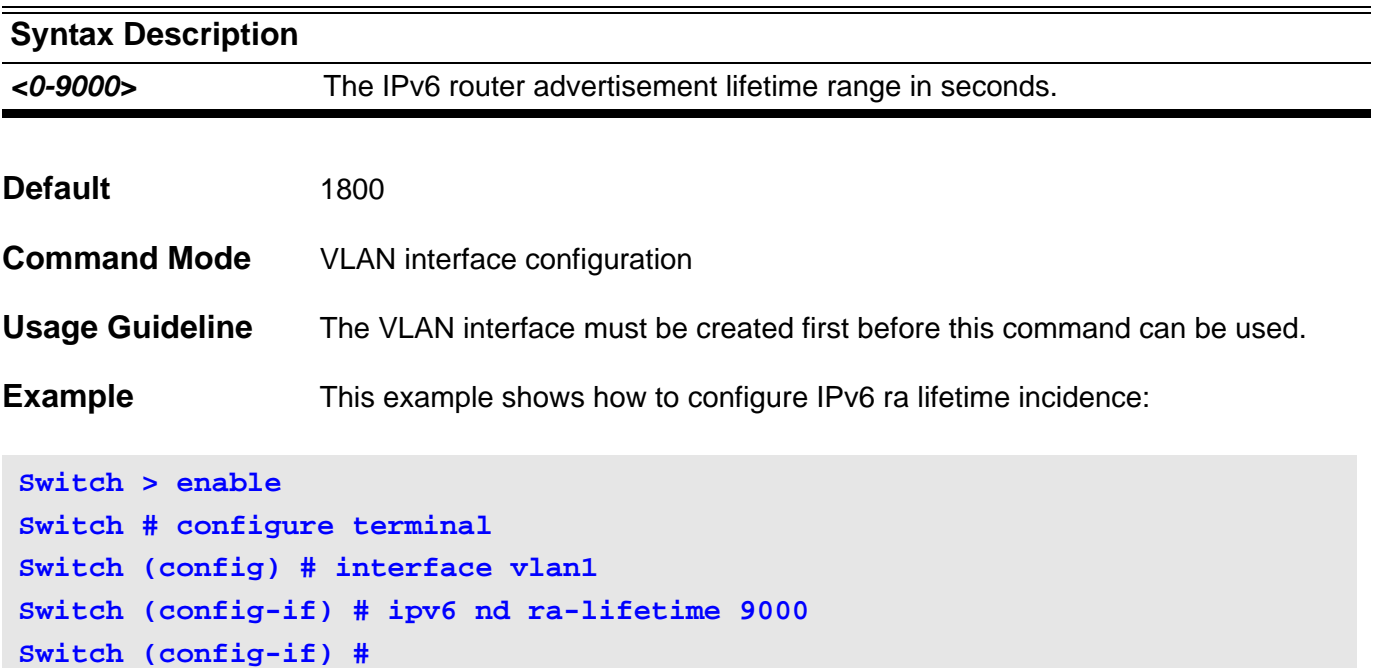

# **ipv6 nd reachable-time**

This command is used to configure IPv6 RA (router advertisement) reachable time on an interface of this switch. The no form of this command sets the reachable time to the default value.

**ipv6 nd reachable-time** *<0-3600000>*

#### **no ipv6 nd reachable-time**

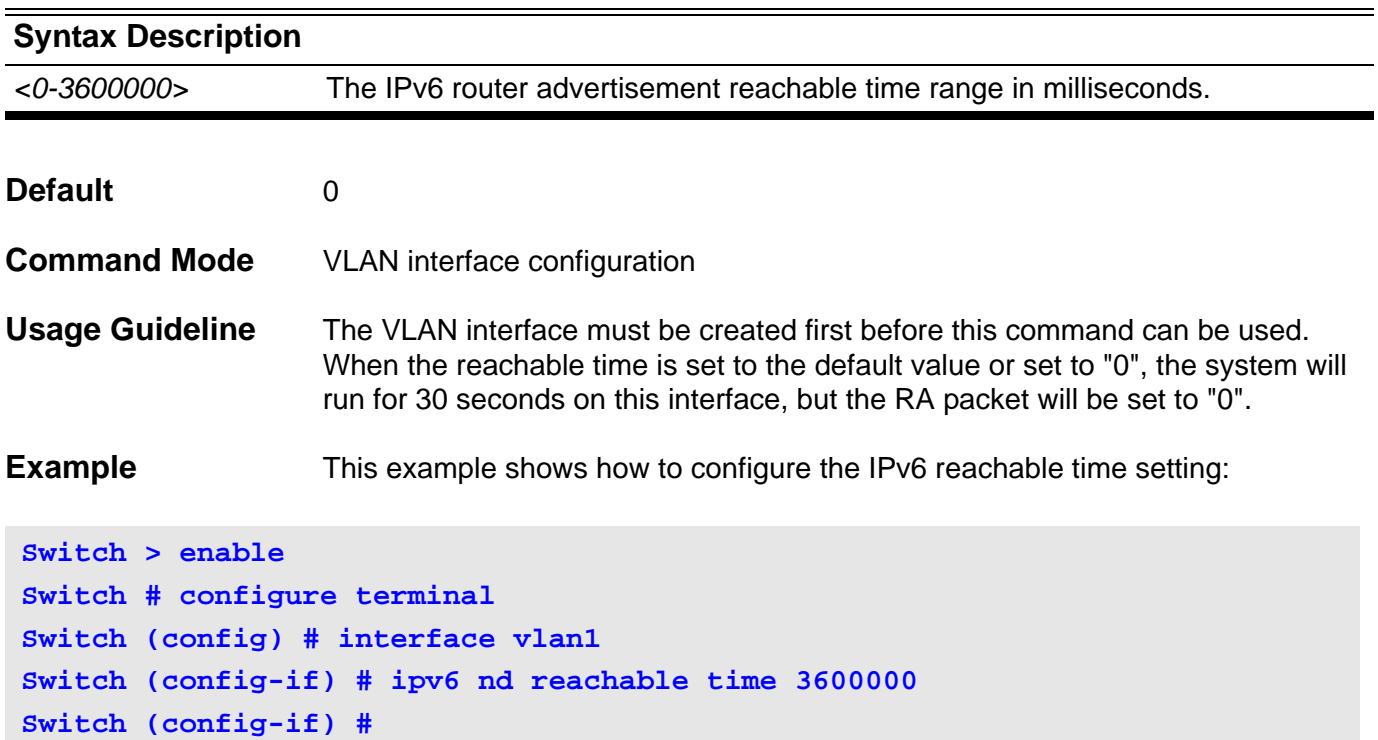

# **ipv6 nd retrans-timer**

This command is used to configure IPv6 RA (router advertisement) retrans timer per interface on this switch. The no form of this command sets the retrans timer to the default value.

**ipv6 nd retrans-timer <***0-4294967295***>** 

#### **no ipv6 nd retrans-timer**

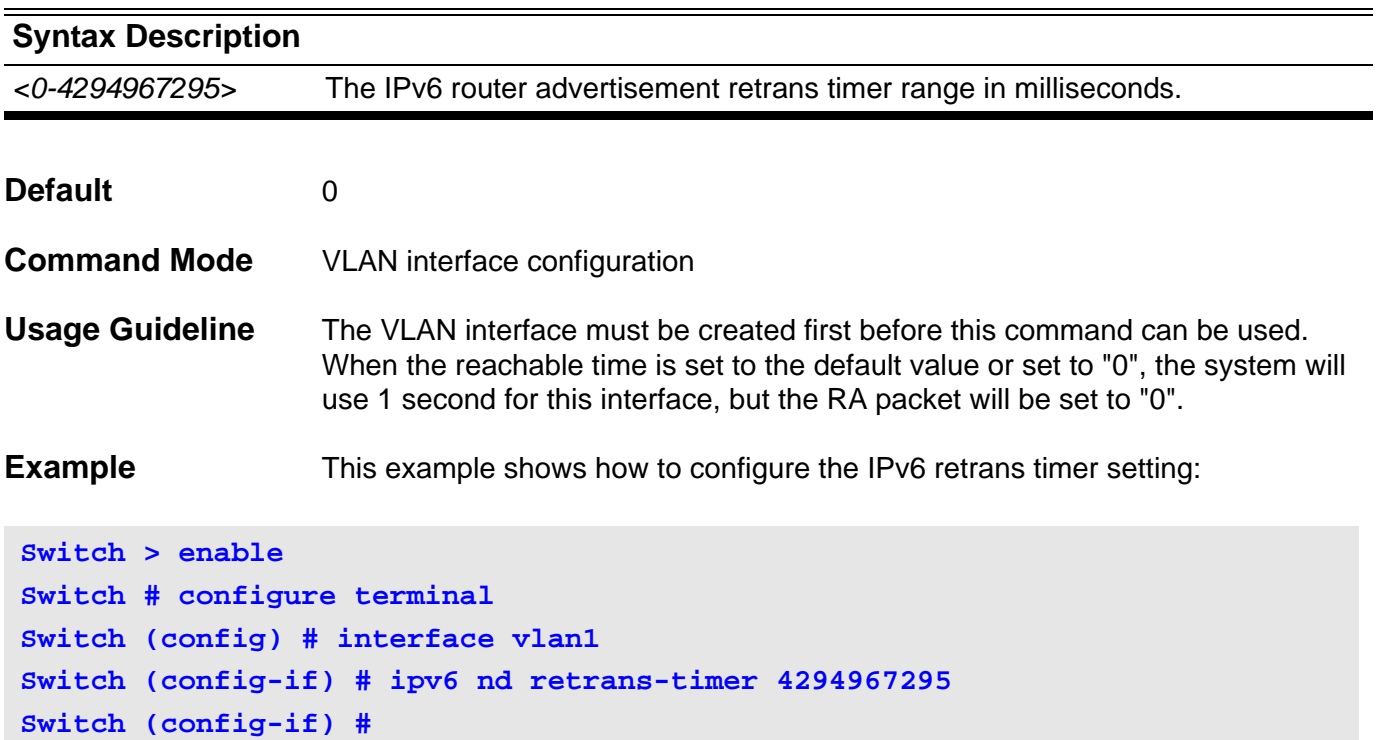

### **ipv6 nd suppress-ra**

This command is used to suppress IPv6 RA (router advertisement) on an interface of this switch. Use the **no ipv6 nd suppress-r**a configuration command to enable the sending of IPv6 router advertisements on an ISATAP tunnel interface.

#### **ipv6 nd suppress-ra**

#### **no ipv6 nd suppress-ra**

**Switch (config-if) # ipv6 nd suppress-ra**

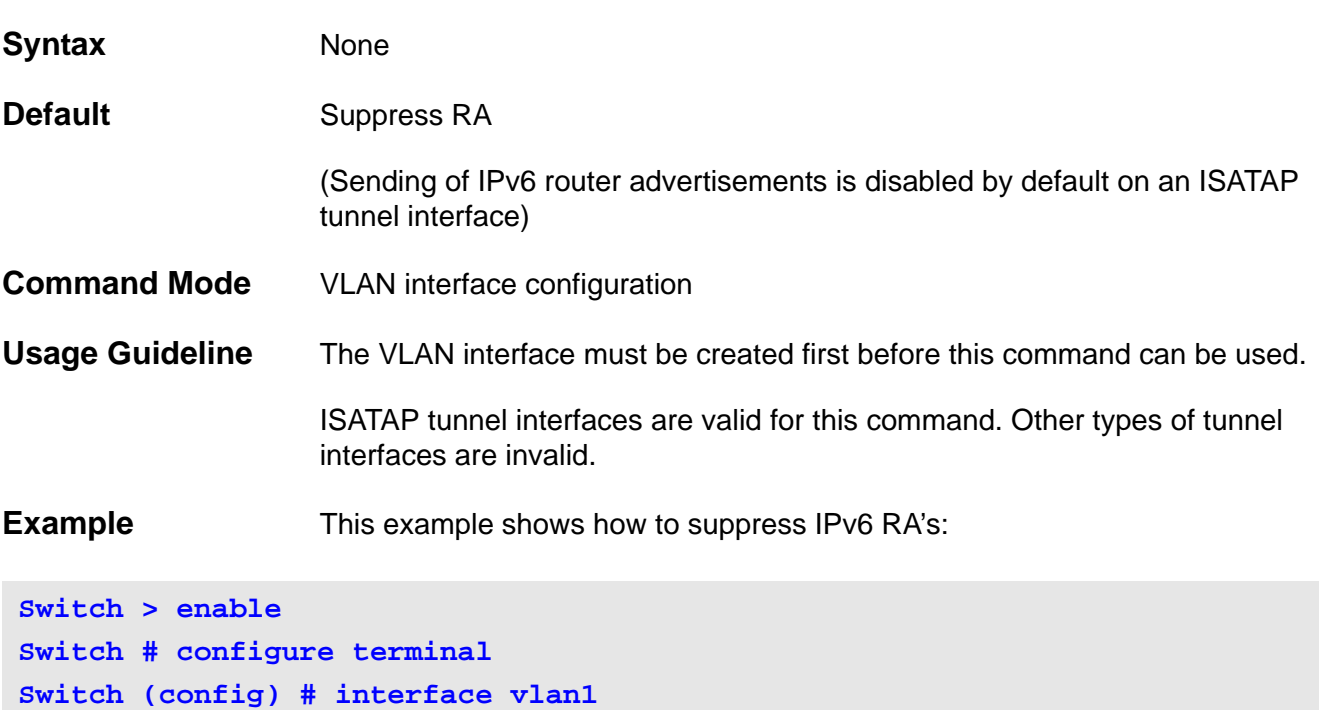

# **ipv6 neighbor**

This command is used to add a static ipv6 neighbor entry. The no form of this command deletes the IPv6 neighbor entry.

#### **ipv6 neighbor X:X::X:X IFNAME MAC**

#### **no ipv6 neighbor X:X::X:X IFNAME**

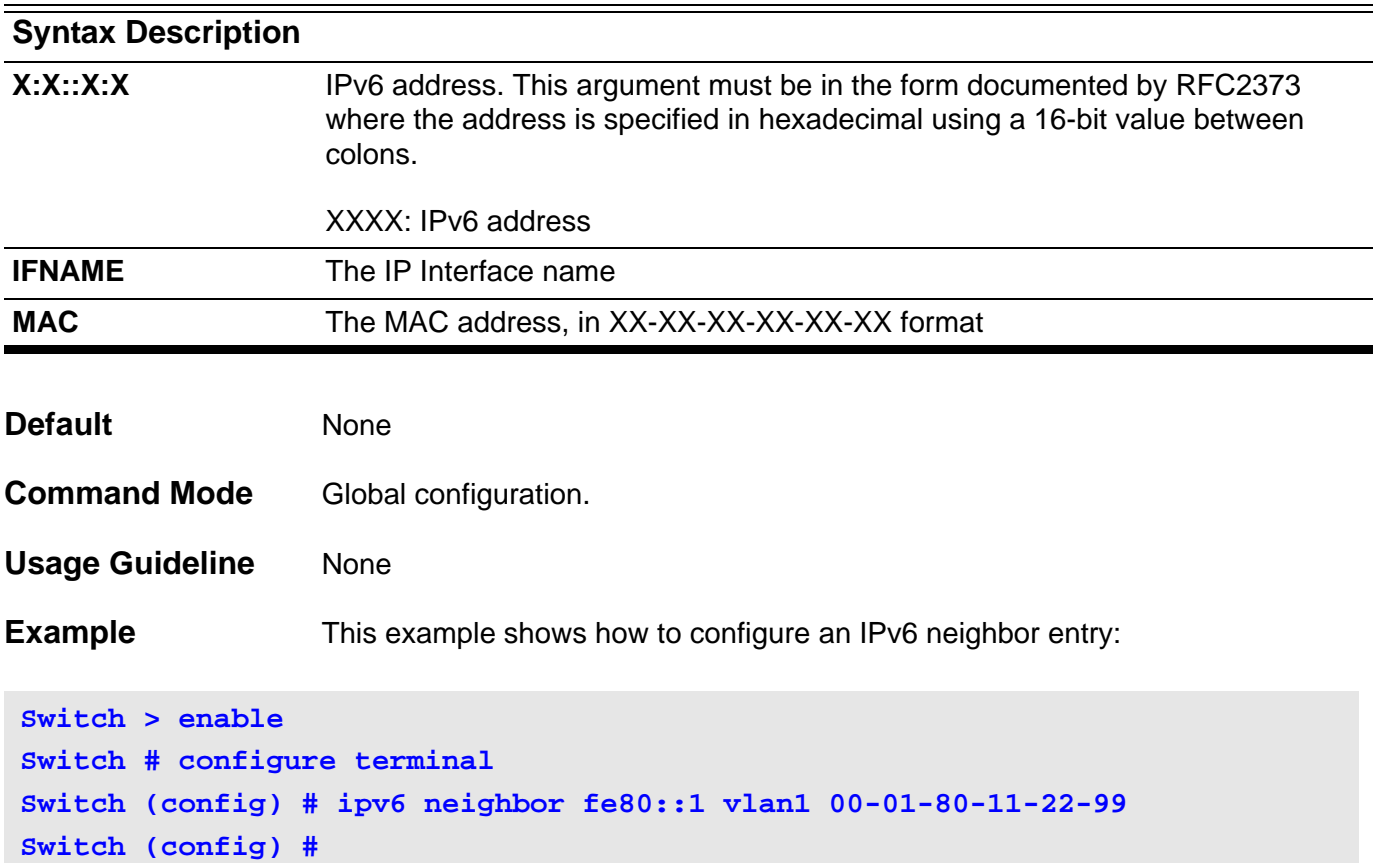

# **ipv6 ospf cost**

To explicitly specify the cost of sending a packet on an interface, use the **ipv6 ospf cost command**. To reset the interface cost to the default value, use the no form of this command.

**ipv6 ospf cost** *COST* **[instance-id** *INSTANCE-ID***]**

**no ipv6 ospf cost [instance-id** *INSTANCE-ID***]**

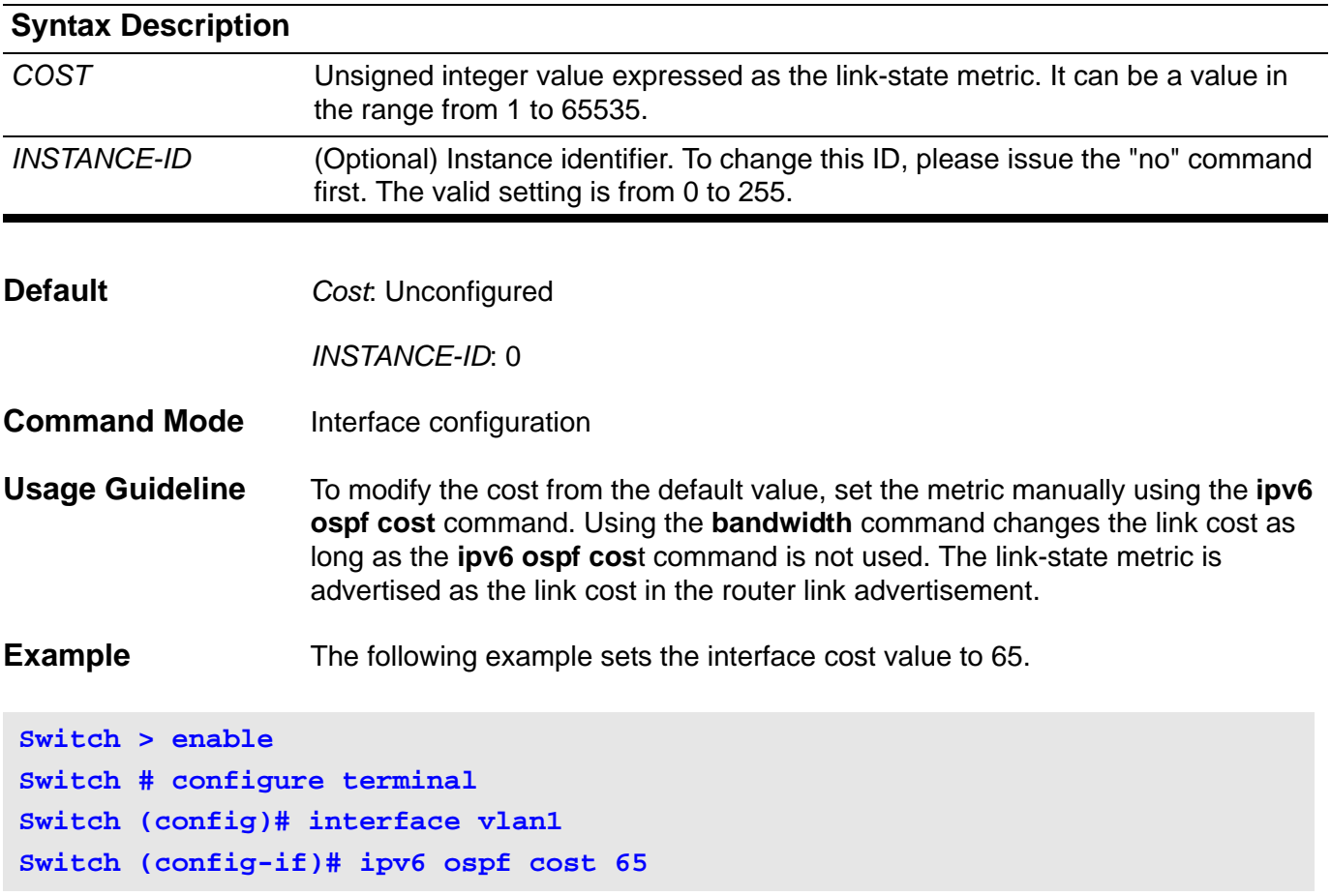

# **ipv6 ospf dead-interval**

To set the time period used, during which hello packets are not detected, before neighbors declare the router down, use the **ipv6 ospf dead-interval** command. To return to the default time, use the no form of this command.

**ipv6 ospf dead-interval** *SECONDS* **[instance-id** *INSTANCE-ID***]**

#### **no ipv6 ospf dead-interval [instance-id** *INSTANCE-ID***]**

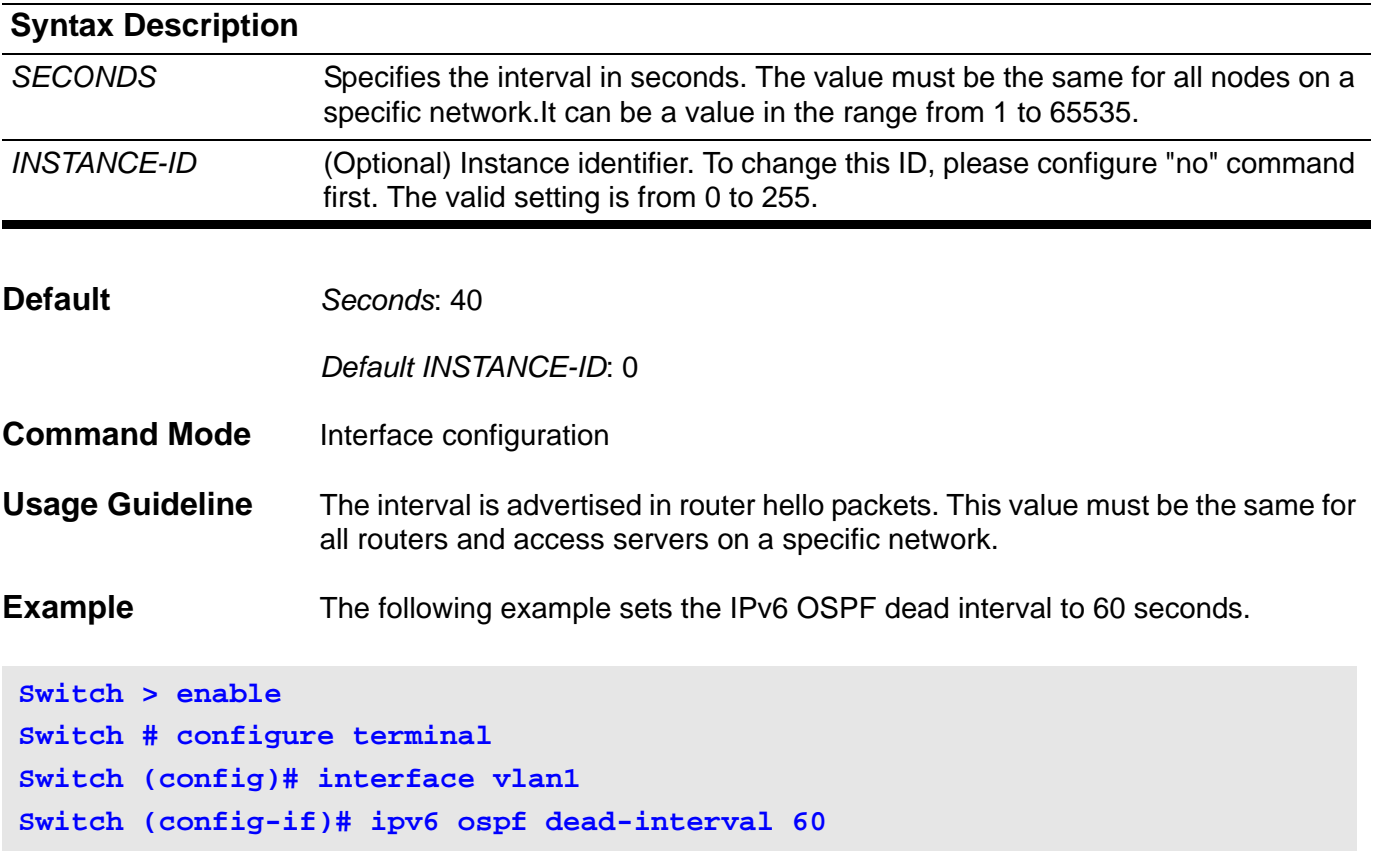

# **ipv6 ospf hello-interval**

To specify the interval between hello packets sent from an interface, use the **ipv6 ospf hello-interval** command. To return to the default time, use the no form of this command.

**ipv6 ospf hello-interval** *SECONDS* **[instance-id** *INSTANCE-ID***]**

#### **no ipv6 ospf hello-interval [instance-id** *INSTANCE-ID***]**

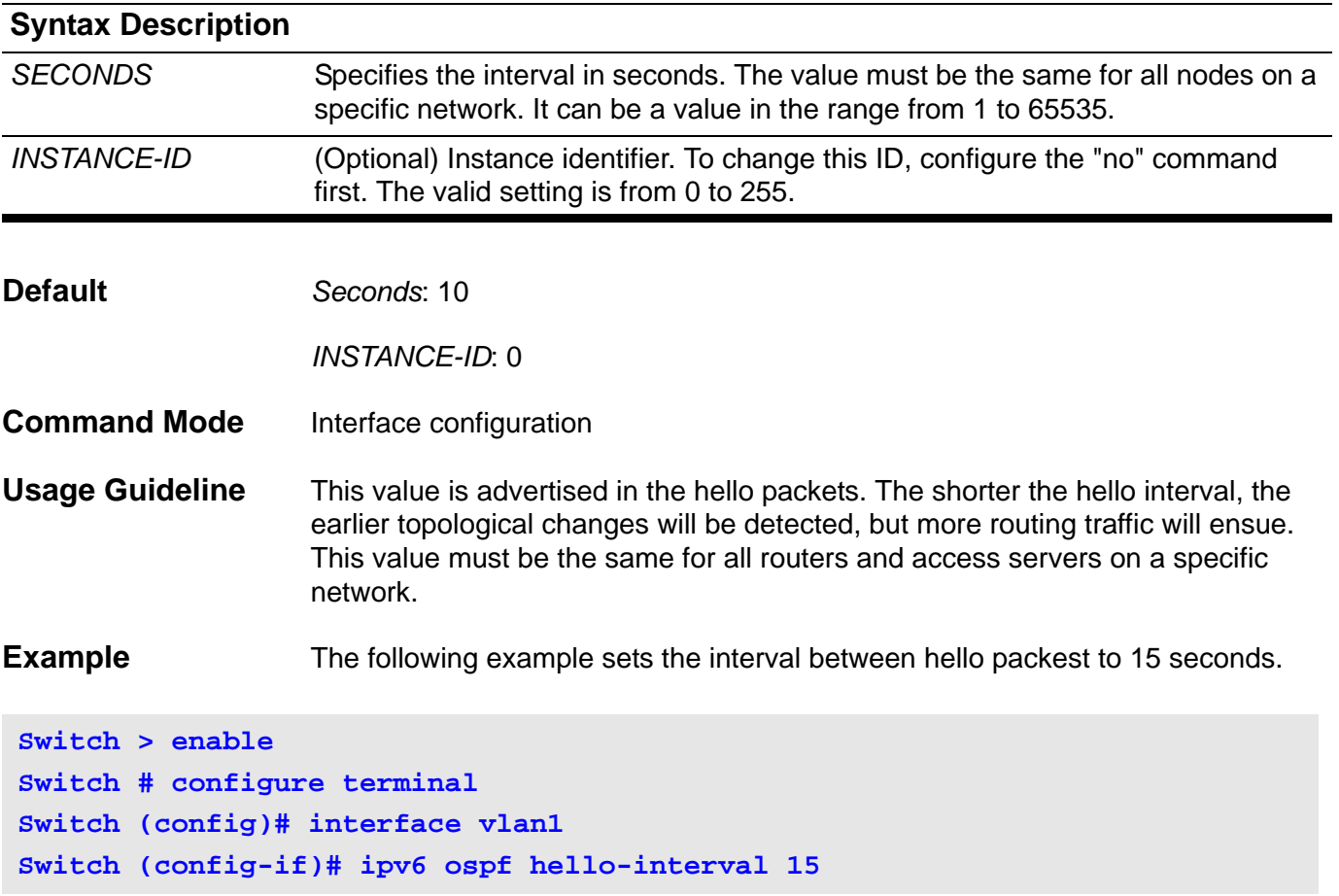

# **ipv6 ospf priority**

To set the router priority, which helps determine the designated router for this network, use the **ipv6 ospf priority**. To return to the default value, use the no form of this command.

**ipv6 ospf priority** *PRIORITY* **[instance-id** *INSTANCE-ID***]**

**no ipv6 ospf priority [instance-id** *INSTANCE-ID***]**

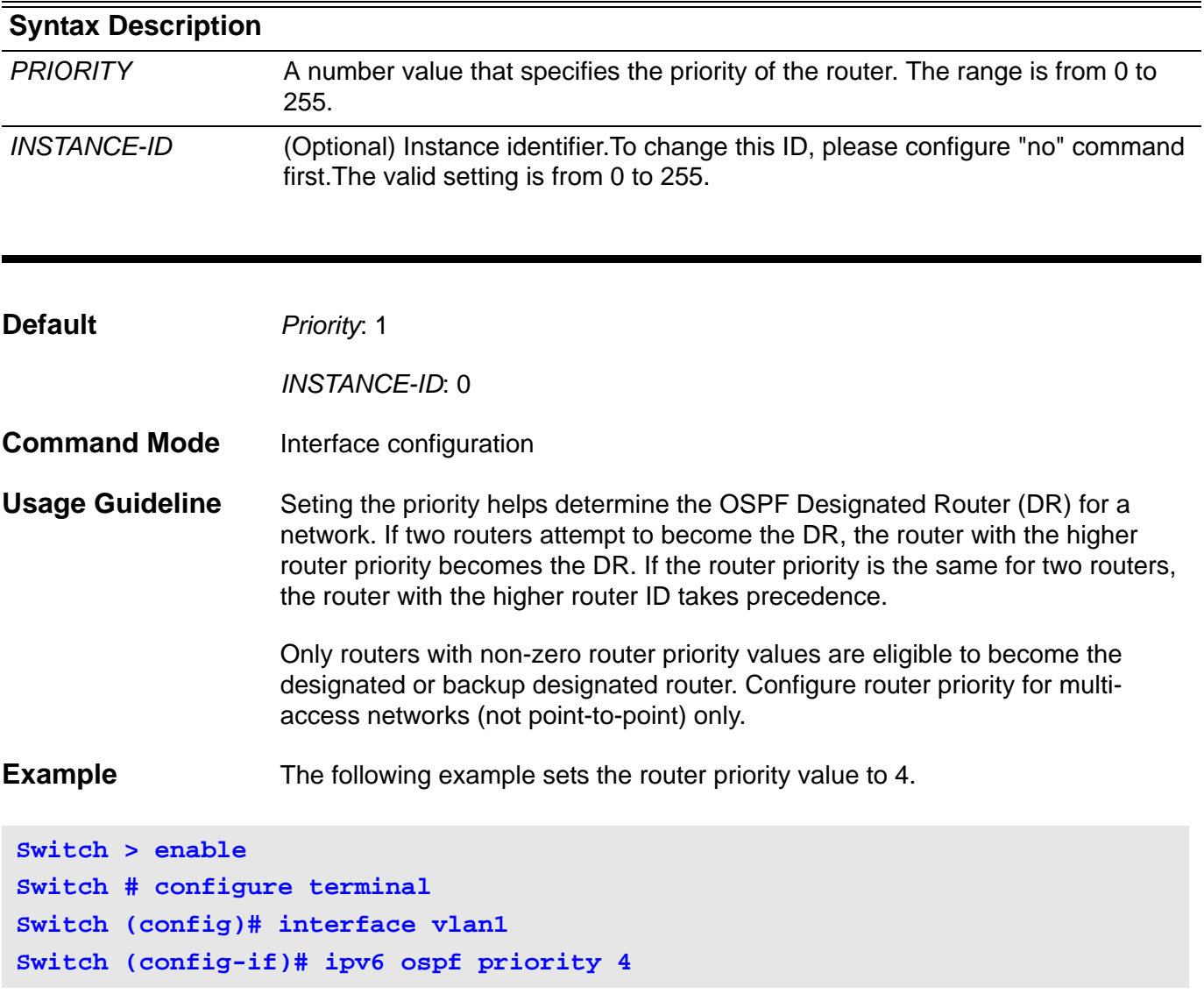

# **ipv6 ospf retransmit-interval**

This command specifies the time between link-state advertisement (LSA) retransmissions for adjacencies belonging to an interface.

#### **ipv6 ospf retransmit-interval** *SECONDS* **[instance-id** *INSTANCE-ID***]**

#### **no ipv6 ospf retransmit-interval [instance-id** *INSTANCE-ID***]**

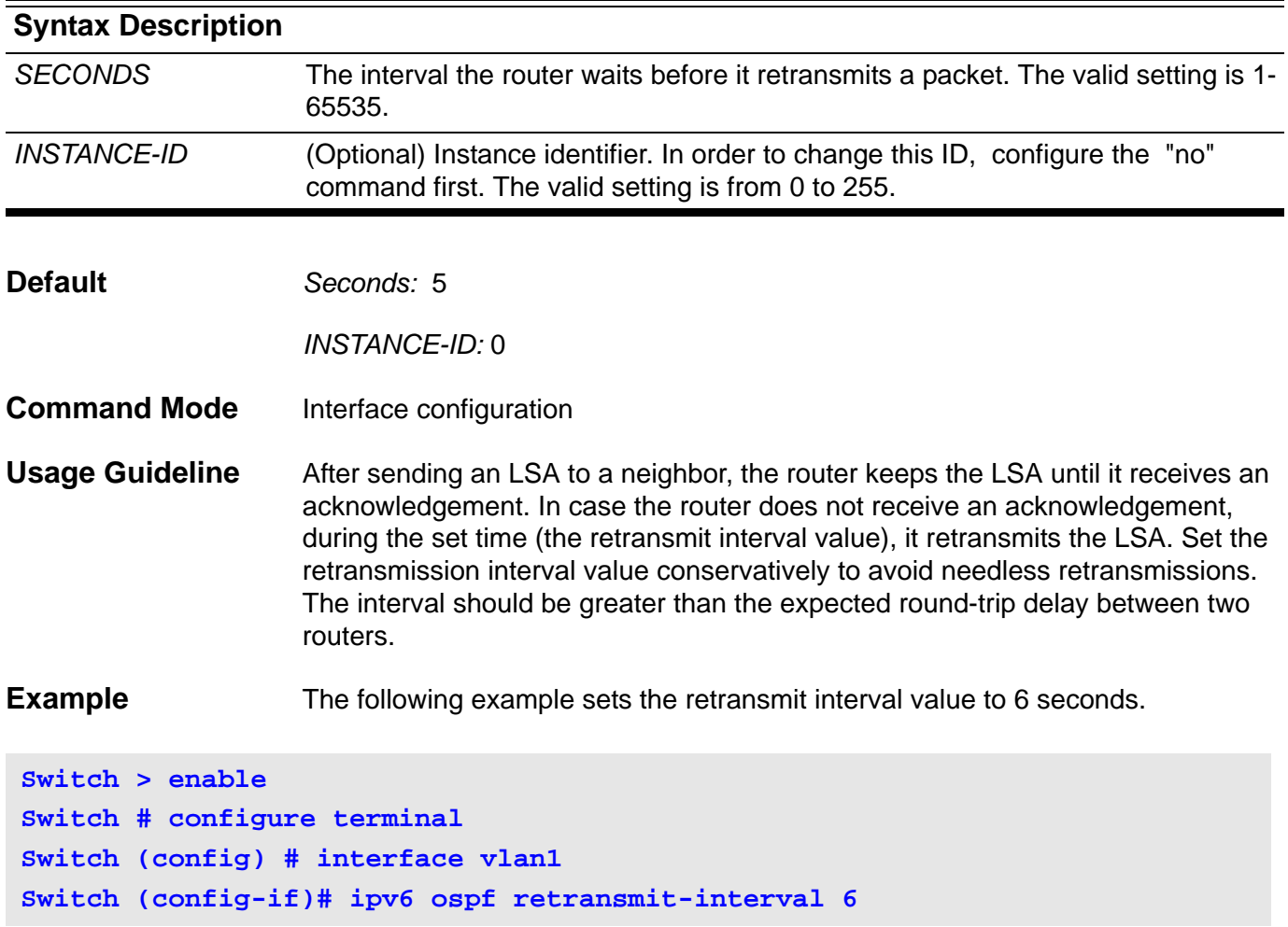

# **ipv6 ospf shutdown**

To initiate an IPv6 OSPF protocol graceful shutdown at the interface level, use the **ipv6 ospf shutdown** command. To restart the OSPF protocol on an interface, use the no form of this command

**ipv6 ospf shutdown [***IFNAME***]**

**no ipv6 ospf shutdown [***IFNAME***]**

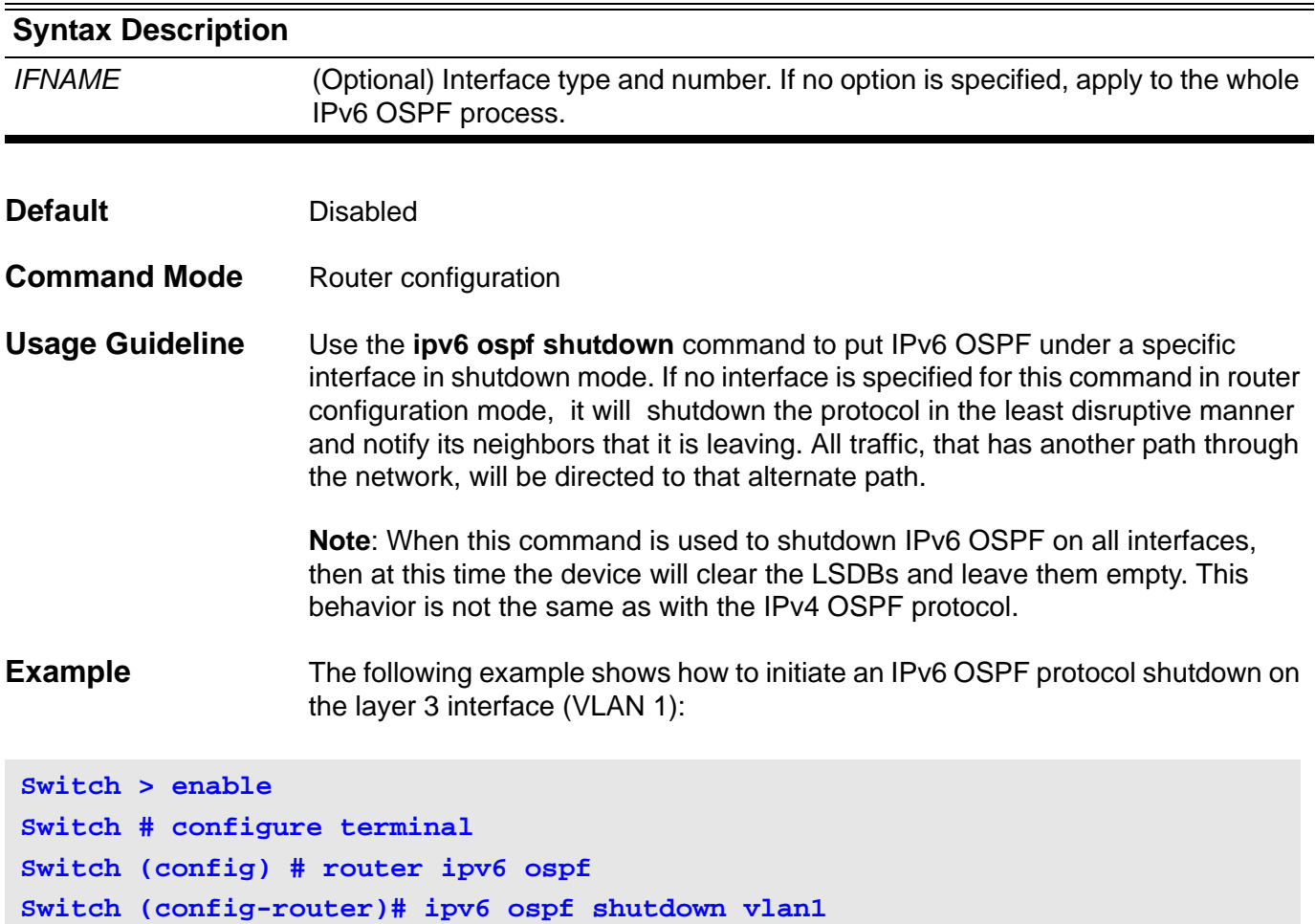

# **ipv6 ospf transmit delay**

To set the estimated time required to send a link-state update packet on the interface, use the **ipv6 ospf transmit-delay** command. To return to the default value, use the no form of this command.

**ipv6 ospf transmit-delay** *SECONDS* **[instance-id** *INSTANCE-ID***]**

**no ipv6 ospf transmit-delay [instance-id** *INSTANCE-ID]*

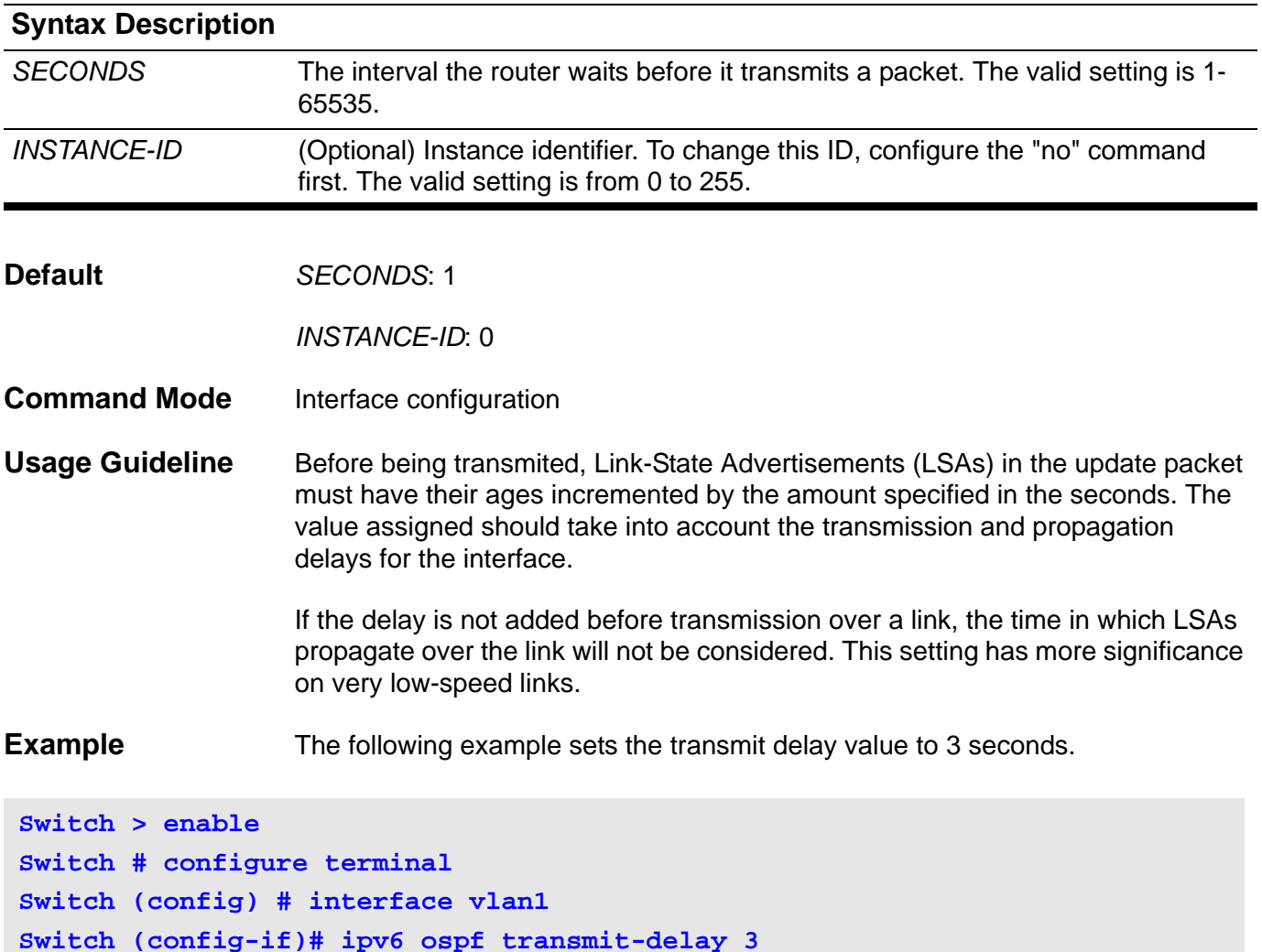

# **ipv6 rip metric-offset**

To set the IPv6 RIP metric for an interface, use the **ipv6 rip metric-offse**t command. To return the metric to its default value, use the no form of this command.

**ipv6 rip metric-offset** *METRIC-VALUE*

#### **no ipv6 rip metric-offset**

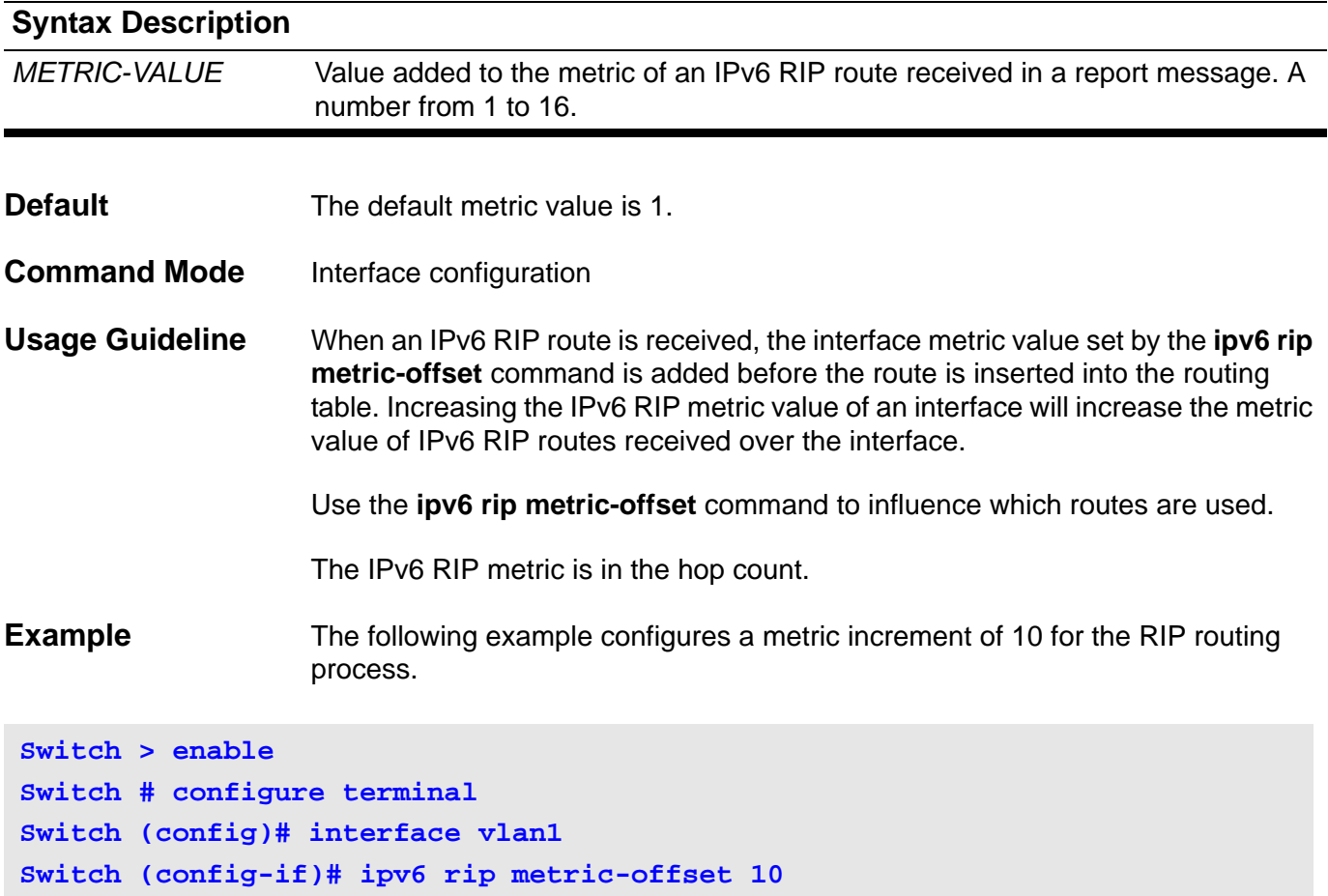

### **ipv6 rip split-horizon**

To enable IPv6 RIP split-horizon mechanism, use the **ipv6 rip split-horizon** command. To disable the split horizon processing of IPv6 RIP updates, use the no form of this command.

#### **ipv6 rip split-horizon**

#### **no ipv6 rip split-horizon**

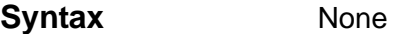

- **Default** This command is disabled by default.
- **Command Mode** Interface configuration

**Usage Guideline** This command configures split horizon processing of IPv6 RIP router updates. If split horizon is configured on interfaces where the networks are learned, then the advertisement of networks sent out from those same interfaces is suppressed.

> When both split horizon and poison reverse are configured, then split horizon behavior is replaced by poison reverse behavior routes. The poison reverse behavior routes are learned via RIP and are advertised out the interface over which they were learned. They are advertised with an unreachable metric.

**Example** The following example configures split horizon processing for the IPv6 RIP routing process.

**Switch > enable Switch # configure terminal Switch (config)# interface vlan1 Switch (config-if)# ipv6 rip split-horizon**

### **ipv6 rip split-horizon poisoned**

To configure the poison reverse processing of IPv6 RIP router updates, use the **ipv6 rip split-horizon poisoned** command. To disable the poison reverse processing of IPv6 RIP updates, use the no form of this command.

#### **ipv6 rip split-horizon poisoned**

#### **no ipv6 rip split-horizon**

**Syntax** None

- **Default** Poison reverse is configured.
- **Command Mode** Interface configuration

**Usage Guideline** This command configures poison reverse processing of IPv6 RIP router updates. When poison reverse is configured, routes learned via RIP are advertised with an unreachable metric out from the interface over which they were learned.

> If both poison reverse and split horizon are configured, then simple split horizon behavior is replaced by poison reverse behavior.

**Example** The following example configures poison reverse processing for the IPv6 RIP routing process.

### **Switch > enable Switch # configure terminal Switch (config)# interface vlan1 Switch (config-if)# ipv6 rip split-horizon poisoned**

### **ipv6 route**

Use **ipv6 route** to add an IPv6 static route entry. Use the no form of the command to remove an IPv6 static route entry.

**ipv6 route** *NETWORK-PREFIX* / *PREFIX-LENGTH* {*NEXT-HOP-ADDRESS* | *INTERFACE-TYPE INTERFACE-NUMBER NEXT-HOP-ADDRESS*} **[distance** *DISTANCE***]** 

**no ipv6 route** *NETWORK-PREFIX / PREFIX-LENGTH* [*NEXT-HOP-ADDRESS* | *INTERFACE-TYPE* I*NTERFACE-NUMBER NEXT-HOP-ADDRESS* ]

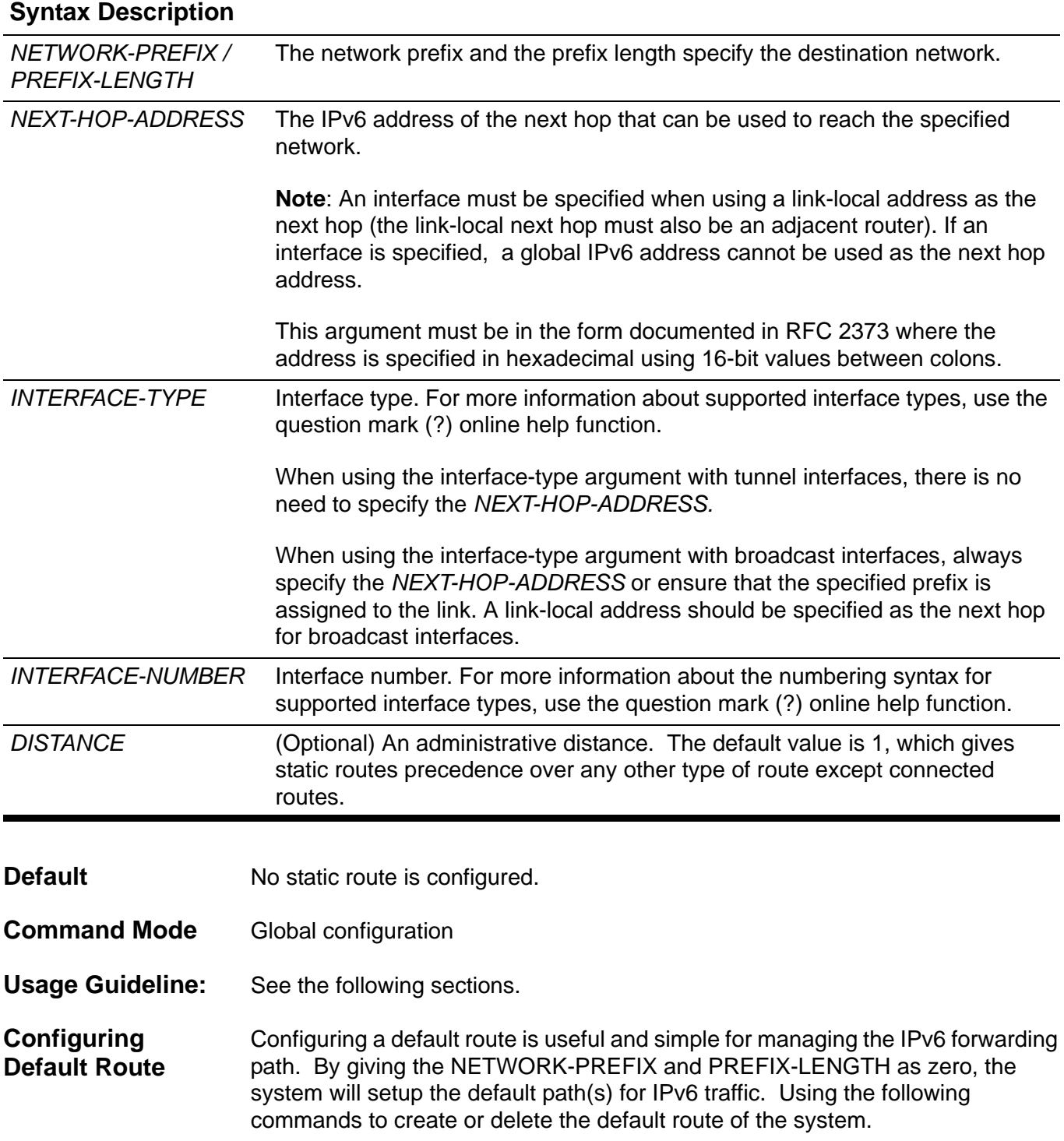

**Practical Usage** Operators may prefer to specify a default path for the managed devices. By specifying a default gateway, traffic inside the managed topology always has the proper path to follow. Usually, routers on smaller networks may need this configuration, since they have less CPU computing power or less memory to keep the entire routing table of the topology.

**Examples** Imagine the topology is illustrated below. The device on the edge may not have enough power to forward all the IPv6 traffic to the world. Therefore, it needs a default route to serve the connected IPv6 nodes to communicate with nodes on Internet.

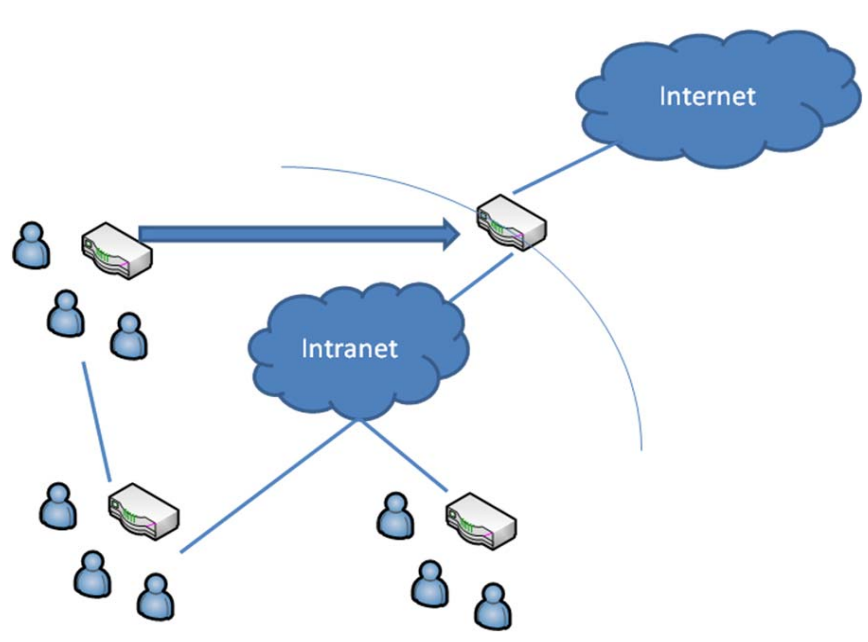

This example shows how to create a default route.

```
Switch > enable
Switch # configure terminal
Switch (config) # ipv6 route ::/0 vlan 1 fe80::0200:00ff:fe00:a0a0
```
After configuring the default route, the edge router will forward the unknown IPv6 traffic to the core router. By doing this, users connected to the edge router can connect to the world (WAN/internet).

This example shows how to delete an existing default route.

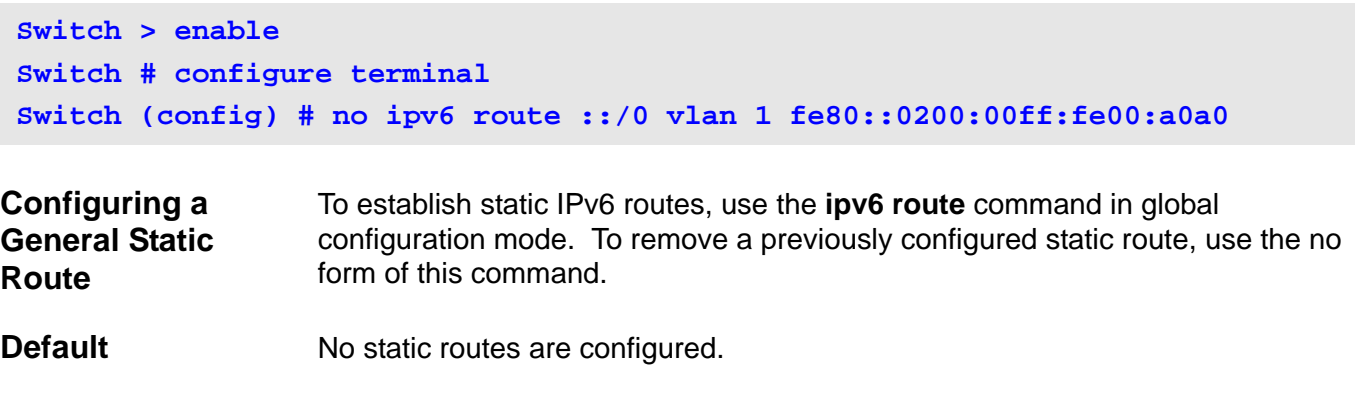

- **Practical Usage** Operators may prefer to specify the forwarding path of certain traffic. By doing this, the traffic of certain applications in the managed domain will always be forwarded to the expected destination. When the network prefixes and prefixlength are both zero, it implies the specific static route is the default route. A default route presents the final forwarding path of choice should the system not find the matched forwarding rule in routing table. By assigning the address of the next-hop only, the system will forward the IP traffic to this address if, there is no matched forwarding rule by default.
- **Examples** Imagine the topology as illustrated below. There is a proxy server to access the Intranet. All the users on the Intranet are required to setup this same proxy to communicate with the WEB servers outside the Intranet. However, there is a default gateway configured on the edge route. The HTTP communication from users connected to the edge router will exhaust all the bandwidth available for the Intranet. Therefore, we need a static route to save the bandwidth available for the Intranet.

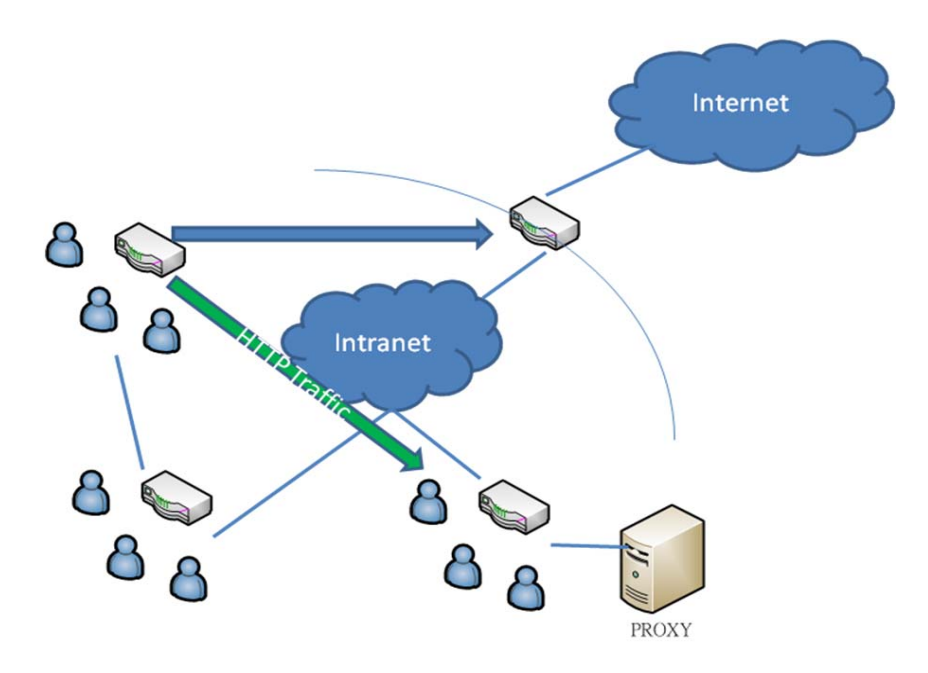

This example shows how to create a static route destined for the network where proxy server resides.

```
Switch > enable
Switch # configure terminal
Switch (config) # ipv6 route 2001:0DB8::/32 vlan 1 fe80::0200:00ff:fe00:a0a0
```
Then we can use the show command to check whether the configured static route works or not.

```
Switch > enable
Switch # show ipv6 route
IPv6 Routing Table
Codes: K - kernel route, C - connected, S - static, R - RIP, O - OSPF,
I - IS-IS, B - BGP
C 2177:0:4:141::/64 is directly connected, vlan141
S 2177:0:3:134::/64 [1/0] via 2177:0:4:906::8003
Total Entries: 2 entries, 2 routes
```
This example shows how to delete an existing static route.

```
Switch > enable
Switch # configure terminal
Switch (config) # no ipv6 route 2001:0DB8::/32 vlan 1 
fe80::0200:00ff:fe00:a0a0
```
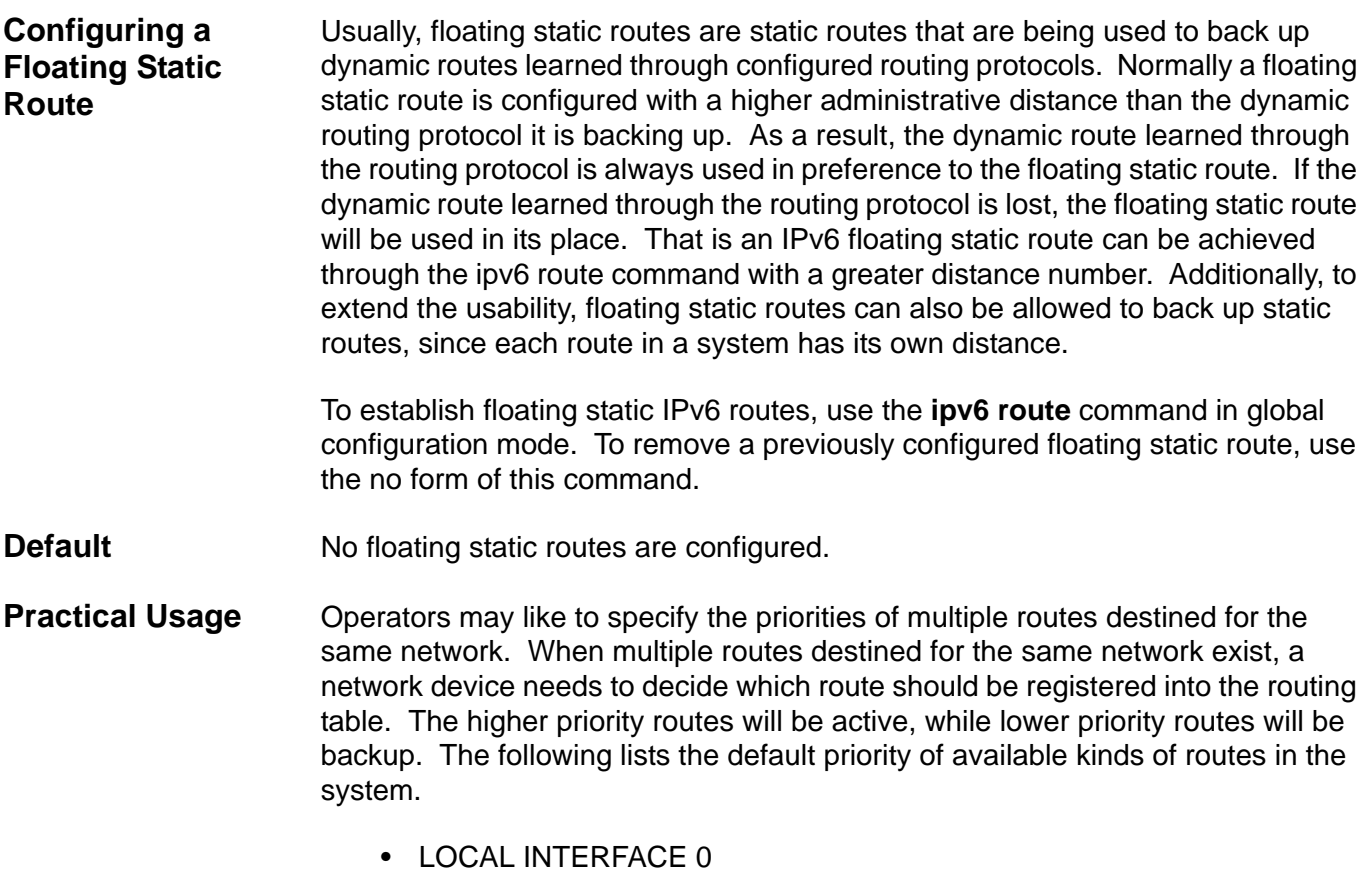

• STATIC 1

- RIP 120
- RIPNG 120
- OSPF 110
- OSPF6 110
- EBGP 20
- IBGP 200
- ISIS 115

**Examples** Assume that a routing protocol originates the same route to the same destination as an existing static route. However, an operator would like to select the calculation of the best route to choose from the routing protocols first. To do that the operator needs to change the priority of the static route, since the default priority of static routes is usually higher than dynamic routes.

> This example shows how to create floating static routes. The System will ultimately choose the higher priority (with less distance value) route to be the master route toward the same destination. In this case, the route with distance 11 will be chosen as the master route toward the destination 2001:0DB8::/32.

```
Switch > enable 
Switch # configure terminal
Switch (config) # ipv6 route 2001:0DB8::/32 vlan 1 fe80::0200:00ff:fe00:a0a0 
distance 11
Switch (config) # ipv6 route 2001:0DB8::/32 vlan 2 fe80::0200:00ff:fe00:b0b0 
distance 22
```
This example shows how to delete the previously configured static route.

```
Switch > enable
Switch # configure terminal
Switch (config) # no ipv6 route 2001:0DB8::/32 vlan 1 
fe80::0200:00ff:fe00:a0a0
```
### **ipv6 router ospf area**

To enable IPv6 OSPF on an interface, use the **ipv6 router ospf area** command. To disable IPv6 OSPF routing for interfaces defined, use the no form of this command.

**ipv6 router ospf area** *AREA-ID* **[tag** *PROCESS-ID***] [instance-id** *INSTANCE-ID***]**

**no ipv6 router ospf area** *AREA-ID* **[tag** *PROCESS-ID***] [instance-id** *INSTANCE-ID***]**

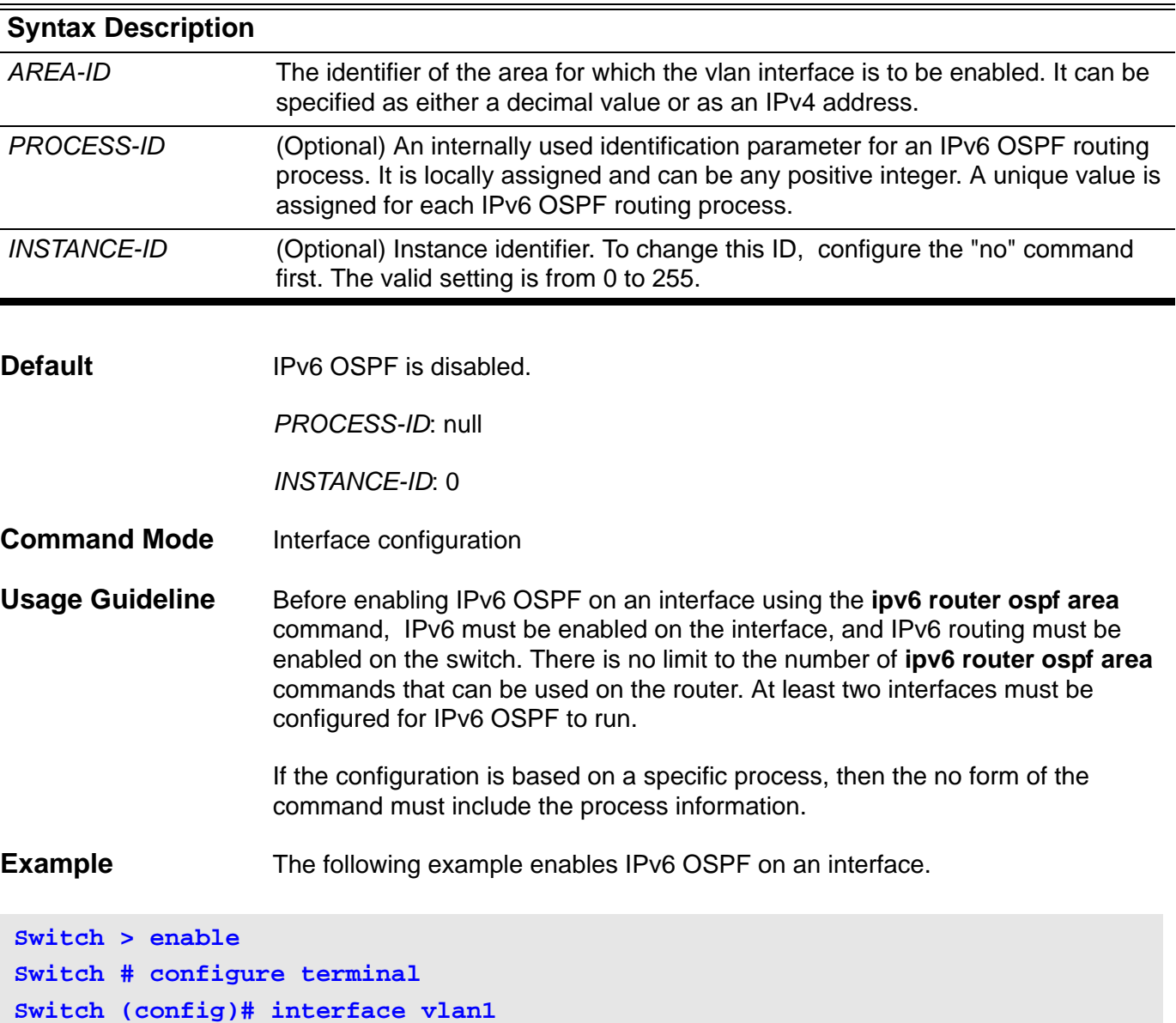

**Switch (config-if)# ipv6 router ospf area 0 instance-id 2**

CLI Reference Guide **284**

### **ipv6 router rip**

To enable the IPv6 RIP routing process on an interface, use the **ipv6 router rip** command. To disable the IPv6 RIP routing process on an interface, use the no form of this command.

**ipv6 router rip**

**no ipv6 router rip**

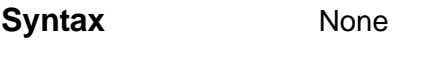

- **Default Disabled**
- **Command Mode** Interface configuration
- **Usage Guideline** The **ipv6 router rip** interface configuration command is used to enable IPv6 RIP explicitly on required interfaces. In IPv4, the **network network-numbe**r router configuration command is used to implicitly specify the interfaces on which to run IPv4 RIP.

#### **Example** The following example enables the IPv6 RIP routing process on VLAN 1.

**Switch > enable Switch # configure terminal Switch (config)# interface vlan1 Switch (config-if)# ipv6 router rip**

### **K key**

Use the **key** command to identify a key on a key chain used for routing protocol authentication. Use the **no key** command to remove the key from the key chain.

**key** *KEY-ID*

**no key** *KEY-ID*

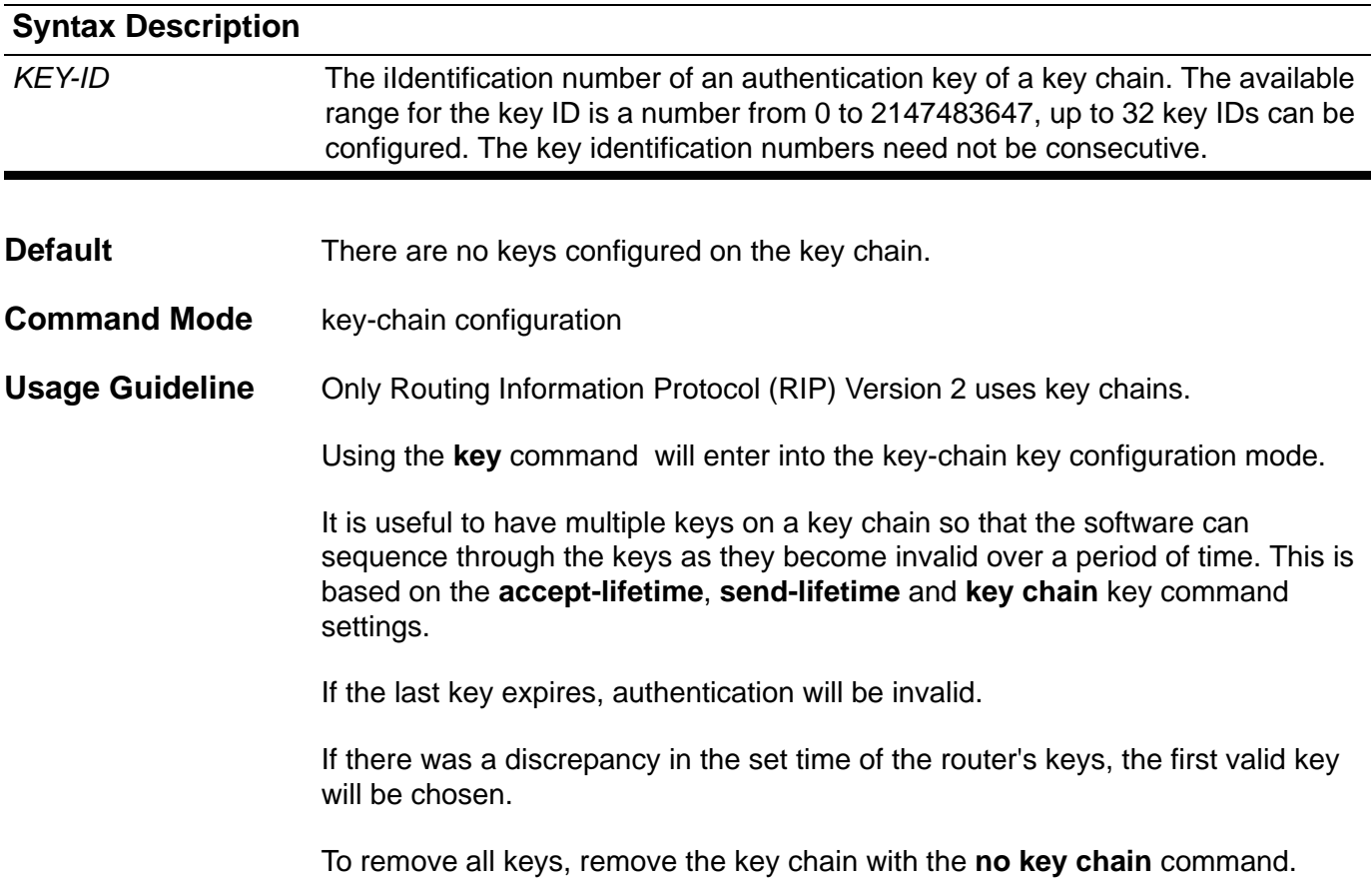

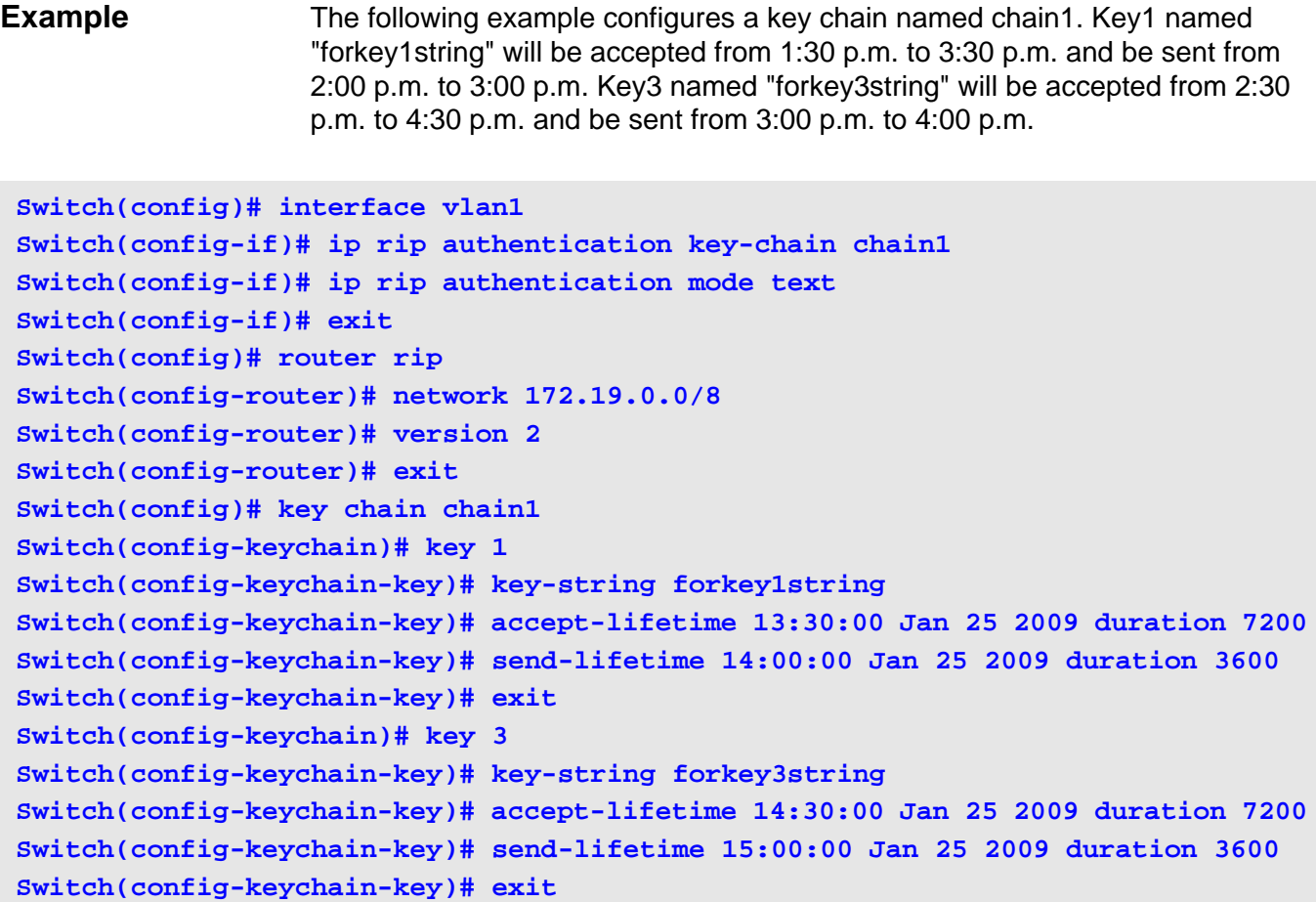

To verify the settings, enter the **show ip key-chain** command.

# **key chain**

To manage authentication keys, define a key chain, identify the keys that belong to the key chain, and specify how long each key is valid by using the **key chain** command. To remove the key chain, use the no form of this command.

**key chain** *NAME-OF-KEY*

**no key chain** *NAME-OF-KEY*

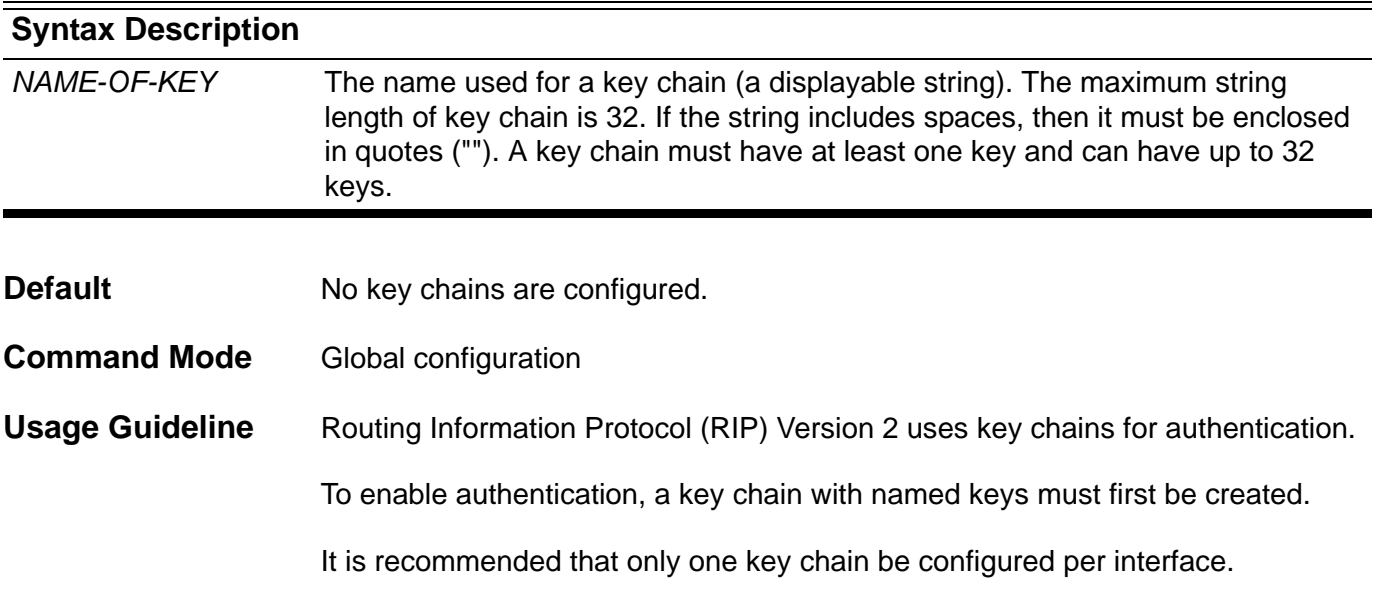

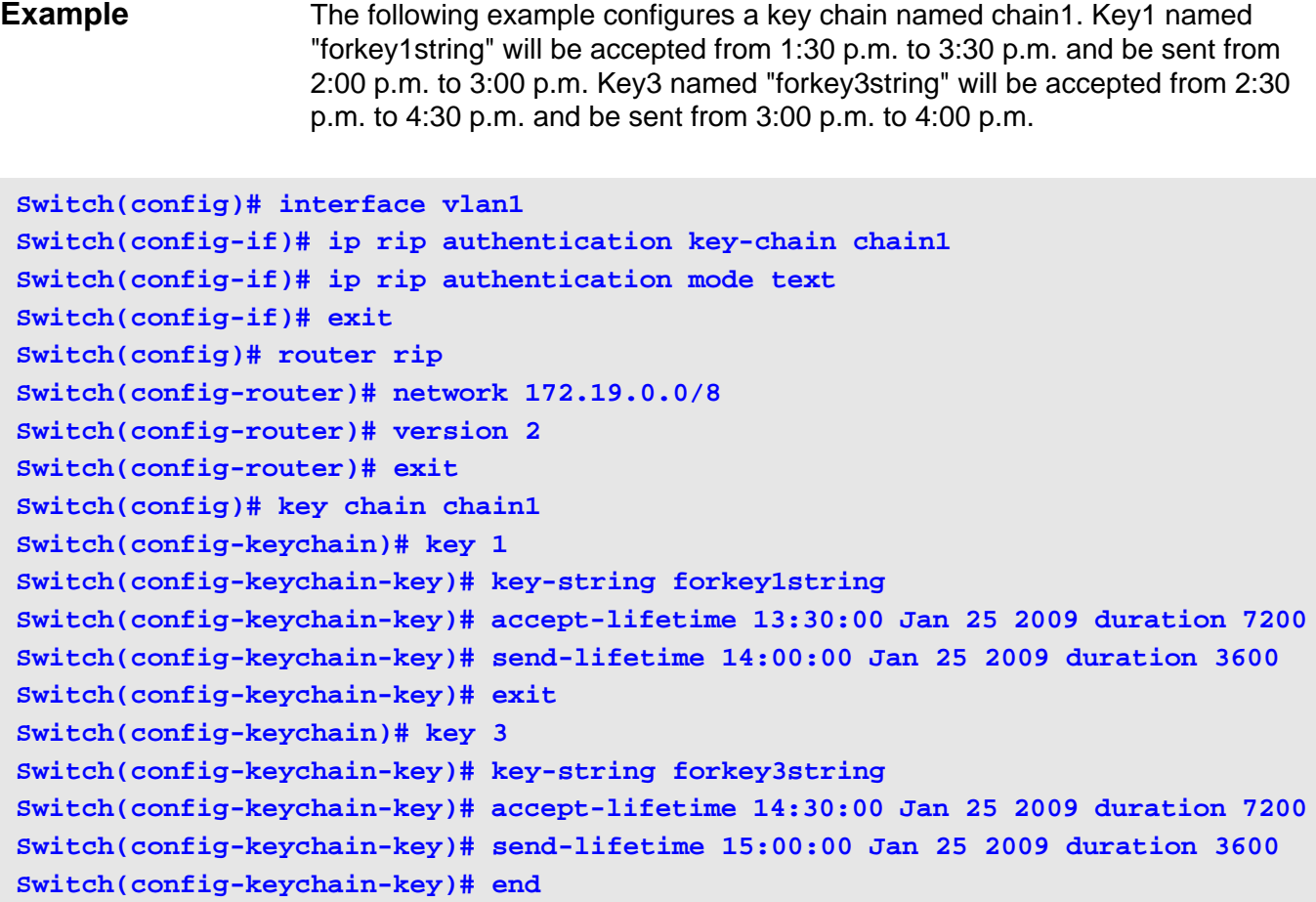

To verify the settings, use the **show ip key-chain** command.

# **key-string**

Use the **key-string** command ito specify the authentication string for a key. Use the **no key-string** command to remove the authentication string.

**key-string** *TEXT*

**no key-string [***TEXT* **]**

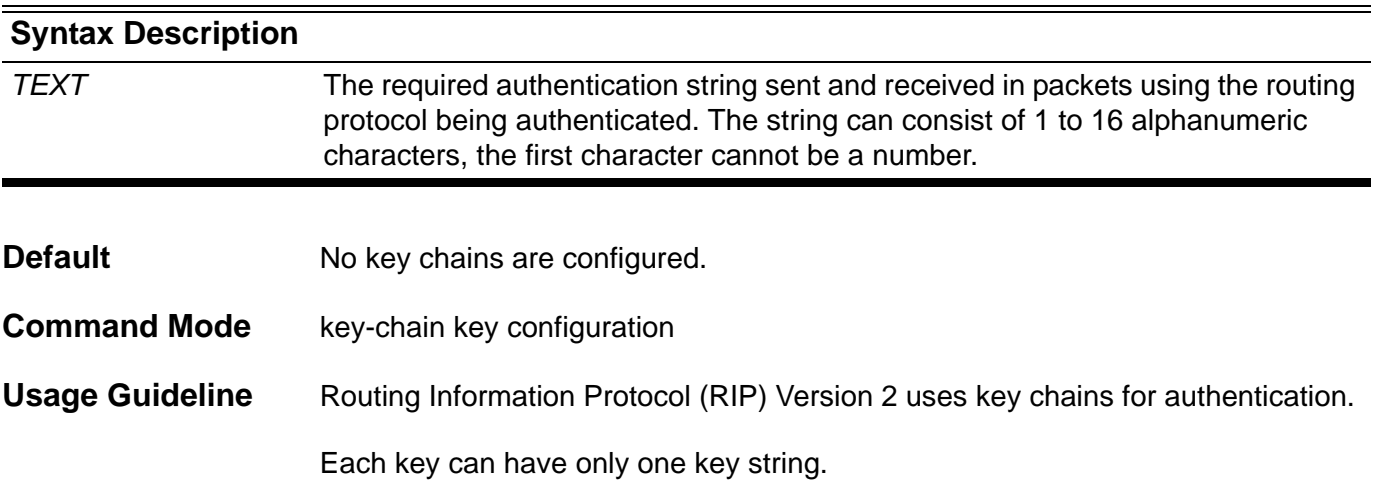

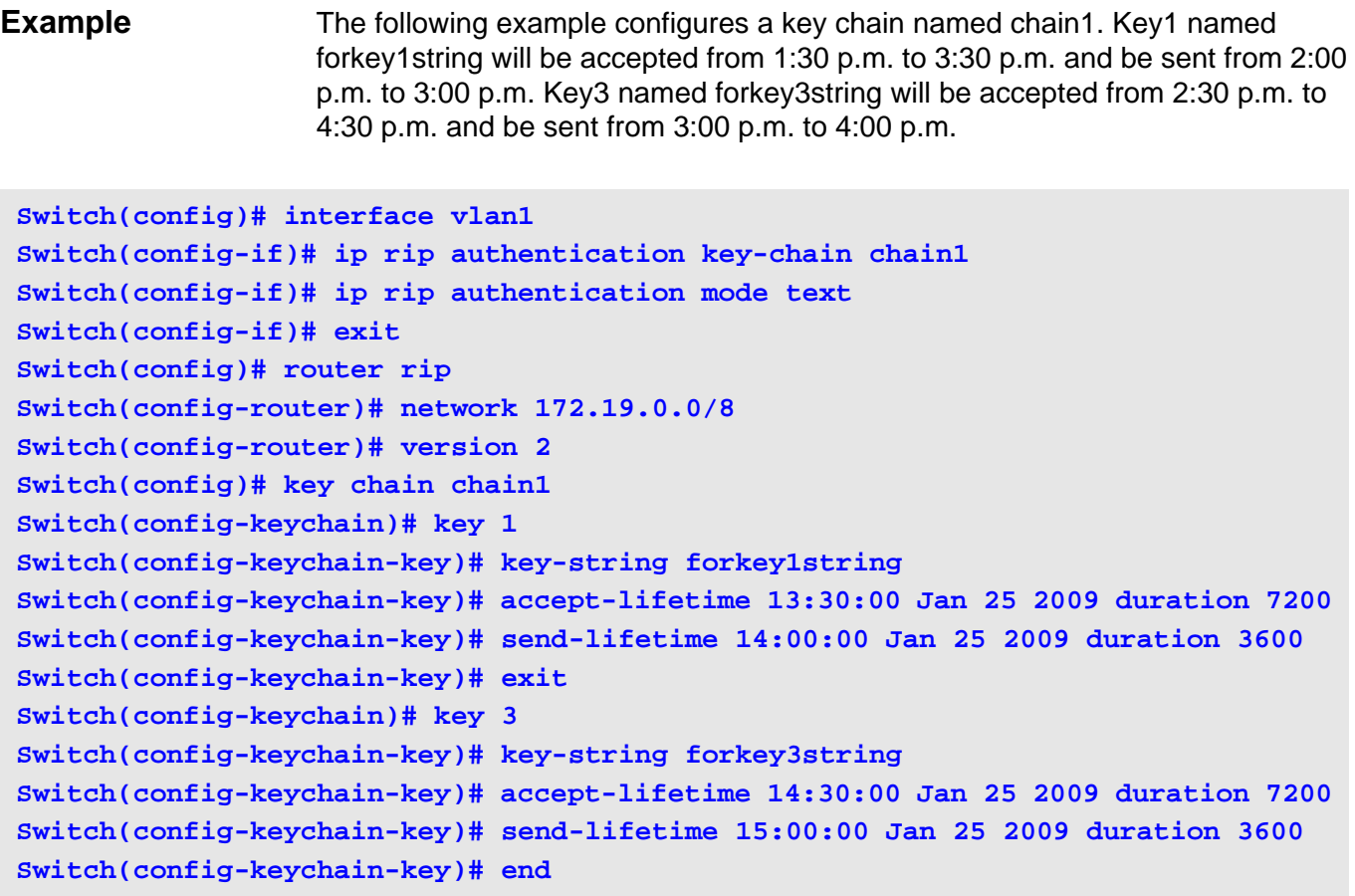

Verify the settings by entering the **show ip key-chain** command.

## **L lacp port-priority**

Use the **lacp port-priority** command to configure the port priority. Use the no form to configure the port priority to the default.

**lacp port-priority** *PRIORITY*

#### **no lacp port-priority**

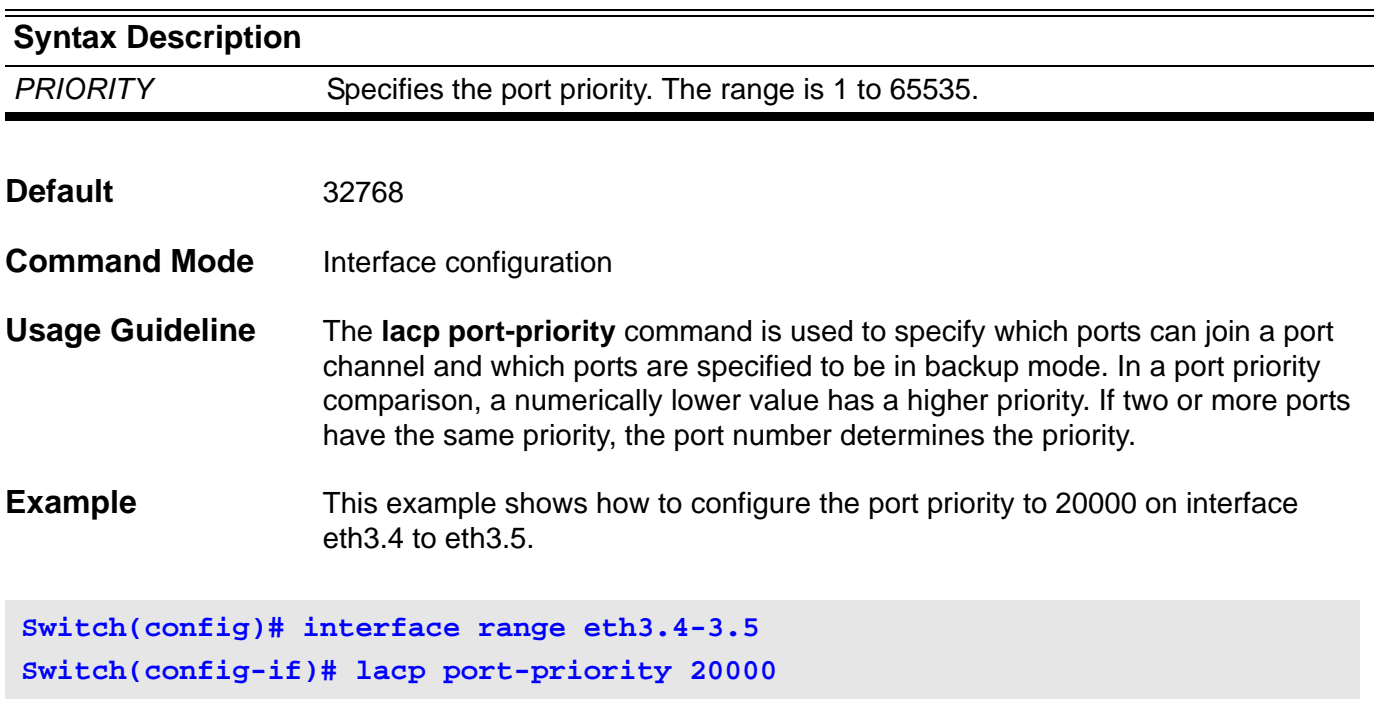

Verify the settings with the **show channel-group** command.

# **lacp system-priority**

Use the **lacp system-priority** command to configure the system priority used for LACP ports. Use the no form to configure the system priority to the default.

**lacp system-priority** *PRIORITY*

#### **no lacp system-priority**

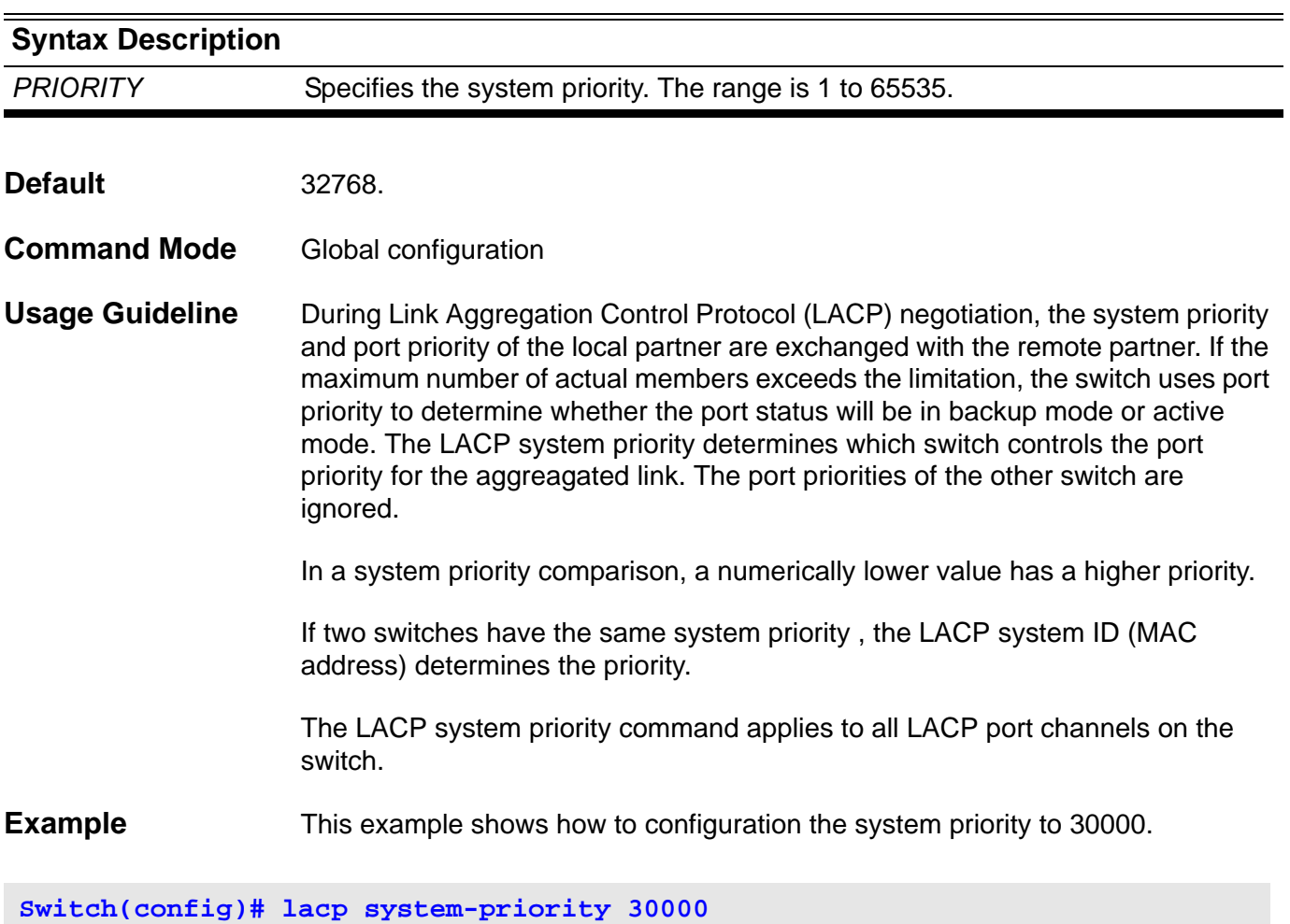

Verify the settings with the **show channel-group** command
### **lease**

Use this command to configure the lease duration of an IP address that is assigned from a DHCP server to a client. Use the no form of this command to restore the default value.

**lease {** *DAYS [HOURS | MINUTES***] | infinite }**

#### **no lease**

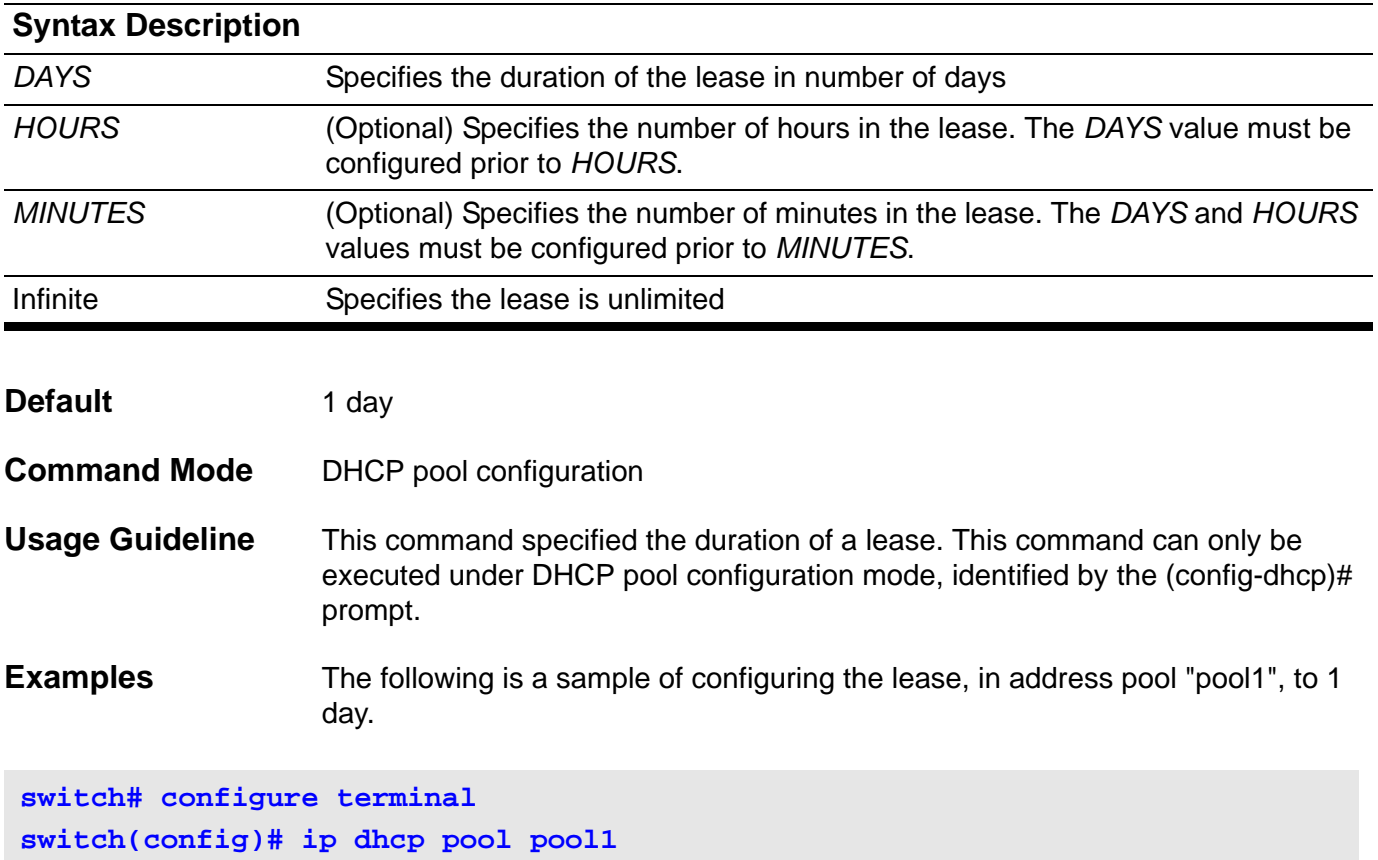

**switch(config-dhcp)# lease 1**

The following is sample of configuring the lease, in address pool "pool1", to 1 hour.

**switch# configure terminal switch(config)# ip dhcp pool pool1 switch(config-dhcp)# lease 0 1**

# **logging file**

Use the **logging file** command to enable the storage of log messages to FLASH memory from the logging buffer.

### **logging file**

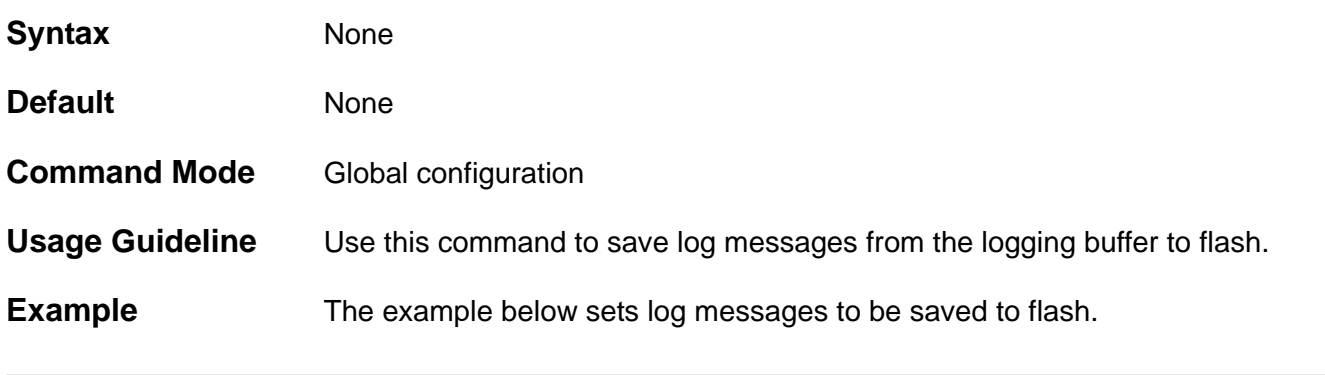

**Switch> enable Switch# configure terminal Switch(config)# logging file**

# **logging host**

Use the **logging host** command to log system messages to a remote host. Remove logging hosts from the configuration with the **no logging host** command.

**logging host** *IPADDRESS* **[ port** *UDP-PORT***] [severity {emergency |alert |critical |error |warning |notice |informational|debugging}] [facility {local0|local1| local2| local3| local4| local5| local6| local7}]**

**no logging host [** *IP-ADDRESS* **]**

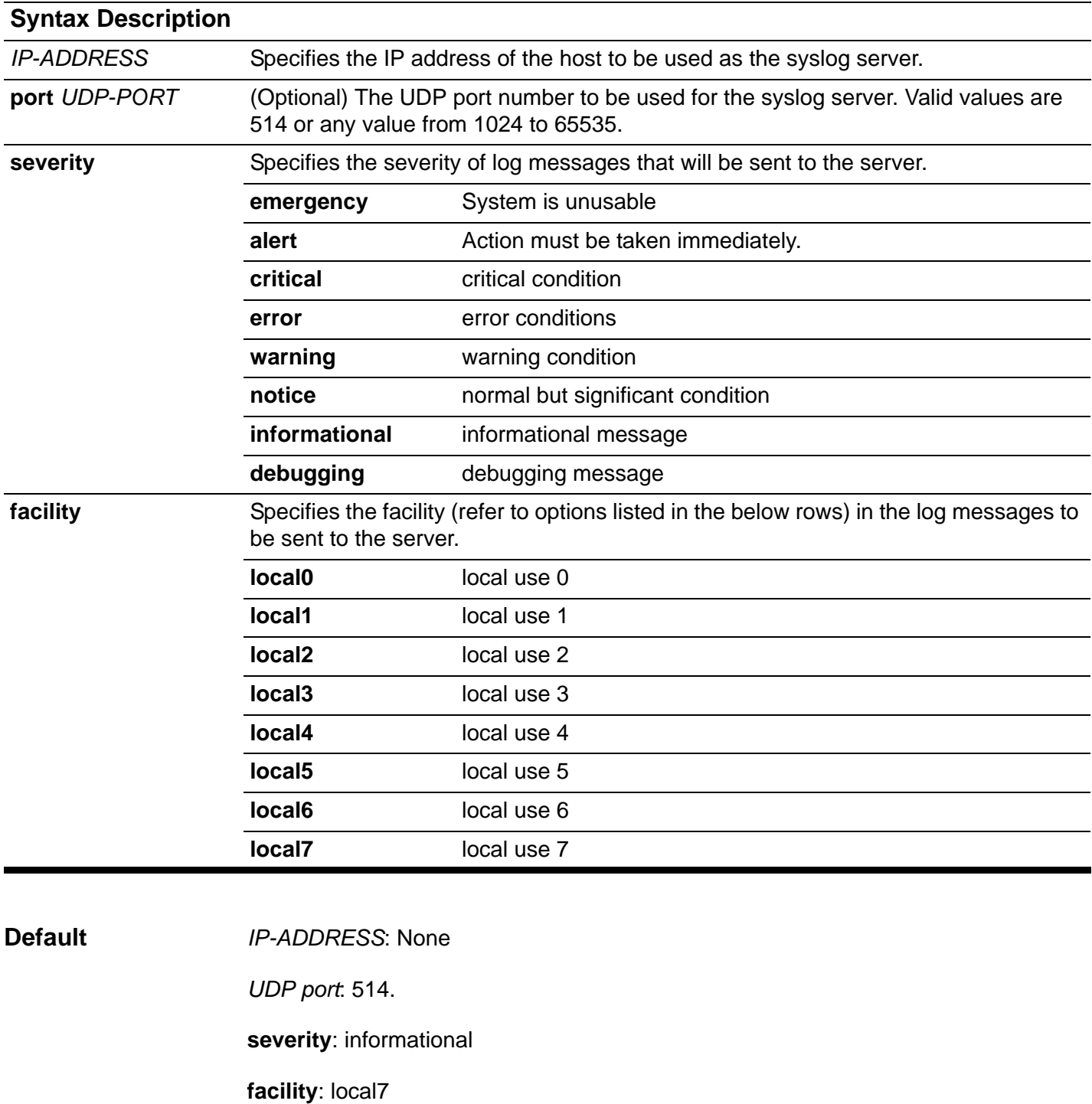

### **Command Mode** Global configuration

**Usage Guideline** The number of supporting SYSLOG servers is project dependent. When the number of configured SYSLOG servers reaches the maximum capacity, a new SYSLOG server is unable to be configured before and existing entry is deleted using the command **no logging host**.

> The severity level limits the logging of system messages sent to Syslog servers to only those messages at and up to the specified level. For example, if the trap severity is debugging, all logs in the Syslog daemon are sent to the log server host. If the level of log trap is alert, then only alert and emergency logs are sent.

> The keyword facility specifies the syslog facility in the SYSLOG messages which are sent to the server.

For the no command, if the IP address is not specified, all logging hosts will be deleted.

### **Example** The below example shows how to create a log server with the host address 20.3.3.3 . The command configures the server to receive logs with a severity level set to critical

**Switch> enable Switch# configure terminal Switch(config)# logging host 20.3.3.3 severity critical**

Verify the settings with the **show logging host** command.

# **logging level**

Use this command to limit messages logged to the message buffer based on facility (type of messages to capture) and severity level.

**logging level all** *SEVERITY*

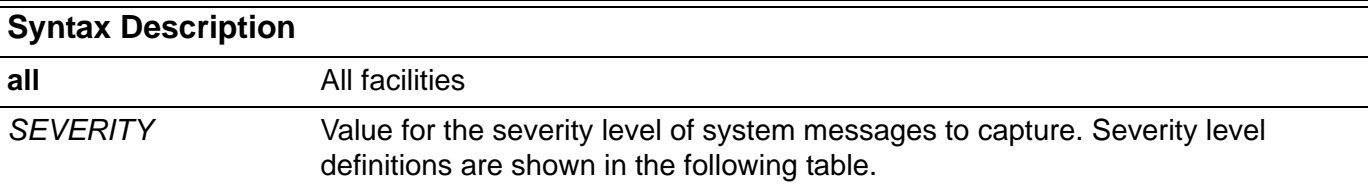

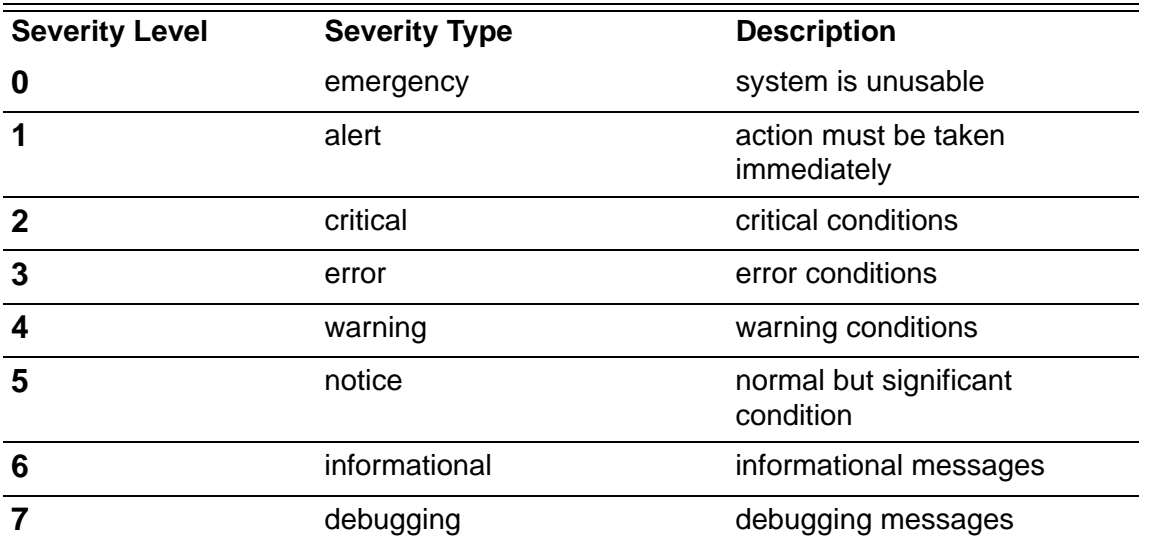

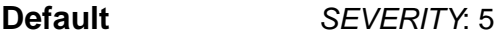

**Command Mode** Global configuration

**Usage Guideline** The command limits the logging of system messages to the syslog buffer to only those messages for the specified facility at and up to the specified severity level. For example, if the buffer severity is 7 (debugging) then all logs in syslog daemon will log to buffer. If buffer severity is 1 (alert), then only alert and emergency logs will be logged to buffer.

**Example** The below example limits logs with severity alert and emergency to be logged to buffer for all facilities.

**switch> enable switch# configure terminal Switch(config)# logging level all 1**

Verify the settings by entering the **show logging** command.

# **logging on**

Use the **logging on** command to start logging system messages on this switch. Use the no form of this command to stop logging.

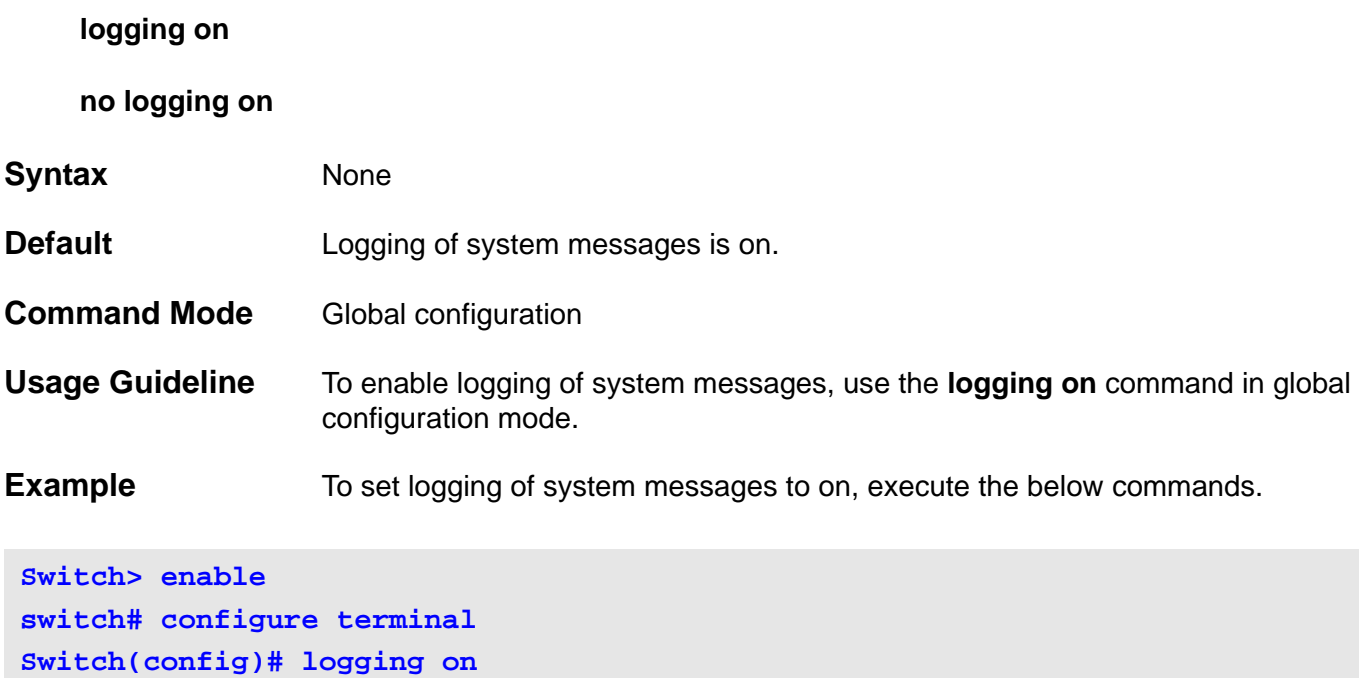

Verify the settings with the **show logging** command.

# **login**

Use this command to login to the switch with a specified username.

### **login**

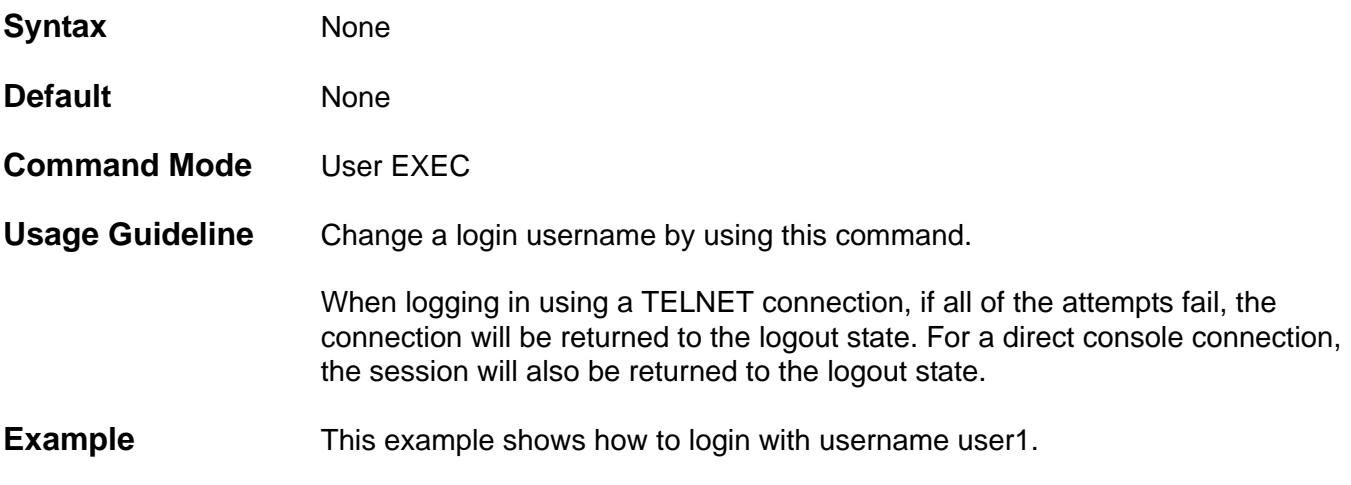

#### **Switch>login**

**User Access Verification**

**Username: user1 Password:** 

> **DGS-6604 Chassis-based High-Speed Switch Command Line Interface**

#### **Firmware: 1.00.029**

 **Copyright (c) 2011 D-Link Corporation. All rights reserved.** 

**Switch#**

# **logout**

Use this command to close an active terminal session by logging off the switch.

### **logout**

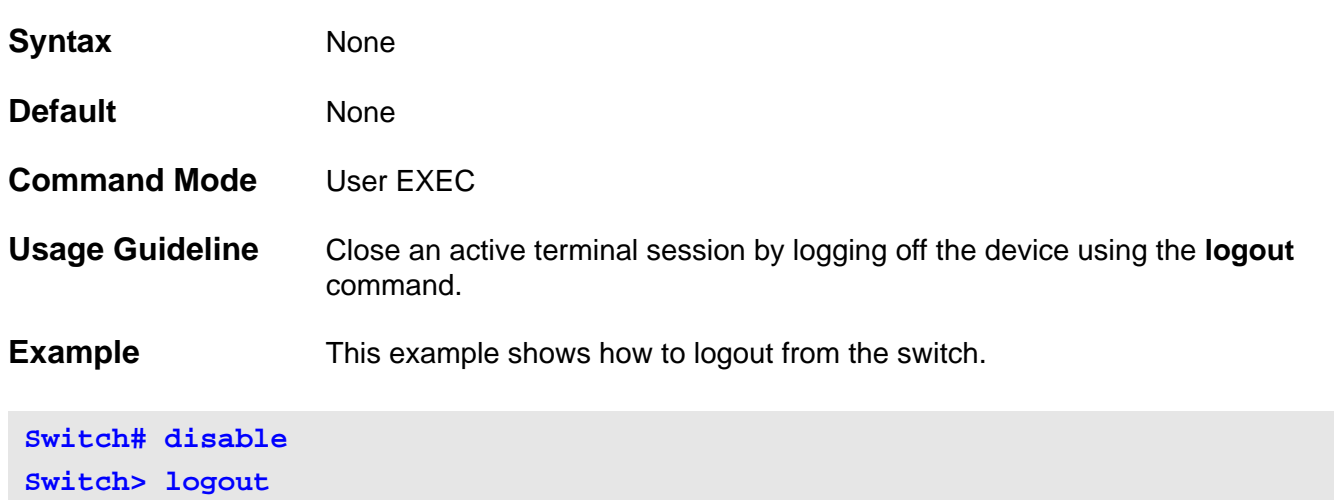

### **mac access-group**

Use the **mac access-group** command to specify a MAC access list to be applied to an interface. Use the **no mac access-group** command to remove the access group control from the interface.

#### **mac access-group** *NAME* **[ in ]**

#### **no mac access-group** *NAME* **[ in ]**

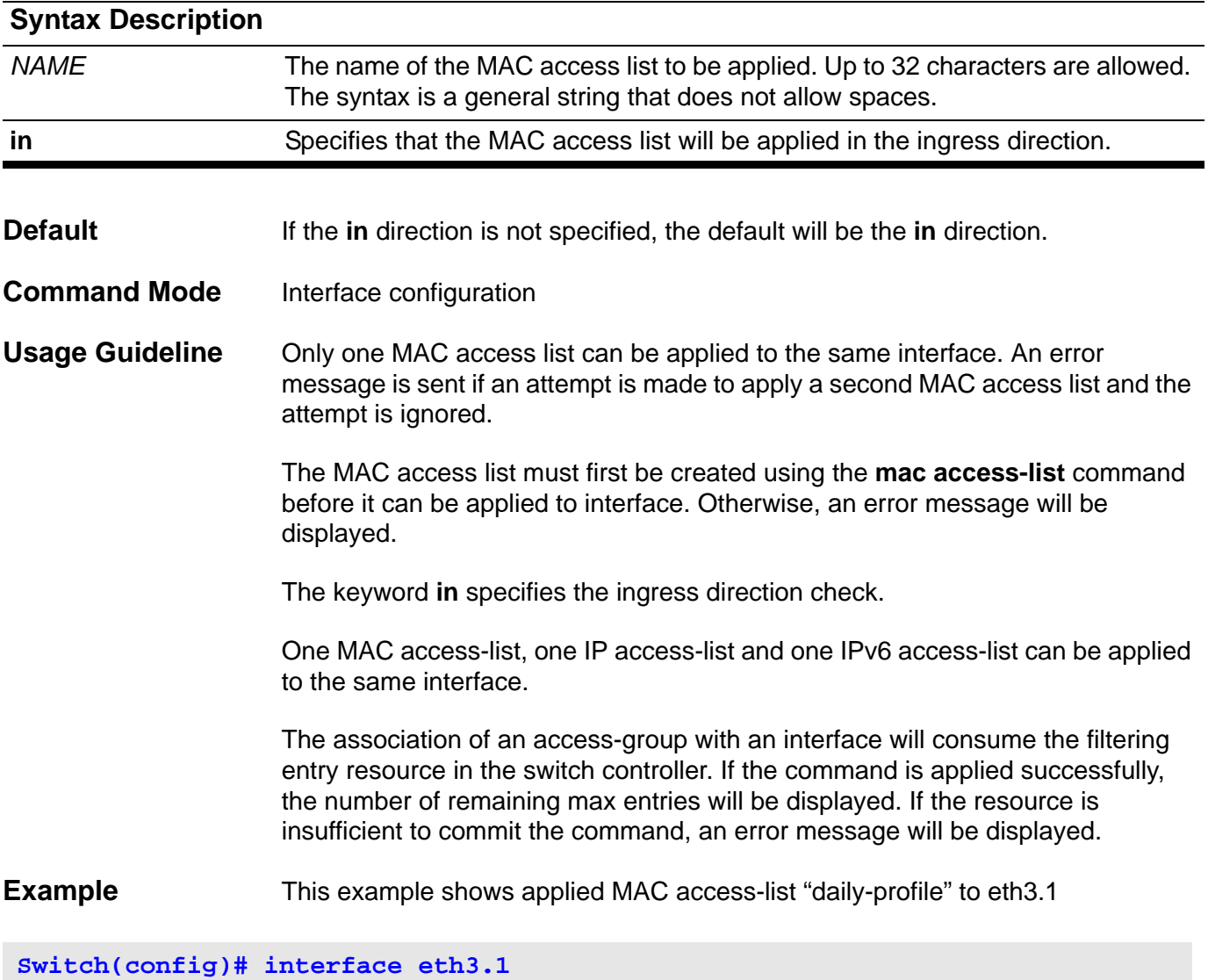

**Switch(config-if)# mac access-group daily-profile in**

Verify the settings with the **show access-group** command.

### **mac access-list**

Use the **mac access-list** command to create a MAC access list in the configuration. Enter this command to go into **mac access-list** configuration mode. Use the no form of the command to delete a MAC access list.

#### **mac access-list extended** *NAME*

#### **no mac acces-list extended** *NAME*

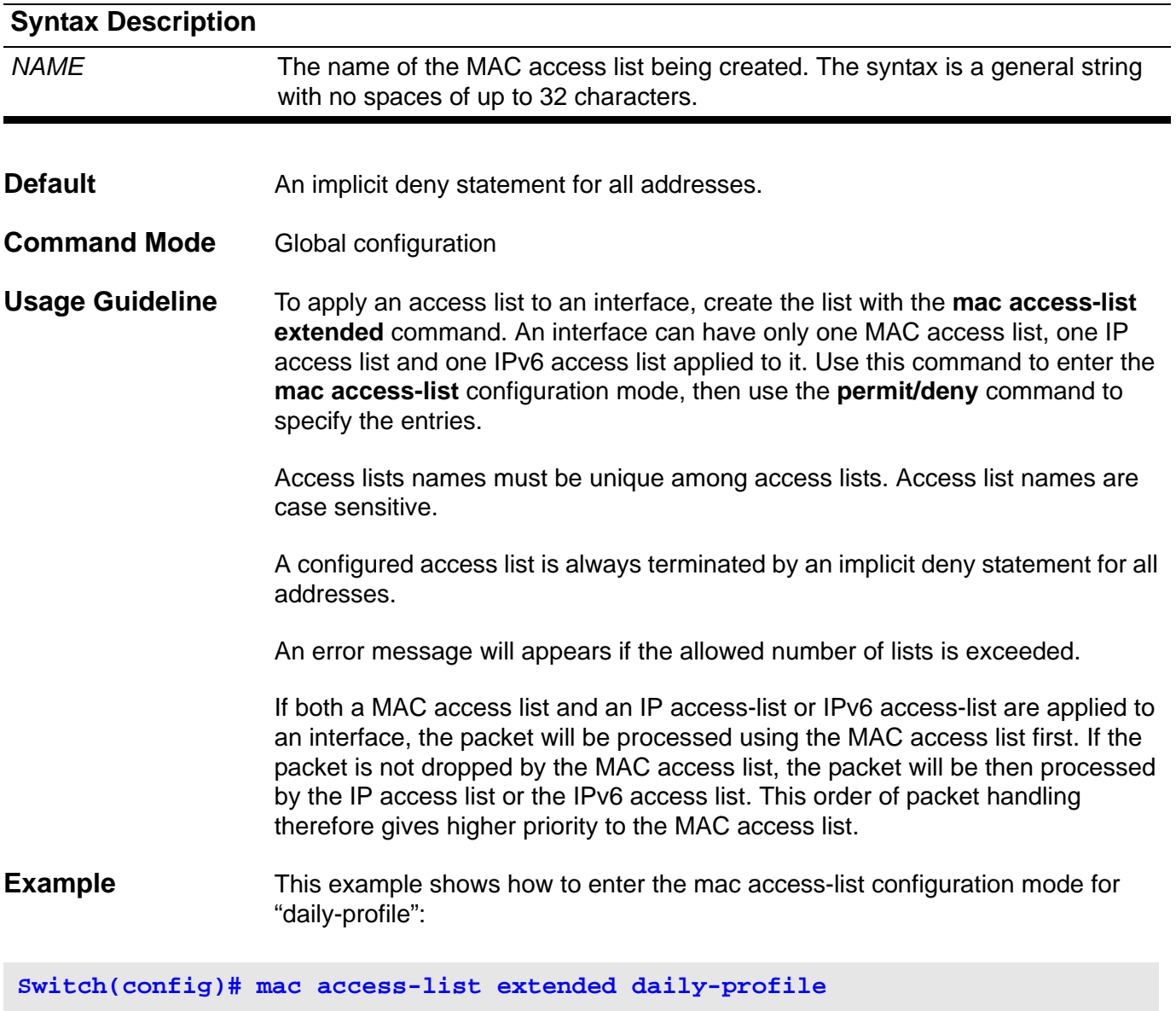

**Switch(config-mac-ext-acl)#**

Verify the access list configuration settings with the **show access-list** command.

### **mac address-table aging destination-hit**

Use the MAC address-table aging destination-hit command to enable the destination MAC address triggered update function (Updates the hit bit of the MAC address entry based on the destination MAC of the forwarding packet).

Use the no form of the command to disable the triggered updated function.

#### **mac address-table aging destination-hit**

**no mac address-table aging destination-hit** 

- **Syntax** None
- **Default Disabled**
- **Command Mode** Global configuration
- **Usage Guideline** The source MAC address triggered update function is always enabled. When a user enables the destination MAC address triggered update function by entering the "mac address-table aging destination-hit" command, the hit bit of MAC address entries will be updated. It will be updated for either the destination MAC addresses or the source MAC addresses when the forwarding packet is matched. The destination MAC address triggered update function increases the frequency of the MAC address entries hit bit update and will reduce the traffic flooding when the aging of MAC address entries expires.

### **Example** This example shows how to enable the destination MAC address triggered update function.

**Switch:15(config)# mac address-table aging destination-hit**

Verify the setting by entering the **show mac address-table aging destinationhit** command.

# **mac address-table aging-time**

Use this command to set the length of time that a dynamic entry remains in the MAC address table.

**mac address-table aging-time** *SECONDS*

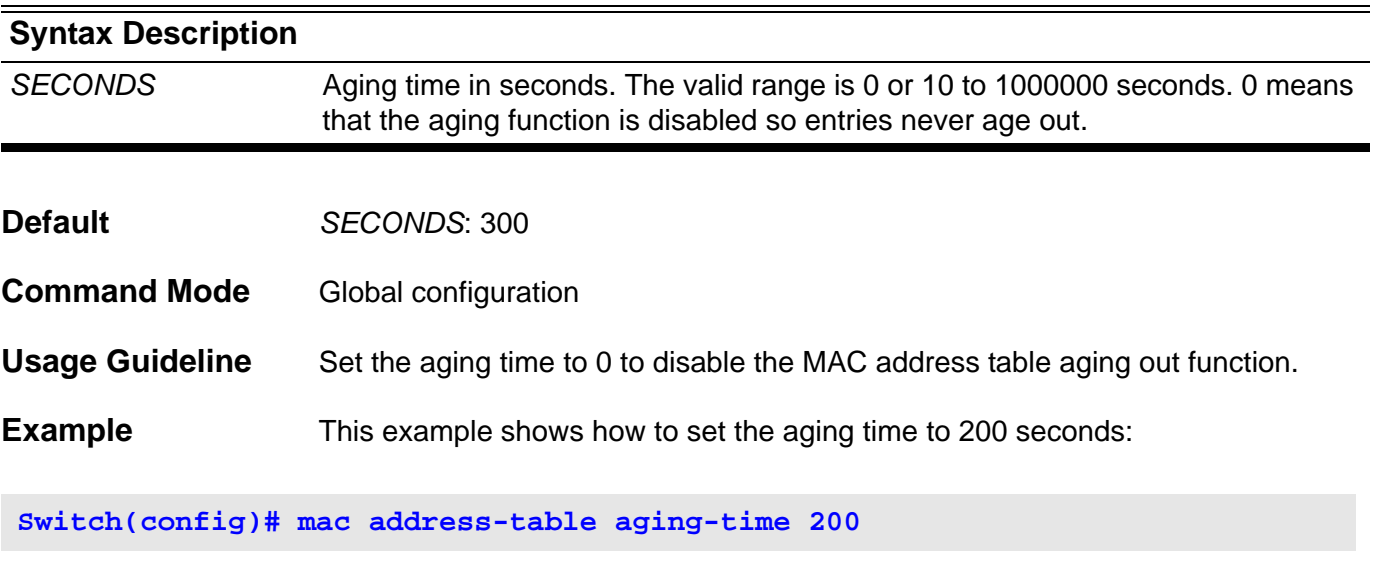

Verify the setting by entering the **show mac address-table aging-time** command.

### **mac address-table static**

Use the **mac address-table static** command to add a static address to the MAC address table. Use the **no mac address-table static** command to remove static addresses from the table.

**mac address-table static** *MAC-ADDR* **vlan** *VLAN-ID* **interface** *INTERFACE-ID* **[ , | - ]**

**no mac address-table static** *MAC-ADDR* **vlan** *VLAN-ID* **[interface** *INTERFACE*-*ID* **] [ , | - ]**

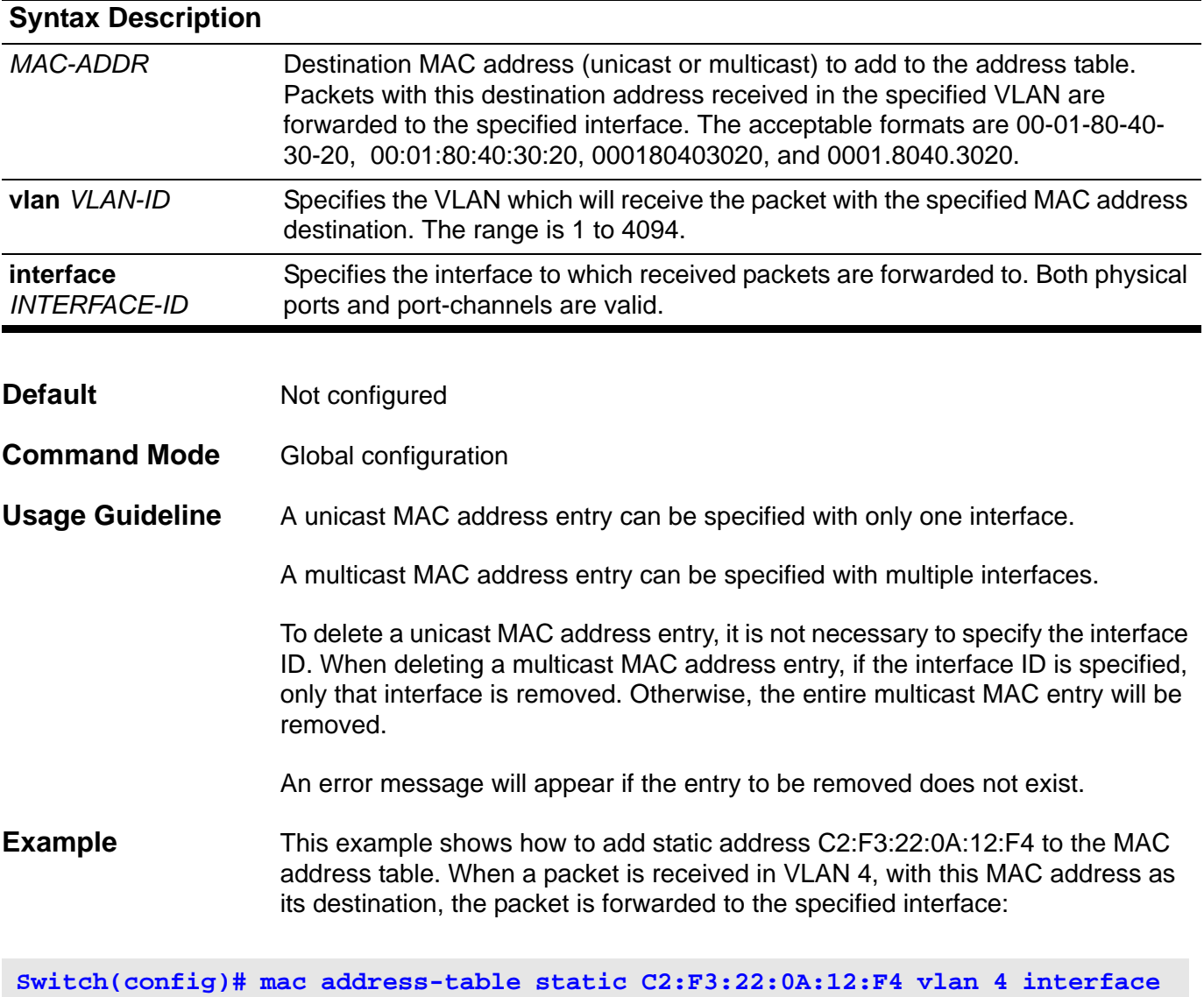

**eth3.1**

Verify the setting by entering the **show mac address-table** command.

# **mac-base ( VLAN )**

Use the **mac-base** command to create a MAC-based VLAN ID assignment entry. Use the no form of this command to remove a MAC-based VLAN ID assignment entry.

**mac-base** *MAC-ADDRESS*

**no mac-base** *MAC-ADDRESS*

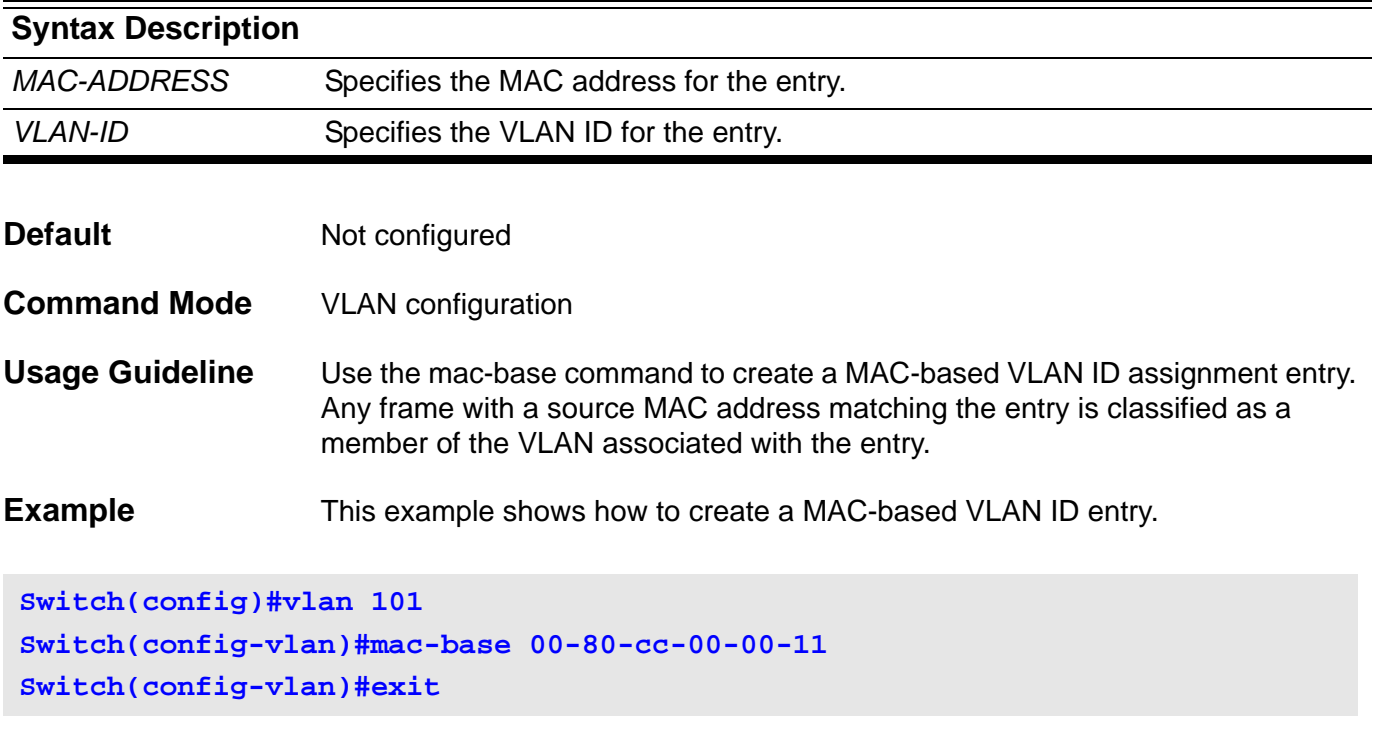

Verify the settings with the **show vlan** command.

### **match**

Use the match command in the class map configuration mode to configure the match criteria for a class-map. Use the no form of the command to remove the match criteria.

**match {access-list** *ACCESS-LIST-NAME* **| cos** *COS-LIST* **| [ip] dscp** *DSCP-LIST* **| [ip] precedence** *IP-PRECEDENCE-LIST|* **| protocol** *PROTOCOL-NAME* **| vlan VLAN-LIST}**

**no match { access-list** *ACCESS-LIST-NAME* **| cos** *COS-LIST* **| [ip] dscp** *DSCP-LIST* **| [ip] precedence** *IP-PRECEDENCE-LIST***| | protocol** *PROTOCOL-NAME* **| vlan** *VLAN-ID-LIST***}**

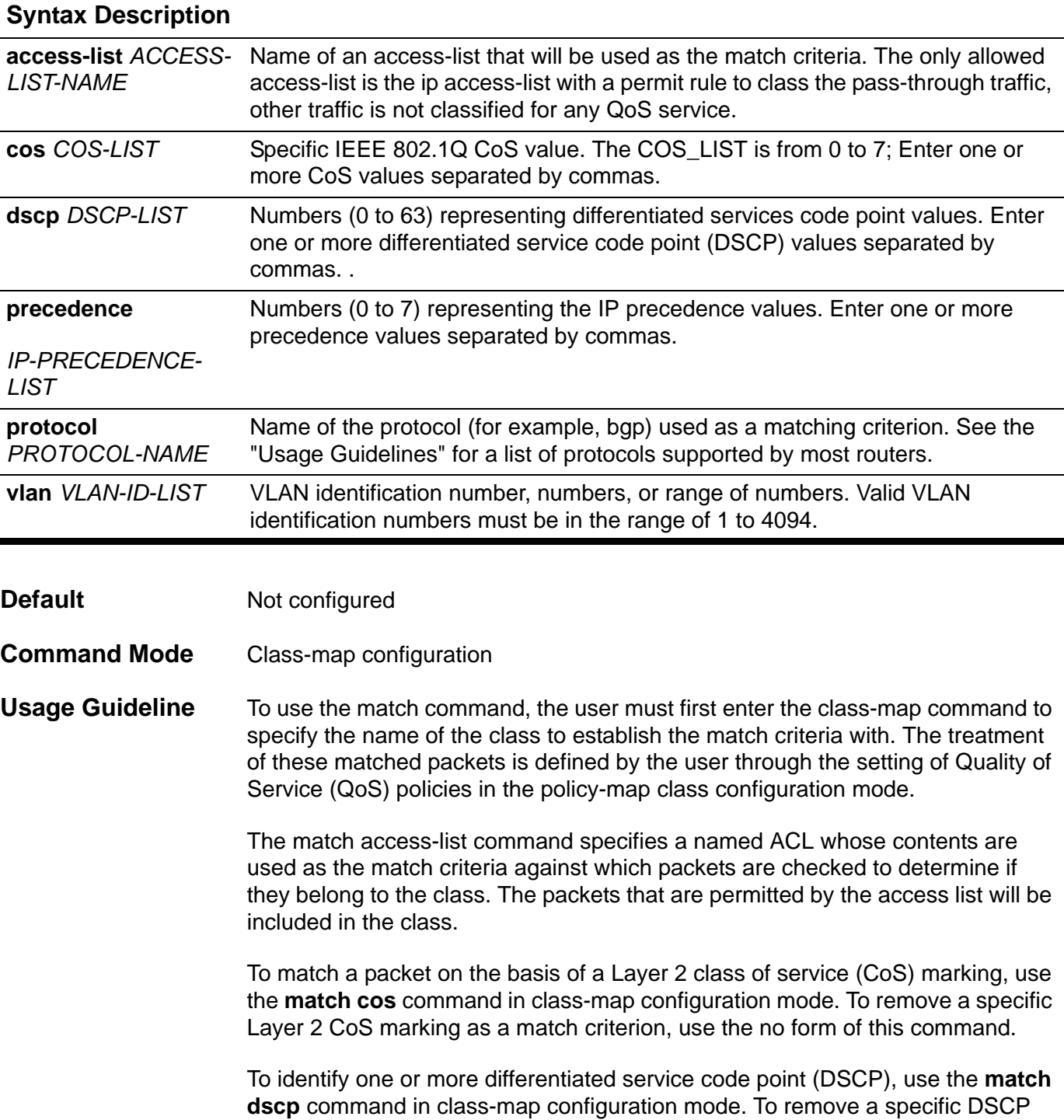

value from a class map, use the no form of this command. As an example for the **match dscp** command, if the user wants to match the DCSP values of 0, 1, 2, 3, 4, 5, 6, or 7 (note that only one of the IP DSCP values needs to be matched, not all of the specified DSCP values), enter the match dscp 0,1,2,3,4,5,6,7 command. This command is used by the class map to identify the specified DSCP value on a packet as a match with the traffic class configured.

To identify IP precedence values to use as the match criteria, use the **match precedence** command in class-map configuration mode. To remove IP precedence values from a class map, use the no form of this command. For example, to use the precedence values of 0, 1, 2, or 3 (note that only one of the precedence values needs to be matched, not all of the specified precedence values), enter the match ip precedence 0,1.2.3 command or match ip precedence 0-3 command.

To configure the match criteria for a class map on the basis of the specified protocol, use the **match protocol** command in class-map configuration mode. To remove protocol-based match criterion from a class map, use the no form of this command.

To match and classify traffic on the basis of the virtual local-area network (VLAN) identification number, use the **match vlan** command in class-map configuration mode. To remove a previously specified VLAN identification number as a match criterion, use the no form of this command

The match protocol command specifies the name of a protocol to be used as the match criteria against which packets are checked to determine if they belong to the class.

The following table lists the reference for the supported protocols.

#### **Supported Protocols:**

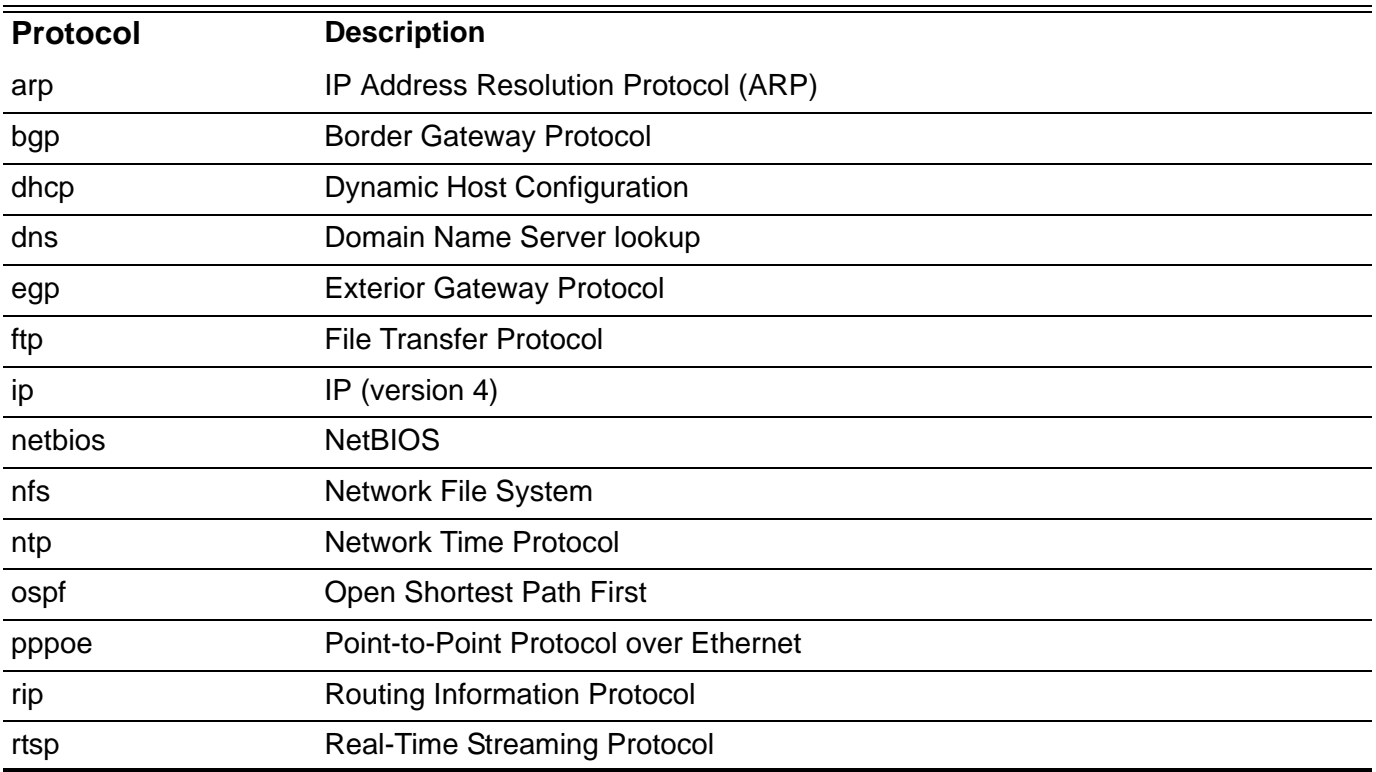

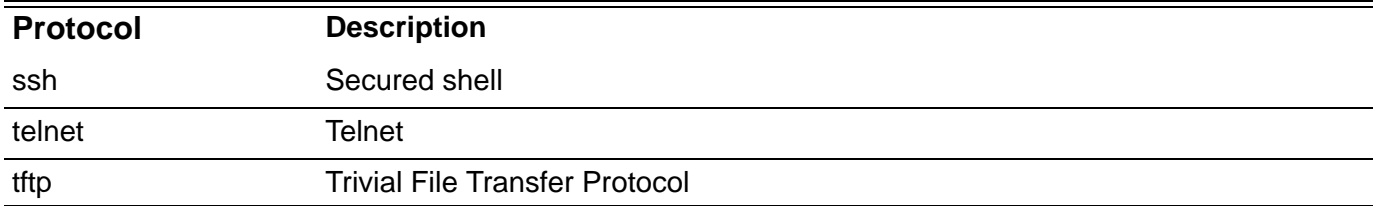

**Examples** The following example specifies a class map called class-home-user and configures the access list named acl-home-user to be used as the match criteria for that class:

**Switch(config)# class-map class-home-user Switch(config-cmap)# match access-list acl-home-user Switch(config-cmap)# exit**

In the following example, classes called voice and video-n-data are created to classify traffic based on the CoS values. QoS treatment is then given to the appropriate packets in the cos-based-treatment policy map (in this example, the QoS treatment is a single rate policer and a two rate policer for class voice and video-n-data respectively). The service policy configured in this example is attached to Ethernet interface 3.1.

```
Switch(config)# class-map voice
Switch(config-cmap)# match cos 7
Switch(config-cmap)# exit
Switch(config)# class-map video-n-data
Switch(config-cmap)# match cos 5
Switch(config-cmap)# exit
Switch(config)# policy-map cos-based-treatment
Switch(config-pmap)# class voice
Switch(config-pmap-c)# police 8000 1000 exceed-action drop
Switch(config-pmap-c)# exit
Switch(config-pmap)# class video-n-data
Switch(config-pmap-c)# police cir 500000 bc 10000 pir 1000000 be 10000 
exceed-action drop violate-action drop
exceed-action 2 violate-action drop
Switch(config-pmap-c)# exit
Switch(config-pmap)# exit
Switch(config)# interface eth3.1
Switch(config-if)# service-policy cos-based-treatment
```
The following example specifies a class map called cos and specifies that the CoS values of 1, 2, and 3 are match criteria for the class:

```
Switch(config)# class-map cos
Switch(config-cmap)# match cos 1,2,3
Switch(config-cmap)# exit
```
Verify the settings by entering the **show class-map** command.

### **match as-path**

Use this command to match a BGP autonomous system path access list. To delete an entry, use the **no** form of this command.

**match as-path** *ACCESS-LIST-NAME*

**no match as-path** *ACCESS-LIST-NAME*

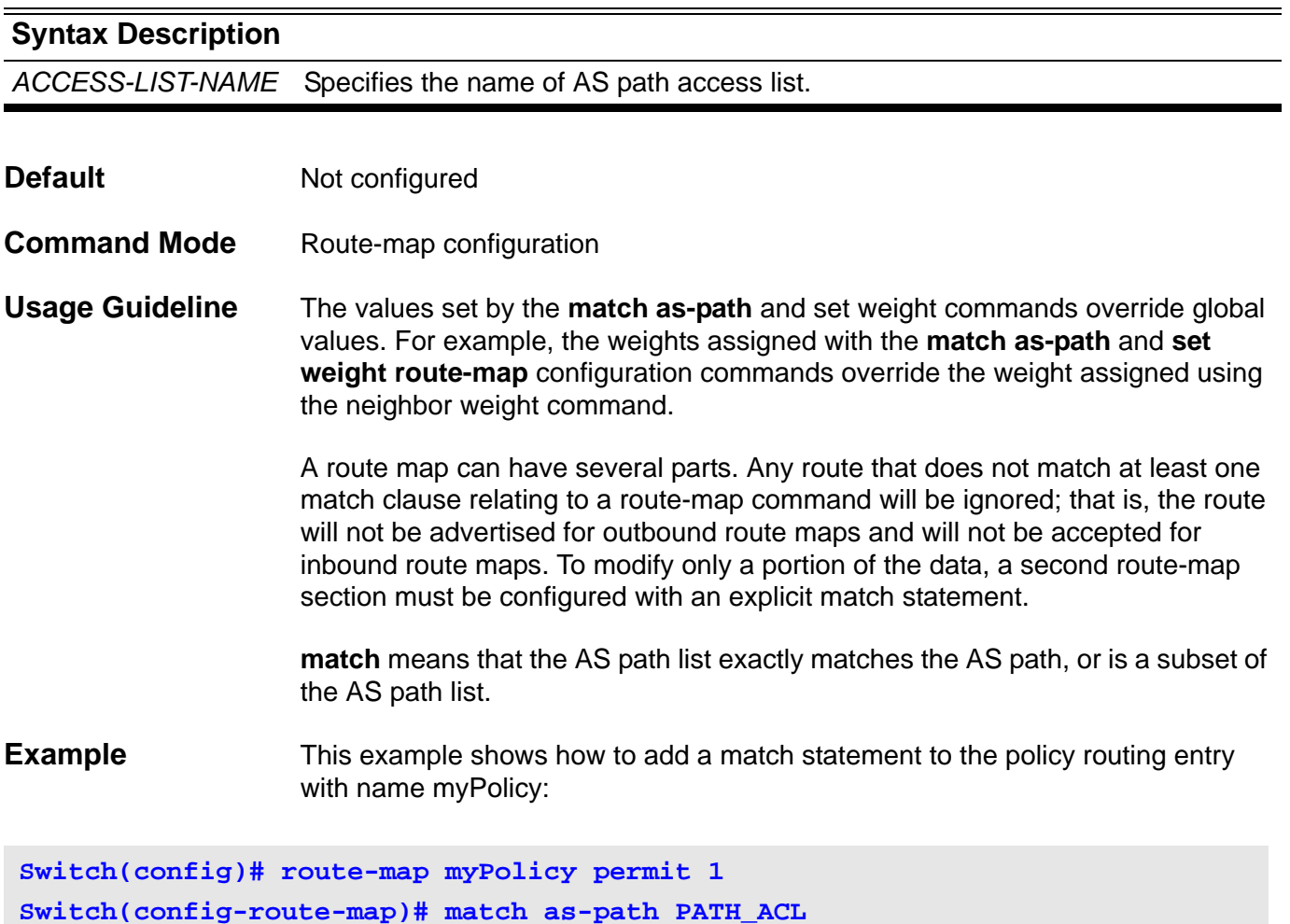

Verify the settings with the **show route-map** command.

### **match community**

Use the **match community** command to match a Border Gateway Protocol (BGP) community. Use the **no match community** command to remove the entry from the list and return to the default condition.

**match community** *COMMUNITY-LIST-NAME* **[ exact ]**

**no match community** *COMMUNITY-LIST-NAME* **[ exact ]**

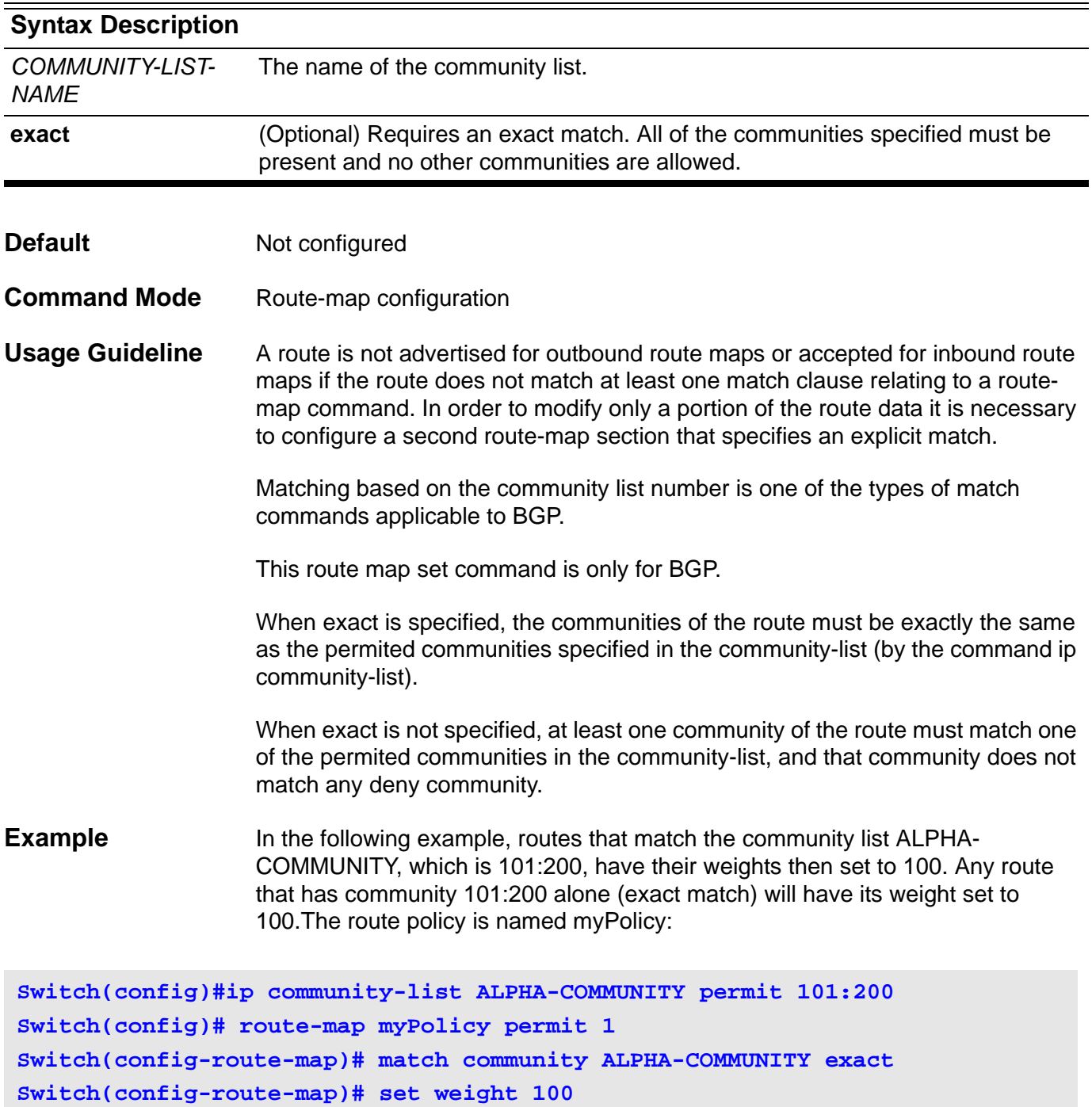

Verify the settings with the **show route-map** command

# **maximum-paths**

To control the maximum number of parallel routes that an IP routing protocol can support, use the maximum-paths command in router configuration mode.

**maximum-paths** *NUMBER-PATHS*

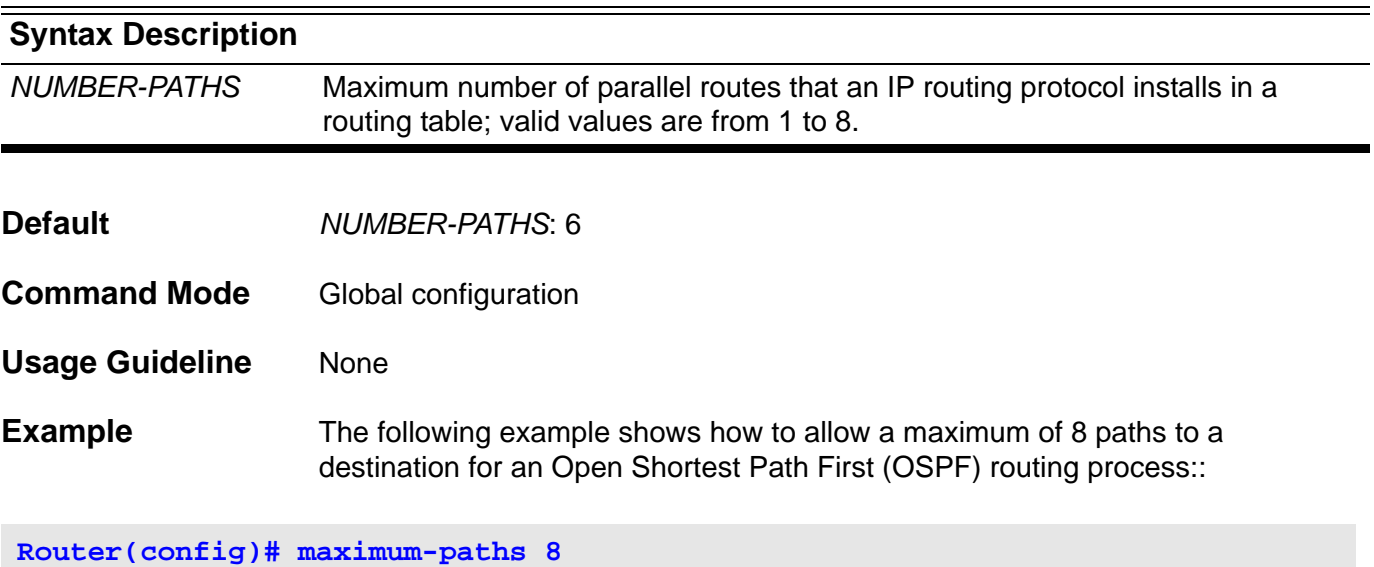

Verify the settings by entering the **show ip route summary** command.

### **max-rcv-frame-size**

Use the command to set the maximum Ethernet frame size allowed. Use the default form to restore the default max-rcv-frame-size size.

### **max-rcv-frame-size BYTES**

#### **default max-rcv-frame-size**

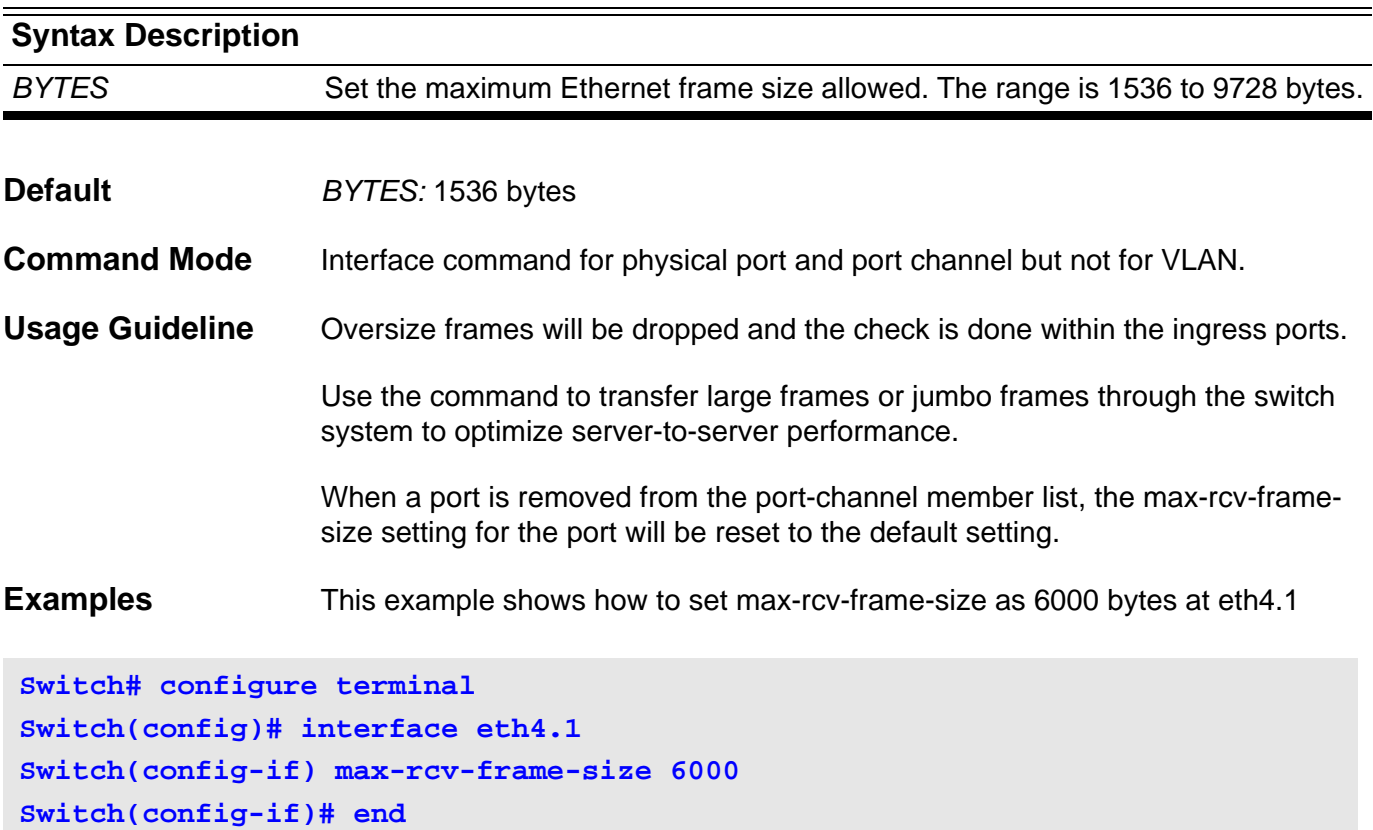

This example shows how to restore the default max-rcv-frame-size

```
Switch# configure terminal
Swtich(config)# interface eth4.1
Switch(config-if)# default max-rcv-frame-size
Switch(config-if)# end
```
Verify the settings by entering the **show interface** command.

# **mgmt-if**

Use this command to enter into the management interface mode. Commands entered in this mode will be applied to the management port.

### **mgmt-if**

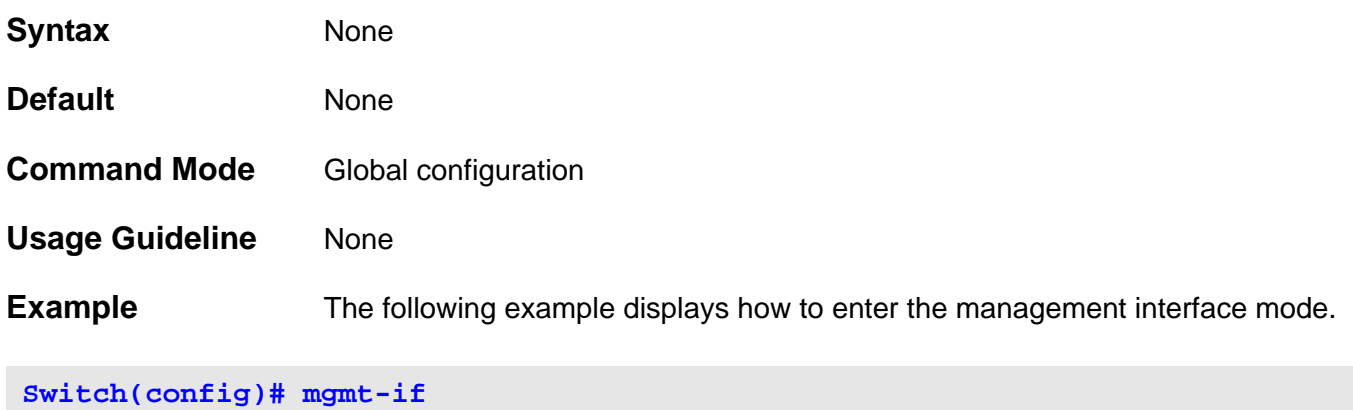

**Switch(mgmt-if)#**

Verify the settings using the **show mgmt-if** command.

### **monitor session**

Use **monitor session** to create a port mirroring session, allowing source ports as mirrored ports to be monitored through a destination port. Use the no form of this command to delete all or a specific port mirroring session, or remove either a destination port or a source port within a specific port mirroring session.

**monitor session** *SESSION-NUMBER* **destination interface** *INTERFACE-ID*

**monitor session** *SESSION***-***NUMBER* **source interface** *INTERFACE***-***ID* **[ , | - ] [both | rx | tx ]**

**no monitor session** *SESSION-NUMBER* **destination interface** *INTERFACE***-***ID*

**no monitor session** *SESSION-NUMBER* **source interface** *INTERFACE-ID* **[ , | - ] [ both | rx | tx]**

**no monitor session [** *SESSION-NUMBER* **]**

### **Syntax Description**

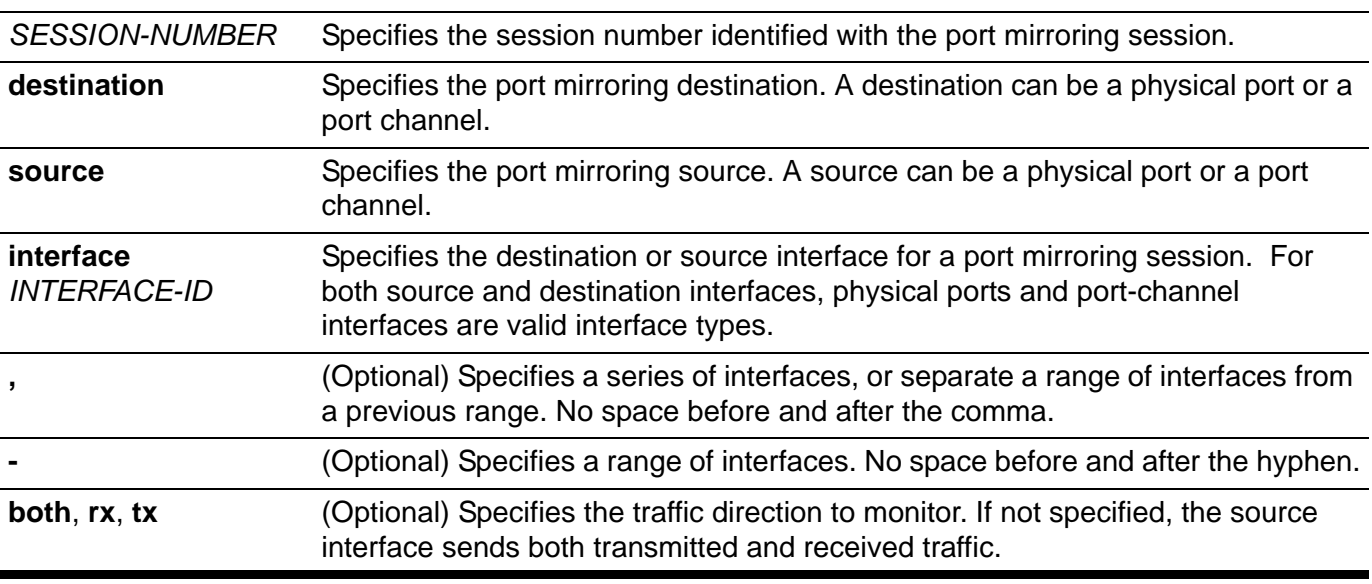

**Default** Not configued

**Command Mode** Global configuration

**Usage Guideline** The following applies to monitoring:

- A desination port and source port cannot be the same port.
- A port-channel can be specified as a monitor source or as a monitor destination.
- A channel-group member port cannot be specified as a monitor source port or destination port.
- For a monitor session, multiple source interfaces can be specified. However, only one destination interface can be specified. An interface cannot

be a source interface of one session and destination port of another session simultaneously.

- For a destination port, all the layer 2 settings configured for this port are all ineffective.
- IEEE 802.1x authentication on a port cannot be enabled for a destination port, but is allowed on the source port.

Entering **no monitor session** without specifying a session number deletes all port mirroring sessions.

**Examples** This example shows how to create a port mirroring session with session number 1. It assigns a physical port (eth3.1) as a destination port and three source physical ports (eth3.2, eth3.3, and eth3.4) as mirrored ports.

```
Switch# configure terminal
Switch(config)# monitor session 1 destination interface eth3.1
Switch(config)# monitor session 1 source interface eth3.2-3.4
Switch(config)# end
```
This example shows how to remove two source ports from a created port mirroring session with session number 1.

**Switch# configure terminal Switch(config)# no monitor session 1 source interface eth3.2,eth3.4 Switch(config)# end**

Verify the settings by entering the **show monitor session** command.

### **mtu**

Use the command to set the MTU value. This value is used to monitor oversize IP packets. Use default form to restore to the default mtu size.

### **mtu** *BYTES*

#### **default mtu**

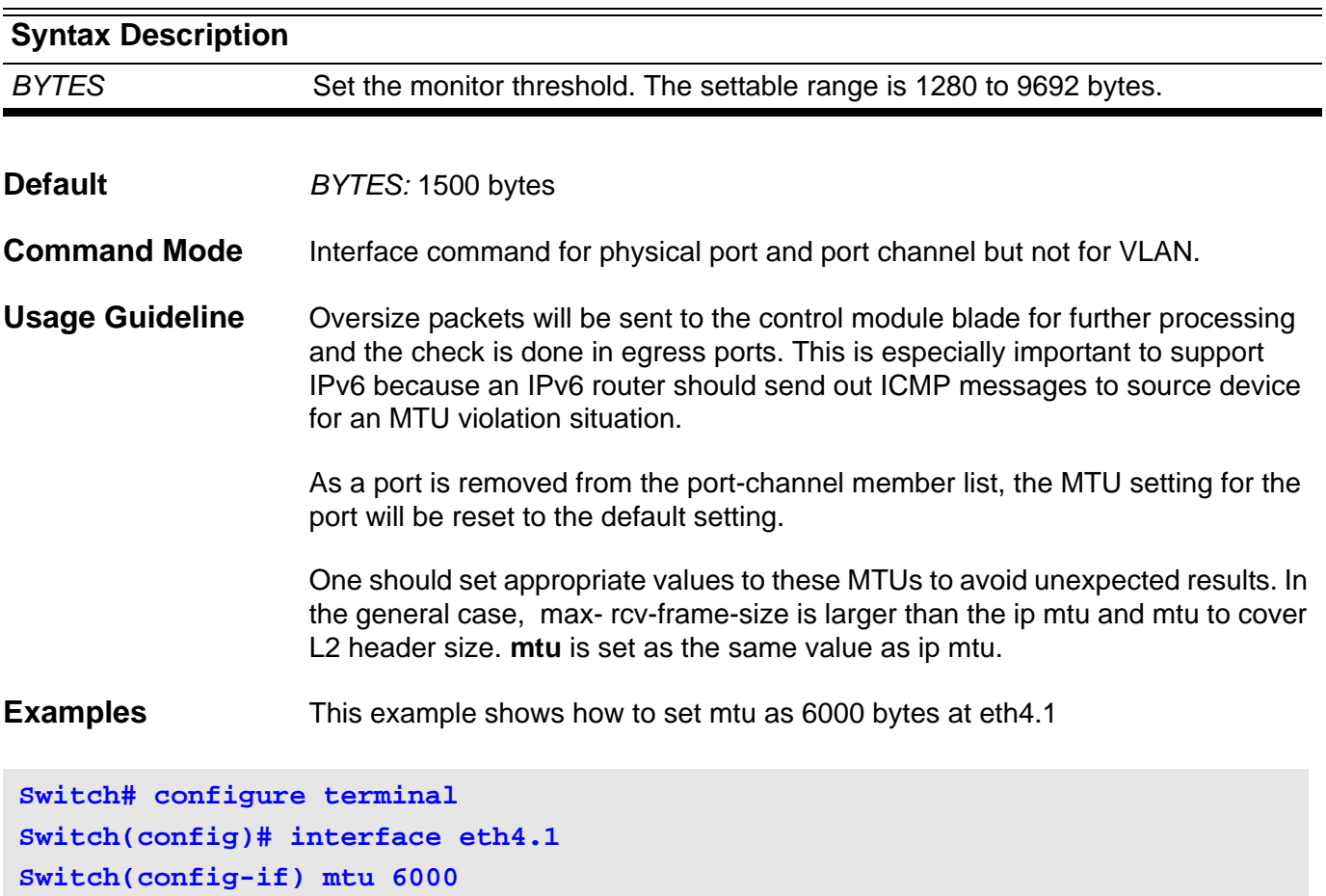

This example shows how to restore the default mtu

```
Switch# configure terminal
Swtich(config)# interface eth4.1
Switch(config-if)# default mtu
Switch(config-if)# end
```
**Switch(config-if)# end**

Verify the settings by entering the **show interface** command

## **multicast filtering-mode**

Use the **multicast filtering mode** command to configure the method how an interface handles unknown multicast packets.

### **multicast filtering-mode { forward-all | forward-unregistered | filter-unregistered }**

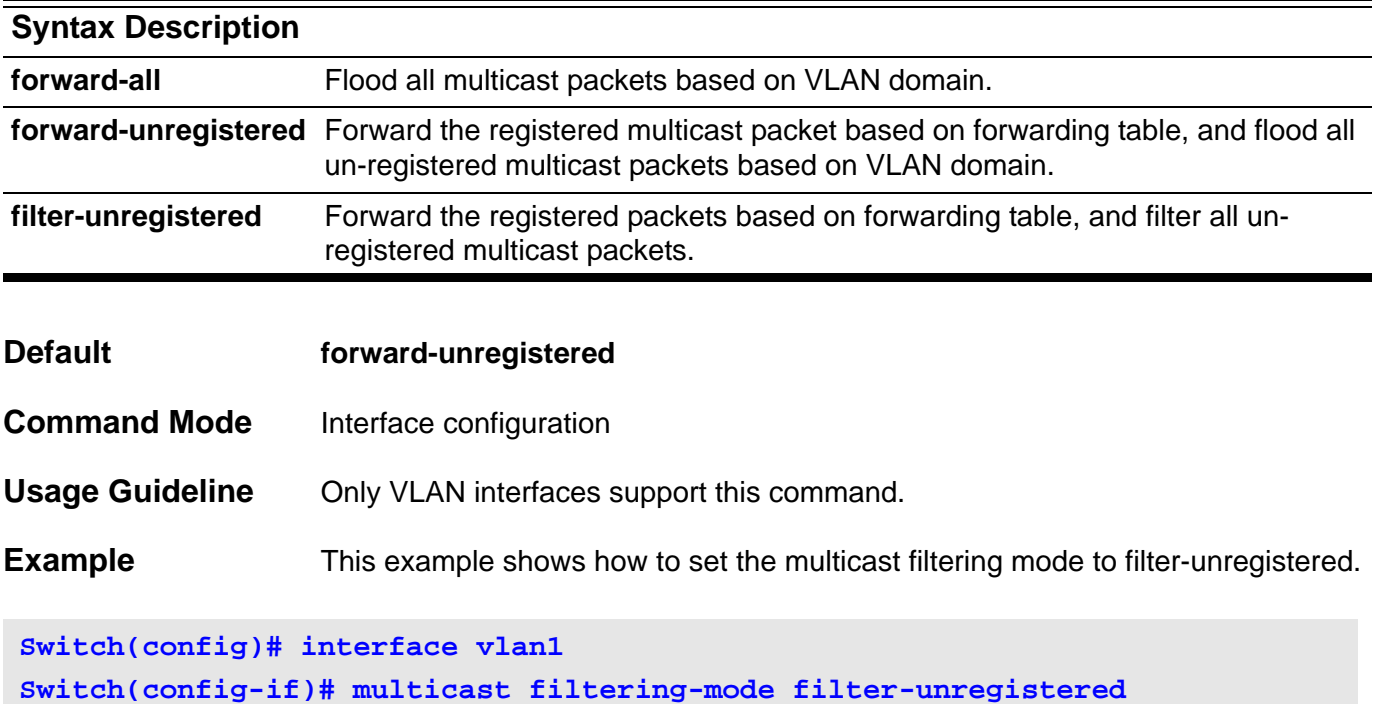

Verify the setting by entering the **show multicast filtering-mode** command.

### **name**

Use the **name** command to set the name of an MST region. To return to the default name, use the no form of this command.

**name** *NAME*

### **no name**

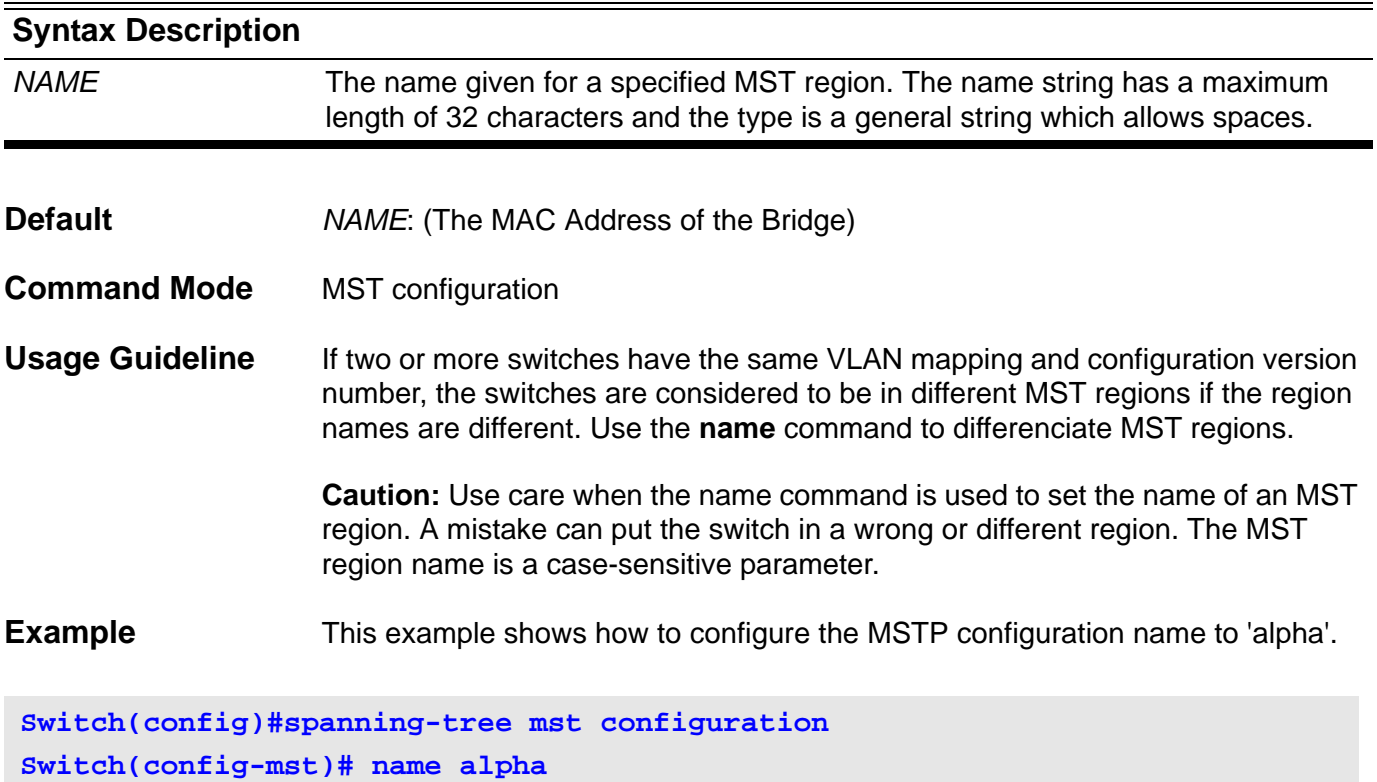

Verify the settings by entering the **show spanning-tree mst configuration**  command.

## **neighbor**

Use the **neighbor** command to define a neighboring router with which to exchange routing information. Use the no form to remove an entry.

**neighbor** *IP-ADDRESS*

**no neighbor** *IP-ADDRESS*

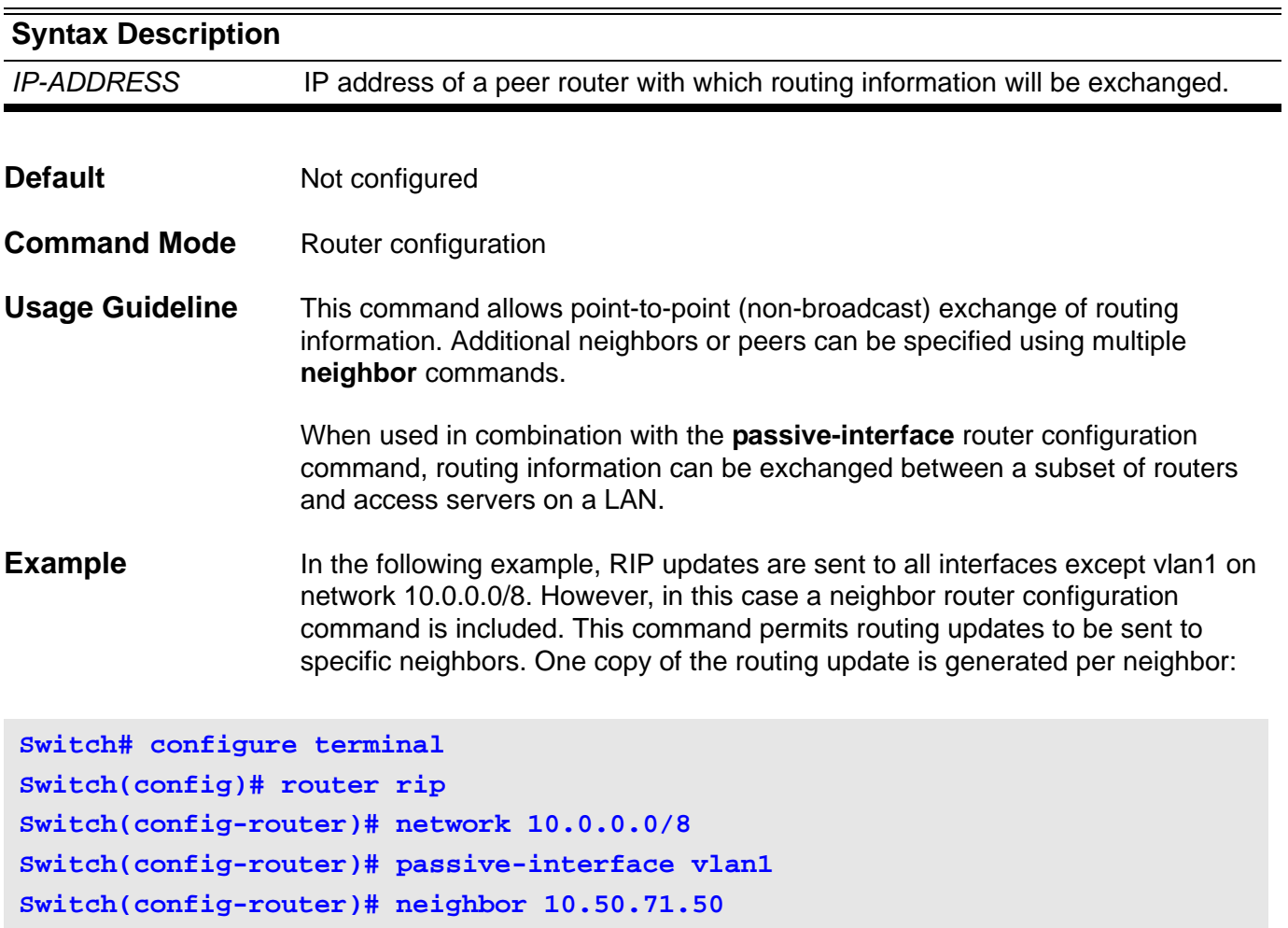

Verify the settings by entering the **show ip protocols rip** command

# **neighbor (RIP IPv6)**

To define a neighboring router with which to exchange routing information, use the **neighbor** command in router configuration mode. Use the no form of the command to remove an entry.

**neighbor** *IPv6-ADDRESS IFNAME*

**no neighbor** *IPv6-ADDRESS IFNAME*

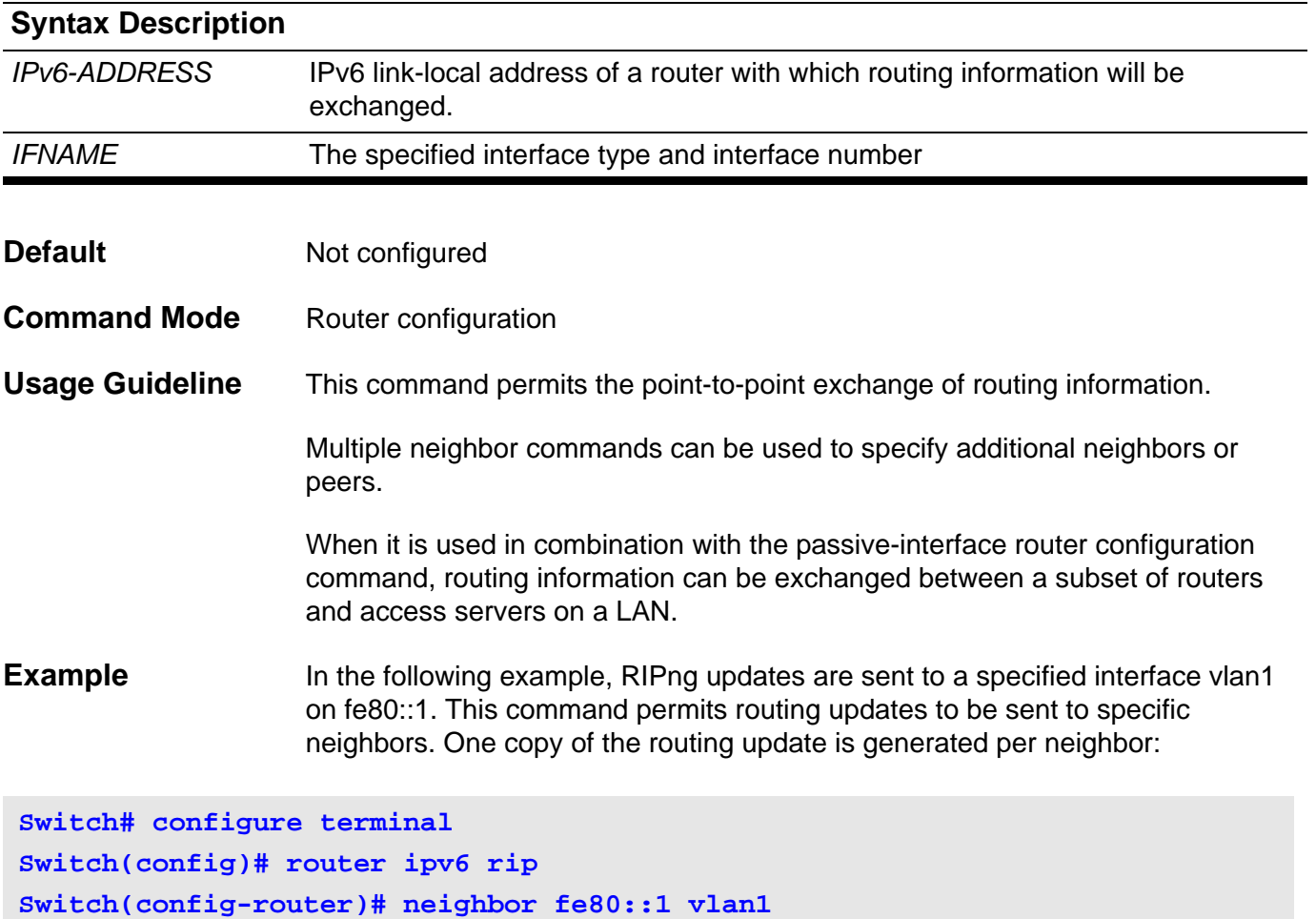

Verify the settings by entering the **show ipv6 rip database** command

# **neighbor advertisement-interval**

Use this command to set the minimum interval between each transmission of Border Gateway Protocol (BGP) routing updates. Use the no form of the command to return to the default configuration.

**neighbor {** *IP-ADDRESS* **|** *PEER-GROUP-NAME* **} advertisement-interval** *SECONDS*

**default neighbor {** *IP-ADDRESS* **|** *PEER-GROUP-NAME* **} advertisement-interval**

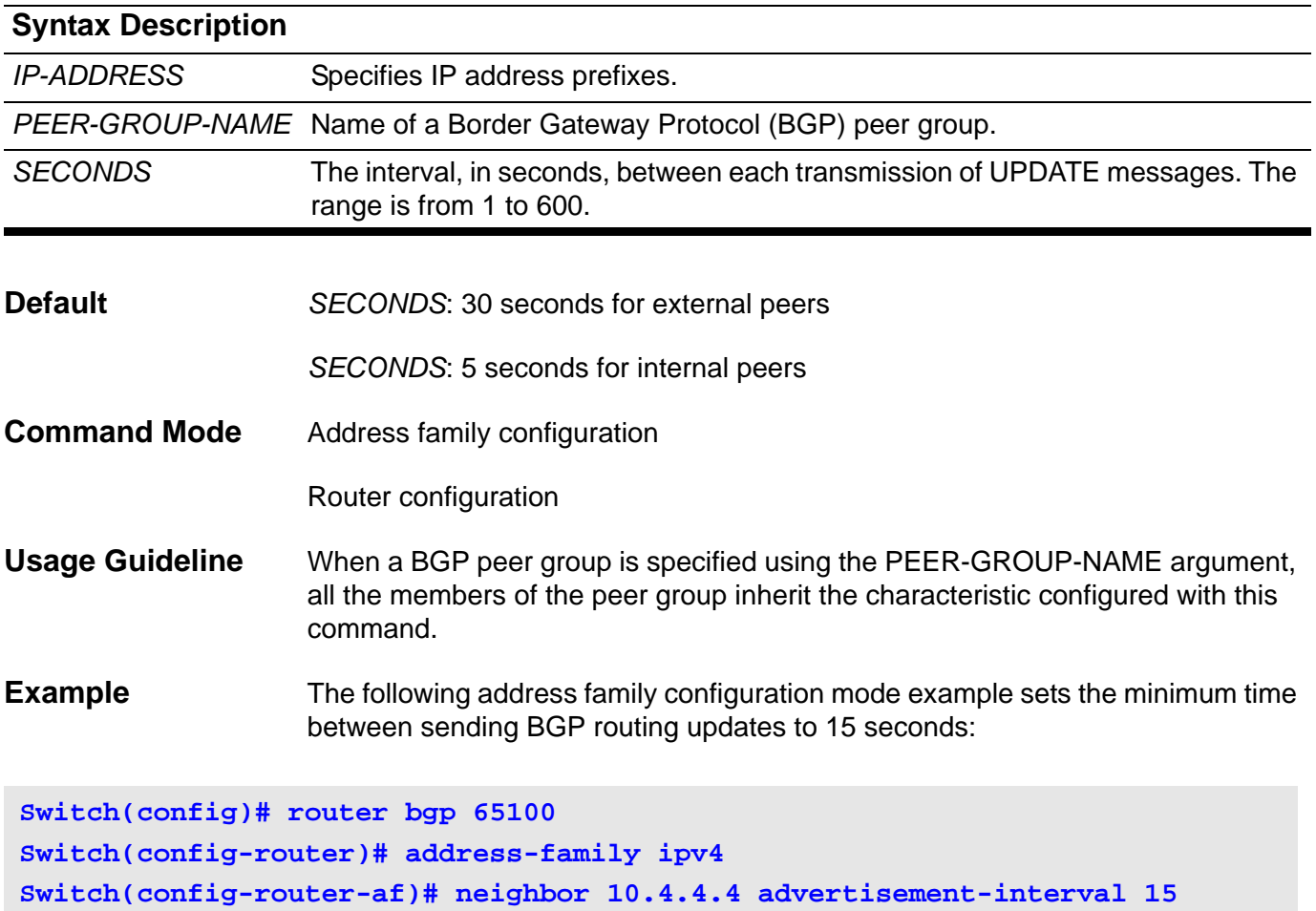

Verify the settings by entering the **show ip bgp neighbor** command.

## **neighbor description**

Use this command to associate a text description with a neighbor. Use the no form of the command to remove the description.

**neighbor {** *IP*-*ADDRESS* | *PEER*-*GROUP*-*NAME* **} description** *TEXT*

**no neighbor {** *IP*-*ADDRESS* | *PEER*-*GROUP*-*NAME* **} description**

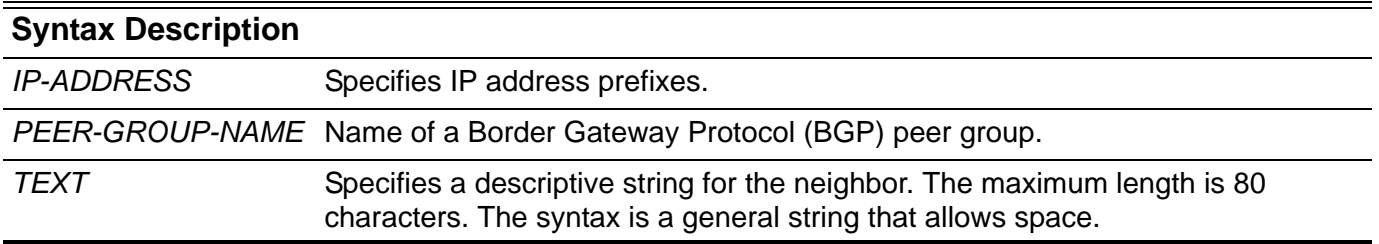

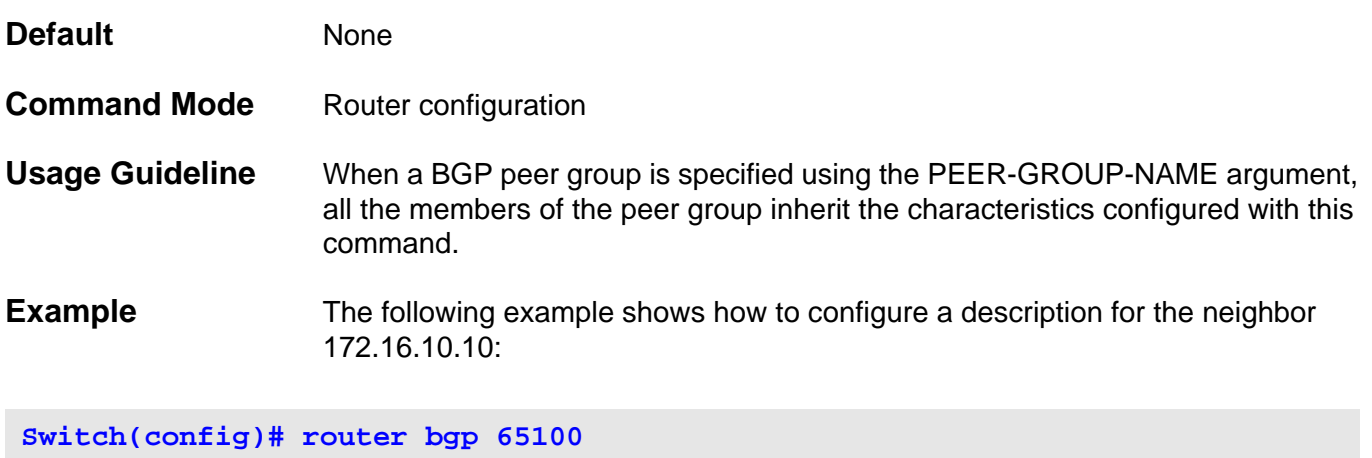

**Switch(config-router)# neighbor 172.16.10.10 description ABC in China**

Verify the settings by entering the **show ip bgp neighbor** command.

# **neighbor filter-list**

Use this command to create a BGP filter. Use the no form of the command to disable this function.

**neighbor {** *IP-ADDRESS* **|** *PEER-GROUP-NAME* **} filter-list** *AS-PATH-LIST-NAME* **{ in | out }**

**no neighbor {** *IP-ADDRESS* **|** *PEER-GROUP-NAME* **} filter-list** *AS-PATH-LIST-NAME* **{ in | out }**

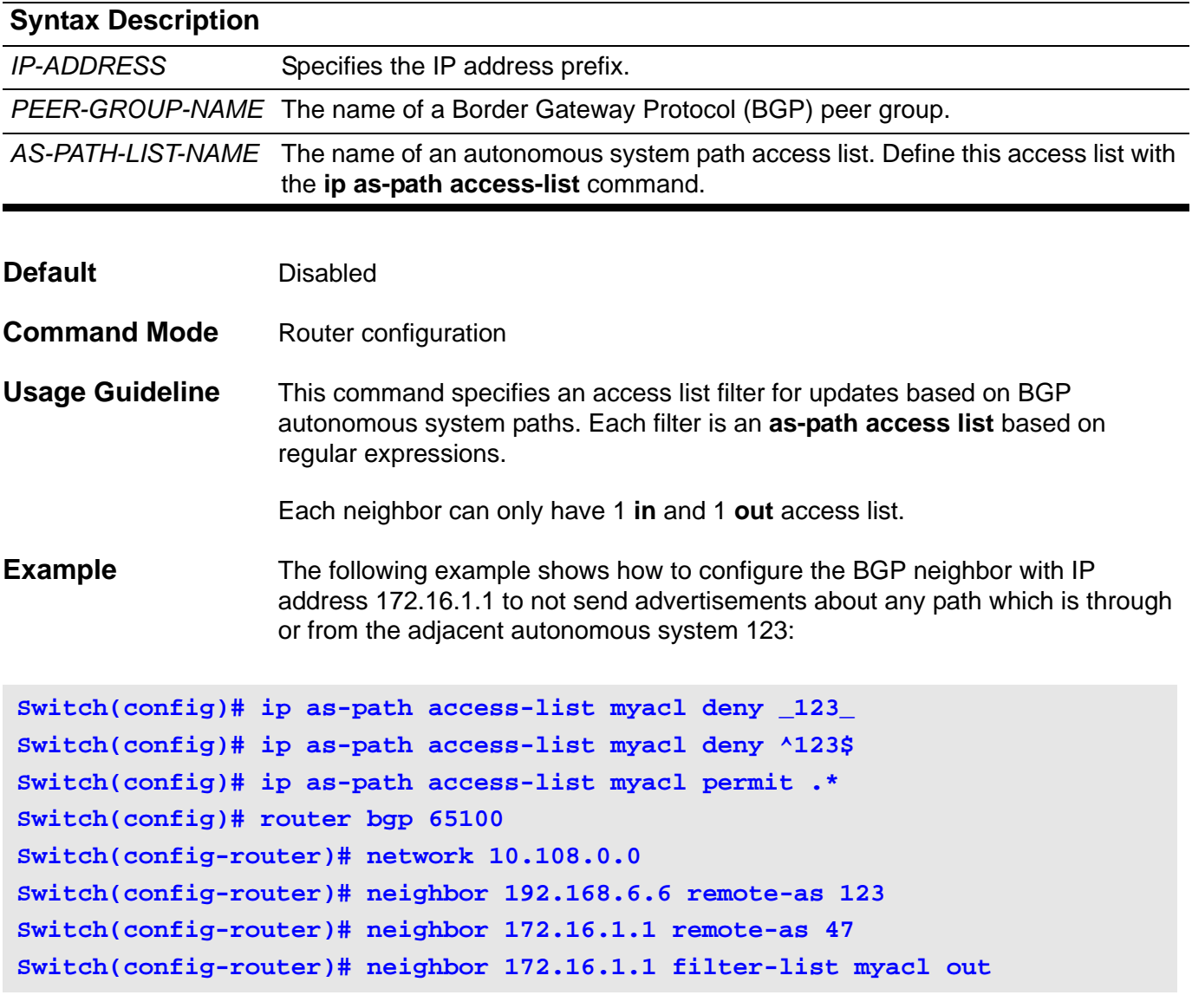

Verify the settings, in User Exec Mode, by entering the **show ip protocols bgp** command.

# **neighbor peer-group (create group)**

Use this command to create a peer group. Use the no form of the command to remove a peer group.

**neighbor** *PEER-GROUP-NAME* **peer-group**

**no neighbor** *PEER-GROUP-NAME* **peer-group**

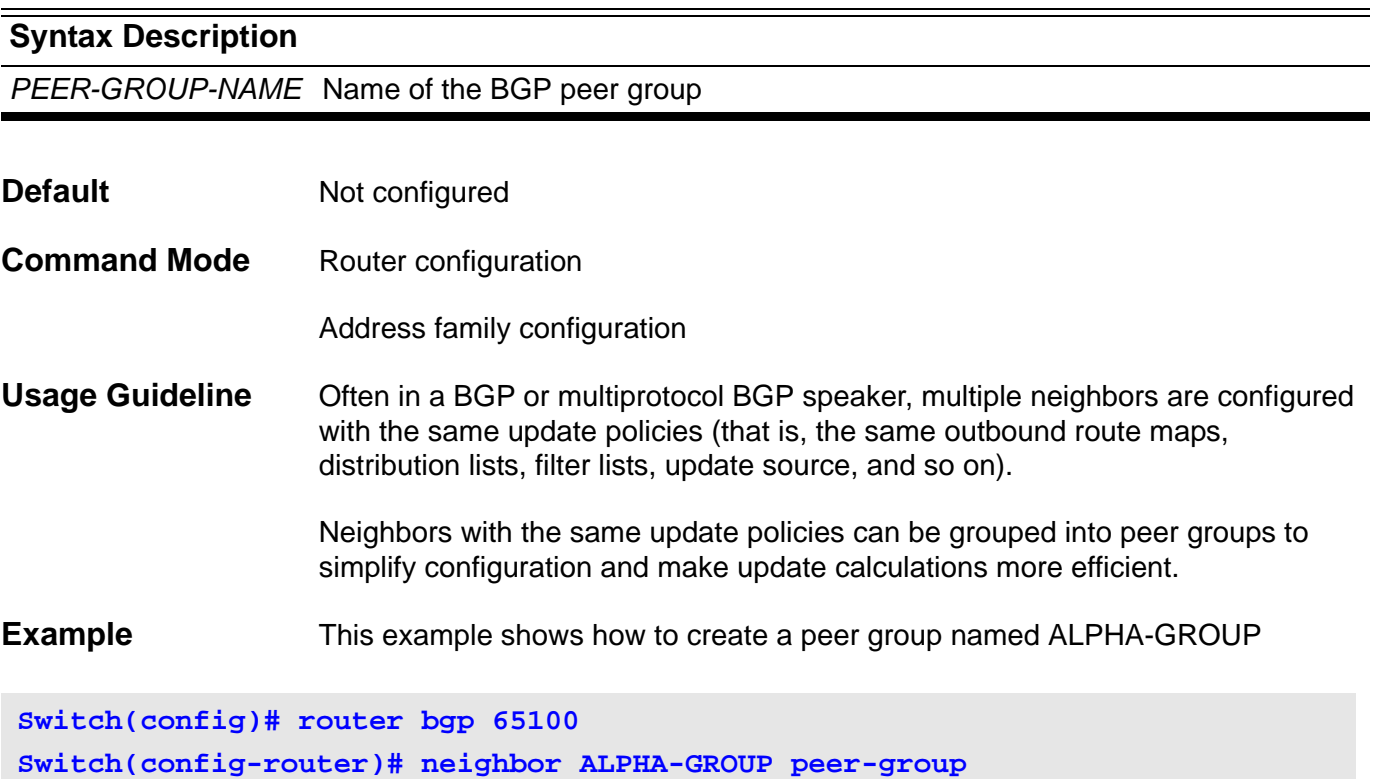

# **neighbor peer-group (add group member)**

Use this command to add a neighbor into a peer group. Use the no form of the command to remove a neighbor from a peer group.

#### **neighbor** *IP-ADDRESS* **peer-group** *PEER-GROUP-NAME*

#### **no neighbor** *IP-ADDRESS* **peer-group** *PEER-GROUP-NAME*

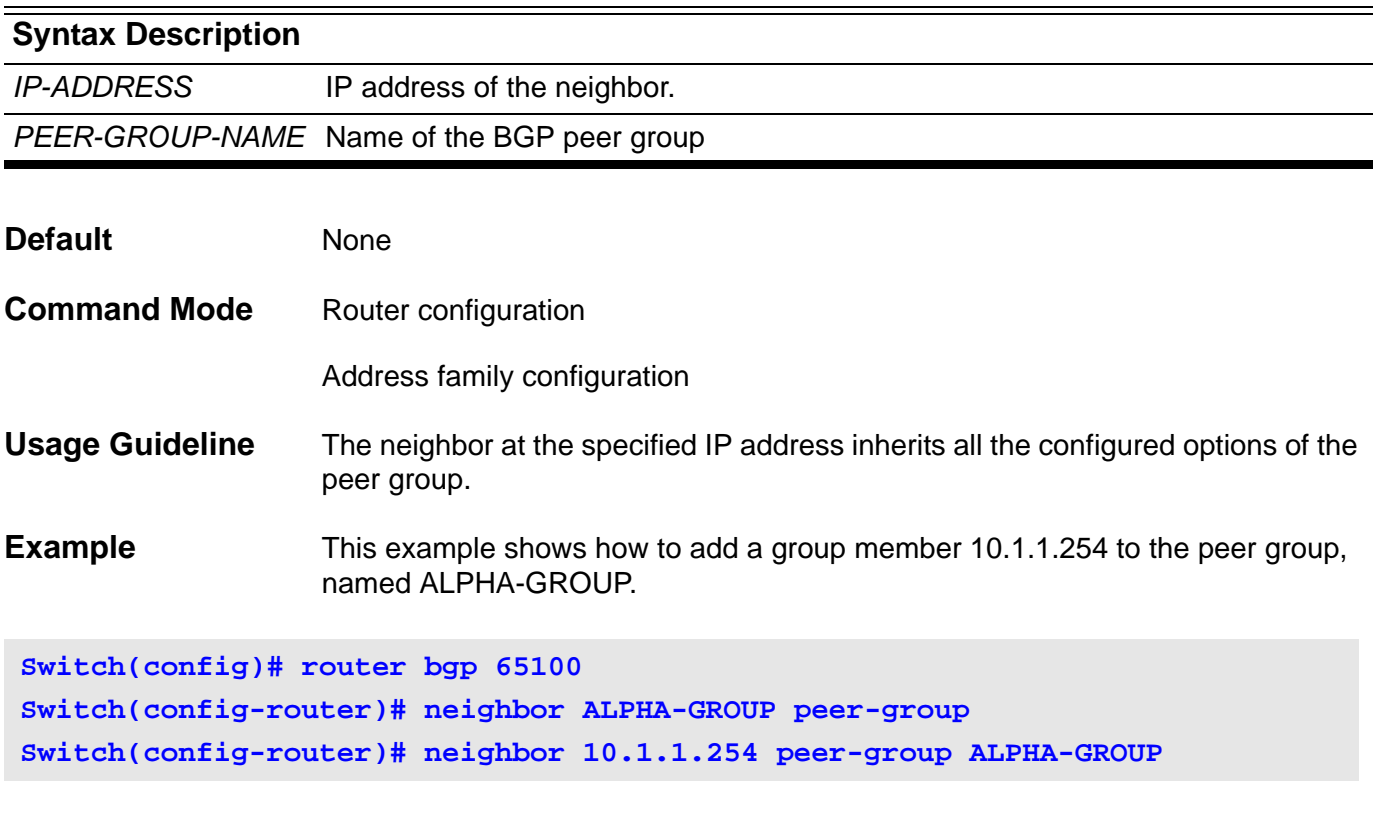

Verify the settings by entering the **show ip bgp neighbor** command in User EXEC mode.

### **neighbor remote-as**

Use this command to add an entry to the Border Gateway Protocol (BGP) neighbor table. Use the **no** form of this command to remove an entry from the table.

**neighbor {** *IP-ADDRESS* **|** *PEER-GROUP-NAME***} remote-as** *AS-NUMBER*

**no neighbor {** *IP-ADDRESS* **|** *PEER-GROUP-NAME***} remote-as** *AS-NUMBER*

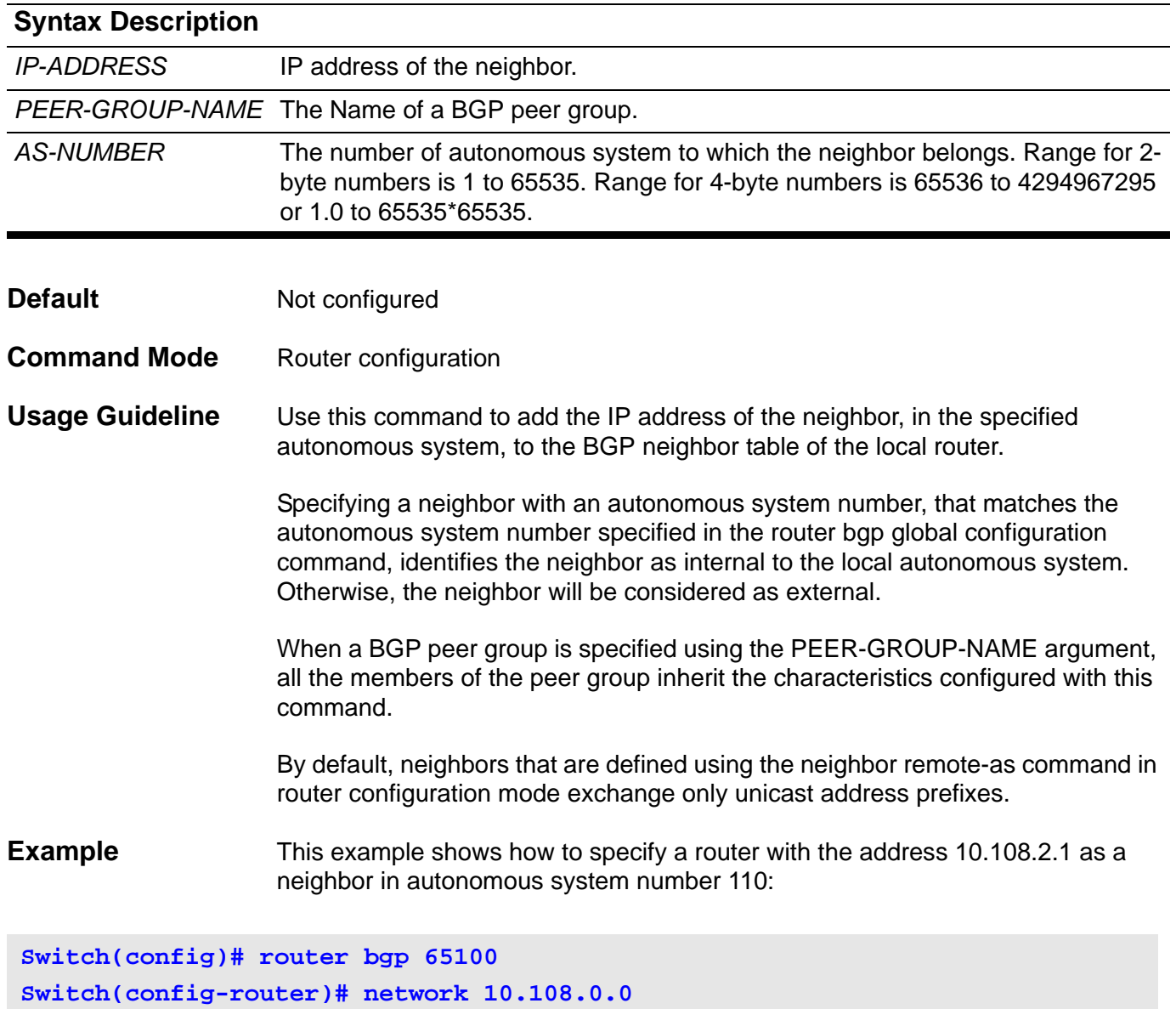

Verify the settings by entering the **show ip bgp neighbor** command.

**Switch(config-router)# neighbor 10.108.2.1 remote-as 110**
### **neighbor route-map**

Use this command to apply a route map to incoming or outgoing routes. Use the no form of the command to remove the route map.

**neighbor {** *IP-ADDRESS* **|** *PEER-GROUP-NAME* **} route-map** *MAP-NAME* **{ out }**

**no neighbor {** *IP-ADDRESS* **|** *PEER-GROUP-NAME* **} route-map** *MAP-NAME* **{ out }**

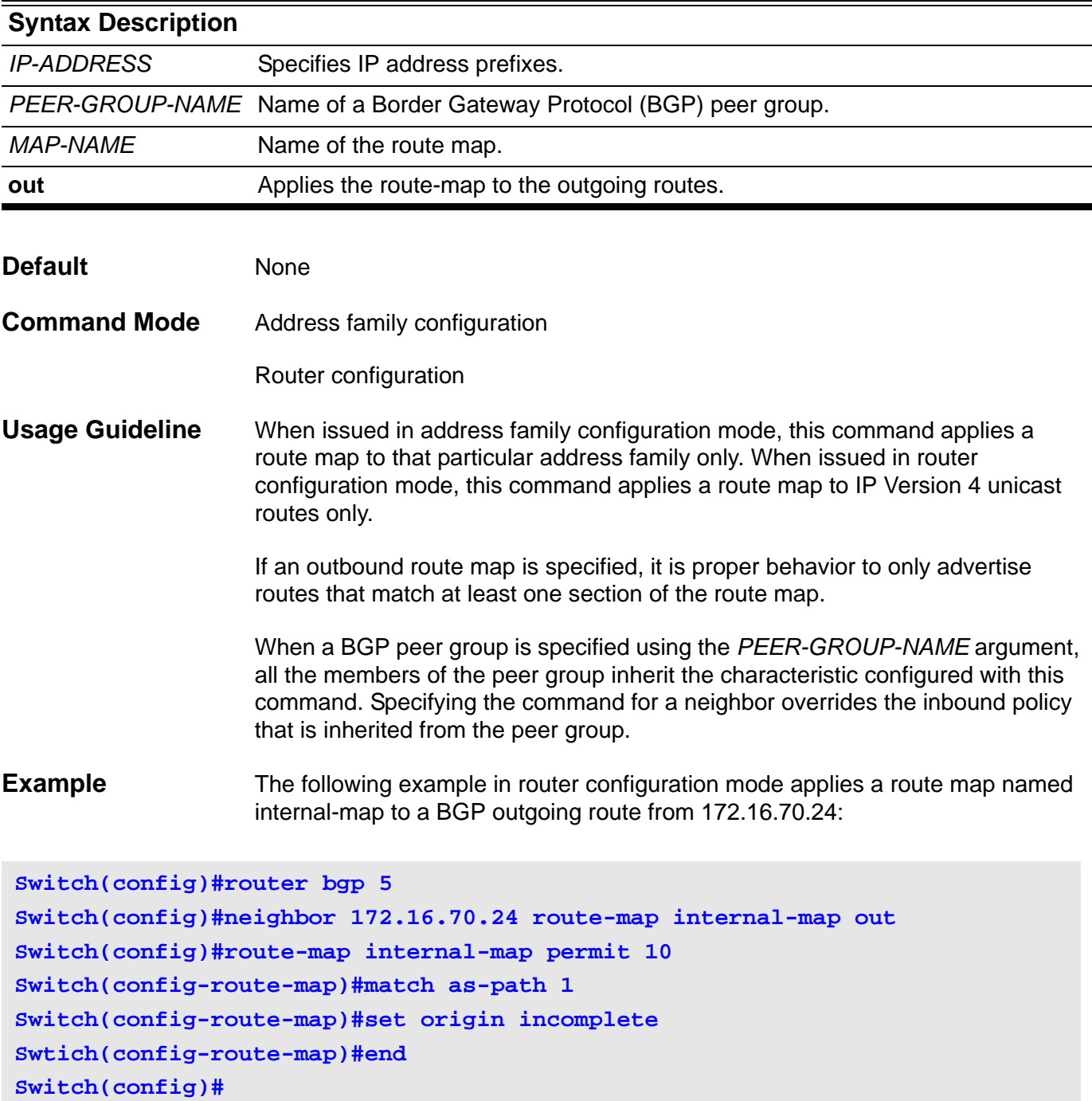

# **neighbor send-community**

Use this command to specify that the communities attribute should be sent to a BGP neighbor, use the **no** form of this command to remove the entry.

**neighbor {** *IP-ADDRESS* **|** *PEER-GROUP-NAME* **} send-community [both | standard | extended]**

**no neighbor {** *IP-ADDRESS* **|** *PEER-GROUP-NAME* **} send-community [both | standard | extended]**

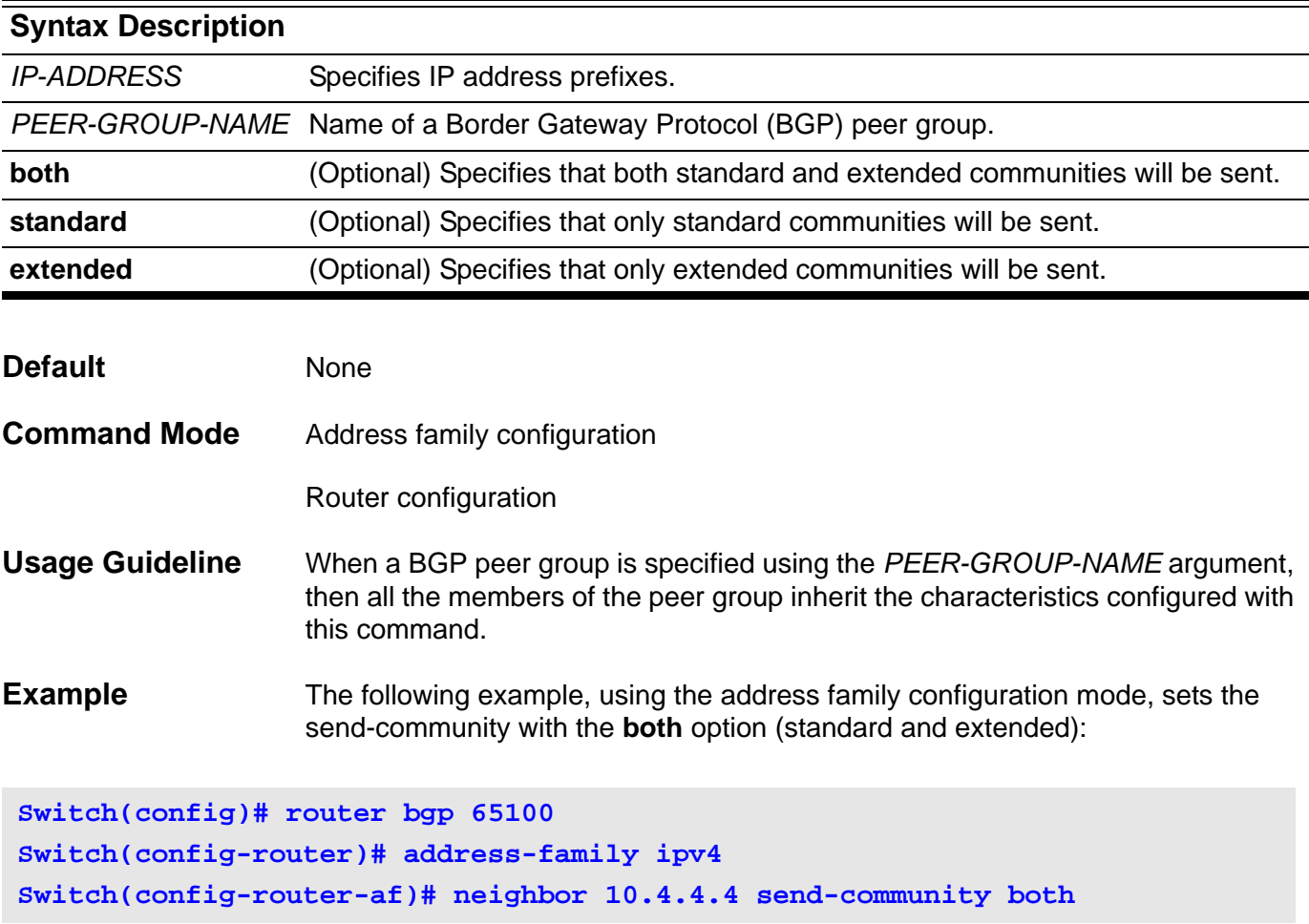

# **neighbor shutdown**

Use this command to disable a neighbor or peer group. Use the **no** form of this command to re-enable a neighbor or peer group.

**neighbor {** *IP-ADDRESS* **|** *PEER-GROUP-NAME***} shutdown**

**no neighbor {** *IP-ADDRESS* **|** *PEER-GROUP-NAME***} shutdown**

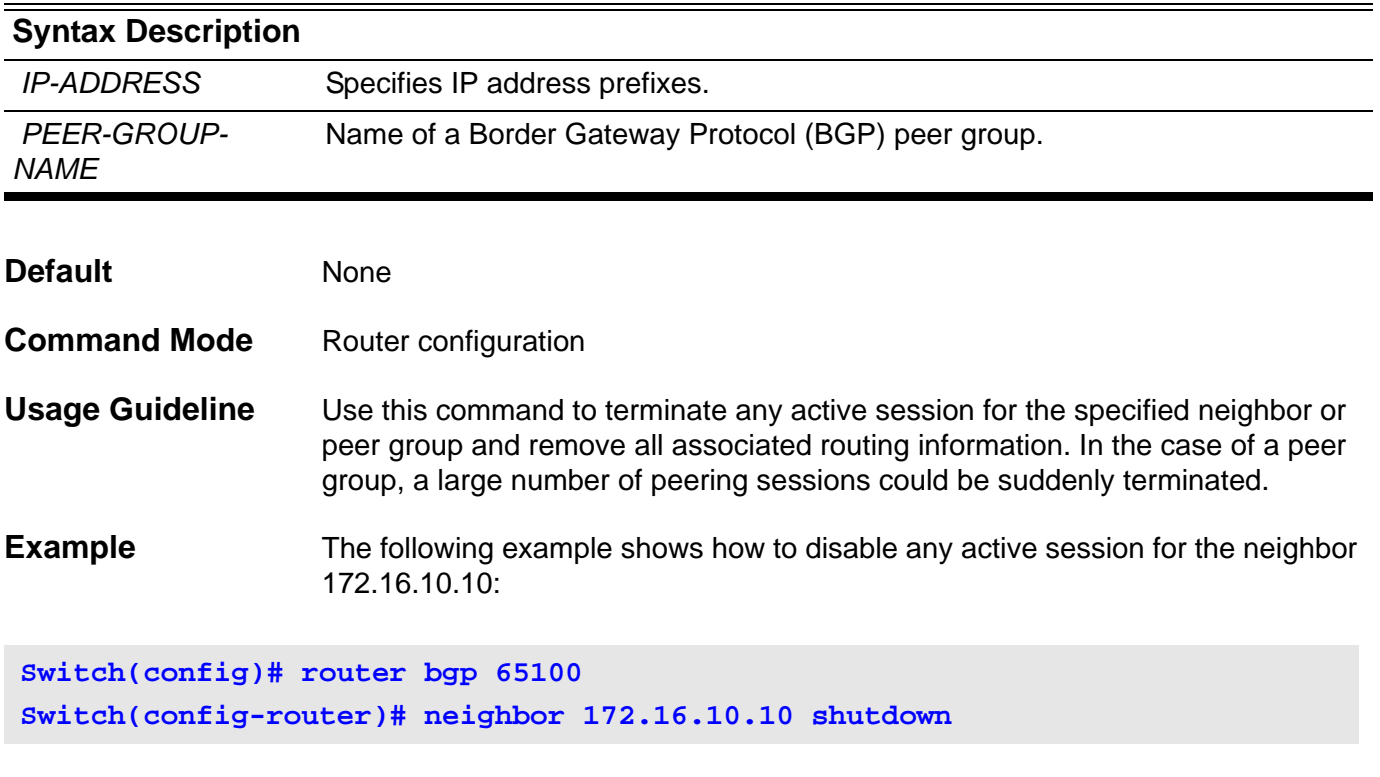

### **neighbor timers**

Use this command to set the timers for a specific BGP peer or peer group. Use the no form of this command to clear the timers for a specific BGP neighbor.

**neighbor {** *IP-ADDRESS* **|** *PEER-GROUP-NAME***} timers** *KEEP-ALIVE HOLD-TIME*

**no neighbor {** *IP-ADDRESS* **|** *PEER-GROUP-NAME***} timers**

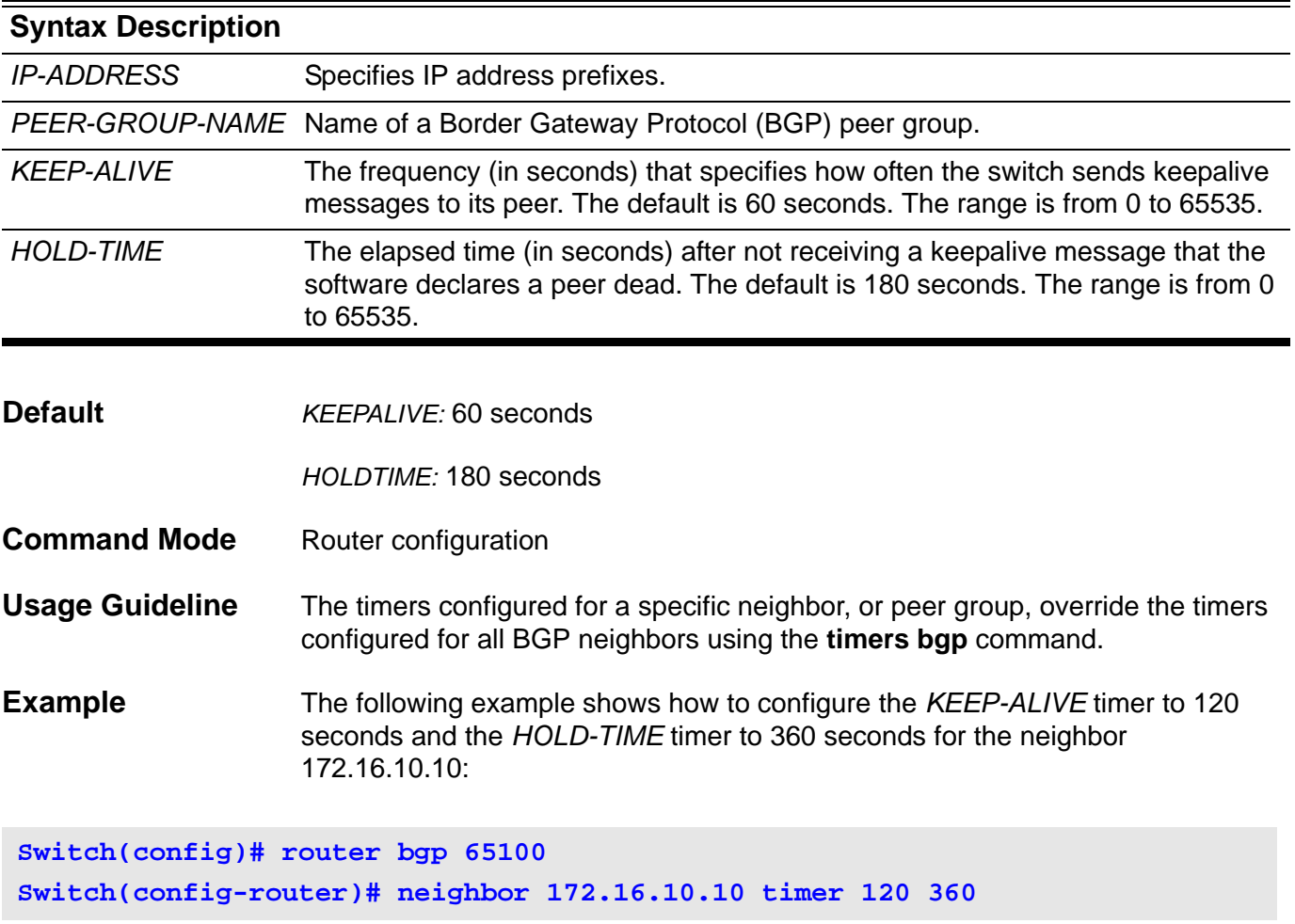

# **neighbor update-source**

Use this command to allow internal BGP sessions to use any operational interface for TCP connections. Use the no form of this command to restore the interface assignment to the closest interface.

**neighbor {** *IP-ADDRESS* **|** *PEER-GROUP-NAME* **} update-source** *INTERFACE-ID*

**no neighbor {** *IP-ADDRESS* **|** *PEER-GROUP-NAME* **} update-source** *INTERFACE-ID*

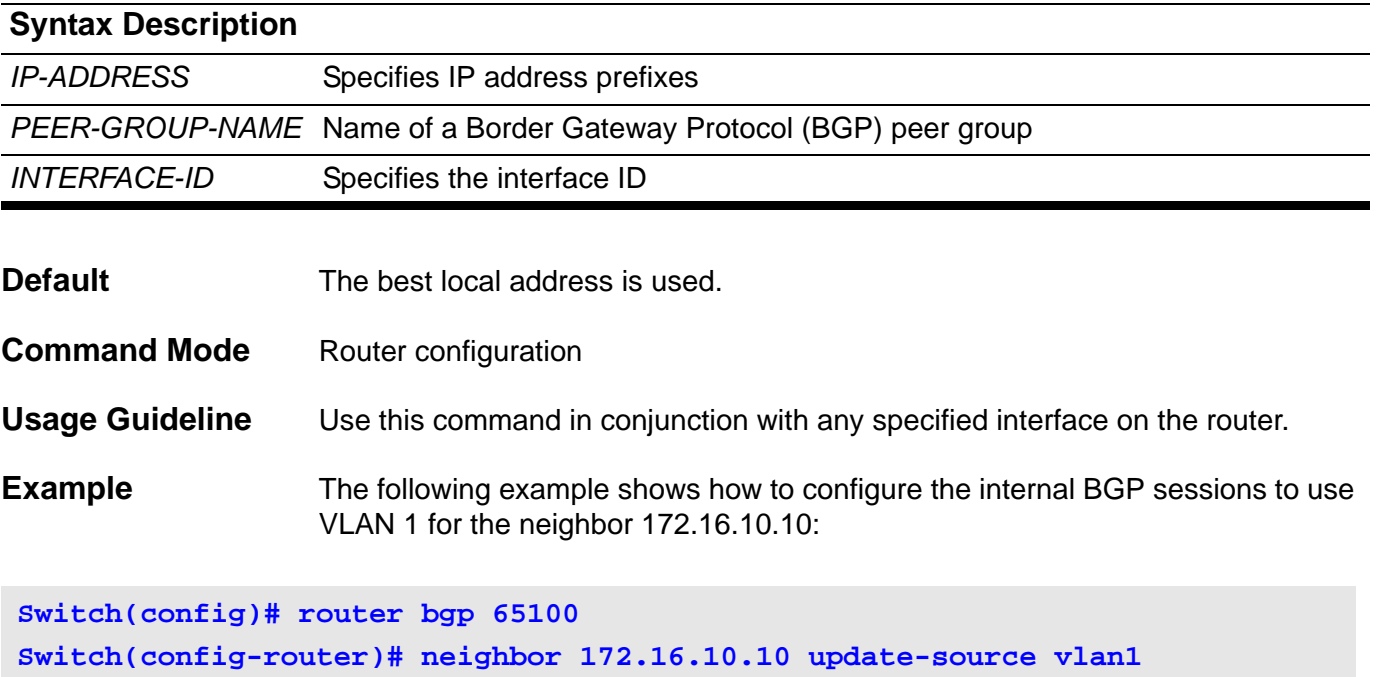

# **neighbor weight**

Use this command to specify the weight associated with a specific neighbor. To remove a weight assignment, use the no form of this command.

### **neighbor {***IP-ADDRESS* **|** *PEER-GROUP-NAME***} weight** *NUMBER*

### **no neighbor {***IP-ADDRESS* **|** *PEER-GROUP-NAME***} weight**

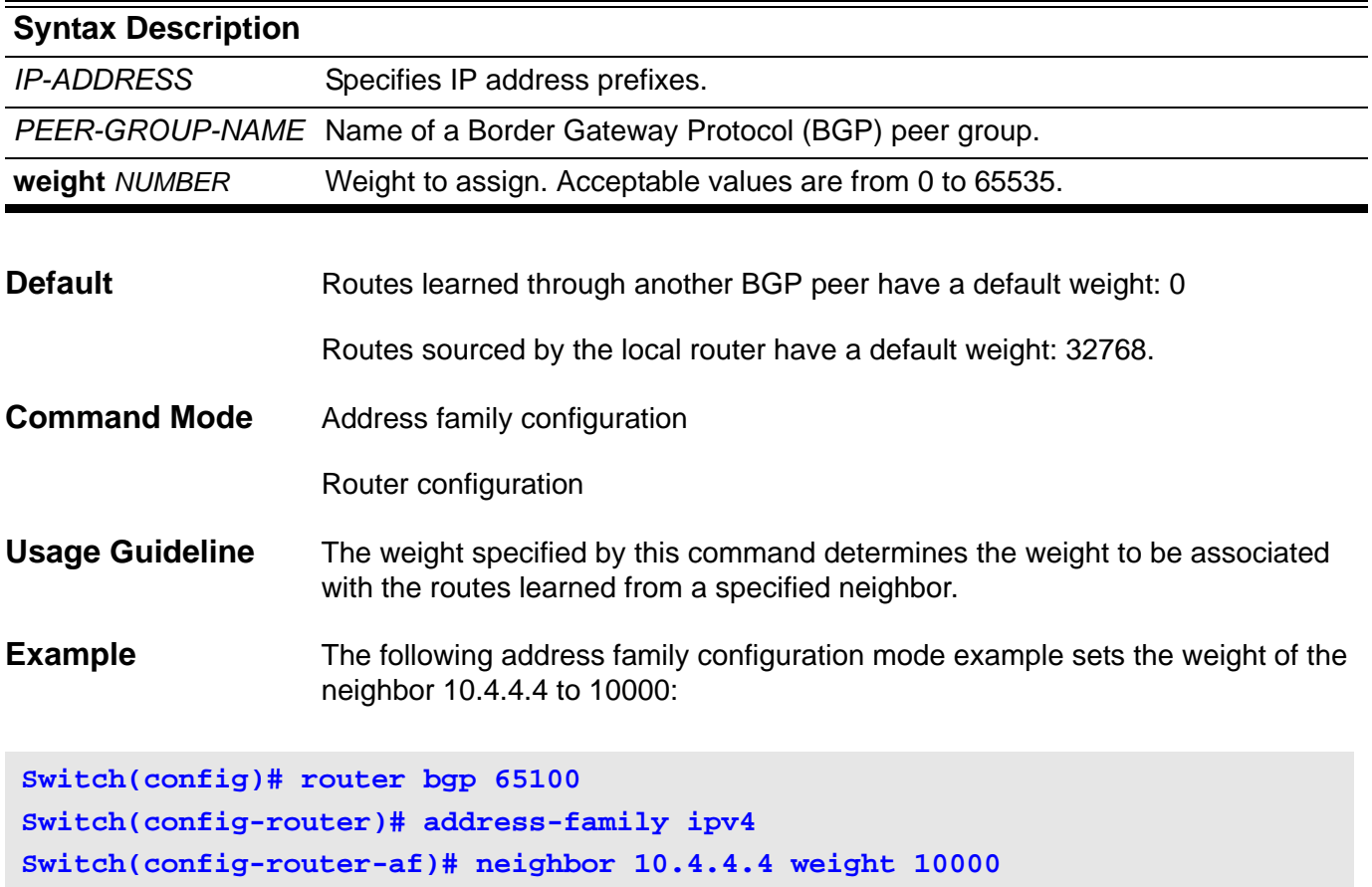

# **netbios node-type**

This command is used to configure the NetBIOS node's type for Microsoft Dynamic Host Configuration Protocol (DHCP) clients. Use the no form of this command to restore the configuration of the NetBIOS node's type back to default configuration (Hybrid).

### **netbios node-type** *NTYPE*

#### **no netbios node-type**

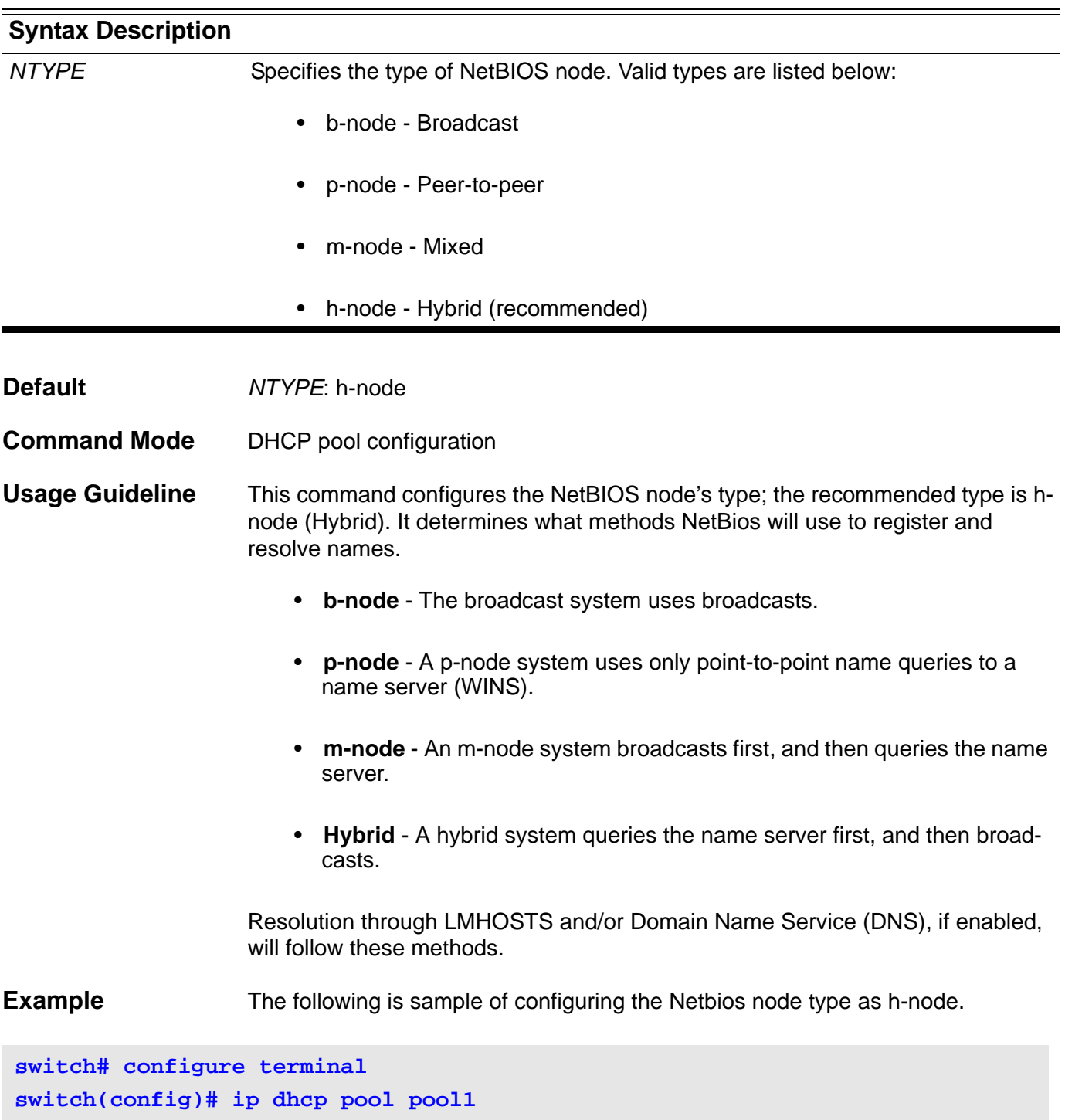

**switch(config-dhcp)# netbios node-type h-node**

# **netbios scope-id**

This command configures the NetBIOS scope id for Microsoft Dynamic Host Configuration Protocol (DHCP) clients. Use the no form of this command to remove the configuration of NetBIOS scope id.

**netbios scope-id** *STRING*

### **no netbios scope-id**

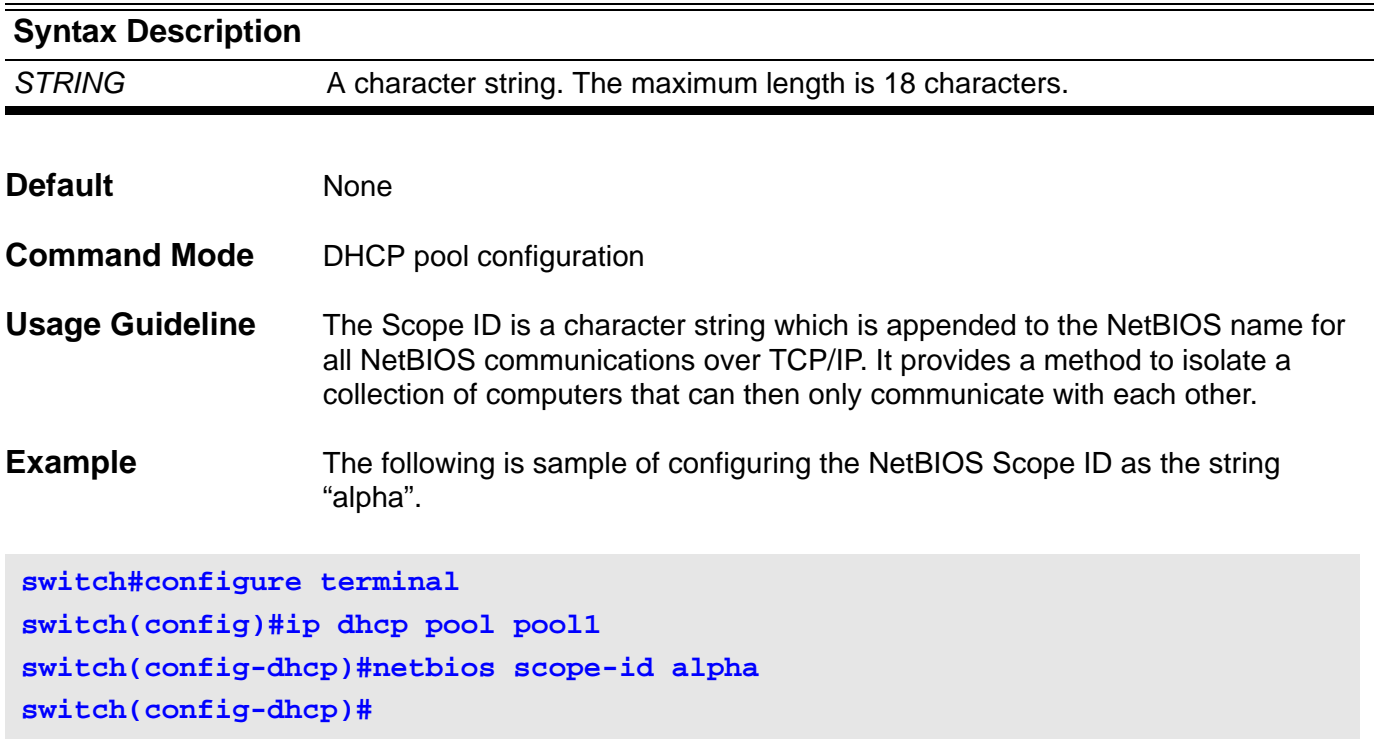

### **netbios wins-server**

To configure the IP address of a WINS server for Microsoft Dynamic Host Configuration Protocol (DHCP) clients. Use the no form of this command to remove the configuration of WINS server.

**netbios wins-server [***IP-ADDRESS***]**

**no netbios wins-server [***IP-ADDRESS***]**

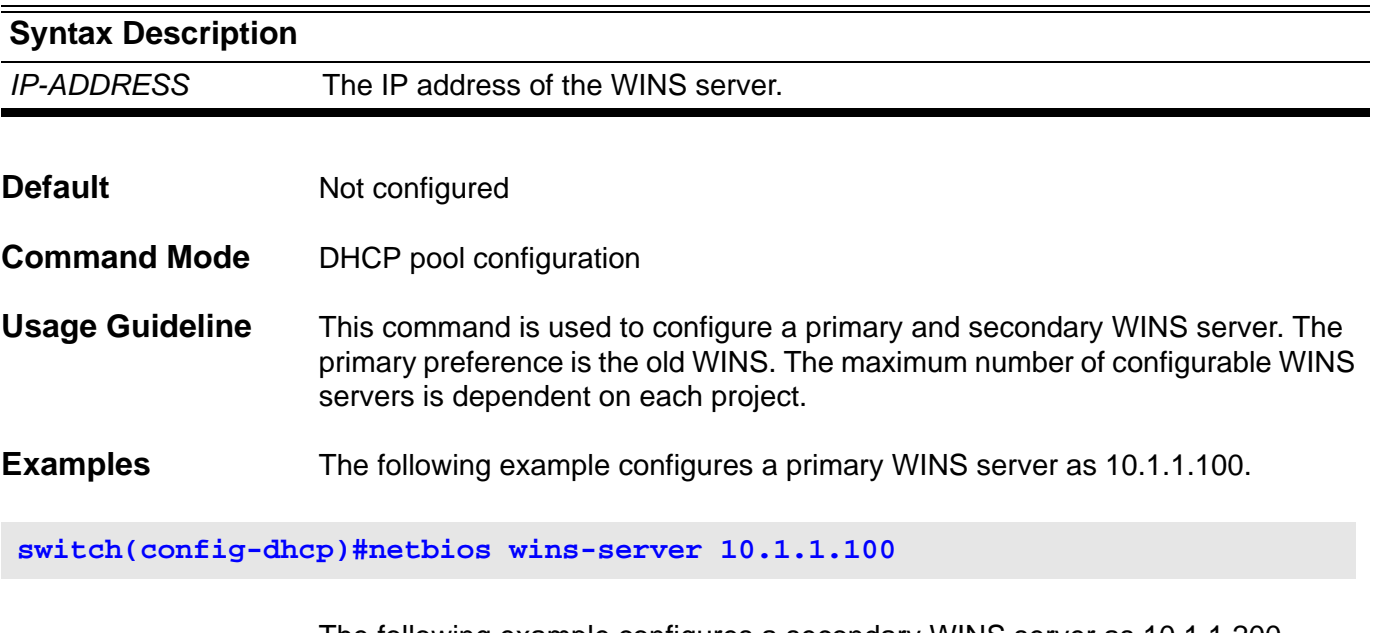

The following example configures a secondary WINS server as 10.1.1.200.

**switch(config-dhcp)#netbios wins-server 10.1.1.200**

The following example removes the WINS server 10.1.1.100 so that 10.1.1.200 becomes the primary WINS server.

**switch(config-dhcp)#no netbios wins-server 10.1.1.100**

### **network**

Use the command to specify that the network utilizes Routing Information Protocol (RIP). To remove an RIP network entry, use the no form of this command.

**network** *NETWORK***-***PREFIX* **/** *MASK*

**no network** *NETWORK-PREFIX* **/** *MASK*

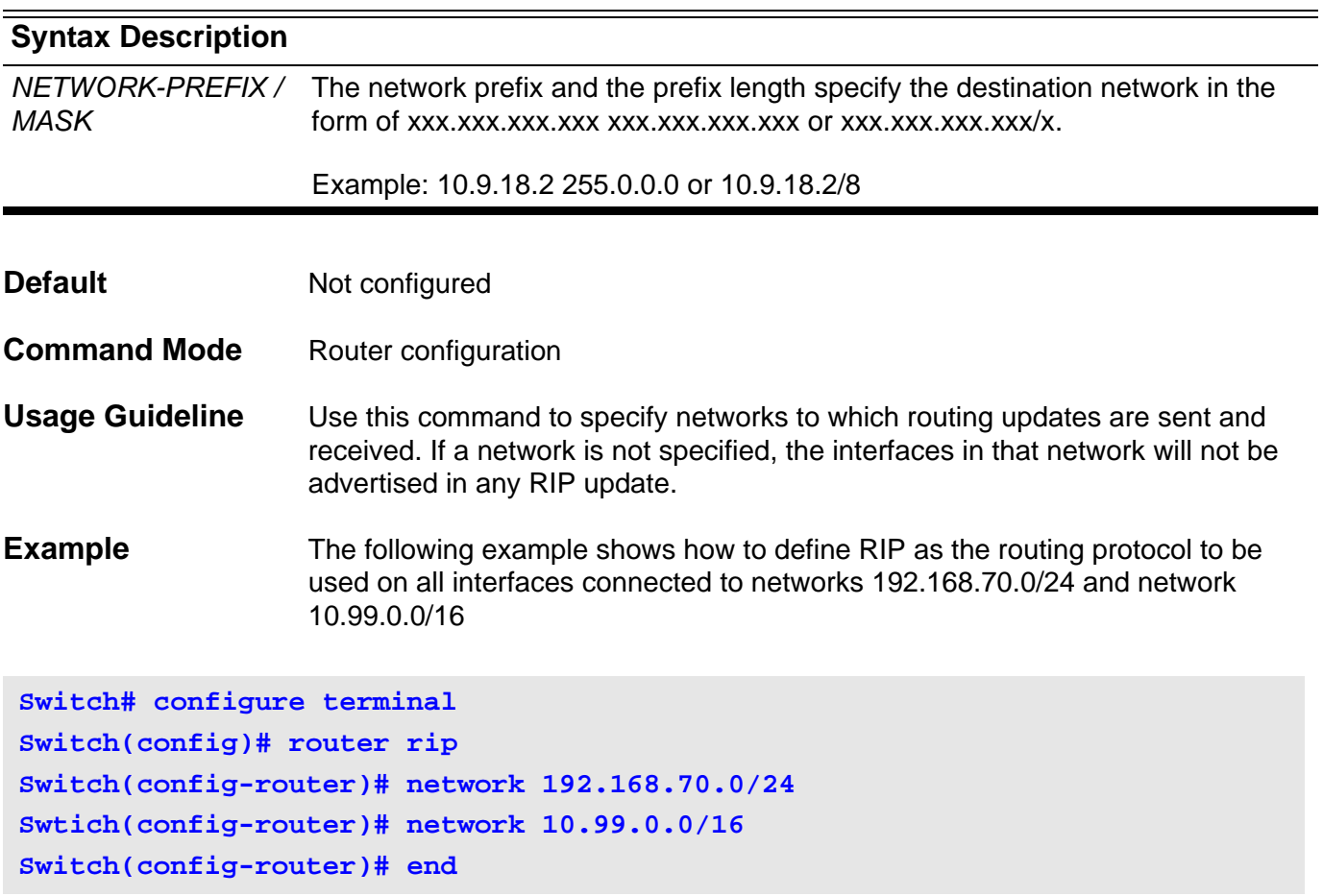

Verify the settings by entering the **show ip protocols rip** command.

# **network (BGP)**

Use this command to configure the networks to be advertised by the Border Gateway Protocol (BGP) protocol. To remove an entry from the routing table, use the **no** form of this command.

**network {** *NETWORK-NUMBER* **[** */SUBNET-LENGTH* **] |** *NETWORK-NUMBER* **[ mask**  *NETWORK-NUMBER* **] } [ route-map** *MAP-TAG***]**

**no network {** *NETWORK-NUMBER* **[** */SUBNET-LENGTH* **] |** *NETWORK-NUMBER* **[ mask**  *NETWORK-NUMBER* **] } [ route-map** *MAP-TAG* **]**

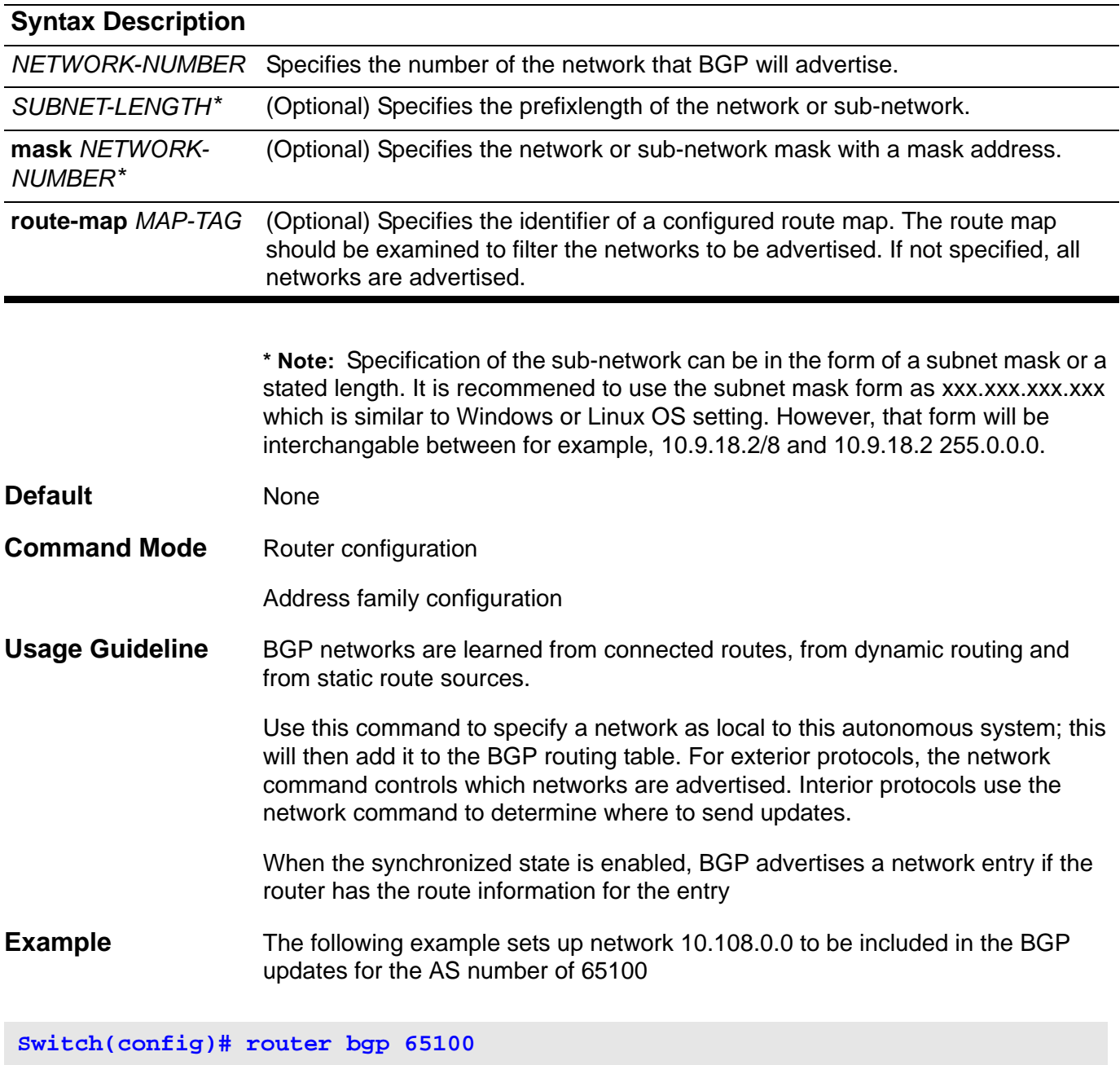

**Switch(config-router)# network 10.108.0.0**

### **network area**

Use this command to enable OSPF routing with a specified Area ID. It enables this routing on interfaces with IP addresses that match the specified network address. Use the no parameter with this command to remove the configuration and disable OSPF routing on the interfaces.

**network** *SUBNET-PREFIX/ SUBNET-MASK-LENGTH* **area** *AREA-ID*

**network** *SUBNET-PREFIX SUBNET-MASK* **area** *AREA-ID*

**no network** *SUBNET-PREFIX/ SUBNET-MASK-LENGTH* **area** *AREA-ID*

**no network** *SUBNET-PREFIX SUBNET-MASK* **area** *AREA-ID*

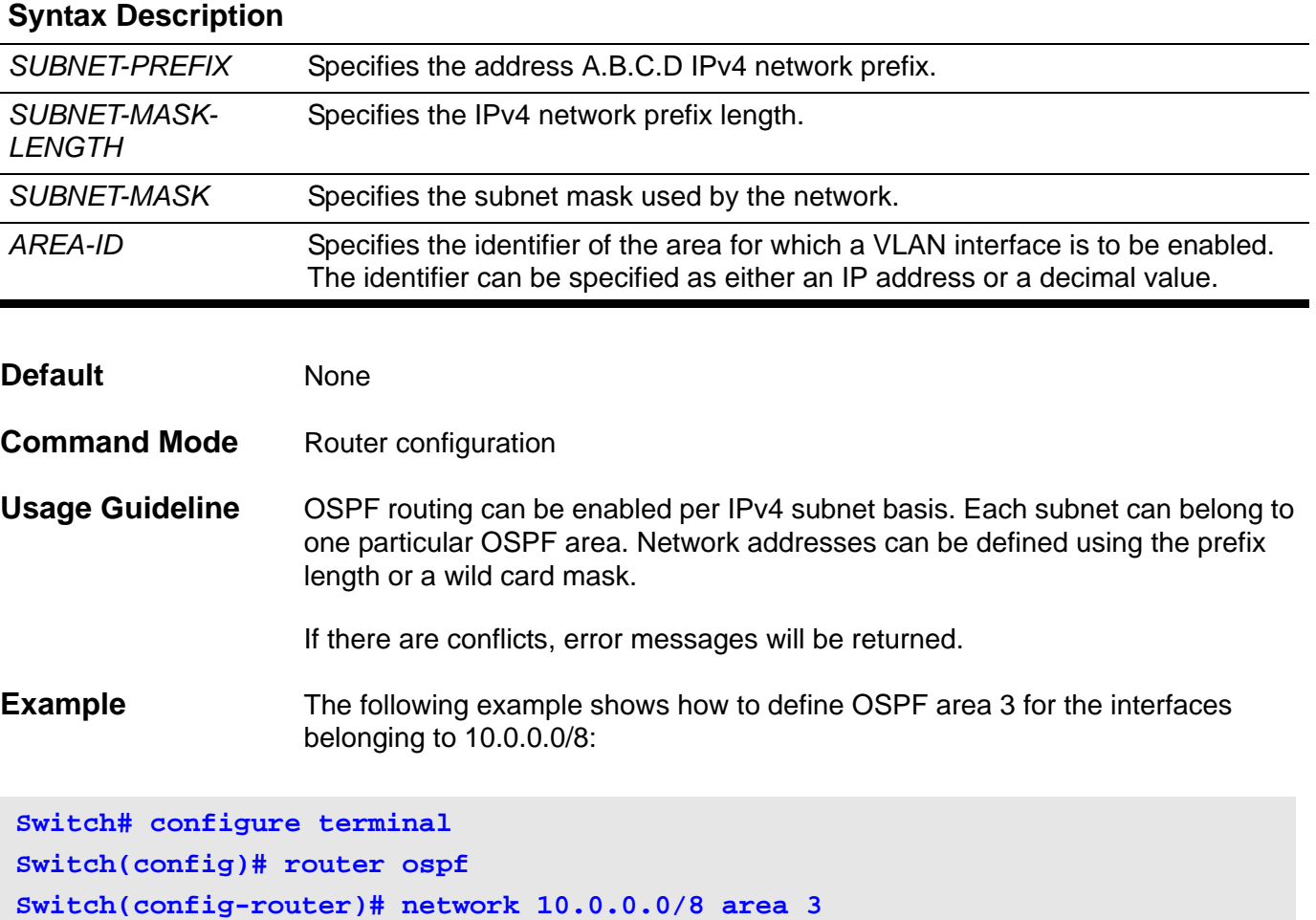

Verify the settings with the **show ip ospf** command.

### **next-server**

Configure the next server in a DHCP client's boot process. Use the no form of this command to remove the boot server list.

**next-server** *IP-ADDRESS*

**no next-server** 

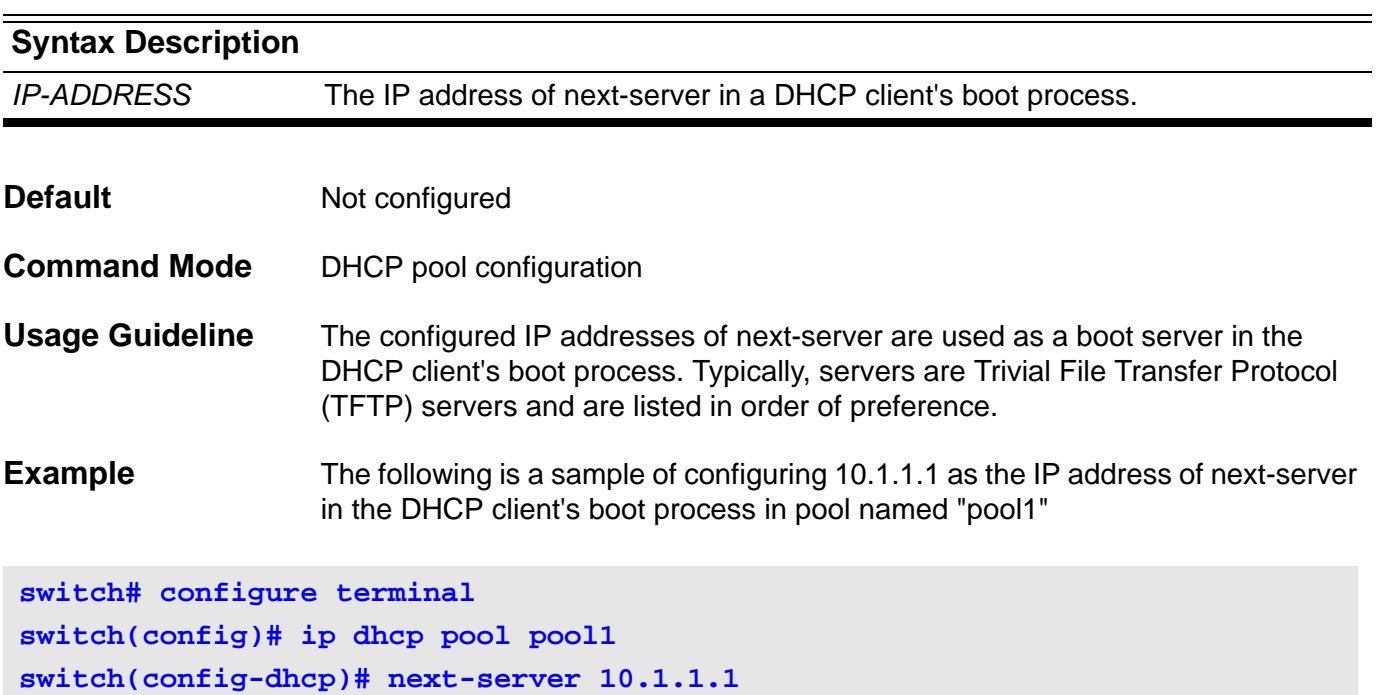

### **P passive-interface**

Use the **passive-interface** command to disable sending OSPF protocol packets on an interface. To re-enable sending and receiving routing updates, use the no form of this command.

**passive-interface** *IFNAME*

**no passive-interface** *IFNAME*

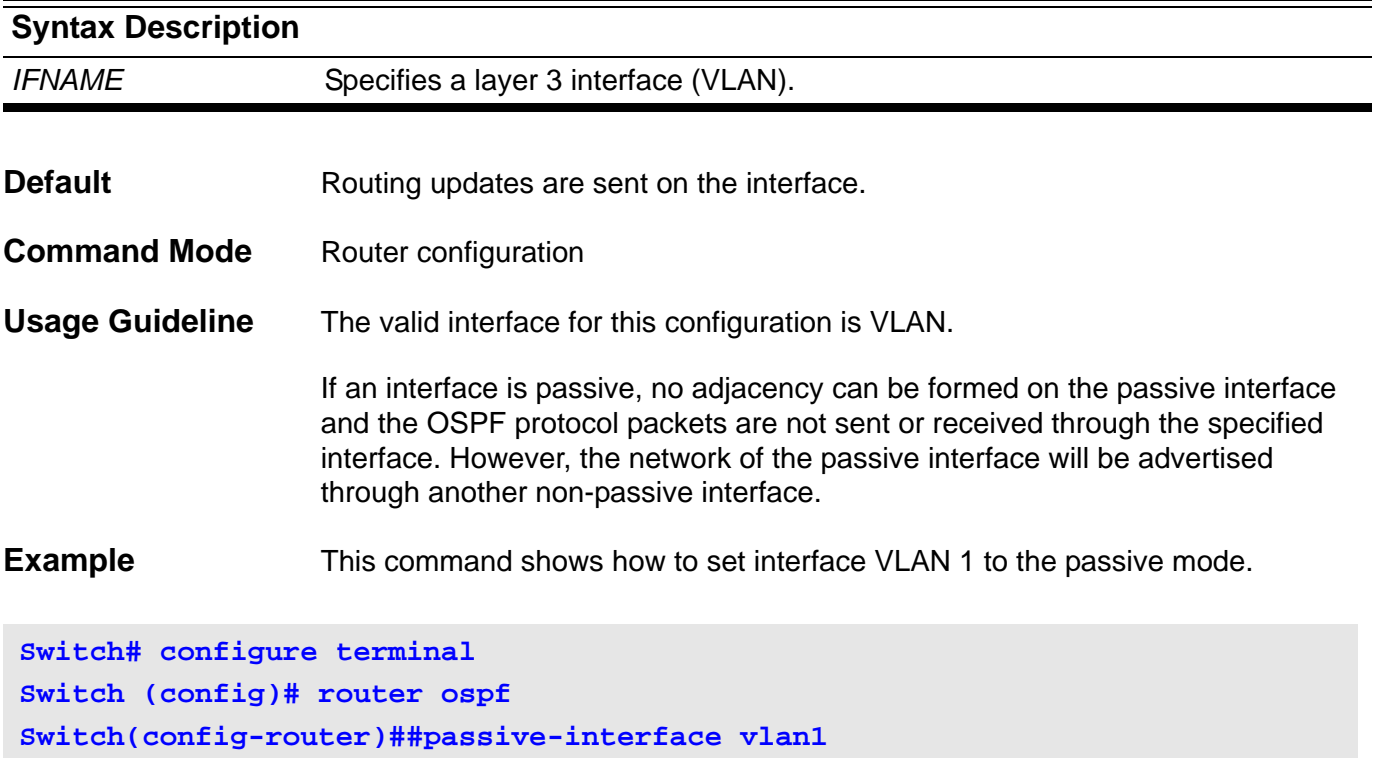

Verify the settings by entering the **show ip ospf interface** command.

# **passive-interface (IPv6 OSPF)**

To disable sending IPv6 OSPF protocol packets on an interface, use the **passive-interface** command. To re-enable sending and receiving routing updates, use the no form of this command.

#### **passive-interface** *IFNAME*

### **no passive-interface** *IFNAME*

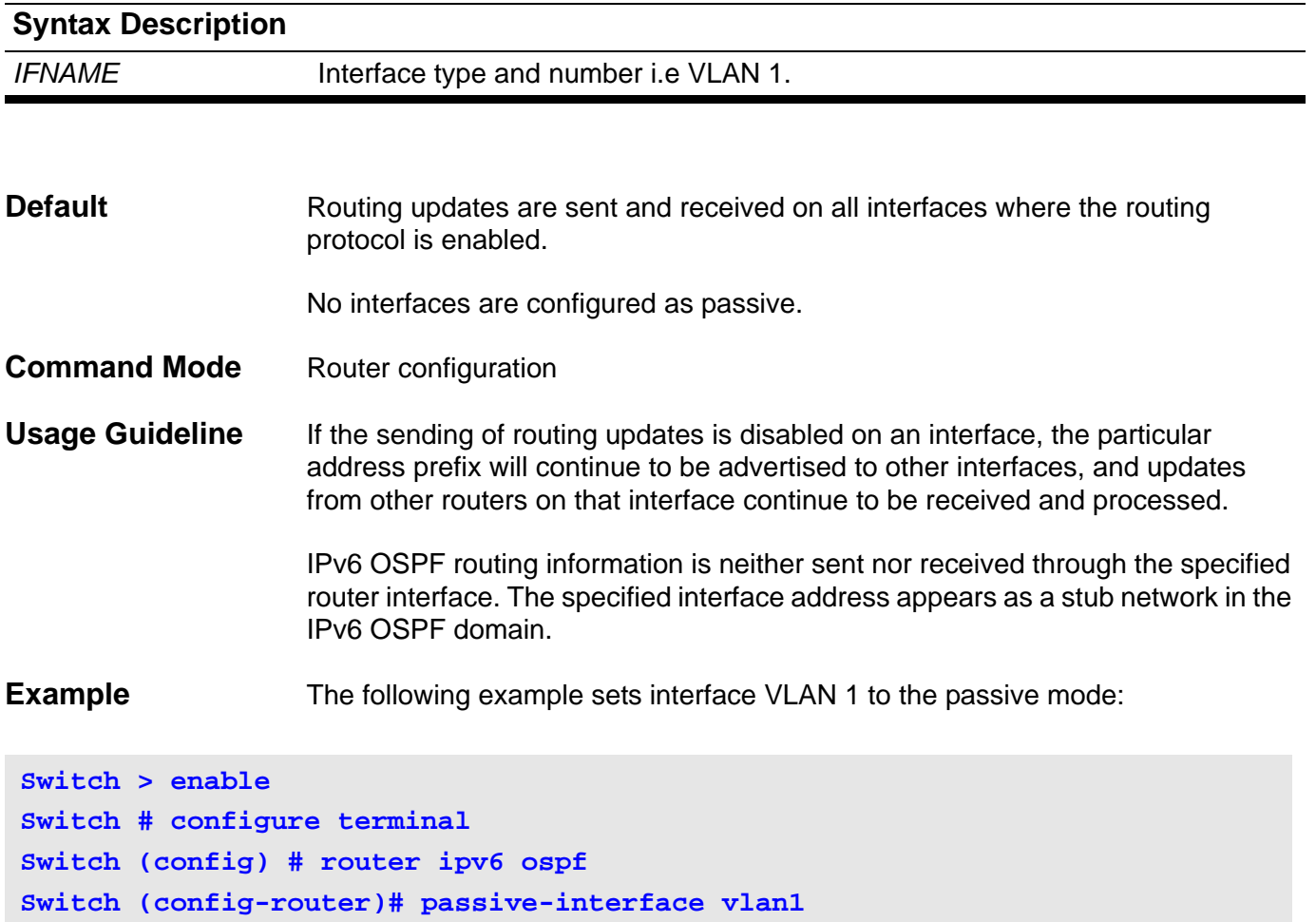

Verify the settings by entering the **show ipv6 ospf interface** command.

# **passive interface (RIP)**

To disable sending routing updates on an interface, use the **passive-interface** command. To re-enable sending routing updates, use the no form of this command.

**passive-interface** *IFNAME*

**no passive-interface** *IFNAME*

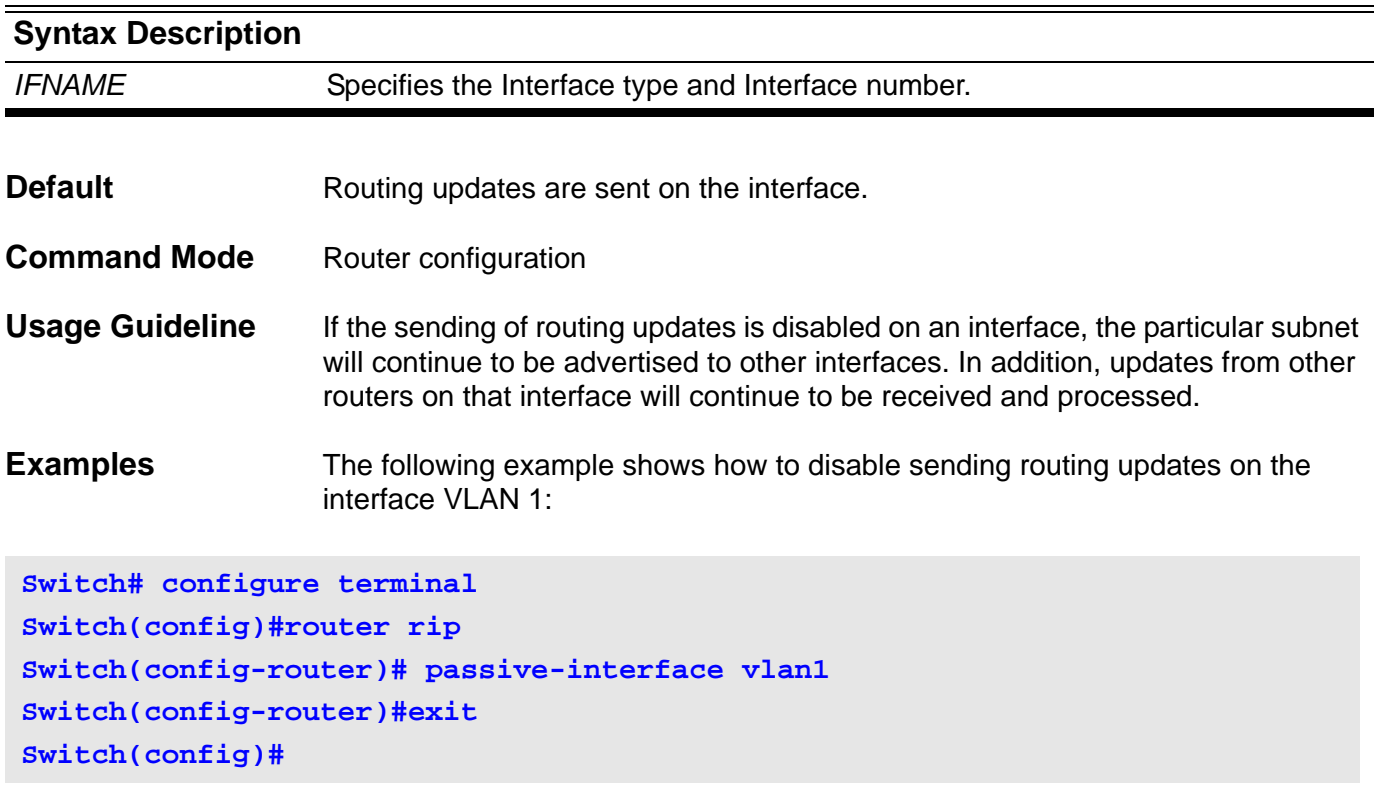

Verify the settings by entering the **show ip rip interface** command.

# **passive-interface (RIP IPv6)**

To disable sending routing updates on an interface, use the passive-interface command . To re-enable sending routing updates, use the no form of this command.

**passive-interface** *IFNAME*

**no passive-interface** *IFNAME*

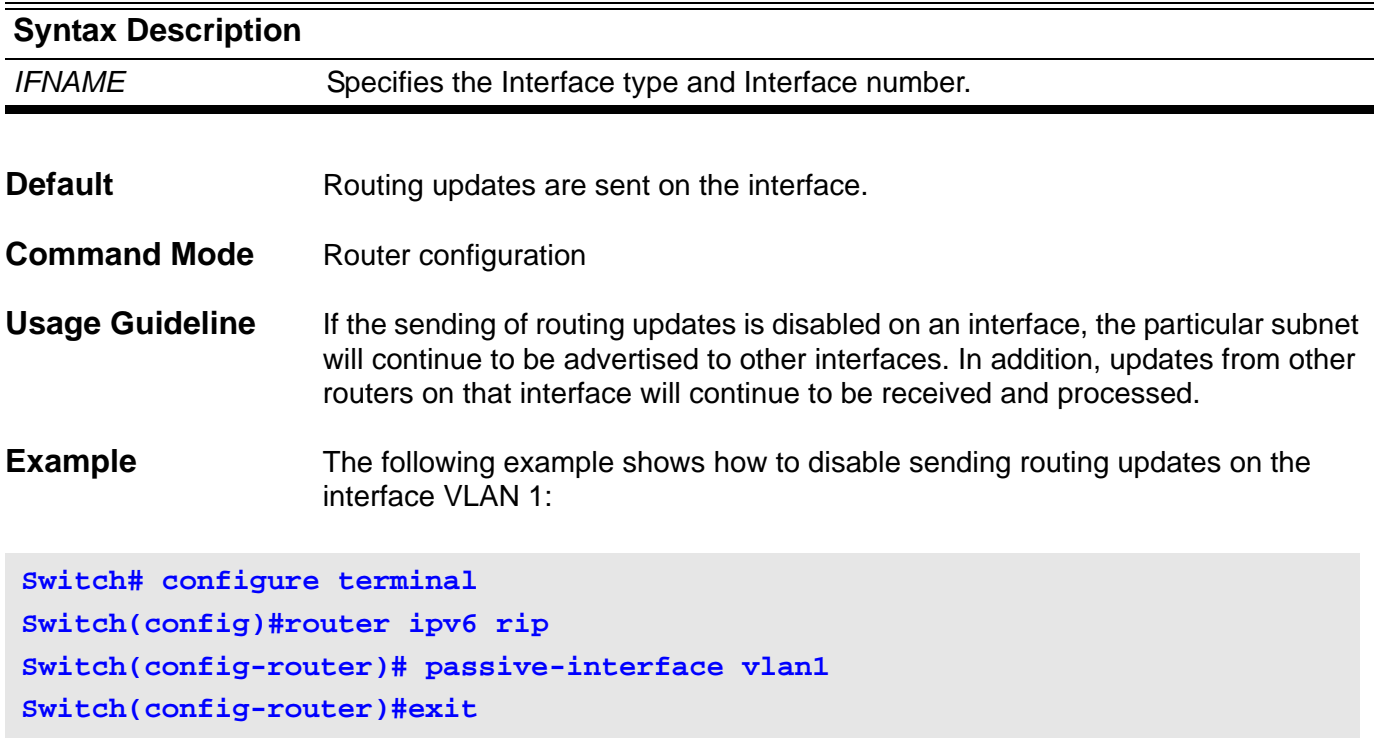

Verify the settings by entering the **show ipv6 rip interface** command.

# **password encryption**

Use the **password encryption** command to enable encryption of the password defined by both:

• the username command

- and -

• the enable command

before they are stored in the configuration file. Using the no command will disable the encryption.

### **password encryption**

#### **no password encryption**

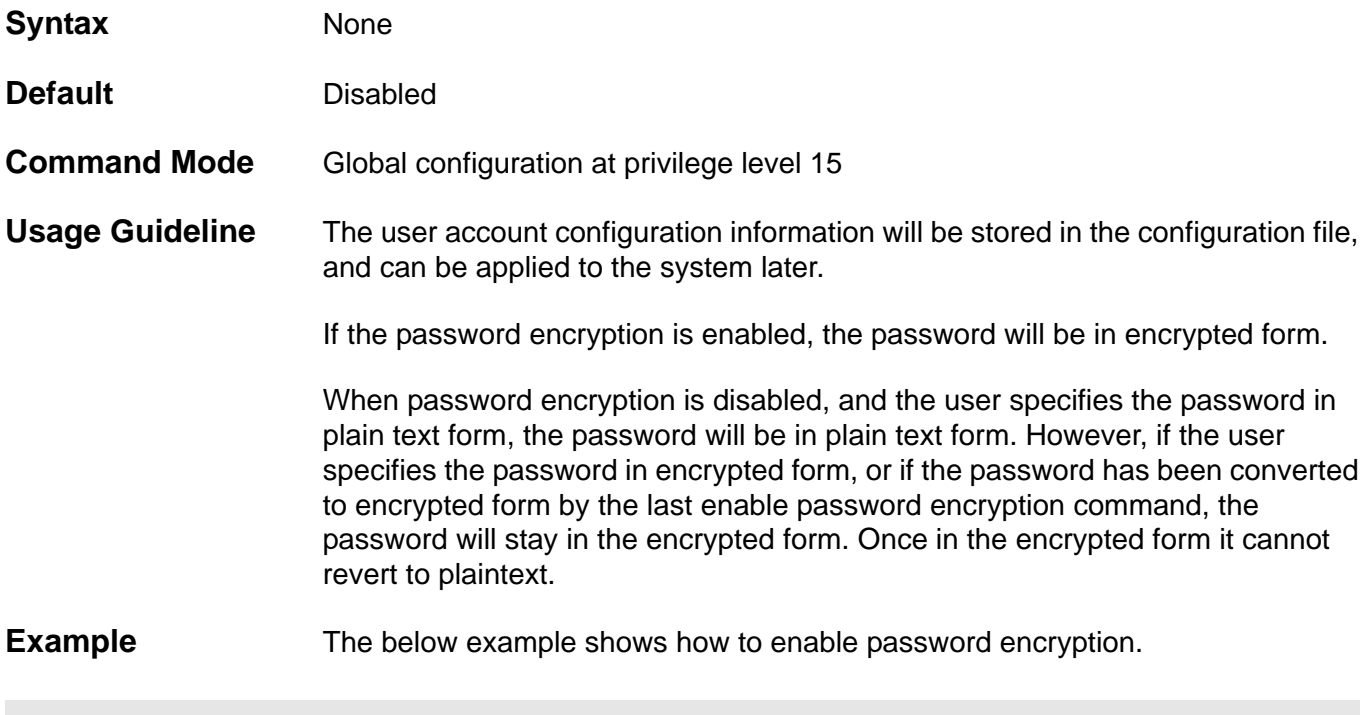

**Switch(config)# password encrypt**

Verify the settings by entering the **show system protocol-state** command.

# **periodic**

Use the **periodic** command to specify the period of time to be covered in a time range profile.

**periodic { daily** *HH:MM* to *HH:MM* **| monthly** *DATE HH:MM* to *[DATE] HH:MM* **| weekly**  *WEEKLY-DAY HH:MM* to **[** *WEEKLY-DAY* **]** *HH:MM* **}**

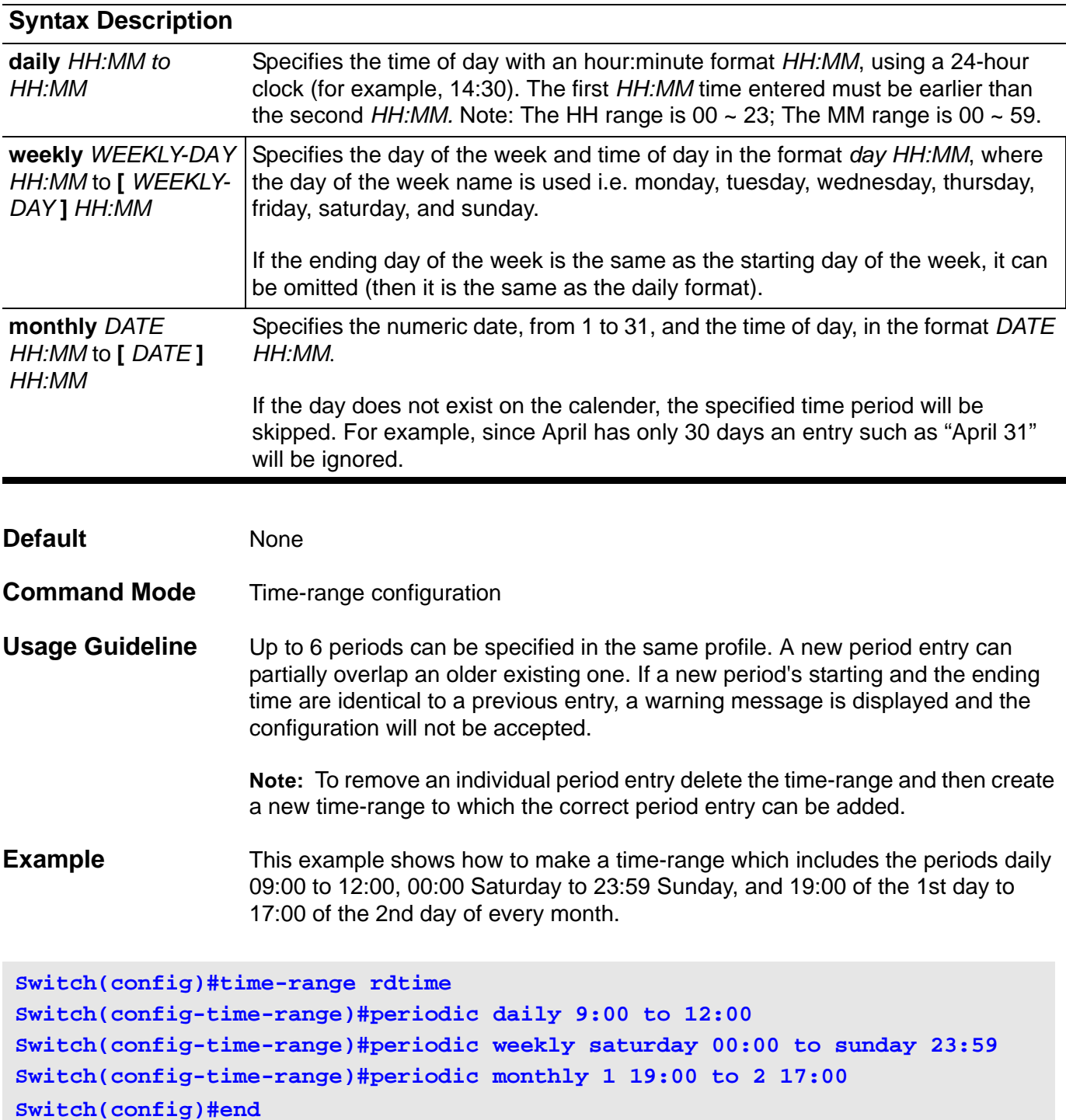

Verify the settings by entering the **show time-range** command.

# **permit | deny (ip access-list)**

Use the **permit** command to define the rule for packets to be access based on their IP header information. Use the **no permit** command to remove a permit entry. Use the **deny** command to add a deny entry. Use the **no deny** command to remove a deny entry.

**{ permit | deny } tcp { any | host** *SRC-IP-ADDR* **|** *SRC-IP-ADDR MASK* **} [** *OPERATOR**PORT* **] { any | host** *DST-IP-ADDR* **|** *DST-IP-ADDR MASK* **} [** *OPERATOR PORT* **] [ precedence**  *PRECEDENCE* **| tos** *TOS* **|dscp DSCP ] [time-range** *PROFILE-NAME* **] [ priority** *PRIORITY* **]**

**{ permit | deny } udp { any | host** *SRC-IP-ADDR* **|** *SRC-IP-ADDR MASK* **} [** *OPERATOR PORT* **] { any | host** *DST-IP-ADDR* **|** *DST-IP-ADDR MASK* **} [** *OPERATOR PORT* **] [ precedence**  *PRECEDENCE* **| tos** *TOS* **|dscp** *DSCP* **] [ time-range** *PROFILE-NAME* **] [ priority** *PRIORITY* **]**

**{ permit | deny } [ gre | esp | eigrp | icmp | igmp | ospf | pim | vrrp | protocol-id** *PROTOCOL-ID* **] { any | host** *SRC-IP-ADDR* **|** *SRC-IP-ADDR MASK* **} { any | host** *DST-IP-ADDR* **|** *DST-IP-ADDR MASK* **} [ precedence** *PRECEDENCE* **| tos** *TOS* **| dscp** *DSCP***] [ time-range** *PROFILE-NAME* **] [ priority** *PRIORITY* **]**

**no { permit | deny } tcp { any | host** *SRC-IP-ADDR* **|** *SRC-IP-ADDR MASK***} [***OPERATOR**PORT* **] { any | host** *DST-IP-ADDR* **|** *DST-IP-ADDR MASK***} [** *OPERATOR PORT* **] [ precedence**  *PRECEDENCE* **| tos** *TOS* **| dscp** *DSCP* **] [ time-range ]**

**no { permit | deny} udp { any | host** *SRC-IP-ADDR* | *SRC-IP-ADDR MASK* **} [** *OPERATOR PORT* **] { any | host** *DST-IP-ADDR* | *DST-IP-ADDR MASK* **} [** *OPERATOR PORT* **] [ precedence** *PRECEDENCE* **| tos** *TOS* **| dscp** *DSCP* **] [ time-range ]**

**no { permit | deny } [ gre | esp | eigrp | icmp | igmp | ospf | pim | vrrp | protocol-id** *PROTOCOL-ID* **] {any | host** *SRC-IP-ADDR* | *SRC-IP-ADDR MASK* **} { any | host** *DST-IP-ADDR* | *DST-IP-ADDR MASK* **} [ precedence** *PRECEDENCE* | **tos** *TOS* | **dscp** *DSCP* **] [ time-range ]**

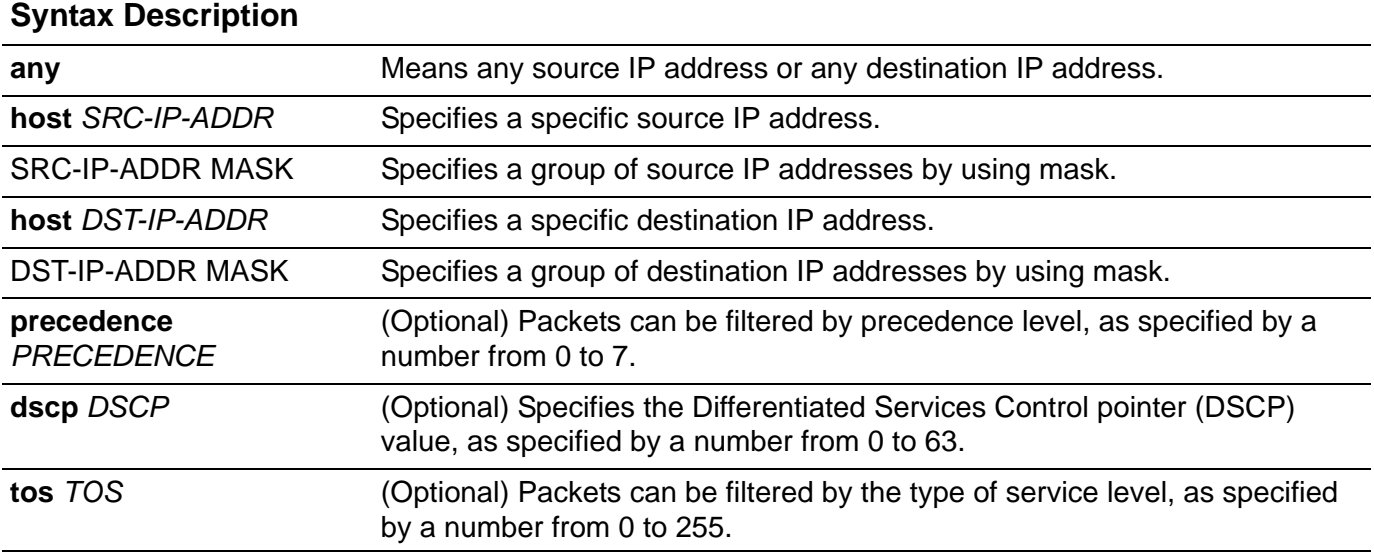

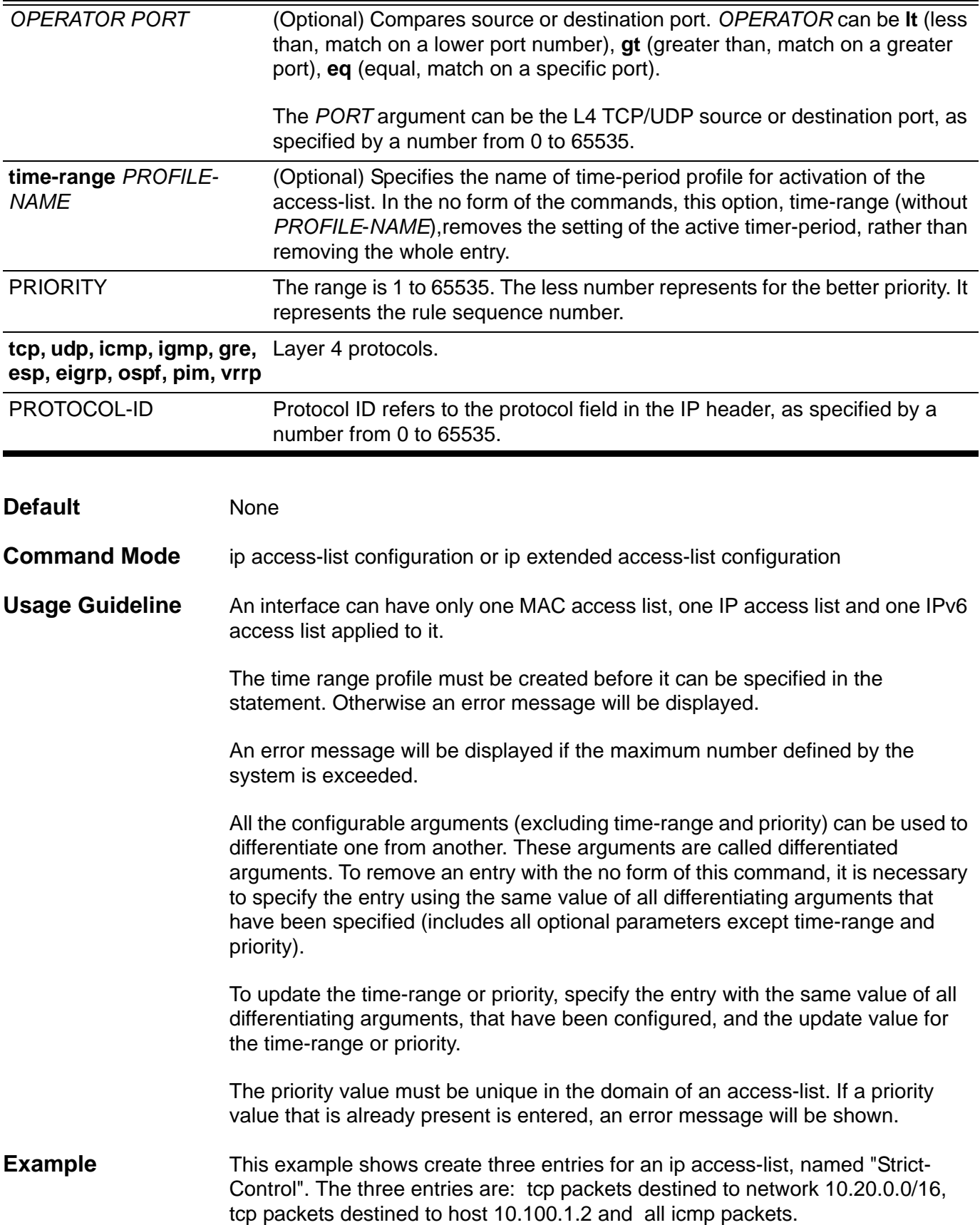

```
Switch(config)# ip access-list extended Strict-Control
Switch(config-ip-ext-acl)# permit tcp any 10.20.0.0 255.255.0.0 
Switch(config-ip-ext-acl)# permit tcp any host 10.100.1.2
Switch(config-ip-ext-acl)# permit icmp any any 
Switch(config-ip-ext-acl)# exit
```
Verify the settings by entering the **show access-list** command.

### **permit | deny (ipv6 access list)**

Use the **permit** command to add an entry to the IPv6 access-list. Use the **no permit** command to remove a permit entry from the IPv6 access-list. Use the **deny** command to add a deny entry to the IPv6 access-list. Use the **no deny** command to remove a deny entry from the IPv6 access-list.

**{ permit | deny } {tcp | udp} { any | host** SRC-IPV6-ADDR | SRC-IPV6-ADDR MASK } [ OPERATOR PORT ] { **any | host** DST-IPV6-ADDR | DST-IPV6-ADDR MASK } [ OPERATOR PORT ] **[traffic-class** TRAFFIC-CLASS ] [**time-range** PROFILE-NAME] [ **priority** PRIORITY ]

**{ permit | deny } [icmpv6 | ospfv3 | nextheader** NEXTHEADER] { **any | host** SRC-IPV6-ADDR | SRC-IPV6-ADDR MASK } { **any | host** DST-IPV6-ADDR | DST-IPV6-ADDR MASK } [**traffic-class** TRAFFIC-CLASS] [ **time-range** PROFILE-NAME ] [ **priority** PRIORITY ]

**no { permit | deny } {tcp | udp} { any | host** SRC-IPV6-ADDR | SRC-IPV6- ADDR MASK } [OPERATOR PORT ] { **any | host** DST-IPV6-ADDR | DST-IPV6- ADDR MASK } [ OPERATOR PORT ] **[traffic-class** TRAFFIC-CLASS ] **[ timerange ]**

**no { permit | deny} [icmpv6 | ospfv3 |nextheader** NEXTHEADER] { **any | host** SRC-IPV6-ADDR | SRC-IPV6-ADDR MASK} { **any | host** DST-IPV6-ADDR | DST-IPV6-ADDR MASK} **[traffic-class** TRAFFIC-CLASS ] **[ time-range ]**

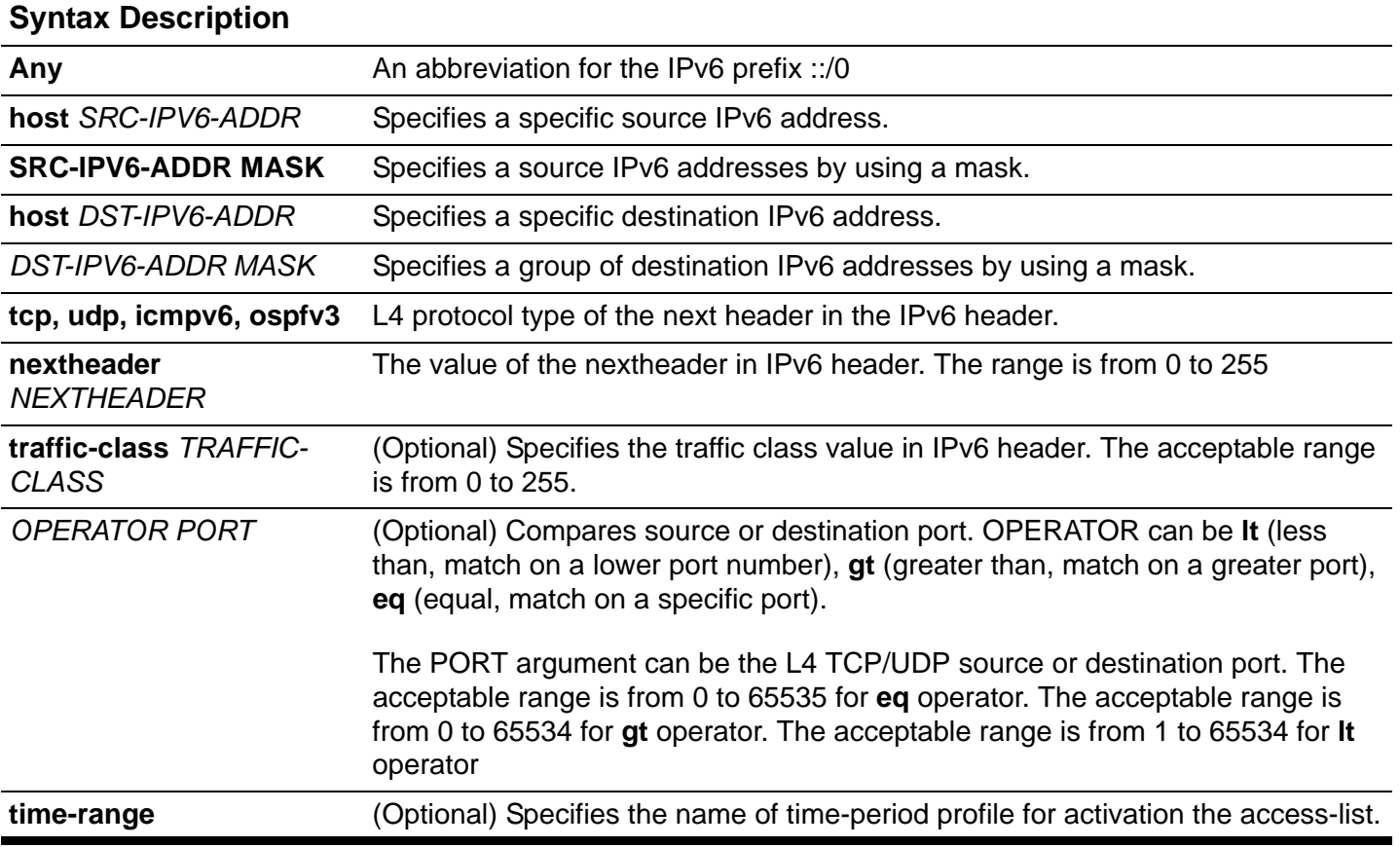

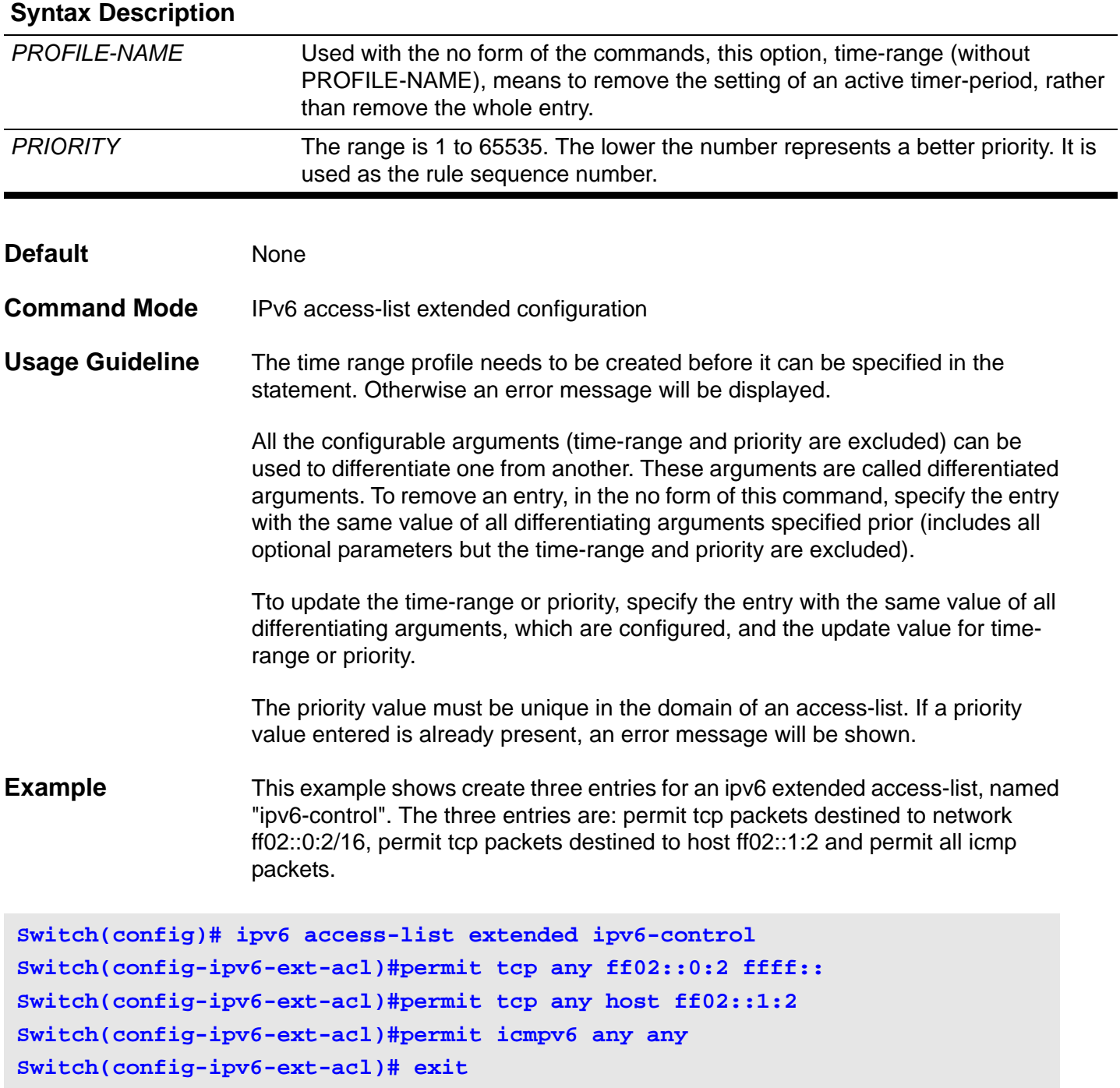

Verify the settings by entering the **show access-list** command.

# **permit | deny (mac access-list)**

Use the **permit** command to define the rule for packets to be based on their MAC address. Use the **deny** command to define the rule for packets that are to be denied. Use the **no permit** command to remove a permit entry, and use the **no deny** command to remove a deny entry.

**{ permit | deny } { any | host** *SRC-MAC-ADDR* **|** *SRC-MAC-ADDR MASK* **} { any | host** *DST-MAC-ADDR* **|** *DST-MAC-ADDR MASK* **} [ ethernet-type** *TYPE* **| llc dsap** *DSAP* **ssap** *SSAP* **cntl** *CNTL* **] [ dot1p** *PRIORITY-TAG* **] [ VLAN** *VLAN-ID* **] [ time-range** *PROFILE-NAME* **] [ priority** *PRIORITY* **]**

**no { permit | deny } { any | host** *SRC-MAC-ADDR* **|** *SRC-MAC-ADDR MASK* **} { any | host** *DST-MAC-ADDR* **|** *DST-MAC-ADDR MASK* **} [ ethernet-type***TYPE* **| llc dsap** *DSAP* **ssap** *SSAP* **cntl**  *CNTL* **] [ dot1p** *PRIORITY-TAG* **] [ VLAN** *VLAN-ID* **] [ time-range ]** 

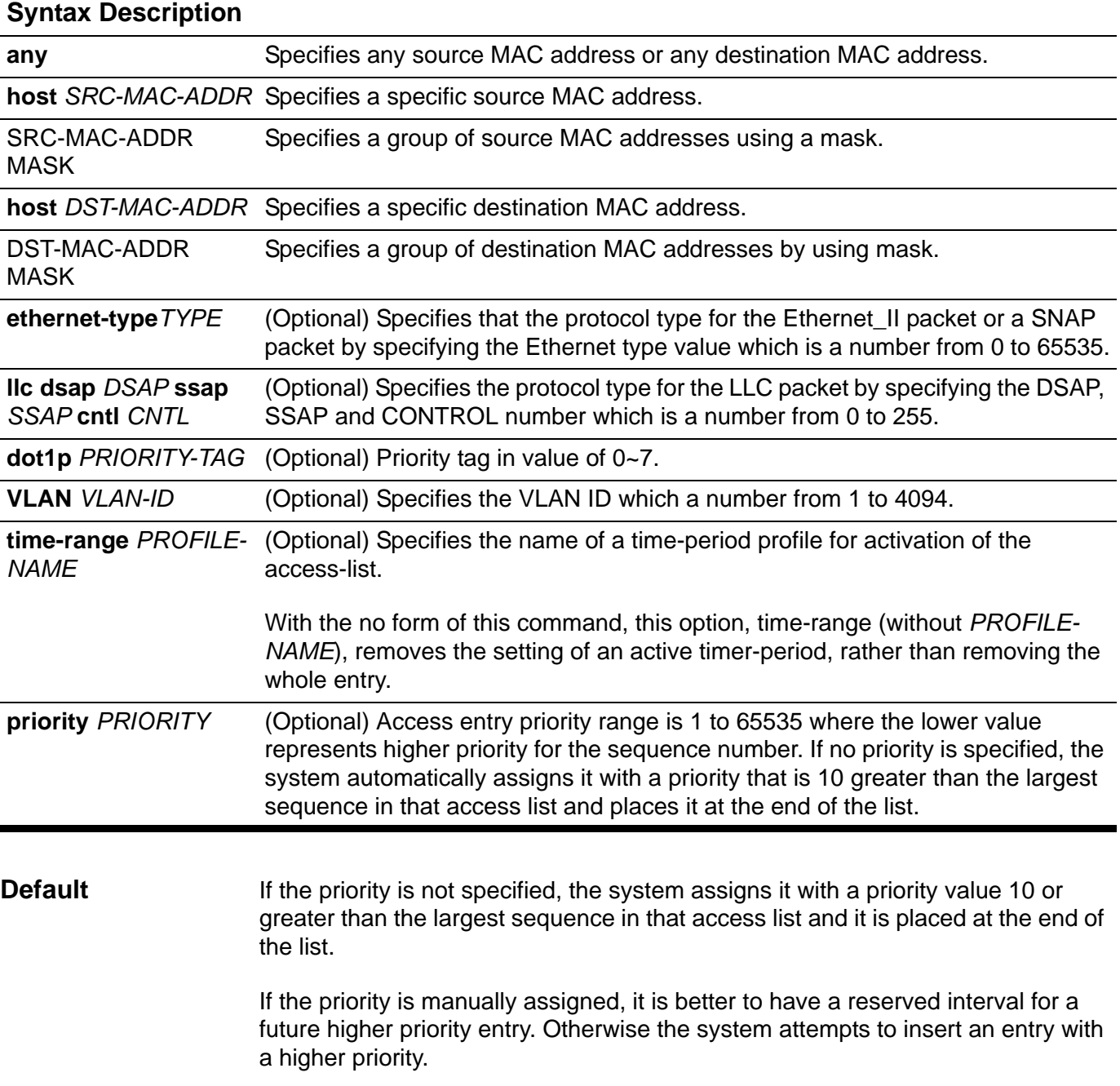

**Command Mode** MAC access-list extended configuration **Usage Guideline** The time-range profile must be created before it can be specified in the statement. Otherwise, an error message will be displayed. Multiple entries can be added to the list; use **permit** for one entry and use **deny** for the other entry. Different **permit** and **deny** commands can match different fields available for setting. The priority can be directly updated by specifying the command with the value for all other parameters except time-range & priority. All the configurable arguments (**time-range** and **priority** are excluded) can be used to differentiate one from another. These arguments are called differentiating arguments. To remove an entry, using the **no** form of this command, specify the entry with same value of all differentiating arguments specified (includes all optional parameters but **time-range** and **priority** are excluded). The **time-range** option in **no** form of this command means to remove the time-range association from this entry. To update the time-range or priority, specify the entry with the same value of all differentiating arguments, which are configured, and the update value for timerange or priority. The priority value must be unique in the domain of an access-list. If r a priority value is entered that is already present, an error message will be shown. When the time-range is not specified, the statement will be always effective. **Example** This example shows how to configure access entries in the profile daily-profile to allow two sets of source MAC addresses. Others are denied due to default implicit deny rule. **Switch(config)# mac access-list extended daily-profile Switch(config-mac-ext-acl)# permit 00:80:33:00:00:00 ff:ff:ff:00:00:00 any Switch(config-mac-ext-acl)#permit 00:f4:57:00:00:00 ff:ff:ff:00:00:00 any Switch(config-mac-ext-acl)# exit Switch(config)#**

Verify the settings by entering the show **show access-list** command.

# **ping**

Use ping to diagnose basic network connectivity.

**ping [***OPTIONS***] {** *IP***-***ADDRESS* **|** *IPV6***-***ADDRESS* **}** 

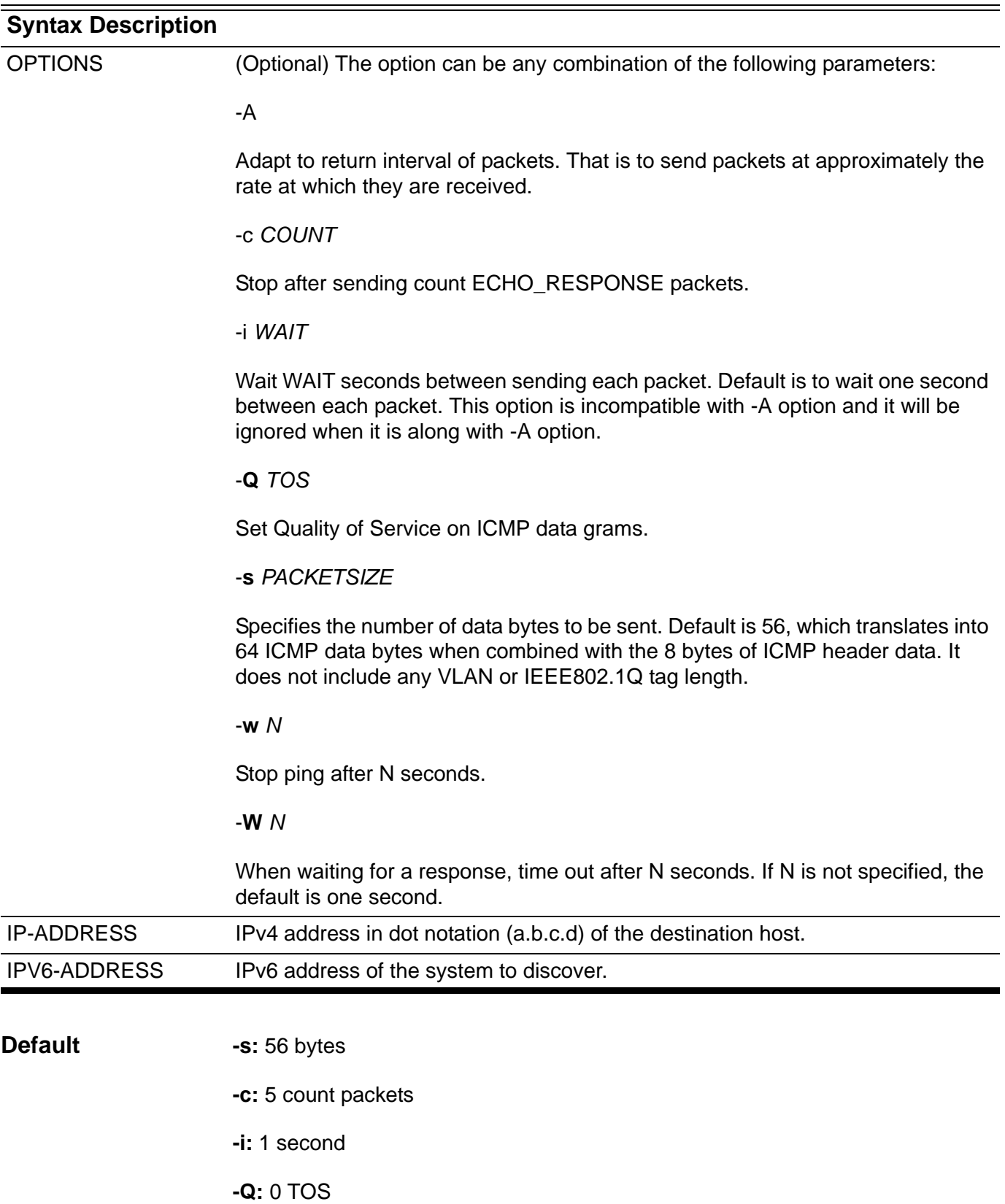

**-w**: 0 (Don't stop)

**-W**: 1 second

**Command Mode** Management interface configuration or User EXEC

**Usage Guideline** The ping command sends an echo request packet to an address, and then awaits a reply. Ping output can help to evaluate path-to-host reliability, delays over the path, and whether the host can be reached or is functioning.

> **Note** : The specified "OPTIONS" can be any combination of the parameters but the parameters must be specified in the alphabetical order and the upper case is ahead of the lower case. For example, e the following sequences cannot be used with the specified parameters: "ping -c COUNT -Q TOS -A 10.90.90.90". The correct usage is: "ping -A -Q TOS -c COUNT 10.90.90.90".

**Examples** This example shows how to ping the host with IP address 172.50.71.123.

```
Switch# ping 172.50.71.123
PING 172.50.71.123 (172.50.71.123): 56(84) data bytes
64 bytes from 172.50.71.123, icmp_seq=1 ttl=128 time=0.226 ms
64 bytes from 172.50.71.123, icmp_seq=2 ttl=128 time=0.184 ms
--- 172.50.71.123 ping statistics ---
packets transmitted = 2, received = 2 , packet loss = 0 (0%)
round trip times min/avg/max/mdev = 0.184/0.205/0.226/0.021 ms
Switch#
```
This example shows how to ping the host with IPv6 address 2001:e10:5c00:2::101:150.

```
Switch# ping 2001:e10:5c00:2::101:150
PING 2001:e10:5c00:2::101:150 (2001:e10:5c00:2::101:150):56(104) data bytes
64 bytes from 2001:e10:5c00:2::101:150, icmp_seq=1 ttl=128 time=92.1 ms
64 bytes from 2001:e10:5c00:2::101:150, icmp_seq=2 ttl=128 time=0.766 ms
64 bytes from 2001:e10:5c00:2::101:150, icmp_seq=3 ttl=128 time=0.781 ms
64 bytes from 2001:e10:5c00:2::101:150, icmp_seq=4 ttl=128 time=0.774 ms
64 bytes from 2001:e10:5c00:2::101:150, icmp_seq=5 ttl=128 time=0.760 ms
--- 2001:e10:5c00:2::101:150 ping statistics ---
packets transmitted=5, received=5, packet loss=0 (0%)
round trip times min/avg/max/mdev= 0.760/19.040/92.120/36.540 ms
Switch#
```
# **police**

To configure traffic policing using single rate, use the police command in policymap class configuration mode. To remove traffic policing from the configuration, use the no form of this command.

**police** *BPS [BURST-NORMAL] [BURST-MAX]* **exceed-action** *ACTION* **[violate-action** *ACTION***]** 

**no police BPS** *[BURST-NORMAL] [BURST-MAX]* **exceed-action** *ACTION* **[violate-action**  *ACTION***]** 

### **Valid and default**

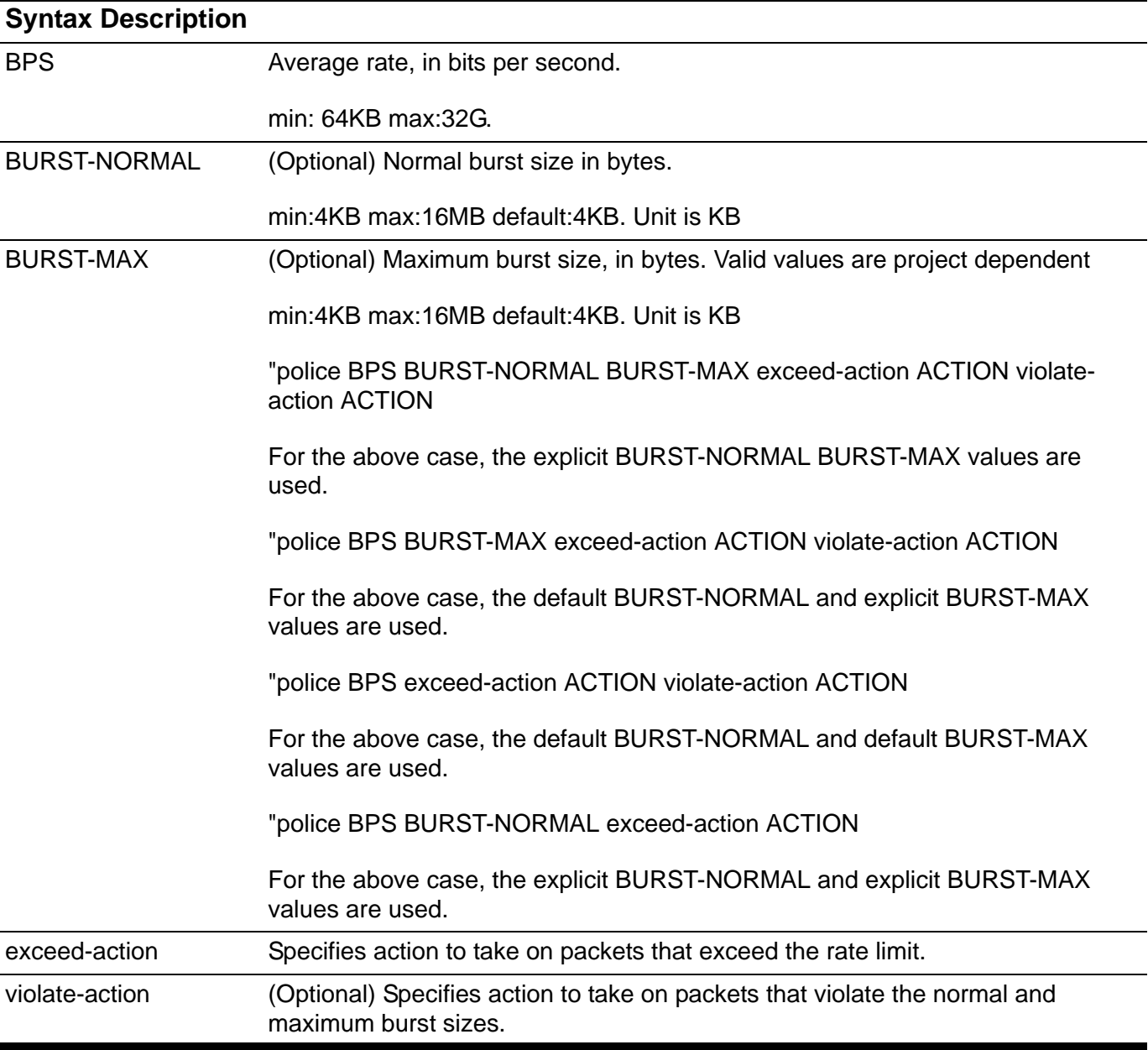

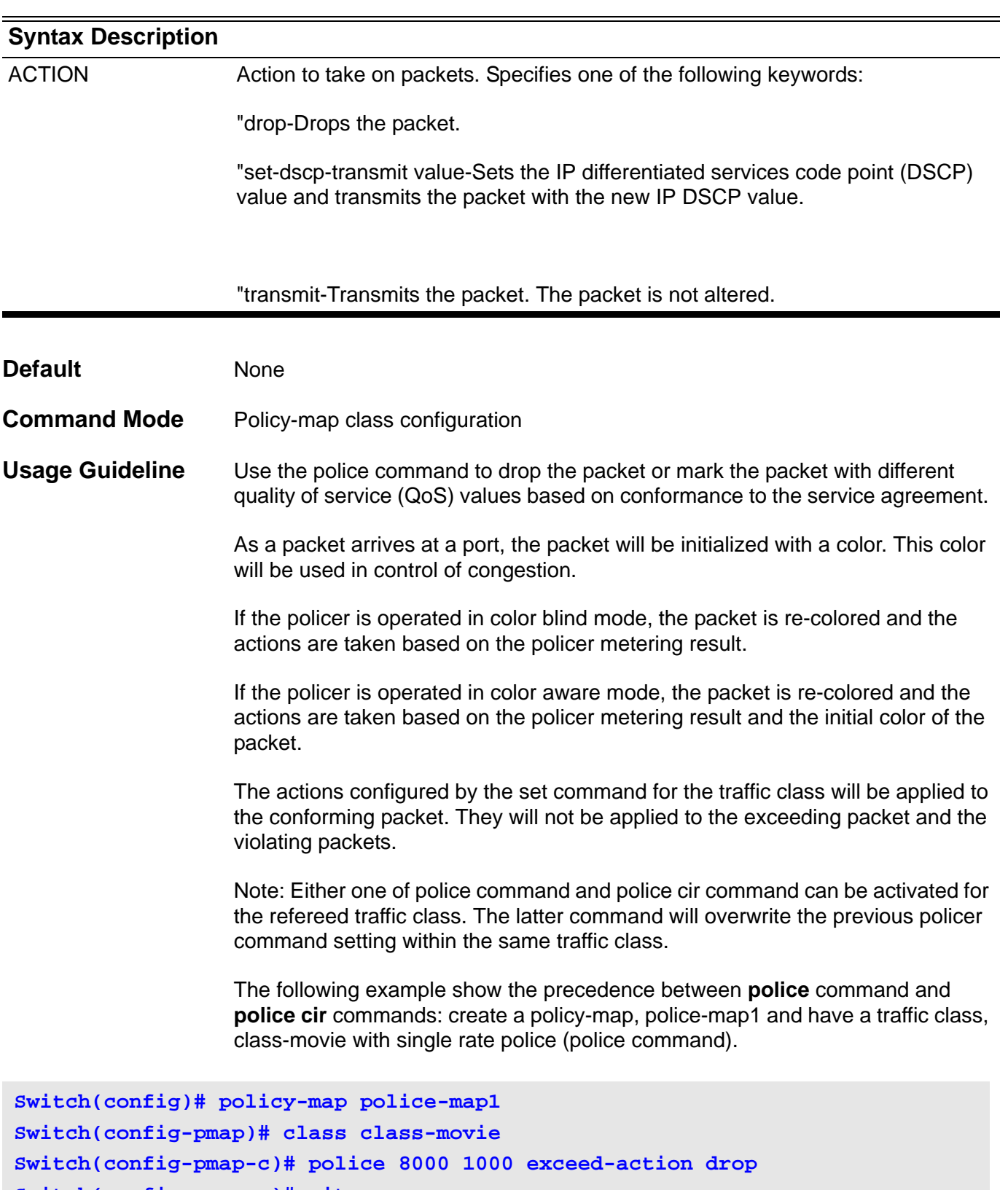

**Switch(config-pmap-c)#exit**

**Switch(config-pmap)# exit Switch(config)#**

Later it is realized that a two rate police should be applied to class-movie traffic and a two rate police (police cir command) is added. The newer police cir command will overwrite the previous police command setting.

```
Switch(config)# policy-map police-map1
Switch(config-pmap)# class class-movie
Switch(config-pmap-c)# police cir 8000 pir 1000 exceed-action drop violate-
action drop
Switch(config-pmap-c)# exit
Switch(config-pmap)# exit
```
Specifying Multiple Actions

The police command allows to specify actions for different policing result. When specifying multiple policing actions, contradictory actions, such as violate-action transmit and exceed-action drop, cannot be specified.

**Using the Police Command with the Traffic Policing Feature** 

The Traffic Policing feature works with a token bucket algorithm. Two types of token bucket algorithms are available: a one-token bucket algorithm and a twotoken bucket algorithm. A single-token bucket system is used when the violateaction option is not specified, and a two-token bucket system is used when the violate-action option is specified.

The following are explanations of how the token bucket algorithms work.

#### **Token Bucket Algorithm with One Token Bucket**

The one-token bucket algorithm is used when the violate-action option is not specified in the police command CLI. The conform bucket is initially set to the full size (the full size is the number of bytes specified as the normal burst size).

When a packet of a given size (for example, "B" bytes) arrives at specific time (time "T"), the following actions occur:

"Tokens are updated in the conform bucket. If the previous arrival of the packet was at T1 and the current time is T, the bucket is updated with (T - T1) worth of bits based on the token arrival rate. The token arrival rate is calculated as follows: (time between packets (which is equal to T - T1) \* policer rate)/8 bytes. The policer rate here is average rate (BPS).

"If the number of bytes in the conform bucket is greater than or equal to the packet size, the packet conforms and the conform action is taken on the packet. If the packet conforms, B bytes are removed from the conform bucket and the conform action is completed for the packet.

"If the number of bytes in the conform bucket (minus the packet size to be limited) is fewer than B, the exceed action is taken.

#### **Token Bucket Algorithm with Two Token Buckets**

The two-token bucket algorithm is used when the violate-action option is specified in the police command. The conform bucket is initially full (the full size is the number of bytes specified as the normal burst size). The exceed bucket is initially full (the full exceed bucket size is the number of bytes specified in the maximum burst size). The tokens for both the conform and exceed token buckets are updated based on the token arrival rate, or committed information rate (CIR).

When a packet of given size (for example, "B" bytes) arrives at specific time (time "T") the following actions occur:

"Tokens are updated in the conform bucket. If the previous arrival of the packet was at T1 and the current arrival of the packet is at T, the bucket is updated with T -T1 worth of bits based on the token arrival rate. The refill tokens are placed in the conform bucket. If the tokens overflow the conform bucket, the overflow tokens are placed in the exceed bucket.

The token arrival rate is calculated as follows:

(time between packets (which is equal to T-T1) \* policer rate)/8 bytes. The policer rate here is average rate (BPS).

"If the number of bytes in the conform bucket is greater than or equal to B, the packet conforms and the conform action is taken on the packet. If the packet conforms, B bytes are removed from the conform bucket and the conform action is taken. The exceed bucket is unaffected in this scenario.

"If the number of bytes in the conform bucket is less than B, the excess token bucket is checked for bytes by the packet. If the number of bytes in the exceed bucket is greater than or equal to B, the exceed action is taken and B bytes are removed from the exceed token bucket. No bytes are removed from the conform bucket.

"If the number bytes in the exceed bucket is fewer than B, the packet violates the rate and the violate action is taken. The action is complete for the packet.

**Example** The following example shows how to define a traffic class (using the class-map command) and associate the policy with the match criteria for the traffic class in a policy map (using the policy-map command). The service-policy command is then used to attach this service policy to the interface.

In this particular example, traffic policing is configured with an average rate at 8000 bits per second and the normal burst size at 1000 bytes for all packets ingress at eth 3.1:

```
Switch(config)# class-map access-match
Switch(config-cmap)# match access-list acl_rd
Switch(config-cmap)# exit
Switch(config)# policy-map police-setting
Switch(config-pmap)# class access-match
Switch(config-pmap-c)# police 8000 1000 exceed-action drop
Switch(config-pmap-c)# exit
Switch(config-pmap)# exit
Switch(config)# interface eth3.1
Switch(config-if)# service-policy police-setting
```
Verify the settings by entering the **show policy-map** command.

# **police aggregate**

To configure a named aggregate policer as the policy for a traffic class in a policy map, use police aggregate command in the policy map class configuration mode. To delete the name aggregate policer from class policy, use the no form of this command.

### **police aggregate** *NAME*

### **no police aggregate** *NAME*

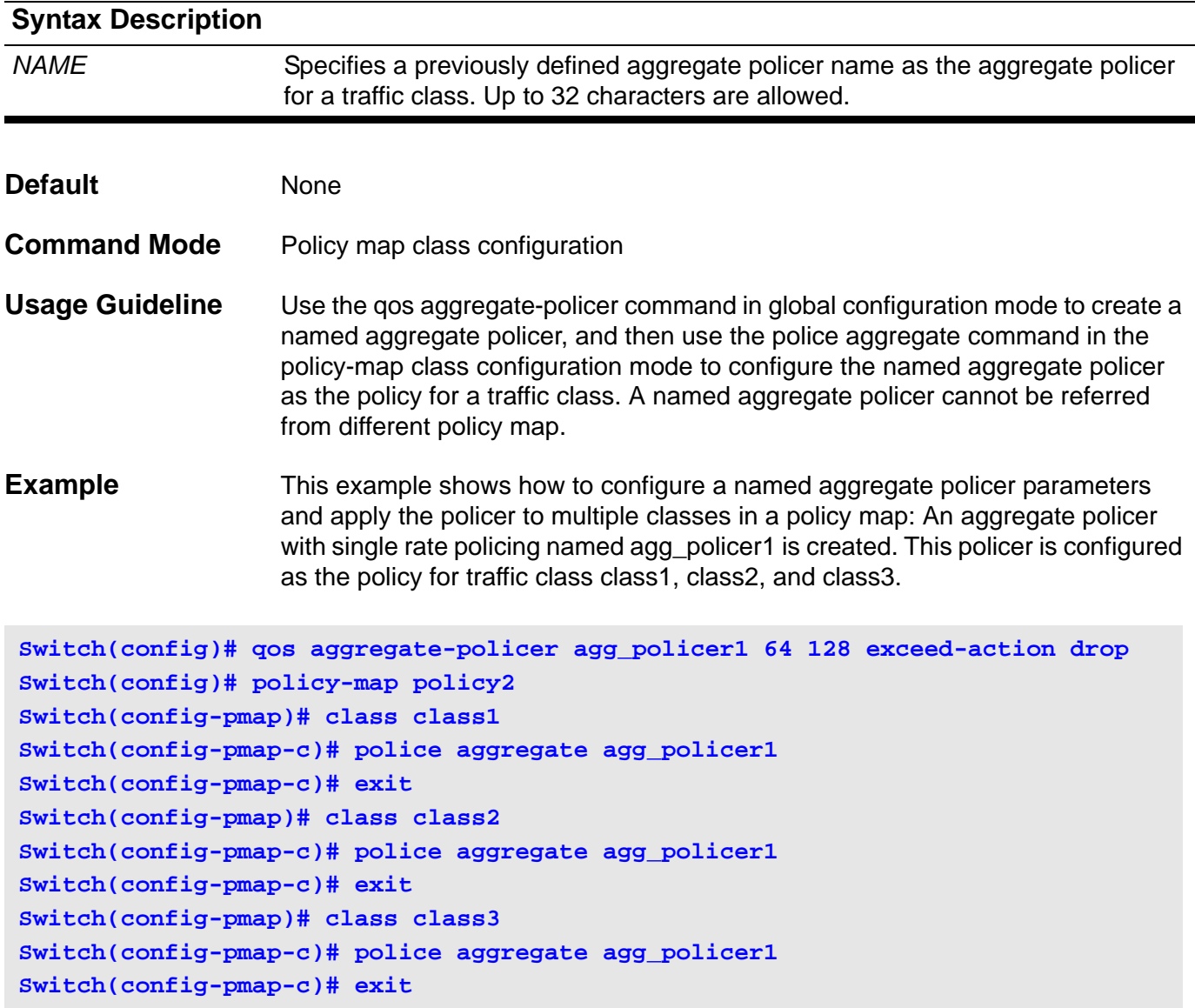

Verify the settings by entering the **show policy-map** command.

To configure traffic policing using two rates, the committed information rate (CIR) and the peak information rate (PIR), use the police cir command in policy-map class configuration mode. To remove two-rate traffic policing from the configuration, use the no form of this command

**police cir** *CIR* **[bc** *CONFORM-BURST***] pir PIR [be** *PEAK-BURST***] [exceed-action** *ACTION* **[violate-action** *ACTION***]]** 

**no police cir** *CIR* **[bc** *CONFORM-BURST***] pir** *PIR* **[be** *PEAK-BURST***] [exceed-action** *ACTION* **[violate-action** *ACTION***]]**

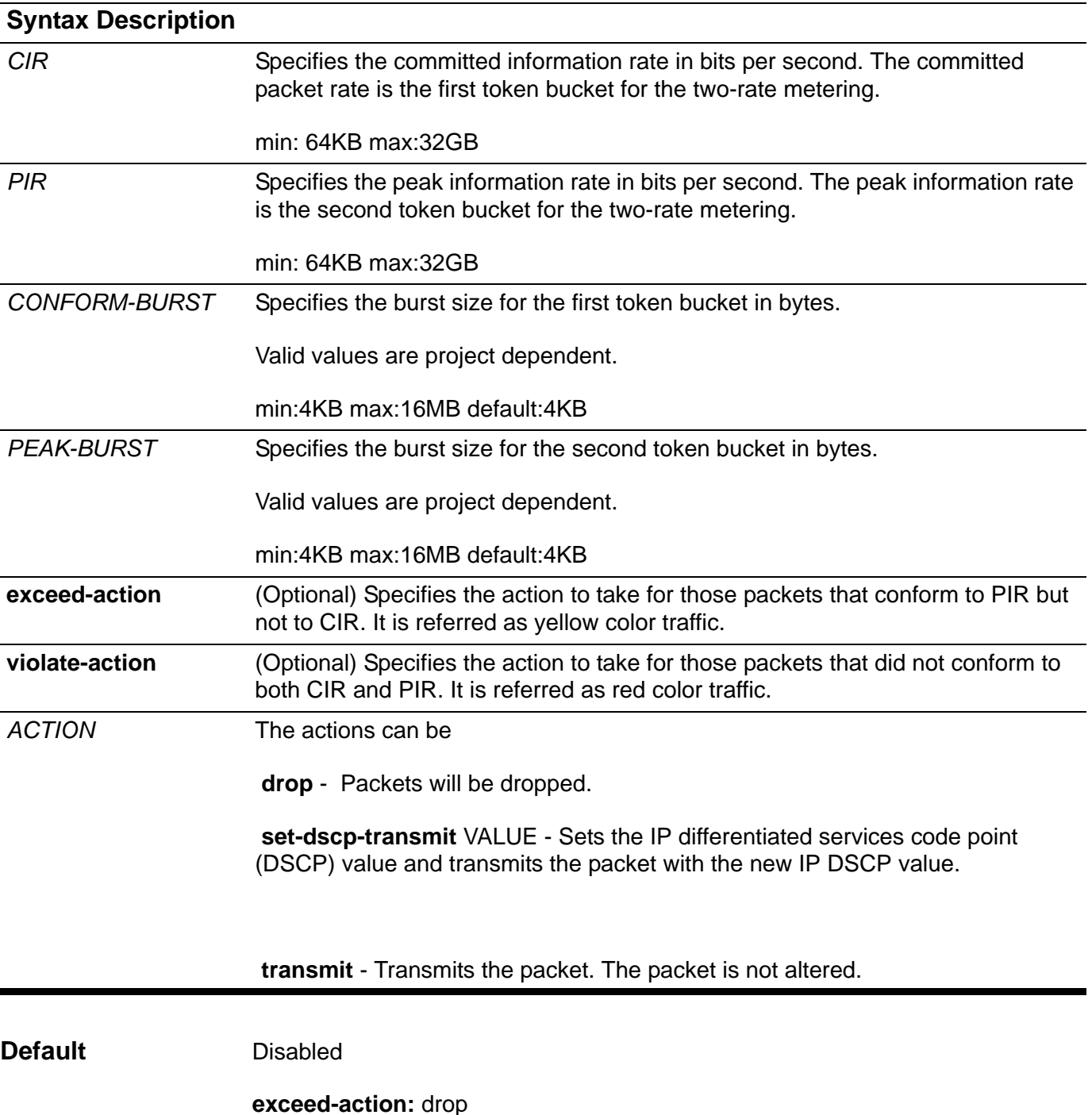

#### **violate-action:** equals **exceed-action**

**Command Mode** Policy map class configuration

**Usage Guideline** As a packet arrives at a port, the packet will be initialized with a color. This color will be used in control of congestion.

> If the policer is operated in color blind mode, the packet is re-colored and the actions are taken based on the policer metering result.

If the policer is operated in color aware mode, the packet is re-colored and the actions are taken based on the policer metering result and the initial color of the packet.

The actions configured by the set command for the traffic class will be applied to the conforming packet. They will not be applied to the exceeding packet and the violating packet.

Note: Either one of police command and police cir command can be activated for the refereed traffic class. The latter command will overwrite the previous policer command setting within the same traffic class.

The following example show the precedence between police and police cir comands: create a policy-map, police-map1 and have a traffic class class-movie with a two rate policer (police cir command).

**Switch(config)# policy-map police-map1 Switch(config-pmap)# class class-movie Switch(config-pmap-c)# police cir 8000 pir 1000 exceed-action drop violateaction drop Switch(config-pmap-c)# exit Switch(config-pmap)# exit**

> Later it is realized that a single rate policer should be applied to class-movie traffic and singe rate policer (police cir command) is added. The newer police command will overwrite the previous police cir command setting.

```
Switch(config)# policy-map police-map1
Switch(config-pmap)# class class-movie
Switch(config-pmap-c)# police 8000 1000 exceed-action drop
Switch(config-pmap-c)# exit
Switch(config-pmap)# exit
```
Two-rate traffic policing uses two token buckets-Tc and Tp-for policing traffic at two independent rates. Note the following points about the two token buckets:

"The Tc token bucket is updated at the CIR value. The Tc token bucket can contain up to the confirm burst (Bc) value.
"The Tp token bucket is updated at the PIR value. The Tp token bucket can contain up to the peak burst (Be) value.

#### **Updating Token Buckets**

The following scenario illustrates how the token buckets are updated:

A packet of B bytes arrives at time t. The last packet arrived at time t1. The CIR and the PIR token buckets at time t are represented by Tc(t) and Tp(t), respectively. Using these values and in this scenario, the token buckets are updated as follows:

 $Tc(t) = min(CIR * (t-t1) + Tc(t1), BC)$ 

 $Tp(t) = min(PIR * (t-t1) + Tp(t1), Be)$ 

Marking Traffic

The two-rate policer marks packets as either conforming, exceeding, or violating a specified rate. The following points (using a packet of B bytes) illustrate how a packet is marked:

"If  $B > Tp(t)$ , the packet is marked as violating the specified rate.

"If  $B > Tc(t)$ , the packet is marked as exceeding the specified rate, and the  $Tp(t)$ token bucket is updated as  $Tp(t) = Tp(t) - B$ .

Otherwise, the packet is marked as conforming to the specified rate, and both token buckets-Tc(t) and Tp(t)-are updated as follows:

 $Tp(t) = Tp(t) - B$ 

 $Tc(t) = Tc(t) - B$ 

**Example** Example In the following example, two-rate traffic policing is configured on a class called police to limit traffic to an average committed rate of 64 kbps and a peak rate of 128 kbps, and the policy map named policy1 is attached to eth3.1.

```
Switch(config)# class-map police
Switch(config-cmap)# match access-list 101
Switch(config-cmap)# policy-map policy1
Switch(config-pmap)# class police
Switch(config-pmap-c)# police cir 64 bc 128 pir 128 be 256 exceed-action 
drop violate-action drop
Switch(config-pmap-c)# exit
Switch(config-pmap)# exit
Switch(config)# interface eth3.1
Switch(config-if)# service-policy policy1
Switch(config-if)# end
Switch# show policy-map policy1
Policy Map policy1
   Class police
    police tr-tcm cir 64 bc 128 pir 128 be 256
           exceed-action : drop
          violate-action : drop
Switch#
```
Verify the settings by entering the **show policy-map** command.

# **policy-map**

To enter policy-map configuration mode and create or modify a policy map that can be attached to one or more interfaces as a service policy, use the policy-map command in global configuration mode. To delete a policy map, use the no form of this command.

#### **policy-map** *NAME*

**no policy-map** *NAME*

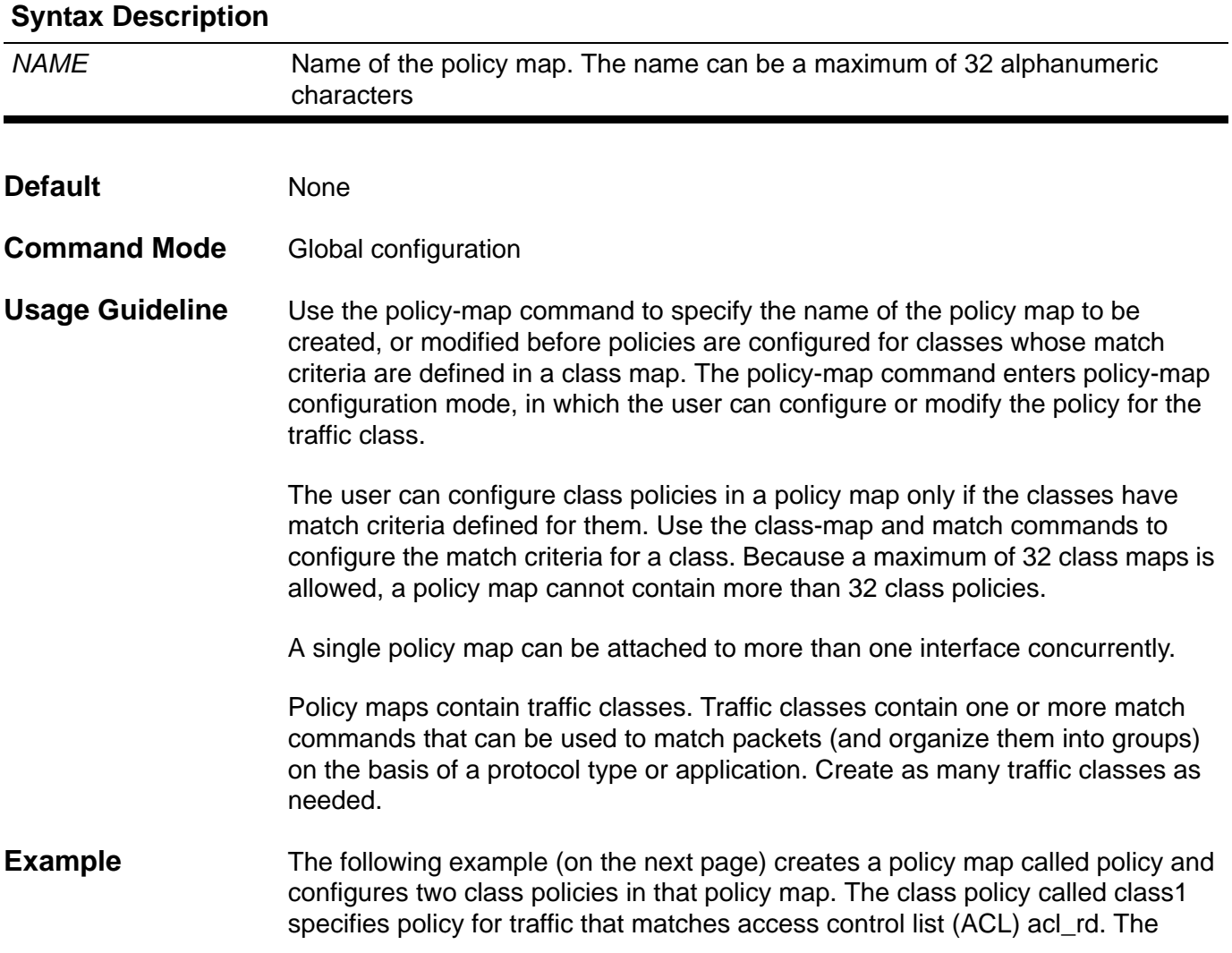

second class is the default class, named class-default to which packets that do not satisfy the defined classes are included.

```
Switch(config)# class-map class1
Switch(config-cmap)# match access-list acl_rd
Switch(config-cmap)# exit
Switch(config)# policy-map policy
Switch(config-pmap)# class class1
Switch(config-pmap-c)# set ip dscp 46
Switch(config-pmap-c)# exit
Switch(config-pmap)# class class-default
Switch(config-pmap-c)# set ip dscp 00
Switch(config-pmap-c)# exit
```
Verify the settings by entering the **show policy-map** command

### **port-channel load-balance**

Use port-channel load-balance to configure the load balance algorithm that the switch uses to distribute packets across ports in the same channel. To reset the load distribution to the default settings, use the no from of this command.

#### **port-channel load-balance {dst-ip | dst-mac | src-dst-ip | src-dst-mac | src-ip | src-mac}**

#### **no port-channel load-balance**

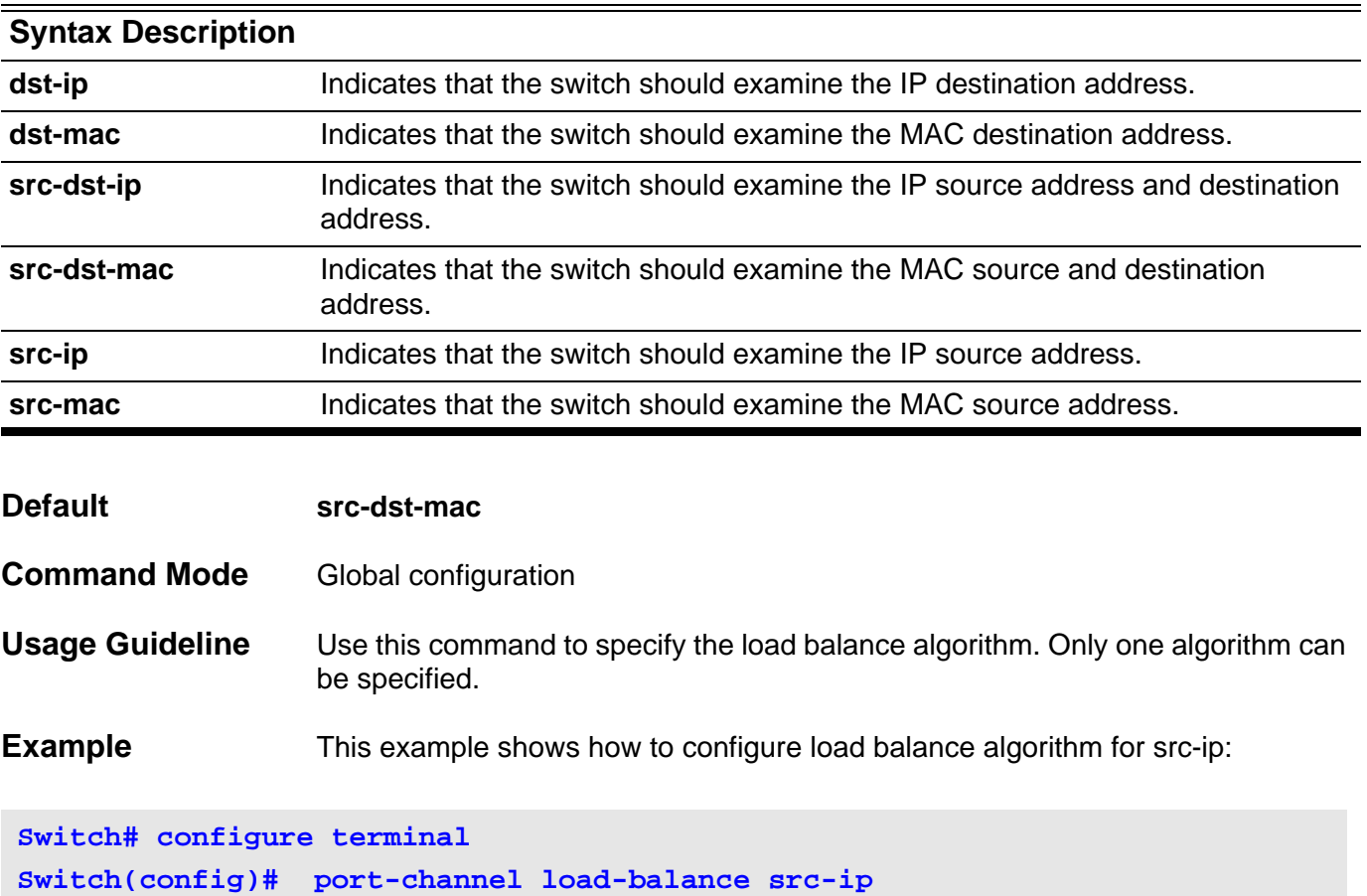

**Switch(config)# end**

Verify the settings by entering the **show channel-group load-balance** *EXEC* command.

### **power-saving**

Use the power-saving command to enable "Power Saving" function in the device. And use the no form of this command to disable "Power Saving" function.

**power-saving {phy}**

**no power-saving {phy}**

- **Default Disabled**
- **Command Mode** Global configuration.

**Usage Guideline** The "power-saving" command can enable the "Power Saving" function on different hardware components. Currently, one component is supported: phy. Select the option "phy", it will set the PHY into "Power Saving" mode. The "no power-saving" command disables this function.

> The "PHY Power Saving" function could be enabled or disabled per-system base. There are two operation modes: "low-power" mode and "normal" mode. When power saving is enabled, the chips automatically enter "low-power" mode if the signal from a copper link partner is lost. They will go to normal mode when a signal is detected.

> If "PHY Power Saving" function is disabled, PHY will always be in normal mode no matter that the signal froma link partner is presented or not.

#### **Example** The following example shows how to enable/disable "Power Saving" function.

```
Switch(config)#power-saving
Switch(config)#
Switch(config)show power-saving
```

```
Power-saving status
============================
phy power-saving:Enabled
```
**Switch(config)#no power-saving Switch(config)#show power-saving**

```
Power-saving status
============================
phy power-saving:Disabled
```
## **pvid VLAN-ID**

Use the pvid interface configuration command to specify the native VLAN for the trunk or hybrid interface. Use default interface command to reset to default setting.

**pvid** *VLAN-ID*

**default pvid**

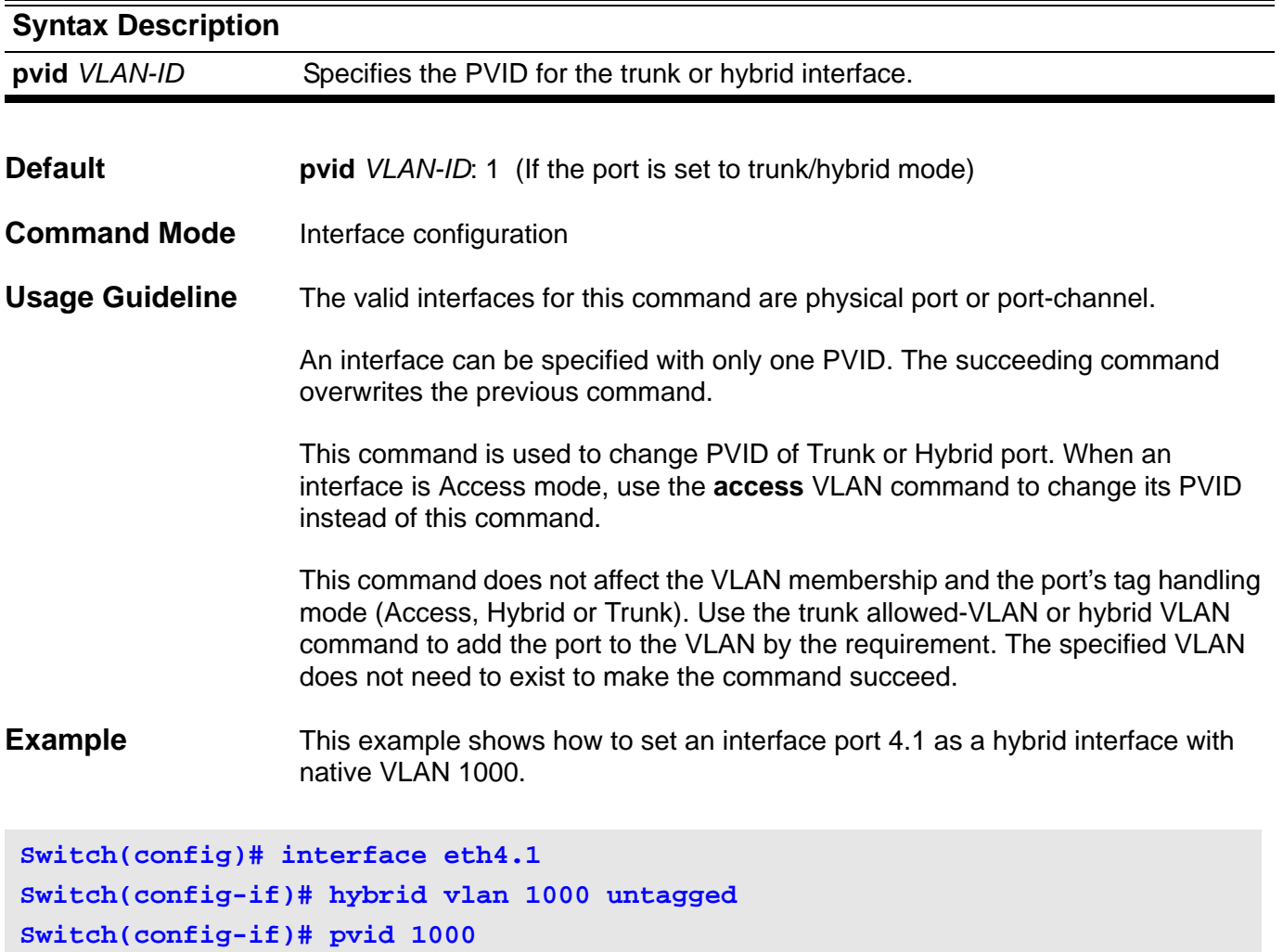

Verify the settings by entering the **show vlan** command.

## **Q qos aggregate-policer**

To define a named aggregate policer for use in policy maps, use the qos aggregate-policer command in global configuration mode. To delete a named aggregate policer, use the no form of this command. The qos aggregate-policer command is for single rate policing and the qos aggregate-policer cir command is for two rate policing.

**qos aggregate-policer N***AME BPS [BURST-NORMAL] [BURST-MAX]* **exceed-action** *ACTION* **[violate-action** *ACTION***]** 

**qos aggregate-policer** *NAME* **cir** *CIR* **[bc** *CONFORM-BURST***] pir** *PIR* **[be** *PEAK-BURST***] [exceed-action** *ACTION* **[violate-action** *ACTION***]]**

#### **no qos aggregate-policer** *NAME*

#### **Syntax Description**

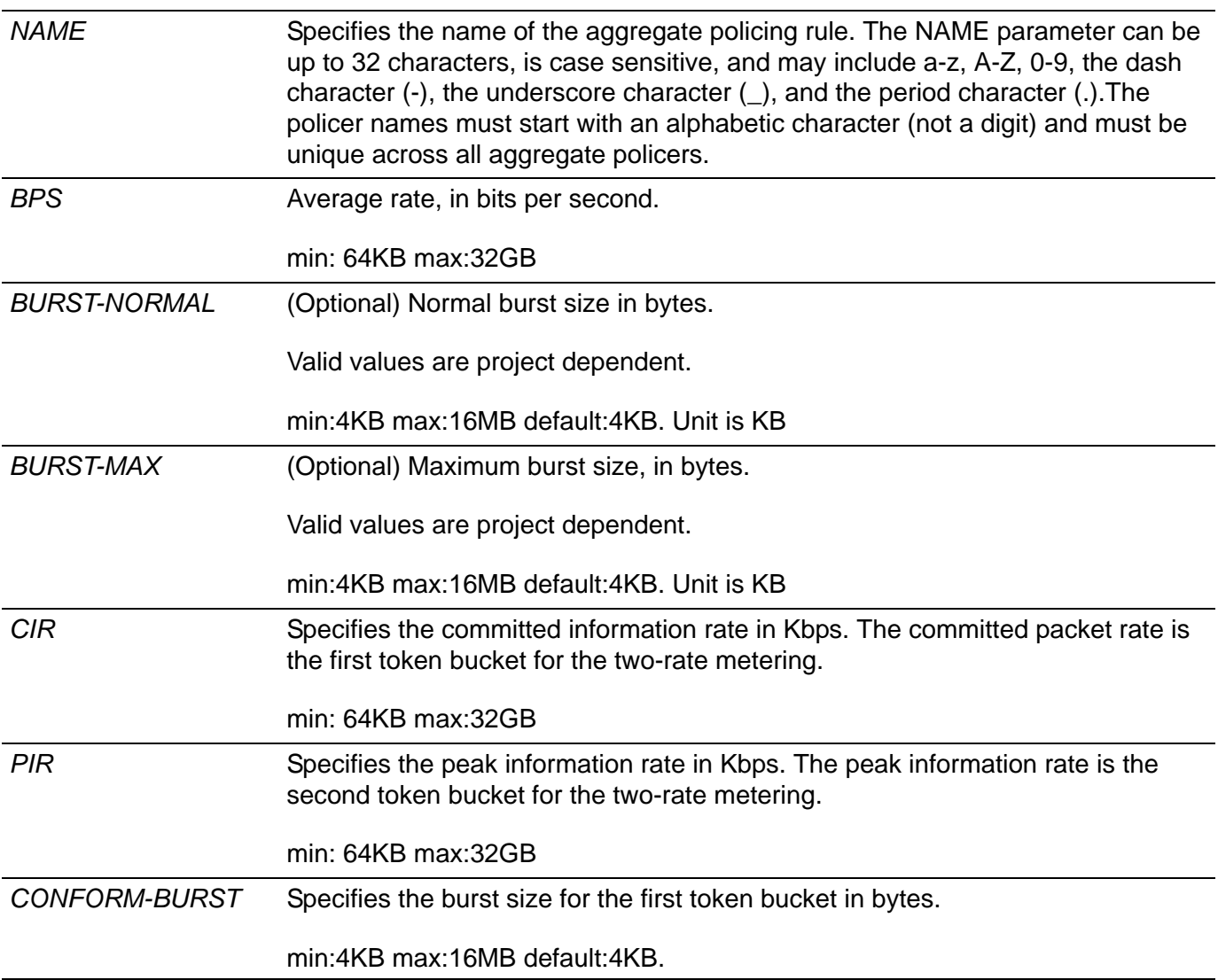

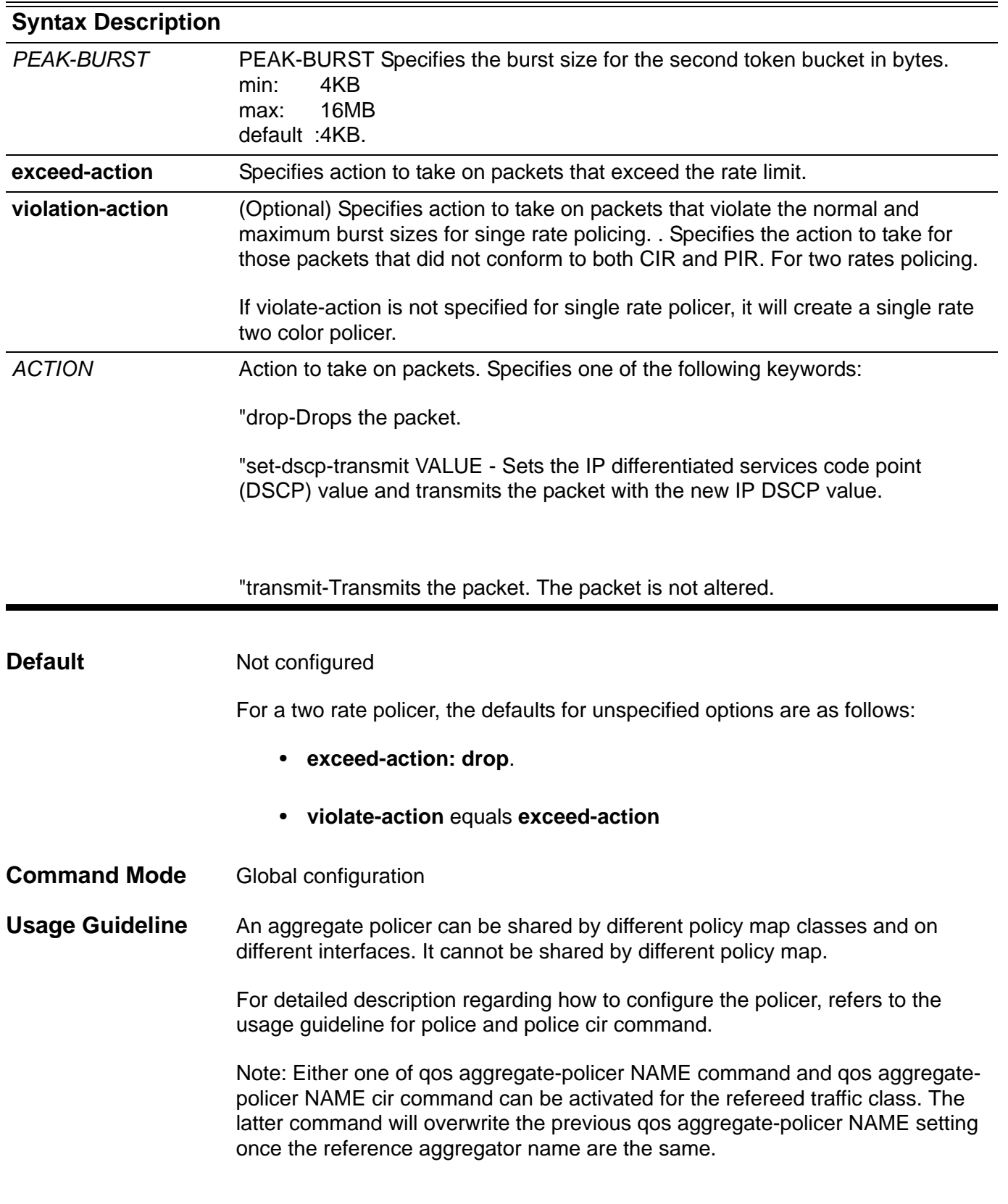

**Example** In the following example, an aggregate policer named agg-policer5 with single rate two colors is configured. This named aggregator policer is applied as the service policy for the class1 and class2 traffic class in the policy2 policy map.

```
Switch(config)# qos aggregate-policer agg-policer5 10000 128 exceed-action 
drop
Switch(config)# policy-map policy2
Switch(config-pmap)# class class1
Switch(config-pmap-c)# police aggregate agg-policer5
Switch(config-pmap-c)# exit
Switch(config-pmap)# class class2
Switch(config-pmap-c)# police aggregate agg-policer5
Switch(config-pmap-c)# exit
```
Verify the settings by entering the **show qos aggregate-police**r command.

### **qos bandwidth**

To set the received bandwidth limit values for an interface, use the bandwidth ingress command in interface configuration mode. To set the transmit bandwidth limit values on an interface use the bandwidth egress command in interface configuration mode. To disable bandwidth limit, use the no form of this command.

#### **qos bandwidth {egress | ingress}** *NUMBER-KBPS*

#### **no qos bandwidth {egress | ingress}**

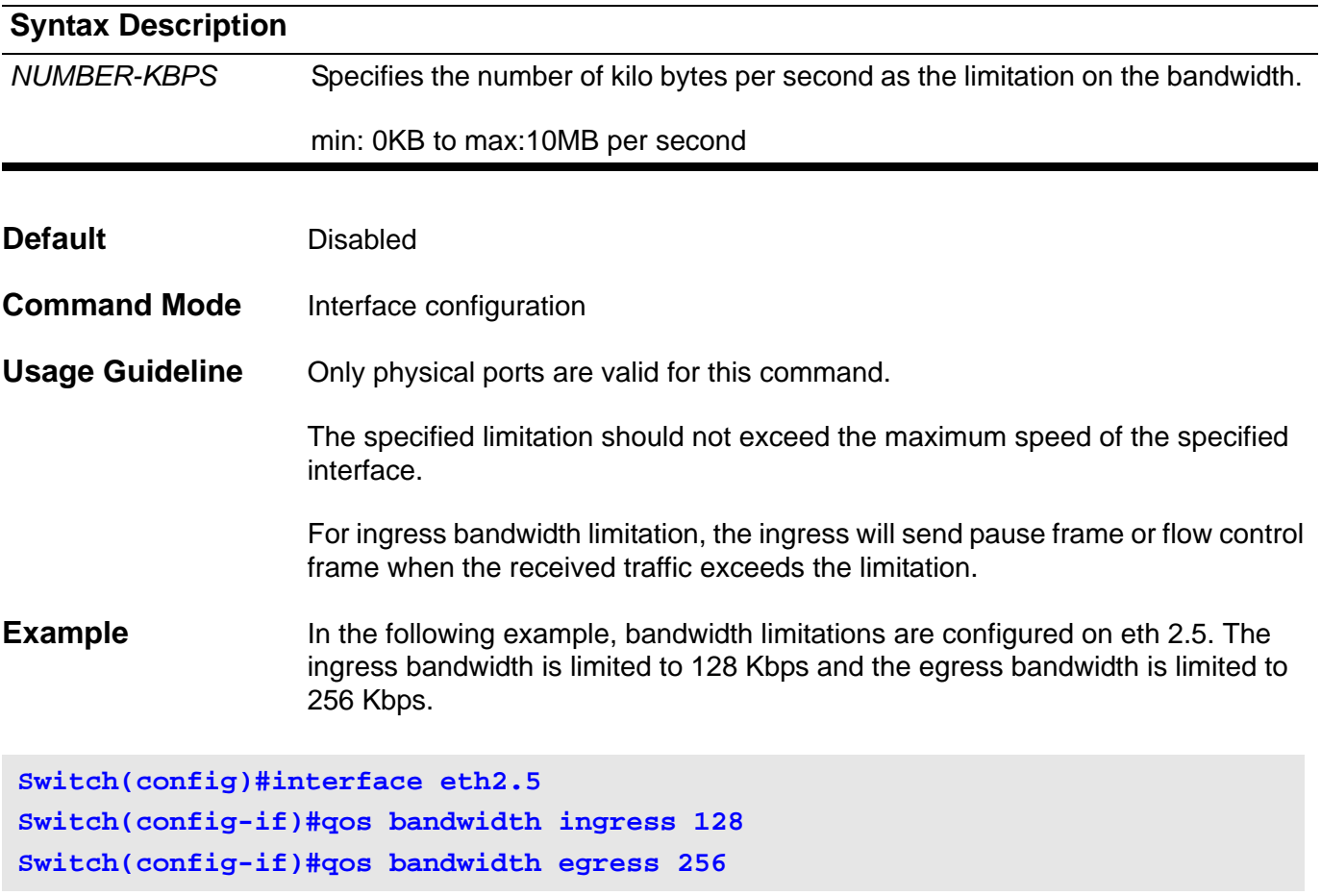

Verify the settings by entering the **show qos interface bandwidth** command.

### **qos cos**

To configure the default class of service (CoS) value of a port, use the qos cos command in interface configuration mode.

**qos cos** *COS-VALUE*

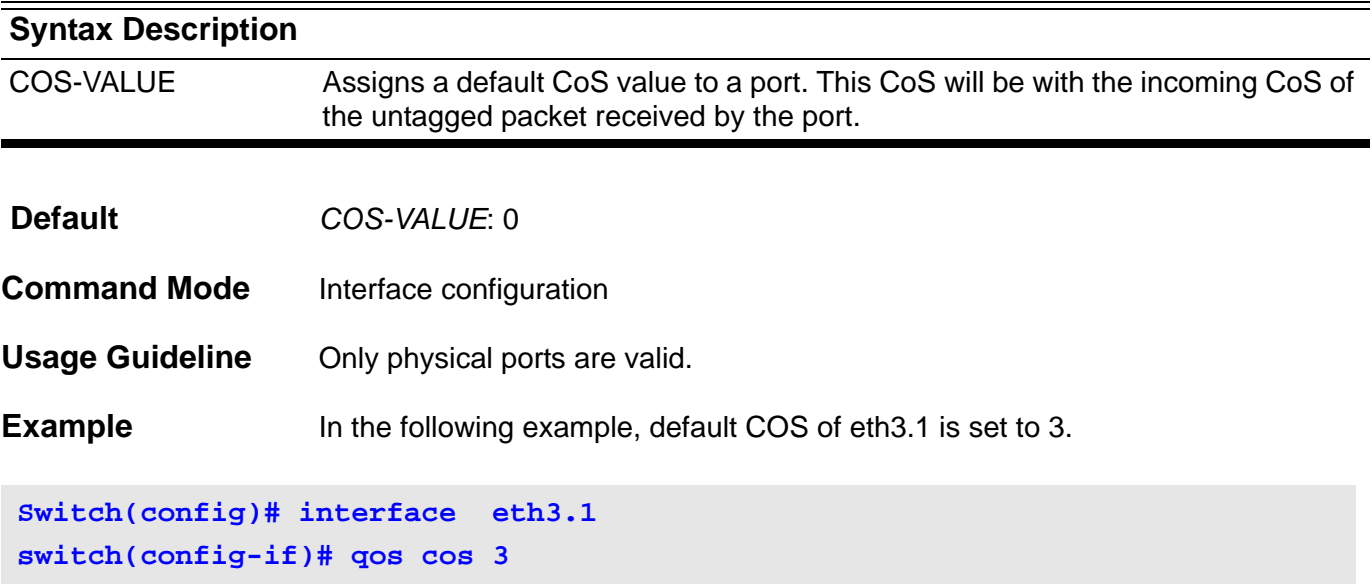

Verify the settings by entering the **show qos interface cos** command.

# **qos deficit-round-robin**

Use the qos command in interface configuration mode to enable the Deficit Round Robin (DRR)/Weighted Round Robin (WRR) packet scheduling mechanism. To restore the packet scheduling mechanism, use the default form of this command.

#### **qos {deficit-round-robin [***COS-QUEUE* **quantum** *WEIGHT***] |weight-round-robin [***COS-QUEUE* **weight** *WEIGHT***]}**

#### **default qos**

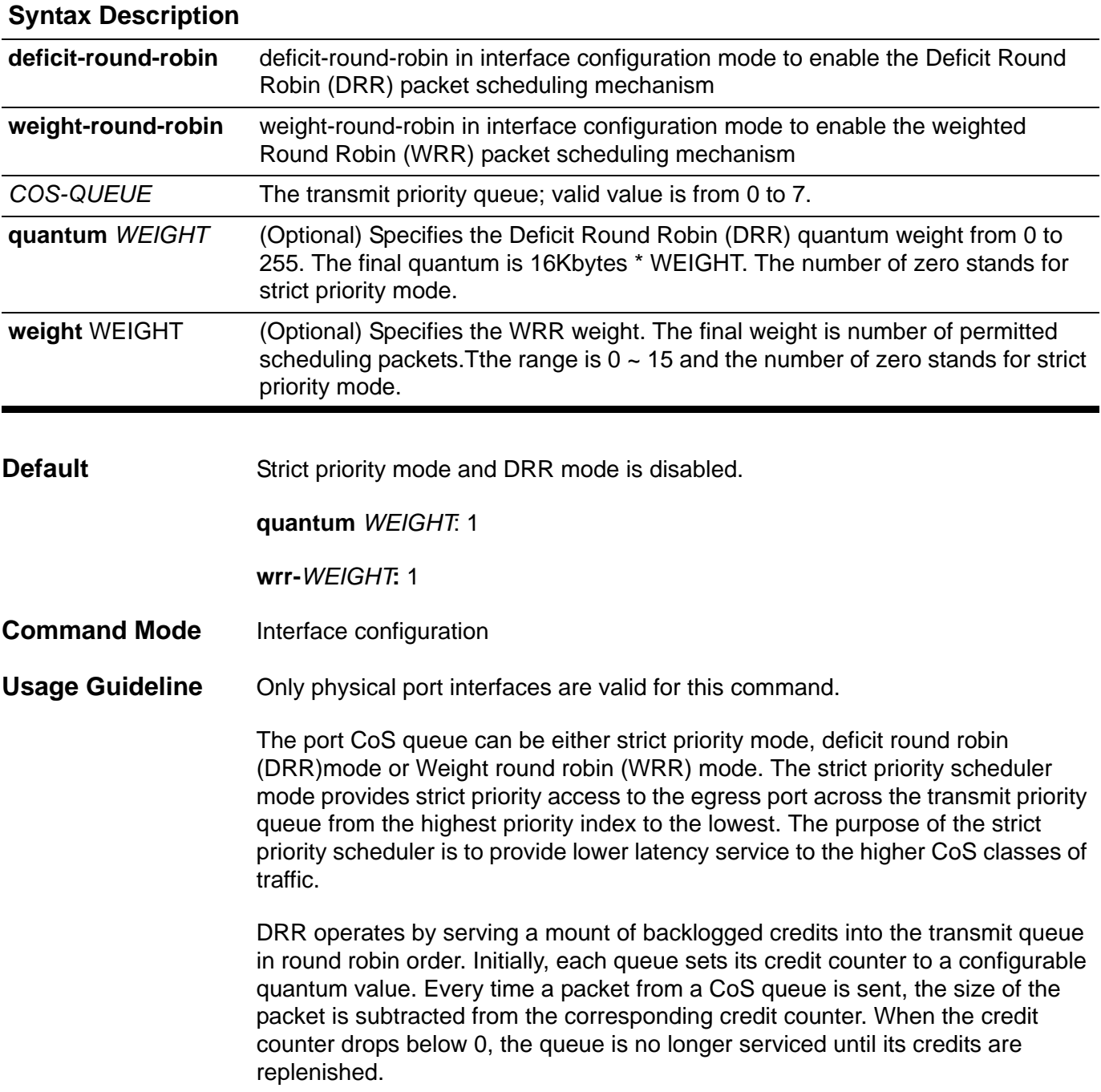

All queues are serviced until their credit counter is zero or negative and a packet is transmitted completely. As this condition happens, the credits are replenished. When the credits are replenished, as a quantum of credits are added to each CoS queue credit counter. The quantum for each CoS queue may different based on the user configuration.

To set a CoS in strict priority mode, any higher priority CoS must be in strict priority mode. For example, to set CoS 5 in strict priority mode, CoS 6 and 7 have to be in strict priority mode.

WRR operates by transmitting permitted packets into the transmit queue in round robin order. Initially, each queue sets its weight to a configurable weighting. Every time a packet from a higher priority CoS queue is sent, the number of the packet is subtracted from the corresponding weight. When the credit counter reaches zero, the queue is no longer serviced until its weight is replenished. After this repeats for each queue, the next lower priority CoS queue is serviced in turn.

All queues are serviced until their weight is zero and a packet is transmitted completely. As this condition happens, the weights are replenished. When the weights are replenished, weight is added to each CoS queue credit counter. The weight for each CoS queue may different based on the user configuration.

**Examples** In the following example, deficit round robin is configured on eth 3.1. For this case, quantum for queue 0 is set to 32 Kbytes; quantum for queue 1 is set to 32 Kbytes; quantum for queue 2 is set to 64 Kbytes; quantum for queue 3 is set to 64 Kbytes; quantum for queue 4 is set to 128 Kbytes; quantum for queue 5 is set to 128 Kbytes; quantum for queue 6 is set to 32 Kbytes; and quantum for queue 7 remains as 0.

```
Switch(config)# interface eth3.1
Switch(config-if)# qos deficit-round-robin 0 quantum 2
Switch(config-if)# qos deficit-round-robin 1 quantum 2
Switch(config-if)# qos deficit-round-robin 2 quantum 4
Switch(config-if)# qos deficit-round-robin 3 quantum 4
Switch(config-if)# qos deficit-round-robin 4 quantum 8
Switch(config-if)# qos deficit-round-robin 5 quantum 8
Switch(config-if)# qos deficit-round-robin 6 quantum 2
Switch(config-if)# qos deficit-round-robin 7 quantum 0
```
In the following example, Weight round robin is configured on eth 3.1. For this case, queue 5, 6, and 7 are set to strict priority mode; weight for queue 4 is set to 4 packets; weight for queue 2, 1, and 0 are set to 2 packets.

```
Switch(config)# interface eth3.1
Switch(config-if)# qos weight-round-robin 0 weight 2
Switch(config-if)# qos weight-round-robin 2 weight 2
Switch(config-if)# qos weight-round-robin 3 weight 2
Switch(config-if)# qos weight-round-robin 4 weight 4
Switch(config-if)# qos weight-round-robin 5 weight 0
Switch(config-if)# qos weight-round-robin 6 weight 0
Switch(config-if)# qos weight-round-robin 7 weight 0
Switch(config-if)# qos weight-round-robin 1 weight 2
Switch(config)#
```
Verify the settings by entering the **show qos interface** command.

### **qos dscp-mutation**

To attach an ingress differentiated-services-code-point (DSCP) mutation map to the interface, use the qos dscp-mutation command in interface configuration mode. To remove the ingress DSCP mutation map from the interface, use the no form of this command.

**qos dscp-mutation** *DSCP-MUTATION-TABLE-NAM***E** 

**no qos dscp-mutation** *DSCP-MUTATION-TABLE-NAME*

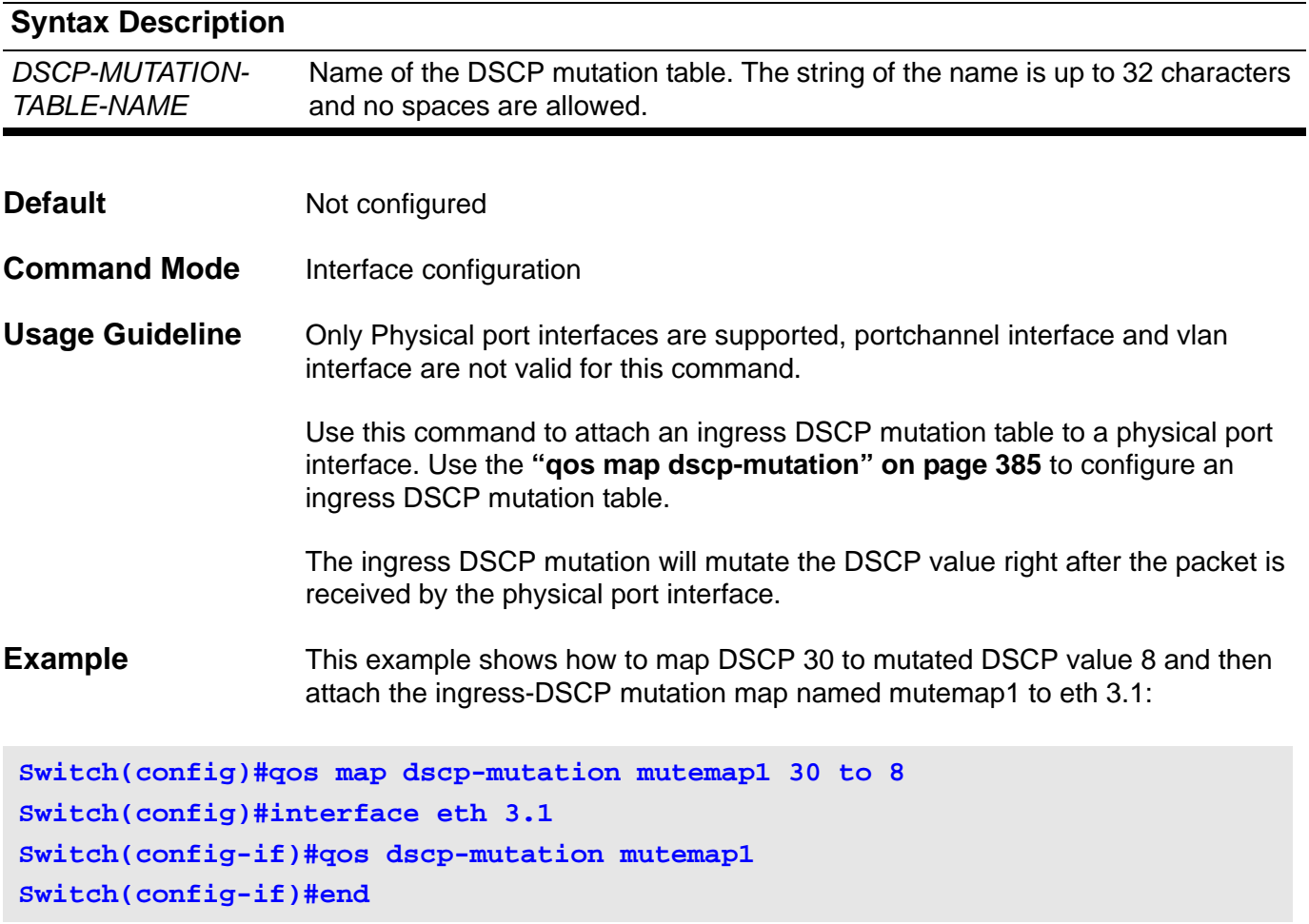

Verify the settings by entering the **show qos interface** command.

### **qos map cos-color**

To define the CoS to color map for mapping of a packet's initial color, use the qos map cos-color command in interface configuration mode. To return the map to default setting, use the no form of this command.

#### **qos map cos-color** *COS-LIST* **to { green | yellow | red}**

#### **no qos map cos-color**

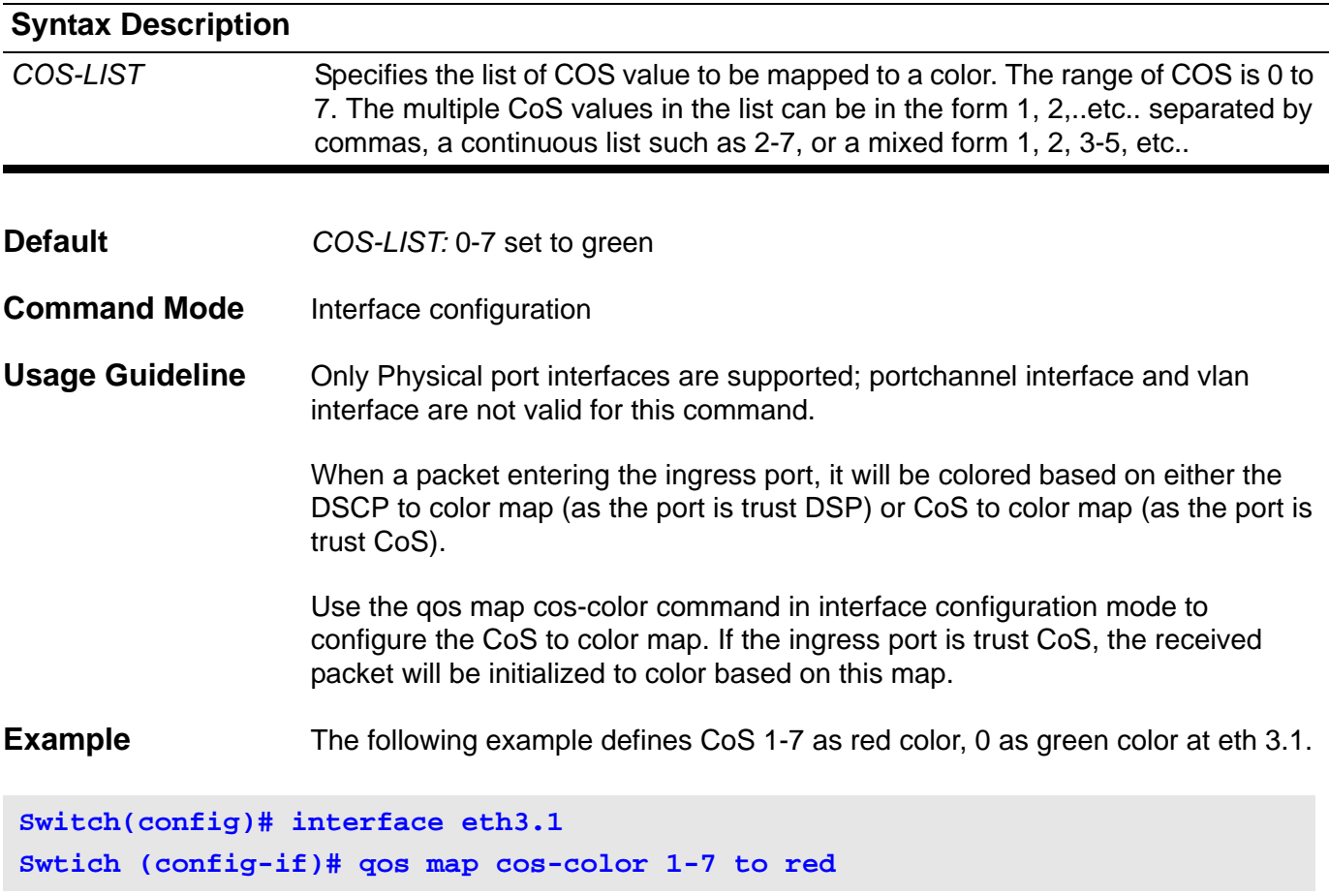

Verify the settings by entering the **show qos interface map** command

### **qos map dscp-color**

To define the DSCP to color map for mapping of packet's initial color, use the qos map dscp-color command in interface configuration mode. To return the map to the default setting, use the no form of this command.

#### **qos map dscp-color** *DSCP-LIST* **to { green | yellow | red}**

#### **no qos map dscp-color**

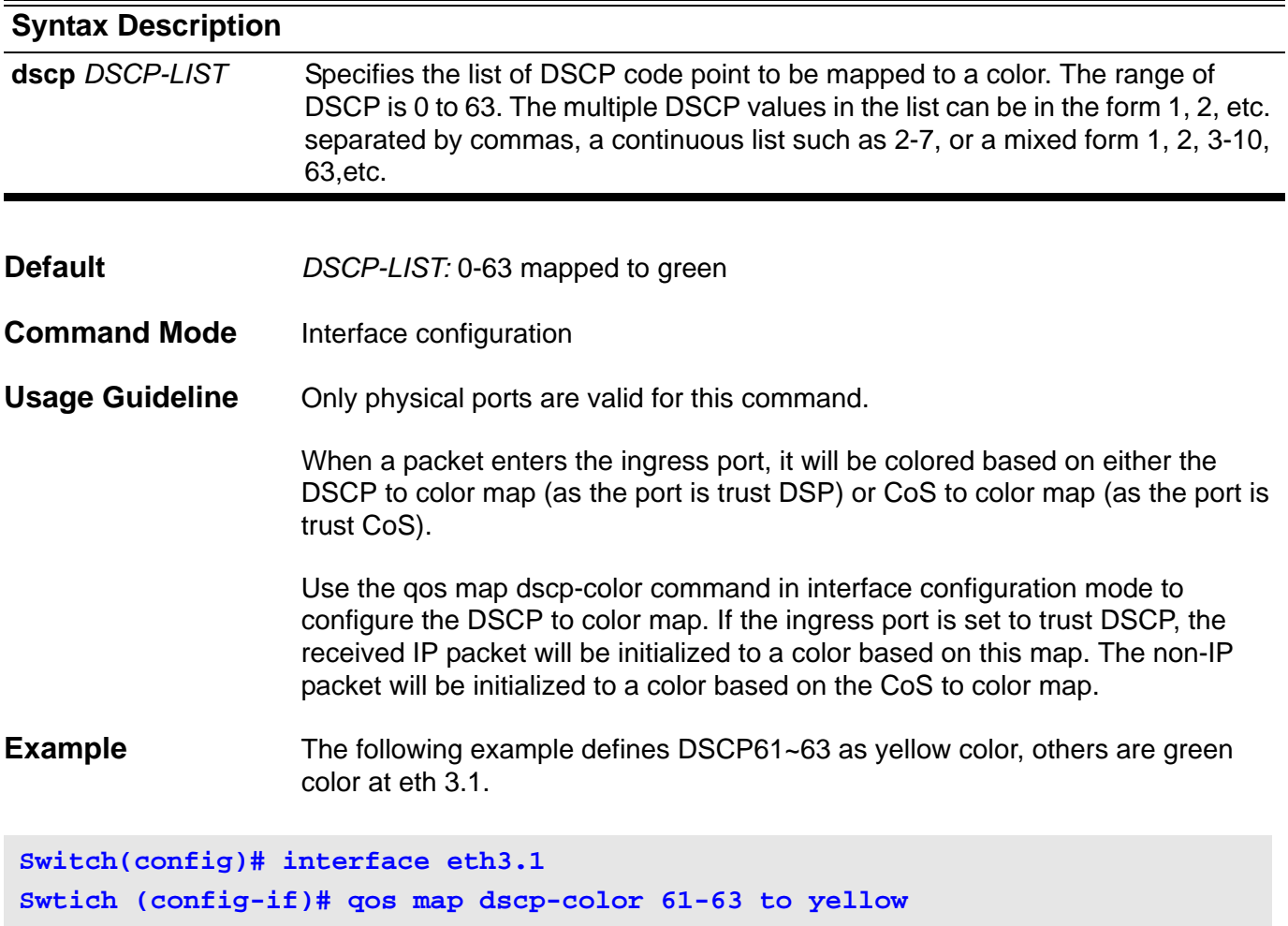

Verify the settings by entering the **show qos interface map** command.

### **qos map dscp-cos**

To define a differentiated services code point (DSCP)-to-class of service (CoS) map, use the qos map dscp-cos command in global configuration mode. To remove a prior entry, use the no form of this command.

**qos map dscp-cos** *DSCP-LIST* **to** *COS-VALUE* 

#### **no qos map dscp-cos**

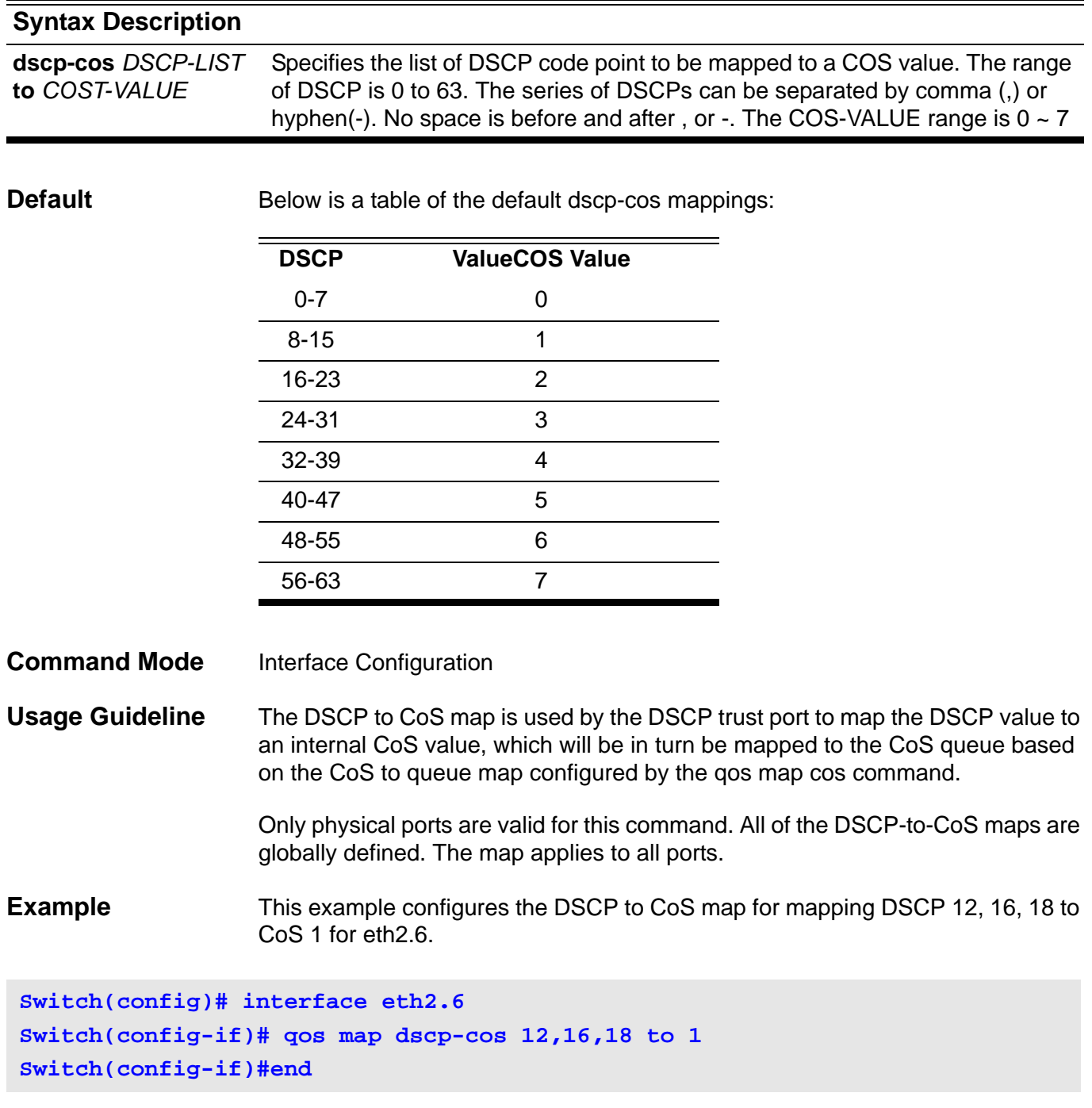

Use the **show qos interface map** privileged EXEC command to verify the settings.

## <span id="page-415-0"></span>**qos map dscp-mutation**

To define a named differentiated services code point (DSCP) mutation map, use the qos map dscp-mutation command in global configuration mode. To return to the default mapping, use the no form of this command.

**qos map dscp-mutation** *MAP-NAME INPUT-DSCP-LIST* **to** *OUTPUT-DSCP*

#### **no qos map dscp-mutation** *MAP-NAME*

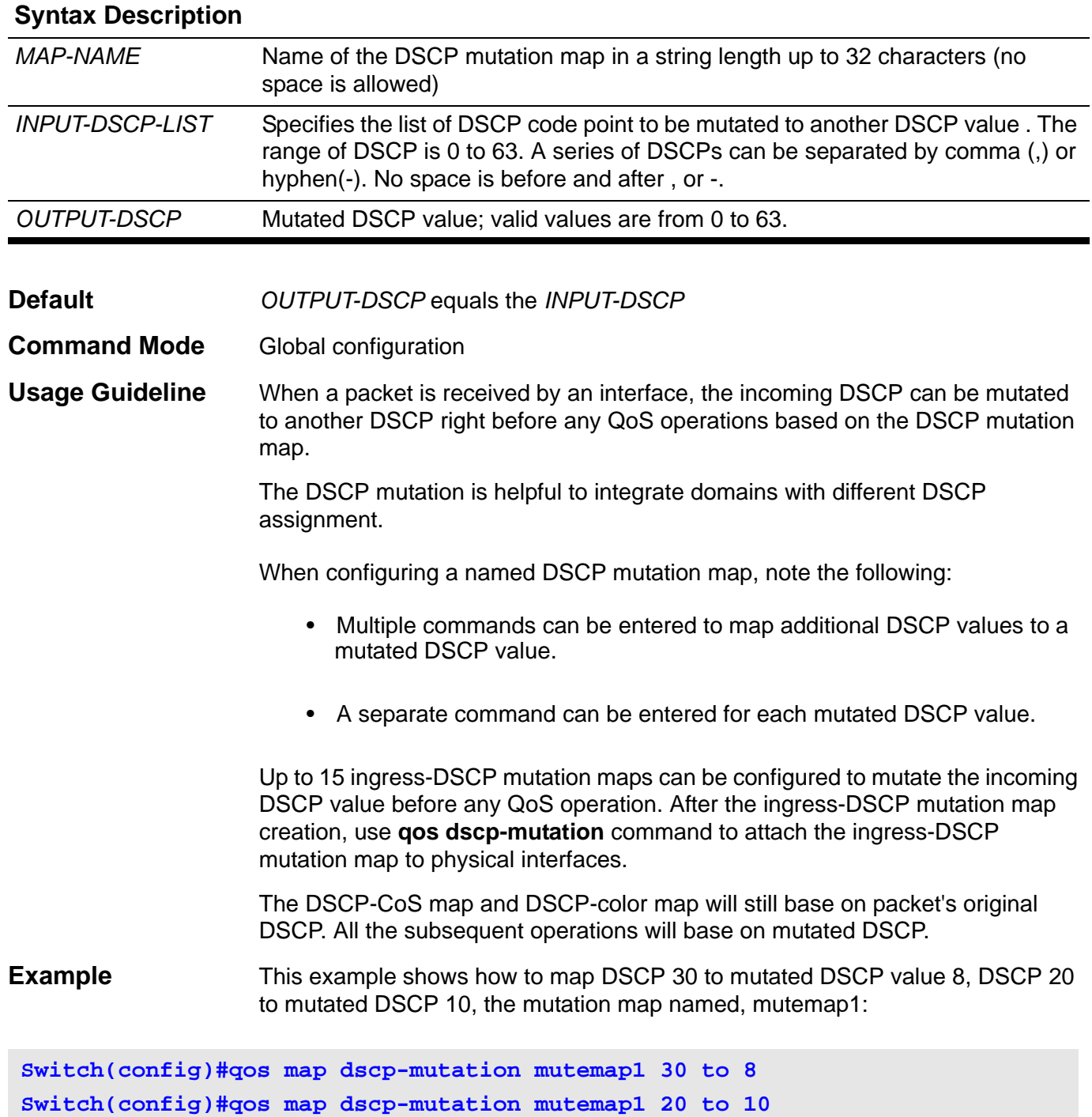

Use the **show qos map** privileged EXEC command to verify the settings.

### **qos trust**

To set the trust state of a port, use the qos trust command in interface configuration mode; to trust either the CoS field or the DSCP field of the arriving packet for subsequent QoS operation.

### **qos trust { cos | dscp }**

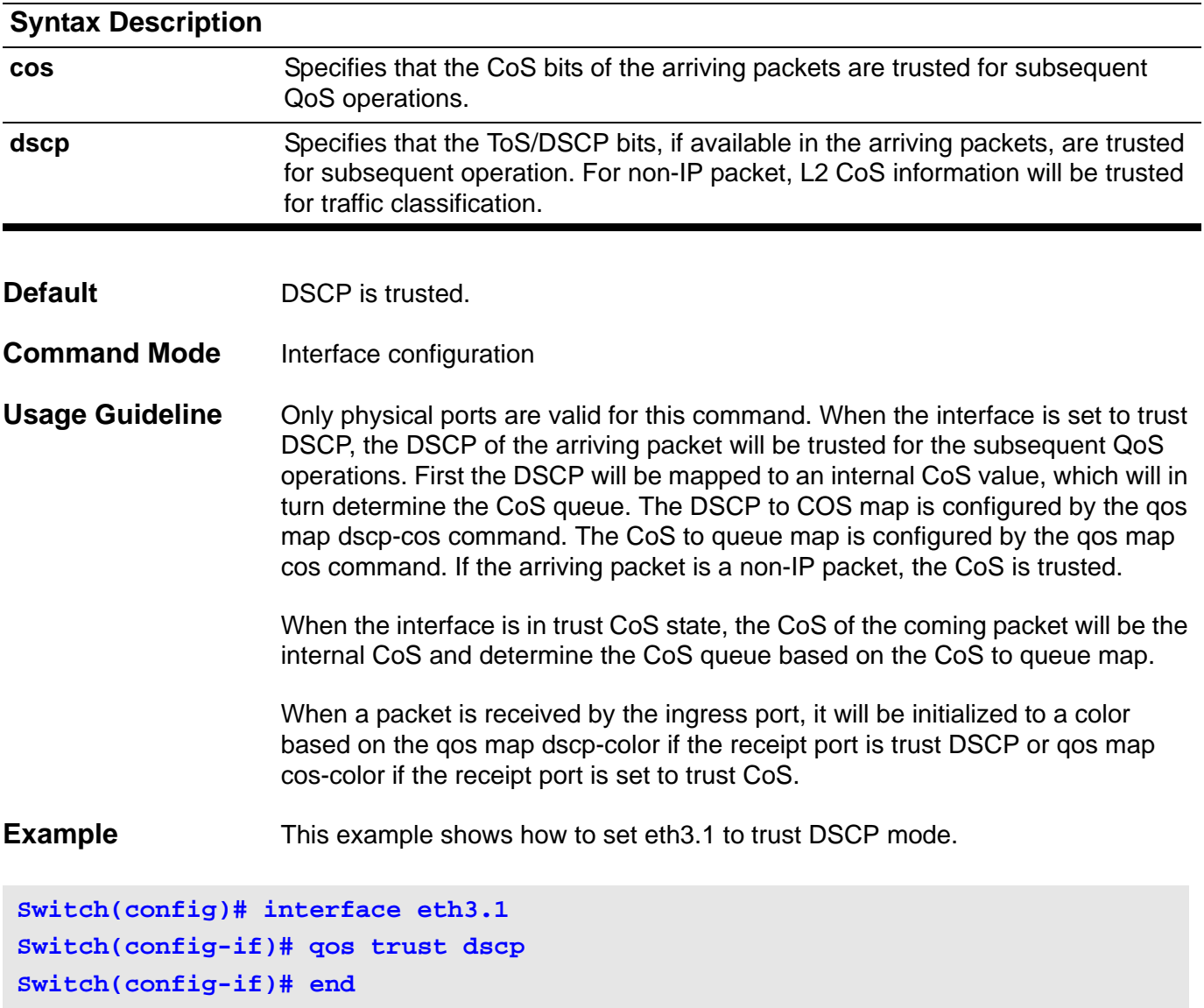

Verify the settings by entering the **show qos interface** command.

### **R reboot**

Use this command to reboot a module on the specified slot. The module can be either a control module or a line card control module.

**reboot [unit** *UNIT***-***ID* **]**

**Save log message before reboot(y/n) [n]?y**

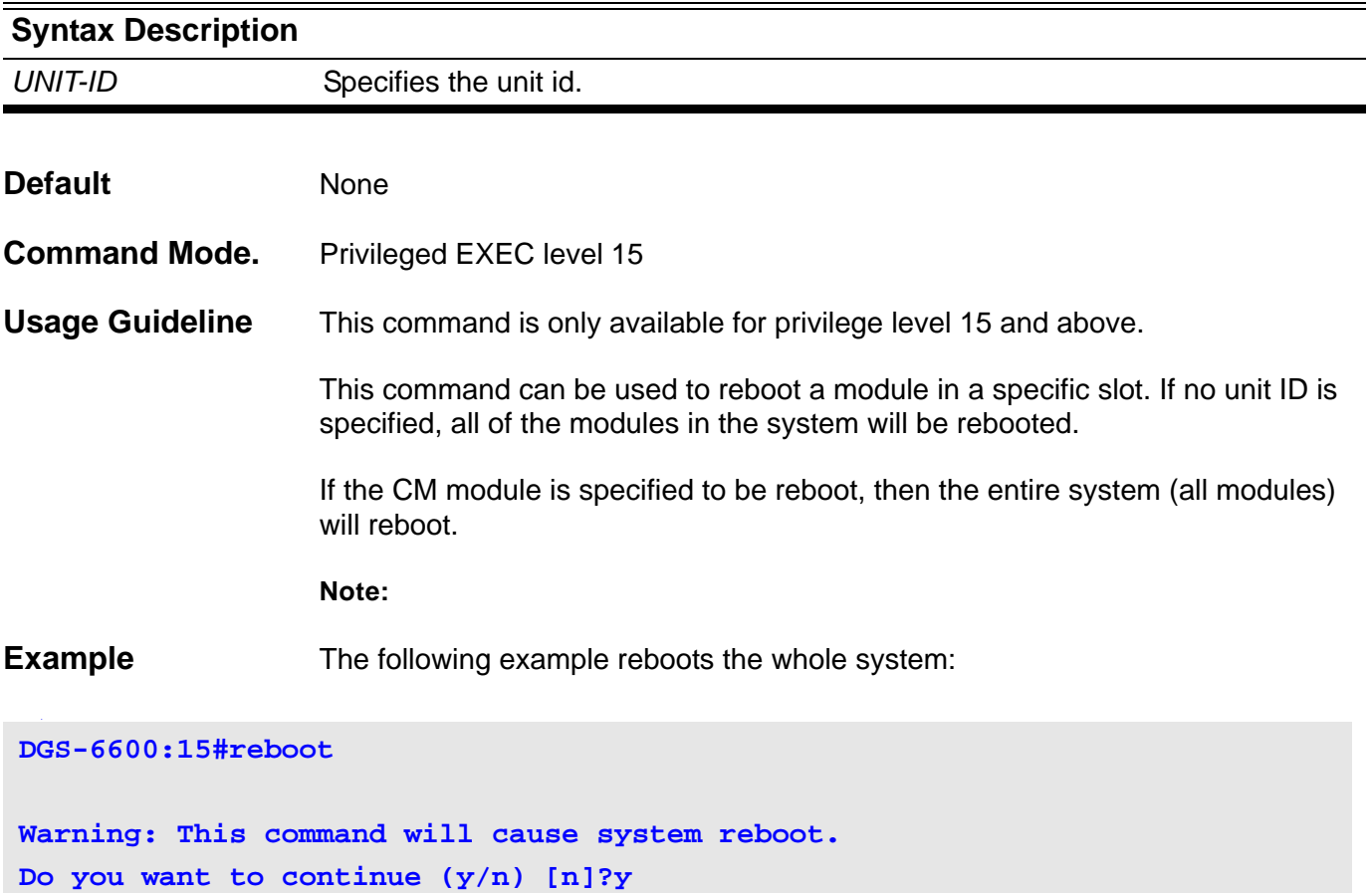

# **redistribute (OSPF)**

Use **redistribute** to redistribute routes from other routing domain into OSPF routing domain. Use the no form of the command to disable redistribution.

**redistribute** *PROTOCOL* **[metric** *METRIC***-***VALUE***] [metric-type** *TYPE***-***VALUE***]** 

**no redistribute** *PROTOCOL*

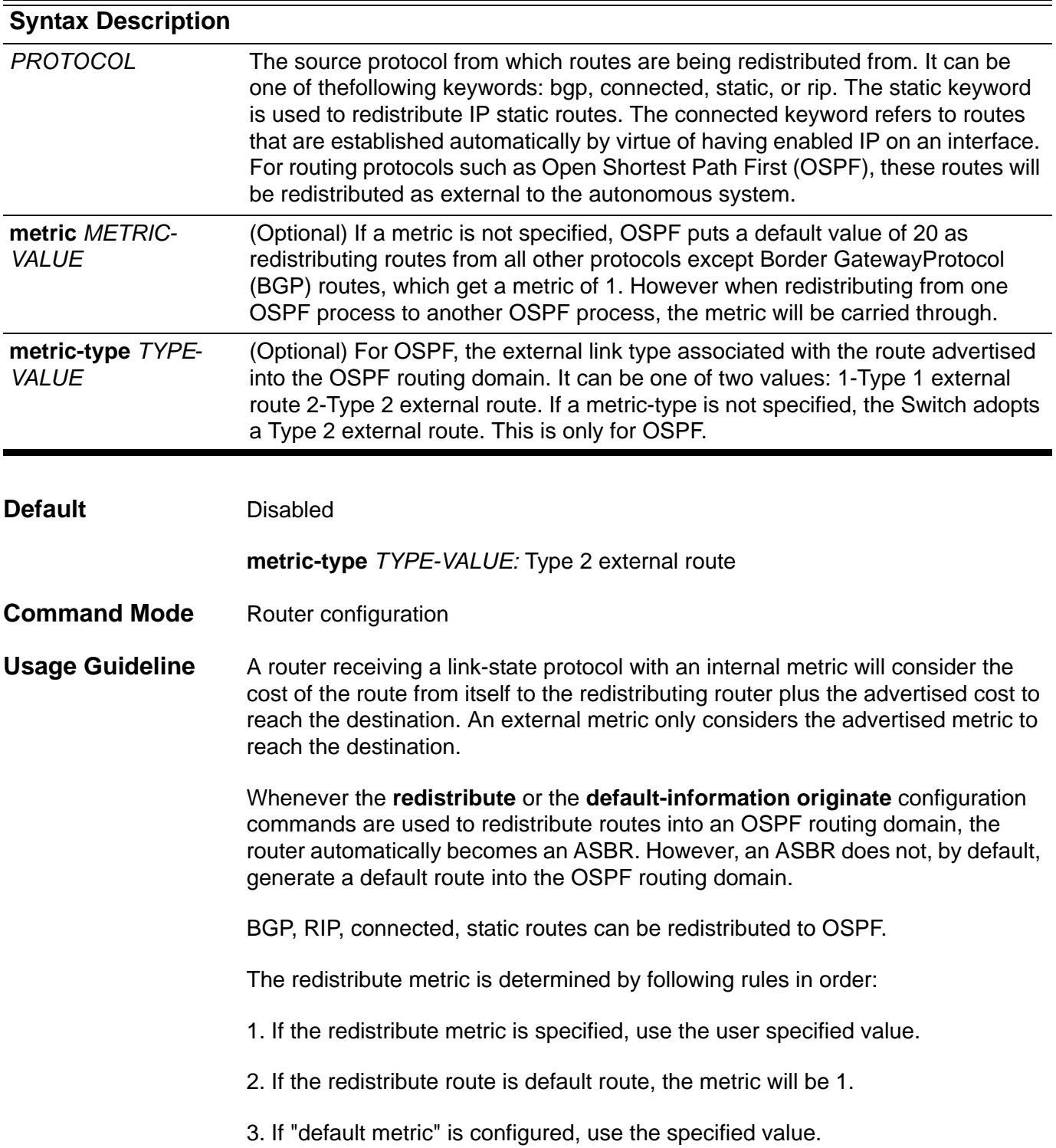

4. If the "default metric" is not configured, and the route is redistributed from BGP. The metric will be 1.

5. If the "default metric" is not configured, and the route is not redistributed from BGP. the metric will be 20.

BGP, RIP can be redistributed to OSPF.

If a metric is not specified, OSPF puts a default value of 20 and redistributes routes from all other protocols except Border Gateway.

**Example** This example shows how to BGP routes are redistributed into a OSPF domain:

```
Switch(config)# router ospf
Switch(config-router)# redistribute bgp 100
Switch(config-router)#end
Switch#
```
Verify the settings by entering the **show ip protocols ospf** command.

# **redistribute (IPv6 OSPF)**

Use redistribute to redistribute routes from other routing domains into the IPv6 OSPF routing domain. Use the no form of the command to disable redistribution.

**redistribute** *PROTOCOL* **[metric** *METRIC-VALUE***] [metric-type** *TYPE-VALUE***]** 

**no redistribute** *PROTOCOL*

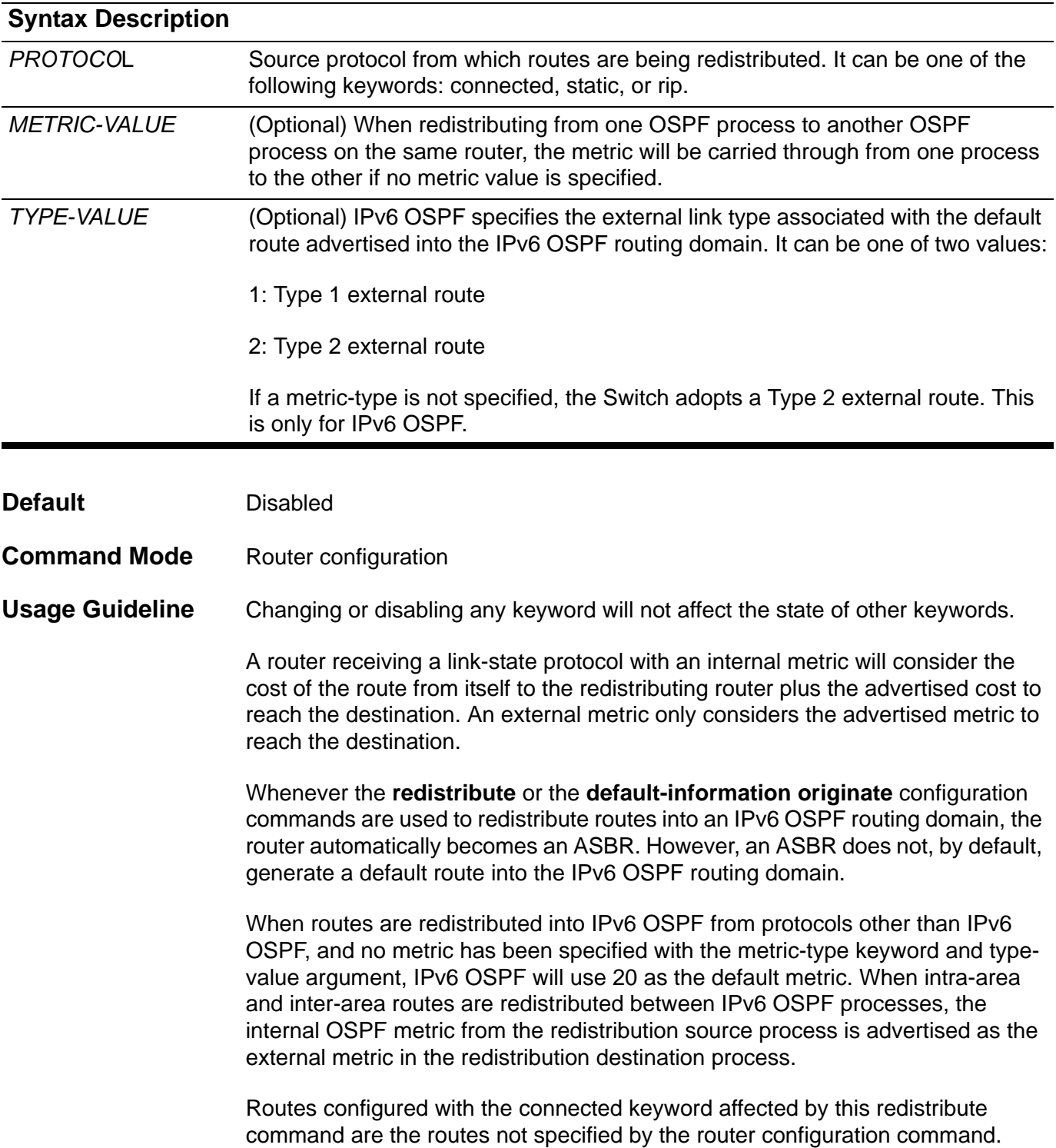

The **default-metric** command cannot be used to affect the metric used to advertise connected routes.

**Example** In the example, IPv6 OSPF redistributes any prefixes that have been learned through IPv6.

**Switch> enable Switch# configure terminal Switch(config)# router ipv6 ospf Switch(config-router)# redistribute rip metric 10**

# **redistribute (RIP)**

Use redistribute to redistribute routes from one routing domain into another routing domain. Use the no form of the command to disable redistribution.

**redistribute** *PROTOCOL* **[metric** *METRIC-VALUE***]** 

**no redistribute** *PROTOCOL*

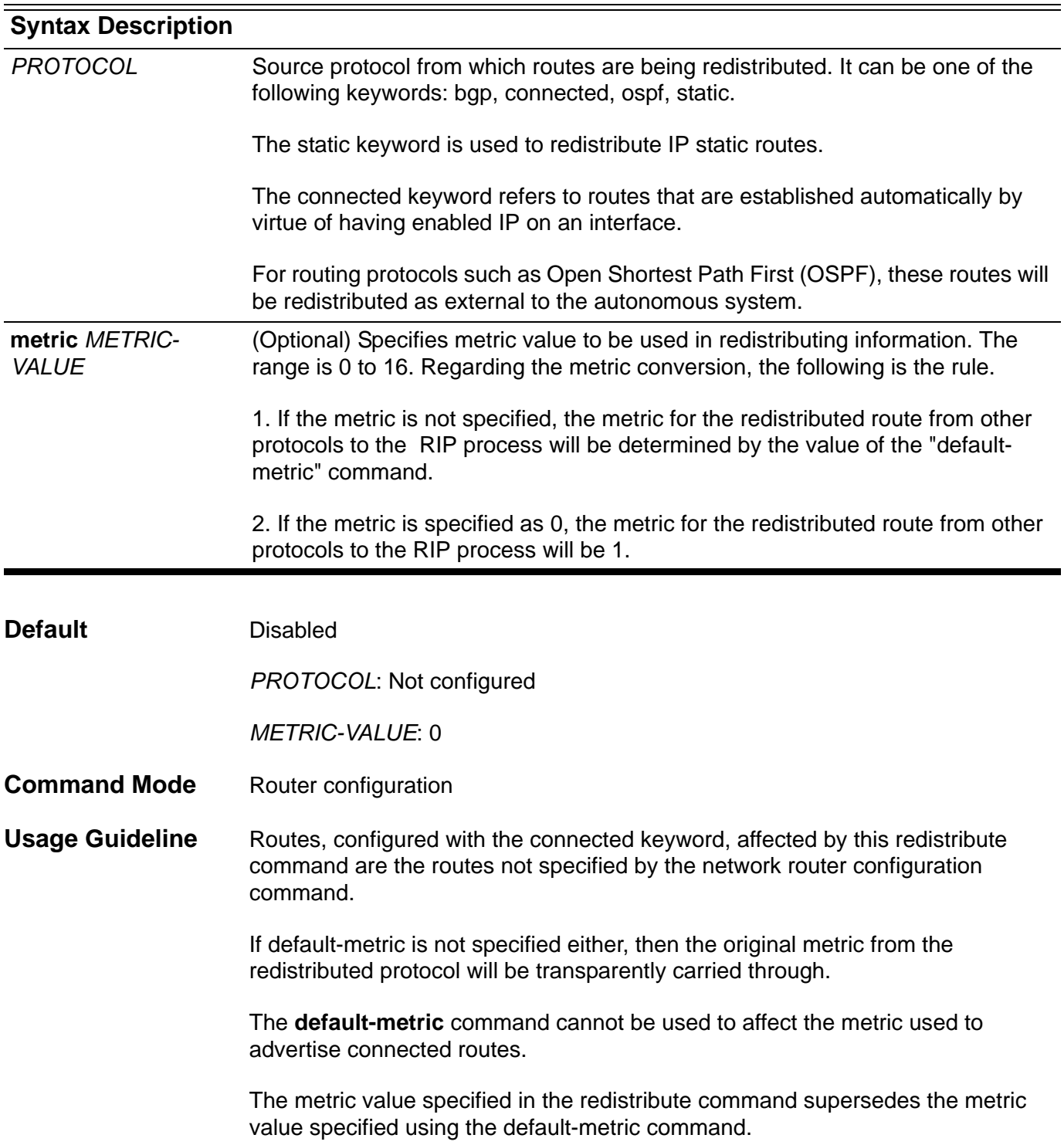

#### **Examples** This example shows OSPF routes are redistributed into a RIP domain:

```
Switch(config)# router rip
Switch(config-router)# redistribute ospf
Switch(config-router)# end
Switch#
```
The following example causes the specified OSPF routes to be redistributed into an RIP domain. The OSPF-derived metric will be remapped to 11.

```
Switch(config)# router rip
Switch(config-router)# redistribute ospf metric 11
Switch(config-router)# end
Switch#
```
Verify the settings by entering the **show ip protocols rip** command.

# **redistribute (RIP IPv6)**

Use redistribute to redistribute routes from one routing domain into another routing domain. Use no command to disable redistribution.

**redistribute** *PROTOCOL* **[metric** *METRIC-VALUE***]**

#### **no redistribute** *PROTOCOL*

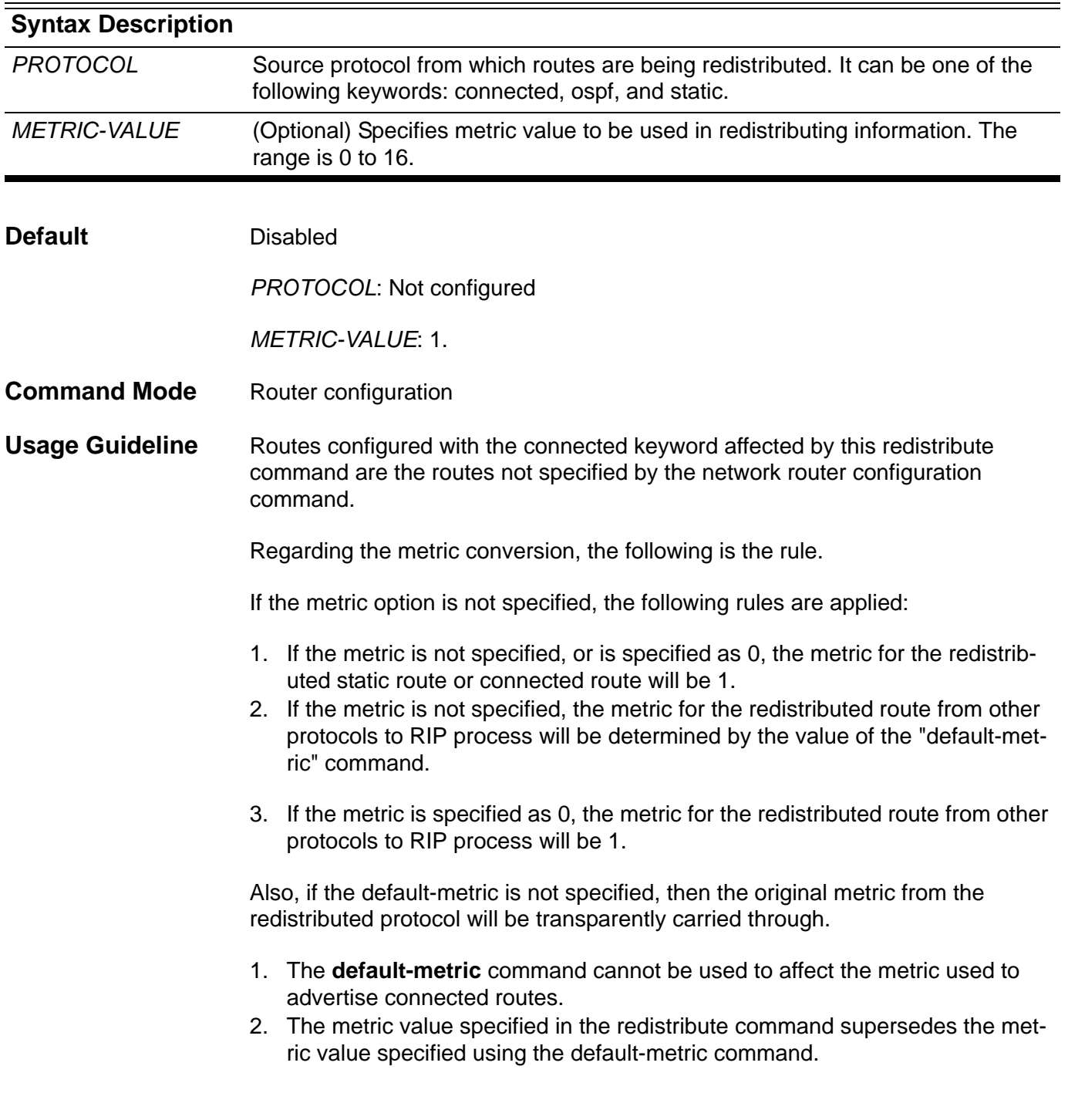

**Example** The following example causes the specified OSPF process routes to be redistributed into an RIPng domain. The metric will be remapped to 10.

```
Switch > enable 
Switch # configure terminal
Switch (config) # router ipv6 rip
Switch (config-router) # redistribute ospf metric 10
```
# **resequence access-list**

Use this command to re-sequence the priority of the access-list entries in an access-list (mac, ip or ipv6 access list).

**resequence access-list** *NAME STARTING-SEQUENCE-NUMBER INCREMENT*

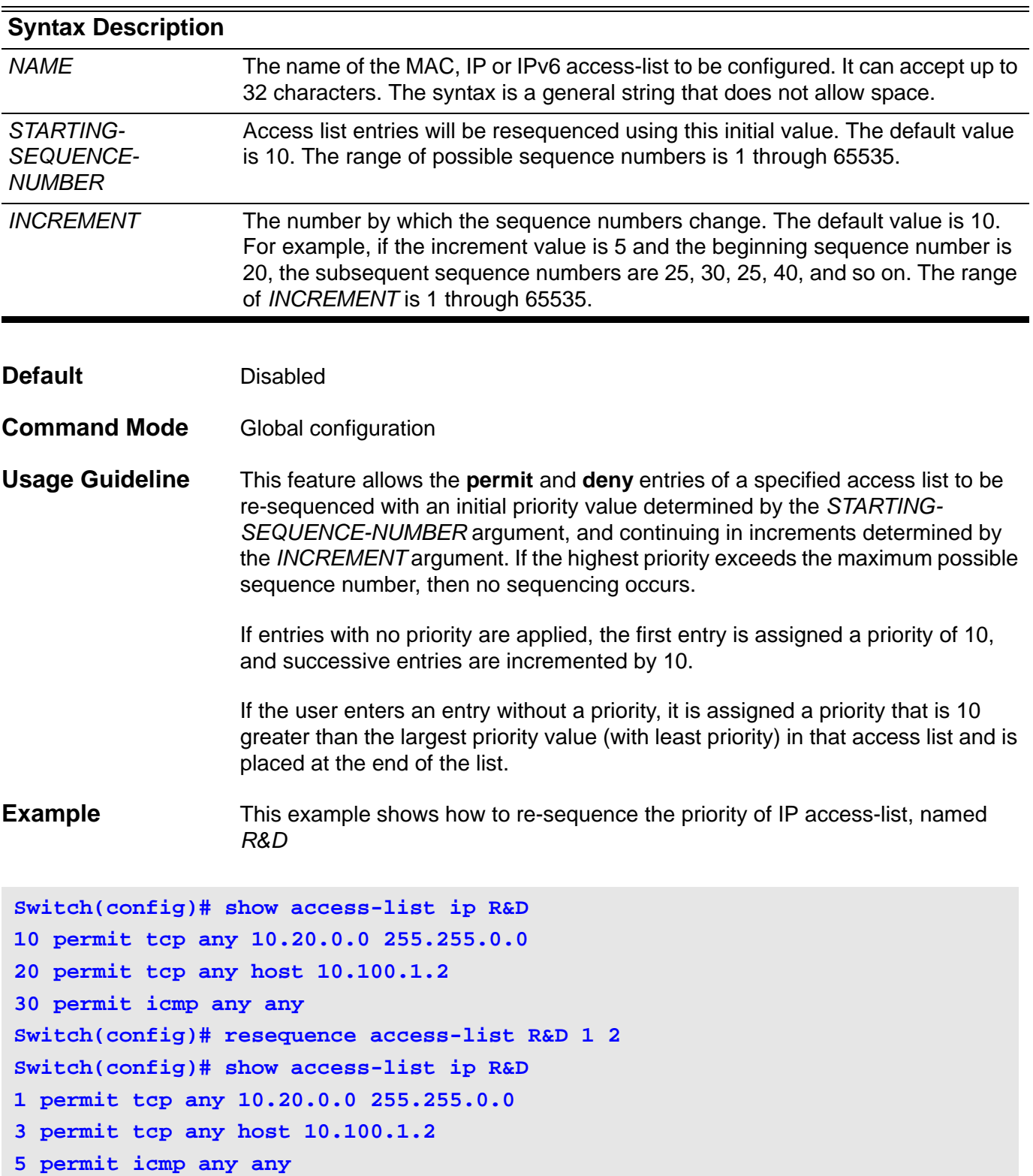

# **revision**

To set the revision number for the MST configuration, use the revision command. To return to the default settings, use the no form of this command.

### **revision** *REVISION*

#### **no revision**

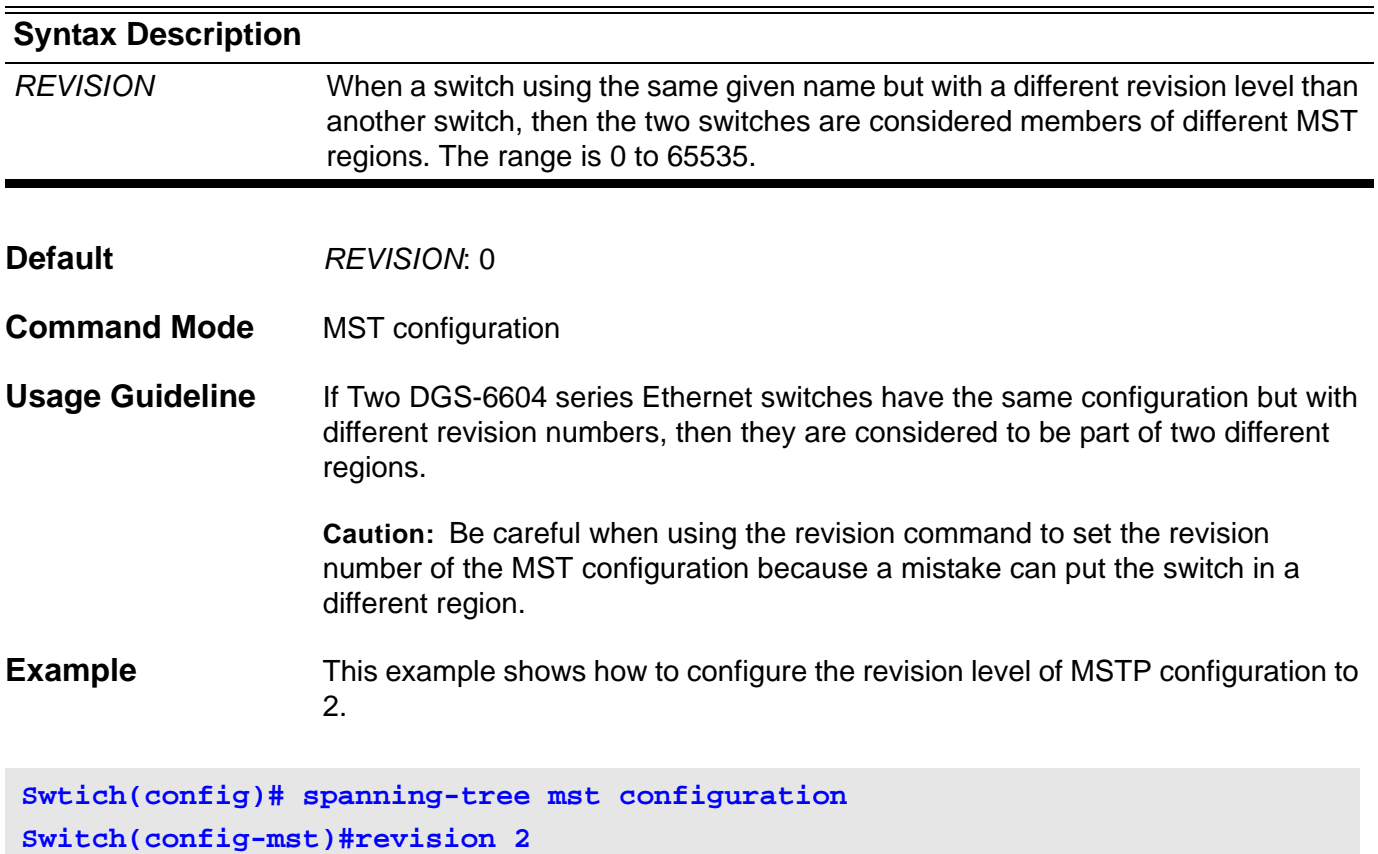

Verify the settings by entering the **show spanning-tree mst configuration**  command.

### **rmon statistics**

Use the rmon collection stats interface configuration command to collect Ethernet group statistics, Use the no form of this command to return to disable RMON entry.

**rmon statistics** *ENTRY-NUMBER* **[owner** *NAME***]**

#### **no rmon statistics** *ENTRY-NUMBER*

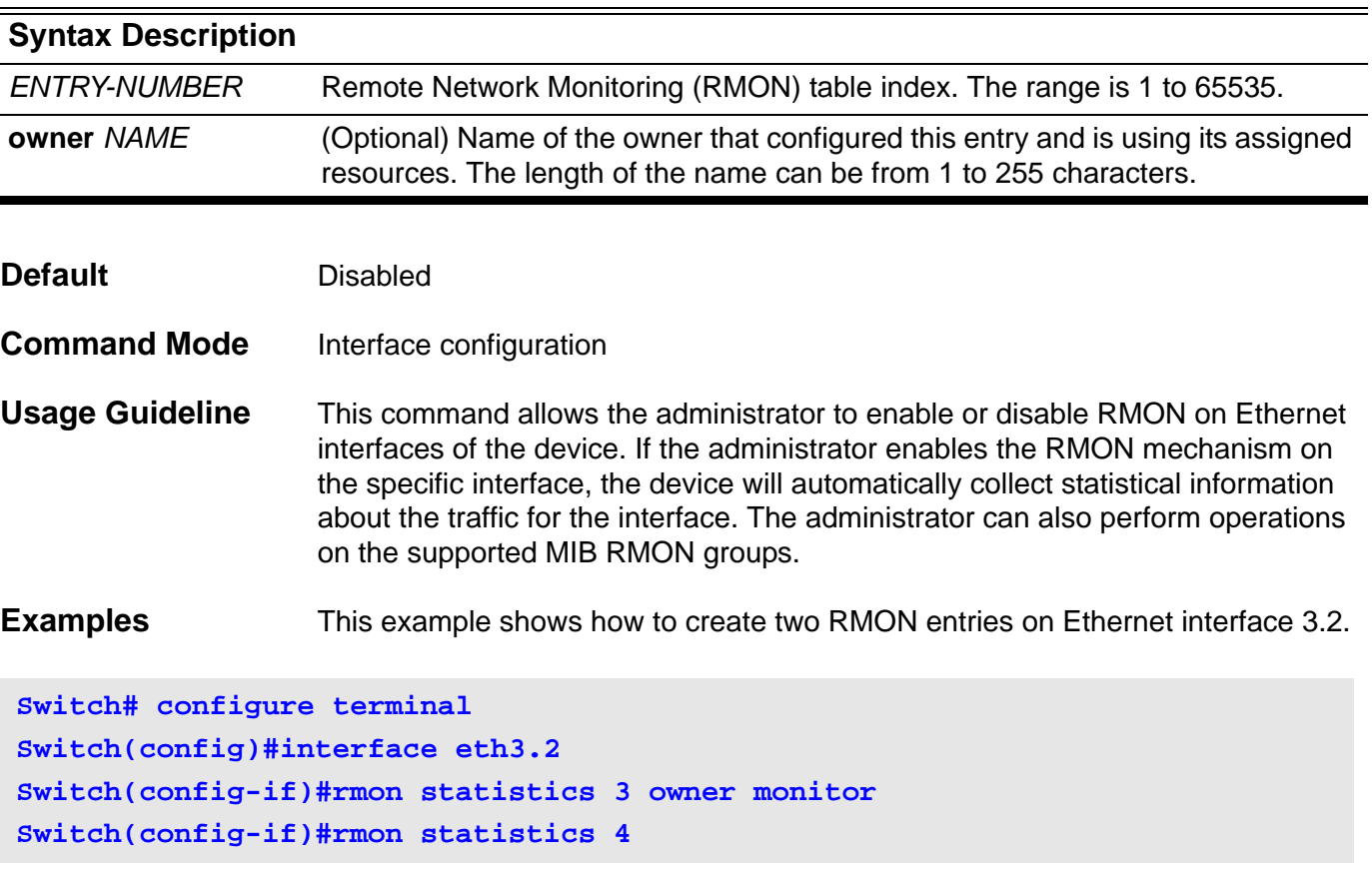

This example shows how to disable the RMON entry on Ethernet interface 3.2.

```
Switch#configure terminal
Switch(config)#interface eth3.2
Switch(config-if)#no rmon statistics 3
```
### **route-map**

Use route-map to add the policy routing entry. Use the no form of the command to remove a policy routing entry.

**route-map** *MAP-NAME* **{ permit | deny }** *SEQUENCE-NUM*

**no route-map** *MAP-NAME* **[ permit** *SEQUENCE-NUM* **| deny** *SEQUENCE-NUM* **]** 

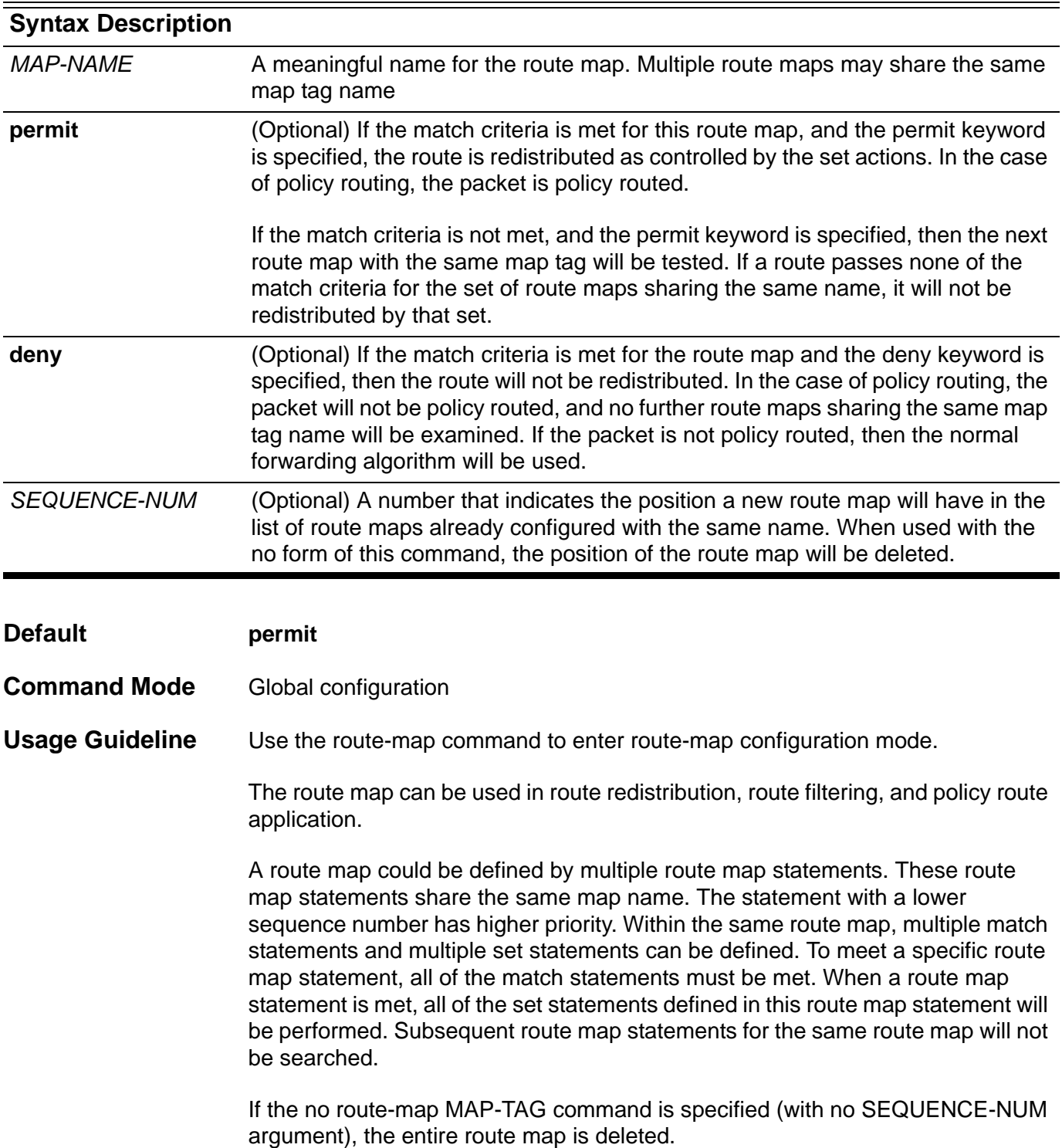

**Example** This example shows how to add the policy routing entry with name "myPolicy":

```
Switch(config)# route-map myPolicy permit 1
Switch(config-route-map)#match community Mycommunity
Switch(config-route-map)#set weight 1000
Switch(config-route-map)#end
Switch#
```
Verify the settings by entering the **show running-config** command.

### **router bgp**

Use this command to enable (configure) BGP routing process. Use the no form of the command to remove a BGP routing process.

**router bgp** *AS-NUMBER*

### **no router bgp** *AS-NUMBER*

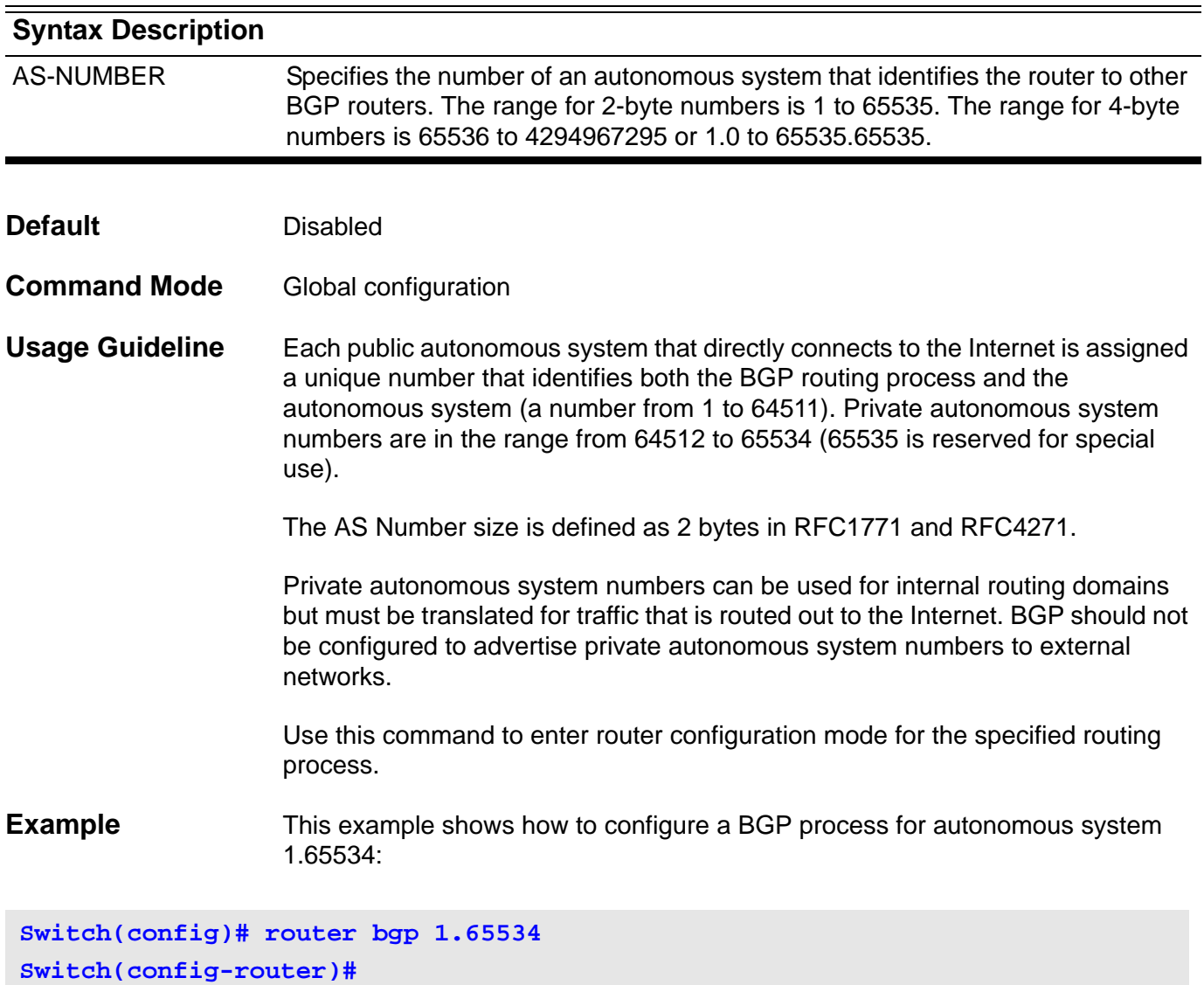
### **router-id**

Use this command to specify a router ID for the OSPF process. Use the no form of the command to revert to the automatic determination of router-id.

**router-id** *IP-ADDRESS*

**no router-id**

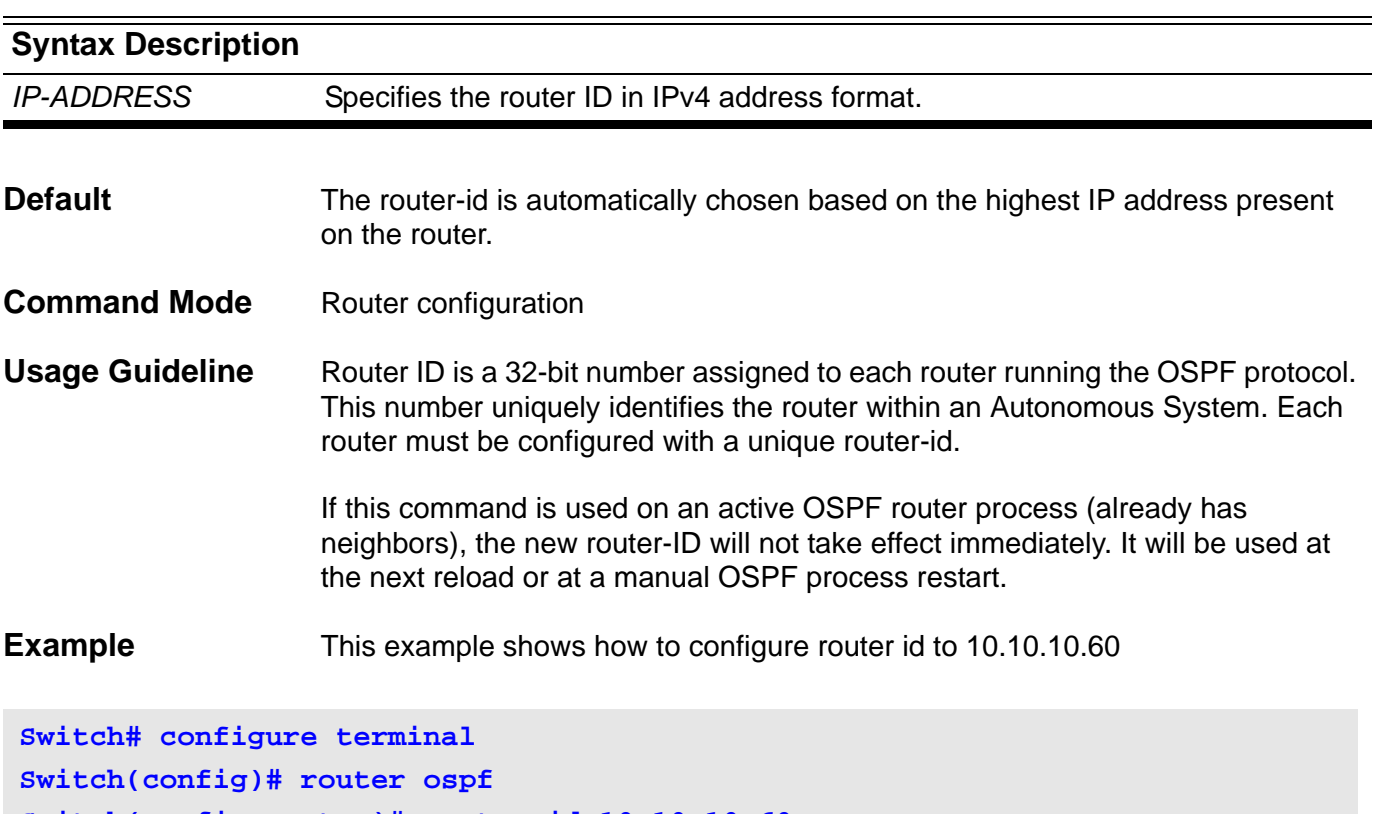

**Switch(config-router)# router-id 10.10.10.60**

Verify the settings by entering the **show ip protocols ospf** command.

## **router-id (IPv6)**

To assign a fixed router ID, use the router-id command in router configuration mode, and force IPv6 OSPF routing process with the previous IPv6 OSPF router ID. To disable this function, use the no form of this command.

**router-id** *IP-ADDRESS*

**no router-id**

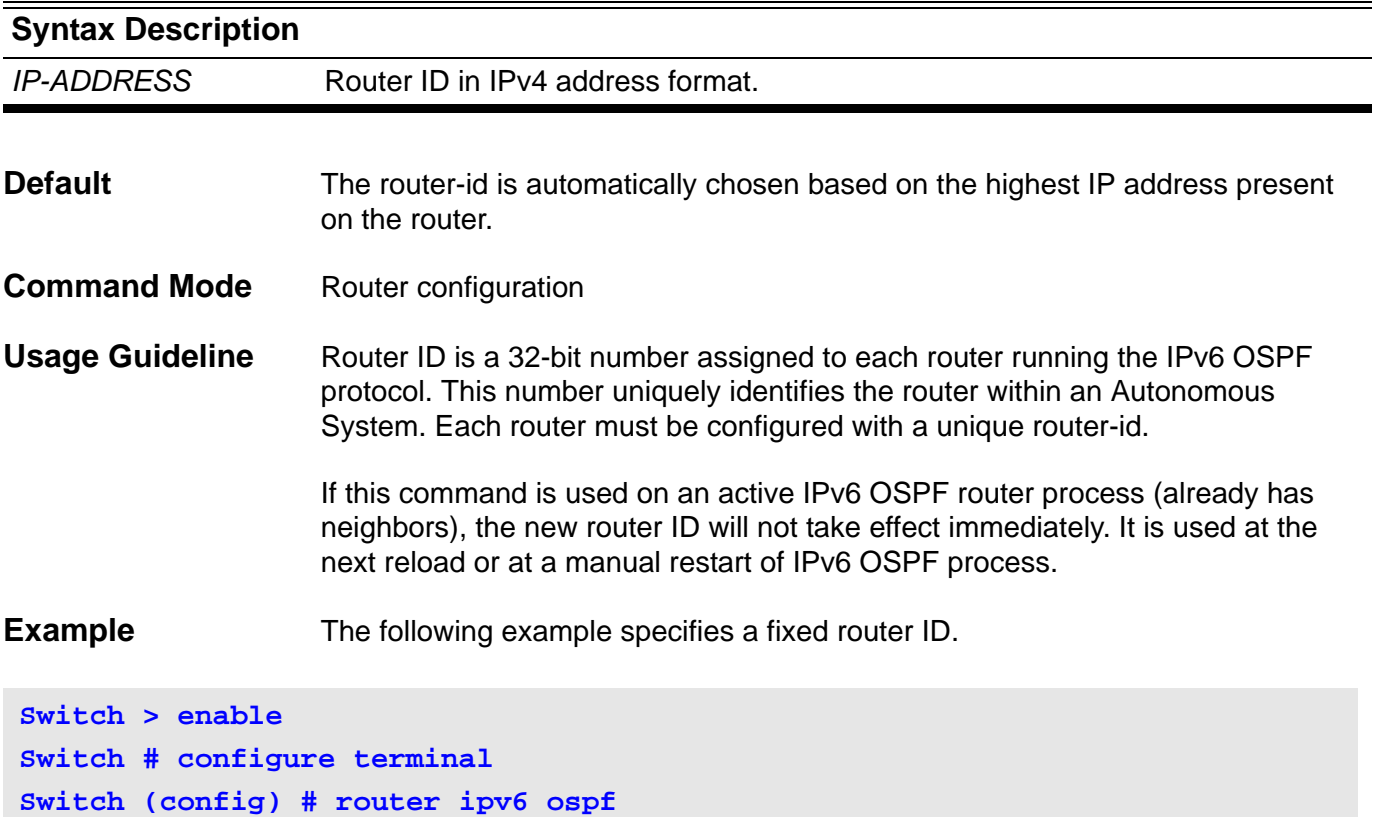

**Switch (config-router) # router-id 10.1.1.1**

### **router ipv6 rip**

To configure an IPv6 RIP routing process, use the router ipv6 rip command in global configuration mode. To remove a routing process, use the no form of this command.

**router ipv6 rip**

**no router ipv6 rip**

**Syntax** None

- **Default** Not configured
- **Command Mode** Global configuration
- **Usage Guideline** The router ipv6 rip command is similar to the router rip command, except that it is IPv6-specific. Use this command to enable an IPv6 RIP routing process globally. Using this command places the router in router configuration mode for the IPv6 RIP routing process. The router prompt changes to Switch(config-router)#.
- **Example** The following example configures the IPv6 RIP routing process and places the router into router configuration mode for the IPv6 RIP routing process.

**Switch > enable Switch # configure terminal Switch (config) # router ipv6 rip Switch(config-router)# end**

## **router ipv6 ospf**

To enable the IPv6 OSPF routing process, use the router ipv6 ospf command in global configuration mode. To disable this function, use the no form of this command.

**router ipv6 ospf** *[PROCESS-ID***]**

**no router ipv6 ospf [***PROCESS-ID***]**

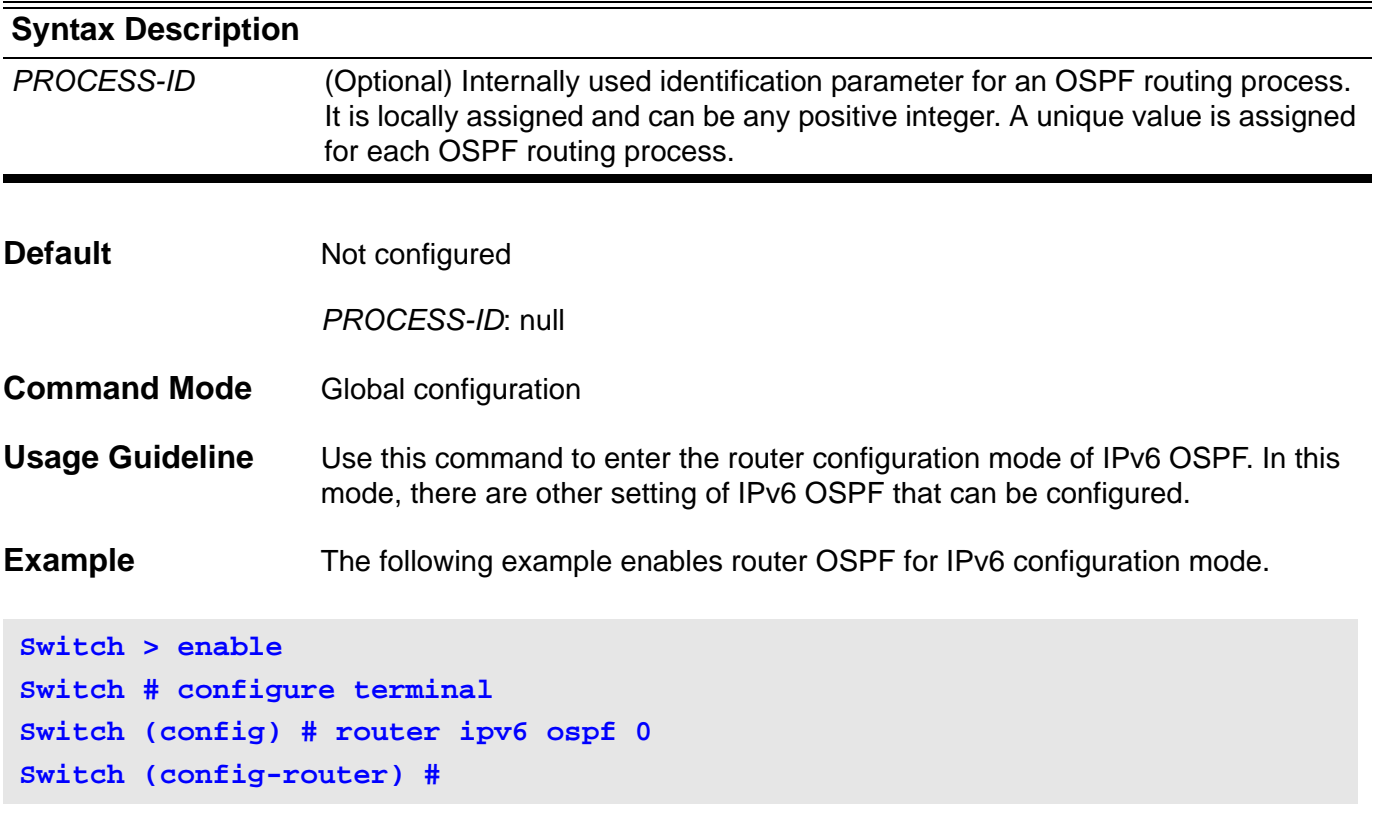

#### **router ospf**

To configure an Open Shortest Path First (OSPF) routing process, use the router ospf command in global configuration mode. To terminate an OSPF routing process, use the no form of this command.

#### **router ospf**

#### **no router ospf**

**Syntax** None

- **Default** Not configured
- **Command Mode** Global configuration
- **Usage Guideline** This command is used to enable OSPF routing processes and enter into router configuration mode then other OSPF-related settings can be configured.
- **Example** This example shows how to enable ospf and enter the ospf router configuration mode.

**Switch# configure terminal Switch(config)# router ospf Switch(config-router)#**

Verify the settings by entering the **show ip protocols ospf** command.

### **router rip**

Use the command to configure the RIP routing process. To turn off the RIP routing process, use the no form of this command.

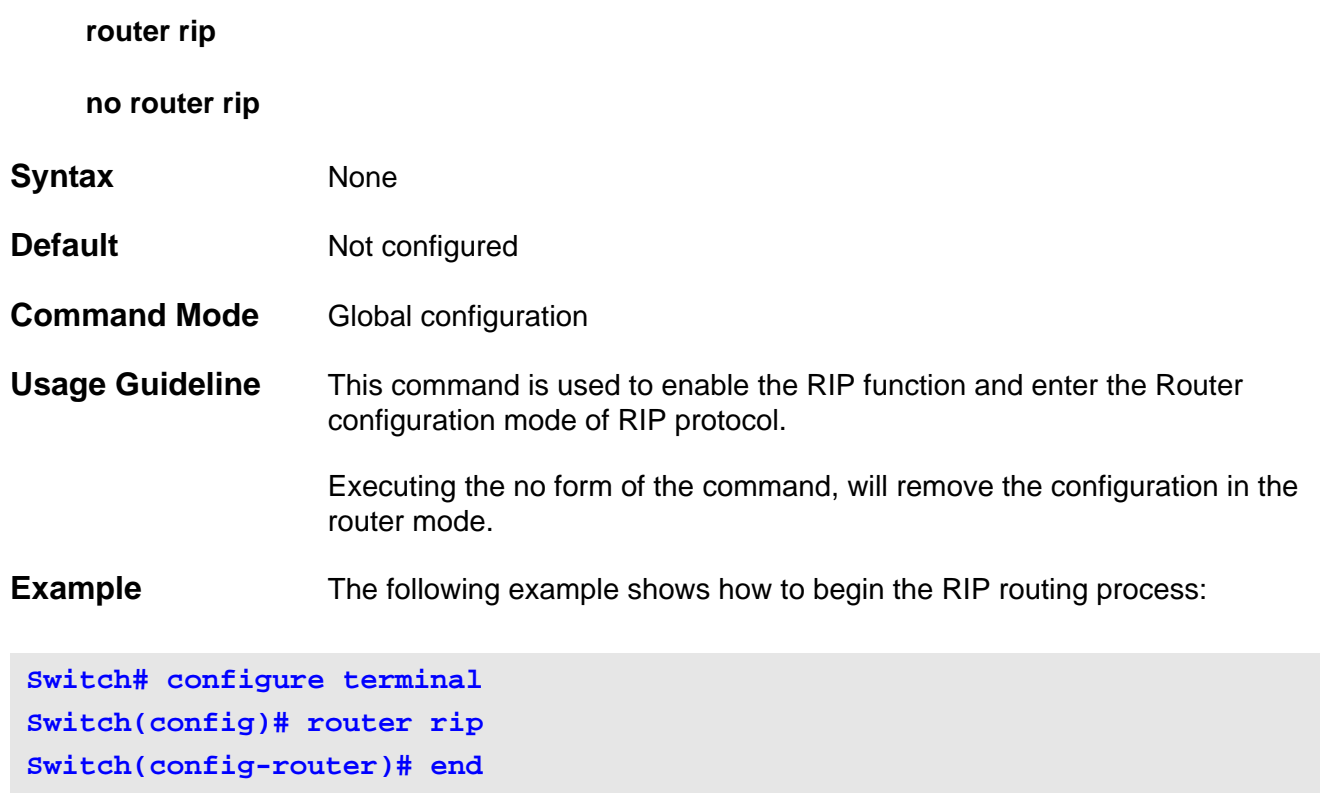

Verify the settings by entering the **show ip protocols rip** command.

### **S-Se send-lifetime**

To set the time period during which an authentication key on a key chain is valid to be sent, use the send-lifetime command in key chain key configuration mode.

#### **send-lifetime** *START-TIME* **{infinite |** *END-TIME* **| duration** *SECONDS***}**

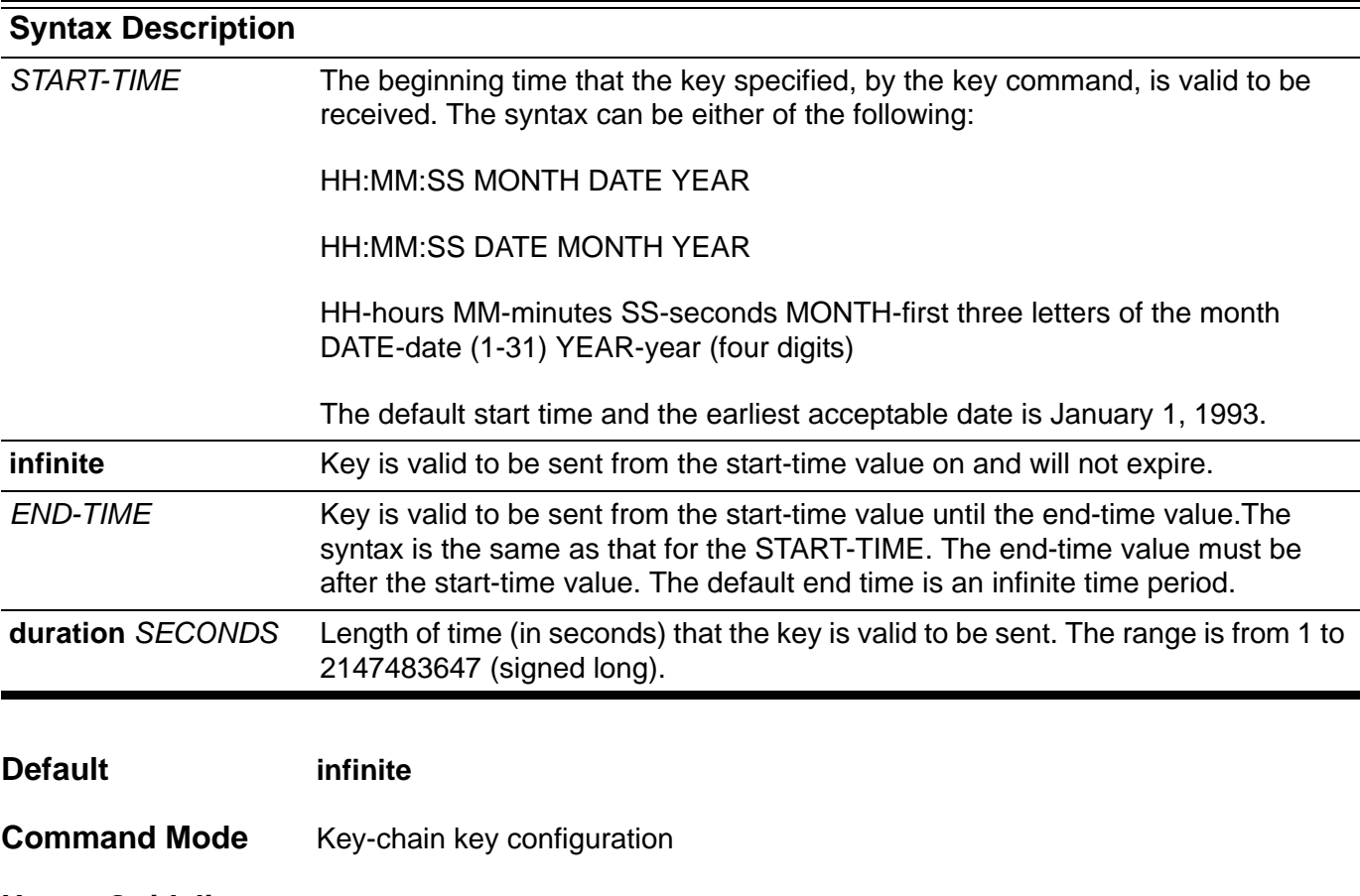

**Usage Guideline** Specify a start-time value and one of the following values: infinite, end-time, or duration seconds.

> if lifetimes are to be configured on keys, then it is recommended to use Network Time Protocol (NTP) or another similar time synchronization method.

When there are multiple keys that are valid at a time, the first valid key will be used. If there are no valid keys during a specific period of time, then no authentication will be performed.

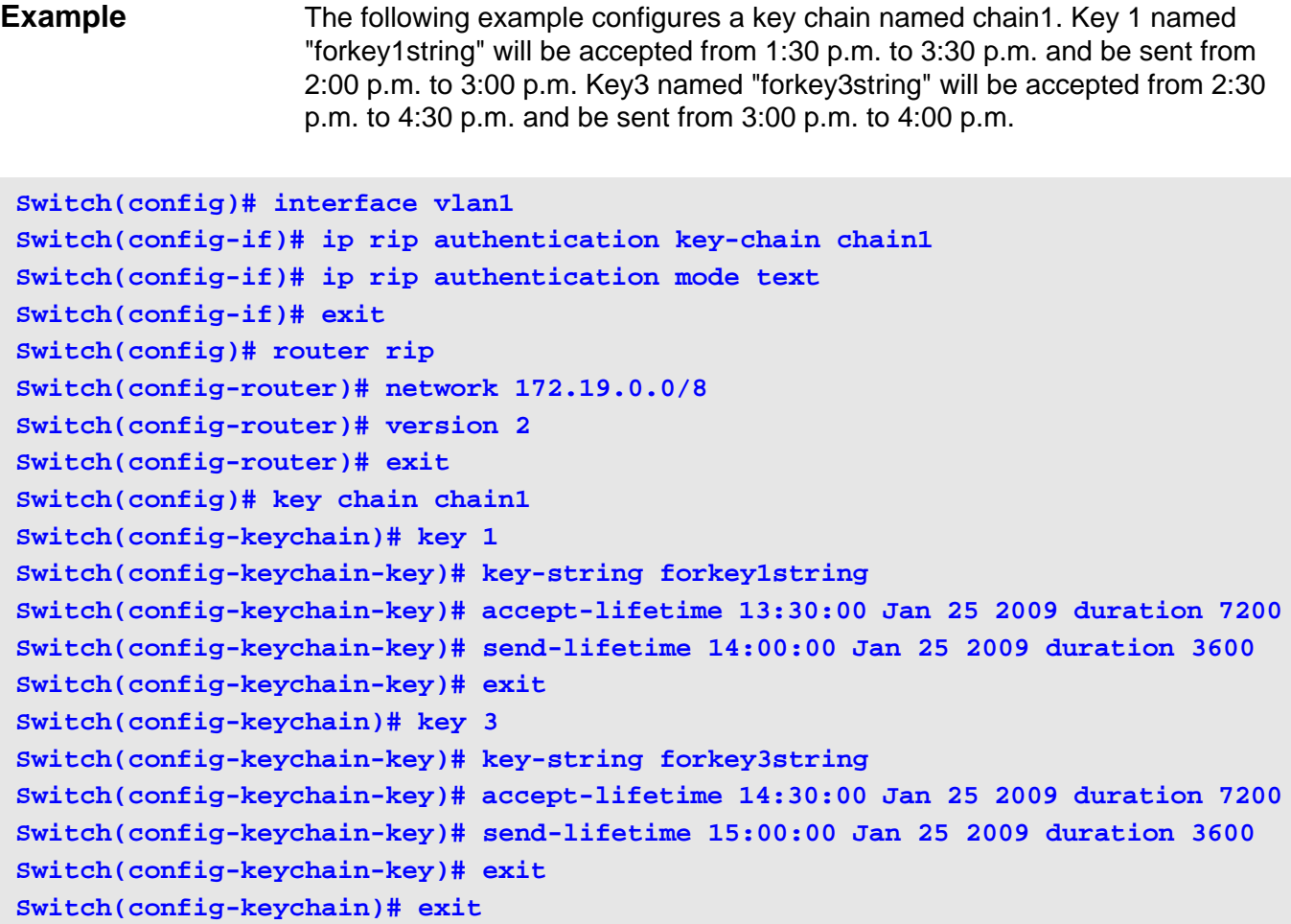

Verify the settings by entering the **show ip key-chain** command.

#### **server**

Set up a server for different types of methods. Use the no form of this command to delete a server.

**server {tacacs | xtacacs}** *IP-ADDRESS* **[auth-port** *PORT-NUMBER***] [timeout** *SECONDS***] [retransmit** *COUNT* **]** 

**server tacacs+** *IP-ADDRESS* **[auth-port** *PORT-NUMBER***] {key** *KEY-STRING* **| no-encrypt}** 

**server radius** *IP-ADDRESS* **[auth-port** *PORT-NUMBER***] {key** *KEY-STRING* **| no-encrypt} [timeout** *SECONDS* **] [retransmit** *COUNT* **]** 

**no server {tacacs | xtacacs | tacacs+ | radius}** *IP-ADDRESS*

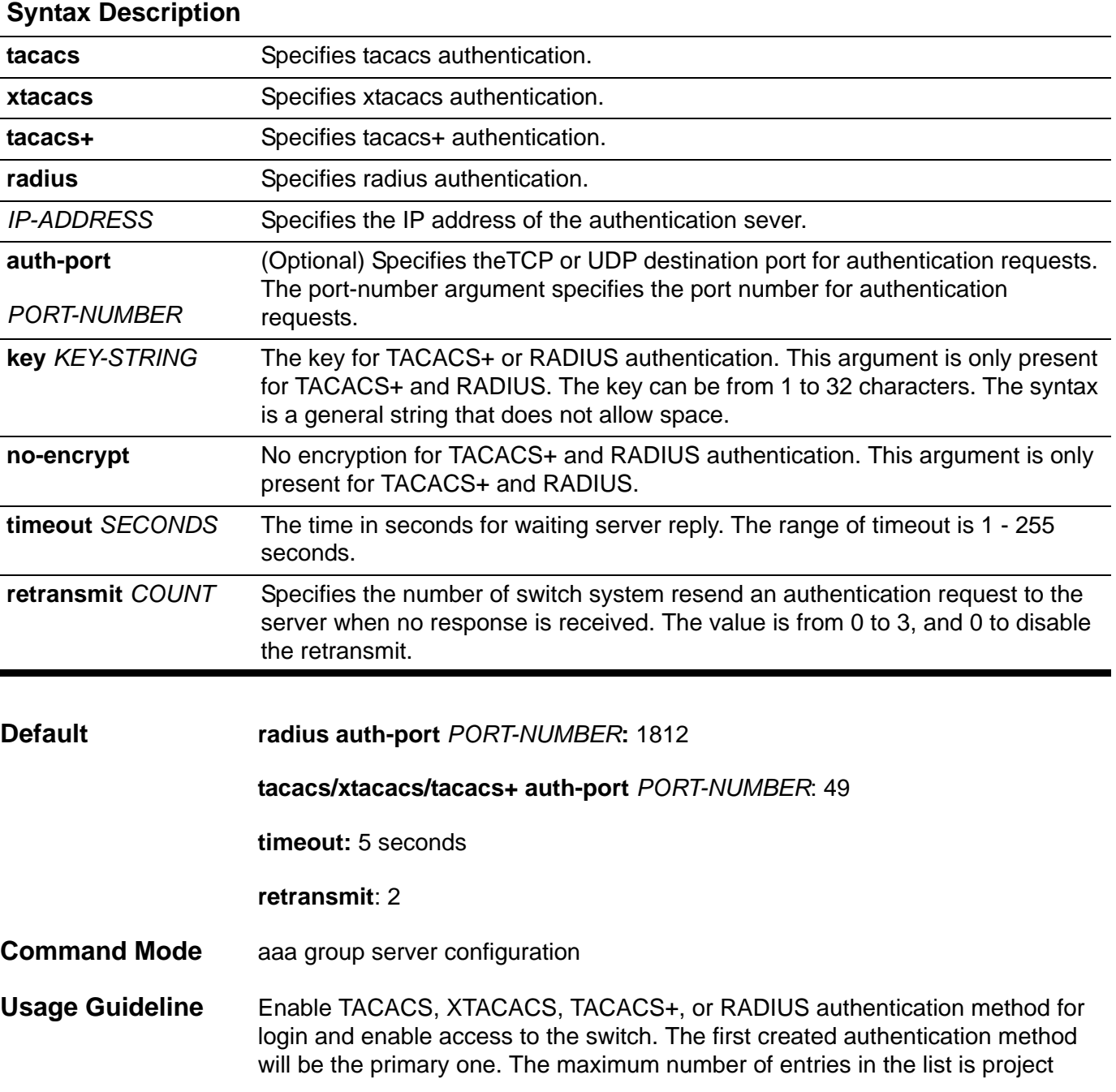

server scheme.

The encryption key is used to encrypt and authenticate all communication between the TACACS+/RADIUS client and server. The same key must be configured on the client and the server.

**Example** The following example shows the network access server configured to recognize two RADIUS host entries. The second host entry configured acts as fail-over backup to the first one (the RADIUS host entries are tried in the order in which they are configured).

```
Switch(config)#aaa group server group1
Switch(config-aaa-groug-server)# server radius 172.19.10.100 auth-port 1500 key 12345678
Switch(config-aaa-group-server)# server radius 172.19.10.100 auth-port 1600 key 12345678 
Switch(config-aaa-group-server)# end 
Switch(config)#
```
Verify the settings by entering the **show aaa group server** command.

## **service dhcp**

Use this command to enable a Dynamic Host Configuration Protocol (DHCP) server features on the switch. Use the no form of this command to disable DHCP server features.

#### **service dhcp**

**no service dhcp**

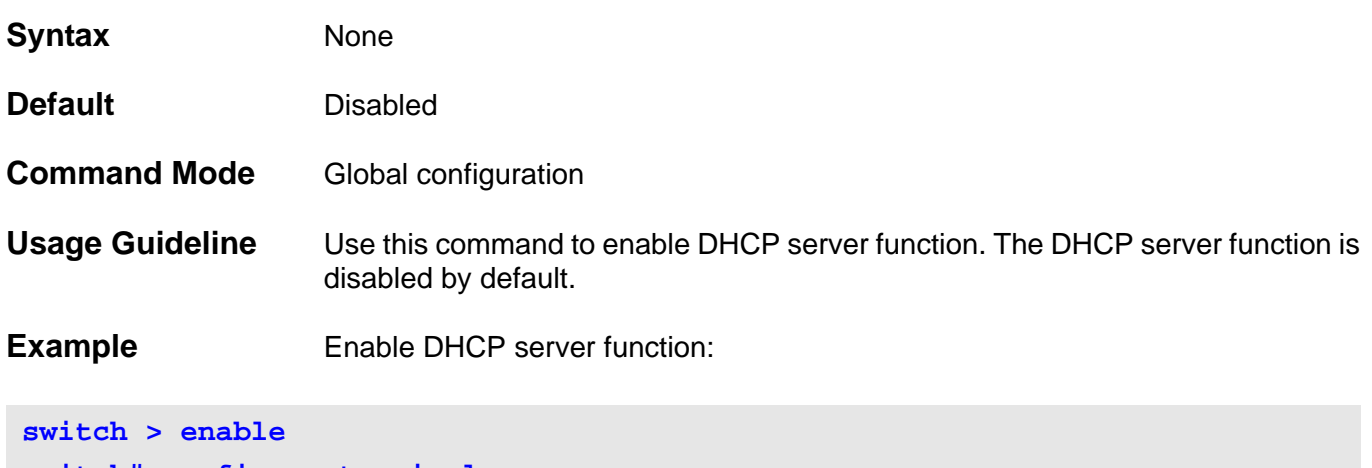

**switch# configure terminal switch(config)# service dhcp**

# **service-policy**

To attach a policy map to an input interface use the service-policy command in the interface configuration mode. To remove a service policy from an input interface, use the no form of this command.

#### **service-policy** *NAME*

#### **no service-policy** *NAME*

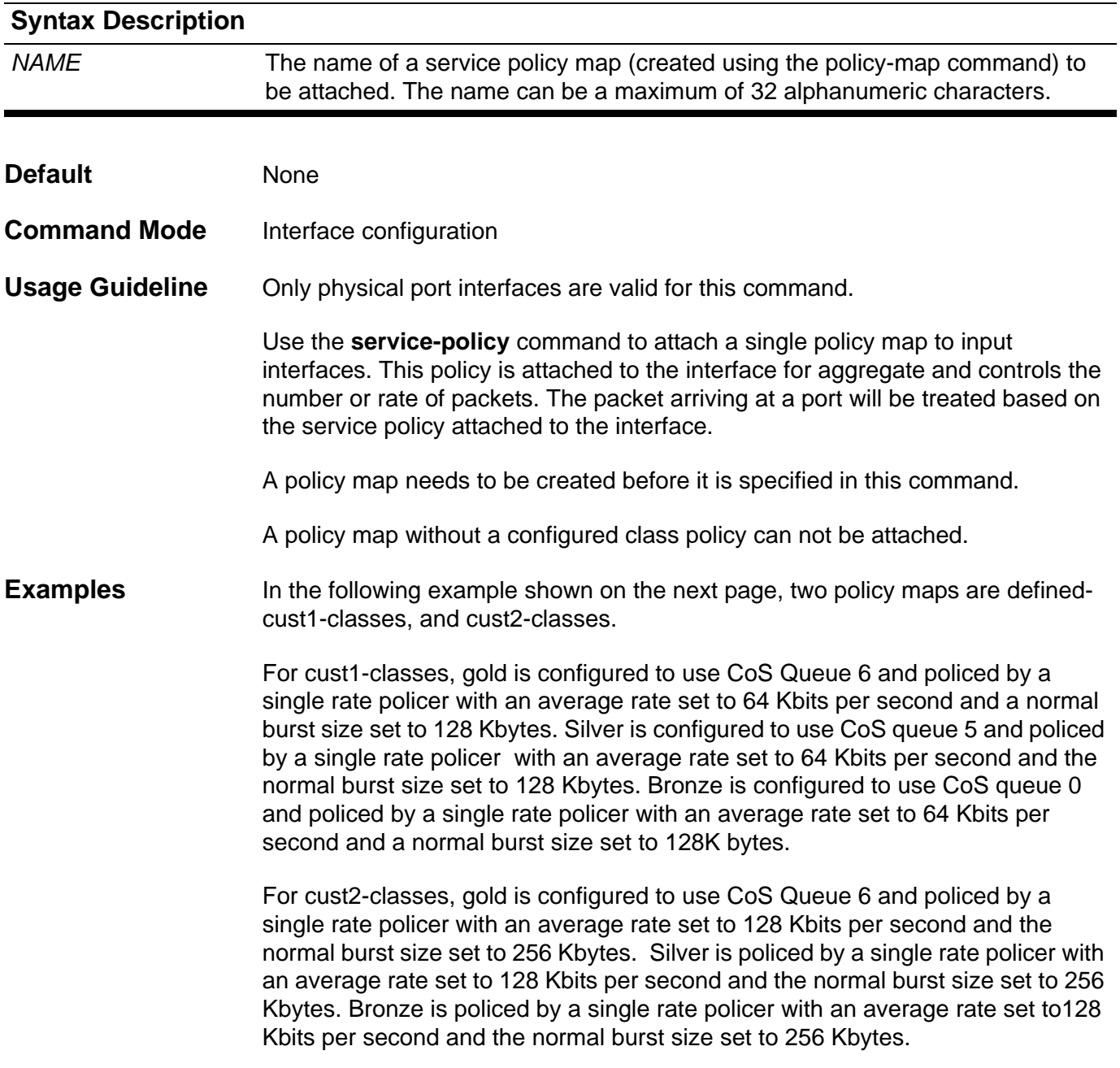

The cust1-classes policy map is configured and then attached to eth3.1 and eth3.2 by the following commands.

```
Switch(config)# class-map gold
Switch(config-cmap)# match cos 6
Switch(config-cmap)# exit
Switch(config)# class-map silver
Switch(config-cmap)# match cos 5
Switch(config-cmap)# exit
Switch(config)# class-map bronze
Switch(config-cmap)# match cos 0
Switch(config-cmap)# exit
Switch(config)# policy-map cust1-classes
Swtich(config-pmap)# class gold
Switch(config-pmap-c)# police 64 128 exceed-action set-dscp-transmit 0
Switch(config-pmap-c)# exit
Switch(config-pmap)# class silver
Switch(config-pmap-c)# police 64 128 exceed-action set-dscp-transmit 0
Switch(config-pmap-c)# exit
Switch(config-pmap)# class bronze
Switch(config-pmap-c)# police 64 128 exceed-action set-dscp-transmit 0 
Switch(config-pmap-c)# exit
Switch(config-pmap)# exit
Switch(config)# interface eth3.1
Switch(config-if)# service-policy cust1-classes
Switch(config-if)# exit
Switch(config)# interface eth3.2
Switch(config-if)# service-policy cust1-classes
Switch(config-if)# exit
```
The cust2-classes policy map is configured and then attached to eth4.1by the following commands.:

```
Switch(config)# policy-map cust2-classes
Swtich(config-pmap)# class gold
Switch(config-pmap-c)# police 128 256 exceed-action set-dscp-transmit 0
Switch(config-pmap-c)# exit
Switch(config-pmap)# class silver
Switch(config-pmap-c)# police 128 256 exceed-action set-dscp-transmit 0
Switch(config-pmap-c)# exit
Switch(config-pmap)# class bronze
Switch(config-pmap-c)# police 128 256 exceed-action set-dscp-transmit 0
Switch(config-pmap-c)# exit
Switch(config-pmap)# exit
Switch(config)# interface eth4.1
Switch(config-if)# service-policy cust2-classes
Switch(config-if)# exit
```
Verify the settings by entering the **show qos interface** command.

#### **set**

Use the set command in policy map class configuration mode to set the new precedence field, DSCP field, and CoS field of the out-going packet. The user can also directly specify the CoS queue for the packet.

**set { [ip] precedence** *PRECEDENCE* **| [ip] dscp** *DSCP* **| cos** *COS* **| internal-cos** *COS***}**

**no set { [ip] precedence** *PRECEDENCE* **| [ip] dscp** *DSCP* **| cos** *COS* **| internal-cos** *COS***}**

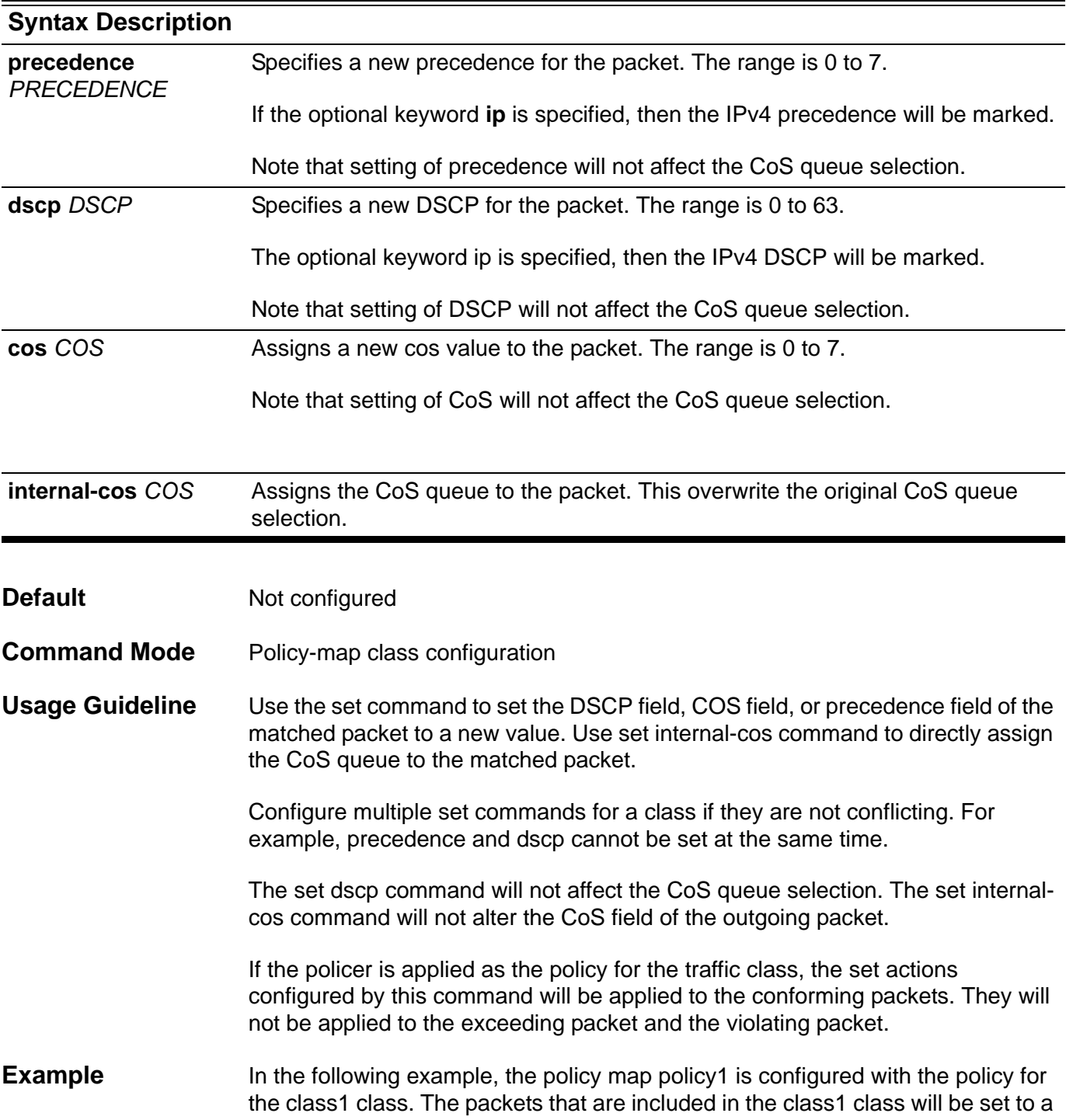

DSCP of 10 and policed by a singe rate policer with an average rate set to128 Kbits per second and the normal burst size set to 256 Kbytes.

```
Switch(config)# policy-map policy1
Switch(config-pmap)# class class1
Switch(config-pmap-c)# set ip dscp 10
Switch(config-pmap-c)# police 128 256 exceed-action set-dscp-transmit 3
Switch(config-pmap-c)# exit
Switch(config-pmap)# exit
```
Verify the settings by entering the **show policy-map** command.

## **set as-path**

Use this command to modify an autonomous system path for BGP routes. To delete an entry, use the **no** form of this command.

**set as-path prepend** *AS-NUMBER-LIST*

**no set as-path prepend** *AS-NUMBER-LIST*

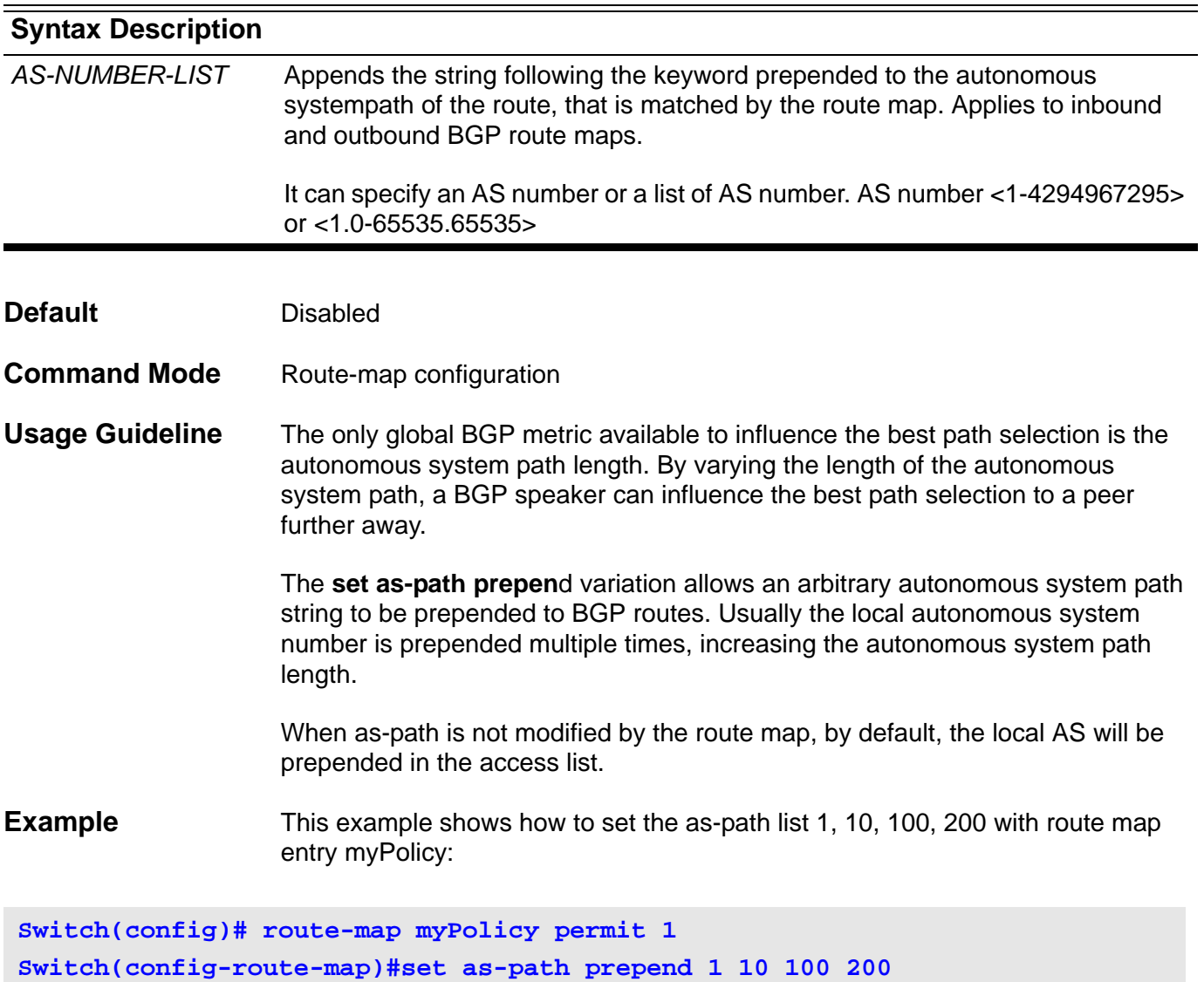

Verify the settings by entering the **show route-map** command.

### **set community**

Use this command to set the BGP communities attribute, to delete an entry, use the **no** form of this command.

**set community {** *COMMUNITY-NUMBER* **[additive] |** *WELL-KNOWN-COMMUNITY* **[additive] | none }**

**no set community {***COMMUNITY-NUMBER* **[additive] |** *WELL-KNOWN-COMMUNITY* **[additive] }**

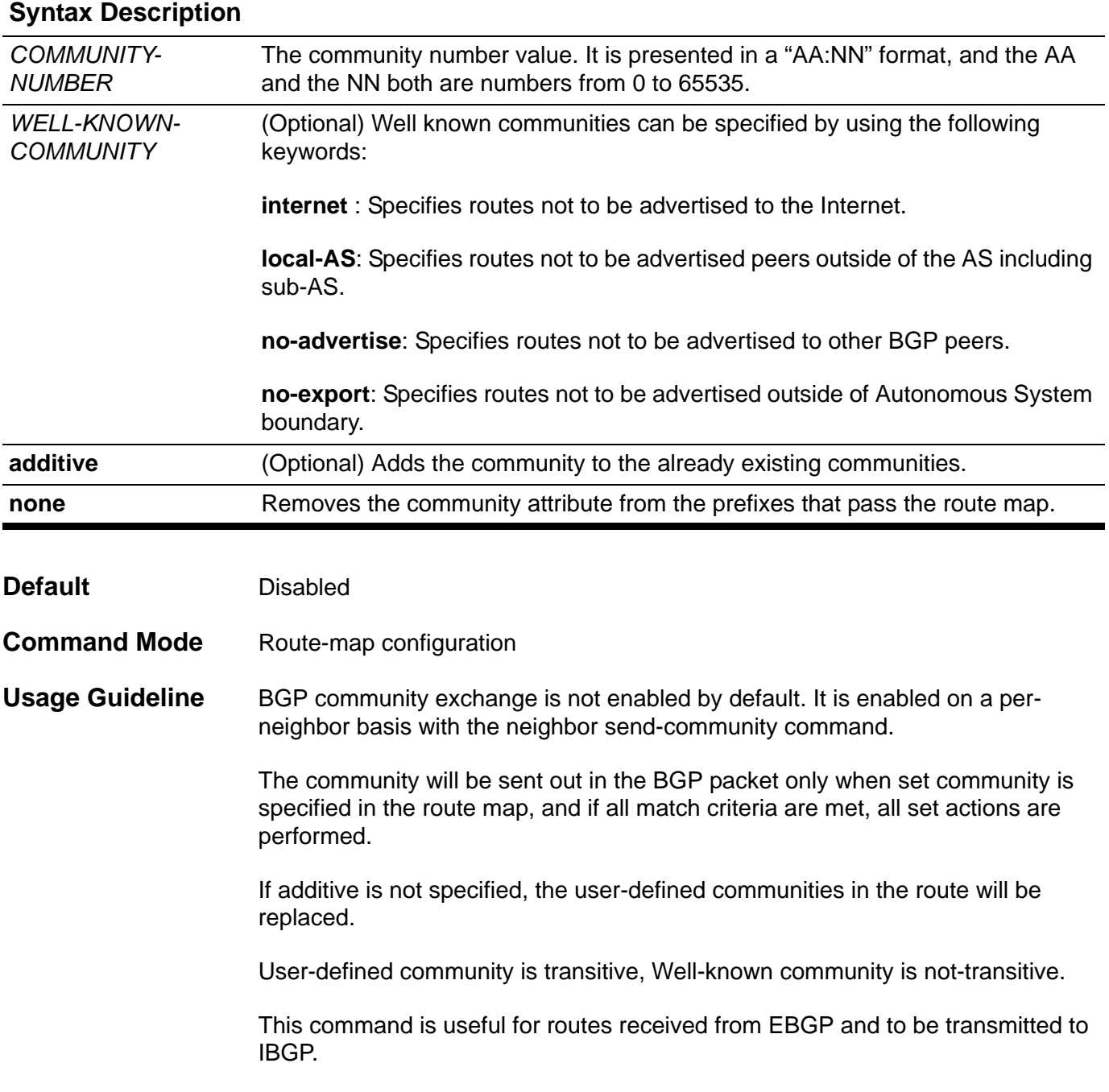

**Example** This example shows how to set a community (0:1) to the route map entry with name myPolicy:

```
Switch(config)# route-map myPolicy permit 1
Switch(config-route-map)# set community 0:1
Switch(config-route-map)#
```
Verify the settings by entering the **show route-map** command

#### **set origin**

To set the BGP origin code, use the set origin command in route-map configuration mode. To delete an entry, use the no form of this command.

#### **set origin {igp** | **egp** | **incomplete}**

**no set origin {igp** | **egp** | **incomplete}**

- **Syntax** None
- **Default Disabled**

**origin**: based on the route in the main IP routing table.

**Command Mode** Route-map configuration

**Usage Guideline** Use the route-map global configuration command, and the match and set routemap configuration commands, to define the conditions for redistributing routes from one routing protocol into another. Each route-map command has a list of match and set commands associated with it. The match—the conditions under which redistribution is allowed for the current route-map command. The set—the particular redistribution actions to perform if the criteria enforced by the match commands are met. The no route-map command deletes the route map.

> The set route-map configuration commands specify the redistribution set actions to be performed when all of the match criteria of a route map are met. When all match criteria are met, all set actions are performed.The origin code (ORIGIN) is a well-known mandatory attribute that indicates the origin of the prefix or, rather, the way in which the prefix was injected into BGP. There are three origin codes, listed in order of preference:

- IGP, signifying that the prefix was originated from information learned from an interior gateway protocol.
- EGP, signifying that the prefix originated from the EGP protocol, which BGP replaced.
- INCOMPLETE, meaning the prefix originated from some unknown source.
- **Example** This example shows how to set the origin of routes, that pass the route map named myPolicy, to EGP.

```
Switch(config)# route-map myPolicy permit 1
Switch(config-route-map)# match as-path PATH_ACL
Switch(config-route-map)# set origin egp
```
Verify the settings by entering the **show route-map** command.

## **set weight**

To specify the BGP weight for the routing table, use the **set weight** command in route-map configuration mode. To delete an entry, use the **no** form of this command.

**set weight** *NUMBER*

**no set weight** *NUMBER*

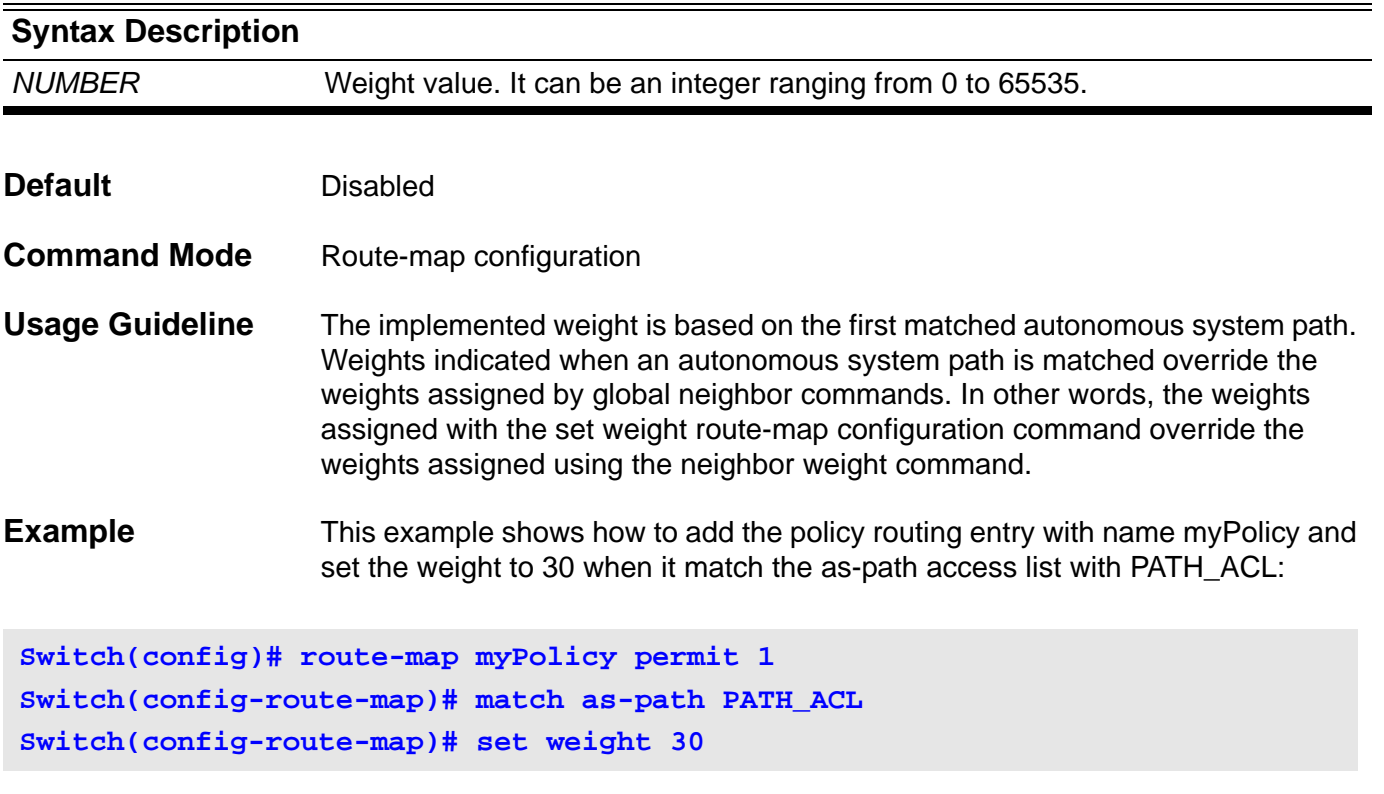

Verify the settings by entering the **show route-map** command

### **Sh show aaa**

Use **show aaa** to display the login/enable method list for all applications.

#### **show aaa [login** | **enable] [console** | **telnet** | **http | ssh] [brief]**

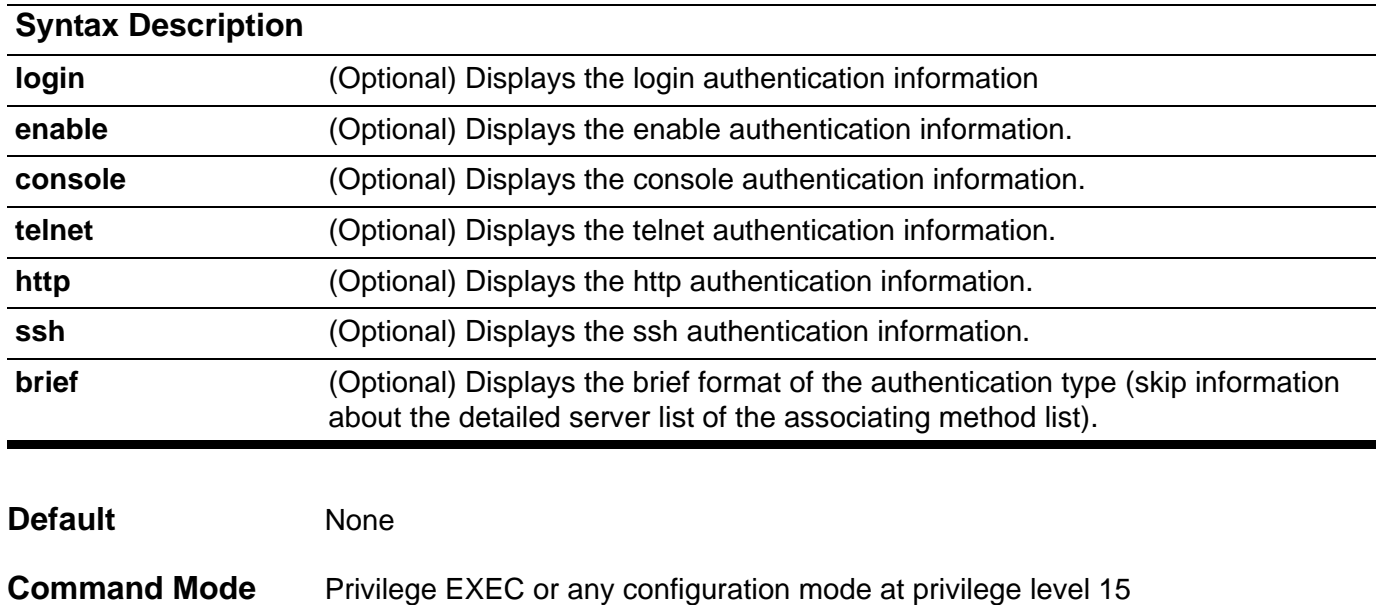

**Usage Guideline** Display the login/enable method list for all applications. If the brief option is specified, the detailed server list of the associating method list will be skipped, **Examples** This example shows how to display the login/enable method list for all applications.

```
DGS-6604:15#show aaa 
Console Session:
   Login authentication:
    Local Authentication: yes
  Enable authentication:
    Group Name: serverlist1
    Local Authentication: no
      IP Address Protocol Port Timeout Retransmit Key
       --------------- -------- ----- ------- ---------- ------------
      122.248.150.251 RADIUS 1812 5 2 **********
Telnet Session:
   Login authentication:
    Group Name: serverlist1
    Local Authentication: no
      IP Address Protocol Port Timeout Retransmit Key
       --------------- -------- ----- ------- ---------- ------------
      122.248.150.251 RADIUS 1812 5 2 **********
  Enable authentication:
    Local Authentication: yes
Ssh Session:
  Login authentication:
    Group Name: serverlist1
    Local Authentication: no
      IP Address Protocol Port Timeout Retransmit Key
       --------------- -------- ----- ------- ---------- ------------
      122.248.150.251 RADIUS 1812 5 2 **********
   Enable authentication:
    Local Authentication: yes
Http Session:
  Login authentication:
    Local Authentication: yes
   Enable authentication:
    Local Authentication: yes
DGS-6604:15#
```
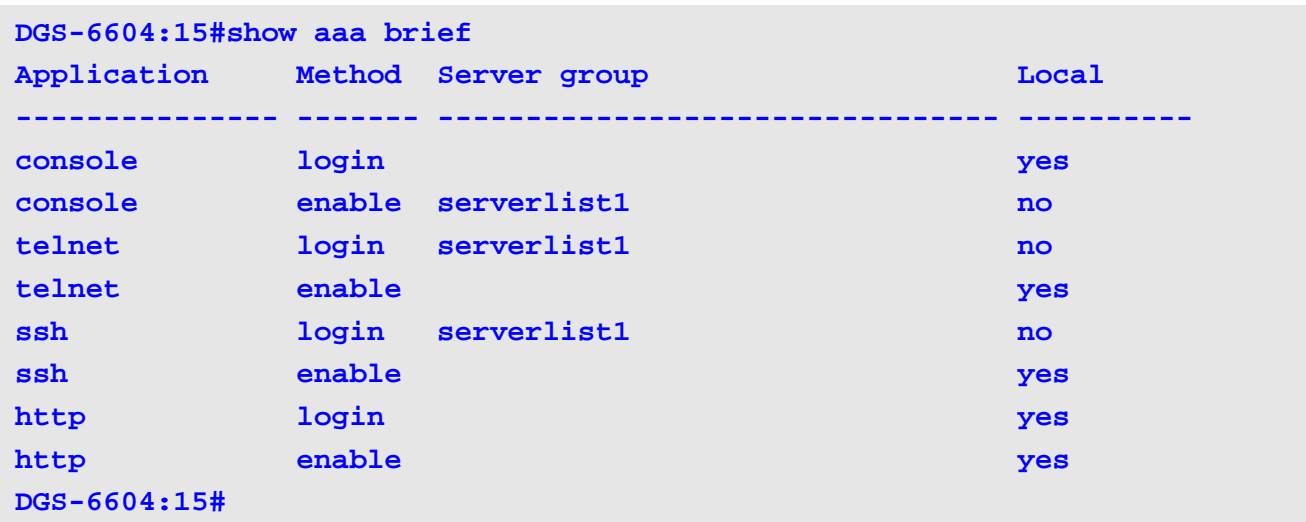

The following example displays brief information for authentication:

The following example displays brief information for enable authentication:

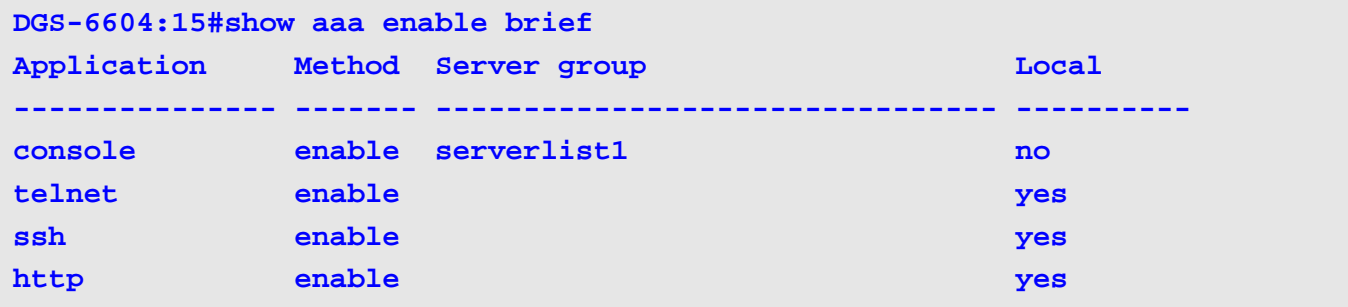

The following example displays brief information for enable authentication and the telnet application:

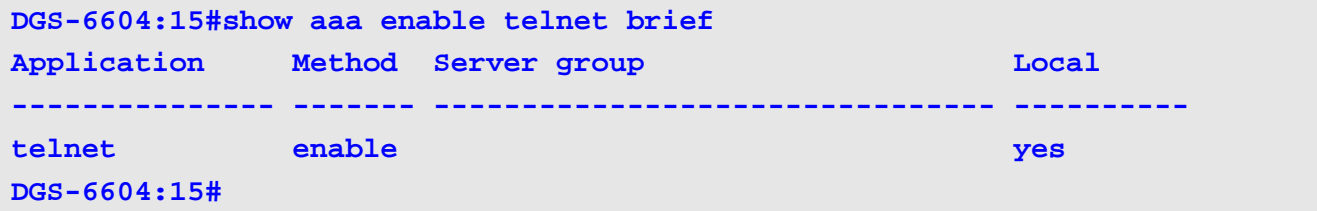

The following example displays brief information for authentication and the console application:

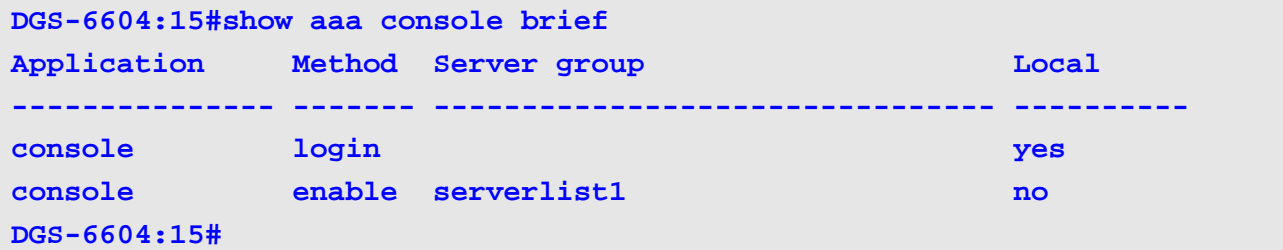

#### **show aaa group server**

Use this command **show aaa group server** to display the authentication servers by group name or the authentication servers for all groups.

**show aaa group server [***GROUP***-***NAME***]**

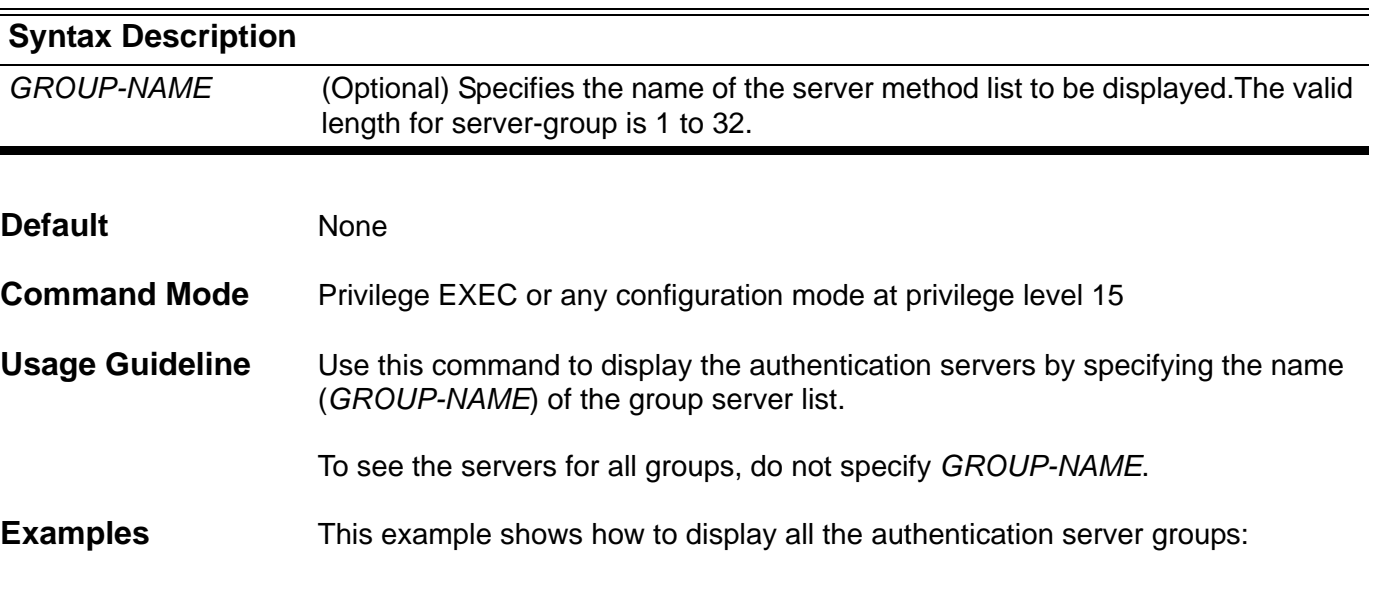

**Switch:15#show aaa group server**

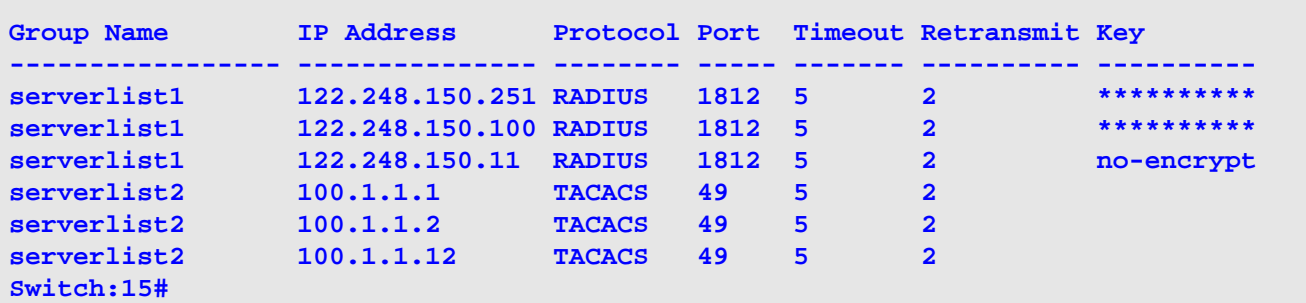

This example shows how to display an authentication server group named authserv:

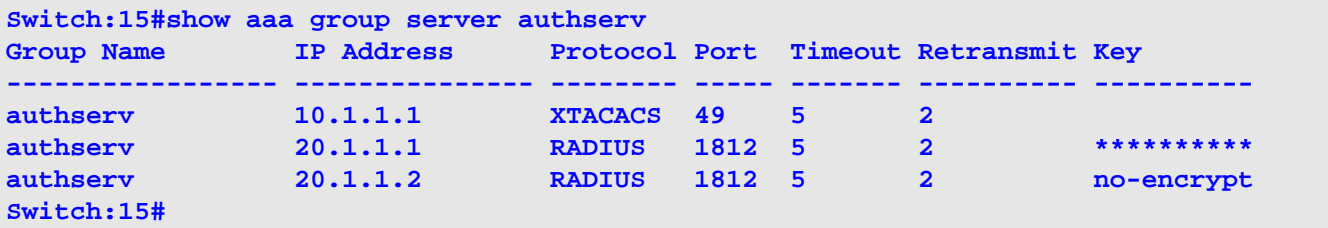

#### **show access-group**

Use this command to display how the mac, ip and ipv6 access-lists are applied to interfaces.

**show access-group [ interface** *INTERFACE-ID* **] [ ip [** *NAME* **] | mac [** *NAME* **] | ipv6 [** *NAME* **]]**

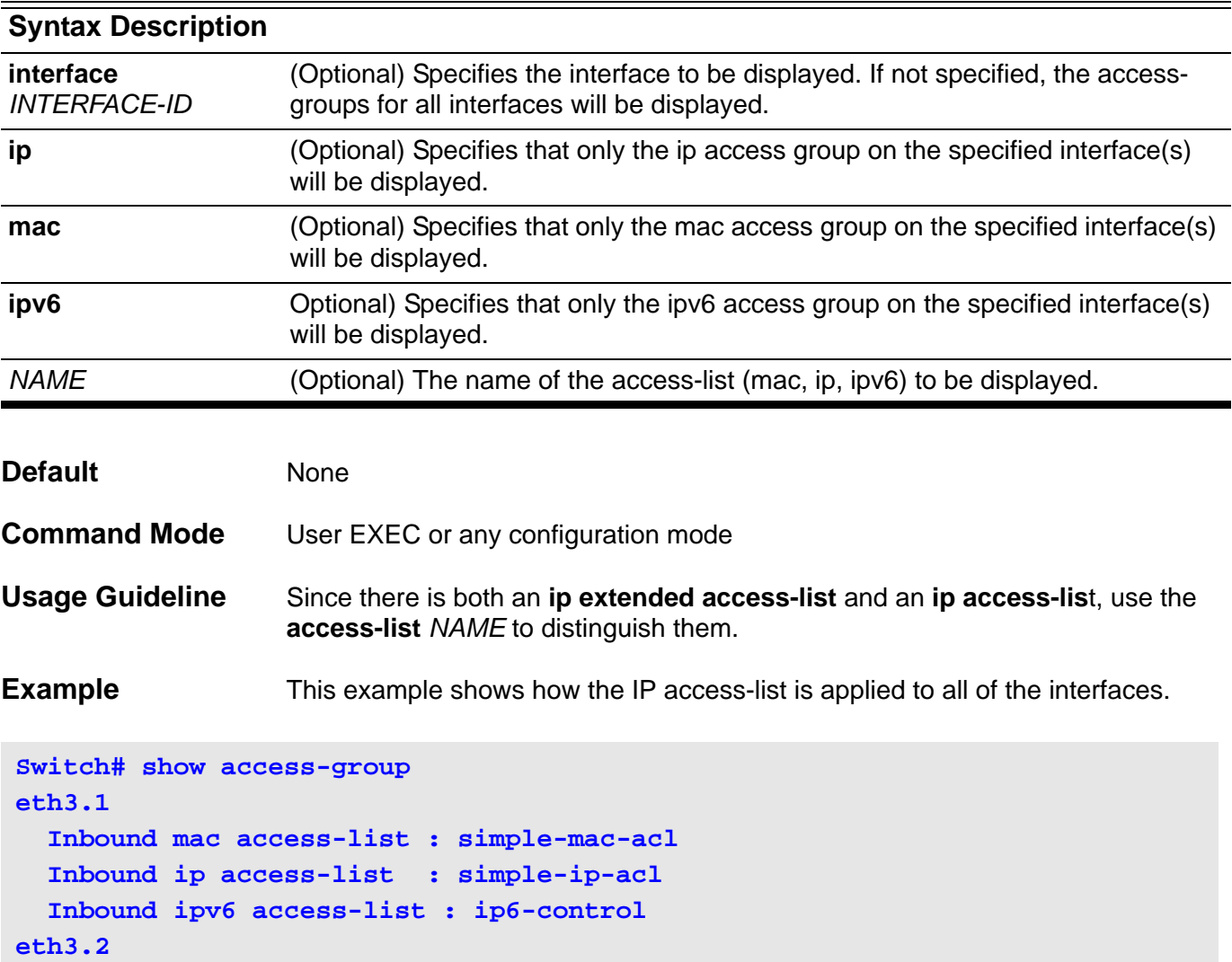

 **Inbound mac access-list : rd-mac-acl Inbound ip access-list : rd-ip-acl Inbound ipv6 access-list : N/A**

#### **show access-list**

Use this command to display the access-list configuration.

**show access-list [ ip** *NAME* **| mac** *NAME* **| ipv6** *NAME***]**

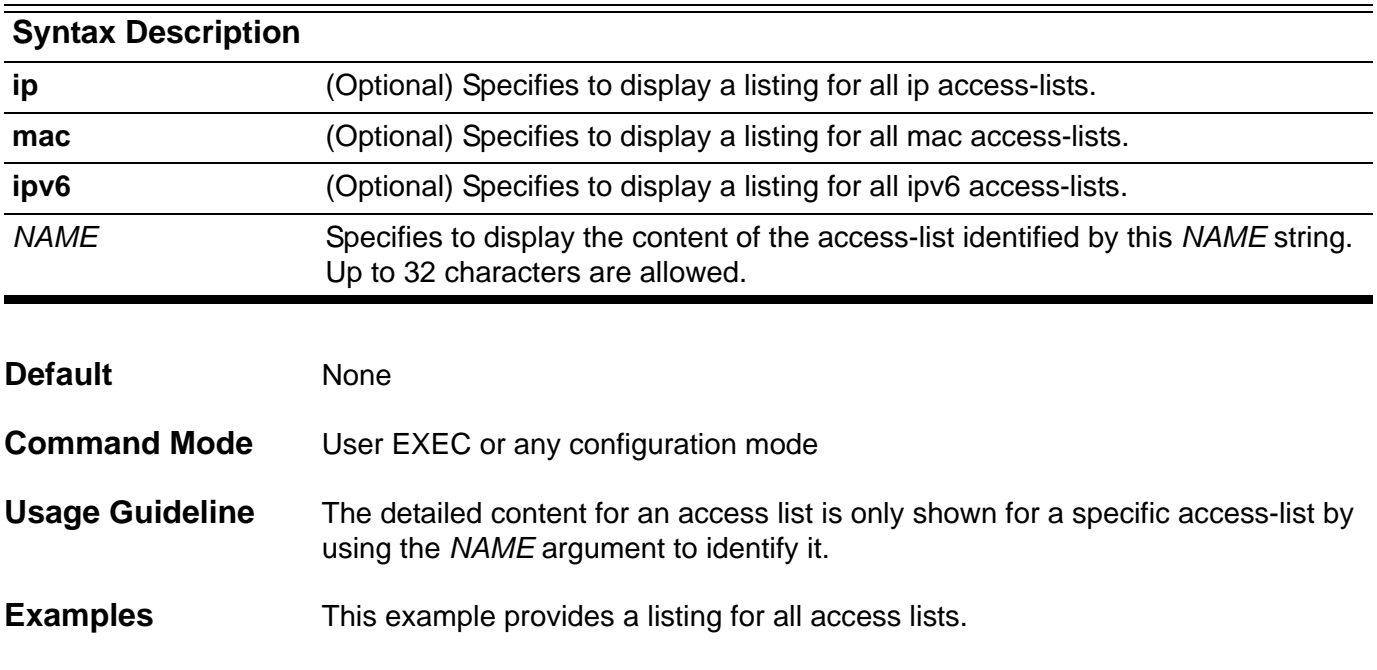

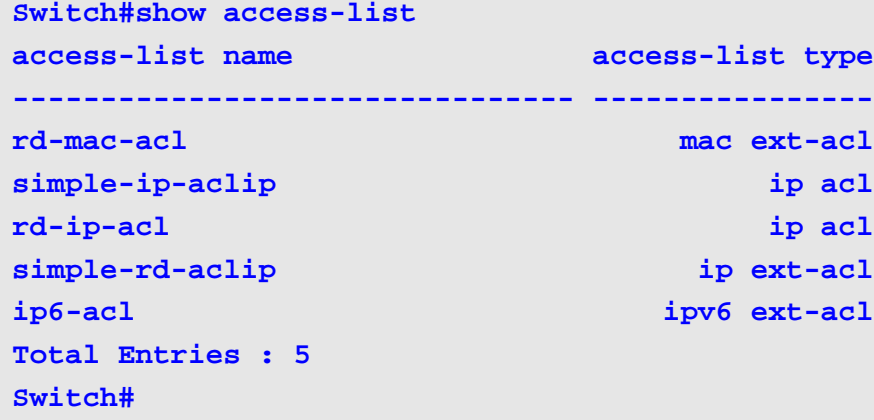

This example shows the content for IP access-list *R&D.*

**Switch# show access-list ip R&D 10 permit tcp any 10.20.0.0 255.255.0.0 20 permit tcp any host 10.100.1.2 30 permit icmp any any**

## **show arp**

Use the **show arp** command to display the Address Resolution Protocol (ARP) cache.

**show arp** [ *ARP-MODE* ] [*IP-ADDRESS* [ */ MASK* ] ] [ *INTERFACE-ID* ]

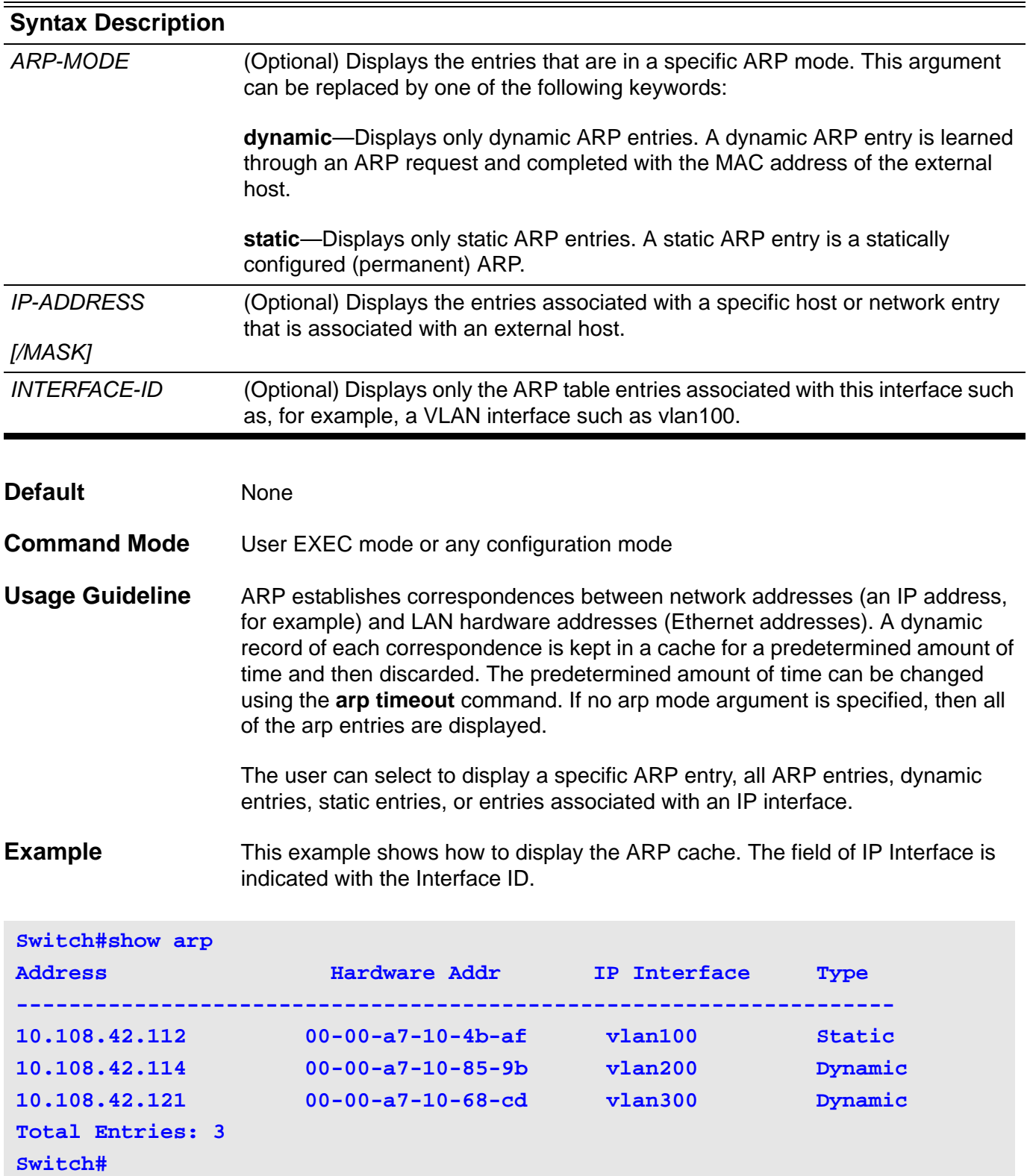

## **show boot**

Use this command to display which is the next boot configuration and which is the next boot image file.

**show boot** 

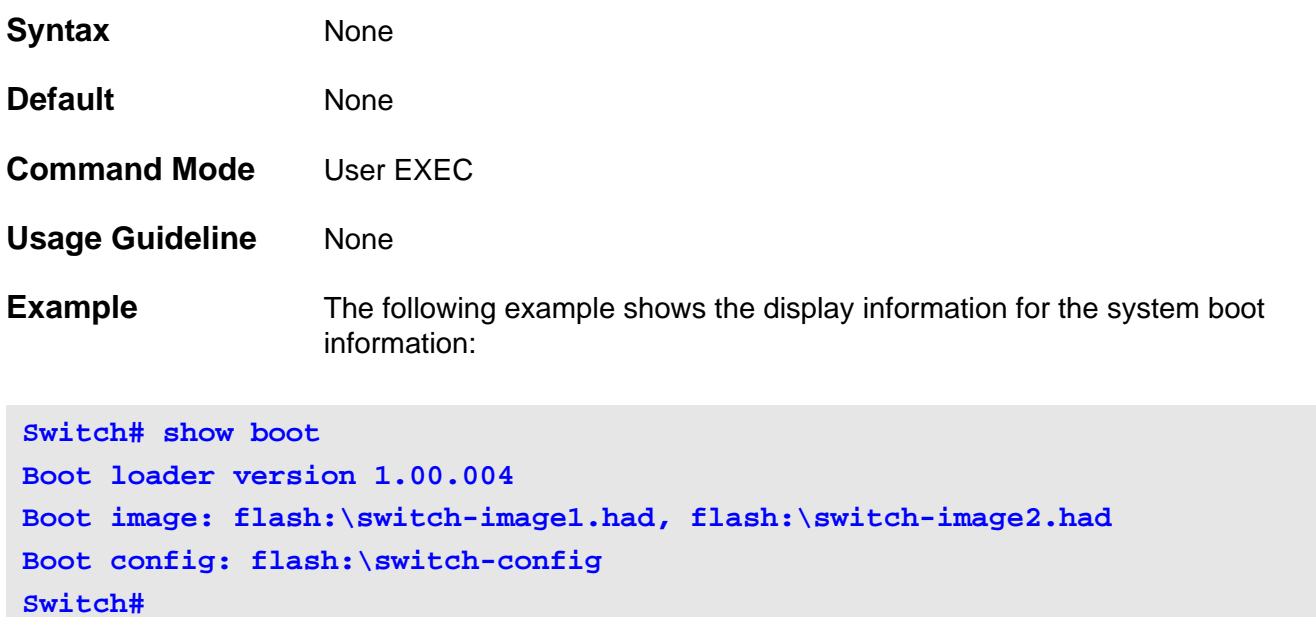

## **show channel-group**

Use this command to display the information of channel groups.

**show channel-group [ [channel [***CHANNEL***-***NO***] [ detail | neighbor | protocol]] | load-balance | sys-id ]**

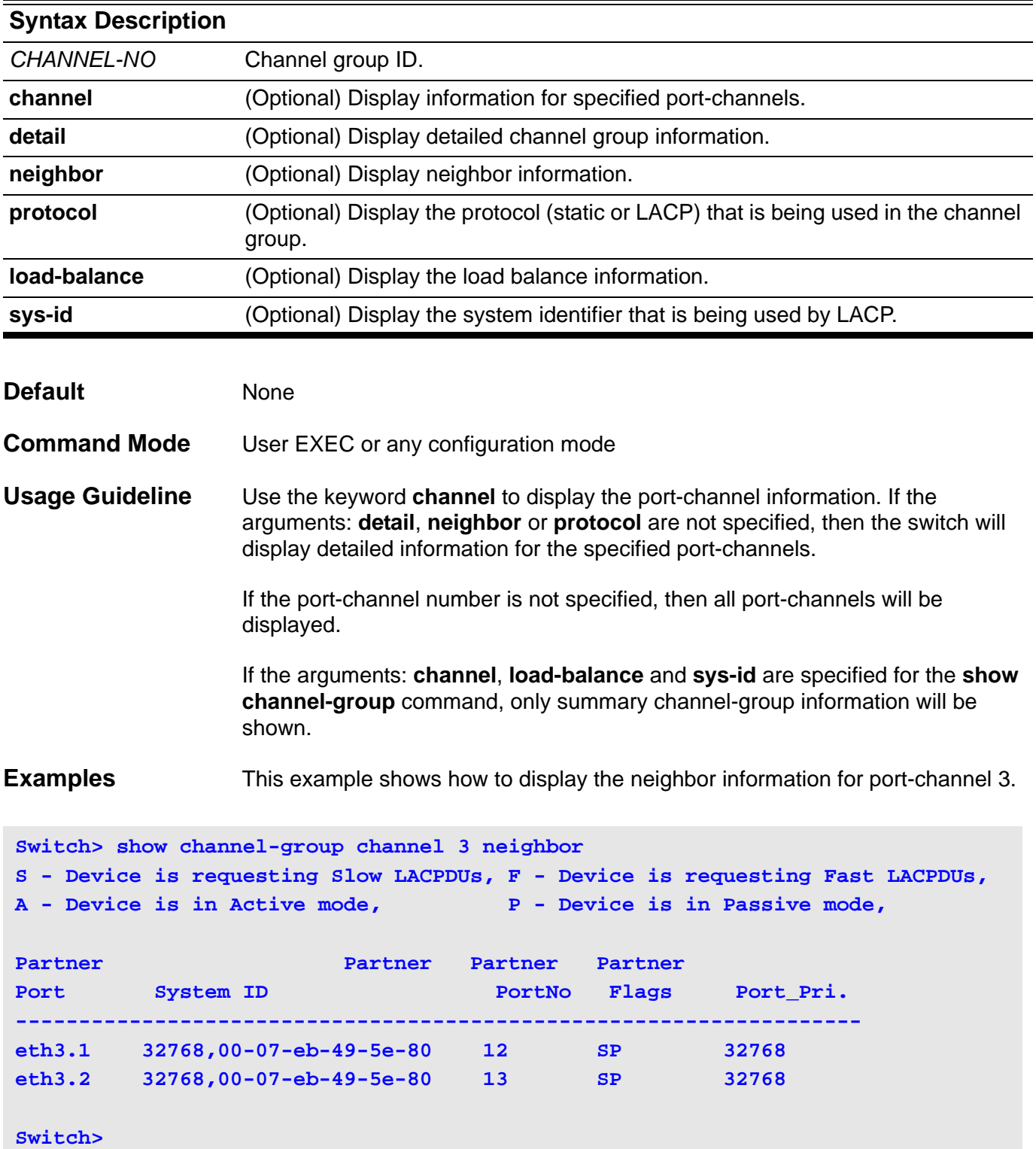

This example shows how to display the detailed information of all port-channels.

```
Switch> show channel-group channel detail
S - Device is sending Slow LACPDUs F - Device is sending fast LACPDU
A - Device is in active mode. P - Device is in passive mode.
LACP state:
bndl: Port is attached to an aggregator and bundled with other ports.
hot-sby: Port is in a hot-standby state.
indep: Port is in an independent state(not bundled but able to switch 
data 
          traffic)
down: Port is down.
Channel Group 1
Member Ports: 2, Maxports = 16, Protocol: LACP
                  LACP Port Port
Port Flags State Priority Number
-------------------------------------------------
eth3.10 SA bndl 32768 10
eth3.11 SA bndl 32768 11
Channel Group 2
Member Ports: 2, Maxports = 8, Protocol: Static 
           LACP
Port State
-----------------
eth3.8 bndl 
eth3.9 down
Switch>
```
This example shows how to display the protocol information for all port-channels.

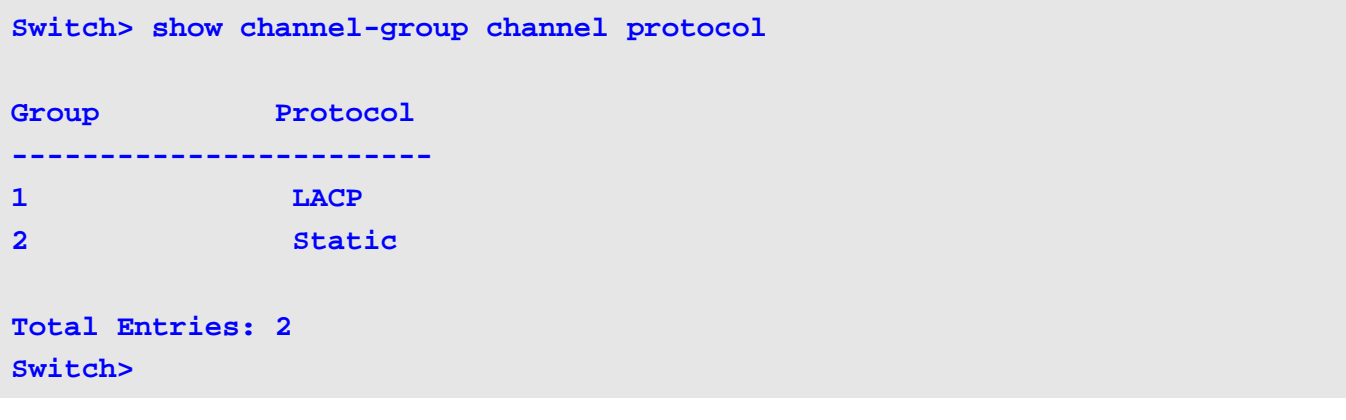

This example shows how to display the load balance information for all channel groups.

**Switch> show channel-group load-balance load-balance algorithm: src-dst-mac Switch>**

This example shows how to display the system identifier information

```
Switch> show channel-group sys-id
32765,00-02-4b-29-3a-00
Switch>
```
This example shows how to display the information of all the port-channels in brief format.

```
Switch> show channel-group 
Group Protocol
------------------------
1 LACP 
2 Static
Total Entries: 2
load-balance algorithm: src-dst-mac
system-ID: 32765,00-02-4b-29-3a-00
```
## **show class-map**

Use this command to display the class map configuration.

#### **show class-map [***NAME***]**

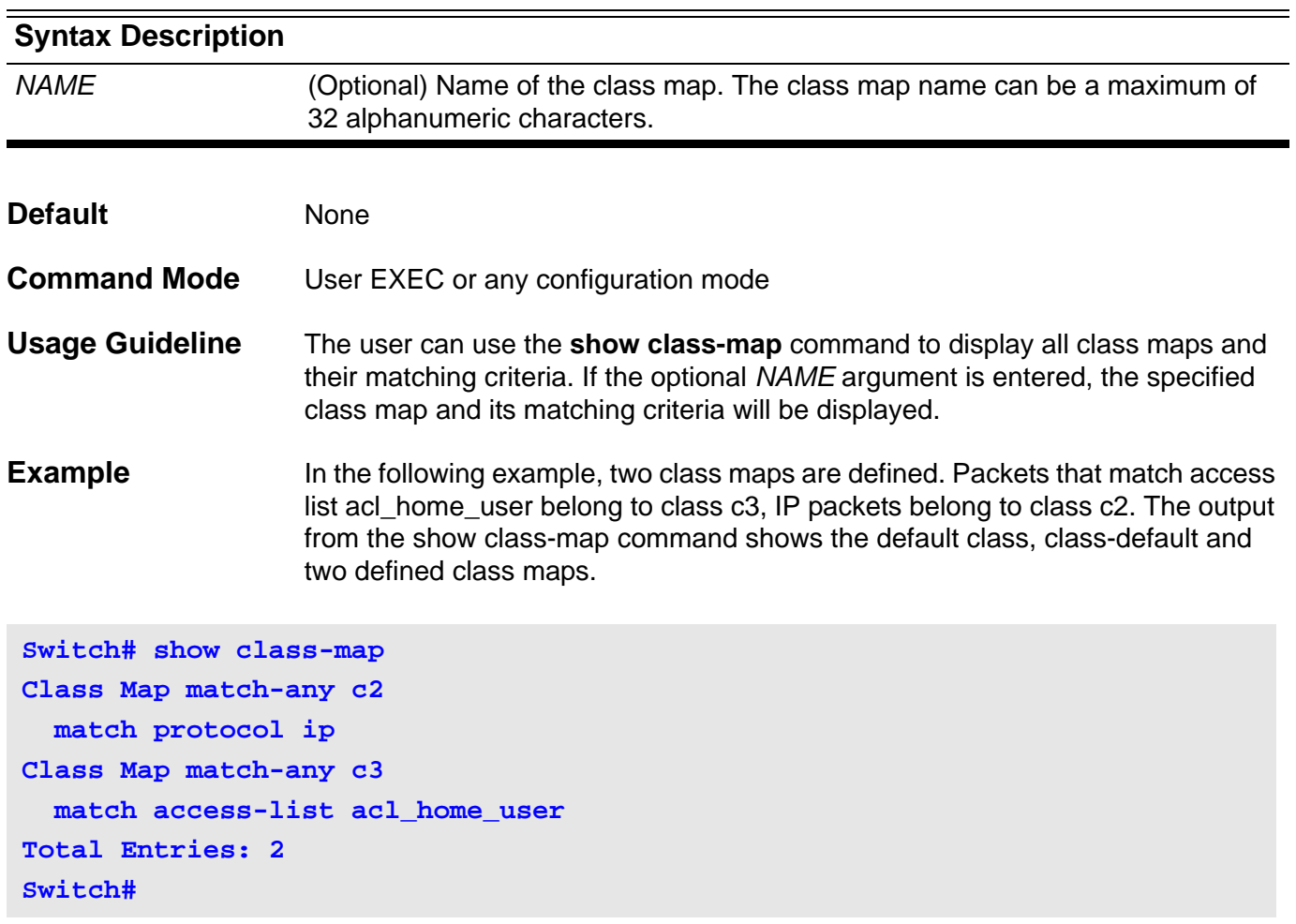

### **show clock**

Use this command to display the time and date information.

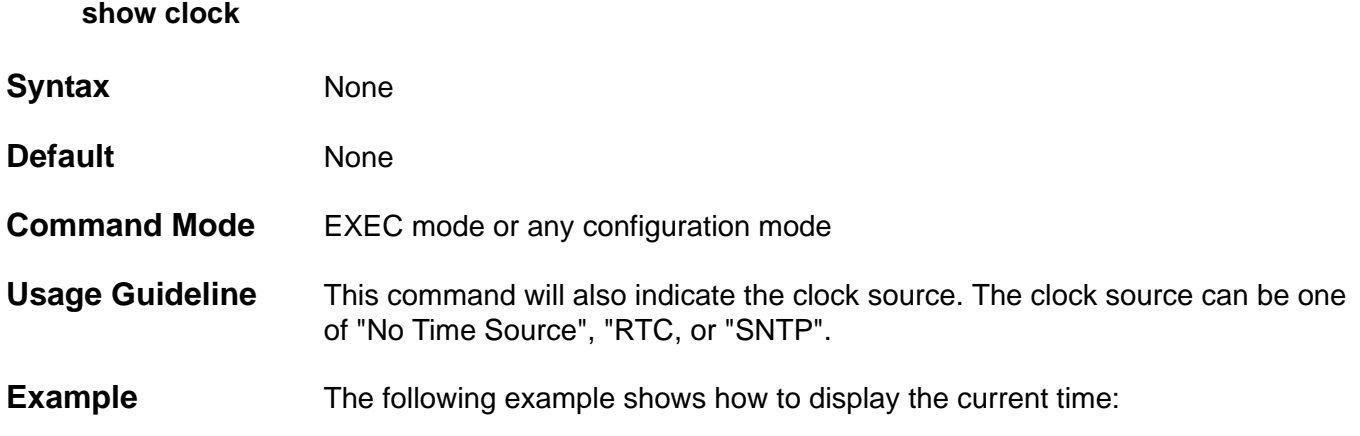

```
Switch> show clock 
Current Time Source : No Time Source
Current Time : 19:14:16, 2010-12-06
Time Zone : UTC -08:00
Daylight Saving Time : Disable
Offset in Minutes : 60
            From : Apr 2nd Tue 15:00
              To : Oct 2nd Wed 15:30
Switch>
```
# **show dos\_prevention**

**show dos\_prevention**

Use this command to show DoS prevention status and related drop counters.

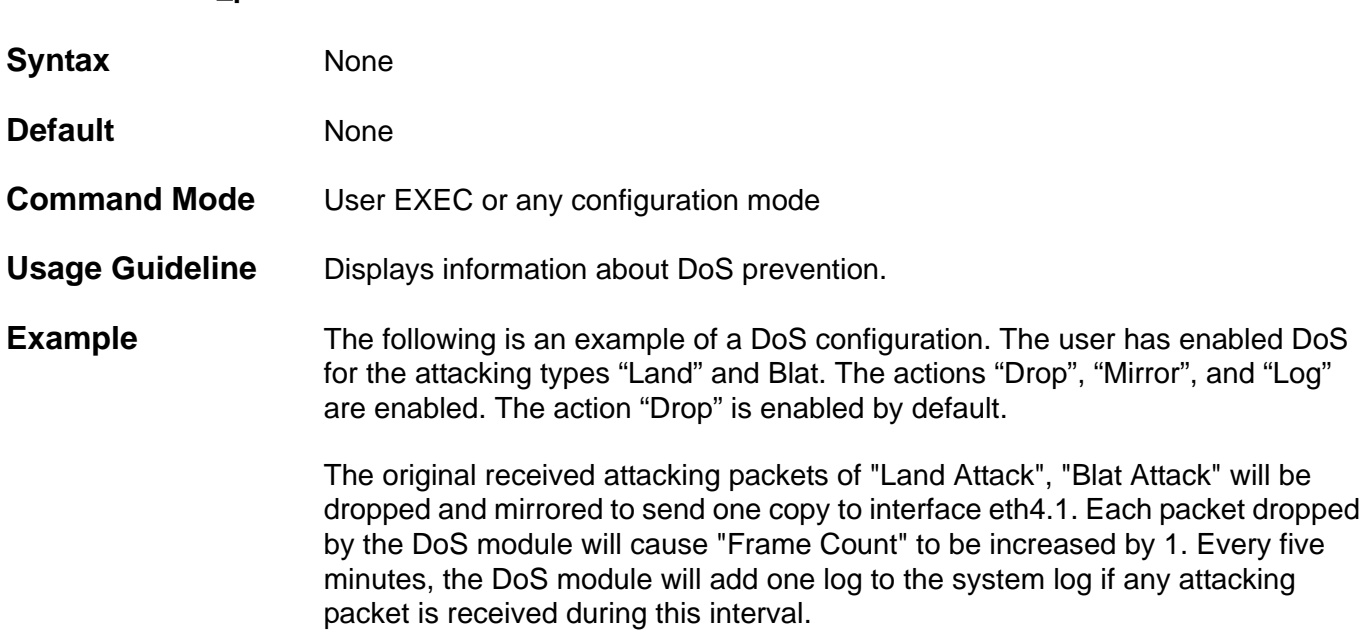

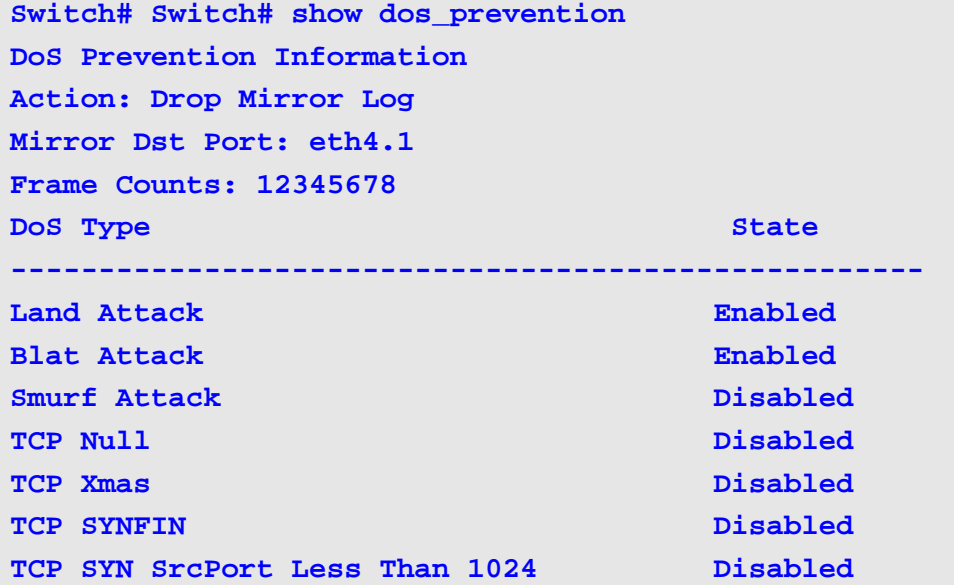
#### **show dot1v**

Use the **show dot1v** command to display the setting for the configuration of VLAN protocols.

**show dot1v { protocol-group [** *GROUP-ID* **[ , | - ] ] | interface [** *INTERFACE-ID* **[ , | - ] ] }**

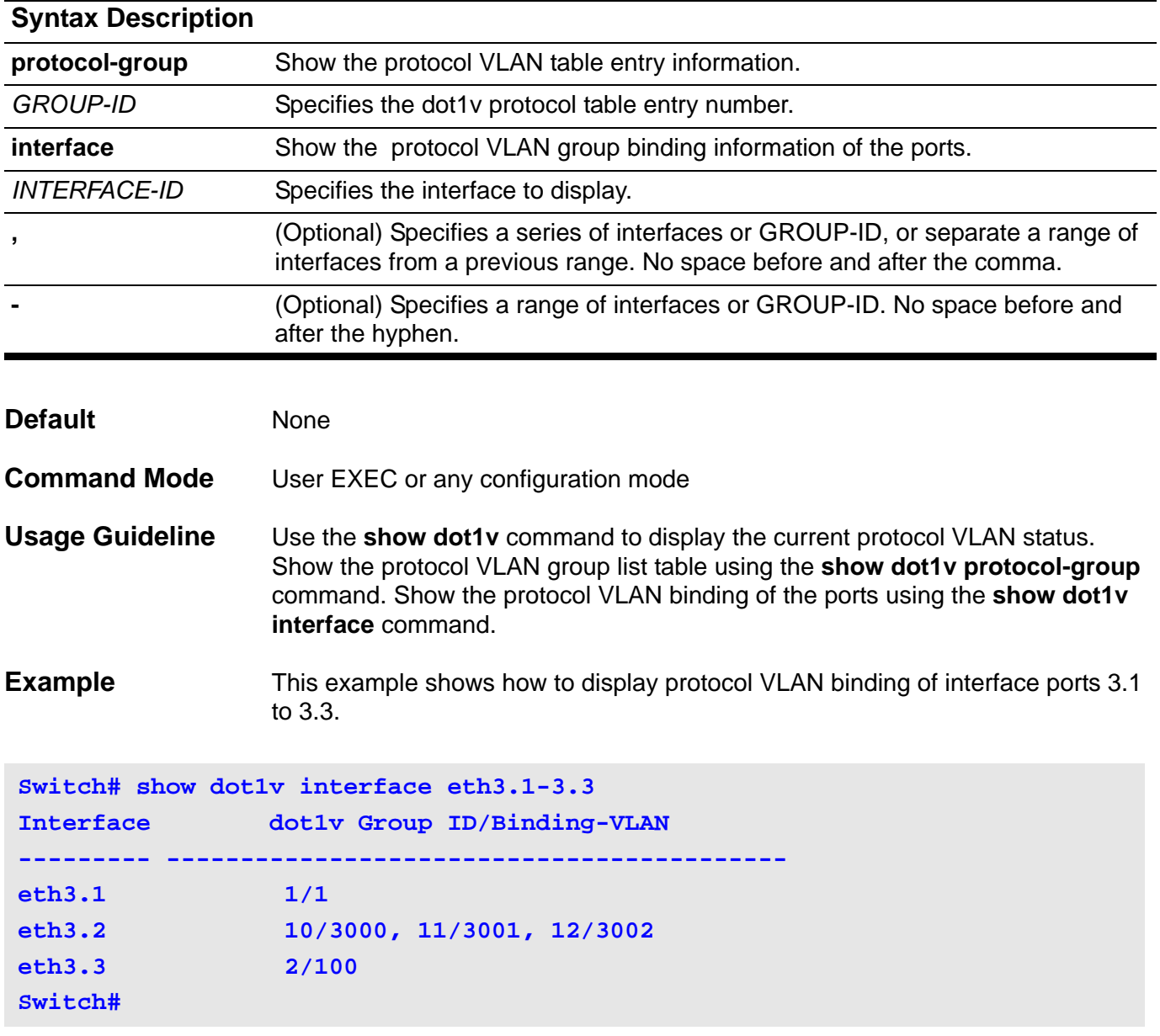

#### **show dot1x**

Use this command to display information about the: 802.1X state, configuration, statistics, diagnostics, session statistics, or authentication client.

#### **show dot1x [interface** *INTERFACE-ID* **] {auth-state | auth-configuration | statistics | diagnostics | session-statistics}**

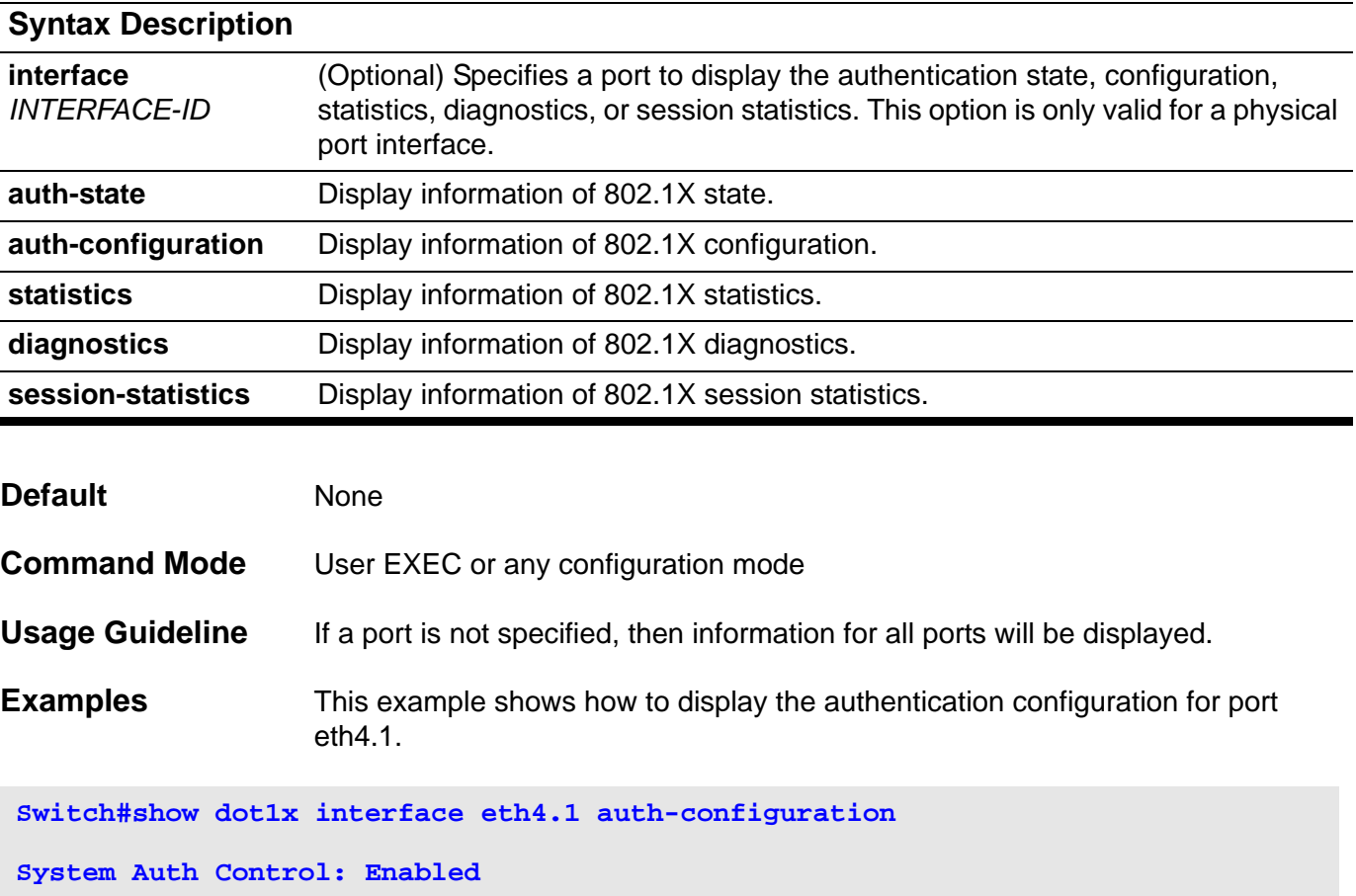

**Authentication Protocol: Local**

```
eth4.1
```

```
 PAE: Authenticator
   Control Direction: Both
   Port Control: Auto
   Quiet Period: 60
   Tx Period: 30
   Supp Timeout: 30
   Server Timeout: 30
   Max-req: 2
   Reauth Period: 3600
   Re-authentication: Disabled
   Authentication Mode: Host-based
   Guest VLAN: Disabled
   Forward 1x PDU: Disabled
Total Entries: 1
```
This example shows how to display the authentication statistics for port eth4.1.

```
Switch#show dot1x interface eth4.1 statistics 
eth4.1
  EAPOL Frames RX: 0
  EAPOL Frames TX: 0
  EAPOL-Start Frames RX: 0
  EAPOL-Logoff Frames RX: 0
  EAPOL-Resp/Id Frames RX: 0
  EAPOL-Resp Frames RX: 0
  EAPOL-Req/Id Frames TX: 0
  EAPOL-Req Frames TX: 0
  Invalid EAPOL Frames RX: 0
  EAP-Length Error Frames RX: 0
  Last EAPOL Frame Version: 0
  Last EAPOL Frame Source: 00-00-00-00-00-00
Total Entries: 1
```
This example shows how to display the authentication diagnostics for port eth4.1.

```
Switch#show dot1x interface eth4.1 diagnostics 
eth4.1
   EntersConnecting: 0
   EAP-LogoffsWhileConnecting: 0
   EntersAuthenticating: 0
   SuccessesWhileAuthenticating: 0
   TimeoutsWhileAuthenticating: 0
   FailsWhileAuthenticating: 0
   ReauthsWhileAuthenticating: 0
   EAP-StartsWhileAuthenticating: 0
   EAP-LogoffsWhileAuthenticating: 0
   ReauthsWhileAuthenticated: 0
   EAP-StartsWhileAuthenticated: 0
   EAP-LogoffsWhileAuthenticated: 0
   BackendResponses: 0
   BackendAccessChallenges: 0
   BackendNonNakResponsesFromSupplicant: 0
   BackendAuthSuccesses: 0
   BackendAuthFails: 0
```

```
Total Entries: 1
```
This example shows how to display the authentication session statistics for port eth4.1.

```
Switch#show dot1x interface eth4.1 session-statistics 
eth4.1
   SessionOctetsRX: 0
   SessionOctetsTX: 0
   SessionFramesRX: 0
   SessionFramesTX: 0
   SessionId: 
   SessionAuthenticationMethod: 
   SessionTime: 0
   SessionTerminateCause: PortAdminDisabled
   SessionUserName:
```
**Total Entries: 1**

#### **show dot1x user**

Use this command to show the local accounts for 802.1x authentication.

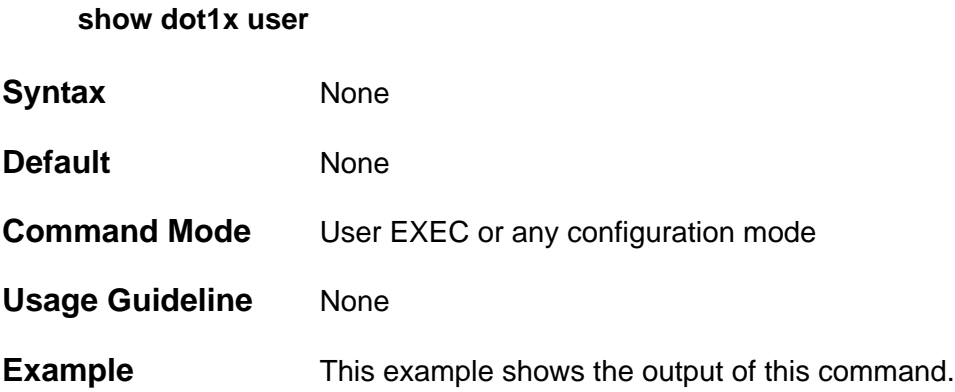

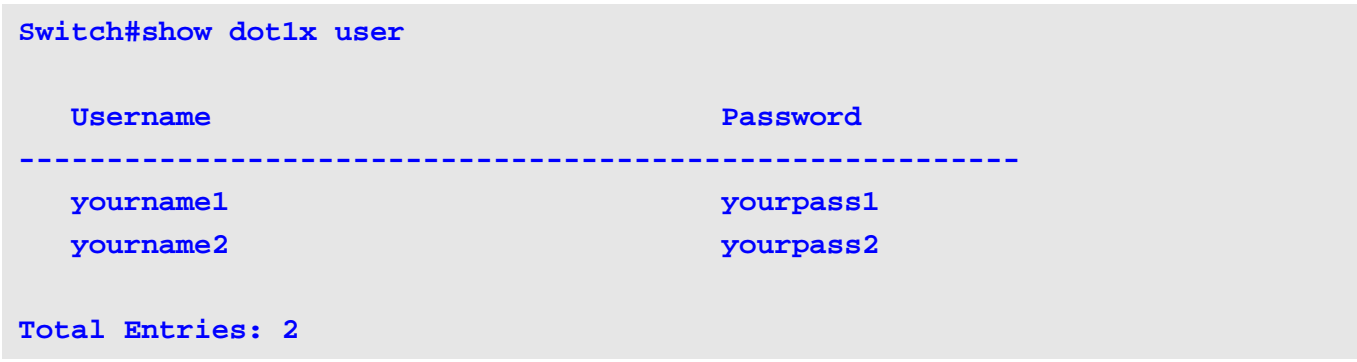

## **show enable password**

Use this command to display the password of the privilege enable function

**show enable password [privilege** *LEVEL***]**

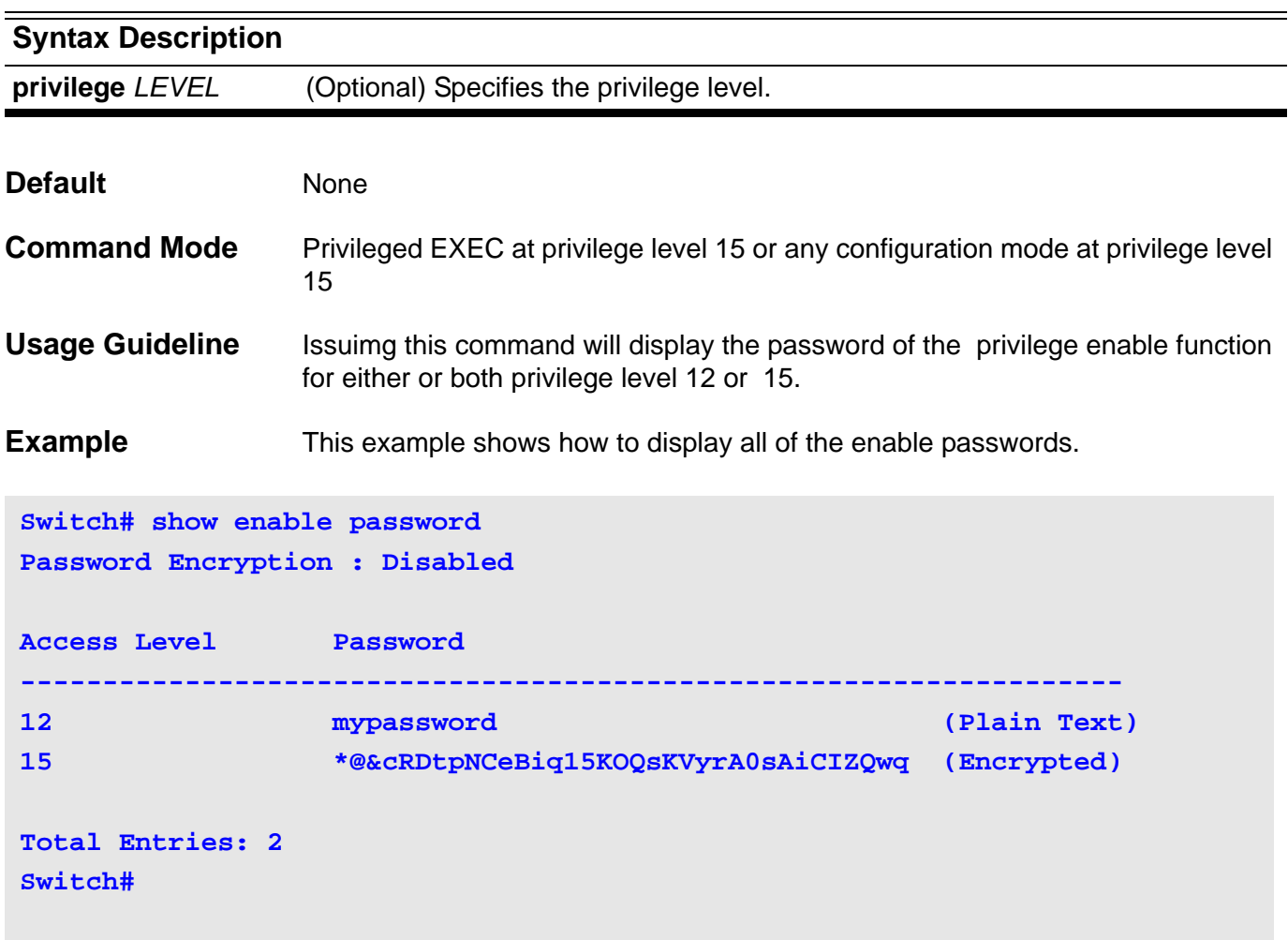

#### **show environment**

Use the **show environment** command to display fan, temperature, redundant power system (RPS) availability, and power information for the switch.

#### **show environment [ fan | power | temperature ]**

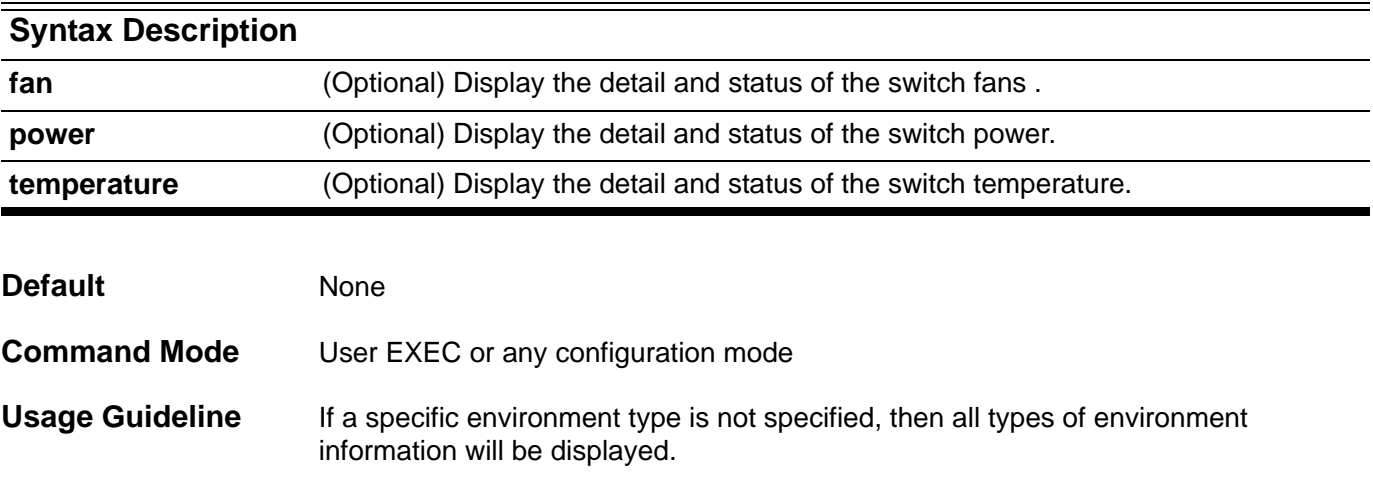

**Example** The example shows how to display the H/W environmental information. This example includes the thermal sensor status, the operation temperature range, fan operation speed, fan status, and power status.

```
Switch#show environment
Environmental Status
Slot Inlet temperature Center temperature Outlet temperature
    current/operation range current/operation range current/operation range
---- ----------------------- ----------------------- ----------------------
1 35 C/0 ~75 C 35 C/0 ~75 C N/A
2 42 C/0 ~70 C 38 C/0 ~80 C 38 C/0 ~80 C
3 37 C/0 ~76 C 36 C/0 ~77 C 43 C/0 ~75 C
4 42 C/0 ~76 C 36 C/0 ~77 C 38 C/0 ~75 C
Status code: * temperature is out of operation range
Fans are operation in normal speed
Failed Fans: None
Power module #1 #2 #3 #4
--------------- ------------- ------------- ------------- -------------
Power status in-operation empty empty empty
Max power 850 W - - -
Used power 203 W -
Switch#show environment power
Environmental Status
Power module #1 #2 #3 #4 #4
--------------- ------------- ------------- ------------- -------------
Power status in-operation empty empty empty
Max power 850 W - - -
Used power 203 W -
Switch#
```
The table below describes the significant fields shown in the display for the power module

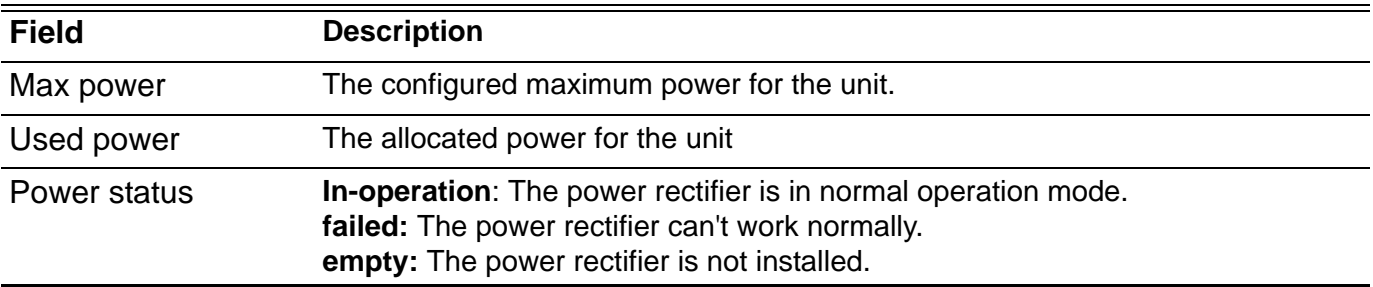

# **show gvrp configuration**

Use the **show gvrp** command to display the settings for gvrp.

**show gvrp configuration [ interface** *INTERFACE-ID* **[ , | - ] ]**

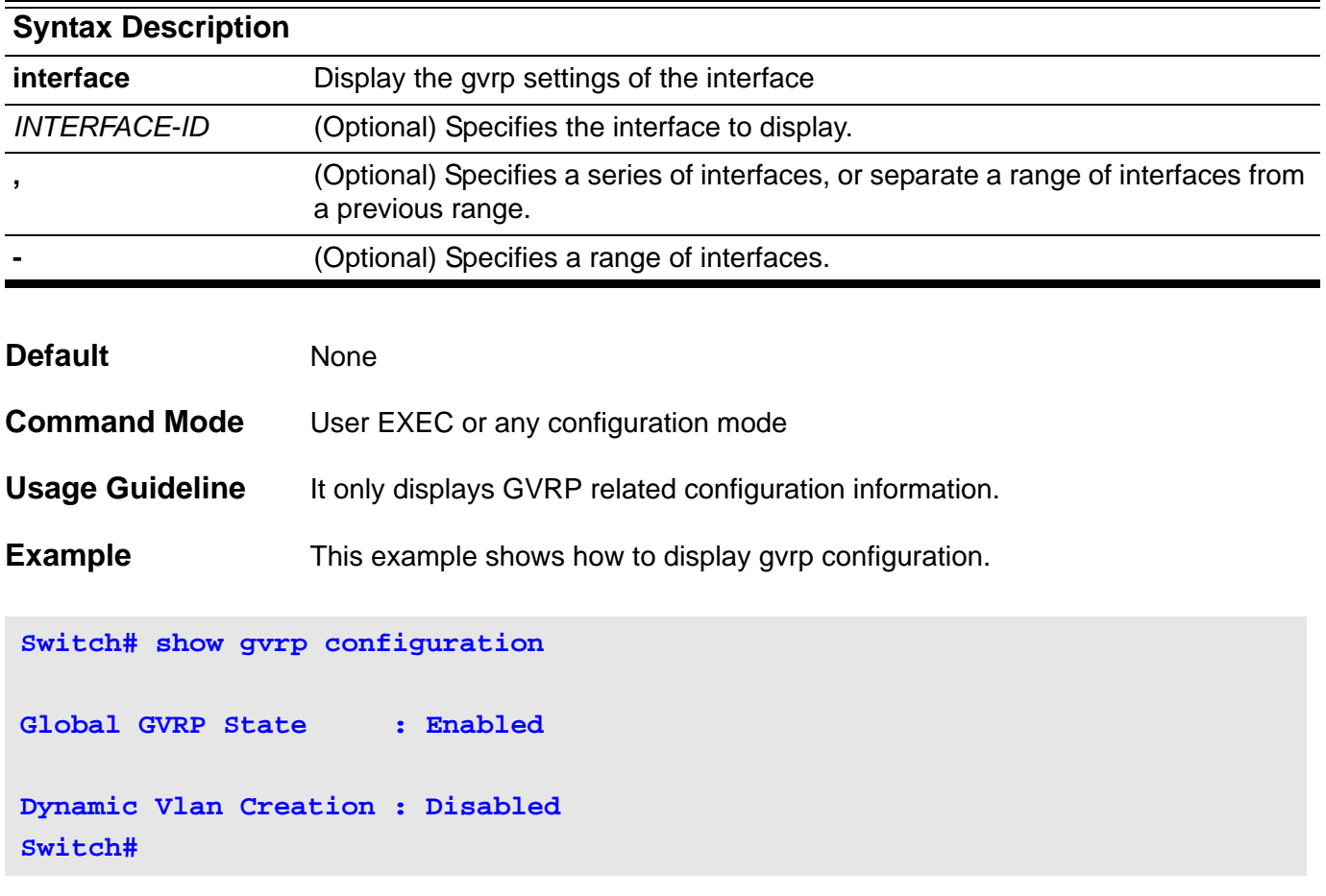

This example shows how to display the GVRP configuration for port's eth3.5 to eth3.6.

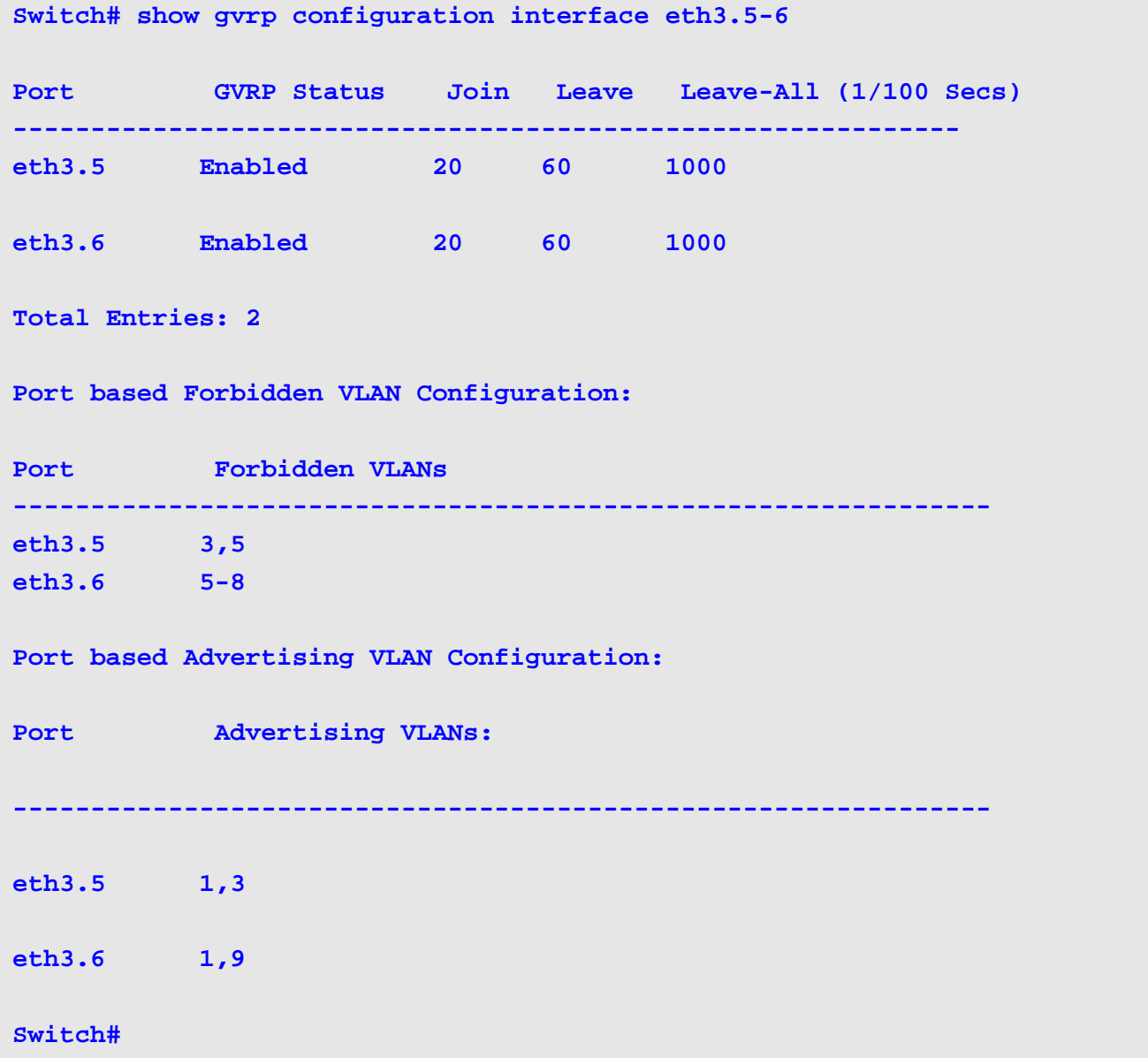

# **show gvrp statistics**

Use the **show gvrp** statistics command to display the statistics for gvrp ports.

**show gvrp statistics [ interface** *INTERFACE-ID* **[ , | - ] ]**

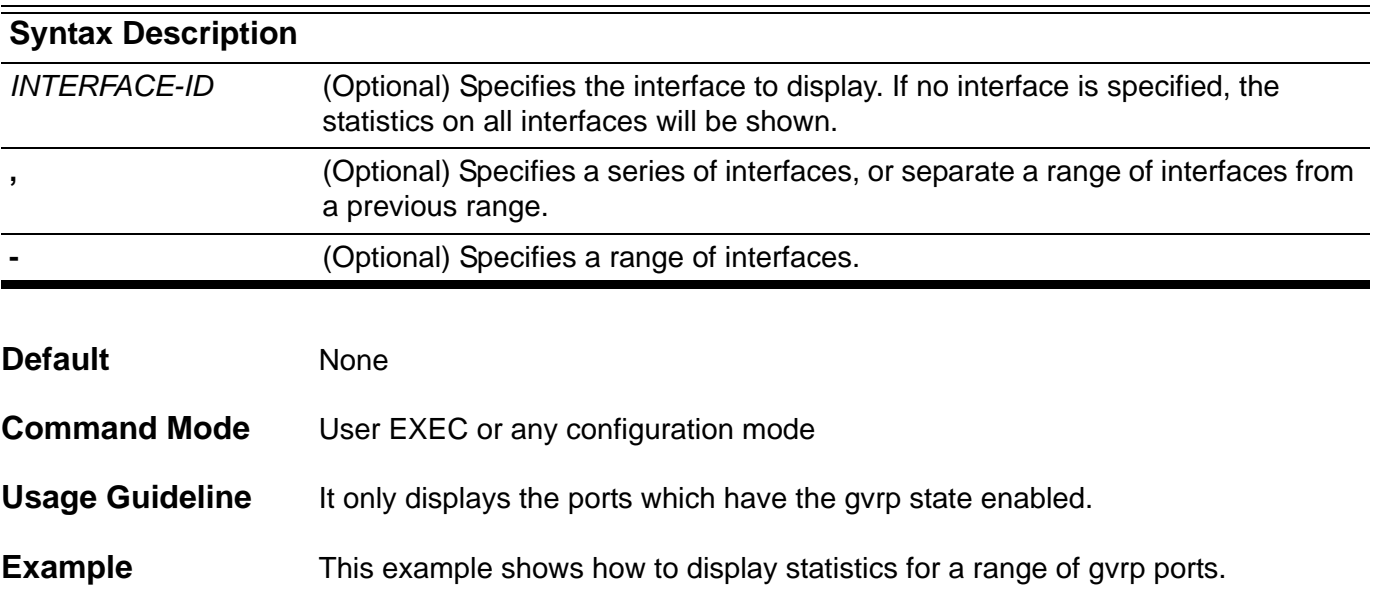

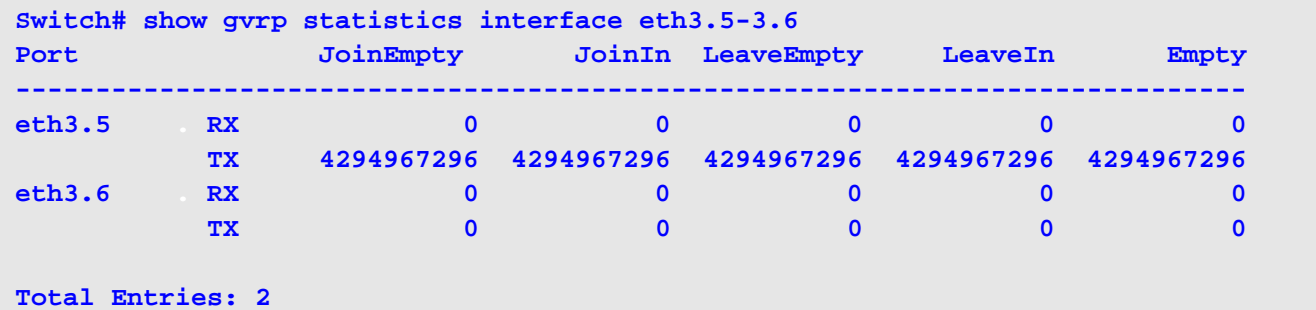

CLI Reference Guide **449**

#### **show history**

To list the commands that have been entered in the current EXEC session, use the **show history** command.

#### **show history**

**Syntax** None

**Command Mode** User EXEC or any configuration mode

**Usage Guideline** The switch saves a record of the commands that the user entered. The recorded commands can be recalled to the screen prompt by pressing the following key. CTRL+P or Up Arrow key . They will both recall the commands in a backward sequence. CTRL+N or Down Arrow key will recall the commands in a forward sequence.

The history buffer size is fixed at 20 commands.

#### **Example** This example shows how to show the command history.

**Switch#show history 1 help 2 history Switch#**

#### **show interface**

Use this command to display information about a specified interface or all interfaces.

**show interface [***INTERFACE***-***ID* **[ - | , ] ]** 

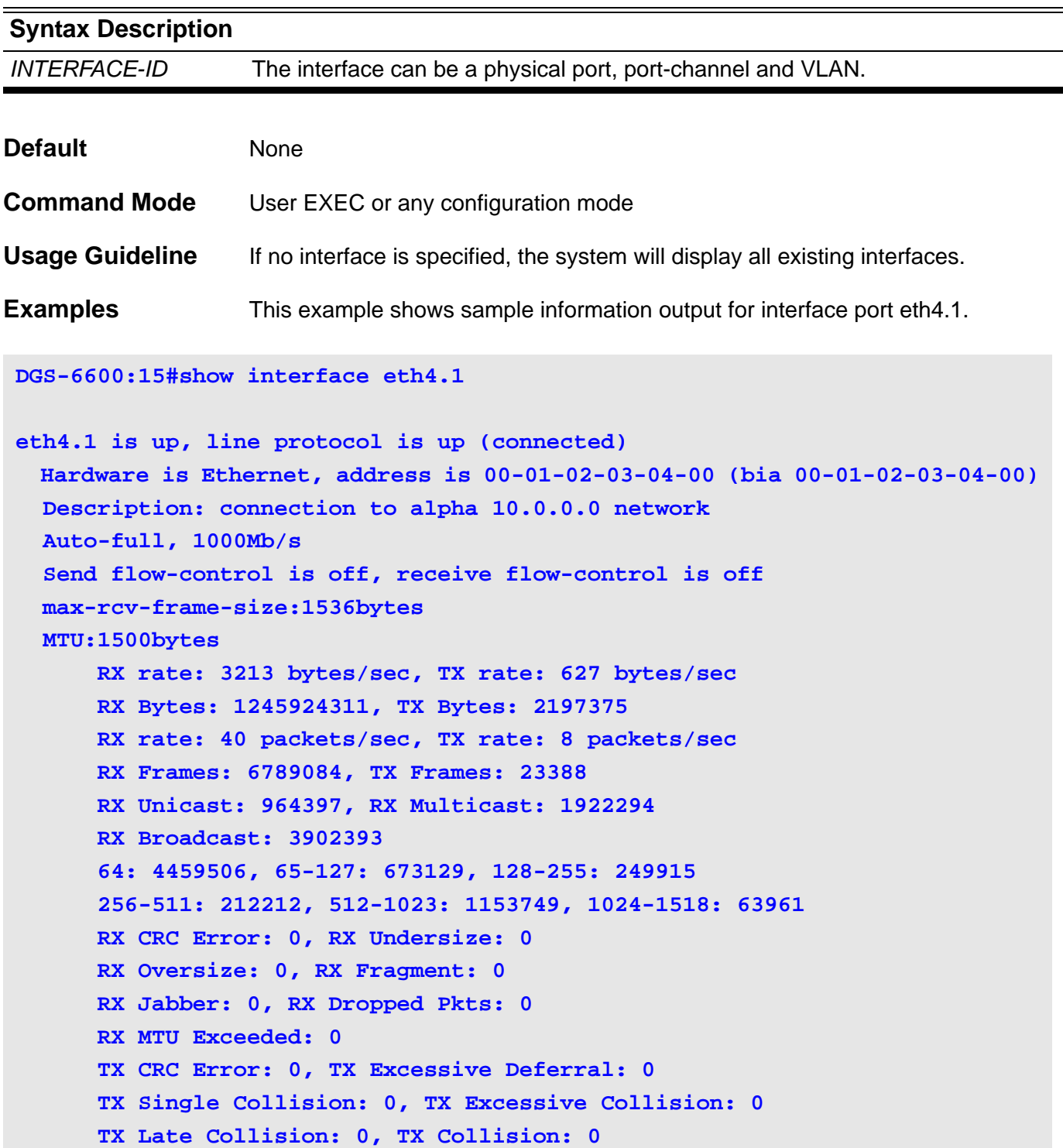

This example is a sample output of information for interface port channel 1.

```
Switch#show interface port-channel1
port-channel1 is down, line protocol is down (notconnect)
  Hardware is Ethernet, address is 00-00-00-00-00-00 (bia 00-00-00-00-00-00)
  Description:
  Members in this channel: 2
        Member 0 : eth4.3 down
        Member 1 : eth4.4 down
```
This example shows sample information output for interface VLAN 1

```
Switch#show interface vlan1
vlan1 is up, line protocol is up (connected)
  Hardware is VLAN, address is 08-01-02-38-00-01 (bia 08-01-02-38-00-01)
  Description:
   IP MTU:1500bytes
```
## **show ip as-path access-list**

To display configured as-path access-lists, use the **show ip as-path access-list**  command.

**show ip as-path access-list [***ACCESS-LIST-NAME***]**

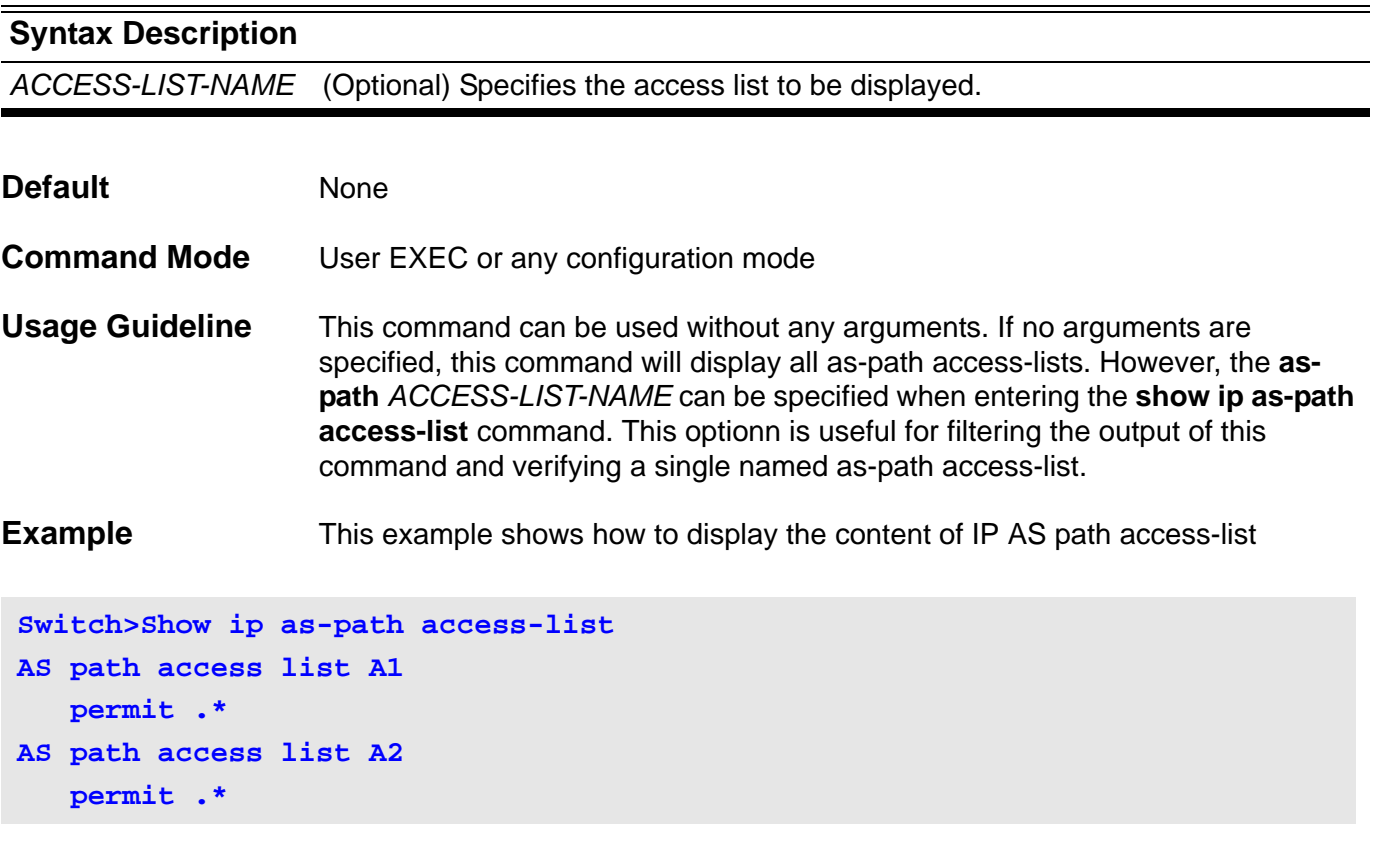

#### **show ip bgp**

To display entries in the Border Gateway Protocol (BGP) routing table, use the **show ip bgp** command in user EXEC or privileged EXEC mode.

**show ip bgp [***IP-ADDRESS***[***/MASK-LENGTH* **[ longer-prefixes] ] | route-map** *NAME* **]** 

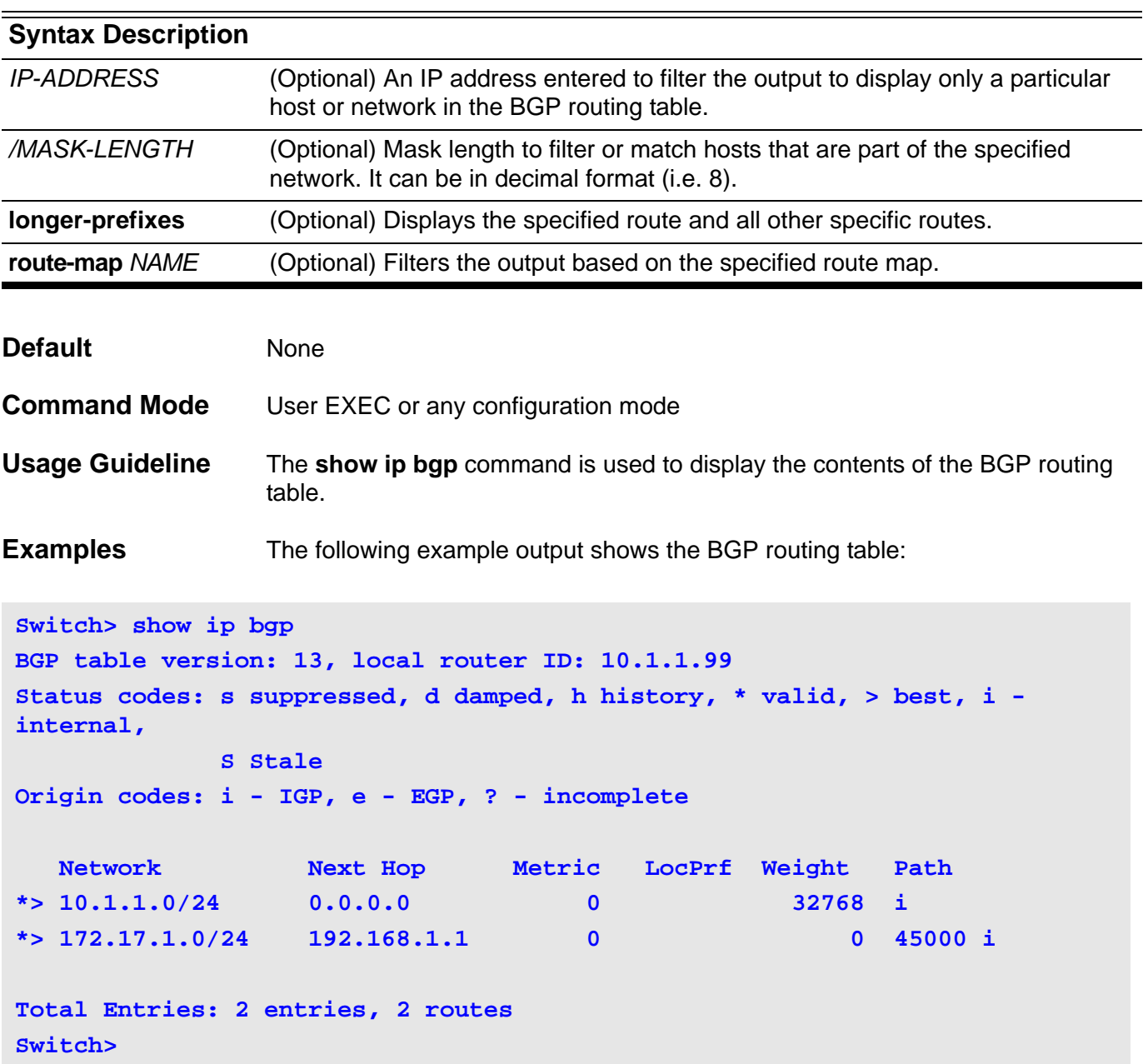

The following is example output from the **show ip bgp** command entered with the **route-map** keyword:

```
Switch(config)#show ip bgp route-map RMAS1
BGP table version is 845, local router ID is 11.0.9.254
Status codes: s suppressed, d damped, h history, * valid, > best, i - 
internal,
           S Stale
Origin codes: i - IGP, e - EGP, ? - incomplete
  Network Next Hop Metric LocPrf Weight Path
*> 201.0.1.0/24 11.0.9.1 0 0 1701 i
* 201.0.2.0/24 11.0.9.1 0 0 1701 i
*> 11.0.9.2 0 0 101 i
*> 201.0.3.0/24 11.0.9.1 0 0 1701 i
*> 201.0.4.0/24 11.0.9.1 0 0 1701 i
Total Entries: 4 entries, 5 routes
Switch(config)#
```
The following is example output from the **show ip bgp** command entered with the *IP-ADDRESS* argument:

```
Switch(config)#show ip bgp 121.0.2.0/24
BGP routing table entry for 121.0.2.0/24
Paths: (1 available, best #1, table Default-IP-Routing-Table)
   Advertised to peer-groups:
   G1
   101
     10.50.71.200 from 10.50.71.200 (10.50.71.200)
       Origin IGP, localpref 100, valid, external, best
       Last update: 19:47:01, 2010-09-29
Switch(config)#
```
## **show ip bgp community-list**

To display configured community lists, use the **show ip community-list**  command .

**show ip bgp community-list** *COMMUNITY-LIST-NAME* **[ exact-match]**

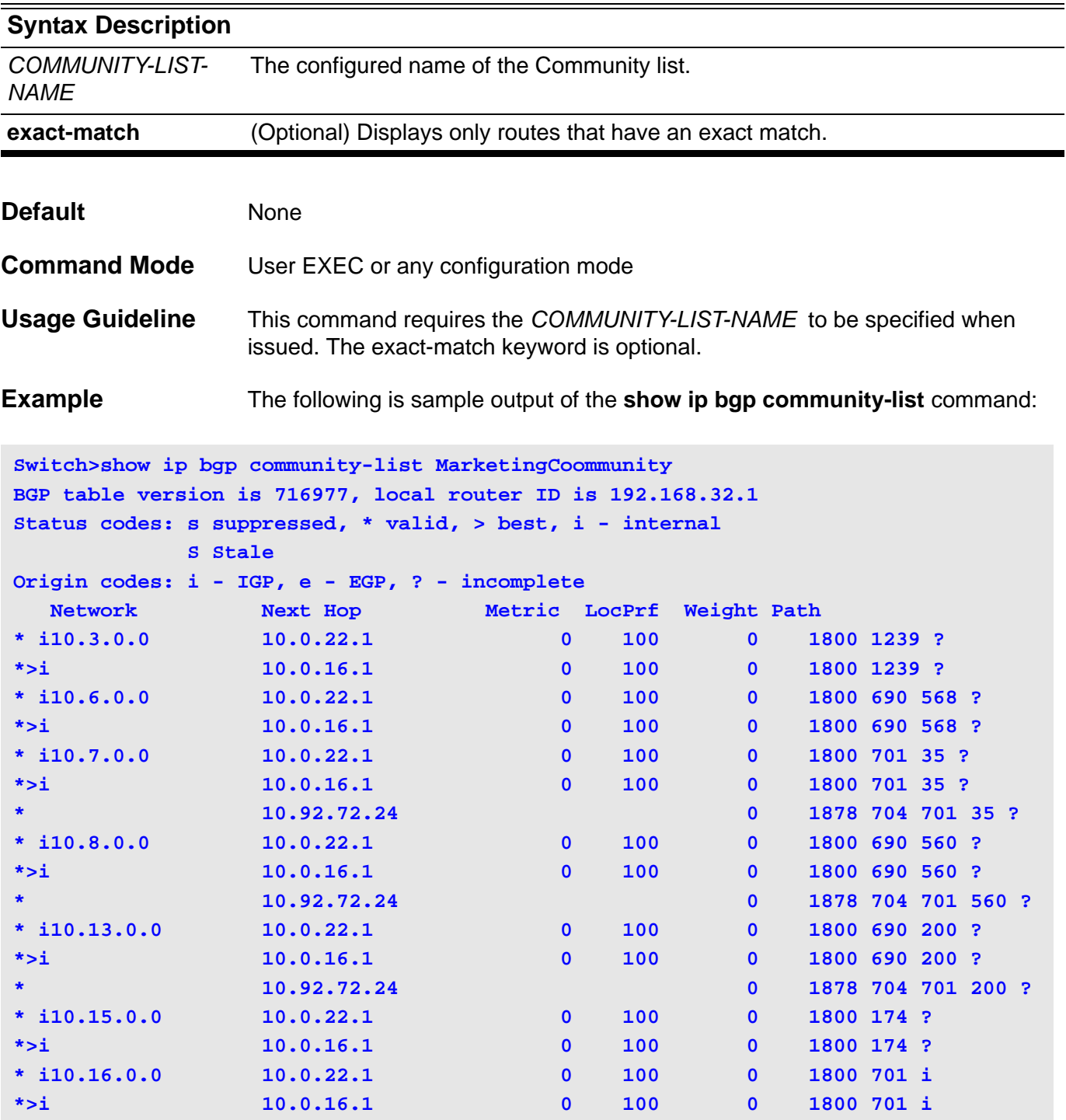

**\* 10.92.72.24 0 1878 704 701 i**

**Total Entries: 7 entries, 18 routes**

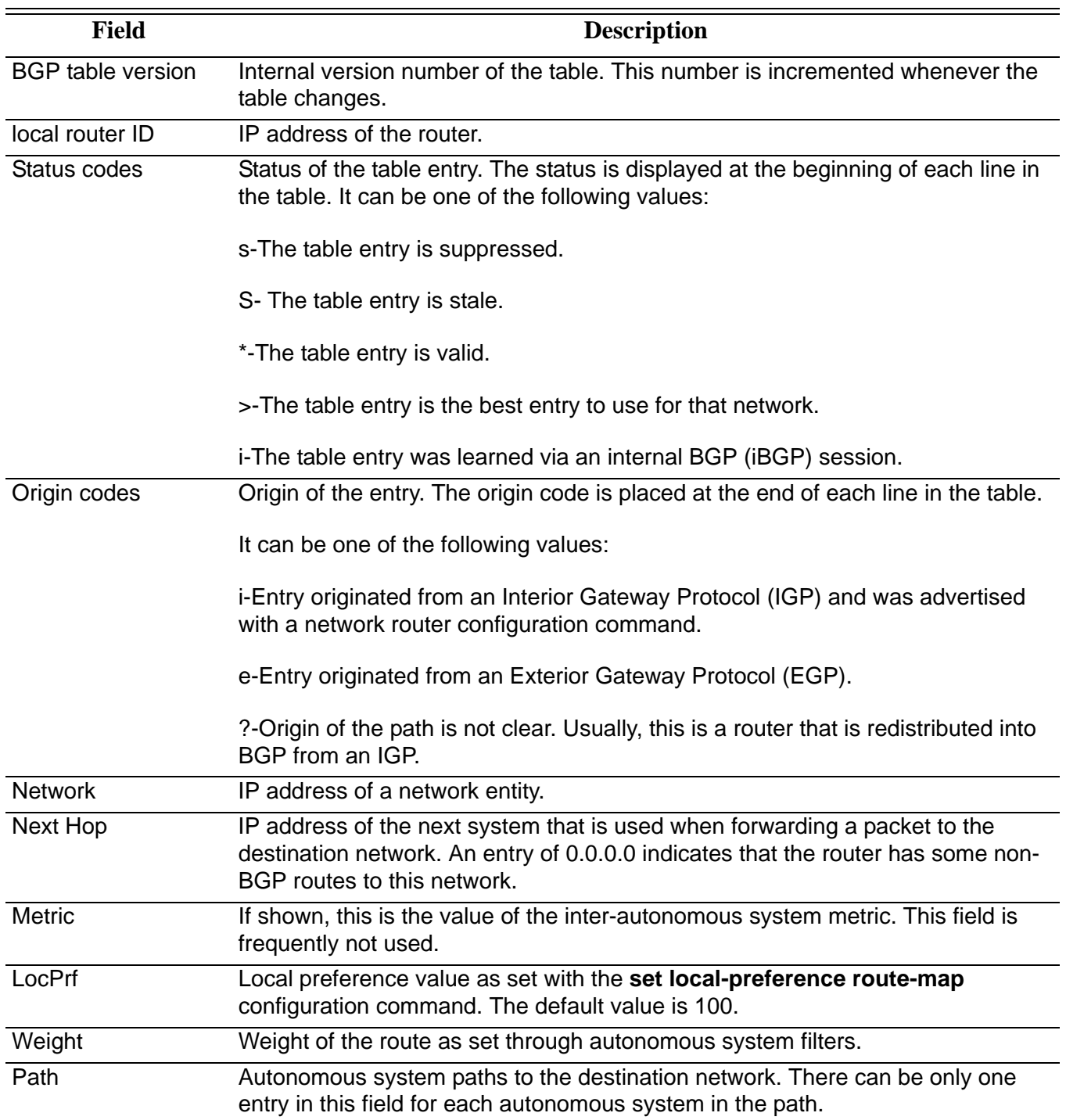

# **show ip bgp filter-list**

To display routes that conform to a specified filter list, use the **show ip bgp filterlist** command.

**show ip bgp filter-list** *ACCESS-LIST-NAME*

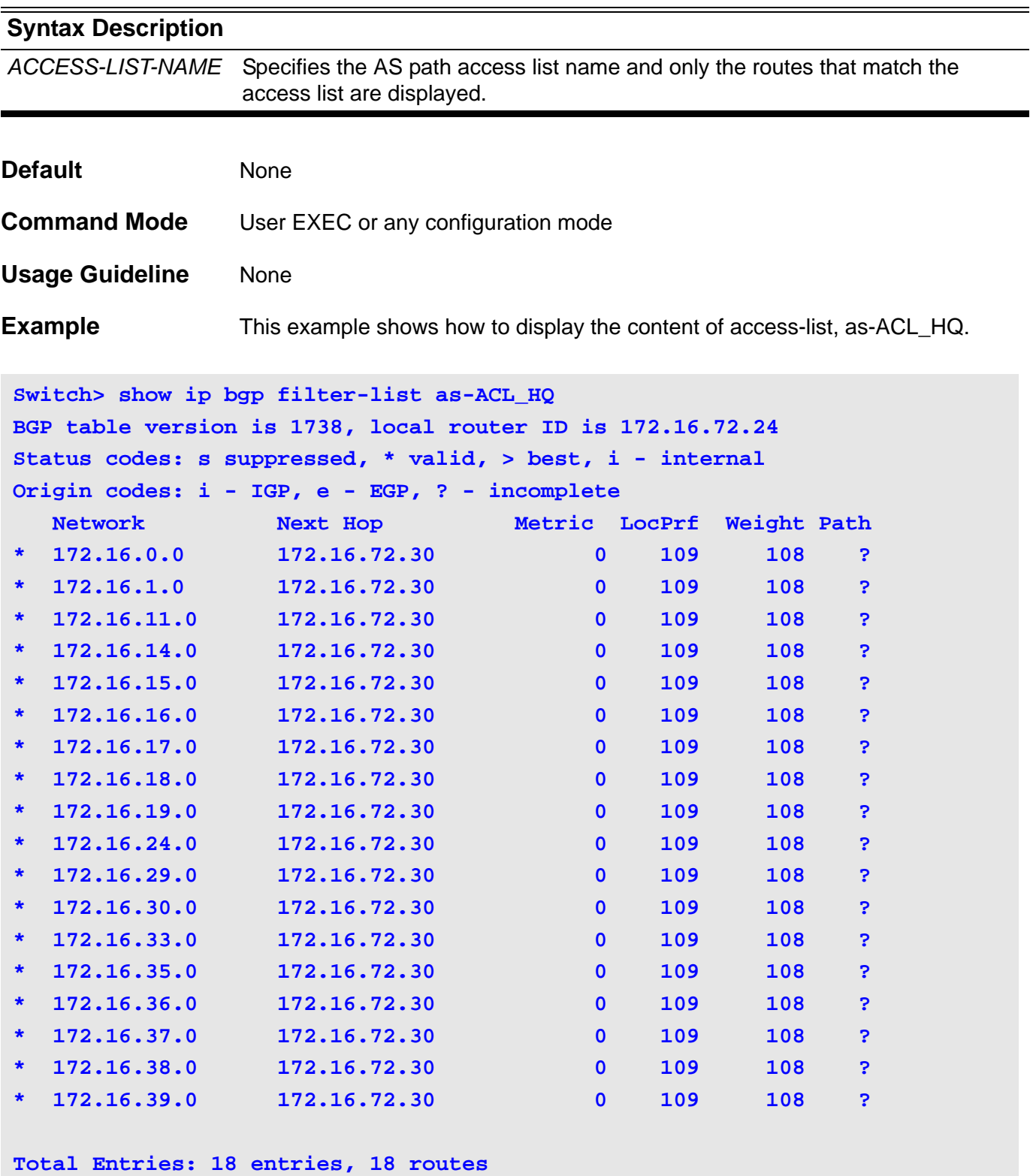

## **show ip bgp neighbors**

Use this command to display information about the TCP and Border Gateway Protocol (BGP) connections to neighbors.

**show ip bgp [ipv4 { unicast }] neighbors [** *IP-ADDRESS* **[ advertised-routes | routes] ]**

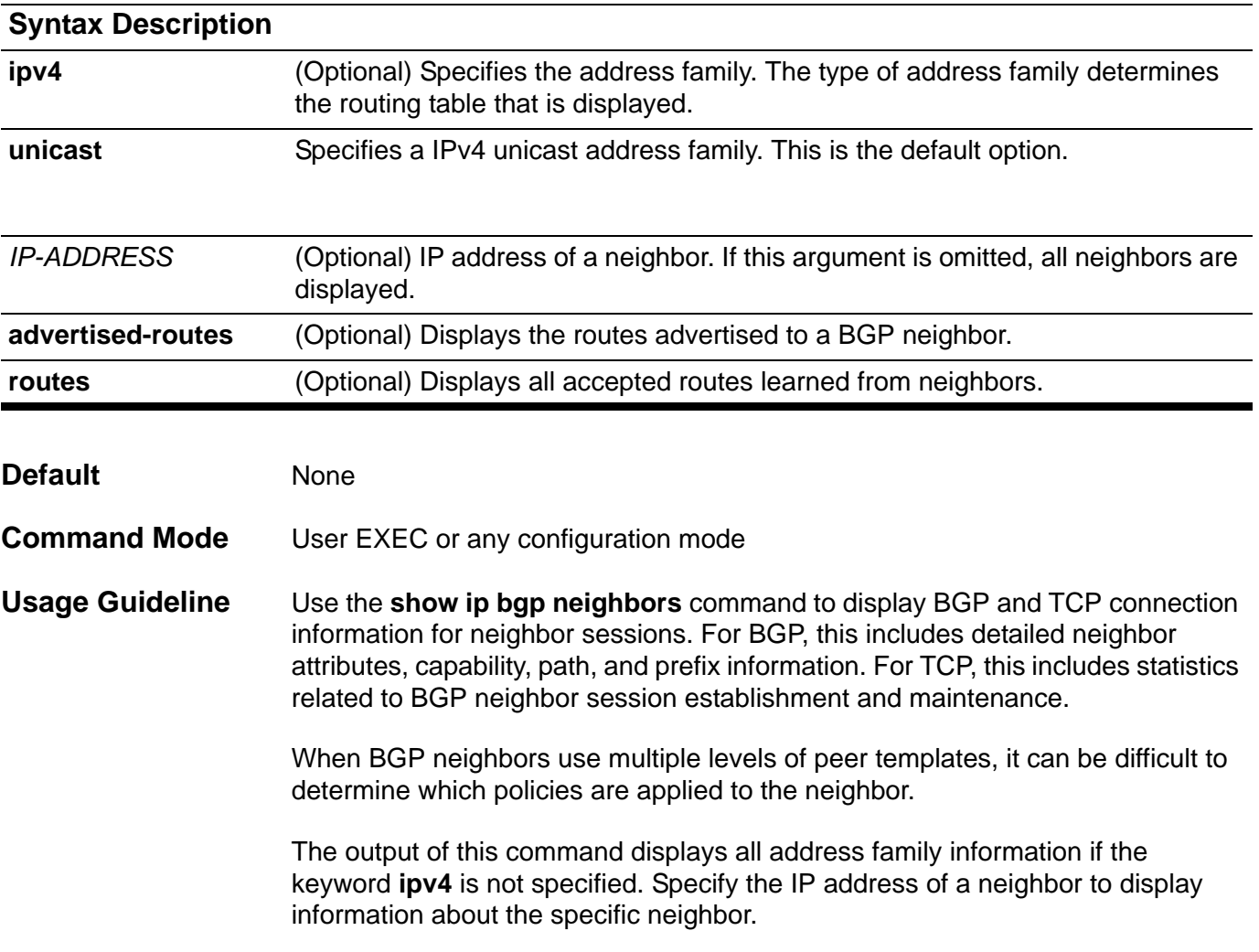

**Examples** The example on the next page shows how to display the 10.108.50.2 neighbor. This neighbor is an internal BGP (iBGP) peer. This neighbor supports the route refresh and graceful restart capabilities.

```
Switch# show ip bgp neighbors 10.50.71.253
BGP neighbor is 10.50.71.253, remote AS 8001, local AS 8001, internal link
 Member of peer-group G1 for session parameters
  BGP version 4, remote router ID 51.50.71.253
  BGP state = Established, up for 0DT0H39M28S
  Last read 0DT0H39M28S, hold time is 180, keepalive interval is 60 seconds
  Neighbor capabilities:
    Route refresh: advertised and received (old and new)
    4-Byte AS number: advertised and received
    AS TRANS:
    Address family IPv4 Unicast: advertised and received
  Received 0 in queue
  Sent 0 in queue
                      Sent Received
 Opens: 1 0
  Notifications: 1 0
  Updates: 2 2
  Keepalives: 47 45
  Route Refresh: 0 0
  Dynamic Capability: 0 0
 Total: 51 47
  Connect retry time is 120 seconds
  In update elapsed time is 2367 seconds
  Minimum time between advertisement runs is 5 seconds
  Minimum time between as origination runs is 15 seconds
  Default weight 300
 For address family: IPv4 Unicast
  BGP table version 41, neighbor version 41
  Index 4, Offset 0, Mask 0x10
  G1 peer-group member
  AF-dependant capabilities:
    Graceful restart: advertised, received
  2 accepted prefixes
  3 announced prefixes
 Connections established 1; dropped 0
```

```
 Graceful-restart Status:
  Remote restart-time is 120 sec
Local host: 10.50.71.254, Local port: 179
Foreign host: 10.50.71.253, Foreign port: 49952
Nexthop: 10.50.71.254
Last Reset: 0DT0H39M28S, due to BGP Notification sent
Notification Error Message: (Cease/Unspecified Error Subcode.)
Switch>
```
The following example displays routes advertised for only the 172.16.232.178 neighbor:

```
Switch> show ip bgp neighbors 172.16.232.178 advertised-routes 
BGP table version: 27, local router ID: 172.16.232.181
Status codes: s suppressed, d damped, h history, * valid, > best, i - 
internal
Origin codes: i - IGP, e - EGP, ? - incomplete
  Network Next Hop Metric LocPrf Weight Path
*>i10.0.0.0 172.16.232.179 0 100 0 ?
*> 10.20.2.0 10.0.0.0 0 32768 i
Total Entries: 2 entries, 2 routes
Swtich>
```
## **show ip community-list**

To display configured community lists, use the **show ip community-lis**t command.

#### **show ip community-list [***COMMUNITY-LIST-NAME***]**

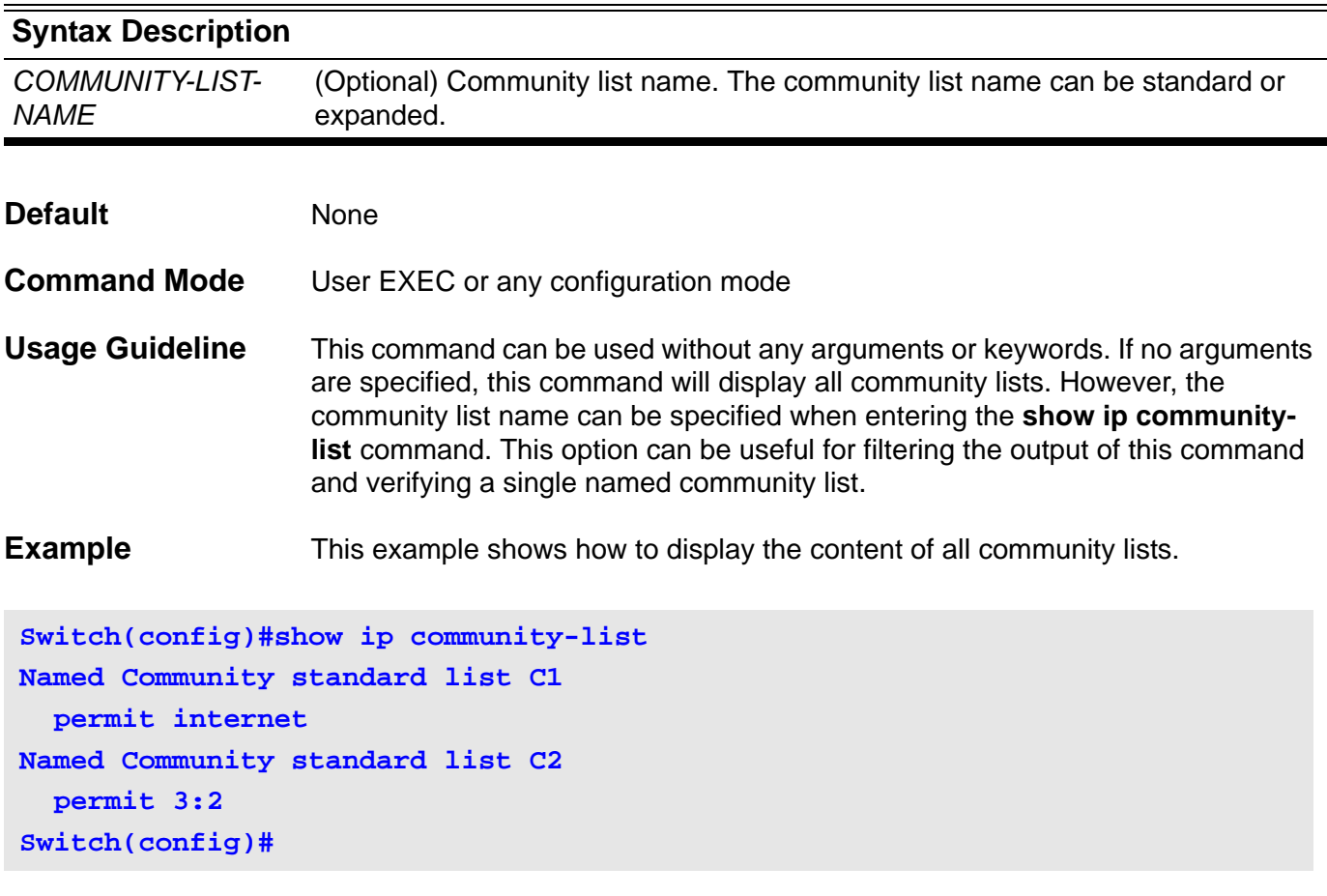

## **show ip dhcp binding**

To display the current status of address bindings on the DHCP Server.

**show ip dhcp binding [pool** *NAME***] [***ADDRESS***]**

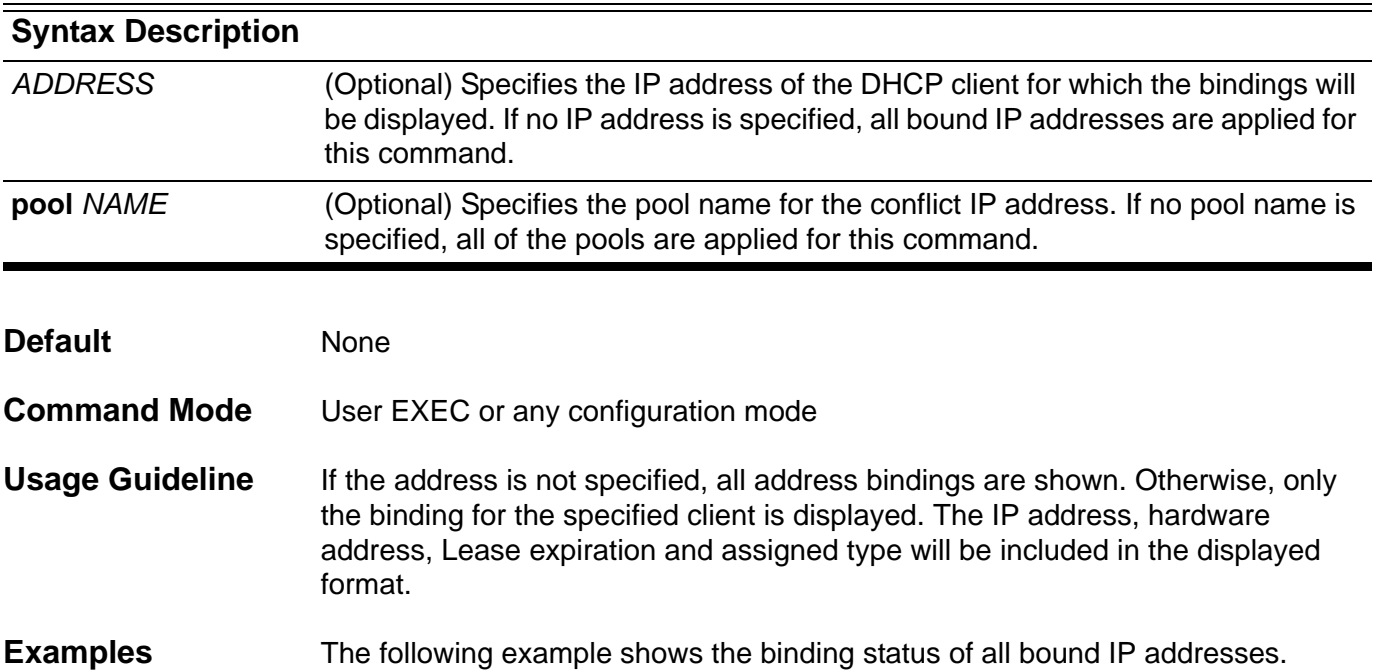

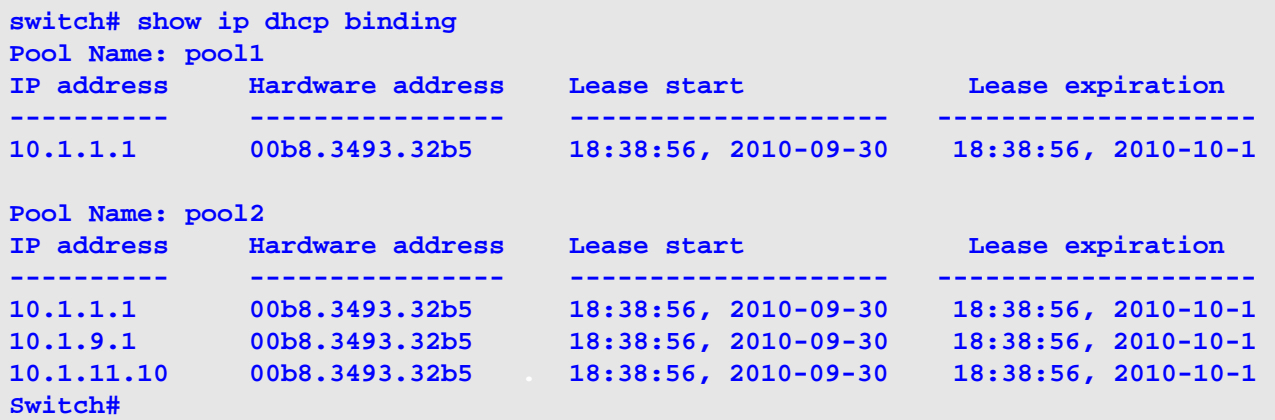

The following example shows the binding status of the entire address pool2,

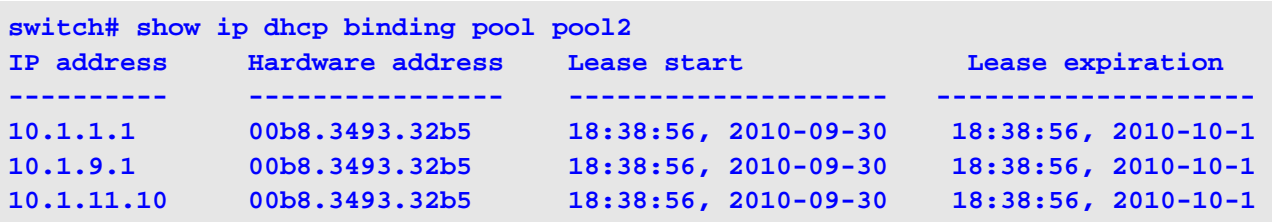

The following example shows the binding status of IP address 10.1.1.1 in DHCP address pool, pool1.

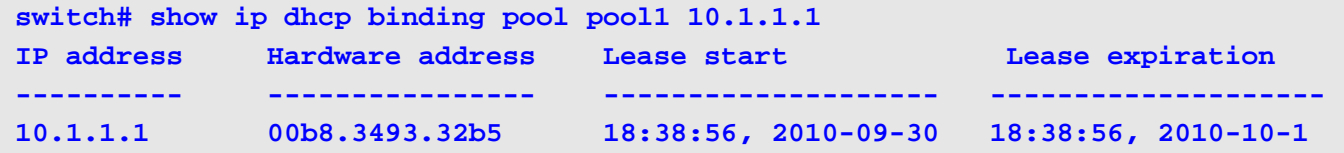

## **show ip dhcp conflict**

To display the conflict IP addresses while a DHCP Server attempts to assign the IP addresses for a client.

**show ip dhcp conflict [pool** *NAME***][***ADDRESS***]**

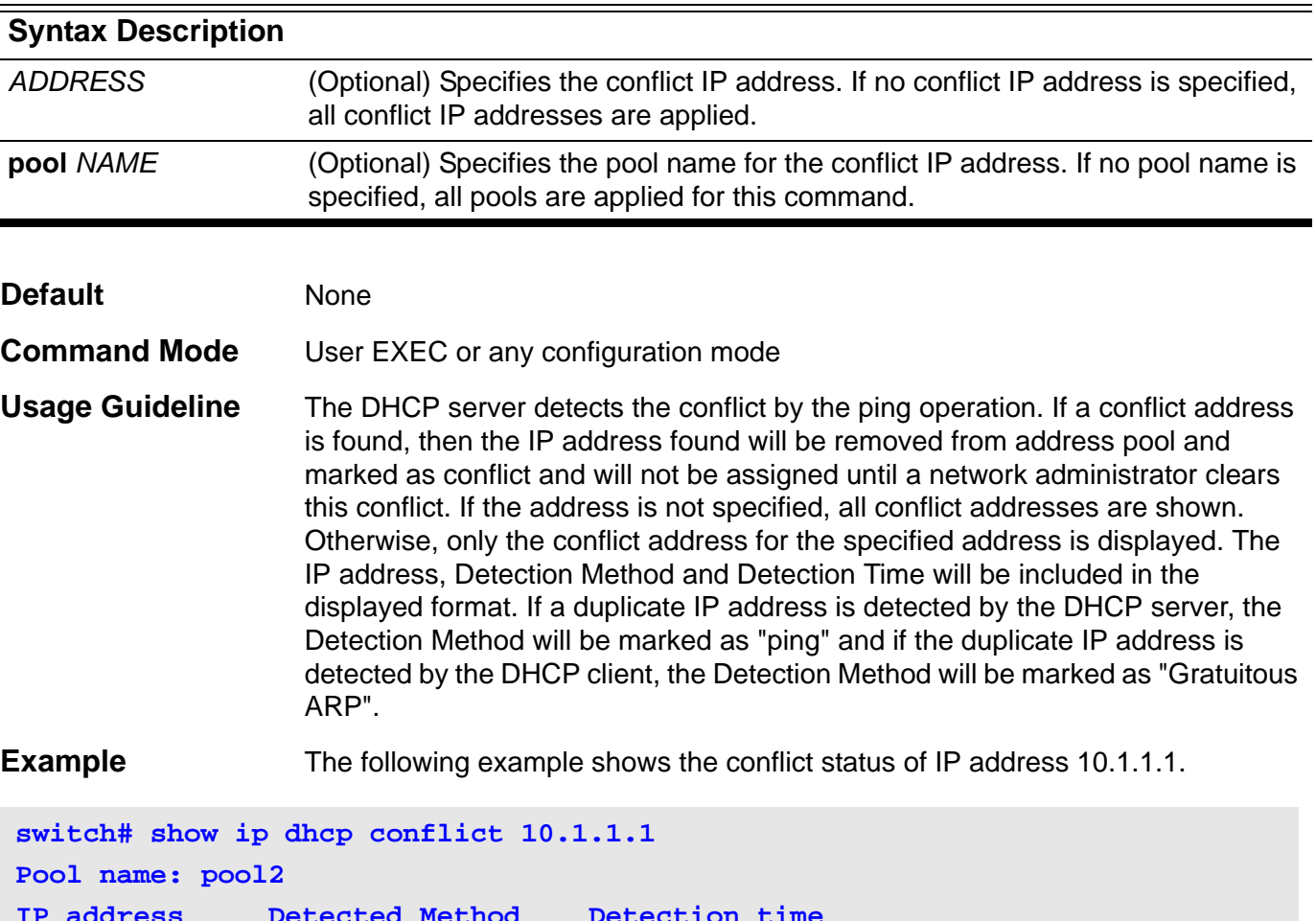

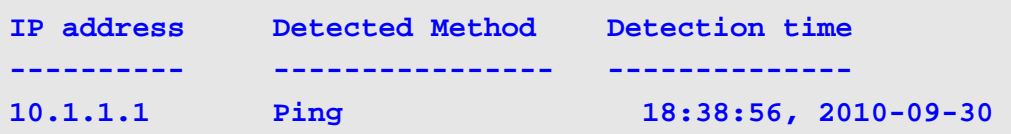

The following example shows the conflict status of all DHCP IP address pools.

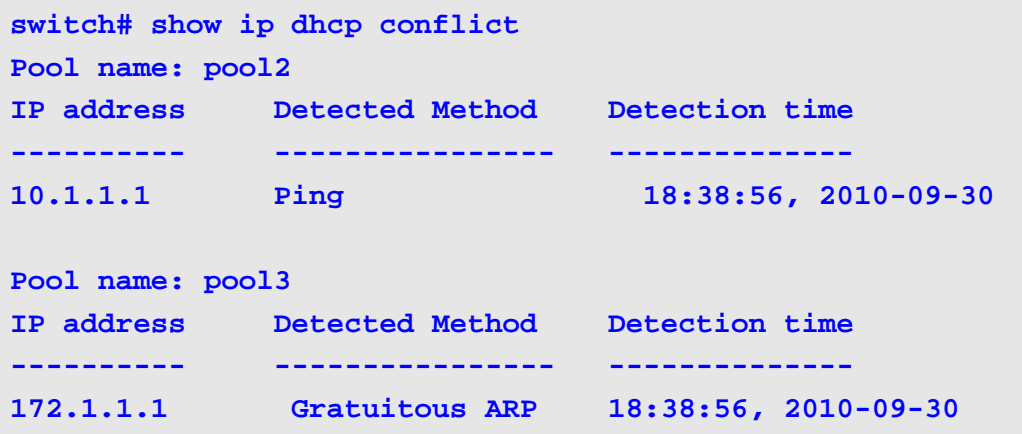

## **show ip dhcp pool**

To display information about the Dynamic Host Configuration Protocol (DHCP) address pools,

**show ip dhcp pool [***NAME***]**

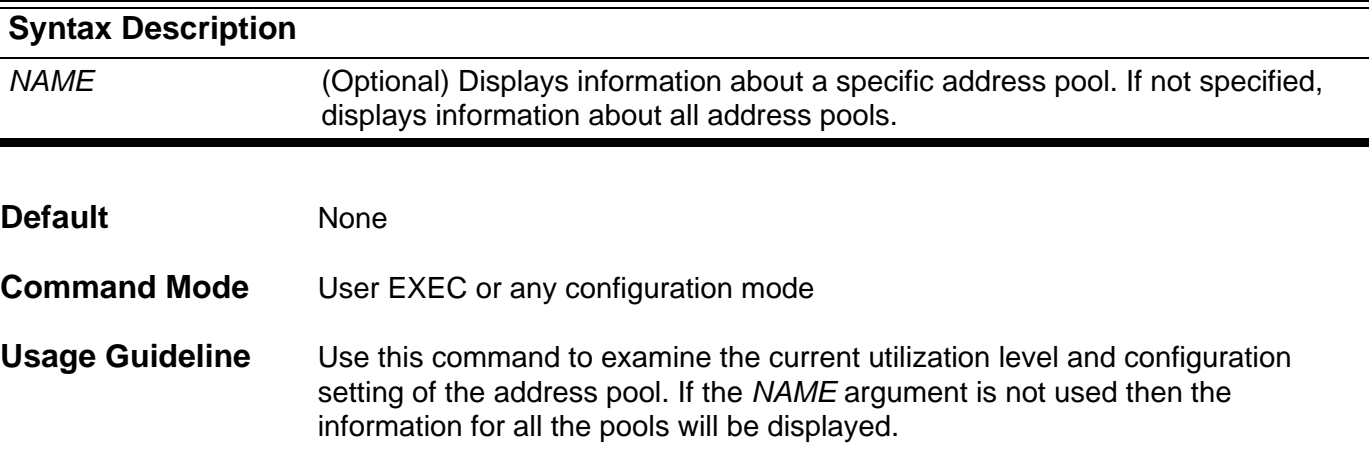

**Example** The following example shows DHCP address pool information for an On-Demand Address Pool (ODAP), pool 1. The table below describes the significant fields in the display.

```
switch# show ip dhcp pool2
Pool name: pool2
   Accept client ID: Yes
   Accept relay Agent: No
   Boot file: boot.bin 
   Default router: 10.1.2.1
   DNS server: 10.1.2.1 
  Domain name: alphanetworks.com
   Lease: 3600 seconds 
  NetBIOS node type: hybrid
  NetBIOS scpoe ID: alpha
   Next server: 10.1.2.1
   Subnet:255.255.0.0
   Based-on mac-address:00:01:02:03:04:05-00:01:02:03:04:FF 
   Based-on mac-address:00:08:02:03:04:05
   Based-on mac-address:00:09:02:03:04:05 
   Based-on client ID: 0x01000102030405
   Based-on C-VID: 2
   Based-on C-VID: 10-20
   Based-on S-VID: 100
   Based-on S-VID: 300-400
   Based-on interface ip-address: 10.0.3.1
   Based-on relay-ip-address: 10.5.3.1
   Based-on vendor-class: Alpha
   Based-on user-class: MSFT
IP addresses: total 511 
10.0.0.1
10.0.1.1-10.0.1.255 
10.0.3.1-10.0.3.255
Number of leased address: 100
Number of conflict addresses: 2
```

```
switch#
```
**Display Field** 

Descriptions of the significant fields in the previous example.

#### **Descriptions**

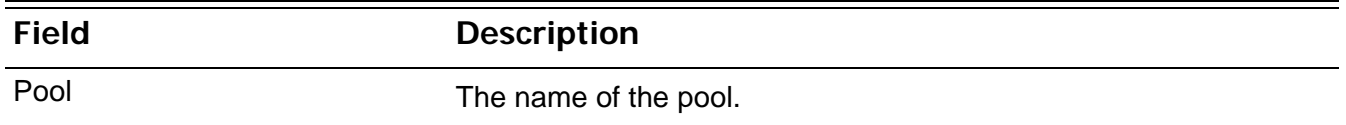

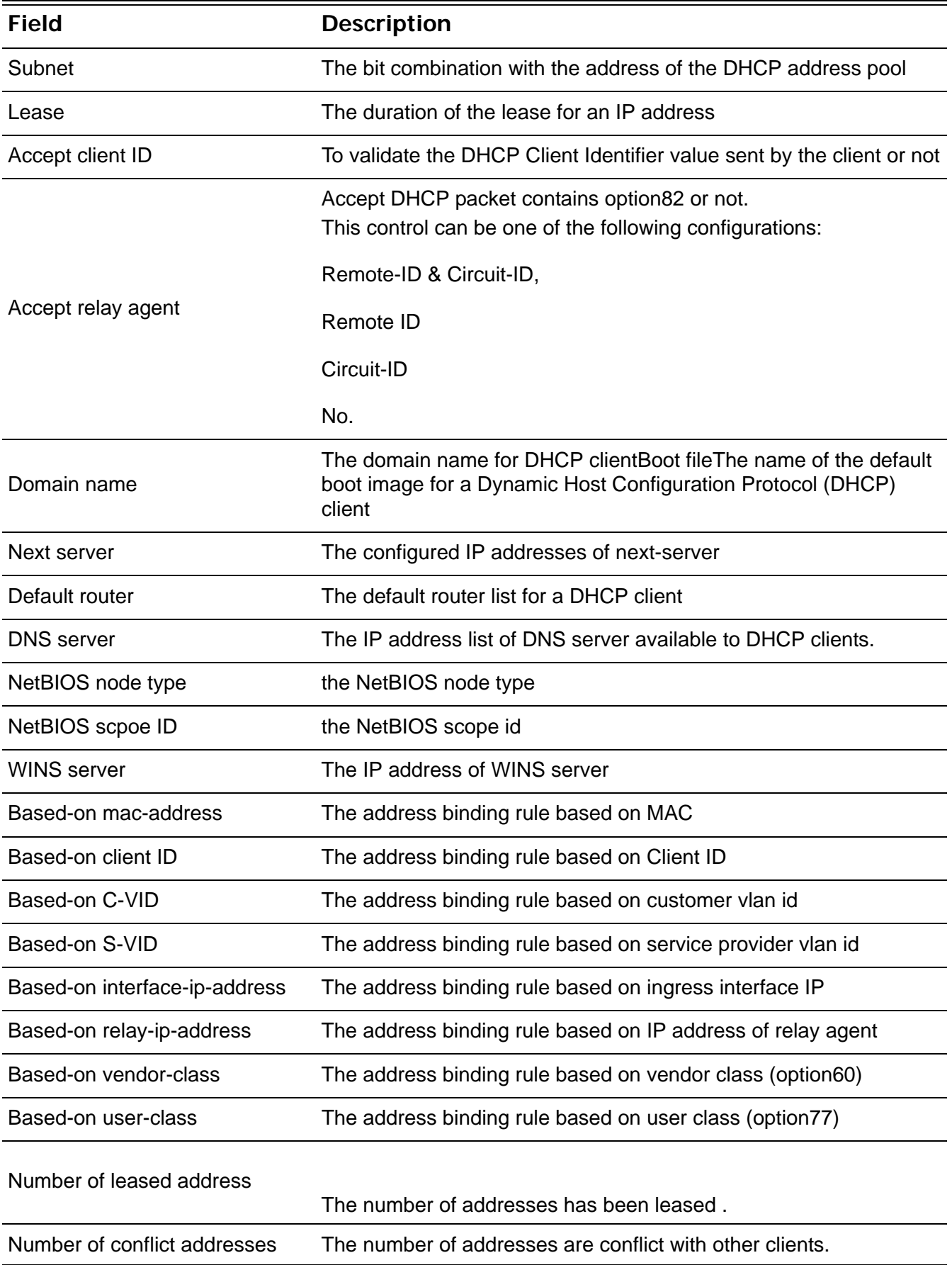

# **show ip dhcp relay**

Display the IP DHCP relay agent configuration.

**show ip dhcp relay**

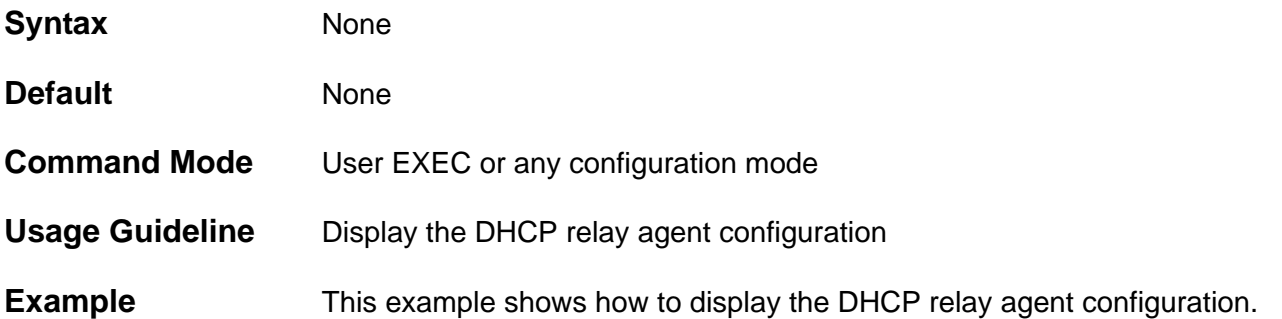

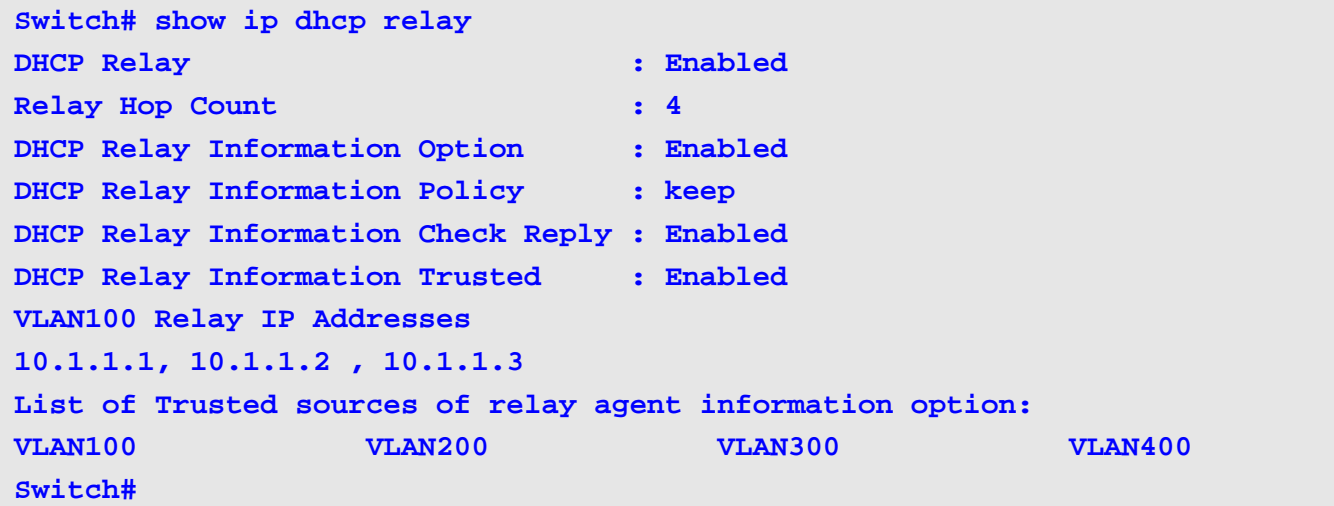

## **show ip dhcp relay information trusted-sources**

Use the s**how ip dhcp relay information trusted-sources** command to display all interfaces configured to be a trusted source for the Dynamic Host Configuration Protocol (DHCP) relay information option, .

**show ip dhcp relay information trusted-sources**

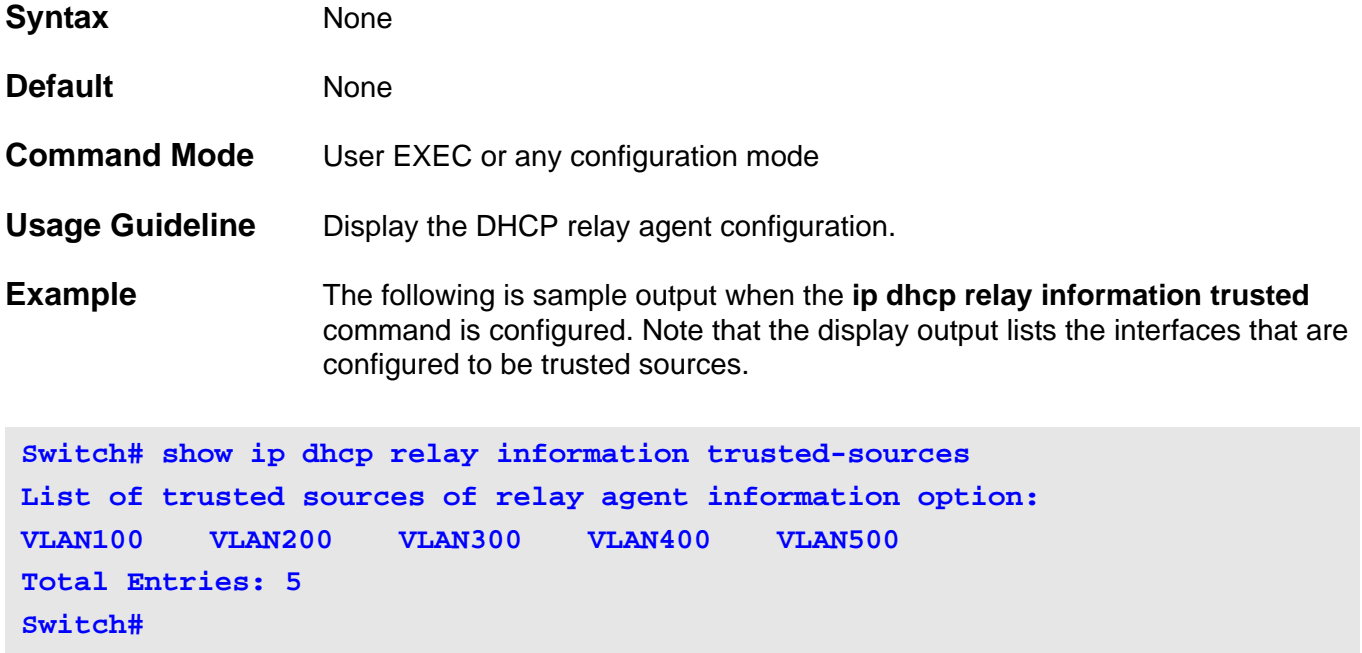

# **show ip dhcp server**

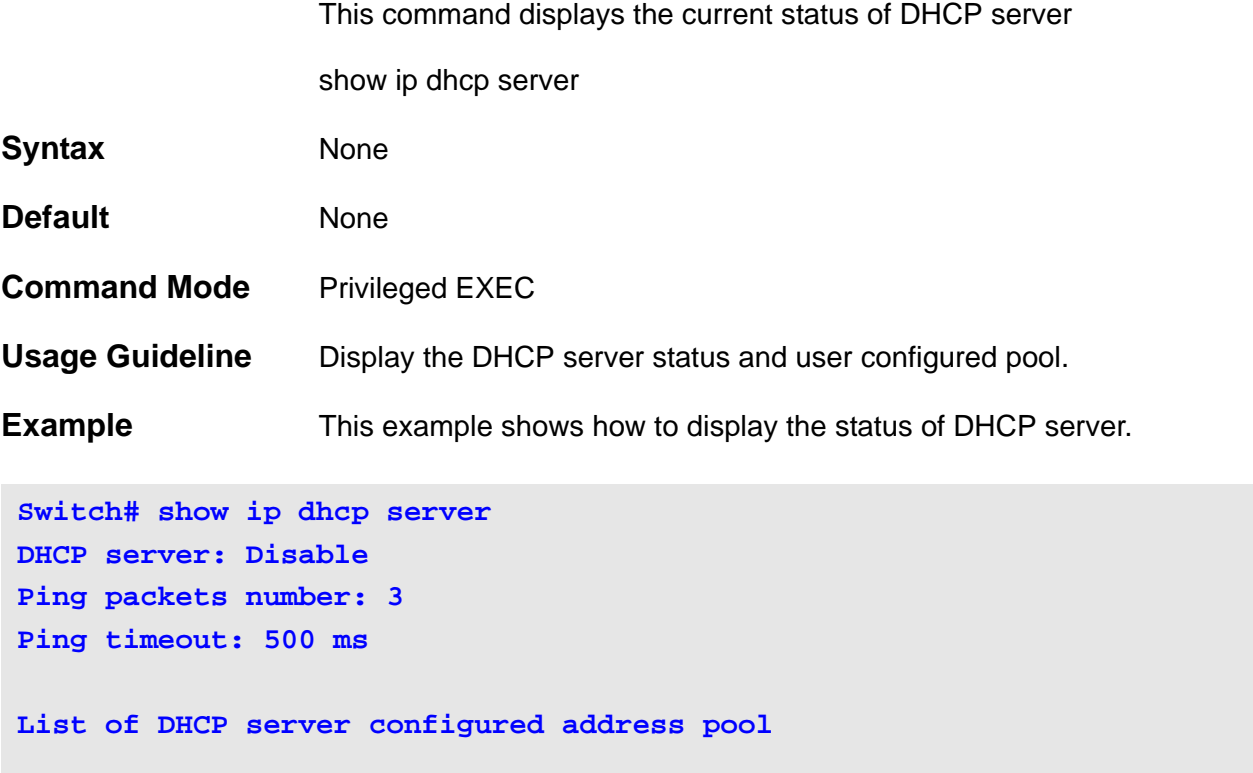

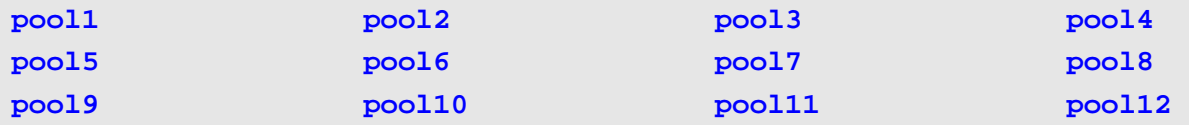

## **show ip dhcp server statistics**

To display Dynamic Host Configuration Protocol (DHCP) server statistics.

#### **show ip dhcp server statistics**

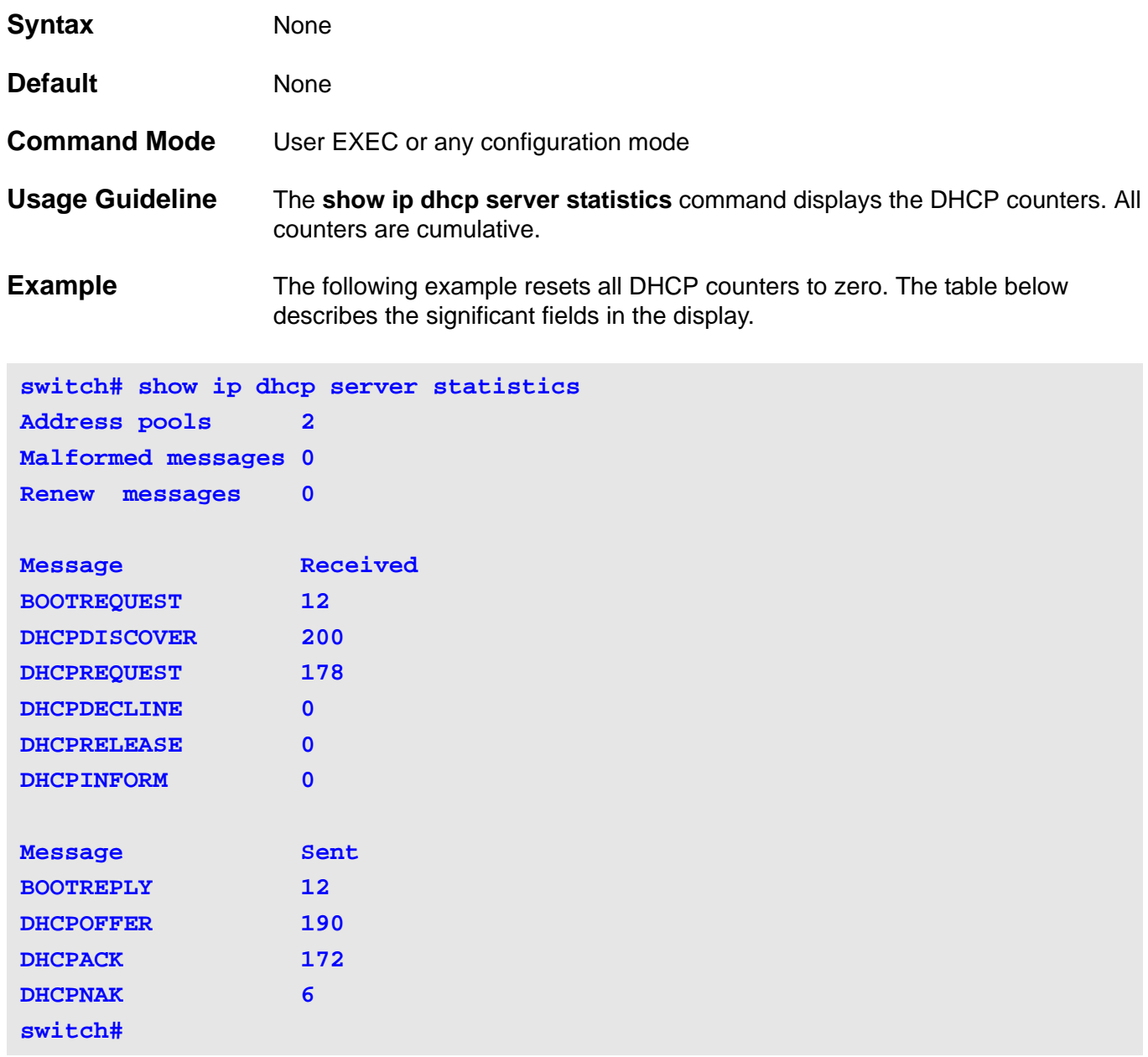

#### **Display Field Descriptions**

Significant field descriptions for command **show ip dhcp server statistics**

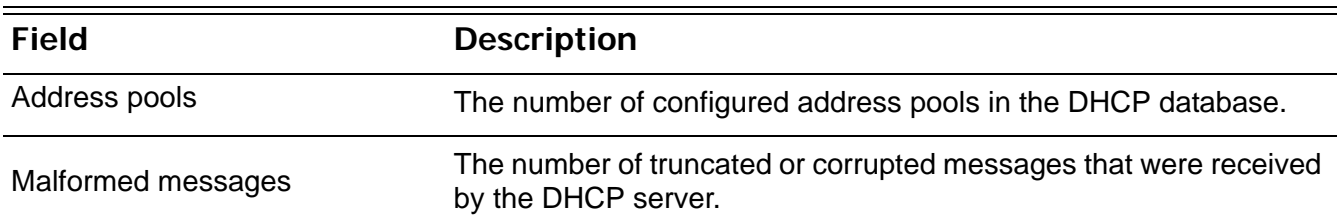

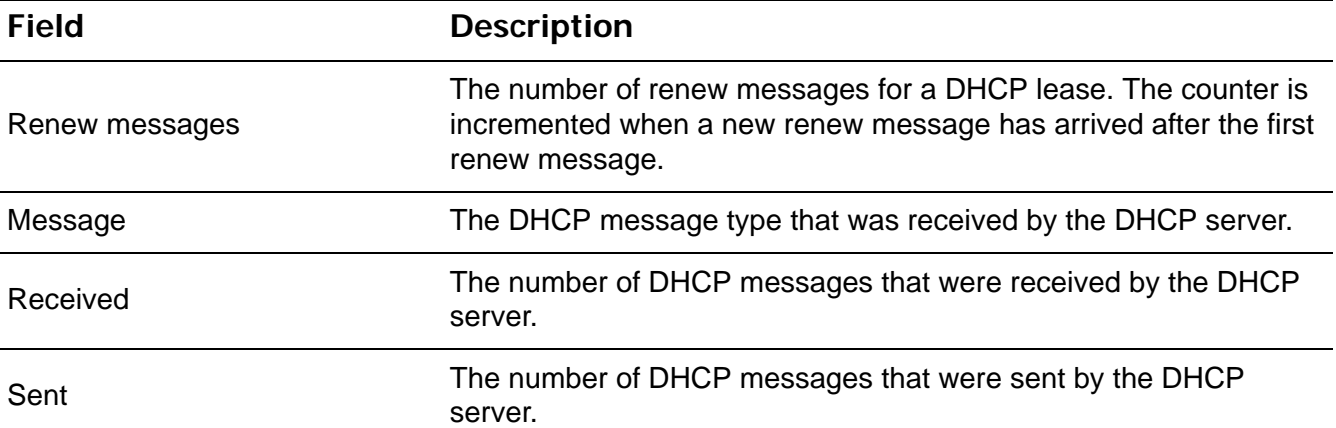
# **show ip dvmrp interface**

This command is used to display dvrmp configuration information on interface.

**show ip dvmrp interface [***INTERFACE***-***ID* **[,|-] ]**

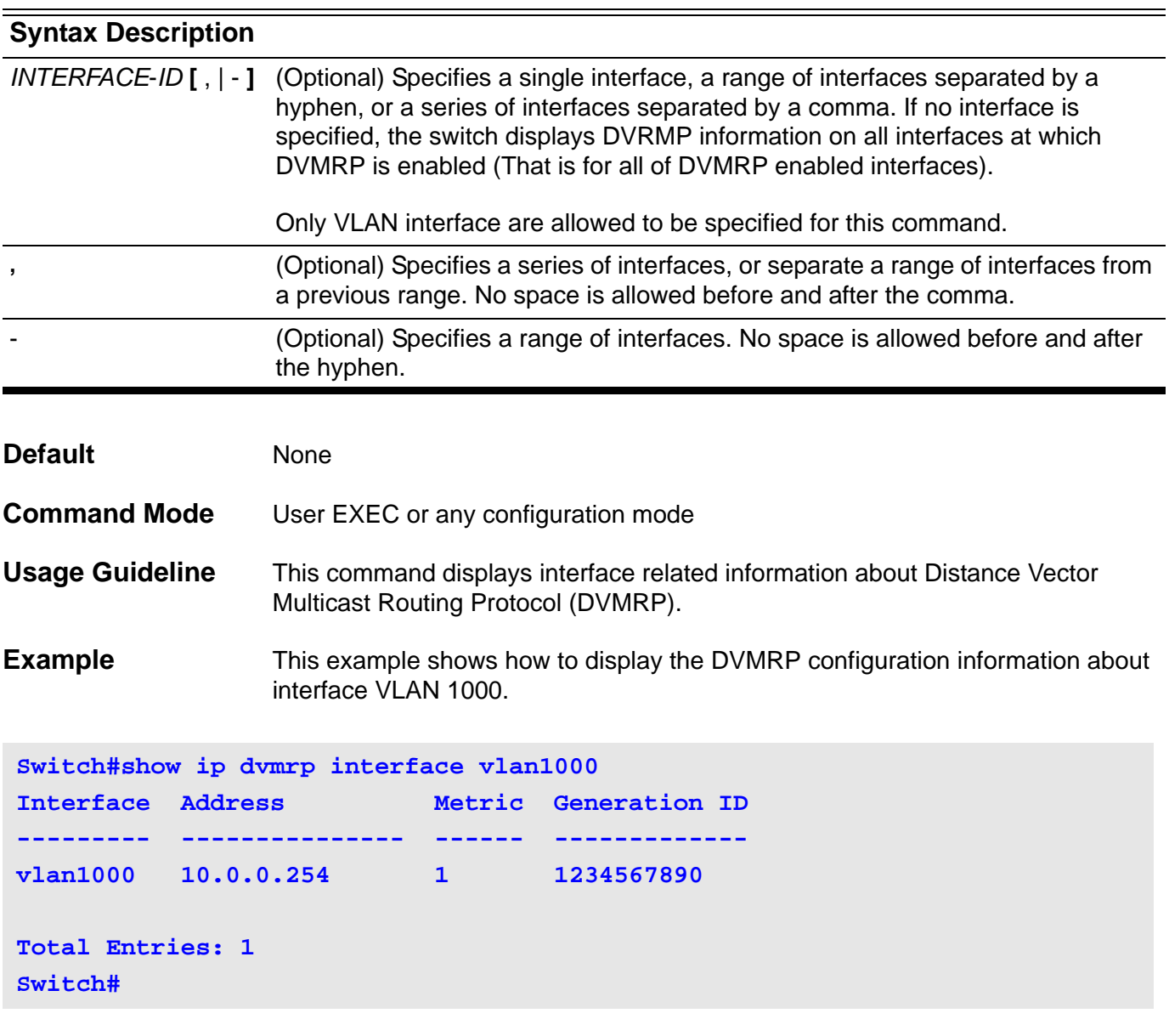

# **show ip dvmrp neighbor**

Use this command to show DVMRP neighbor information.

### **show ip dvmrp neighbor [** *INTERFACE***-***ID* **|** *IP***-***ADDRESS* **] [ detail ]**

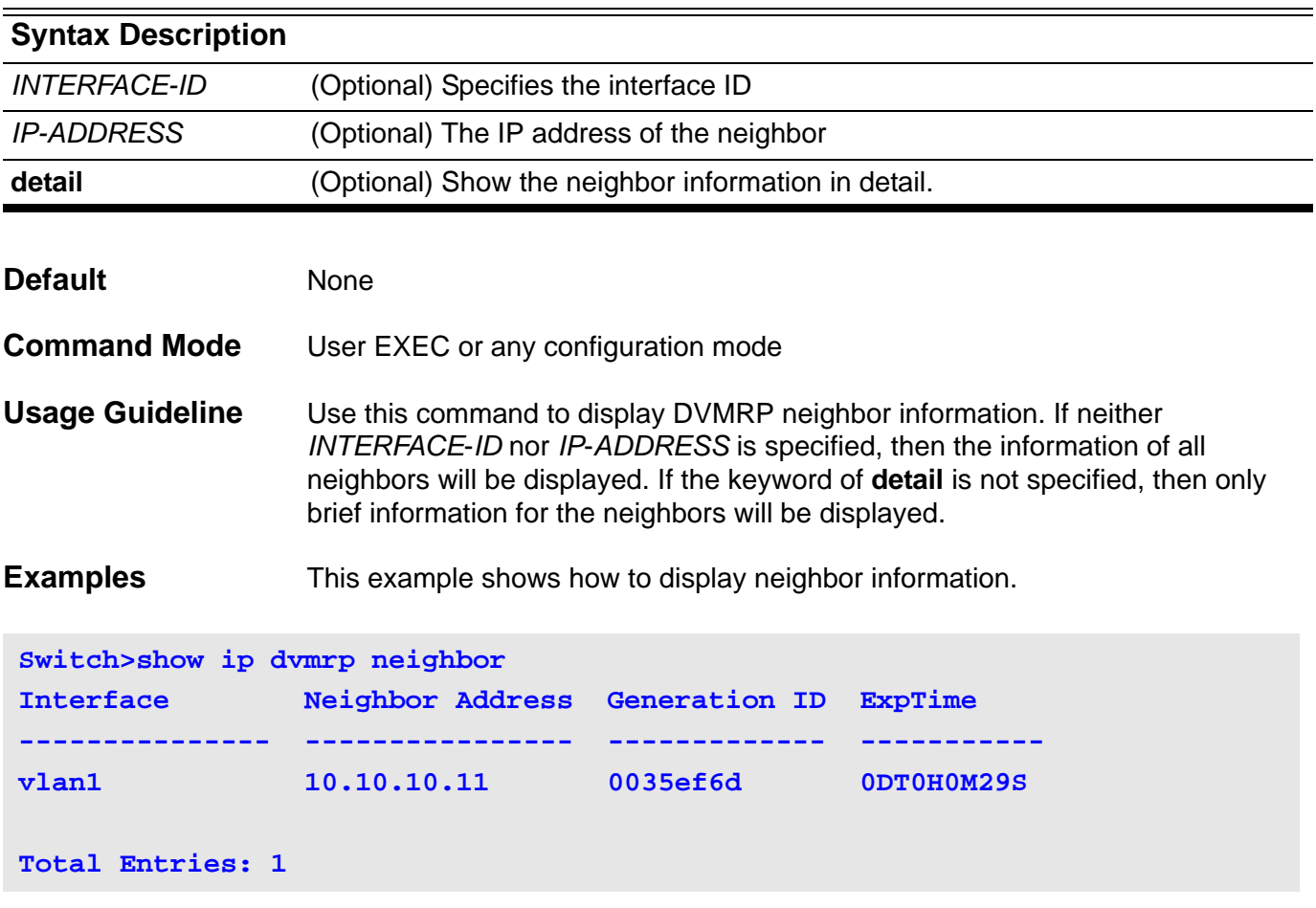

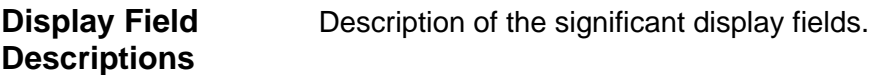

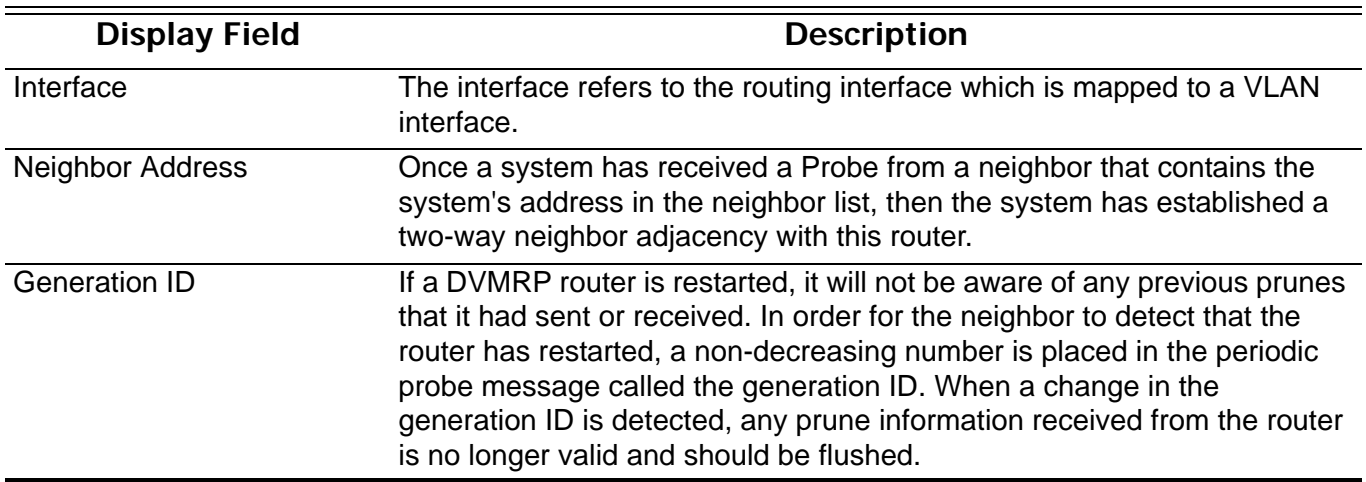

ExpTime The *neighbor time-out interval*, which SHOULD be set to 35 seconds.

This setting allows early detection of a lost neighbor yet provides tolerance for busy multicast routers.

These time-out values MUST be coordinated between all DVMRP routers of a particular physical network segment.

The expire time shown here is the amount of time remaining before reaching the *neighbor time-out interval* setting.

This example shows how to display neighbor detail information.

```
Switch>show ip dvmrp neighbor detail
Capability Flags: N-Network, S-SNMP,M-MTRACE, G-GENID, P-PRUNE, L-LEAF
Neighbor address: 10.10.10.11 
Interface: vlan1 
UpTime: 0DT0H23M49S
ExpTime: 0DT0H0M30S
Generation ID: 0035ef6d 
Major Version: 3 
Minor Version: 255 
Capabilities: e (Flags: M,G,P) 
Number of bad routes Received: 0 
Number of routes Received: 0 
Number of PROBE Received: 144 
Number of REPORT Received: 1 
Number of PRUNE Received: 0 
Number of GRAFT Received: 0 
Number of GRAFTACK Recvd: 0
```

```
Display Field 
Descriptions
                        Description of the significant display fields.
```
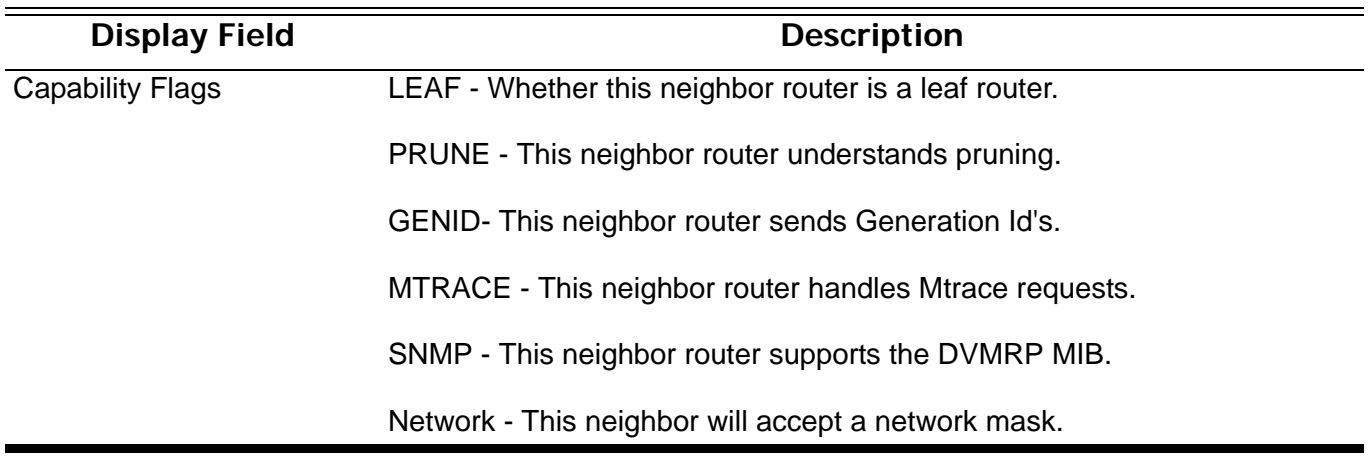

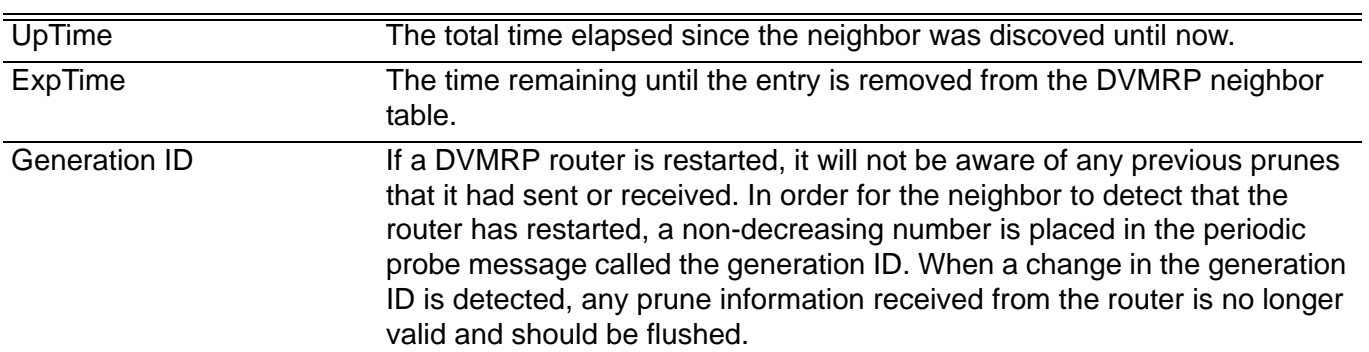

## **show ip dvmrp prune**

Use this command to display DVMRP upstream prune state information.

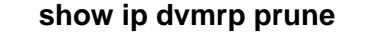

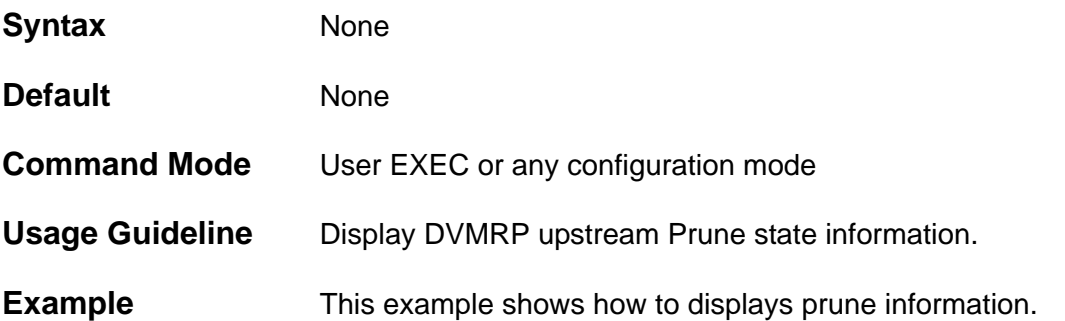

#### **DGS-6600:15#show ip dvmrp prune Flags: P=Pruned,D=Holddown,N=NegMFC**

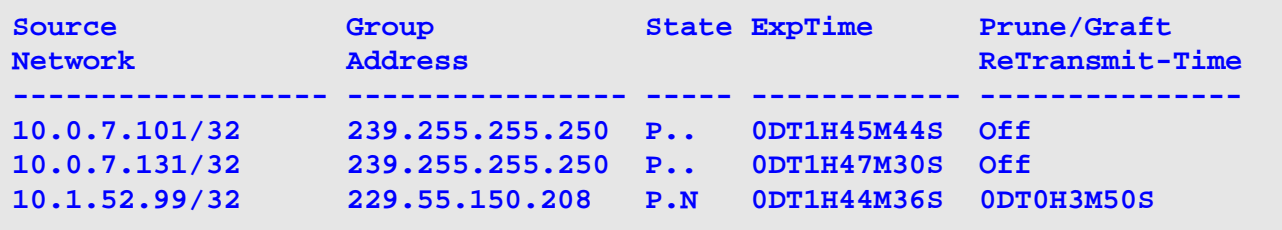

**Total Entries: 3**

**Display Field Descriptions** Description of significant display fields.

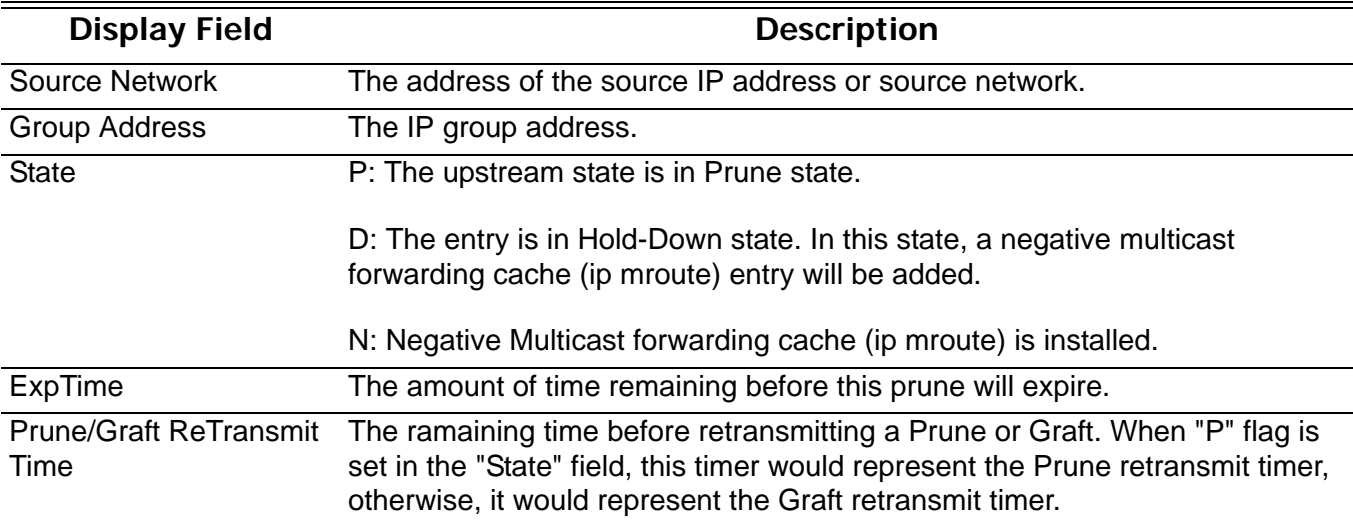

## **show ip dvmrp route**

Use this command to display DVMRP route information.

**show ip dvmrp route [** *NETWORK***-***ADDRESS* **]**

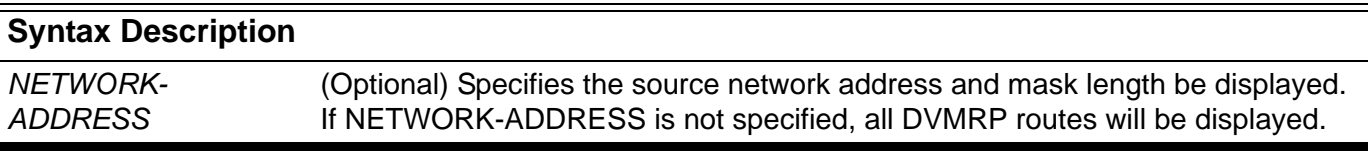

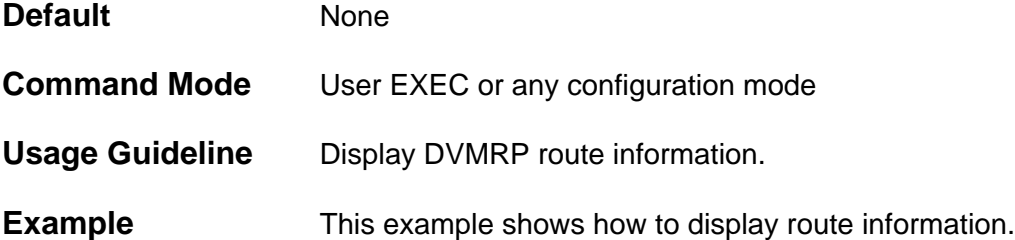

```
DGS-6600:15#show ip dvmrp route
State: H = Hold-down
Source Network Upstream Neighbor Metric Learned Interface State ExpTime
------------------ ----------------- ------ ------- --------- ----- ------------
10.0.0.0/8 10.78.62.51 1 Local vlan99
Total Entries: 1
```

```
DGS-6600:15#
```
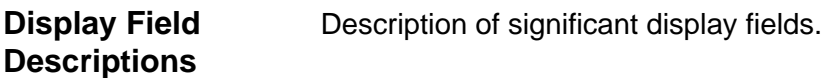

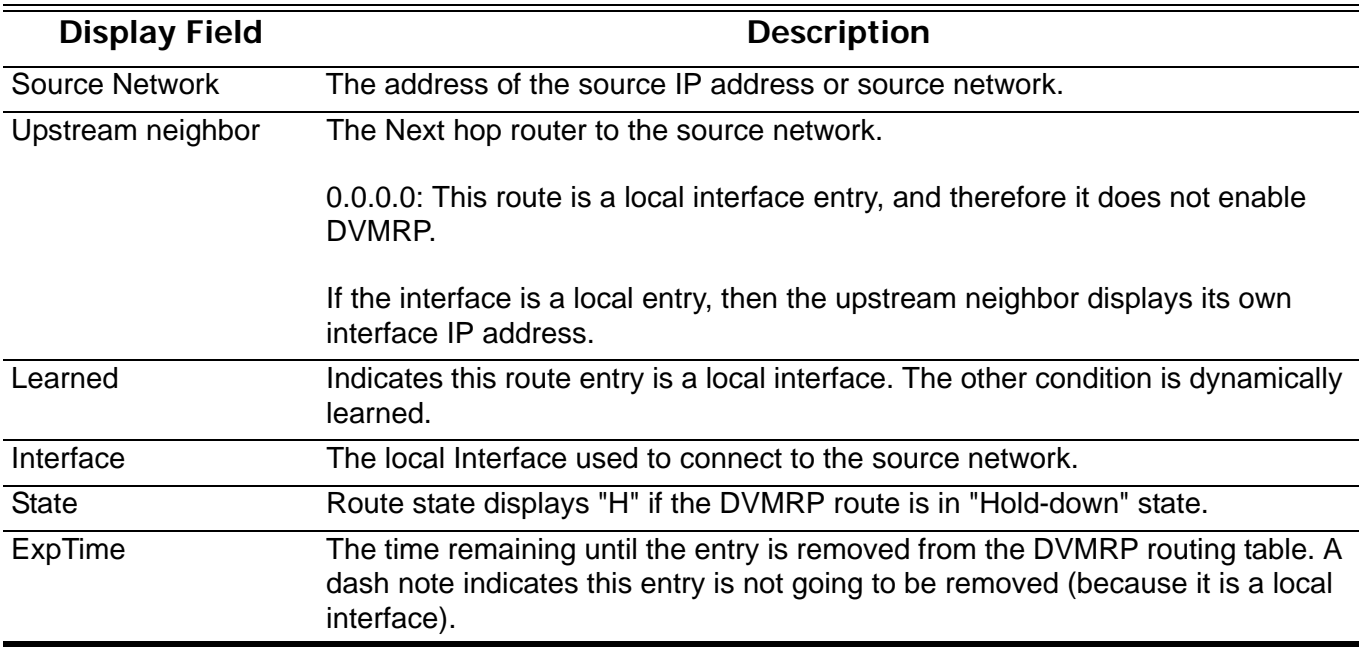

## **show ip igmp group**

Used to display IGMP group information on an interface

**show ip igmp group [***IP***-***ADDRESS* **| interface** *INTERFACE***-***ID***] [detail]**

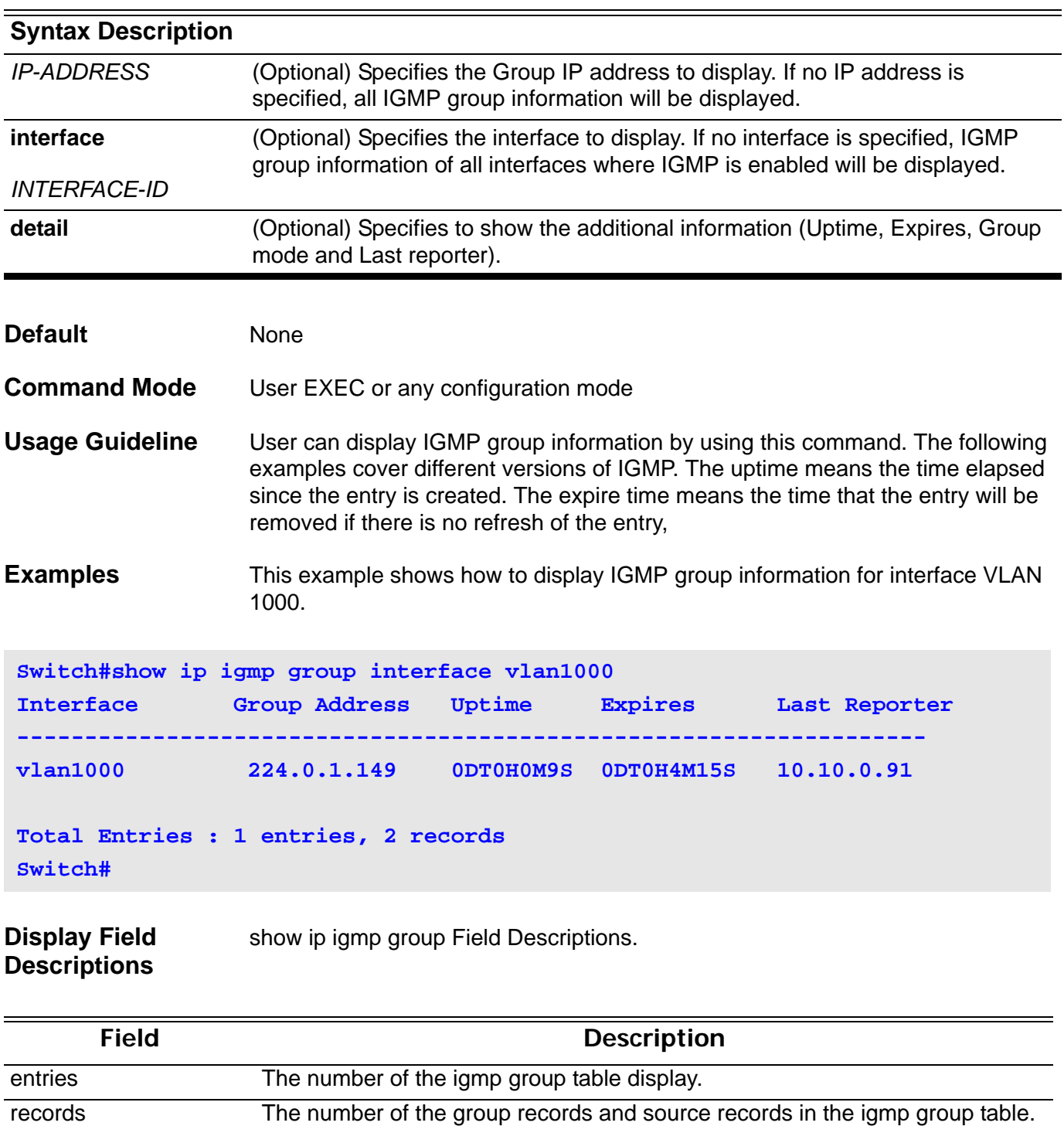

This example shows how to display IGMP group detailed information for group 224.1.1.1. If the interface is operated at v3, the group source list will be displayed. If the interface is not operated at v3, the group source list will not be displayed.

```
Switch# show ip igmp group 224.1.1.1 detail
Interface : vlan1000
Group : 224.1.1.1
Uptime : 0DT0H0M42S 
Expires : stopped 
Group mode : Include, dynamic
Last reporter : 192.168.50.111
Group source list: 
       Source Address Uptime v3 Exp Forward 
     -----------------------------------------------------
       192.168.55.55 0DT0H0M42S 0DT0H3M38S Yes 
       192.168.10.55 0DT0H0M10S 0DT0H3M38S Yes 
Interface : vlan2000
Group : 224.1.1.1
Uptime : 0DT0H0M42S
Expires : 0DT0H3M38S
Group mode : Exclude, dynamic
Last reporter : 192.168.51.111
Source list is empty
```
#### **Display Field Descriptions** Description of significant display fields.

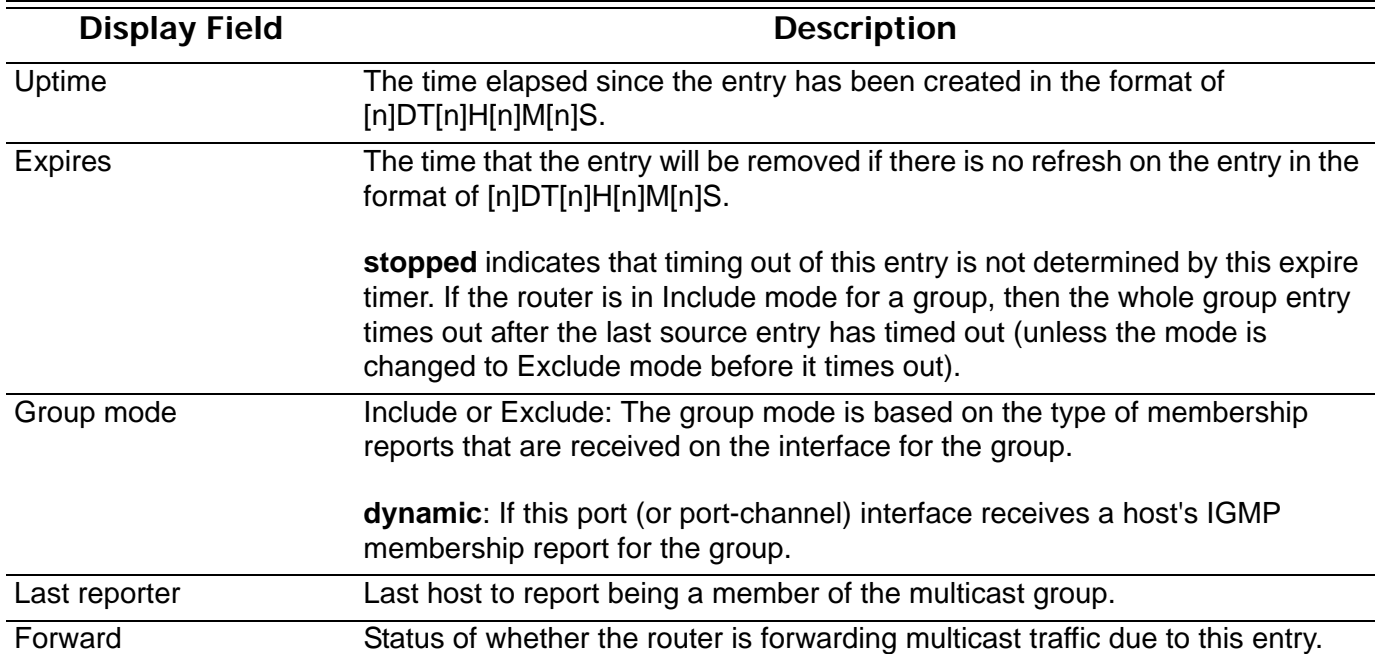

# **show ip igmp interface**

Used to display IGMP configuration information on interface

**show ip igmp interface [***INTERFACE***-***ID* **[ , | - ] ]**

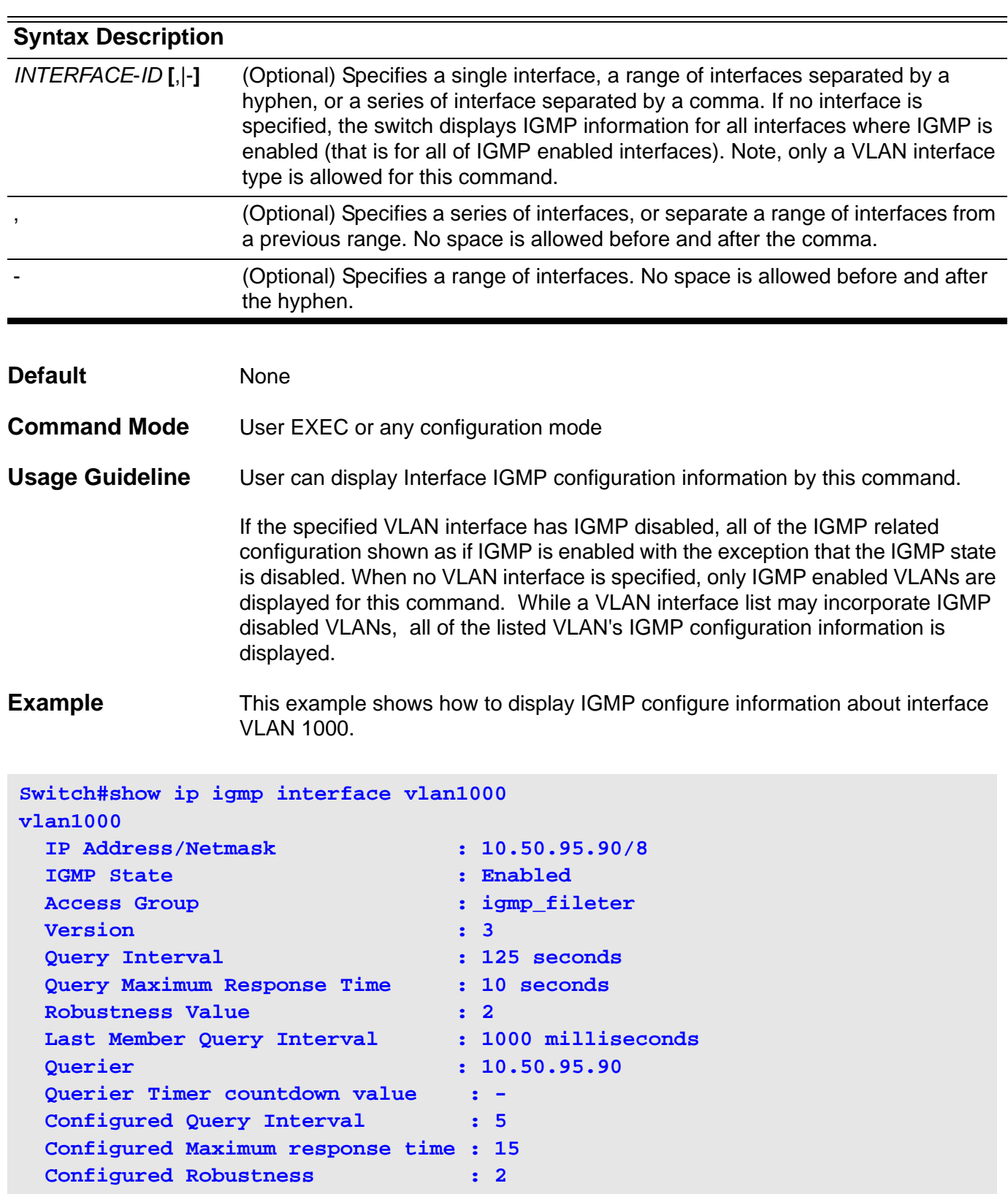

# **show ip igmp snooping**

Use this command to display IGMP Snooping information on the switch.

**show ip igmp snooping [VLAN** *VLAN***-***ID***]**

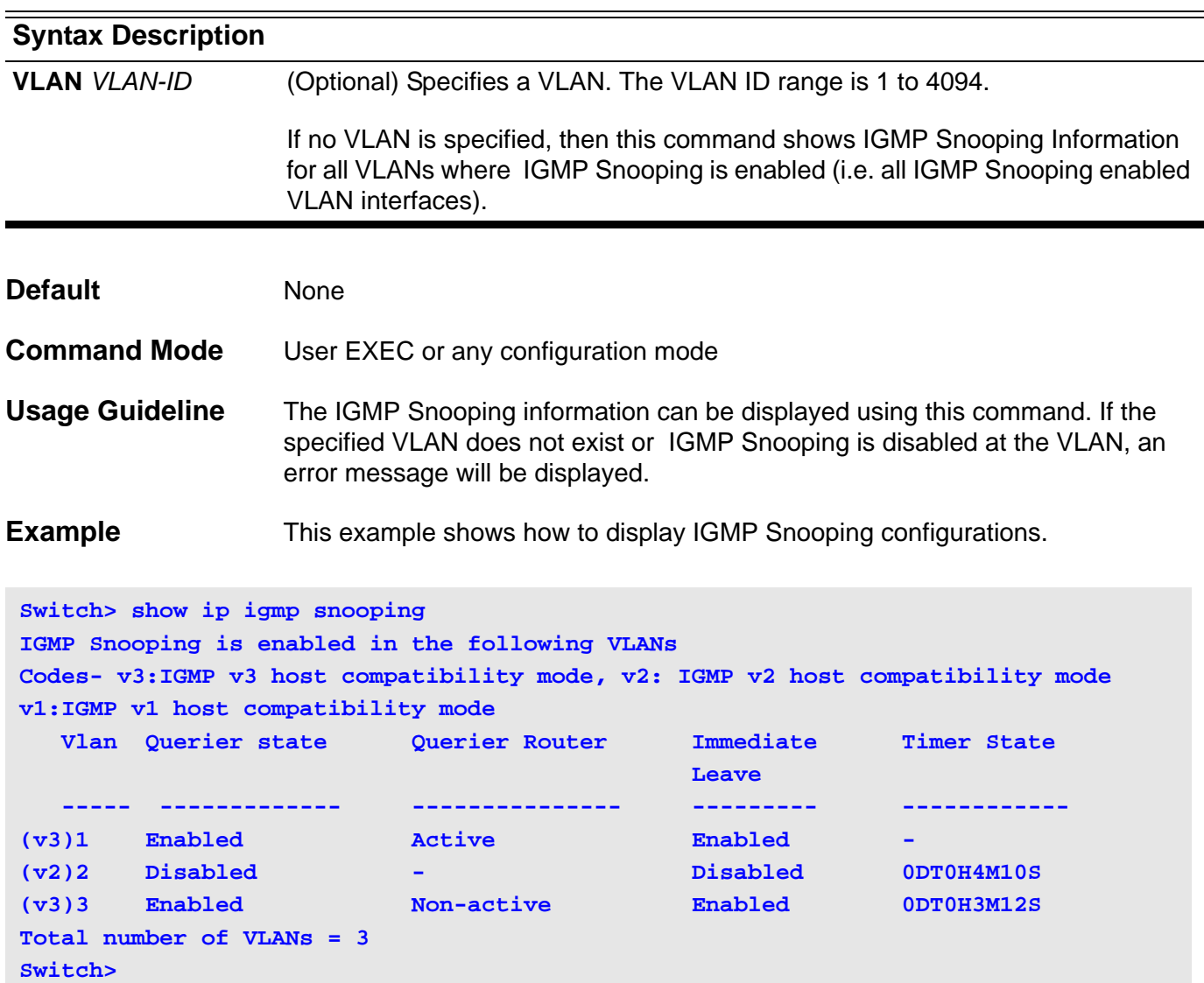

#### **Display Field Descriptions** The following table shows the field information for the above example.

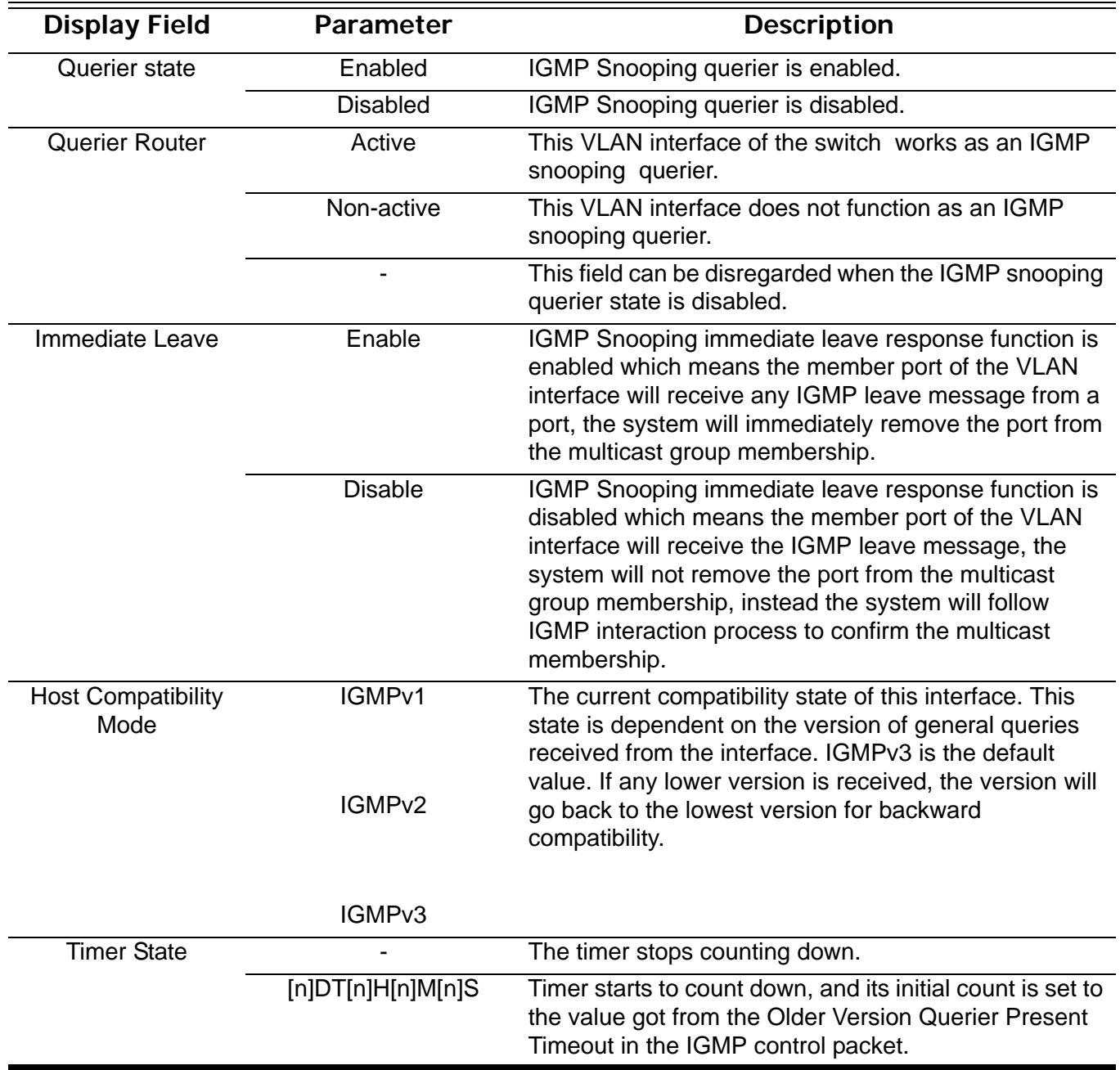

# **show ip igmp snooping group**

Use this command to display IGMP Snooping group information learned by the switch.

**show ip igmp snooping group [***IP***-***ADDRESS* **| VLAN** *VLAN***-***ID* **] [ detail ]**

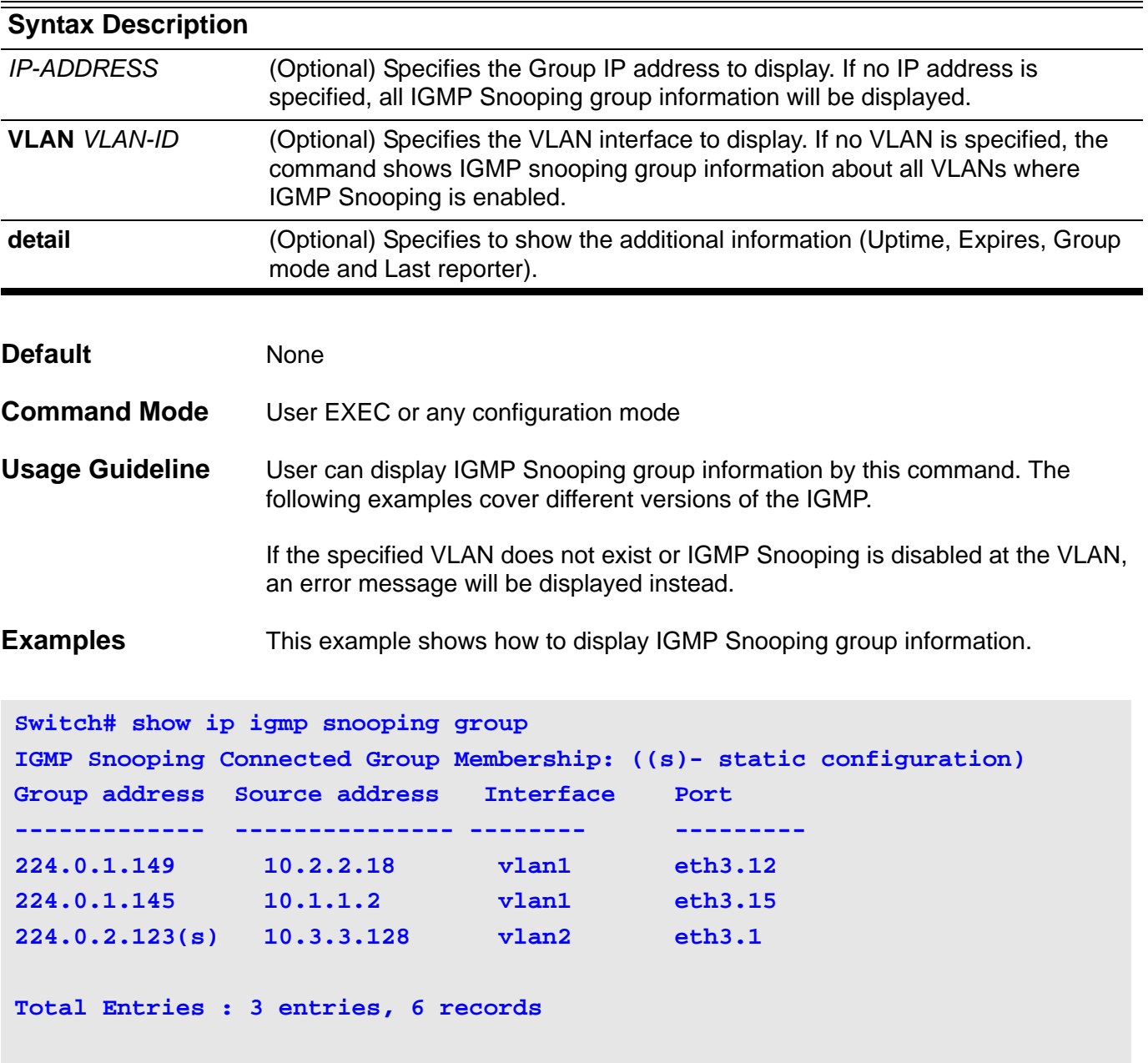

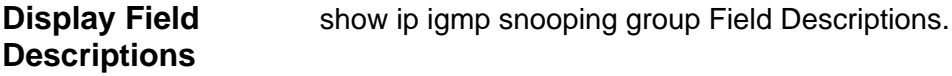

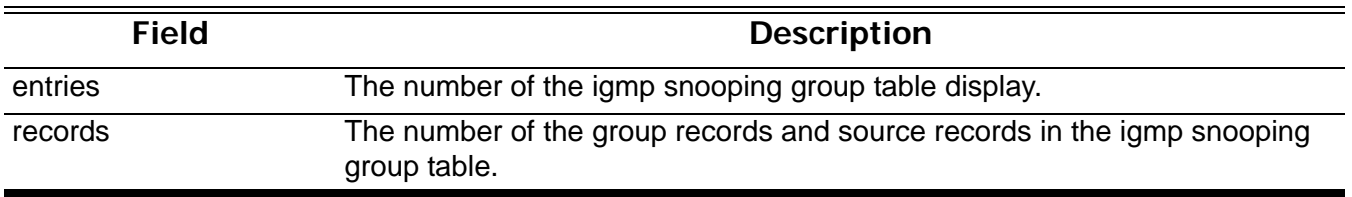

This example shows how to display the IGMP snooping group detailed information of group 224.1.1.1. If the interface is operated at v3, the group source list will be displayed. If the interface is not operated at v3, the group source list will not be displayed.

```
Switch# show ip igmp snooping group 224.1.1.1 detail
IGMP version: V3
Interface: vlan1000
Group: 224.1.1.1
Port: eth3.12
Uptime : 0DT0H0M42S
Expires : stopped
Group mode : Include, dynamic
Last reporter: 192.168.50.111
Source Address Uptime v3 Exp Forward 
--------------- ------------ ------------ ---------
192.168.55.55 0DT0H0M42S 0DT0H3M38S yes 
192.168.55.66 0DT0H0M42S 0DT0H3M38S no 
IGMP version: V2
Interface : vlan2000
Group : 224.1.1.1
Port : eth3.2
Uptime : 0DT0H0M42S
Expires : 0DT0H3M38S
Group mode : Exclude, dynamic
Last reporter: 192.168.51.111
Source list is empty
Switch#
```
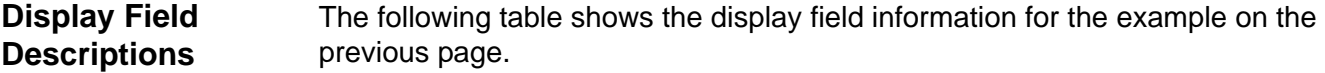

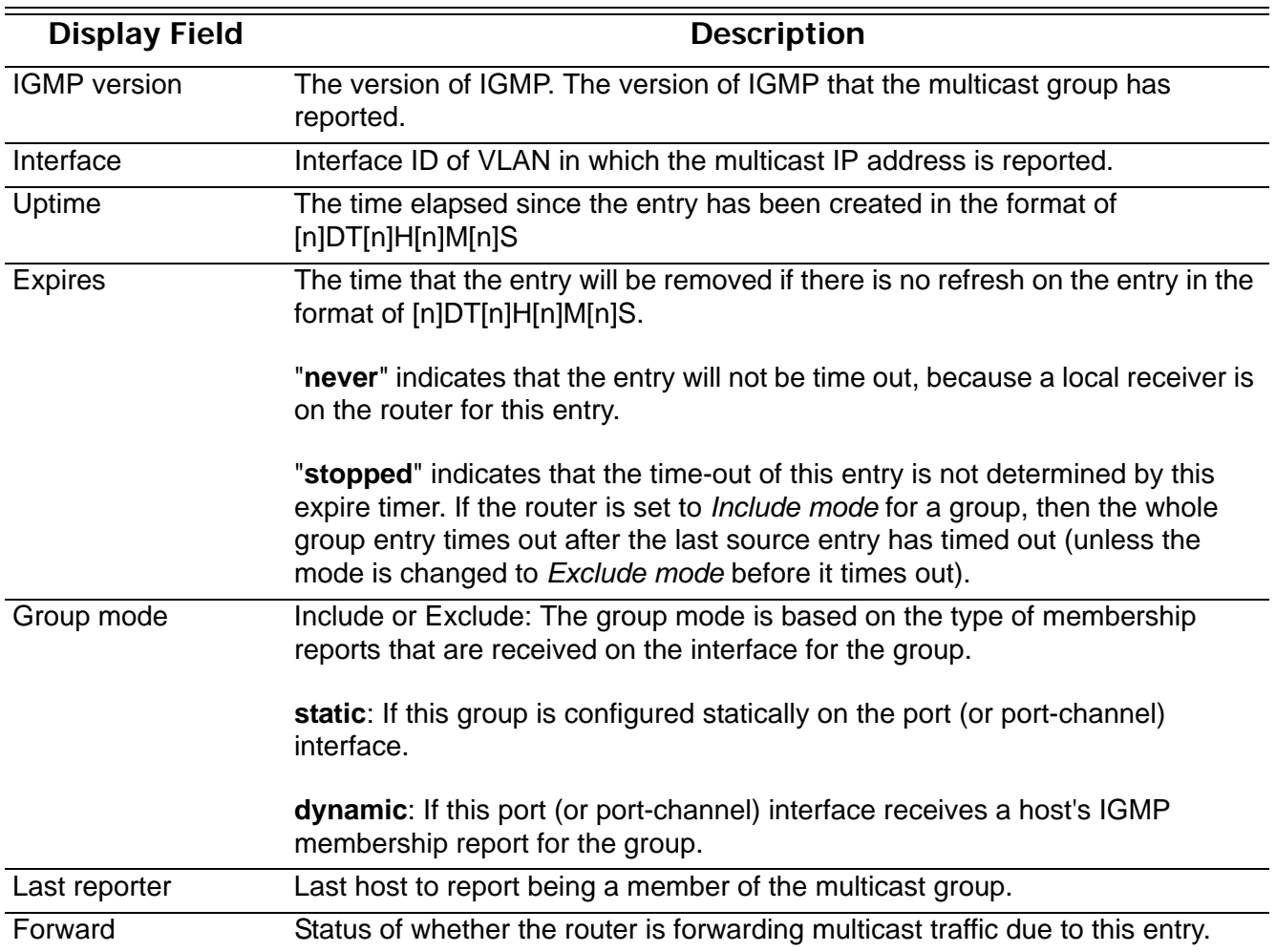

# **show ip igmp snooping mrouter**

Use this command to display IGMP Snooping mrouter information learned and configured on the switch.

**show ip igmp snooping mrouter [vlan** *VLAN***-***ID***] [designate | auto | not-allowed]**

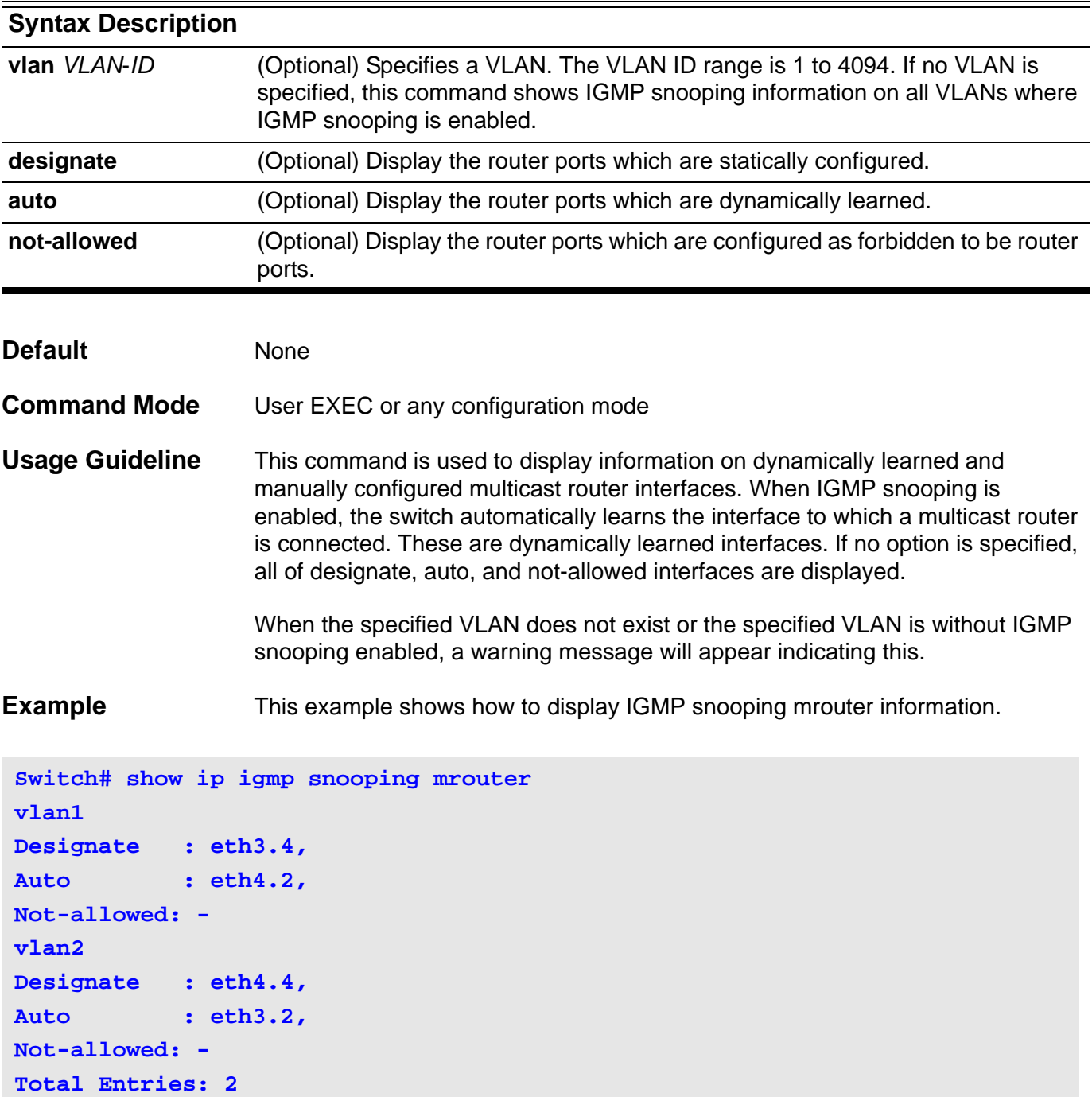

# **show ip interface**

Use this command to display the information of ip interfaces.

**show ip interface [***INTERFAC E-ID* **] [brief]**

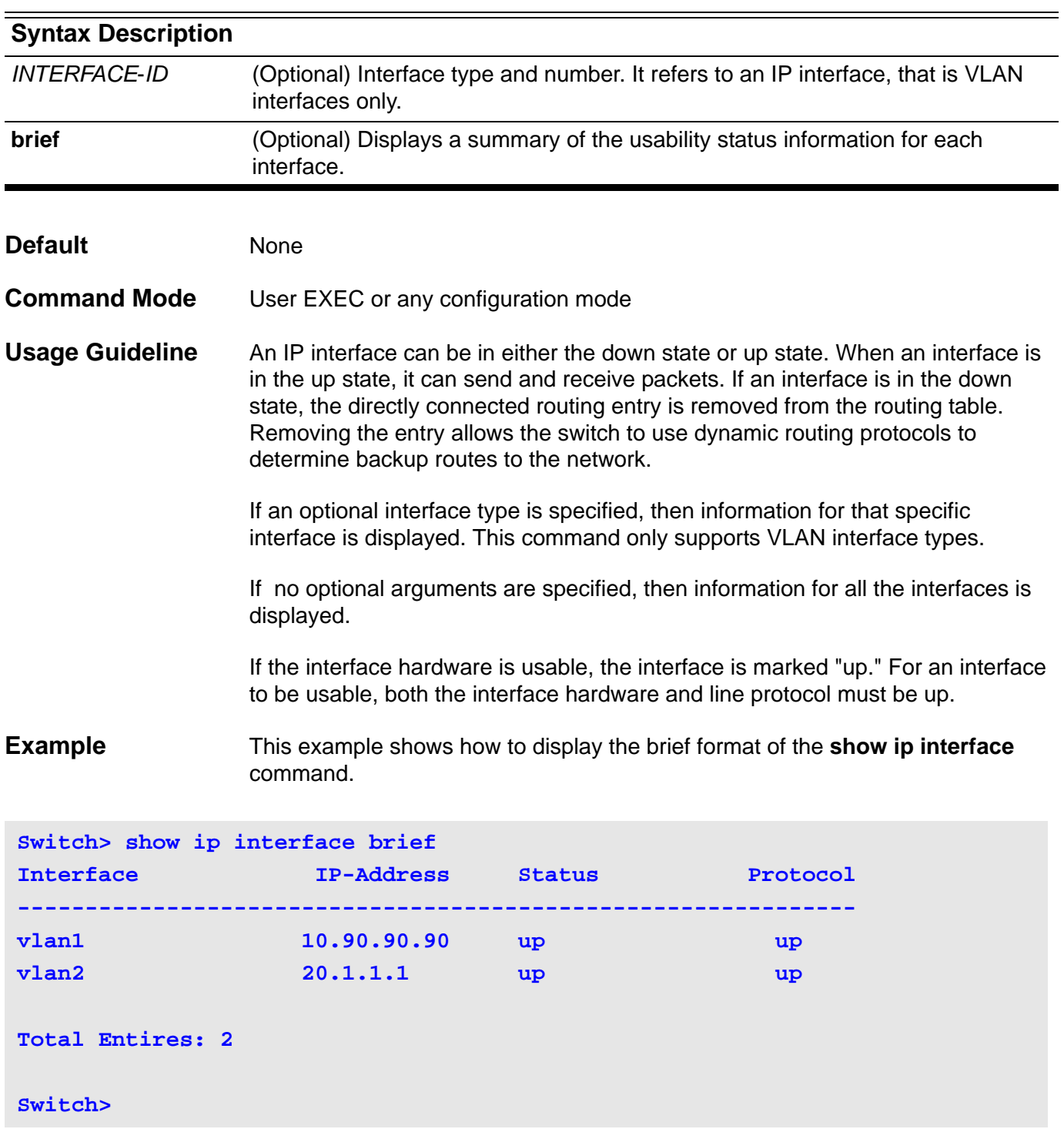

This example shows how to display the ip interface information for VLAN 1

```
Switch> show ip interface vlan1
  vlan1 is up,
   Internet address is 100.0.0.1/24 
  Internet address is 110.0.0.1/24 (secondary)
  MAC Address is 08-01-02-24-00-01 
  ARP timeout is 14400 seconds 
   IP MTU is 1500 bytes
```
# **show ip key-chain**

Use this command to display the settings of the configured key chains.

```
show ip key-chain [NAME-OF-KEY]
```
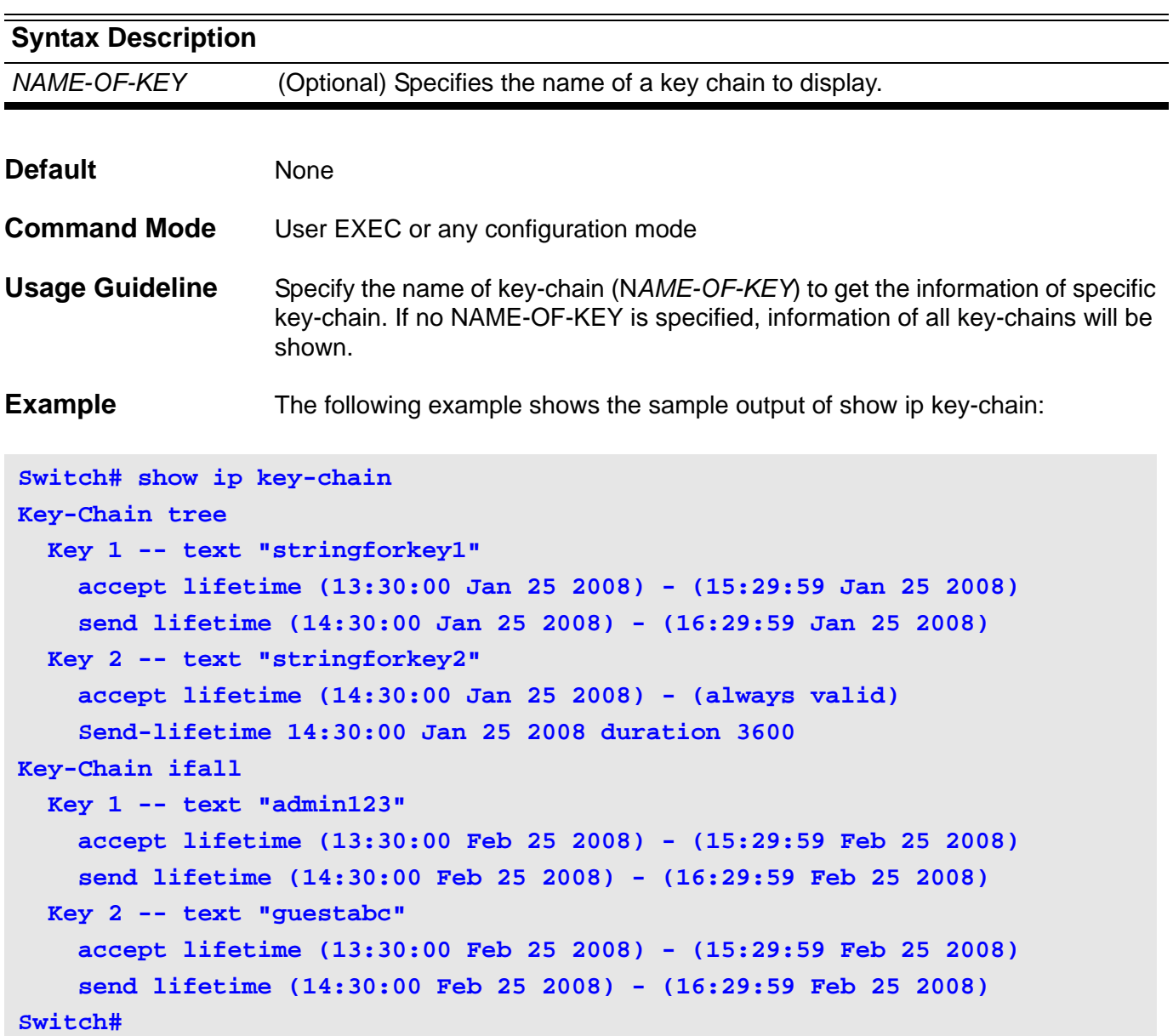

### **show ip mroute**

Use this command to display the content of the IP multicast routing table.

### **show ip mroute [ { [group-addr** *GROUP***-***ADDRESS* **] [source-addr** *NETWORK***-***ADDRESS* **] [summary] } |static]**

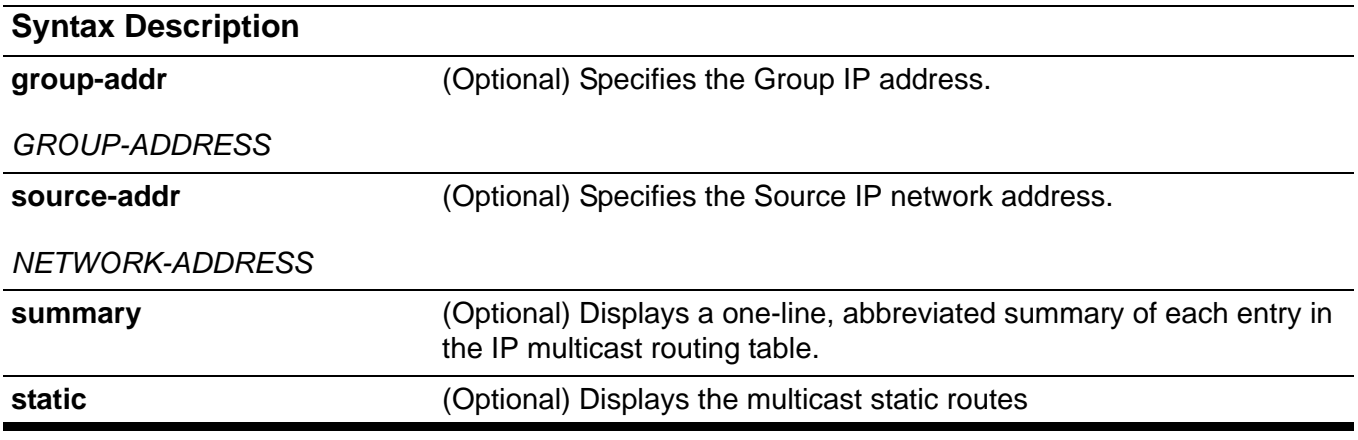

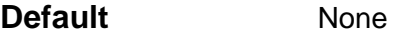

**Command Mode** User EXEC or any configuration mode

**Usage Guideline** Displays the content of the IP multicast table.

The "Uptime" timer describes the time elapsed since the entry was created.

The "Expires" timer is a keep-alive timer for the multicast data stream. The Expires timer value is based on either the PIM Sparse and Dense Mode RFCs (RFC 4601 and RFC 3973) or DVMRP. If the multicast data continues to arrive at the device, the timer will renew itself.

If network address is specified, the switch displays the entries with source addresses that match the specified address.

**Example** This example shows how to display the IP multicast route table summary:

```
Switch> show ip mroute summary
IP Multicast Routing Table: 1 entry
Flags: D - PIM-DM, S - PIM-SM, V - DVMRP
Timers: Uptime/Expires
(10.10.1.52, 224.0.1.3), vlan1, 0DT0H1M32S/0DT0H3M20S, Flags: D
```
The following is sample output from the **show ip mroute** command.

```
Switch> show ip mroute 
IP Multicast Routing Table - 1 entry
Flags: D - PIM-DM, S - PIM-SM, V - DVMRP 
Timers: Uptime/Expires
 (10.10.1.52, 224.0.1.3), uptime 0DT5H29M15S, expires 0DT0H2M59S, flags: D
Incoming interface: vlan1
Outgoing interface list:
vlan2
vlan3
```
The following is a sample output from the **show ip mroute static** command.

```
Switch> show ip mroute static
Mroute: 192.168.6.0/24, RPF neighbor: 10.1.1.1, distance: 0
Mroute: 192.168.7.0/24, RPF neighbor: 10.1.1.1, distance: 100
Mroute: 192.168.8.0/24, interface: Null, distance: 0
```
**Total Entries: 3**

# **show ip ospf**

Use this command to display general information about the OSPF routing process.

**show ip ospf** 

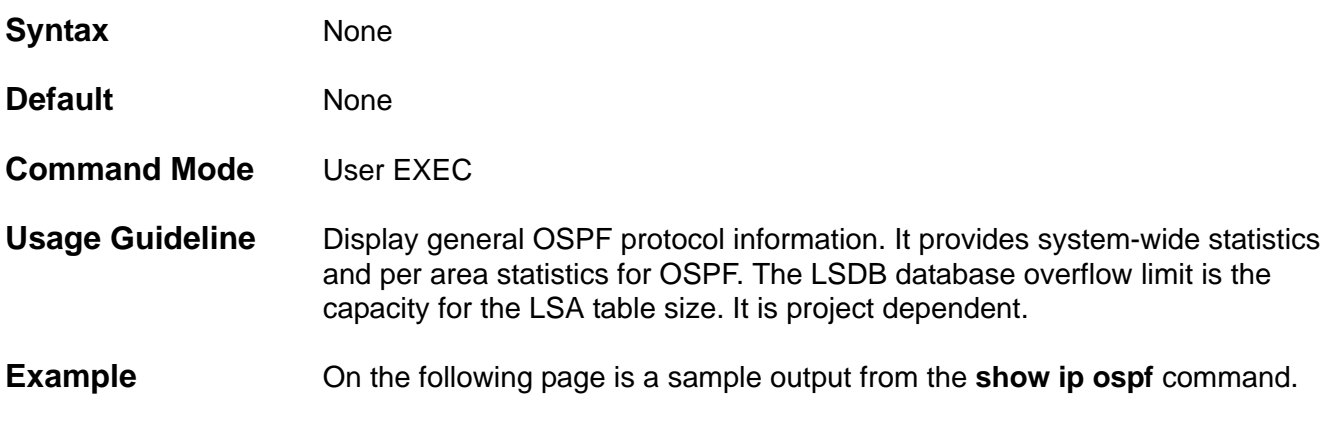

```
Switch#show ip ospf
 Operational Router ID 10.47.65.160
 Process uptime is 0DT0H12M33S
 Conforms to RFC2328, and RFC1583Compatibility flag is disabled
 This router is an ABR, ABR Type is Standard (RFC2328)
 This router is an ASBR (injecting external routing information)
 This router is a BR
 SPF schedule delay 5 secs, Hold time between two SPFs 10 secs
 Number of external LSA 1240. Checksum 0x26DB197
 Number of router LSA 17
 Number of network LSA 10
 Number of non-default summary LSA 109
 Number of asbr summary LSA 38
 Number of non-default external LSA 1240
 Number of LSA originated 138
 Number of LSA received 1441
 Number of current LSA 1426
 LSDB database overflow limit is 24576
 Number of areas attached to this router: 5
    Area 0.0.0.0 (BACKBONE)
         Number of interfaces in this area is 5 active interface number is 5
         Number of fully adjacent neighbors in this area is 5
         SPF algorithm last executed 0DT0H9M46S ago
         SPF algorithm executed 9 times
         Number of LSA 66 
         Network 47.65.49.0/24 
         Summarize range 3.0.0.0/8 advertise cost 1 (auto)
     Area 0.0.0.1
         Number of interfaces in this area is 2 active interface number is 2
         Number of fully adjacent neighbors in this area is 2
         Number of fully adjacent virtual neighbors through this area is 2
         SPF algorithm last executed 0DT0H9M46S ago
         SPF algorithm executed 7 times
         Number of LSA 32 
         Network 47.65.51.0/29 
         Network 47.65.52.0/29
```

```
Switch#
```
### **show ip ospf border-routers**

**show ip ospf border-routers**

Use this command to display the ABRs and ASBRs for the OSPF instance.

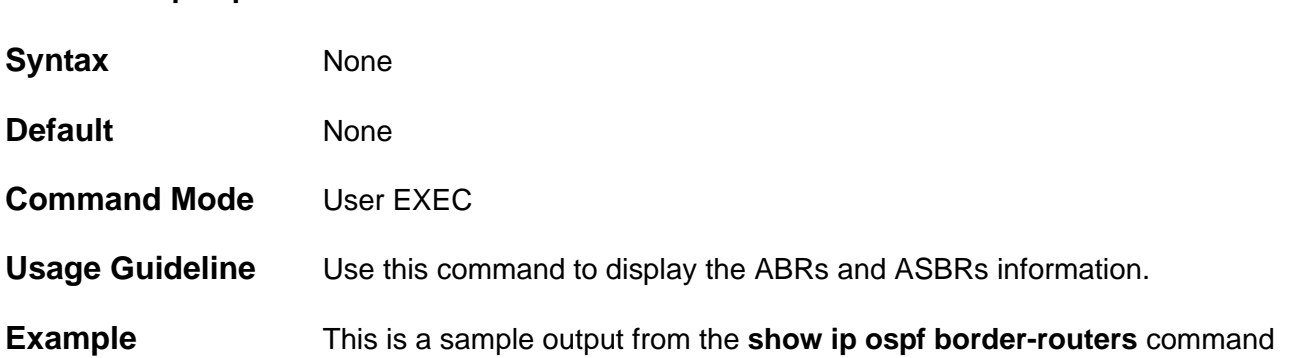

**Switch#show ip ospf border-routers** 

**OSPF process internal Routing Table**

**Codes: i - Intra-area route, I - Inter-area route**

```
i 10.47.65.181 [1] via 47.65.51.2, vlan51, ABR, ASBR, TransitArea 0.0.0.1
i 10.47.65.182 [1] via 47.65.52.2, vlan52, ABR, ASBR, TransitArea 0.0.0.1
i 10.47.65.183 [1] via 47.65.53.2, vlan53, ABR, ASBR, TransitArea 0.0.0.2
i 10.47.65.184 [1] via 47.65.54.2, vlan54, ABR, ASBR, TransitArea 0.0.0.2
i 47.65.131.111 [2] via 47.65.52.2, vlan52, ASBR, TransitArea 0.0.0.1
i 47.65.151.111 [2] via 47.65.53.2, vlan53, ASBR, TransitArea 0.0.0.2
Total Entries: 6
```
**Switch#**

# **show ip ospf database**

Use this command to display a database summary for OSPF information.

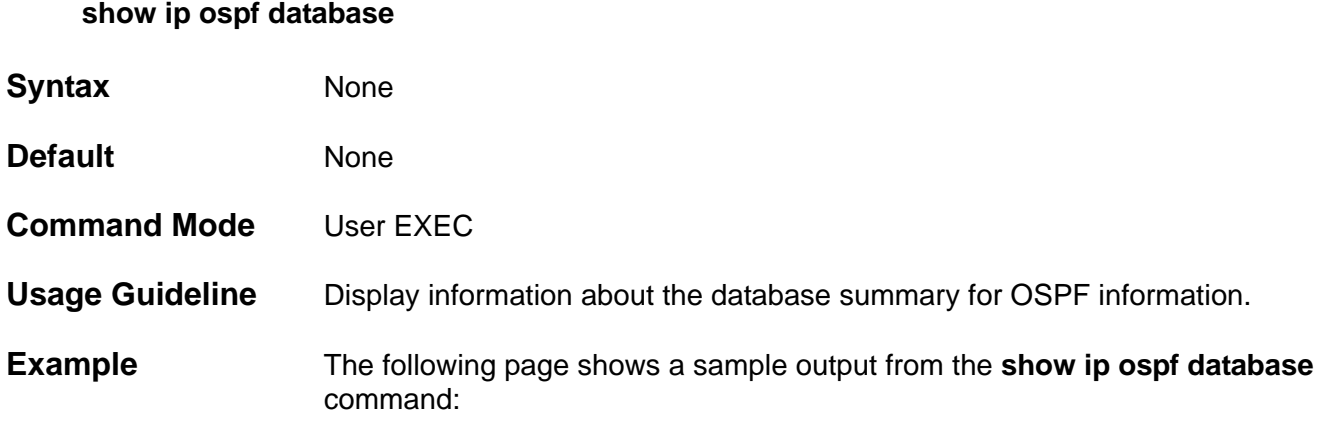

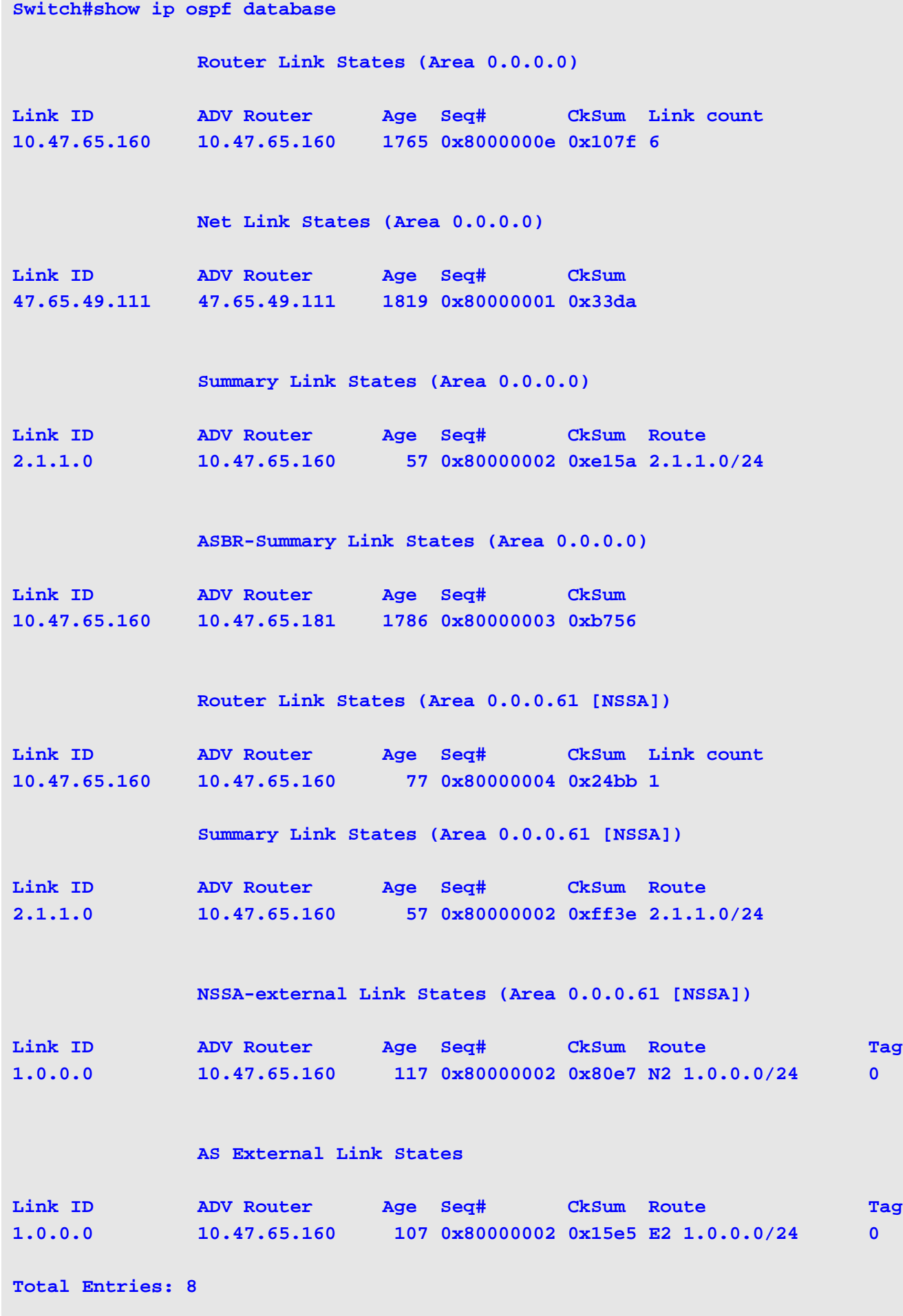

CLI Reference Guide **499 Switch#** 

## **show ip ospf database asbr-summary**

Use this command to display information about the Autonomous System Boundary Router (ASBR) summary LSAs.

### **show ip ospf database asbr-summary [** *LINK-STATE-ID* **] [ self-originate ] [**

**adv-router** *IP-ADDRESS* **]**

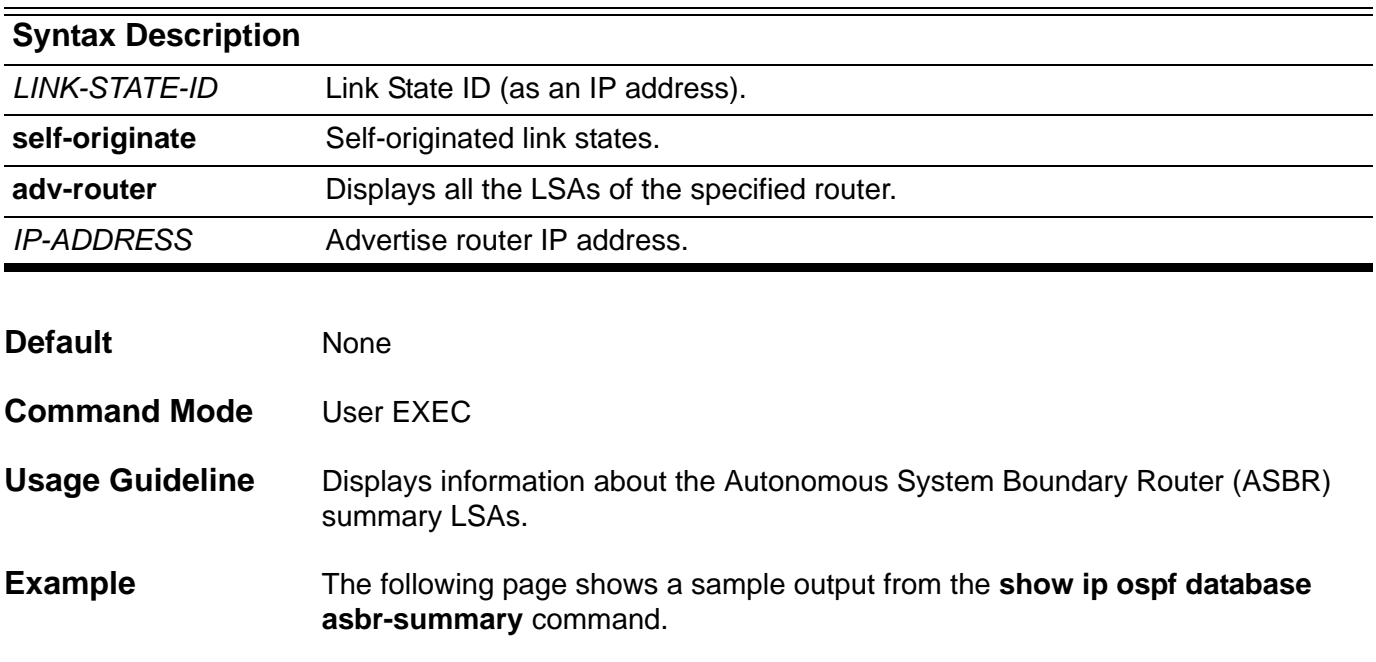

```
Switch#show ip ospf database asbr-summary 
                 ASBR-Summary Link States (Area 0.0.0.0)
  LS age: 893
   Options: 0x2 (*|-|-|-|-|-|E|-)
  LS Type: ASBR-summary-LSA
  Link State ID: 10.47.65.160 (AS Boundary Router address)
  Advertising Router: 10.47.65.181
  LS Seq Number: 80000003
  Checksum: 0xb756
  Length: 28
  Network Mask: /0
         TOS: 0 Metric: 1
                 ASBR-Summary Link States (Area 0.0.0.1)
  LS age: 927
   Options: 0x2 (*|-|-|-|-|-|E|-)
  LS Type: ASBR-summary-LSA
  Link State ID: 10.47.65.183 (AS Boundary Router address)
  Advertising Router: 10.47.65.160
  LS Seq Number: 80000001
  Checksum: 0x53ba
  Length: 28
  Network Mask: /0
         TOS: 0 Metric: 1
Total Entries: 2
Switch#
```
# **show ip ospf database external**

Use this command to display information about the external LSAs.

**show ip ospf database external [** *LINK-STATE-ID* **] [ self-originate ] [ adv-router** *IP-ADDRESS* **]**

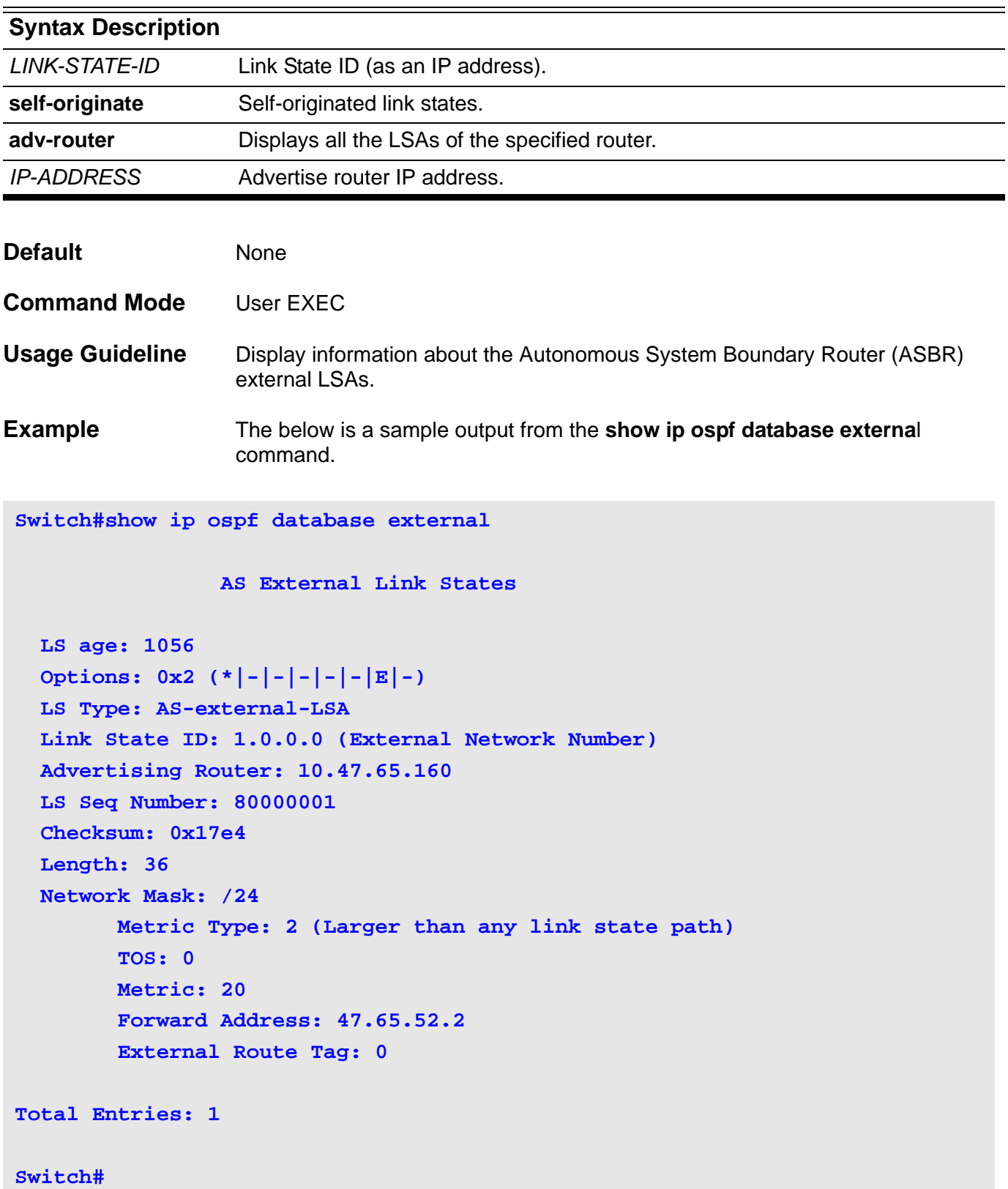

# **show ip ospf database network**

Use this command to display information about the network LSAs.

**show ip ospf database network [** *LINK-STATE-ID* **] [ self-originate ] [ adv-router** *IP-ADDRESS* **]**

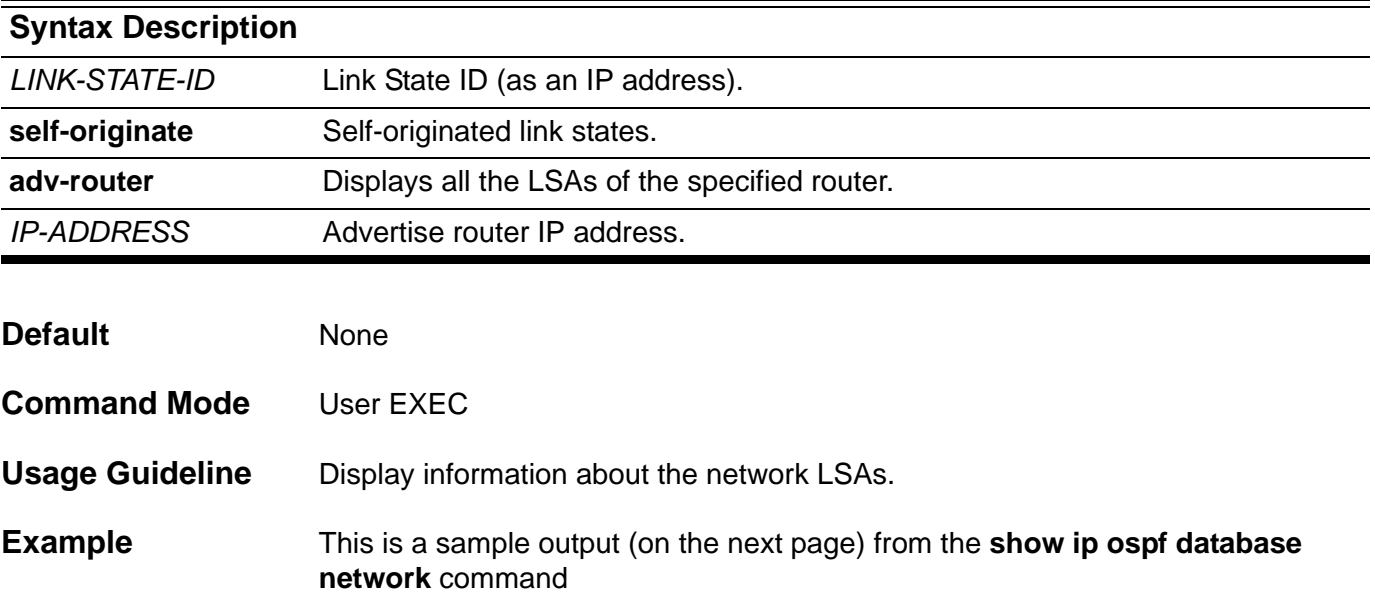

```
Switch#show ip ospf database network 
                 Net Link States (Area 0.0.0.0)
  LS age: 1034
   Options: 0x0 (*|-|-|-|-|-|-|-)
   LS Type: network-LSA
  Link State ID: 47.65.49.111 (address of Designated Router)
  Advertising Router: 47.65.49.111
  LS Seq Number: 80000001
   Checksum: 0x33da
  Length: 32
  Network Mask: /24
         Attached Router: 47.65.49.111
         Attached Router: 10.47.65.160
                 Net Link States (Area 0.0.0.1)
   LS age: 1015
   Options: 0x2 (*|-|-|-|-|-|E|-)
  LS Type: network-LSA
  Link State ID: 47.65.51.2 (address of Designated Router)
  Advertising Router: 10.47.65.181
  LS Seq Number: 80000001
   Checksum: 0x9ea1
  Length: 32
  Network Mask: /29
         Attached Router: 10.47.65.181
         Attached Router: 10.47.65.160
Total Entries: 2
Switch#
```
# **show ip ospf database nssa-external**

Use this command to display information about the nssa-external LSAs.

### **show ip ospf database nssa-external [** *LINK-STATE-ID* **] [ self-originate ] [ adv-router** *IP-ADDRESS* **]**

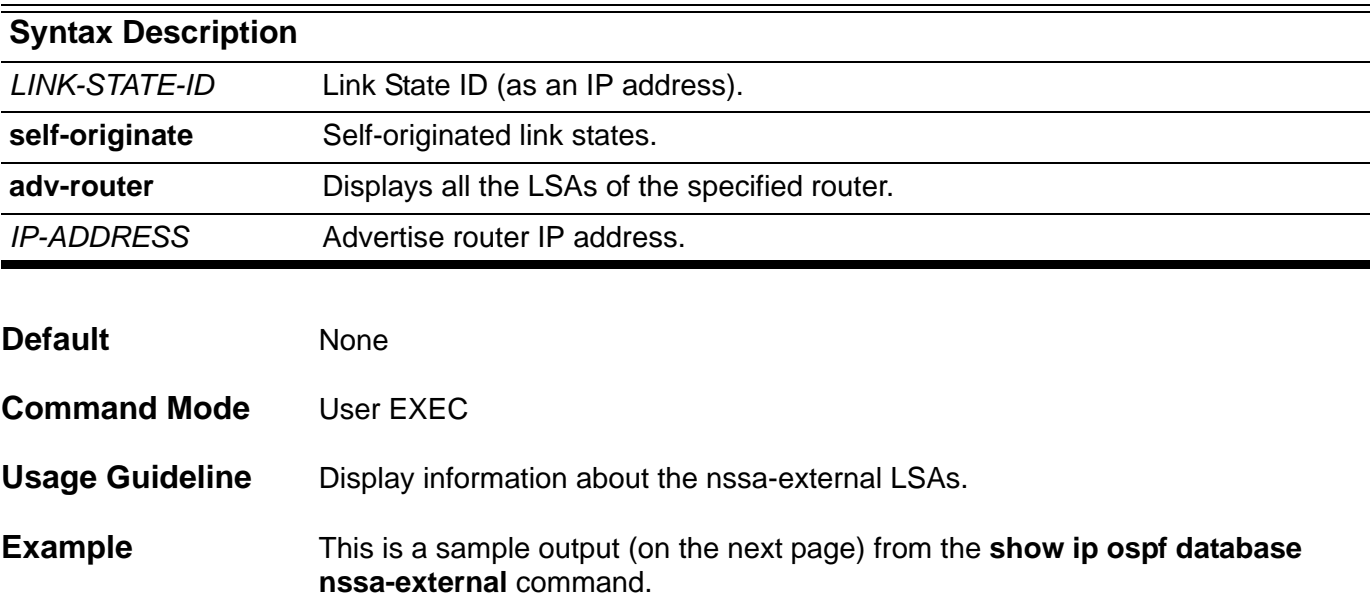

```
Switch#show ip ospf database nssa-external 
                 NSSA-external Link States (Area 0.0.0.61 [NSSA])
  LS age: 1161
  Options: 0x0 (*|-|-|-|-|-|-|-)
  LS Type: AS-NSSA-LSA
  Link State ID: 1.0.0.0 (External Network Number For NSSA)
  Advertising Router: 10.47.65.160
  LS Seq Number: 80000001
  Checksum: 0x82e6
  Length: 36
  Network Mask: /24
         Metric Type: 2 (Larger than any link state path)
         TOS: 0
         Metric: 20
         NSSA: Forward Address: 110.201.0.1
         External Route Tag: 0
  LS age: 1097
  Options: 0x0 (*|-|-|-|-|-|-|-)
  LS Type: AS-NSSA-LSA
  Link State ID: 47.65.55.0 (External Network Number For NSSA)
  Advertising Router: 10.47.65.160
  LS Seq Number: 80000001
  Checksum: 0xbb07
  Length: 36
  Network Mask: /24
         Metric Type: 2 (Larger than any link state path)
         TOS: 0
         Metric: 20
         NSSA: Forward Address: 110.201.0.1
         External Route Tag: 0
 Total Entries: 2
Switch#
```
# **show ip ospf database router**

Use this command to display information about the router LSAs.

**show ip ospf database router [** *LINK-STATE-ID* **] [ self-originate ] [ adv-router** *IP-ADDRESS* **]**

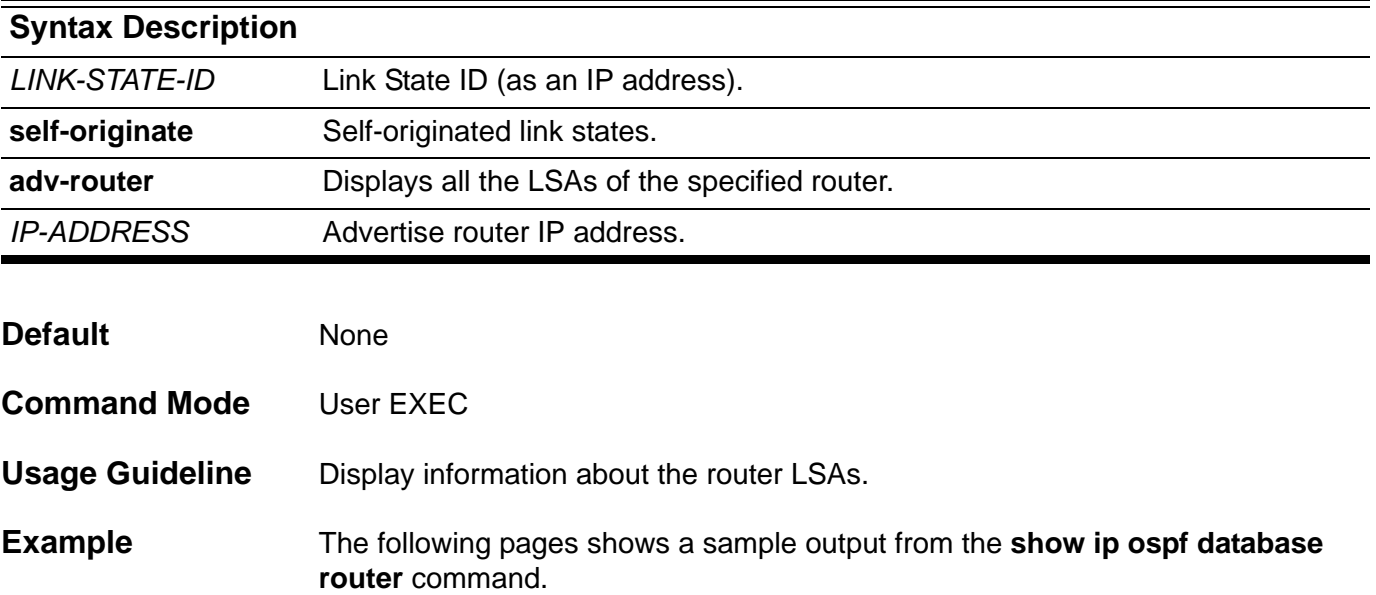

```
Switch#show ip ospf database router
                 Router Link States (Area 0.0.0.0)
  LS age: 1056
   Options: 0x2 (*|-|-|-|-|-|E|-)
  Flags: 0x3 : ABR ASBR
  LS Type: router-LSA
  Link State ID: 10.47.65.160 
  Advertising Router: 10.47.65.160
  LS Seq Number: 8000000e
   Checksum: 0x107f
   Length: 96
   Number of Links: 6
    Link connected to: a Transit Network
      (Link ID) Designated Router address: 47.65.49.111
      (Link Data) Router Interface address: 47.65.49.1
      Number of TOS metrics: 0
        TOS 0 Metric: 1
     Link connected to: a Virtual Link
      (Link ID) Neighboring Router ID: 10.47.65.181
      (Link Data) Router Interface address: 47.65.51.1
      Number of TOS metrics: 0
        TOS 0 Metric: 1
    Link connected to: a Virtual Link
      (Link ID) Neighboring Router ID: 10.47.65.182
      (Link Data) Router Interface address: 47.65.52.1
      Number of TOS metrics: 0
        TOS 0 Metric: 1
     Link connected to: a Virtual Link
      (Link ID) Neighboring Router ID: 10.47.65.183
      (Link Data) Router Interface address: 47.65.53.1
      Number of TOS metrics: 0
        TOS 0 Metric: 1
```

```
Link connected to: a Virtual Link
      (Link ID) Neighboring Router ID: 10.47.65.184
      (Link Data) Router Interface address: 47.65.54.1
      Number of TOS metrics: 0
        TOS 0 Metric:
     Link connected to: Stub Network
      (Link ID) Network/subnet number: 47.65.49.112
      (Link Data) Network Mask: 255.255.255.255
      Number of TOS metrics: 0
        TOS 0 Metric: 0
  LS age: 1063
   Options: 0x2 (*|-|-|-|-|-|E|-)
  Flags: 0x3 : ABR ASBR
  LS Type: router-LSA
  Link State ID: 10.47.65.181 
  Advertising Router: 10.47.65.181
  LS Seq Number: 80000006
   Checksum: 0xb55d
  Length: 48
   Number of Links: 2
    Link connected to: a Virtual Link
      (Link ID) Neighboring Router ID: 10.47.65.160
      (Link Data) Router Interface address: 47.65.51.2
      Number of TOS metrics: 0
        TOS 0 Metric: 1
     Link connected to: a Virtual Link
      (Link ID) Neighboring Router ID: 10.47.65.184
      (Link Data) Router Interface address: 47.65.84.2
      Number of TOS metrics: 0
        TOS 0 Metric: 10
 Total Entries: 2
Switch#
```
## **show ip ospf database summary**

Use this command to display information about the summary LSAs.

**show ip ospf database summary [***LINK-STATE-ID* **] [ self-originate ] [***adv-router IP-ADDRESS* **]**

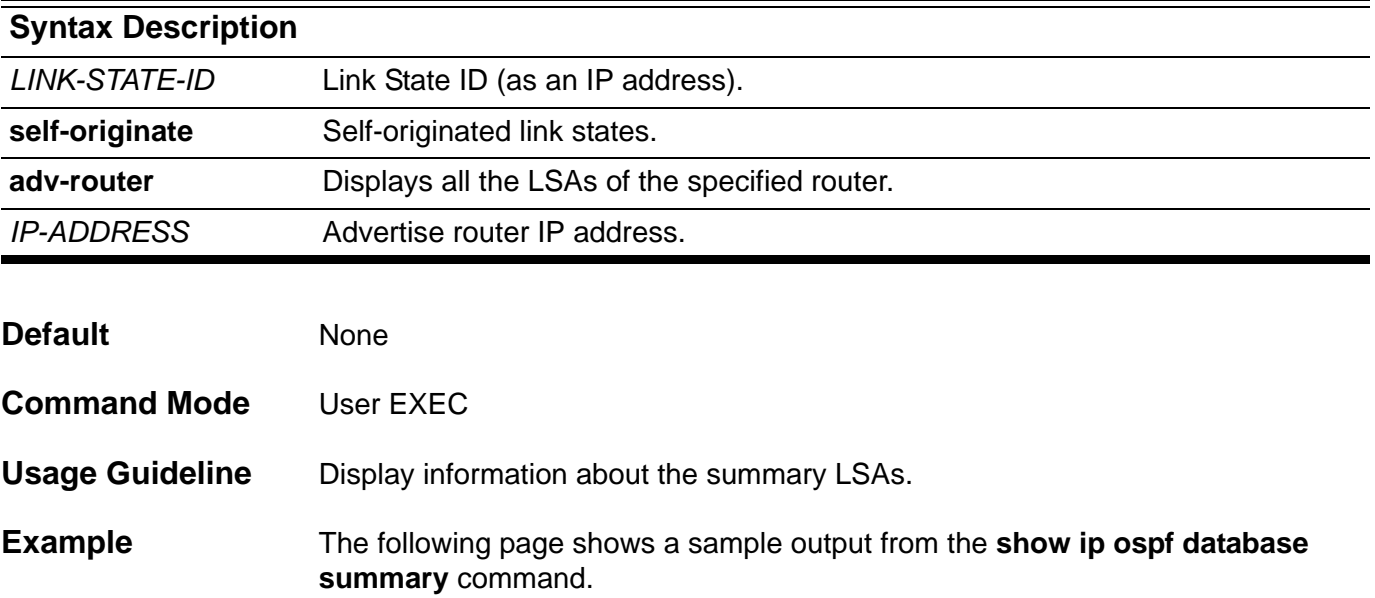

```
Switch#show ip ospf database summary 
                 Summary Link States (Area 0.0.0.0)
  LS age: 1225
   Options: 0x2 (*|-|-|-|-|-|E|-)
  LS Type: summary-LSA
  Link State ID: 2.1.1.0 (summary Network Number)
  Advertising Router: 10.47.65.160
  LS Seq Number: 80000001
  Checksum: 0xe359
  Length: 28
   Network Mask: /24
         TOS: 0 Metric: 1
  LS age: 1225
   Options: 0x2 (*|-|-|-|-|-|E|-)
  LS Type: summary-LSA
  Link State ID: 2.1.2.0 (summary Network Number)
  Advertising Router: 10.47.65.160
  LS Seq Number: 80000001
  Checksum: 0xd863
  Length: 28
  Network Mask: /24
         TOS: 0 Metric: 1
 Total Entries: 2
Switch#
```
## **show ip ospf host-route**

Use this command to display host-route information for OSPF.

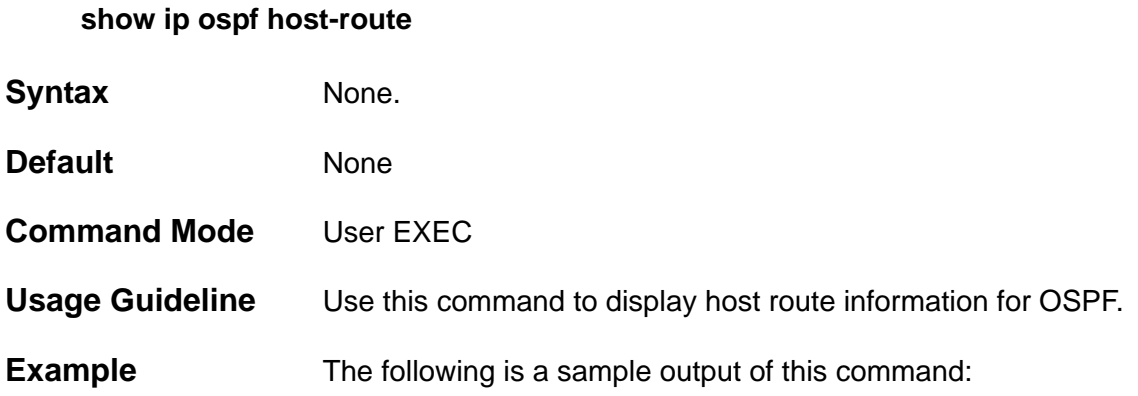

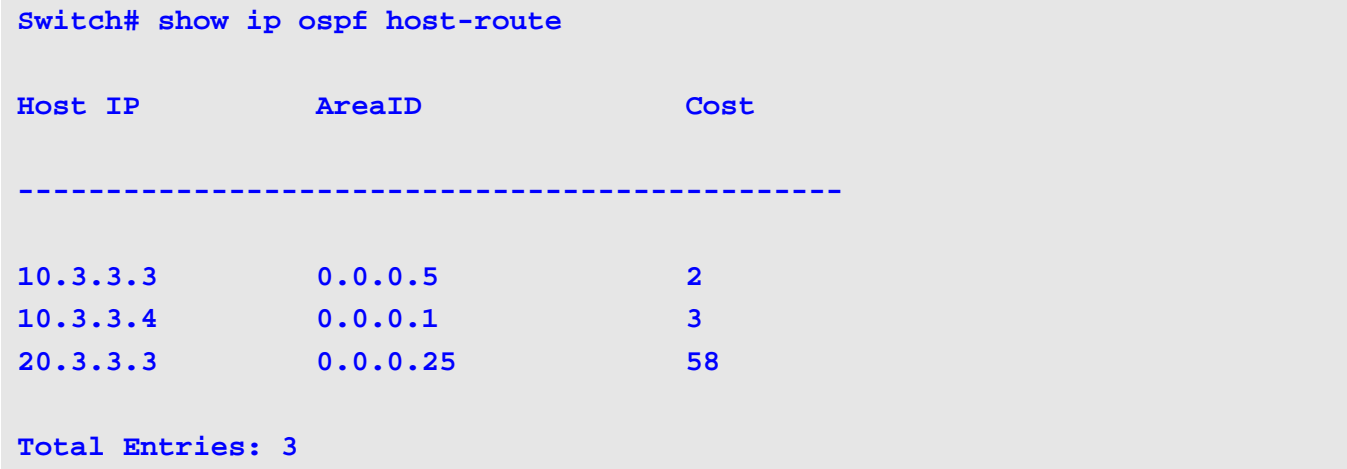

# **show ip ospf interface**

Use this command to display interface information for OSPF.

### **show ip ospf interface [** *IFNAME* **]**

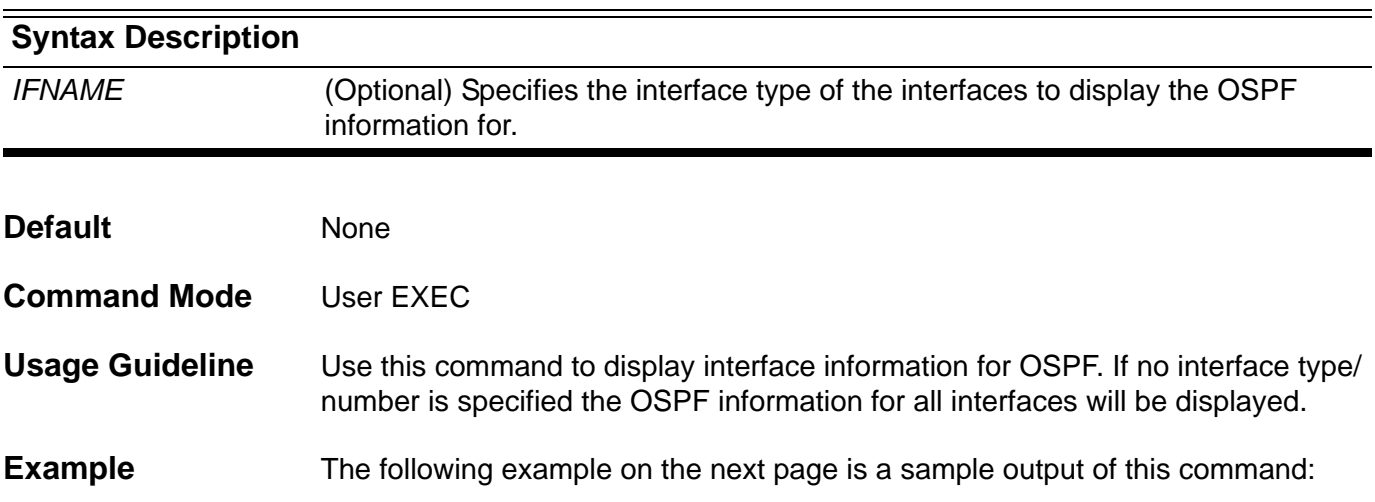

```
Switch#show ip ospf interface 
 vlan49 is up, line protocol is up
  Internet Address 47.65.49.1/24, Area 0.0.0.0, MTU 1500
  Router ID 10.47.65.160, Network Type BROADCAST, Cost: 1
  Transmit Delay is 1000 sec, State BDR, Priority 1
  Designated Router (ID) 47.65.49.111, Interface Address 47.65.49.111
  Backup Designated Router (ID) 10.47.65.160, Interface Address 47.65.49.1
  Timer intervals configured, Hello 20, Dead 80, Retransmit 10
  Hello due in 0DT0H0M9S
  Neighbor Count is 1, Adjacent neighbor count is 1
  Hello received 39 sent 39, DD received 25 sent 14
  LS-Req received 0 sent 1, LS-Upd received 2 sent 947
  LS-Ack received 588 sent 3, Discarded 0
  Current Authentication Type: none 
 vlan51 is up, line protocol is up
  Internet Address 47.65.51.1/29, Area 0.0.0.1, MTU 1500
  Router ID 10.47.65.160, Network Type BROADCAST, Cost: 1
  Transmit Delay is 1 sec, State BDR, Priority 2
  Designated Router (ID) 10.47.65.181, Interface Address 47.65.51.2
  Backup Designated Router (ID) 10.47.65.160, Interface Address 47.65.51.1
  Timer intervals configured, Hello 10, Dead 40, Retransmit 5
  Hello due in 0DT0H0M5S
  Neighbor Count is 1, Adjacent neighbor count is 1
  Hello received 68 sent 69, DD received 26 sent 22
  LS-Req received 0 sent 0, LS-Upd received 11 sent 9
  LS-Ack received 5 sent 11, Discarded 0
  Current Authentication Type: md5 
  Authentication Key Configuration 
    Authentication type: md5
      message-digest-key 254 md5 80008001
Switch#
```
## **show ip ospf neighbor**

Use this command to display information about the OSPF neighbors.

**show ip ospf neighbor [** *IFNAME* **|** *NEIGHBOR-ID***] [detail]**

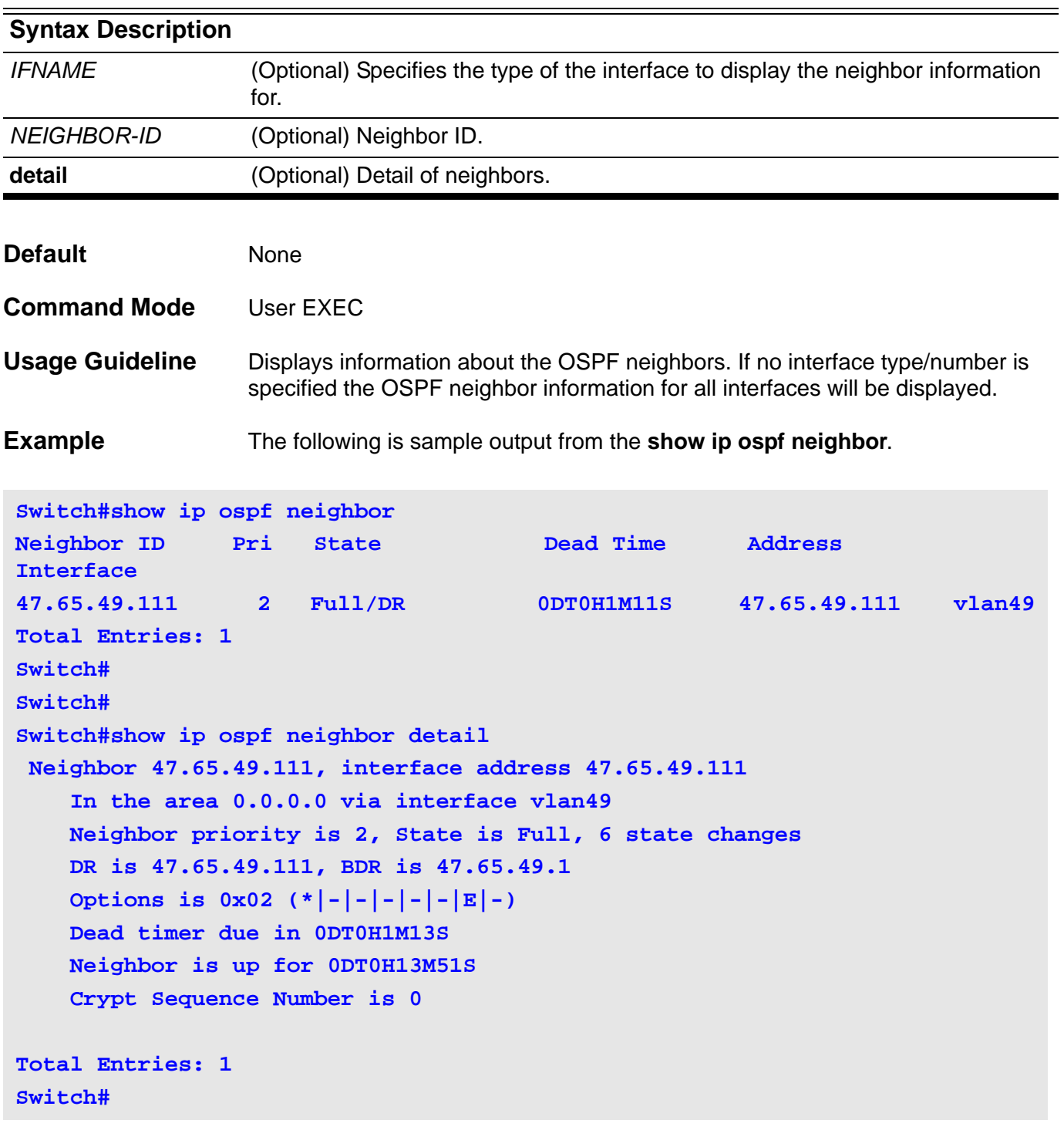

# **show ip ospf virtual-links**

Use this command to display virtual link information.

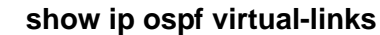

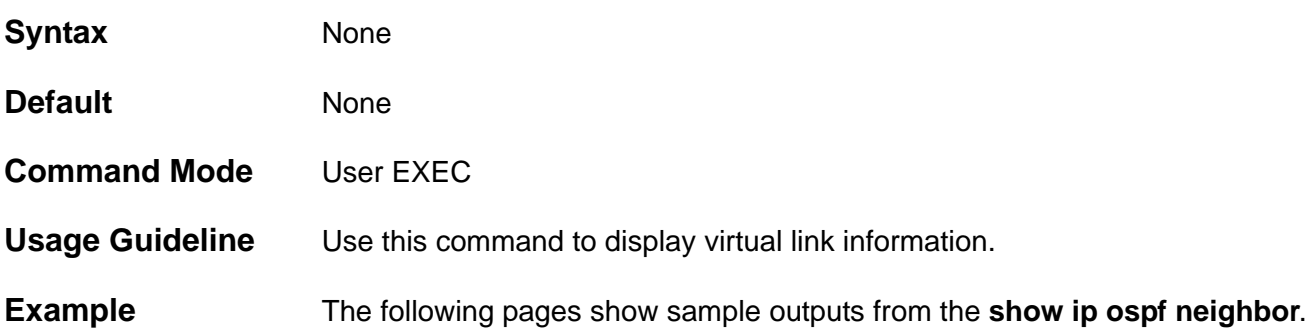

```
Switch#show ip ospf virtual-links 
Virtual Link to router 10.47.65.181 is up
   Transit area 0.0.0.1 via interface vlan51
   Local address 47.65.51.1/32
   Remote address 47.65.51.2/32
   Transmit Delay is 1 sec, State Point-To-Point,
   Timer intervals configured, Hello 10, Dead 40, Retransmit 5
    Hello due in 0DT0H0M9S
    Adjacency state Full
   Current Authentication Type: none 
Virtual Link to router 10.47.65.182 is up
   Transit area 0.0.0.1 via interface vlan52
   Local address 47.65.52.1/32
   Remote address 47.65.52.2/32
   Transmit Delay is 1 sec, State Point-To-Point,
   Timer intervals configured, Hello 10, Dead 40, Retransmit 5
    Hello due in 0DT0H0M3S
     Adjacency state Full
   Current Authentication Type: simple text 
   Authentication Key Configuration 
     Authentication type: simple text 
       Authentication-key: 12345678 
Virtual Link to router 10.47.65.183 is up
   Transit area 0.0.0.2 via interface vlan53
   Local address 47.65.53.1/32
   Remote address 47.65.53.2/32
   Transmit Delay is 1 sec, State Point-To-Point,
   Timer intervals configured, Hello 10, Dead 40, Retransmit 5
    Hello due in 0DT0H0M10S
     Adjacency state Full
   Current Authentication Type: none 
Virtual Link to router 10.47.65.184 is up
   Transit area 0.0.0.2 via interface vlan54
   Local address 47.65.54.1/32
   Remote address 47.65.54.2/32
   Transmit Delay is 1 sec, State Point-To-Point,
   Timer intervals configured, Hello 10, Dead 40, Retransmit 5
    Hello due in 0DT0H0M5S
     Adjacency state Full
   Current Authentication Type: md5 
   Authentication Key Configuration 
    Authentication type: md5
       message-digest-key 255 md5 1234567890123456
```
### **show ip pim**

Use this command to show the PIM global information.

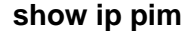

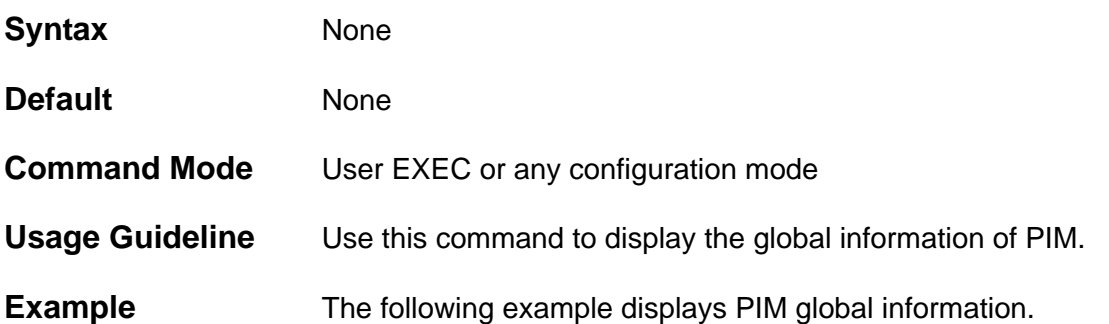

```
Switch##show ip pim 
PIM Configurations:
Register Checksum Include Data: Disabled, group-list: (None)
Register Suppression Time : 60 seconds
Accept Register Group list : pim-acp-reg
RP Address
   90.1.1.1, group-list: static-rp
```

```
RP Candidate
  vlan100, group-list: rp-cand, interval: 60, priority: 192
```
### **BSR Candidate**

 **vlan100, hash-mask-length: 30, priority: 1**

### **show ip pim bsr**

**show ip pim bsr** 

Use this command to show the bootstrap router (BSR) information.

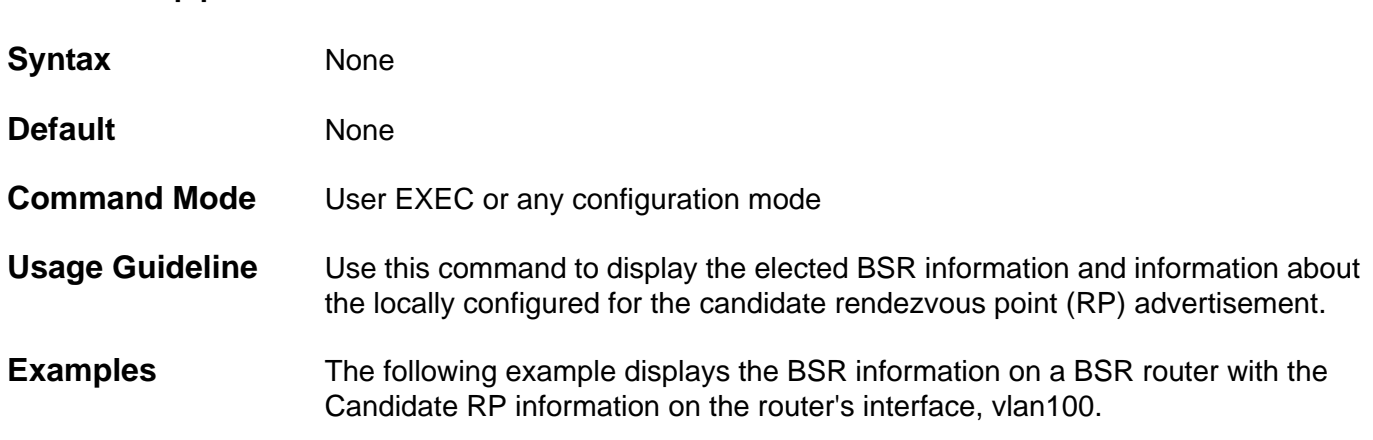

```
Switch# show ip pim bsr
PIMv2 Bootstrap information
This system is the Bootstrap Router (BSR)
  BSR address: 90.1.1.3
  Uptime: 0DT0H18M50S, BSR Priority: 3, Hash mask length: 30
  Next bootstrap message in 0DT0H0M21S
   Candidate RP: 90.1.1.3(vlan100) Group acl:5
     Next Cand_RP_advertisement in 0DT0H0M13S
```
The following example displays the BSR information on a non-BSR router with Candidate RP information on the router's interface

```
Switch# show ip pim bsr
PIMv2 Bootstrap information
BSR address: 90.1.1.3 
Uptime: 0DT0H0M38S, BSR Priority: 3, Hash mask length: 30
Expires: 0DT0H1M32S
```
**Switch#**

# **show ip pim interface**

Use this command to show the interface information.

**show ip pim interface [***INTERFACE-ID***] [detail]** 

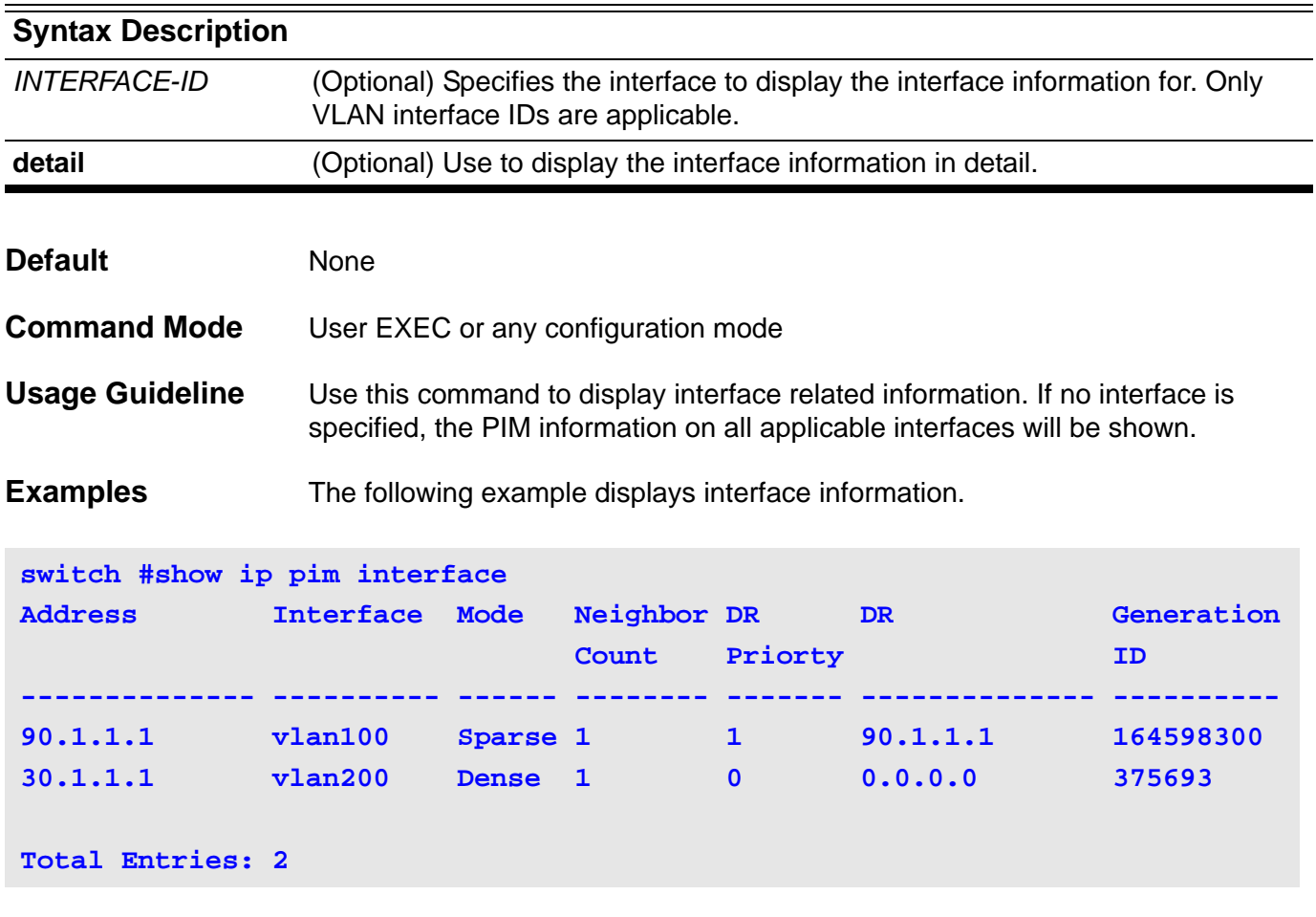

On the following page is an example which displays the interface information in detail.

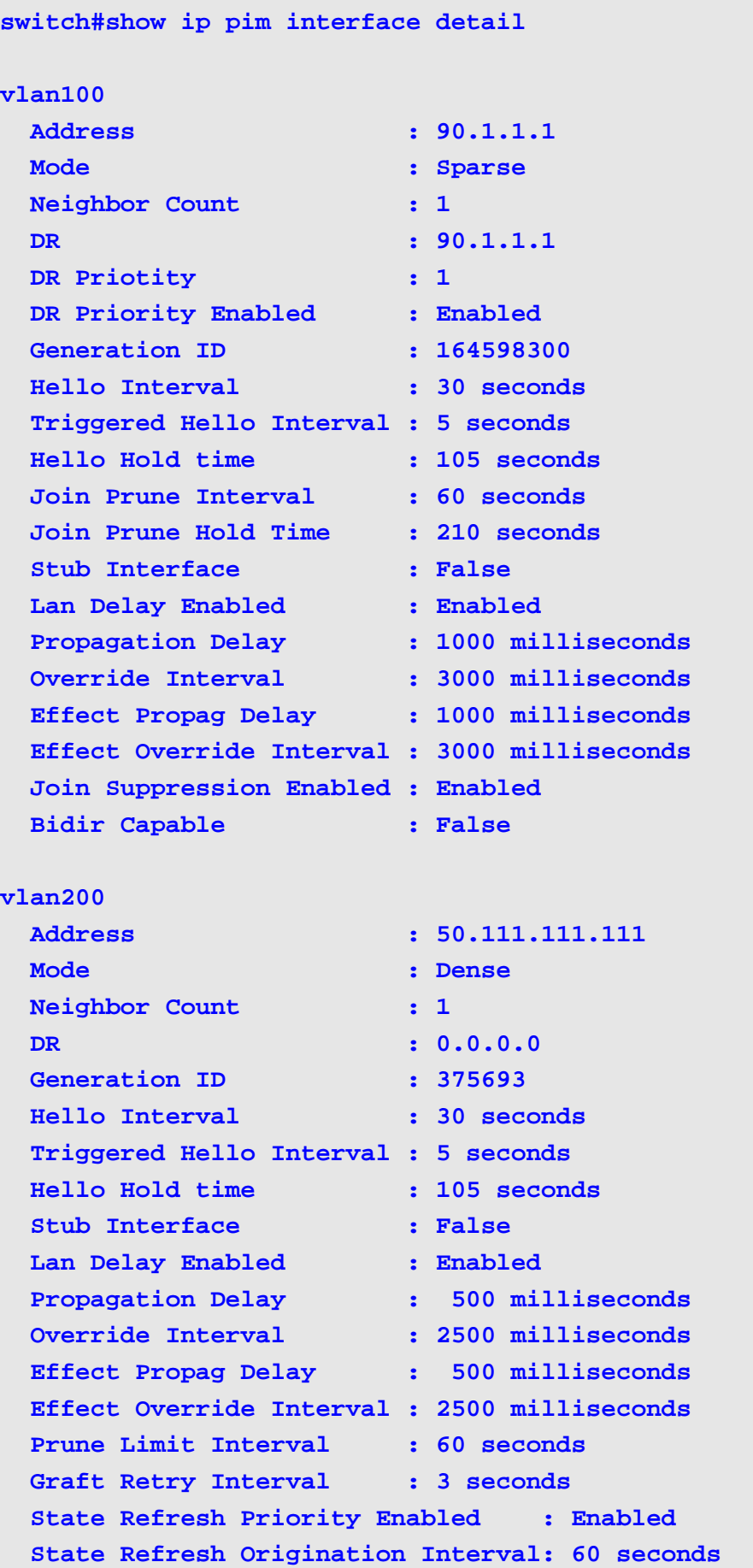

CLI Reference Guide **521**

## **show ip pim mroute**

This command displays the PIM IP multicast routing table

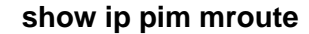

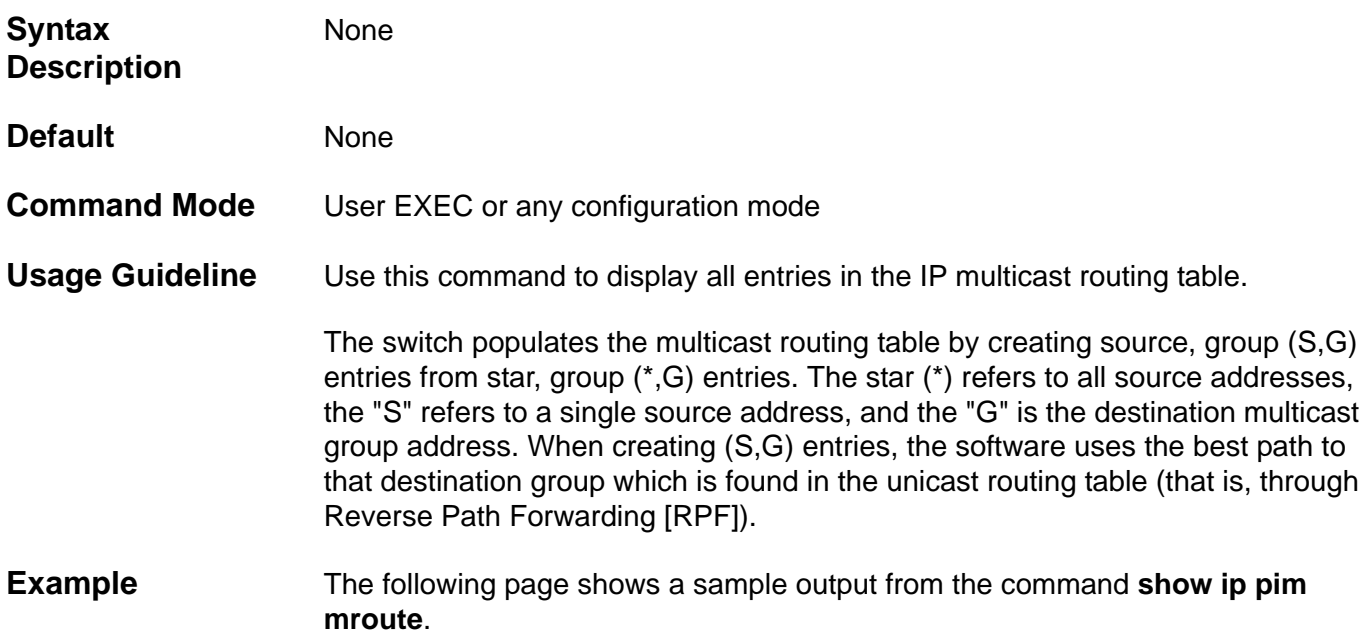

```
Switch#show ip pim mroute
PT - Prune Timer, PPT - Prune Pending Timer, ET - Expiry Timer, 
PLT - Prune Limit Timer, GRT - Graft Retry Timer,
AT - Assert Timer, KAT - Keep Alive Timer, OT - Override Timer,
SAT - Source Active Timer, SRT - State Refresh Timer
Flags: D - Dense, S - Sparse, T - SPT-bit set
(*,239.1.1.1) Uptime: 0DT0H31M15S, flags: S
  RP: 70.1.1.3, RPF neighbor:30.1.1.3, RPF Interface: vlan1
   Upstream Interface:
     Join State: Joined, Join Timer: 39 secs 
   Downstream Interface List:
     Vlan2:
       JP State: No Info, ET:Off, PPT: Off
       Assert State: No Info, AT: Off,
       Assert Winer: 0.0.0.0, Metric: 0, Pref: 0,
(70.233.235.100, 239.1.1.1) Uptime: 0DT0H3M8S, flags: ST
   RPF neighbor: None, RPF Interface: None
   Register State: Pruned, Register Stop Timer: 20 secs
   Upstream Interface:
     Join State: Joined, Join Timer: off, KAT: 22 secs, 
   Downstream Interface List:
     Vlan2
       JP State: No Info , ET: 20 secs, PPT: Off
       Assert State: No Info, AT: Off,
       Assert Winer: 0.0.0.0, Metric: 0, Pref: 0
(70.233.235.100, 239.1.1.1, rpt) Uptime: 0DT0H3M8S, flags: S
   RP: 70.1.1.3, RPF neighbor: None, RPF interface: None 
   Upstream Interface: 
     Prune State: RPT Not Joined, Override Timer: Off
   Downstream Interface List:
     vlan2
       Prune State: No Info, ET: Off, PPT: Off
(90.233.235.100, 239.1.1.100) Uptime: 0DT0H1M8S, flags: D
   State-Refresh Originator State: Originator
   SAT: 200 secs , SRT: 30 secs
   Upstream Interface: 
     vlan100, Prune State: No Info, Assert State: No Info
     GRT: off, OT: off, PLT: off Downstream Interface List:
     vlan200
       JP State: No Info, PT: Off, PPT: off
       Assert State: No Info, AT: Off,
       Assert Winer: 0.0.0.0, Metric: 0, Pref: 0
```
# **show ip pim neighbor**

Use this command to show the PIM-SM neighbor information.

**show ip pim neighbor [***INTERFACE-ID***]**

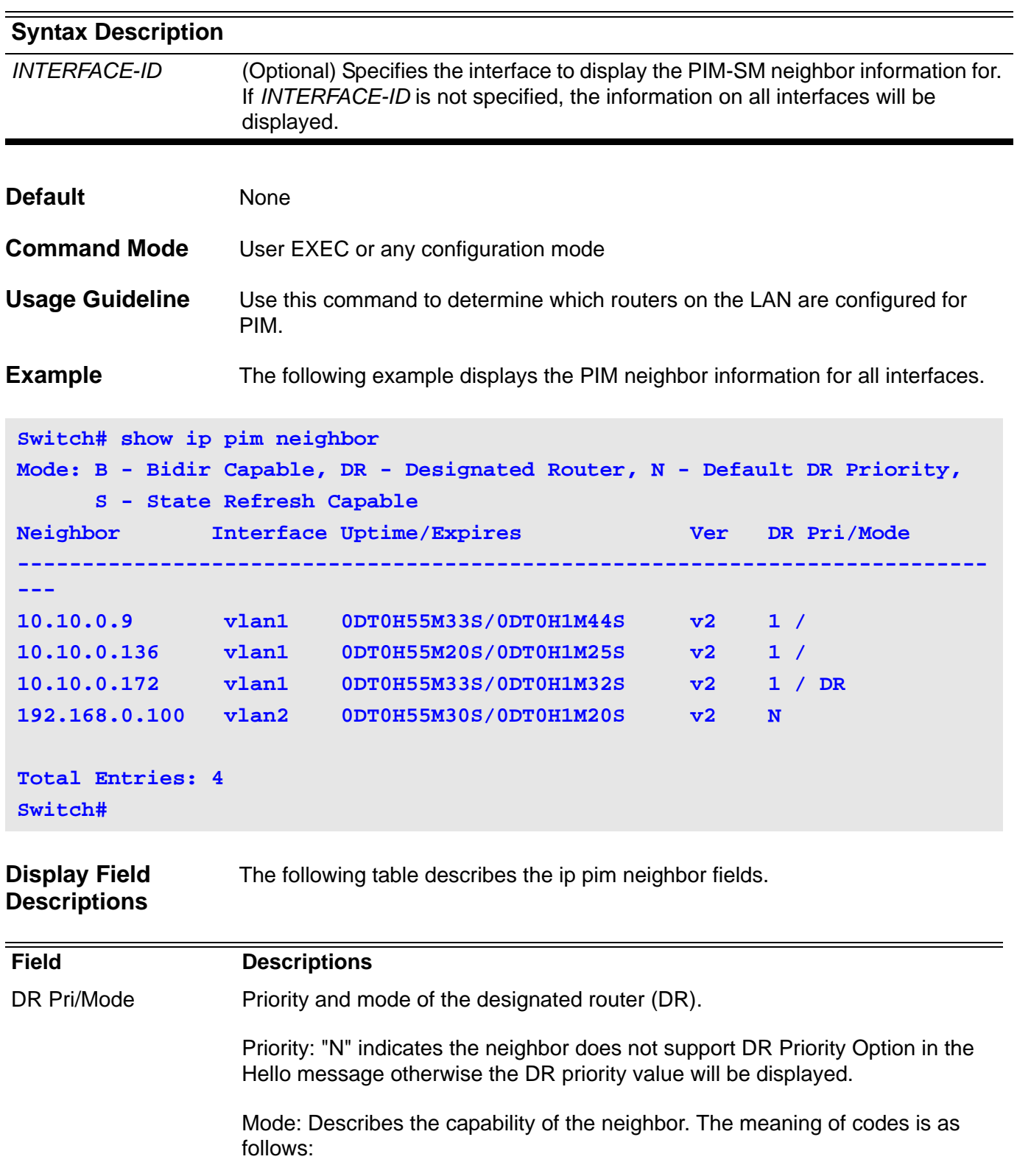

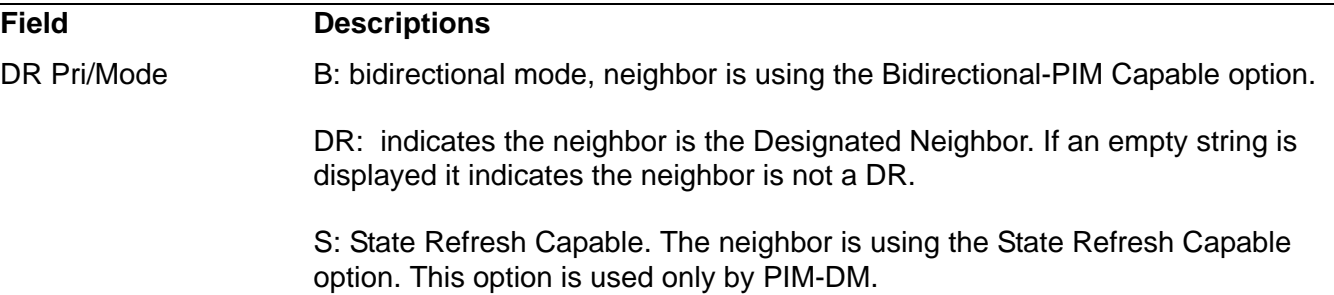

### **show ip pim rp mapping**

Use this command to show group-to-RP (rendezvous point) mappings, and the RP set.

#### **show ip pim rp mapping**

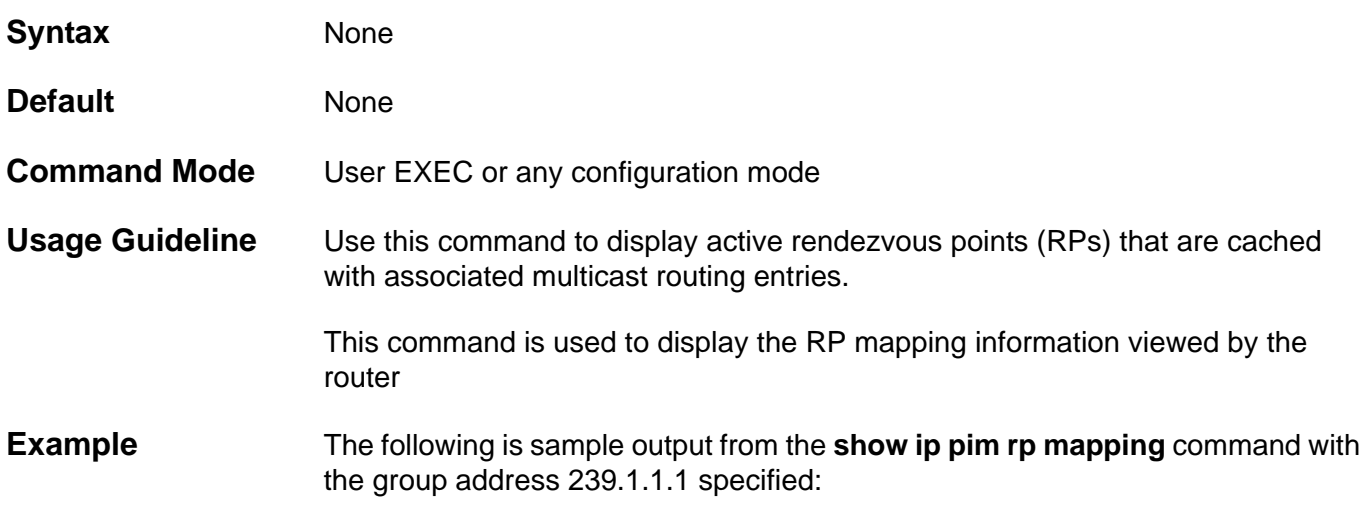

**Switch#show ip pim rp mapping PIM Group-to-RP Mappings Group(s): 224.0.0.0/4 RP: 90.1.1.3 Info source: 90.1.1.3, via bootstrap, priority 0 Uptime: 0DT16H52M39S, expires: 0DT0H2M50S** 

**Display Field Descriptions** The table below shows the ip pim rp mapping detailed field descriptions.

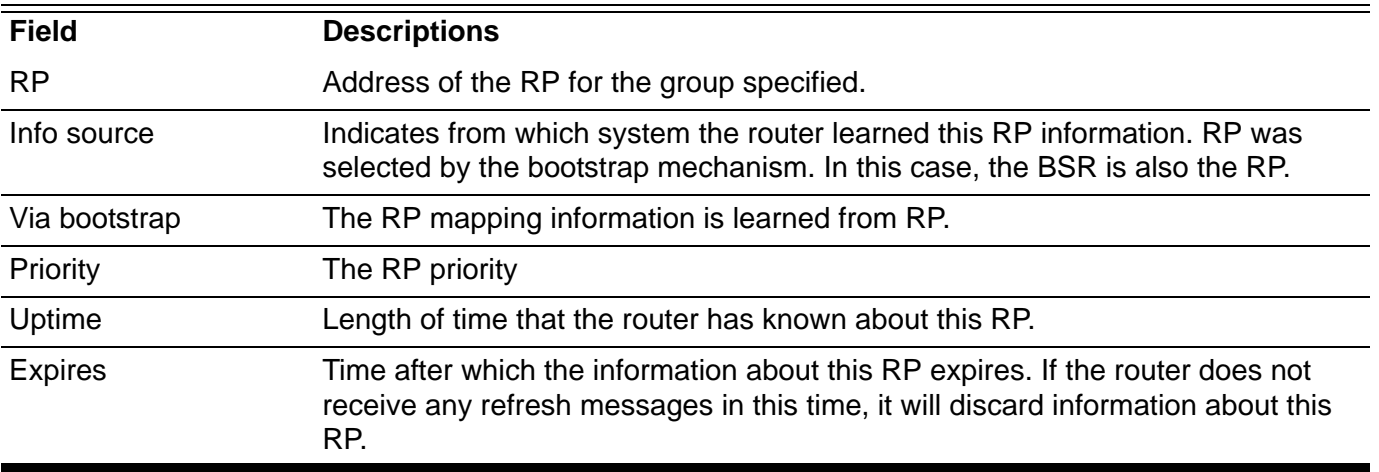

## **show ip pim rp-hash**

Use this command to display the rendezvous point (RP) to be chosen based on the group selected.

**show ip pim rp-hash** *GROUP-ADDRESS*

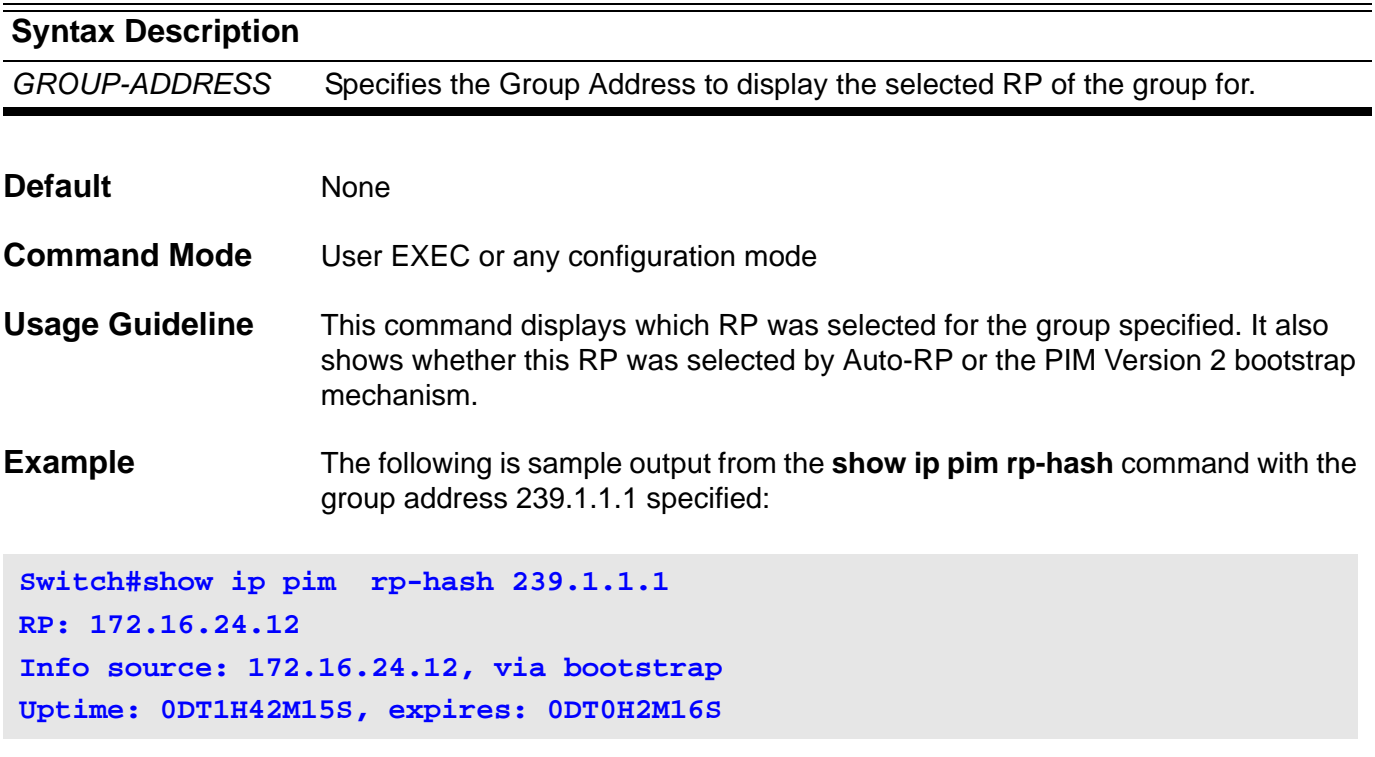

Please refer to the table in the description of command **show ip pim rp mapping** for the field descriptions.

## **show ip protocols**

Use this command to display the state of the dynamic routing process.

### **show ip protocols [rip] [ospf] [bgp]**

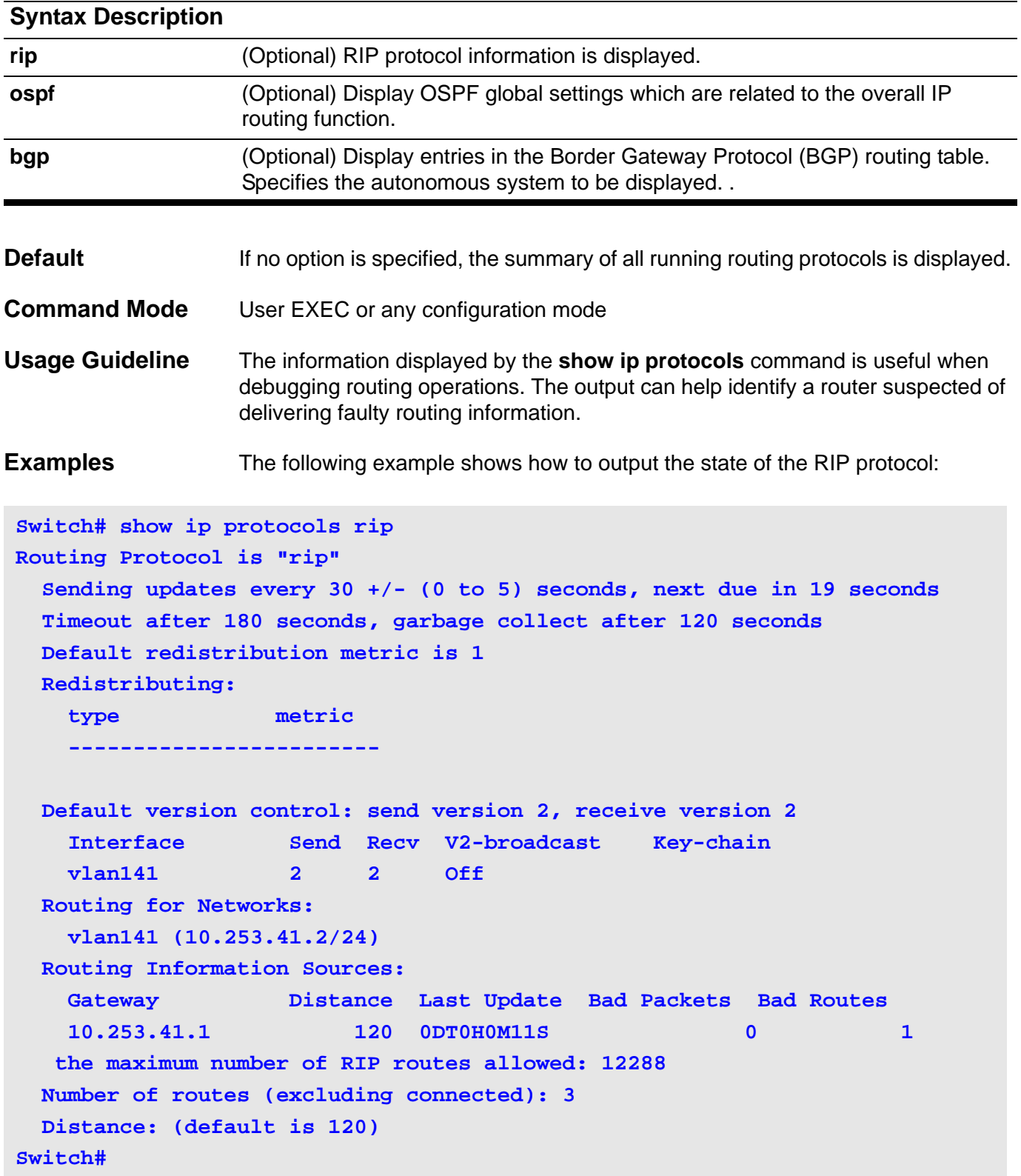

The table below describes the **show ip protocols** Field Descriptions for a RIP Process:

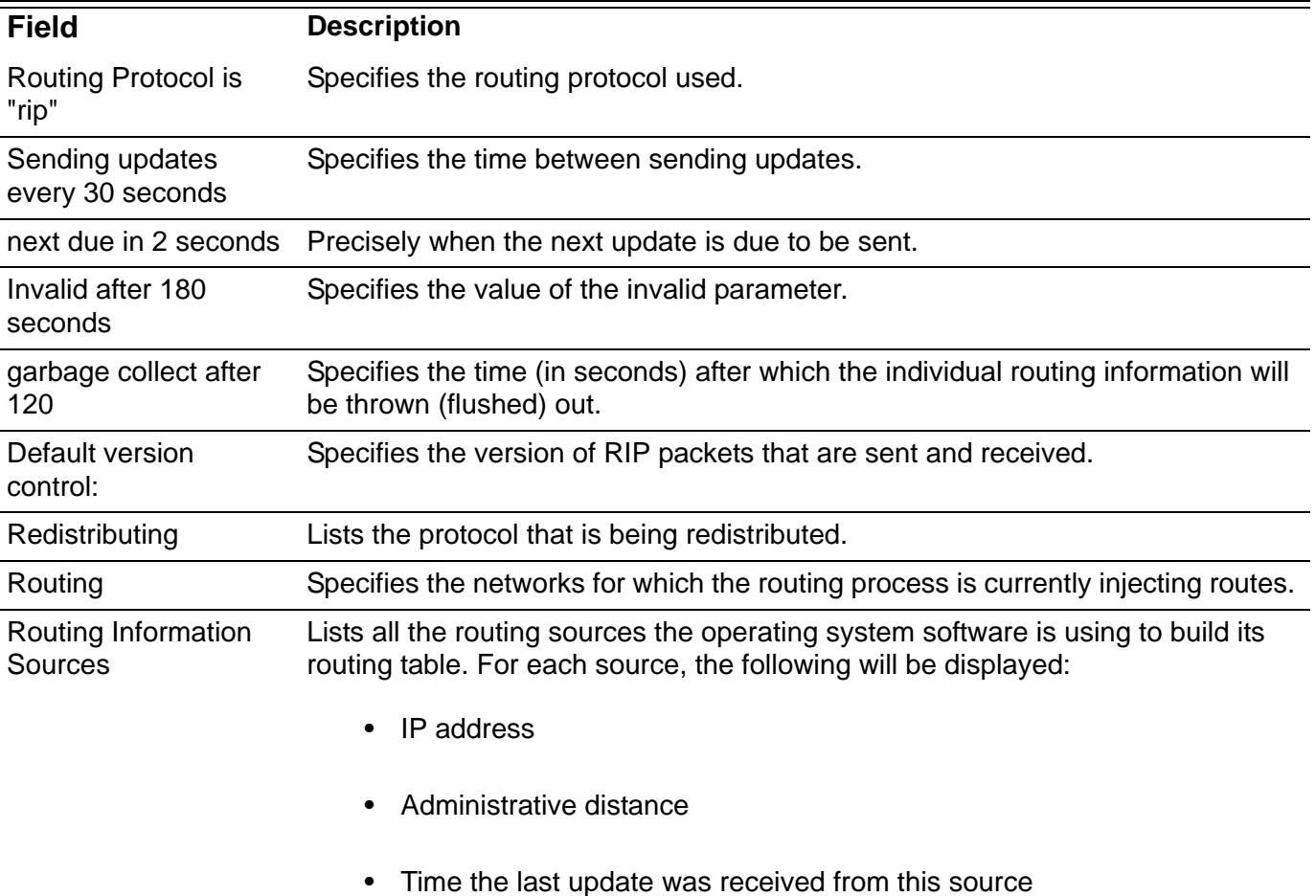

The following example shows how to output the state of OSPF protocol:

```
Switch# show ip protocols ospf
Routing Protocol is "ospf"
 Configured Router ID: 10.253.41.2
 Redistribute route default metric:auto 
 Auto-cost Reference-bandwidth:100 
 Distance: (default is 110)
 Do not originate type 5 default route
 Redistributing:
  type metric mtric_type 
  ---------------------------------------
 rip 20 2
```
#### **Switch#**

## **show ip rip database**

To display summary address entries in the Routing Information Protocol (RIP) routing database entries, use the **show ip rip database** command.

#### **show ip rip database**

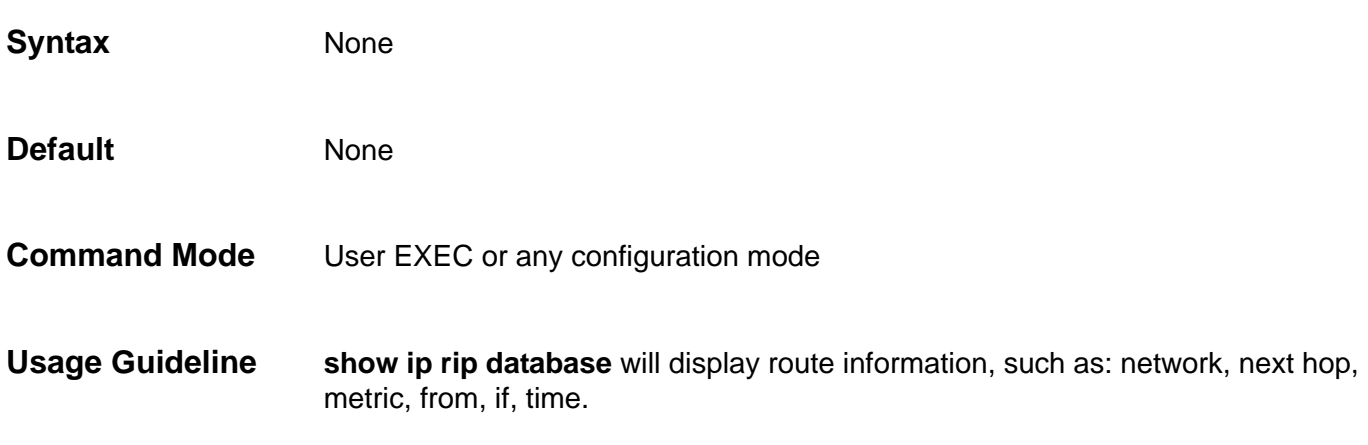

**Examples** The following output shows a summary address.

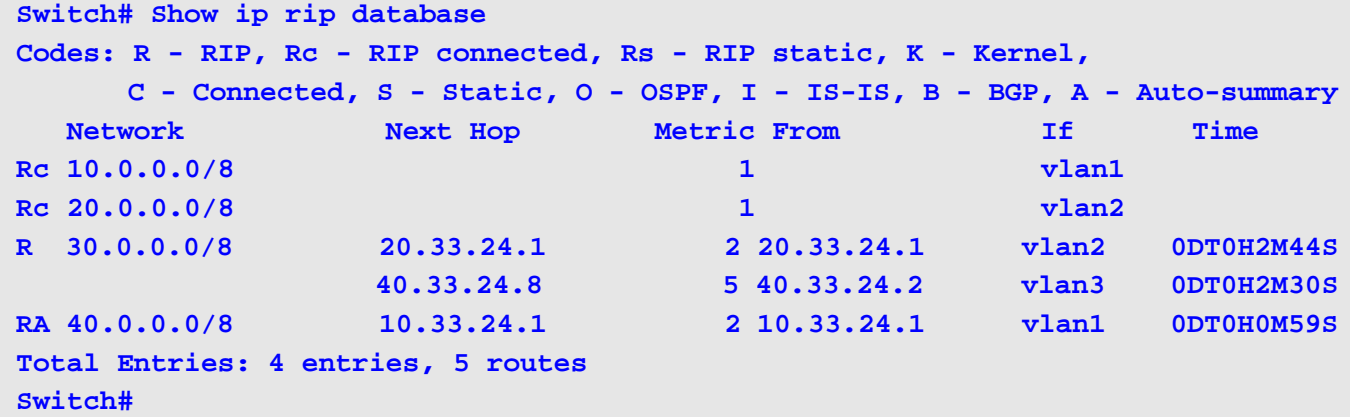

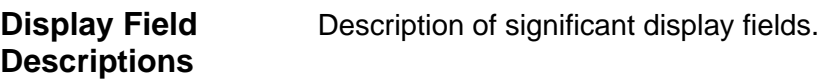

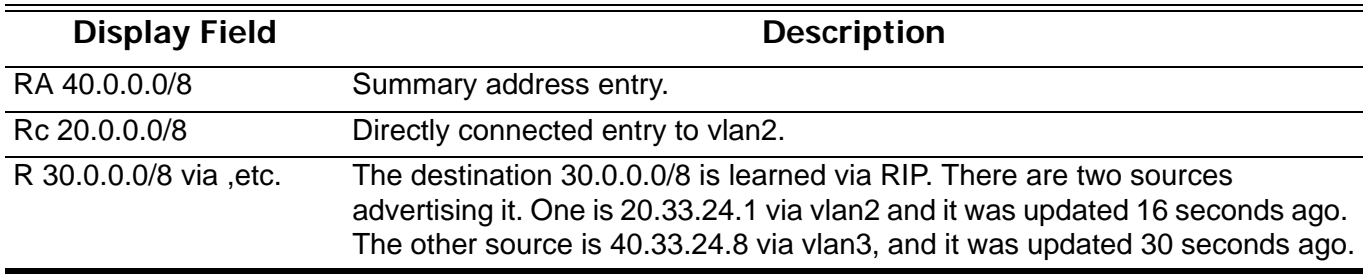

# **show ip rip interface**

Display interface specific information for RIP.

**show ip rip interface [***INTERFACE***-***ID***]**

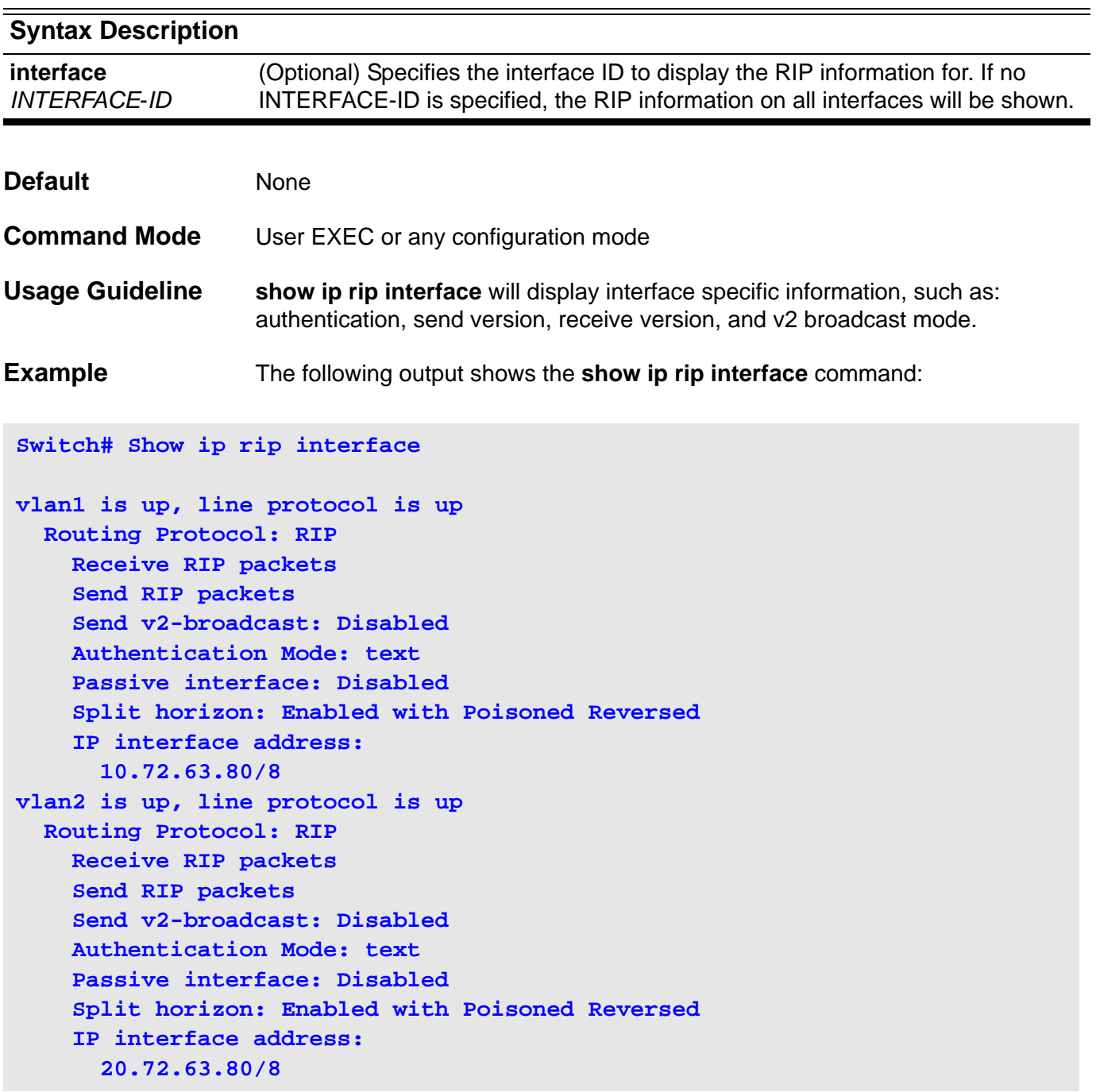

### **show ip route**

To display the current state of the routing table, use the **show ip route**  command.

**show ip route [**IP-ADDRESS **[***MASK***] | [database] [***PROTOCOL* **| connected | static]]**

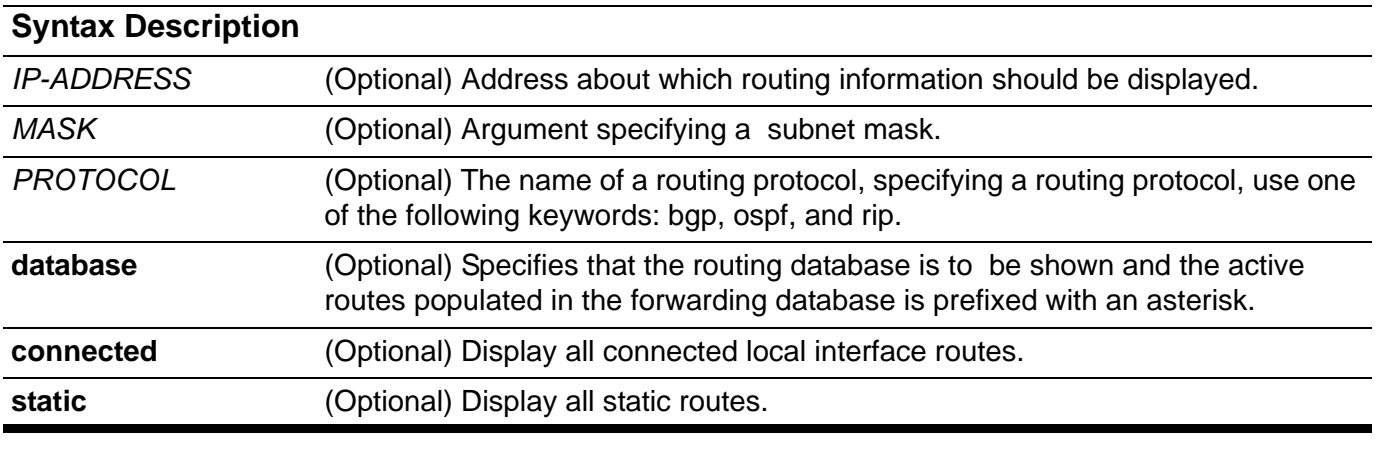

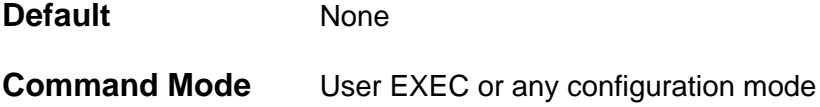

**Usage Guideline** The show ip route database static command displays, for example, all static routes with name and distance information, including active and inactive entries. Display all active static routes with both the **show ip route** and **show ip route static** commands.

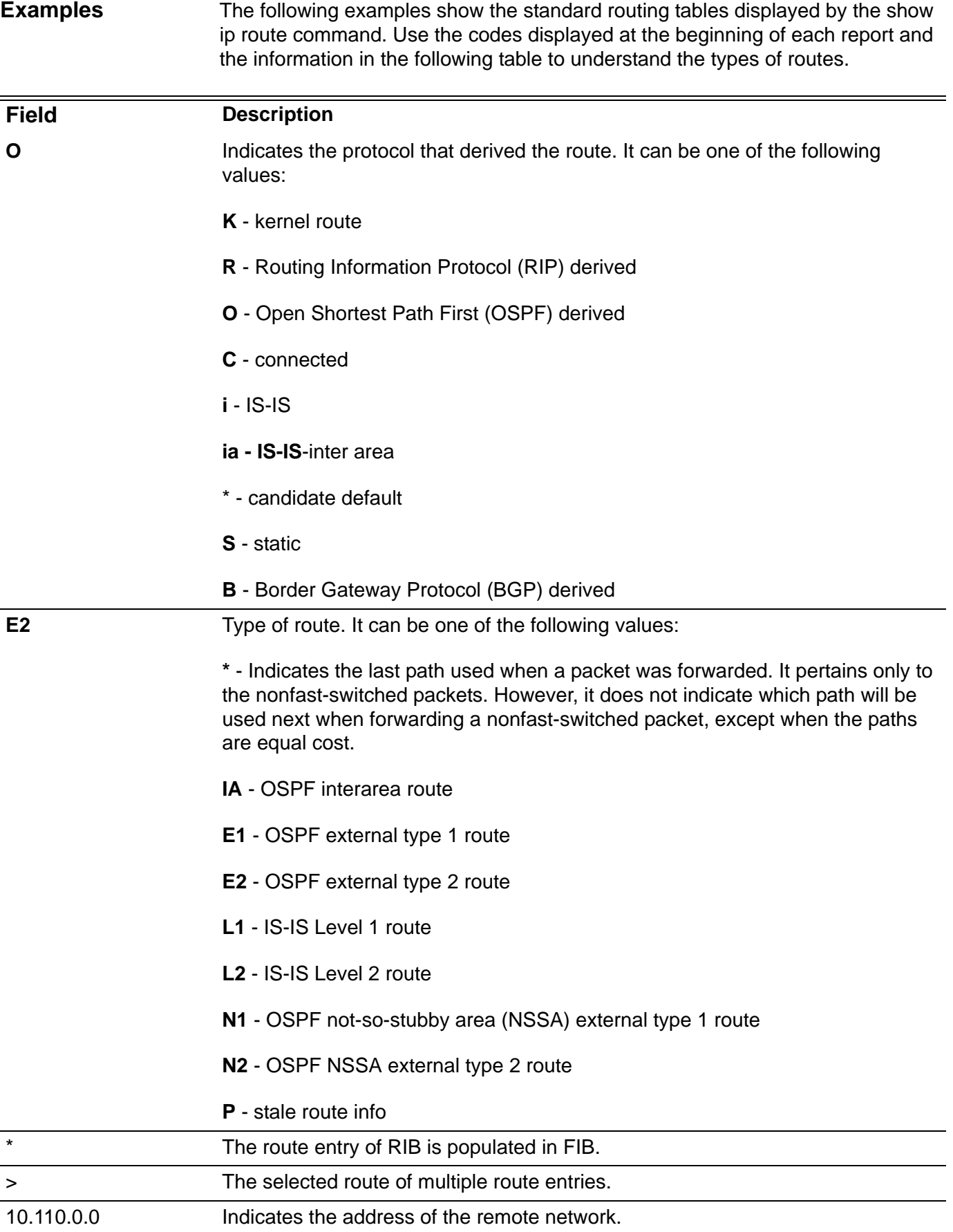

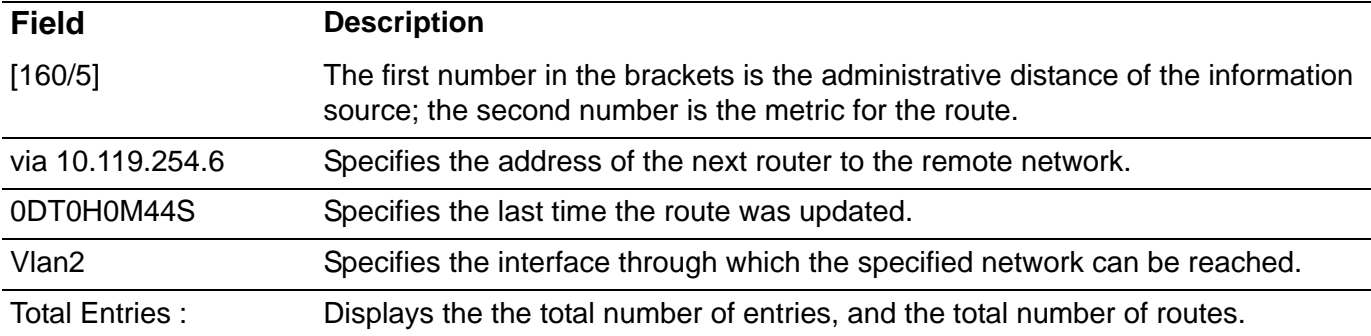

The following is sample output from the **show ip route** command when entered without an address:

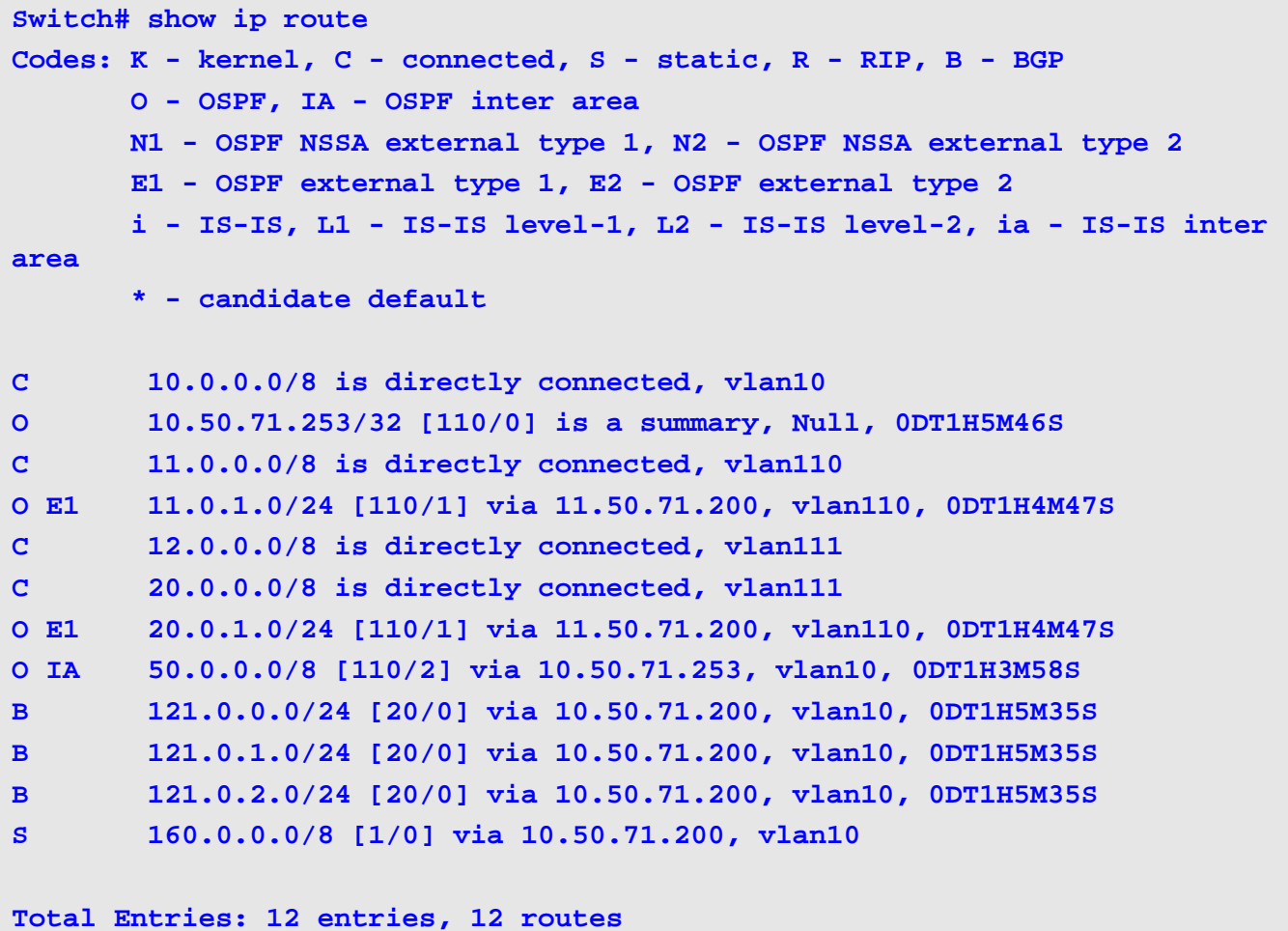

The following example shows output of the **show ip route database** command.

```
Switch#show ip route database
Codes: K - kernel, C - connected, S - static, R - RIP, B - BGP
       O - OSPF, IA - OSPF inter area
       N1 - OSPF NSSA external type 1, N2 - OSPF NSSA external type 2
       E1 - OSPF external type 1, E2 - OSPF external type 2
       i - IS-IS, L1 - IS-IS level-1, L2 - IS-IS level-2, ia - IS-IS inter 
area
       > - selected route, * - FIB route, p - stale info
C *> 10.0.0.0/8 is directly connected, vlan10
O *> 10.50.71.253/32 [110/0] is a summary, Null, 0DT1H7M18S
C *> 11.0.0.0/8 is directly connected, vlan110
O E1 *> 11.0.1.0/24 [110/1] via 11.50.71.200, vlan110, 0DT1H6M19S
C *> 12.0.0.0/8 is directly connected, vlan111
C *> 20.0.0.0/8 is directly connected, vlan111
O E1 *> 20.0.1.0/24 [110/1] via 11.50.71.200, vlan110, 0DT1H6M19S
B 50.0.0.0/8 [200/0] via 10.50.71.253, 0DT1H5M21S
O IA *> 50.0.0.0/8 [110/2] via 10.50.71.253, vlan10, 0DT1H5M30S
B *> 121.0.0.0/24 [20/0] via 10.50.71.200, vlan10, 0DT1H7M7S
B *> 121.0.1.0/24 [20/0] via 10.50.71.200, vlan10, 0DT1H7M7S
B *> 121.0.2.0/24 [20/0] via 10.50.71.200, vlan10, 0DT1H7M7S
S *> 160.0.0.0/8 [1/0] via 10.50.71.200, vlan10
```

```
Total Entries: 13 entries, 13 routes
```
### **show ip route summary**

To display the current state of the routing table, use the **show ip route summary** command.

### **show ip route summary**

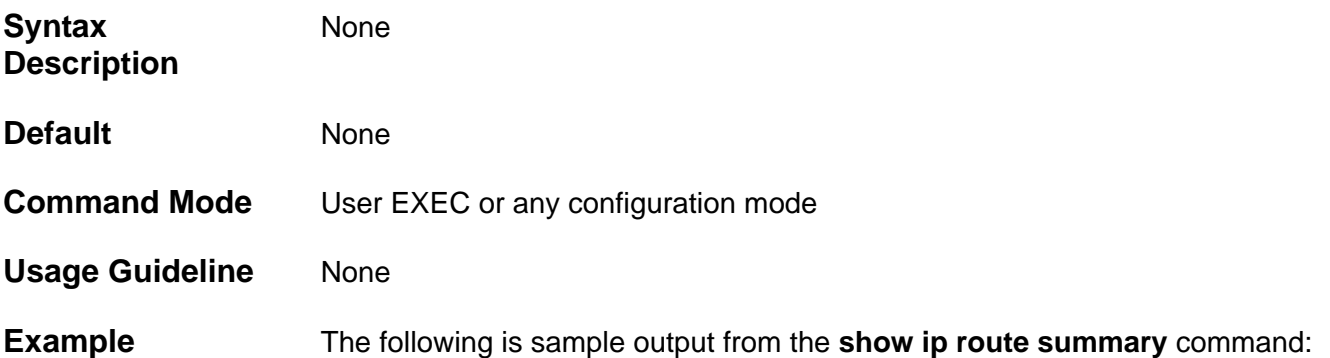

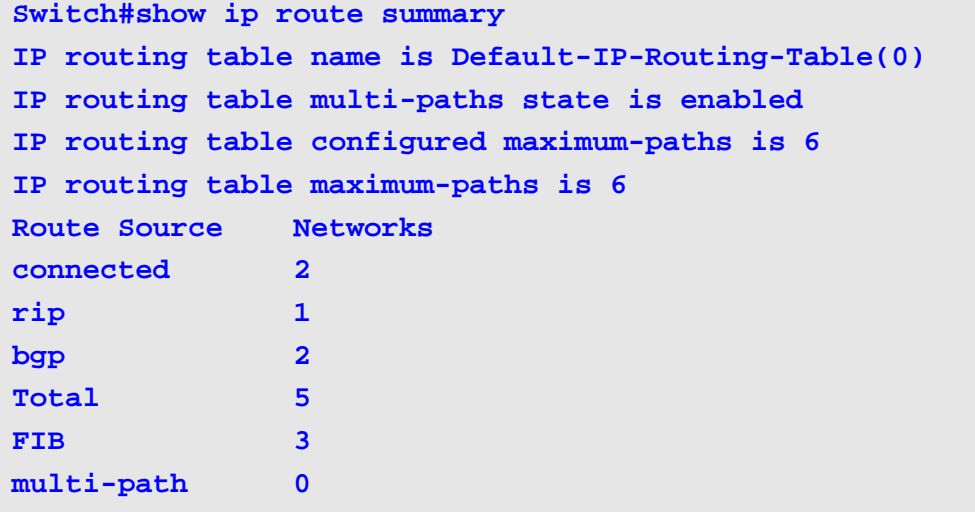

## **show ip ssh**

Use this command to display the user SSH configuration setting.

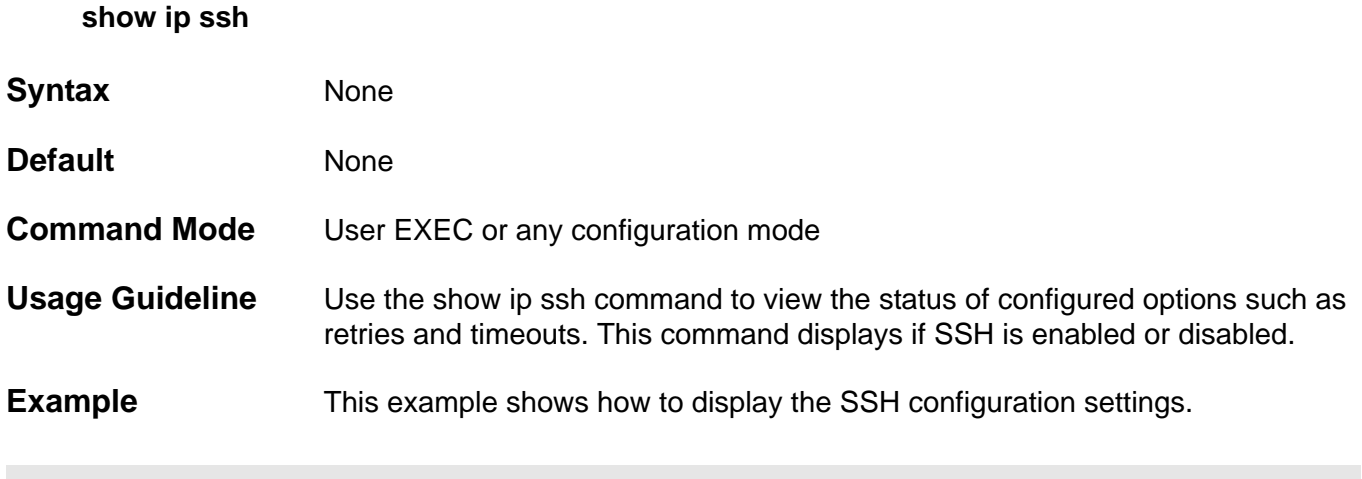

```
Switch# show ip ssh
SSH : Enabled
SSH server mode : V2
Service port : 22
Authentication timeout : 120
Authentication retries : 3
Switch#
```
# **show ip trusted-host**

Use this command to display the trusted host information on the device.

### **show ip trusted-host [ snmp | http | https | telnet | ssh ]**

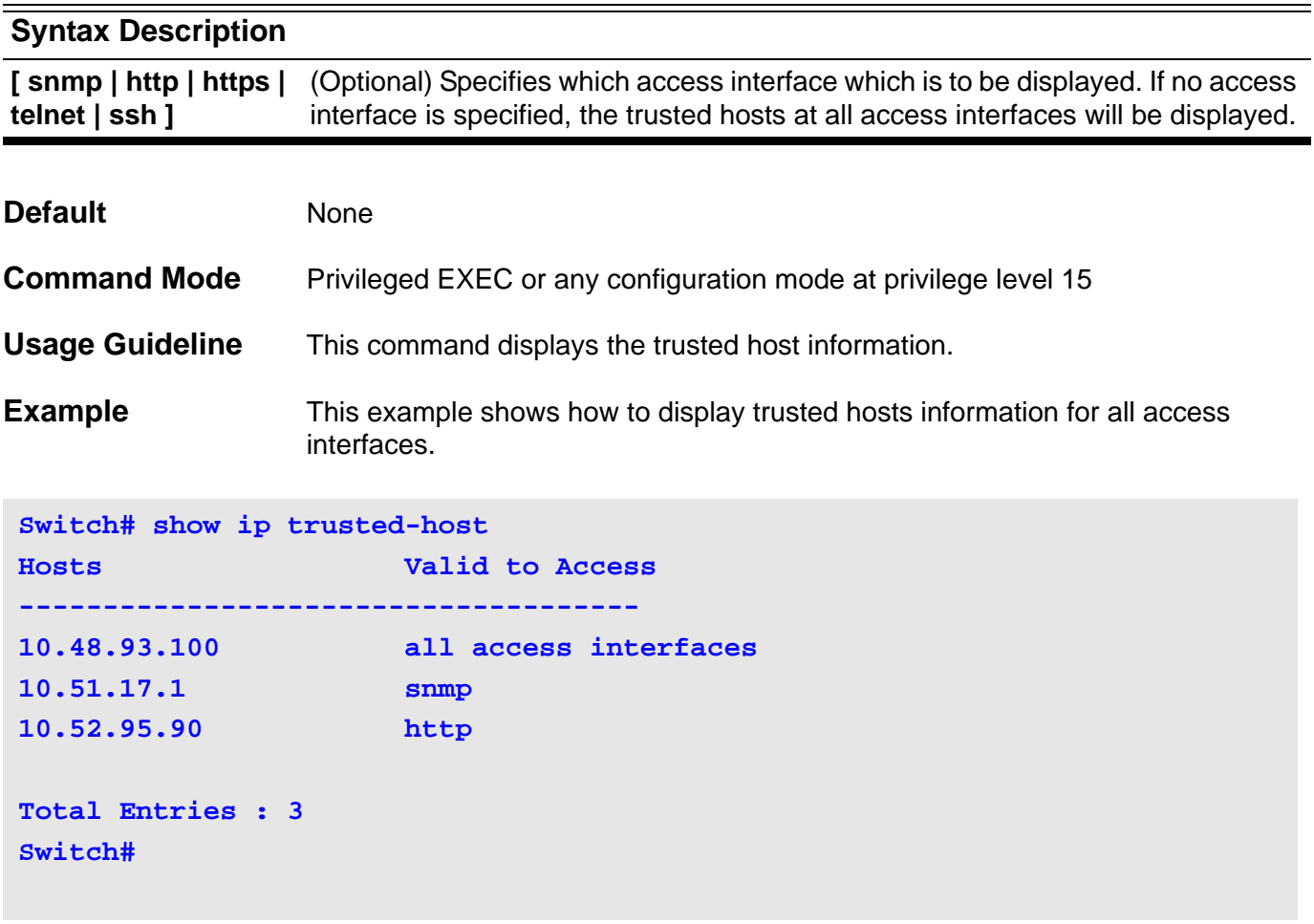

### **show ipv6 dhcp**

This command is used to display DHCPv6 client configuration running information of interface(s).

**show ipv6 dhcp [ interface [***INTERFACE-NAME* **] ]**

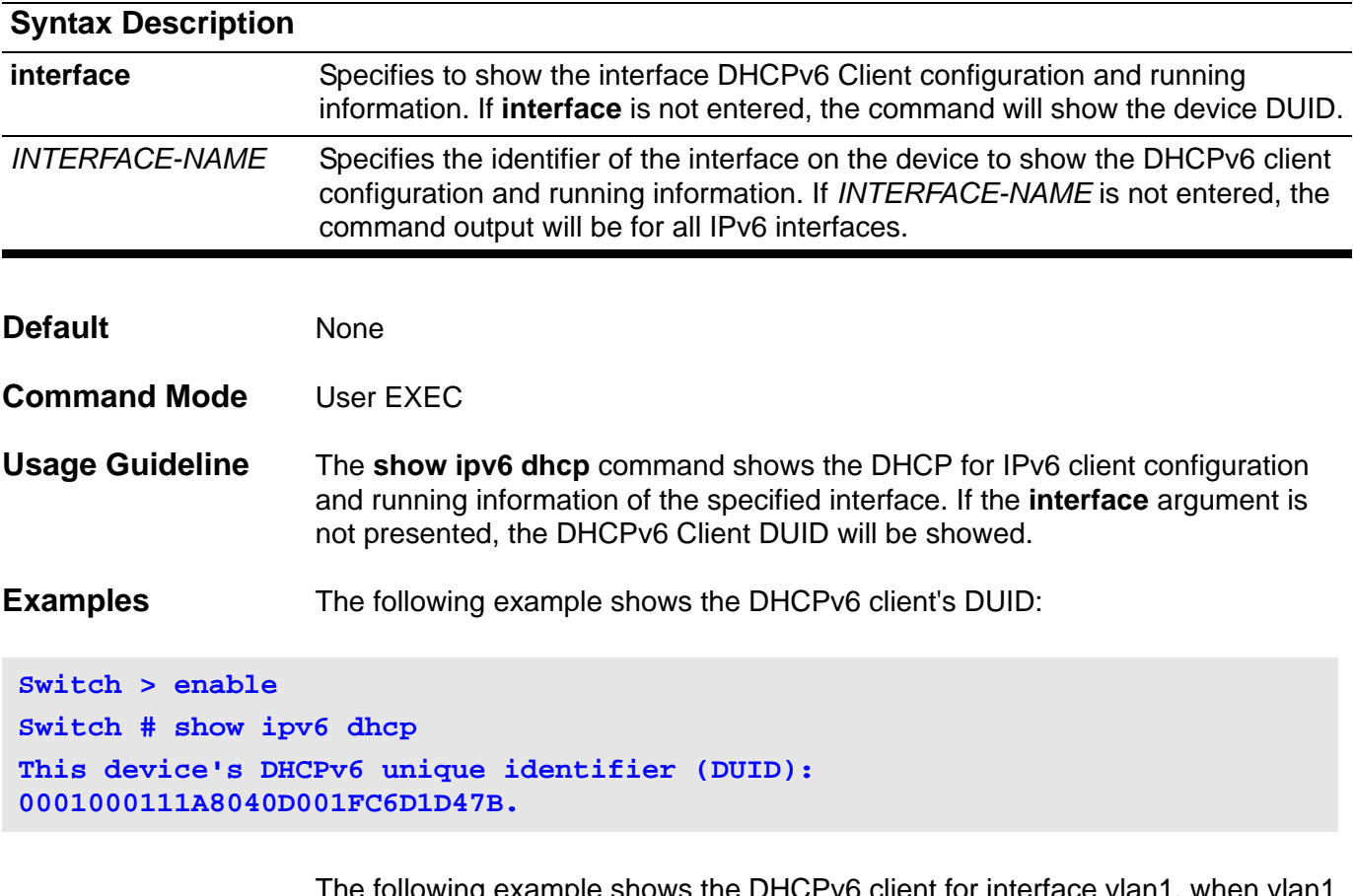

The following example shows the DHCPv6 client for interface is DHCPv6 client disabled:

**Switch > enable Switch # show ipv6 dhcp interface vlan1 Switch #**

The following example shows the DHCPv6 client for interface vlan1, when vlan1 is in the REQUEST state:

```
Switch > enable
Switch # show ipv6 dhcp interface vlan1
Interface vlan1 is in DHCPv6 client mode.
General prefix: aaa
State: REQUEST
Server IP: N/A
Server DUID: N/A
Preference: 0
Event expire: 10
IA is not acquired.
```
The following example shows the DHCPv6 client for interface vlan1, when vlan1 is in the ACTIVE state:

**Switch > enable Switch # show ipv6 dhcp interface vlan1 Interface vlan1 is in DHCPv6 client mode. General prefix: aaa State: ACTIVE Server IP: fe80::21d:92ff:fe2b:af48%vlan1 Server DUID: 0001000611D6EE73001D922BAF48 Preference: 87 IA Type: PD IA ID: 0003 T1: 300 T2: 800 Prefer Lifetime: 3600 Valid Lifetime: 7200 Prefix: 3000:1:2::/48 IA expire: 299 Addr expire: 7199**

The following example shows the DHCPv6 client for interface vlan1, when vlan1 is in the RENEW state:

```
Switch > enable
Switch # show ipv6 dhcp interface vlan1
Interface vlan1 is in DHCPv6 client mode.
General prefix: aaa
State: RENEW
Server IP: fe80::21d:92ff:fe2b:af48%eth0
Server DUID: 0001000611D6EE73001D922BAF48
Preference: 87
Event expire: 17
IA Type: PD
IA ID: 0003
T1: 300
T2: 800
Prefer Lifetime: 3600
Valid Lifetime: 7200
Prefix: 3000:1:2::/48
IA expire: 219
Addr expire: 5119
```
The following example shows the DHCPv6 client for interface vlan1, when vlan1 is in the REBIND state:

```
Switch > enable
Switch # show ipv6 dhcp interface vlan1
Interface vlan1 is in DHCPv6 client mode.
General prefix: aaa
State: REBIND
Server IP: fe80::21d:92ff:fe2b:af48%eth0
Server DUID: 0001000611D6EE73001D922BAF48
Preference: 87
Event expire: 26
IA Type: PD
IA ID: 0003
T1: 300
T2: 800
Prefer Lifetime: 3600
Valid Lifetime: 7200
Prefix: 3000:1:2::/48
Addr expire: 3192
```
# **show ipv6 dhcp relay interface**

These commands are used to display DHCP relay information.

**show ipv6 dhcp relay interface** *VLAN-interface*

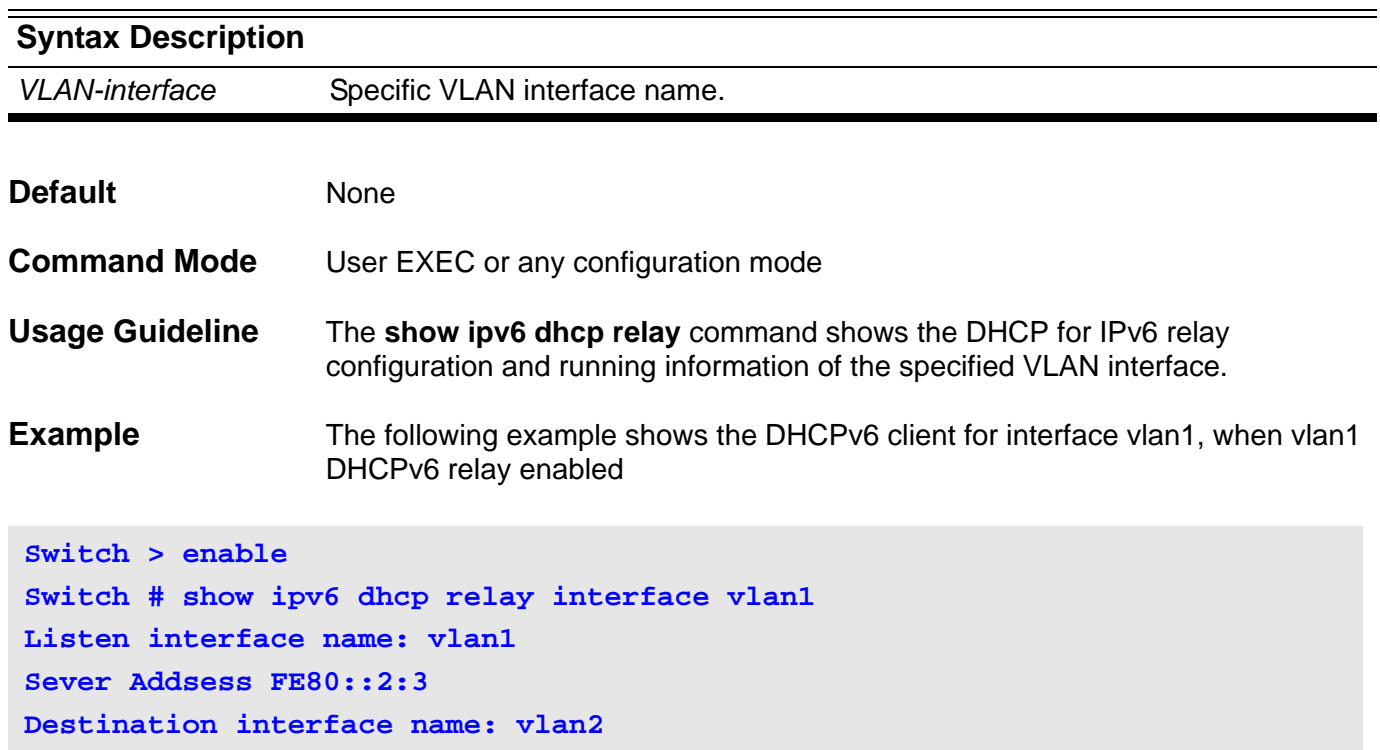

# **show ipv6 general-prefix**

This command is used to display IPv6 general prefix information. It is used the show ipv6 general-prefix command.

**show ipv6 general-prefix [***PREFIX-NAME* **]**

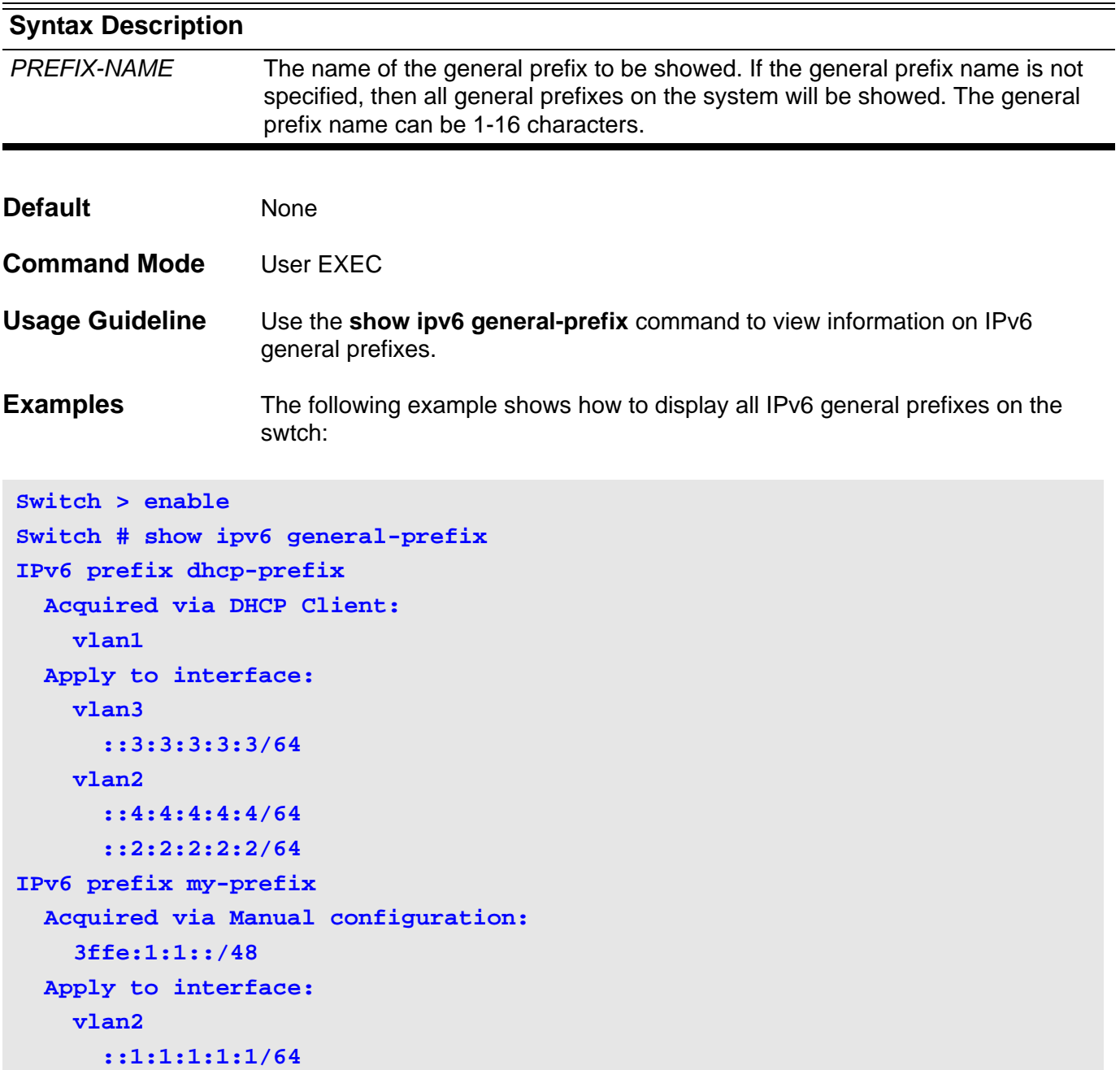

The following example shows how to display information for a specified general prefix named my-prefix:

```
Switch > enable
Switch # show ipv6 general-prefix my-prefix
IPv6 prefix my-prefix
  Acquired via Manual configuration:
     3ffe:1:1::/48
  Apply to interface:
     vlan2
       ::1:1:1:1:1/64
```
### **show ipv6 interface**

This command is used to display the IPv6 interface information.

#### **show ipv6 interface [IFNAME]**

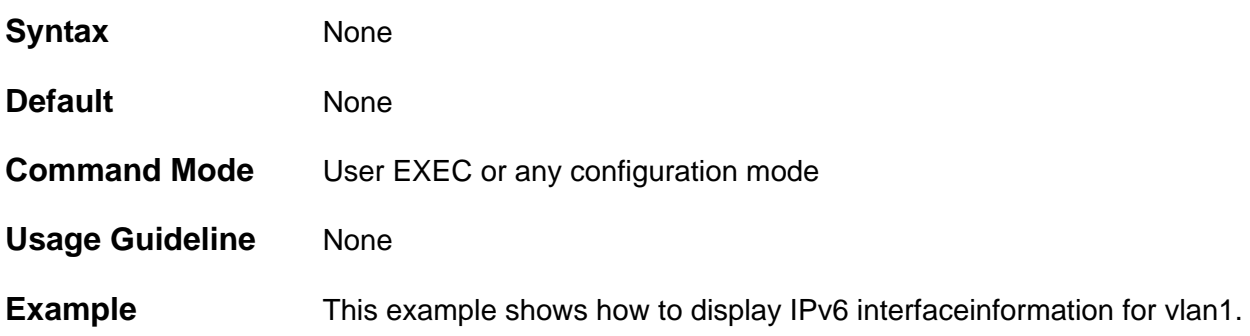

```
Switch > enable
Switch # show ipv6 interface vlan1
  vlan1 is down,
   IPv6 is disable
 link-local address is :
     fe80::a01:2ff:fe39:1
   global unicast address is :
     3ffe:501:ffff:100:a01:2ff:fe39:1/64
  MAC Address is 08-01-02-39-00-01
   IP MTU is 1500 bytes
   IPv6 Hop Limit is 64
   ICMP error messages limited to one every 100 milliseconds
   ICMP redirects are enabled
  ND DAD is enabled, number of DAD attempts: 1
  ND reachable time is 30000 milliseconds
  ND advertised is sending
  ND advertised reachable time is 604151836 milliseconds
  ND advertised retransmit interval is 257243264 milliseconds
  ND router advertisements are sent between 604143192 to 5 seconds
  ND router advertisements live for 54212 seconds
  Hosts use stateless autoconfig for addresses.
```
**Switch #**
#### **show ipv6 interface brief**

This command is used to display the IPv6 interface summary information.

#### **show ipv6 interface IFNAME brief**

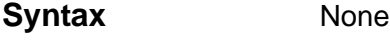

- **Default** None
- **Command Mode** User EXEC or any configuration mode
- **Usage Guideline** An IPv6 interface can be in either the down state or up state. When an interface is in the up state, it can send and receive packets. If an interface is in the down state, the directly connected routing entry is removed from the routing table. Removing the entry allows the switch to use dynamic routing protocols to determine backup routes to the network.

If an optional interface type is specified, information for that specific interface is displayed. The supporting interface type is VLAN.

If no optional arguments are specified, information is displayed for all the interfaces.

If the interface hardware is usable, the interface is marked to the "up." state. For an interface to be usable, both the interface hardware and line protocol must be in the up state.

#### **Example** This example shows how to display the IPv6 interface brief instance summary information.

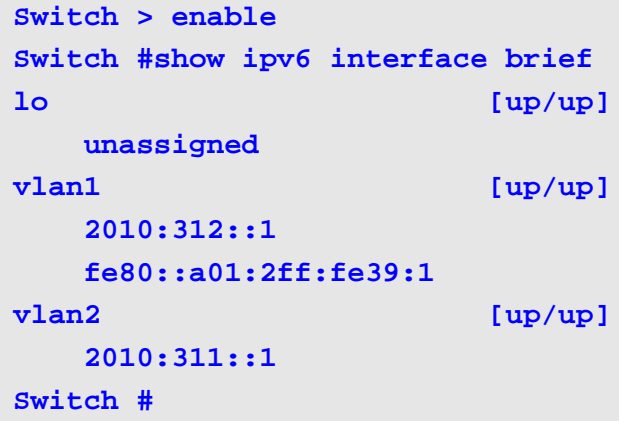

## **show ipv6 neighbors**

This command is used to display the IPv6 neighbor information.

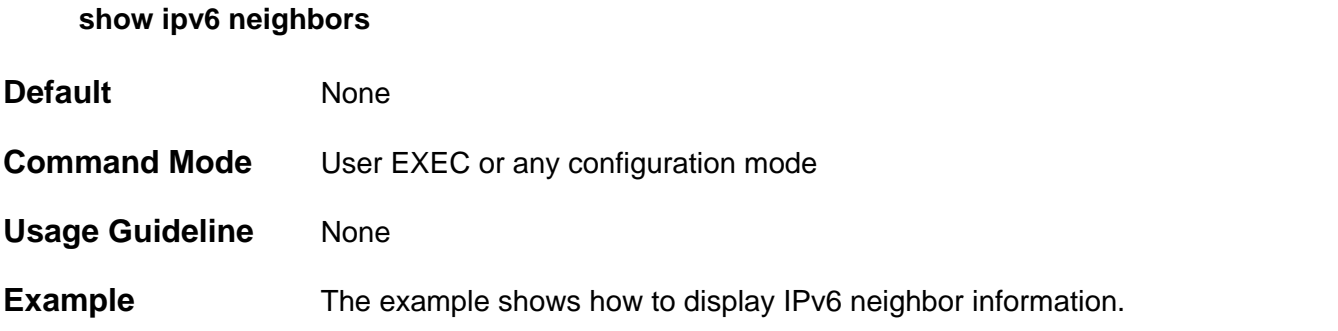

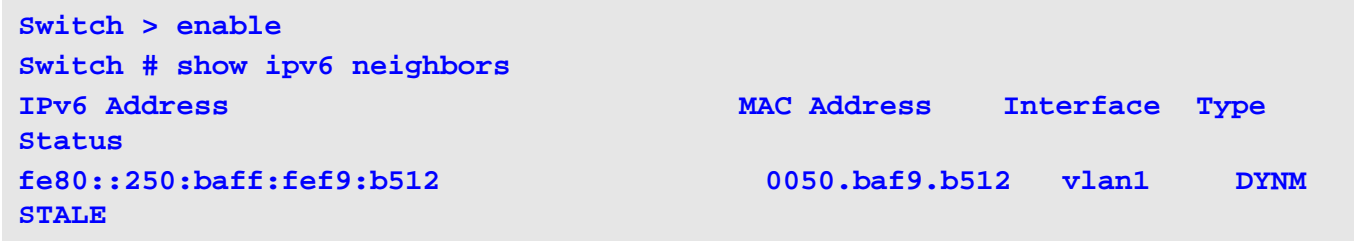

#### **Display Field Descriptions** Description of significant display fields.

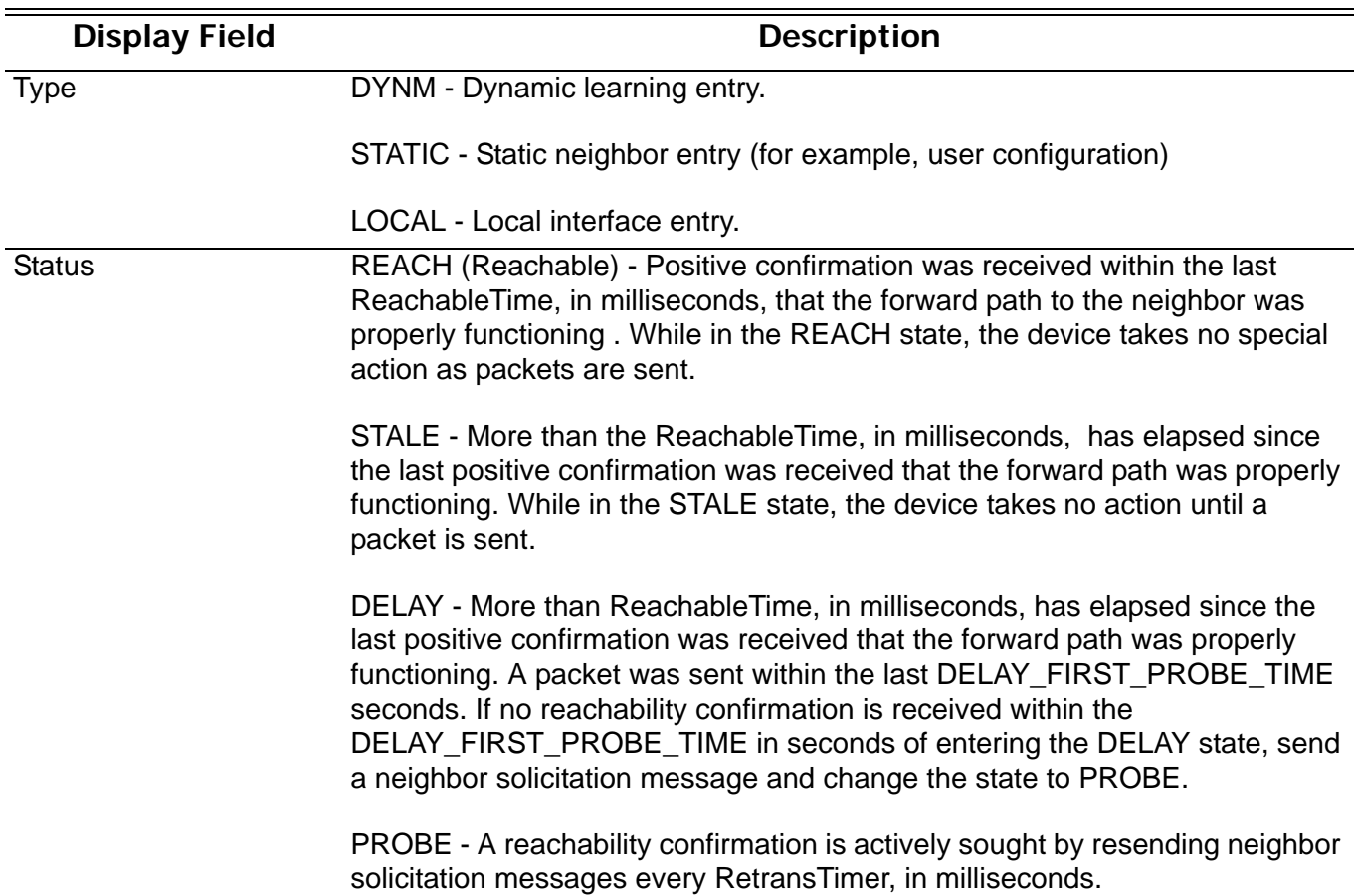

### **show ipv6 ospf**

To display general information about OSPF routing processes, use the **show ipv6 ospf** command.

**show ipv6 ospf [***PROCESS-ID***]**

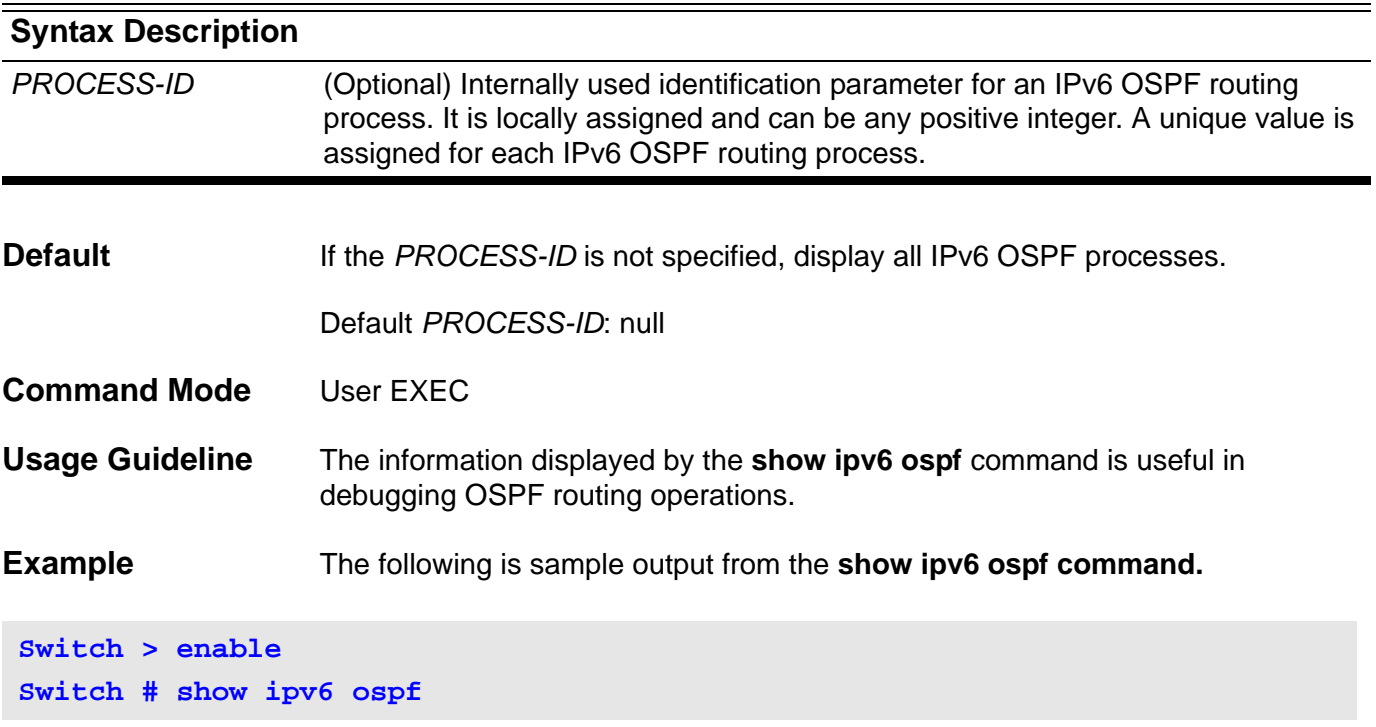

The output after executing this command is as follows on the next page.

```
Routing Process "OSPFv3 null" with Operational Router 10.76.37.30
Process uptime is 0DT0H13M51S.
Conforms to RFC 2740
This router is an ABR; ABR Type is Standard (OSPFv3).
This router is an ASBR (injecting external routing information).
This router is a BR.
SPF schedule delay 5 secs, Hold time between SPFs 10 secs
Number of router LSA 5. Checksum Sum 0x22263
Number of netwrok LSA 1. Checksum Sum 0xE8A7
Number of inter-area prefix LSA 16. Checksum Sum 0x92112
Number of inter-area router LSA 1. Checksum Sum 0x26DD
Number of external LSA 0. Checksum Sum 0x0000
Number of link LSA 3. Checksum Sum 0x15A79
Number of intra-area prefix LSA 5. Checksum Sum 0x34475
Number of LSA originated 18
Number of LSA received 13
Number of current LSA 31
LSDB database overflow limit is 12288
Number of areas in this router is 3
Area 0.0.0.0 (BACKBONE) (active)
Number of interfaces in this area is 1 active interface number is 1
Number of fully adjacent virtual neighbors through this area is 0
SPF algorithm last executed 0DT0H12M39S
SPF algorithm executed 4 times
Number of LSA 13. Checksum Sum 0x616B2
Area 0.0.0.1 (active)
Number of interfaces in this area is 1 active interface number is 1
Number of fully adjacent virtual neighbors through this area is 1
SPF algorithm last executed 0DT0H12M39S
SPF algorithm executed 5 times
Number of LSA 8. Checksum Sum 0x4E6DD
Area 0.0.0.3 (active)
Number of interfaces in this area is 1 active interface number is 1
Number of fully adjacent virtual neighbors through this area is 0
SPF algorithm last executed 0DT0H13M29S
SPF algorithm executed 2 times
Number of LSA 7. Checksum Sum 0x499DF
```
#### **show ipv6 ospf border-routers**

To display the ABRs and ASBRs for the IPv6 OSPF process, use the **show ipv6 ospf border-routers** command.

**show ipv6 ospf [***PROCESS-ID***] border-routers**

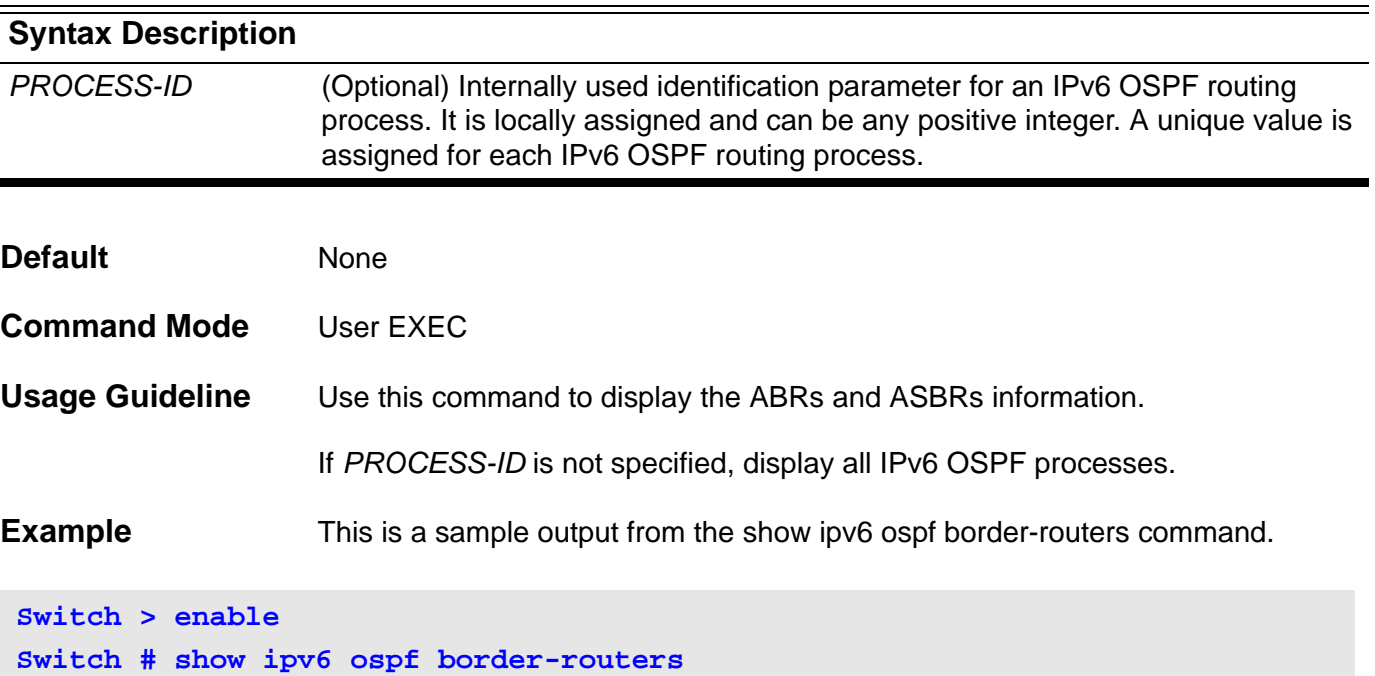

The result after executing this command is as follows.

```
OSPFv3 Routing Table (Process null)
Codes: i - Intra-area route, I - Inter-area route
i 47.65.49.111 [1] is directly connected, vlan49, ABR, Area 0.0.0.0
Total Entries: 1
```
## **show ipv6 ospf database**

Display the database summary of the OSPF routing processes, use the **show ipv6 ospf database** command.

**show ipv6 ospf [***PROCESS-ID***] database [router | network | inter-prefix | inter-router | external | link | intra-prefix] [adv-router [ self-originate |** *ROUTER-ID***] ]**

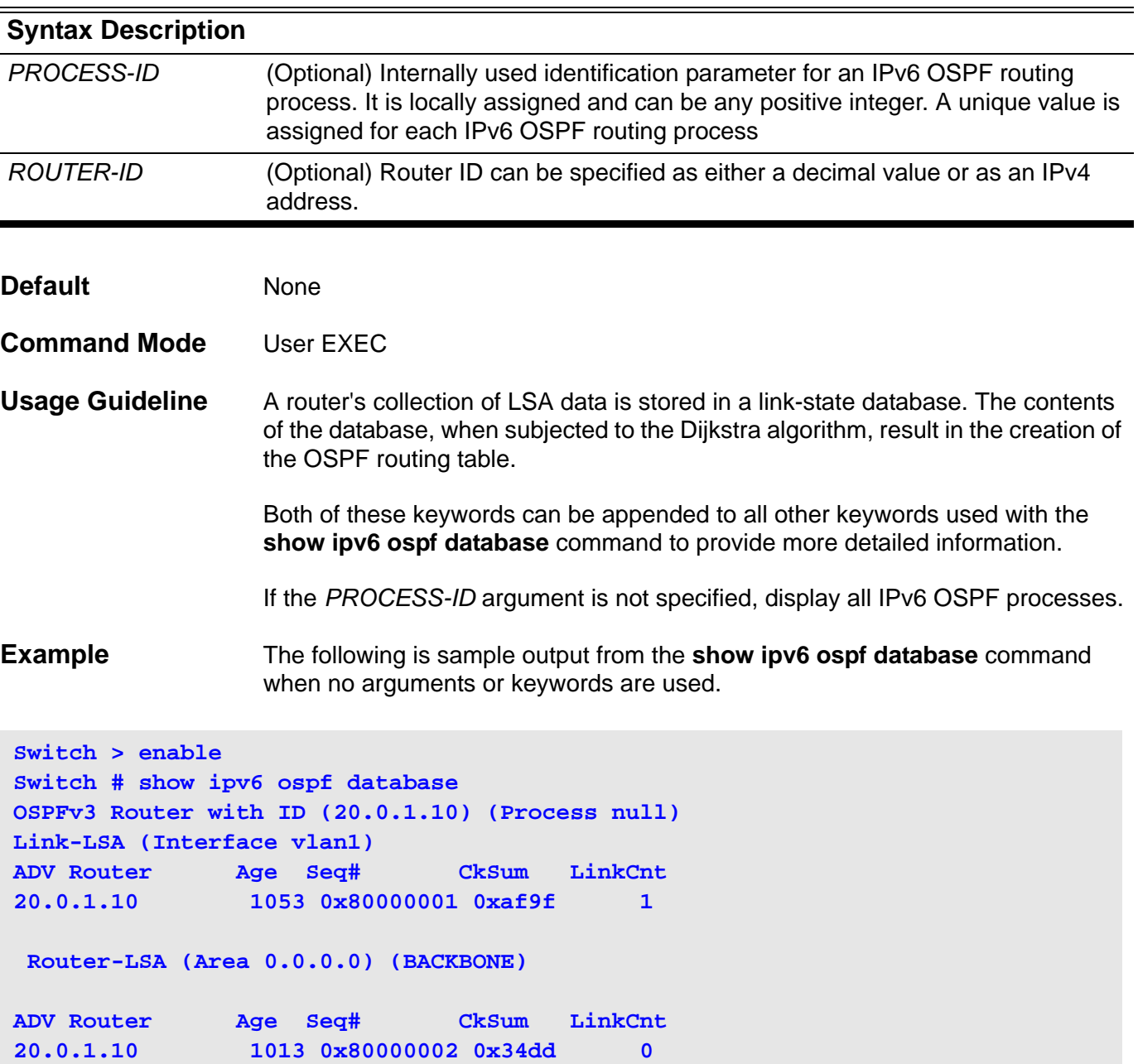

#### **show ipv6 ospf interface**

To display OSPF-related interface information, use the **show ipv6 ospf interface** command.

**show ipv6 ospf interface** *[IFNAME***]**

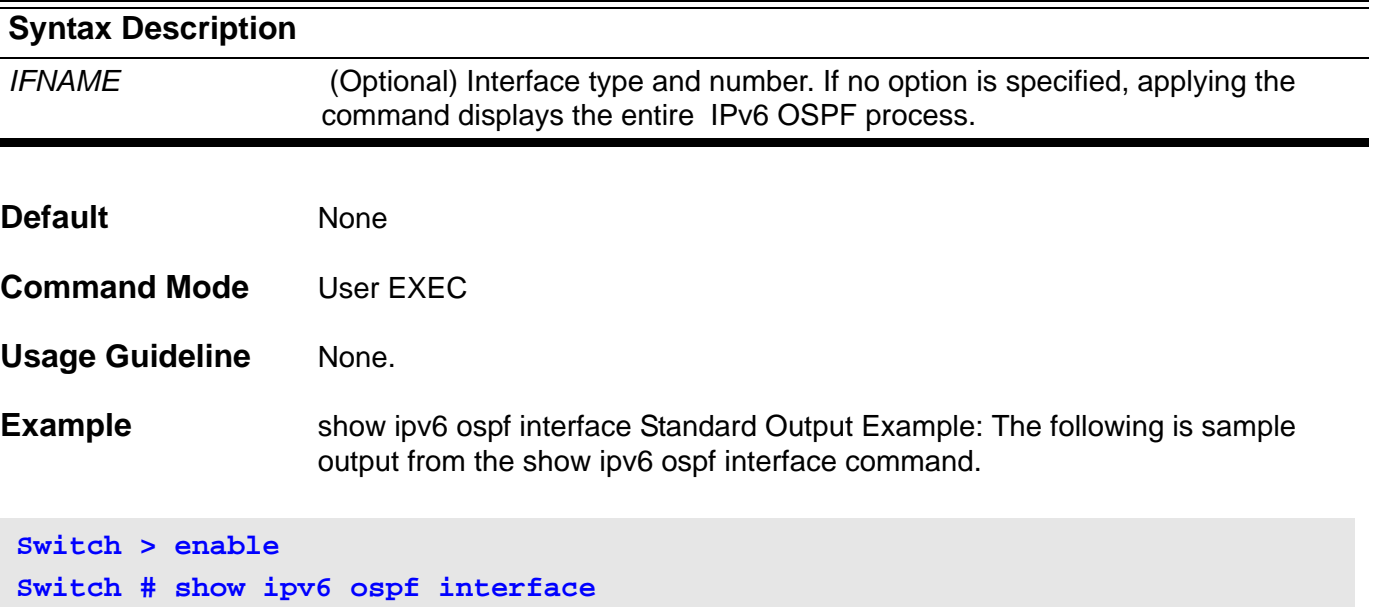

The result after executing this command is as follows.

```
vlan2 is up, line protocol is up
   Interface ID 1026
   IPv6 Prefixes
     fe80::a01:2ff:fe36:2/64 (Link-Local Address)
     3ffe:4::30/64
   OSPFv3 Process (null), Area 0.0.0.1 (active)
   MTU 1500, Instance ID 0
     Router ID 10.76.37.30, Network Type BROADCAST, Cost: 1 (default)
     Transmit Delay is 1 sec, State BDR, Priority 1
     Designated Router (ID) 10.76.37.3
       Interface Address fe80::219:5bff:fef5:2cc1
     Backup Designated Router (ID) 10.76.37.30
       Interface Address fe80::a01:2ff:fe36:2
     Timer intervals configured, Hello 10, Dead 40, Retransmit 5
       Hello due in 0DT0H0M5S
     Neighbor Count is 1, Adjacent neighbor count is 1
     Hello received 48 sent 46, DD received 5 sent 3
     LS-Req received 1 sent 1, LS-Upd received 11 sent 10
     LS-Ack received 8 sent 6, Discarded 00
```
## **show ipv6 ospf neighbor**

To display IPv6 OSPF neighbor information on a per interface basis, use the **show ipv6 ospf neighbo**r command.

**show ipv6 ospf [***PROCESS-ID***] neighbor [***IFNAME* **|** *NEIGHBOR-ID***] [detail]**

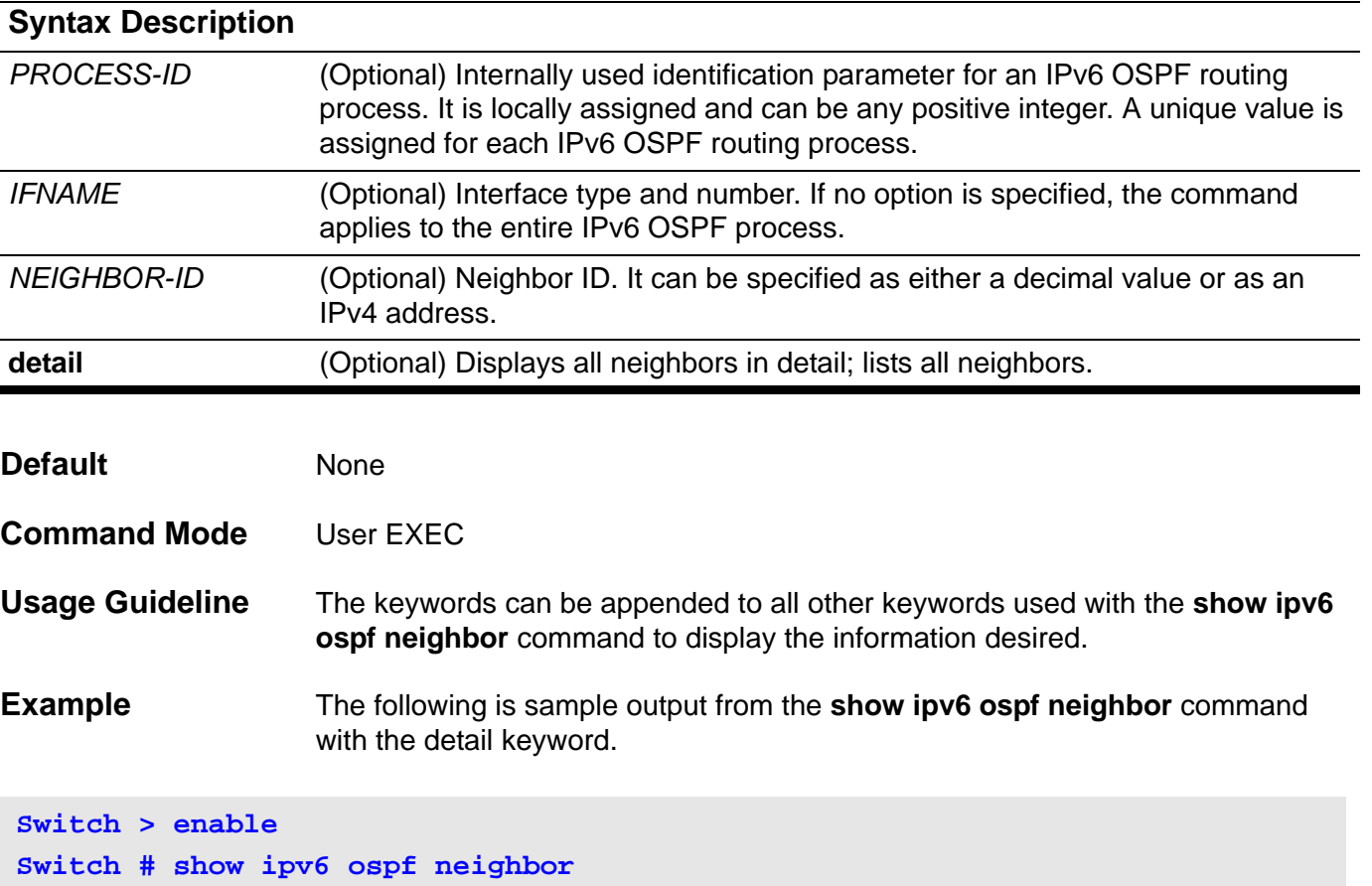

The result after executing this command is as follows.

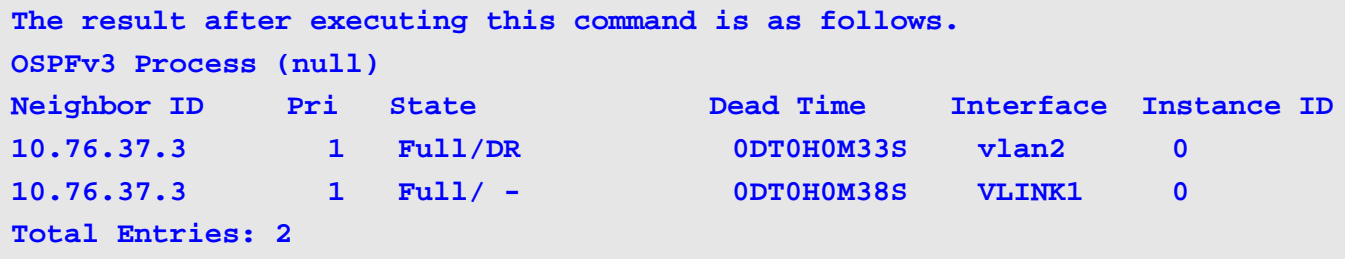

## **show ipv6 ospf route**

To display the current contents of the IPv6 OSPF routing table, use the **show ipv6 ospf route** command.

**show ipv6 ospf [***PROCESS-ID***] route**

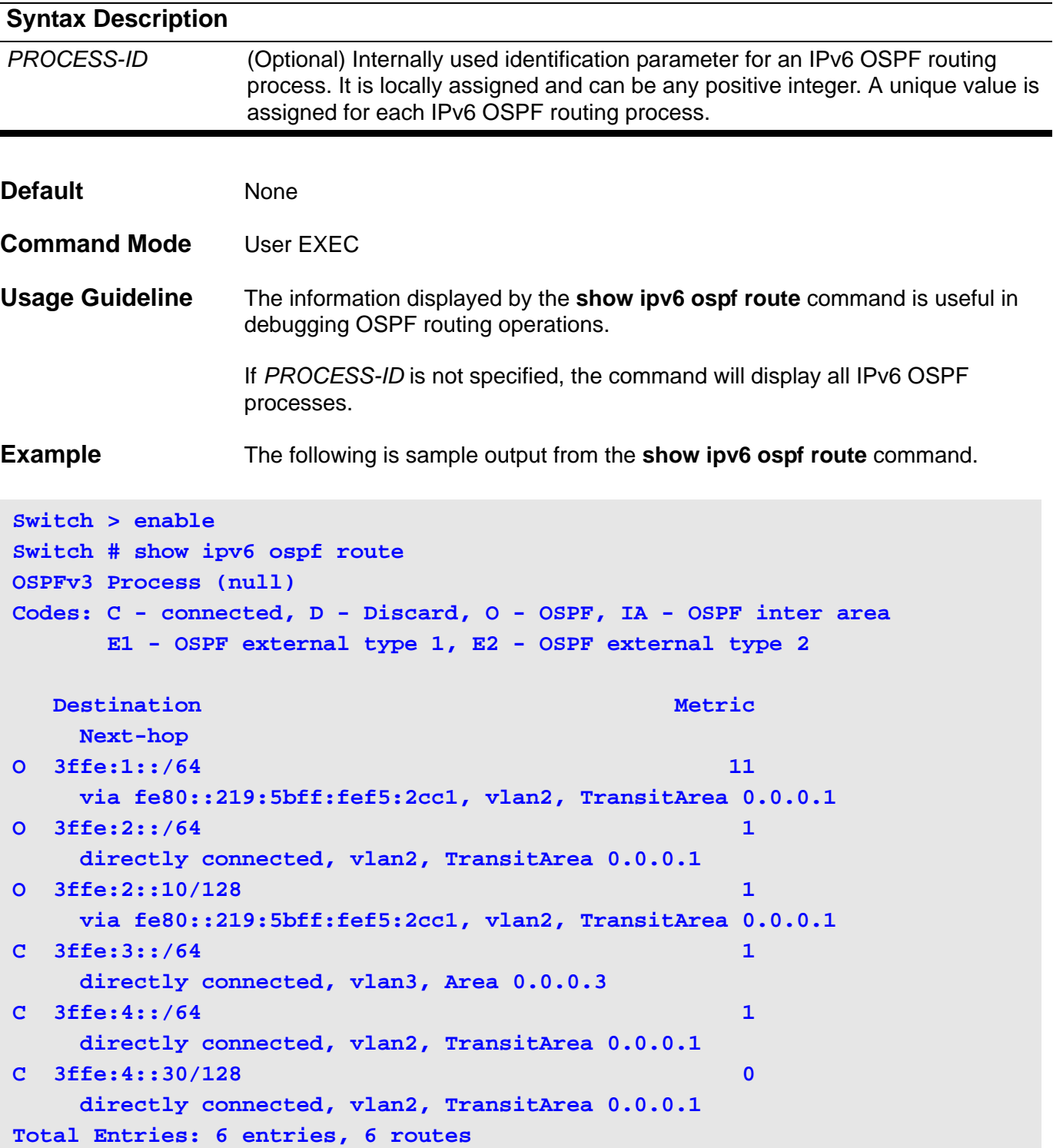

## **show ipv6 ospf virtual-links**

To display parameters and the current state of IPv6 OSPF virtual links, use the **show ipv6 ospf virtual-links** command.

**show ipv6 ospf [***PROCESS-ID***] virtual-links** 

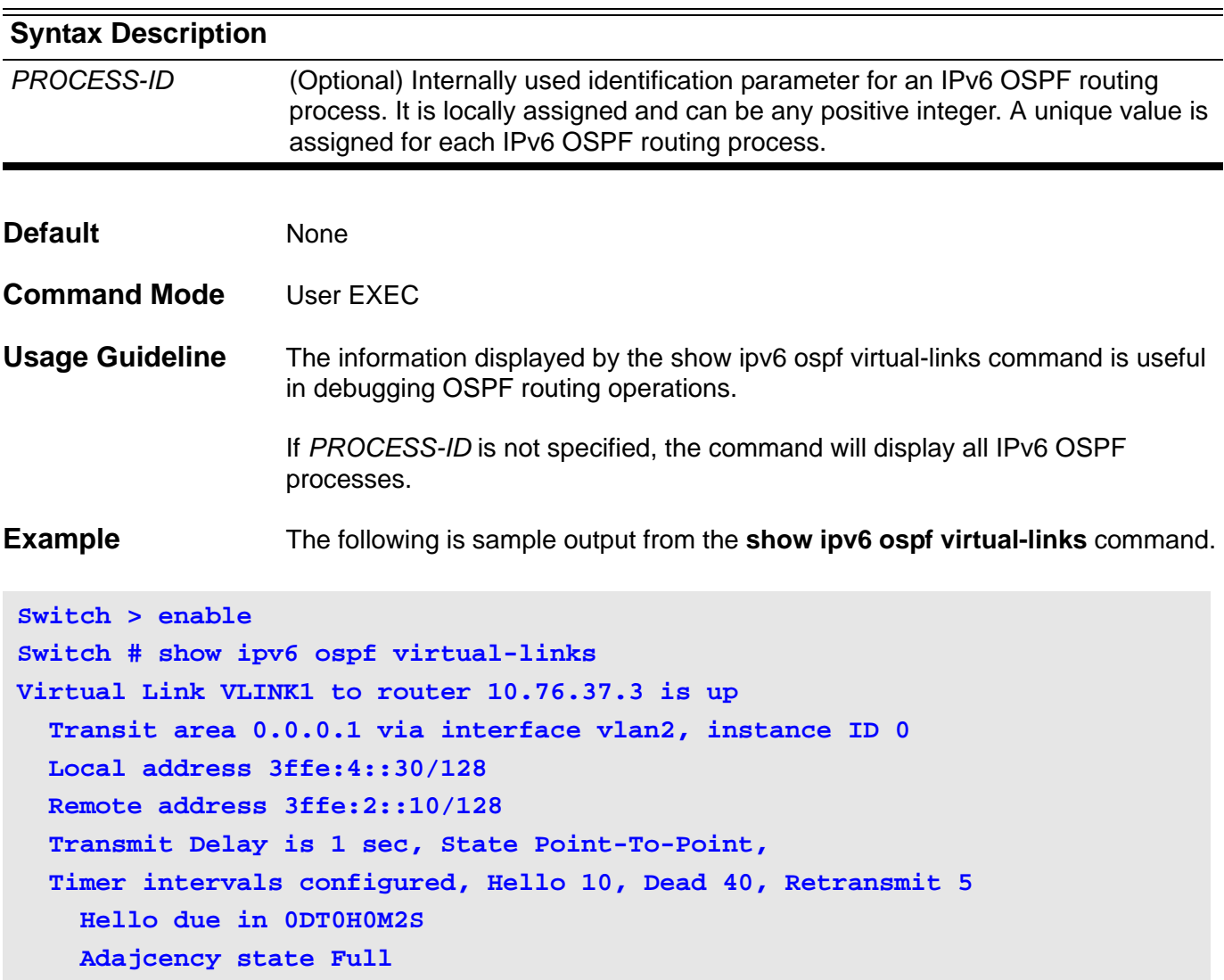

## **show ipv6 protocols**

Use this command to display the parameters and current state of the active IPv6 OSPF or RIP routing protocol processes.

**show ipv6 protocols [***PROCESS-ID***] [ ospf | rip ]**

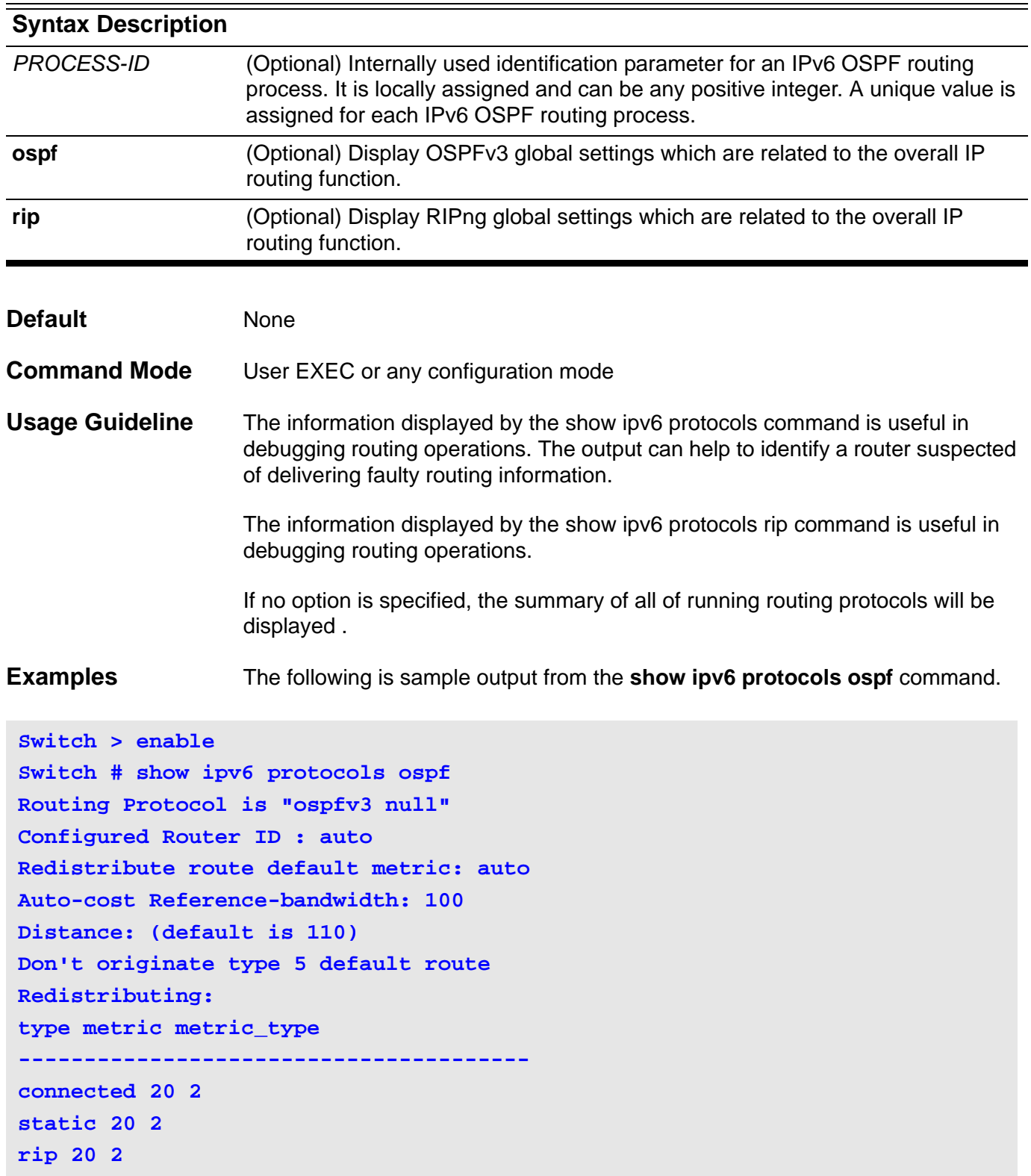

The following is sample output from the **show ipv6 protocols rip** command.

```
switch#show ipv6 protocols rip
Routing Protocol is "ripng"
   Sending updates every 30 seconds with +/-50%, next due in 1 seconds
  Timeout after 180 seconds, garbage collect after 120 seconds
  Default redistribute metric is 1
  Redistributing:
    type metric
     --------------------------------------
   Interface:
    vlan2
    vlan3
  Routing for Networks:
    vlan2 : 3ffe:4::30/64
    vlan3 : 3ffe:3::30/64
  max. no. of IPv6 RIP routes allowed: 6144
  no. of IPv6 RIP routes excluding connected: 2
  Distance:
    distance (default)120
```
#### **show ipv6 rip database**

To display information about current IPv6 RIP processes, use the **show ipv6 rip database** command.

#### **show ipv6 rip database**

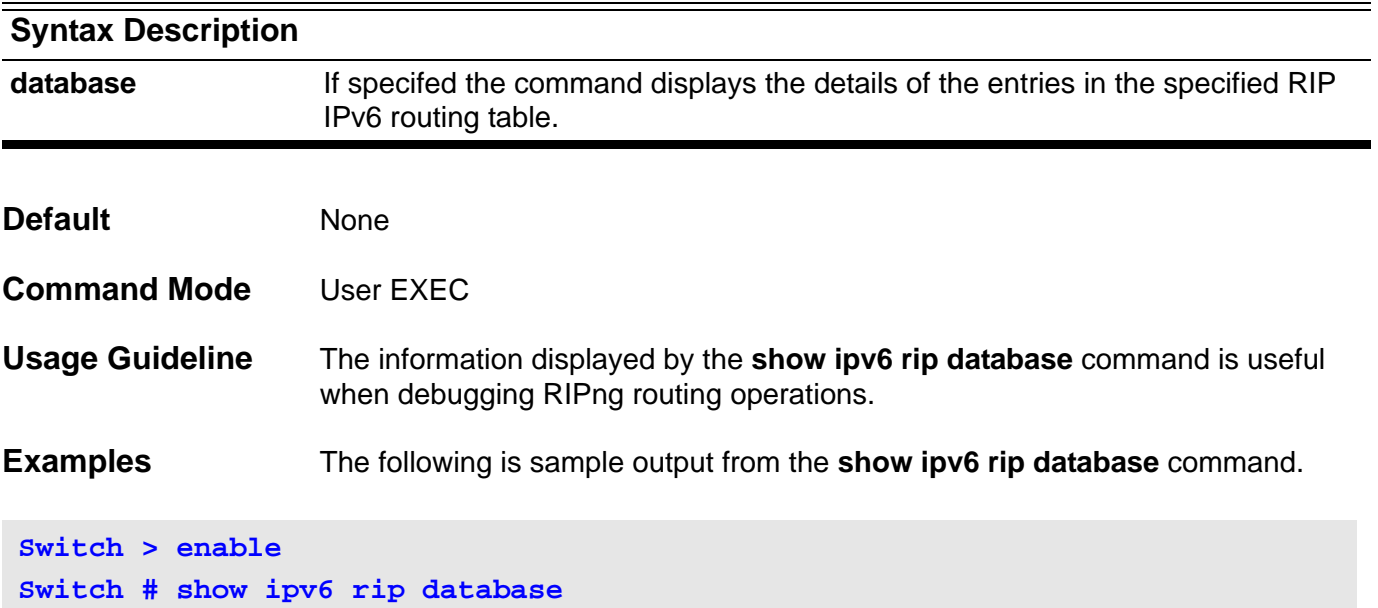

The result after executing this command is as follows.

```
Codes: R - RIP, Rc - RIP connected, Rs - RIP static,
     K - Kernel, C - Connected, S - Static, O - OSPF, I - IS-IS, B - BGP
  Network Next Hop If Met Time
R 3ffe:1::/64 fe80::219:5bff:fef5:2cc1 vlan2 2 
0DT0H2M31S
R 3ffe:2::/64 fe80::219:5bff:fef5:2cc1 vlan2 2 
0DT0H2M31S
Rc 3ffe:3::/64 :: vlan3 1
Rc 3ffe:4::/64 :: vlan2 1
```
**Total Entries: 4 entries, 4 routes**

## **show ipv6 rip interface**

To display the usability status of interfaces configured for IPv6 RIP, use the **show ipv6 rip interface** command.

**show ipv6 rip interface [***IFNAME***]**

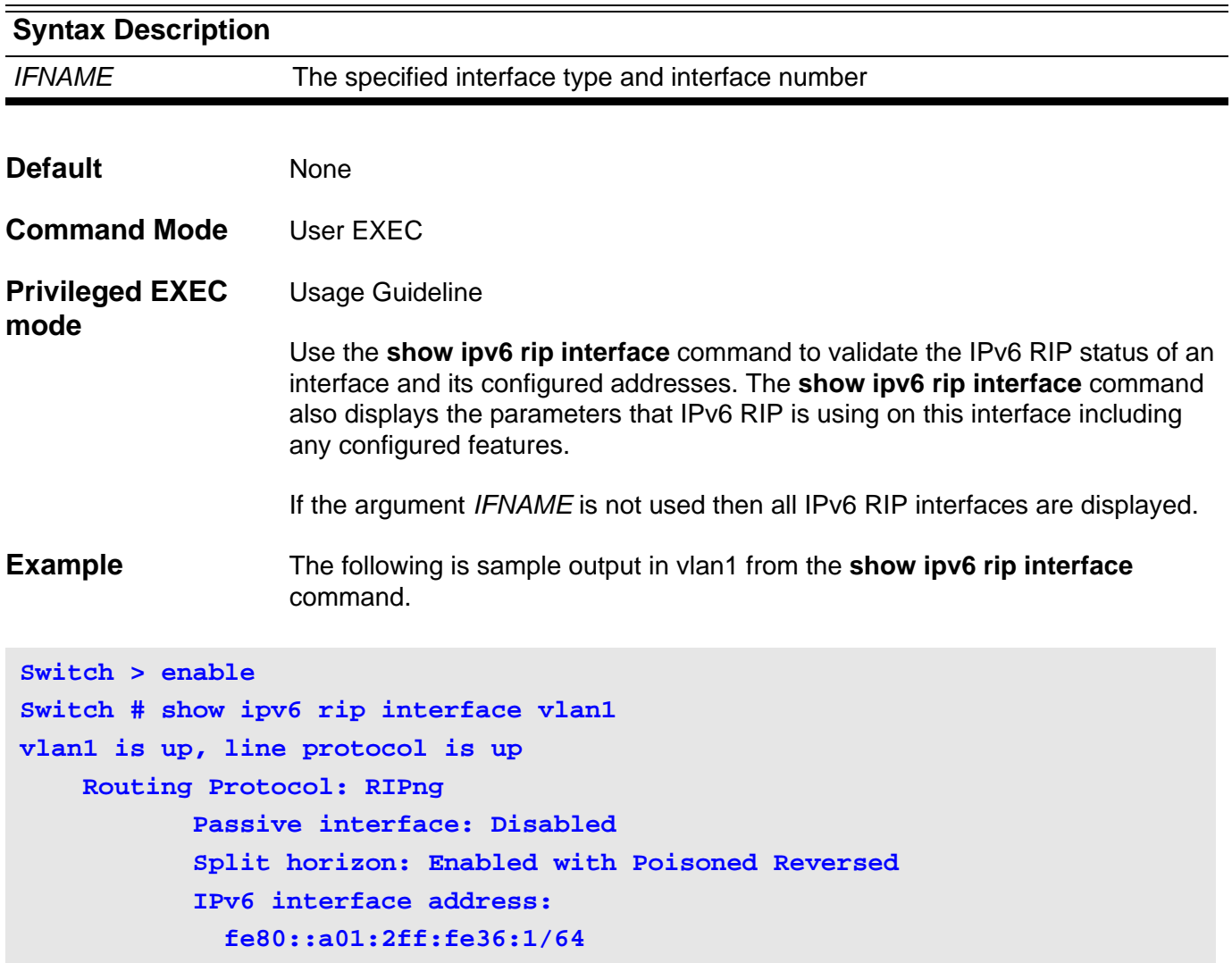

### **show ipv6 route**

Use this command **show ipv6 route** to display the active IPv6 routes in the system.

**show ipv6 route [** *IPV6-ADDRESS* **[** *INTERFACE-TYPE INTERFACE-NUMBER* **|** *NEXT-HOP-ADDRESS* **] |** *NETWORK-PREFIX* **/** *PREFIX-LENGTH* **[** *INTERFACE-TYPE INTERFACE-NUMBER* **|** *NEXT-HOP-ADDRESS* **] | [ database ]** *PROTOCOL* **| [ database ] connected | [ database ] static ]** 

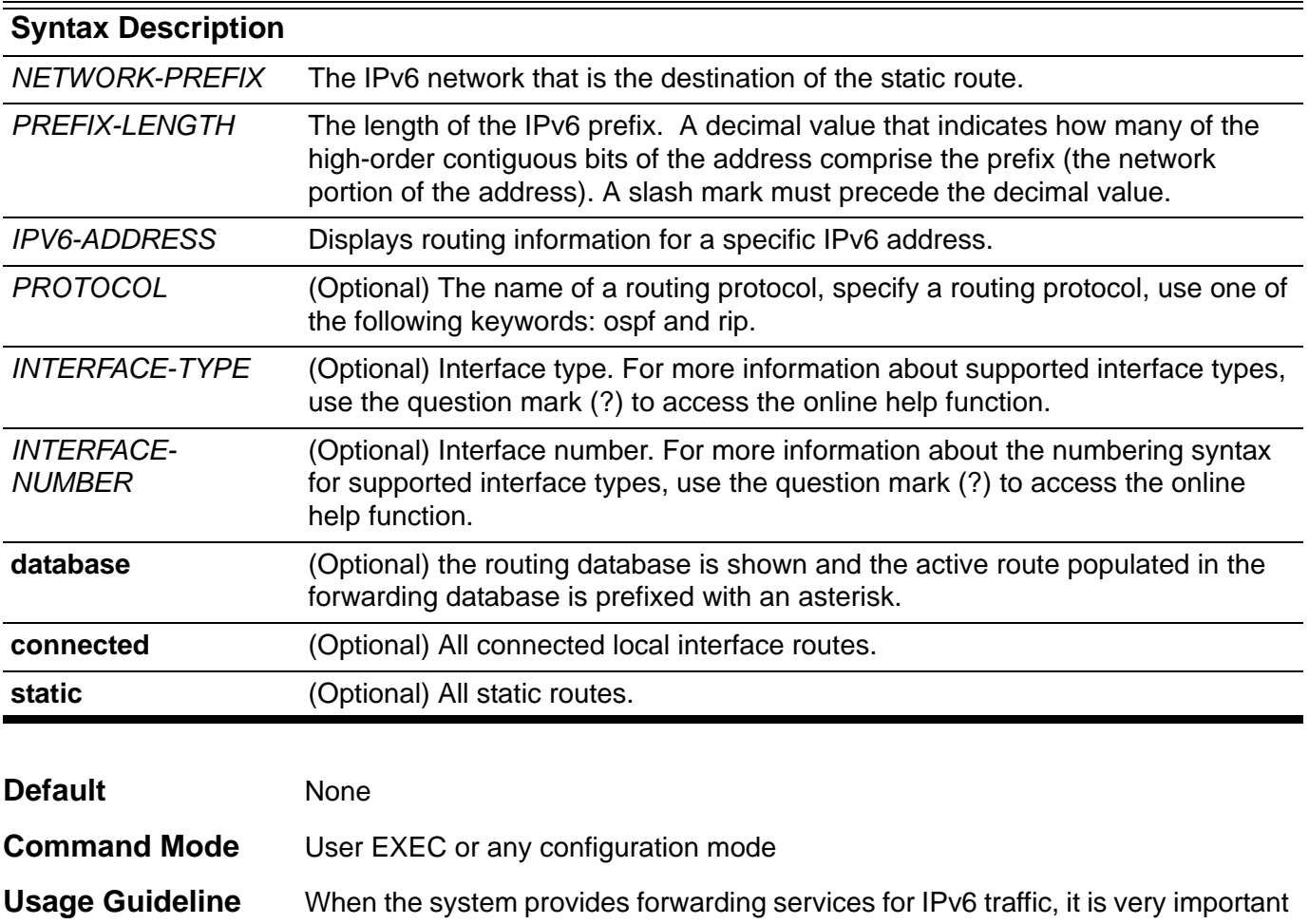

and helpful to check the forwarding/routing table to understand what the current traffic path is in the network.

**Example** Use the **show ipv6 route** command to check what are the active routing entries for IPv6 .

```
Switch > enable
Switch # show ipv6 route
IPv6 Routing Table
Codes: K - kernel route, C - connected, S - static, R - RIP, O - OSPF,
I - IS-IS, B - BGP
S ::/0 [1/0] via 192:0:7:2::2
C 20:50:71:1::/64 is directly connected, vlan10
O 115:50:70::/64 [110/2] via fe80::a00:1ff:fe02:6, vlan10, 0DT0H0M7S
O 150::/64 [110/20] via fe80::a00:1ff:fe02:6, vlan10, 0DT0H0M7S
C 192:0:7:2::/64 is directly connected, vlan111
S 192:0:123:2::/64 [1/0] via 20:50:71:1::2
[1/0] via 192:0:7:2::2
S 192:0:244:2::/64 [1/0] via 20:50:71:1::2
S a100::/64 [1/0] via fe80::250:baff:fe91:bb28, vlan111
[1/0] via fe80::a00:1ff:fe02:6, vlan10
Total Entries: 8 entries, 10 routes
Switch #
```
Use the **show ipv6 route database** command to check which routing database entries for IPv6 are currently working.

```
Switch > enable
Switch # show ipv6 route database
IPv6 Routing Table
Codes: K - kernel route, C - connected, S - static, R - RIP, O - OSPF,
       I - IS-IS, B - BGP
       > - selected route, * - FIB route, p - stale info
S*> ::/0 [1/0] via 192:0:7:2::2
O 20:50:71:1::/64 [110/1] vlan10, 0DT0H8M36S
C*> 20:50:71:1::/64 is directly connected, vlan10
O*> 115:50:70::/64 [110/2] via fe80::a00:1ff:fe02:6, vlan10, 0DT0H1M5S
O*> 150::/64 [110/20] via fe80::a00:1ff:fe02:6, vlan10, 0DT0H1M5S
  O 192:0:7:2::/64 [110/1] vlan111, 0DT0H8M36S
C*> 192:0:7:2::/64 is directly connected, vlan111
S*> 192:0:123:2::/64 [1/0] via 20:50:71:1::2
 *> [1/0] via 192:0:7:2::2
S*> 192:0:244:2::/64 [1/0] via 20:50:71:1::2
S*> a100::/64 [1/0] via fe80::250:baff:fe91:bb28, vlan111
 *> [1/0] via fe80::a00:1ff:fe02:6, vlan10
Total Entries: 10 entries, 12 routes
```
### **show ipv6 route summary**

To display the current state of the IPv6 routing table, use the **show ipv6 route summary** command.

#### **show ipv6 route summary**

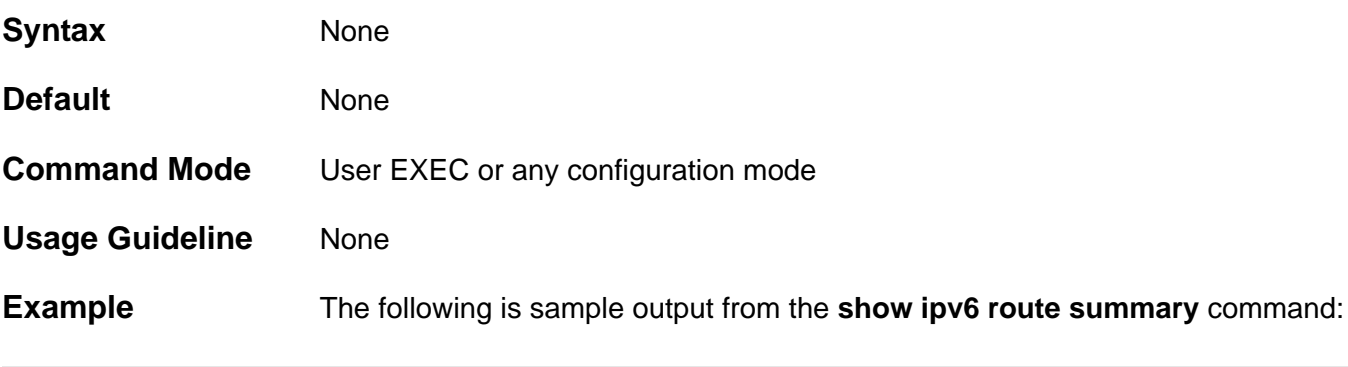

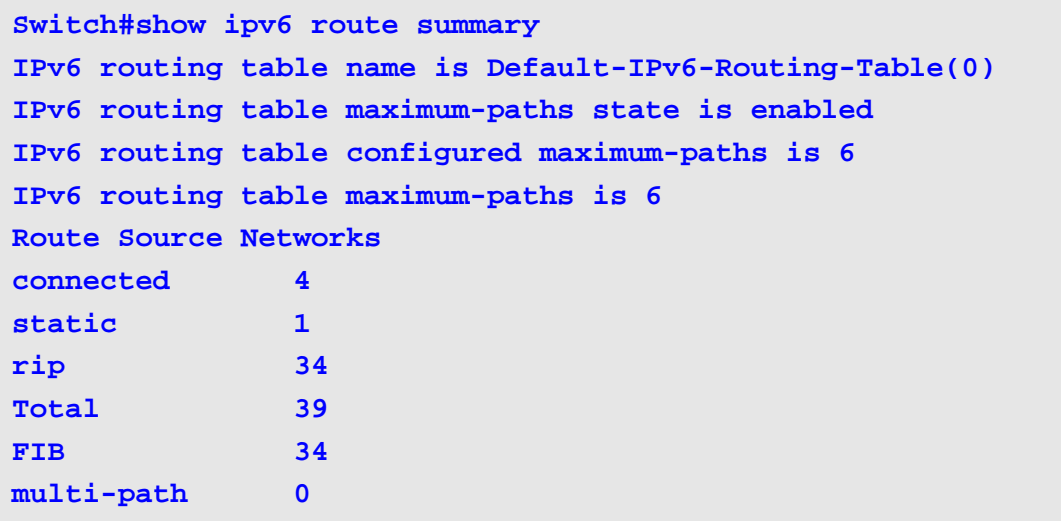

## **show logging**

Use **show logging** to display the state of the system logging process and the contents of the standard system logging buffer.

**show logging [ host | buffer [** *START-INDEX* **[** *STOP-INDEX* **] |** 

**+** *VALUE* **| -** *VALUE* **] ]**

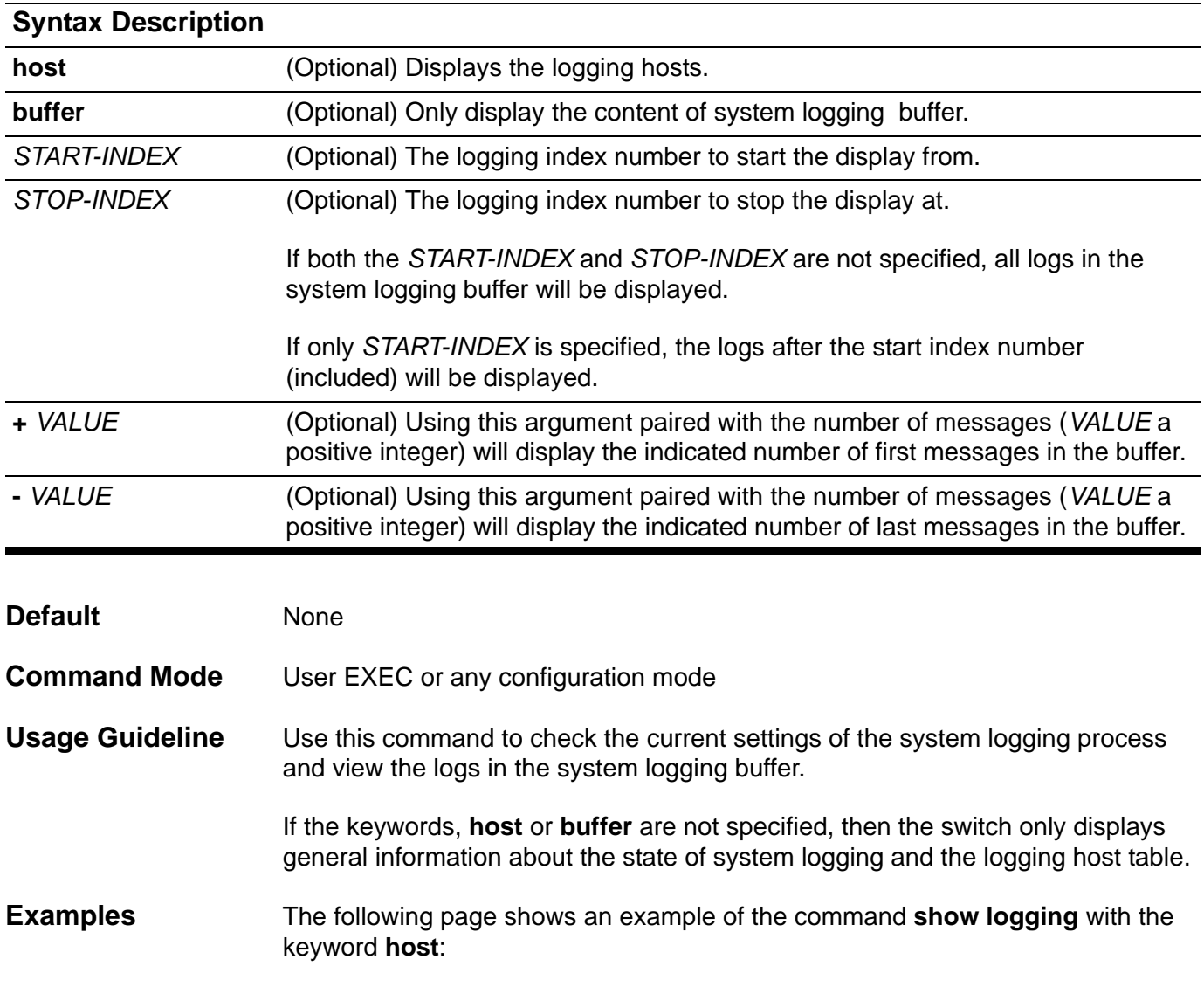

```
DGS-6600:15(config)#show logging host
Host Severity Facility Port
---------------------------------------------------------
30.65.45.34 informational local7 514
35.4.56.2 critical local4 1300
DGS-6600:15(config)#show logging
logging on :enabled
logging buffer severity:notice
Host Severity Facility Port
---------------------------------------------------------
30.65.45.34 informational local7 514
35.4.56.2 critical local4 1300
```
Below is an example of using the + *VALUE* and - *VALUE* arguments with the **show logging buffer** command:

```
DGS-6600:15#show logging buffer + 3
Total logs:401
Index Date Log Text
-----------------------------------------------------------------------------
3 12:12:04, 2010-08-14 Interface eth4.47 is up
2 12:12:04, 2010-08-14 Interface vlan99 is up
1 12:11:47, 2010-08-14 System is cold started
DGS-6600:15#show logging buffer - 3
Total logs:401
Index Date Log Text
-----------------------------------------------------------------------------
401 06:26:45, 1993-01-03 Successfully login to the system by user anonymous,
IP 0.0.0.0, via console at privilege level 2
400 06:26:35, 1993-01-03 System is cold started
399 14:05:03, 2010-12-13 System is rebooted by user admin, IP 0.0.0.0, via co
nsole
```
Below is an example of using the *START-INDEX* and *STOP-INDEX* arguments with the **show logging buffer** command.

#### **DGS-6600:15(mgmt-if)# show logging buffer 250 260**

#### **Total logs:402**

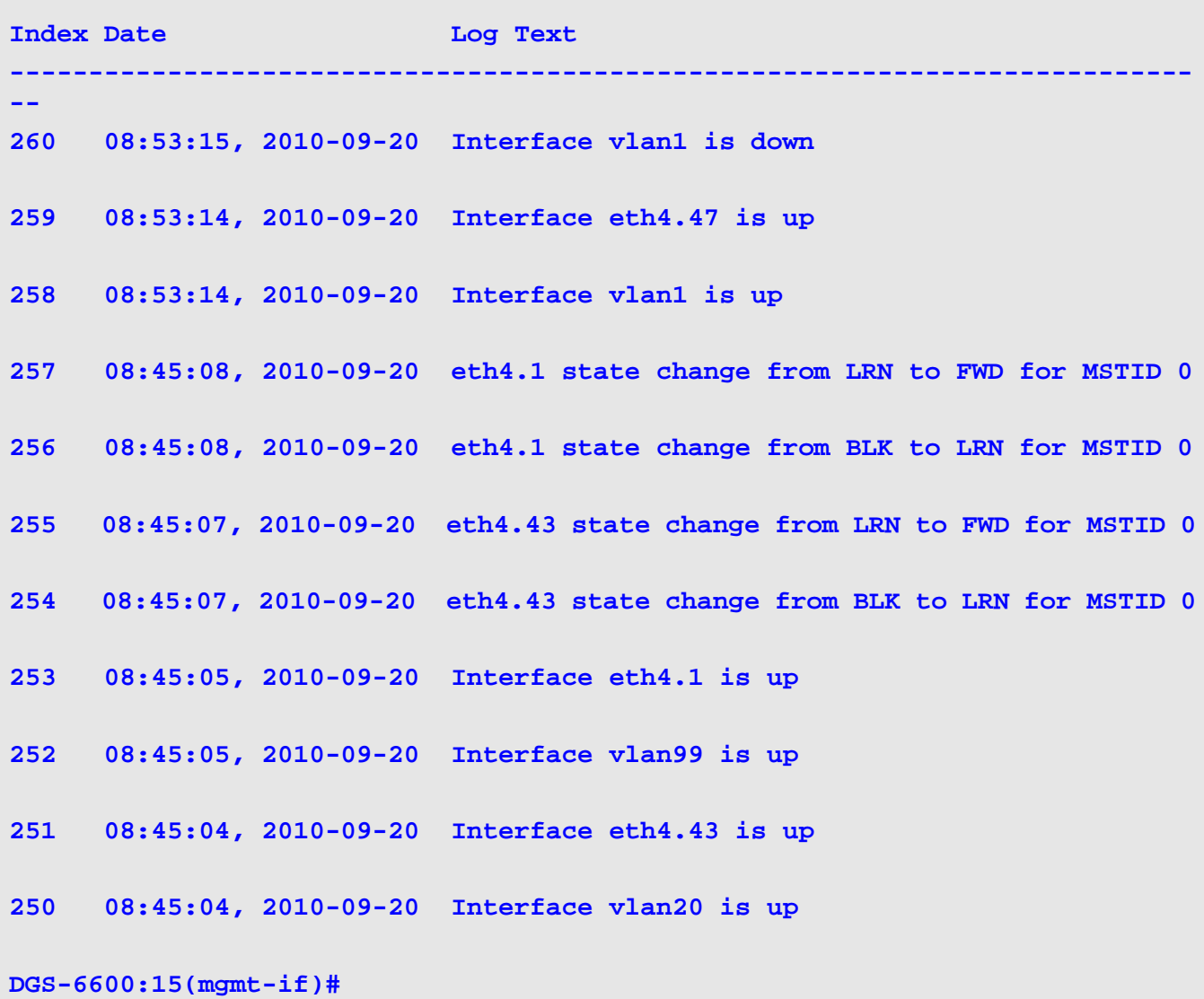

#### **show mac address-table**

Use the **show mac address-table** command to display: a specific MAC address, static entries, dynamic entries or the MAC address table of static and dynamic entries for a specific physical interface, port-channel or VLAN.

**show mac address-table [ dynamic | static ] [ address** *MAC-ADDR* **| interface [** *INTERFACE-ID* **[ , | - ] | vlan** *VLAN-ID* **]**

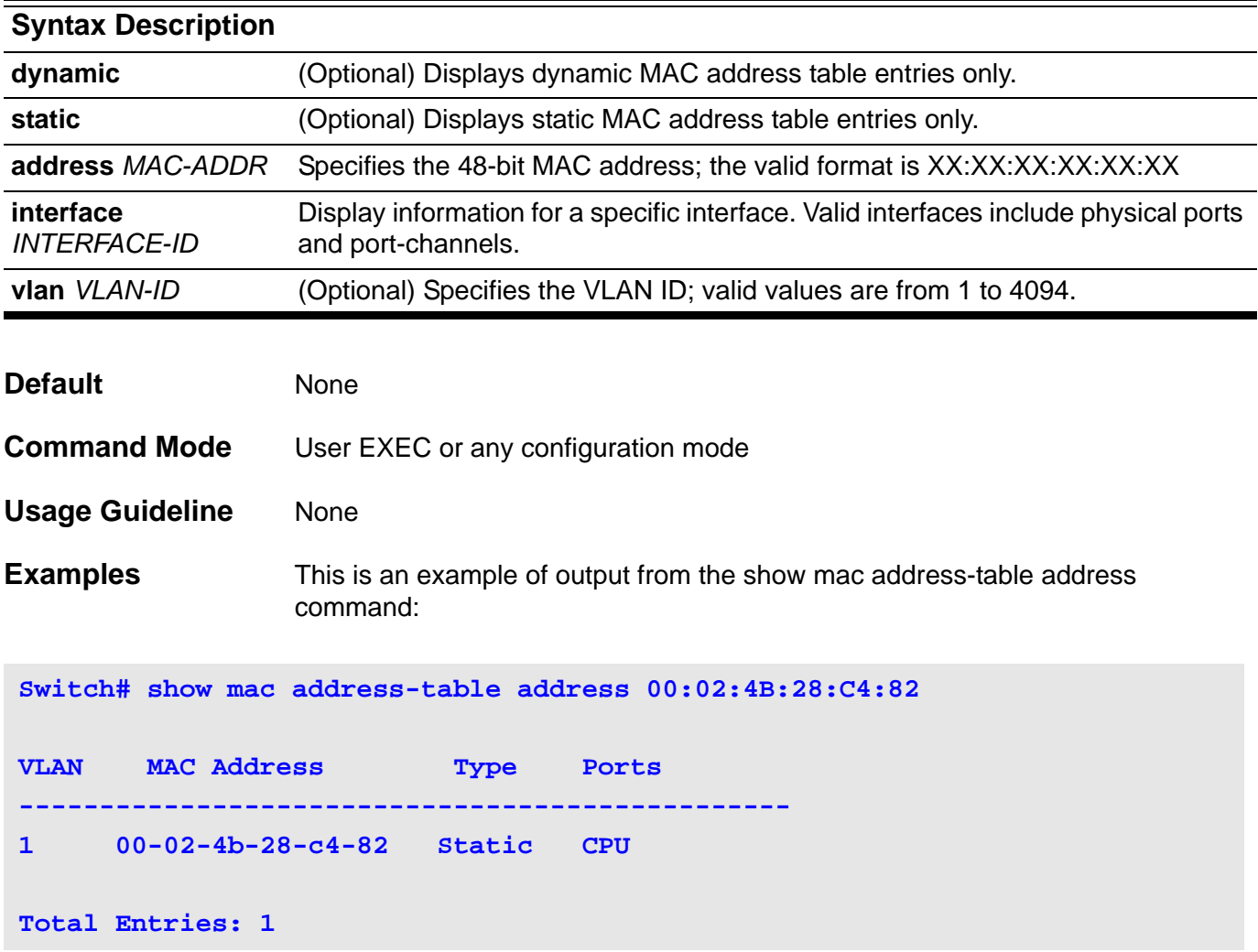

This is an example of output from the **show mac address-table static** command:

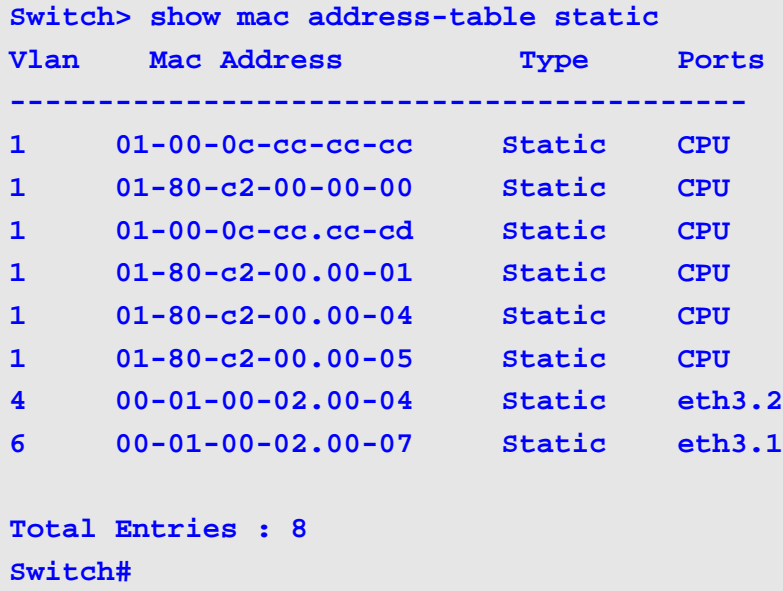

This is an example of output from the **show mac address-table address** on interface VLAN 1:

**Switch# show mac address-table vlan 1 Vlan Mac Address Type Ports ------ ----- ---------- ------ ----------------- 1 00-02-4B-28-C4-82 Static CPU 1 00-03-40-11-22-33 Dynamic eth3.2** 

## **show mac address-table aging destination-hit**

Use the **show mac address-table aging destination-hit** command to display the status of destination MAC address triggered update function.

#### **show mac address-table aging destination-hit**

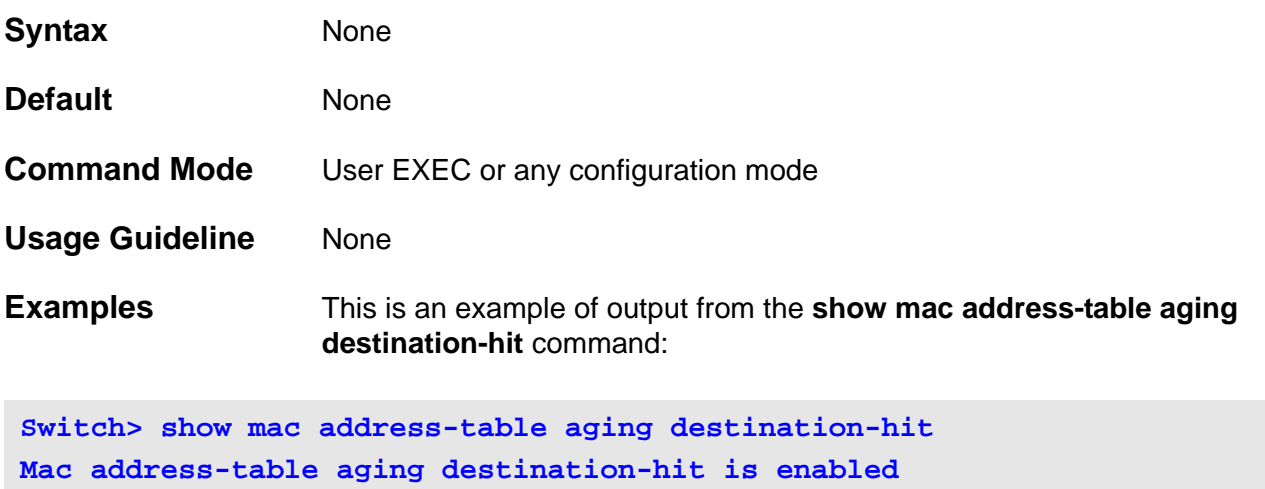

# **show mac address-table aging-time**

Use the **show mac address-table aging-time** command to display the aging time.

**show mac address-table aging-time**

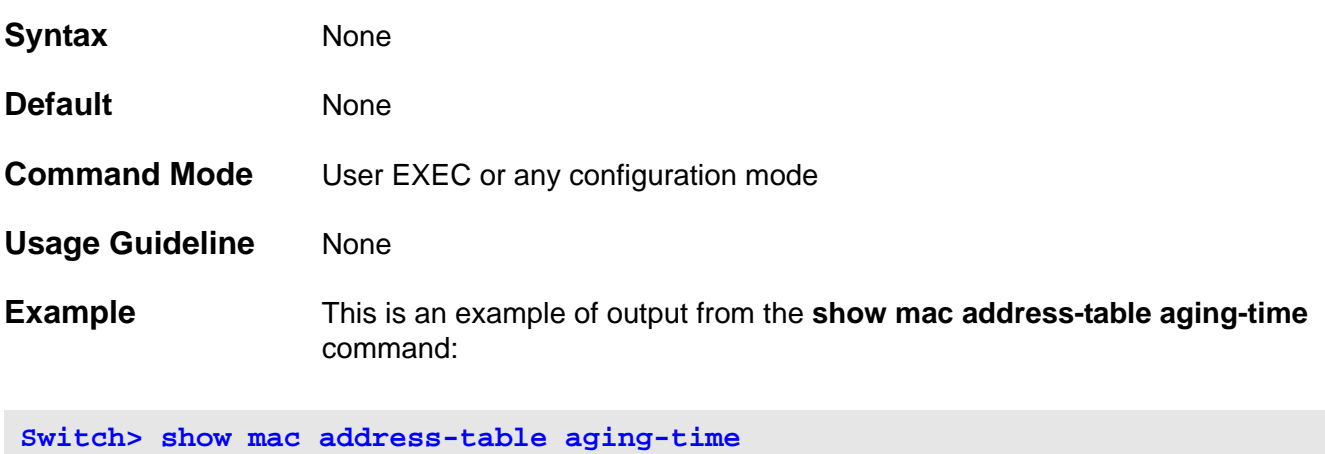

**Aging Time is 300 seconds.**

### **show mgmt-if**

Use this command to show the status of the management port, including user settings and link status.

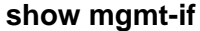

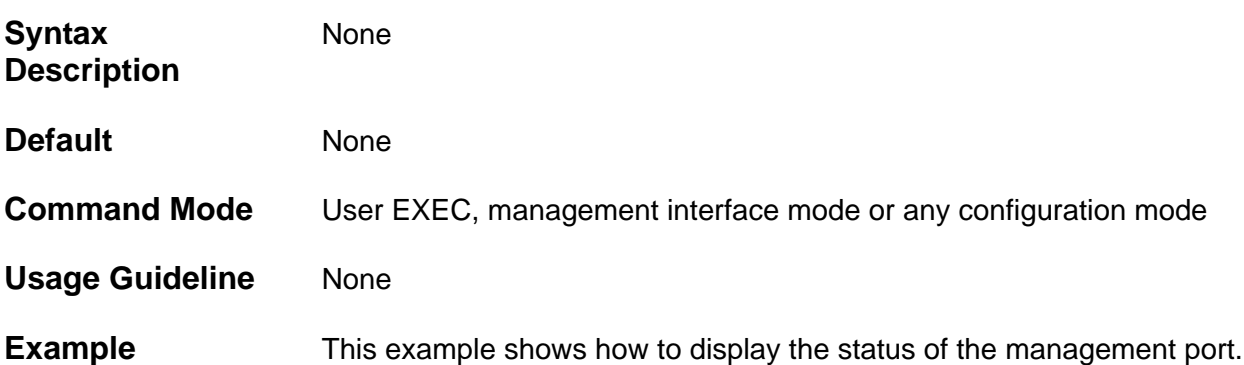

```
Switch(mgmt-if)#show mgmt-if
Management Interface
-------------------------------------
Admin Status : Up
IPv4 Address : 10.90.90.90/8
Default Gateway : 0.0.0.0
IPv6 Address : ::/0
IPv6 Default Gateway : ::
IP MTU : 1500
Link Status : Down
```
### **show monitor session**

Use this command to show all or a specific port mirroring session.

**show monitor session [** *SESSION-NUMBER* **]**

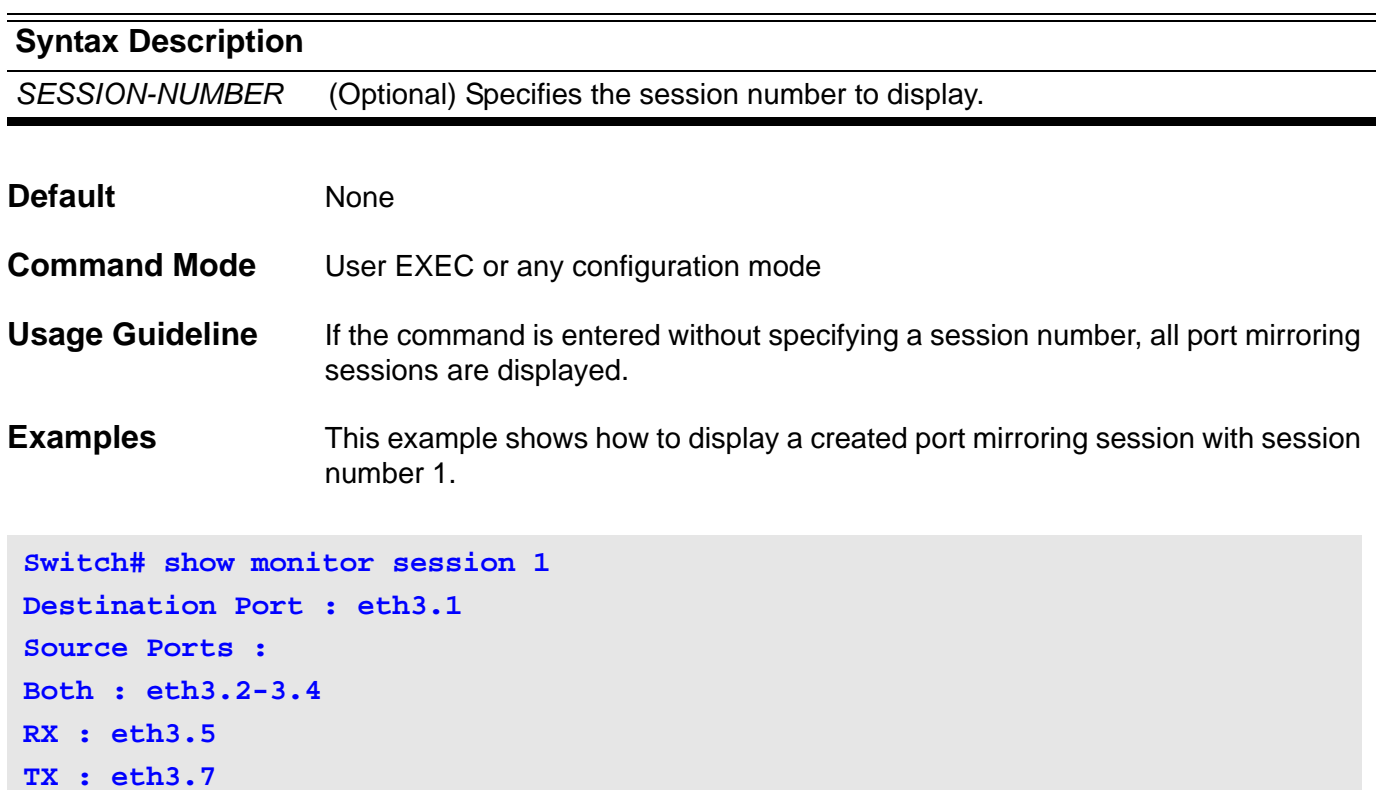

This example shows how to display all the created port mirroring sessions.

```
Switch# show monitor session
Session 1
Destination Port : eth3.1
Source Ports :
Both : eth3.2-3.4
RX : eth3.5
TX : eth3.7
Session 2
Destination Port : eth4.1
Source Ports :
Both : eth4.2-4.4
RX : eth4.5
TX : eth4.7
```
## **show multicast filtering-mode**

Use the **show multicast filtering-mode** command to display the filtering mode for handling the multicast packets received on the interface.

**show multicast filtering-mode [interface** *INTERFACE-ID***]**

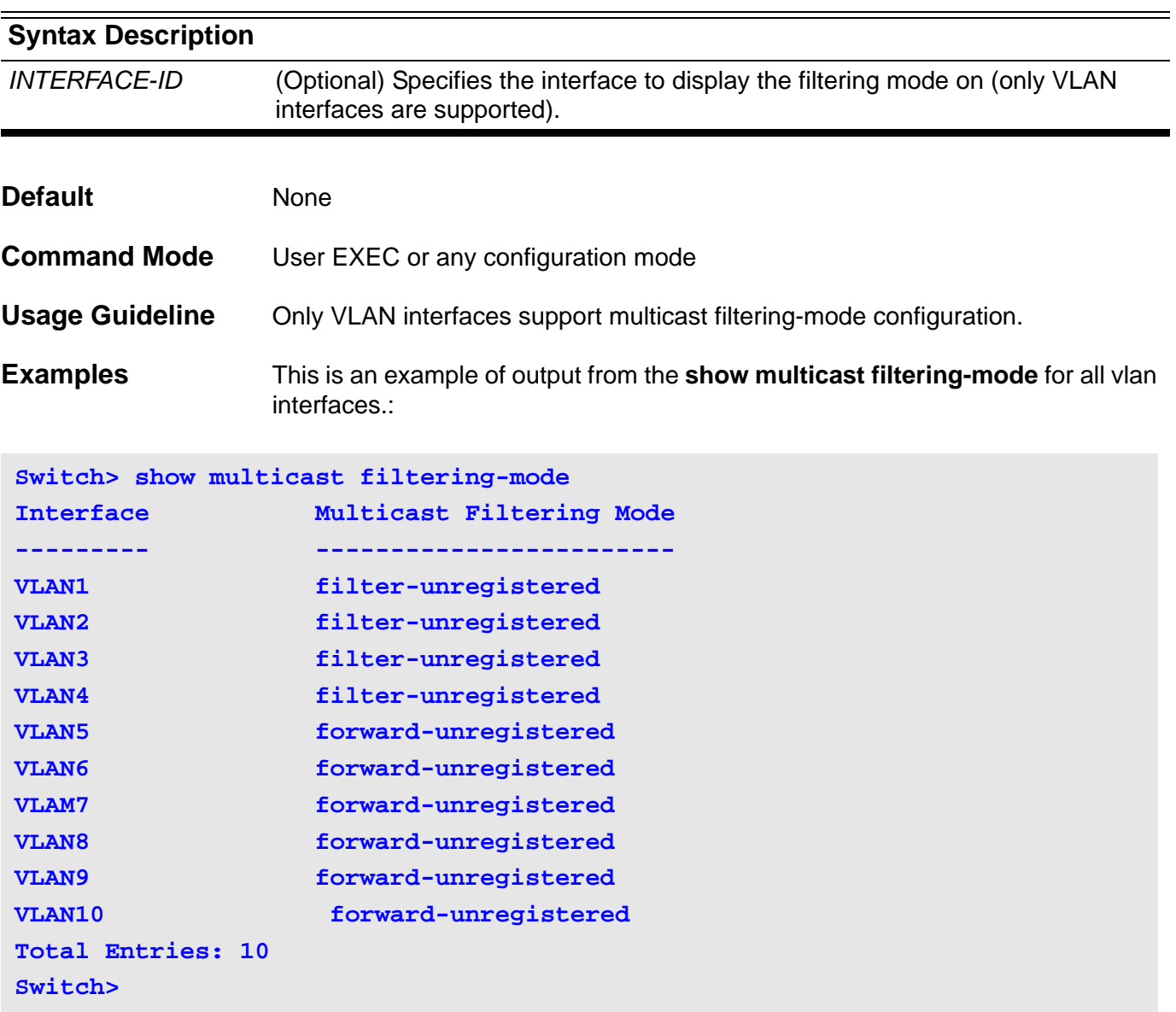

This is an example of output from the **show multicast filtering-mode** for the vlan 1 interface:

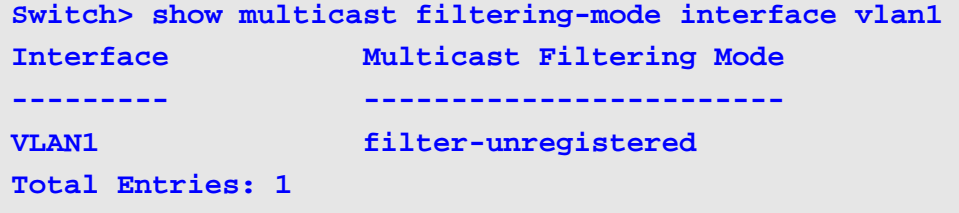

## **show policy-map**

Use this command to display the policy map configuration.

**show policy-map [***POLICY-NAME* **| interface** *INTERFACE-ID***]**

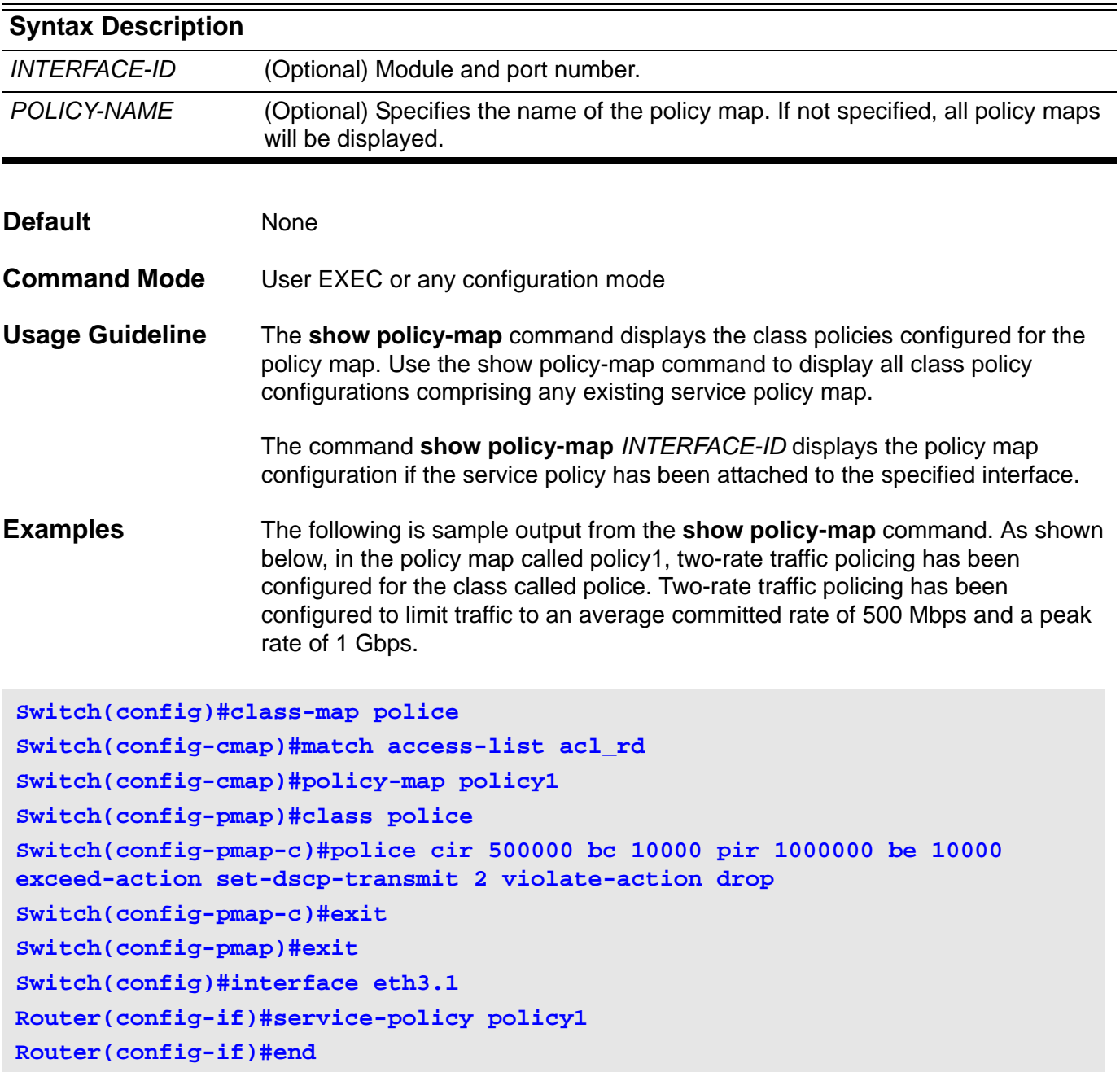

The following sample output shows the contents of the policy map called policy1:

```
Switch# show policy-map policy1
Policy Map policy1
Class police
police tr-tcm cir 500000 bc 10000 pir 1000000 be 10000 exceed-action : set-
dscp-transmit 2
 violate-action : drop
Total Entries : 1
```
The following sample output shows all policy maps configured at eth3.1:

```
Switch# show policy-map interface eth3.1
Policy Map: policy1
Class police
police tr-tcm cir 500000 bc 10000 pir 1000000 be 10000 exceed-action : set-
dscp-transmit 2
 violate-action : drop
Total Entries : 1
```
## **show port-security**

Use this command to display the current port security setting.

#### **show port-security [interface** *INTERFACE-ID* **[, | -] ] [address]**

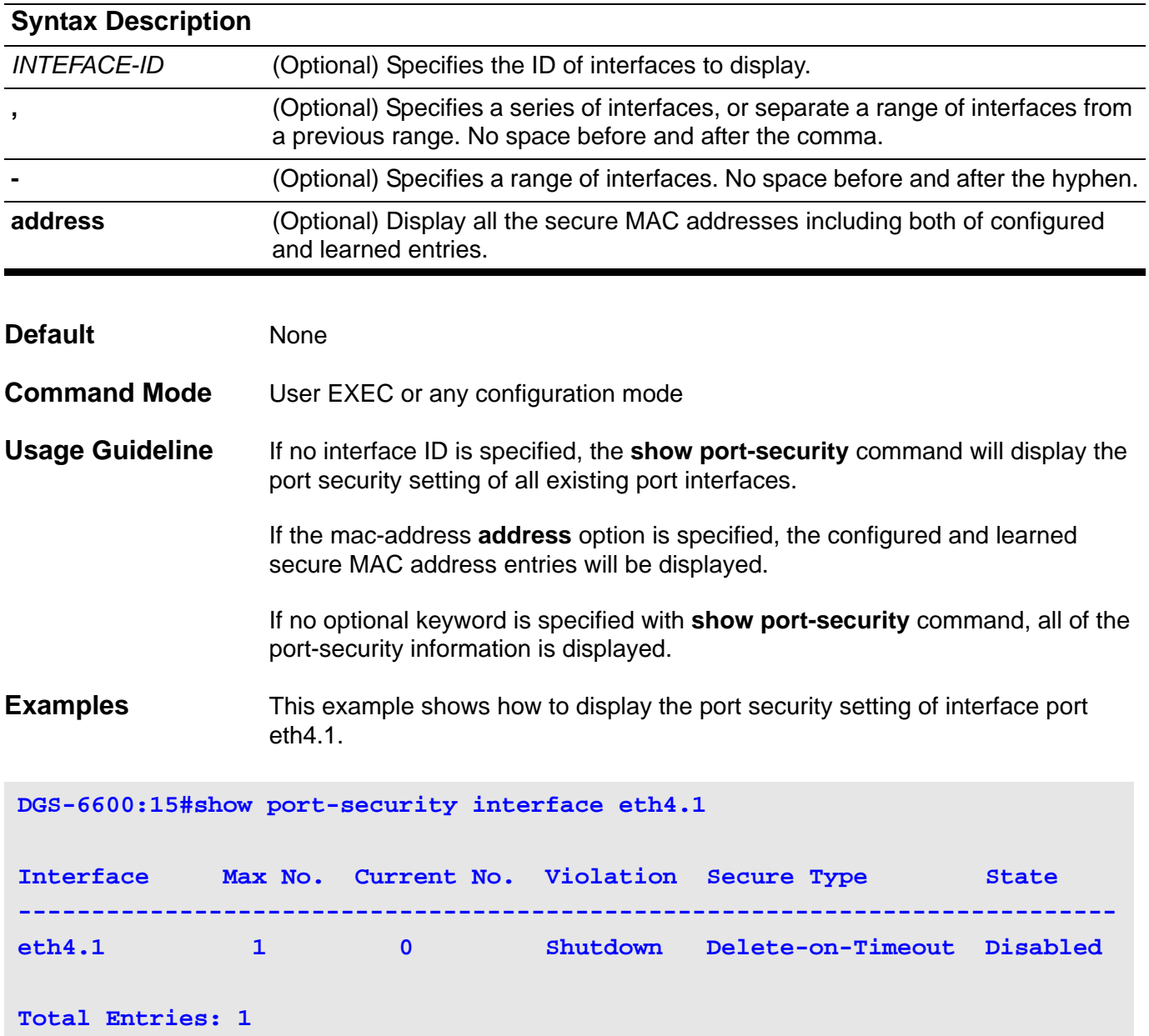

This example shows how to display the learned MAC addresses on interface eth3.1.

**Switch# show port-security interface eth3.1 address Interface VLAN ID MAC Address Type --------- ------- ----------------- ------------------- eth3.1 1 00-00-12-34-56-78 Delete-on-Timeout eth3.1 2 00-00-22-33-44-55 Delete-on-Timeout eth3.1 2 00-00-22-33-44-66 ManuallyConfiured**

```
Total Entries: 3
```
## **show power-saving**

Use this command to display the power saving information.

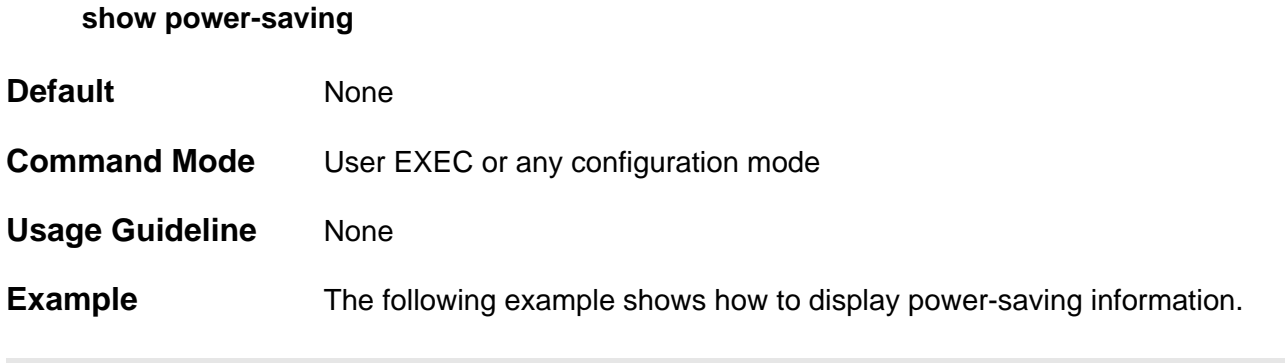

**DGS-6600:2#show power-saving**

**Power-saving status ============================ phy power-saving:Enabled**

## **show qos aggregate-policer**

Use this command to display the configured aggregated policer.

#### **show qos aggregate-policer [***NAME***]**

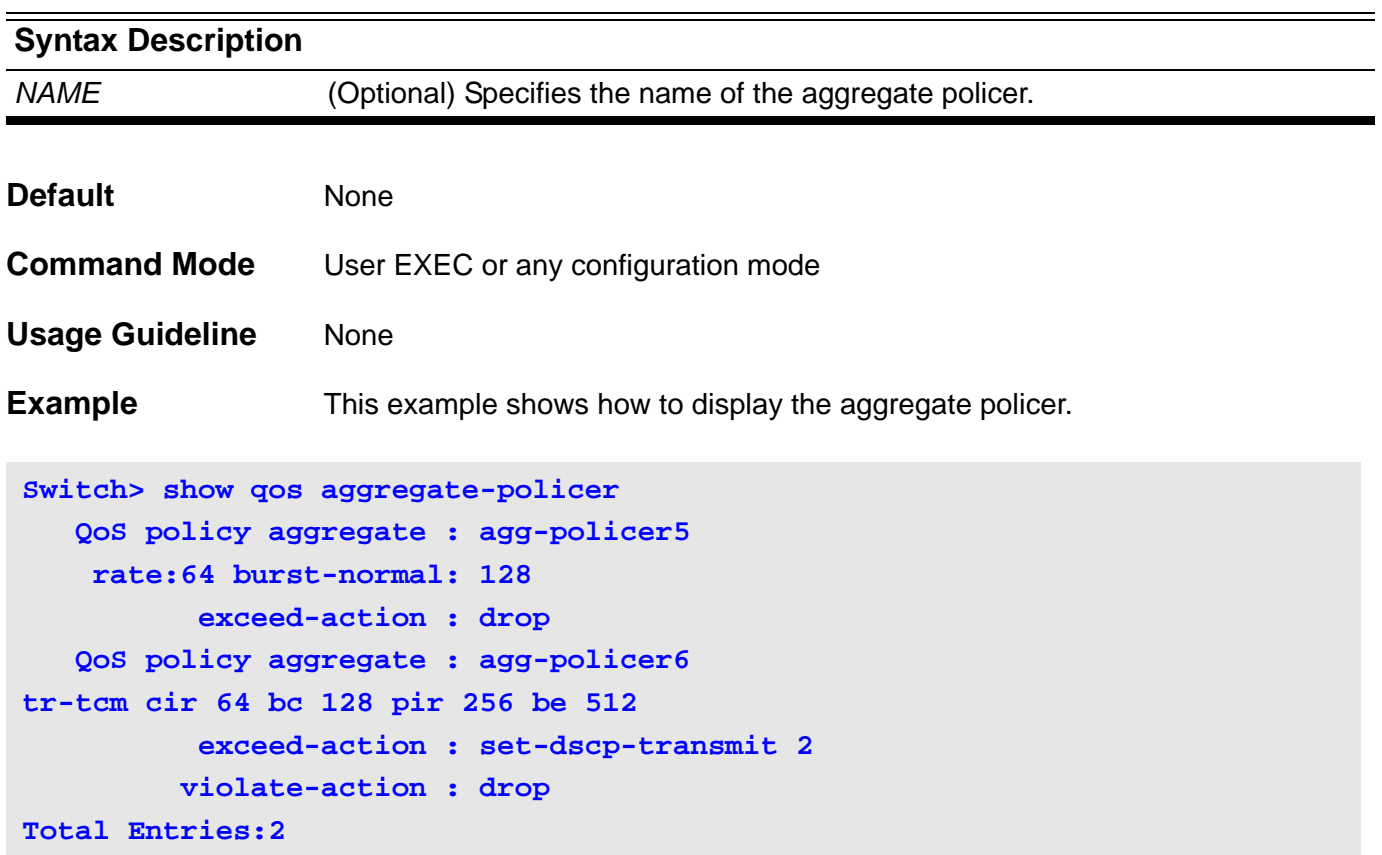

## **show qos interface**

Use this command to display the port level QoS configurations.

**show qos interface** *INTERFACE-ID* **[,|-] { cos | deficit-round-robin | trust | bandwidth | dscpmutation | map {dscp-color | cos-color | dscp-cos} }**

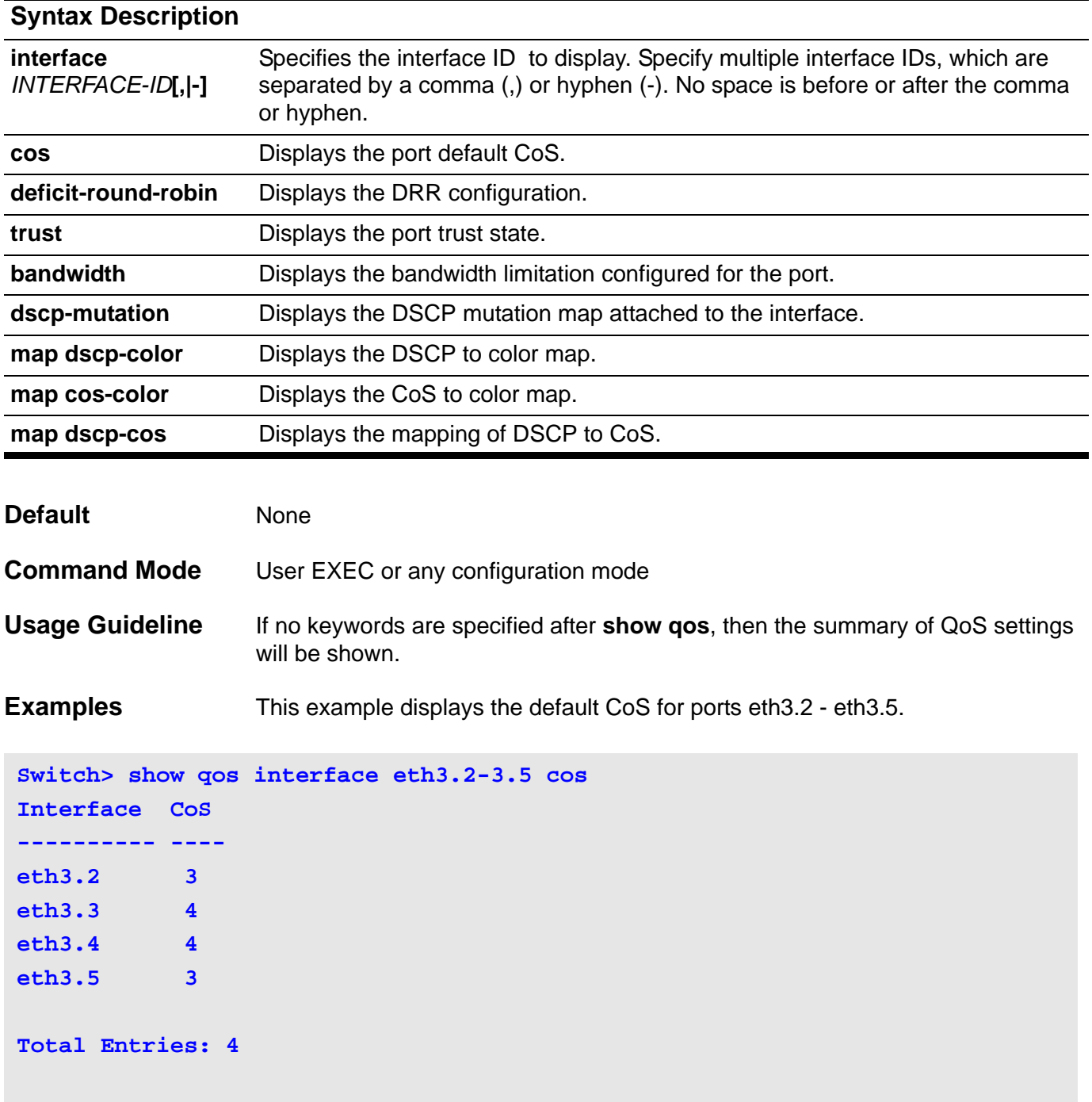

This example displays the port trust state for ports eth3.2 - eth3.5.

```
Switch> show qos interface eth3.2-3.5 trust 
Interface Trust State
---------- ------------
eth3.2 trust DSCP
eth3.3 trust CoS 
eth3.4 trust DSCP
eth3.5 trust CoS
Total Entries: 4
Switch>
```
The following example displays the deficit round robin configuration for ports eth3.1- eth3.2:

```
Switch> show qos interface eth3.1-3.2 deficit-round-robin
eth3.2
  CoS Quantum (Kbytes)
  ---- --------------
  0 16
  1 32
  2 16
  3 32
  4 16
  5 64
  6 64
  7 strict priority
eth3.2
  DRR is disabled.
Switch>
```
This example displays the DSCP mutation maps attached to ports eth3.1 to 3.2.

```
Switch> show qos interface eth3.1-3.2 dscp-mutation
Interface DSCP Mutation Map
---------- ------------------
eth3.1 Mutate Map 1 
eth3.2 Mutate Map 2
Total Entries: 2
```
The following example displays the CoS bandwidth allocation for ports eth3.1- 3.2:

```
Switch> show qos interface eth3.1-3.2 bandwidth
Bandwdith Control Table
Interface Ingress Rate (Kbps) Egress Rate (Kbps)
                ---------- ------------------ -----------------
eth3.1 1000 -
eth3.2 1000 2000
```
This example displays the DSCP to color map for ports eth3.1 to eth3.2.

```
Switch> show qos interface eth3.1-3.2 map dscp-color
eth3.1
   DSCP 0-7,44-63 are mapped to Green
   DSCP 41-43 are mapped to Yellow
    DSCP 8-40 are mapped to Red
eth3.2
    DSCP 0-63 are mapped to Green
```
**Total Entries: 2**

This example displays the CoS to color map for ports eth3.3 to eth3.4.

```
Switch> show qos interface eth3.3-3.4 map cos-color
eth3.3
    CoS 0-2,5,7 are mapped to Green
    CoS 3-4 are mapped to Yellow
    CoS 6 are mapped to Red
eth3.4
    CoS 0-7 are mapped to Green
Total Entries: 2
```
The following example displays the DSCP to CoS map for ports eth3.1.

```
Switch> show qos interface eth3.1 map dscp-cos 
eth3.1
0 1 2 3 4 5 6 7 8 9 
--------------------------------
00 00 00 00 00 00 00 00 00 01 01
10 01 01 01 01 01 01 02 02 02 02
20 02 02 02 02 03 03 03 03 03 01
30 03 03 04 04 04 04 04 04 04 04
40 05 05 05 05 05 05 05 05 06 06
50 06 06 06 06 06 06 07 07 07 07
60 07 07 07 07
```
## **show qos map**

Use this command to display the QoS DSCP mutation map configuration.

**show qos map dscp-mutation [***MAP-NAME***]** 

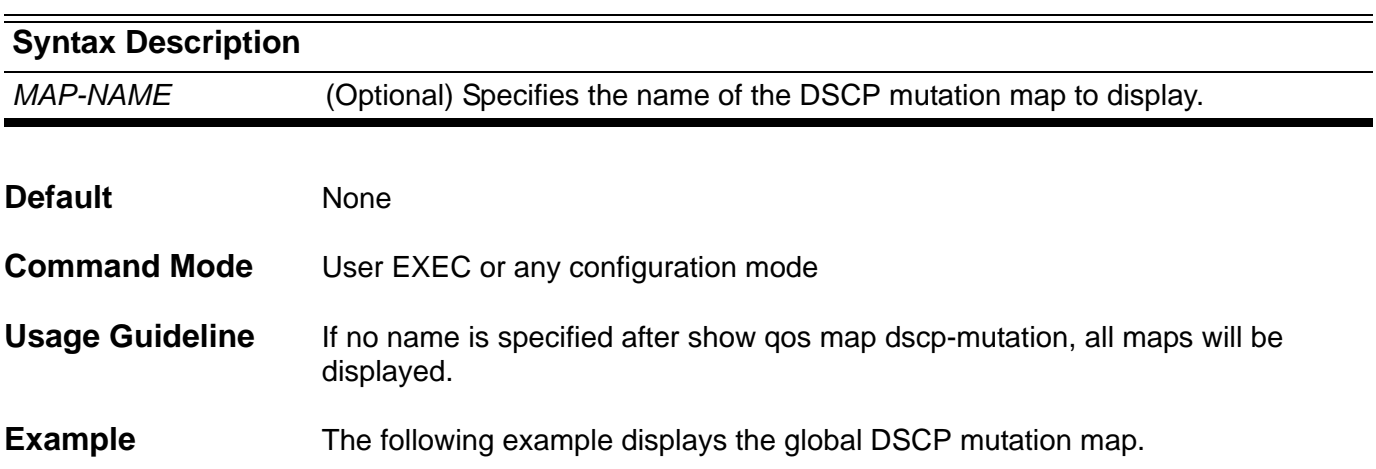

**Switch> show qos map dscp-mutation DSCP Mutation: mutemapl Attaching interface: eth2.1, eth2.2 , eth2.3, eth2.4 , eth2.5, eth3.1 , eth3.2 , eth3.3 , eth3.4 , eth3.5 , eth3.6 , eth3.7 , eth3.8 , eth3.9 ,eth3.10 0 1 2 3 4 5 6 7 8 9 -------------------------------- 00 00 01 02 03 04 05 06 07 08 09 10 10 11 12 13 14 15 16 17 18 19 20 20 21 22 23 24 25 26 27 28 29 30 30 31 32 33 34 35 36 37 38 39 40 40 41 42 43 44 45 46 47 48 49 50 50 51 52 53 54 55 56 57 58 59 60 60 61 62 63**

# **show route-map**

Use this command to display static route maps,

### **show route-map [***MAP-NAME***]**

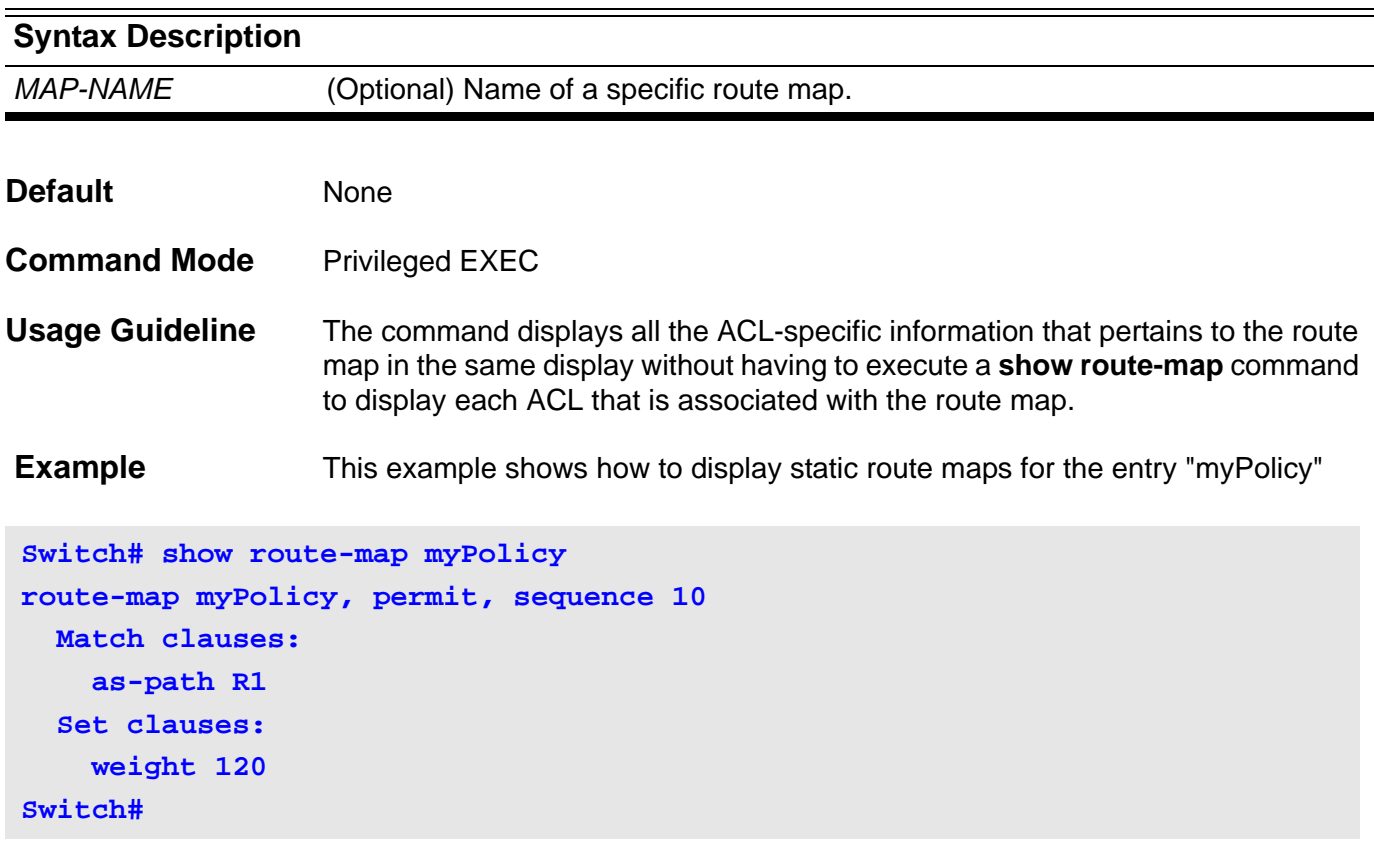

# **show running-config**

Use this command to display the contents of the current running configuration file.

#### **show running-config**

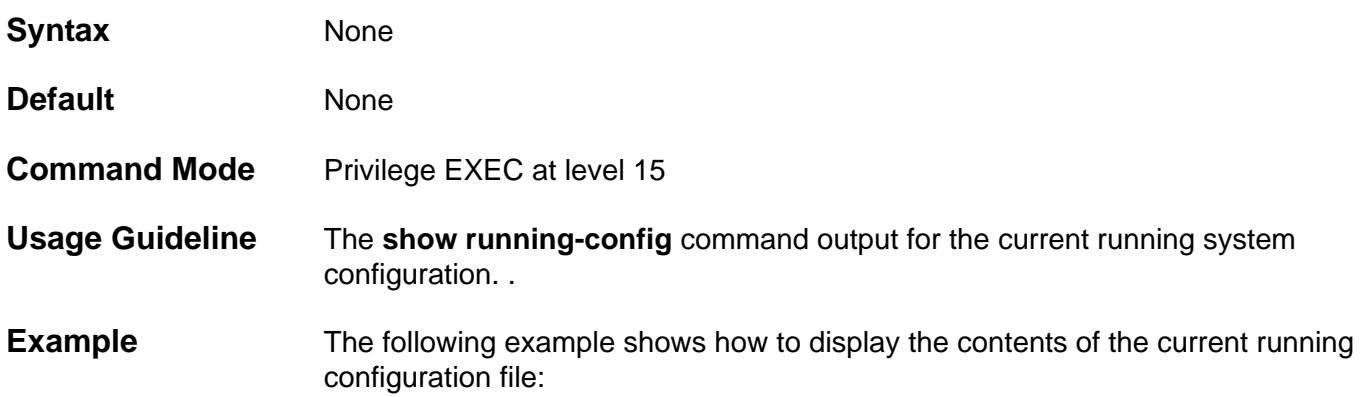

**Switch:15(config)#show running-config Building configuration... Current configuration: version 1.00.001 #Slot Module-Type Model #---- ------------------------------------ ------------- # 1 Management Control Module CMU-Card # 2 - - # 3 - - # 4 48 ports 1000Base-T 48T-IOCard ! ! !**

# **show snmp**

Use this command to display the SNMP information of the device.

### **show snmp { community | host | view | group | engineID }**

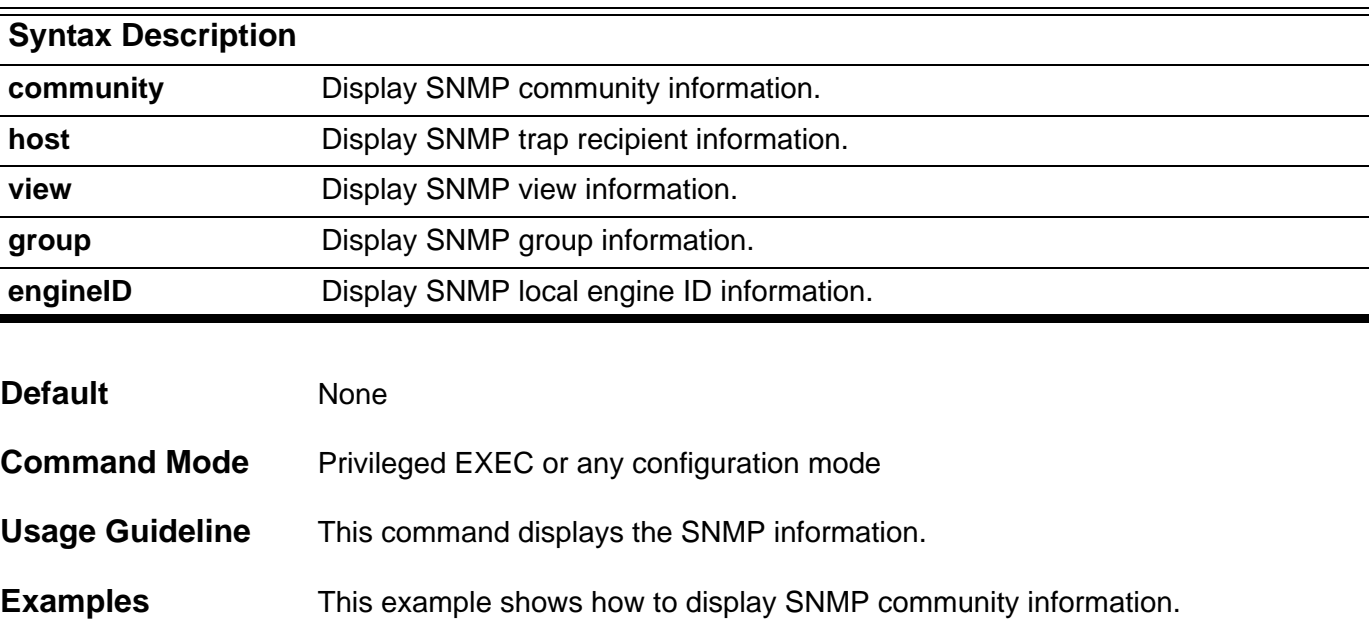

```
Switch# show snmp community
Codes: ro - read only, rw - ReadWrite
```

```
(rw)System 
(ro)public 
(ro)Develop 
(rw)private
```
**Total Entries: 4**

This example is sample output from the command **show snmp host**.

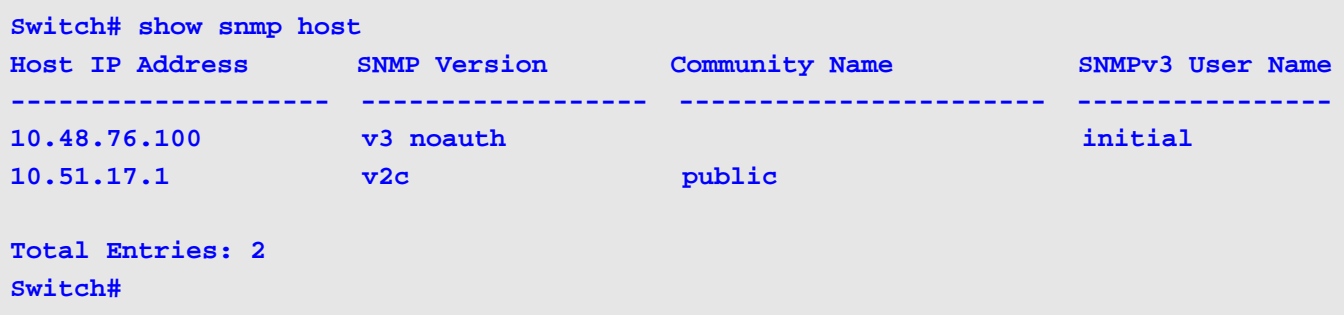

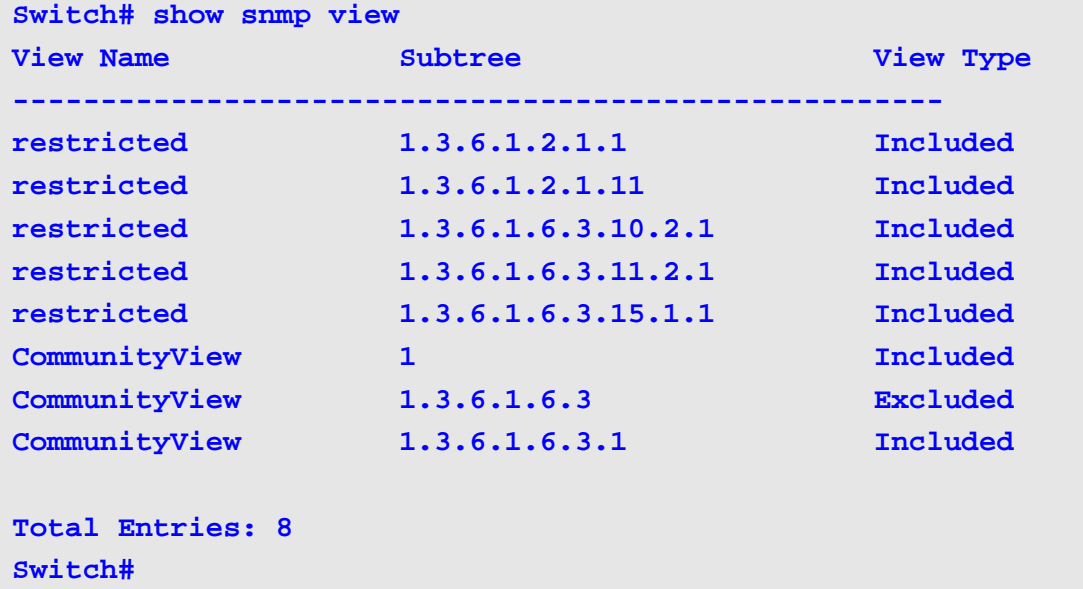

This example is sample output from the command **show snmp view**.

This example is sample output from the command **show snmp group**.

```
Switch# show snmp group
groupname: ILMI security model:v1
readview :*ilmi writeview: *ilmi
notifyview: <no notifyview specified>
row status: active
groupname: ILMI security model:v2c
readview : *ilmi writeview: *ilmi
notifyview: <no notifyview specified>
row status: active
groupname: public security model:v1
    readview : <no readview specified> writeview: <no writeview specified>
notifyview: *tv.FFFFFFFF.FFFFFFFF.FFFFFFFF0F
row status: active
groupname: public security model:v2c
readview : <no readview specified> writeview: <no writeview specified>
   notifyview: *tv.FFFFFFFF.FFFFFFFF.FFFFFFFF0F
row status: active
Total Entries: 4
Switch#
```
This example is sample output from the command **show snmp engineID**.

**Switch# show snmp engineID Local SNMP engineID: 00000009020000000C025808 Switch#**

# **show snmp-server**

Use this command to display configuration information about the SNMP server.

### **show snmp-server [traps]**

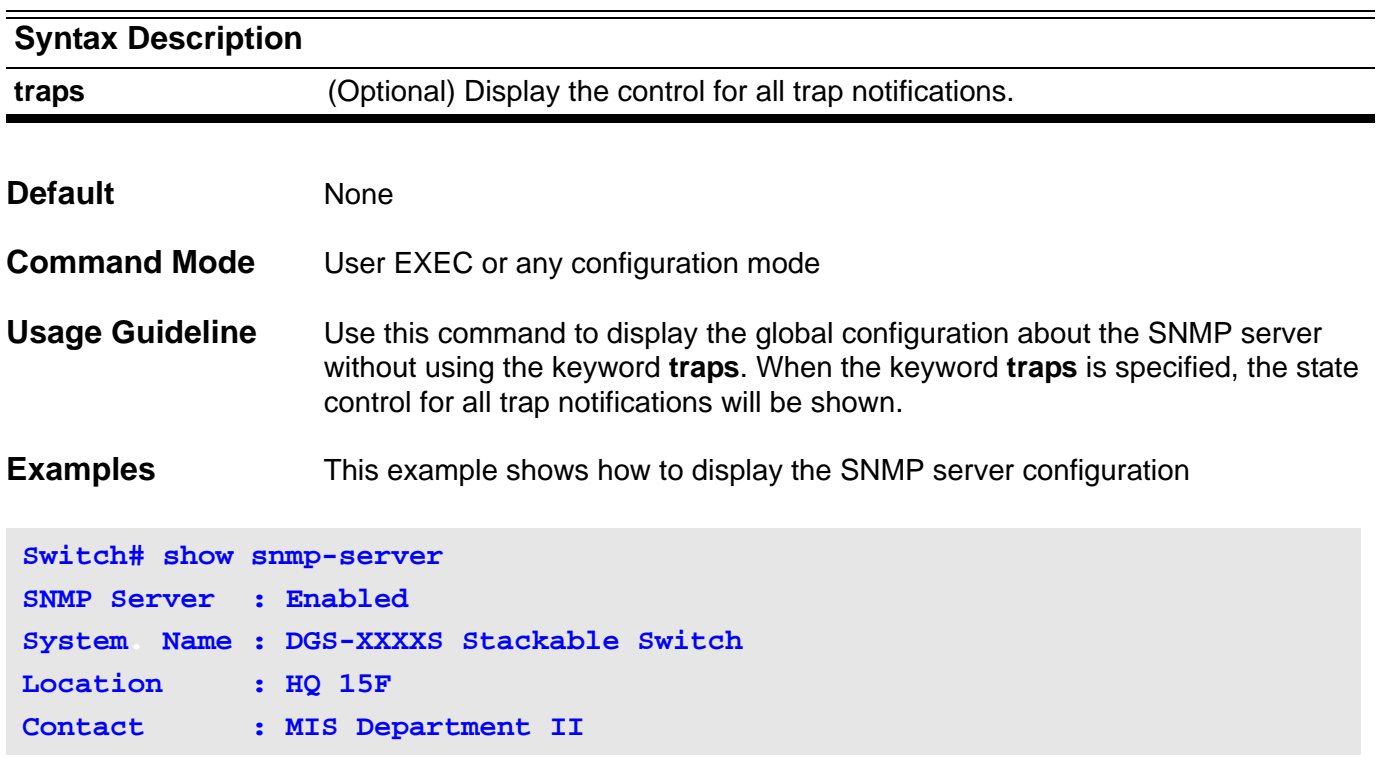

This example shows how to display the state control for all traps notification

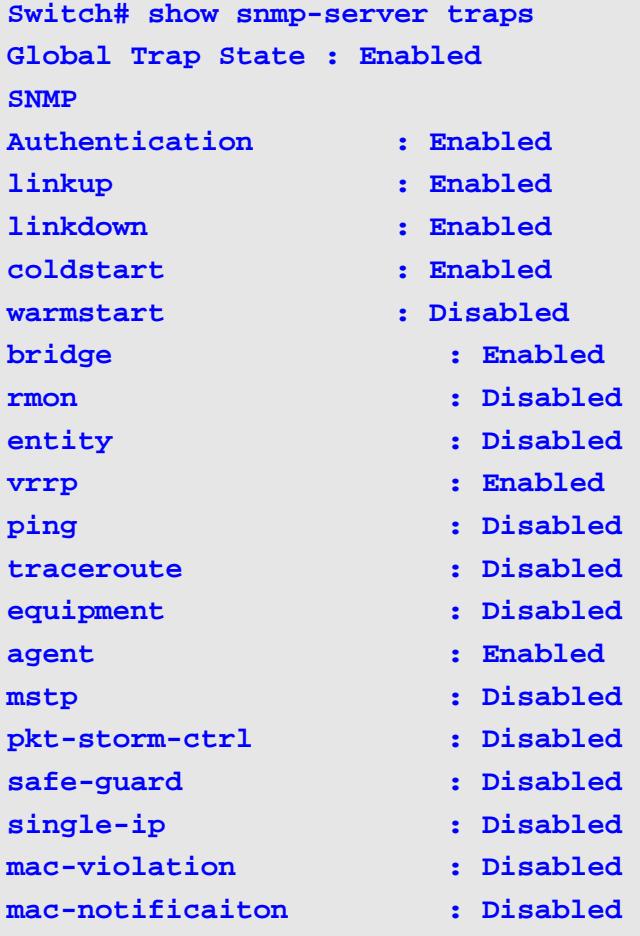

# **show snmp user**

Use this command to display information about the configured characteristics of an SNMP user.

**[** *USER-NAME* **]**

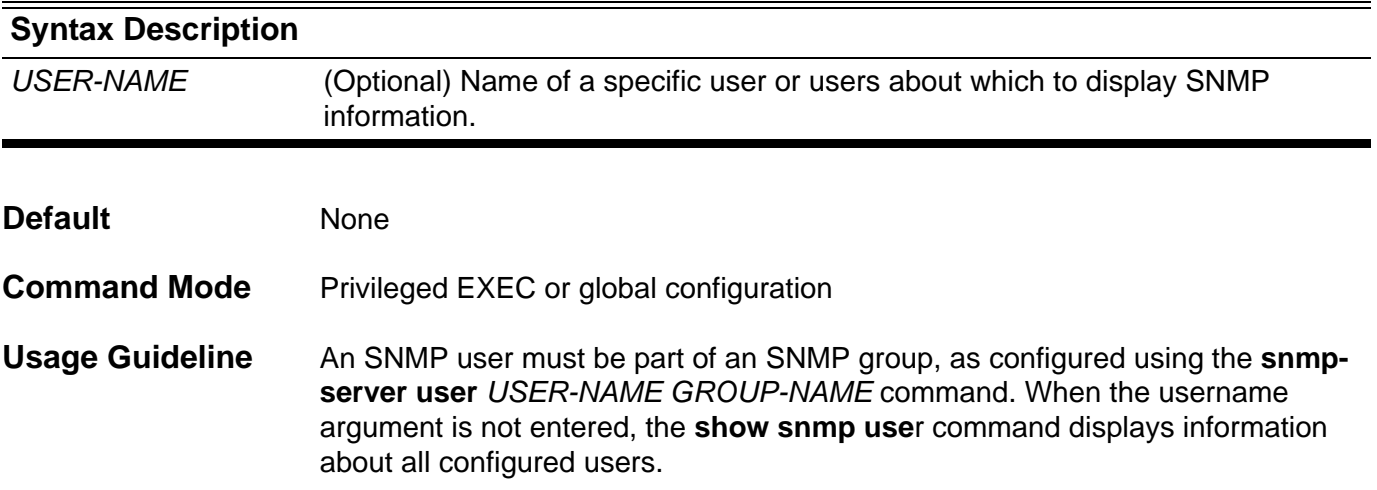

### **Example** This example shows how to display the SNMP user authuser's information.

```
Switch# show snmp user authuser
User Name: authuser
Engine ID: 00000009020000000C025808 
Authentication Protocol: MD5
Privacy Protocol: DES
Group Name: VacmGroupName
Total Entries: 1
```
### **Display Field Descriptions**

Description of significant display fields.

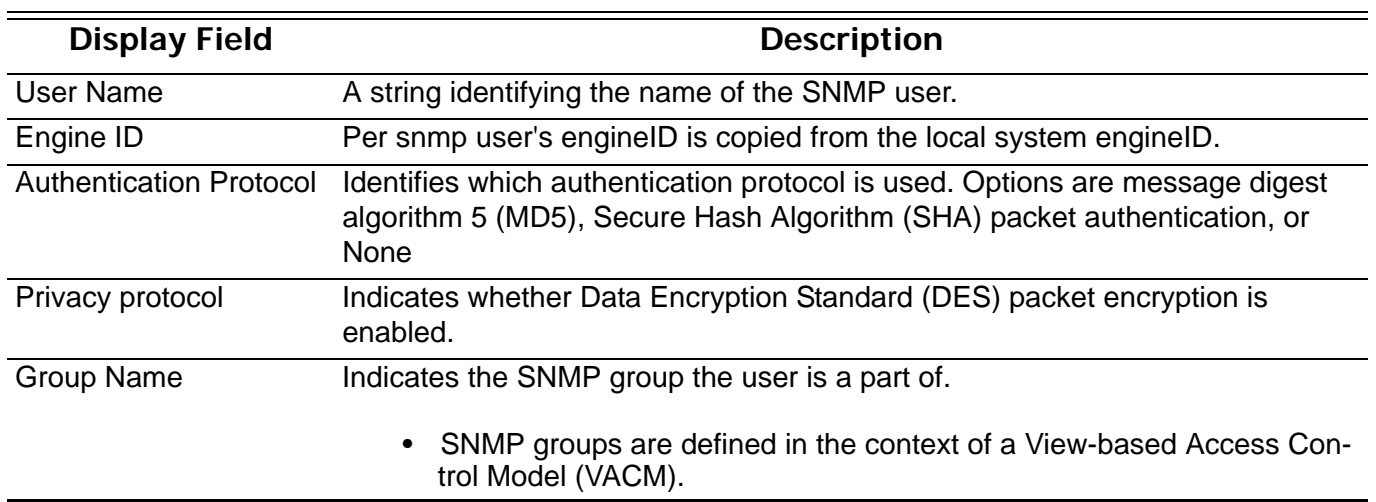

# **show sntp**

Use this command to show information about the SNTP server.

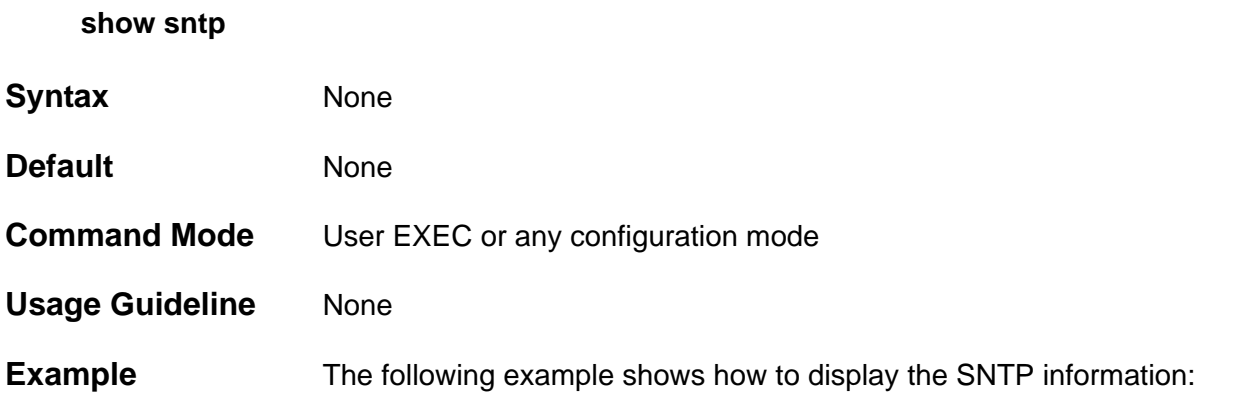

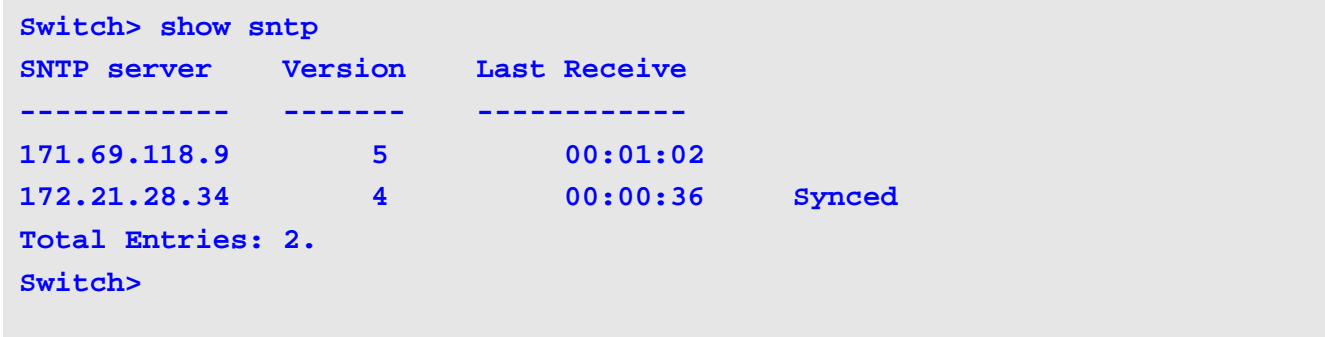

# **show spanning-tree**

This command is used to show the information about the STP module. This command is only for STP & RSTP.

**show spanning-tree [ interface [***INTERFACE***-***ID* **[ , | - ] ]** 

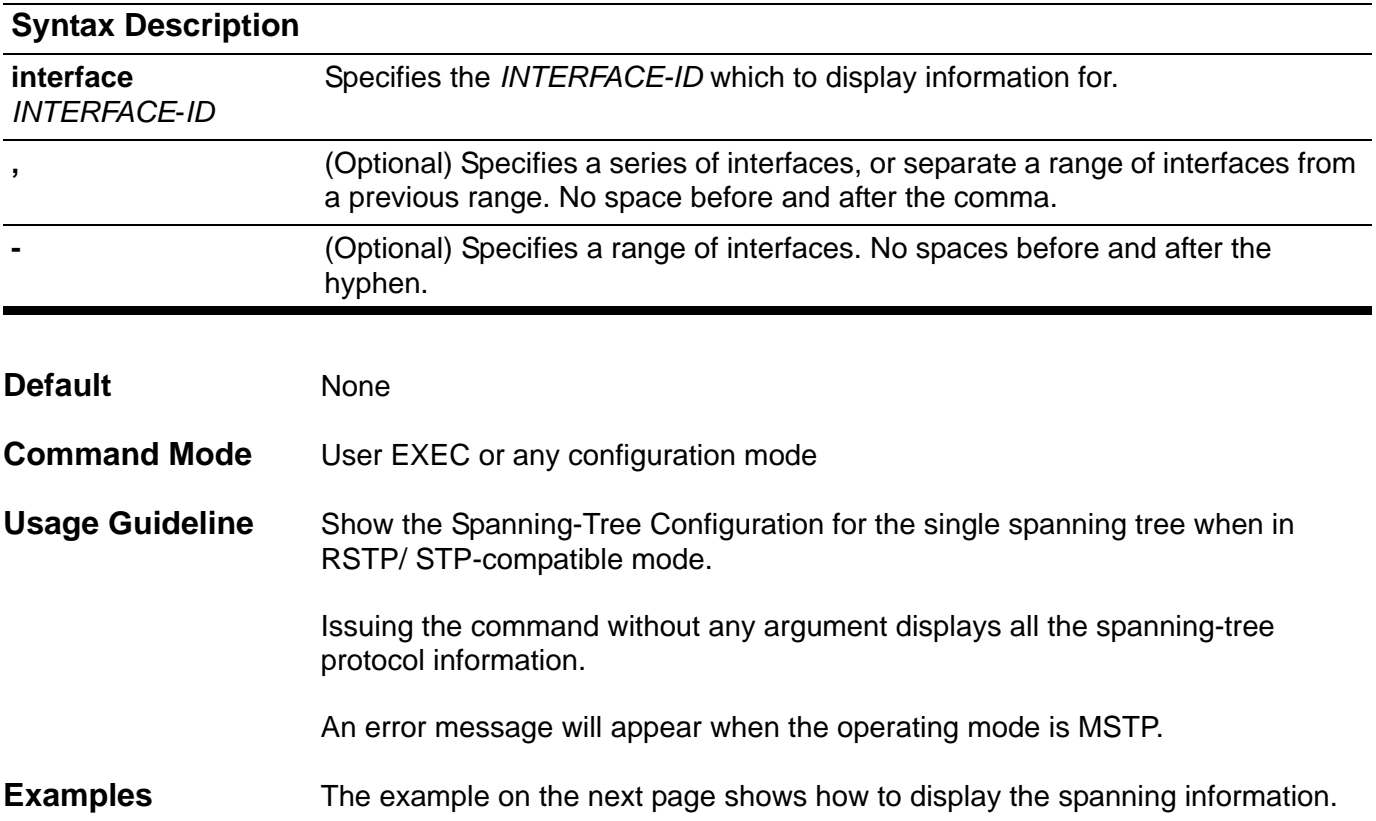

#### **DGS-6600:15(config)#show spanning-tree**

 **Spanning tree : Enabled , mode : RSTP Root ID Priority : 12288**  *Address* **: 00-1c-f0-26-f4-c0 Root Path Cost : 2500 Hello Time : 2 sec, Max Age : 20 sec, Forward Delay : 15 sec Bridge ID Priority : 32768 Address : 06-0b-00-18-00-00 Hello Time : 2 sec, Max Age : 19 sec, Forward Delay : 14 sec TX Hold Count : 6 Topology Changes Count : 47** 

 **codes - F : Fast forwarding is configured as enabled Configured link type : A - Auto, P - point to point, S - shared** 

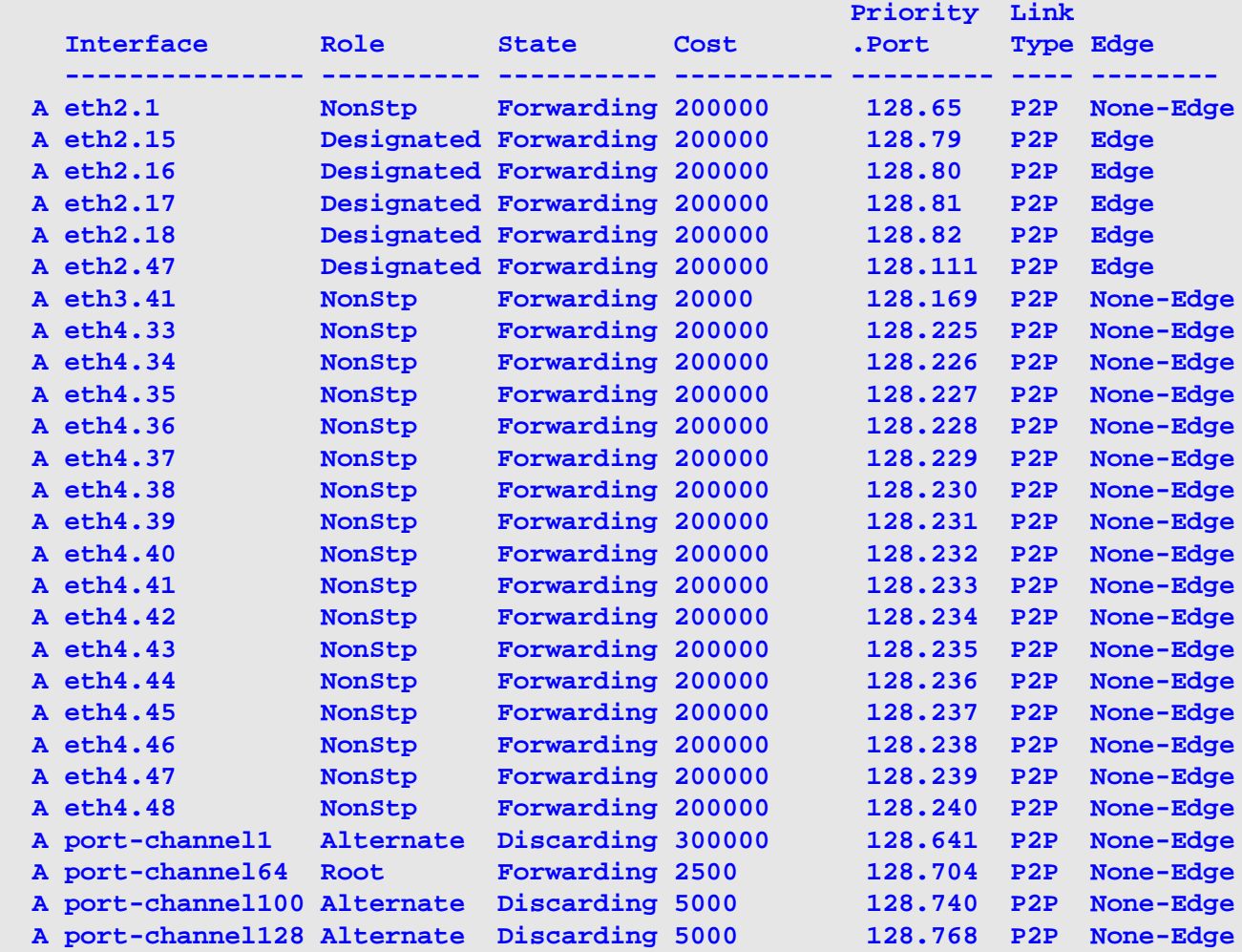

**Total Entries: 27**

This example shows how to display spanning configuration information for a specific interface.

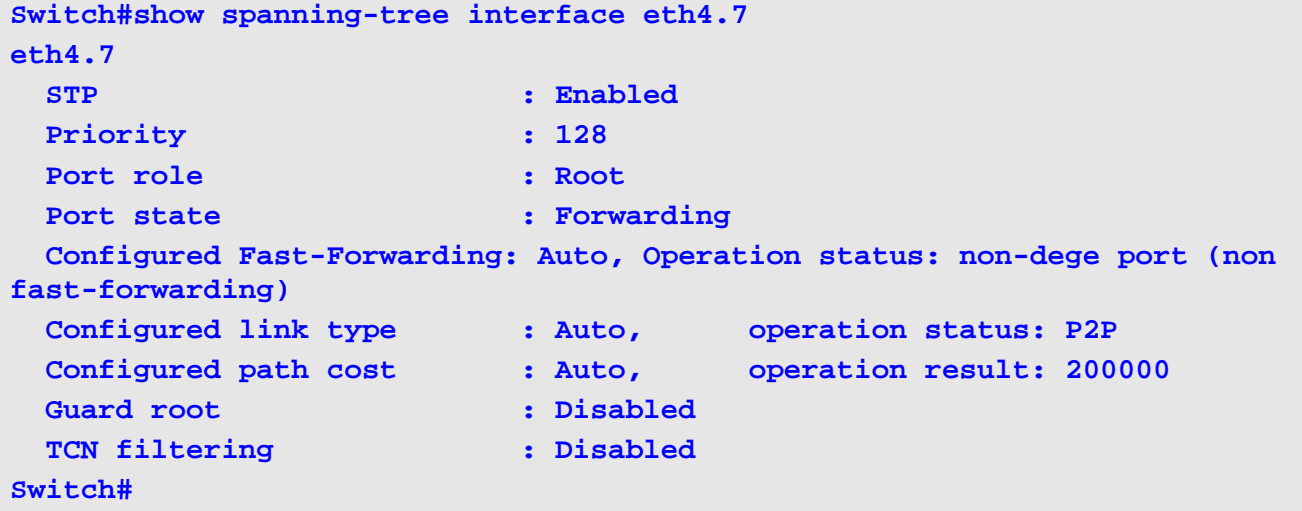

## **show spanning-tree mst**

Use this command to display the MSTP specific information.

**show spanning-tree mst [configuration [digest]]** 

**show spanning-tree mst [instance** *INSTANCE-ID* **[, | -] ]**

**show spanning-tree mst [instance** *INSTANCE-ID* **[ , | - ] interface** *INTERFACE-ID* **[ , | - ] ]**

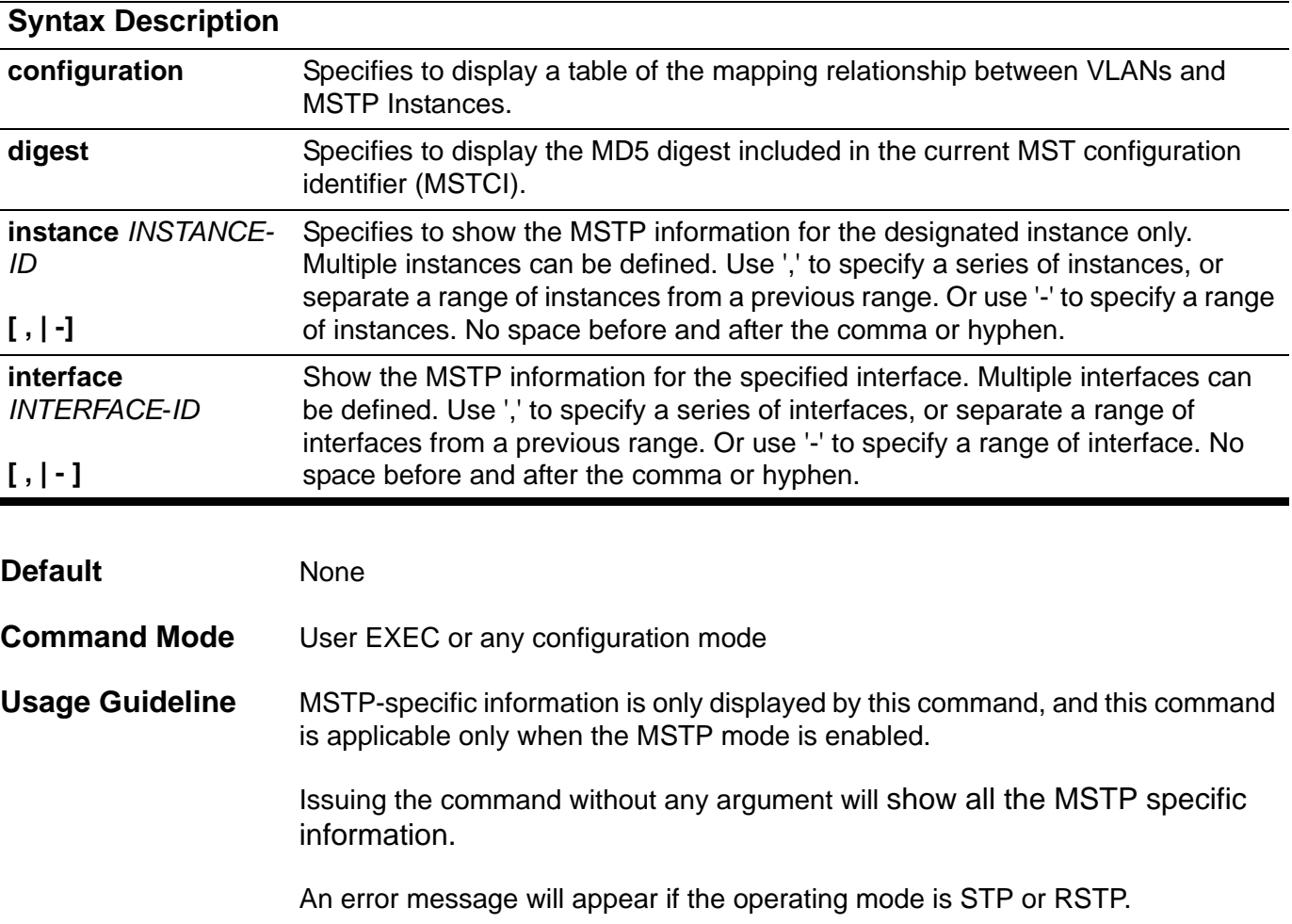

#### **Examples** This example shows how to display the MSTP summary information.

```
Switch# show spanning-tree mst
Spanning tree: Enabled, protocol:MSTP
Operation status: Forward delay 15 sec, Max age 20 sec
Configured : Forward delay 15 sec, Max age 20 sec, 
                max hops 20, transmit hold count 6
>>>>>MST0 vlans mapped: 1,4-4094
Bridge Address: 00-12-85-26-05-00, priority: 32768 (32768 sysid 0)
Designated Root Address: 00-54-85-26-05-00, Priority: 4096 (4096 sysid 0)
Regional Root: this swtich
Designated Bridge: this switch
codes - F: Fast forwarding is configured as enabled, 
       Configured Link type: A - Auto, S- Shared,P- Point to point 
                                     Priority Link 
   Interface Role State Cost .Port# Type Edge
   --------- ----- ----- ------ --------- ------ --------
FA eth3.3 designated forwarding 20000 128.3 p2p edge
FA eth3.5 backup blocking 200000 128.5 p2p non-edge
 A eth3.6 backup blocking 200000 128.6 shared edge
 A eth3.7 root forwarding 2000 128.9 p2p edge 
>>>>MST02 vlans mapped: 2-3
Bridge address:00-12-d9-87-47-00 , priority: 32770 (32768 sysid 2)
Designated Root : this switch for MST2
Regional Root: MST02
Designated Bridge: MST02
                                      Priority Link 
   Interface Role State Cost .Port# Type Edge
   --------- ---- ----- ------ --------- ------ --------
FA eth3.9 designated forwarding 20000 128.9 p2p edge 
 P eth3.10 backup blocking 200000 128.10 p2p non-edge 
 A eth3.11 cackup blocking 200000 128.11 shared edge
 A eth3.12 root forwarding 2000 128.12 p2p edge 
Switch#
```
This example shows how to display the MSTP MD5 digest information.

**Switch#show spanning-tree mst digest Name : [region1] Revision : 2, Instances configured: 3 Digest : 3C60DBF24B03EBF09C5922F456D18A03 Switch#**

# **show ssh**

Use this command to display the status of Secure Shell (SSH) server connections.

## **show ssh**

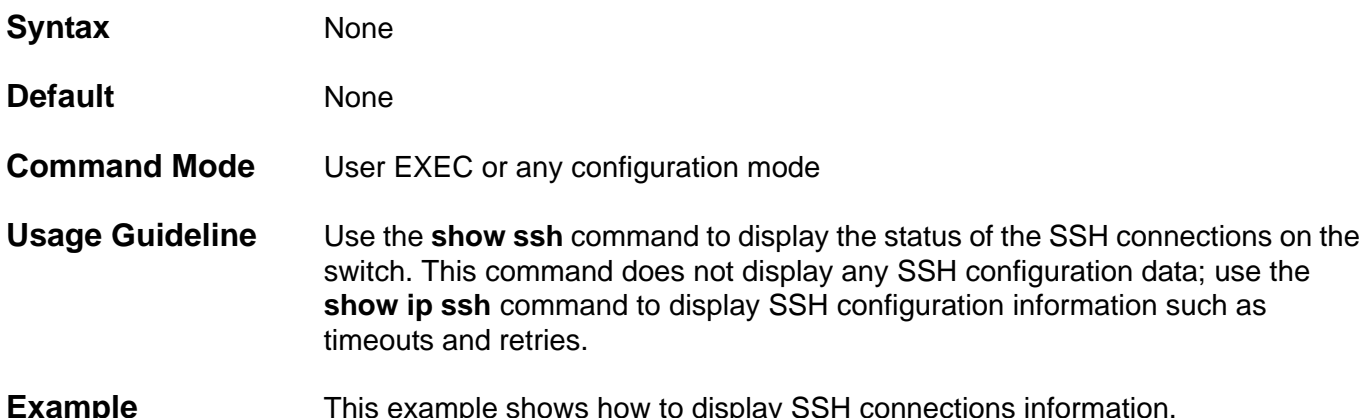

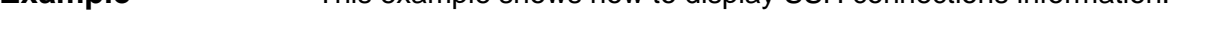

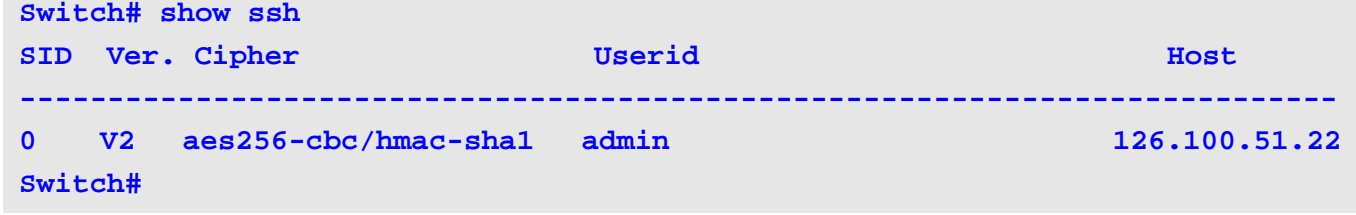

# **Display Field**

Description of significant display fields.

## **Descriptions**

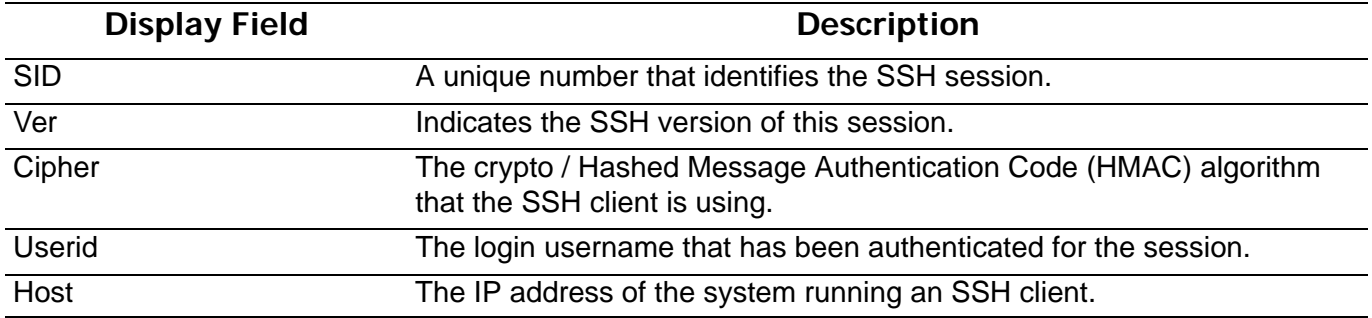

# **show startup-config**

Use this command to display the content of the startup configuration file.

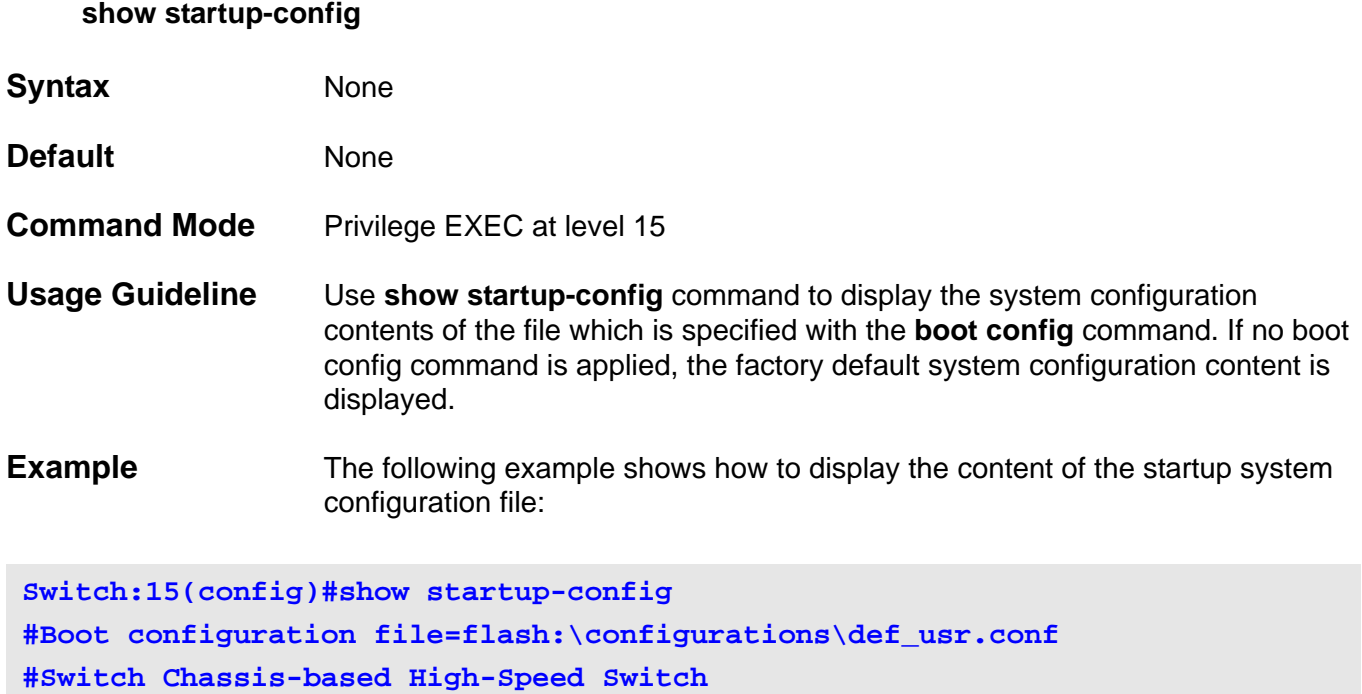

**#Firmware Version:1.00.001**

## **show storm-control**

Use this command to show the current storm control settings.

## **show storm-control [interface [***INTERFACE-ID***] [***, | -***] [broadcast | multicast | unicast]]**

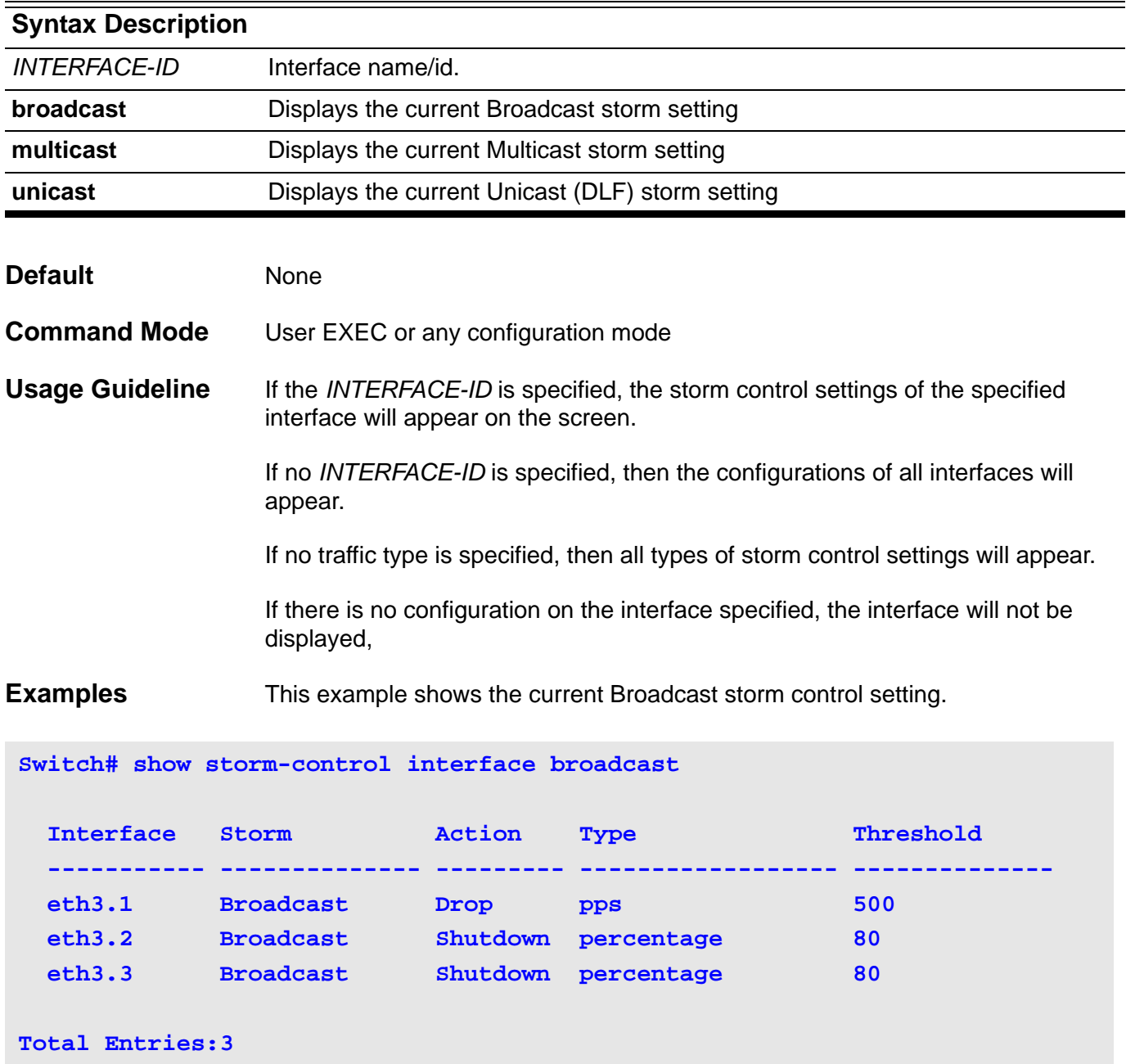

This example shows all the interface settings.

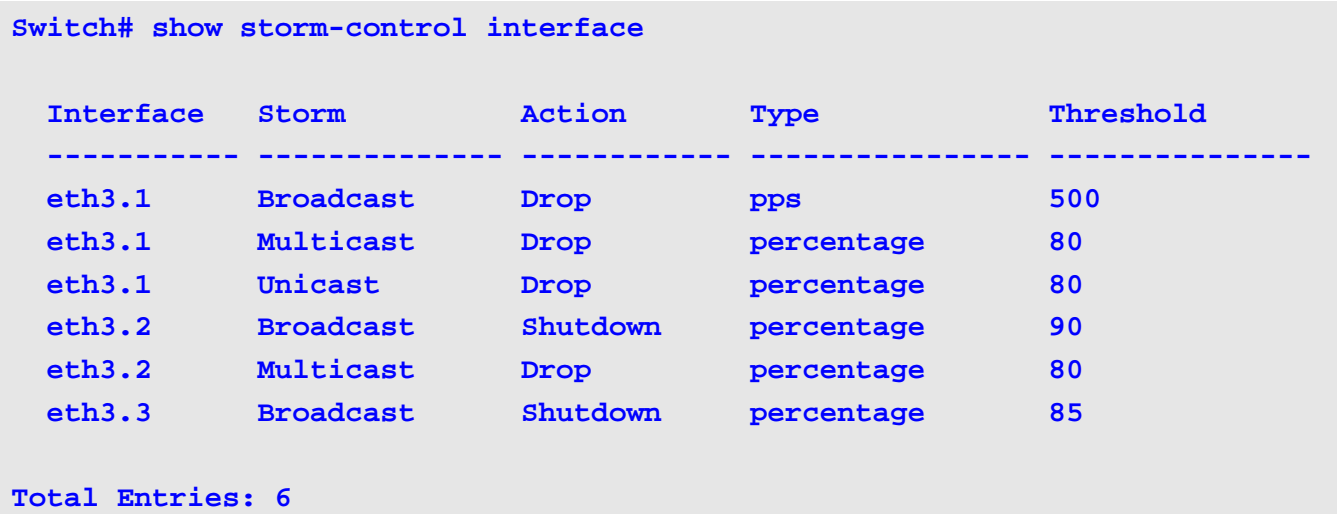

This example shows the interface settings for the range from port eth3.1 to eth3.2.

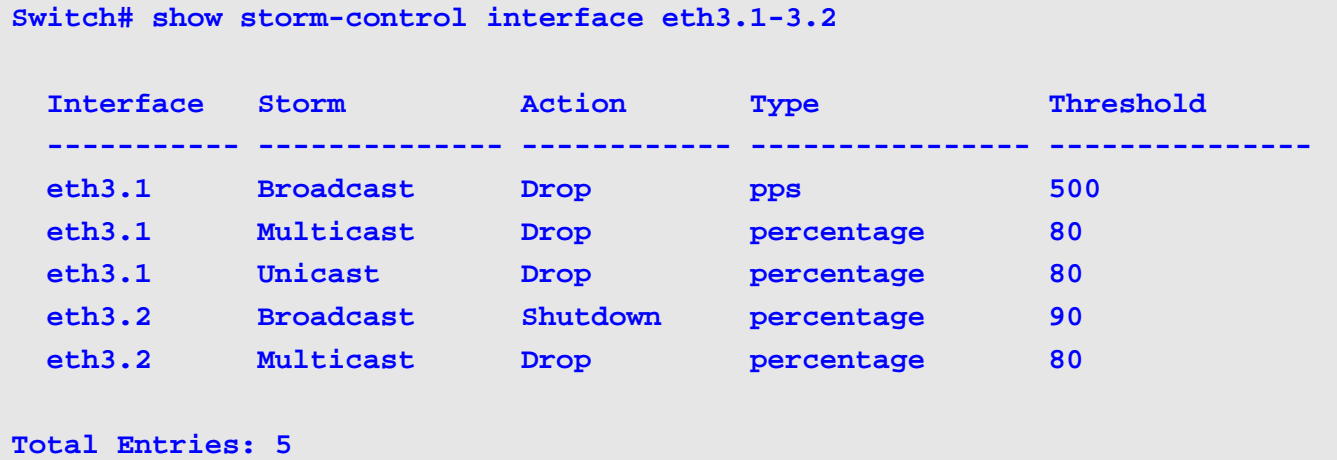

This example shows the global settings.

**Switch# show storm-control**

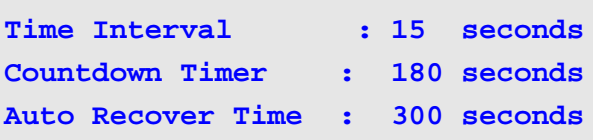

# **show system**

Use this command to display information about the Switch system.

## **show system [cpu] [protocol-state]**

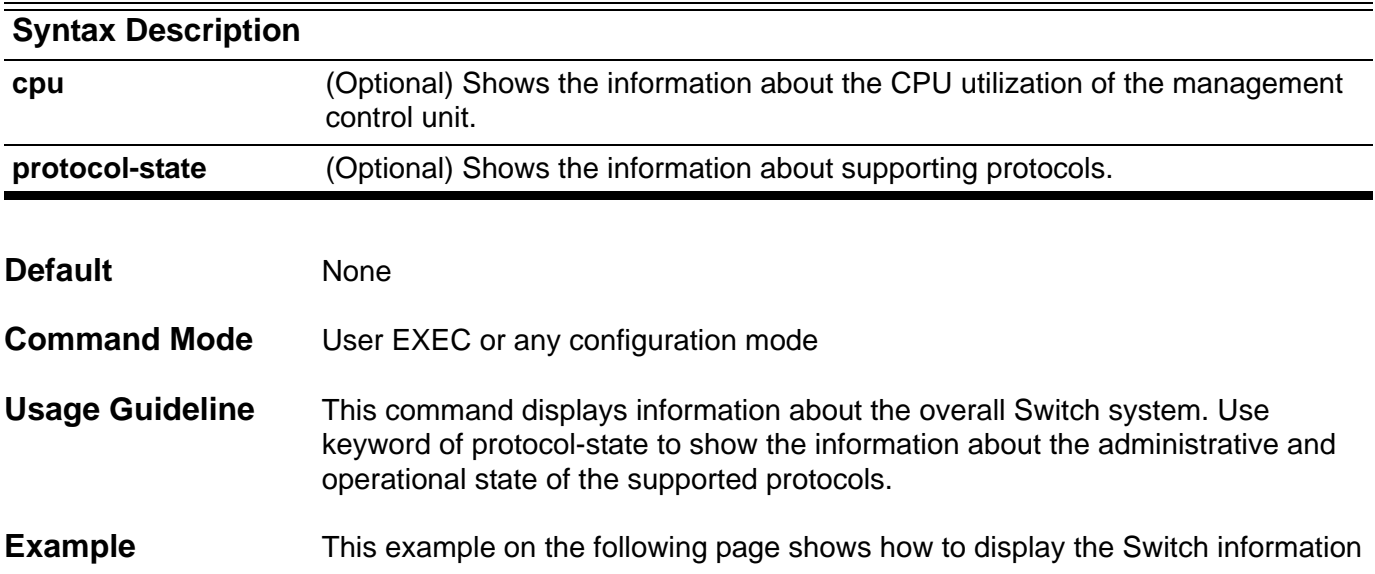

### **Switch>show system**

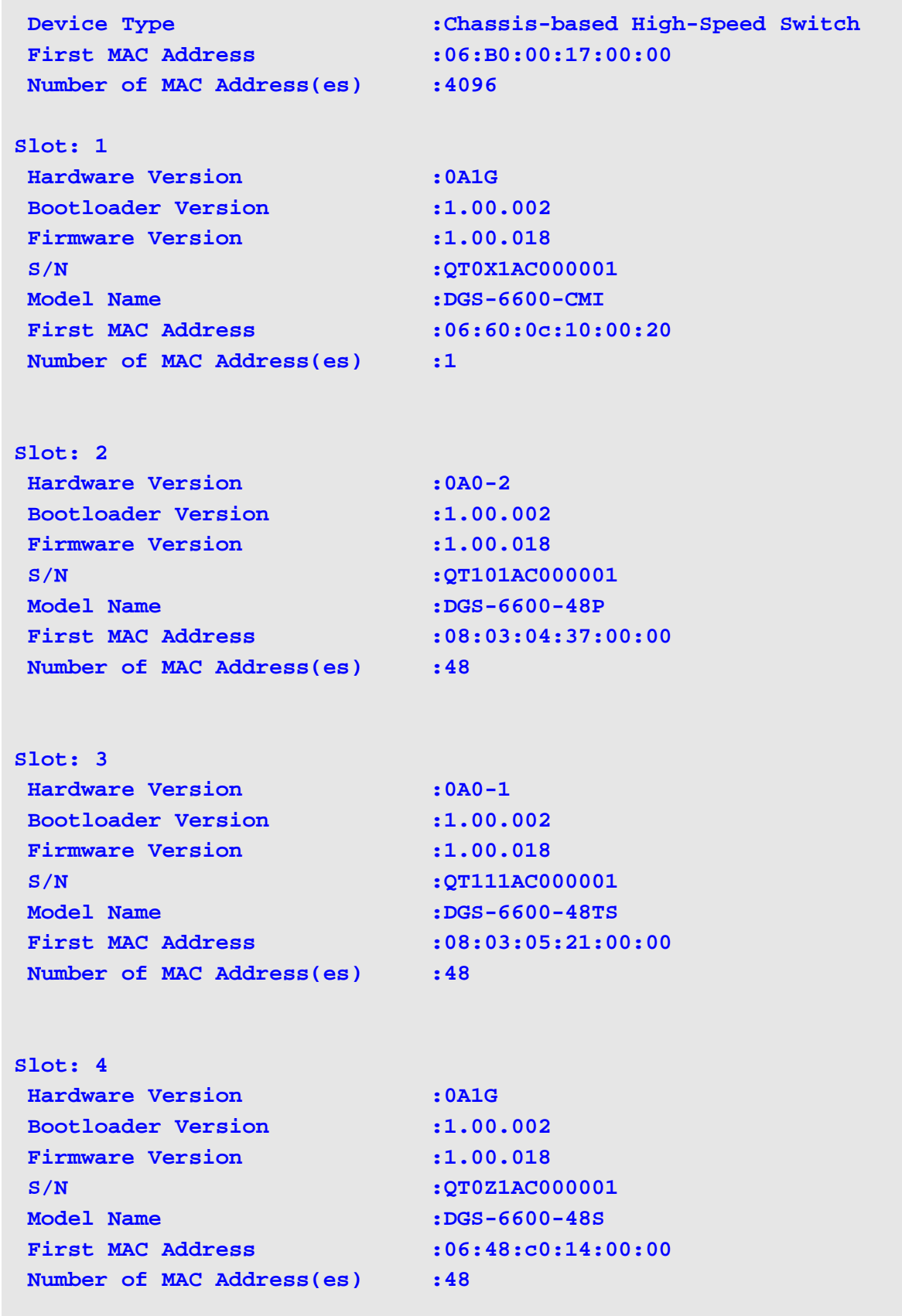

The following shows the output for the command **show system protocol-state** command:

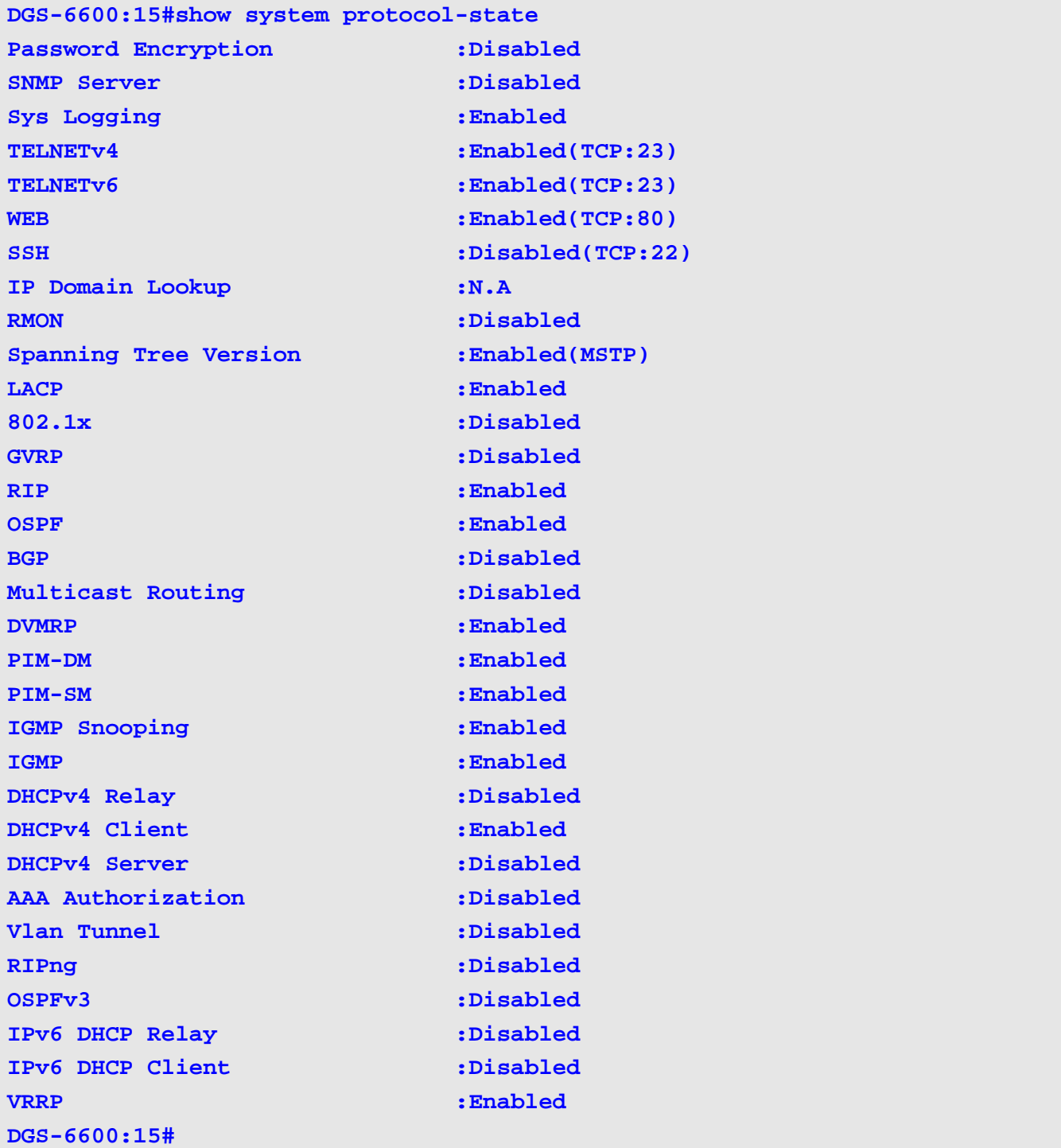

# **show time-range**

Use this command to display the time range profile configuration.

## **show time-range [** *NAME* **]**

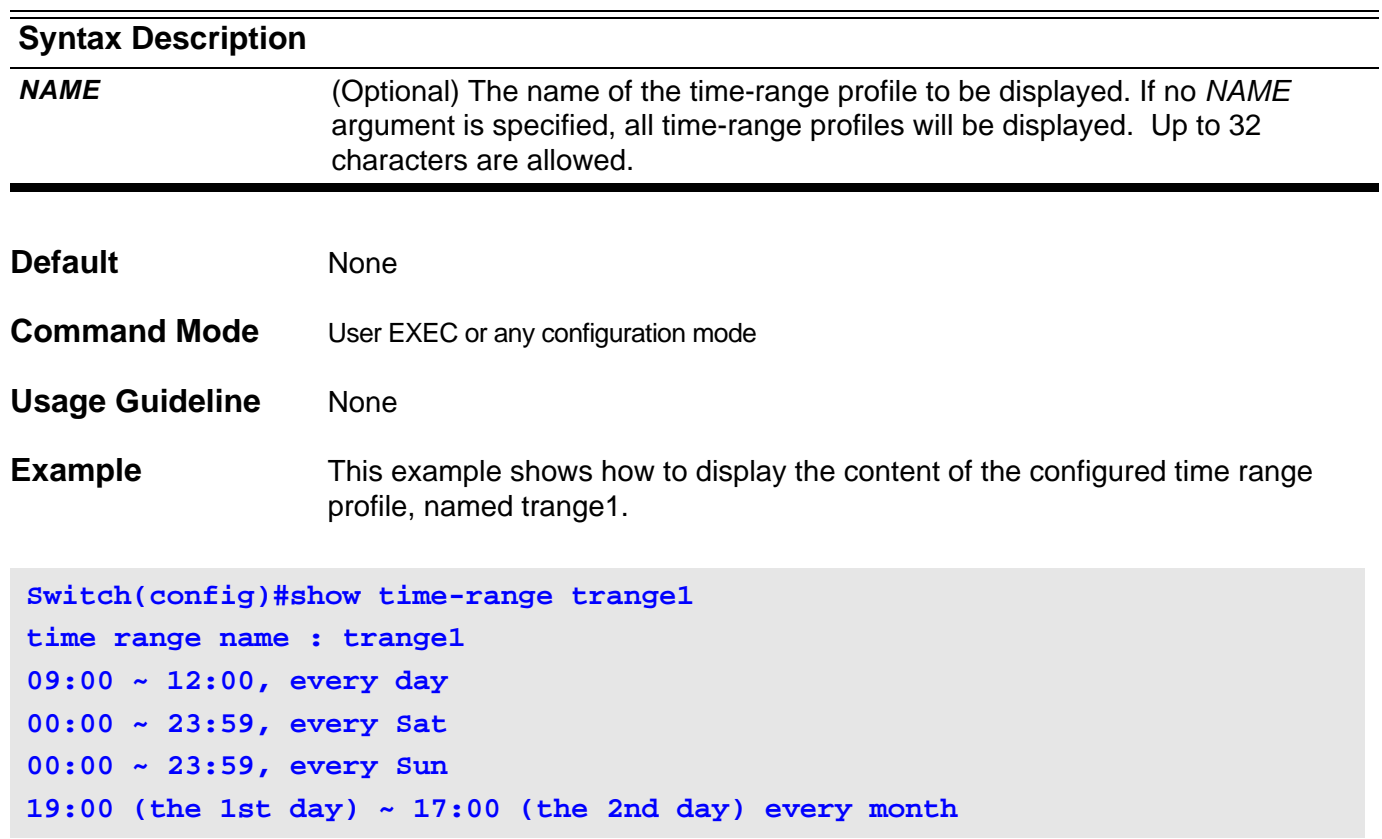

# **show traffic-segmentation**

Use this command to show the traffic segmentation for some ports or all ports.

**show traffic-segmentation [ interface** *INTERFACE-ID* **[ , | - ] ]**

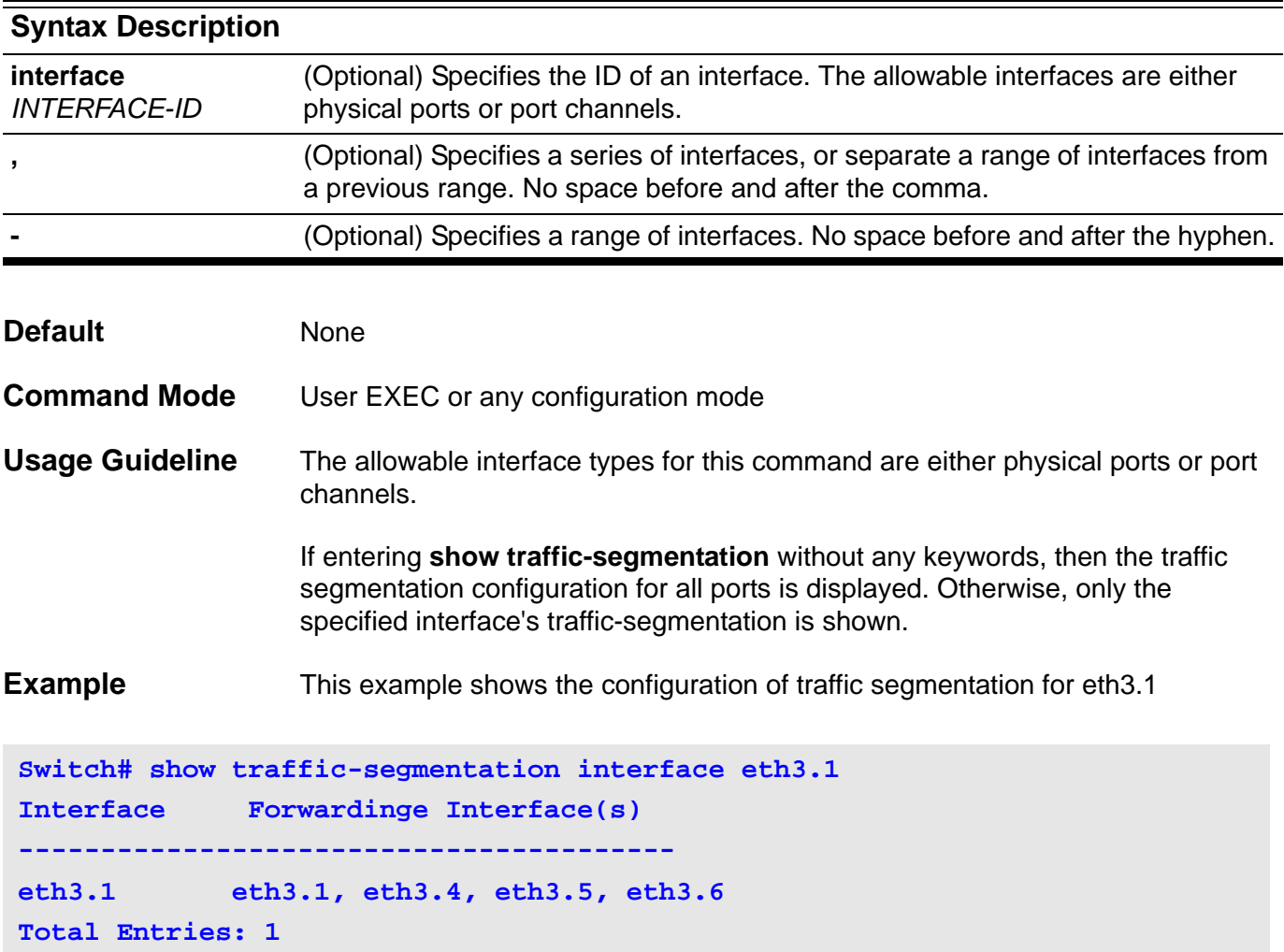

# **show unit**

Use this command to display information about the system's modules.

**show unit [** *UNIT-ID* **]**

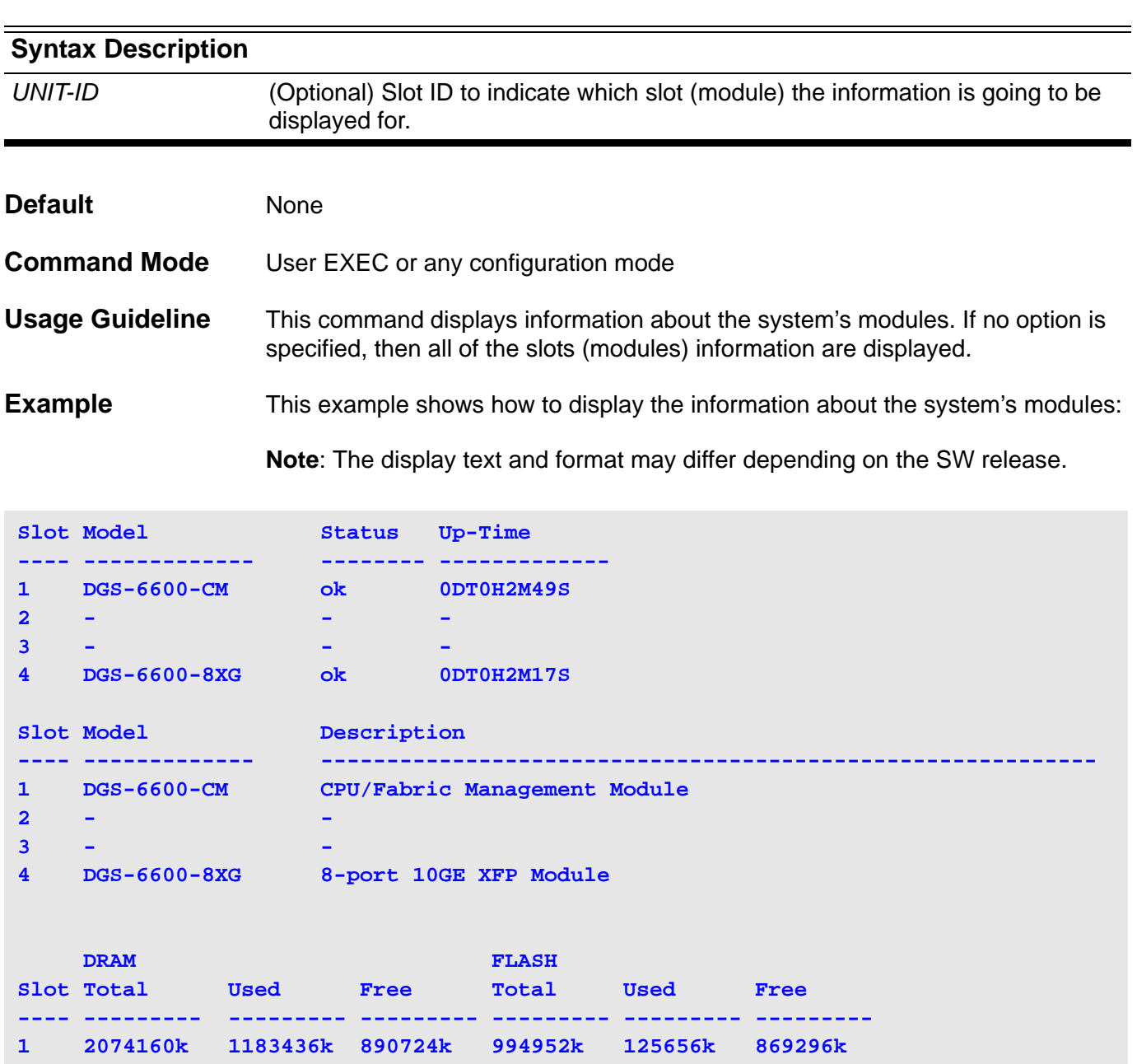

Description of significant display fields.

**Display Field Description** 

up time The operating time since system power-up.

**2 - - - - - - 3 - - - - - -**

**4 516012k 476924k 39088k - - -**

**Display Field Descriptions**

## **show username**

Use this command to display the username and password pair database.

### **show username [***NAME***]**

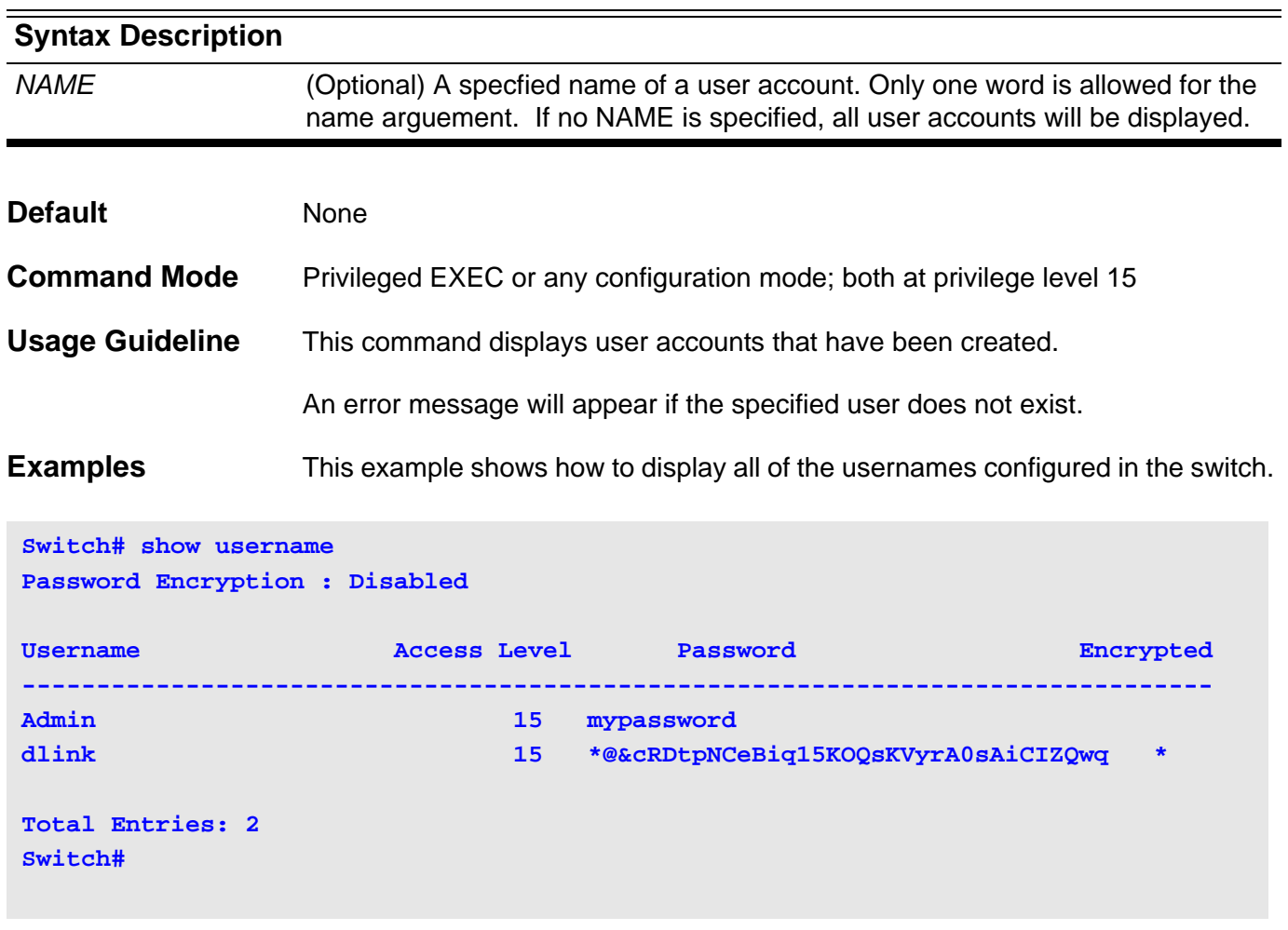

The table below describes the significant fields shown in the display.

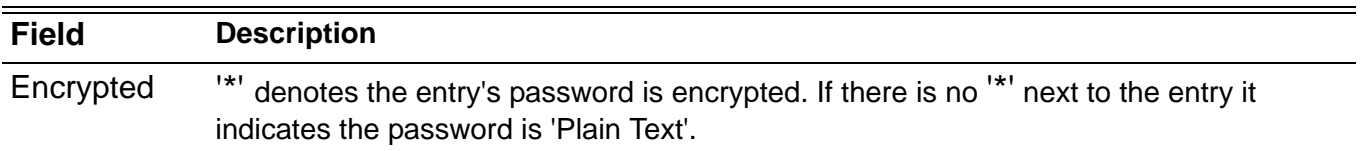

# **show user-session**

Use this command to display information about the active lines on the switch.

## **show user-session [console | telnet | ssh | http | https]**

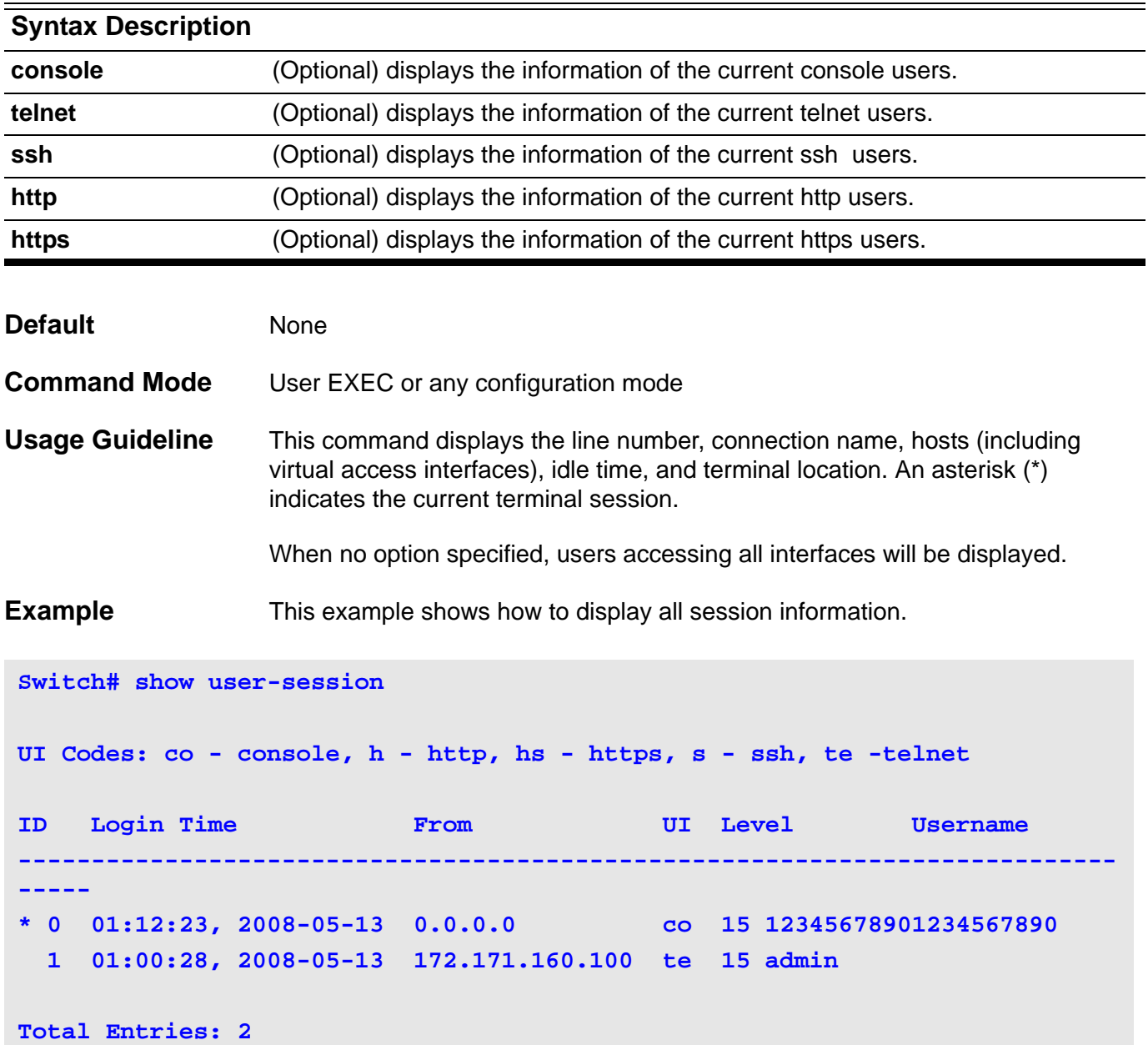

# **show version**

To display version information about software, hardware, etc., use the **show version** command.

### **show version**

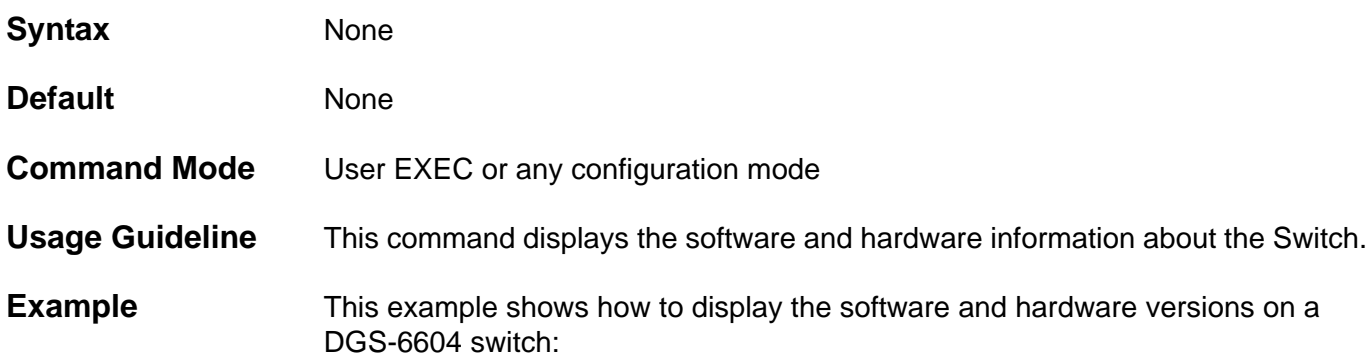

**Switch#show version GS-6604 System Version**

#### **Backplane H/W version:0A1G serial#:P4YZ1A9000001**

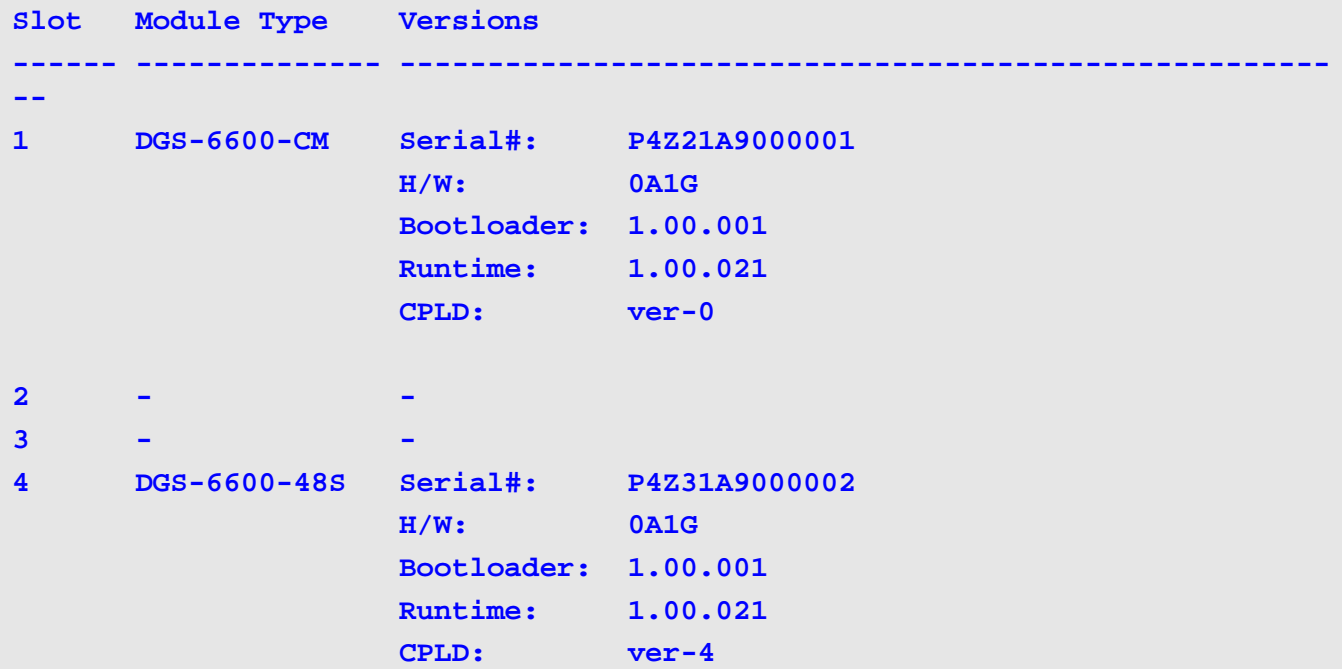

## **show vlan**

Use the **show VLAN** command to display the parameters for all configured VLANs or one VLAN (if the VLAN id or name is specified) on the switch.

Use the command **show vlan subnet-base** or **show vlan mac-base** to display a subnet-based VLAN or MAC-based VLAN respectively.

Use the command **show vlan [subnet|mac]** to display a subnet-based VLAN or a MAC-based VLAN respectively.

**show vlan [** *VLAN-ID* **[, | -] interface [** *INTERFACE-ID* **[, | -] ] ] [dynamic | detail]**

### **show vlan [ subnet-base | mac-base ]**

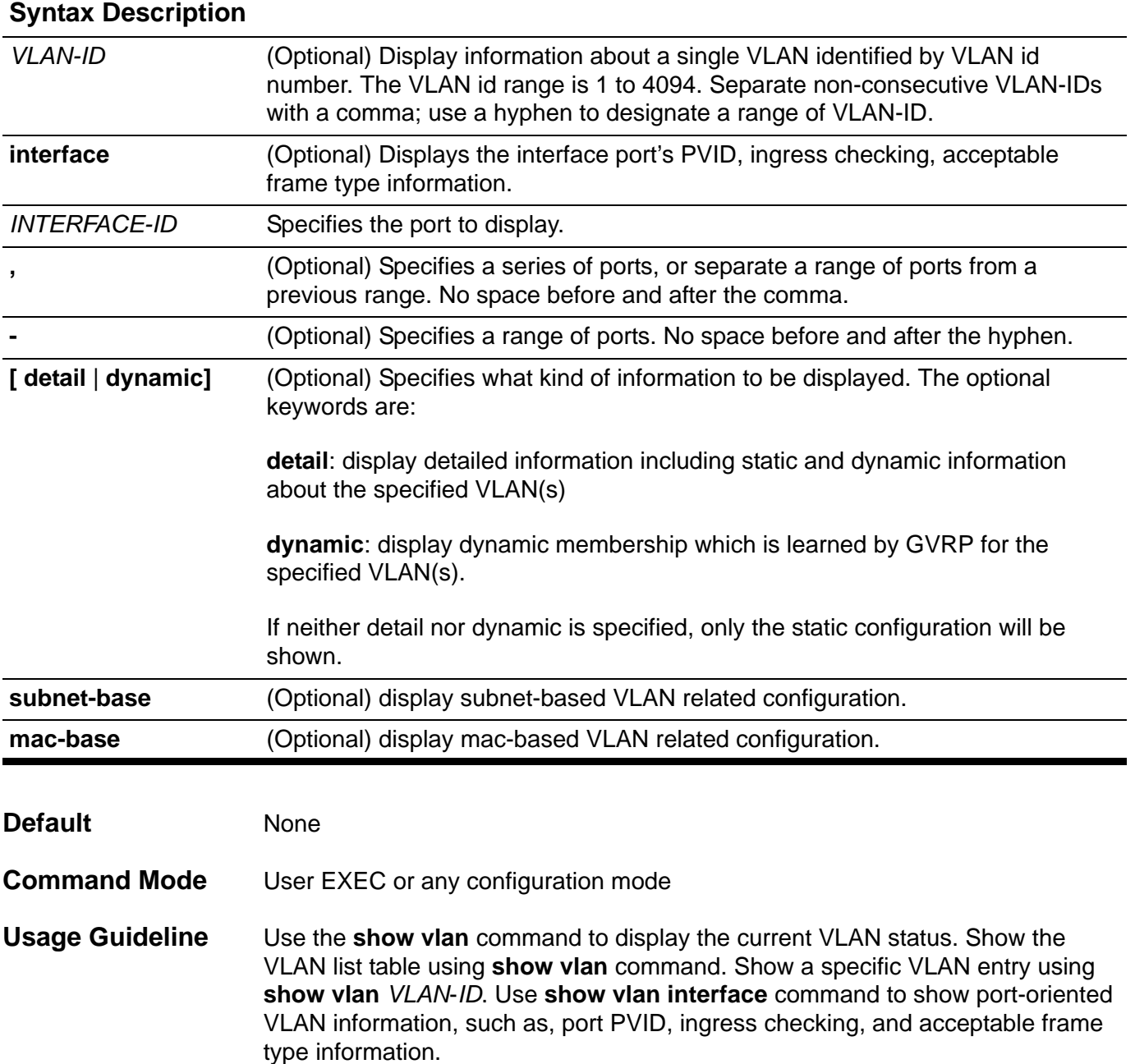

The following are the causes for an interface to become an untagged member port of a VLAN.

- 1. Configuration using an access VLAN command.
- 2. VLAN assignment from a RADIUS server.

Use the command **show vlan [ subnet-base | mac-base ]** to display a Subnetbased VLAN or MAC-based VLAN respectively.

If no optional key word is specified all of VLAN configurations are displayed.

**Examples** This example shows how to display all current VLAN entries.

**Switch# show vlan**

```
VLAN 1:
    Name: default
    GVRP advertisement: yes
    Static Tag Member Ports:
       None
    Static Untag Member Ports:
       eth4.2, eth4.3, eth4.4, eth4.5, eth4.6,
       eth4.7, eth4.8, eth4.9, eth4.10, eth4.11,
       eth4.12, eth4.13, eth4.14, eth4.15, eth4.16,
       eth4.17, eth4.18, eth4.19, eth4.20, eth4.21,
       eth4.22, eth4.23, eth4.24, eth4.25, eth4.26,
       eth4.27, eth4.28, eth4.29, eth4.30, eth4.31,
       eth4.32, eth4.33, eth4.34, eth4.35, eth4.36,
       eth4.37, eth4.38, eth4.39, eth4.40, eth4.41,
       eth4.42, eth4.44, eth4.45, eth4.46, eth4.48,
       port-channel1,
    GVRP Advertise Ports:
       eth4.1-eth4.48, port-channel1
    Forbidden Ports:
       None
```

```
VLAN 20:
```

```
 Name: VLAN0020
 GVRP advertisement: yes
 Static Tag Member Ports:
    eth4.47,
 Static Untag Member Ports:
    eth4.43,
 GVRP Advertise Ports:
    eth4.1-eth4.48, port-channel1
 Forbidden Ports:
    None
```
This example shows how to display information for interface ports eth4.1 to eth4.3. Information such as ingress checking and the acceptable frame type is displayed.

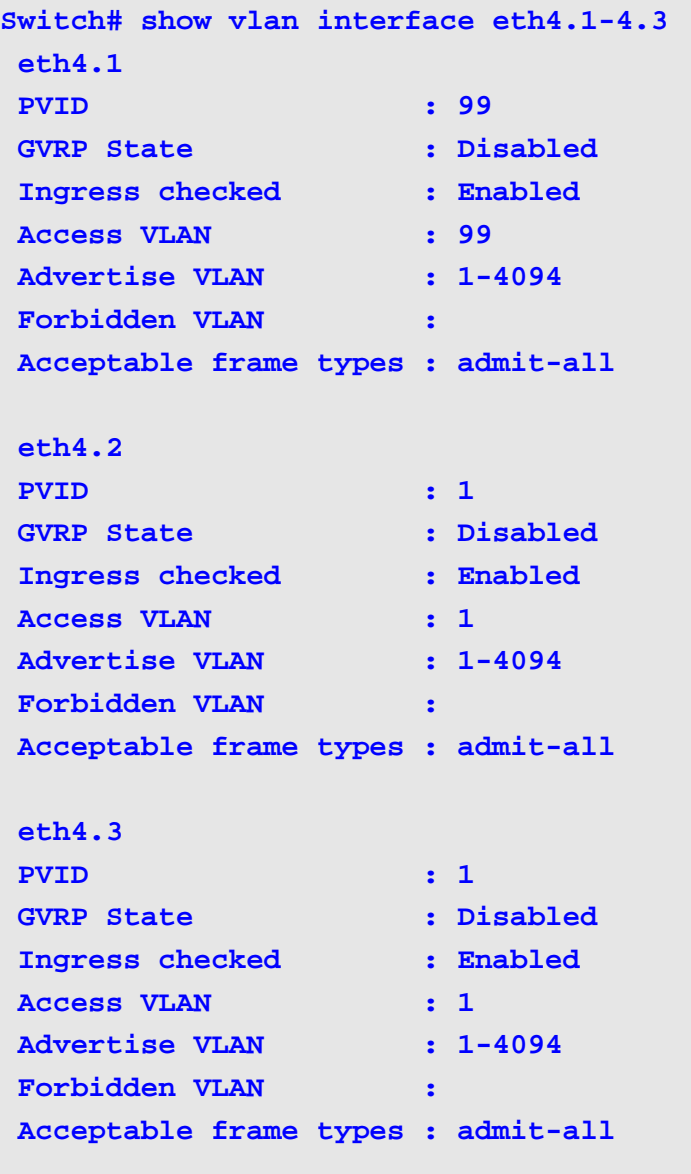

**Switch#**

This example shows how to display the MAC-base VLAN table.

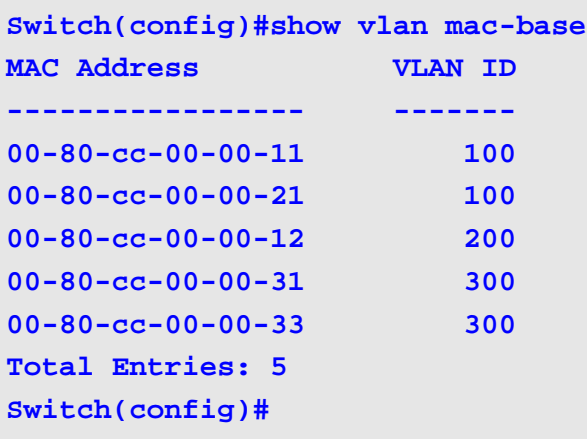

This example shows how to display the subnet-base VLAN table.

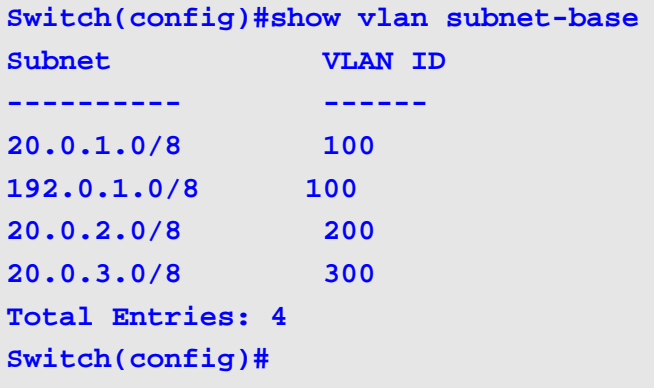
## **show vlan-tunnel**

Use this command to display the VLAN tunnel related settings.

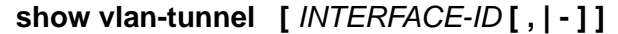

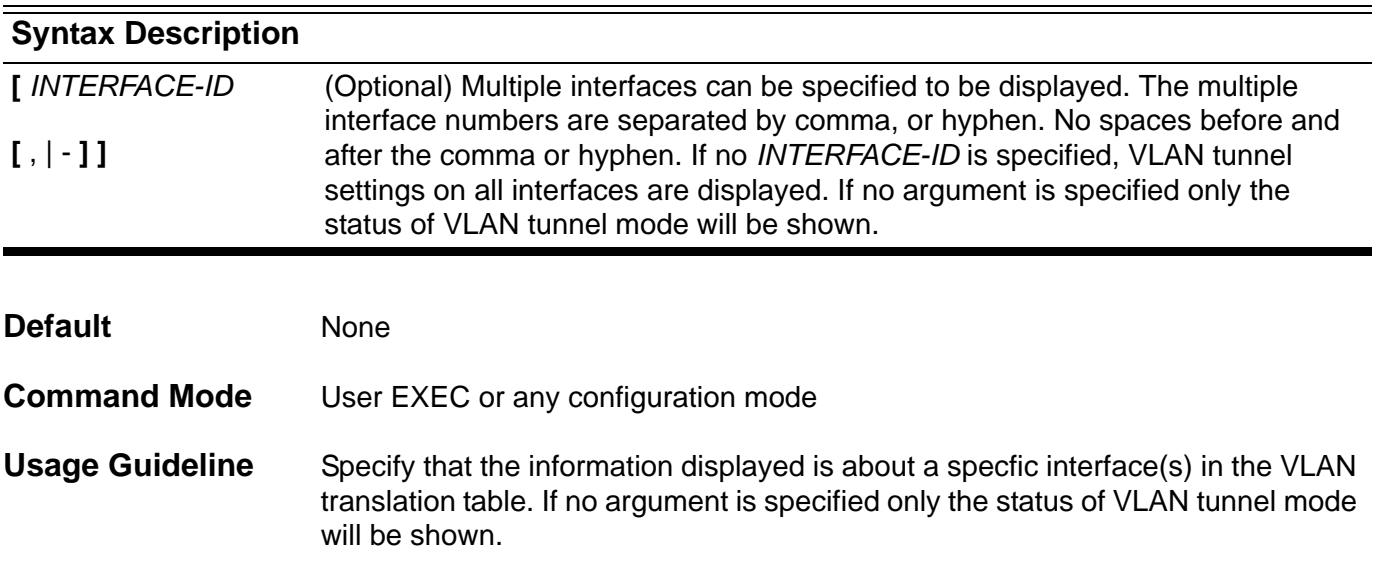

### **Examples** This example shows how to display the status of VLAN tunnel mode.

```
Switch# show vlan-tunnel
VLAN tunneling: enabled
eth4.1:UNI port, CoS remarking: 5, ingress-checking: disabled,
remove-inner-tag: disabled
VLAN S-VID C-VID CoS
------------- ---- ----- -------
encapsulation 1001 2002 5
                   2003 5
                   2004 5
encapsulation 1002 1002 5
                   2003 5
                   3004 6
remarking 2 102 4
remarking 3 103 5
remarking 4 104 5 
eth4.2:NNI port, TPID:0x88a8
eth4.3:UNI port, CoS remarking: disabled, ingress-checking: enabled,
remove-inner-tag: disabled
VLAN S-VID C-VID CoS
------------ ---- ---- -------
encapsulation 1001 2002 trusted
                  2003 trusted
                  2004 trusted
encapsulation 1002 1002 4
                  2003 5
                 3004 6
remarking 2 102 4
remarking 3 103 trusted
remarking 4 104 7
```
### **Display Field Descriptions**

The following table shows the detailed description for the above fields.

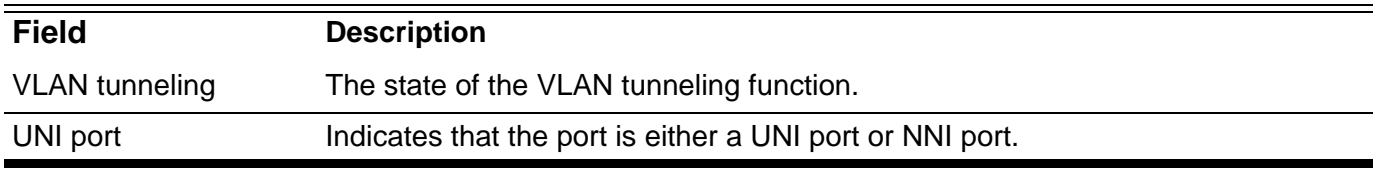

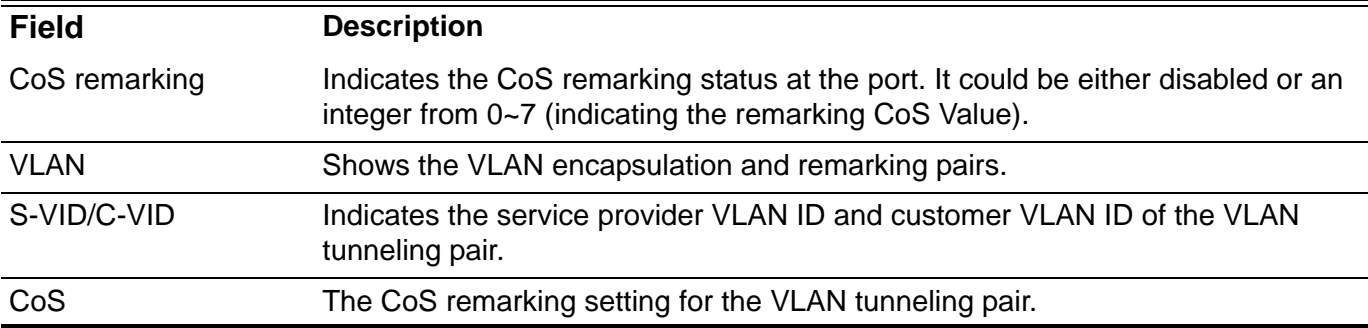

This example shows how to display the VLAN tunnel settings for eth4.1.

```
Switch# show vlan-tunnel eth4.1
VLAN tunneling: disabled
eth4.1:UNI port, CoS remarking:5, ingress-checking: disabled,
remove-inner-tag: disabled
VLAN S-VID CVID CoS
------------- ---- ----- -------
encapsulation 1001 2002 5
                   2003 5
                   2004 5
encapsulation 1002 1002 5
                  2003 5
                  3004 6
remarking 2 102 4
remarking 3 103 5
remarking 4 104 5
Switch#
```
# **show vlan-tunnel ctag-mapping**

This command is used to display the state of the dynamically learned customer VLAN tag mechanism and the static customer VLAN tag mappings.

### **show vlan-tunnel ctag-mapping { dynamic state | static }**

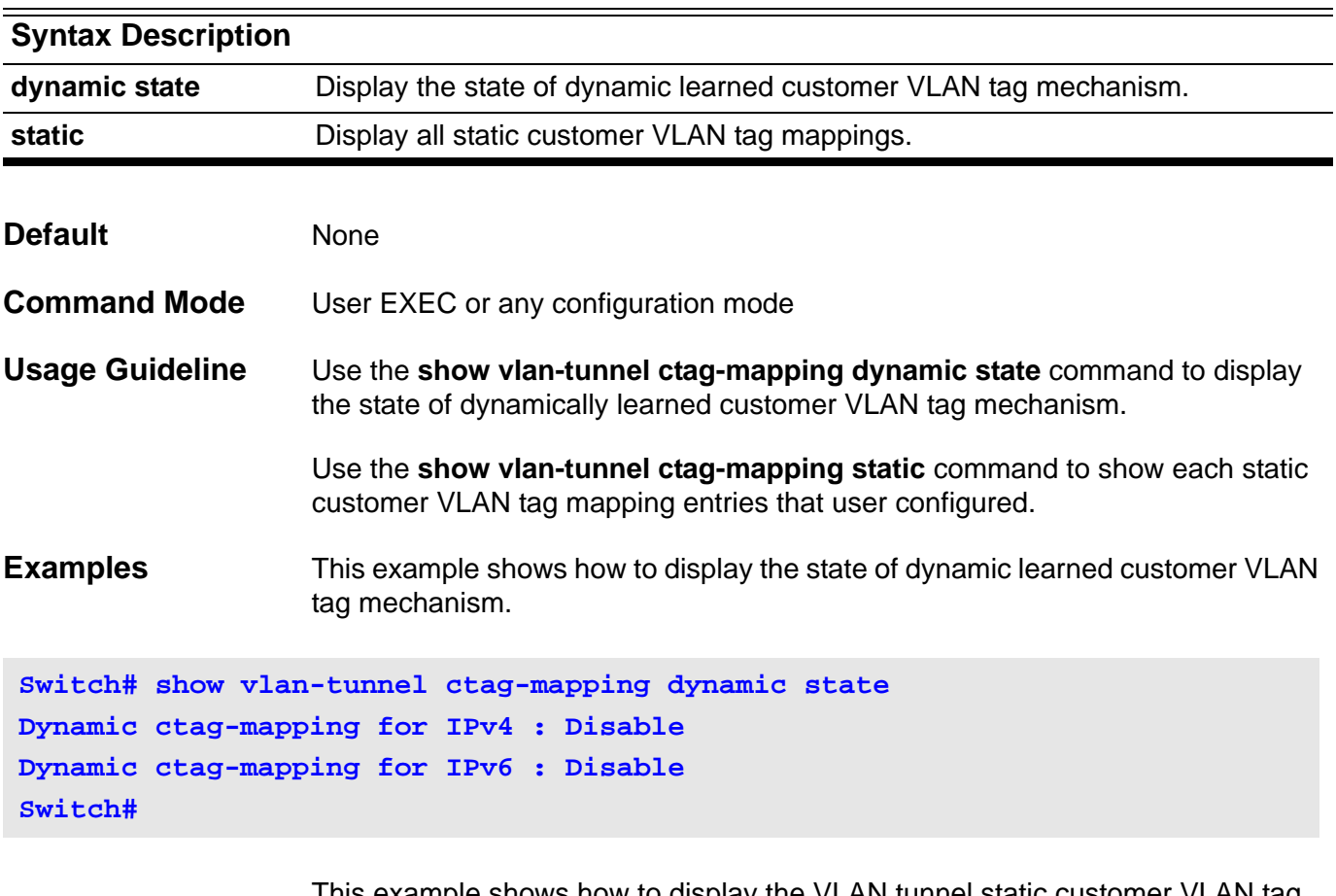

This example shows how to display the VLAN tunnel static customer VLAN tag mapping entries.

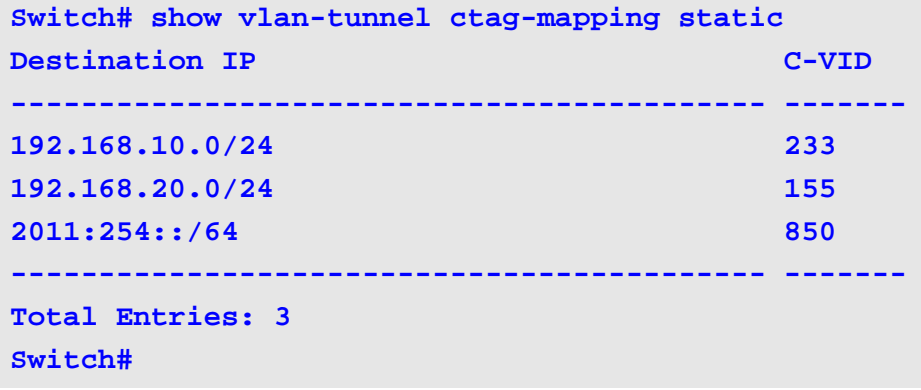

# **show vrrp**

This command is used to view the VRRP status.

**show vrrp [interface** *INTERFACE-ID* **[** *VRID* **] ]**

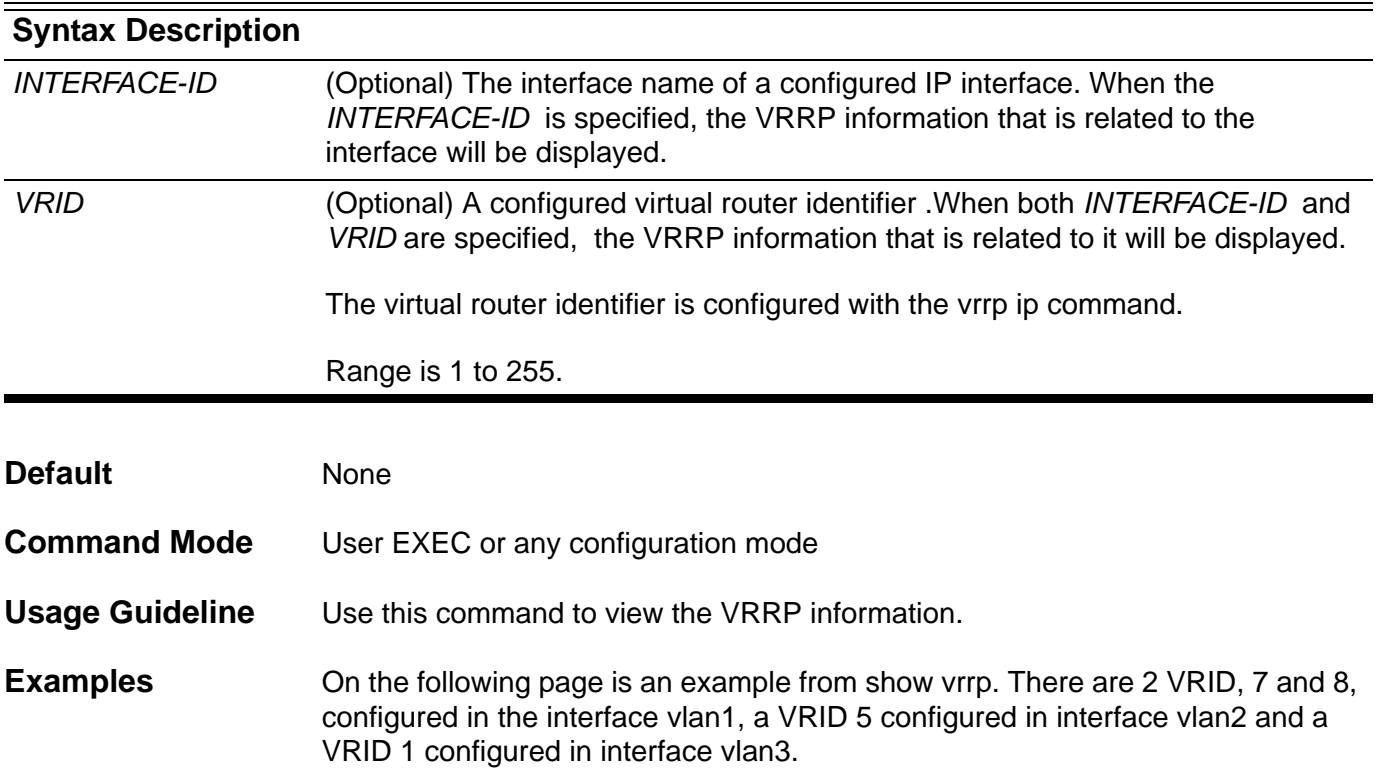

**Switch#show vrrp vlan1 – VRID 7 State is Master Virtual IP address is 20.0.1.1 Virtual MAC address is 00-00-5e-00-01-07 Advertisement interval is 1 sec Preemption enabled Priority is 255 Critical IP address is 0.0.0.0 Master router is 20.0.1.1 (local) Master Down interval is 3.003 sec vlan1 – VRID 8 State is Master Virtual IP address is 20.1.1.2 Virtual MAC address is 00-00-5e-00-01-08 Advertisement interval is 1 sec Preemption disabled Priority is 200 Critical IP address is 0.0.0.0 Master router is 20.0.1.1 (local) Master Down interval is 3.218 sec vlan2 – VRID 5 State is Initialize Virtual IP address is 30.1.1.254 Virtual MAC address is 00-00-5e-00-01-05 Advertisement interval is 1 sec Preemption enable Priority is 100 Critical IP address is 70.5.1.1 Master router is unknown Master Down interval is 3.609 sec vlan3 – VRID 1 State is Backup Virtual IP address is 50.1.1.254 Virtual MAC address is 00-00-5e-00-01-01 Advertisement interval is 1 sec Preemption disabled Priority is 80 Critical IP address is 0.0.0.0 Master router is 50.0.1.2 Master Down interval is 3.687 sec (expires in 3.550 sec)** The following example shows how to view VRRP information of interface vlan1 and VRID 8.

```
Switch#show vrrp interface vlan1 8
vlan1 – VRID 8
   State is Master
  Virtual IP address is 20.1.1.2
  Virtual MAC address is 00-00-5e-00-01-08
  Advertisement interval is 1 sec
  Preemption disabled
  Priority is 200
  Critical IP address is 0.0.0.0
  Master router is 20.0.1.1
  Master Down interval is 3.218 sec
```
# **show vrrp brief**

This command is used to view the VRRP brief status.

### **show vrrp brief [ all ]**

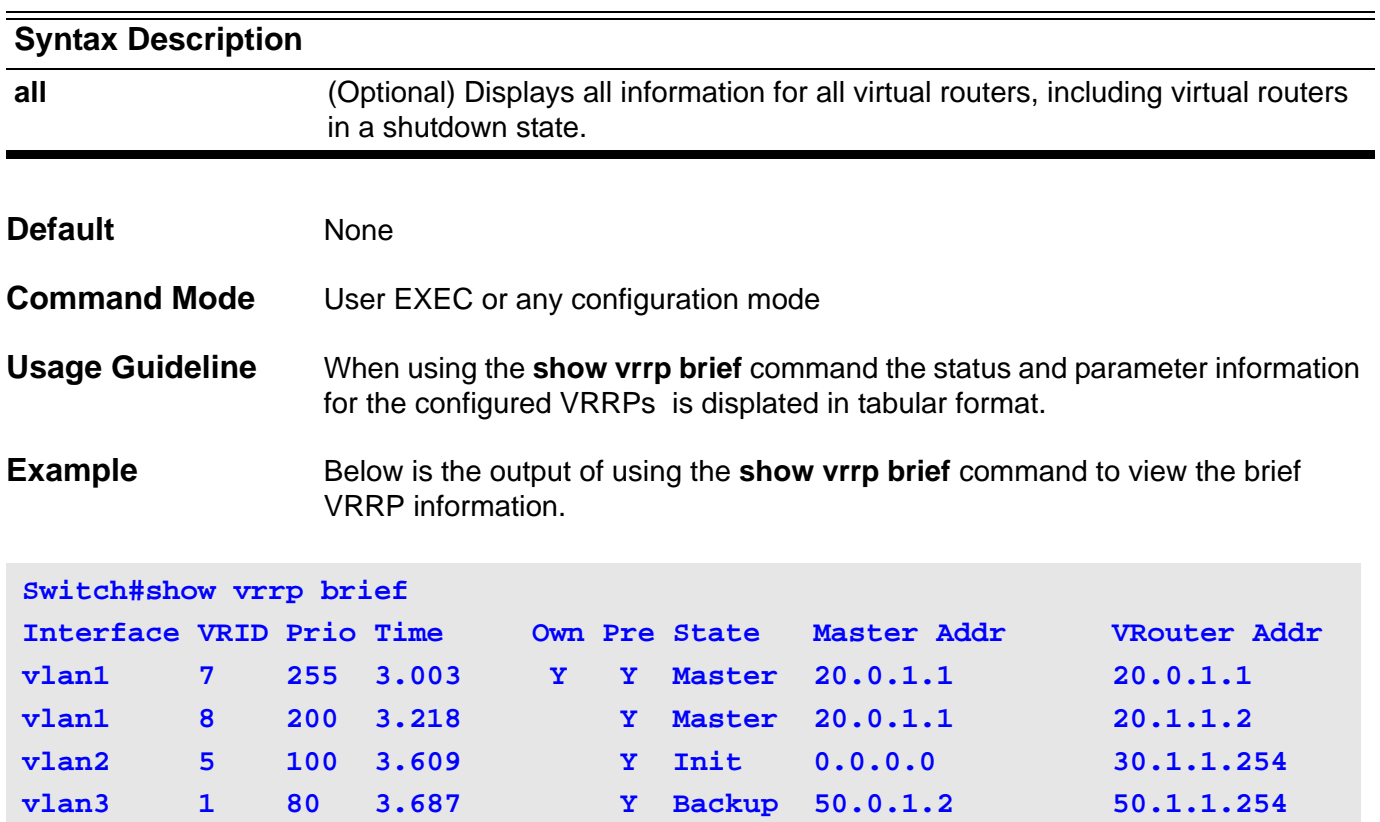

The following table describes the fields in the **show vrrp brief** command output.

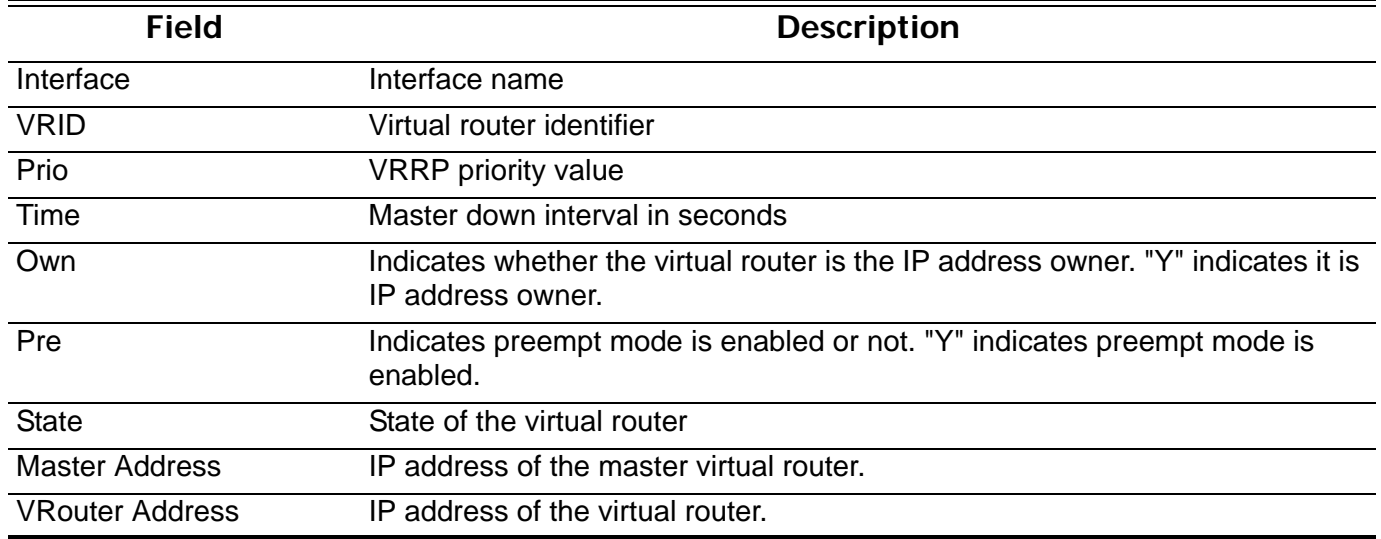

# **shutdown (interface)**

Use this command to disable the port interface. Use the no form of the command to enable the port interface.

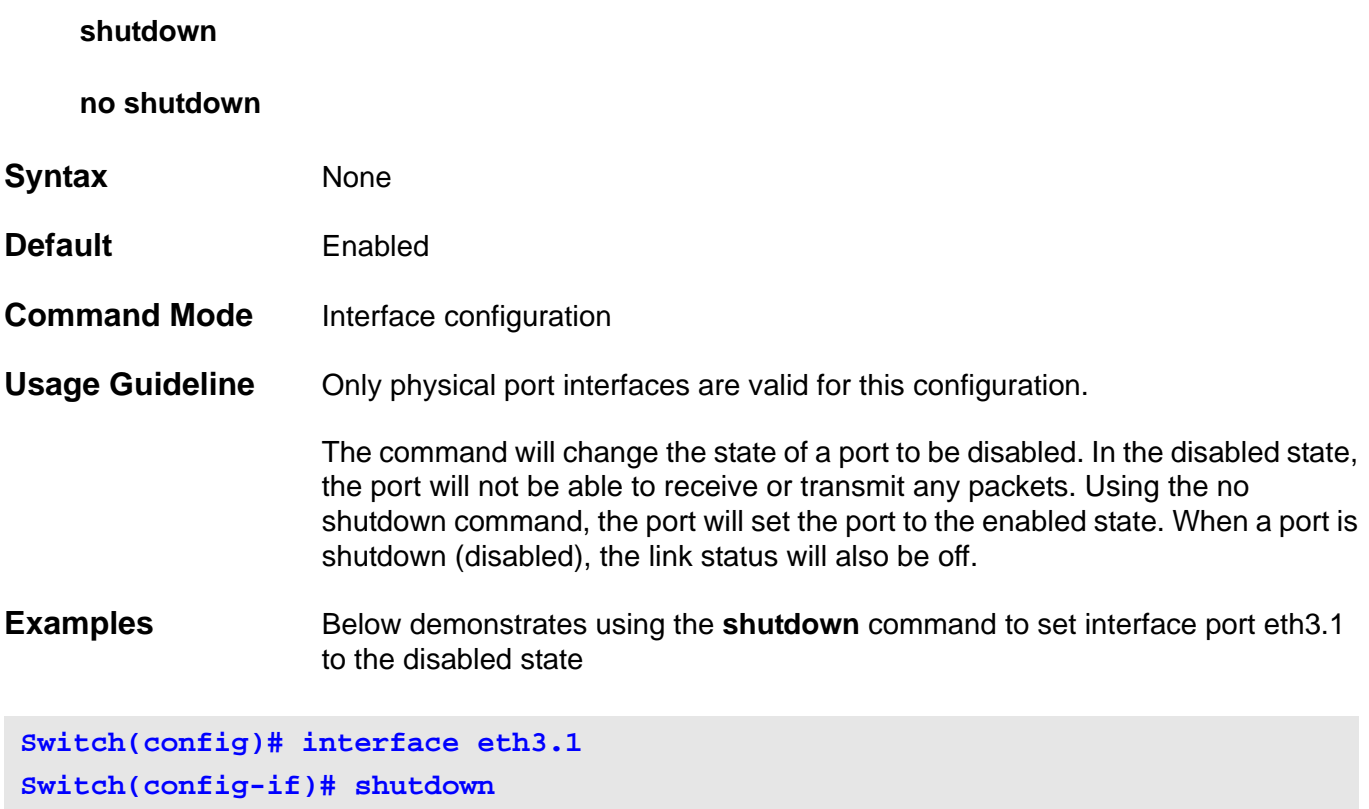

# **shutdown (Management Port )**

Use this command to disable the management port. Use the no form of the command to turn the management port back to the enabled state.

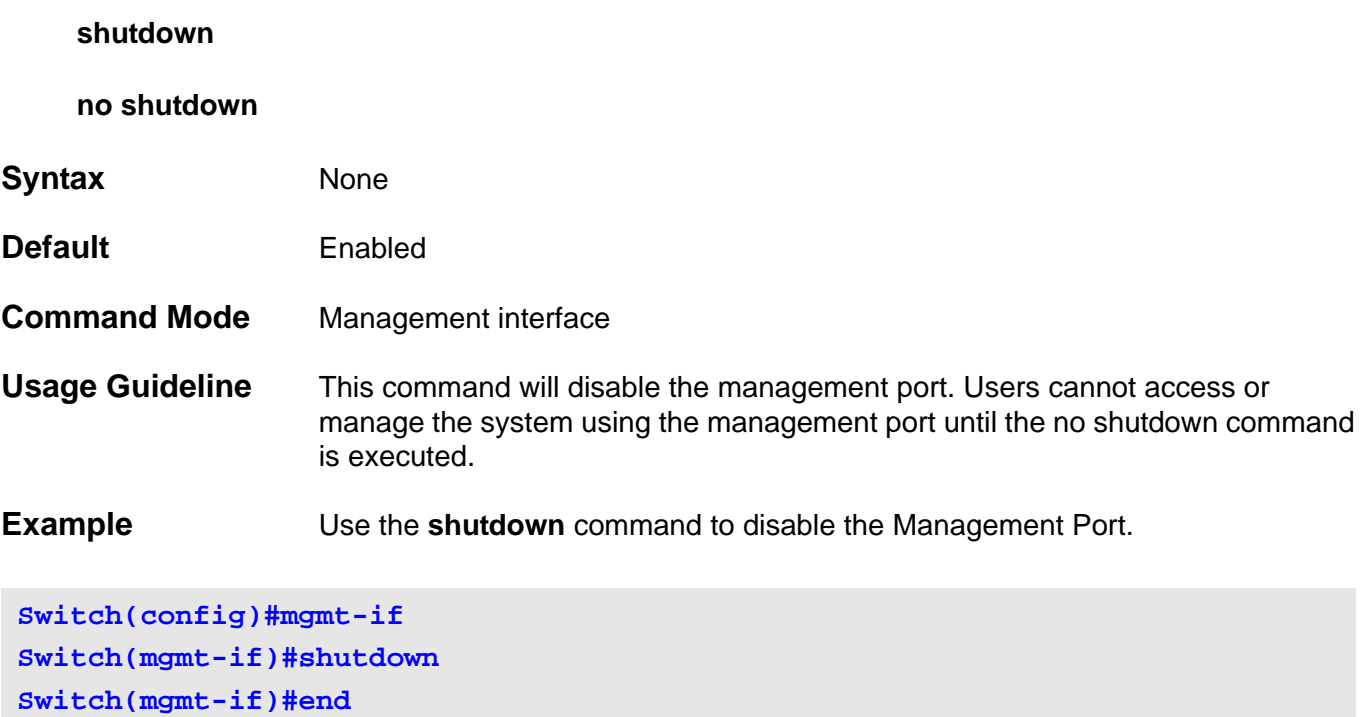

Verify the settings by entering the **show mgmt-if** command.

### **snmp-server**

To enable the Simple Network Management Protocol (SNMP) agent, use the **snmp-server** command. To disable the SNMP agent, use the no form of this command.

**snmp-server** 

**no snmp-server** 

**Syntax** None

- **Default Disabled**
- **Command Mode** Global configuration
- **Usage Guideline** The remote SNMP manager sends SNMP requests to agents and receives SNMP responses and notifications from agents. When the SNMP agent is enabled, the remote SNMP manager can query SNMP agents and send SNMP traps.
- **Examples** This example shows how to enable the SNMP server.

**Switch(config)# snmp-server**

This example shows how to disable the SNMP server.

**Switch(config)# no snmp-server**

Verify the settings by entering the **show snmp-server** command.

# <span id="page-659-0"></span>**snmp-server community**

Use this command to set up the community access string to provide access to SNMP. Use the no form of the command to remove the specified community string.

**snmp-server community** *COMMUNITY-STRING* **[ view** *VIEW-NAME* **] [ro | rw]** 

**no snmp-server community** *COMMUNITY-STRING*

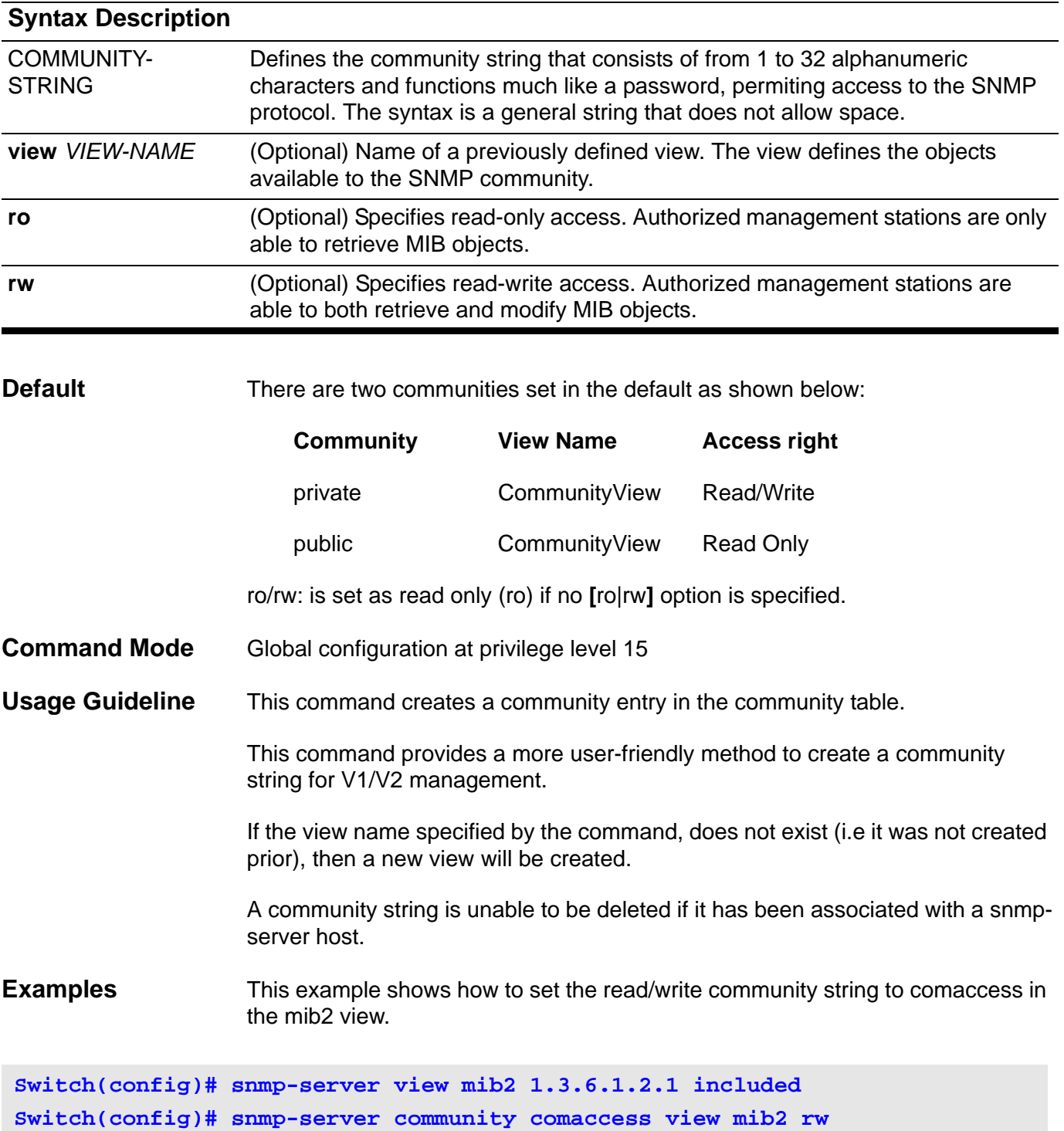

This example shows how to remove the community comaccess.

**Switch(config)# no snmp-server community comaccess**

Verify the settings by entering the **show snmp community** command.

### **snmp-server contact**

Use this command to configure the system's snmp contact information. Use the no form of this command to remove the configuration of system contact information.

#### **snmp-server contact** *TEXT*

#### **no snmp-server contact**

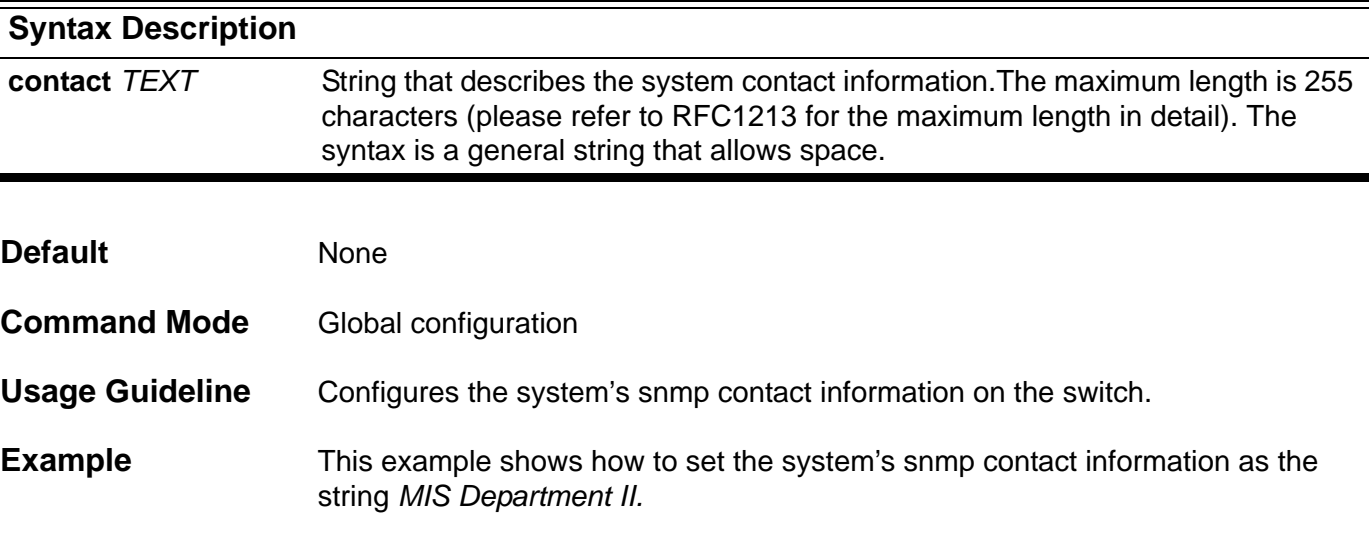

**Switch(config)# snmp-server contact MIS Department II**

Verify the settings by entering the **show snmp-server** command.

### **snmp-server enable traps**

To enable all Simple Network Management Protocol (SNMP) notification types that are available on the switch, use the **snmp-server enable traps** command. To disable all available SNMP notifications, use the no form of this command.

#### **snmp-server enable traps**

#### **no snmp-server enable traps**

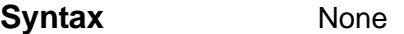

- **Default Disabled**
- **Command Mode** Global configuration

**Usage Guideline** SNMP notifications can be sent as traps or inform requests. This command enables both traps and inform requests for the specified notification types. To specify whether the notifications should be sent as traps or informs, use the snmp-server host traps command.

> To configure the router to send these SNMP notifications, enter at least one **snmp-server enable traps** command. When entering the command with no keywords, all notification types are enabled. When entering the command with a keyword, only the notification type related to that keyword is enabled - see ["snmp-server enable traps snmp" on page 633](#page-663-0). To enable multiple types of notifications, issue a **separate snmp-server enable traps** command for each notification type and notification option.

> The **snmp-server enable traps** command is used in conjunction with the **snmpserver hos**t command. Use the **snmp-server host** command to specify which host or hosts receive SNMP notifications. To send notifications, configure at least one **snmp-server host** command.

**Example** This example shows how to enable the SNMP traps.

**Switch(config)# snmp-server enable traps Switch(config)#** 

## <span id="page-663-0"></span>**snmp-server enable traps snmp**

To enable the sending of RFC 1157 Simple Network Management Protocol (SNMP) notifications, use the **snmp-server enable traps snmp** command. Use the no form of this command to disable RFC 1157 SNMP notifications,.

### **snmp-server enable traps snmp [authentication] [linkup] [linkdown] [coldstart] [warmstart]**

### **no snmp-server enable traps snmp [authentication ] [ linkup] [linkdown] [coldstart] [warmstart]**

### **Syntax Description**

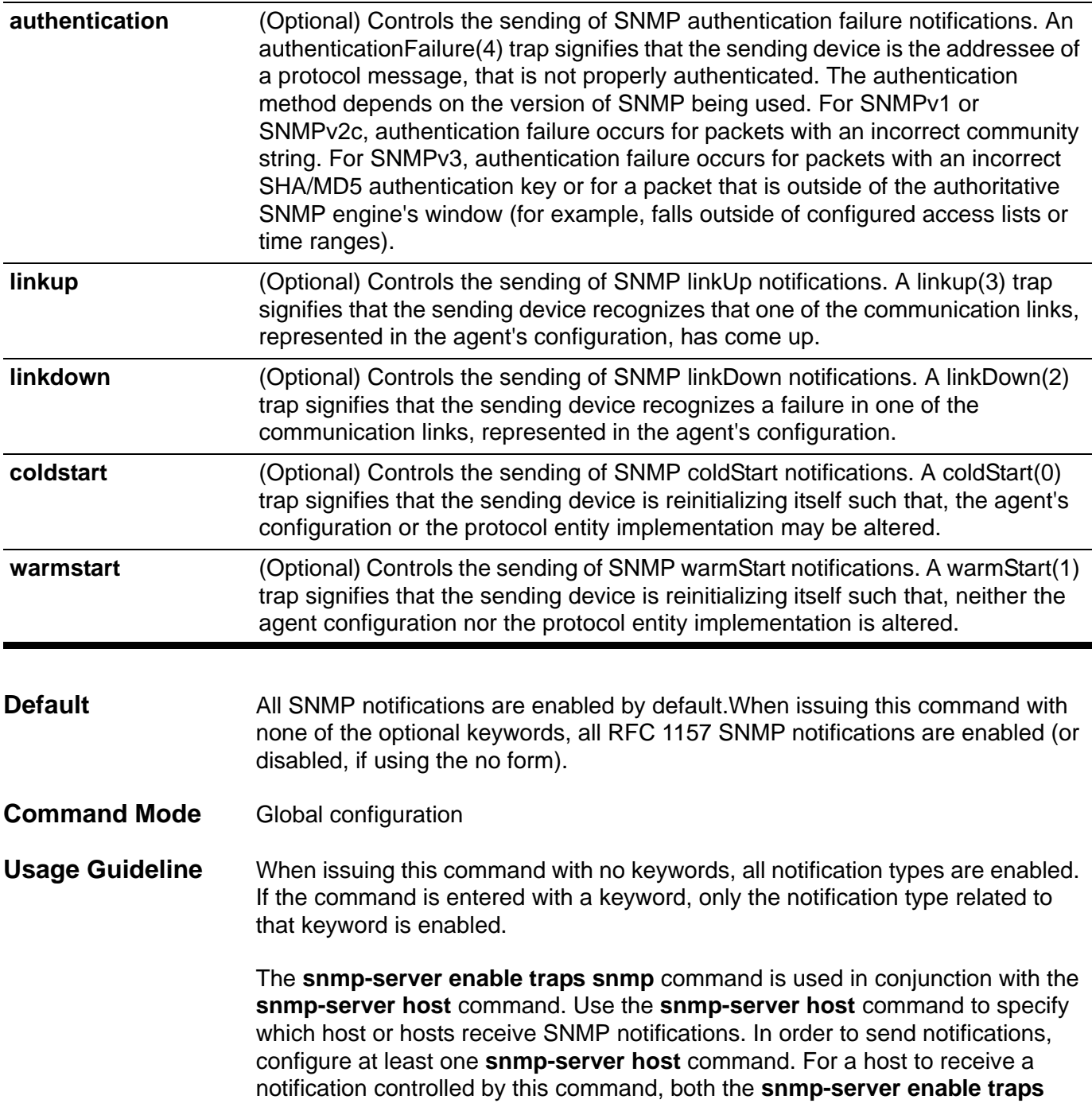

command and the **snmp-server host** command for that host must be set to enabled.

The **snmp-server enable traps snmp [ linkup] [linkdown**] form of this command globally enables SNMP linkUp and linkDown traps. After enabling either of these traps globally, disable these traps on specific interfaces using the **no snmp trap link-status** command in interface configuration mode. Note that in the interface level, *linkUp* and *linkDown* traps are enabled by default. This indicated that it is not necessary to enable these notifications on a per-interface basis.

**Examples** The following example shows how to enable the router to send all traps to the host 10.9.18.100

**Switch(config)# snmp-server enable traps snmp Switch(config)# snmp-server host 10.9.18.100**

> The following example shows how to enable the switch to send all trap notifications to the host 10.9.18.100 using the community string defined as *public*:

**Switch(config)# snmp-server enable traps snmp Switch(config)# snmp-server host 10.9.18.100 traps version 2c public**

> The following example shows the enabling all SNMP trap types, then the disabling of only the **linkUp** and **linkDown** trap:

```
Switch> enable
Switch# configure terminal
Switch(config)# snmp-server enable traps snmp
Swtich(config)# end
Switch# show running-config | include traps snmpsnmp-server enable traps 
snmp authentication linkup linkdown coldstart warmstart
Switch# configure terminal
Switch(config)# no snmp-server enable traps snmp linkup linkdown
Swtich(config)# end
Switch# show running-config | include traps snmpsnmp-server enable traps 
snmp authentication coldstart warmstart
```
This example shows how to enable the SNMP authentication traps.

**Switch(config)# snmp-server enable traps snmp authentication**

Verify the settings by entering the **show snmp-server traps** command.

## **snmp-server engineID local**

Use this command to specify the SNMP engine ID on the switch. Use the no form of the command to remove a configured SNMP engine ID and return the engine ID setting to the original default value.

**snmp-server engineID local** *ENGINEID-STRING*

#### **no snmp-server engineID local**

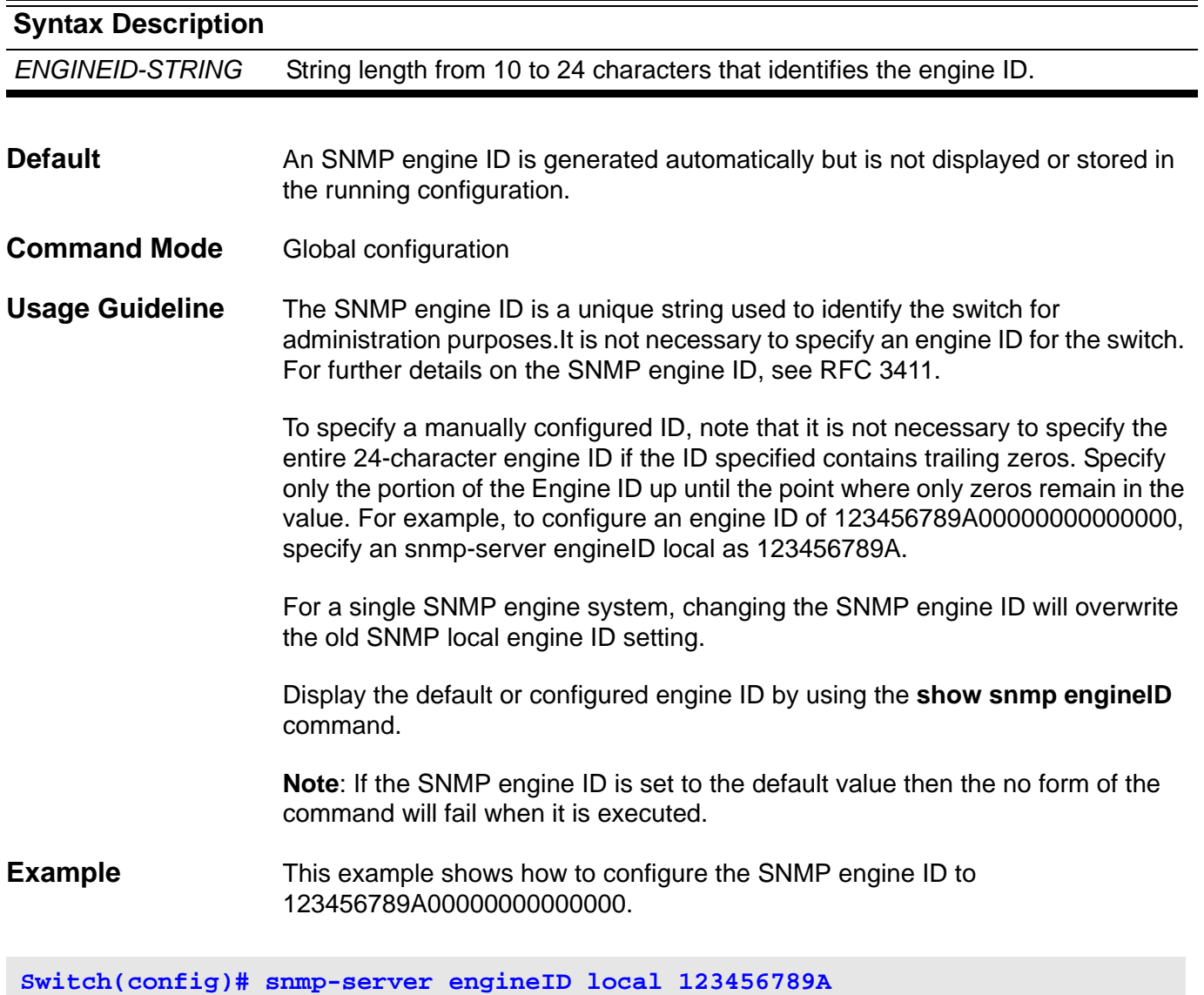

Verify the settings by entering the **show snmp engineID** command.

### <span id="page-666-0"></span>**snmp-server group**

Use this command to configure a new SNMP group or a table that maps SNMP users to SNMP views. Use the no form of the command to remove a specified SNMP group.

**snmp-server group** *GROUP-NAME* **{v1 | v2c | v3 {auth | noauth | priv}} [ read** *READ-VIEW* **] [ write** *WRITE-VIEW* **] [notify** *NOTIFY-VIEW***]**

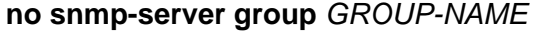

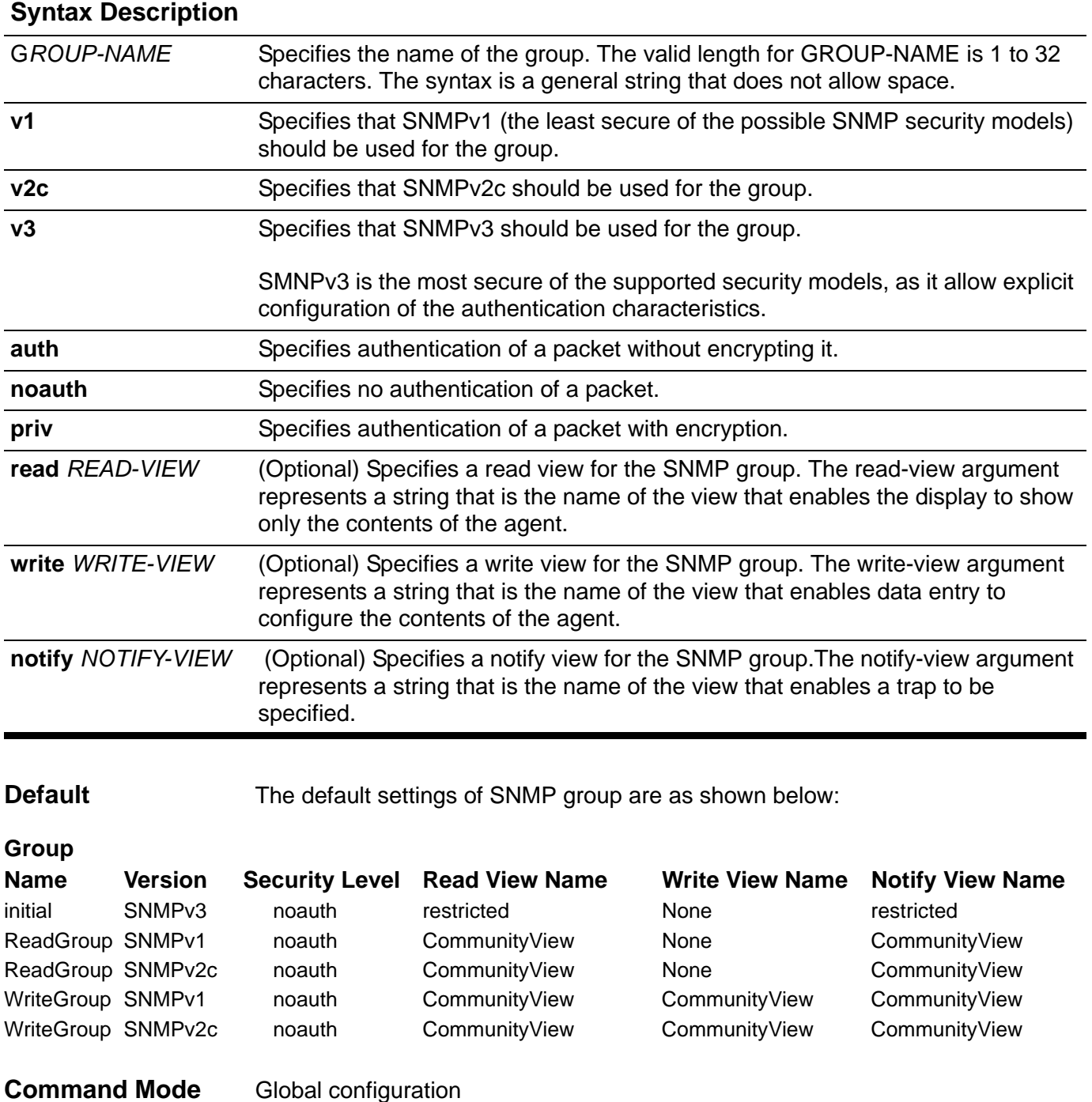

**Usage Guideline** An SNMP group defines the access method, the read view, the write view, and the notification view.

> For the access method, it means that when the user who belongs to this group must use the version and access method (for V3) to access the SNMP agent.

For the read view, it means that the user who belongs to this group can only read objects that are part of this view. For the write view, it means that the user who belongs to this group can only write objects that are part of this view. Accessing objects that are not part of the view will generate error messages.

For the notification view, it means that the system will check whether the trap manager owns the view to the binding objects that are associated with the notification packet. If the trap manager does not own the notification view to the binding objects, then the notification will not be sent to a trap manager.

**Examples** This example shows how to create the SNMP server group *public* with SNMP v3.

```
Switch# configure terminal
Switch(config)#snmp-server group public v3 noauth
Switch(config)#
```
This example shows how to remove the SNMP server group *public* from the configuration.

```
Switch# configure terminal
Switch(config)# no snmp-server group public
Switch(config)# end
```
This example shows how to set a MIB view called interfacesMibView and create a group called guestgroup to SNMPv3 authentication-read mode associated with the MIB view.

**Switch(config)#snmp-server view interfacesMibView 1.3.6.1.2.1.2 included Switch(config)# snmp-server group guestgroup v3 auth read interfacesMibView Switch(config)#** 

Verify the settings by entering the **show snmp group** command.

## **snmp-server host**

Use this command to specify the recipient of an SNMP notification operation. Use the no form of the command to remove the recipient.

**snmp-server host {** *IP-ADDRESS* **} [version { 1| 2c | 3 {auth | noauth | priv } } ]** *WORD*

**no snmp-server host {***IP-ADDRESS* **}** 

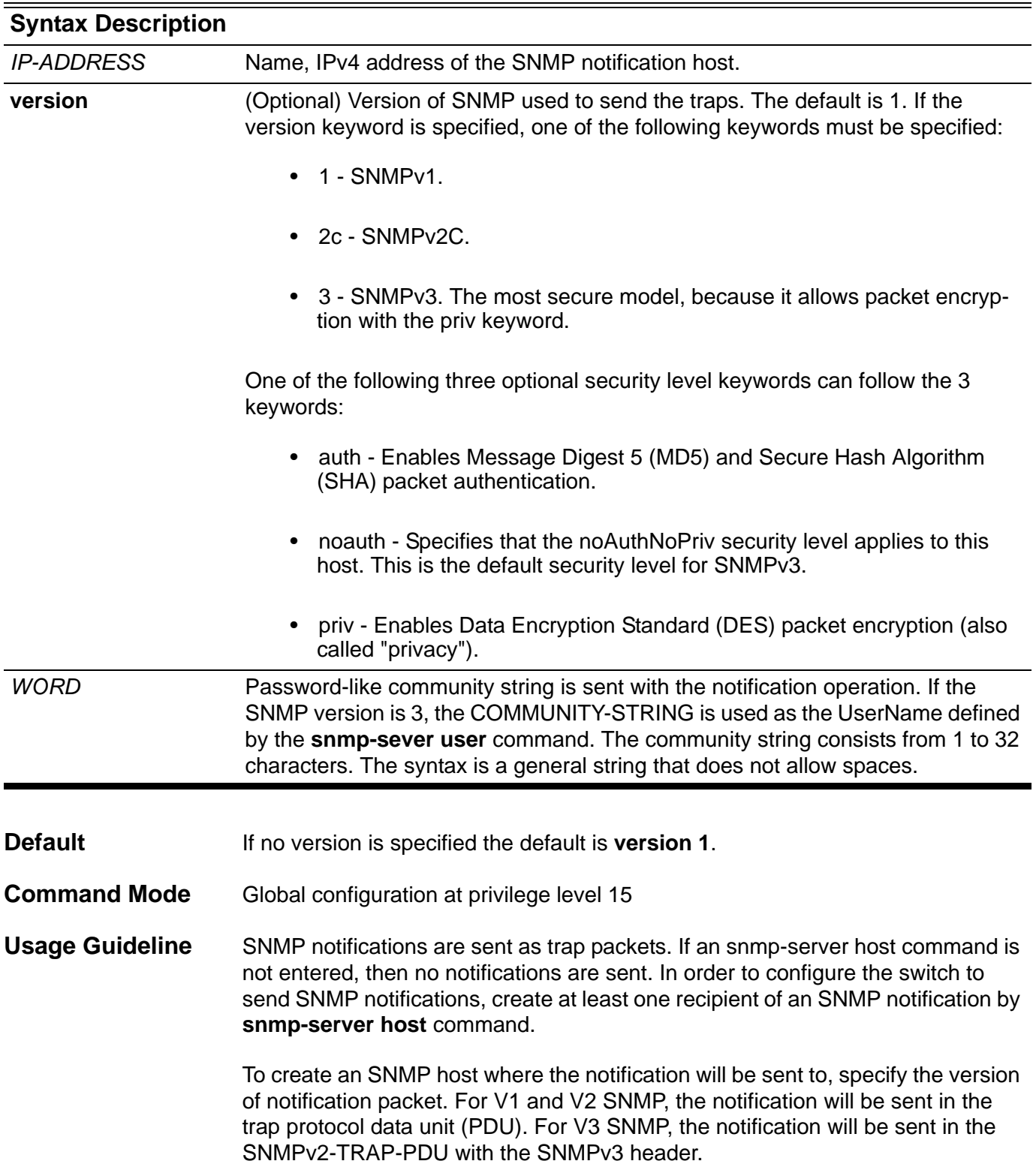

If it is specified to send the notification in V3 format, it can be further specified whether to perform authentication and encryption of the packet. The switch will use the community string specified for this command as the user name and look up in the user table to get the password for the authentication and encryption.

For both V1/V2 and V3 SNMP, the switch will find out the notification view for the group associated with this SNMP host. If the binding variables associated with this notification are out of this notification view, then this notification will not send to this host.

For the V3 SNMP host, the argument of WORD refers to a user created by the command **["snmp-server user" on page 641](#page-671-0)** .For V1/V2 SNMP host, the community string can only be created by the command **["snmp-server](#page-659-0)  [community" on page 629](#page-659-0)**. If the host version is not specified, the default value (SNMP v1) will be adopted and the WORD option must be a community string. There will be a error message displayed if user input a user name as WORD option. To create an SNMP host, the community string (or user) must be created first. An error message will be generated to indicate if it is not created.

If the host version is different from the group version defined for this host (from the *access control list* option in the command **["snmp-server group" on](#page-666-0)  [page 636](#page-666-0)**), it will fail because the version is not matched. If the community is created, the system will create a V1/V2 group implicitly.

**Example** This example shows how to setup the trap recipient as 163.10.50.126 using *version3* with security level *MD5* (and/or SHA packet authentication) and the SNMPv3 user: *authuser*.

**Switch(config)# snmp-server user authuser authgroup v3 auth md5 1234 Switch(config)# snmp-server host 163.10.50.126 version 3 auth authuser**

Verify the settings by entering the **show snmp host** command.

## **snmp-server location**

Use this command to configure the system location information. Use the **no snmp-server locatio**n command to set the system location information to empty.

**snmp-server location** *TEXT*

**no snmp-server location**

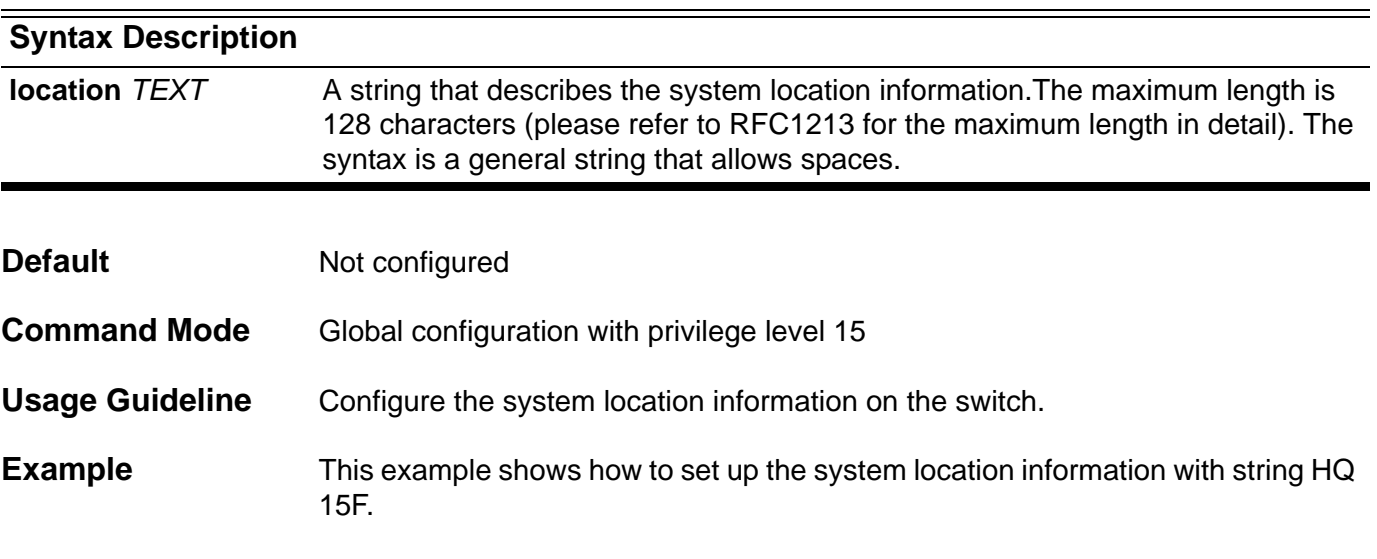

**Switch(config)# snmp-server location HQ 15F**

Verify the settings by entering the **show snmp-server** command.

### <span id="page-671-0"></span>**snmp-server user**

Use this command to configure a new Simple Network Management Protocol (SNMP) user. Use the **no snmp-server user** command to remove a user.

**snmp-server user** *USER-NAME GROUP-NAME* **v3 [ encrypted ] [ auth { md5 | sha }** *AUTH-PASSWORD* **[priv** *PRIV-PASSWORD* **] ]** 

#### **no snmp-server user** *USER***-***NAME*

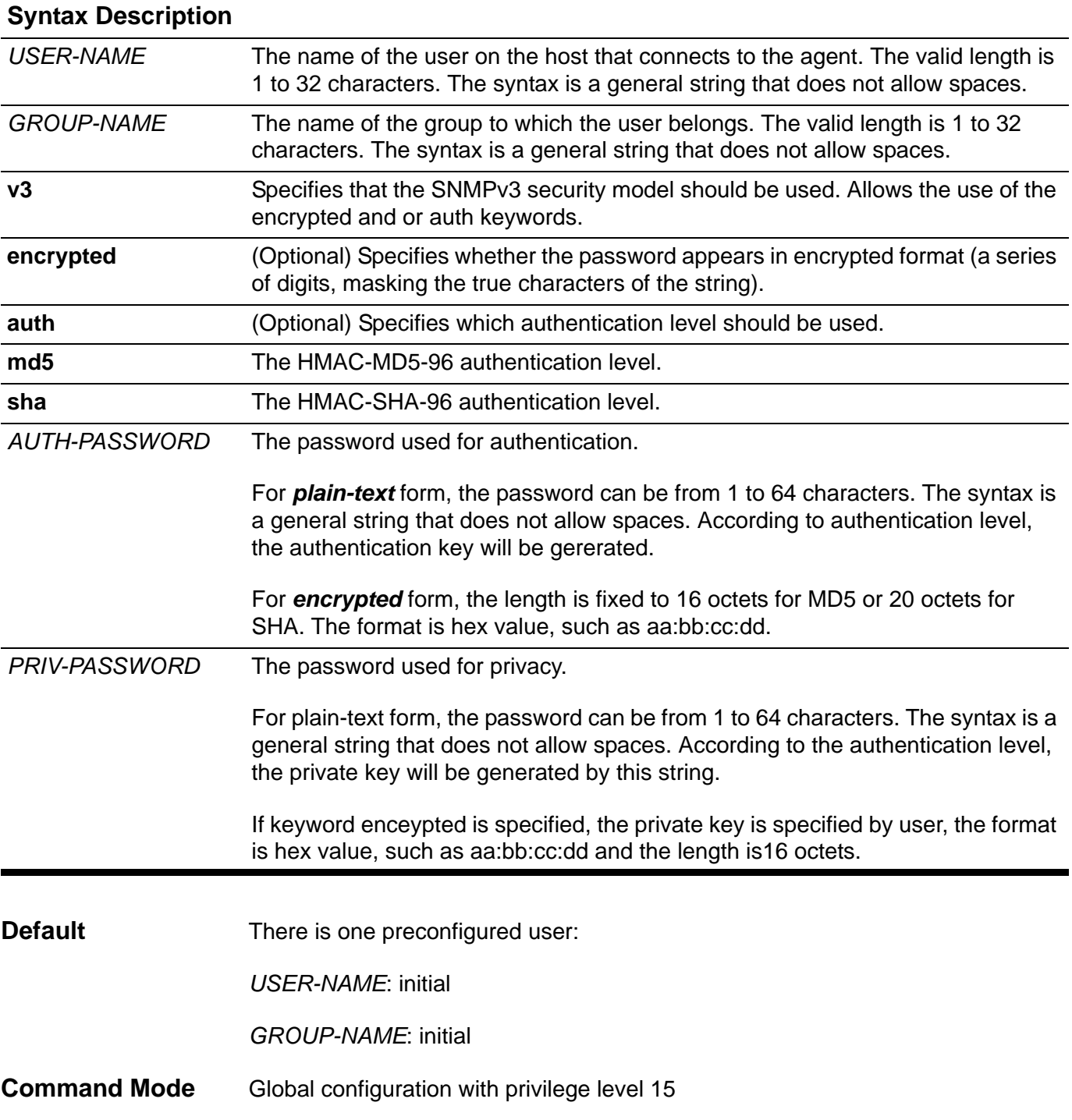

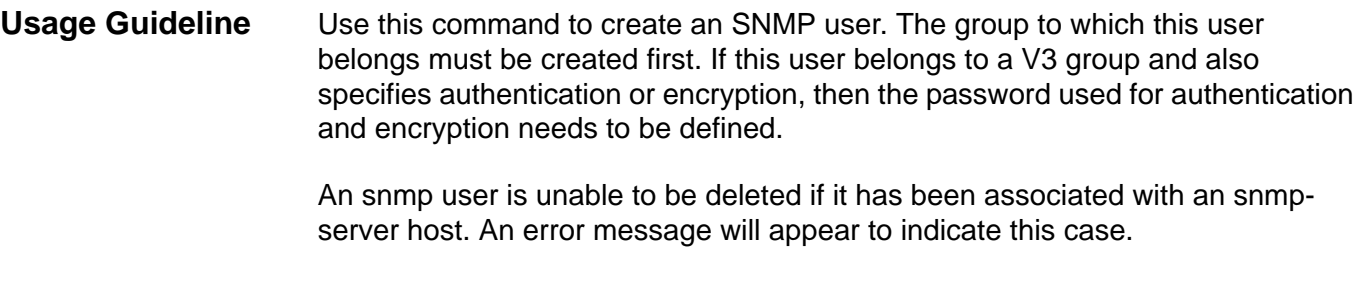

The snmp user will not be able to manage the device if a password should be present but it is not present.

No default values exist for authentication or privacy algorithms when the command is configured. Also, no default passwords exist. The minimum length for a password is one character, although it is recommended to use at least eight characters for security. If a password is forgotten, it cannot be recovered and it and will need to manually reconfigured. Either a plain-text password or a localized message digest 5 (MD5) digest can be specified.

When using a localized MD5 or SHA digest, the string can be specified instead of the plain-text password. The digest should be formatted as aa:bb:cc:dd where aa, bb, and cc are hex values.

### **Examples** In the following example, the plain-text password "hb123" is configured for the user "abcd" in the SNMPv3 group "public".

**Switch(config)# snmp-server user abcd public v3 auth md5 hb123**

In the following example, the MD5 digest string is used instead of the plain text password.

**Switch(config)# snmp-server user abcd public v3 encrypted auth md5 00:11:22:33:44:55:66:77:88:99:AA:BB:CC:DD:EE:FF** 

Verify the settings by entering the **show snmp user** command.

### **snmp-server view**

Use this command to create or update a view entry for SNMP. And use the **no snmp-server view** command to remove a specified SNMP view entry.

**snmp-server view** *VIEW-NAME OID-TREE* **{ included | excluded }**

**no snmp-server view** *VIEW-NAME*

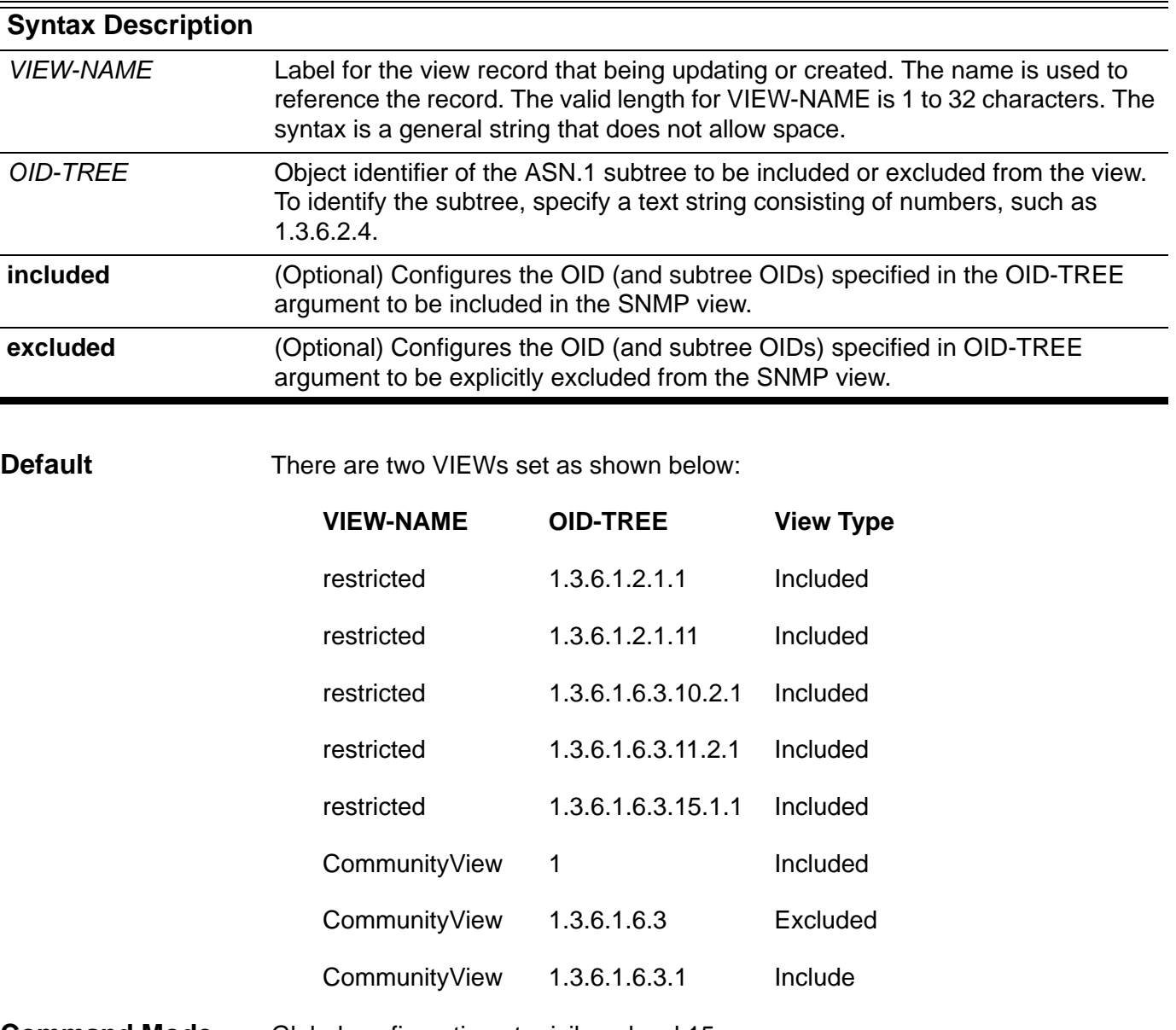

**Command Mode** Global configuration at privilege level 15

**Usage Guideline** Use this command to create a view for the MIB object trees.

The view needs to be specified when the snmp-server group command is used to define a user group.

**Example** This example shows how to create a view that includes all objects in the MIB-II subtree.

**Switch(config)# snmp-server view mib2 1.3.6.1.2.1 included**

This example shows how to set a MIB view to interfacesMibView.

**Switch(config)#snmp-server view interfacesMibView 1.3.6.1.2.1.2 included Switch(config)#** 

> This example shows how to set the access rights for a group called guestgroup to SNMPv3 authentication-read mode.

**Switch(config)#snmp-server group guestgroup v3 auth read interfacesMibView Switch(config)#**

Verify the settings by entering the **show snmp view** command.

### **sntp server**

Use this command to allow the system clock to be synchronized with the SNTP time server. To remove a server from the list of SNTP servers, use the no form of this command.

**sntp server** *IP-ADDRESS*

**no sntp server [** *IP-ADDRESS* **]**

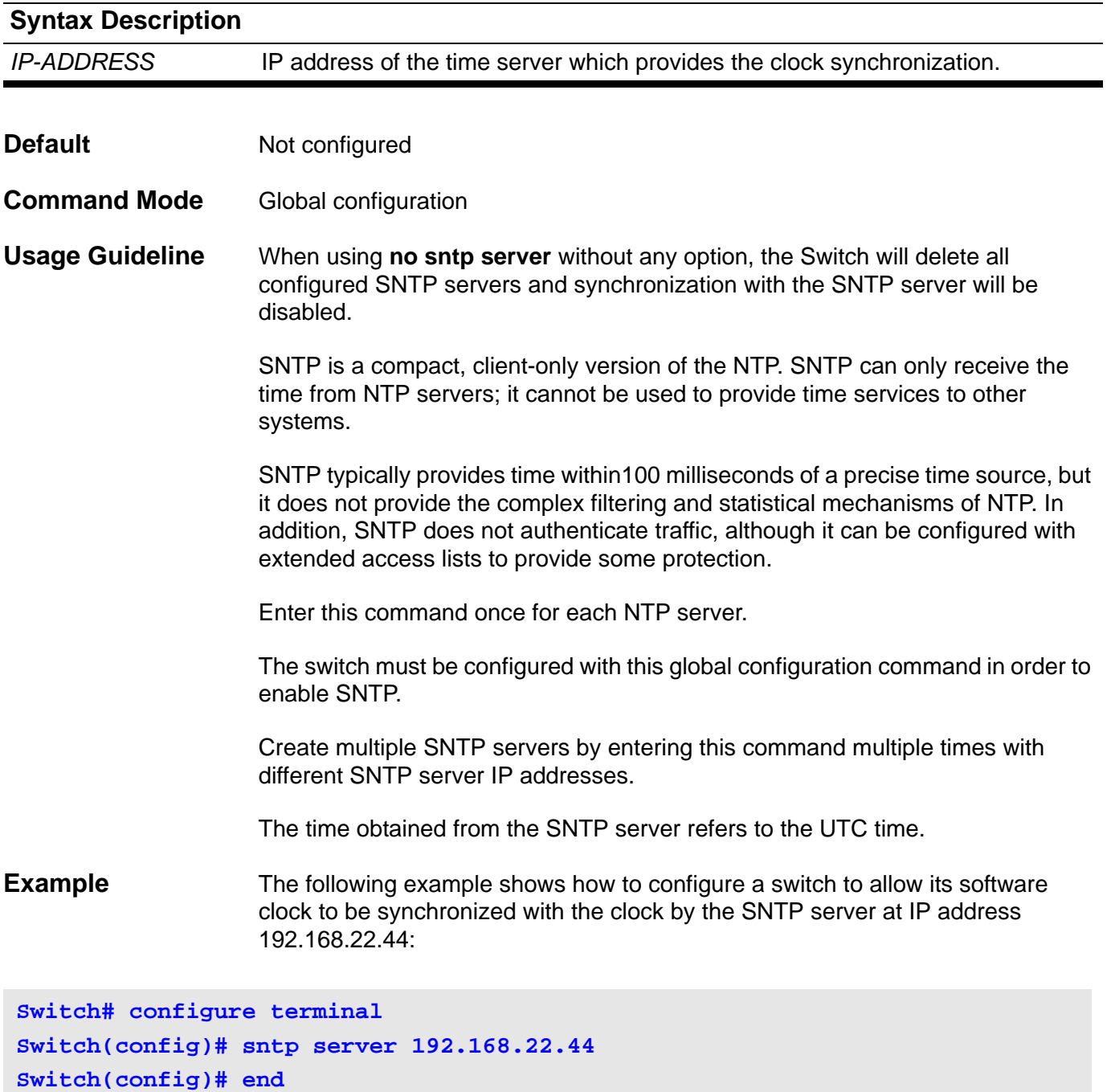

Verify the settings by entering the **show sntp server** command.

# **spanning-tree ( Global configuration )**

Use this command to enable STP mode. Use the no form of the command to disable STP.

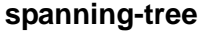

**no spanning-tree** 

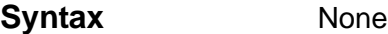

**Default** Enabled

**Command Mode** Global configuration

- **Usage Guideline** When the **no spanning-tree** command is used globally to disable STP, an STP BPDU will be treated as a normal multicast packet and it will be flooded to the other VLAN member ports.
- **Example** This example shows how to enable STP and MSTP mode as the default mode.

**Switch(config)# spanning-tree Switch(config)#** 

# **spanning-tree ( Interface configuration )**

This setting is used to configure the STP function on the specified port. Use the no form of the command to disable the function.

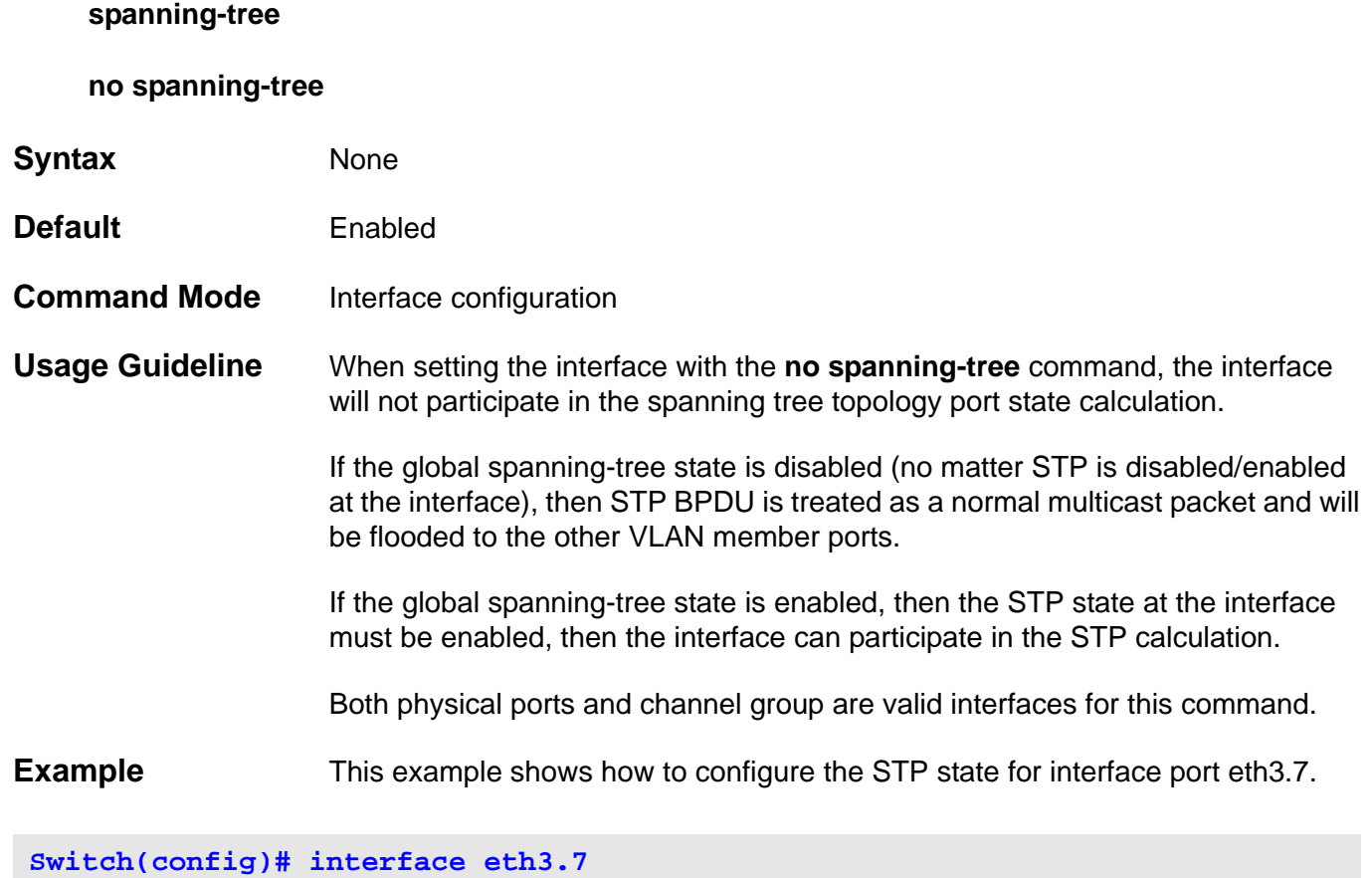

**Switch(config-if)# spanning-tree** 

# **spanning-tree (timers)**

Use this command to set the value of Spanning-Tree Timers. It is only used for RSTP and STP version.

**spanning-tree [ hello-time** *SECONDS* **| forward-time** *SECONDS* **| max-age** *SECONDS* **]**

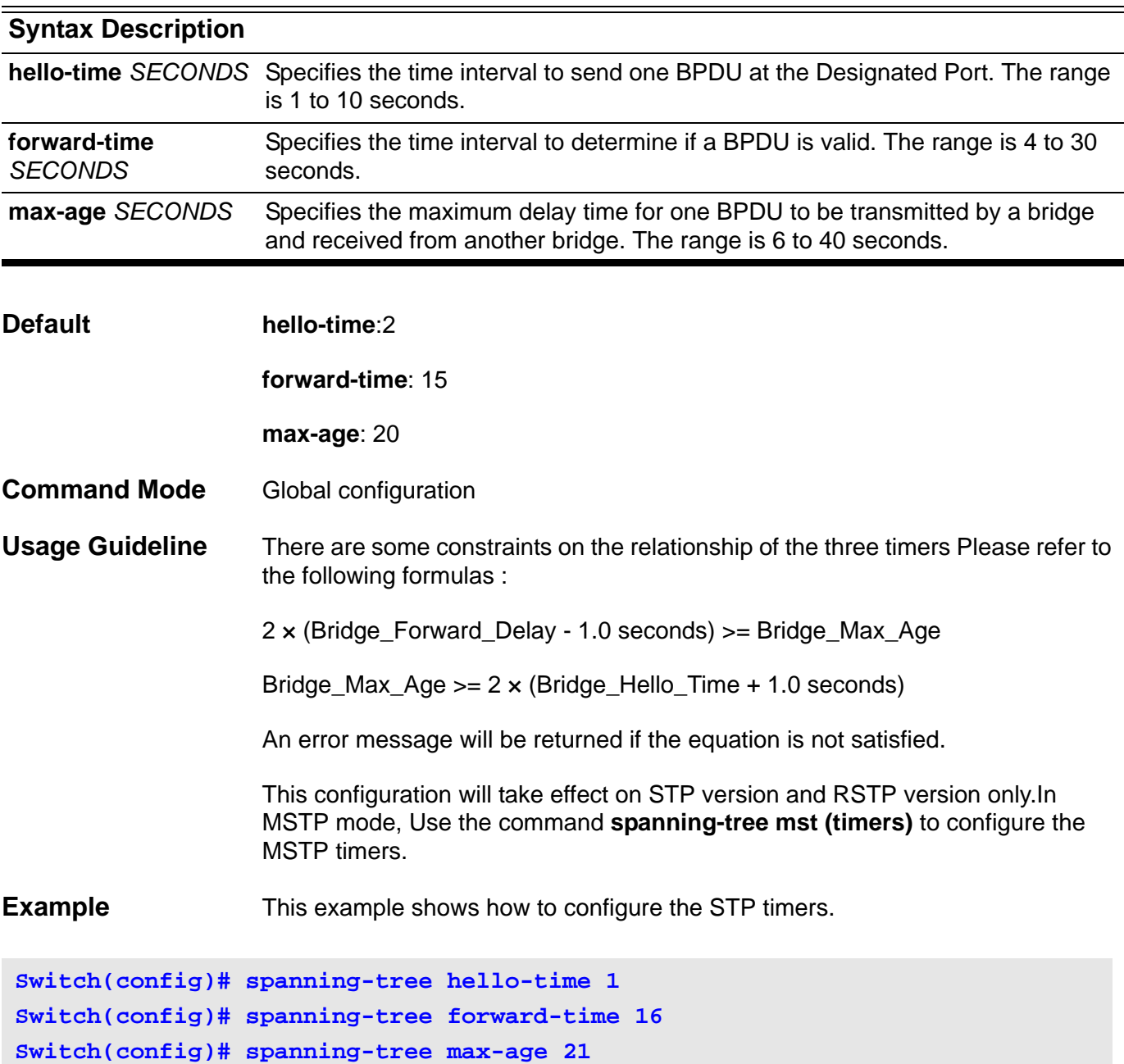

### **spanning-tree cost**

This setting is used to configure the value of port path-cost on the specified port.

**spanning-tree cost** *COST*

### **no spanning-tree cost**

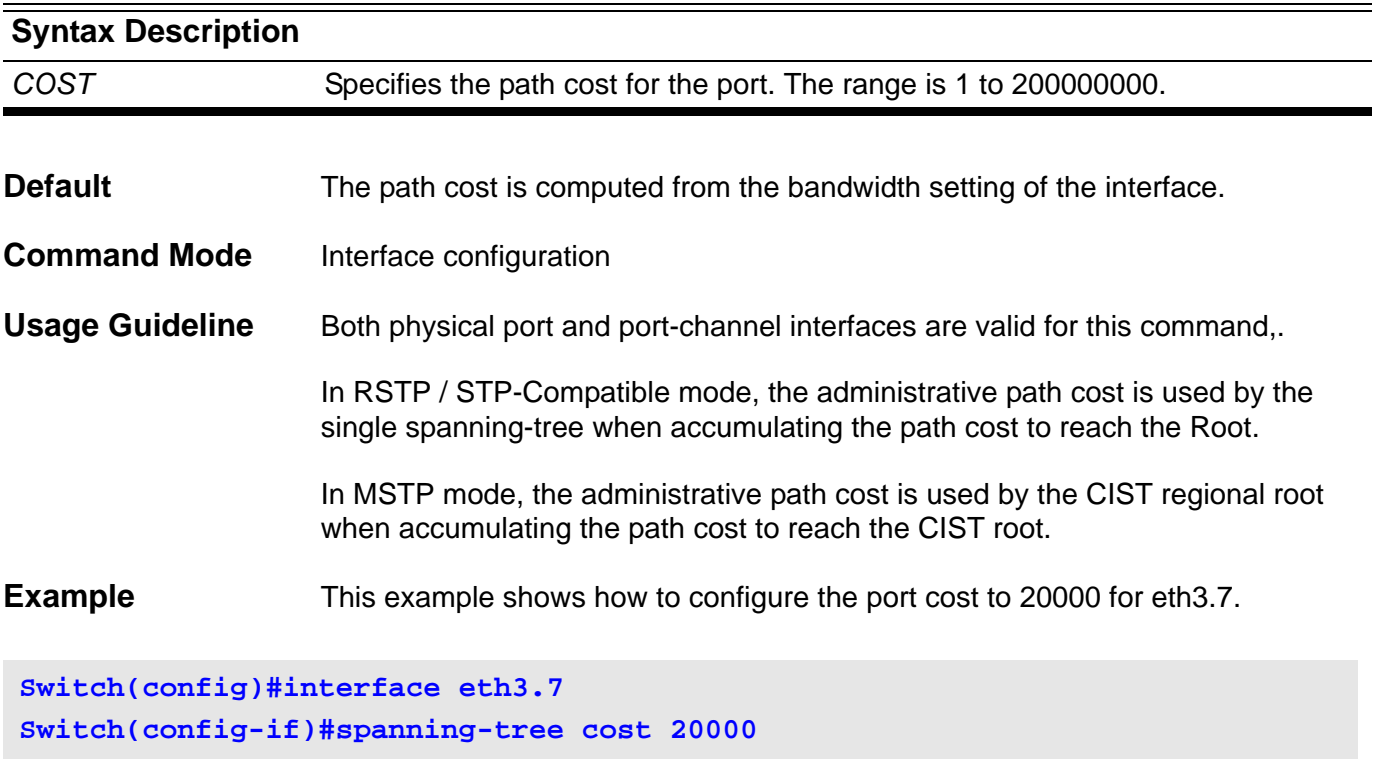

### **spanning-tree fast-forwarding**

To enable fast forwarding mode, use the **spanning-tree fast-forwarding** command. When fast forwarding is enabled the interface will be immediately put into the forwarding state upon linkup without waiting for the timer to expire

#### **spanning-tree fast-forwarding**

#### **no spanning-tree fast-forwarding**

**Syntax** None

- **Default** Default fast forwarding is automatically derived from an IEEE Std 802.1D-2004 Bridge Detection state machine.
- **Command Mode** Interface configuration (physical and port-channel interfaces)

**Usage Guideline** Use this command only with interfaces that connect to end stations; otherwise, an accidental topology loop could cause a data-packet loop and disrupt the switch and network operations.

> During linkup, when an interface, with fast-forwading mode enabled, is moved directly to the spanning-tree forwarding state, then it is not necessary to wait for the standard forward-time delay.

This command has two states:

- *spanning-tree fast-forwarding* -This command enables fast forwarding state unconditionally on the given port.
- *no spanning-tree fast-forwarding* -The fast-forwarding state for the given port is returned to the default settings

This configuration will take effect on all the spanning-tree modes.

**Example** This example shows how to configure the fast-forwarding state at eth3.7.

**Switch(config)#interface eth3.7 Switch(config-if)#spanning-tree fast-forwarding**

## **spanning-tree guard root**

To enable the guard mode, use the **spanning-tree guard** command. To return to the default settings, use the no form of this command.

### **spanning-tree guard root**

### **no spanning-tree guard**

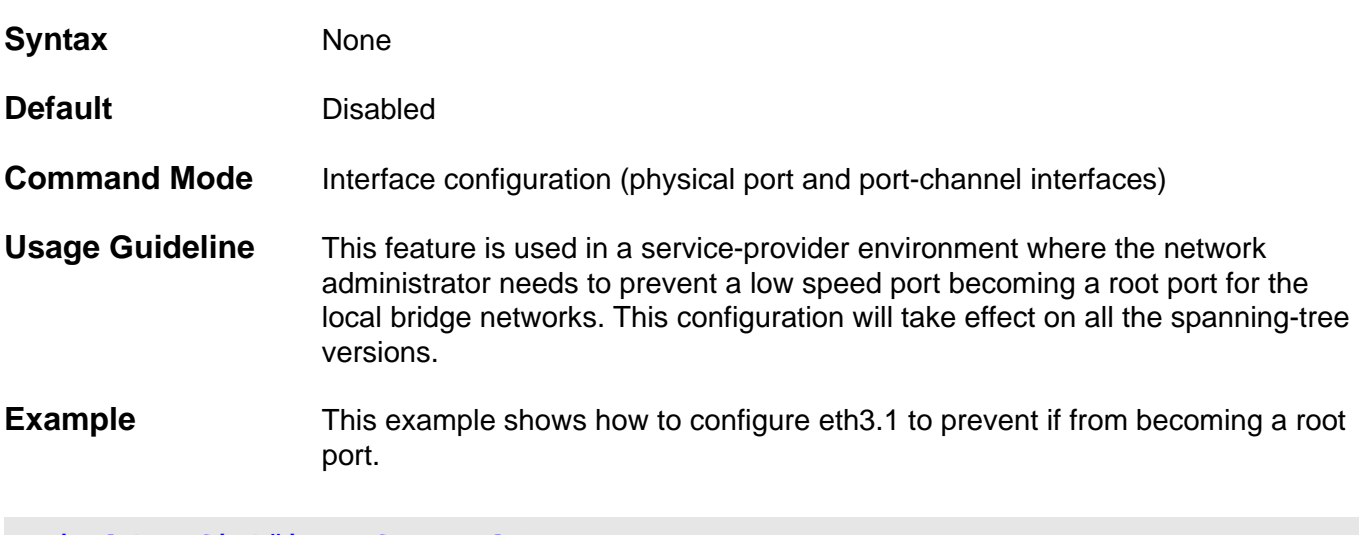

**Switch(config)#interface eth3.1 Switch(config-if)# spanning-tree guard root**

# **spanning-tree link-type**

To configure a link type for a port, use the **spanning-tree link-type** command. To return to the default settings, use the no form of this command.

### **spanning-tree link-type { point-to-point | shared }**

### **no spanning-tree link-type**

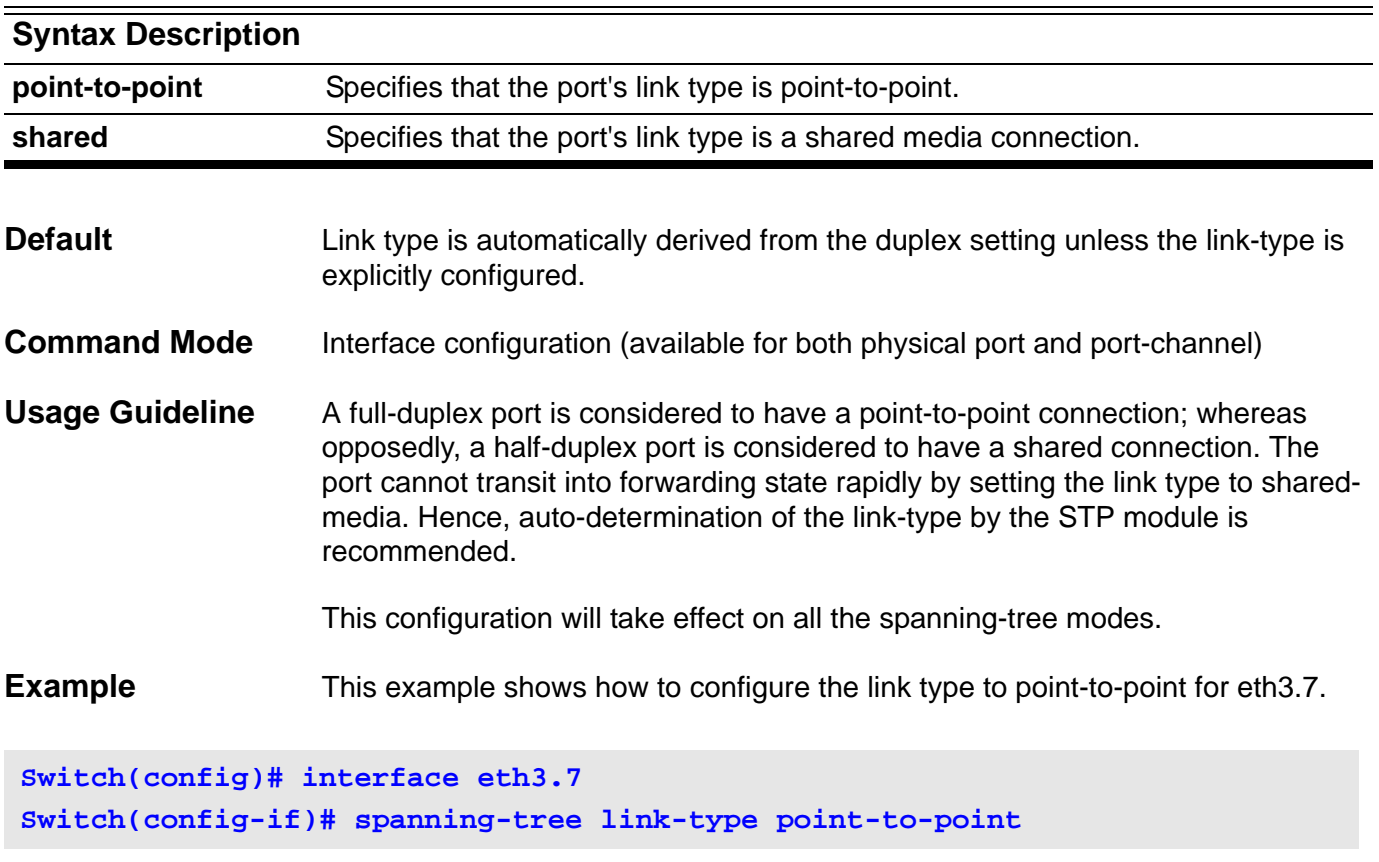

## **spanning-tree mode**

Use this command to decide the STP mode. To return to the default settings, use the no form of this command.

### **spanning-tree mode { mstp | rstp |stp }**

### **no spanning-tree mode**

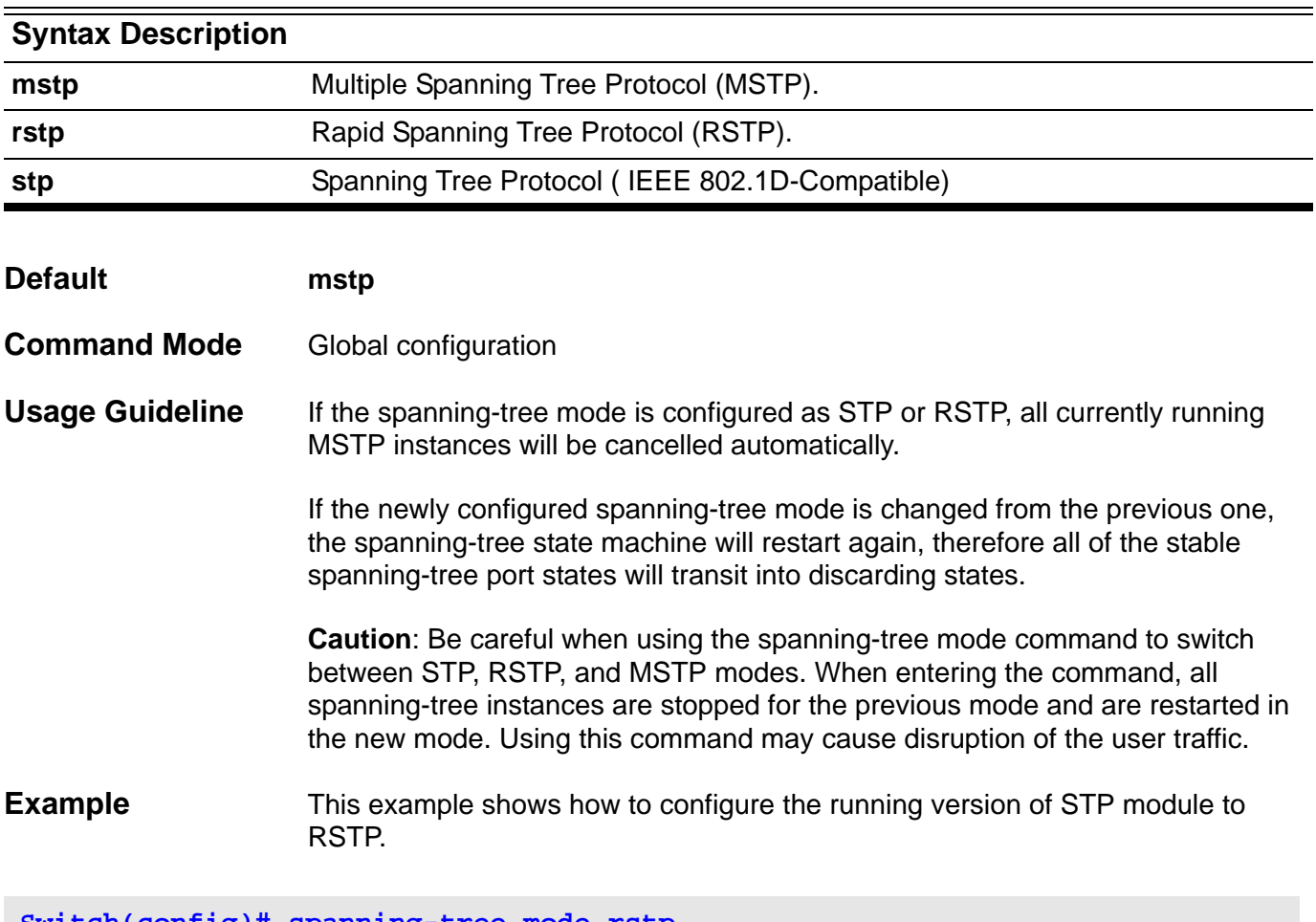

**Switch(config)# spanning-tree mode rstp**
## **spanning-tree mst (cost | port-priority)**

To set the path cost and port-priority parameters for any MST instance (including the CIST with instance ID 0), use the s**panning-tree mst** command. To return to the default settings, use the no form of this command.

**spanning-tree mst** *INSTANCE***-***ID* **{cost** *COST* **| port-priority** *PRIORITY***}**

**no spanning-tree mst** *INSTANCE-ID* **{cost | port-priority}**

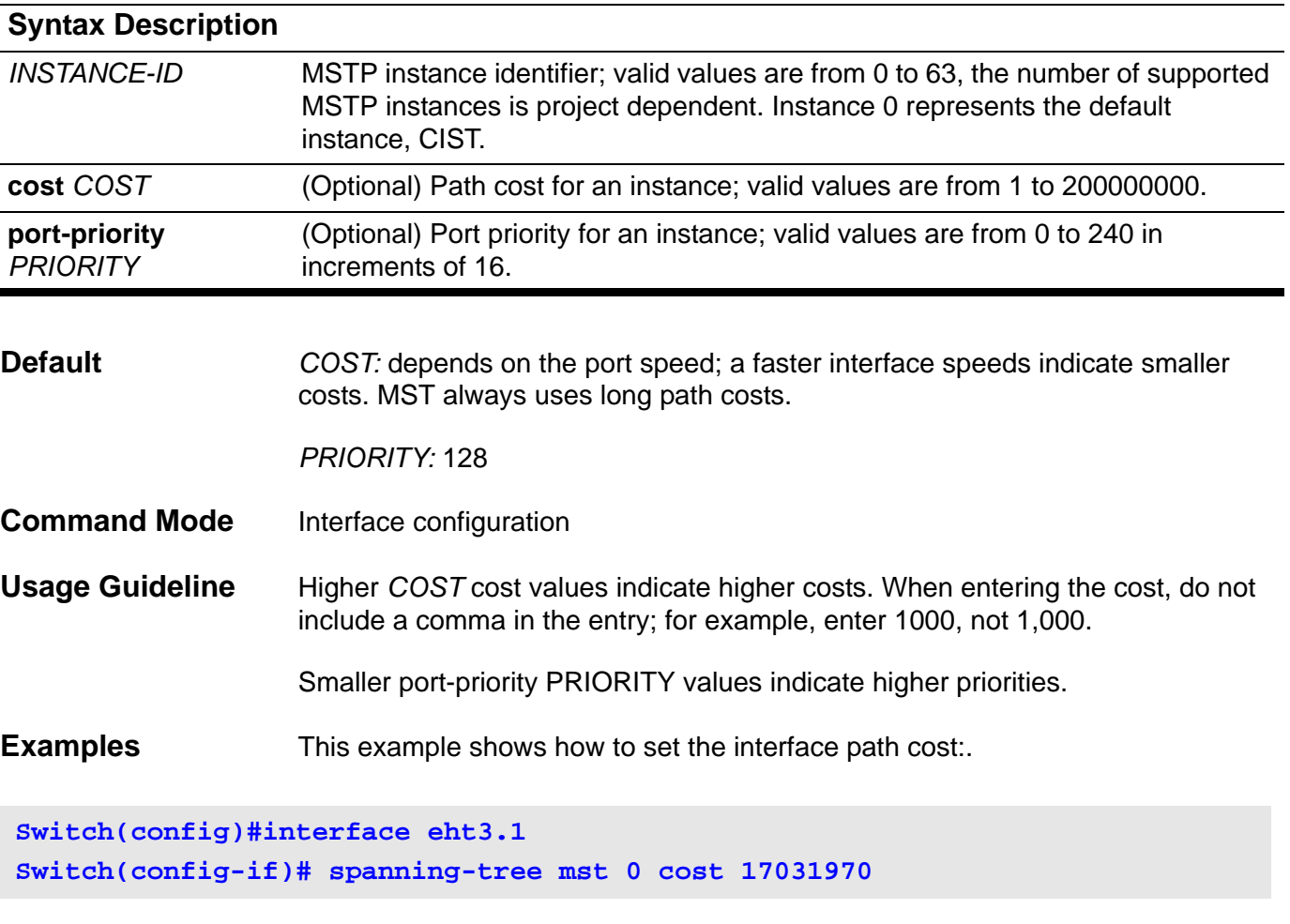

This example shows how to set the interface path cost:

**Switch(config)#interface portchannel1 Switch(config-if)# spanning-tree mst 0 port-priority 64**

# **spanning-tree mst (forward | max-age | max-hops)**

Use this command to configure the Protocol Timers used by the STP module in MSTP mode.

**spanning-tree mst { forward-time** *SECONDS* **| max-age** *SECONDS* **| max-hops** *HOP-COUNT* **}**

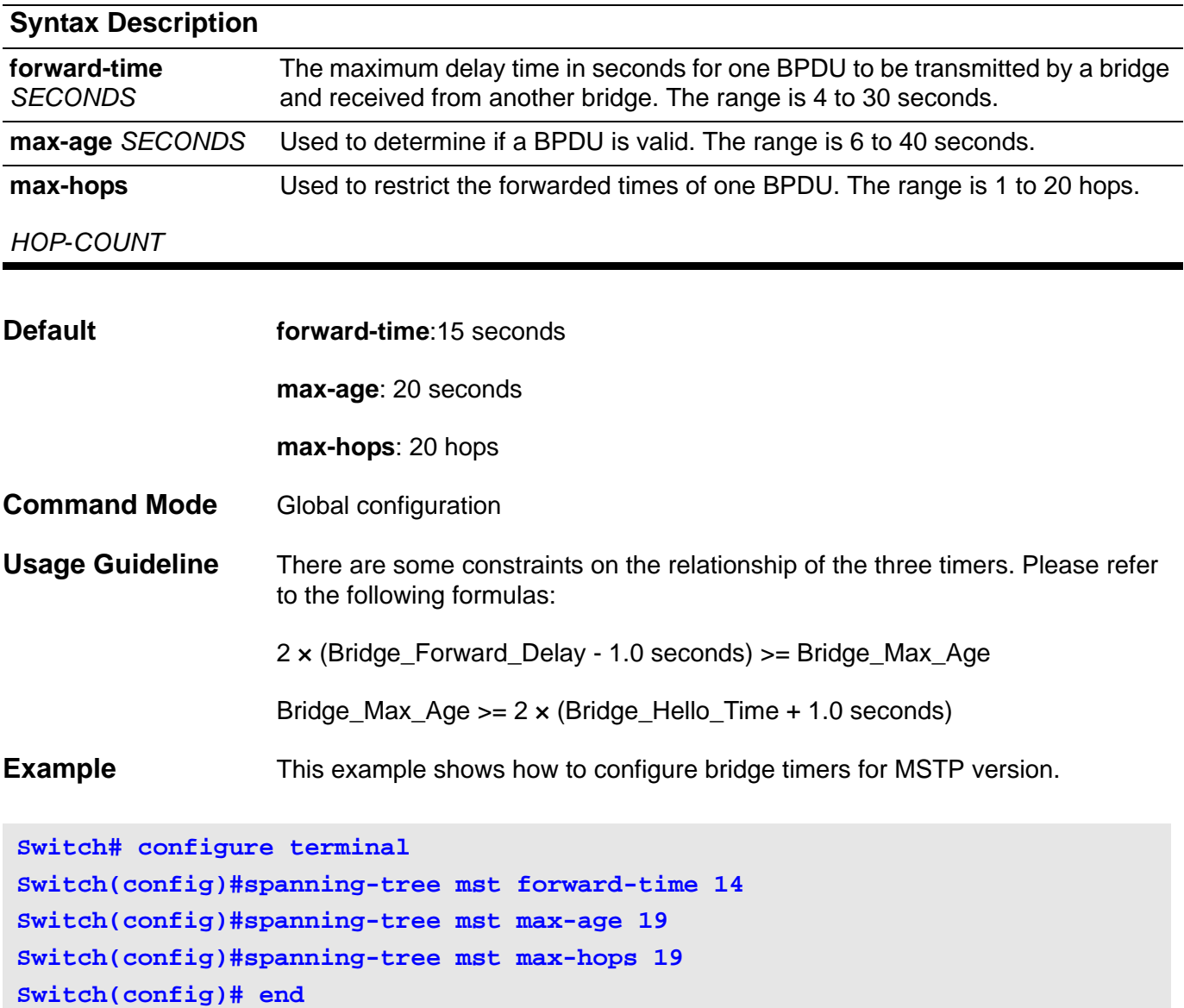

### **spanning-tree mst configuration**

To enter MST-configuration submode, use the **spanning-tree mst configuration** command. To return to the default settings, use the no form of this command.

#### **spanning-tree mst configuration**

#### **no spanning-tree mst configuration**

**Syntax** None

#### **Default** The default value for the MST configuration is the default value for all its parameters:

- No VLANs are mapped to any MST instance (all VLANs are mapped to the CIST instance).
- The region name is the Bridge MAC Address.

**Command Mode** Global configuration

**Usage Guideline** The MST configuration consists of three main parameters:

- Instance VLAN mapping-See the **instance** command
- Region name-See the **name** (MST configuration submode) command
- Configuration revision number-See the **revision** command

The **exit** command is used to leave MST configuration submode.

Changing an MST-configuration submode parameter can cause connectivity loss. To reduce service disruptions, when entering the MST-configuration submode, make changes first to a copy of the current MST configuration before applying them at the submode.

**Examples** This example shows how to enter MST-configuration submode:

**Switch(config)# spanning-tree mst configuration Switch(config-mst)#** 

This example shows how to reset the MST configuration to the default settings:

**Switch(config)# no spanning-tree mst configuration Switch(config)#** 

## **spanning-tree mst hello-time**

Use this command to configure the per port hello time used in MSTP version.

#### **spanning-tree mst hello-time** *SECONDS*

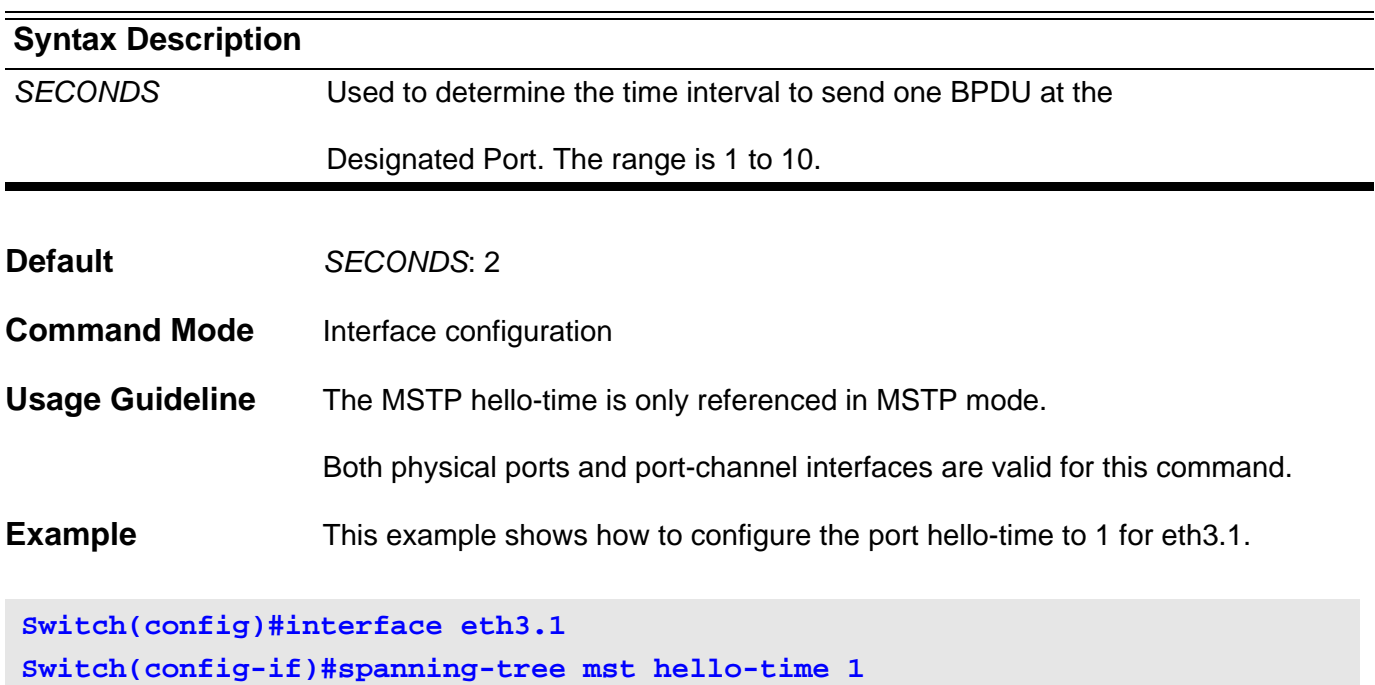

Verify the settings by entering the **show spanning-tree mst interface** command.

## <span id="page-688-0"></span>**spanning-tree mst priority**

Use this command to configure the bridge priority value for the selected MSTP instance. Use the no form of the command to return the setting to the default setting.

**spanning-tree mst** *INSTANCE-ID* **priority** *PRIORITY*

**no spanning-tree mst** *INSTANCE***-***ID* **priority**

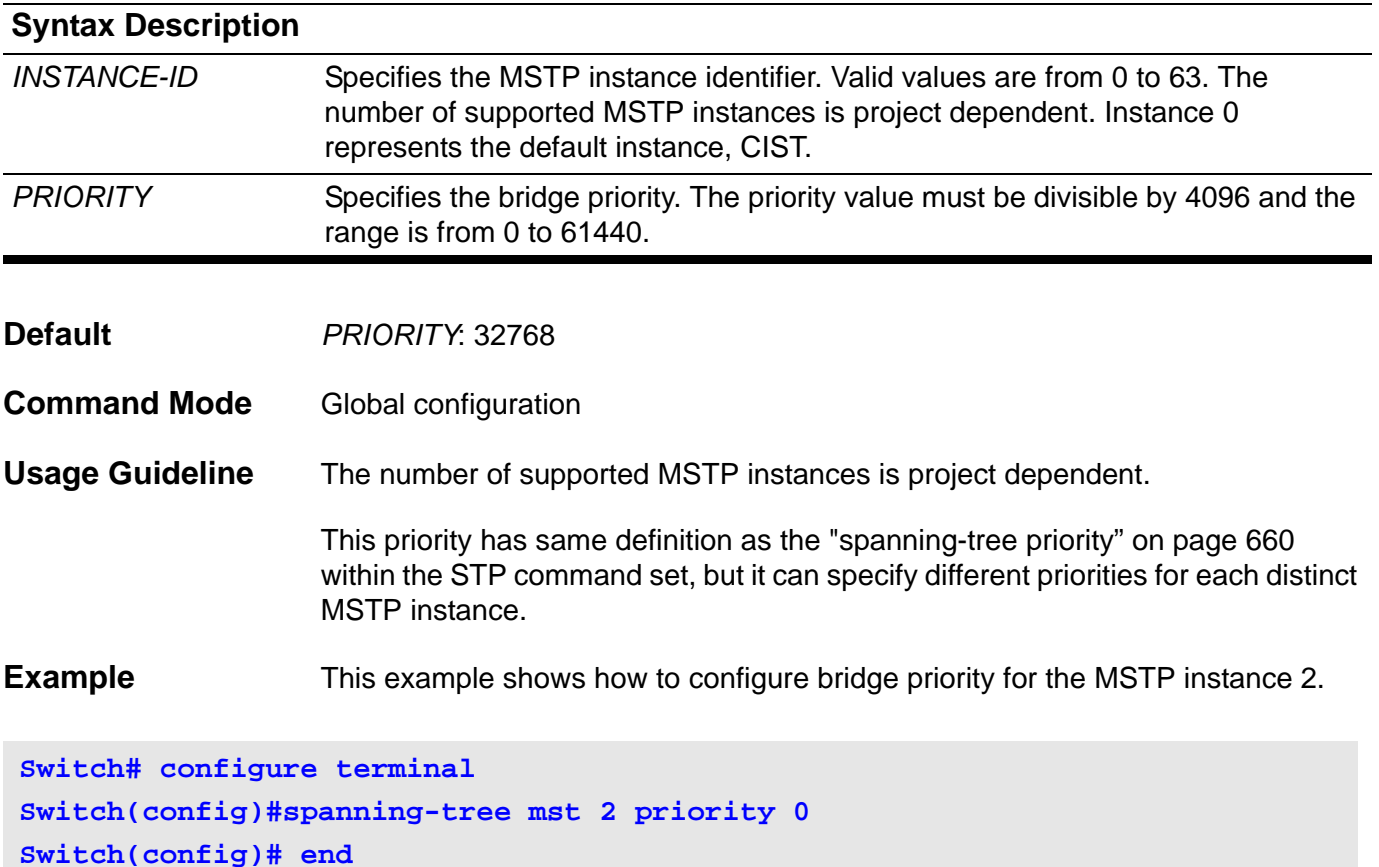

Verify the settings by entering the **show spanning-tree mst** command.

## **spanning-tree port-priority**

This setting is used to configure the value of the STP port priority on a specified port. It is only used for RSTP and STP version. Use the no form of this command to reset to the default priority.

#### **spanning-tree port-priority** *PRIORITY*

#### **no spanning-tree port-priority**

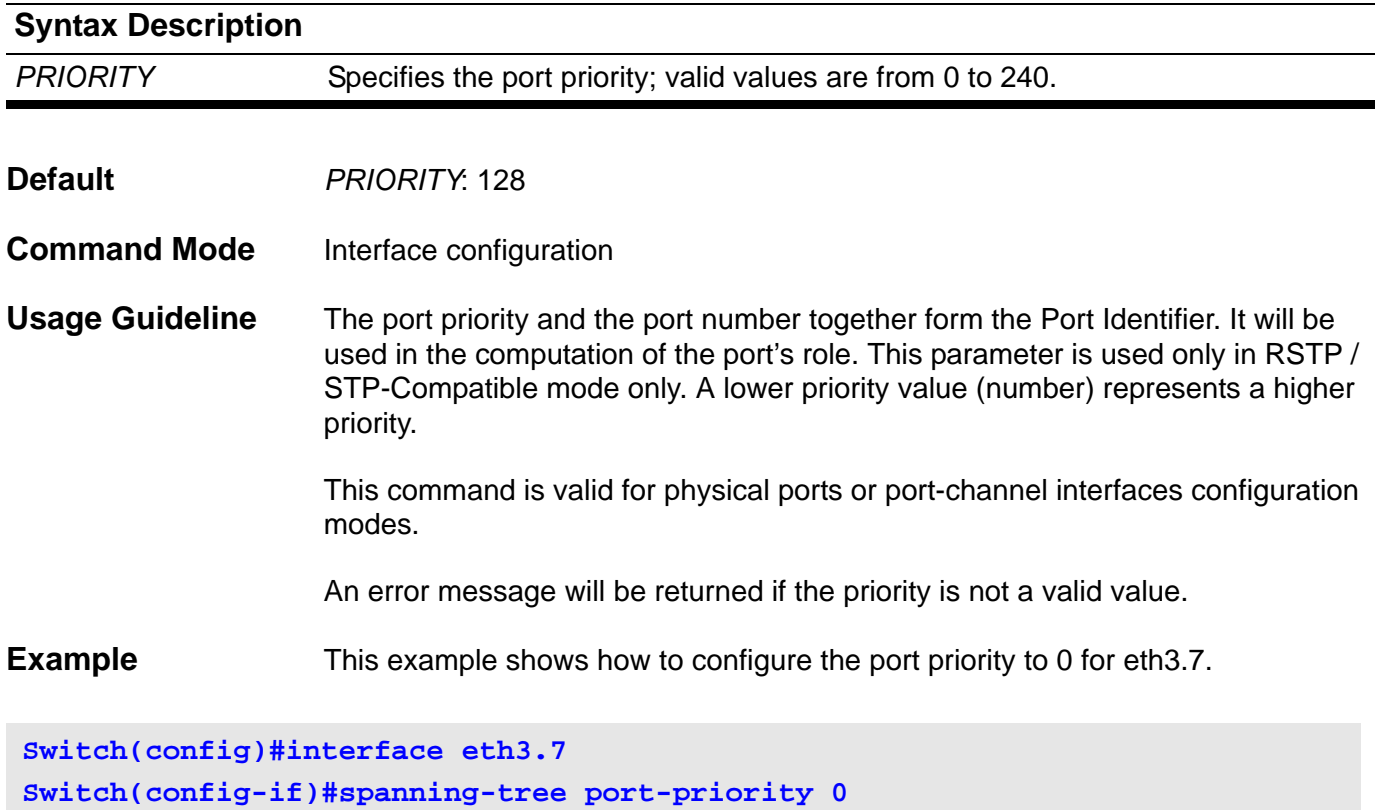

Verify the settings by entering the **show spanning-tree interface** command.

## <span id="page-690-0"></span>**spanning-tree priority**

This command configures the bridge priority and is only used for RSTP and STP versions. Use the no form of this command to restore to default setting.

#### **spanning-tree priority** *PRIORITY*

#### **no spanning-tree priority**

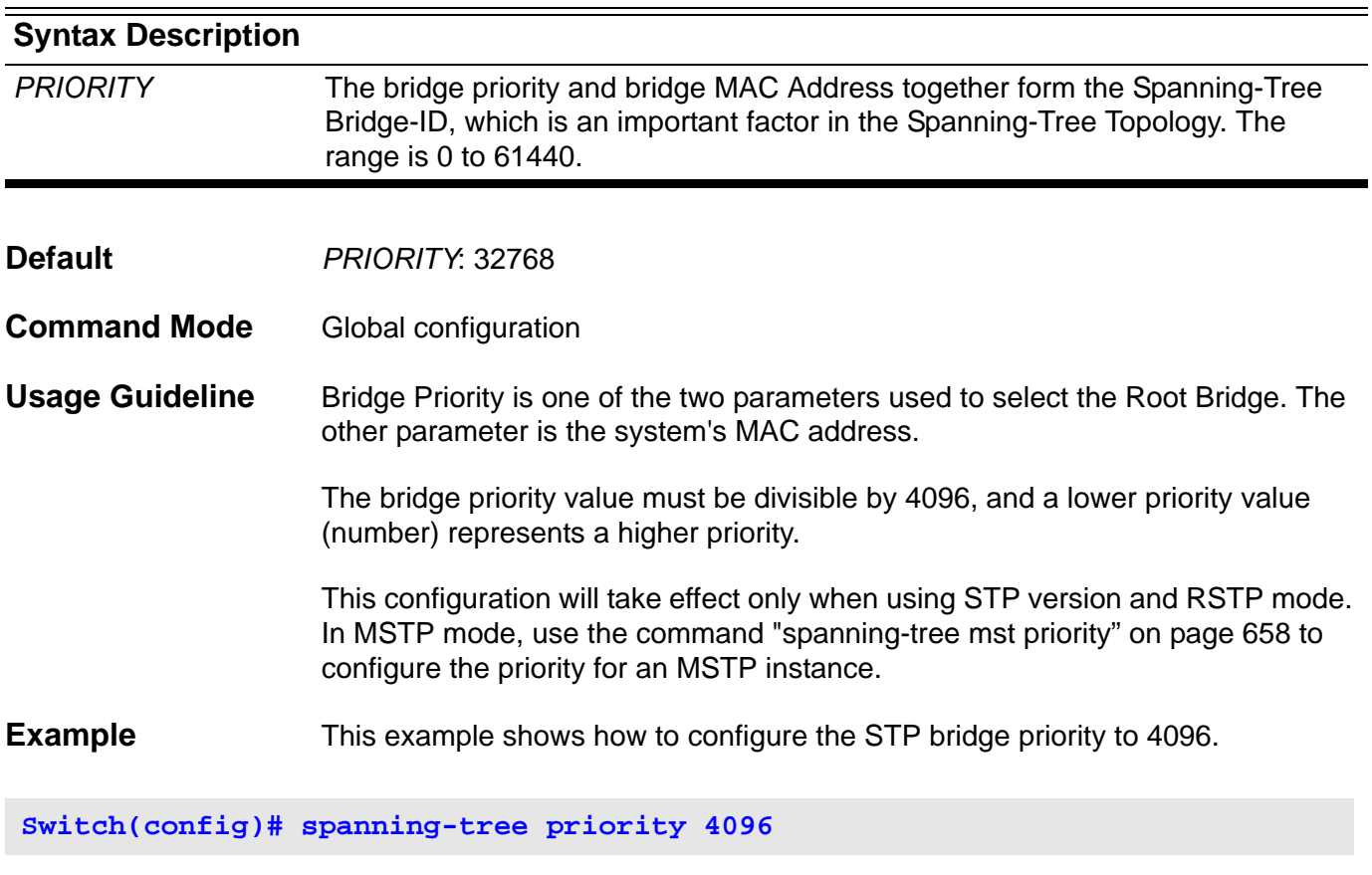

Verify the settings by entering the **show spanning-tree** command

## **spanning-tree tcnfilter**

To enable Topology Change Notification (TCN) filtering at the specific interface, use **spanning-tree tcnfilte**r command at the interface mode. Use the no form of this command to disable TCN filtering.

#### **spanning-tree tcnfilter**

#### **no spanning-tree tcnfilter**

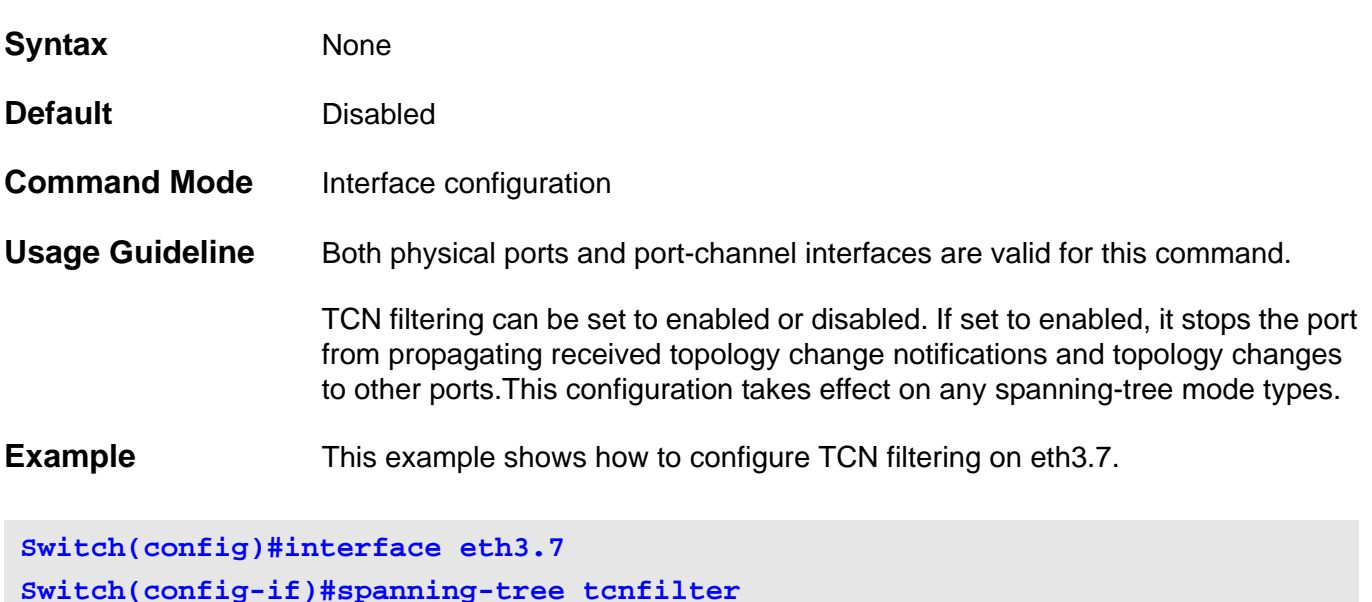

Verify the settings by entering the **show spanning-tree interface** command.

## **spanning-tree transmit hold-count**

This setting is used to limit the maximum BPDU transmission rate for every port.

**spanning-tree transmit-hold-count** *VALUE*

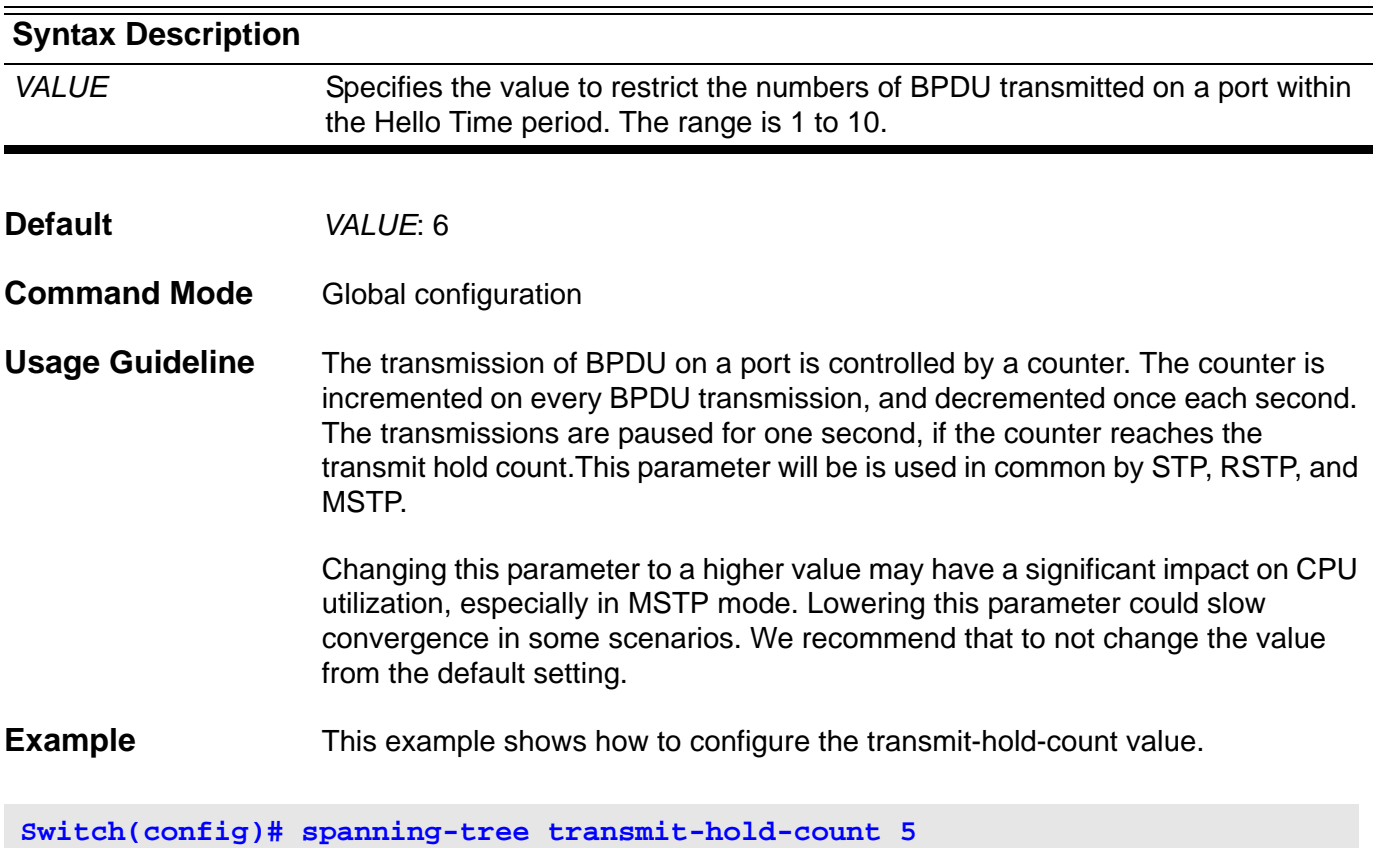

Verify the settings by entering the **show spanning-tree** command.

## **speed**

Use this command to configure the physical port interface speed/duplex setting.

### **speed {10|100|1000[master|slave]|auto}**

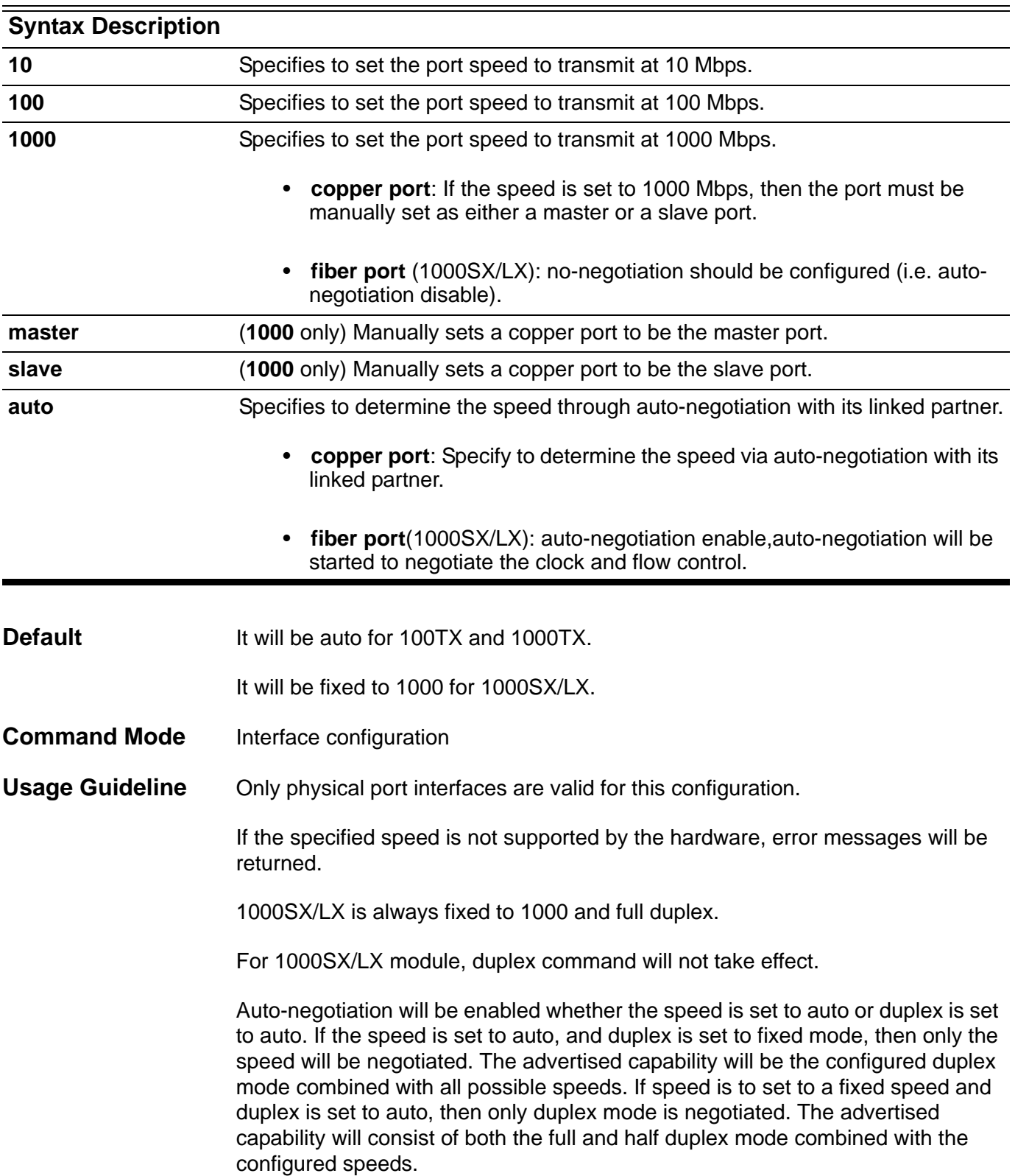

Before adding ports to a Port-Channel, verify that all settings are the same on these ports. Otherwise the ports in a Port-Channel with different settings will operate in an indeterminate manner.

In IEEE 802.3 (Clause 40) 1000BASE-T standard, Auto-Negotiation is defined as necessary. Although we still provide a command to disable auto-negotiation for 1000BASE-T, setting it to enabled is recommended to prevent an unexpected link status.

**Example** This example shows how to configure interface eth3.24 to force the settings to a speed of 100Mbits and auto-negotiate to the duplex mode:

**Switch(config)# interface eth3.24 Switch(config-if)# speed 100 Switch(config-if)# duplex auto**

Verify the settings by entering the **show interface** command.

### **storm-control (Interface)**

Use this command to configure the device to prevent storm attacks on a LAN. There are three traffic types, broadcast, multicast, and unicast (DLF). Use the no form of the command to disable the storm-control function.

#### **storm-control {broadcast | multicast | unicast}**

#### **no storm-control {broadcast | multicast | unicast}**

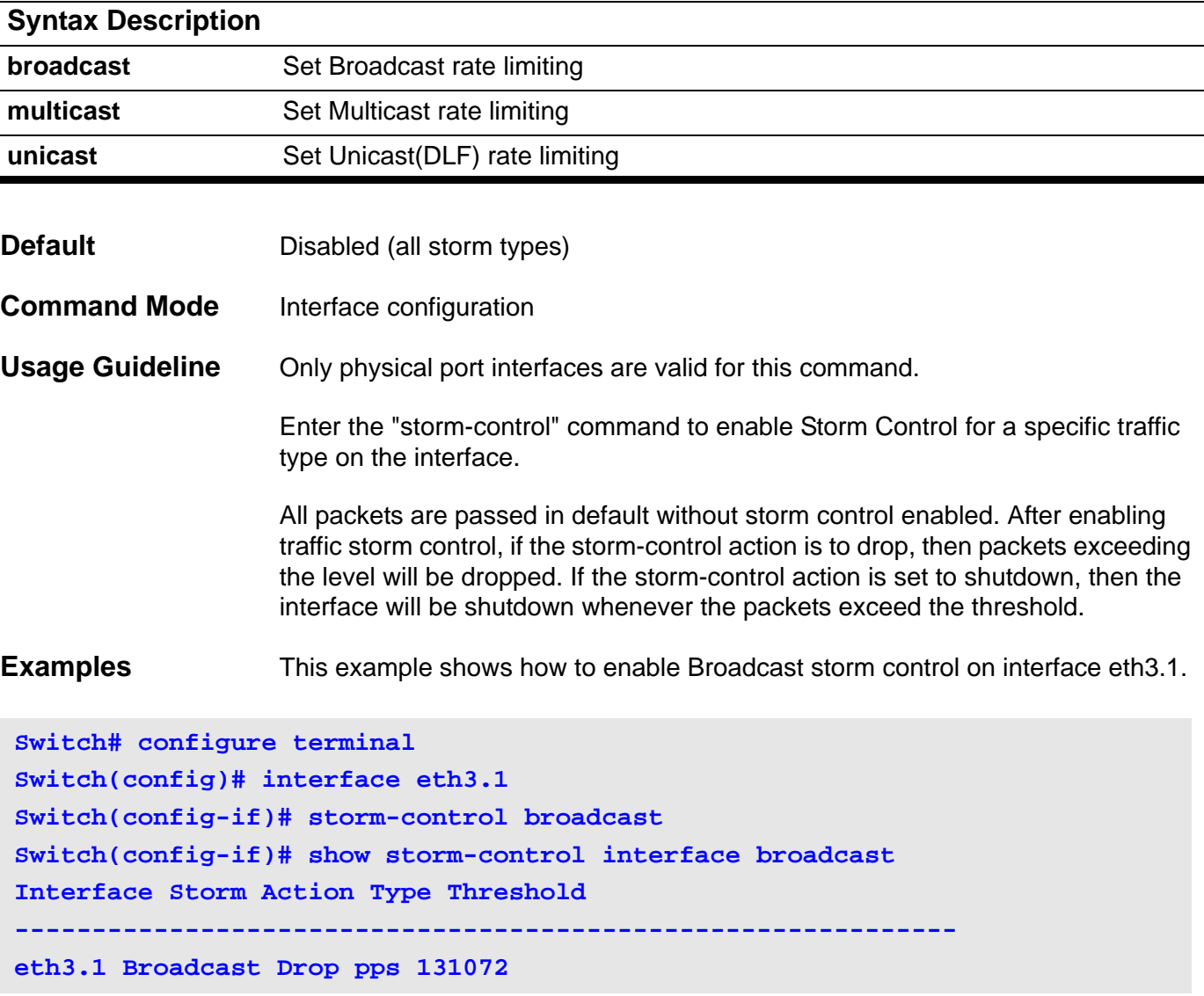

This example shows how to disable Broadcast storm control. on interface eth3.1.

**Switch# configure terminal Switch(config)# interface eth3.1 Switch(config-if)# no storm-control broadcast**

Verify the settings by entering the **show storm-control** interface command.

## **storm-control action (Interface)**

This command configures the action type for the Storm Control function. It is only used for two traffic types, broadcast and multicast. Use the no form of the command to return to the default settings.

#### **storm-control {broadcast | multicast} action {drop | shutdown}**

#### **no storm-control {broadcast | multicast} action**

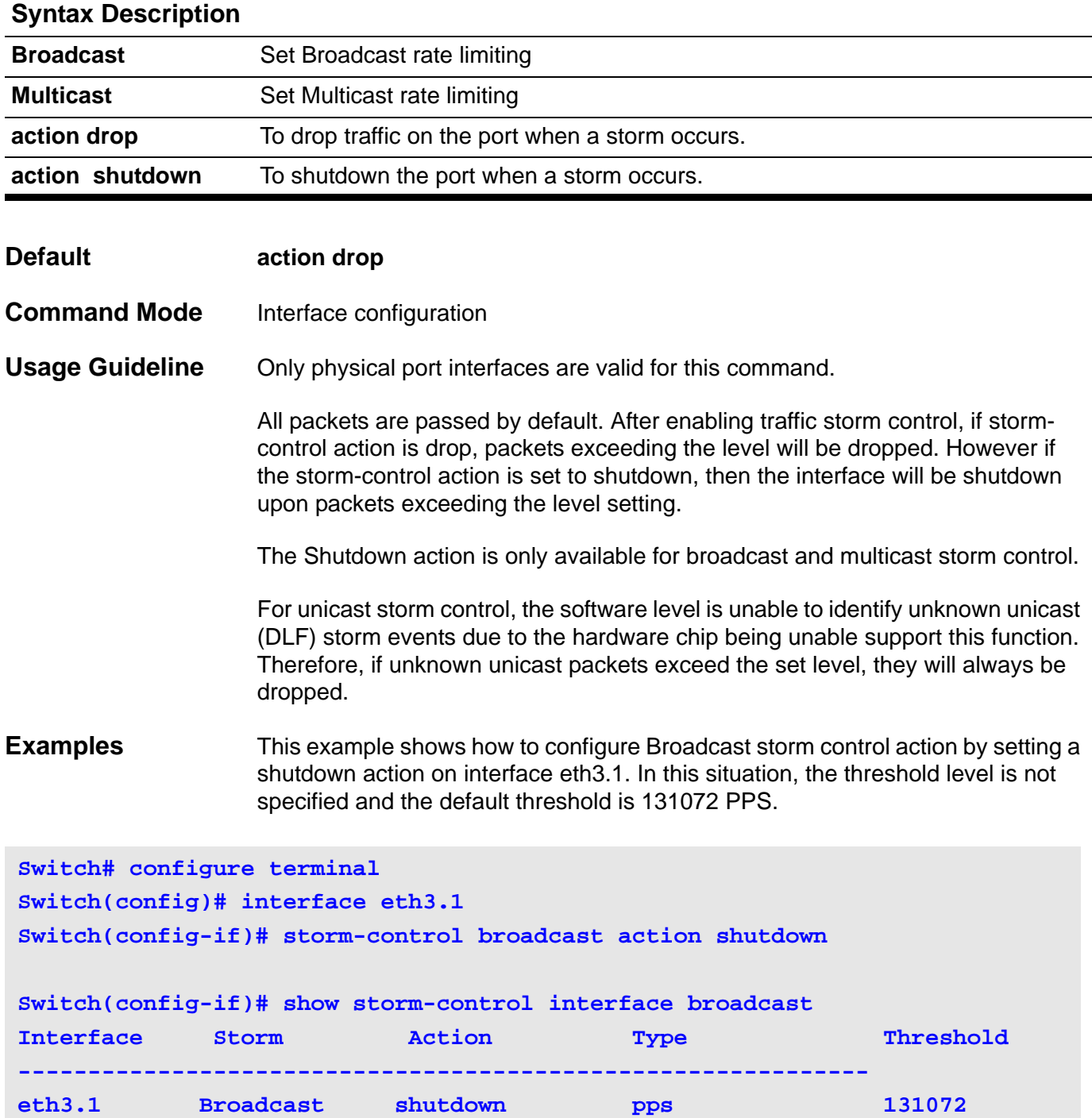

This example shows how to configure Broadcast storm control action and level. It assigns the shutdown action and rising threshold to 900 pps for interface eth3.1.

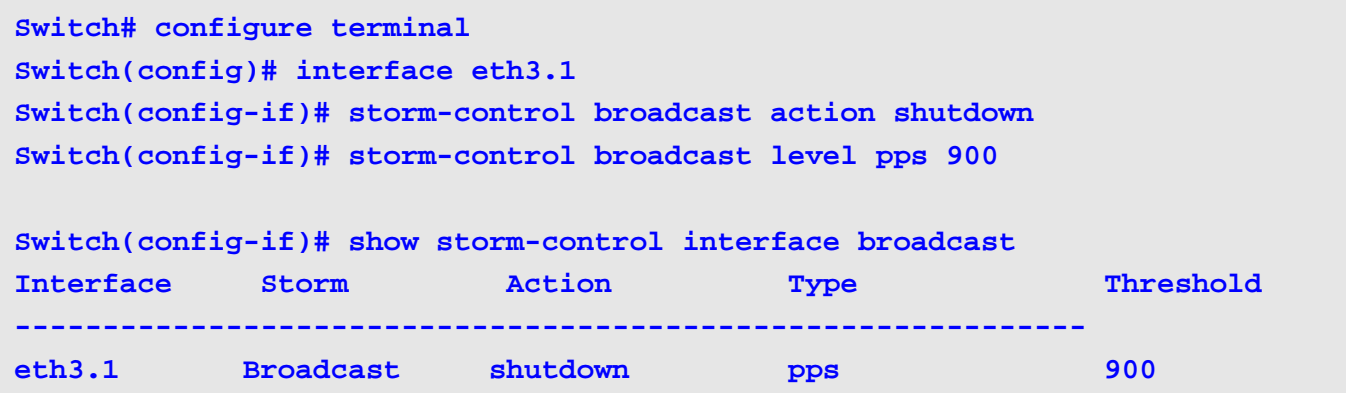

This example shows how to return to the default setting for Broadcast storm control action on interface eth3.1.

**Switch# configure terminal Switch(config)# interface eth3.1 Switch(config-if)# no storm-control broadcast action**

Verify the settings by entering the **show storm-control** interface command.

# **storm-control level (Interface)**

This command configures the rising threshold for Storm Control function. Use no command to return the default settings.

### **storm-control {broadcast | multicast | unicast} level {***LEVEL* **| pps** *PPS***}**

#### **no storm-control {broadcast | multicast | unicast} level**

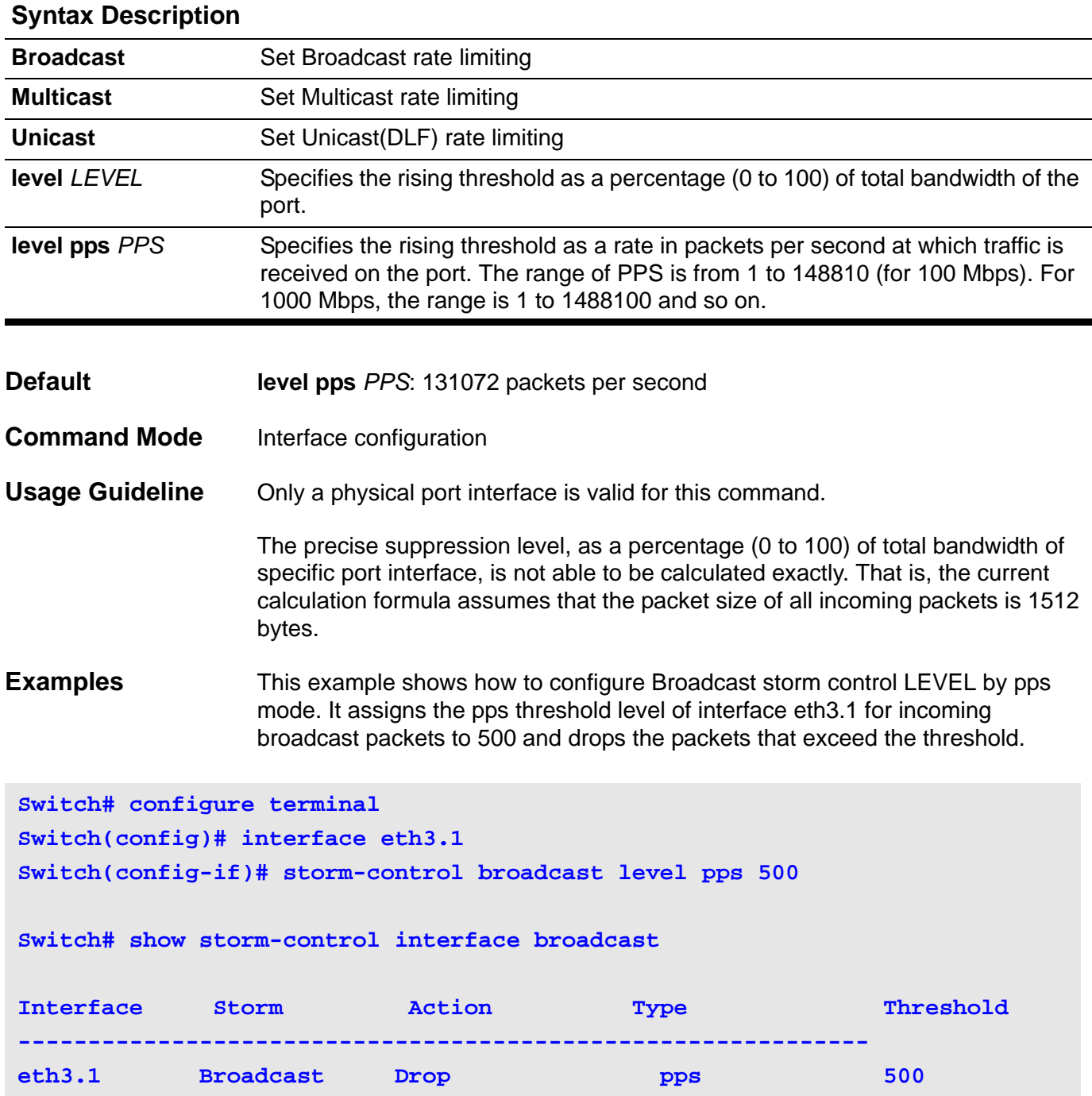

This example shows how to configure the Broadcast storm control LEVEL by percentage mode. It assigns the percentage threshold level of interface eth3.1 for incoming broadcast packets to 90 and drops the packets that exceed the threshold.

```
Switch# configure terminal
Switch(config)# interface eth3.1
Switch(config-if)# storm-control broadcast level 90
Switch(config-if)# show storm-control interface broadcast
Interface Storm Action Type Threshold
-------------------------------------------------------------
eth3.1 Broadcast Drop percentage 90
```
This example shows how to return to the default setting for Broadcast storm control level on interface eth3.1.

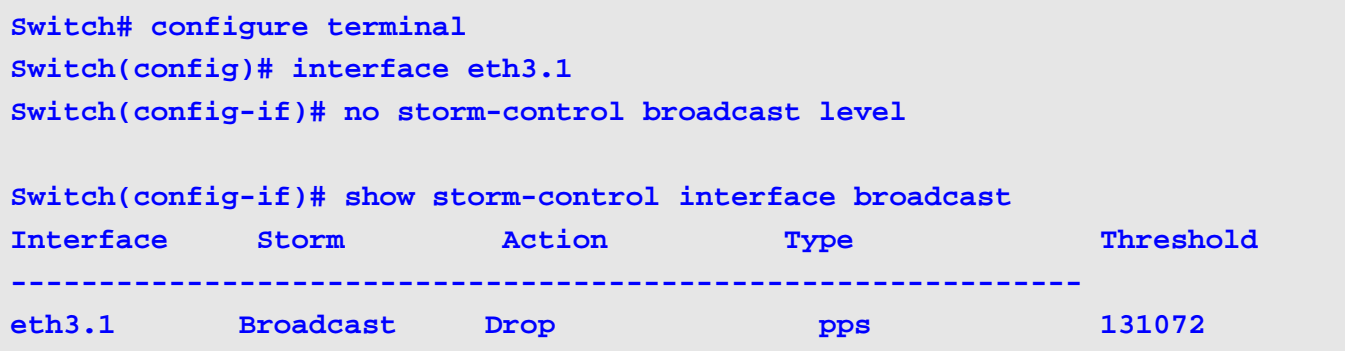

Verify the settings by entering the **show storm-control interface** command

## **storm-control timer (Global)**

Use this command to configure the timer options. The timers are used to implement a storm control shutdown action. Use the no form of the command to return the default settings.

**storm-control { time-interval** *SECONDS* **| countdown** *SECONDS* **| auto-recover-time**  *SECONDS* **}** 

**no storm-control { time-interval | countdown | auto-recover-time}**

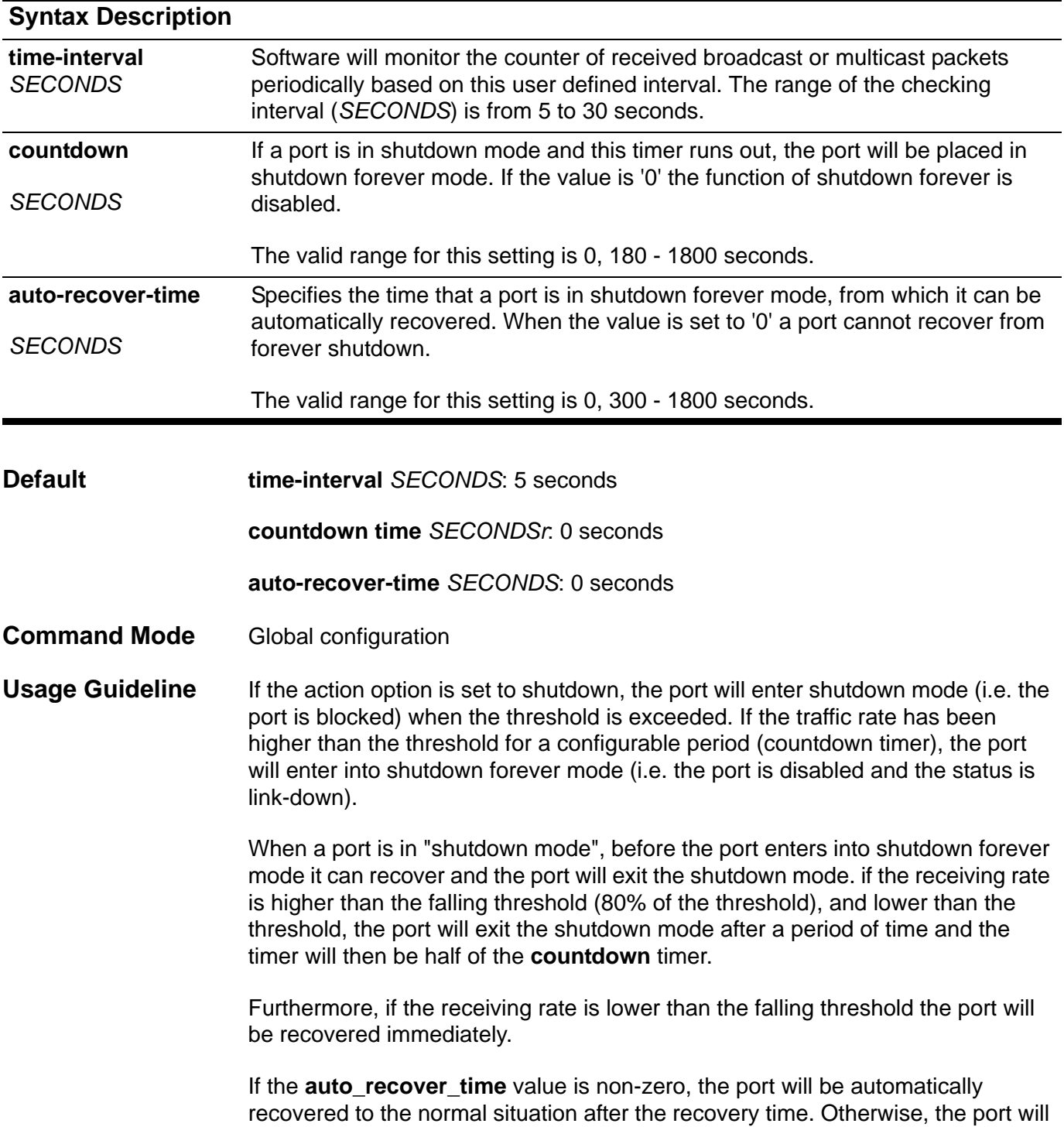

not be automatically recovered but it can be manually recovered by using the "no shutdown" command.

**Examples** This example shows how to configure the **time-interval**. The count of received broadcast or multicast packets is monitored every 15 seconds.

**Switch# configure terminal Switch(config)# storm-control time-interval 15 Switch(config)#** 

> This example shows how to configure the **countdown** timer. When the threshold is exceeded, the port will enter into the shutdown mode. If the traffic rate has been higher than the threshold during the count of 180 seconds, then the port will be changed to shutdown forever mode.

```
Switch# configure terminal
Switch(config)# storm-control time-interval 15
Switch(config)# storm-control countdown 180
Switch(config)#
```
This example shows how to configure the **auto-recovery-timer**. When a port is in shutdown forever mode, it will be automatically recovered to normal operation after 300 seconds.

```
Switch# configure terminal
Switch(config)# storm-control time-interval 15
Switch(config)# storm-control countdown 180
Switch(config)# storm-control auto-recover-time 300
Switch(config)#
```
Verify the settings by entering the **show storm-control** command

## **subnet-base ( VLAN )**

Use the subnet command to specify a subnet-based VLAN ID assignment for untagged incoming packets. Use the no form of this command to remove a subnetbased VLAN ID entry setting.

**subnet-base {** *NETWORK-PREFIX NETWORK-MASK | NETWORK-PREFIX / PREFIX-LENGTH* **}**

**no subnet-base {** *NETWORK-PREFIX NETWORK-MASK | NETWORK-PREFIX / PREFIX-LENGTH* **}**

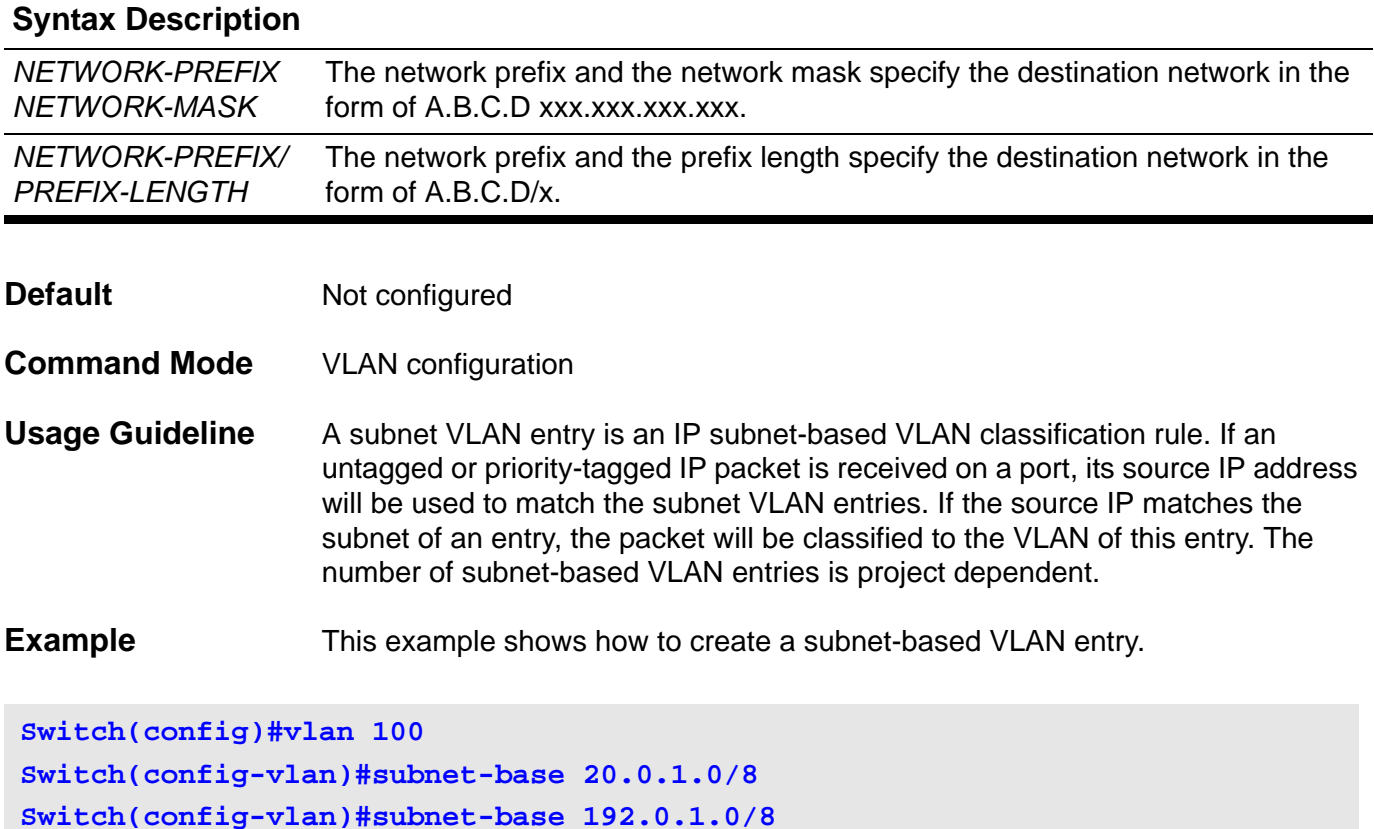

**Switch(config-vlan)#end**

Verify the settings by entering the **show vlan** command.

### **subnet-mask**

Use this command to configure the subnet mask for a DHCP address pool of the DHCP Server. Use the no form of this command to restore the configuration of a subnet mask to the default mask 255.255.255.0.

#### **subnet-mask** *MASK*

#### **no subnet-mask**

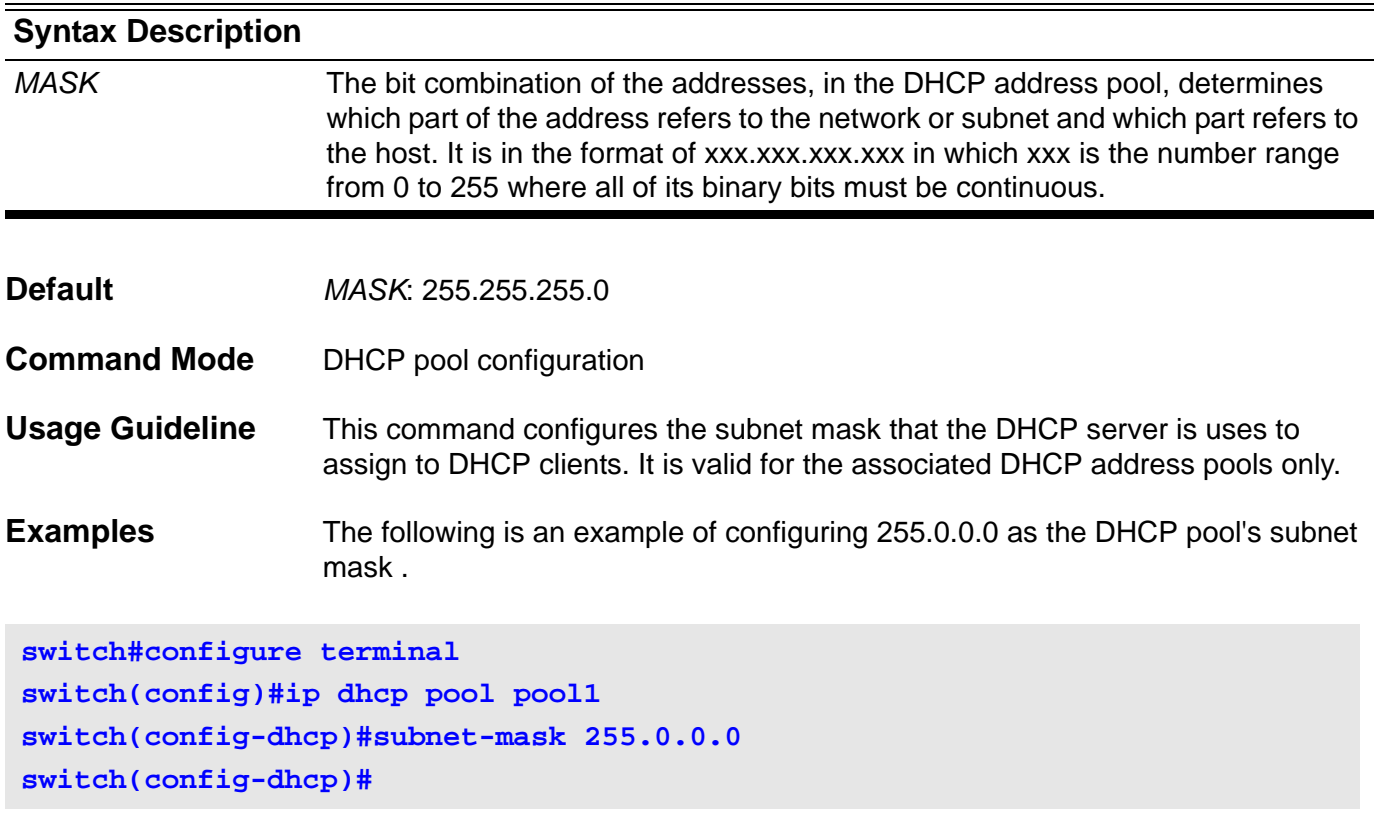

## **switchport port-security**

Use this command to configure port security setting of a specified port interface to restrict the allowable number of users that can gain access to the port.

Use the no form of the command to disable the port security, or delete userdefined secure MAC address.

#### **switchport port-security [maximum** *VALUE* **| violation {protect | shutdown} | mode {permanent | delete-on-timeout} ]**

#### **no switchport port-security**

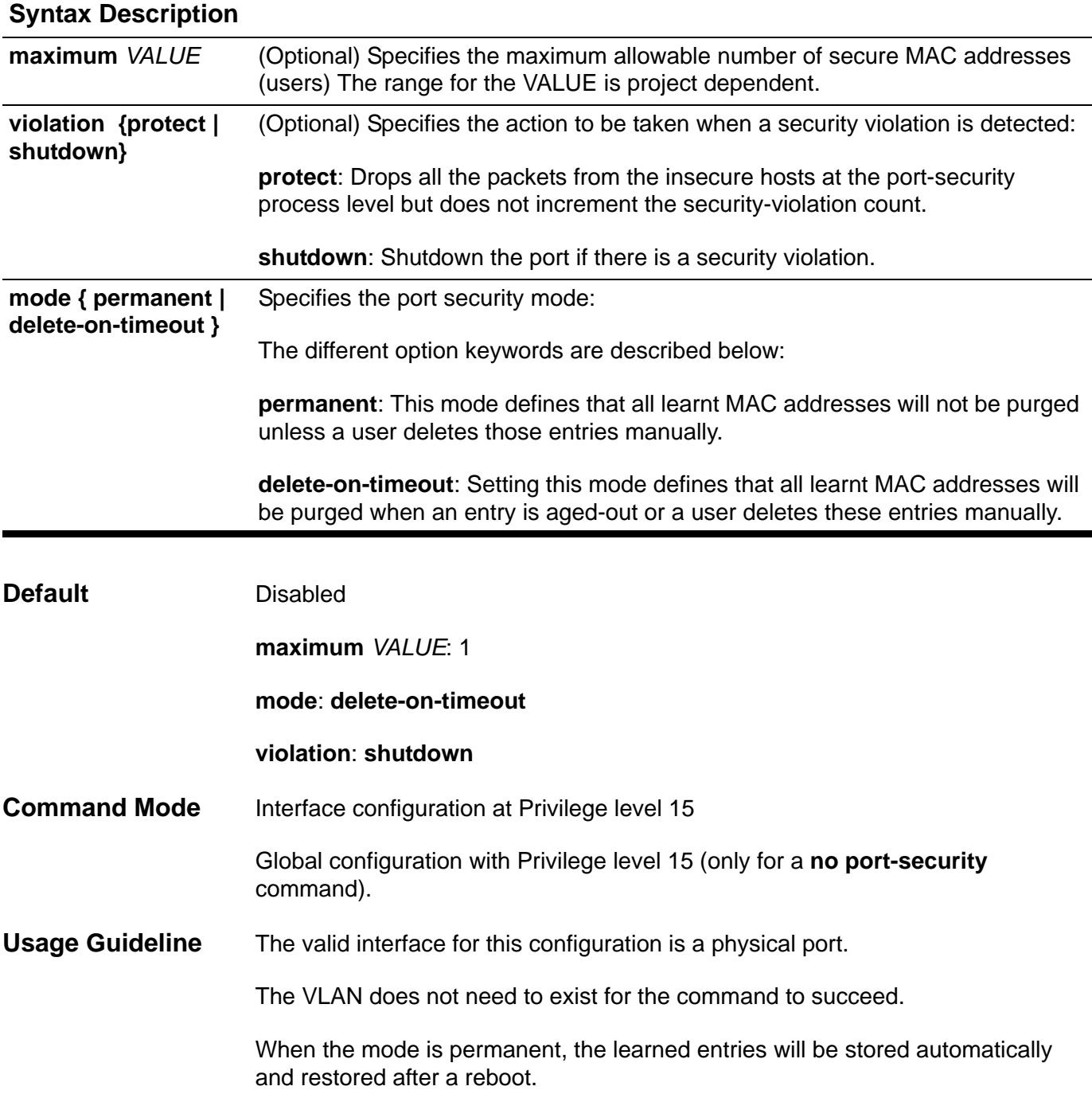

If a port-security command is issued without specifying any arguments, then the port security feature will be enabled with the default settings for the maximum and mode parameters.

As the port-security state is changed from disabled to enabled or vice versa, the auto-learned MAC entries are cleared,

If no arguments are specified when issuing the no port-security command, then the port security feature will be disabled.

If the no port-security command, without any options, is applied in global configuration mode, then it will set the port-security to disabled for all ports.

When the mode setting is changed, the addresses, both originally learned and configured entries on the port, will be cleared.

When the maximum setting is changed, the learned address will remain unchanged when the maximum number increases; the learned address will be cleared when the number is decreased.

A port-security enabled port has the following restrictions.

- The port security function cannot be enabled simultaneously with dot1x which provides more advanced secure capability.
- A port which is in private-vlan mode can not enable port-security.
- If a port is specified as the destination port for the mirroring feature, then the port-security function can not be enabled.
- If a port is the member port of a channel group, then it cannot be enabled with the port-security function.

The system will periodically check whether the secured count is changed within 1 minute intervals.

When a security violation is detected, one of the following actions occurs:

- *Protect* When the number of port-secure addresses reaches the maximum limit that is allowed on the port, the packets with unknown source addresses are dropped until they have a sufficient number of secure MAC addresses manually removed.
- *Shutdown* The interface is error disabled when a security violation occurs

The security-violation count is accumulated and based on the different number of MAC addresses which violate the secured port.

**Note**- When a secure port is in the error-disabled state, it can be manually reenabled by entering **no shutdown** commands in interface-configuration mode The no form of the command can be used in global coniguration so that one command can use then disable port-security at all ports.

**Examples** This example shows how to configure port security in **permanent** mode with maximum number 5.

```
Switch# configure terminal
Switch(config)# interface eth3.1
Switch(config-if)# switchport port-security mode permanent
Switch(config-if)# switchport port-security maximum 5
Switch(config-if-range)# end
```
This example shows how to set the action to be taken when a security violation is detected:

```
Switch# configure terminal
Switch(config)# interface eth3.1
Switch(config-if)# switchport port-security violation restrict
Switch(config-if-range)# end
```
Verify the settings by entering the **show port-securit**y command

### **synchronization**

To enable the synchronization between Border Gateway Protocol (BGP) and an external Interior Gateway Protocol (IGP) system, use the synchronization command. To advertise a network route without waiting for the IGP, use the no form of this command.

#### **synchronization**

#### **no synchronization**

- **Syntax** None
- **Default Disabled**
- **Command Mode** Router configuration
	- Address family configuration
- **Usage Guideline** Usually, a BGP speaker does not advertise a route to an external neighbor unless that route is local or exists in the IGP. By default, synchronization between BGP and an IGP is disabled to allow the switch to advertise a network route without waiting for route validation from the IGP. This feature allows routers and access servers within an autonomous system to have the route before BGP makes it available to other autonomous systems.

Use the **synchronization** command if the other routers in an autonomous system do not speak BGP.

**Example** This example shows how to enable synchronization in AS 65121.

**Switch(config)# router bgp 65121 Switch(config-router)# synchronization Switch(config-router)#**

### **system-name**

Use this command to configure the system name information. Use the **no system-name** command to set the system name to a null string.

**system-name** *TEXT*

#### **no system-name**

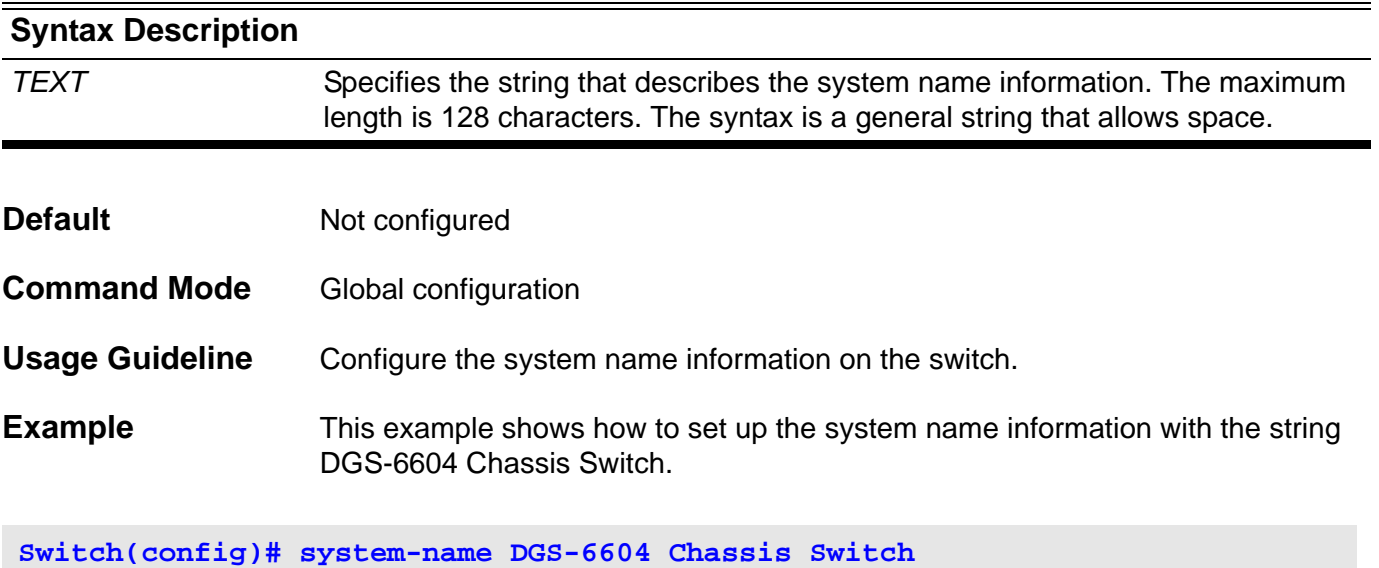

Verify the settings by entering the **show snmp-server** command.

### **T telnet**

The telnet command is used to login in another device that supports the TELNET protocol.

**telnet {***IP-ADDRESS | IPV6-ADDRESS} [TCP-PORT]*

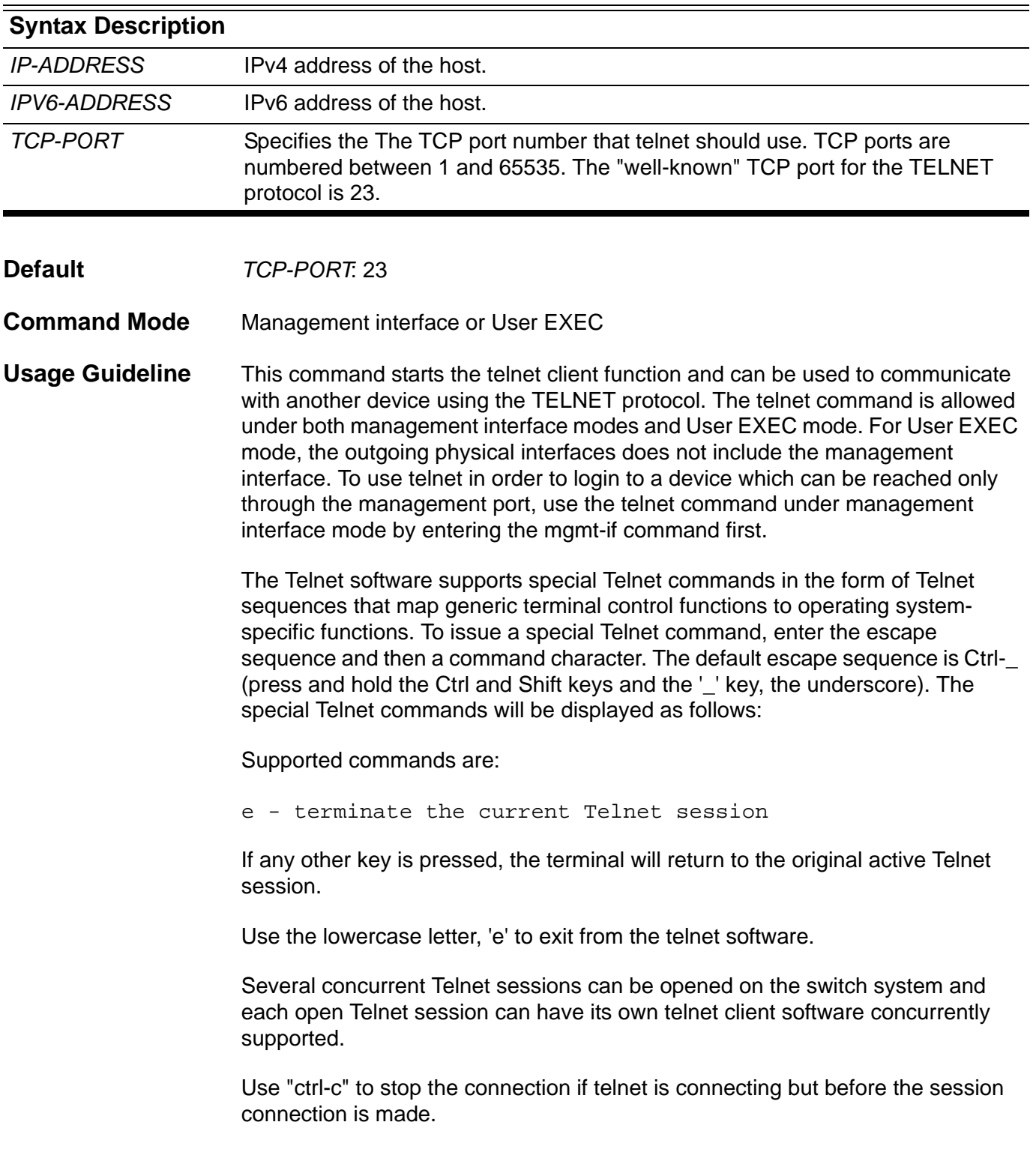

**Examples** The following example shows how to telnet to the IP address 20.74.19.200 with default port 23 (optional port parameter is provided). The IP address of 20.74.19.200 is the management interface which allows users to log in.

```
Switch#telnet 20.74.19.200
Connecting to 20.74.19.200 ...
Connected to 20.74.19.200.
Escape character is 'Ctrl- '.
Telnet connecting ...
                            Chassis-based High-Speed Switch
                                Command Line Interface
                                 Firmware: 1.00.029
            Copyright (c) 2010 D-Link Corporation. All rights reserved.
Switch>
```
The following example first shows a telnet session connecting to IP address 20.74.19.200 with default port 23, but the connection fails. The example then retries using TCP port 3500 instead at the same IPaddress 20.74.19.200 which is the management interface and logs in successfully.

```
Switch#telnet 20.74.19.200
Connecting to 20.74.19.200 ...
Could not open connection to the host, on port 23: Connection refused
Switch#
Switch#telnet 20.74.19.200 3500
Connecting to 20.74.19.200 ...
Connected to 20.74.19.200.
Escape character is 'Ctrl-_'.
Telnet connecting ...
                           Chassis-based High-Speed Switch
                                Command Line Interface
                                 Firmware: 1.00.029
            Copyright (c) 2010 D-Link Corporation. All rights reserved.
Switch>
```
The following example shows a telnet session attempting to connect to IP address 10.74.19.2, but the IP adress is not reachable.

```
Switch#telnet 10.74.19.2
Connecting to 10.74.19.2 ...
Could not open connection to the host, on port 23: Network is unreachable
Switch#
```
The following example shows how to enter the management interface mode and telnet to the IP address 20.74.19.200 with default port 23. Then the example shows how to exit the telnet session by entering the escape sequence : Ctrl-\_ and then followed by the 'e' key.

```
Switch#configure terminal
Switch(config)#mgmt-if
Switch(mgmt-if)#telnet 20.74.19.200
Connecting to 20.74.19.200 ...
Connected to 20.74.19.200.
Escape character is 'Ctrl-_'.
```
**Telnet connecting ...**

 **Chassis-based High-Speed Switch Command Line Interface**

 **Firmware: 1.00.029**

 **Copyright (c) 2010 D-Link Corporation. All rights reserved.**

**Switch>**

**Supported commands are:**

 **e - terminate the current Telnet session If other key is pressed, the terminal will return to the original active Telnet session.**

```
The telnet is disconnected.
Switch(mgmt-if)
```
The following example show how to telnet to the IP address 20.74.19.200 with default port 23, then enter the escape sequence : Ctrl-\_ and press any other key returning to the telnet session.

```
Switch#telnet 20.74.19.200
Connecting to 20.74.19.200 ...
Connected to 20.74.19.200.
Escape character is 'Ctrl-_'.
Telnet connecting ...
                           Chassis-based High-Speed Switch
                               Command Line Interface
                                Firmware: 1.00.0029
            Copyright (c) 2010 D-Link Corporation. All rights reserved.
Switch>
Supported commands are:
 e - terminate the current Telnet session
If other key is pressed, the terminal will return to the original active 
Telnet session.
continuing...
Switch>
```
The following example show how to telnet to the IPv6 address 2001:e10:5c00:2::101:253 using default port 23, then enter the escape sequence : Ctrl-\_ and press any other key returning to the telnet session.

```
The following example show how to telnet to the IPv6 address 
                  2001:e10:5c00:2::101:253 with specific port 3500.
Switch#telnet 2001:e10:5c00:2::101:253
Connecting to 2001:e10:5c00:2::101:253 ...
Connected to Telnet connecting ...
Escape character is 'Ctrl- '.
Telnet connecting ...
                           Chassis-based High-Speed Switch
                                Command Line Interface
                                 Firmware: 1.00.029
            Copyright (c) 2010 D-Link Corporation. All rights reserved.
Switch>
Supported commands are:
 e - terminate the current Telnet session
If other key is pressed, the terminal will return to the original active 
Telnet session.
continuing...
Switch>
Switch#telnet 2001:e10:5c00:2::101:253 3500
Connecting to 2001:e10:5c00:2::101:253 ...
Connected to Telnet connecting ...
Escape character is 'Ctrl-_'.
Telnet connecting ...
                            Chassis-based High-Speed Switch
                                Command Line Interface
                                 Firmware: 1.00.029
            Copyright (c) 2010 D-Link Corporation. All rights reserved.
Switch>
```
## **terminal length**

This command configures the number of lines to be displayed in the monitor output. The terminal length command will only affect the current session. If option **default** is specified, the display length will be applied to all sessions.

#### **terminal length** *LINES* **[default]**

#### **no terminal length**

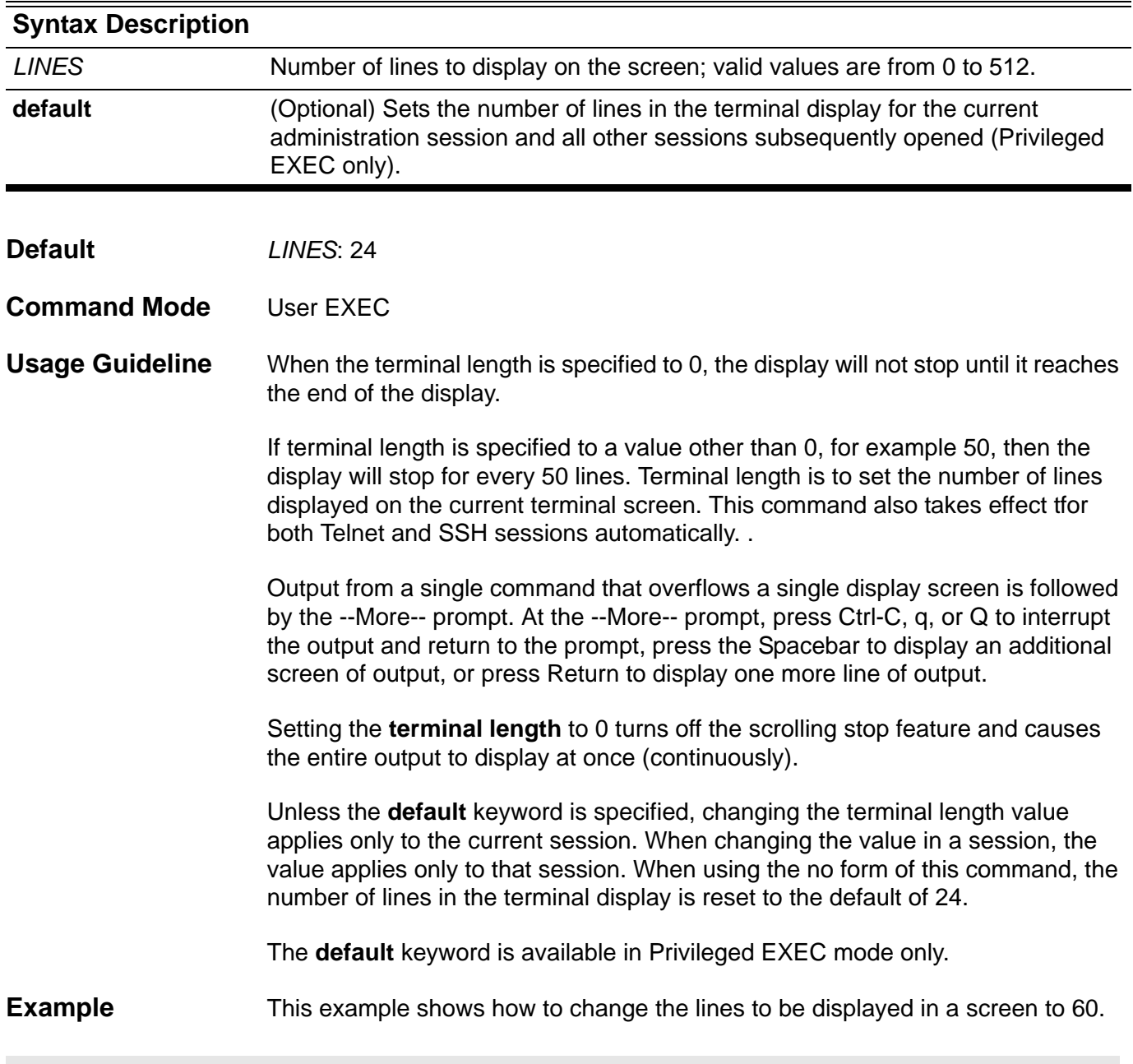

**Switch# terminal length 60**

### **terminal timeout**

Use this command to setup a timeout value, which upon its expiry, will autologout the terminal session .

**terminal timeout {never| 2\_minutes| 5\_minutes| 10\_minutes| 15\_minutes}**

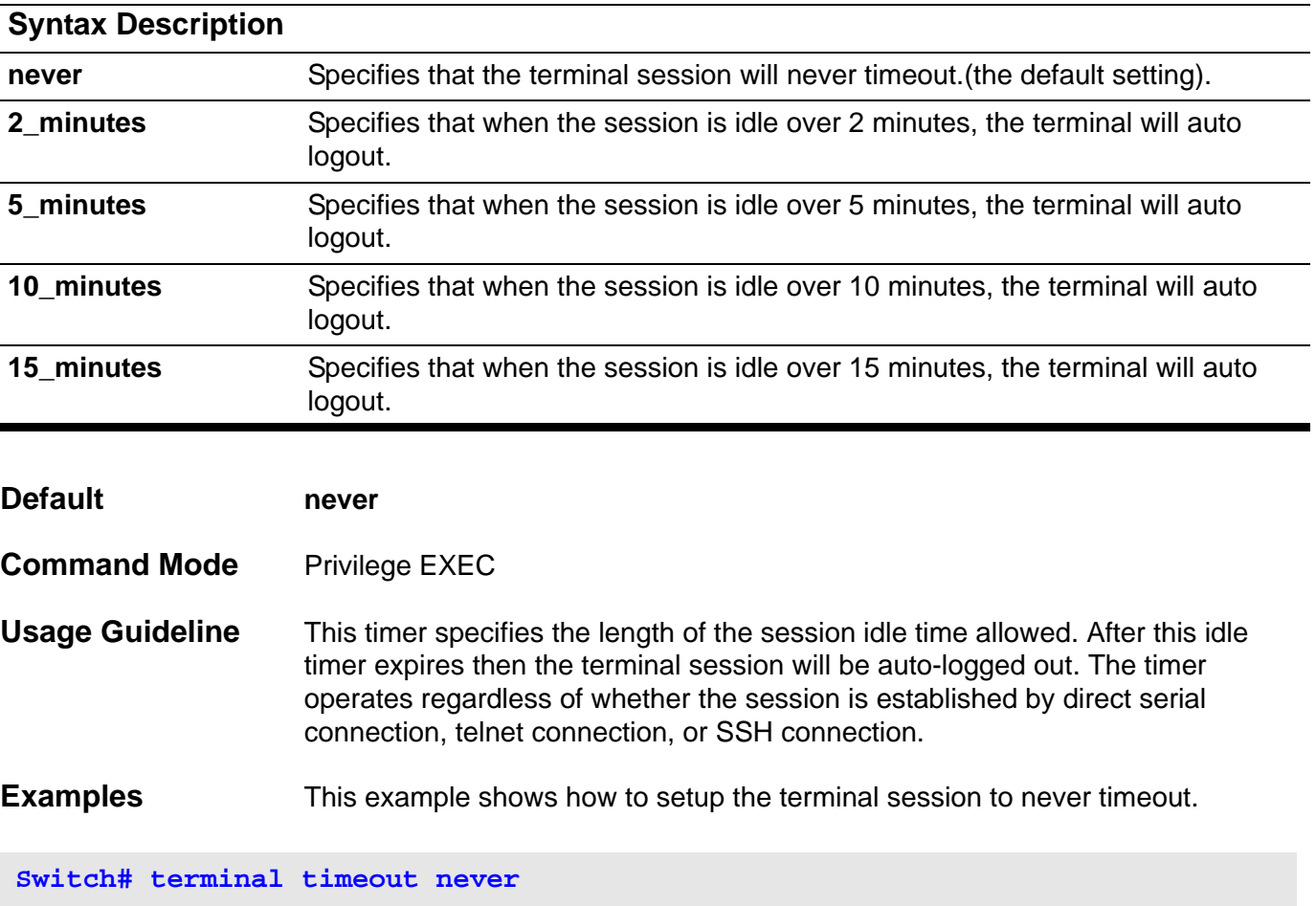

Verify the settings by entering the **show running-config** command.

### **terminal width**

This command sets the number of character columns on the terminal screen for the current lines displayed in a session. The **terminal width** command will only affect the current session. If option **default** is specified, the display length will be applied to all subsequent sessions and will be stored in the system configuration (start-up config) to retain the setting for the next system restart.

#### **terminal width** *CHARACTERS* **[default]**

#### **no terminal width**

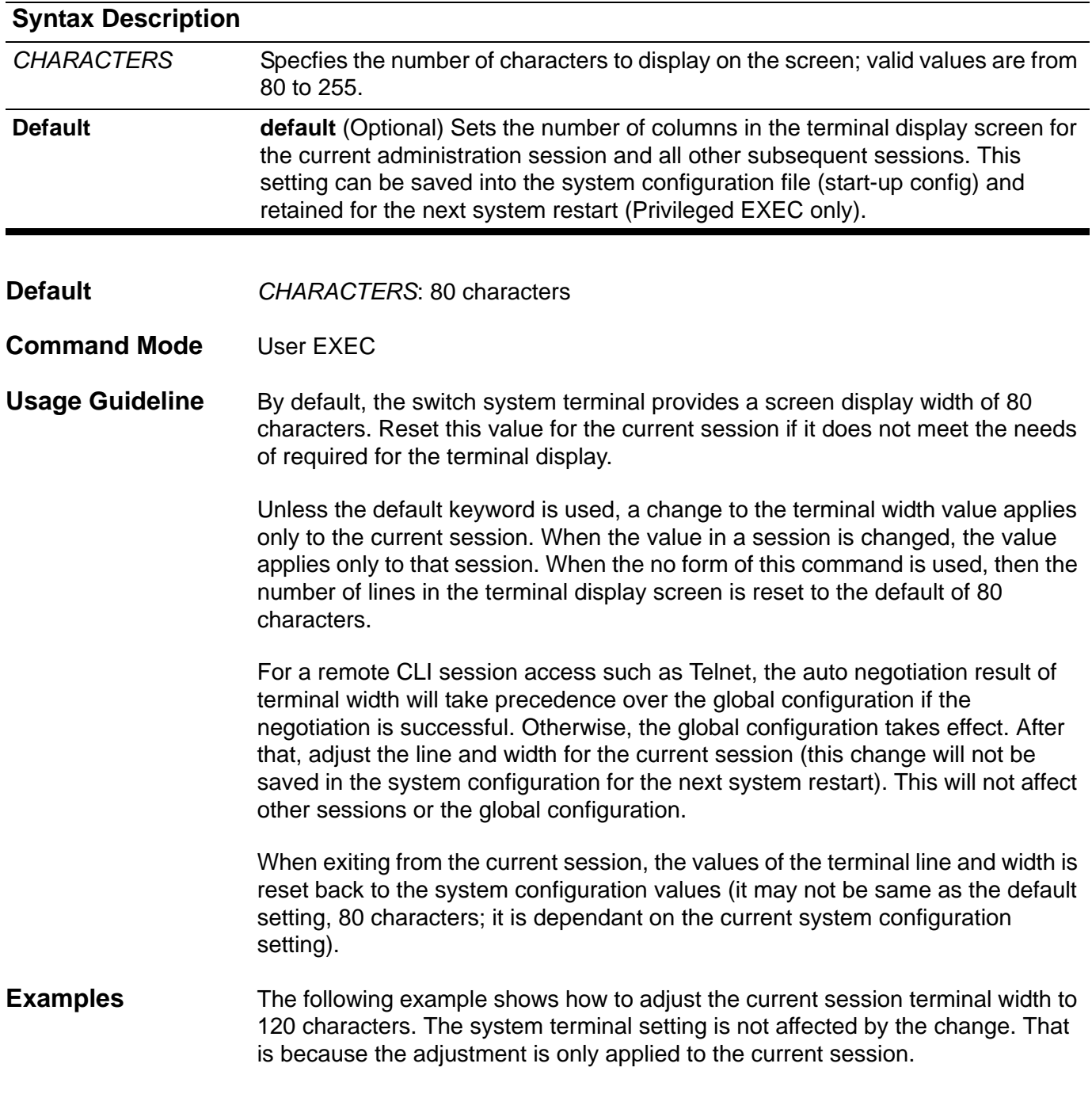

**Switch#terminal width 120**

The following example shows how to adjust the terminal session width to 120 as the system configuration setting for terminal width. This setting will affect all subsequently opened terminal sessions.

**Switch#terminal width 120 default**

### <span id="page-718-0"></span>**timers**

Use this command to configure the RIP network timers. To restore the default timers use the default form of this command.

**timers {update** *SECONDS* **| invalid** *SECONDS* **| flush** *SECONDS* **}**

**default timers {update | invalid | flush}**

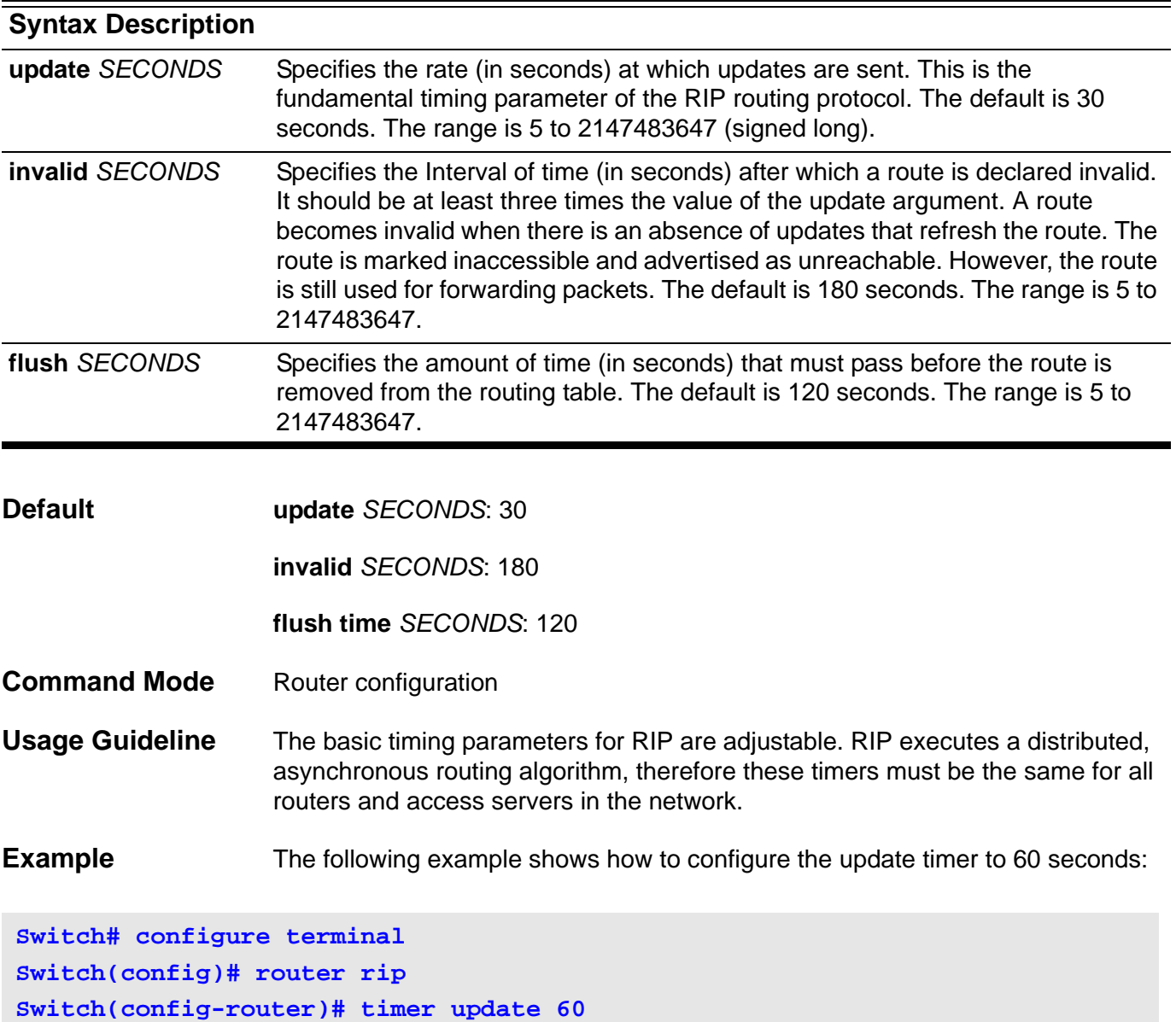

Verify the settings by entering the **show ip protocols** command.

### **timers basic**

To configure update, timeout, and garbage-collection timers for an IPv6 RIP routing process, use the **timers basic** command. To return the timers to their default values, use the no form of this command.

**timers basic {update** *|* **timeout | garbage-collection }**

#### **no timers basic**

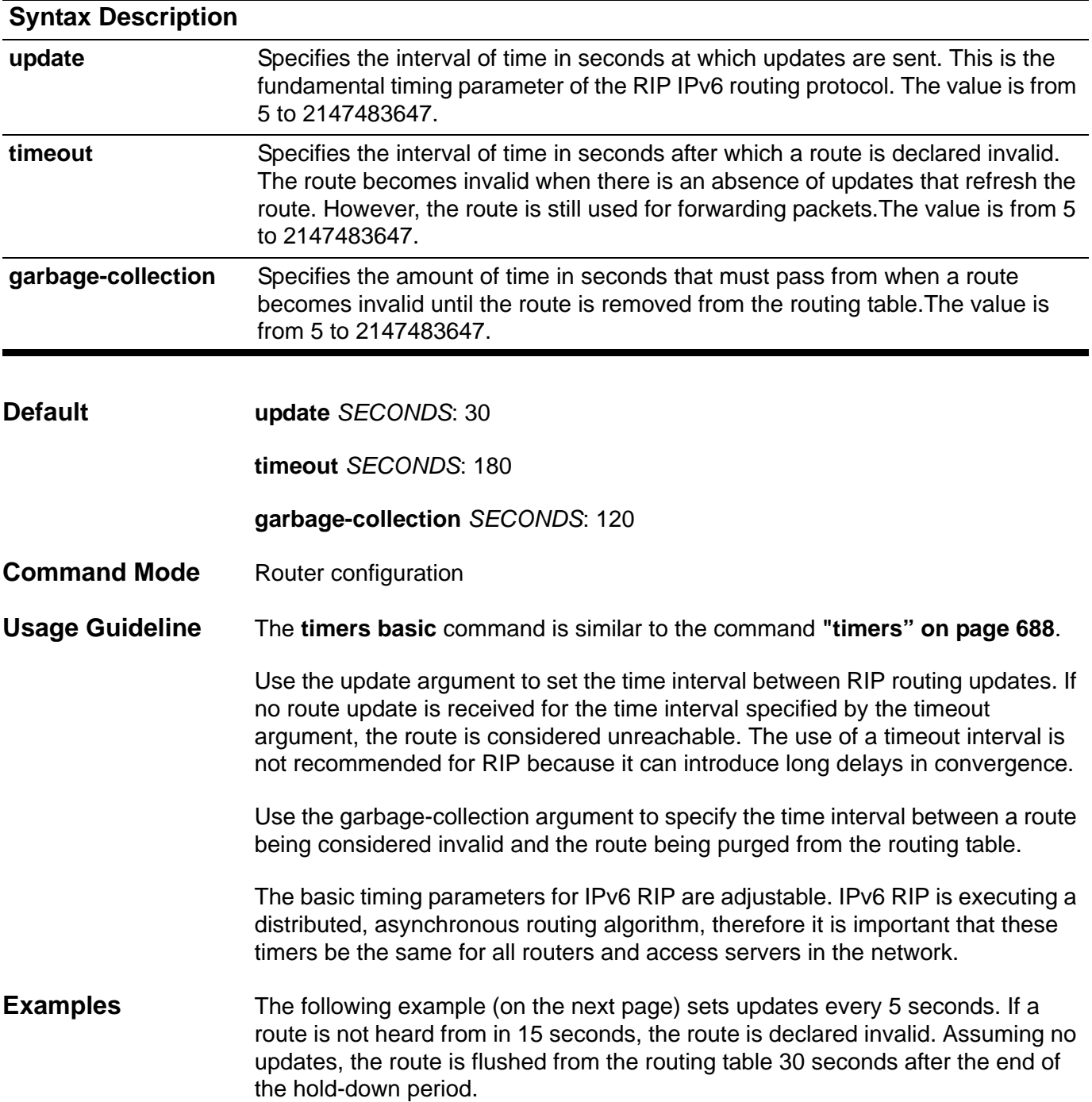
**Switch > enable Switch # configure terminal Switch (config) # router ipv6 rip Switch (config-router)# timers basic 5 15 30**

# **timers bgp**

Use this command to adjust BGP network timers. Use the **no** form of this command to restore the timers to the default value.

**timers bgp** *KEEP-ALIVE* **[** *HOLD-TIME* **]** 

### **no timers bgp**

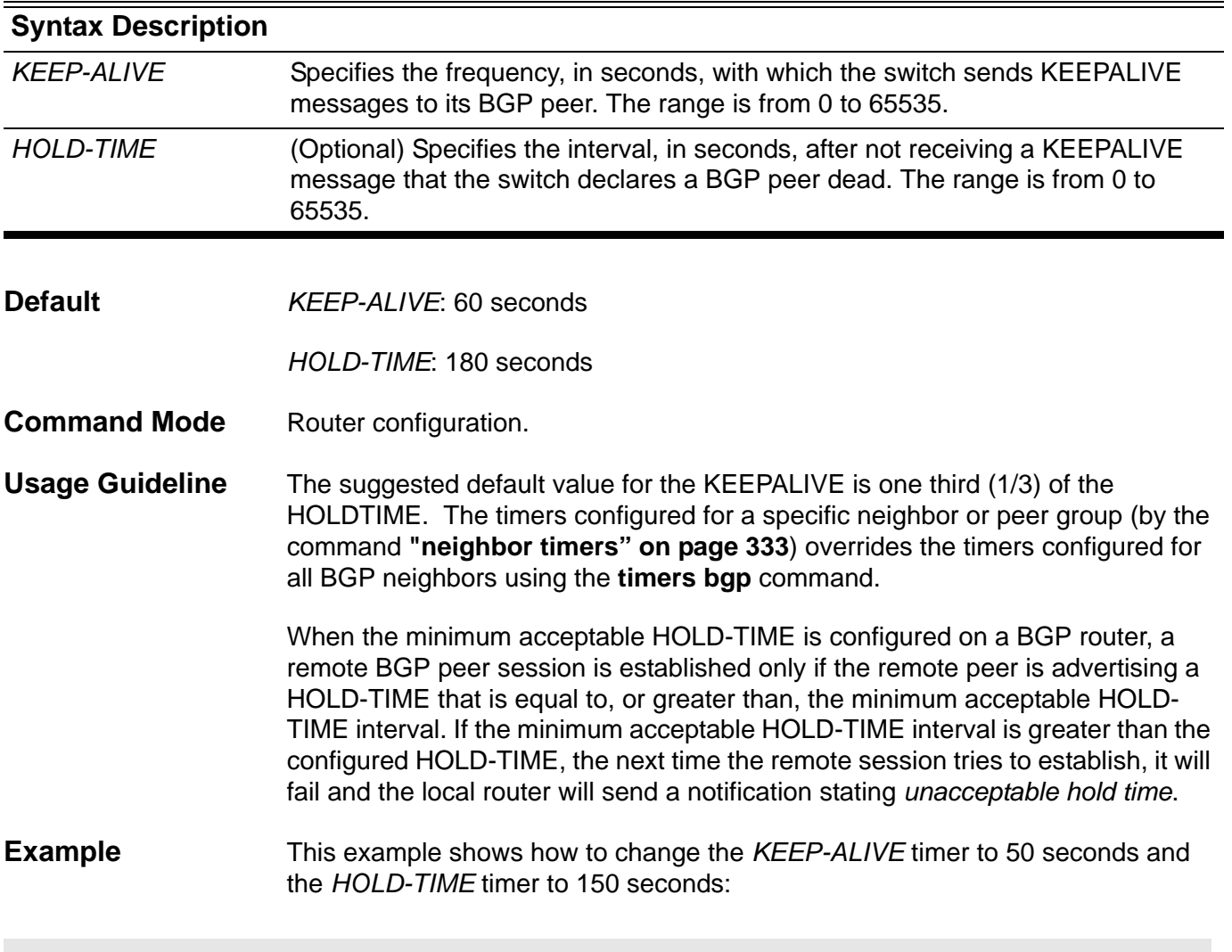

**Switch(config)# router bgp 65100 Switch(config-router)# timer bgp 50 150**

## **time-range**

Use this command to enter the time range configuration mode to define a time range. Use the no form of the command to delete a time range.

### **time-range** *NAME*

### **no time-range** *NAME*

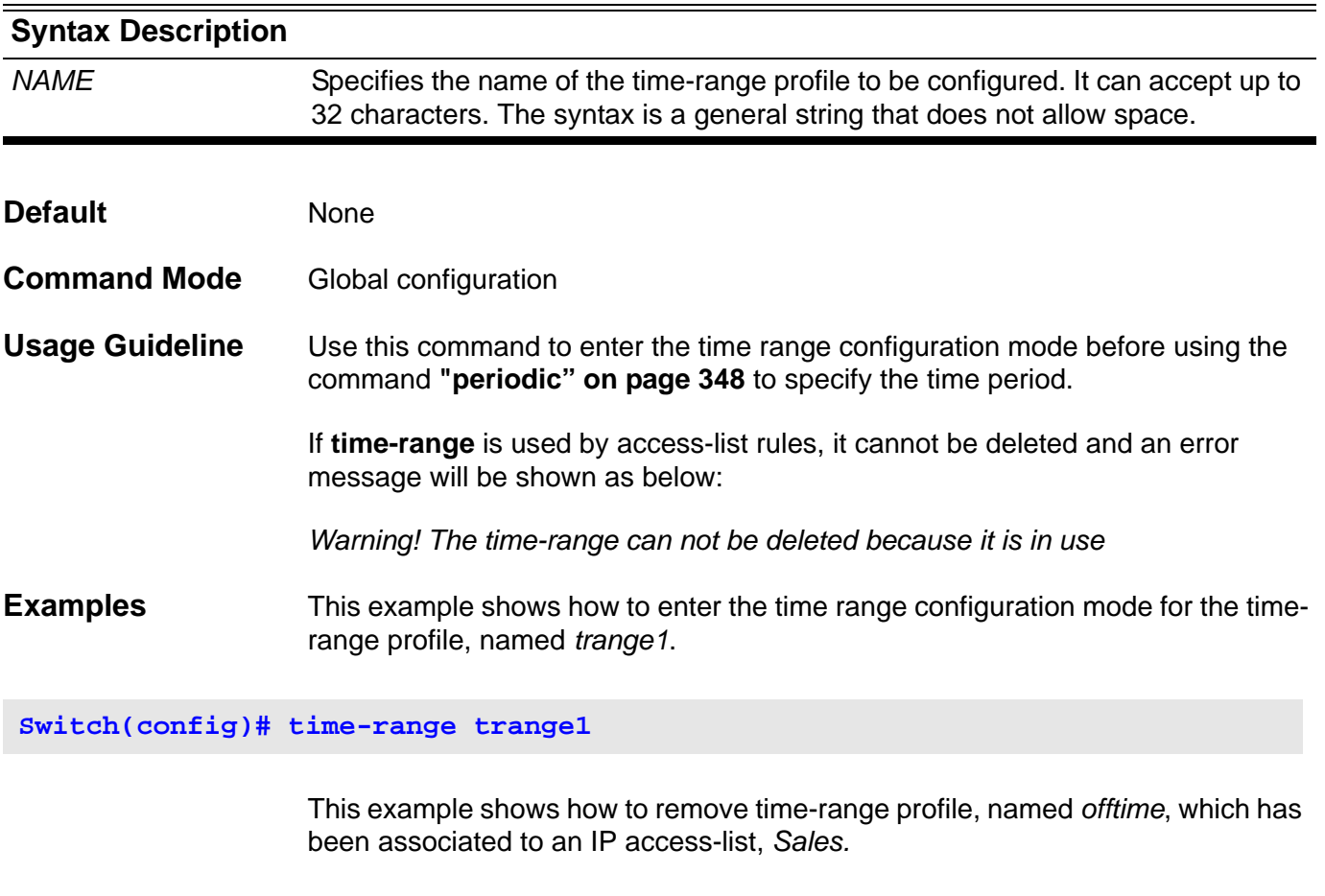

**Switch(config)# no time-range offtime Warning! The time-range can not be deleted because it is in use.**

Verify the settings by entering the **show time-range** command.

### **traceroute**

To display a hop-by-hop path through an IP network from the switch to a specific destination host, use the **traceroute** command.

**traceroute [***OPTIONS***] {** *IP***-***ADDRESS* **|** *IPV6***-***ADDRESS***}**

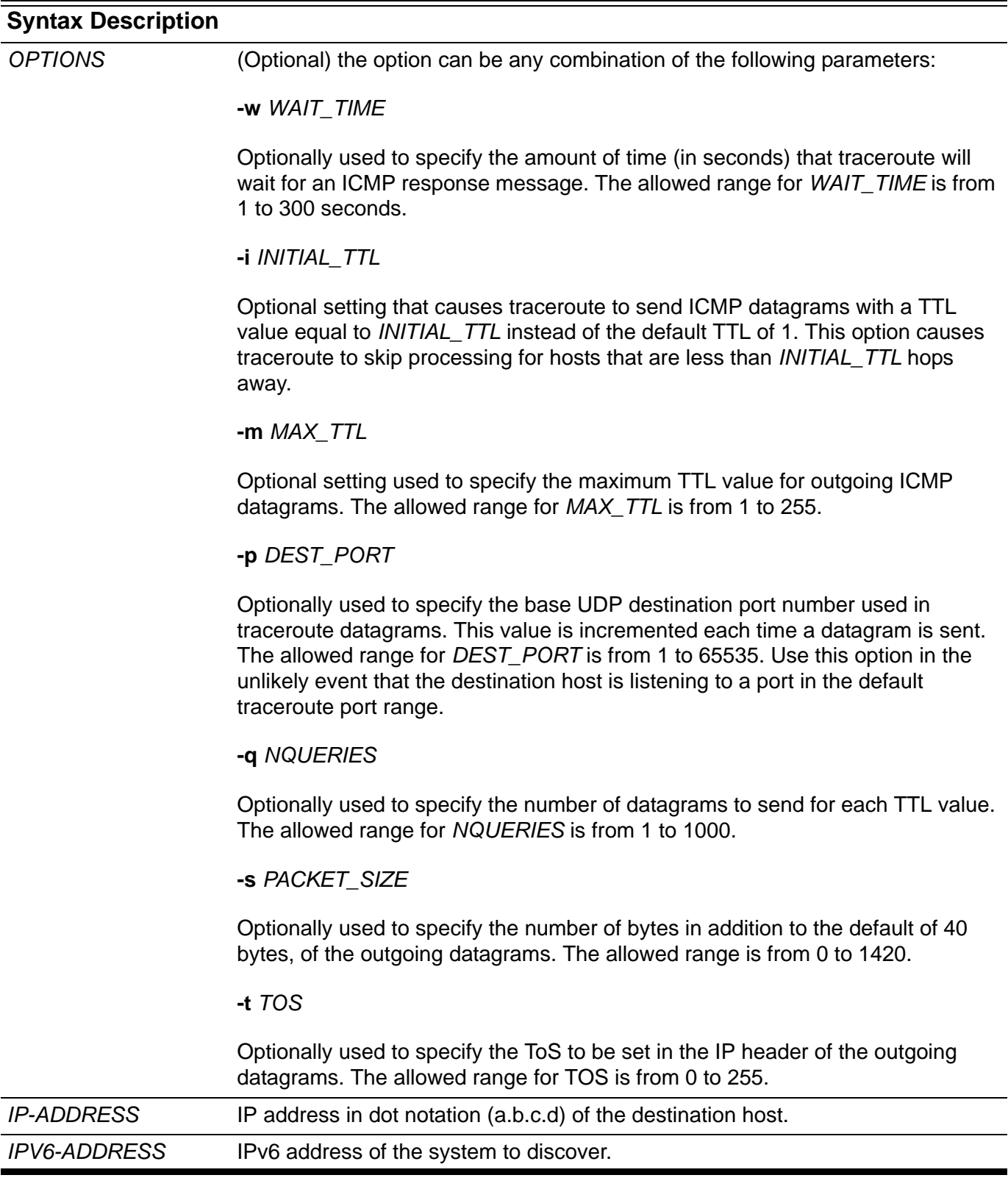

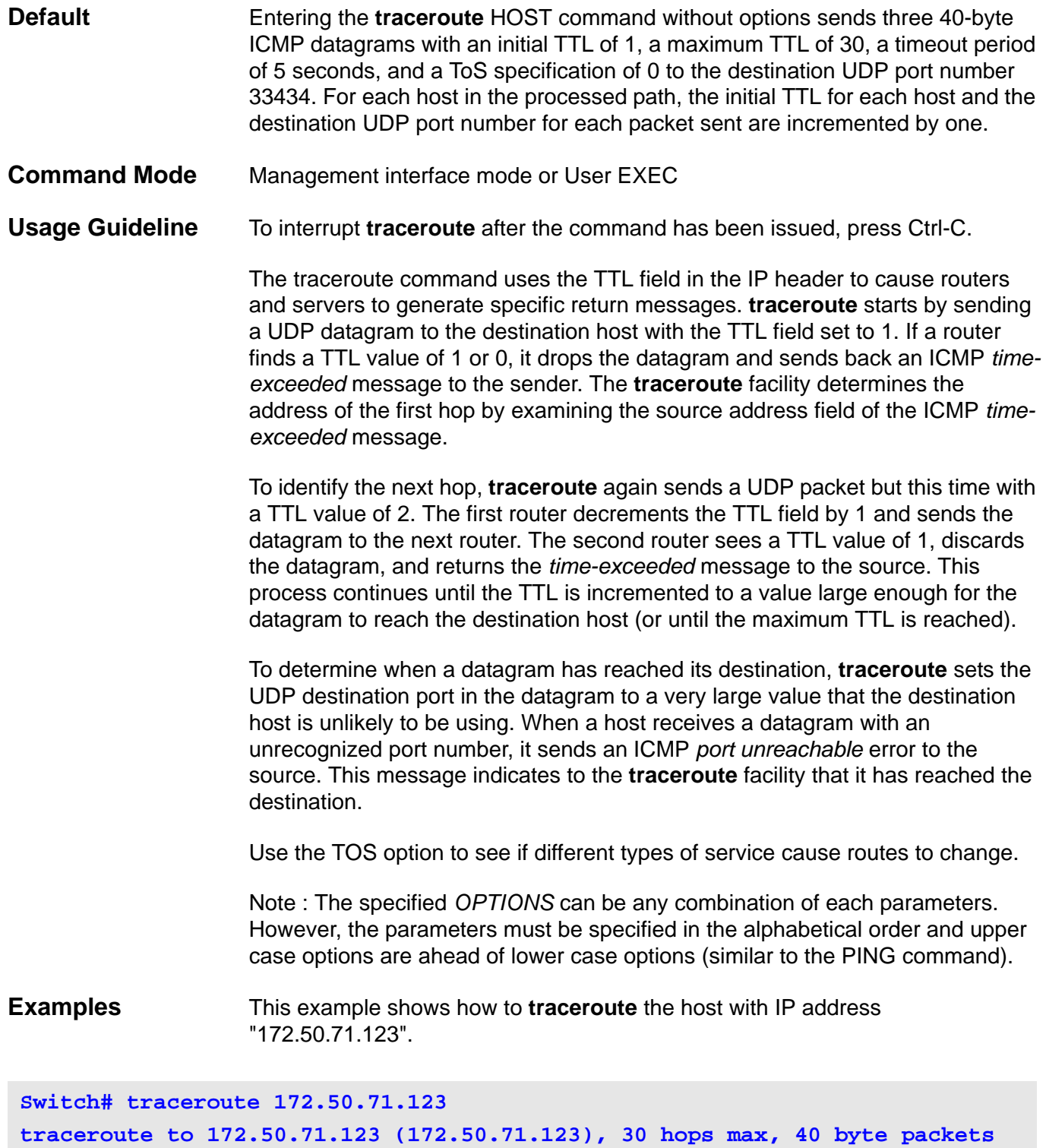

**1 172.50.71.123 (172.50.71.123) 0.847 ms 0.344 ms 0.376 ms**

**Switch#** 

#### **Display Field Descriptions** The following table describes the fields in the traceroute command output.

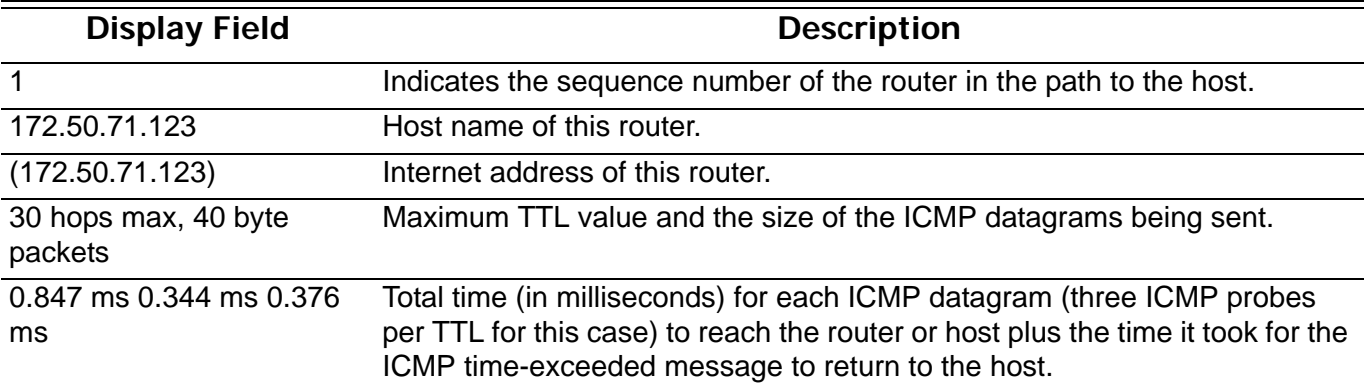

This example shows how to **traceroute** the host with IPv6 address "2001:238:f8a:77:7c10:41c0:6ddd:ecab".

```
Switch# traceroute 2001:238:f8a:77:7c10:41c0:6ddd:ecab
traceroute to 2001:238:f8a:77:7c10:41c0:6ddd:ecab 
(2001:238:f8a:77:7c10:41c0:6ddd: ecab), 30 hops max, 40 byte packets
1 2001:238:f8a:77:7c10:41c0:6ddd:ecab 
(2001:238:f8a:77:7c10:41c0:6ddd:ecab) 0.847 ms 0.344 ms 0.376 ms
```
**Switch#**

# **traffic-segmentation forward**

Use this command to segment or restrict the flooding domain of a port to a set of specified ports. Use the no form of this command to remove some ports from the forwarding domain.

**traffic-segmentation forward interface** *INTERFACE-ID* **[, | -]**

### **no traffic-segmentation [ forward [ interface** *INTERFACE***-***ID* **[, | -] ] ]**

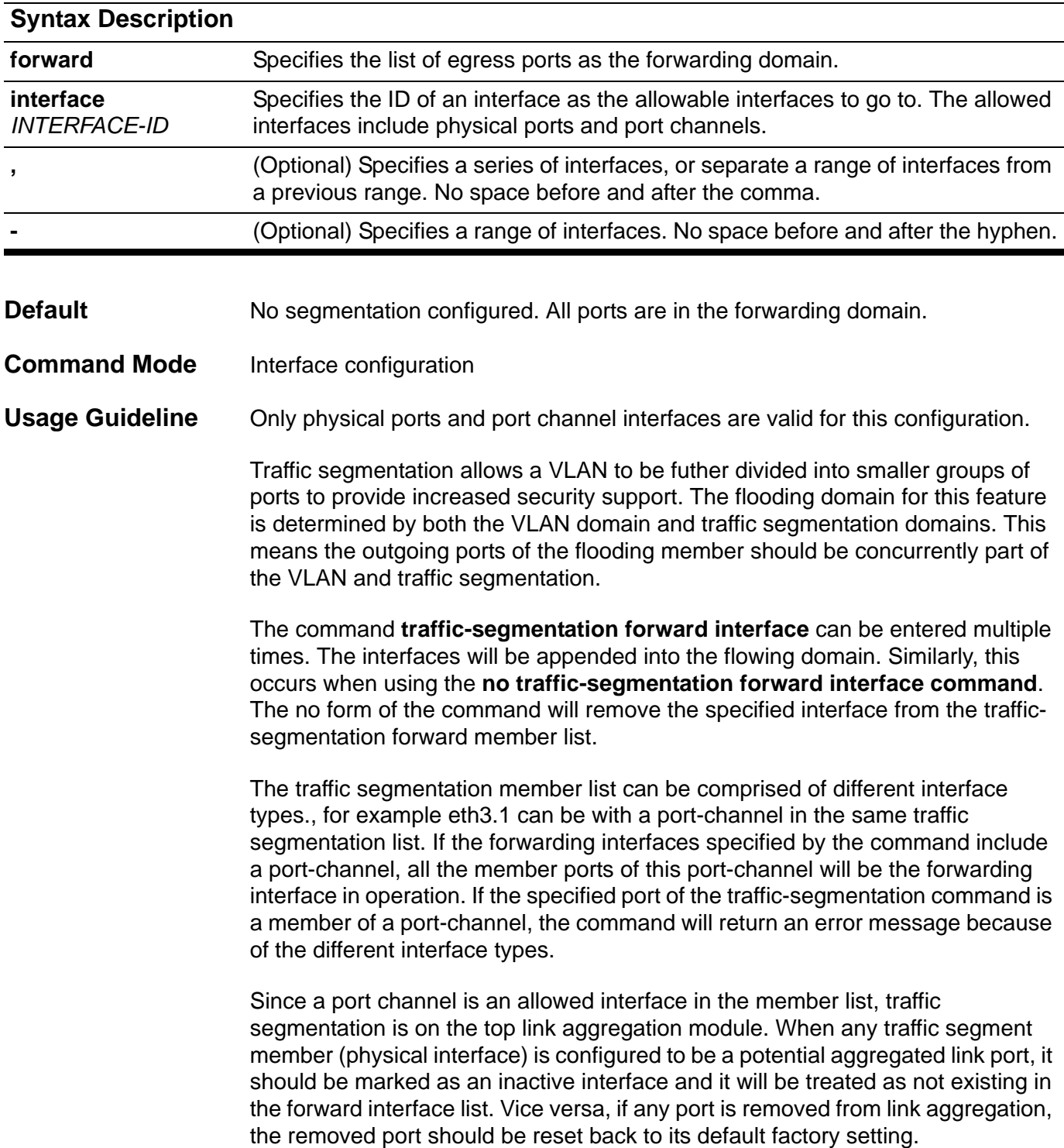

When entering **no traffic-segmentation** without any keywords, then all ports will become the forwarding port. When entering **no traffic-segmentation forward** without the interface keyword, then all ports in forwarding port list will be removed. That is, the forwarding domain of the configured interface is empty.

```
Examples This example shows how to configure traffic segmentation. It restricts the
                      flooding domain of eth3.1 to a set of ports, which are eth4.1 - 4.6.
```
**Switch# configure terminal Switch(config)# interface eth3.1 Switch(config-if)# traffic-segmentation forward interface eth4.1-4.6 Switch(config-if)# exit**

> This example shows how to remove some ports from the forwarding port list. eth4.2- 3 from the forwarding port list.

```
Switch# configure terminal
Switch(config)# interface eth3.1
Switch(config-if)# no traffic-segmentation forward interface eth4.2-4.3
Switch(config-if)# exit
```
Verify the settings by entering the **show traffic-segmentation** command.

## **trunk allowed-vlan**

Use the **trunk allowed-VLAN** configuration command to set the VLAN characteristic. It sets the allowable VLANs that can receive and send traffic on the interface in tagged format. Use the **no trunk allowed-VLAN** command to remove a tagged member port from a specified VLAN.

### **trunk allowed-vlan** *VLAN-ID* **[ , | - ]**

### **no trunk allowed-vlan [** *VLAN-ID* **[ , | - ] ]**

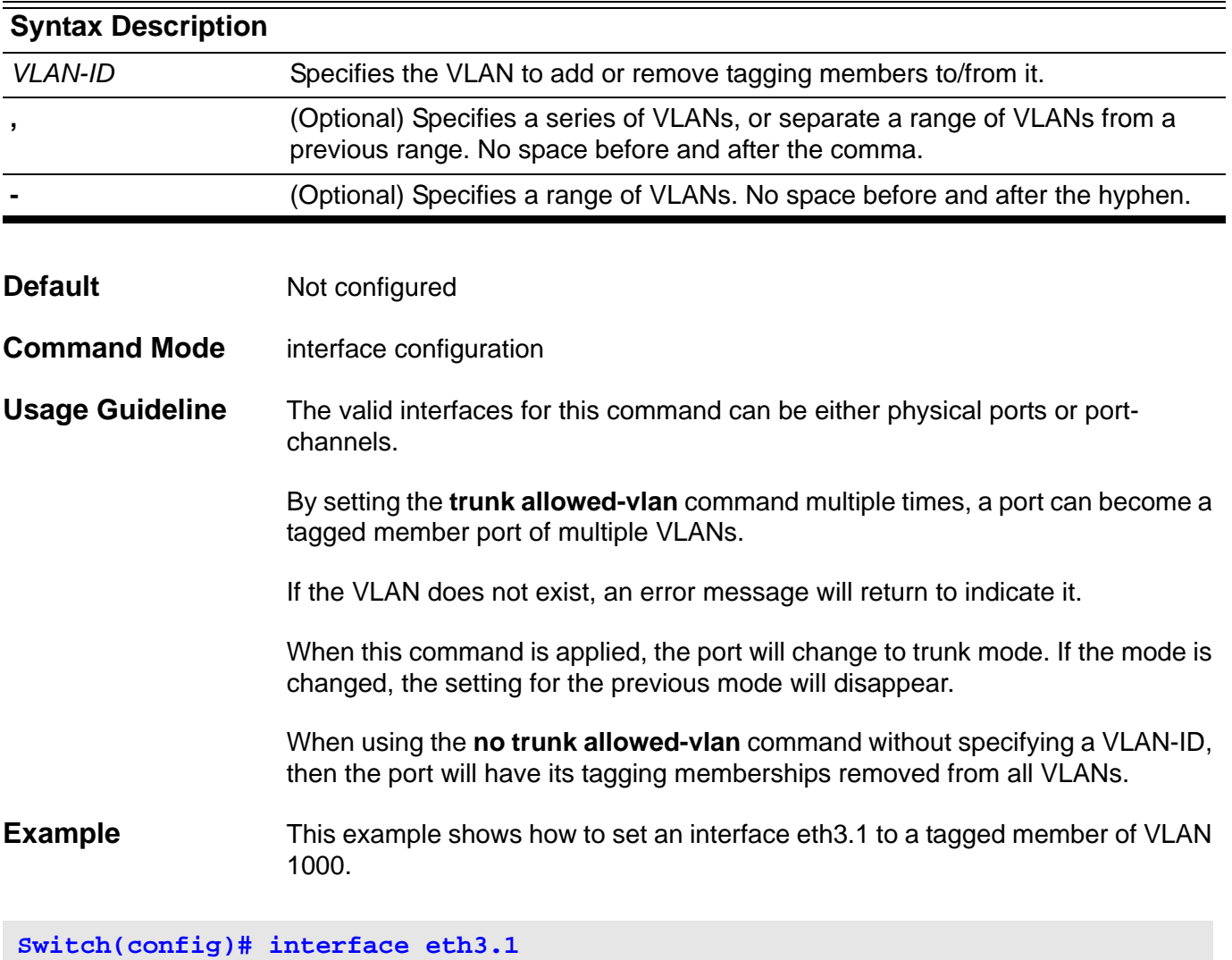

**Switch(config-if)# trunk allowed-vlan 1000**

Verify the settings with the **show vlan interface** command.

## **tunnel destination**

Use the **tunnel destination** configuration command to add the destination IPv4 address for the tunnel interface. Use the **no tunnel destination** configuration command to remove it.

**tunnel destination {** *IPv4-ADDRESS* **}**

#### **no tunnel destination**

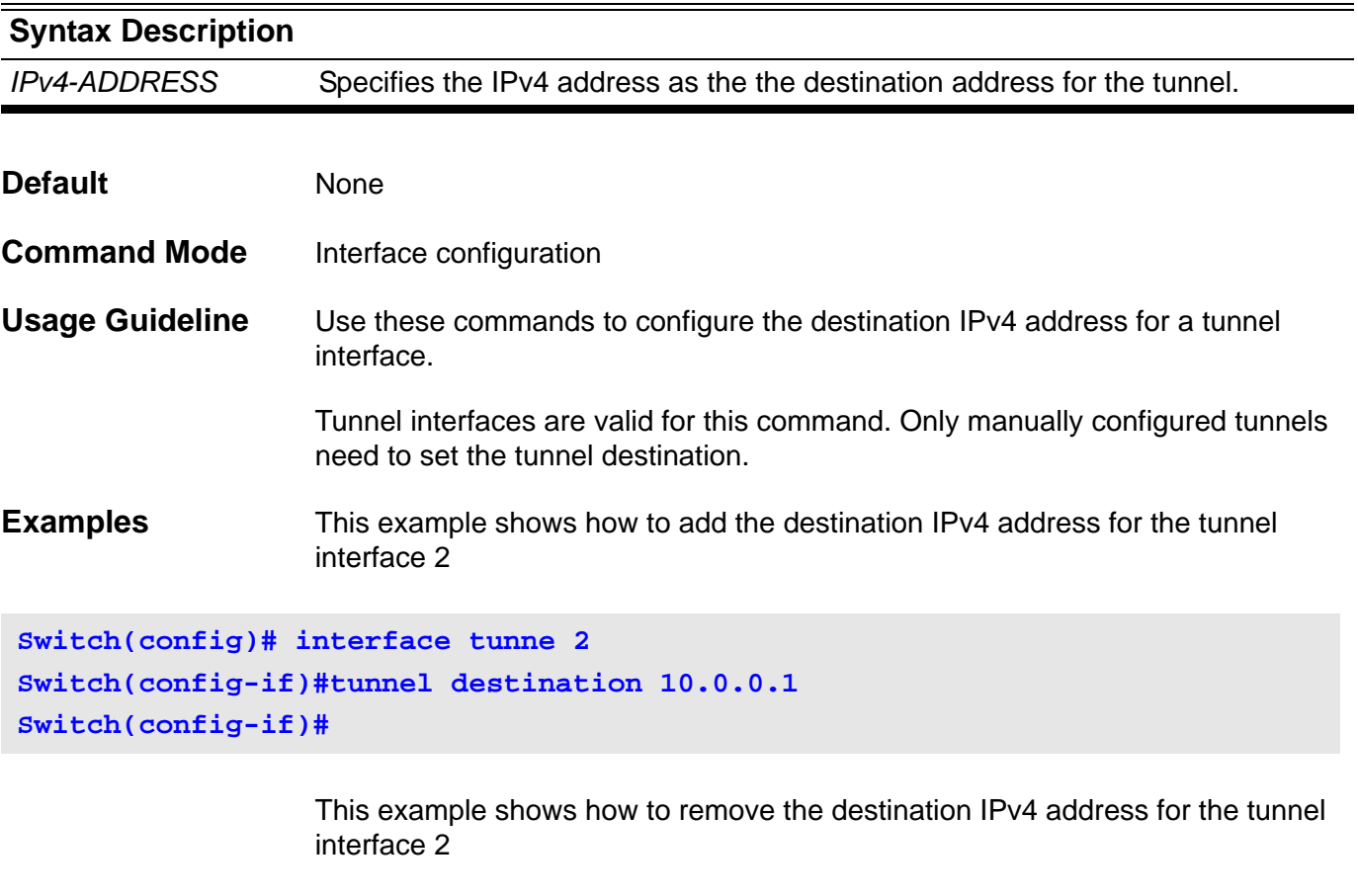

```
Switch(config)# interface tunne 2
Switch(config-if)#no tunnel destination
Switch(config-if)#
```
Verify the settings by entering the **show interface** command.

## **tunnel mode**

Use the **tunnel mode ipv6ip** configuration command to manually specify an IPv6 configured tunnel. The optional parameter **6to4** or **isatap** means that tunnel type is 6to4 or ISATAP. Use the no form of the command to remove the IPv6 specification.

### **tunnel mode ipv6ip [6to4 | isatap]**

### **no tunnel mode**

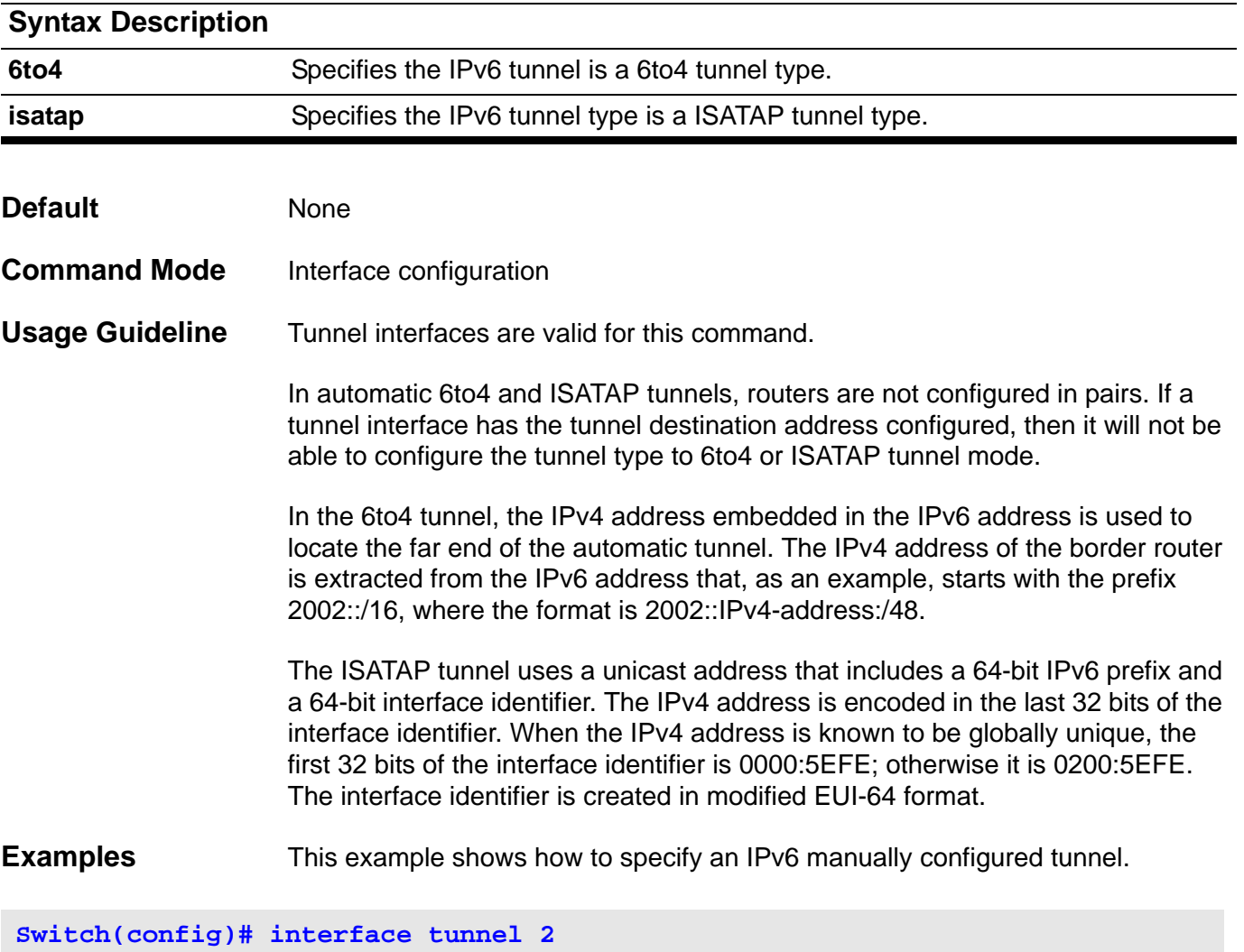

```
Switch(config-if)#tunnel mode ipv6ip
Switch(config-if)#
```
### **tunnel source**

Use the **tunnel source** configuration command to add the source IPv4 address for the tunnel interface. Use the **no tunnel source** configuration command to remove it.

**tunnel source {** *IPv4-ADDRESS* **}**

**no tunnel source**

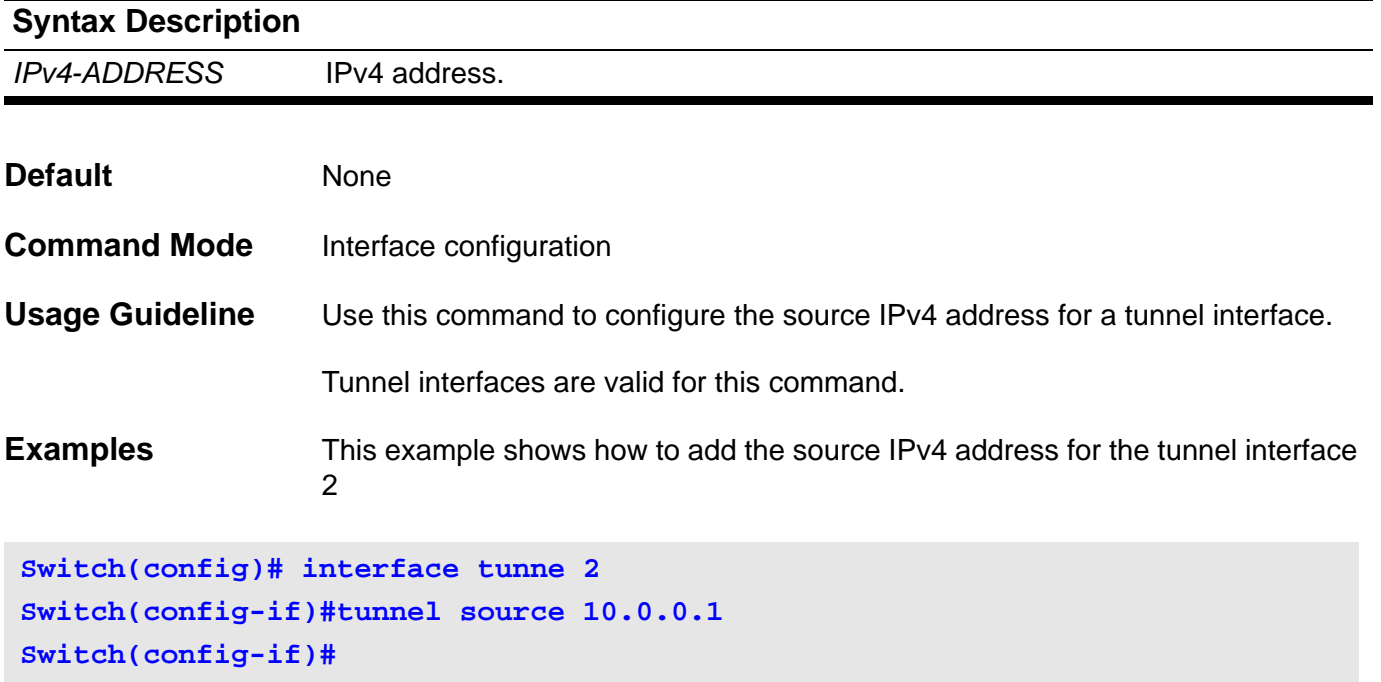

This example shows how to remove the source IPv4 address for the tunnel interface 2

```
Switch(config)# interface tunne 2
Switch(config-if)#no tunnel source
Switch(config-if)#
```
Verify the settings by entering the **show interface** command.

### **username**

Use the **username** command to create a user account, and use the no form of the command to delete the user account. For the no command, when a username is specified, a specific account is deleted.

**username** *NAME* **[privilege** *LEVEL***] password {plain-text| encrypted }** *PASSWORD*

**no username** *NAME*

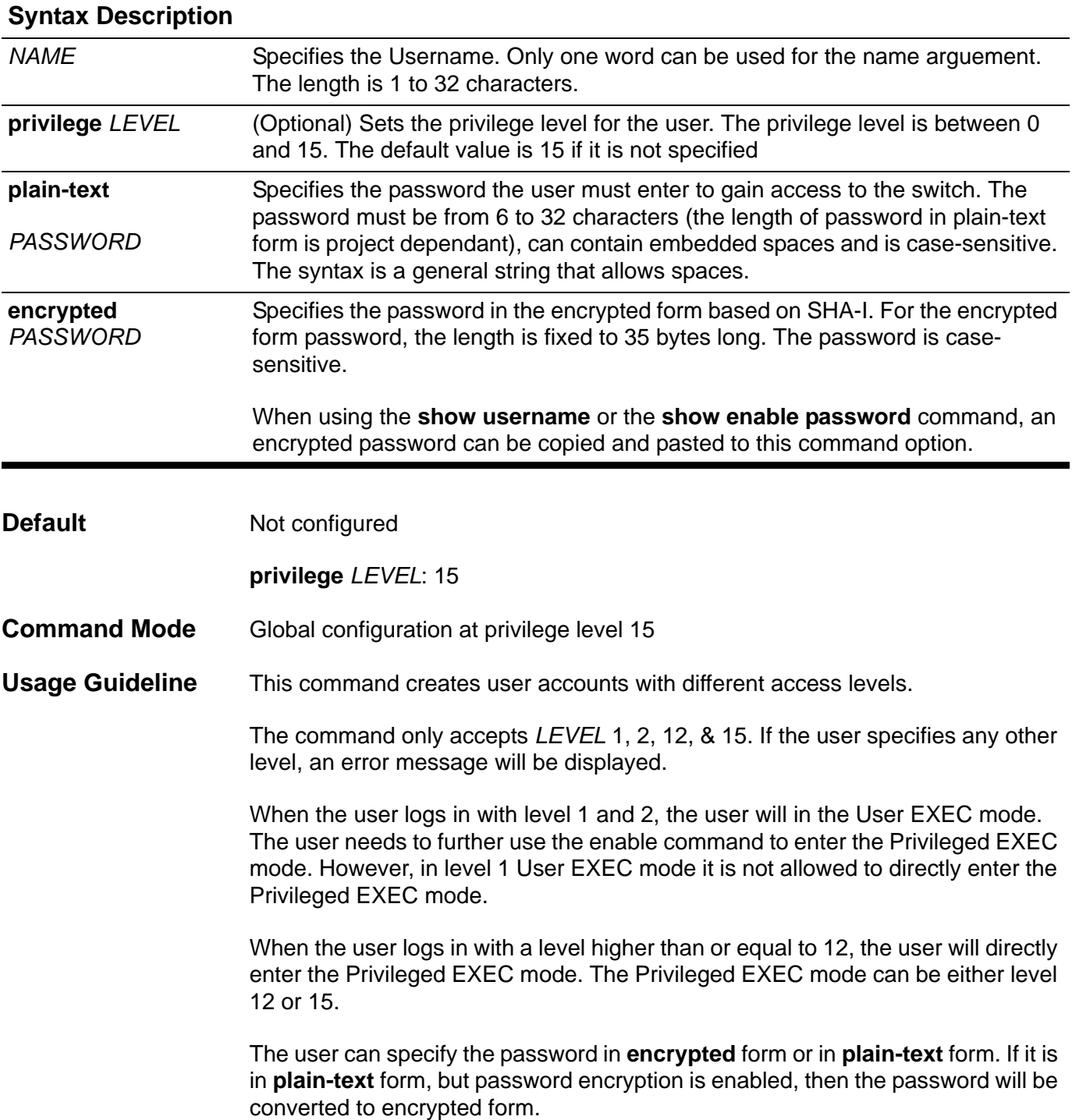

The factory default setting sets the user account to an empty string. When the user account is empty, the any access will be logged in directly in the User Exec mode at the power user level. The user can further enter the Privileged Exec mode using the enable password. If the enable password is not set then the user only needs to use the command **["enable" on page 142](#page-172-0)**.

### **Examples** This example shows how to create a username and password pair. It assigns a username of admin with the password *mypassword*.

**Switch(config)# username admin password plain-text mypassword**

This example shows how to remove a user account with the username *admin*.

**Switch(config)# no username admin**

Verify the settings by entering the **show username** command.

## **V version**

Use this command to specify the RIP version to send and receive.

**version { 1 | 2 }**

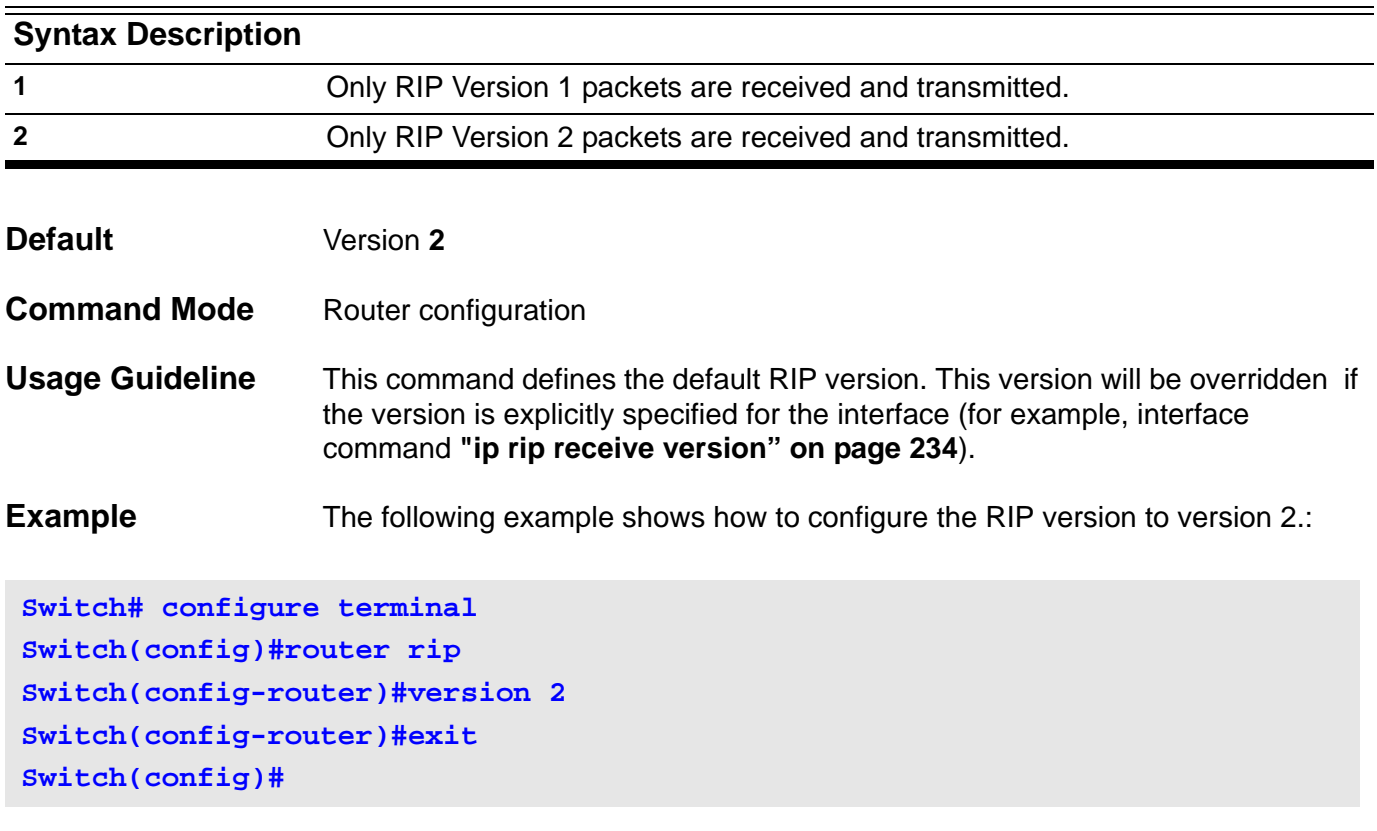

Verify the settings by entering the **show ip protocols rip** command.

### **vlan**

Use the **vlan** configuration command to add VLANs and to enter the *config-vlan* mode. Use the **no vlan** configuration command to remove VLANs. The default VLAN with the VLAN ID 1, cannot be removed.

**vlan** *VLAN-ID* **[ , | - ]**

**no vlan** *VLAN-ID* **[ , | - ]**

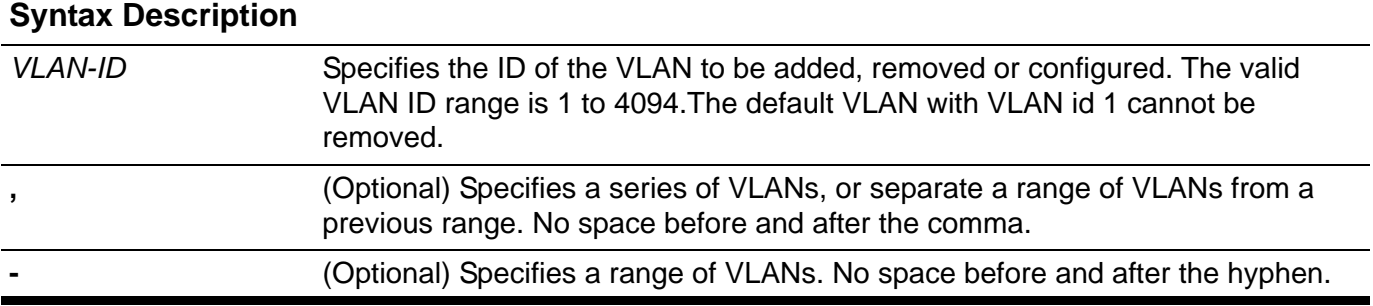

**Default** System has a default VLAN entry with VLAN ID 1.

**Command Mode** Global configuration

**Usage Guideline** Use the **vlan** global configuration command to add VLANs. The valid VLAN ID range is 1 to 4094. Entering the **vlan** command with a VLAN ID enters the config-VLAN mode. When entering the VLAN ID of an existing VLAN, a new VLAN is not created, but the VLAN parameters can be modified for that VLAN. When entering the VLAN ID of a new VLAN, the VLAN will be automatically created. A VLAN in a management domain remains unused until it is assigned one or more switch ports to the VLAN. Create a new VLAN first and then specify the module and ports later.

> The **no vlan** global configuration command must be used to remove VLANs. When removing a non-existing VLAN, an error message will be sent. Default VLAN with VLAN ID 1 cannot be removed. Removing a VLAN will automatically remove all port memberships that belong to the VLAN. However if a VLAN is being associated to a port's access VLAN throught the access VLAN command, it can not be deleted.

**Examples** This example shows how to add a new VLAN. It assigns the new VLAN with VLAN id 1000 to 1005.

**Switch(config)# vlan 1000-1005 Switch(config-vlan)#**

> This example shows how to remove an existent VLAN with VLAN id 1000 to 1005.

**Switch(config)# no vlan 1000-1005 Switch(config)#**

# **vlan encapsulation**

Use this command to encapsulate the original packet with an outer VLAN tag through from UNI to NNI. Use the no form of this command to delete the related VLAN encapsulation pairs.

**vlan encapsulation** *S-VID C-VID* **[, | -]**

### **no vlan encapsulation** *C-VID* **[, | -]**

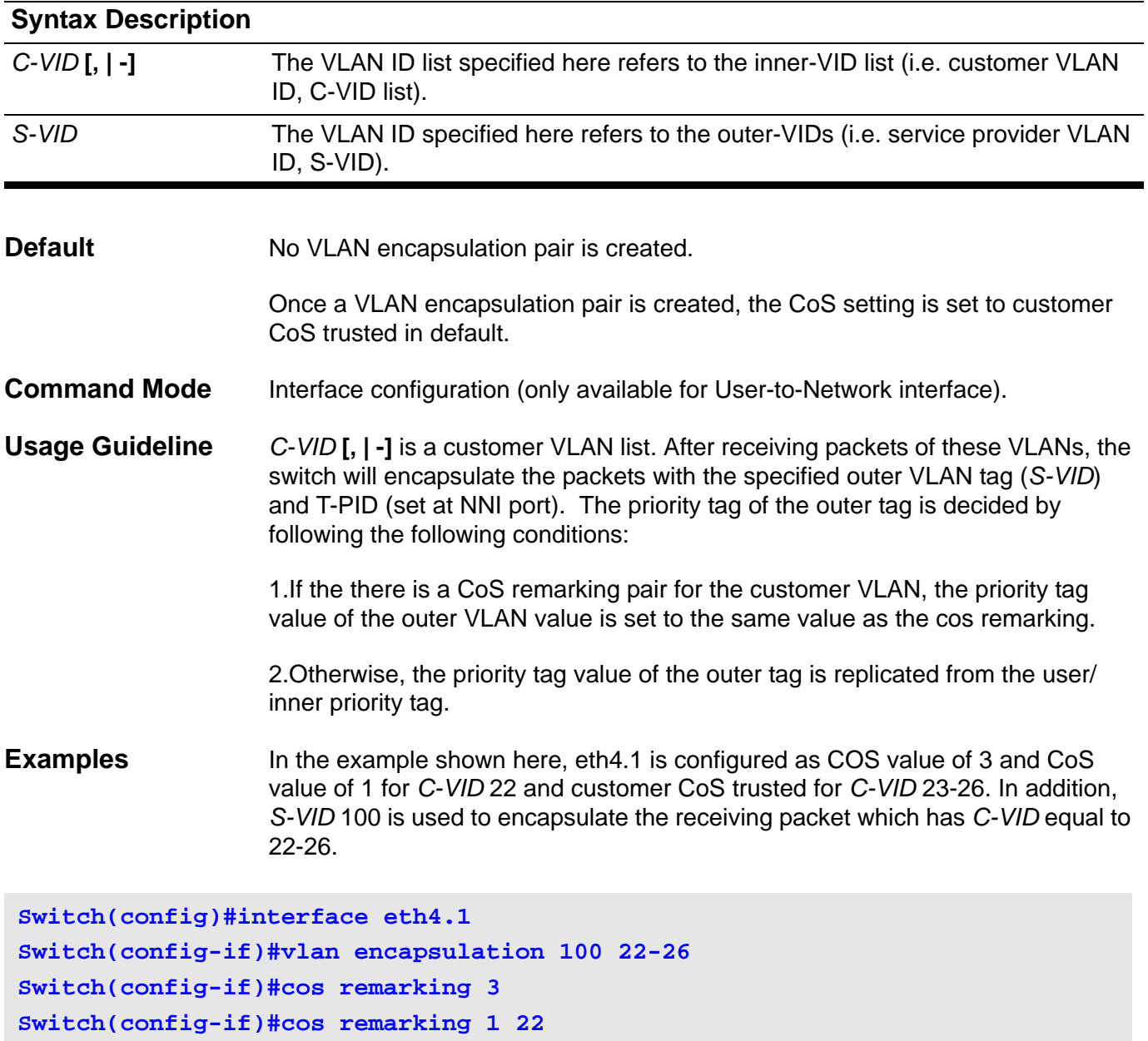

## **vlan name**

Use the **vlan name** *VLAN-NAME* configuration command to specify the VLAN name. Use the **no vlan name** command to reset the VLAN name to the default VLAN name.

**vlan name** *VLAN-NAME*

#### **no vlan name**

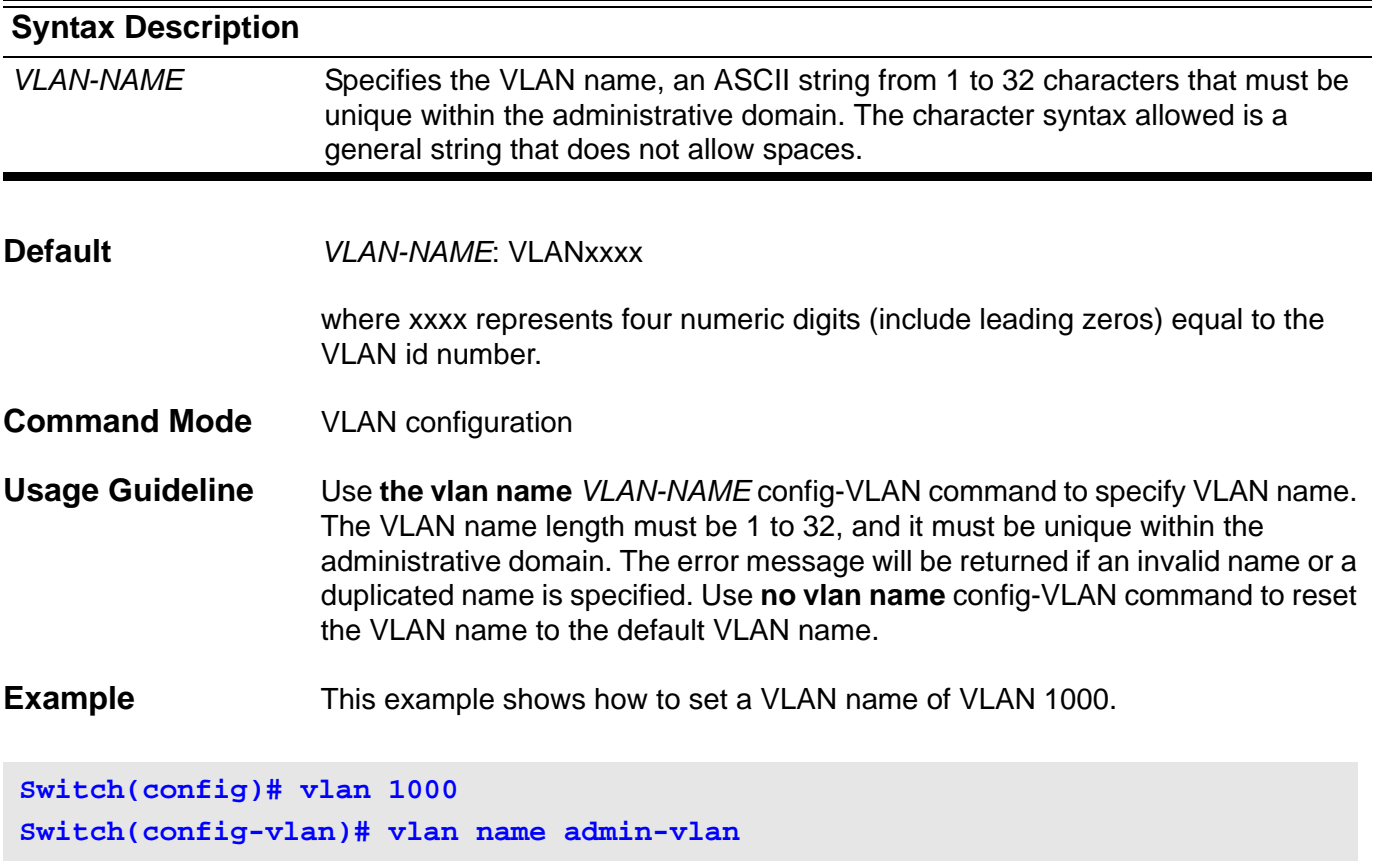

## **vlan remarking**

Use this command to define the VLAN remarking pair. Use the no form of this command to delete the related VLAN remarking pair.

**vlan remarking** *S-VID C-VID*

### **no vlan remarking** *C-VID***[, | -]**

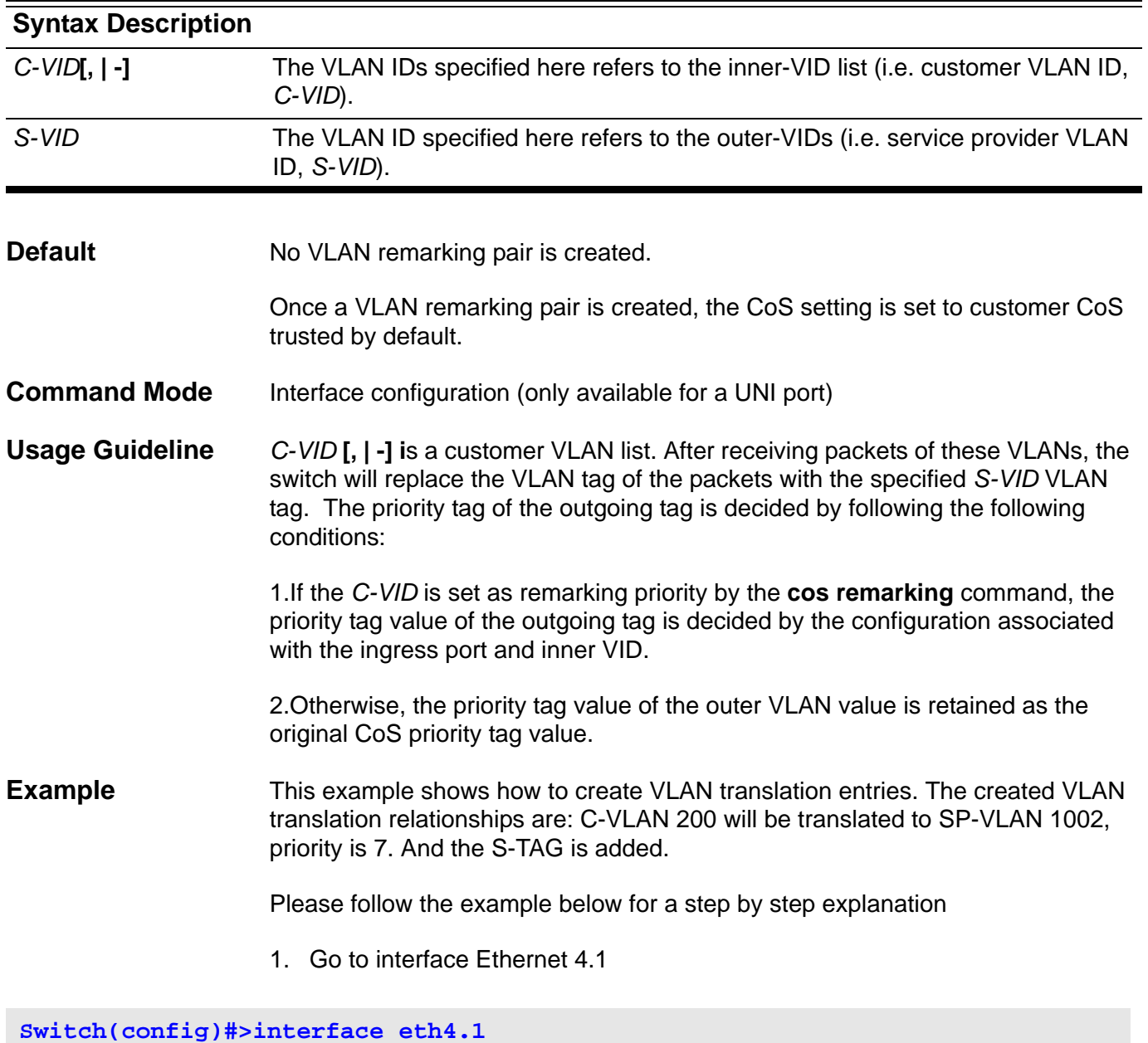

2. Make a VLAN encapsulation table - *S-VID* is 1001 and *CVID* is 101-104. So far the user's COS is trusted.

**Switch(config-if)#>vlan encapsulation 1001 101-104** 

3. Make a VLAN remarking from *C-VID* 200 to *S-VID* is 1002. So far the user's COS is trusted.

**Switch(config-if)#>vlan remarking 1002 200** 

4. Remark COS as 7.

**Switch(config-if)#>cos remarking 7**

5. Remark COS as 3 for *C-VID* 101-102, remarking COS as 7 for and 103-104 and 200.

**Switch(config-if)#>cos remarking 3 101-102**

6. Trust user's COS for VID 200 and 103-104(that is because when *C-VID* is not specified with COS rearming policy explicitly, its COS is changed according to cos remarking NEW-COS or no cos remarking commands), but remark COS as 3 for *C-VID* 101-102.

**Switch(config-if)#>no cos remarking Switch(config-if)#>**

### **vlan-tunnel**

Use this command to enable the VLAN tunnel mode. Use the no form of the command to disable the VLAN tunnel mode.

### **vlan-tunnel**

**no vlan-tunnel**

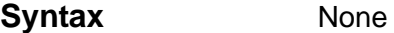

- **Default Disabled**
- **Command Mode** Global configuration

**Usage Guideline** This command enables VLAN tunneling mode. To turn VLAN tunneling mode from disabled to enabled state. The default setting of VLAN tunneling mode is applied with the following setting:

- 1. All interfaces are set as Network-to-Network Interfaces (NNI) port.
- 2. All existing static VLANs will run as SP-VLANs. All dynamically learned L2 addresses will be cleared.
- 3. All dynamically registered VLAN entries will be cleared.
- 4. IIn order to run GVRP on the switch, enable GVRP manually. In VLAN tunnel mode, the SP-VLAN GVRP Address (01-80-C2-00-00-0D) will be used by the GVRP protocol.
- **Example** This example shows how to enable the VLAN tunnel mode.

**Switch# configure terminal Switch(config)# vlan-tunnel Switch(config)#**

# **vlan-tunnel ctag-mapping dynamic**

Use this command to enable or disable the dynamic customer VLAN tag learning mechanism for IPv4/IPv6 packets.

### **vlan-tunnel ctag-mapping dynamic { ipv4 | ipv6 } { enable | disable}**

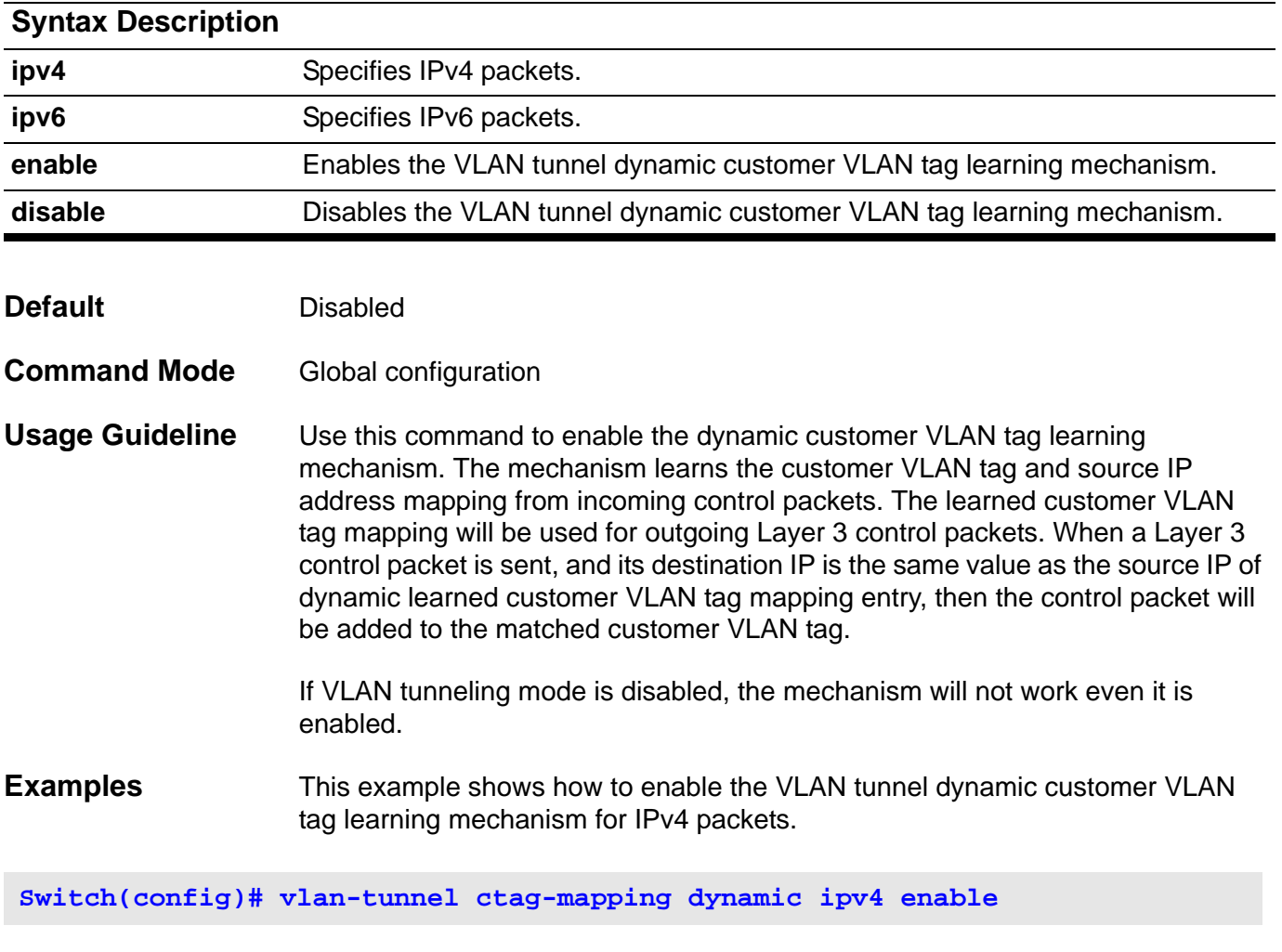

Verify the settings by entering **show vlan-tunnel ctag-mapping dynamic state** command.

# **vlan-tunnel ctag-mapping static**

Use this command to add a static customer VLAN tag mapping entry. Use the no form of the command to delete a static customer VLAN tag mapping entry.

**vlan-tunnel ctag-mapping static {***A.B.C.D/M | X:X::X:X/M} C-VID*

**no vlan-tunnel ctag-mapping static** *{A.B.C.D/M | X:X::X:X/M}*

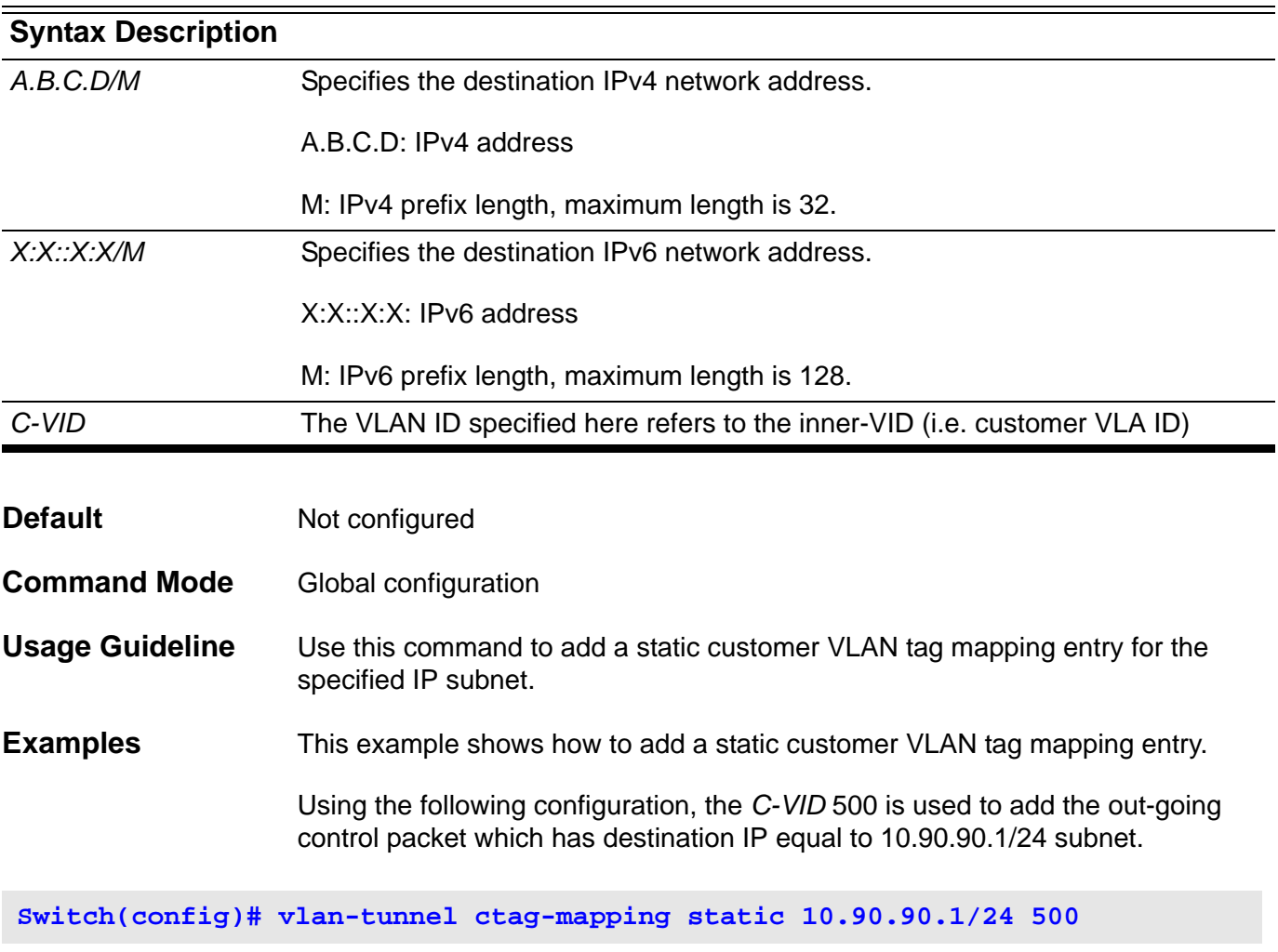

Verify the settings by entering **show vlan-tunnel ctag-mapping static** command.

# **vlan-tunnel ingress checking**

Use this command to specify to drop the C-tagged packets that do not match any VLAN encapsulation pair or remarking pair. Use the no form of this command to allow the unmatched packet to be forwarded.

### **vlan-tunnel ingress-checking**

### **no vlan-tunnel ingress-checking**

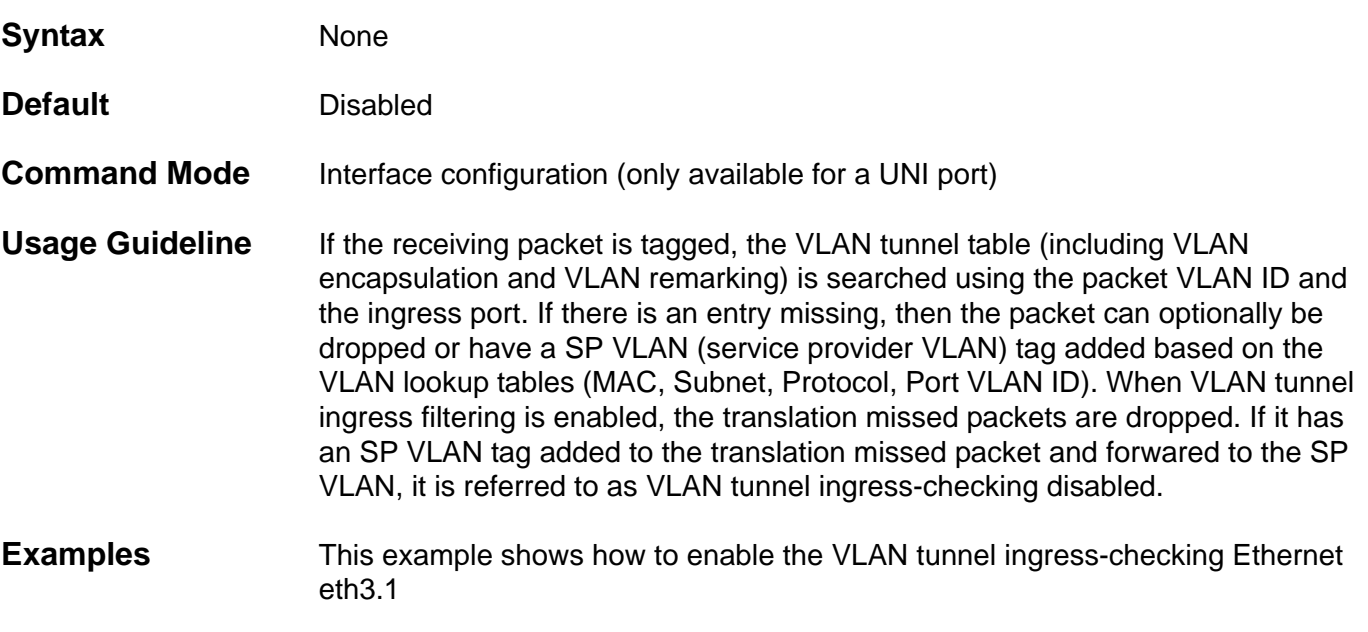

**Switch(config)#interface eth3.1 Switch(config-if)#vlan-tunnel ingress-checking**

# **vlan-tunnel interface-type**

Use this command to configure an interface as NNI (Network-to Network) or UNI (User-to-Network).

### **vlan- tunnel interface-type { nni | uni }**

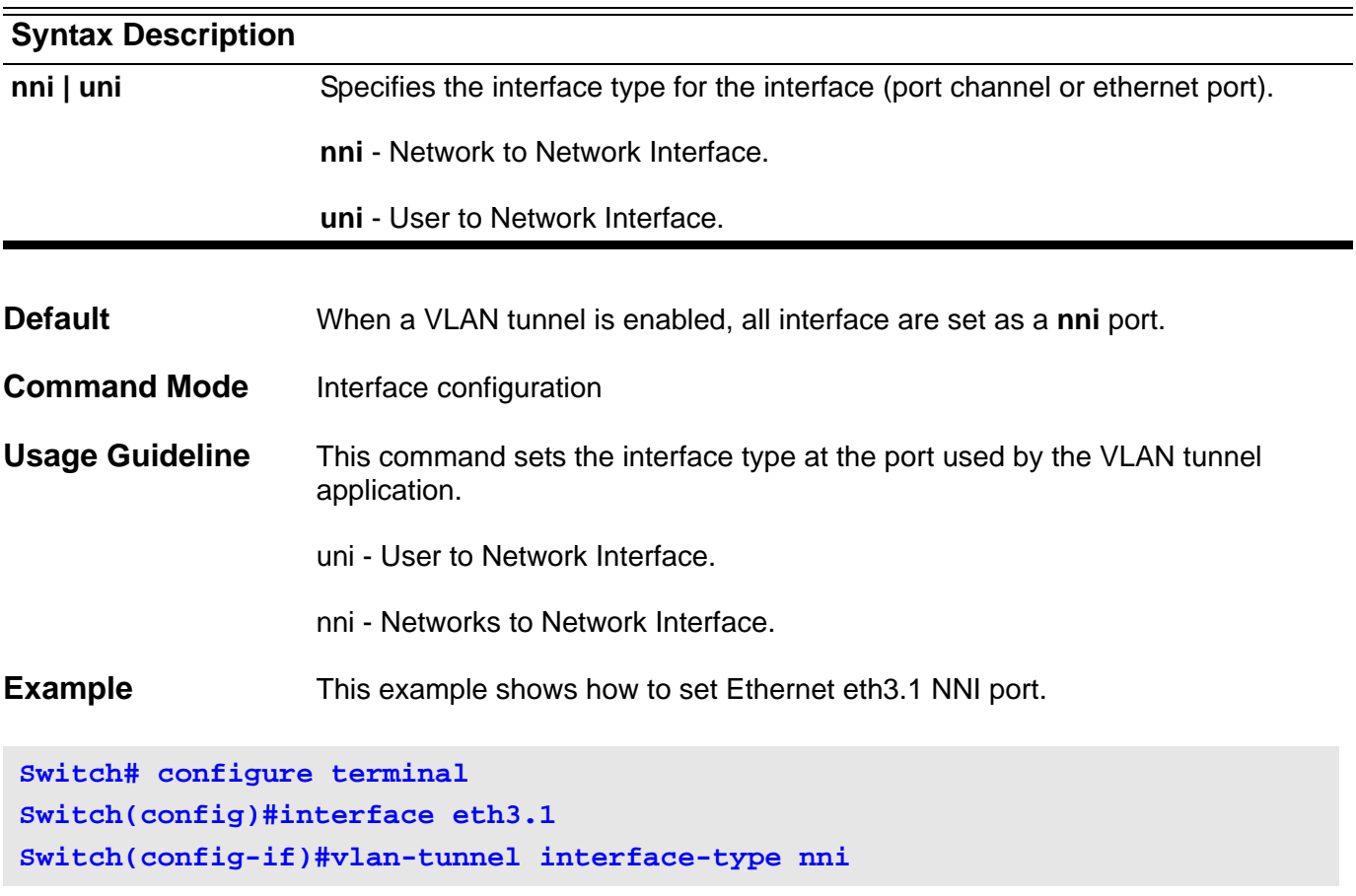

# **vlan-tunnel remove-inner-tag**

Use this command to strip off the packet's inner tag (C-TAG; should the packet have it) of the incoming packet. Use the no form of the command to keep the packet's inner tag.

### **vlan-tunnel remove-inner-tag**

### **no vlan-tunnel remove-inner-tag**

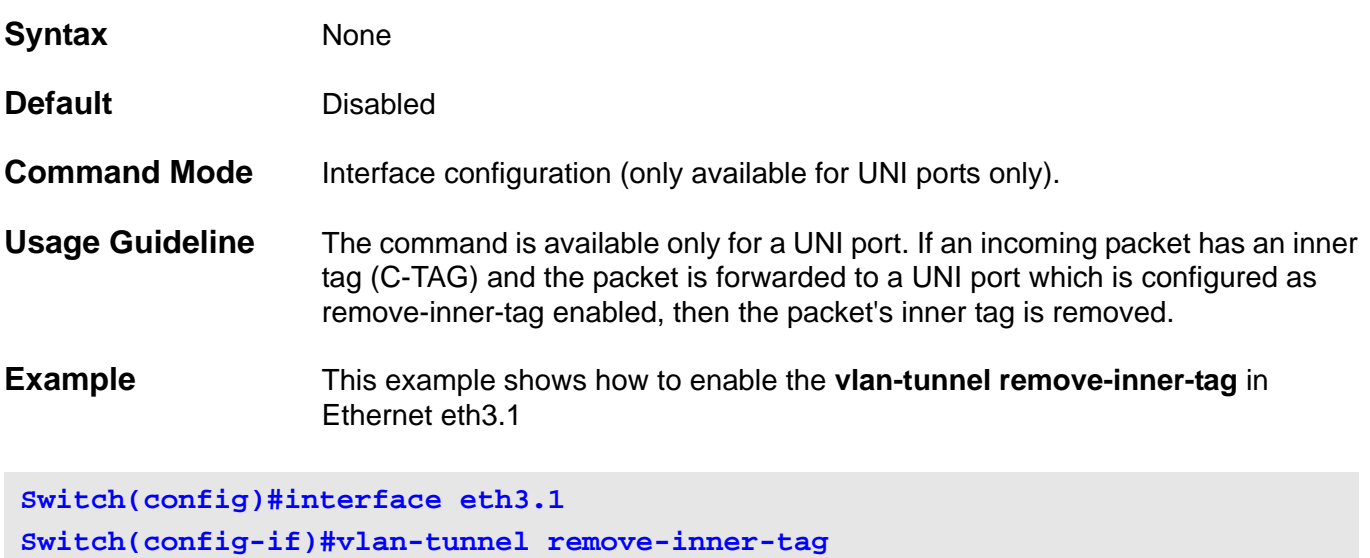

# **vlan-tunnel tpid**

Use this command to specify the outer tag TPID at a Network-to-Network Interface (NNI) for the VLAN tunnel application.

**vlan-tunnel tpid** *TPID*

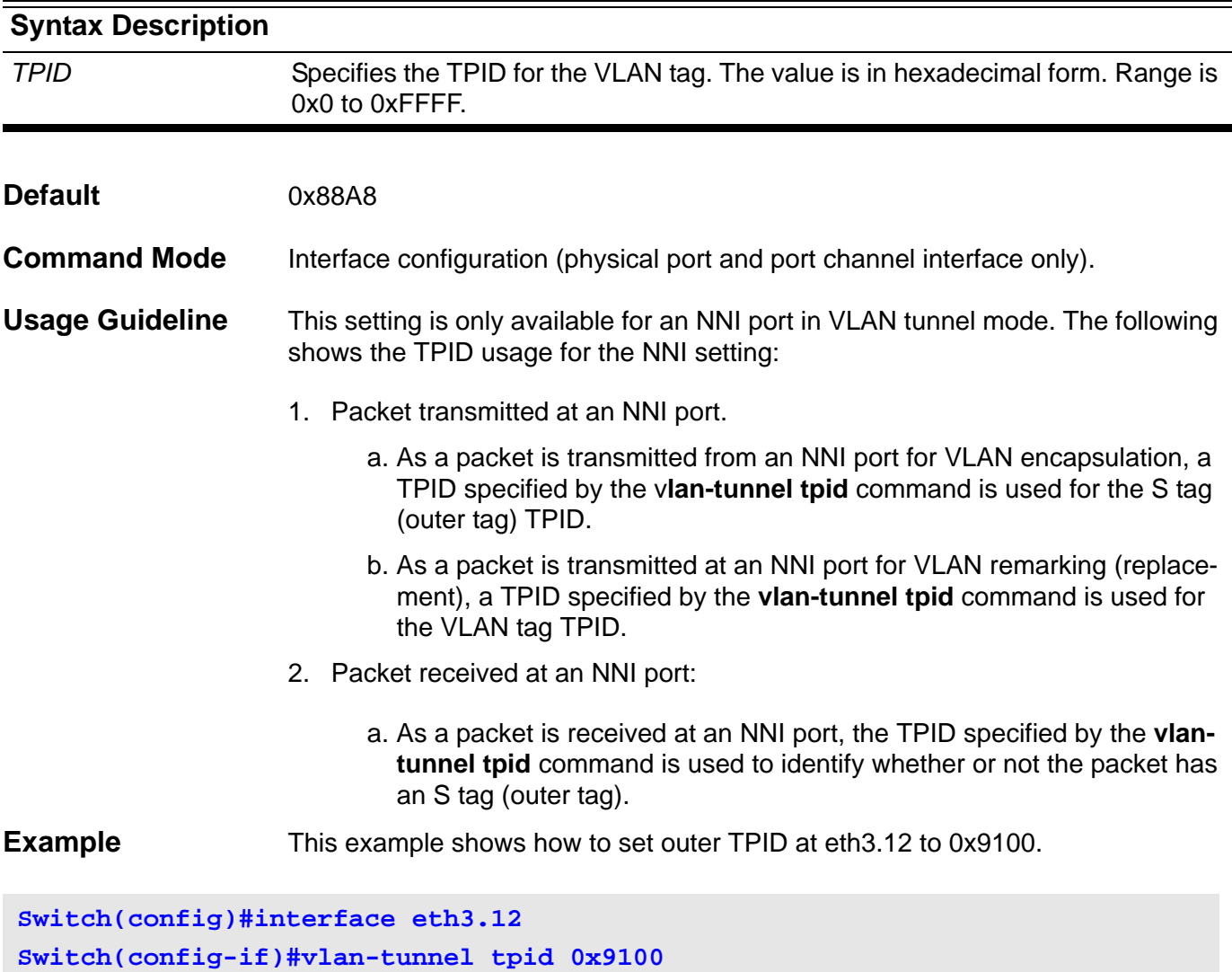

## **vrrp critical-ip**

Use this command to configure the critical IP address. To remove the critical IP address using the no form of this command.

**vrrp** *VRID* **critical-ip** *IP-ADDRESS*

**no vrrp** *VRID* **critical-ip** 

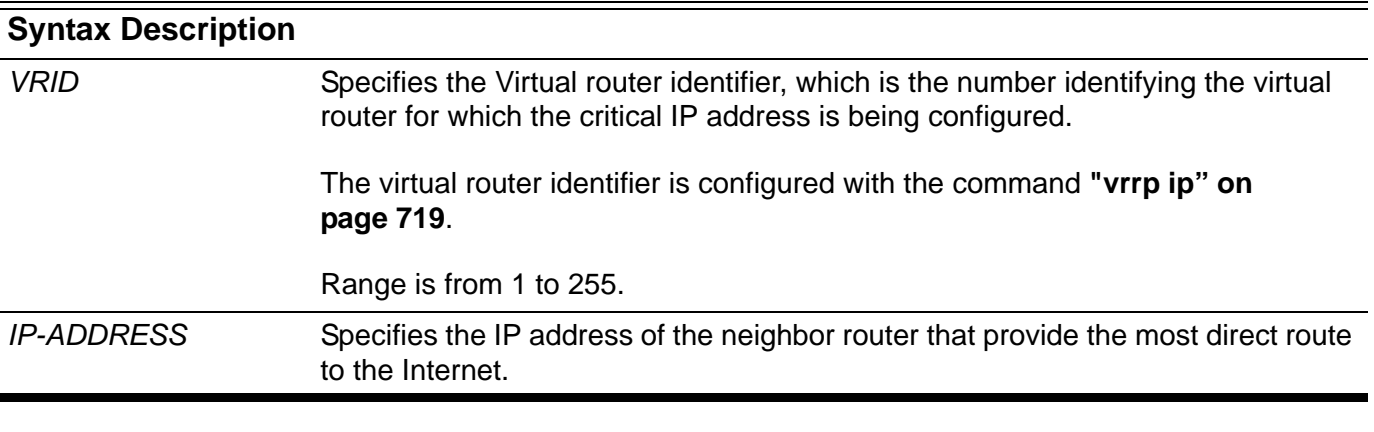

- **Default** Not configured
- **Command Mode** Interface configuration

**Usage Guideline** Referring to the figure below, Router-1 is the VRRP master router while Router-2 is the backup router for virtual IP 20.1.1.5. For the master router, the next hop router which provides access to the Interface is Router-X and the interface IP address on Router-X that connects to Router-1 is 60.5.1.1. IP address 60.5.1.1 is the critical IP address for the master router.

> Configure the critical IP address on the master router and the master router will monitor the ARP cache of the critical IP address. Once the ARP cache of critical IP is gone from the ARP table, the master router will give up its master status.

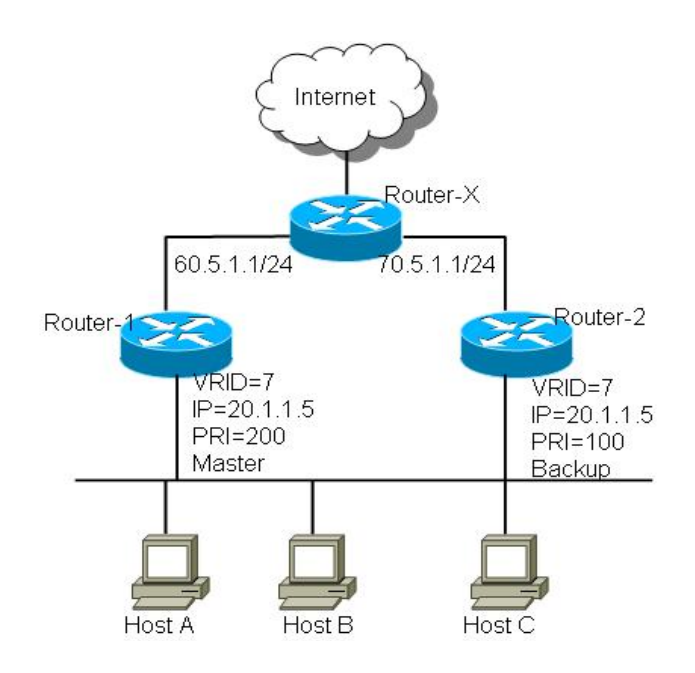

**Examples** The following example shows how to configure the critical-ip address 60.5.1.1 for virtual router 7 with priority 200 on interface vlan1.

```
Switch(config)#interface vlan1
Switch(config-if)#vrrp 7 ip 20.1.1.5
Switch(config-if)#vrrp 7 priority 200
Switch(config-if)#vrrp 7 critical-ip 60.5.1.1
```
The following example shows how to remove the critical-ip address for virtual router 7 on interface vlan1.

**Switch(config)#interface vlan1 Switch(config-if)#no vrrp 7 critical-ip**

# <span id="page-749-0"></span>**vrrp ip**

To enable the Virtual Router Redundancy Protocol (VRRP) on an interface and identify the IP address of the virtual router, use the **vrrp ip** command.

To disable VRRP on the interface and remove the IP address of the virtual router, use the no form of this command.

**vrrp VRID ip** *IP-ADDRESS*

### **no vrrp VRID**

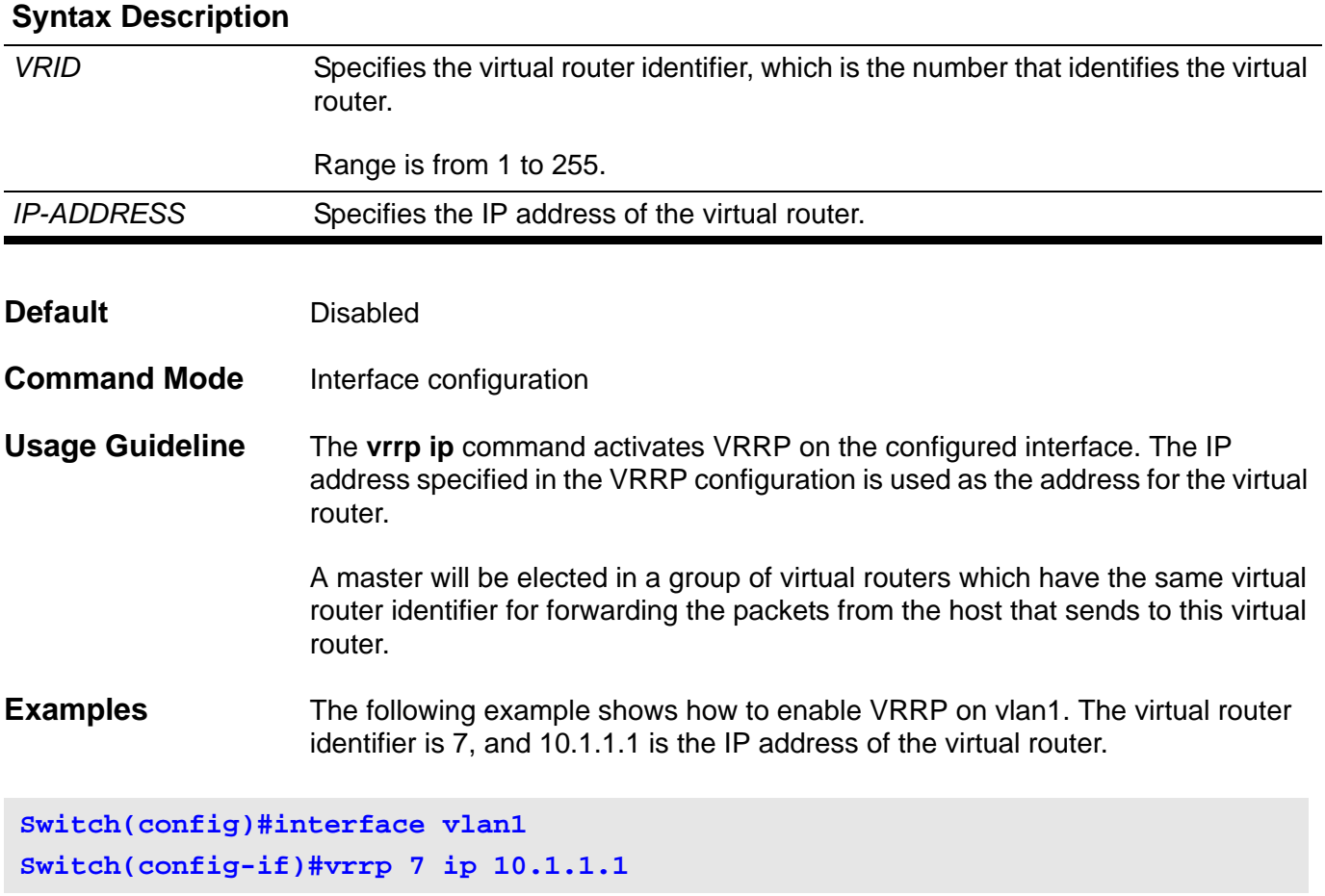

The following example shows how to remove the IP address of the virtual router and disable the VRRP on the interface.

**Switch(config)#interface vlan1 Switch(config-if)#no vrrp 7** 

## **vrrp preempt**

To configure the router to take over as the master virtual router for a Virtual Router Redundancy Protocol (VRRP) group, if it has higher priority than the current master virtual router, use the **vrrp preempt** command. To disable this function, use the no form of this command.

### **vrrp** *VRID* **preempt**

### **no vrrp** *VRID* **preempt**

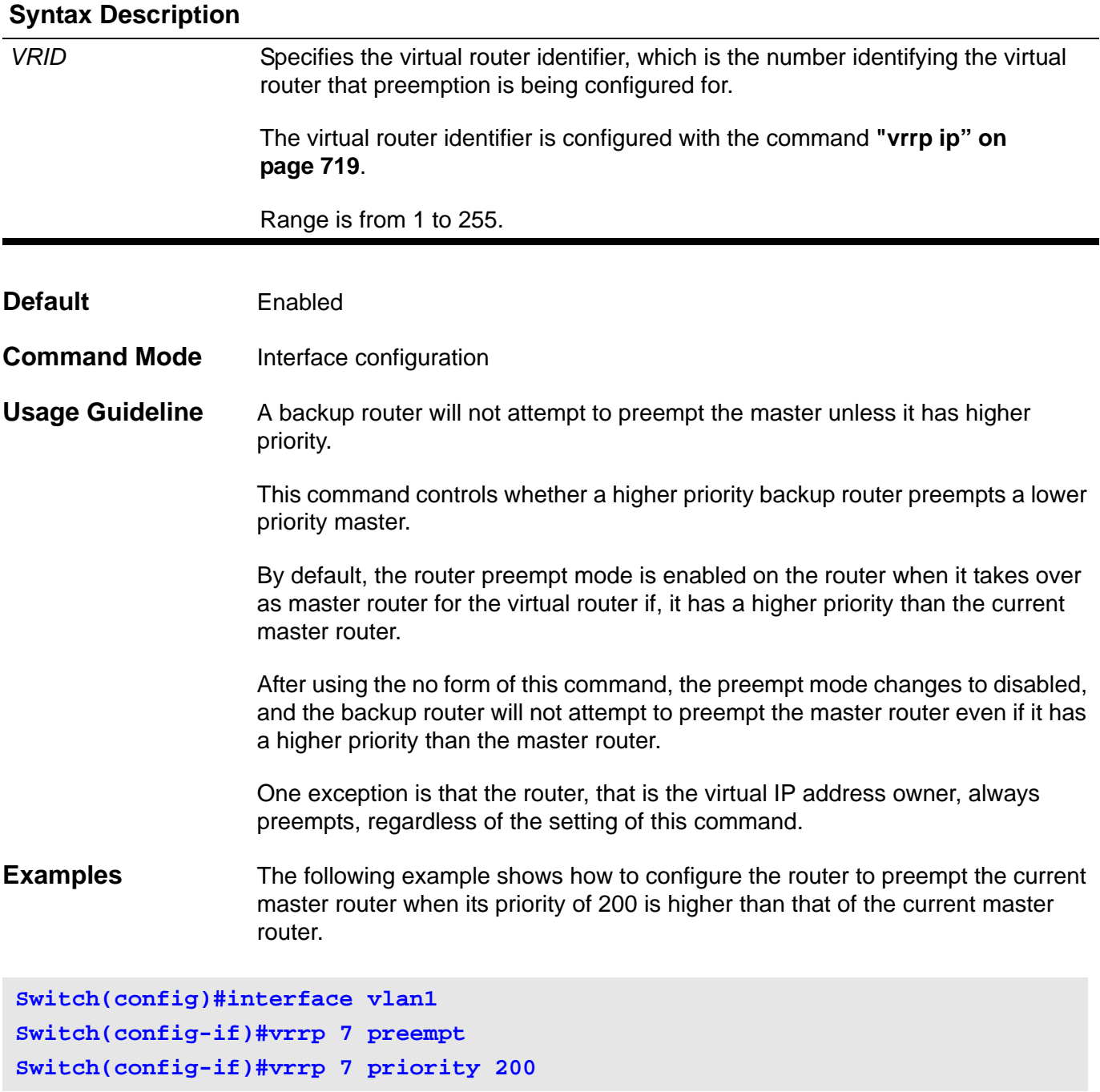

The following example shows how to configure the router to disable preempt of a virtual router.

**Switch(config)#interface vlan1 Switch(config-if)#no vrrp 7 preempt**

# **vrrp priority**

To set the priority of the virtual router, use the **vrrp priority** command in VRRP interface configuration mode.

To restore the default priority value of the virtual router, use the no form of this command.

**vrrp VRID priority** *PRIORITY*

### **no vrrp VRID priority**

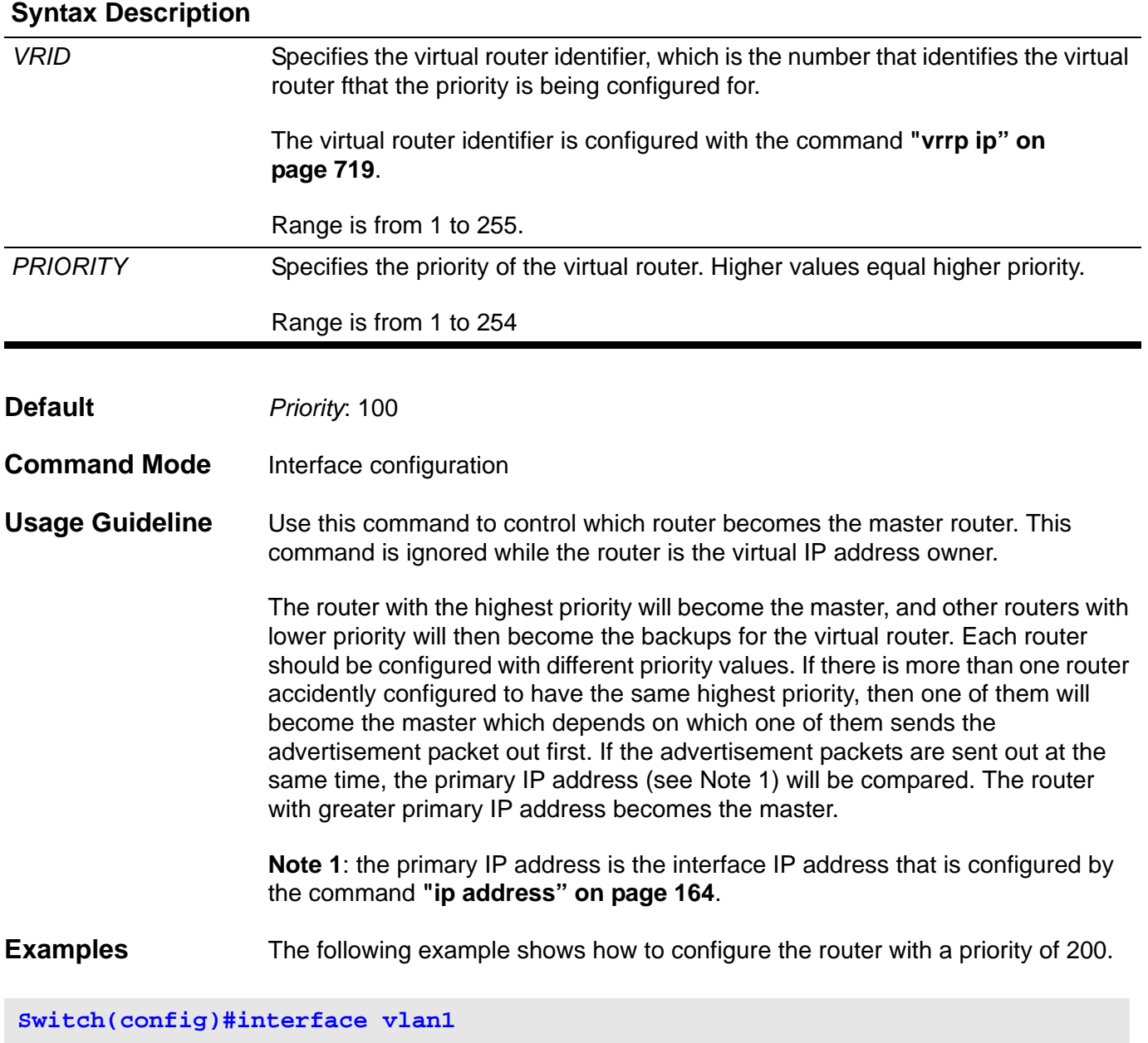

**Switch(config-if)#vrrp 7 priority 200**

The following example shows how to restore the default priority of the virtual router.

**Switch(config)#interface vlan1 Switch(config-if)#no vrrp 7 priority**

## **vrrp shutdown**

This command is to disable the VRRP of a VRID on an interface. Use the no form of the command to re-activate the VRRP.

### **vrrp** *VRID* **shutdown**

### **no vrrp** *VRID* **shutdown**

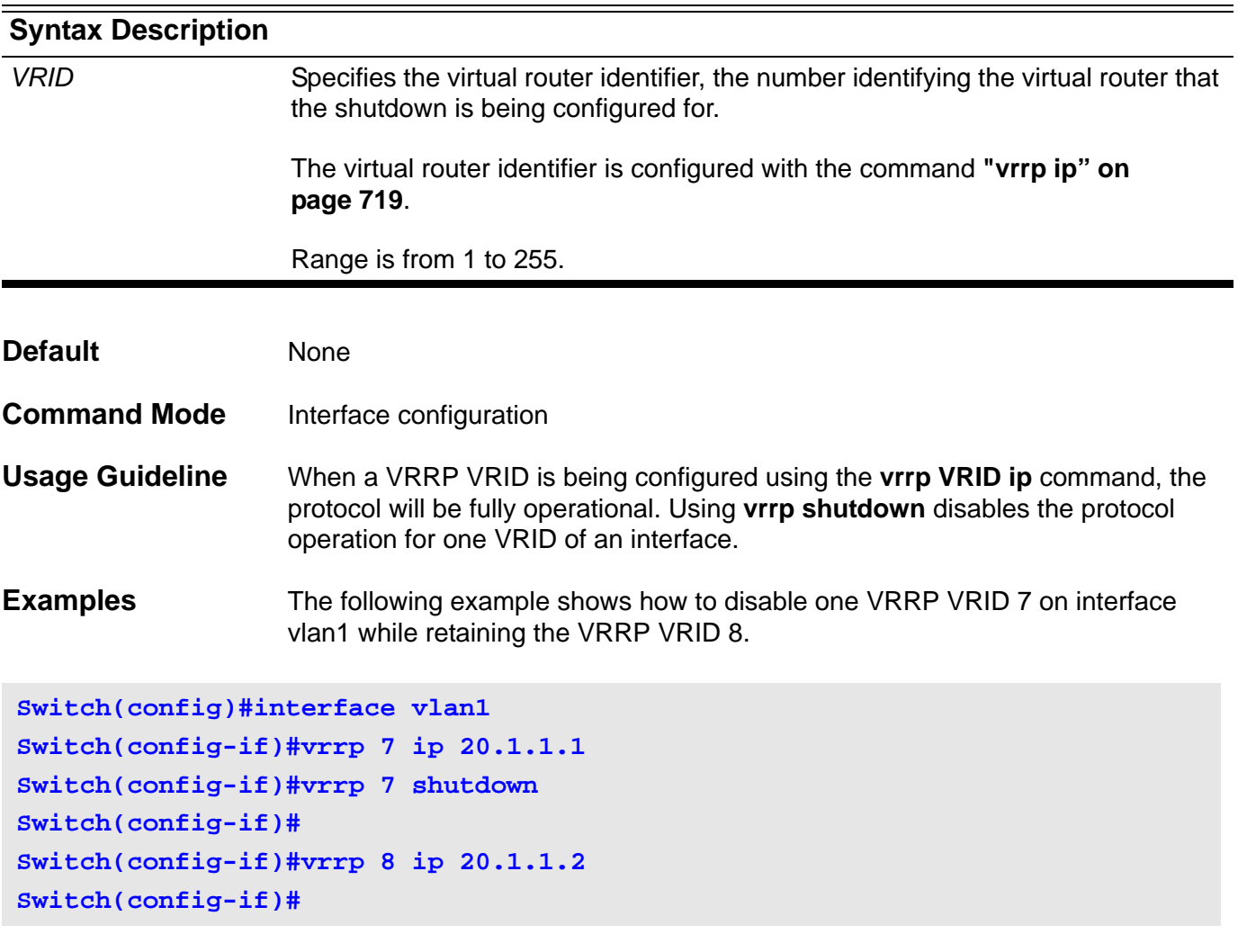

The following example shows how to re-activate VRRP protocol on VRID 7 of interface vlan1.

**Switch(config)#interface vlan1 Switch(config-if)#no vrrp 7 shutdown**

# **vrrp timers advertise**

This command configures the interval between successive advertisements by the master router. To restore the default value, use the no form of this command.

**vrrp VRID timers advertise** *INTERVAL*

### **no vrrp VRID timers advertise**

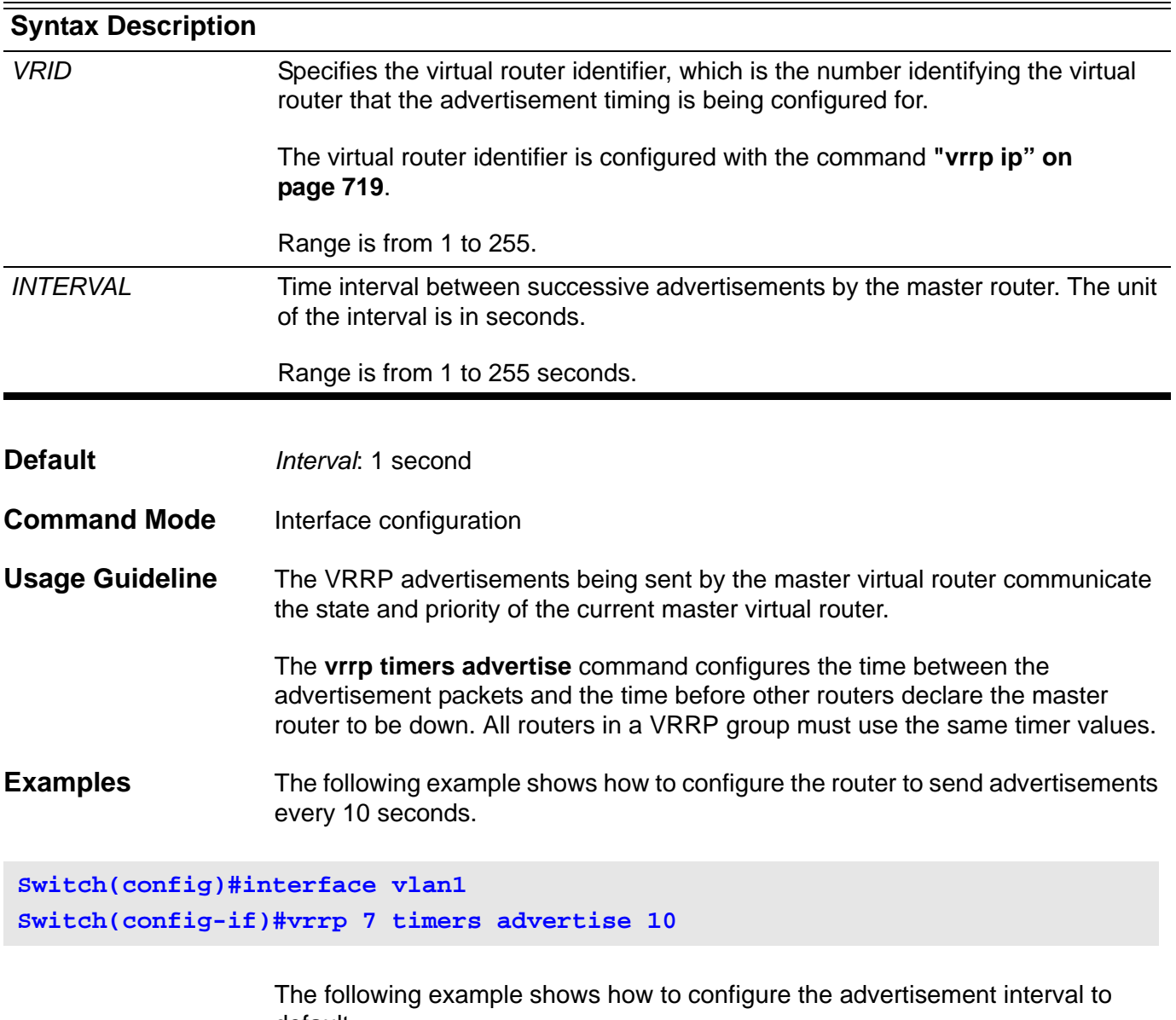

default.

**Switch(config)#interface vlan1 Switch(config-if)#no vrrp 7 timers advertise**
## **Acronym List**

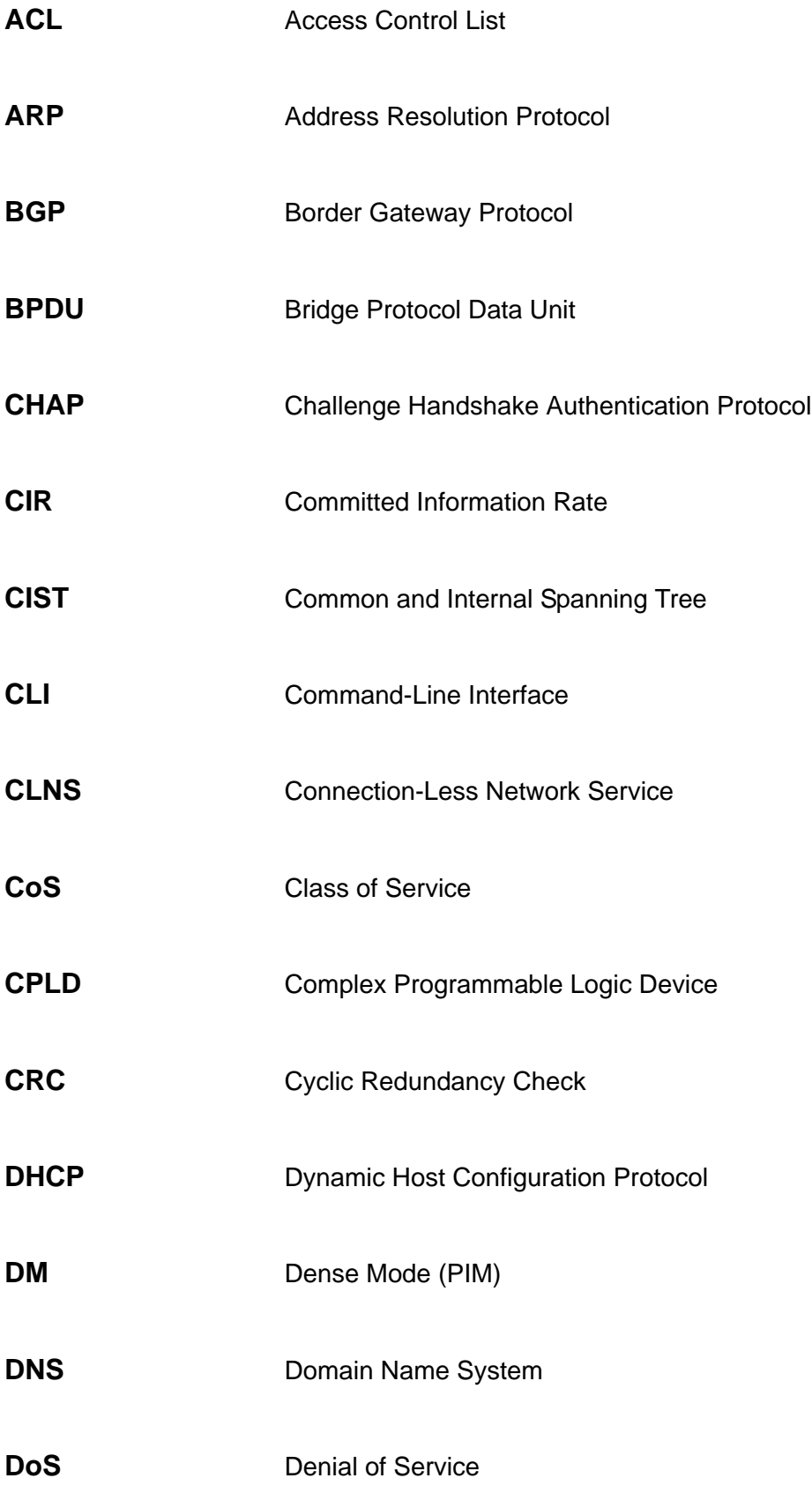

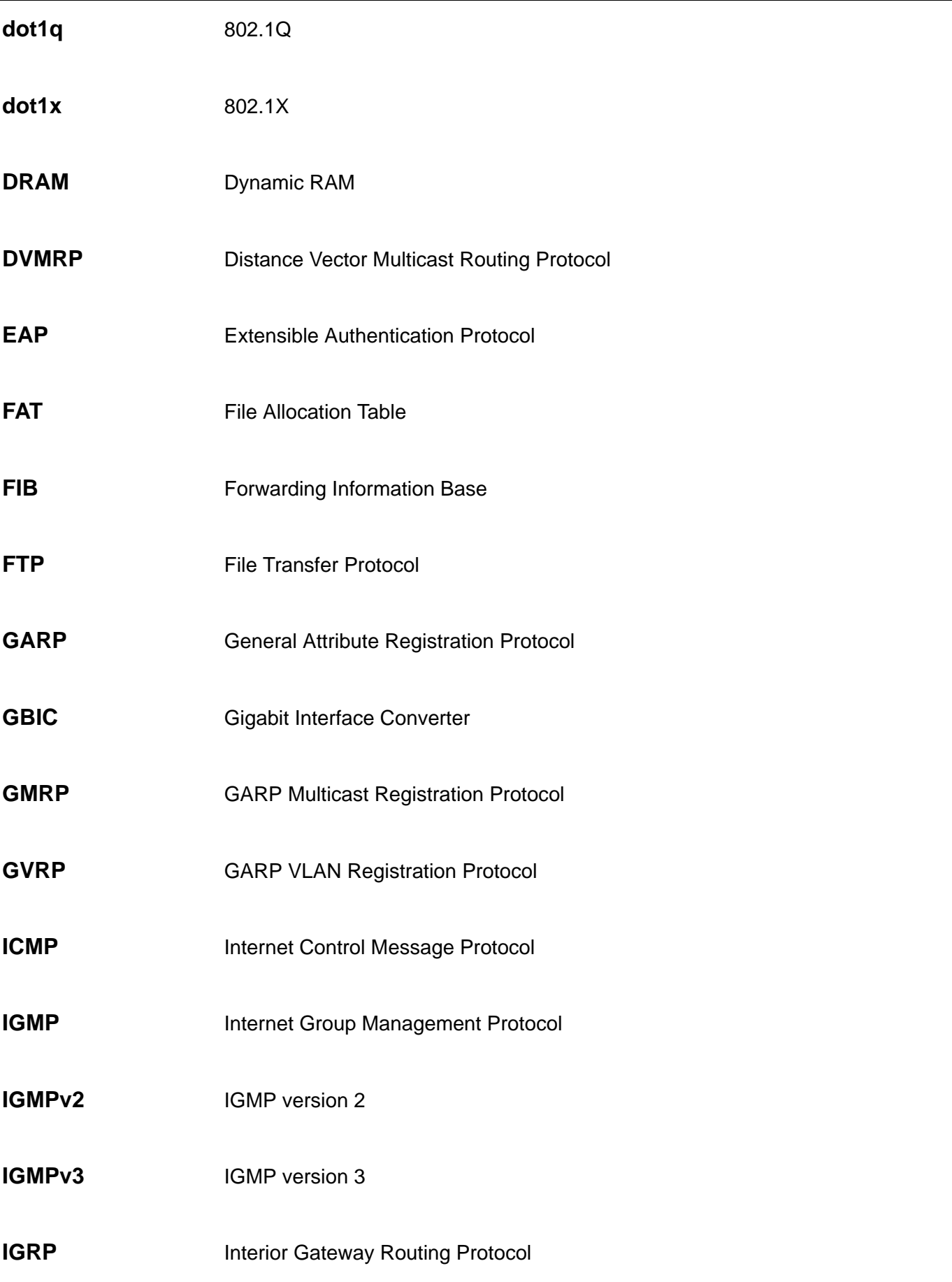

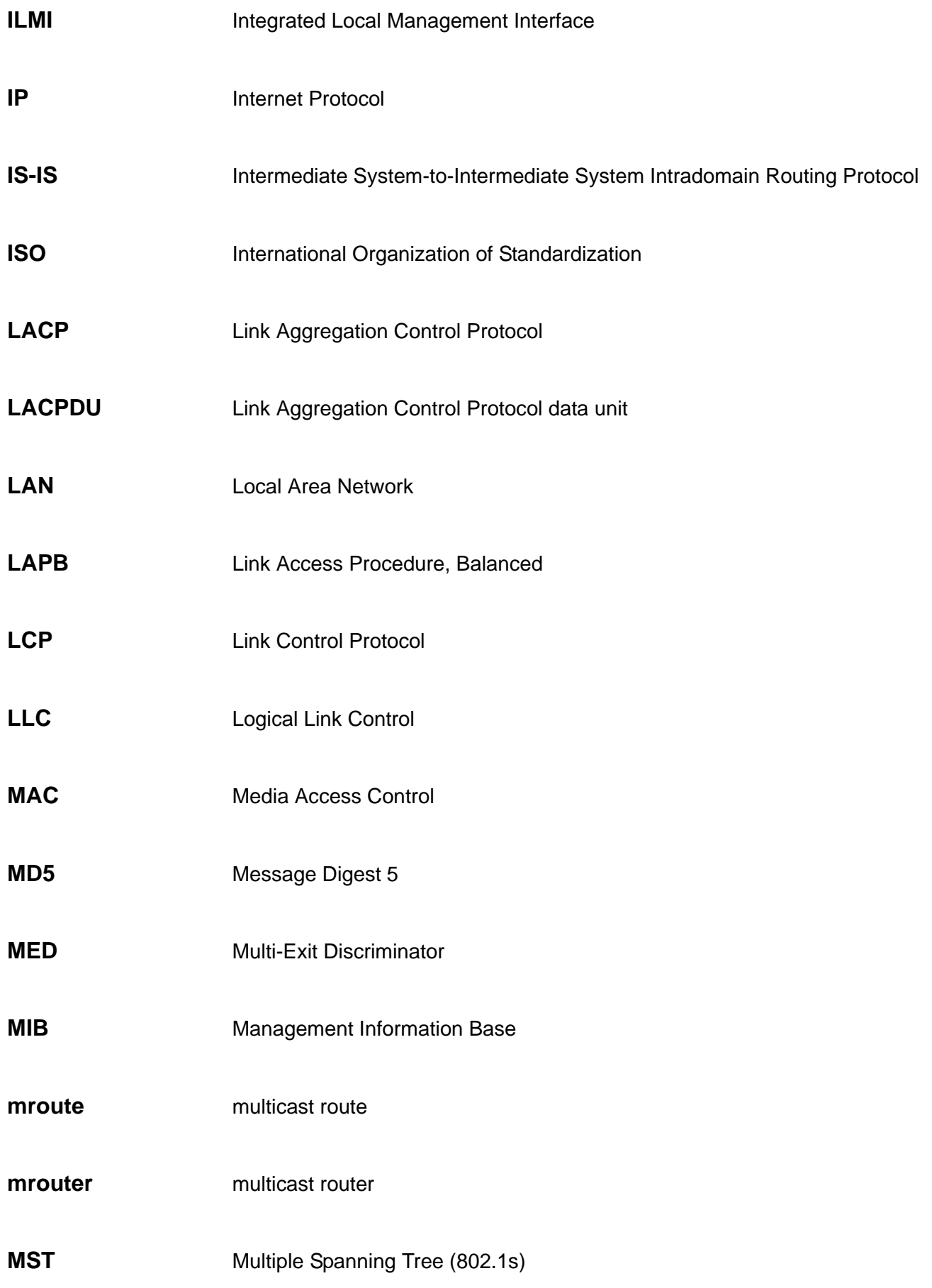

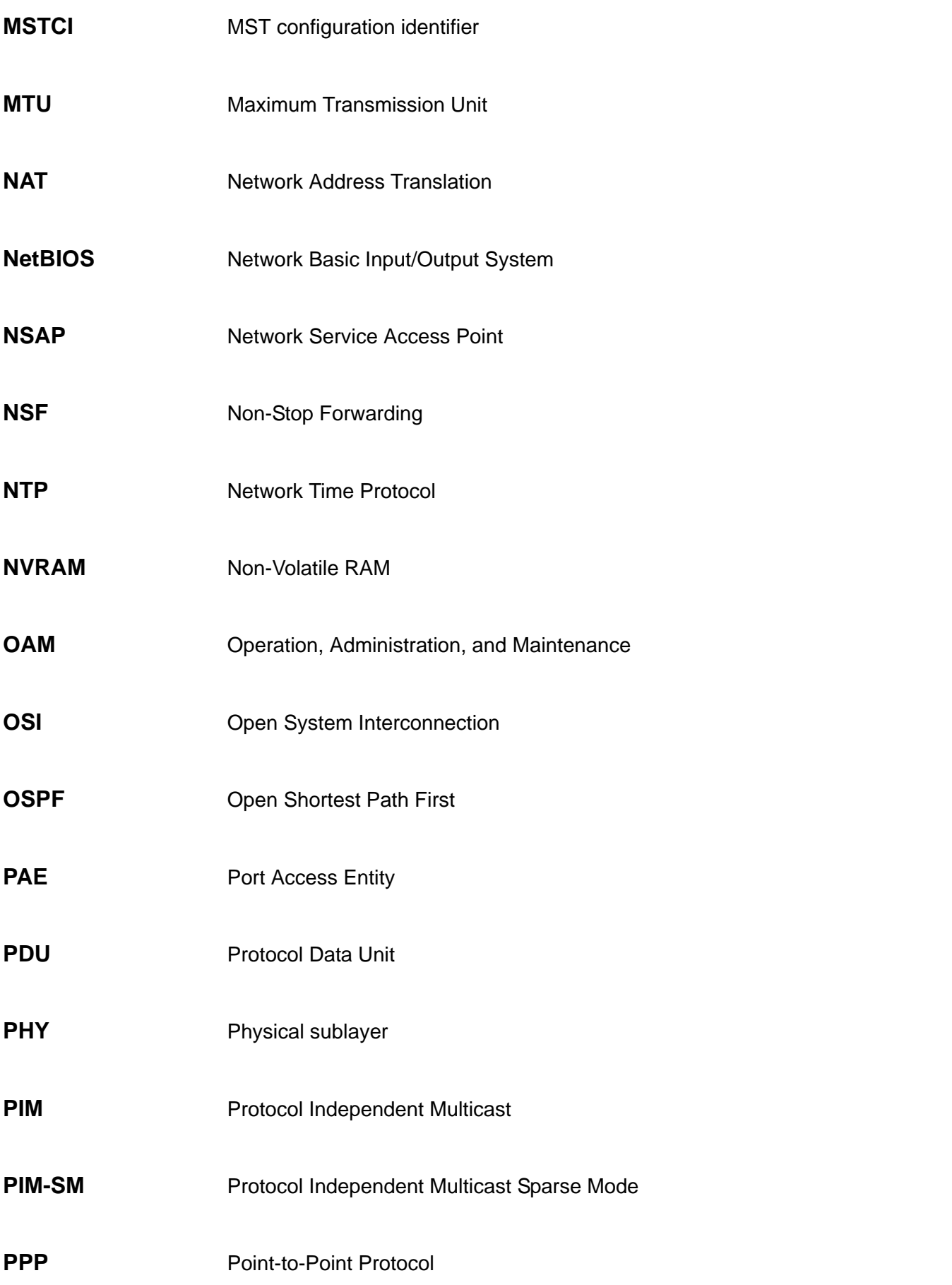

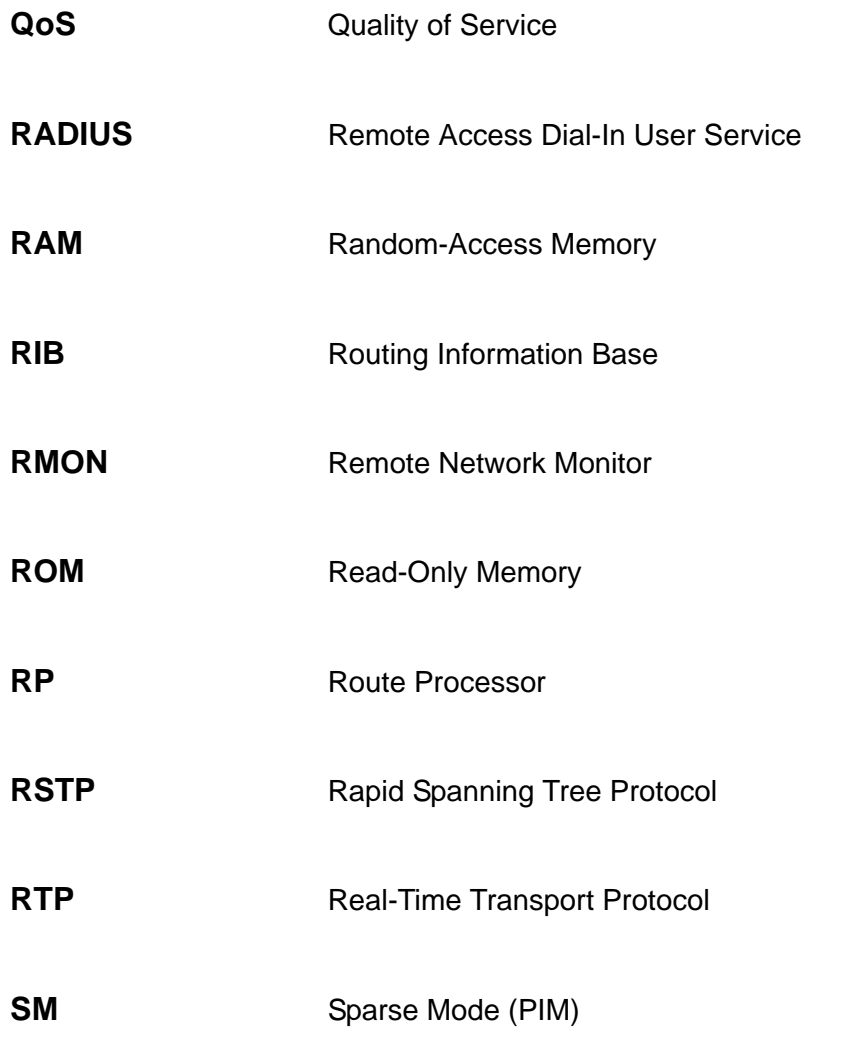